Deutsch

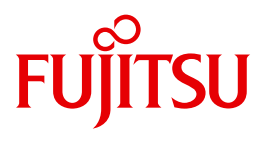

FUJITSU Software BS2000

# **POSIX**

Kommandos

**Benutzerhandbuch** 

# **Kritik**… **Anregungen**… **Korrekturen**…

Die Redaktion ist interessiert an Ihren Kommentaren zu diesem Handbuch. Ihre Rückmeldungen helfen uns, die Dokumentation zu optimieren und auf Ihre Wünsche und Bedürfnisse abzustimmen.

Sie können uns Ihre Kommentare per E-Mail an [manuals@ts.fujitsu.com](mailto:manuals@ts.fujitsu.com) senden.

# **Zertifizierte Dokumentation nach DIN EN ISO 9001:2008**

Um eine gleichbleibend hohe Qualität und Anwenderfreundlichkeit zu gewährleisten, wurde diese Dokumentation nach den Vorgaben eines Qualitätsmanagementsystems erstellt, welches die Forderungen der DIN EN ISO 9001:2008 erfüllt.

cognitas. Gesellschaft für Technik-Dokumentation mbH [www.cognitas.de](http://www.cognitas.de)

# **Copyright und Handelsmarken**

Copyright © 2017 Fujitsu Technology Solutions GmbH.

Alle Rechte vorbehalten. Liefermöglichkeiten und technische Änderungen vorbehalten.

Alle verwendeten Hard- und Softwarenamen sind Handelsnamen und/oder Warenzeichen der jeweiligen Hersteller.

# **Inhalt**

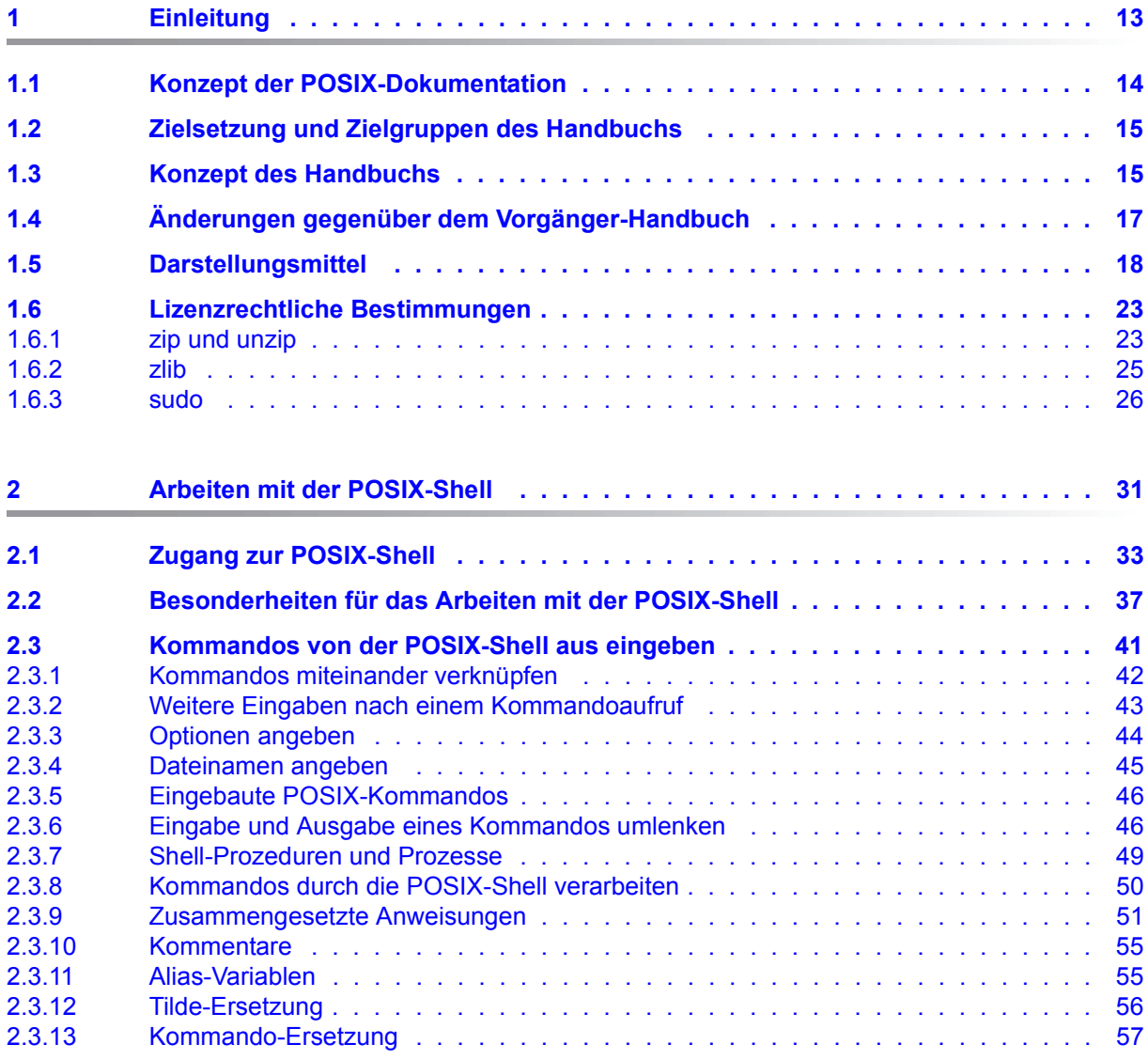

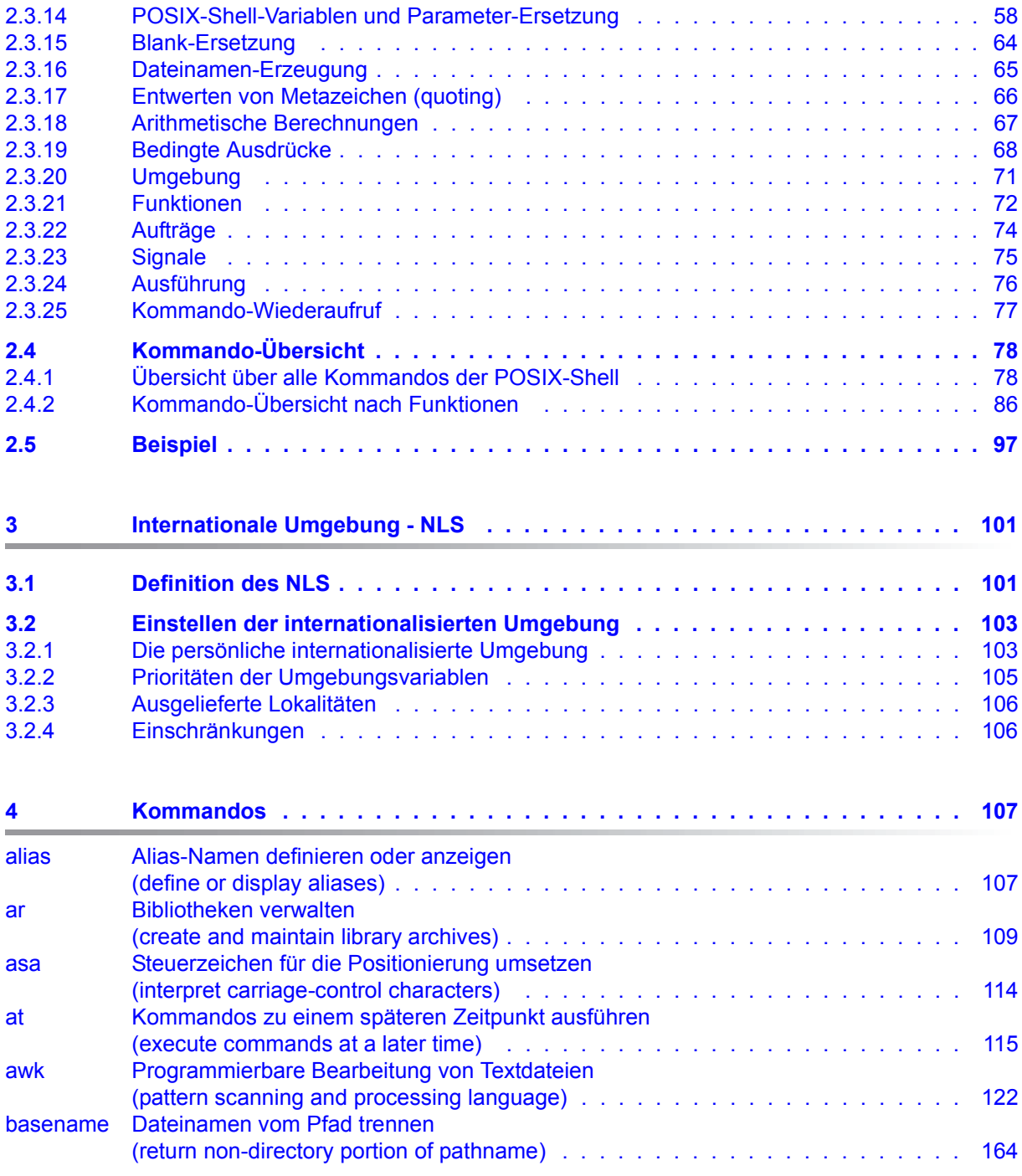

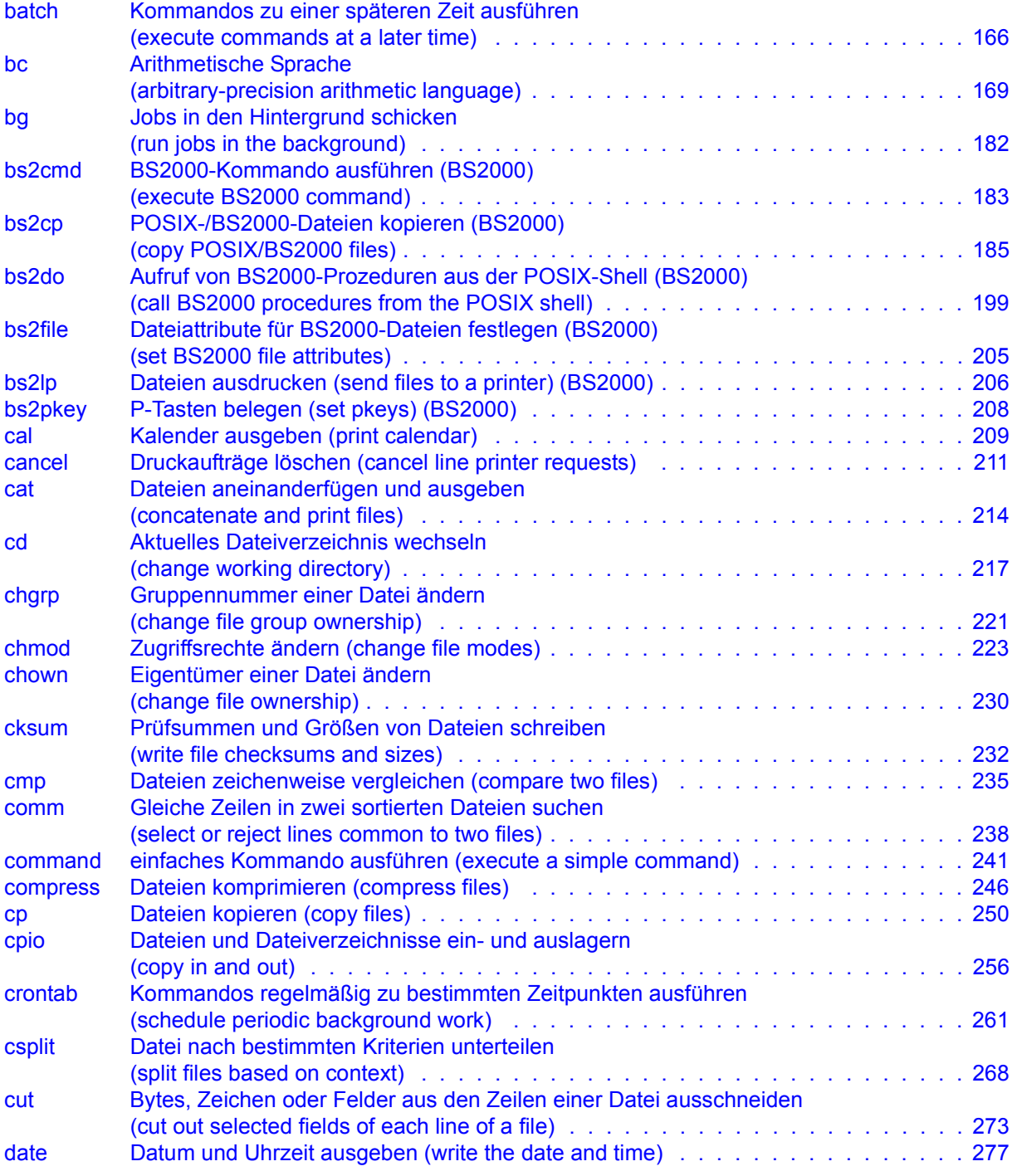

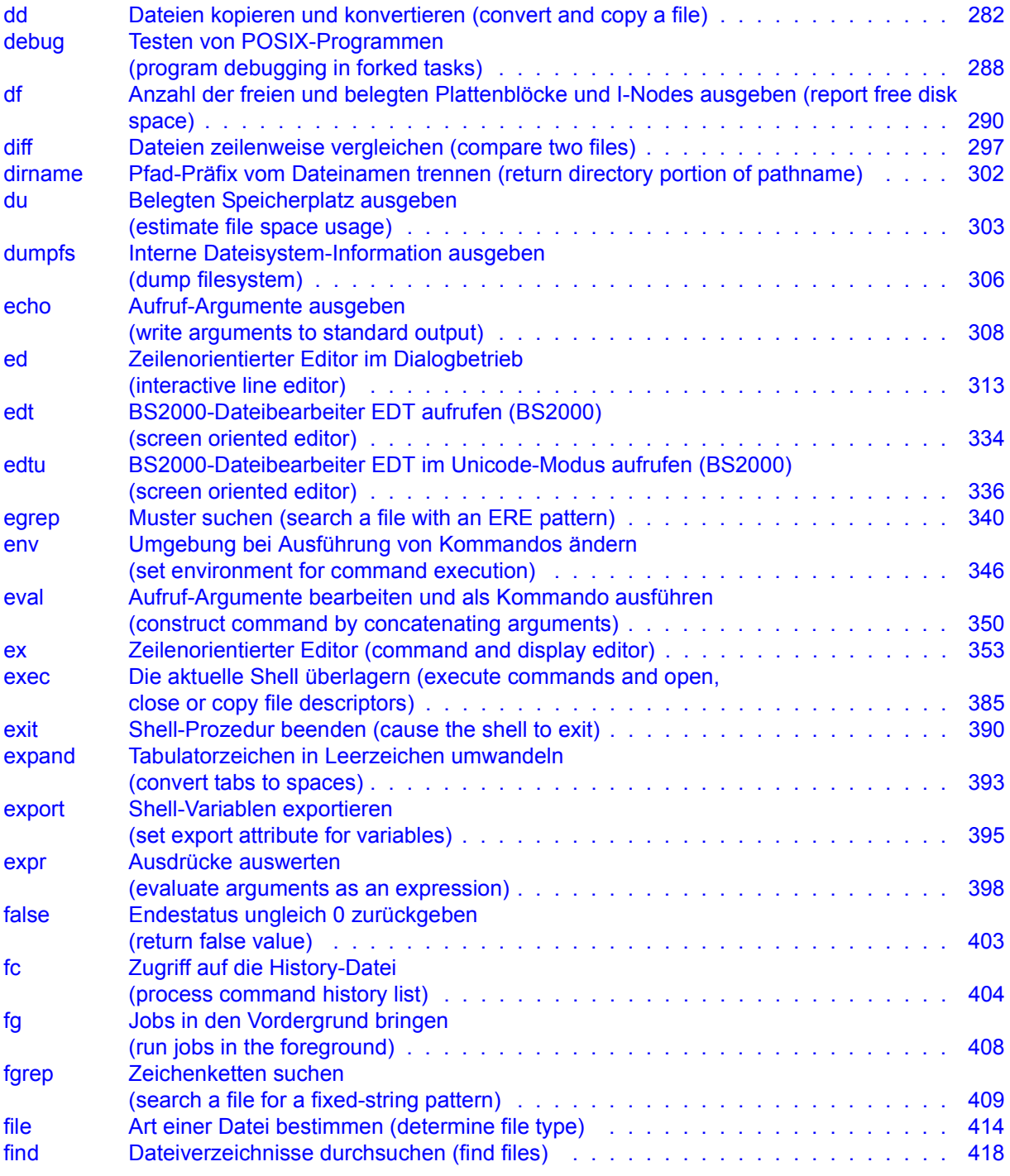

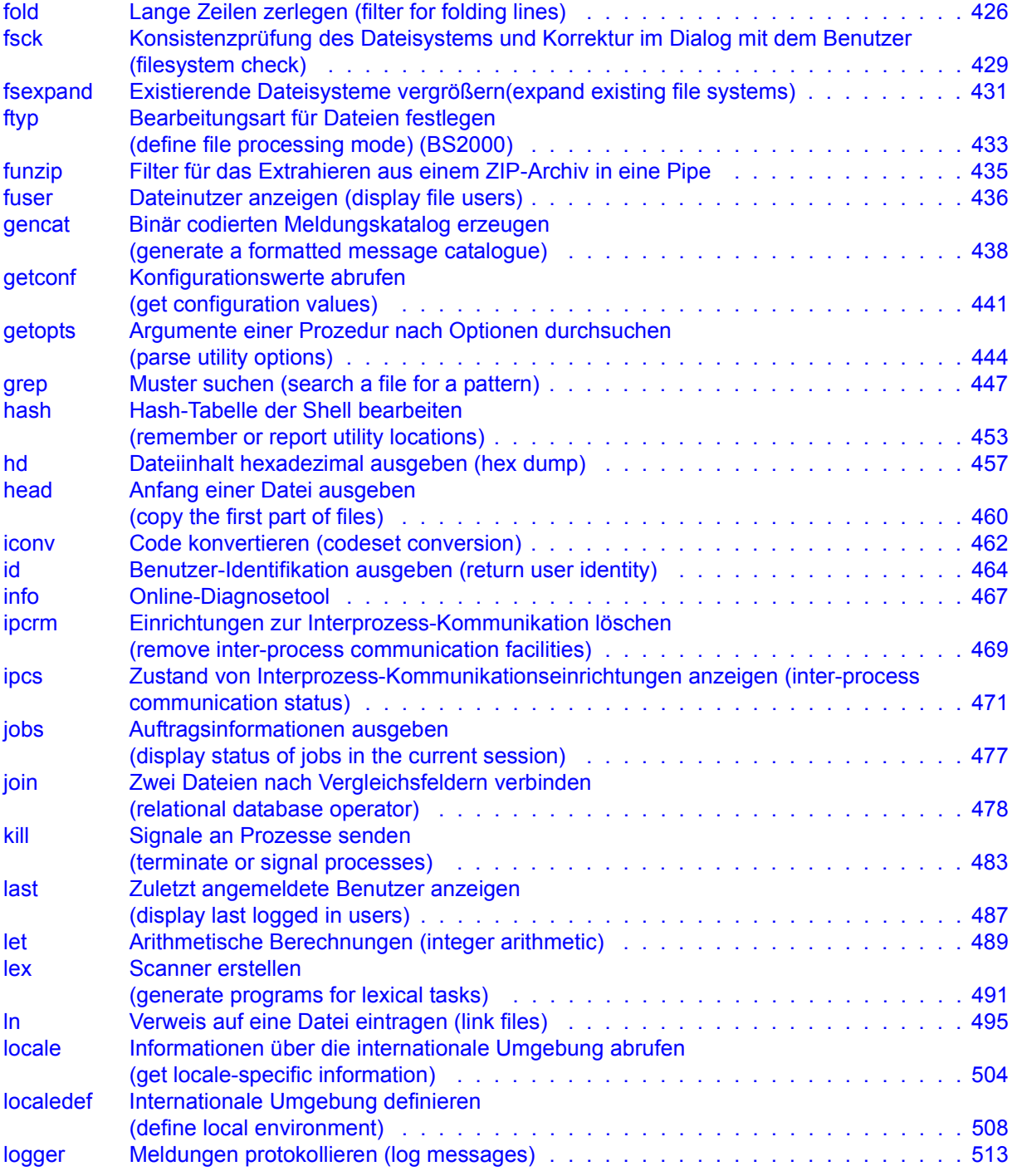

# **Inhalt**

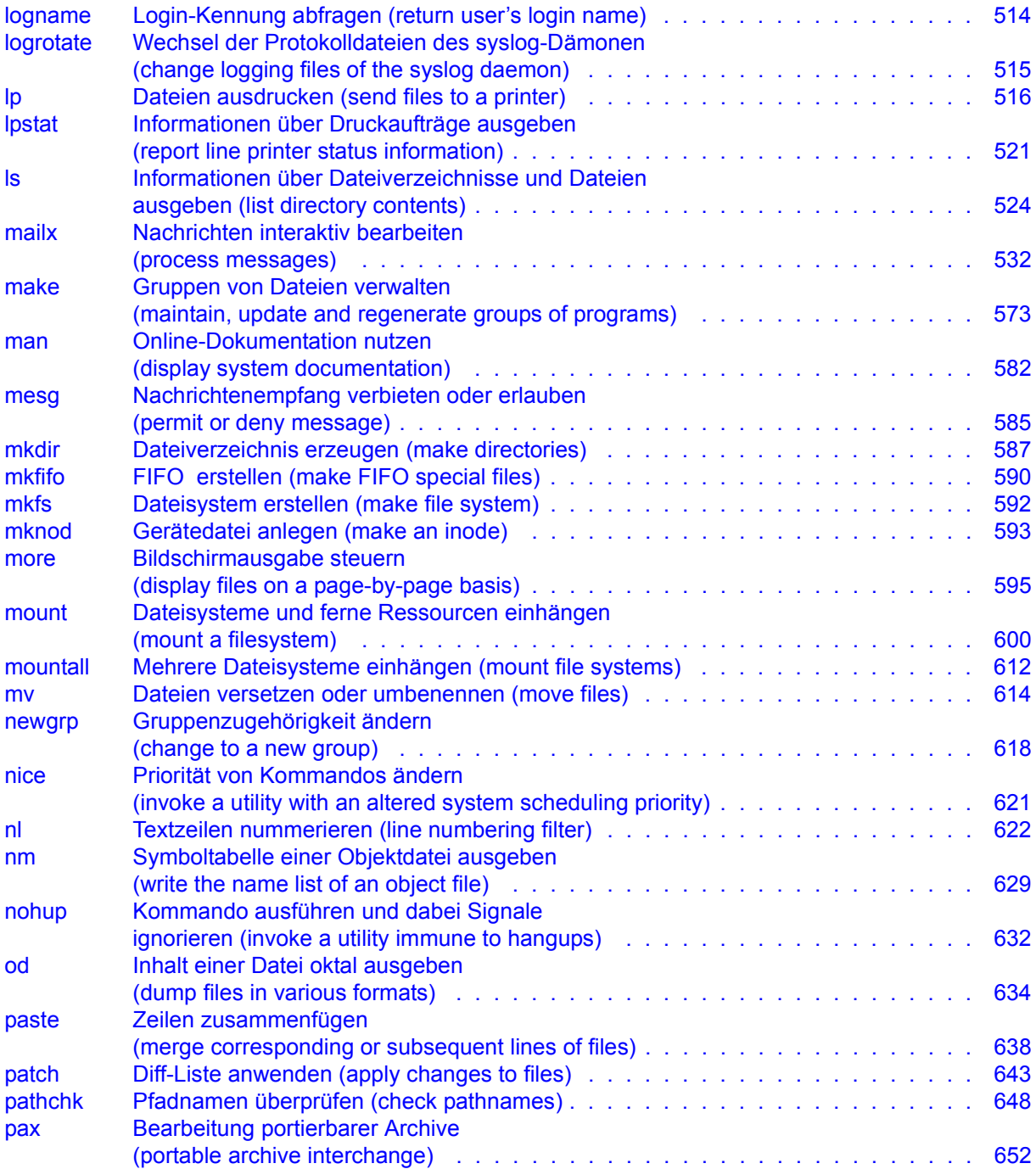

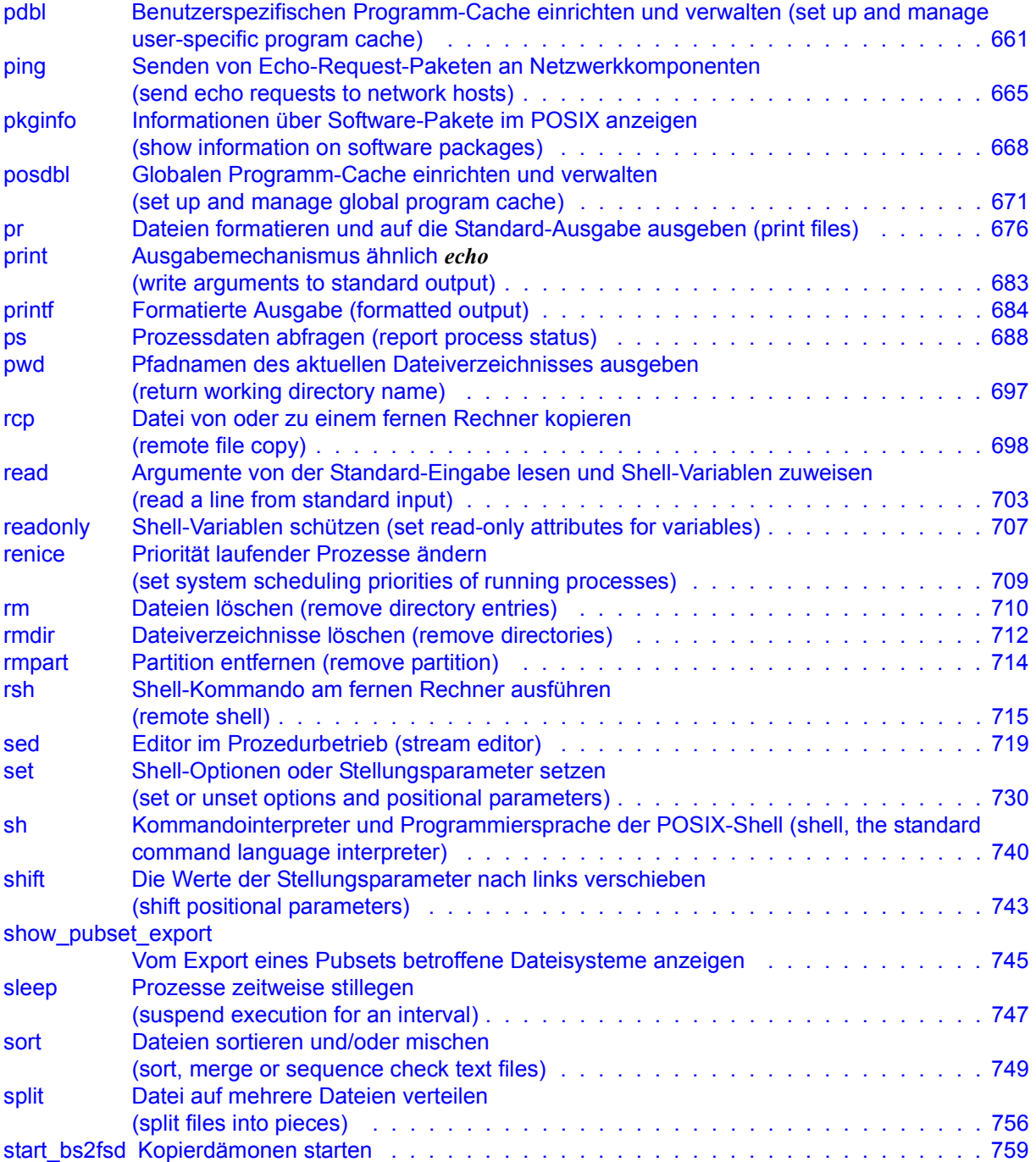

# **Inhalt**

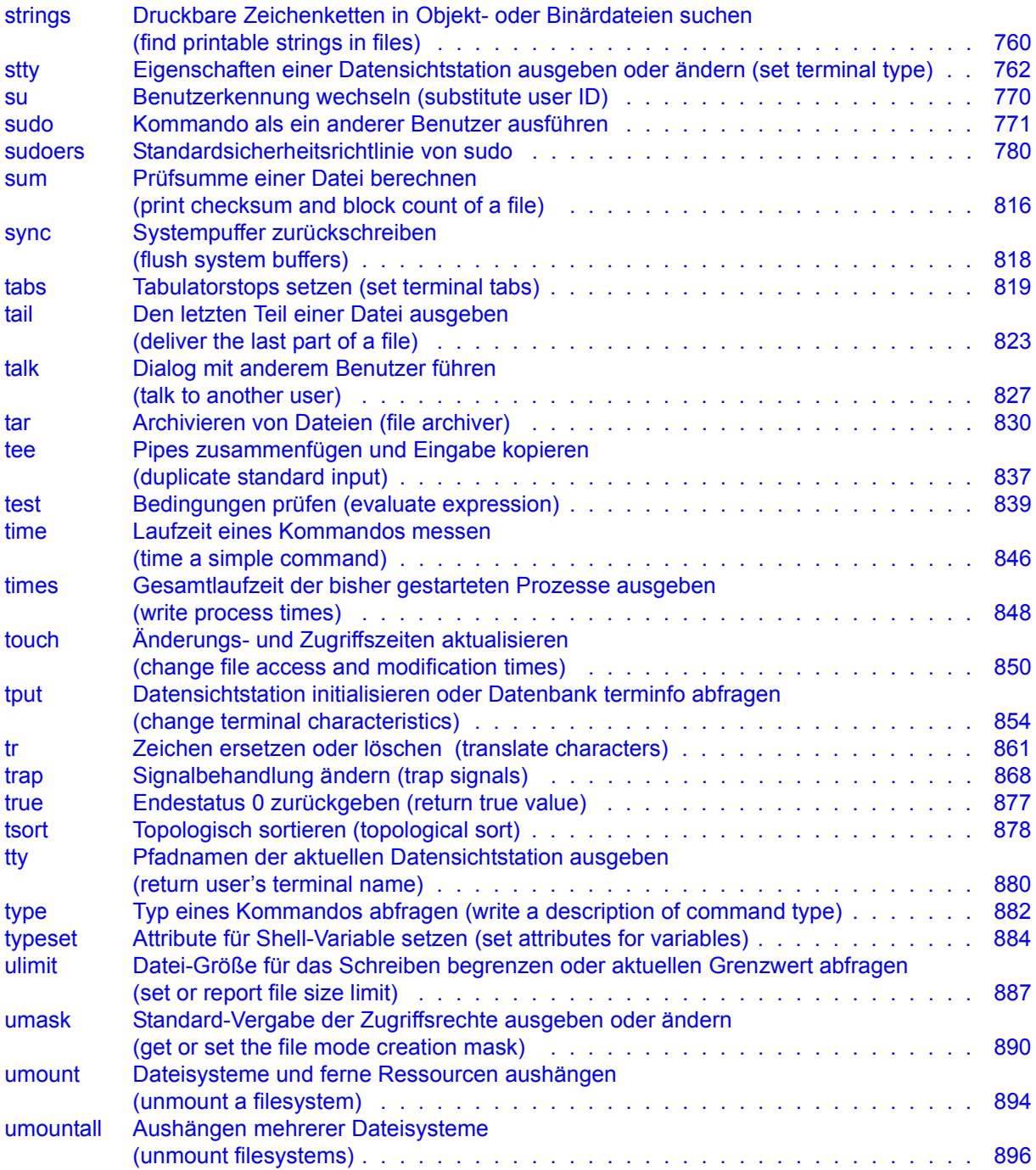

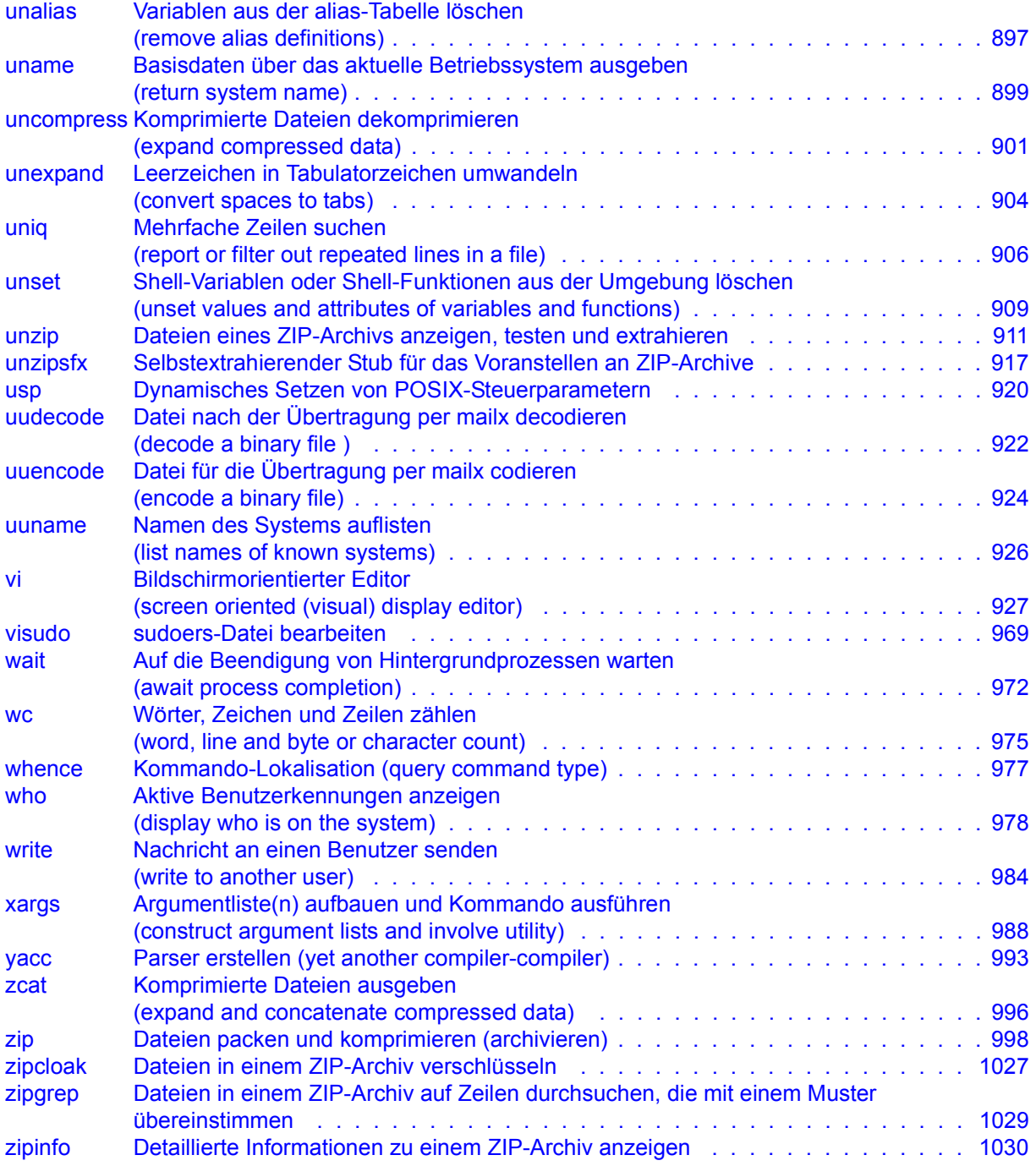

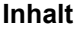

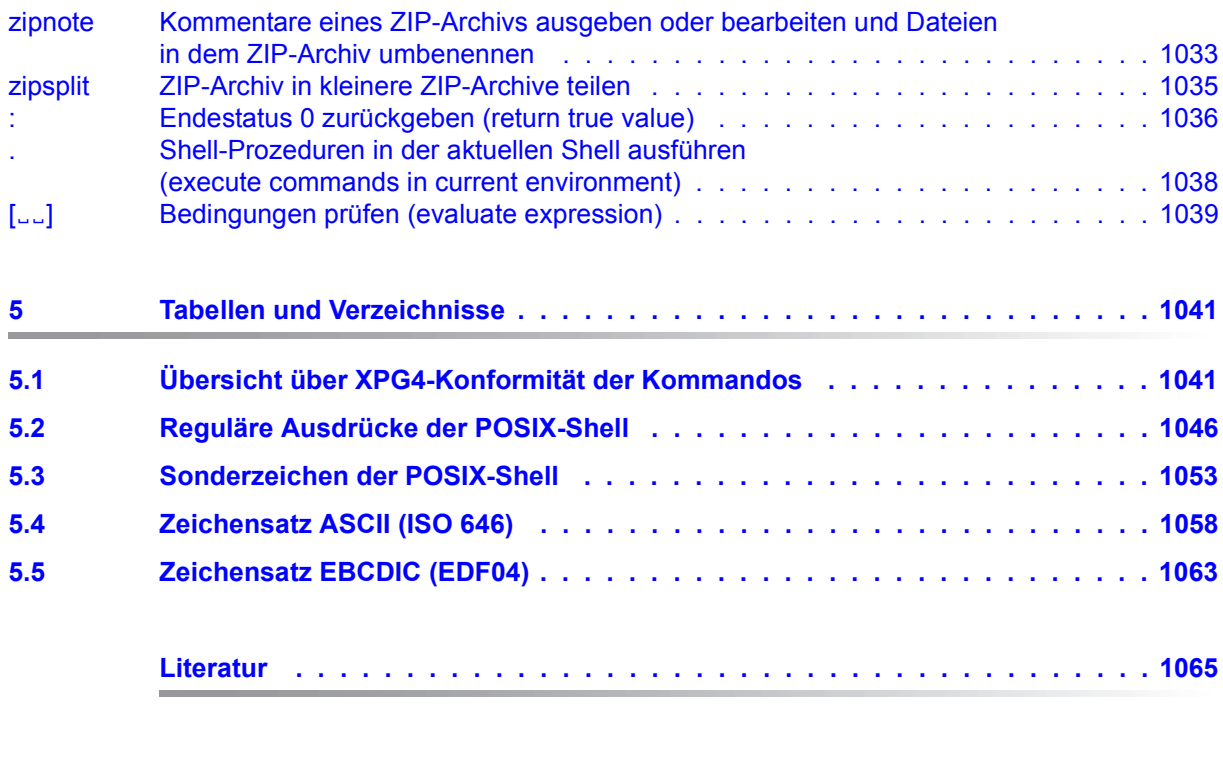

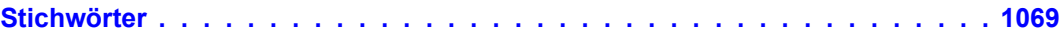

# <span id="page-12-0"></span>**1 Einleitung**

Unter POSIX (**P**ortable **O**pen **S**ystem **I**nterface for UNI**X**) versteht man eine Reihe von Standards auf UNIX-Basis. Diese Standards gewährleisten die Kompatibilität und Interoperabilität von Anwendungen in einem heterogenen Netz. Ein heterogenes Netz besteht aus Rechnern von verschiedenen Herstellern sowie aus System- und Anwendersoftware von verschiedenen Softwareanbietern.

Der POSIX-Standard wurde vom Institute of Electrical and Electronics Engineers (IEEE) 1989 als nationaler amerikanischer Standard definiert. Anschließend wurde er vom X/OPEN-Konsortium erweitert und 1990 als internationaler Standard verabschiedet (X/OPEN Portability Guide IV).

Der X/OPEN Portability Guide IV, kurz auch XPG4-Standard genannt, umfasst 7 Bände, die u.a. Schnittstellendefinitionen zu Basisbetriebssystemen, Programmiersprachen, Datenverwaltung und Vernetzung enthalten. Das Betriebssystem BS2000/OSD unterstützt ab V2.0 die XPG4-Standards, die in den ersten beiden Bänden enthalten sind:

- Band 1: System Interfaces and Headers (ca. 350 Programmschnittstellen)
- Band 2: Commands and Utilities (ca. 200 Benutzerschnittstellen)

Zur Unterstützung dieser Schnittstellen wurde die POSIX-Funktionalität im BS2000 integriert. POSIX bezeichnet also sowohl den Standard vom IEEE als auch die BS2000-Funktionalität "POSIX". Mit POSIX wurden die Voraussetzungen für eine erfolgreiche Zertifizierung nach dem XPG4-Standard geschaffen, die in zwei Stufen erfolgte: Ende 2008 erhielt BS2000/OSD von "The Open Group" (vormals X/OPEN) das "XPG4 Base Branding" (XPG4) und Mitte 1997 das Branding nach "XPG4 UNIX profile" (auch XPG4.2 oder UNIX95 genannt). Außerdem wurde BS2000/OSD mit seinem POSIX-Subsystem 1999 von "The Open Group" als Internet Server zertifiziert.

Der Kern der POSIX-Funktionalität ist als privilegiertes BS2000-Subsystem realisiert. Dem Benutzer stehen die Bibliotheksfunktionen des XPG4-Standards über eine C-Bibliothek und eine definierte Menge von Kommandos über eine Shell (POSIX-Shell) zur Verfügung. Die C-Bibliothek ist Bestandteil des Produkts CRTE (Common Runtime Environment).

Mit POSIX lassen sich Anwendungsprogramme leicht portieren - unabhängig vom ausführenden Betriebssystem. Deshalb können XPG4-konforme Programme nach einer Neuübersetzung auch im BS2000 ablaufen.

Die POSIX-Programmschnittstellen werden parallel zu den BS2000-Programmschnittstellen angeboten. Die gemischte Nutzung von BS2000- und POSIX-Programmschnittstellen in einem Programm ist mit Einschränkungen möglich.

# <span id="page-13-0"></span>**1.1 Konzept der POSIX-Dokumentation**

Für das Kennenlernen von POSIX und das Arbeiten mit dem Subsystem POSIX und der POSIX-Shell im BS2000 steht Ihnen folgende Dokumentation zur Verfügung:

- Eine Einführung in das Arbeiten mit dem Subsystem POSIX erhalten Sie im POSIX-Handbuch "[Grundlagen für Anwender und Systemverwalter"](#page-1064-1) [\[1\]](#page-1064-2). Darüber hinaus werden die Verwaltungsaufgaben beschrieben, die im Zusammenhang mit dem Subsystem POSIX anfallen. Außerdem erfahren Sie, mit welchen BS2000-Softwareprodukten Sie das Subsystem POSIX nutzen können.
- Eine vollständige Beschreibung der POSIX-Kommandos, mit denen Sie in der POSIX-Shell arbeiten können, enthält das vorliegende Handbuch.
- Alle notwendigen Informationen zum Einsatz von bs2fs-Dateisystemen finden Sie im POSIX-Handbuch "[BS2000-Dateisystem bs2fs](#page-1064-3)" [\[2\]](#page-1064-4).

# **POSIX-Dokumentation im BS2000-Umfeld**

Im BS2000 werden Softwareprodukte funktionell erweitert, so dass Sie auch mit diesen Produkten die POSIX-Funktionalität nutzen können.

Eine Reihe von Dienstprogrammen ermöglichen den Zugriff auf das POSIX-Dateisystem. So können Sie z.B. mit dem EDT Dateien des POSIX-Dateisystems bearbeiten.

Durch die Erweiterung des CRTE gemäß dem XPG4-Standard können Sie mit den C-Bibliotheksfunktionen unabhängig vom ausführenden Betriebssystem portable C-Programme schreiben.

Als Grundlage für den Zugriff auf die POSIX-Funktionalität aus anderen Softwareprodukten wird das POSIX-Handbuch "[Grundlagen für Anwender und Systemverwalter"](#page-1064-1) [\[1\]](#page-1064-2) vorausgesetzt.

# <span id="page-14-0"></span>**1.2 Zielsetzung und Zielgruppen des Handbuchs**

Die Kommandos von POSIX stellen eine umfangreiche Sammlung von vielseitig verwendbaren Programmen und Prozeduren zur Steuerung des Arbeitsablaufes dar. Das vorliegende Handbuch enthält die Beschreibung der POSIX-Kommandos. Es ist ein grundlegendes Nachschlagewerk für alle Benutzer von POSIX, die bereits Grundkenntnisse im Umgang mit POSIX haben. Die Grundkenntnisse sollten dem Wissensstand entspre-chen, der durch das POSIX-Handbuch "[Grundlagen für Anwender und Systemverwalter](#page-1064-5)" [\[1\]](#page-1064-6) vermittelt wird. Weiterführende Literatur ist im Literaturverzeichnis aufgeführt.

# <span id="page-14-1"></span>**1.3 Konzept des Handbuchs**

Das [Kapitel "Arbeiten mit der POSIX-Shell" auf Seite 31](#page-30-1) gibt grundlegende Informationen über den Umgang mit der POSIX-Shell. Zudem enthält es eine Übersicht der Kommandos nach Funktionen und ein Beispiel für den Zugang und das Arbeiten mit der POSIX-Shell.

Im [Kapitel "Internationale Umgebung - NLS" auf Seite 101](#page-100-2) erfahren Sie etwas über das Native Language System.

Die Kommandos sind in alphabetischer Reihenfolge im [Kapitel "Kommandos" auf Seite 107](#page-106-2) beschrieben. Als Suchhilfe erscheint im äußeren Kolumnentitel jeder Seite der Name des jeweils beschriebenen Kommandos und bei sehr langen Beschreibungen zusätzlich ein Schlagwort.

Im [Kapitel "Tabellen und Verzeichnisse" auf Seite 1041](#page-1040-2) finden Sie einen Überblick über die XPG4-Konformität der POSIX-Kommandos sowie Sonderzeichen und reguläre Ausdrücke der POSIX-Shell. Die Tabellen über die Zeichensätze ASCII und EBCDIC schließen dieses Kapitel ab.

Die Stichwörter am Ende des Buches dienen zum schnelleren Auffinden von Problem- und Begriffserläuterungen. Das gedruckte Handbuch ist aus technischen Gründen auf zwei Bände aufgeteilt.

# **Readme-Datei**

Funktionelle Änderungen der aktuellen Produktversion und Nachträge zu diesem Handbuch entnehmen Sie bitte ggf. der produktspezifischen Readme-Datei.

Readme-Dateien stehen Ihnen online bei dem jeweiligen Produkt zusätzlich zu den Produkthandbüchern unter *<http://manuals.ts.fujitsu.com>* zur Verfügung. Alternativ finden Sie Readme-Dateien auch auf der Softbook-DVD.

#### *Informationen unter BS2000*

Wenn für eine Produktversion eine Readme-Datei existiert, finden Sie im BS2000-System die folgende Datei:

SYSRME.<product>.<version>.<lang>

Diese Datei enthält eine kurze Information zur Readme-Datei in deutscher oder englischer Sprache (<lang>=D/E). Die Information können Sie am Bildschirm mit dem Kommando /SHOW-FILE oder mit einem Editor ansehen.

Das Kommando /SHOW-INSTALLATION-PATH INSTALLATION-UNIT=<product> zeigt, unter welcher Benutzerkennung die Dateien des Produkts abgelegt sind.

#### *Ergänzende Produkt-Informationen*

Aktuelle Informationen, Versions-, Hardware-Abhängigkeiten und Hinweise für Installation und Einsatz einer Produktversion enthält die zugehörige Freigabemitteilung. Solche Freigabemitteilungen finden Sie online unter*<http://manuals.ts.fujitsu.com>*.

# <span id="page-16-0"></span>**1.4 Änderungen gegenüber dem Vorgänger-Handbuch**

Die Ausgabe dieses Handbuches enthält gegenüber der letzten Ausgabe (Bestellnummer: U22794-J-Z125-7) folgende Änderungen:

Das Kapitel "[Kommandos"](#page-106-2) wurde um folgende Kommandos erweitert:

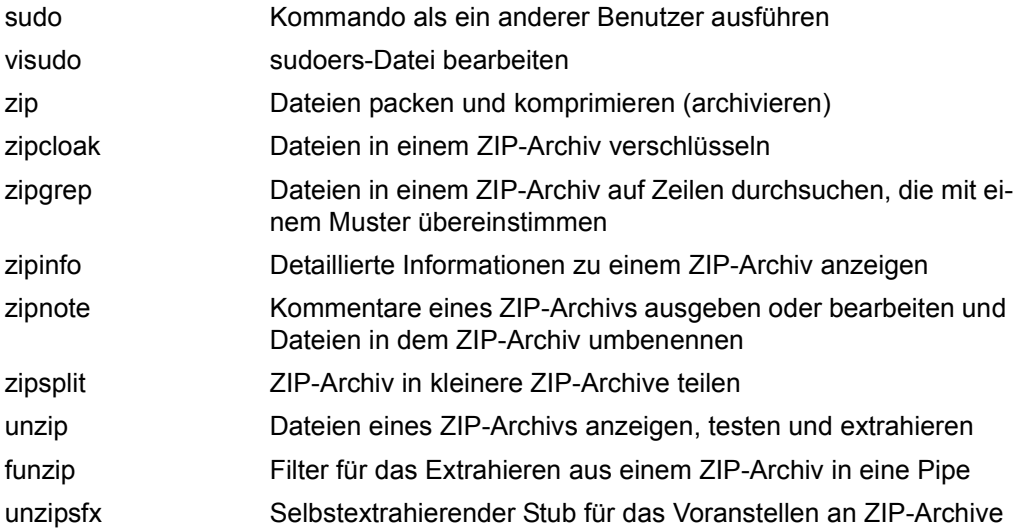

Die Beschreibung der folgenden Kommandos wurde geändert:

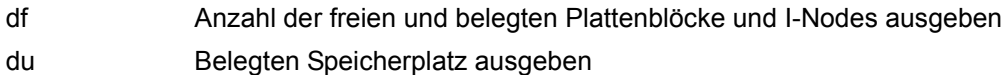

# <span id="page-17-0"></span>**1.5 Darstellungsmittel**

Die Beschreibung eines jeden Kommandos hält sich, soweit möglich, an ein festes Raster:

- Kopfzeile/Äußerer Kolumnentitel
- Kopfzeile/Innerer Kolumnentitel (optional)
- Hauptüberschrift
- Beschreibung des Kommandos
- Syntax
- Syntaxbeschreibung
- Endestatus (optional)
- Fehlermeldung(en) (optional)
- Datei(en) (optional)
- Umgebungsvariable(n) (optional)
- Internationale Umgebung (optional)
- Beispiel(e) (optional)
- Siehe auch (optional)

Die hier aufgeführten Bestandteile werden im Folgenden erläutert.

# **Äußerer Kolumnentitel**

Der äußere Kolumnentitel enthält den Kommandonamen. Bei umfangreichen Kommandos dient der äußere Kolumnentitel außerdem als Orientierungshilfe. Dem Kommandonamen folgt dann ein Stichwort zum Seiteninhalt.

# **Innerer Kolumnentitel (optional)**

Der innere Kolumnentitel wird bei einer zum Verständnis nötigen Klassifizierung eines Kommandos verwendet, z.B. *eingebautes sh-Kommando*.

# **Hauptüberschrift**

Die Hauptüberschrift enthält:

- den Namen des Kommandos
- eine Kurzbeschreibung des Kommandos
- die englische Bezeichnung des Kommandos

– den Zusatz *(BS2000)*, wenn das Kommando speziell für das Zusammenspiel mit dem BS2000 ergänzend zum XPG4-Standard angeboten wird.

## **Beschreibung des Kommandos**

Hier ist beschrieben:

- die Arbeitsweise des Kommandos
- die unterschiedlichen Aufgaben der verschiedenen Kommando-Formate, falls mehrere Formate vorhanden sind
- in welcher Umgebung das Kommando zu verwenden ist (z.B. Einträge in Dateien, Zugriffsrechte, ...)
- Hintergrundinformationen
- was vor oder nach dem Kommandoaufruf zu beachten ist.

Bei Kommandos, die komplexe Programme aufrufen (z.B. *awk, sh*), ist hier nur der Programmaufruf beschrieben. Weitergehende Informationen, z.B. die Arbeitsweise von *awk*, finden Sie im Anschluss an die Syntax.

## **Syntax**

Syntax cmd[ $\text{I}$ **-a**][ $\text{I}$ **-b**][ $\text{I}$ **-d**arg1][ $\text{I}$ **-f** $\text{I}$ arg2] $\text{I}$ datei $\text{I}$ ...

Die Bedeutung der Metasyntax können Sie der folgenden Beschreibung entnehmen.

*In der Syntax:* 

#### **halbfette** Zeichen

Konstanten: Diese Zeichen sind direkt so einzugeben, wie sie gedruckt sind.

#### normale Zeichen

Variablen: Diese Zeichen sind Stellvertreter für andere Zeichen, die Sie auswählen und eingeben.

- [ ] Optional: Alles, was zwischen den eckigen Klammern steht, können, aber müssen Sie nicht eingeben. Welche Auswirkungen das hat, entnehmen Sie der Beschreibung der Optionen und Argumente. Die eckigen Klammern selbst dürfen Sie nicht eingeben, es sei denn, es ist ausdrücklich angegeben.
- | Ein senkrechter Strich kennzeichnet Alternativen, von denen nur eine ausgewählt werden darf.
- Ë Ein Leerzeichen, das Sie eingeben müssen.
- ... Der vorhergehende Ausdruck kann wiederholt werden. Falls zwischen den Wiederholungen Leerzeichen eingegeben werden müssen, die nicht im Ausdruck enthalten sind, steht vor  $\ldots$  ein  $\ldots$  (Leerzeichen).

*Beispiel*

**cmd**[Ë**-a**][Ë**-b**][Ë**-c**][Ë**-d**arg1][Ë**-f**Ëarg2]ËdateiË...

Sie müssen eingeben:

- *cmd*
- für *datei* eine oder mehrere Dateien, die jeweils durch ein Leerzeichen getrennt werden.

Sie können zusätzlich angeben:

– eine oder mehrere der Optionen *-a, -b, -c*; diese Optionen können Sie einzeln angeben:

*-a -b -c* oder zusammengefasst angeben: *-abc*

- die Option *-d*, dabei muss *arg1* durch ein Argument ersetzt werden
- die Option *-f*, dabei muss *arg2* durch ein Argument ersetzt werden.

## *Im Fließtext:*

Im Fließtext wird nicht zwischen Konstanten und Variablen unterschieden; alle Elemente der Syntax sowie sonstige Dateinamen, Pfadnamen und Kommandos sind dort in *kursiver* Schrift wiedergegeben.

## *Eingabe*

In Anwendungsbeispielen sind Eingaben in das System **dicktengleich halbfett** dargestellt. Alle Eingabezeilen werden bei Zeichenterminals mit der Taste<sub>[4]</sub> abgeschlossen, bei Blockterminals mit den Tasten [EM][DUE]. Deshalb werden die Tasten am Ende der Eingabezeilen nicht angegeben.

Manche Eingaben sind terminalabhängig, d.h. sie unterscheiden sich bei Block- und Zeichenterminals (siehe dazu auch Abschnitt ["Unterstützung von Terminals" auf Seite 37](#page-36-1)).

## *Ausgabe*

*Ausgaben* des Betriebssystems werden, außer im Fließtext, dicktengleich dargestellt. Im Fließtext erscheinen die Ausgaben des Systems *kursiv*.

# **Syntaxbeschreibung**

option

(Näheres zu Optionen siehe [Abschnitt "Optionen angeben" auf Seite 44](#page-43-1))

argument

Beschreibung der übrigen Argumente, die Sie beim Aufruf an ein Kommando übergeben können, z.B. Eingabedateien, Ausgabedateien, Parameter, Variablen, Feldtrenner usw.

# **Endestatus (optional)**

Der Endestatus ist der Wert, den ein Kommando nach seiner Ausführung an den aufrufenden Prozess zurückliefert. Der Endestatus gibt Auskunft darüber, wie das Kommando abgelaufen ist. Der Endestatus ist ein Zahlenwert und wird in der Variablen ? abgelegt. Sie können den Endestatus mit dem Befehl *echo \$?* abfragen.

Der Abschnitt Endestatus ist nur angegeben, wenn er von folgendem Regelfall abweicht:

- 0 nach korrekter Durchführung des Kommandos
- > 0 bei Fehler

# **Fehlermeldung(en) (optional)**

Hier werden wichtige Fehlermeldungen angegeben und erläutert sowie Hinweise zur Fehlervermeidung und -behebung gegeben.

Fehlermeldungen werden standardmäßig auf die Standard-Fehlerausgabe ausgegeben. Normalerweise ist der Bildschirm die Standard-Fehlerausgabe.

# **Datei(en) (optional)**

Hier werden solche Dateien angegeben, auf die das betreffende Kommando zugreift oder die dieses anlegt.

# **Umgebungsvariable(n) (optional)**

Einige Kommandos greifen auf Umgebungsvariablen zu. Diese werden hier aufgeführt.

# **Internationale Umgebung (optional)**

Hier sind die Auswirkungen des NLS auf das Kommando beschrieben (siehe [Kapitel](#page-100-2)  ["Internationale Umgebung - NLS" auf Seite 101](#page-100-2)).

# **Beispiel(e) (optional)**

Beispiele sollen veranschaulichen:

- die Hauptfunktion des Kommandos
- den Einsatz der wesentlichen Optionen
- sinnvolle komplexe Kombinationen von Optionen und Argumenten

# **Siehe auch (optional)**

In diesem Abschnitt finden Sie Verweise auf andere Kommandos, die eine ähnliche Funktionsweise haben oder mit dem betreffenden Kommando zusammenarbeiten. Außerdem wird auf weitere Literatur zu diesem Kommando verwiesen.

Systemaufrufe und Bibliotheksfunktionen für den C-Software-Entwickler sind durch ein Paar runder Klammern gekennzeichnet, z.B. *chdir()*.

## **Hinweise und Warnungen**

*BS2000* Abschnitte, die auf Besonderheiten im Zusammenspiel mit dem BS2000 hinweisen, sind auf diese Weise gekennzeichnet.

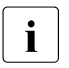

i Dieses Symbol kennzeichnet wichtige Hinweise, die Sie unbedingt beachten sollten.

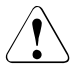

Dieses Symbol steht vor Warnungen, die Sie im Interesse der System- und Betriebssicherheit unbedingt beachten müssen.

## **Verweise**

Die folgenden Beispiele zeigen, in welcher Form auf andere Textabschnitte, Handbücher, Kommandos, Funktionen, Systemaufrufe und Dateiformate verwiesen wird.

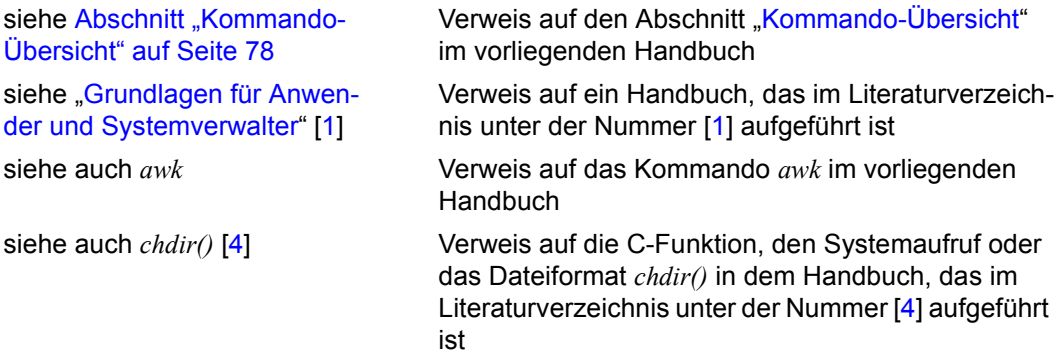

# <span id="page-22-0"></span>**1.6 Lizenzrechtliche Bestimmungen**

POSIX enthält Open-Source--Software-Komponenten, für die die folgenden lizenzrechtlichen Bestimmungen gelten:

# <span id="page-22-1"></span>**1.6.1 zip und unzip**

This is version 2007-Mar-4 of the Info-ZIP license. The definitive version of this document should be available at ftp://ftp.info-zip.org/pub/infozip/license.html indefinitely and a copy at http://www.info-zip.org/pub/infozip/license.html.

Copyright (c) 1990-2007 Info-ZIP. All rights reserved.

For the purposes of this copyright and license, "Info-ZIP" is defined as the following set of individuals:

 Mark Adler, John Bush, Karl Davis, Harald Denker, Jean-Michel Dubois, Jean-loup Gailly, Hunter Goatley, Ed Gordon, Ian Gorman, Chris Herborth, Dirk Haase, Greg Hartwig, Robert Heath, Jonathan Hudson, Paul Kienitz, David Kirschbaum, Johnny Lee, Onno van der Linden, Igor Mandrichenko, Steve P. Miller, Sergio Monesi, Keith Owens, George Petrov, Greg Roelofs, Kai Uwe Rommel, Steve Salisbury, Dave Smith, Steven M. Schweda, Christian Spieler, Cosmin Truta, Antoine Verheijen, Paul von Behren, Rich Wales, Mike White.

This software is provided "as is," without warranty of any kind, express or implied. In no event shall Info-ZIP or its contributors be held liable for any direct, indirect, incidental, special or consequential damages arising out of the use of or inability to use this software.

Permission is granted to anyone to use this software for any purpose, including commercial applications, and to alter it and redistribute it freely, subject to the above disclaimer and the following restrictions:

- 1. Redistributions of source code (in whole or in part) must retain the above copyright notice, definition, disclaimer, and this list of conditions.
- 2. Redistributions in binary form (compiled executables and libraries) must reproduce the above copyright notice, definition, disclaimer, and this list of conditions in documentation and/or other materials provided with the distribution. The sole exception to this condition is redistribution of a standard UnZipSFX binary (including SFXWiz) as part of a self-extracting archive; that is permitted without inclusion

 of this license, as long as the normal SFX banner has not been removed from the binary or disabled.

- 3. Altered versions--including, but not limited to, ports to new operating systems, existing ports with new graphical interfaces, versions with modified or added functionality, and dynamic, shared, or static library versions not from Info-ZIP--must be plainly marked as such and must not be misrepresented as being the original source or, if binaries, compiled from the original source. Such altered versions also must not be misrepresented as being Info-ZIP releases--including, but not limited to, labeling of the altered versions with the names "Info-ZIP" (or any variation thereof, including, but not limited to, different capitalizations), "Pocket UnZip," "WiZ" or "MacZip" without the explicit permission of Info-ZIP. Such altered versions are further prohibited from misrepresentative use of the Zip-Bugs or Info-ZIP e-mail addresses or the Info-ZIP URL(s), such as to imply Info-ZIP will provide support for the altered versions.
- 4. Info-ZIP retains the right to use the names "Info-ZIP," "Zip," "UnZip," "UnZipSFX," "WiZ," "Pocket UnZip," "Pocket Zip," and "MacZip" for its own source and binary releases.

# <span id="page-24-0"></span>**1.6.2 zlib**

/\* zlib.h -- interface of the 'zlib' general purpose compression library version 1.2.8, April 28th, 2013

Copyright (C) 1995-2013 Jean-loup Gailly and Mark Adler

This software is provided 'as-is', without any express or implied warranty. In no event will the authors be held liable for any damages arising from the use of this software.

 Permission is granted to anyone to use this software for any purpose, including commercial applications, and to alter it and redistribute it freely, subject to the following restrictions:

- 1. The origin of this software must not be misrepresented; you must not claim that you wrote the original software. If you use this software in a product, an acknowledgment in the product documentation would be appreciated but is not required.
- 2. Altered source versions must be plainly marked as such, and must not be misrepresented as being the original software.
- 3. This notice may not be removed or altered from any source distribution.

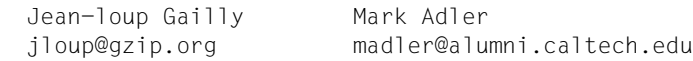

 $\star/$ 

# <span id="page-25-0"></span>**1.6.3 sudo**

Sudo is distributed under the following license:

 Copyright (c) 1994-1996, 1998-2015 Todd C. Miller <Todd.Miller@courtesan.com>

 Permission to use, copy, modify, and distribute this software for any purpose with or without fee is hereby granted, provided that the above copyright notice and this permission notice appear in all copies.

 THE SOFTWARE IS PROVIDED "AS IS" AND THE AUTHOR DISCLAIMS ALL WARRANTIES WITH REGARD TO THIS SOFTWARE INCLUDING ALL IMPLIED WARRANTIES OF MERCHANTABILITY AND FITNESS. IN NO EVENT SHALL THE AUTHOR BE LIABLE FOR ANY SPECIAL, DIRECT, INDIRECT, OR CONSEQUENTIAL DAMAGES OR ANY DAMAGES WHATSOEVER RESULTING FROM LOSS OF USE, DATA OR PROFITS, WHETHER IN AN ACTION OF CONTRACT, NEGLIGENCE OR OTHER TORTIOUS ACTION, ARISING OUT OF OR IN CONNECTION WITH THE USE OR PERFORMANCE OF THIS SOFTWARE.

 Sponsored in part by the Defense Advanced Research Projects Agency (DARPA) and Air Force Research Laboratory, Air Force Materiel Command, USAF, under agreement number F39502-99-1-0512.

The file redblack.c bears the following license:

Copyright (c) 2001 Emin Martinian

 Redistribution and use in source and binary forms, with or without modification, are permitted provided that neither the name of Emin Martinian nor the names of any contributors are be used to endorse or promote products derived from this software without specific prior written permission.

 THIS SOFTWARE IS PROVIDED BY THE COPYRIGHT HOLDERS AND CONTRIBUTORS "AS IS" AND ANY EXPRESS OR IMPLIED WARRANTIES, INCLUDING, BUT NOT LIMITED TO, THE IMPLIED WARRANTIES OF MERCHANTABILITY AND FITNESS FOR A PARTICULAR PURPOSE ARE DISCLAIMED. IN NO EVENT SHALL THE COPYRIGHT OWNER OR CONTRIBUTORS BE LIABLE FOR ANY DIRECT, INDIRECT, INCIDENTAL, SPECIAL, EXEMPLARY, OR CONSEQUENTIAL DAMAGES (INCLUDING, BUT NOT LIMITED TO, PROCUREMENT OF SUBSTITUTE GOODS OR SERVICES; LOSS OF USE, DATA, OR PROFITS; OR BUSINESS INTERRUPTION) HOWEVER CAUSED AND ON ANY THEORY OF LIABILITY, WHETHER IN CONTRACT, STRICT LIABILITY, OR TORT (INCLUDING NEGLIGENCE OR OTHERWISE) ARISING IN ANY WAY OUT OF THE USE OF THIS SOFTWARE, EVEN IF ADVISED OF THE POSSIBILITY OF SUCH DAMAGE.

The files getcwd.c, glob.c, glob.h, snprintf.c and queue.h bear the following license:

 Copyright (c) 1989, 1990, 1991, 1993 The Regents of the University of California. All rights reserved.  Redistribution and use in source and binary forms, with or without modification, are permitted provided that the following conditions are met:

- 1. Redistributions of source code must retain the above copyright notice, this list of conditions and the following disclaimer.
- 2. Redistributions in binary form must reproduce the above copyright notice, this list of conditions and the following disclaimer in the documentation and/or other materials provided with the distribution.
- 3. Neither the name of the University nor the names of its contributors may be used to endorse or promote products derived from this software without specific prior written permission.

 THIS SOFTWARE IS PROVIDED BY THE REGENTS AND CONTRIBUTORS ``AS IS'' AND ANY EXPRESS OR IMPLIED WARRANTIES, INCLUDING, BUT NOT LIMITED TO, THE IMPLIED WARRANTIES OF MERCHANTABILITY AND FITNESS FOR A PARTICULAR PURPOSE ARE DISCLAIMED. IN NO EVENT SHALL THE REGENTS OR CONTRIBUTORS BE LIABLE FOR ANY DIRECT, INDIRECT, INCIDENTAL, SPECIAL, EXEMPLARY, OR CONSEQUENTIAL DAMAGES (INCLUDING, BUT NOT LIMITED TO, PROCUREMENT OF SUBSTITUTE GOODS OR SERVICES; LOSS OF USE, DATA, OR PROFITS; OR BUSINESS INTERRUPTION) HOWEVER CAUSED AND ON ANY THEORY OF LIABILITY, WHETHER IN CONTRACT, STRICT LIABILITY, OR TORT (INCLUDING NEGLIGENCE OR OTHERWISE) ARISING IN ANY WAY OUT OF THE USE OF THIS SOFTWARE, EVEN IF ADVISED OF THE POSSIBILITY OF SUCH DAMAGE.

The file fnmatch.c bears the following license:

 Copyright (c) 2011, VMware, Inc. All rights reserved.

 Redistribution and use in source and binary forms, with or without modification, are permitted provided that the following conditions are met:

- \* Redistributions of source code must retain the above copyright notice, this list of conditions and the following disclaimer.
- \* Redistributions in binary form must reproduce the above copyright notice, this list of conditions and the following disclaimer in the documentation and/or other materials provided with the distribution.
- \* Neither the name of the VMware, Inc. nor the names of its contributors may be used to endorse or promote products derived from this software without specific prior written permission.

 THIS SOFTWARE IS PROVIDED BY THE COPYRIGHT HOLDERS AND CONTRIBUTORS "AS IS" AND ANY EXPRESS OR IMPLIED WARRANTIES, INCLUDING, BUT NOT LIMITED TO, THE IMPLIED WARRANTIES OF MERCHANTABILITY AND FITNESS FOR A PARTICULAR PURPOSE ARE DISCLAIMED. IN NO EVENT SHALL VMWARE, INC. OR CONTRIBUTORS BE LIABLE FOR ANY DIRECT, INDIRECT, INCIDENTAL, SPECIAL, EXEMPLARY, OR CONSEQUENTIAL DAMAGES (INCLUDING, BUT NOT LIMITED TO, PROCUREMENT OF SUBSTITUTE GOODS OR SERVICES; LOSS OF USE, DATA, OR PROFITS; OR BUSINESS INTERRUPTION) HOWEVER CAUSED AND ON ANY THEORY OF LIABILITY, WHETHER IN CONTRACT, STRICT LIABILITY, OR TORT (INCLUDING NEGLIGENCE OR OTHERWISE) ARISING IN ANY WAY OUT OF THE USE OF

 THIS SOFTWARE, EVEN IF ADVISED OF THE POSSIBILITY OF SUCH DAMAGE. The file getopt long.c bears the following license: /\*- \* Copyright (c) 2000 The NetBSD Foundation, Inc. \* All rights reserved. \* \* This code is derived from software contributed to The NetBSD Foundation \* by Dieter Baron and Thomas Klausner. \* \* Redistribution and use in source and binary forms, with or without \* modification, are permitted provided that the following conditions \* are met:  $*$  1. Redistributions of source code must retain the above copyright \* notice, this list of conditions and the following disclaimer. \* 2. Redistributions in binary form must reproduce the above copyright \* notice, this list of conditions and the following disclaimer in the \* documentation and/or other materials provided with the distribution. \* \* THIS SOFTWARE IS PROVIDED BY THE NETBSD FOUNDATION, INC. AND CONTRIBUTORS \* ``AS IS'' AND ANY EXPRESS OR IMPLIED WARRANTIES, INCLUDING, BUT NOT LIMITED \* TO, THE IMPLIED WARRANTIES OF MERCHANTABILITY AND FITNESS FOR A PARTICULAR \* PURPOSE ARE DISCLAIMED. IN NO EVENT SHALL THE FOUNDATION OR CONTRIBUTORS \* BE LIABLE FOR ANY DIRECT, INDIRECT, INCIDENTAL, SPECIAL, EXEMPLARY, OR \* CONSEQUENTIAL DAMAGES (INCLUDING, BUT NOT LIMITED TO, PROCUREMENT OF \* SUBSTITUTE GOODS OR SERVICES; LOSS OF USE, DATA, OR PROFITS; OR BUSINESS \* INTERRUPTION) HOWEVER CAUSED AND ON ANY THEORY OF LIABILITY, WHETHER IN \* CONTRACT, STRICT LIABILITY, OR TORT (INCLUDING NEGLIGENCE OR OTHERWISE) \* ARISING IN ANY WAY OUT OF THE USE OF THIS SOFTWARE, EVEN IF ADVISED OF THE \* POSSIBILITY OF SUCH DAMAGE. \*/ The file inet pton.c bears the following license: /\* Copyright (c) 1996 by Internet Software Consortium. \* \* Permission to use, copy, modify, and distribute this software for any \* purpose with or without fee is hereby granted, provided that the above  $*$  copyright notice and this permission notice appear in all copies. \* \* THE SOFTWARE IS PROVIDED "AS IS" AND INTERNET SOFTWARE CONSORTIUM DISCLAIMS \* ALL WARRANTIES WITH REGARD TO THIS SOFTWARE INCLUDING ALL IMPLIED WARRANTIES \* OF MERCHANTABILITY AND FITNESS. IN NO EVENT SHALL INTERNET SOFTWARE \* CONSORTIUM BE LIABLE FOR ANY SPECIAL, DIRECT, INDIRECT, OR CONSEQUENTIAL \* DAMAGES OR ANY DAMAGES WHATSOEVER RESULTING FROM LOSS OF USE, DATA OR \* PROFITS, WHETHER IN AN ACTION OF CONTRACT, NEGLIGENCE OR OTHER TORTIOUS \* ACTION, ARISING OUT OF OR IN CONNECTION WITH THE USE OR PERFORMANCE OF THIS \* SOFTWARE. \*/

The embedded copy of zlib bears the following license:

Copyright (C) 1995-2013 Jean-loup Gailly and Mark Adler

This software is provided 'as-is', without any express or implied warranty. In no event will the authors be held liable for any damages arising from the use of this software.

 Permission is granted to anyone to use this software for any purpose, including commercial applications, and to alter it and redistribute it freely, subject to the following restrictions:

- 1. The origin of this software must not be misrepresented; you must not claim that you wrote the original software. If you use this software in a product, an acknowledgment in the product documentation would be appreciated but is not required.
- 2. Altered source versions must be plainly marked as such, and must not be misrepresented as being the original software.
- 3. This notice may not be removed or altered from any source distribution.

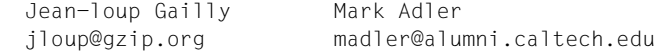

# <span id="page-30-1"></span><span id="page-30-0"></span>**2 Arbeiten mit der POSIX-Shell**

Die POSIX-Shell ist die Schnittstelle, die Sie über das C-Laufzeitsystem/Bibliotheken mit dem POSIX-Subsystem verbindet.

[Bild 1](#page-30-2) zeigt die Struktur von POSIX im BS2000 und die Einbettung der POSIX-Shell.

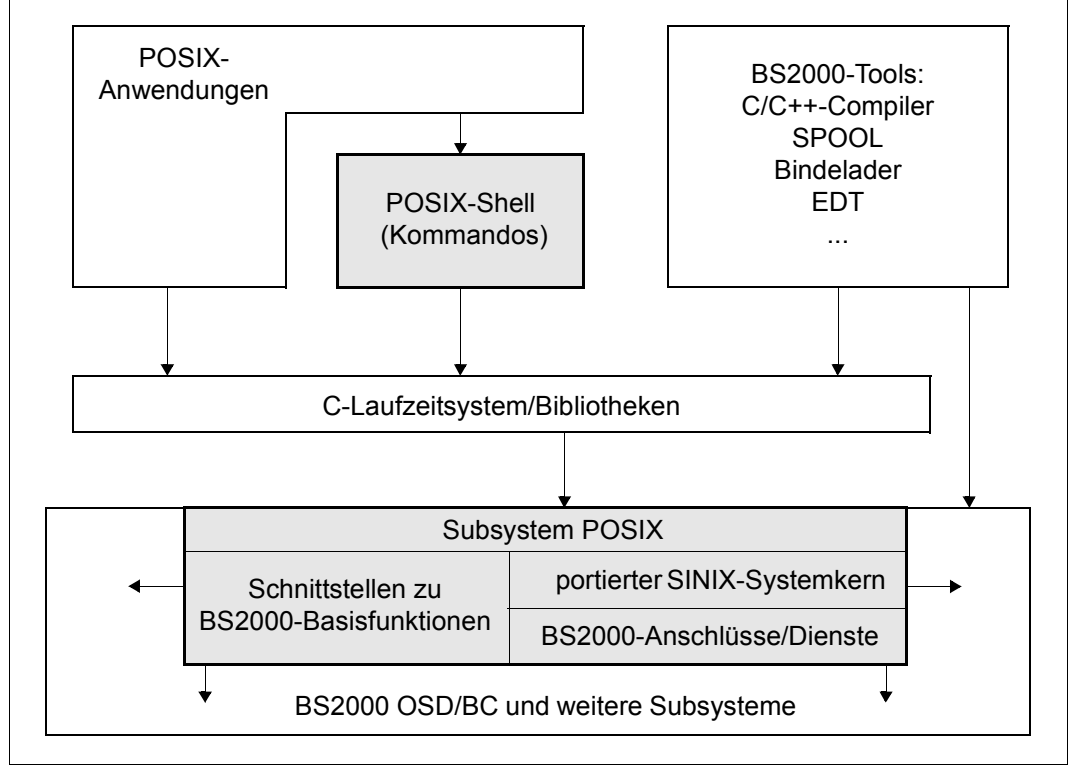

<span id="page-30-2"></span>Bild 1: Struktur von POSIX im BS2000 und Einbettung der POSIX-Shell

Die POSIX-Shell ist eine Kommandoschnittstelle, die Sie zusätzlich zur Kommandoschnittstelle des BS2000 verwenden können (siehe [Bild 2 auf Seite 32\)](#page-31-0).

Nach erfolgreichem Zugang zur POSIX-Shell stehen Ihnen alle Kommandos der POSIX-Shell zur Verfügung. Nach dem Verlassen der POSIX-Shell können Sie wieder BS2000- Kommandos eingeben.

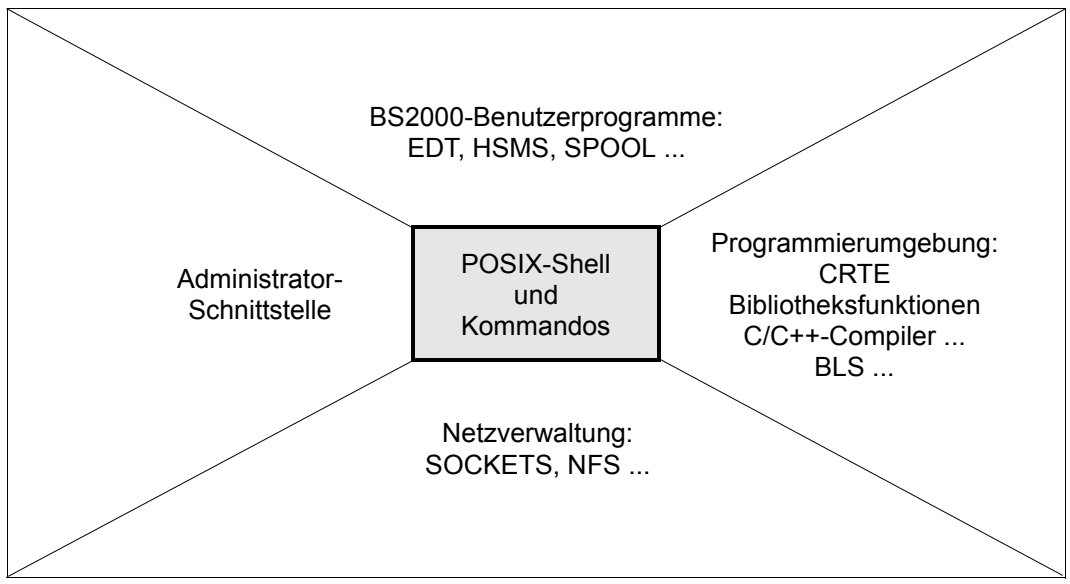

<span id="page-31-0"></span>Bild 2: Die Kommandoebene POSIX-Shell

Die POSIX-Shell liest Kommandos von einer Datensichtstation oder aus einer Datei des POSIX-Dateisystems, interpretiert sie nach bestimmten Regeln und sorgt für die Ausführung. Eine Datei, die Kommandos für die POSIX-Shell enthält, heißt Shell-Prozedur (Shell-Skript).

Die Bedienung und Leistung der POSIX-Shell hängen davon ab, ob die Datensichtstation, an der der Benutzer arbeitet, ein Block- oder ein Zeichenterminal ist.

Die POSIX-Shell bietet Ihnen eine umfangreiche Kommandosprache, die sich wie eine Programmiersprache anwenden lässt. Sie können mit den vorhandenen Kommandos eigene Programme erstellen und ohne vorheriges Übersetzen ausführen.

# <span id="page-32-0"></span>**2.1 Zugang zur POSIX-Shell**

Zur POSIX-Shell gibt es folgende Zugangsmöglichkeiten:

- über ein BS2000-Terminal (Blockterminal)
- von einem UNIX-System (Zeichenterminal)
- über eine Emulation

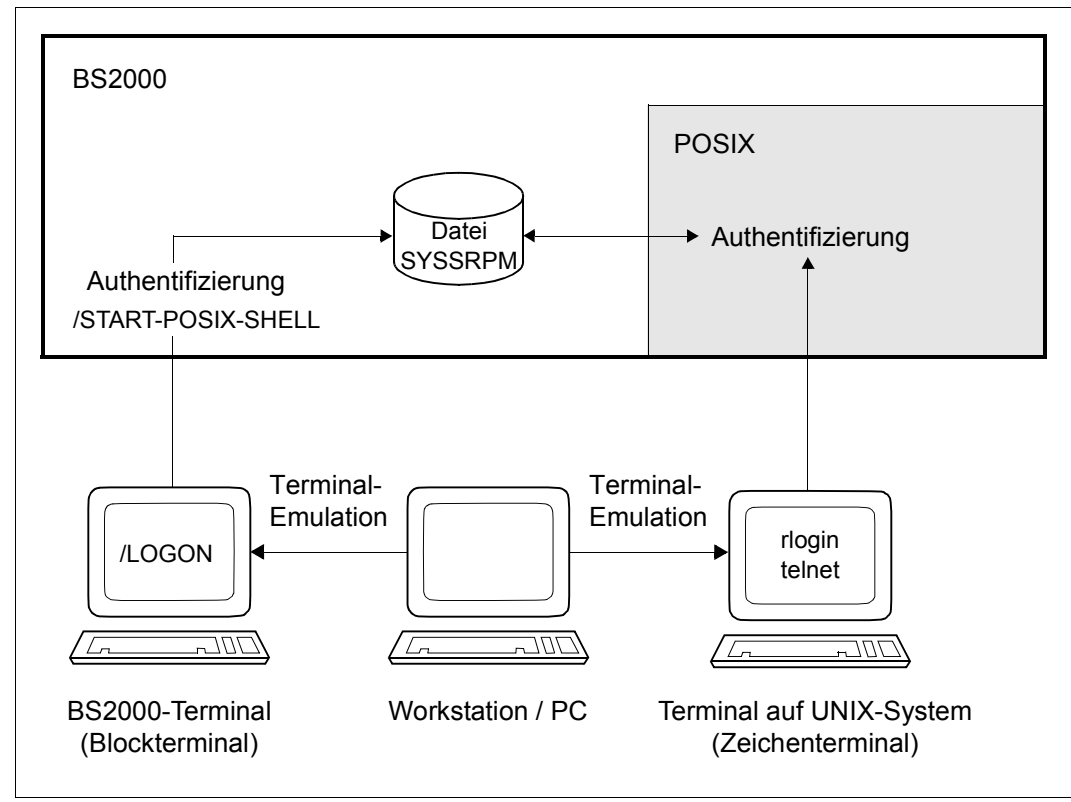

Bild 3: Zugangsmöglichkeiten zur POSIX-Shell

## <span id="page-33-0"></span>**Zugang über ein BS2000-Terminal**

Jeder BS2000-Benutzer kann nach dem erfolgreichen BS2000-LOGON mit dem BS2000- Kommando /START-POSIX-SHELL die POSIX-Shell anfordern:

**START-POSIX-SH**ELL

**VERSION** = \***STD** / <product-version without-man-corr>

## **VERSION = \*STD / <product-version without-man-corr>**

Versionsnummer des aufzurufenden Programms (hier der POSIX-Shell). Voreingestellt ist \*STD, d.h. es wird die aktuell verfügbare Version aufgerufen.

## **Kommando-Returncodes**

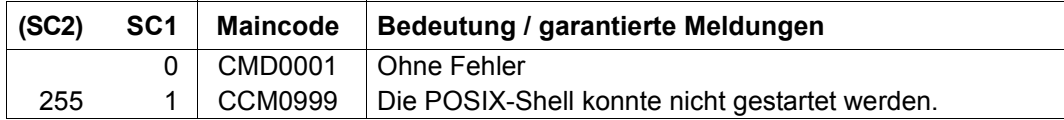

## *Wirkung des Kommandos START-POSIX-SHELL*

Mit diesem Kommando wird die POSIX-Umgebung aufgebaut und das Programm aufgerufen, das in der SYSSRPM-Datei für den betreffenden Benutzer eingetragen ist (siehe Kommando SHOW-POSIX-USER-ATTRIBUTES).

Hat der Benutzer die POSIX-Shell als Standardprogramm in seinen Benutzerdaten eingetragen, kann er nach /START-POSIX-SHELL interaktiv mit der POSIX-Shell arbeiten und es stehen ihm alle Kommandos und Funktionen der POSIX-Shell zur Verfügung. Für Interaktionen zwischen dem BS2000 und dem POSIX-Subsystem gibt es in der POSIX-Shell eigene Kommandos.

#### *Beenden der POSIX-Shell*

Eine Rückkehr ins BS2000 ist nur möglich, indem der Benutzer mit dem Kommando *exit* die POSIX-Shell beendet.

## <span id="page-33-1"></span>**Zugang von einem Zeichenterminal**

Der Benutzer kann sich von einem Terminals eines UNIX-Systems mit dem Kommando *rlogin* an einem BS2000-Rechner anmelden, wenn er für den BS2000-Rechner eine Zugriffsberechtigung besitzt. Dazu benötigt er am BS2000-Rechner eine Benutzerkennung, für die der POSIX-*rlogin*-Zugang erlaubt ist, mit dem zugehörigen Kennwort und einer Abrechnungsnummer, die auch für die Abrechnung des *rlogin*-Zugangs verwendbar ist. Nach dem Anmelden kann er POSIX wie im lokalen Modus benutzen.

Um sich am BS2000-Rechner anzuschließen, muss der Benutzer folgendes Kommando in der POSIX-Shell eingeben:

rlogin [-l <benutzerkennung>] <host>

Wenn der Benutzer keine Benutzerkennung eingibt, wird die Kennung verwendet, unter der er am fernen Rechner angemeldet ist. Beim *rlogin* wird für die gewünschte Benutzerkennung das Kennwort erfragt. Das Kennwort wird über die BS2000-Komponente SRPM (**S**ystem **R**esources and **P**rivileges **M**anagement) verifiziert: Die Angaben für die BS2000- Benutzerkennung und das Kennwort werden gegen die Zugangskontroll-Attribute des Home-Pubsets geprüft. Wenn Übereinstimmung besteht, erhält der Benutzer Zugang zum POSIX-Subsystem. Ist das Produkt SECOS im Einsatz, kann die Zugangskontrolle über die LOGON-Protection noch weiter verfeinert werden.

Beim Zugang über *rlogin* kann der Benutzer nur eingeschränkt auf BS2000-Kommandos zugreifen (z.B. wegen der fehlenden SYSFILE-Umgebung).

## *Zugang über telnet*

Mit dem *telnet*-Dämon *telnetd* wird ein direkter Zugang zum BS2000 über das *telnet*-Protokoll sowohl vom UNIX-System aus als auch vom PC direkt über die *telnet*-Anwendung realisiert, die sich gegenüber POSIX wie ein Zeichenterminal verhält. Die Zugangskontrolle erfolgt in derselben Weise wie bei *rlogin*, d.h. über BS2000-Zugangsmechanismen. Der Zugang ohne Angabe eines Kennwortes, wie es zwischen UNIX-Systemen möglich ist (durch einen Eintrag in der *.rhosts*-Datei), wird nicht unterstützt.

## **Zugang über eine Terminal-Emulation**

Die dritte Zugangsmöglichkeit besteht über eine Terminal-Emulation. Dazu meldet sich der Benutzer an einer Workstation oder an einem PC an. Anschließend startet er eine Terminal-Emulation, wobei entweder ein Terminal eines UNIX-Systems oder ein BS2000-Terminal emuliert wird:

#### *BS2000-Terminal-Emulation*

Beim Zugang über eine BS2000-Terminal-Emulation wie z.B. EM9750 oder MT9750 steht dem Benutzer ein Terminal in der Art eines Blockterminals zur Verfügung. BS2000-Kommandos und /START-POSIX-SHELL können wie über ein BS2000-Terminal eingegeben werden (siehe [Seite 34\)](#page-33-0).

## *Terminal-Emulation für UNIX-Systeme*

Terminal-Emulationen stehen für Workstations mit UNIX-System und grafischen, OSF/Motif-basierten Oberflächen und für Windows-PCs zur Verfügung (z.B. EM97801, SINIX-TE). Dabei wird ein Zeichenterminals eines UNIX-Systems emuliert und der Benutzer kann Kommandos wie z.B. *rlogin* eingeben (siehe [Seite 34\)](#page-33-1).
# **2.2 Besonderheiten für das Arbeiten mit der POSIX-Shell**

### **Voreinstellungen in der Benutzerumgebung**

Nach erfolgreichem Zugang zum POSIX-Subsystem wird die POSIX-Shell gestartet. Bevor die POSIX-Shell ihr Bereitzeichen ausgibt, werden folgende Voreinstellungen in der Benutzerumgebung getroffen:

- Die POSIX-Shell initialisiert die Standard-Shell-Variablen. Sie weist den folgenden Variablen ihre Standard-Werte zu: *HOME*, *LANG*, *LOGNAME*, *MAIL*, *PATH*, *SHELL*, *TTY*, *TERM*, *TZ* und *USER*. Falls eine Variable durch die SDF-P-Variable *SYSPOSIX* bereits definiert ist, wird dieser Wert genommen. Es dürfen jedoch nicht die Shell-Variablen *USER*, *TERM*, *TYP*, *LOGNAME*, *HZ*, *HOME* und *MAIL* vom Anwender gesetzt werden.
- Die Datei */etc/profile* wird ausgeführt.
- Die Datei *\$HOME/.profile* wird ausgeführt, falls Sie diese Datei angelegt haben.

## **Unterstützung von Terminals**

POSIX unterstützt neben den im BS2000 verwendeten Blockterminals auch die an UNIX-Systemen verwendeten Zeichenterminals. Diese Terminals sind an UNIX-Mehrplatzsystemen angeschlossen und werden von POSIX über Netze bedient. Beim Zugriff auf POSIX über eine Workstation wird ein Zeichenterminal emuliert.

Block- und Zeichenterminals haben eine unterschiedliche Funktionsweise:

- Bei Zeichenterminals wird jedes eingegebene Zeichen sofort an das UNIX-System übertragen und von dort als Antwort auf die Eingabe an den Bildschirm übergeben und abgebildet. Kontrollfunktionen, wie Cursorbewegung, Groß-/Kleinschreibung oder Pufferung der Übertragung werden von dem Rechner durchgeführt, an dem das Terminal angeschlossen ist. Bildschirmorientierte Anwendungen sind nur an Zeichenterminals zulässig.
- Blockterminals dagegen übergeben den gesamten am Bildschirm eingegebenen Text als Datenblock an den Rechner. Kontrollfunktionen werden im Gerät selbst durchgeführt.

Blockterminals sind direkt mit BS2000 und POSIX verbunden. Von diesem Terminaltyp aus können BS2000- und POSIX-Kommandos eingegeben werden.

Aus BS2000 Sicherheitsgründen kann über Blockterminals nur auf ein Terminal der eigenen Prozessgruppe geschrieben werden. So würde z.B. ein cp <datei> /dev/term/xxx für ein Blockterminal einer anderen LOGON-Task mit permission denied abgelehnt.

Manche Eingaben sind terminalabhängig, d.h. sie unterscheiden sich bei Block- und Zeichenterminals:

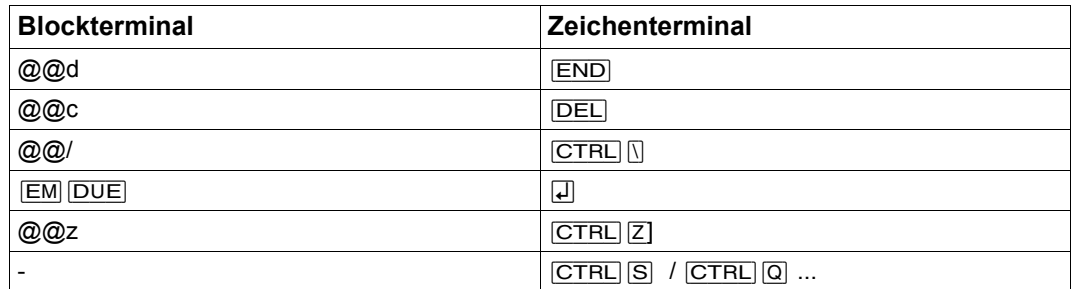

## **Sonderfunktionen (P-Tasten, Ctrl-Taste)**

Sie können die P-Tasten [P3], [P4] und [P5] durch den Aufruf des Kommandos *bs2pkey* folgendermaßen belegen:

 $[P3]$  mit  $@@c$  ( $[CTRL]$  $[C]$ )

 $\overline{P4}$  mit  $\overline{Q}$  $\overline{Q}$ d ( $\overline{C}$ TRL $\overline{D}$ )

 $[PS]$  mit  $@@z$  ( $[CTR[]Z]$ )

Das Programm wird entweder in der POSIX-Shell (ohne Optionen) aufgerufen oder kann in die Datei */etc/profile* aufgenommen werden. Dann wird das Programm bei jedem Aufruf der Shell aktiviert.

## **Austausch von Dateien**

POSIX-Dateien enthalten keine Datensätze, sondern sind byte-orientiert. BS2000-Dateien dagegen enthalten satzorientierte und/oder PAM-Block-orientierte Daten.

POSIX behandelt Dateien standardmäßig im EBCDIC-Format, UNIX-Systeme sowie MS-DOS und Windows behandeln Dateien dagegen im ASCII-Format. Im POSIX-Dateisystem abgelegte ASCII-Dateien können in der POSIX-Shell nur bearbeitet werden, wenn sie vorher konvertiert wurden.

Damit POSIX- und BS2000-Dateien ausgetauscht werden können, stehen Konvertierungsroutinen von POSIX nach BS2000 und umgekehrt zur Verfügung. Es wird vom Zeichensatz EBCDIC.DF.03 in den ASCII-ISO-7-Bit-Code konvertiert und umgekehrt (siehe auch [Kapi](#page-1040-0)[tel "Tabellen und Verzeichnisse" auf Seite 1041](#page-1040-0)). Die Konvertierung ist nur für Textdateien sinnvoll.

#### *Automatische Konvertierung*

Mit der Umgebungsvariable *IO\_CONVERSION* wird gesteuert, ob Dateien beim Zugriff mit POSIX-Kommandos (z.B. *awk*, *cat*, *grep*...) auf montierte ASCII-Dateisysteme automatisch konvertiert werden. Standardmäßig ist die Umgebungsvariable *IO\_CONVERSION* mit dem Wert "NO" belegt, d.h. es erfolgt keine automatische Konvertierung. Die automatische Konvertierung wird mit folgendem Kommando eingeschaltet:

export IO\_CONVERSION=YES

Falls die automatische Konvertierung für einen POSIX-Benutzer bereits beim Starten der POSIX-Shell voreingestellt sein soll, muss dieses *export*-Kommando in die Datei *.profile* im HOME-Verzeichnis dieses Benutzers eingetragen werden.

i Bei Verwendung der folgenden Tools darf die automatische Konvertierung nicht ein-<br>In deschaltet sein, da diese Tools selbst konvertieren: geschaltet sein, da diese Tools selbst konvertieren: *dd*, *iconv*, *bs2cp* mit Schalter *-k*.

Behandlung von Archiven/Bibliotheken: *ar* konvertiert nicht automatisch, da *ar*-Bibliotheken oft binäre Daten enthalten.

*pax* und *tar* konvertieren automatisch. Ein *pax*- oder *tar*-Archiv darf jedoch nicht mit *cp* kopiert werden, wenn die automatische Konvertierung eingeschaltet ist.

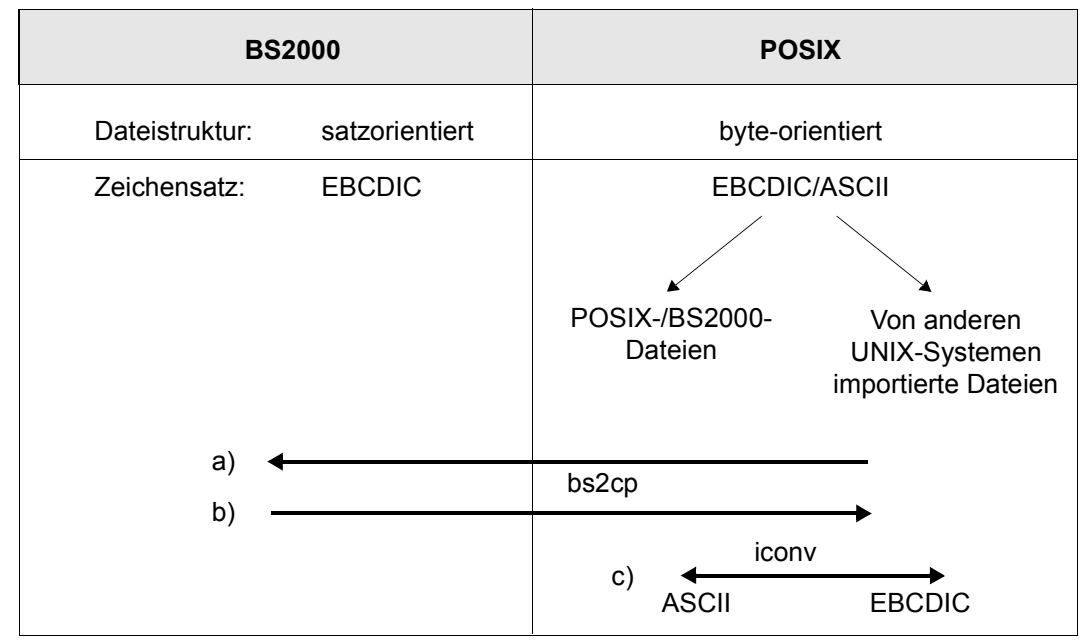

Bild 4: Austausch von Dateien

a) Dateien von POSIX nach BS2000 übertragen (aus Sicht der POSIX-Shell):

Mit dem POSIX-Kommando *bs2cp* übertragen Sie Dateien von POSIX nach BS2000. Sie müssen nicht die Option *-k* angeben, wenn in beiden Dateisystemen die Dateien im EBCDIC-Zeichensatz vorliegen.

Zusätzlich können Sie für die BS2000-Datei noch Dateiattribute bestimmen. Dazu müssen Sie vor dem "Kopier"kommando *bs2cp* mit dem POSIX-Kommando *bs2file* die BS2000-Dateiattribute festlegen. *bs2file* wird auf das BS2000-Kommando SET-FILE-ATTRIBUTES abgebildet.

b) Dateien von BS2000 nach POSIX übertragen (aus Sicht der POSIX-Shell):

Mit dem POSIX-Kommando *bs2cp* übertragen Sie Dateien von BS2000 nach POSIX. Sie müssen nicht die Option *-k* angeben, wenn in beiden Dateisystemen die Dateien im EBCDIC-Zeichensatz vorliegen.

Abhängig von der Art der BS2000-Datei (SAM, ISAM oder PAM) ist folgendes zu berücksichtigen:

- PAM-Dateien werden immer binär abgelegt.
- ISAM-Dateien werden generell als Textdateien im POSIX-Dateisystem abgelegt.
- Bei SAM-Dateien und LMS-Elementen (Typ S, J, X ,D) können Sie wählen, ob die Datei/das Element als Textdatei, als Binärdatei oder als binäre Textdatei im POSIX-Dateisystem hinterlegt wird. Dazu müssen Sie vor dem Kopierkommando *bs2cp* noch die Bearbeitungsart der Datei mit dem POSIX-Kommando *ftyp* festlegen.
- c) Zur Konvertierung innerhalb eines POSIX-Dateisystems dient das POSIX-Kommando *iconv*. Es werden die Datei-Inhalte konvertiert.

# **2.3 Kommandos von der POSIX-Shell aus eingeben**

Nach erfolgreichem Zugang zum POSIX-Subsystem wird die POSIX-Shell gestartet.

Wenn Sie die POSIX-Shell interaktiv benutzen, gibt die POSIX-Shell den Wert der Umgebungsvariablen *PS1* als Bereitzeichen aus, bevor sie ein Kommando einliest. Im Standardfall ist dies das Dollarzeichen (\$) bzw. (#) für den privilegierten Benutzer und ein anschließendes Leerzeichen (Ë).

Die Kommandoeingabe hat folgendes Format:

kommando[Loptionen][Lparameter] $\Box$ ...

Bei *kommando* müssen Sie den Namen eines POSIX-Kommandos oder einer Shell-Prozedur angeben, die ausgeführt werden soll. Mit *optionen* geben Sie Steueranweisungen zur Kommandoausführung. Bei *parameter* können Sie ein Aufrufargument eingeben, das die POSIX-Shell an *kommando* übergibt. Abhängig vom Kommando können Sie auch mehrere Aufrufargumente angeben.

Den Kommandonamen und die Aufrufargumente müssen Sie bei Zeichenterminals durch Tabulator- oder Leerzeichen voneinander trennen. Das letzte Aufrufargument und damit die Eingabe des Kommandos schließen Sie bei Zeichenterminals durch<sub>[</sub>] und bei Blockterminals durch [EM] [DUE] ab.

Das Starten von reinen BS2000-Programmen aus der POSIX-Shell wird nicht unterstützt.

Wenn die Bildschirmzeile für eine Eingabe zu kurz ist, haben Sie zwei Möglichkeiten:

- Sie schreiben am Zeilenende einfach weiter, ohne die Taste<sub>[4]</sub> zu drücken. Nachdem Sie das Kommando vollständig eingegeben haben, schließen Sie es mit der Taste $\Box$ ab.
- $\bullet$  Sie setzen die Zeile mit  $\Box$   $\Box$  fort. Das Zeichen Gegenschrägstrich (\) entwertet die Kommandoabschlussfunktion der Taste<sub>[J]</sub>. Anschließend können Sie die Kommandoeingabe fortsetzen. Nach dem Drücken von $\Box$  (ohne  $\Box$ ) wird das Kommando ausgeführt.

Jedes POSIX-Kommando gibt an die POSIX-Shell, in der es aufgerufen wurde, einen Wert zurück, nämlich seinen Endestatus. Dieser Wert ist bei einem fehlerfreien Ablauf 0, bei einem fehlerhaften Ablauf ungleich 0.

Wenn ein Kommando Informationen auf den Bildschirm ausgibt und die Ausgabe größer als eine Bildschirmseite ist, können Sie bei Zeichenterminals die Ausgabe durch Drücken der Tasten [CTRL][s] anhalten und anschließend mit [CTRL][q] fortsetzen. Bei Blockterminals wird diese Funktion nicht unterstützt.

## **2.3.1 Kommandos miteinander verknüpfen**

Sie können mehrere Kommandos aneinanderhängen:

- Mit dem Zeichen | können Sie zwei Kommandos zu einer **Pipe** verbinden.
- Mit den Zeichen ; oder & oder && oder || können Sie mehrere Kommandos oder Pipes zu einer **Kommandofolge** verbinden.

## **Pipe**

Eine Pipe ist eine Folge von zwei oder mehr Kommandos, die jeweils durch das Zeichen | verbunden sind. Eine Pipe zwischen zwei Kommandos lenkt die Standard-Ausgabe des ersten Kommandos auf die Standard-Eingabe des zweiten Kommandos um (siehe [Ab](#page-45-0)[schnitt "Eingabe und Ausgabe eines Kommandos umlenken" auf Seite 46\)](#page-45-0). Deshalb müssen die so verbundenen Kommandos folgende Bedingungen erfüllen:

- Das erste Kommando einer Pipe muss auf die Standard-Ausgabe schreiben.
- Das nächste Kommando einer Pipe muss von der Standard-Eingabe lesen.
- Wenn die Pipe aus mehr als zwei Kommandos besteht, müssen alle Kommandos nach dem ersten und vor dem letzten Kommando der Pipe von der Standard-Eingabe lesen und auf die Standard-Ausgabe schreiben.

Die POSIX-Shell startet alle Kommandos der Pipe gleichzeitig als eigenständige parallele Prozesse. In einem Ein-Prozessor-System kann der Prozessor aber pro Zeiteinheit immer nur einen dieser Prozesse bearbeiten. Daher wechseln sich die einzelnen Prozesse am Prozessor ab.

Nur der Prozess, der zum ersten Kommando der Pipe gehört, erhält seine Eingabe *nicht* von einem anderen Prozess.

Nur der Prozess, der zum letzten Kommando der Pipe gehört, leitet seine Ausgabe *nicht* an einen anderen Prozess weiter.

Die POSIX-Shell wartet so lange, bis das letzte Kommando der Pipe beendet ist. Erst dann bearbeitet sie weitere Eingaben.

## **Kommandofolgen**

Eine Kommandofolge ist die Aneinanderreihung einer oder mehrerer Pipes, die durch eines der Symbole

; & && ||

getrennt und optional durch

; & |&

abgeschlossen werden. Die Symbole ; & und |& haben gleichen Vorrang, der niedriger ist als der von && und ||, die beide ebenfalls gleichen Vorrang haben. Der Strichpunkt ; nach einer Pipe steht für sequentielle Ausführung der Pipe, während das kommerzielle Und & asynchrone Ausführung bedeutet, d.h. die Shell wartet nicht auf die Beendigung der Pipe. Das Symbol |& nach einer Kommandofolge veranlasst die asynchrone Ausführung der Pipe oder des Kommandos mit einer bidirektionalen Pipe zur Vater-Shell.

Im folgenden steht der Begriff Kommando für ein Kommando oder eine Pipe. Die Zeichen haben folgende Wirkung:

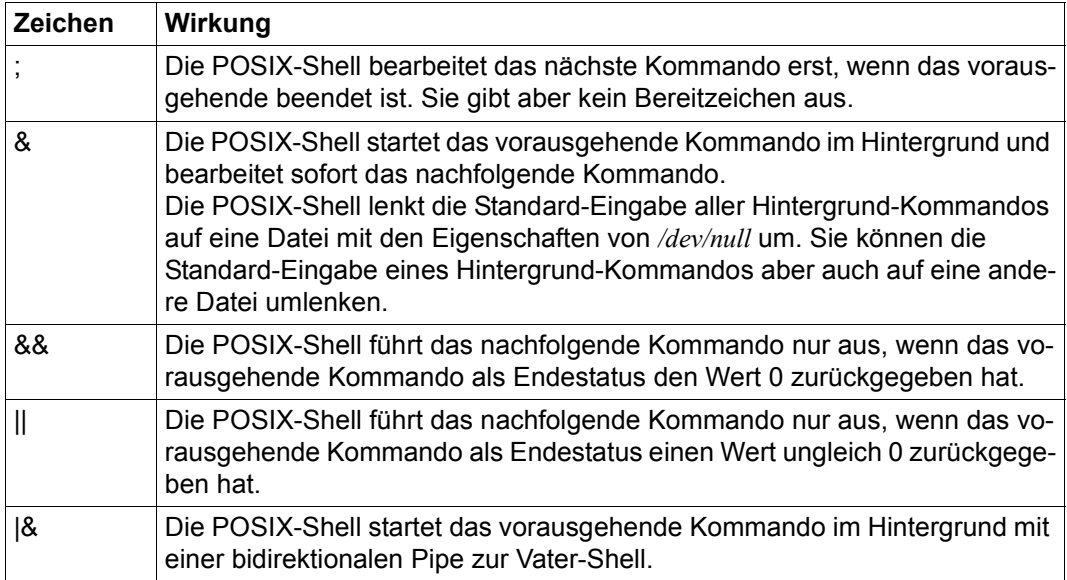

## **2.3.2 Weitere Eingaben nach einem Kommandoaufruf**

Einige Kommandos warten nach dem Abschluss mit  $\Box$  auf weitere Eingaben von der Tastatur. Sie können dies daran erkennen, dass die Schreibmarke auf den Beginn der nächsten Zeile gesetzt wird, wobei entweder kein Bereitzeichen erscheint oder ein für das Kommando spezifisches Bereitzeichen ausgegeben wird. Die Zeilen, die Sie nun eingeben, müssen sie jeweils mit der Taste<sub>[4</sub>] abschließen. Beenden können Sie die Eingabe in der Regel mit der Taste [END] (bzw. mit @@d bei Blockterminals) oder durch eine spezielle Anweisung des Kommandos.

Wenn Sie ein Kommando mit $\Box$  abschließen und diese Eingabe noch keine vollständige Kommandozeile ist oder $\Box$  durch einen Gegenschrägstrich (\) entwertet wurde, gibt die POSIX-Shell den Wert der Shell-Variablen PS2 als Bereitzeichen aus. Im Standardfall ist dies das Größer-Zeichen (>) und ein anschließendes Leerzeichen (...).

## **2.3.3 Optionen angeben**

Beim Aufruf von Kommandos können Sie keine, eine oder mehrere Optionen angeben. Optionen modifizieren die Funktionsweise eines Kommandos. Sie bestehen i.a. aus einem Buchstaben und sind so in der Syntax angegeben, wie Sie diese eingeben müssen.

Für die Angabe mehrerer Optionen gelten i.a. die folgenden Regeln:

- Optionen können Sie in beliebiger Reihenfolge angeben.
- Optionen ohne Argumente können Sie auf zwei Arten eingeben:
	- einzeln, z.B.: *cmd*Ë*-a*Ë*-b*Ë*-c*
	- zusammengefasst, z.B.: *cmd*Ë*-abc*
- Optionen, die ein Argument benötigen, z.B. *-dargument* oder *-f<sub>⊷</sub>argument*, können Sie nicht mit Optionen ohne Argument zusammenfassen. Sie müssen diese einzeln, jeweils durch ein Leerzeichen (...) getrennt, eingeben:

*cmd*Ë*-abc*Ë*-dargument*Ë*-f*Ë*argument*

- Optionen bzw. zusammengefasste Optionen beginnen mit einem Bindestrich (-): *-abc*.
- Das Ende der Optionen kann mit zwei Bindestrichen (--) gekennzeichnet werden. Die Angabe -- ist nötig, wenn das erste Argument mit - beginnt.

Die meisten Kommandos geben eine Usage-Meldung aus, wenn sie mit einer falschen Option aufgerufen werden. Sie können der Usage-Meldung entnehmen, mit welchen Optionen und Operanden ein Kommando aufgerufen werden darf.

Beispiel Ausgabe einer Usage-Meldung bei Angabe einer falschen Option

```
$ lsË-y
ls: Illegal option -- y
ls: Usage: ls -1RadCxmnlogrtucpFbqisfLe [files]
```
# **2.3.4 Dateinamen angeben**

Für Dateinamen gelten folgende Konventionen:

- Erlaubt sind alle Zeichen mit Ausnahme von / und \0 (Nullbyte als Abschluss von Zeichenreihen).
- Am Anfang eines Dateinamens sollten Sie die Zeichen Plus (+), Minus (-) und Punkt (.) vermeiden. Der Punkt ist für spezielle Dateien reserviert, z.B. für die Datei *.profile*.

Beispiel zur Benutzung eines Dateinamens, der mit Minus (-) beginnt:

```
touch -- -file1 (vor Angabe des Dateinamens müssen die (leeren) Optionen 
                 beendet werden)
```
- Zur Verwendung der Zeichen \*, ?, [...] siehe Abschnitt "Dateinamen-Erzeugung" auf [Seite 65.](#page-64-0)
- Verschiedene Sonderzeichen sollten Sie nicht verwenden (siehe Kapitel "Tabellen und [Verzeichnisse" auf Seite 1041](#page-1040-1)).
- Wenn der Dateiname Leerzeichen oder Tabulatorzeichen enthält, müssen Sie ihn in Anführungsstriche einschließen.
- POSIX unterscheidet im Gegensatz zum BS2000 zwischen Groß- und Kleinbuchstaben im Dateinamen.

Sie haben zwei Möglichkeiten, um die Namen von Dateien oder Dateiverzeichnissen in der POSIX-Shell anzugeben:

- Sie können einen relativen Pfadnamen angeben. Relative Pfadnamen gehen immer vom aktuellen Dateiverzeichnis aus.
- Sie können einen absoluten Pfadnamen angeben. Absolute Pfadnamen beginnen mit einem Schrägstrich (/) und geben den Pfadnamen in Bezug zum Root-Verzeichnis an.
- Ein Dateiname darf maximal 1024 Zeichen lang sein. Dabei sind die Namen der Dateiverzeichnisse, der eigentliche Dateiname sowie die begrenzenden Schrägstriche (Slashes) bereits mitgerechnet.

# **2.3.5 Eingebaute POSIX-Kommandos**

Eingebaute POSIX-Kommandos sind Kommandos, die die POSIX-Shell selbst interpretiert und verarbeitet, für deren Bearbeitung sie also keinen neuen Prozess erzeugt. Sie unterscheiden sich von allen anderen "externen" Kommandos in folgenden Punkten:

- Sie sind als Unterprogramme Bestandteil der Binärdatei */bin/sh*. Deshalb können Sie ihre Namen nicht ändern. Sie können die Zugriffsrechte nur für die Binärdatei */bin/sh* ändern, nicht aber für ein einzelnes eingebautes POSIX-Kommando.
- Die POSIX-Shell führt die eingebauten POSIX-Kommandos bevorzugt aus. Wenn es zu einem eingebauten POSIX-Kommando ein gleichnamiges externes Kommando gibt, führt die POSIX-Shell bei Angabe dieses Namens immer das eingebaute POSIX-Kommando aus. Das externe Kommando wird ausgeführt, wenn der Aufrufname einen Schrägstrich (/) enthält, also z.B. beim Aufruf mit dem entsprechenden absoluten Pfadnamen.
- Die eingebauten POSIX-Kommandos sind schneller, weil sie die POSIX-Shell selbst ausführt.

# <span id="page-45-0"></span>**2.3.6 Eingabe und Ausgabe eines Kommandos umlenken**

Vor der Ausführung eines Kommandos können Sie dessen Ein- und Ausgabe umlenken. Dazu benutzen Sie eine spezielle Notation, die von der POSIX-Shell interpretiert wird. Die folgenden Angaben können bei einem einfachen Kommando an beliebiger Stelle oder vor oder nach einem Kommando stehen. Diese Angaben werden nicht an das aufzurufende Kommando übergeben, sondern von der POSIX-Shell interpretiert. Parameter- und Kommando-Ersetzung werden durchgeführt, bevor *datei* oder *dateikennzahl* eingesetzt werden. Die Dateinamen-Erzeugung wird nur dann durchgeführt, wenn das Muster zu genau einem Dateinamen führt. Blankersetzung wird nicht durchgeführt.

**<**datei

lenkt die Standard-Eingabe (Dateikennzahl 0) des Kommandos auf *datei* um; das Kommando liest seine Eingabe aus *datei*.

**>**datei

lenkt die Standard-Ausgabe (Dateikennzahl 1) des Kommandos auf *datei* um; das Kommando schreibt seine Ausgabe in *datei*. Existiert die Datei noch nicht, wird sie neu angelegt. Existiert *datei* als einfache Datei bereits und ist die Option *noclobber* (siehe *Kommandos, set -o*) gesetzt, dann führt dies zu einem Fehler. Ist *noclobber* nicht gesetzt, dann wird der bisherige Inhalt der Datei gelöscht.

**>|**datei

Entspricht **>**datei, mit dem Unterschied, dass die Einstellung der Option *noclobber* ignoriert wird.

**>>**datei

lenkt die Standard-Ausgabe (Dateikennzahl 1) des Kommandos auf *datei* um, das Kommando schreibt seine Ausgabe in *datei*. Wenn *datei* bereits existiert, wird die Ausgabe an den bisherigen Inhalt angehängt. Sonst wird die Datei neu angelegt.

**<>**datei

*datei* wird zum Lesen und Schreiben als Standard-Eingabe geöffnet.

**<<**[**-**]zeichenkette

leitet ein Here-Dokument ein. Ein Here-Dokument wird vor allem in Shell-Prozeduren eingesetzt, um Kommandos, die von der Standard-Eingabe lesen können, mit Werten zu versorgen.

An *zeichenkette* wird weder Parameter- und Kommando-Ersetzung noch Dateinamen-Erzeugung durchgeführt. Die Eingabe für die POSIX-Shell wird bis ausschließlich zu einer Zeile, die nur *zeichenkette* enthält, oder bis zum Dateiende gelesen.

Ist eines der Zeichen von *zeichenkette* entwertet, dann sind für die POSIX-Shell alle Zeichen des Here-Dokuments entwertet.

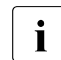

**i** *zeichenkette* in der schließenden Zeile darf nicht entwertet sein.

Ist *zeichenkette* nicht entwertet, dann

- wird Parameter- und Kommando-Ersetzung durchgeführt
- wird die Zeichenfolge *\Neue-Zeile-Zeichen* ignoriert
- müssen durch Gegenschrägstrich (*\*) der Gegenschrägstrich (*\*), das Dollarzeichen (*\$*), das Gegenhochkomma (*`*) und der erste Buchstabe von *zeichenkette* entwertet werden, wenn Bedarf dafür im Text besteht.

Durch die Angabe von *<<-* werden alle führenden Tabulatorzeichen von den Zeilen des Here-Dokuments und vor *zeichenkette* gelöscht.

### **<&**dateikennzahl

### **>&**dateikennzahl

Bei der ersten Form wird die Standard-Eingabe durch Duplizieren von *dateikennzahl* umgelenkt. Die Standard-Eingabe liest aus der Datei, die an die Dateikennzahl angeschlossen ist. Die zweite Form gilt analog für die Standard-Ausgabe.

**<&-**

**>&-**

Durch die erste Form wird für das Kommando die Standard-Eingabe geschlossen, das Kommando erhält nur Datei-Ende als Eingabe. Die zweite Form gilt für die Standard-Ausgabe, das Kommando gibt nichts aus.

## **<&p**

**>&p** 

Die Eingabe vom Koprozess bei einer bidirektionalen Pipe wird auf die Standard-Eingabe umgelenkt. Analog wird die Ausgabe auf die Standard-Ausgabe umgelenkt.

Wird einer der obigen Anweisungen eine Nummer vorangestellt, dann wird die Dateikennzahl mit dieser Nummer (anstelle der 0 bzw. *stdin* und 1 bzw. *stdout*) angesprochen.

Beispiel Das folgende Beispiel öffnet Dateikennzahl 2 (*stderr*) zum Schreiben als ein Duplikat von Dateikennzahl 1 (*stdout*):

... 2>&1

## **Reihenfolge der Umlenkungen und Hintergrundkommandos**

Die Reihenfolge der Umlenkungen ist signifikant. Die POSIX-Shell bewertet jede Umlenkung bezogen auf die Verbindung (Dateikennzahl, Datei) zum Zeitpunkt der Bewertung. D.h.

... 1>datei 2>&1

verbindet zuerst die Standard-Ausgabe (Dateikennzahl 1) mit *datei* und verbindet dann die Standard-Fehlerausgabe (Dateikennzahl 2) mit der Datei, die mit Dateikennzahl 1 (also mit *datei*) verbunden ist. *datei* enthält nach der Ausführung die Standard-Ausgabe und die Fehlermeldungen des Kommandos.

Wäre die Reihenfolge umgekehrt, dann wäre Dateikennzahl 2 mit der Datensichtstation (falls Dateikennzahl 1 damit verbunden war) und Dateikennzahl 1 mit *datei* verbunden. Das heißt also: *datei* enthält dann nur noch die Standard-Ausgabe, aber nicht die Fehlermeldungen.

Wird ein Kommando mit *&* im Hintergrund gestartet, ohne aktive Auftragssteuerung, dann wird standardmäßig die Standard-Eingabe mit einer Datei verbunden, die die gleichen Eigenschaften wie */dev/null* besitzt. Bei aktiver Auftragssteuerung enthält die Umgebung für die Ausführung des Kommandos die Dateikennzahlen der ausführenden POSIX-Shell, wie sie von den Anweisungen für Ein- und Ausgabe geändert wurden.

Sie können aus einem Skript Kommandos oder Pipes im Hintergrund starten. Diese können dann mit Ihrem Programm kommunizieren. Um einen solchen Koprozess zu starten, stellen Sie dem Kommando den Operator|& nach. Verwenden Sie bidirektionale Pipes nur in Skripts, jedoch nicht auf der Kommandozeile.

Kommandofolgen lassen sich nur einmal als bidirektionale Pipes aufrufen. Wenn Sie den ursprünglichen Prozess abgebrochen haben (z.B. mit *kill -9 PID*) und zu einem späteren Zeitpunkt nochmals versuchen, ein Kommando in eine bidirektionale Pipe zu schreiben, wird zwar eine Subshell aufgerufen, aber der Prozess gestoppt. Sie erhalten die Fehlermeldung:

sh: bad file unit number.

# **2.3.7 Shell-Prozeduren und Prozesse**

Shell-Prozeduren sind Kommandos, die zu einem Programm zusammengefasst sind. Um eine Shell-Prozedur zu erstellen, müssen Sie die gewünschte Kommandofolge in eine Datei schreiben. Um eine Shell-Prozedur auszuführen, rufen Sie sie mit *sh <dateiname>* auf. Besitzt die Datei das Ausführrecht (*chmod +x <dateiname>*), können Sie diese Kommandofolge direkt, also ohne *sh*, ausführen.

Dieser Abschnitt beschreibt die Auswirkungen der POSIX-Prozess-Struktur, wenn Sie mit der POSIX-Shell arbeiten, d.h. wenn Sie Kommandos eingeben oder mit Shell-Prozeduren arbeiten.

Alle Eingaben, die Sie nach /START-POSIX-SHELL machen, nimmt die POSIX-Shell in Empfang und führt entsprechende Aktionen aus.

Die wichtigsten Kommands sind als eingebaute Kommandos ("builtin") realisiert. Für einige Kommandos wird ein eigener Prozess erzeugt. Der Prozess, in dem die POSIX-Shell abläuft, wird damit selbst zu einem Vaterprozess.

Grundsätzlich gilt: Jeder Prozess kann einen neuen Prozess erzeugen. Solange ein Prozess keinen anderen Prozess erzeugt, ist er der Sohnprozess eines Vaterprozesses. Sobald ein Sohnprozess einen anderen Prozess erzeugt, wird er selbst vom Sohn- zum Vaterprozess.

Er behält aber dennoch dem übergeordneten Prozess gegenüber seinen Status als Sohnprozess, d.h. ein Prozess kann sowohl Vater- als auch Sohnprozess sein.

Die Vater-Sohn-Prozesshierarchie ist von großer Bedeutung, wenn Sie in Shell-Prozeduren Umgebungsvariablen weiterreichen möchten. Jeder Benutzer kann für seine POSIX-Shell (=Vaterprozess) Umgebungsvariablen definieren, mit denen die POSIX-Shell arbeiten soll. Diese Umgebungsvariablen sind aber erst einmal nur der POSIX-Shell bekannt. Wenn in einem Sohnprozess mit Umgebungsvariablen aus dem Vaterprozess (=POSIX-Shell) gearbeitet werden soll, müssen Sie diese an den Sohnprozess exportieren. Dazu steht das Kommando *export* zur Verfügung.

## **2.3.8 Kommandos durch die POSIX-Shell verarbeiten**

Mit Ausnahme der eingebauten POSIX-Kommandos ist jedem Kommando eine Datei im POSIX-Dateisystem zugeordnet. Die Namen der meisten Kommandodateien sind im Dateiverzeichnis */usr/bin* eingetragen. Die Shell-Variable *PATH* enthält eine Liste von Dateiverzeichnissen, in denen die Kommandos gesucht werden. Bei der Ausführung eines Kommandos liest die POSIX-Shell das Kommando, sucht in den in *PATH* enthaltenen Dateiverzeichnissen nach dem Dateinamen, der mit dem Kommandonamen identisch ist, und führt das Kommando aus.

Für die Ausführung der nicht eingebauten Kommandos erzeugt die POSIX-Shell einen neuen Prozess und wartet dann, bis dieser fertig ist. Anschließend gibt die POSIX-Shell den Wert der Shell-Variablen *PS1* als Bereitzeichen aus (standardmäßig \$ für nichtprivilegierte Benutzer oder # für priviligierte Benutzer ); sie kann jetzt ein neues Kommando verarbeiten. Wenn Sie z.B. das Kommando *date* eingeben, bekommen Sie umgehend das aktuelle Datum ausgegeben. Anschließend gibt die POSIX-Shell das Bereitzeichen aus und ist damit bereit, ein neues Kommando zu verarbeiten.

Bei einem Kommando wie *date* ist die Zeitspanne sehr klein, die zwischen der Eingabe des Kommandos und der erneuten Empfangsbereitschaft der POSIX-Shell vergeht. Diese Zeitspanne kann aber bei Eingabe eines anderen Kommandos wesentlich größer sein, z.B. beim Übersetzen einer Datei. Denn die POSIX-Shell meldet sich erst zurück, nachdem sie ein Kommando ausgeführt hat. Um längere Wartezeiten an der Datensichtstation zu vermeiden, gibt es das Sonderzeichen &. Wenn Sie eine Kommandoeingabe mit diesem Zeichen beenden, meldet sich die POSIX-Shell sofort mit dem Bereitzeichen am Bildschirm zurück, ohne auf die Ausführung des eingegebenen Kommandos zu warten. Kommandos, die mit & abgeschlossen werden, werden als Hintergrundprozess gestartet, um den Sie sich nicht weiter kümmern müssen.

# **2.3.9 Zusammengesetzte Anweisungen**

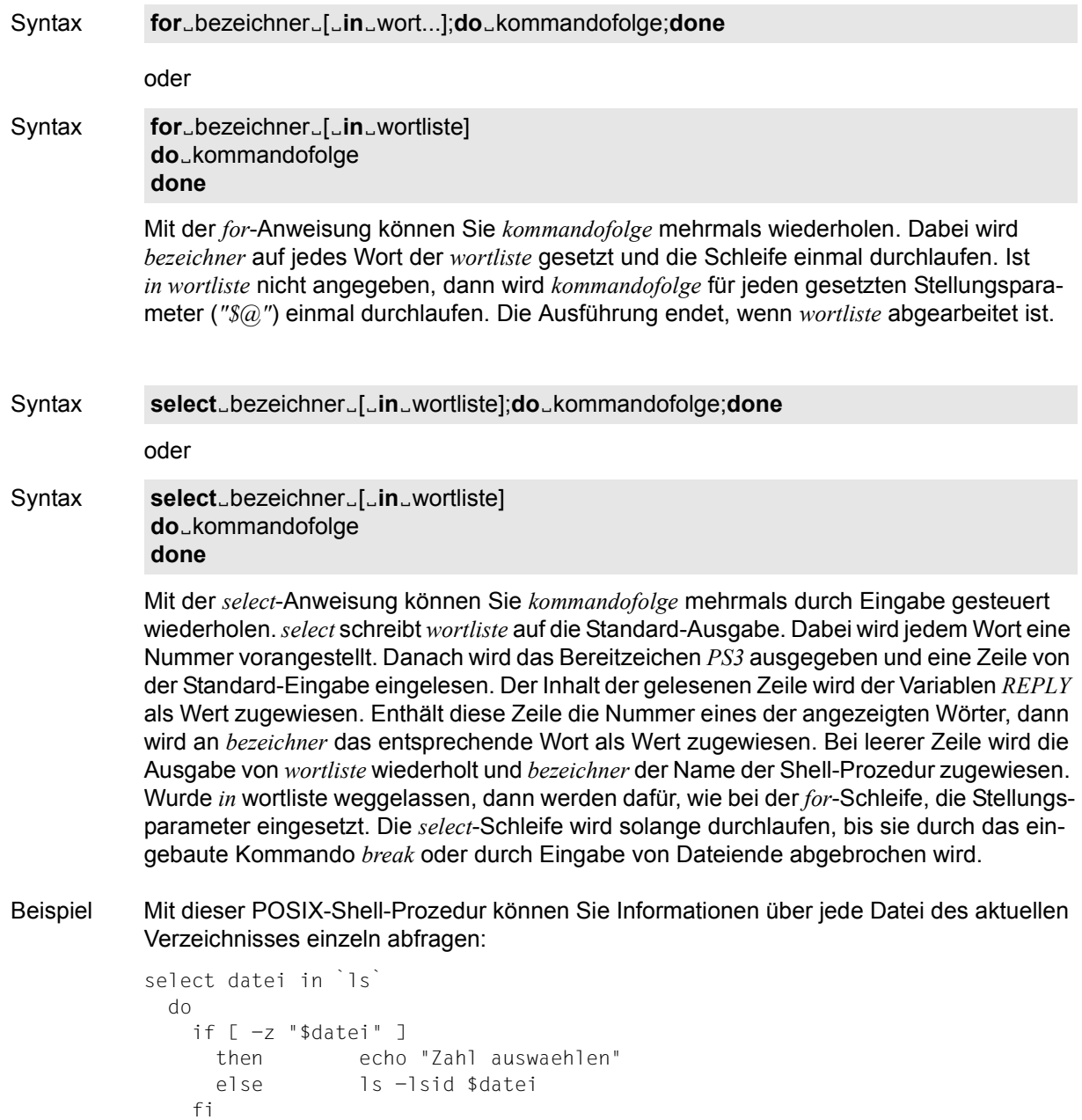

done

#### Syntax case<sub>Wort</sub><sub>Ein</sub>

 [[(]muster[|muster]...**)**kommandofolge**;;**]...  **esac**

Die *case*-Anweisung gestattet Ihnen, mustergesteuert auf eine Kommadofolge zu verzweigen. Die erste *kommandoliste*, deren *muster* auf *wort* passt, wird ausgeführt. Die Muster werden in derselben Art angegeben, wie sie für die Erzeugung von Dateinamen verwendet werden (siehe [Abschnitt "Dateinamen-Erzeugung" auf Seite 65](#page-64-1)).

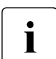

i Die optionale öffnende Klammer vor *muster* müssen Sie angeben, wenn Sie *case*-Anweisungen innerhalb der Kommandosubstitution mit *\$(*...*)* verwenden. Damit erreichen Sie paarweise Klammerung innerhalb von *\$(*...*)*.

Syntax **if**<sub>Extrement of olge1</sub>  **then**ËKommandofolge2 [elif.kommandofolge3  **then**Ëkommandofolge4]... [**else**Ëkommandofolge5]  **fi**

> Mit der *if*-Anweisung können Sie entsprechend einer Bedingung verschiedene Kommandofolgen ausführen lassen. *kommandofolge1* folgend auf *if* wird als Bedingung ausgeführt. Ist diese Bedingung wahr (Endestatus = 0), dann wird *kommandofolge2* (*then* folgend) ausgeführt. Ist diese Bedingung falsch (Endestatus ≠ 0), wird die Bedingung *kommandofolge3* nach *elif* ausgeführt. Ist der Endestatus dieser Bedingung 0, wird *kommandofolge4* hinter dem nächsten *then* ausgeführt. Im falsch-Fall wird *kommandofolge5* nach *else* ausgeführt. Wurde keine der Kommandofolgen nach *then* oder *else* ausgeführt, dann bekommt die *if*-Anweisung den Endestatus 0 zugewiesen.

Syntax while\_kommandofolge1  **do**Ëkommandofolge2  **done until**Ëkommandofolge1  **do**Ëkommandofolge2  **done**

> Durch die *while*- und *until*-Anweisungen erhalten Sie Schleifen mit Abbruchbedingung. Die *while*-Anweisung führt die Bedingung *kommandofolge1* aus. Ist die Bedingung wahr (Endestatus des letzten ausgeführten einfachen Kommandos = 0), wird der Schleifenkörper *kommandofolge2* ausgeführt und die Bedingung erneut geprüft. Ist die Bedingung falsch (Endestatus ≠ 0), wird die Schleife beendet. Wurde kein Kommando aus *kommandofolge2* (nach *do*) ausgeführt, dann wird der *while*-Anweisung der Endestatus 0 zugewiesen.

Die *until*-Anweisung können Sie anstelle der *while*-Anweisung bei negierter Bedingung verwenden. *until* prüft nach, ob die Bedingung falsch ist und bricht, sobald das Ergebnis wahr wird, die Schleife ab.

#### Syntax continue<sub>\_zahl</sub>

*continue* fährt mit der nächsten Iteration der umschließenden *for*-, *while*-, *until*- oder *select*-Schleife fort. Ist *zahl* angegeben, wird in der *zahl*ten umschließenden Schleife mit der nächsten Iteration fortgefahren. Ist *zahl* gleich 0, wird hinter der äußersten Schleife fortgefahren. *continue 1* entspricht *continue*.

#### Syntax **break**\_zahl

*break* bricht die umschließende *for*-, *while*-, *until*- oder *select*-Schleife ab. Ist *zahl* angegeben, wird in der *zahl*ten umschließenden Schleife mit der Ausführung fortgefahren. Ist *zahl* gleich 0, wird die äußerste Schleife verlassen. *break 1* entspricht *break*.

#### Syntax return\_zahl

Wird *return* in einer Funktion aufgerufen, kehrt dieses Kommando zur aufrufenden Prozedur zurück. Der *return*-Status wird durch *zahl* oder das letzte ausgeführte Kommando bestimmt. Wird *return* außerhalb von Funktionen oder in einer mit Punkt ausgeführten Prozedur aufgerufen, dann entspricht dies dem Aufruf von *exit*.

### Syntax **(**kommandofolge**)**

*kommandofolge* wird in einer eigenen Umgebung ausgeführt.

i Werden zur Schachtelung zwei aufeinanderfolgende öffnende runde Klammern (<br>In Denötigt, dann müssen Sie beide durch ein Leerzeichen trennen. Es könnte sons benötigt, dann müssen Sie beide durch ein Leerzeichen trennen. Es könnte sonst zu einer Verwechslung mit einem arithmetischen Ausdruck kommen (siehe *Kommando-Ersetzung*).

### Syntax **{**Ëkommandofolge**;}**

*kommandofolge* wird in der aktuellen POSIX-Shell einfach ausgeführt.

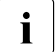

- i Auf die öffnende Klammer { muss ein Leerzeichen folgen!
	- Im Unterschied zu den runden Klammern ( und ) sind die geschweiften Klammern { und } reservierte Wörter. Damit sie als solche erkannt werden, müssen { und } am Zeilenanfang oder nach einem Strichpunkt ; stehen.

Syntax **[[**Ebedingung**]**]

Der bedingte Ausdruck **bedingung** wird bewertet, und der Endestatus bei wahr wird auf 0 und bei falsch auf 1 gesetzt.

Siehe *Bedingter Ausdruck* für eine Beschreibung von *bedingung*.

Syntax **function**<sub>bezeichner<sub>-</sub>{
[kommandofolge;}</sub> bezeichnerË**()**Ë**{**Ëkommandofolge**;}**

> Definition der Funktion mit dem Namen *bezeichner*. Dieser Name wird wie bei einem Kommando zum Aufruf verwendet. Der Funktionskörper besteht aus der *kommandofolge*, die in geschweifte Klammern eingeschlossen ist.

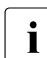

Auf die öffnende Klammer { muss ein Leerzeichen folgen!

Die geschweiften Klammern {} können weggelassen werden, wenn

– es sich um eine einzelne *for*-, *case*-, *if*-, *while*-, *until*- oder *select*-Anweisung handelt

*Beispiel*

```
function<sub>u</sub>bezeichner<sub>u</sub>case<sub>w</sub>ortein…..
bezeichner"()"for"bezeichner...
```
– die Kommandofolge aus einer Subshell gestartet wird, d.h. () statt {}.

*Beispiel*

```
function_bezeichner_(kommandofolge)
bezeichner<sub>e</sub>()<sub>e</sub>(kommandofolge)
```
#### Syntax time<sub>-pipe</sub>

Die Kommandos von *pipe* werden ausgeführt und als Statistik die verstrichene Zeit, die *user*und die *system*-Zeit auf der Standard-Fehlerausgabe berichtet. Die folgenden reservierten Wörter werden nur als erstes Wort eines Kommandos erkannt und wenn sie nicht entwertet sind.

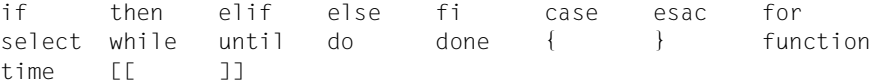

# **2.3.10 Kommentare**

Beginnt ein Wort mit dem Nummernzeichen *#*, dann werden die restlichen Zeichen der Zeile einschließlich *#* ignoriert.

# **2.3.11 Alias-Variablen**

Wenn Sie für das erste Wort eines Kommandos eine Alias-Variable definiert haben, dann wird dieses durch den Text der Alias-Variablen ersetzt. Der Name einer Alias-Variablen kann aus einer beliebigen Anzahl von Zeichen bestehen, zu denen nicht die Metazeichen, die Entwertungszeichen, die Zeichen für die Dateinamen-, die Parameter- und Kommando-Ersetzung und das Gleichheitszeichen *=* gehören. Die Ersetzungs-Zeichenkette kann jede korrekte POSIX-Shell-Prozedur, inklusive der vorhergehenden Metazeichen-Aufzählung, enthalten. Das erste Wort eines jeden Kommandos im ersetzten Text wird wiederum auf weitere Alias-Variablen getestet. Wenn das letzte Zeichen des Alias-Werts ein Leerzeichen ist, dann wird das auf die Alias-Ersetzung folgende Wort ebenfalls auf Alias-Ersetzung untersucht.

Mit Alias-Variablen können Sie eingebaute Shell-Kommandos neu definieren, Sie können sie aber nicht zur Neudefinition der reservierten Wörter (siehe oben) verwenden. Mit Hilfe des *alias*-Kommandos können Alias-Variablen definiert, exportiert und zum Auflisten auf die Standard-Ausgabe geschrieben werden, während sie mit dem *unalias*-Kommando wieder gelöscht werden können. Exportierte Alias-Variablen bleiben wirksam für Prozeduren, die per Name aufgerufen werden, müssen aber neu für explizite weitere Aufrufe der POSIX-Shell initialisiert werden.

Aliasing wird beim Lesen von Prozeduren durchgeführt, und nicht wenn diese ausgeführt werden. Dementsprechend muss eine Alias-Definition vor deren erster Verwendung beim Lesen eines Kommandos mit der Alias-Variablen erfolgen.

Alias-Variablen werden häufig als Abkürzung für volle Pfadnamen verwendet. Eine Option des eingebauten *alias*-Kommandos sorgt dafür, dass der Wert der Alias-Variablen automatisch auf den vollen Pfadnamen des zugehörenden Kommandos gesetzt wird. Diese Alias-Variablen nennt man "mit Pfad versehene Alias-Variablen" (tracked alias). Der Wert einer solchen Variablen wird beim ersten Aufsuchen des zugehörenden Kommandos definiert und jedesmal zurückgesetzt, wenn die *PATH*-Variable neu gesetzt wird. Diese Alias-Variablen behalten den Zustand "mit Pfad versehen", so dass der nächste folgende Zugriff den Wert neu definieren wird. Einige mit Pfad versehene Alias-Variablen sind mit in die POSIX-Shell übersetzt und compiliert. Die Option *-h* des eingebauten Kommandos *set* macht jeden aufgerufenen Kommandonamen zu einer mit Pfad versehenen Alias-Variablen.

Die folgenden exportierten Alias-Variablen sind in die POSIX-Shell compiliert und können neu definiert oder mit *unalias* gelöscht werden:

```
autoload='typeset -fu'
false='let 0'
functions='typeset -f'
hash='alias -t'
history='fc -l'
integer='typeset -i'
nohup='nohup'
r='fc -e -'
true=':'
type='whence -v'
```
Beispiel Durch die folgenden Alias-Variablen können Sie *l*, *ll* und *lf* nachbilden:

```
alias l ='/bin/ls -m'alias ll='/bin/ls -l'
alias lf='/bin/ls -CF'
```
## **2.3.12 Tilde-Ersetzung**

Nach der Alias-Ersetzung wird jedes Wort getestet, ob es mit einer nicht entwerteten Tilde ~ beginnt. Wenn dies der Fall ist, dann wird das Wort bis zum nächsten Schrägstrich / auf die Übereinstimmung mit einem Login-Namen untersucht. Ist dies gegeben, dann wird die Tilde und der Login-Name durch das Login-Verzeichnis des gefundenen Benutzers ersetzt. Dies wird Tilde-Ersetzung genannt. Wird keine Übereinstimmung gefunden, dann bleibt der Originaltext unverändert. Eine alleinstehende Tilde oder eine Tilde vor einem Schrägstrich wird durch *\$HOME* ersetzt. Eine Tilde gefolgt von einem Plus- oder Minuszeichen wird durch *\$PWD* (+) oder *\$OLDPWD* (-) ersetzt.

Tilde-Ersetzung wird auch versucht, wenn der Wert einer Variablenwertzuweisung mit einer Tilde beginnt.

Beispiel Mit dem Kommando

```
cat ~/.profile
```
können Sie von beliebiger Stelle die Datei *.profile* in Ihrem Login-Verzeichnis auflisten.

# **2.3.13 Kommando-Ersetzung**

Durch die Standard-Ausgabe eines Kommandos können Sie auf zwei Arten einen Teil eines Wortes oder ein ganzes Wort ersetzen. Bei der ersten (neuen) Art wird das Kommando in Dollarzeichen, runde Klammer auf, runde Klammer zu *\$(*...*)* eingeschlossen. Bei der zweiten (archaischen) Art wird das Kommando in Gegenhochkommata *`* ...*`* eingeschlossen. Hier wird die Zeichenkette zwischen den Hochkommata auf Entwertungen oder Anfüh-rungszeichen untersucht, bevor das Kommando ausgeführt wird (siehe [Abschnitt "Entwer](#page-65-0)[ten von Metazeichen \(quoting\)" auf Seite 66](#page-65-0)). Bei beiden Arten werden Neue-Zeile-Zeichen der Kommandoausgabe gelöscht.

Die Ersetzung *\$(cat datei)* kann durch die äquivalente, aber schnellere Version *\$( < datei)* durchgeführt werden. Die Ersetzung wird von eingebauten Shell-Kommandos, die keine Umlenkung der Ein- oder Ausgabe durchführen, ohne die Erzeugung eines neuen Prozesses durchgeführt.

Beispiel Wenn Sie in einem Verzeichnis alle Dateien mit der Endung .c, in denen die Zeichenkette *include* enthalten ist, editieren wollen, dann hilft Ihnen folgendes:

```
for name in $( grep -1 include *.c )
   do
       edt $name
   done
```
*grep -l include \*.c* durchsucht alle Dateien *\*.c* nach der Zeichenkette *include*. Mit der Option *-l* veranlassen Sie, dass alle Dateien ausgegeben werden, in denen der Suchstring gefunden wurde.

Ein arithmetischer Ausdruck, in Dollarzeichen, doppelte runde Klammer auf und doppelte runde Klammer zu *\$((*...*))* eingeschlossen, wird durch den Wert des arithmetischen Ausdrucks ersetzt.

Beispiel Sie wollen den vorletzten Parameter einer Shell-Prozedur ausgeben:

```
eval print \$$(( $#-1 ))
```
# **2.3.14 POSIX-Shell-Variablen und Parameter-Ersetzung**

Ein Parameter wird durch einen Bezeichner, eine oder mehrere Ziffern oder eines der folgenden Zeichen dargestellt:

 $*$  @ # ? - \$ !

Eine Variable (ein Parameter gekennzeichnet durch einen Bezeichner) hat einen Wert und keine oder mehrere Attribute. Variablen können Sie Werte und Attribute durch das eingebaute Shell-Kommando *typeset* zuweisen. Die verwendbaren Attribute werden bei *typeset* beschrieben. Exportierte Parameter geben ihren Wert und die Attribute an die Umgebung weiter.

Die POSIX-Shell stellt eindimensionale Felder zur Verfügung. Ein Element des Feldes wird über einen Index angesprochen. Ein Index wird durch eckige Klammer auf [, gefolgt von einem arithmetischen Ausdruck und eckige Klammer zu ], beschrieben (zu den arithmeti-schen Ausdrücken siehe [Abschnitt "Arithmetische Berechnungen" auf Seite 67\)](#page-66-0).

Einem Feld können Sie mit dem eingebauten Shell-Kommando *set* Werte zuweisen: *set -A bezeichner werte...*

Die Werte aller Indizes müssen im zulässigen Wertebereich liegen. Felder müssen Sie nicht deklarieren, jeder Zugriff auf ein Feldelement mit zulässigem Index ist erlaubt. Wenn erforderlich, wird das Feld angelegt. Greifen Sie auf das Feld ohne Index zu, dann greifen Sie auf das nullte Element zu.

bezeichner**=**wert[Ëbezeichner**=**wert]...

Einer Variablen können Sie in dieser Form einen Wert zuweisen. Ist für eine Variable das Integer-Attribut gesetzt, dann kann bei arithmetischen Berechnungen ihr Wert eingesetzt werden. An Stellungsparameter (gekennzeichnet durch eine Zahl) können Sie Werte mit Hilfe des eingebauten Shell-Kommandos *set* zuweisen. Der Parameter *\$0* wird beim Aufruf der Shell auf das nullte Argument gesetzt.

**\${**parameter**}**

Das Dollar-Zeichen dient zur Einführung von ersetzbaren Parametern. Die POSIX-Shell liest alle Zeichen von *\${* bis *}* als Teil desselben Wortes, auch wenn darin Klammern oder Metazeichen enthalten sind. Falls existent, wird der Wert des Parameters eingesetzt. Die geschweiften Klammern benötigen Sie auch, wenn hinter *parameter* Buchstaben, Ziffern oder Unterstrich folgen, die nicht Teil des Namens des Parameters sind, oder wenn eine Variable indiziert wird. Besteht *parameter* aus einer oder mehreren Ziffern, dann ist es ein Stellungsparameter. Einen Stellungsparameter mit mehreren Ziffern müssen Sie in geschweifte Klammern einschließen.

Wird *parameter* durch die Zeichen Stern *\** oder Klammeraffe *@* beschrieben, dann werden alle Stellungsparameter ab *\$1* eingesetzt. Als Trenner wird dabei das erste Zeichen der Variablen *IFS* verwendet (siehe unten). Ein Feldbezeichner mit Index Stern *\** oder Klammeraffe *@* wird durch die Werte aller Elemente ersetzt. Auch hier wird der gleiche Trenner verwendet.

## **\${#**parameter**}**

Wird *parameter* durch die Zeichen Stern *\** oder Klammeraffe *@* gegeben, dann wird die Anzahl der Stellungsparameter eingesetzt. Sonst wird die Länge des Wertes von *parameter* eingesetzt.

## **\${#**bezeichner[**\***]**}**

Die Anzahl der Elemente des Feldes *bezeichner* wird eingesetzt.

### **\${**parameter**:-**wort**}**

Wenn *parameter* gesetzt und nicht die leere Zeichenkette ist, dann wird der Wert, sonst *wort* eingesetzt.

### **\${**parameter**:=**wort**}**

Ist *parameter* nicht gesetzt oder der Wert gleich der leeren Zeichenkette, dann wird *parameter* auf *wort* gesetzt. Anschließend wird der Wert eingesetzt. Stellungsparametern können Sie mit dieser Methode keine Werte zuweisen.

### **\${**parameter**:?**wort**}**

Ist *parameter* gesetzt und der Wert nicht gleich der leeren Zeichenkette, dann wird der Wert eingesetzt; sonst wird *wort* ausgegeben und die Shell beendet. Fehlt *wort*, dann wird eine Standard-Fehlermeldung ausgegeben.

#### **\${**parameter**:+**wort**}**

Wenn *parameter* gesetzt und nicht die leere Zeichenkette ist, dann wird *wort* eingesetzt, sonst die leere Zeichenkette.

#### **\${**parameter**#**muster**}** oder **\${**parameter**##**muster**}**

Sollte das POSIX-Shell-Muster *muster* auf den Anfang des Wertes von *parameter* passen, dann besteht der Ersetzungstext aus dem Wert von *parameter*, aus dem der auf *muster* passende Teil gelöscht wurde. Sonst wird der Wert von *parameter* eingesetzt. Bei der ersten Form der Angabe wird das kürzeste passende Muster, in der zweiten Form das längste Auftreten des Musters gelöscht.

#### **\${**parameter**%**muster**}** oder **\${**parameter**%%**muster**}**

Passt das POSIX-Shell-Muster *muster* auf das Ende des Wertes von *parameter*, dann wird der Ersetzungstext aus dem Wert von *parameter* ohne den gelöschten auf *muster* passenden Teil gebildet. Bei der ersten Form der Angabe wird das kürzeste, bei der zweiten Form das längste passende Muster gelöscht.

Bei den letzten 8 Ersetzungen wird *wort* erst dann bewertet, wenn es als Ersetzungs-Zeichenkette verwendet wird.

#### *Beispiel*

*pwd* wird erst dann ausgeführt, wenn *dvz* nicht gesetzt oder gleich der leeren Zeichenkette ist.

```
echo \{(dvz:-\$(pwd)\})
```
Wird der Doppelpunkt : bei den obigen Ausdrücken weggelassen, dann kontrolliert die POSIX-Shell nur, ob *parameter* gesetzt ist oder nicht. Die Überprüfung auf die leere Zeichenkette entfällt.

Die folgenden Parameter werden automatisch von der POSIX-Shell gesetzt:

- **#** Die Anzahl (dezimal) der positionellen Parameter.
- **-** Alle Optionen, die beim Aufruf der POSIX-Shell oder durch das eingebaute Kommando *set* gesetzt wurden.
- **?** Der Endestatus des zuletzt ausgeführten Kommandos.
- **\$** Die Prozess-Nummer der aktuellen POSIX-Shell.
- **\_** Am Anfang wird der Wert von Unterstrich \_ auf den absoluten Pfadnamen der POSIX-Shell oder der ausgeführten POSIX-Shell-Prozedur, wie er an die Umgebung übergeben wird, gesetzt. Später wird \_ immer das letzte Argument des vorhergehenden Kommandos als Wert zugewiesen. Dieser Parameter wird nicht für asynchrone Hintergrund-Kommandos gesetzt. Bei der Suche nach Post wird der Parameter \_ für die Speicherung des Namens der passenden *MAIL*-Datei verwendet.

#### *Beispiel*

Das Kommando *tail* greift über *\$\_* auf die letzte Datei des vorhergehenden *cat*-Kommandos zu.

cat /usr/tmp/mydir/xyz\* > alles tail \$\_

**!** Die Prozess-Nummer des zuletzt als Hintergrundprozess gestarteten Kommandos.

#### **FRRNO**

Der Wert dieses Parameters wird vom letzten fehlerhaften Systemaufruf gesetzt. Der Wert ist systemabhängig und dient der Fehlersuche.

#### LINENO

Die Zeilennummer der aktuellen Zeile in der Prozedur oder in der Funktion, die gerade ausgeführt wird.

#### OLDPWD

Das letzte aktuelle Dateiverzeichnis, gesetzt durch das *cd*-Kommando.

#### **OPTARG**

Der Wert des letzten Options-Arguments, das von dem eingebauten Kommando *getopt* bearbeitet wurde.

#### OPTIND

Der Index des letzten Options-Arguments, das von dem eingebauten Kommando *getopt* bearbeitet wurde.

## PPID

Die Prozess-Nummer des Vaterprozesses der aktuellen POSIX-Shell.

PWD

Das aktuelle Dateiverzeichnis, gesetzt durch das *cd*-Kommando.

RANDOM

Jedesmal, wenn auf diese Variable zugegriffen wird, wird eine Zufallszahl aus dem Wertebereich von 0 bis 32767 berechnet. Die Folge der Zufallszahlen kann durch eine Wertzuweisung an die Variable *RANDOM* initialisiert werden.

REPLY

Diese Variable wird bei fehlenden Argumenten von der *select*-Anweisung oder vom eingebauten Kommando *read* gesetzt.

**SECONDS** 

Beim Zugriff auf diese Variable enthält ihr Wert die Zeit in Sekunden, die seit dem Aufruf der POSIX-Shell vergangen ist. Wird der Variablen ein Wert zugewiesen, dann wird ihr Wert beim Zugriff auf den Zuweisungswert plus die vergangene Zeit seit der Zuweisung gesetzt.

Die folgenden Variablen werden von der POSIX-Shell benutzt:

## CDPATH

Der Suchpfad für das *cd*-Kommando.

## COLUMNS

Wenn diese Variable gesetzt ist, dann wird ihr Wert für die Definition der Breite des Editierfensters beim Editiermodus der POSIX-Shell und für die Ausgabe der *select*-Liste verwendet. Diese Variable ist sinnvoll, wenn der Zugang zur POSIX-Shell über *rlogin* erfolgt.

## EDITOR

Endet der Wert dieser Variablen mit *vi* und ist die Variable *VISUAL* nicht gesetzt, dann wird die entsprechende Option (siehe *set*) gesetzt. Diese Variable ist sinnvoll, wenn der Zugang zur POSIX-Shell über *rlogin* erfolgt.

ENV

Wenn diese Variable gesetzt ist, dann enthält ihr Wert den Pfadnamen der Prozedur, die bei Aufruf der POSIX-Shell ausgeführt wird. Diese Prozedur wird meist für Funktions- und Alias-Definitionen benutzt. Auf den Wert der Variablen wird Parameter-Ersetzung zur Dateinamen-Erzeugung durchgeführt.

## FCEDIT

Der Name des Standard-Editors für das eingebaute Kommando *fc*. Momentan ist für diese Variable nur der Wert *edt* zulässig.

## FPATH

Der Suchpfad für Funktionsdefinitionen. Dieser Pfad wird verwendet, wenn auf eine Funktion mit Attribut *-u* zugegriffen wird und wenn kein Kommando gefunden wurde. Wird eine ausführbare Datei gefunden, dann wird sie gelesen und in der momentanen Umgebung ausgeführt.

## **HISTFILE**

Ist diese Variable bei Aufruf der POSIX-Shell gesetzt, dann wird der Wert als Pfadname für die Datei zur Speicherung der Kommando-history verwendet (siehe [Abschnitt "Kom](#page-76-0)[mando-Wiederaufruf" auf Seite 77\)](#page-76-0).

## HISTSIZE

Wenn diese Variable bei Aufruf der POSIX-Shell gesetzt ist, dann behält die Shell den Text eingegebener Kommandos in Erinnerung. Sie können mindestens auf die, als Wert angegebene, Anzahl von früher eingegebenen, und der POSIX-Shell zugänglichen, Kommandos zurückgreifen. Der Standard-Wert ist 128.

## HOME

Das Standard-Argument (Login-Dateiverzeichnis) für das Kommando *cd*.

IFS

(Internal field separators) Interner Feldtrenner der POSIX-Shell, der zur Trennung von Wörtern dient, die aus Kommando- oder Parameter-Ersatz entstehen. Der Feldtrenner wird auch durch das eingebaute Kommando *read* verwendet. Normalerweise ist der Wert auf Leer-, Tabulator- und Neue-Zeile-Zeichen gesetzt. Das erste Zeichen der *IFS*-Variable wird zur Trennung der Argumente bei der Ersetzung von *"\$\*"* verwendet (siehe [Abschnitt "Entwerten von Metazeichen \(quoting\)" auf Seite 66](#page-65-1)).

## IO\_CONVERSION

Ist diese Variable auf "YES" gesetzt, und wird mit POSIX-Kommandos (z.B. awk, cat, grep...) auf Dateien zugegriffen, die in einem (gemounteten) ASCII-Dateisystem liegen, dann wird automatisch konvertiert.

## LINES

Wenn diese Variable gesetzt ist, dann wird ihr Wert für die Berechnung der Spaltenzahl für die Ausgabe von *select*-Listen verwendet. *select*-Listen werden vertikal ausgegeben, bis ungefähr zwei drittel der Zeilenzahl *LINES* gefüllt sind.

## MAIL

Enthält der Wert dieser Variablen den Namen einer *mail*-Datei und ist die Variable *MAILPATH* nicht gesetzt, dann informiert Sie die POSIX-Shell über das Eintreffen von Post in dieser Datei.

## MAIL CHECK

Der Wert dieser Variablen gibt an, nach welchem Zeitintervall in Sekunden die POSIX-Shell jeweils nach Änderungen der Modifikationszeit der, durch die Variablen *MAIL* oder *MAILPATH*, ausgewiesenen Dateien sehen soll. Der Standard-Wert für *MAILCHECK* ist 600. Wenn die angegebene Zeit verstrichen ist, dann prüft die POSIX-Shell vor der Ausgabe des nächsten Bereitzeichens nach.

## **MAILPATH**

Eine Liste von Dateinamen, die durch Doppelpunkt *:* voneinander getrennt ist. Bei gesetzter Variable informiert Sie die POSIX-Shell über jede Änderung an den Dateien der Liste, die innerhalb der letzten *MAILCHECK* Sekunden erfolgt sind. Jeder Dateiname kann in der Liste von einem Fragezeichen *?* und einem Mitteilungstext, der ausgegeben werden soll, gefolgt werden. Diese Mitteilung wird der Parameterersetzung mit der Variablen *\$\_* unterzogen. *\$\_* enthält zu diesem Zeitpunkt den Namen der Datei, die sich geändert hat. Die Standard-Mitteilung ist: "*you have mail in \$\_*".

## PATH

Der Suchpfad für Kommandos (siehe *Ausführung*). Sie können den Wert dieser Variablen nicht verändern, wenn Sie eine eingeschränkte POSIX-Shell benutzen.

PS1

Der Wert dieser Variablen wird für den Parameter-Ersatz expandiert, um das Bereitzeichen der POSIX-Shell zu definieren. Der Standard-Wert ist "*\$*Ë" bzw. für privilegierte Benutzer ..#...". Das Ausrufezeichen / im Bereitzeichen wird durch die Kommando-Nummer ersetzt (siehe [Abschnitt "Kommando-Wiederaufruf" auf Seite 77](#page-76-1)).

### PS2

Das zweite Bereitzeichen, das die POSIX-Shell ausgibt, wenn sie noch weitere Eingaben nach einem Neue-Zeile-Zeichen erwartet. Der Standard-Wert ist ">…".

### PS3

Das Bereitzeichen für die *select*-Anweisung, das zur Abfrage der Nummer innerhalb der select-Schleife verwendet wird. Der Standard-Wert ist ..#?…<sup>"</sup>.

### PS4

Der Wert dieser Variablen wird vor jeder Zeile einer Ausführungs-Verfolgung (execution trace) ausgegeben. Der Wert dieser Variablen wird für den Parameter-Ersatz expandiert. Der Standard-Wert ist <sub>\*</sub><sup>+</sup><sub>t</sub>.

## SHELL

Der Pfadname der POSIX-Shell wird in der Umgebung gehalten. Beim Aufruf wird die POSIX-Shell zu einer eingeschränkten Shell, wenn auf den Dateinamensteil des Pfadnamens (siehe *basename*) das Muster *\*r\*sh\** passt.

TMOUT

Ist der Wert dieser Variablen positiv, dann beendet sich die POSIX-Shell selbständig, wenn nach Ausgabe des Bereitzeichens (*PS1*) nicht innerhalb der angegebenen Zeitspanne (in Sekunden) ein Kommando eingegeben wird.

(Vorsicht: Die POSIX-Shell kann mit einem Maximalwert für *TMOUT* compiliert worden sein, der nicht überschritten werden kann.)

VISUAL

Endet der Wert dieser Variablen mit *vi*, dann wird die entsprechende Option (siehe *Eingebaute Kommandos*) gesetzt. Diese Variable ist sinnvoll, wenn der Zugang zur POSIX-Shell über *rlogin* erfolgt.

Die POSIX-Shell weist den folgenden Variablen Standard-Werte zu: *PATH, PS1, PS2, PS3, PS4, MAILCHECK, TMOUT* und *IFS.*

Die Variablen *HOME, MAIL* und *SHELL* werden durch das Kommando /START-POSIX-SHELL gesetzt.

## **2.3.15 Blank-Ersetzung**

Nach Parameter- und Kommando-Ersetzung wird das Ergebnis nach Feldtrennzeichen durchsucht und an den Fundstellen in selbständige Argumente unterteilt. Die Feldtrenner werden durch den Wert der Variable *IFS* definiert. Explizit vorhandene leere Zeichenketten (z.B. *""* oder *''*) bleiben dabei erhalten. Implizit vorhandene leere Zeichenketten, wie sie z.B. von Parametern ohne Wert herrühren, werden entfernt.

## <span id="page-64-1"></span><span id="page-64-0"></span>**2.3.16 Dateinamen-Erzeugung**

Nach den verschiedenen Ersetzungen wird jedes Wort auf das Auftreten von Stern \*, Fragezeichen ? oder öffnende eckige Klammer [ hin untersucht. Dies geschieht aber nur dann, wenn die Option *-f* (siehe *set*) nicht gesetzt wurde. Wird eines dieser Zeichen in einem Wort gefunden, dann wird dieses Wort als Muster betrachtet. Das Wort wird dann durch lexikographisch sortierte Dateinamen ersetzt, die auf das Muster passen. Wurde für das Muster kein Dateiname gefunden, dann wird das Wort unverändert gelassen.

Wenn Sie Muster für die Erzeugung von Dateinamen verwenden, müssen Sie den Zeichen Punkt . und Schrägstrich / besondere Aufmerksamkeit widmen: Punkt am Anfang eines Dateinamens oder unmittelbar nach /, sowie / selber müssen explizit passen. Bei anderen Ersetzungen gilt diese Sonderbehandlung der beiden Zeichen nicht.

- **\*** wird durch jede Zeichenkette, auch die leere, ersetzt.
- **?** wird durch ein beliebiges Zeichen ersetzt. (Zur Behandlung von / und . siehe oben.)
- **[**...**]** wird durch genau ein Zeichen ersetzt, das in der Zeichenmenge innerhalb der eckigen Klammern enthalten ist.

Ein Zeichenpaar, getrennt durch den Bindestrich -, steht für alle Zeichen, die lexikographisch zwischen diesem Paar (inklusiv) liegen. Der Bindestrich kann als erstes oder letztes Zeichen in die Menge aufgenommen werden.

Ein Ausrufezeichen ! nach der öffnenden eckigen Klammer [ negiert die Zeichenmenge, d.h. es werden alle nicht enthaltenen Zeichen angesprochen.

Eine *musterliste* ist eine Liste aus einem oder mehreren Mustern, die voneinander durch den senkrechten Strich | getrennt werden. Zusammengesetzte Muster können aus einem oder mehreren der folgenden Konstrukte geformt werden:

#### **?(**musterliste**)**

steht für kein- oder einmaliges Auftreten eines der angegebenen Muster.

#### **\*(**musterliste**)**

steht für kein- oder mehrmaliges Auftreten eines der angegebenen Muster.

#### **+(**musterliste**)**

steht für mindestens einmaliges Auftreten eines der angegebenen Muster.

#### **@(**musterliste**)**

Es muss genau eines der angegebenen Muster passen.

#### **!(**musterliste**)**

steht für alle anderen Muster außer den angegebenen Mustern.

# <span id="page-65-1"></span><span id="page-65-0"></span>**2.3.17 Entwerten von Metazeichen (quoting)**

Ein Metazeichen (metacharacter) ist eines der folgenden Zeichen: ; & ( ) | < > Leerzeichen Tabulatorzeichen Neue-Zeile-Zeichen

Ein *Blank* ist ein Tabulator oder ein Leerzeichen. Ein Bezeichner besteht aus einer Folge von Buchstaben, Ziffern und dem Unterstrich \_, die mit einem Buchstaben oder dem Unterstrich beginnt. Bezeichner werden als Namen für Funktionen und Variable benutzt. Ein Wort ist eine Folge von Zeichen, die durch ein oder mehrere nicht entwertete Metazeichen getrennt wird. Jedes der Metazeichen hat eine spezielle Bedeutung für die POSIX-Shell und dient auch als Trenner von Wörtern, falls es nicht entwertet wurde.

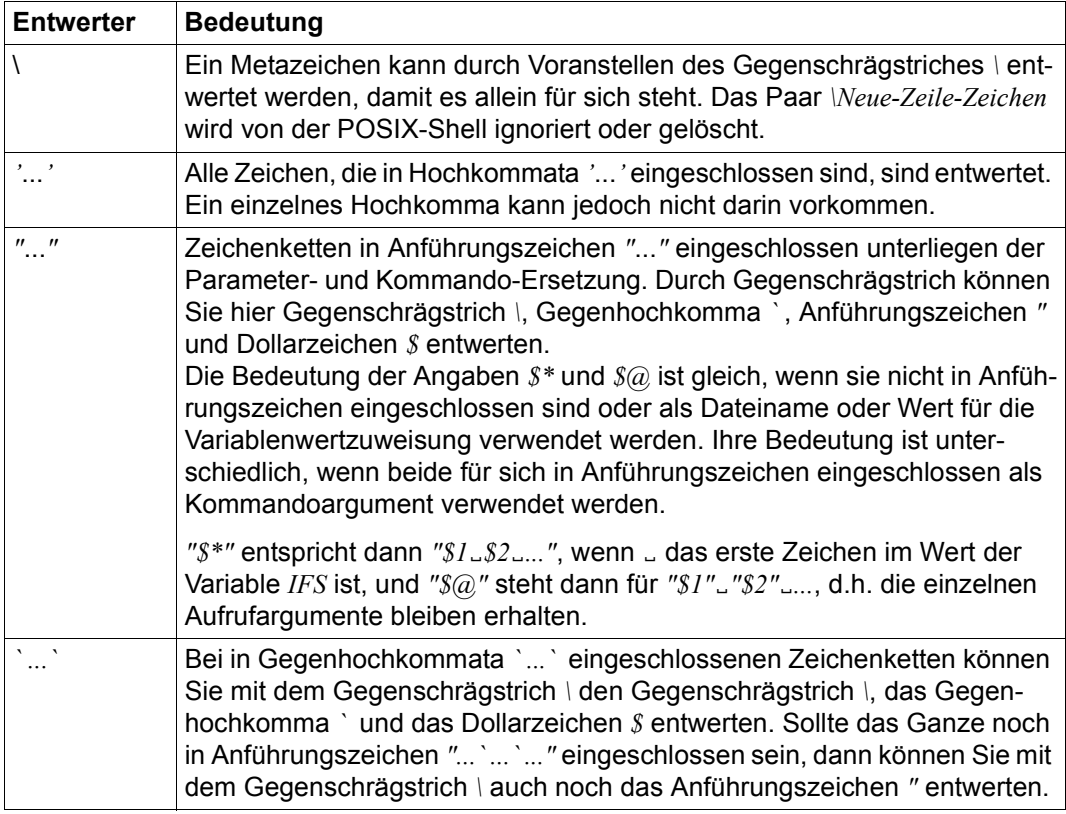

Die spezielle Bedeutung der reservierten Wörter oder Alias-Variablen kann durch Entwertung jedes einzelnen Zeichens annulliert werden. Es genügt aber auch ein einzelner "\" vor dem Namen, um das gesamte Wort zu entwerten (z.B. "\while").

Das Erkennen der Namen von Funktionen und von eingebauten Kommandos kann nicht auf diese Weise unterdrückt werden.

# <span id="page-66-0"></span>**2.3.18 Arithmetische Berechnungen**

Durch das eingebaute Kommando *let* steht Ganzzahl-Arithmetik zur Verfügung. Die Berechnungen werden auf der Basis von *Long*-Arithmetik durchgeführt. Konstanten werden in der Form [*basis#*]*n* dargestellt. Dabei ist *basis* eine ganze Zahl zwischen 2 und 36 und gibt die Basis an; *n* ist eine Zahl zu dieser Basis. Fehlt *basis#*, dann wird im Zehnersystem gerechnet.

Der arithmetische Ausdruck ist stark an die Programmiersprache C angelehnt. Er benutzt dieselbe Syntax, gleiche Vorrangregeln und Assoziativität. Alle unerlässlichen Operatoren außer *++*, *--*, *?, :* und , sind vorhanden. Auf den Wert von Variablen kann über deren Namen zugegriffen werden, Sie müssen kein Dollarzeichen verwenden. Wenn der Wert einer Variablen eingesetzt wird, dann wird ihr Wert als arithmetischer Ausdruck berechnet.

Durch die Option *-i* des eingebauten Kommandos *typeset* kann als Attribut für die interne Darstellung des Wertes einer Variablen die Ganzzahldarstellung gewählt werden. Bei jeder Wertzuweisung einer Variablen mit dem *-i*-Attribut wird eine arithmetische Berechnung durchgeführt. Wird keine Basis für die Berechnungen angegeben, dann wird die Basis der ersten Wertzuweisung an die Variable verwendet. Diese Basis wird auch bei der Durchführung von Parameter-Ersetzung verwendet.

Da einige der arithmetischen Operatoren für die POSIX-Shell entwertet werden müssen, wurde eine alternative Form zum eingebauten Kommando *let* eingeführt. Bei jedem Kommando, das mit doppelter runder Klammer auf *((* beginnt, werden alle Zeichen bis zum schließenden runden Klammernpaar *))* als entwertet genommen. *((a=a+b))* entspricht *let "a=a+b"*.

# **2.3.19 Bedingte Ausdrücke**

Einen bedingten Ausdruck verwenden Sie zum Testen der Eigenschaften von Dateien, für algebraische Vergleiche und zum Vergleich von Zeichenketten. In der POSIX-Shell werden die bedingten Ausdrücke innerhalb der Anweisung *[[*...*]]* angegeben. Die Ersetzung von Blanks und die Erzeugung von Dateinamen werden nicht auf die Wörter des bedingten Ausdrucks angewandt. Jeder bedingte Ausdruck kann aus einem oder mehreren der folgenden unären oder binären Ausdrücke gebildet werden:

Ist in den folgenden Ausdrücken *datei* von der Form /dev/fd/*n* (fd - file descriptor, *n* ist eine ganze Zahl), dann wird der Test auf die geöffnete Datei mit Dateikennzahl *n* durchgeführt.

**-a**Ëdatei

(a - access) wahr, wenn *datei* existiert.

**-b**Ëdatei

(b - block device) wahr, wenn *datei* existiert und ein blockorientiertes Gerät ist.

**-c**Ëdatei

(c - character device) wahr, wenn *datei* existiert und ein zeichenorientiertes Gerät ist.

**-d**Ëdatei

(d - directory) wahr, wenn *datei* existiert und ein Dateiverzeichnis ist.

**-f**Ëdatei

(f - file) wahr, wenn *datei* existiert und eine einfache Datei ist.

**-g**Ëdatei

(g - group ID) wahr, wenn *datei* existiert und das set-user-ID-Bit für die Gruppe gesetzt ist.

**-k**Ëdatei

(k - stic**k**y) wahr, wenn *datei* existiert und das sticky- oder t-Bit gesetzt ist.

**-o**Ëoption

(o - option) wahr, wenn die angegebene Option *option* aktiv ist, wobei *option* mit dem vollen Optionsnamen angegeben sein muss, z.B. *errexit*. (*option* kann mit *set* gesetzt werden).

**-p**Ëdatei

(p - pipe) wahr, wenn *datei* existiert und eine benannte Pipe (FIFO) oder eine Pipe ist.

**-r**Ëdatei

(r - read) wahr, wenn *datei* existiert und der aktuelle Prozess das Leserecht hat.

**-s**Ëdatei

(s - size) wahr, wenn *datei* existiert und nicht leer ist.

## **-t**Ëdateikennzahl

(t - terminal) wahr, wenn *dateikennzahl* geöffnet und einer Datensichtstation zugeordnet ist.

**-u**Ëdatei

(u - user ID) wahr, wenn *datei* existiert und das set-user-ID-Bit für den Eigentümer gesetzt ist.

**-w**Ëdatei

(w - write) wahr, wenn *datei* existiert und der aktuelle Prozess das Schreibrecht hat.

**-x**Ëdatei

(x - execute) wahr, wenn *datei* existiert und der aktuelle Prozess das Ausführrecht hat. Existiert *datei* und ist sie ein Dateiverzeichnis, dann muss für wahr der aktuelle Prozess das Recht zum Durchlaufen haben.

**-G**Ëdatei

(G - group) wahr, wenn *datei* existiert und die Gruppe der Datei der effektiven Gruppennummer des aktuellen Prozesses entspricht.

**-L**<sub>E</sub>datei

(L - symbolic link) wahr, wenn *datei* existiert und ein symbolischer Link ist.

**-O**Ëdatei

(O - owner) wahr, wenn *datei* existiert und der Eigentümer der Datei der effektiven Benutzernummer des aktuellen Prozesses entspricht.

**-S**Ëdatei

(S - socket) wahr, wenn *datei* existiert und ein Socket ist.

## datei1..**-nt**datei2

(nt - newer than) wahr, wenn *datei1* existiert und neuer als *datei2* ist.

## datei1<sub>u</sub>-ot<sub>u</sub>datei2

(ot - older than) wahr, wenn *datei1* existiert und älter als *datei2* ist.

datei1.**-ef**Edatei2

(ef - equal file) wahr, wenn *datei1* und *datei2* existieren und beide ein Verweis auf dieselbe Datei sind.

## **Eigenschaften und Vergleiche von Zeichenketten**

**-n**Ëzeichenkette

(n - non zero) wahr, wenn die *zeichenkette* existiert und nicht die leere Zeichenkette ist, also eine Länge größer 0 hat.

**-z**Ëzeichenkette

(z -zero) wahr, wenn die angegebene *zeichenkette* die leere Zeichenkette ist, also die Länge 0 hat.

zeichenketteË**=**Ëmuster wahr, wenn *zeichenkette1* auf *muster* passt.

zeichenkette..!=
umuster wahr, wenn *zeichenkette1* auf *muster* passt.

zeichenkette1Ë**<**Ëzeichenkette2 wahr, wenn *zeichenkette1* alphabetisch (EBCDIC-Ordnung) vor *zeichenkette2* liegt.

zeichenkette1Ë**>**Ëzeichenkette2 wahr, wenn *zeichenkette1* alphabetisch (EBCDIC-Ordnung) nach *zeichenkette2* liegt.

## **Algebraischer Vergleich ganzer Zahlen**

zahl1Ë**-eq**Ëzahl2

(eq - equal) wahr, wenn *zahl1* gleich *zahl2* ist.

zahl1<sub>u</sub>-ne<sub>u</sub>zahl2

(ne - not equal) wahr, wenn *zahl1* ungleich *zahl2* ist.

zahl1..**-lt**<sub>Ezahl2</sub>

(lt - less than) wahr, wenn *zahl1* kleiner als *zahl2* ist.

zahl1<sub>u</sub>-gt<sub>u</sub>zahl2

(gt - greater than) wahr, wenn *zahl1* größer als *zahl2* ist.

zahl1Ë**-le**Ëzahl2

(le - less than or equal) wahr, wenn *zahl1* kleiner oder gleich *zahl2* ist.

zahl1<sub>u</sub>-ge<sub>u</sub>zahl2

(ge - greater than or equal) wahr, wenn *zahl1* größer oder gleich *zahl2* ist.

### **Bedingungen verknüpfen oder negieren**

Mehrere Bedingungen können Sie miteinander zu einem Ausdruck verknüpfen. Die folgenden Konstrukte sind nach Priorität geordnet; Klammerung hat die höchste, das logische ODER die niedrigste Priorität:

```
(ËbedingungË)
```
*bedingung* steht hier für (eine oder) mehrere Bedingungen, die beliebig miteinander verknüpft sind. Der Ausdruck ist wahr, wenn *bedingung* wahr ist.

**!**Ëbedingung

Negation: wahr, wenn *bedingung* falsch ist.

bedingung1Ë**&&**Ëbedingung2 Logisches UND: wahr, wenn *bedingung1* und *bedingung2* wahr sind.

bedingung1Ë**||**Ëbedingung2

Logisches ODER: wahr, wenn entweder *bedingung1* oder *bedingung2* wahr ist.

# **2.3.20 Umgebung**

Die Umgebung eines Prozesses enthält eine Liste aus Paaren *name=wert*, die an ein ausgeführtes Programm in gleicher Weise wie eine normale Argumentliste übergeben wird. Die Namen *name* müssen Bezeichner im Sinne der POSIX-Shell sein, die Werte *wert* Zeichenketten (auch die leere).

Die POSIX-Shell und die Umgebung beeinflussen sich gegenseitig. Beim Aufruf durchsucht die POSIX-Shell die Umgebung und erzeugt eine Variable für jeden gefundenen Namen, weist ihr den entsprechenden Wert zu und markiert sie als exportiert. Ausgeführte Kommandos erben diese Umgebung. Modifiziert der Benutzer die Werte dieser Variablen oder fügt neue Variablen mit Hilfe der eingebauten Kommandos *export* oder *typeset -x* dazu, dann werden diese Teil der Umgebung. Die Umgebung, die von jedem ausgeführten Kommando gesehen wird, besteht aus den Paaren *name=wert*, die ursprünglich von der POSIX-Shell geerbt wurden, deren Werte von der aktuellen Shell modifiziert worden sein können, plus den Erweiterungen, die mit *export* oder *typeset -x* markiert wurden.

Die Umgebung eines einfachen Kommandos oder einer Funktion kann durch Voranstellen von Variablenwertzuweisungen erweitert werden. Eine Variablenwertzuweisung wird als Wort behandelt und hat die Form *bezeichner=wert*.

Die folgenden Zeilen sind für *kommando* äquivalent:

TERM=450 kommando argumente ( export TERM ; TERM=450 ; kommando argumente )

Wurde die Option *-k* beim Aufruf der POSIX-Shell oder durch das eingebaute Kommando *set* gesetzt, dann werden alle Variablenwertzuweisungen in die Umgebung exportiert, auch wenn sie nach dem Kommandonamen kommen.

# **2.3.21 Funktionen**

Das reservierte Wort *function* (siehe *Zusammengesetzte Kommandos*) wird zur Definition von POSIX-Shell-Funktionen benutzt. Funktionen werden von der Shell eingelesen und intern gespeichert. Alias-Namen werden aufgelöst, wenn die Funktion gelesen wird. Funktionen werden wie Kommandos ausgeführt, Argumente werden als Stellungsparameter übergeben (siehe *Ausführung*).

Funktionen werden im aktuellen Prozess ausgeführt und haben Zugriff auf alle geöffneten Dateien und das aktuelle Verzeichnis.

Signale (traps), die vom Aufrufer abgefangen werden, werden innerhalb der Funktion auf ihre Standard-Aktion zurückgesetzt. Ein Signal, das von der Funktion weder abgefangen noch ignoriert wird, führt zum Abbruch der Funktion. Dieses Signal wird an den Aufrufer der Funktion weitergegeben. Eine *EXIT*-*trap*-Behandlung, die innerhalb einer Funktion gesetzt wurde, wird nach Beendigung der Funktion in der Umgebung des Aufrufers ausgeführt. Normalerweise werden die Variablen von Aufrufer und Funktion gemeinsam benutzt.

Das eingebaute Kommando *typeset* kann jedoch dazu benutzt werden, innerhalb einer Funktion lokale Variablen zu definieren, deren Gültigkeitsbereich dann die Funktion und alle aufgerufenen Funktionen umfasst.

Das eingebaute Kommando *return* wird zur Rückkehr von Funktionen verwendet. Fehler, die innerhalb einer Funktion auftreten, geben die Kontrolle an den Aufrufer zurück.

Die Bezeichner oder Namen von Funktionen können Sie mit Hilfe des eingebauten Kommandos *typeset* und einer der Optionen *-f* oder *+f* auflisten. Den Text der Funktionen können Sie mit der Option *-f* auflisten. Eine Funktion können Sie mit dem eingebauten Kommando *unset* und der Option *-f* löschen.

Normalerweise kann man auf die Funktionen nicht zugreifen, während die POSIX-Shell eine Prozedur ausführt.

Durch die Option *-xf* des eingebauten Kommandos *typeset* können Funktionen als exportierbar markiert werden. Diese Funktionen können Sie dann in Prozeduren verwenden, die ohne einen weiteren Aufruf der POSIX-Shell ausgeführt werden. Funktionen, die über mehrere Aufrufe der POSIX-Shell bekannt sein sollen, müssen Sie in der *ENV*-Datei mit *typeset -xf* definieren.
Beispiel Die folgende Funktion *lh* gibt Ihnen die obersten zwei Schichten der Dateiverzeichnis-Hierarchie aus, an der Sie stehen oder die Sie als Argument angegeben haben. Einfache Dateien als Argument werden ignoriert.

```
 function lh
\overline{\mathcal{A}}for i in f*:-.}
       do
           if [[ -d $i ]]
           then
               print $i:
               cd $i
               ls -CF $( ls )
               cd - \frac{>}{deg}/null
           fi
       done
     }
```
Die *for*-Schleife arbeitet die Argumente einzeln ab. Haben Sie kein Argument angegeben, wird das aktuelle Verzeichnis (*.*) für *\$\** gesetzt.

Liegt ein Verzeichnis vor, dann wird dessen Name und Inhalt angezeigt: *cd \$i* wechselt zu dem anzuzeigenden Verzeichnis. *\$( ls )* wird durch den Inhalt des Verzeichnisses *\$i* ersetzt. *ls -CF verzeichnis\_inhalt* gibt Ihnen die Dateinamen, gefolgt von den Inhalten der Verzeichnisse, mit Markierungen für Zugriffsrechte und Verzeichnisse wieder. Das folgende *cd*-Kommando wechselt in das Ausgangsverzeichnis (vor dem ersten *cd \$i*).

# **2.3.22 Aufträge**

Ist die *monitor*-Option des eingebauten Kommandos *set* eingeschaltet (*set -m*), dann verknüpft eine interaktive POSIX-Shell mit jeder Pipe einen Auftrag. Die Shell hält eine Tabelle der aktuellen Aufträge, die Sie mit dem eingebauten Kommando *jobs* auf die Standard-Ausgabe schreiben können. Jedem Auftrag wird ein kleine ganze Zahl zugewiesen. Wird ein Auftrag im Hintergrund (*&*) gestartet, dann gibt die Shell eine Zeile der folgenden Form aus:

[1] 1234

Diese Zeile besagt, dass der Auftrag im Hintergrund mit der Auftragsnummer 1 gestartet wurde und einen (Top-Level) Prozess mit der Prozessnummer 1234 hat.

Möchten Sie andere Prozesse starten, während ein Prozess ausgeführt wird, dann brauchen Sie nur die Tastenkombination  $\overline{CTRL}$ [Z] (bzw. @@z an Blockterminals) zu drücken. Diese bewirkt, dass ein STOP-Signal an den laufenden Prozess gesendet wird. Die POSIX-Shell wird dann anzeigen, dass der Auftrag gestoppt (*stopped*) wurde, und ein Bereitzeichen ausgeben. Sie können dann den Zustand dieses Auftrages manipulieren: Den Auftrag mit Hilfe des eingebauten Kommandos *bg* (background) im Hintergrund weiterlaufen lassen, ihn im gestoppten Zustand lassen und andere Kommandos ausführen oder wieder in den Vordergrund durch das eingebaute Kommando *fg* (foreground) holen.

[CTRL][Z] (bzw. @@z) wirkt nicht auf eingebaute (builtin)Kommandos, sondern nur auf Kommandos, die in einem geforkten Prozess ausgeführt werden.

Sie haben mehrere Möglichkeiten, auf die Aufträge zuzugreifen. Sie können über die Prozessnummer eines Prozesses auf den Auftrag oder mit einem der folgenden Ausdrücke zugreifen:

#### **%**nummer

der Auftrag mit der gegebenen Auftrags-*nummer*.

#### **%**zeichenkette

jeder Auftrag, dessen Kommando-Zeile mit *zeichenkette* beginnt.

**%?**zeichenkette

jeder Auftrag, dessen Kommando-Zeile *zeichenkette* enthält.

```
%%
```
der aktuelle Auftrag.

#### **%+**

synonym für *%%*

**%-**

der letzte Auftrag.

Die POSIX-Shell registriert jeden Zustandswechsel eines Auftrags. Normalerweise informiert Sie die POSIX-Shell sofort, wenn ein Auftrag gestoppt wurde und nicht weiter ausgeführt werden kann. Damit Ihre Arbeit nicht gestört wird, wird diese Information vor der Ausgabe eines Bereitzeichens ausgegeben.

Wurde die *monitor*-Option eingeschaltet, dann löst jeder beendete Hintergrundauftrag jeden für *CHLD* gesetzten *trap* aus.

Wenn Sie versuchen, die POSIX-Shell zu verlassen, während Sie noch gestoppte Aufträge im Hintergrund haben, dann werden Sie gewarnt:

Sie können dann das Kommando *jobs* benutzen, um sich eine Übersicht der augenblicklichen Situation zu verschaffen. Wenn Sie dies getan haben oder unmittelbar nach dem ersten Versuch ein zweites Mal die POSIX-Shell verlassen möchten, werden Sie kein zweites Mal gewarnt und die gestoppten Aufträge werden beendet.

### **2.3.23 Signale**

Die Signale INT und QUIT werden für ein aufgerufenes Hintergrund-Kommando (*&*) ignoriert, wenn die Option *monitor* der Auftragssteuerung nicht aktiv ist. Sonst haben die Signale die Werte, die von der POSIX-Shell von ihrem Vaterprozess geerbt wurden. (Lesen Sie dazu auch beim eingebauten Kommando *trap* nach.)

# **2.3.24 Ausführung**

Jedesmal, wenn ein Kommando ausgeführt wird, werden die bereits beschriebenen Ersetzungen in dieser Reihenfolge durchgeführt:

- **Entwertung**
- Parameter-Ersetzung
- Tilde-Ersetzung
- Alias-Ersetzung
- Dateinamen-Erzeugung
- Ein- und Ausgabeumlenkung
- Kommando-Ersetzung

Entspricht der Kommandoname dem Namen eines eingebauten Kommandos, dann wird dieses in der aktuellen POSIX-Shell ausgeführt. Als nächstes wird geprüft, ob der Kommandoname dem Namen einer benutzerdefinierten Funktion entspricht. Ist dies der Fall, dann werden die Stellungsparameter gesichert und auf die Werte der Argumente des Funktionsaufrufs gesetzt. Wenn die Funktion beendet ist oder das eingebaute Kommando *return* ausgeführt wurde, werden die Stellungsparameter wiederhergestellt und jeder in der Funktion für *EXIT* gesetzte *trap* ausgeführt. Der Exit-Wert ist der Wert des letzten Kommandos in der Funktion. Eine Funktion wird auch in der aktuellen POSIX-Shell ausgeführt. Ist ein Kommandoname nicht unter den eingebauten Kommandos oder den benutzerdefinierten Funktionen zu finden, dann wird ein Prozess erzeugt und versucht, das Kommando durch den Systemaufruf *exec* ausführen zu lassen.

Die Variable *PATH* definiert den Suchpfad für die Dateiverzeichnisse mit den Kommandos. Die einzelnen Verzeichnisse werden durch Doppelpunkt *:* getrennt. Der Standard-Suchpfad ist */usr/bin:*. Damit sind, in dieser Reihenfolge, das Verzeichnis */usr/bin* und das aktuelle Verzeichnis gemeint. Das aktuelle Verzeichnis kann durch einen Doppelpunkt am Anfang oder Ende oder durch zwei (oder mehr) aufeinanderfolgende Doppelpunkte angegeben werden. Der Suchpfad wird nicht benutzt, wenn der Kommandoname einen Schrägstrich */* enthält. Ohne */* im Kommandonamen wird jedes Verzeichnis im Suchpfad nach einer ausführbaren Datei durchsucht. Existiert für die Datei das Ausführrecht und ist sie eine einfache Datei ohne das *a.out*-Format, dann wird angenommen, dass sie eine Shell-Prozedur enthält. In diesem Fall wird eine Subshell zum Lesen der Datei aufgerufen. Alle nicht exportierten Alias-Variablen, Funktionen und Umgebungsvariablen werden nicht in die Subshell kopiert. Ein geklammertes Kommando wird in einer Subshell ohne Löschung der nicht exportierten Teile ausgeführt.

# **2.3.25 Kommando-Wiederaufruf**

Der Text der letzten *HISTSIZE*-Kommandos, die an einer Datensichtstation eingegeben wurden, wird in einer *History*-Datei gespeichert. Der Standard-Wert für *HISTSIZE* ist 128. Wenn die Variable *HISTFILE* nicht gesetzt ist oder die durch den Wert angegebene Datei nicht schreibbar ist, wird die Datei *\$HOME/.sh\_history* zur Speicherung benutzt.

Eine POSIX-Shell kann auf alle Kommandos von interaktiven POSIX-Shells zugreifen, welche die gleiche *History*-Datei benutzen. Das eingebaute Kommando *fc* können Sie zum Auslisten oder Editieren eines Bereiches dieser Datei benutzt. Der Dateibereich, der angesprochen wird, kann durch eine Zahl, den ersten Buchstaben des Kommandos oder eine Zeichenkette aus dem Kommando angesprochen werden. Der Bereich kann aus einem oder mehreren Kommandos bestehen.

Wenn Sie keinen Editor durch ein Argument beim Aufruf von *fc* definieren, dann wird der Wert der Variablen *FCEDIT* verwendet. Ist *FCEDIT* nicht definiert, dann wird */usr/bin/ed* benutzt. Die editierten Kommandos werden ausgegeben und nach Verlassen des Editors wieder ausgeführt.

Der Editorname Bindestrich *-* (wenn FCEDIT=-) wird zum Überspringen der Editierphase und zur direkten Ausführung benutzt. In diesem Fall kann eine Variable der Form *alt=neu* zur Änderung des Kommandos vor der Ausführung benutzt werden. Ist beispielsweise *r* die Aliasvariable für *fc -e -*, und Sie geben *r unsinn=sinn c* ein, dann wird das letzte Kommando, das mit dem Zeichen *c* begann, ausgeführt. Zuvor wird aber das erste Auftreten von *unsinn* im Kommando durch *sinn* ersetzt.

# **2.4 Kommando-Übersicht**

Nachfolgende Übersichten zeigen

- eine Übersicht über alle POSIX-Kommandos der POSIX-Shell
- eine Übersicht nach Funktionen

Es gibt auch Kommandos, die von der POSIX-Shell aus eingegeben werden können, die aber nicht in diesem Handbuch beschrieben sind, wie beispielsweise die Kommandos *cc* oder *c89* zum Aufruf eines Compilers (siehe dazu das Handbuch "[C/C++ \(BS2000\)"](#page-1064-0) [[5](#page-1064-0)]).

# **2.4.1 Übersicht über alle Kommandos der POSIX-Shell**

Die POSIX-Shell setzt sich zusammen aus der Basis-Shell (POSIX-BC) und der erweiterten Shell (POSIX-SH). Sie beinhaltet die in folgender Tabelle aufgeführten POSIX-Kommandos.

Die Einträge in der Spalte *Typ* beschreiben den Typ des Kommandos:

- bin eigener Modul
- blt Builtin in Shell (= eingebautes POSIX-Kommando, siehe [Seite 46\)](#page-45-0).

Zusätzlich zu diesen Kommandos gibt es noch weitere eingebaute Kommandos (wie *for, while, if, break* usw.), die im Abschnitt "Zusammengesetzte Anweisungen" [auf Seite 51](#page-50-0) beschrieben sind.

scr Skript

Die Spalte *LFS* beschreibt, ob die Kommandos große POSIX-Dateien bearbeiten können:

- A (large file **a**ware): arbeitet korrekt mit großen Dateien
- S (large file **s**afe): erkennt große Dateien, weist die Bearbeitung jedoch definiert zurück

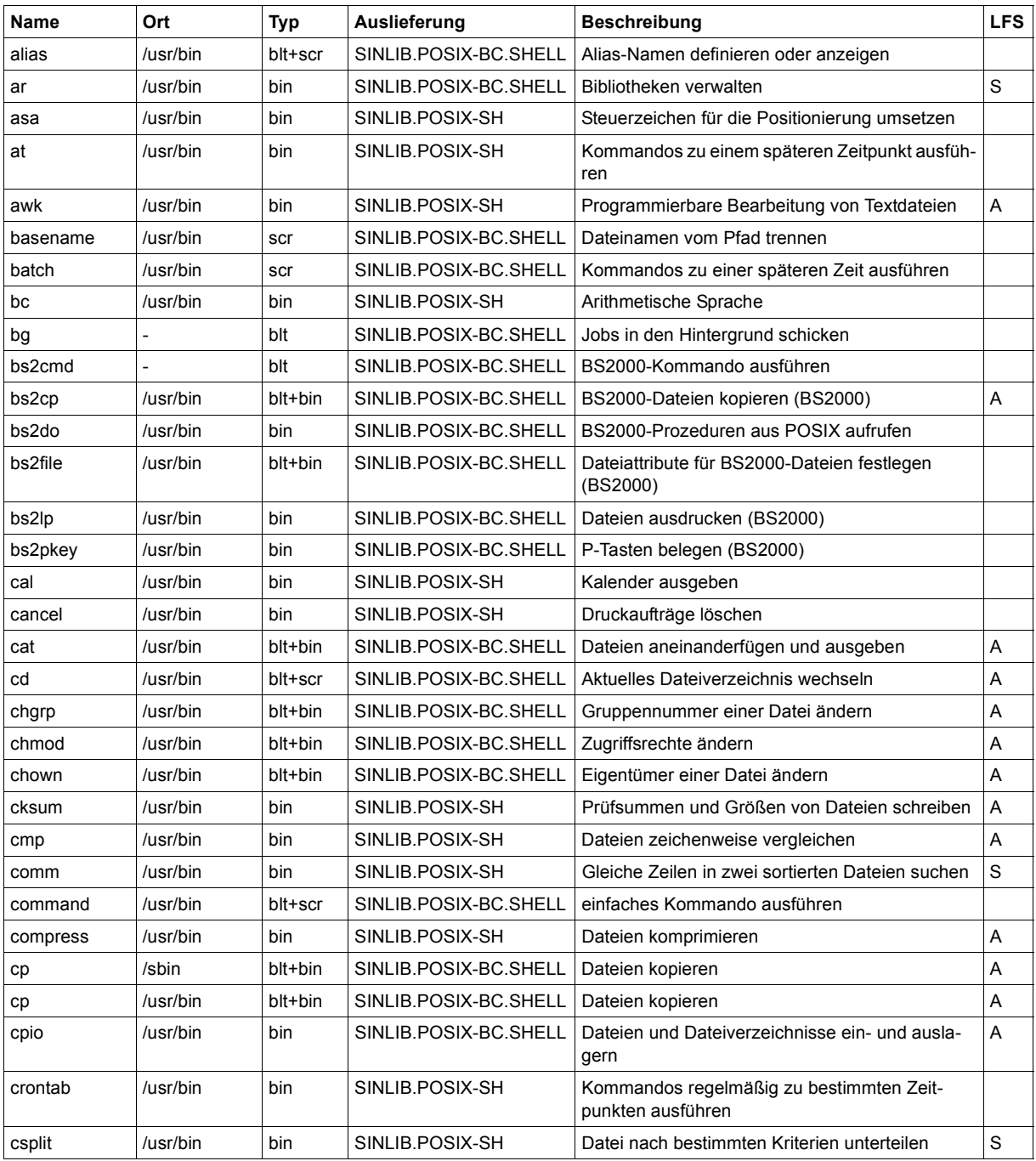

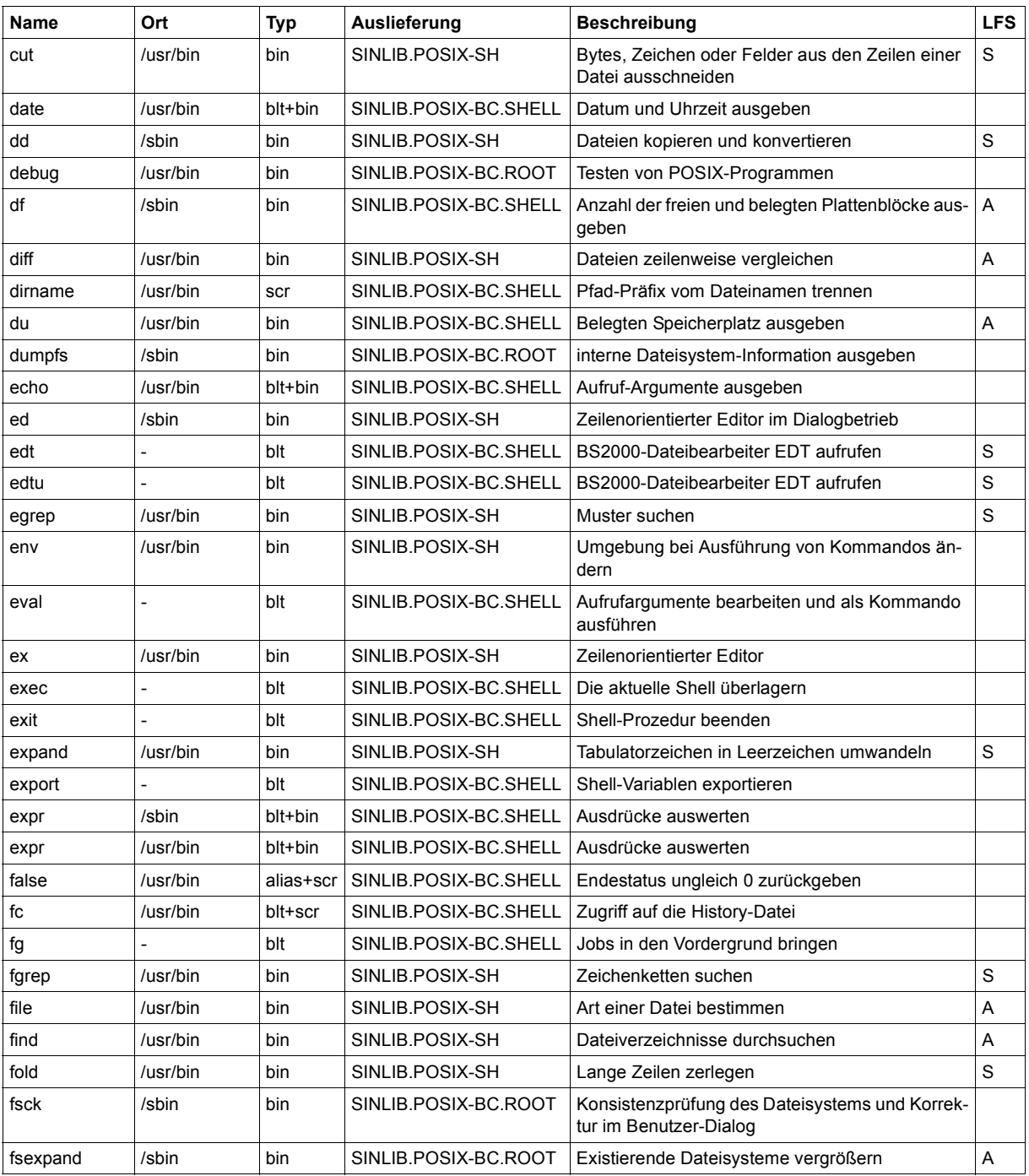

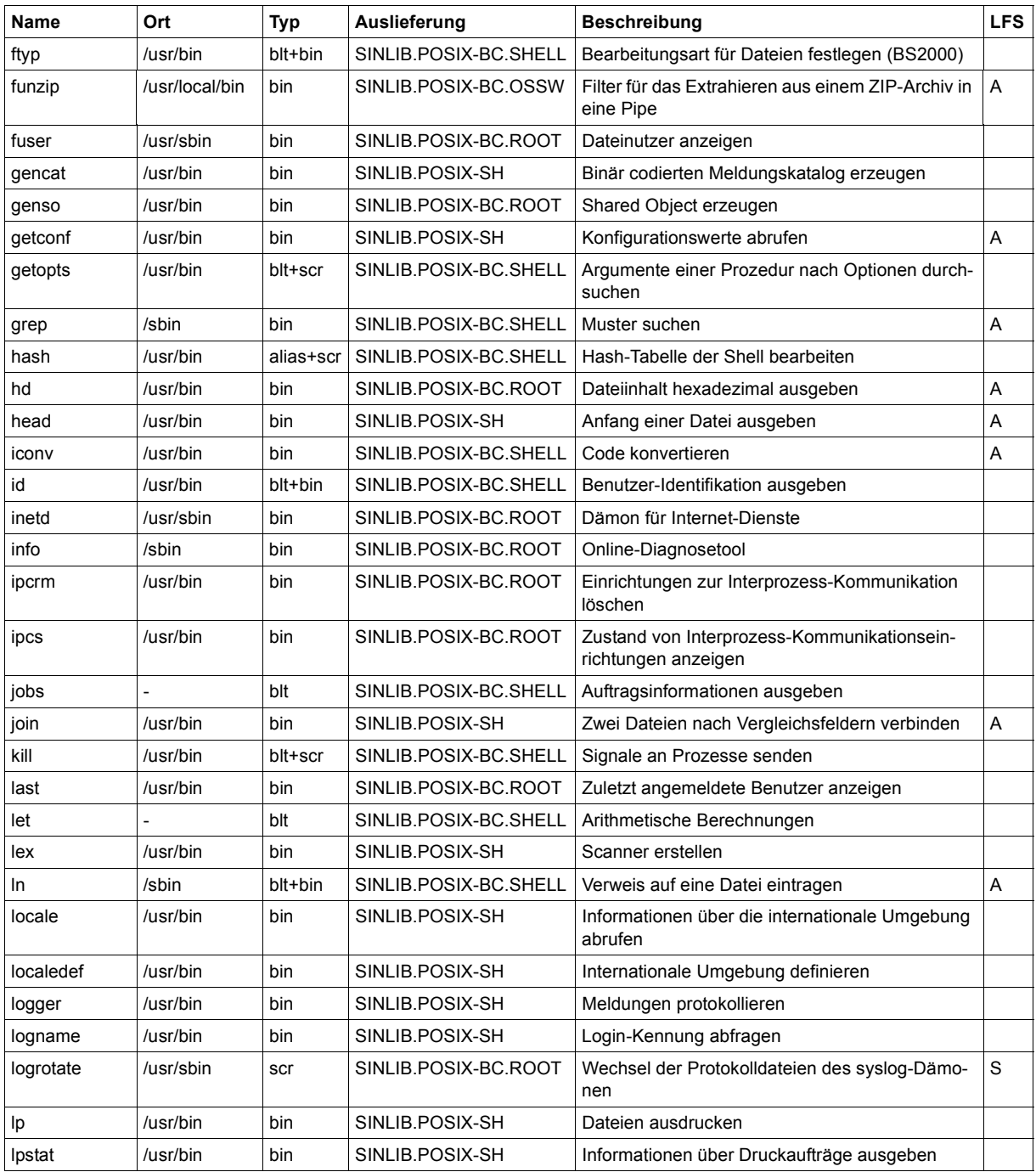

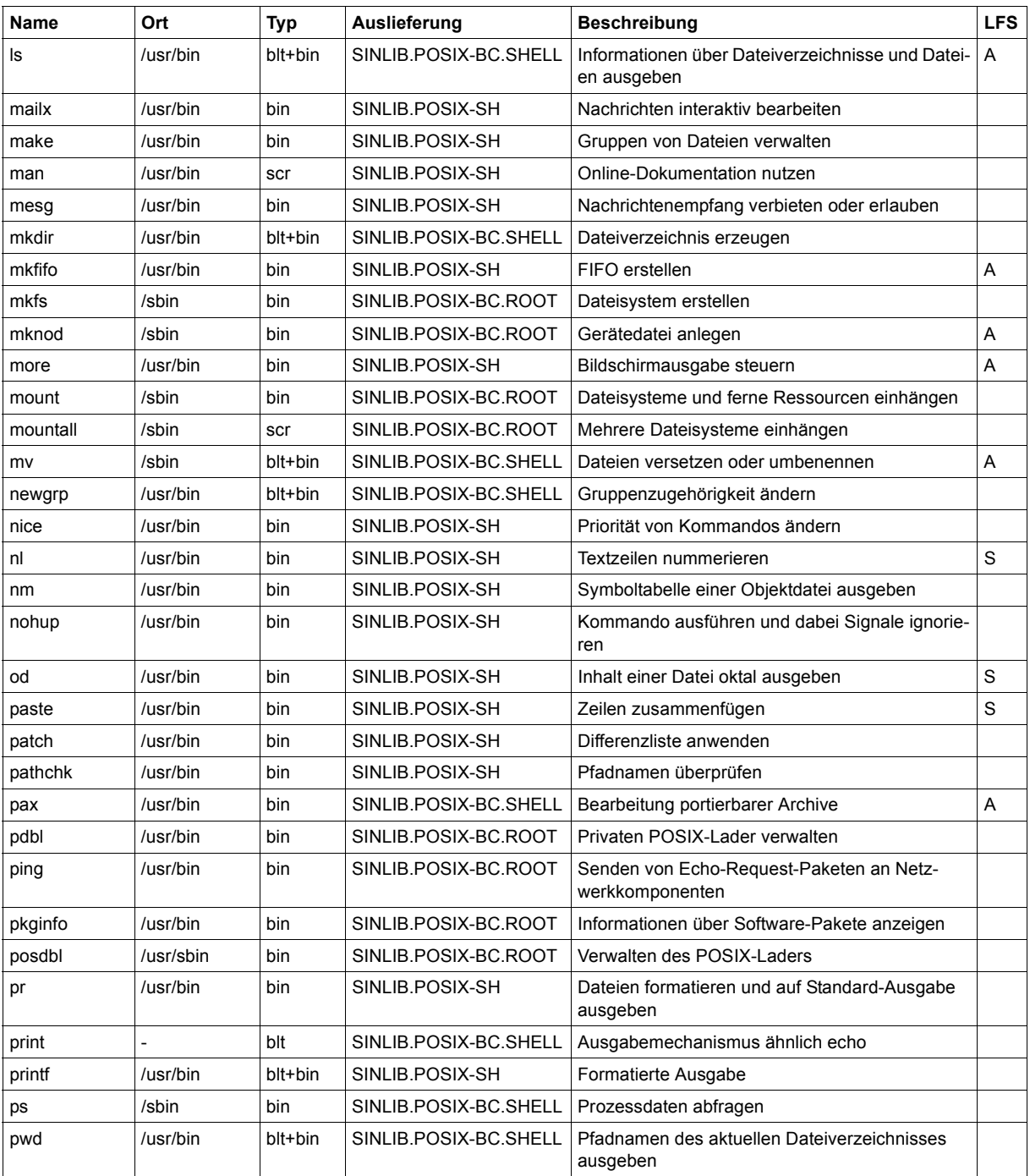

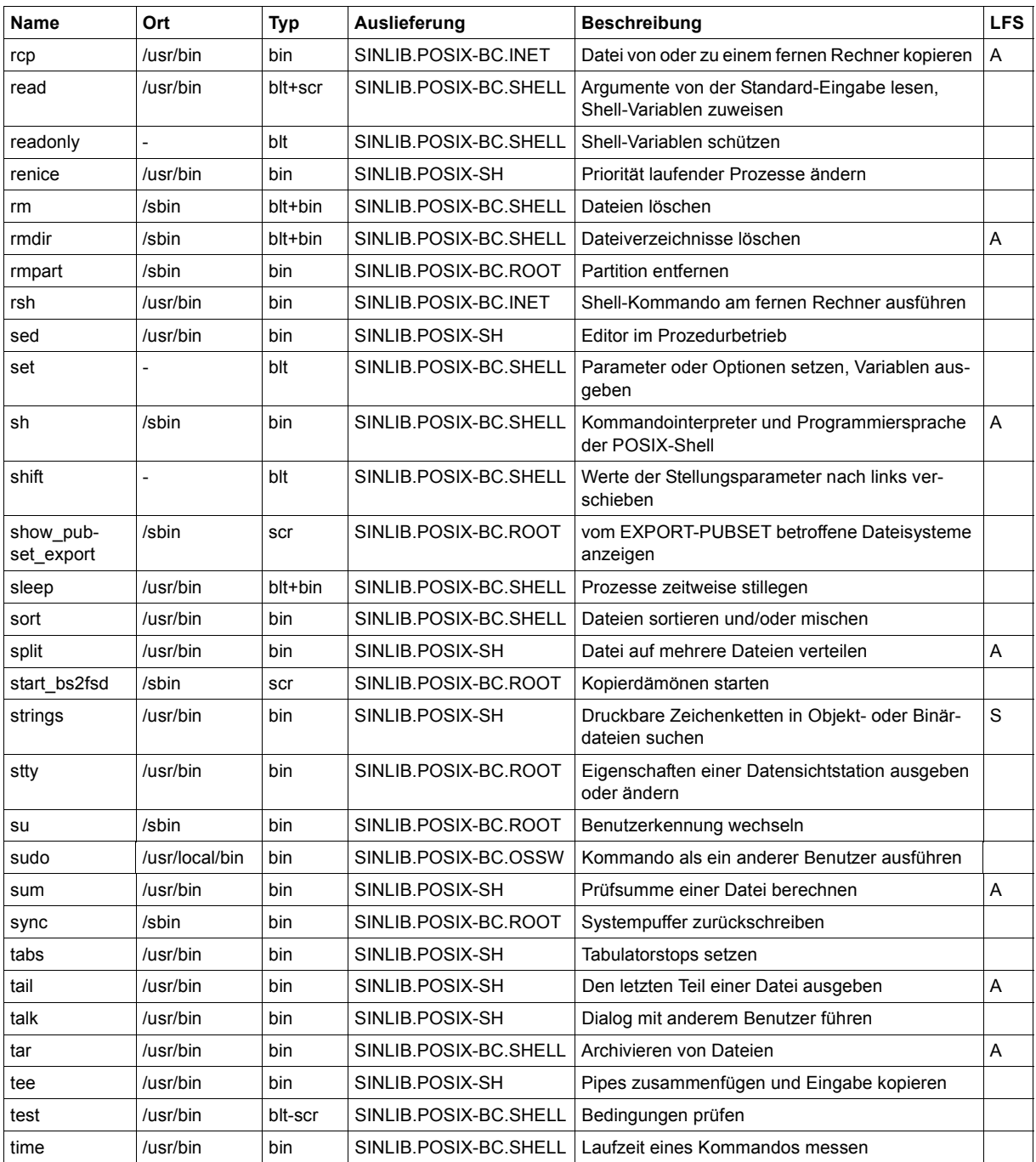

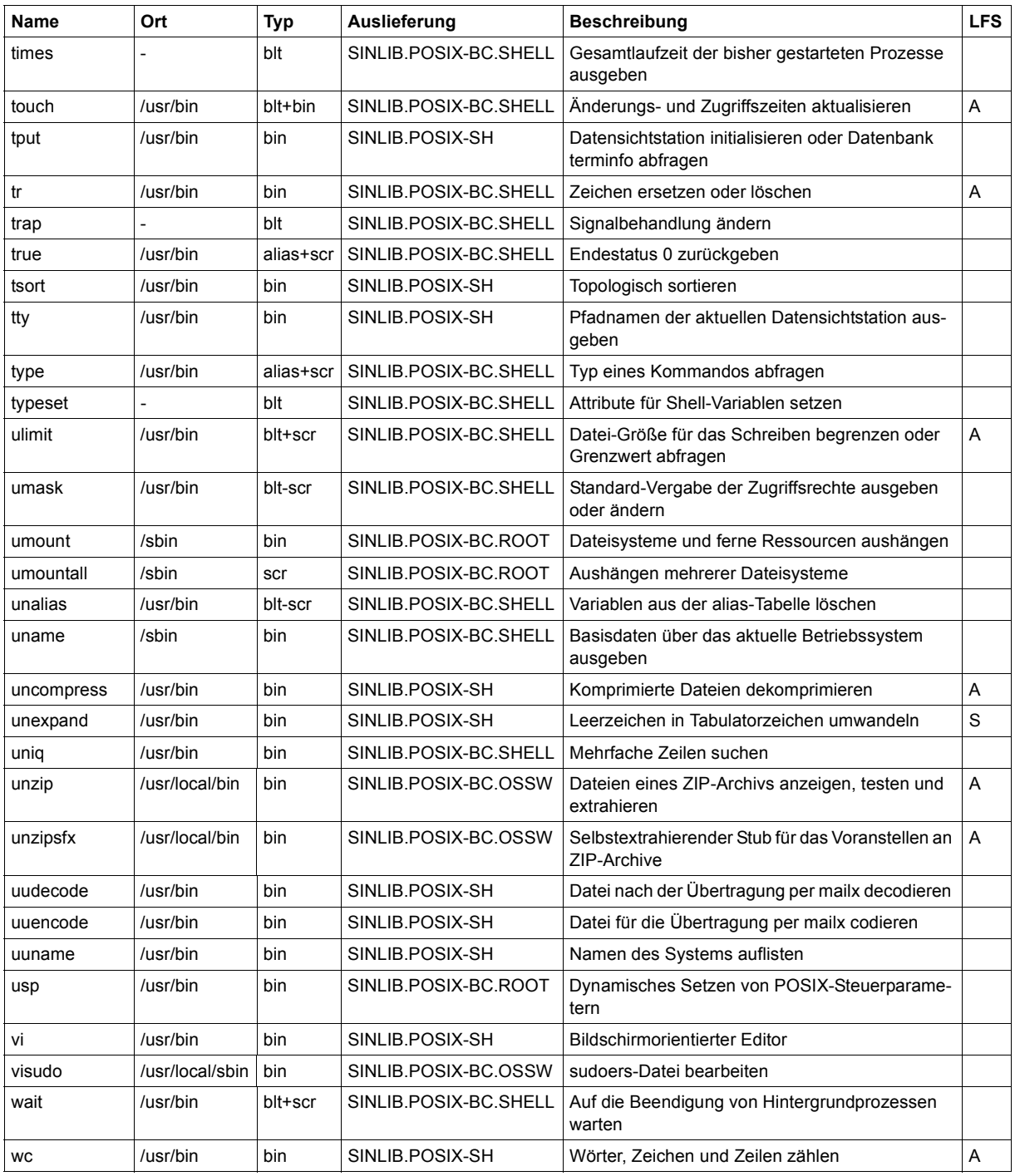

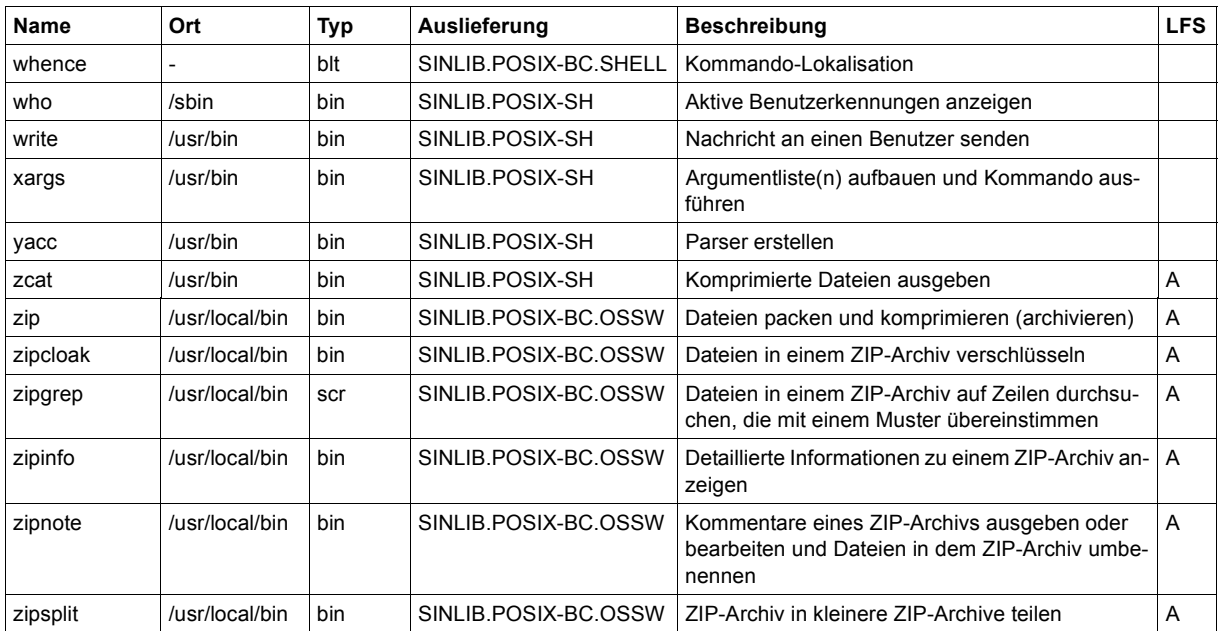

# **2.4.2 Kommando-Übersicht nach Funktionen**

Nachfolgende Übersicht zeigt die funktionelle Einteilung der POSIX-Kommandos. Nachdem einige Kommandos mehreren Funktionen zugeordnet werden können, treten auch Doppelnennungen auf. Eine ausführliche Beschreibung der Kommandos in alphabetischer Reihenfolge finden Sie im [Kapitel "Kommandos" auf Seite 107.](#page-106-0)

Die Kommandos werden folgenden Hauptfunktionen zugeordnet:

- Kommando-Interpreter
- Benutzerumgebung abfragen bzw. ändern
- Dateien und Texte verwalten und bearbeiten
	- ausgeben
	- bearbeiten
	- sichern und archivieren
	- komprimiert speichern bzw. in Ursprungszustand zurückversetzen
	- Dateieigenschaften abfragen und ändern
- Dateisystem verändern und verwalten
	- Dateisystem verändern
	- Dateisystem verwalten
- Drucken und Druckerverwaltung
- Editoren
- Hilfskommandos für Shell-Prozeduren
- Zeichen einlesen, umwandeln und ausgeben
- Benutzereigenschaften abfragen und ändern
- Benutzer verwalten
- Kommunikation mit anderen Benutzern
- Kalenderfunktionen und Termine
- Rechenfunktionen
- **Compilerkommandos**
- Programmtest
- Auftragsverwaltung
- Informationen über Prozesse
- Prozesse steuern
- Interprozess-Kommunikation
- Datensichtstation
- Speicherplatzbelegung überprüfen
- Informationen über Systemdaten
- On-Line-Dokumentation
- Systempuffer leeren
- BS2000-Prozeduren aufrufen
- POSIX-Programm-Cache verwalten
- Netzkommandos
- NLS-Kommandos (Native Language System)

#### **Kommando-Interpreter**

sh POSIX-Shell

#### **Benutzerumgebung abfragen bzw. ändern**

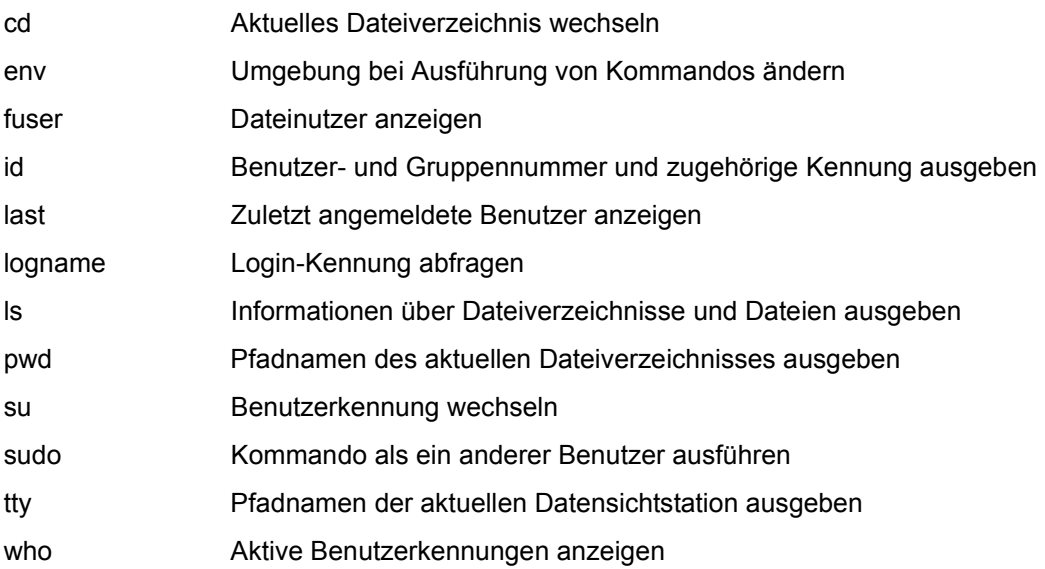

#### **Dateien und Texte verwalten und bearbeiten**

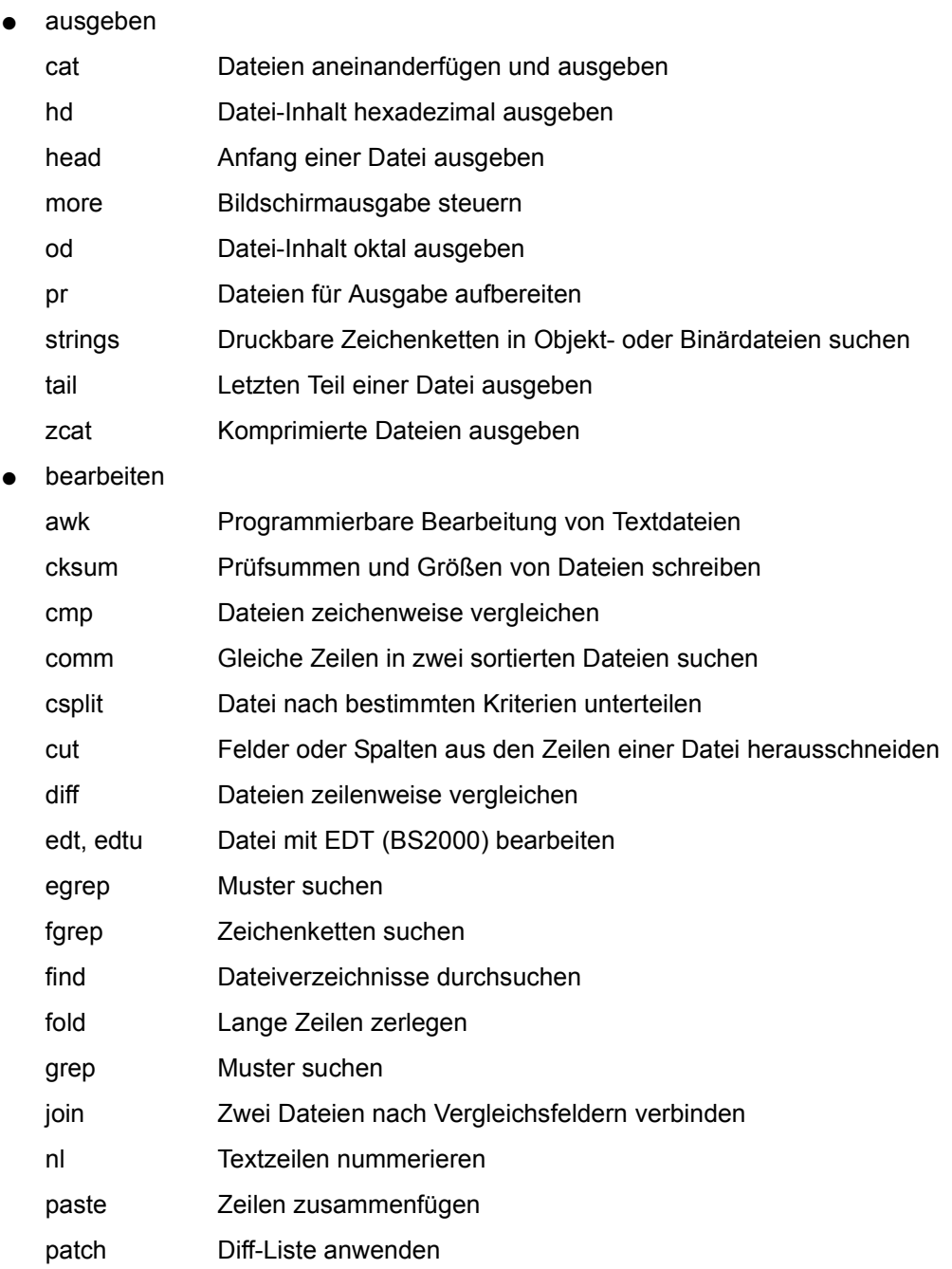

- sort Dateien sortieren und/oder mischen
- split Datei auf mehrere Dateien verteilen
- sum Prüfsumme einer Datei berechnen
- tr Zeichen ersetzen oder löschen
- tsort Topologisch sortieren
- uniq Mehrfache Zeilen suchen
- wc Wörter, Zeichen und Zeilen zählen
- sichern und archivieren
	- ar Bibliotheken verwalten
		- cpio Dateien und Dateiverzeichnisse ein- und auslagern
		- dd Dateien kopieren und konvertieren
	- iconv Code konvertieren
	- nm Symboltabelle einer Objektdatei ausgeben
	- pax Bearbeiten portierbarer Archive
	- tar Archivieren von Dateien
	- unzip Dateien eines ZIP-Archivs anzeigen, testen und extrahieren
	- zip Dateien packen und komprimieren (archivieren)
- komprimiert speichern bzw. in Ursprungszustand zurückversetzen
	- compress Dateien komprimieren
	- uncompress Komprimierte Dateien expandieren
	- zcat Komprimierte Dateien ausgeben
- Dateieigenschaften abfragen und ändern
	- chgrp Gruppennummer einer Datei ändern
	- chmod Zugriffsrechte ändern
	- chown Eigentümer einer Datei ändern
	- file Art einer Datei bestimmen
	- ls Informationen über Dateiverzeichnisse und Dateien ausgeben
	- touch Änderungs- und Zugriffszeiten aktualisieren
	- umask Standardvergabe der Zugriffsrechte ändern

#### **Dateisystem verändern und verwalten**

Dateisystem verändern

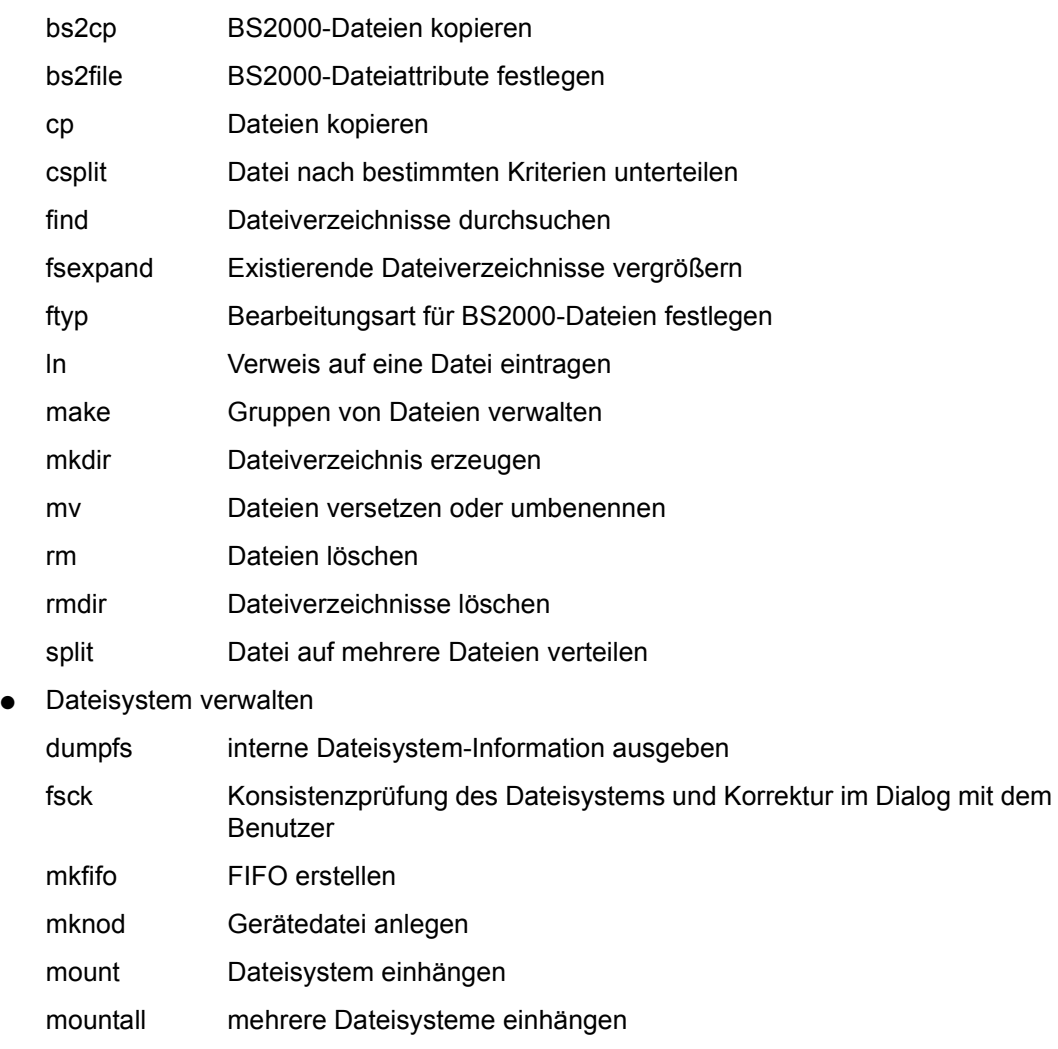

- pathchk Pfadnamen überprüfen
- show-pubset\_export

vom EXPORT-PUBSET betroffene Dateisysteme anzeigen

- start\_bs2fsd Kopierdämönen starten
- umount Dateisystem aushängen
- umountall mehrere Dateisysteme aushängen

### **Drucken und Druckerverwaltung**

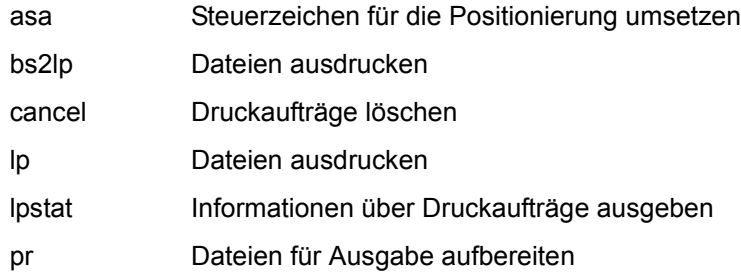

#### **Editoren**

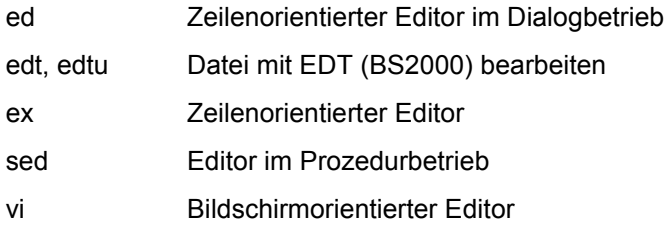

### **Hilfskommandos für Shell-Prozeduren**

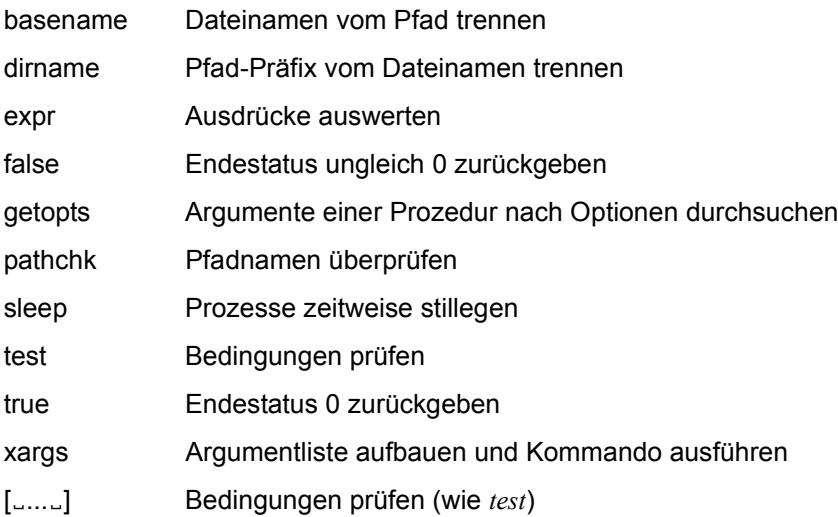

#### **Zeichen einlesen, umwandeln und ausgeben**

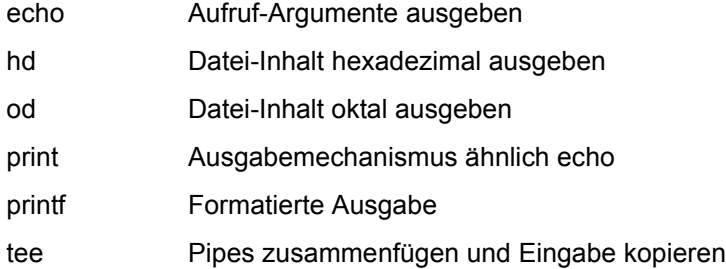

#### **Benutzereigenschaften abfragen und ändern**

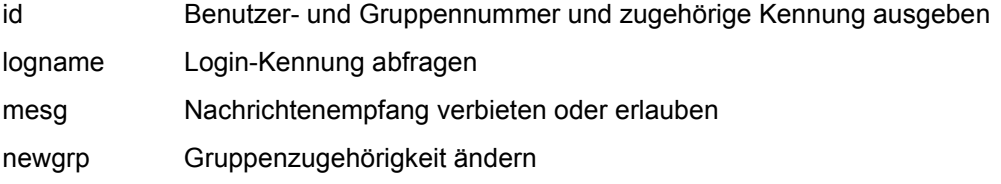

#### **Benutzer verwalten**

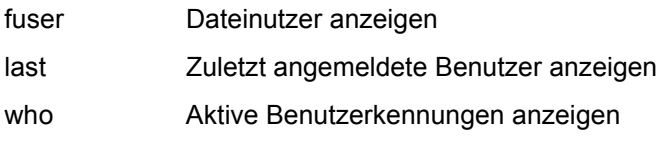

#### **Kommunikation mit anderen Benutzern**

- mailx Nachrichten interaktiv bearbeiten
- mesg Nachrichtenempfang verbieten oder erlauben
- talk Dialog mit anderem Benutzer führen
- write Nachricht an einen Benutzer senden

#### **Kalenderfunktionen und Termine**

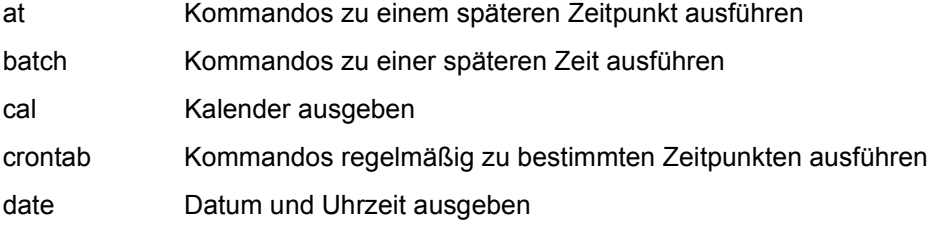

#### **Rechenfunktionen**

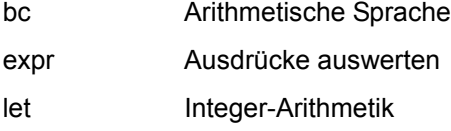

#### **Compilerkommandos**

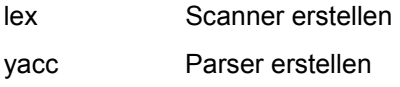

#### **Programmtest**

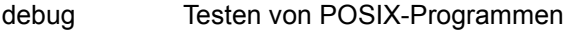

#### **Auftragsverwaltung**

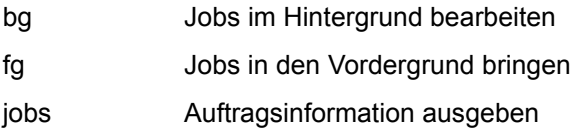

#### **Informationen über Prozesse**

- logger Meldungen protokollieren
- ps Prozessdaten abfragen
- time Laufzeit eines Kommandos messen
- times Gesamt-Laufzeit der bisher gestarteten Prozesse ausgeben

#### **Prozesse steuern**

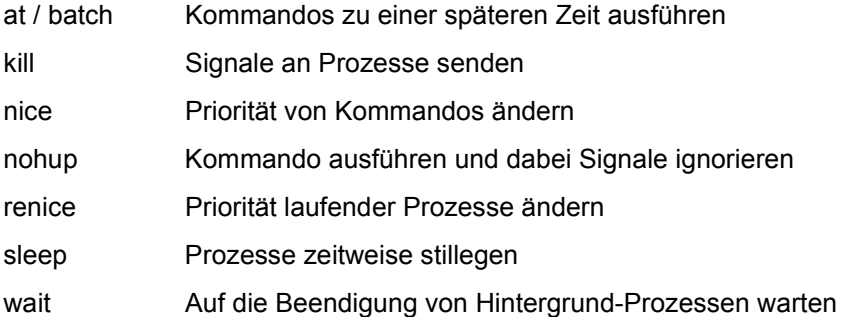

#### **Interprozess-Kommunikation**

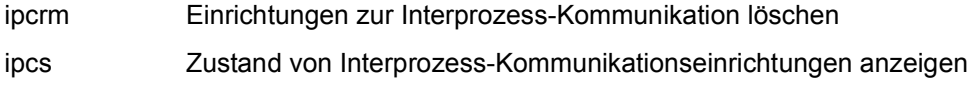

#### **Datensichtstation**

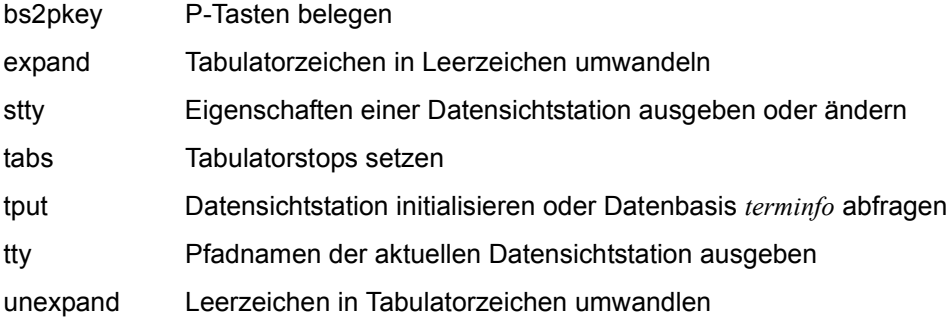

#### **Speicherplatzbelegung überprüfen**

- df Dateisystem auf freien Platz prüfen
- du Belegten Speicherplatz ausgeben

#### **Informationen über Systemdaten**

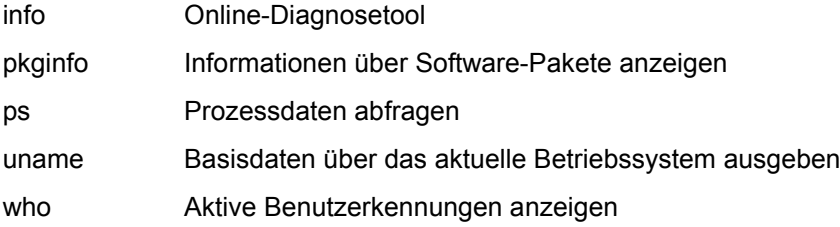

#### **Online-Dokumentation**

man Online-Dokumentation nutzen

#### **Systempuffer leeren**

sync Systempuffer zurückschreiben

#### **BS2000-Prozeduren aufrufen**

bs2do BS2000-Prozeduren aus POSIX aufrufen

#### **POSIX-Programm-Cache verwalten**

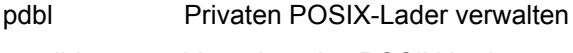

posdbl Verwalten des POSIX-Laders

#### **Netzkommandos**

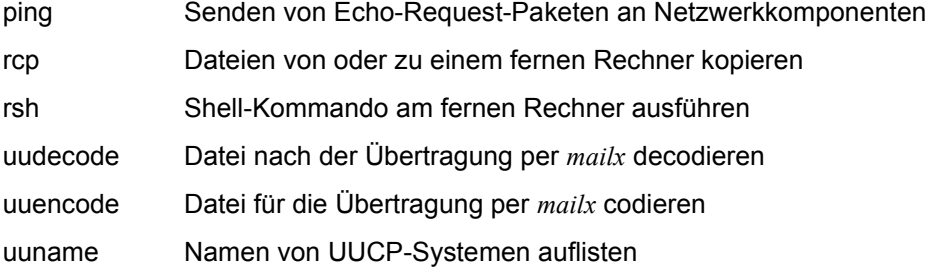

#### **NLS-Kommandos (NATIVE LANGUAGE SYSTEM)**

- gencat Binär codierten Meldungskatalog erzeugen
- locale Informationen über die internationale Umgebung abrufen
- localedef Internationale Umgebung definieren

#### **Subsystem-Administration**

usp Dynamisches Setzen von POSIX-Steuerparametern

# **2.5 Beispiel**

In diesem Abschnitt finden Sie ein Beispiel für das Arbeiten mit der POSIX-Shell. Sie melden sich an das BS2000 an, lassen sich das Inhaltsverzeichnis Ihrer Benutzerkennung ausgeben und starten dann die POSIX-Shell.

In der POSIX-Shell erstellen Sie zuerst eine *.profile*-Datei, in der Sie zur Arbeitsvereinfachung Aliasvariablen und zur besseren Orientierung ein neues Bereitzeichen definieren, das den jeweils aktuellen Pfad ausgibt. Nach der Ausführung der *.profile*-Datei sind die dort getroffenen Definitionen wirksam.

Anschließend übertragen Sie eine Datei des BS2000-Dateisystems in das POSIX-Dateisystem und bearbeiten sie dort.

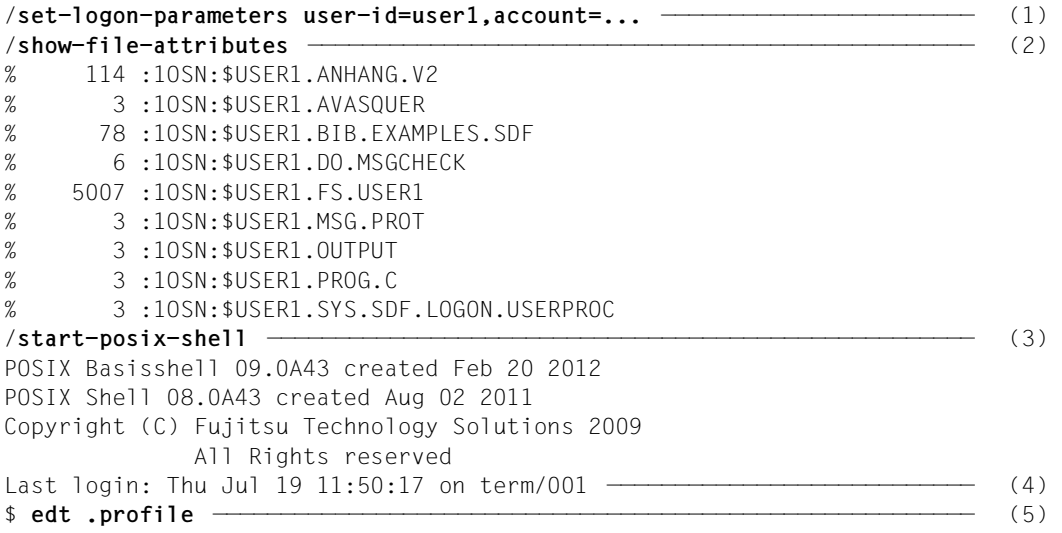

- (1) Melden Sie sich in gewohnter Weise an das BS2000 an.
- (2) Lassen Sie sich mit dem BS2000-Kommando SHOW-FILE-ATTRIBUTES das Inhaltsverzeichnis Ihrer Benutzerkennung ausgeben.
- (3) Rufen Sie die POSIX-Shell mit dem BS2000-Kommando START-POSIX-SHELL auf.
- (4) Sie sind als POSIX-Shell-Benutzer akzeptiert.
- (5) Erzeugen Sie die Datei *.profile* mit dem POSIX-Editor edt. Da die Datei noch nicht vorhanden ist, legt *edt* eine neue Datei an (siehe [Seite 98](#page-97-0)).

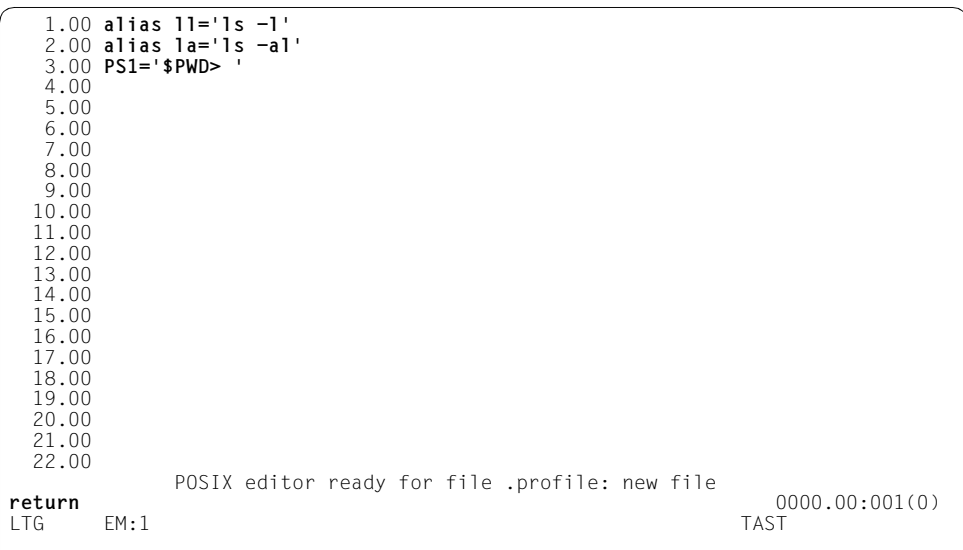

```
$ . .profile —————————————————————————————————————————————————————————— (6) 
/home/user1> la ——————————————————————————————————————————————————————— (7) 
total 84
drwxr-xr-x 5 USER1 USROTHER 2048 Dec 22 14:03 .
drwxr-xr-x 63 SYSROOT POSSYS 2048 Dec 22 06:35 ..
-rw-r--r-- 1 USER1 USROTHER 48 Dec 22 14:02 .profile
-rw------- 1 USER1 USROTHER 2576 Dec 22 14:06 .sh_history
drwxr-xr-x 2 USER1 USROTHER 2048 Dec 15 17:18 c-source
drwxr-xr-x 2 USER1 USROTHER 8192 Dec 5 13:47 lost+found
-rw-r--r-- 1 USER1 USROTHER 94 Dec 21 14:02 letter1
drwxr-xr-x 2 USER1 USROTHER 2048 Dec 19 15:05 test
   ...
/home/user1> cd c-source —————————————————————————————————————————————— (8)
```
- (6) Nach der Erstellung der *.profile*-Datei mit dem *edt* und Verlassen des Editors mit dem Kommando *return* soll die *.profile*-Datei in der aktuellen Shell ausgewertet werden. Dazu geben Sie *. .profile* ein.
- (7) Die POSIX-Shell meldet sich mit dem neu definierten Bereitzeichen, das den aktuellen Pfad */home/user1* ausgibt. Sie lassen sich das Inhaltsverzeichnis mit allen Dateien über das mit dem Aliasnamen *la* definierte Kommando anzeigen.
- (8) Wechseln Sie in das Unterverzeichnis *c-source*, in dem Sie beispielsweise Ihre C-Programme speichern.

```
/home/user1/c-source> bs2cp bs2:prog.c prog.c ————————————————————————— (9) 
/home/user1/c-source> la
total 60
drwxr-xr-x 2 USFR1 USFR1GRP 2048 Jul 6.
drwxr-xr-x 2 USER1 USER1GRP 2048 Jul 6 ..
-rw-r--r-- 1 USER1 USER1GRP 2048 Jul 6 prog.c
/home/user1/c-source> cat prog.c —————————————————————————————————————— (10) 
#include <stdio.h>
main()
{
   printf("hello world\n");
   return(0);
}
/home/user1/c-source> cc -o prog prog.c ——————————————————————————————— (11) 
/home/user1/c-source> prog ———————————————————————————————————————————— (12) 
hello world
/home/user1/c-source> exit ———————————————————————————————————————————— (13) 
.... —————————————————————————————————————————————————————————————————— (14) 
/exit-job ————————————————————————————————————————————————————————————— (15)
```
- (9) Kopieren Sie die im BS2000-Dateisystem liegende Datei *prog.c* in das POSIX-Dateisystem. Die Datei wird in das aktuelle Verzeichnis *c-source* geschrieben.
- (10) Lassen Sie sich den Inhalt der Datei *prog.c* mit *cat* ausgeben.
- (11) Übersetzen Sie die Datei *prog.c* mit dem C-Compiler. Das Ergebnis des Übersetzungslaufs soll in die Datei *prog* geschrieben werden.
- (12) Lassen Sie das Programm *prog* ablaufen. Es gibt die Zeichenfolge "hello world" auf dem Bildschirm aus.
- (13) Beenden Sie mit dem Kommando *exit* die POSIX-Shell.
- (14) Eingabe von weiteren BS2000-Kommandos, falls gewünscht.
- (15) Melden Sie sich am BS2000 ab.

# **3 Internationale Umgebung - NLS**

# **3.1 Definition des NLS**

Die meisten UNIX-System basierten bisher auf dem ASCII-Zeichensatz und auf dem amerikanischen Englisch als Sprache, in der der Benutzer mit dem Rechner kommunizieren konnte. Im kommerziellen Bereich mussten aber auch bisher schon interaktive Programme in der Sprache des jeweiligen Benutzers angeboten werden (mit Sprache sind in diesem Sinn auch regional übliche Konventionen wie z.B. Währungsformat gemeint). So wurden sogenannte Ländervarianten von Programmen für die einzelnen nationale Märkte produziert.

Die zunehmende internationale Verbreitung von UNIX-Systemen erforderte jedoch eine Erweiterung, die den unterschiedlichen Schriften, Sprachen und den länderspezifischen Konventionen der unterschiedlichen Benutzer auf flexiblere Weise gerecht wird.

Mit dem NLS (Native Language System) hat X/Open eine Schnittstelle definiert, die es ermöglicht,

- Anwendungsprogramme zu entwickeln, die in verschiedenen Landessprachen mit dem Benutzer kommunizieren und den dazugehörigen länderspezifischen Konventionen entsprechen. Solche Programme machen keine Annahmen über die Sprache des Benutzers und halten die Datenspezifikationen getrennt von der Programmlogik. Sie werden als *internationalisierte Programme* bezeichnet.
- die Ablaufumgebung eines internationalisierten Anwendungsprogramms zur Laufzeit mit der richtigen Landessprache und den entsprechenden länderspezifischen Konventionen zu versorgen. Dieses Verfahren nennt man *Lokalisierung*. Daher wird die Menge der länder- bzw. sprachspezifischen Konventionen als *Locale* bezeichnet.

Das NLS umfasst dafür insbesondere:

– Einen Bindungsmechanismus, der es dem Benutzer erlaubt, die Landessprache, die Verarbeitung nach regionalen Konventionen und den zugrundeliegenden Zeichensatz zur Laufzeit eines Anwendungsprogramms nach individuellem Bedarf einzustellen. Dies erfolgt mit Hilfe von Umgebungsvariablen.

- Meldungskataloge, die es erlauben, Meldungen eines Anwendungsprogramms getrennt von der Programmlogik zu halten, in verschiedene Landessprachen zu übersetzen und zur Laufzeit an die Anwendung zu binden.
- Internationalisierte C-Bibliotheksfunktionen, die keine Annahmen über Landessprache, Land und Zeichensatz machen und deshalb geeignet sind, universelle Zeichenklassifizierung, Umwandlung von Groß-/Kleinbuchstaben und Zahlenformaten durchzuführen sowie Zeichenketten zu sortieren.
- Einen Satz von C-Bibliotheksfunktionen, die es erlauben, zur Laufzeit eines Anwendungsprogramms die persönliche Sprachumgebung einzustellen, zu verändern und wieder abzustellen.

Alle POSIX-Kommandos, die in diesem Handbuch beschrieben sind, sind 8-bit-transparent. Dies schließt alle auf der Kommandozeile angegebenen Argumente und alle Daten und Zeichen, die von diesen Kommandos verarbeitet werden, ein.

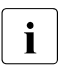

i Es bestehen jedoch weiterhin Einschränkungen in der Portabilität von 8-bit-Daten zwischen POSIX und anderen Systemen:

- Der Austausch von Daten zwischen Systemen über elektronische Mail-Verbindungen kann durch die eingesetzten Mail- oder Netzprotokolle auf 7-bit-Daten begrenzt sein.
- 8-bit-Daten und 8-bit-Dateinamen sind möglicherweise nur auf Systeme portierbar, die den Anforderungen der X/Open-Systemschnittstelle genügen.

Detaillierte Informationen zu NLS finden Sie im ["Leitfaden für Programmierer: Internationa](#page-1065-1)[lisierung - Lokalisierung](#page-1065-1)" [\[14](#page-1065-0)].

# **3.2 Einstellen der internationalisierten Umgebung**

# **3.2.1 Die persönliche internationalisierte Umgebung**

POSIX unterstützt Bindungsmechanismen, die es erlauben, die benötigte Sprache, nationale Konventionen und den Zeichensatz sowohl für das gesamte System als auch individuell für einzelne Benutzer oder Benutzergruppen zu setzen.

Eine bestimmte Arbeitsumgebung wird gesetzt, indem der Name der gewünschten Locale einem Satz von Umgebungsvariablen zugewiesen wird, die für diesen Zweck reserviert wurden. Bei jedem Aufruf eines internationalisierten Programms werden diese Umgebungsvariablen gelesen und die Informationen der zugewiesenen Locale werden zu der Ablaufumgebung des Programms gebunden.

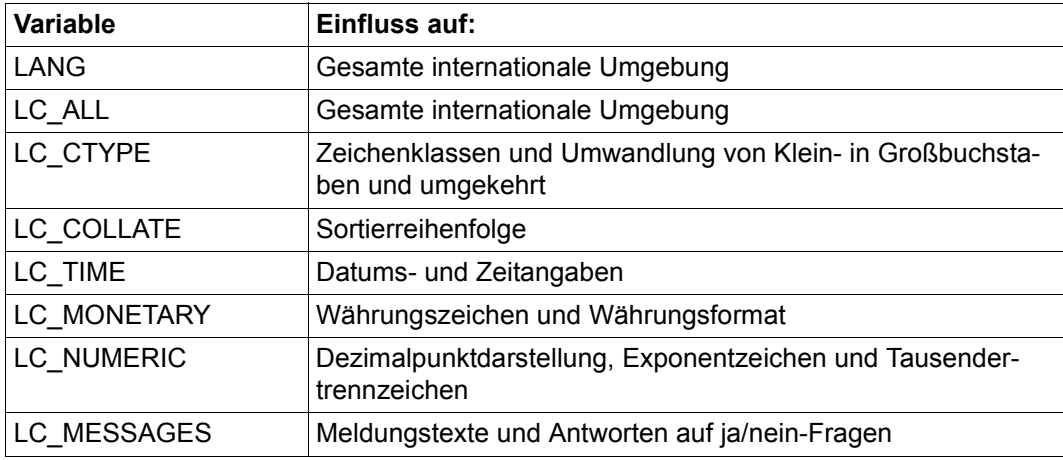

Die relevanten Umgebungsvariablen sind:

Die Prioritäten der einzelnen Variablen finden Sie im [Abschnitt "Prioritäten der Umgebungs](#page-104-0)[variablen" auf Seite 105.](#page-104-0)

Diese Variablen definieren Sie in einem der folgenden Formate:

**Format 1:** Variable=locale-name

**Format 2: Variable=sprache[ territorium][.zeichensatz]** 

locale-name

sprachel territorium][.zeichensatz]

Name eines Dateiverzeichnisses unter */usr/lib/locale*. Die Länge dieser Zeichenkette darf *{NL\_LANGMAX}* nicht überschreiten.

Darüber hinaus können Sie für die Variablen *LC\_CTYPE*, *LC\_COLLATE*, *LC\_TIME*, *LC\_MONETARY*, *LC\_NUMERIC* und *LC\_MESSAGES* durch die zusätzliche Angabe von *@parameter* weitere Alternativen nutzen, beispielsweise für eine bestimmte Art der Sortierreihenfolge:

LC Variable=sprache\_territorium.zeichensatz@parameter

*Beispiel*

Bei der Angabe der Sortierreihenfolge durch *LC\_COLLATE* kann in der deutschen Sprache durch die Angabe von *@parameter* noch zwischen der Standard-Sortierreihenfolge (wie im Duden) und der Sortierreihenfolge des Telefonbuchs gewählt werden. Die verschiedenen Sortierregeln unterscheiden sich durch die Reihenfolge von Groß- und Kleinbuchstaben, Umlauten und Sonderzeichen. Zur Auswahl der Sortierreihenfolge des Telefonbuchs geben Sie an:

LC\_COLLATE=De\_DE.88591@TE

Ist eine der Variablen *LC\_CTYPE, LC\_COLLATE, LC\_TIME, LC\_MONETARY, LC\_NUMERIC, LC\_MESSAGES* nicht definiert oder ist ihr die leere Zeichenkette zugewiesen, dann gilt für diese Variable als Standardwert der Wert von *LANG*.

Hat eine der Variablen *LC\_CTYPE, LC\_COLLATE, LC\_TIME, LC\_MONETARY, LC\_NUMERIC, LC\_MESSAGES* einen ungültigen Wert oder ist die Variable *LANG* nicht definiert bzw. leer, dann verhält sich das System, als wäre es nicht internationalisiert, d.h. es wird dann nach der Reihenfolge der Zeichen im ASCII-Zeichensatz sortiert; es gelten das amerikanische Datumsformat, englische Wochentags- und Monatsnamen etc. Dies ist die Standardeinstellung.

# <span id="page-104-0"></span>**3.2.2 Prioritäten der Umgebungsvariablen**

Die Umgebungsvariable *LC\_ALL* stellt ebenso wie die Umgebungsvariable *LANG* einen allgemeinen Bindungsmechanismus für die gesamte Locale dar und verwendet die gleiche Syntax. Im Unterschied zu *LANG* besitzt die Umgebungsvariable *LC\_ALL* jedoch höchste Priorität und hat den Vorrang vor allen anderen Umgebungsvariablen im Bereich der Internationalisierung. Das Setzen von *LC\_ALL* ist dann ausreichend, wenn eine vorgegebene Locale den gesamten Bedürfnissen der Benutzer an die internationale Umgebung genügt. Die Umgebungsvariable *LANG* dagegen besitzt die niedrigste Priorität. Durch setzen weiterer internationaler Umgebungsvariablen kann die Arbeitsumgebung einzelner Benutzer individuell an die jeweiligen Bedürfnisse angepasst werden.

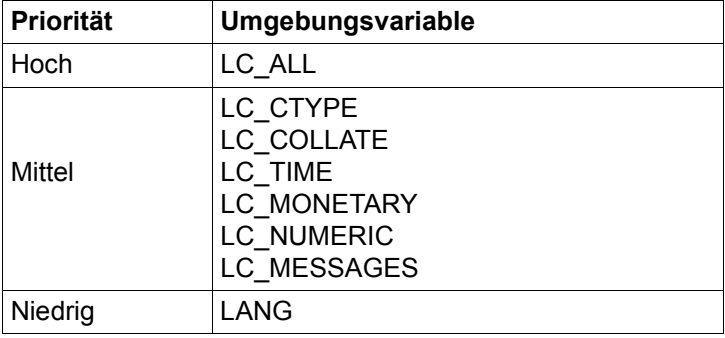

Weder *LANG* noch *LC\_ALL* decken beispielsweise den Fall ab, dass ein Benutzer in einer Sprache mit dem System kommunizieren und gleichzeitig in einer anderen Sprache Textdateien sortieren will. In solch einem Fall definiert der Benutzer jene Umgebungsvariablen, die die Veränderung einzelner Aspekte (Kategorien) der internationalen Umgebung ermöglichen.

Möchte also z.B. ein Benutzer mit dem System in Deutsch kommunizieren, daneben aber englische Textdateien sortieren, so muss er die Umgebungsvariablen *LANG* und *LC\_COLLATE* wie folgt setzen:

```
LANG=De 
LC_COLLATE=C
```
Durch das Setzen weiterer Variablen kann sich der Benutzer eine multilinguale Arbeitsumgebung gestalten.

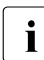

**i** Beachten Sie, dass die Umgebungsvariable *LC\_ALL* in diesem Fall nicht eingesetzt<br>**I** werden kann, da sie Vorrang vor allen internationalen Umgebungsvariablen hat werden kann, da sie Vorrang vor allen internationalen Umgebungsvariablen hat. Die Angabe von *LC\_COLLATE* wird in Verbindung mit *LC\_ALL* nicht ausgewertet und hätte keine Auswirkungen.

### **3.2.3 Ausgelieferte Lokalitäten**

POSIX stellt verschiedene vordefinierte Lokalitäten zur Verfügung:

- C
- De
- De.EDF04F
- De\_DE.EDF04
- En\_US.EDF04
- De.EDF04F@euro
- De\_DE.EDF04@EU
- POSIX

Die "POSIX"- bzw. die "C"-Lokalität entspricht den im XPG4-Standard festgelegten Eigenschaften.

Die "De"-Lokalität ist deutschsprachig, die Sortierung erfolgt nach der Standardsortierung (wie im Duden).

### **3.2.4 Einschränkungen**

Kommandos, die nicht im XPG4-Standard enthalten sind (siehe auch [Seite 1043](#page-1042-0)), werden nicht internationalisiert.

# <span id="page-106-0"></span>**4 Kommandos**

# **alias Alias-Namen definieren oder anzeigen (define or display aliases)**

Mit dem in die POSIX-Shell *sh* eingebauten Kommando *alias* können Sie eingebaute Shell-Kommandos neu definieren, Sie können sie aber nicht zur Neudefinition der reservierten Wörter verwenden. Mit Hilfe des *alias*-Kommandos können Alias-Variablen definiert, exportiert und zum Auflisten auf die Standard-Ausgabe geschrieben werden, während sie mit dem *unalias*-Kommando wieder gelöscht werden können. Exportierte Alias-Variablen bleiben wirksam für Prozeduren, die per Name aufgerufen werden, müssen aber neu für explizite weitere Aufrufe der POSIX-Shell initialisiert werden.

Zur Verwendung von Alias-Variablen siehe [Abschnitt "Alias-Variablen" auf Seite 55](#page-54-0).

**Syntax Format 1: alias**[ $\text{L}\text{-}t$ ][ $\text{L}$ name] **Format 2: alias**[ $\text{L}$ -x][ $\text{L}$ name=[wert]]...

**Format 1 alias[..-t][[mame]** 

Keine Option angegeben *alias* schreibt die Alias-Tabelle in der Form *name=wert* auf die Standard-Ausgabe.

**-t** wird zum Setzen und Auflisten von mit Pfad versehenen Alias-Variablen (tracked alias) verwendet. Der *wert* einer solchen Variablen besteht aus dem vollen Pfadnamen, der zu *name* führt. Durch Ändern des Wertes von *PATH* wird *wert* undefiniert, *name* bleibt aber mit Pfad. Bei fehlender Option *-t* wird für jeden Namen ohne Wert in der Argumentliste das Paar *name=wert* ausgegeben.

*-t* nicht angegeben: *alias* gibt für jeden Namen ohne Wert in der Argumentliste das Paar *name=wert* aus. Format 2 **alias**[Ë**-x**][Ëname**=**[wert]]...

Ein Leerzeichen am Ende von *wert* bedeutet, dass bei der Kommandoabarbeitung auch das nächste Wort in der Kommandozeile auf Alias-Ersetzung überprüft wird.

**-x** wird zum Setzen und Ausgeben von exportierten Alias-Variablen verwendet. Eine exportierte Alias-Variable ist für Prozeduren definiert, die mit ihrem Namen aufgerufen werden.

Endestatus ungleich 0, wenn für *name* kein *wert* definiert ist.

#### Variable *PATH* Standard-Variable der POSIX-Shell. Der Variablen sind die absoluten Pfadnamen der Dateiverzeichnisse zugewiesen, in denen die POSIX-Shell nach Kommandos suchen soll.

#### Internationale Umgebung

Die folgenden Umgebungsvariablen beeinflussen die Ausführung des Kommandos *alias*:

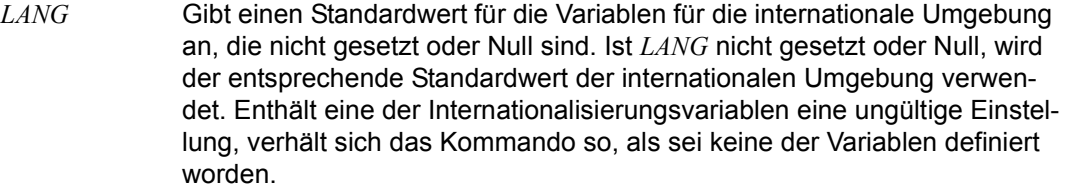

- *LC\_ALL* Ist diese Variable auf einen Wert gesetzt, d. h. ist sie nicht leer, überschreibt dieser Wert die Werte aller übrigen Internationalisierungsvariablen.
- *LC\_CTYPE* Legt die internationale Umgebung für die Interpretation der Byte-Folgen eines Datentexts als Zeichen fest (z.B. Singlebytezeichen im Unterschied zu Mehrbytezeichen in Argumenten).

#### *LC\_MESSAGES*

Legt die internationale Umgebung für Format und Inhalt der Diagnosemeldungen fest, die in die Standardfehlerausgabe geschrieben werden.

- *NLSPATH* Legt den Pfad der Meldungsdateien für *LC\_MESSAGES* fest.
- Beispiel Mit den folgenden Alias-Namen können Sie das *ls*-Kommando vereinfachen:

\$ **alias ll='ls -l'**

\$ **alias la='ls -al'**

Siehe auch *unalias*
# **ar Bibliotheken verwalten (create and maintain library archives)**

*ar* verwaltet Bibliotheken.

Im Einzelnen können Sie mit *ar* folgende Verwaltungsaufgaben erledigen. Zu jeder Verwaltungsaufgabe ist/sind die entsprechende(n) Hauptoption(en) in der Liste angegeben:

- Bibliothek erstellen: -q oder -r
- Datei schnell in die Bibliothek eintragen : -q
- Datei ersetzen bzw. eintragen: -r
- Datei aus der Bibliothek entfernen: -d
- Datei in der Bibliothek verschieben: -m
- Dateiinhalt ausgeben: -p
- Inhaltsverzeichnis der Bibliothek ausgeben: -t
- Datei aus der Bibliothek herauskopieren : -x
- Symbole ausgeben: -S

Syntax **ar**[Ë**-V**]Ëhauptoption[zusatzoption]...[position]Ëbibliothek[Ëdatei]...

**-V** *ar* gibt seine Versionsnummer auf die Standard-Fehlerausgabe aus.

# **Hauptoptionen**

Bei einem *ar*-Aufruf müssen Sie genau eine Hauptoption angeben (*-d, -m, -p, -q, -r, -t*, *-x* oder *-S*). Der Hauptoption können eine oder mehrere Zusatzoptionen folgen.

- **-d** (d delete) *ar* entfernt die angegebenen Dateien aus der Bibliothek. Sind keine Dateien angegeben, wird *keine* Datei entfernt.
- **-m** (m move) *ar* verschiebt die angegebenen Dateien innerhalb der Bibliothek.

```
Mit position:
Die Dateien werden hinter (a) bzw. vor (b oder i) der Datei posdatei eingefügt 
(siehe position).
```
Ohne *position*: Die Dateien werden am Ende der Bibliothek eingefügt.

**-p** (p - print) *ar* gibt den Inhalt der angegebenen Dateien aus. Sind keine Dateien angegeben, gibt *ar* den Inhalt aller Dateien aus.

- **-q** (q quickly) *ar* trägt die angegebenen Dateien "schnell" in die Bibliothek ein, d.h.:
	- Wenn die Bibliothek bereits existiert, hängt *ar* die Dateien ans Ende der Bibliothek an, ohne zu überprüfen, ob die Dateien bereits in der Bibliothek vorhanden sind.
	- Wenn die Bibliothek noch nicht existiert, wird sie erstellt.

Angaben für *position* sind nicht erlaubt.

Die Option *-q* ist sinnvoll, wenn Sie große Bibliotheken schrittweise erstellen wollen.

- **-r** (r replace) Diese Option hat drei verschiedene Wirkungen, abhängig davon, ob die angegebene Bibliothek existiert und die angegebenen Dateien enthält:
	- Wenn die Bibliothek existiert und die Dateien enthält, ersetzt *ar* die angegebenen Dateien.
	- Wenn die Bibliothek existiert und eine der angegebenen Dateien nicht enthält, trägt *ar* diese Datei in die Bibliothek ein.
	- Wenn die Bibliothek noch nicht existiert, erstellt *ar* die Bibliothek aus den angegebenen Dateien.

Mit Zusatzoption *u*:

*ar* ersetzt eine Datei in der Bibliothek nur dann, wenn die beim *ar*-Aufruf angegebene Datei neueren Datums ist als die Version, die in der Bibliothek steht. (Das Datum bezieht sich auf den Zeitpunkt der letzten Änderung.)

#### Mit *position*:

Dateien, die noch nicht in der Bibliothek enthalten sind, werden hinter (*a*) bzw. vor (*b* oder *i*) der Datei *posdatei* eingefügt (siehe ["position" auf Seite 111](#page-110-0)).

#### Ohne *position*:

Dateien, die noch nicht in der Bibliothek enthalten sind, werden am Ende der Bibliothek eingefügt.

- **-t** (t table) *ar* gibt ein Inhaltsverzeichnis der Bibliothek aus. Sind keine Dateien angegeben, listet *ar* alle Dateien der Bibliothek auf, sonst nur die angegebenen Dateien.
- **-x** (x extract) *ar* kopiert die angegebenen Dateien aus der Bibliothek heraus. Sind keine Dateien angegeben, kopiert *ar* alle Dateien heraus. Die Bibliothek wird dadurch nicht verändert.
- **-S** (S Symbols) *ar* listet alle Symbole der angegebenen Dateien auf. Sind keine Dateien angegeben, listet *ar* alle Symbole auf, die in der Bibliothek enthalten sind. Die Bibliothek wird dadurch nicht verändert.

#### **Zusatzoptionen**

- **c** (c create) Die Standard-Meldung von *ar* beim Erstellen einer Bibliothek wird unterdrückt.
- **C** (C Create) Herauskopierte Dateien werden nicht durch gleichnamige Datein im Dateisystem überschrieben. Diese Option ist im Zusammenhang mit der Zusatzoption -T sinnvoll, damit dort verkürzte Dateinamen nicht mit dem gleichen Präfix im Dateisystem abgelegt werden.
- **T** (T truncate) Verkürzen des Dateinamens. Wenn Dateien aus einer Bibliothek herauskopiert werden, können ihre Namen länger sein, als das Dateisystem zulässt. Standardmäßig wird ein Fehler ausgegeben und die Datei nicht herauskopiert, wenn der Dateiname zu lang ist.
- **l** (l local) Kann angegeben werden, wird aber ignoriert.
- **s** (s symbol table) *ar* erstellt die Symboltabelle der Bibliothek neu, jedoch nur dann, wenn neue Objekte in die Bibliothek aufgenommen bzw. bestehende Objekte ersetzt wurden.
- **u** (u update) Siehe Hauptoption *-r*.
- **v** (v verbose) *ar* meldet, welche Datei es gerade in die Bibliothek einträgt, in der Bibliothek verschiebt, aus der Bibliothek entfernt usw.. Wenn Sie *v* zusammen mit *-t* verwenden, gibt *ar* ähnlich wie *ls -l* (siehe *ls*) ausführliche Informationen über die Dateien aus.

#### <span id="page-110-0"></span>position

*position* legt fest, wo eine Datei in die Bibliothek eingefügt wird. *position* kann sein:

**a**Ëposdatei *ar* fügt die Dateien hinter *posdatei* ein.

**b**<sub>—</sub>posdatei **i**<sub></sub>Dosdatei

*ar* fügt die Dateien vor *posdatei* ein.

*posdatei* ist der Name einer Datei, die in der Bibliothek steht.

#### bibliothek

Name der Bibliothek, die erstellt bzw. bearbeitet werden soll.

datei

Name der Datei, die aufgelistet, in die Bibliothek eingetragen, aus der Bibliothek entfernt, aus der Bibliothek herauskopiert, in der Bibliothek verschoben bzw. deren Inhalt ausgegeben werden soll.

Sie können mehrere Dateien angeben. Geben Sie bei einem *ar*-Aufruf mit Hauptoption *-q* oder *-r* dieselbe Datei mehrmals an, trägt *ar* diese Datei auch mehrmals in die Bibliothek ein. Wenn mehrere Dateien mit gleichem Namen in der Bibliothek enthalten sind, und Sie *ar* ohne Positionsangabe verwenden, wird auf die erste Datei mit diesem Namen zugegriffen (und nicht z.B. auf die neueste oder älteste etc).

## **Aufbau einer Bibliothek**

Eine Bibliothek ist eine Datei, in der mehrere Dateien zusammengefasst sind. Gemäß Konvention endet der Name einer Bibliothek mit *.a*. Der Sinn einer Bibliothek besteht darin, Dateien zusammenzufassen, die bzgl. ihrer Verwendung eine Gruppe bilden. Die Verwendung von Bibliotheken erleichtert die Verwaltung der Dateien, da Sie oft nur die Bibliothek angeben müssen, statt alle Elemente einzeln aufzuführen.

Sehr häufig sind die Elemente einer Bibliothek Objektmodule, die üblicherweise zu einem Programm oder Programmsystem gehören.

Die Magic-Zeichenkette (magic string) und der Dateivorspann (header), die *ar* benutzt, bestehen aus druckbaren ASCII-Zeichen. Enthält die Bibliothek nur druckbare Dateien, so ist die ganze Bibliothek druckbar.

Wenn *ar* eine Bibliothek erzeugt, dann erzeugt es den Dateivorspann (header) in einem Format, das über alle Rechner portabel ist.

Enthält die Bibliothek mindestens eine Objektdatei, erstellt und verwaltet *ar* eine Symboltabelle. Der Binder *ld* benutzt die Symboltabelle, um bei mehrfach notwendigem Durchlaufen der Bibliothek dieses Durchlaufen zu beschleunigen. Die Symboltabelle steht in einer eigenen Datei, die immer die erste Datei in der Bibliothek ist. Auf diese Datei können Sie nicht zugreifen.

Es wird so weit als möglich versucht, nur im virtuellen Arbeitsspeicher zu arbeiten und das Auslagern von Elementen in temporäre Dateien zu vermeiden. Gelingt dies nicht, so werden temporäre Dateien angelegt, was aber nur im Falle der Hauptoption *–m* notwendig ist. Für den Ablageort der temporären Dateien gelten dann die folgenden Prioritäten:

- 1. das aktuelle Verzeichnis
- 2. das in der Variablen *TMPDIR* angegebene Verzeichnis
- 3. das Verzeichnis */tmp*

## Internationale Umgebung

Die folgenden Umgebungsvariablen beeinflussen die Ausführung des Kommandos *ar*:

*LANG* Gibt einen Standardwert für die Variablen für die internationale Umgebung an, die nicht gesetzt oder Null sind. Ist *LANG* nicht gesetzt oder Null, wird der entsprechende Standardwert der internationalen Umgebung verwendet. Enthält eine der Internationalisierungsvariablen eine ungültige Einstellung, verhält sich das Kommando so, als sei keine der Variablen definiert worden.

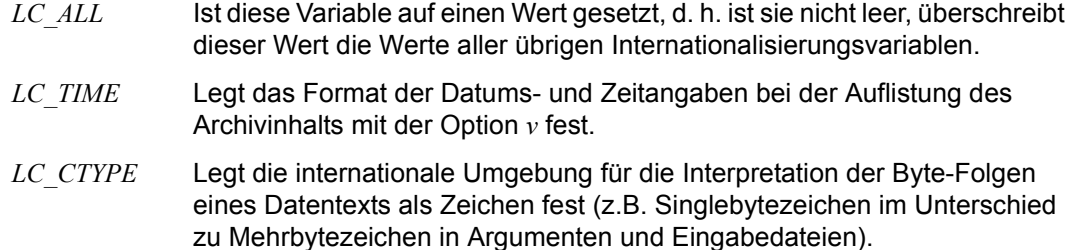

#### *LC\_MESSAGES*

Legt die internationale Umgebung für Format und Inhalt der Diagnosemeldungen fest, die in die Standardfehlerausgabe geschrieben werden.

- *NLSPATH* Legt den Pfad der Meldungsdateien für *LC\_MESSAGES* fest.
- Beispiel 1 Eine Bibliothek schnell erstellen:

```
$ ar -qv archiv.a atoi.o itoa.o
ar: creating archiv.a
a - atoi.o
a - it
```
*ar* erstellt die Bibliothek *archiv.a* aus den Dateien *atoi.o* und *itoa.o*. Die Zusatzoption *v* bewirkt, dass *ar* die Namen der eingetragenen Dateien ausgibt.

Beispiel 2 Eine neue Datei an einer angegebenen Stelle in eine Bibliothek einfügen:

```
$ ar -rvb atoi.o archiv.a atof.o
a - at of.
```
*ar* kopiert *atof.o* vor *atoi.o* in die Bibliothek *archiv.a*.

Beispiel 3 Inhaltsverzeichnis der Bibliothek ausgeben:

```
$ ar -tv archiv.a
rw-r--r-- 104/ 1 2276 Jul 13 12:17 2008 atof.o
rw-r--r-- 104/ 1 759 Jul 13 12:17 2008 atoi.o
rw-r--r-- 104/ 1 1280 Jul 13 12:17 2008 itoa.o
```
Beispiel 4 Eine Datei aus der Bibliothek holen:

```
$ ar -xv archiv.a atoi.o
x - atoi.o
```
Die Datei *atoi.o* wird aus der Bibliothek *archiv.a* in das aktuelle Dateiverzeichnis kopiert. Die Kopie heißt auch *atoi.o*.

Siehe auch *cpio*, *pax*, *tar*

# **asa Steuerzeichen für die Positionierung umsetzen (interpret carriage-control characters)**

*asa* liest Eingabedateien, setzt Steuerzeichen für die Positionierung in Steuersequenzen für einen zeilenorientierten Drucker um und gibt die veränderten Dateien auf die Standard-Ausgabe aus. Als Steuerzeichen für die Positionierung wird jeweils das erste Zeichen jeder Zeile ausgewertet und aus der Eingabe entfernt. Folgende Zeichen werden von *asa* erkannt und in Druckeranweisungen umgesetzt:

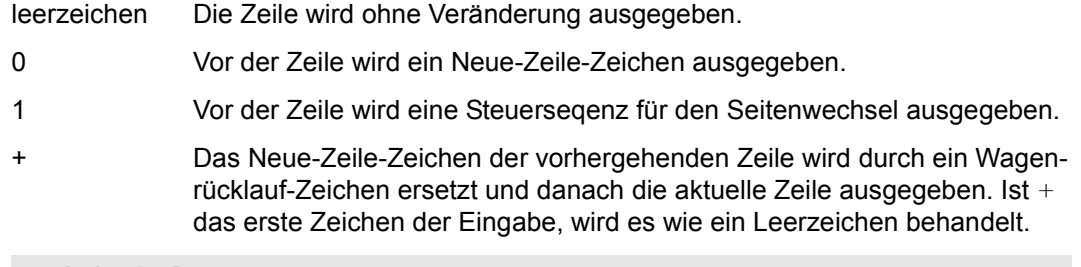

## Syntax **asa**[  $ld$ atei ...]

#### datei

Pfadname einer Textdatei, die als Eingabe verwendet wird. Ist *datei* nicht angegeben, liest *asa* von der Standard-Eingabe.

## Internationale Umgebung

Die folgenden Umgebungsvariablen beeinflussen die Ausführung des Kommandos *asa*:

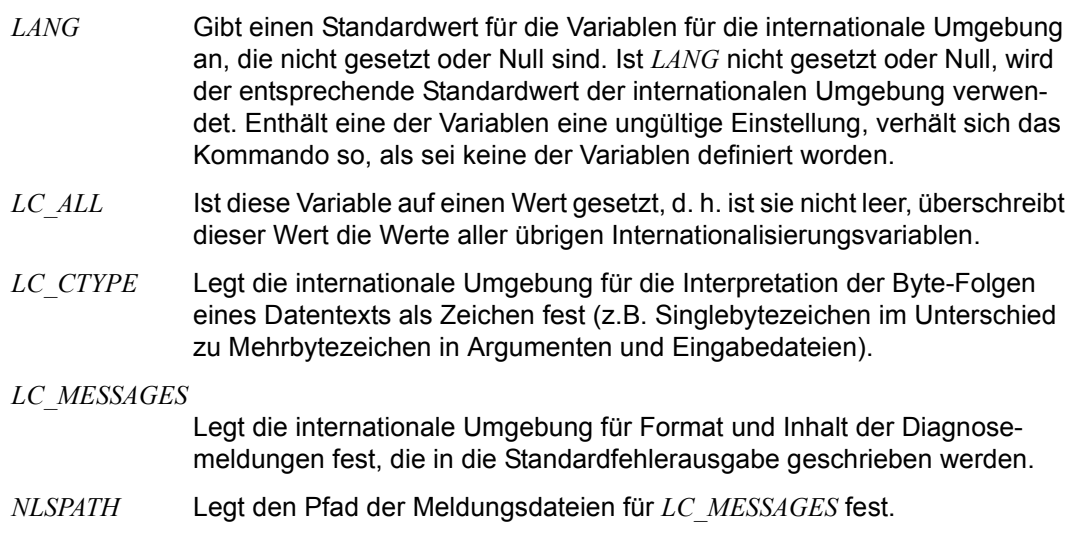

Siehe auch *lp*

# **at Kommandos zu einem späteren Zeitpunkt ausführen (execute commands at a later time)**

Das Kommando *at*

- liest Kommandos von der Standard-Eingabe oder aus einem Shell-Skript und führt sie zu einem späteren Zeitpunkt, den Sie angeben, aus. Eine so entstandene Kommandoliste läuft unter einer Auftragsnummer (Format 1 und 2)
- gibt auf die Standard-Ausgabe aus, welche mit *at* oder *batch* (siehe *batch*) erteilten Kommandoaufträge noch nicht bearbeitet wurden (Format 3 und 4)
- löscht Kommandoaufträge, die mit *at* oder *batch* erteilt wurden (Format 5)

Wenn Sie die Standard-Ausgabe und Standard-Fehlerausgabe der auszuführenden Kommandos nicht umgelenkt haben, wird Ihnen die Ausgabe von Format 1 und Format 2 mit *mailx* geschickt.

Die Umgebungsvariablen, das aktuelle Dateiverzeichnis, die für neue Dateien gültigen Zugriffsrechte (siehe *umask* [auf Seite 890](#page-889-0)) und die maximal zulässige Dateigröße (siehe *ulimit* [auf Seite 887\)](#page-886-0) bleiben erhalten. Offene Dateien und Prioritäten werden nicht vererbt. Das Kommando *trap* (eingebautes Shell-Kommando zum Abfangen von Signalen) wird aufgehoben.

*at* schreibt die Auftragsnummer und die angegebene Ausführungszeit auf die Standard-Fehlerausgabe.

Aufträge, die mit *at* erteilt werden, bleiben auch dann erhalten, wenn der Auftraggeber mit *exit* die POSIX-Shell beendet oder das POSIX-Subsystem beendet wird. Die Aufträge müssen nicht neu gestartet werden.

# **Vor dem Aufruf beachten**

Die Benutzerkennung muss eine Standardabrechnungsnummer für den *rlogin*-Zugang haben. Diese kann mit den Kommandos ADD-USER, MODIFY-USER-ATTRIBUTES oder ADD-POSIX-USER zugewiesen werden.

Wenn die Datei */usr/lib/cron/at.allow* existiert, dann dürfen Sie das Kommando *at* nur dann aufrufen, wenn Ihre Benutzerkennung in dieser Datei steht.

Wenn die Datei */usr/lib/cron/at.allow* nicht existiert, dann dürfen Sie das Kommando *at* nur dann aufrufen, wenn Ihre Benutzerkennung *nicht* in der Datei */usr/lib/cron/at.deny* steht.

Wenn weder */usr/lib/cron/at.allow* noch */usr/lib/cron/at.deny* existieren, dann darf nur der POSIX-Verwalter *at* aufrufen.

Existiert z.B. nur die leere *deny*-Datei, so dürfen alle Benutzer *at* aufrufen.

Die *allow*/*deny*-Dateien darf nur der POSIX-Verwalter anlegen und ändern. Sie enthalten pro Zeile eine Benutzerkennung.

Der *cron*-Dämon wird über ein rc-Skript gestartet.

Syntax **Format 1: at**[ $\Box$ -m][ $\Box$ -f $\Box$ skript][ $\Box$ -q $\Box$ warteschlange] $\Box$ -t $\Box$ zeit **Format 2: at**[Ë**-m**][Ë**-f**Ëskript][Ë**-q**Ëwarteschlange]Ëzeitpunkt **Format 3: at.-I**[Lauftragsnummer] **Format 4: at**Ë**-l**Ë**-q**Ëwarteschlange **Format 5: at.-r.auftragsnummer** 

# **Kommandos zu einem späteren Zeitpunkt ausführen**

Format 1 **at**[Ë**-m**][Ë**-f**Ëskript][Ë**-q**Ëwarteschlange]Ë**-t**Ëzeit

**-f**Ëskript

*at* liest die auszuführenden Kommandos aus dem angegebenen Shell-Skript. Sie können mehrere Kommandos angeben, jeweils durch Strichpunkt ; oder Neue-Zeile-Zeichen getrennt. Eine so entstandene Kommandoliste läuft unter einer Auftragsnummer. Die Kommandoliste beenden Sie, abhängig vom verwendeten Terminal, mit @@d oder [END].

*-f* nicht angegeben: *at* liest die auszuführenden Kommandos von der Standard-Eingabe.

- **-m** Wenn sich ein Auftrag beendet hat, schickt *at* dem Benutzer über *mailx* eine entsprechende Nachricht. Dies geschieht jedoch nur dann, wenn der Auftrag nicht bereits das Senden einer Nachricht veranlasst hat.
- **-q**Ëwarteschlange

Durch die Option *-q* wird die Warteschlange im Dateiverzeichnis */var/spool/cron* spezifiziert, in die der Auftrag eingereiht werden soll.

*warteschlange* kann sein:

- a für die standardmäßige Warteschlange für Aufträge des Kommandos *at*.
- b für die standardmäßige Warteschlange für Aufträge des Kommandos *batch*.
- c für die standardmäßige Warteschlange für Aufträge des Kommandos *crontab*.
- **-t**Ëzeit

Gibt den Ausführzeitpunkt für die Kommandos an. *zeit* geben Sie wie folgt an:

[[CC]YY]MMDDhhmm[.SS]

CC Die ersten beiden Ziffern einer Jahreszahl (Jahrhundert). *CC* nicht angegeben: Ist die zweistellige Jahreszahl größer 68, wird das aktuelle Jahrhundert angenommen, sonst das folgende.

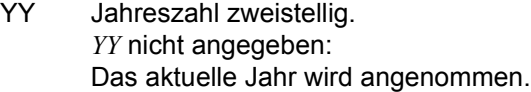

- MM Monatsangabe zweistellig (01 bis 12)
- DD Angabe des Tages zweistellig (01 bis 31)
- hh Angabe der Stunde zweistellig (00 bis 23)
- mm Angabe der Minute zweistellig (00 bis 59)
- SS Angabe der Sekunde zweistellig (00 bis 61) Die Werte 60 und 61 sind für Schaltsekunden vorgesehen.. *SS* nicht angegeben: Es werden 0 Sekunden angenommen.
- Format 2 **at**[Ë**-m**][Ë**-f**Ëskript][Ë**-q**Ëwarteschlange]Ëzeitpunkt

Die Optionen sind unter Format 1 beschrieben.

#### zeitpunkt

Gibt den Ausführzeitpunkt für die Kommandos an. *zeitpunkt* geben Sie wie folgt an:

zeit["datum]["+inkrement]

zeit: ziffern[suffix] oder sondername

ziffern:

- [h]h Eine und zwei Ziffern werden als Stunden interpretiert.
- hhmm Vier Ziffern werden als Stunden und Minuten interpretiert.
- [h]h**:**[m]m Durch Doppelpunkt : getrennte Ziffern werden als Stunden und Minuten interpretiert.

suffix:

- **am** Interpretation als vor 12 Uhr mittags (abhängig von der Umgebungsvariablen *LC\_TIME*)
- **pm** Interpretation als nach 12 Uhr mittags (abhängig von der Umgebungsvariablen *LC\_TIME*)
- ohne am, pm

Interpretation im 24-Stunden-Format

## **zulu**[**am**][**pm**]

Interpretation als Greenwich Meantime

sondername

**noon -** mittags **midnight -** mitternachts **now -** jetzt

## datum:

monat.tag[,jahr] oder wochentag[Ë**nextweek**|**next**Ë**week**] oder spezieller tag

monat (abhängig von der Umgebungsvariablen *LC\_TIME*)

**jan**[**uary**] (Januar), **feb**[**ruary**] (Februar), **mar**[**ch**] (März), **apr**[**il**] (April **may** (Mai), **jun**[**e**] (Juni), **jul**[**y**] (Juli), **aug**[**ust**] (August), **sep**[**tember**] (September), **oct**[**ober**] (Oktober), **nov**[**ember**] (November), **dec**[**ember**] (Dezember), **nextmonth | next\_month** (der auf den aktuellen Monat folgende Monat)

# tag

Zahl zwischen 1 und 31, entsprechend der Länge des Monats

jahr

Jahreszahl, für die die Datumsangabe gelten soll

**nextyear | next**<sub>vear: das auf das aktuelle Jahr folgende Jahr.</sub> *jahr* nicht angegeben:

Wenn die Datumsangabe vor dem aktuellen Datum liegt, geht *at* vom nächsten Jahr, sonst vom aktuellen Jahr aus.

wochentag (abhängig von der Umgebungsvariablen *LC\_TIME*)

**mon**[**day**] (Montag), **tue**[**sday**] (Dienstag), **wed**[**nesday**] (Mittwoch), **thu**[**rsday**] (Donnerstag), **fri**[**day**] (Freitag), **sat**[**urday**] (Samstag), **sun**[**day**] (Sonntag)

# $nextweek | next-week -$

die auf die aktuelle Woche folgende Woche

# spezieller tag

**today** (heute), **tomorrow** (morgen), **nextday | next**Ë**day** (der auf den aktuellen Tag folgende Tag

Die Angabe *nextday* (oder *next*Ë*day*) bedeutet, dass der Auftrag einen Tag später ausgeführt wird.

Wenn die Zeitangabe vor der aktuellen Uhrzeit liegt, interpretiert *at* den nächsten Tag als aktuellen Tag. Wird z.B. am 1.7.95 um 11:00 Uhr der Auftrag *at 10 nextday* erteilt, so wird er erst am 3.7.95 um 10:00 Uhr ausgeführt. *at 14 nextday* bewirkt hingegen, dass die Ausführung am 2.7.95 um 14:00 Uhr erfolgt.

*datum* nicht angegeben:

– entspricht der Angabe *today*, wenn die Zeitangabe (gerundet auf die Minute) nach der aktuellen Uhrzeit liegt.

- entspricht der Angabe *tomorrow*, wenn die Zeitangabe (gerundet auf die Minute) vor der aktuellen Uhrzeit liegt.
- entspricht der Angabe *now*, wenn die Zeitangabe (gerundet auf die Minute) gleich der aktuellen Uhrzeit ist.
- **+**inkrement

*inkrement* ist eine positive ganze Zahl, auf die eine der folgenden Zeiteinheiten folgen muss:

**minute**[**s**] Minute(n) **hour**[**s**] Stunde(n) **day**[**s**] Tag(e) **week**[**s**] Woche(n) **month**[**s**] Monat(e) **year**[**s**] Jahr(e)

- Beispiel *at* können Sie u.a. in folgenden Formen angeben:
	- at 0815am jan 24 at 8:15am jan 24 at 5pm friday at now +1hour

# **Nicht bearbeitete Aufträge ausgeben**

- Format 3 **at**<sub>-</sub>I[equentragsnummer]
- Format 4 **at**Ë**-l**Ë**-q**Ëwarteschlange
	- **-I**[Lauftragsnummer]

*at* listet den Auftrag mit *auftragsnummer* auf, wenn er noch nicht bearbeitet wurde. *auftragsnummer* ist die Nummer, die auf die Standard-Fehlerausgabe ausgegeben wird, wenn ein Kommandoauftrag mit *at*, *batch* oder *cron* erteilt wird.

*auftragsnummer* nicht angegeben: *at* listet alle Aufträge, die noch nicht bearbeitet wurden, mit ihren Auftragsnummern auf.

**-l**Ë**-q**Ëwarteschlange

Alternativ zur auftragsnummer kann die Warteschlange angegeben werden. *at* listet alle Aufträge auf, die in *warteschlange* stehen.

## **Aufträge löschen**

#### Format 5 **at<sub>-</sub>r**<sub>F</sub>auftragsnummer

#### **-r**Ëauftragsnummer

*at* löscht den Auftrag *auftragsnummer*, den Sie zuvor mit *at* oder *batch* erteilt haben. *auftragsnummer* ist die Nummer, die auf die Standard-Fehlerausgabe ausgegeben wird, wenn ein Kommandoauftrag mit *at* oder *batch* erteilt wird. Sie können mehrere Auftragsnummern, getrennt durch Leerzeichen, angeben. Nur der POSIX-Verwalter hat das Recht, Aufträge von anderen Benutzern zu löschen.

#### Fehler Die häufigsten Fehlermeldungen sind:

at: bad date specification Sie haben das Datum in einem falschen Format angegeben.

at: too late Sie haben ein bereits abgelaufenes Datum angegeben.

at: This job may not be executed at the proper time zeit liegt zwischen "now" und "now+1hour".

at: you are not authorized to use at. Sorry. Sie dürfen *at* nicht aufrufen (siehe *Vor dem Aufruf beachten*).

#### Datei */usr/lib/cron/at.allow*

Liste der Benutzerkennungen mit Ausführrecht für *at*. In jeder Zeile steht jeweils eine Benutzerkennung.

#### */usr/lib/cron/at.deny*

Liste der Benutzerkennungen ohne Ausführrecht für *at*. In jeder Zeile steht jeweils eine Benutzerkennung.

## */var/spool/cron/atjobs*

Dateiverzeichnis, in dem die noch nicht bearbeiteten *at*-Aufträge in einzelnen Dateien aufgelistet werden. Für jeden *at*-Auftrag gibt es eine eigene Datei mit dem Dateinamen *auftragsnummer.a*.

## Variable *SHELL*

bestimmt den Namen eines Kommandointerpreters, um den *at*-Auftrags aufzurufen. Ist diese Variable nicht gesetzt oder hat den Wert 0, wird *sh* verwendet.

#### *TZ*

bestimmt die Zeitzone. Der *at*-Auftrag wird zum Zeitpunkt *-t*Ë*zeit* oder *zeitpunkt* ausgeführt, relativ zu der in *TZ* bestimmten Zeitzone. Wenn *zeitpunkt* eine Zeitzone bestimmt, wird *TZ* überschrieben. Wenn *zeitpunkt* keine Zeitzone bestimmt und *TZ* nicht gesetzt ist oder den Wert 0 hat, wird der entsprechende Standardwert verwendet.

## Internationale Umgebung

Die folgenden Umgebungsvariablen beeinflussen die Ausführung des Kommandos *at*:

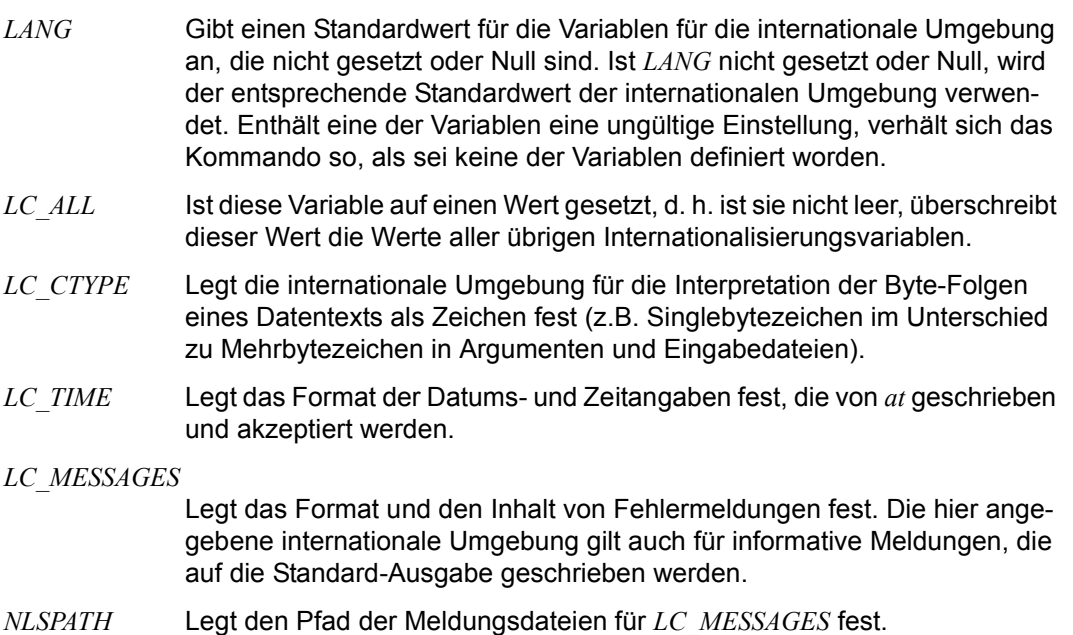

Beispiel Es soll am 1. April um 13 Uhr an der Datensichtstation tty013 das aktuelle Datum und die Zeichenkette *April, April!* ausgegeben werden:

> \$ at 1pm apr 1 **□** echo  $^{6}$ date<sup>'</sup>":April, April!" >> /dev/tty013 *[*] [END] oder @@d

Siehe auch *batch*, *crontab*, *date*, *kill*, *mailx*, *nice*, *ps*, *sh*, *sort*

# **awk Programmierbare Bearbeitung von Textdateien (pattern scanning and processing language)**

*awk* ist ein programmgesteuertes Textbearbeitungssystem.

Sie geben beim Aufruf des *awk* das auszuführende *awk*-Programm und die Namen der zu bearbeitenden Dateien an. *awk* führt dann die durch das Programm festgelegte Bearbeitung mit den angegebenen Dateien aus. *awk* verändert die Eingabedateien nicht. Standardmäßig schreibt *awk* das Ergebnis der Bearbeitung auf die Standard-Ausgabe.

Im Vergleich zu Textbearbeitungsprogrammen wie *egrep* und *sed* bietet *awk* folgende Vorteile:

- *awk* arbeitet satzweise. Ein Eingabesatz ist zwar wie bei *egrep* und *sed* standardmäßig eine Zeile, der Benutzer kann diese Einstellung aber ändern und andere Texteinheiten als Satz definieren.
- Jeder Eingabesatz ist in Felder aufgeteilt, die einzeln angesprochen werden können.
- Eine Auswahlbedingung kann eine aus erweiterten regulären Ausdrücken und Vergleichen zusammengesetzte Bedingung sein.
- Der Benutzer kann beliebige Aktionen programmieren. Die *awk*-Sprache ist eine höhere, C-ähnliche Programmiersprache.

Die Beschreibung des *awk* gliedert sich in folgende Abschnitte:

- Verwendungsmöglichkeiten für *awk* (siehe [Seite 125](#page-124-0))
- Struktur eines *awk*-Programms (siehe [Seite 127](#page-126-0))
- Arbeitsweise von *awk* (siehe [Seite 128\)](#page-127-0)
- Die Eingabedatei (Sätze, Felder, Vordefinierte Variablen) (siehe [Seite 131\)](#page-130-0)
- Grundelemente der *awk*-Sprache (Kommentare, Konstanten, Variablen) (siehe [Seite 132\)](#page-131-0)
- Ausdrücke (siehe [Seite 137\)](#page-136-0)
- Auswahlbedingungen (siehe [Seite 139\)](#page-138-0)
- Aktionen (Ablaufanweisungen, Funktionen) (siehe [Seite 142\)](#page-141-0).

Syntax **Format 1: awk[**<sub>e</sub>-F<sub>u</sub>ERE][
-vuinitialisierung]...
<sub>prog[uinitialisierung]...[udatei]...</sub>

**Format 2: awk**[Ë**-F**ËERE][Ë**-f**Ëprogdat][Ë**-v**Ëinitialisierung]...[Ëinitialisierung]...[Ëdatei]

#### **-F**ËERE

Trennzeichen zwischen den Feldern eines Eingabesatzes festlegen.

ERE Erweiterter regulärer Ausdruck zur Bestimmung des Trennzeichens zwischen den Feldern eines Eingabesatzes. Das Trennzeichen gehört nicht zu einem Feld.

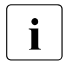

**i Wenn Sie als Trennzeichen zwischen den Feldern eines Eingabesatzes**<br> **i** das Zeichen tverwenden wollen, so müssen Sie es beim awk-Aufruf ode das Zeichen *t* verwenden wollen, so müssen Sie es beim *awk*-Aufruf oder im BEGIN-Teil des *awk*-Programms folgendermaßen angeben: awk -F"[t]"... oder BEGIN {FS="t"...}

*-F*<sup> $E$ </sup><sub>ERE</sub><sup>nicht</sup> angegeben:

Leer- und Tabulatorzeichen gelten als Feldtrenner.

#### **-v**Ëinitialisierung

Wertzuweisung der Form *var=wert*. *awk* initialisiert die Variable *var*, die im Programm vorkommt, mit *wert*.

var Name der Variablen, die initialisiert werden soll.

wert Wert, mit dem die Variable *var* initialisiert werden soll. *wert* kann genauso definiert werden, wie eine Umgebungsvariable in der Shell.

Die Wertzuweisung über *-v initialisierung* ist identisch mit der Wertzuweisung über *initialisierung* (siehe dort).

prog

Angabe des *awk*-Programms.

*prog* kann sein:

- 'awk-programm'; ein *awk*-Programm in der Kommandozeile
- *-f progdat*; der Name einer Datei, die ein *awk*-Programm enthält.

'awk\_programm'

Ein *awk*-Programm in der Kommandozeile.

Sie sollten das *awk*-Programm immer in Hochkommata '...' einschließen, um Shell-Sonderzeichen vor ungewollter Auswertung durch die Shell zu schützen. Wenn das Programm länger als eine Zeile ist, dann müssen Sie das Neue-Zeile-Zeichen durch einen Gegenschrägstrich \ entwerten.

## *Beispiel*

Alle Zeilen aus der Datei *eingabe* ausgeben, deren drittes Feld aus dem Zeichen '0' besteht:

\$ **awk '\$3 == 0' eingabe**

# **-f**Ëprogdat

Das *awk*-Programm steht in der Datei *progdat*.

# initialisierung

Wertzuweisung der Form: *var=wert* 

*awk* initialisiert die Variable *var* (egal, ob diese im *awk*-Programm vorkommt oder nicht) mit *wert*. *initialisierung* und *datei* können in beliebiger Reihenfolge angegeben werden. Die Wertzuweisung erfolgt zu dem Zeitpunkt, zu dem normalerweise die an der Position stehende Datei geöffnet worden wäre.

Zuweisungen vor dem ersten Dateinamen werden nach dem BEGIN-Teil des *awk*-Programms (wenn vorhanden) ausgeführt; Zuweisungen nach dem letzten Dateinamen werden vor dem END-Teil des *awk*-Programms (wenn vorhanden) ausgeführt.

# **Ausnahme**

Die \$-Variablen (siehe *Grundelemente*) können nicht auf diese Weise initialisiert werden.

- var Name der Variablen, die initialisiert werden soll. Die Variable darf nicht mit \$ beginnen.
- wert Wert, mit dem die Variable *var* initialisiert werden soll. *wert* kann genauso definiert werden wie eine Umgebungsvariable in der Shell.

datei

Name der Textdatei, die bearbeitet werden soll. Sie können mehrere Dateien angeben. Bei mehreren Angaben verarbeitet *awk* die Dateien in der angegebenen Reihenfolge. Wenn Sie für *datei* einen Bindestrich - angeben, liest *awk* von der Standard-Eingabe.

*datei* nicht angegeben:

*awk* liest von der Standard-Eingabe. *awk* liest die Eingabe satzweise ein, bearbeitet sie und gibt nach jeder Zeile das Ergebnis für diesen Satz aus. Terminalabhängig beenden Sie die Eingabe mit [END] oder [CTRL][D] oder @@d.

#### <span id="page-124-0"></span>**Verwendungsmöglichkeiten für awk**

*awk* ist ein Werkzeug, mit dem Sie Textbearbeitungsaufgaben bequem lösen können. Typische Anwendungen sind:

- Daten aus Dateien heraussuchen
- Dateiinhalte überprüfen
- Berechnungen mit den Daten in einer Datei durchführen
- Format der Eingabedaten ändern.

Dieser Abschnitt zeigt an vier einfachen Beispielen, wie Sie *awk* anwenden können.

Beispiel Die Datei *artikel* enthält eine Aufstellung von Büroartikeln. Angegeben sind jeweils der Artikelname, die Stückzahl und der Einzelpreis:

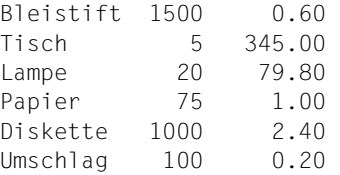

Beispiel 1 Alle Artikel heraussuchen, deren Stückzahl größer als 100 ist:

\$ **awk '\$2 > 100 {print}' artikel** Bleistift 1500 0.60 Diskette 1000 2.40

Mit *\$2* sprechen Sie das zweite Feld einer Zeile an, das in diesem Beispiel die Stückzahl eines Artikels enthält. Wenn die Stückzahl größer als 100 ist, ist die Bedingung erfüllt und die Funktion *print* wird ausgeführt. Da für *print* keine Argumente angegeben sind, gibt *print* die ganze Zeile aus.

Beispiel 2 Für alle Artikel mit einer Stückzahl größer als 100 den Gesamtpreis berechnen und zusammen mit der Artikelbezeichnung ausgeben:

> \$ **awk '\$2 > 100 {print \$1 "\t" \$2\*\$3}' artikel** Bleistift 900 Diskette 2400

In diesem Beispiel hat die *print*-Funktion drei Argumente. Ausgegeben werden:

- \$1 Artikelbezeichnung (erstes Feld)
- \t Tabulatorzeichen
- \$2\*\$3 Stückzahl (zweites Feld) mal Einzelpreis (drittes Feld)

Beispiel 3 Die Ausgabe mit einer Überschrift versehen:

```
$ awk 'BEGIN {print "Artikelbezeichnung \tGesamtbetrag"} \
> $2 > 100 {print $1 "\t\t" $2*$3}' artikel
Artikelbezeichnung Gesamtbetrag
Bleistift 900
Diskette 2400
```
Dieses Beispiel zeigt die Verwendung des BEGIN-Teils. *awk* führt die Aktion hinter BEGIN nur einmal bei Start des Programms aus. Deshalb wird die Überschrift genau einmal am Anfang ausgegeben.

Beispiel 4 Am Ende die Summe aller Beträge ausgeben. Dazu wird eine Variable *summe* verwendet, die im BEGIN-Teil mit 0 initialisiert wird. Für jede Zeile wird das Produkt aus zweiter und dritter Spalte aufaddiert:

```
$ awk 'BEGIN {summe=0; print "Artikelbezeichnung \tGesamtbetrag"} \
> $2 > 100 {print $1 "\t\t" $2*$3; summe += $2*$3} \
> END {print "\nSumme: " summe}' artikel
Artikelbezeichnung Gesamtbetrag
Bleistift 900
Diskette 2400
```
Summe: 3300

Dieses Beispiel zeigt die Verwendung des END-Teils. *awk* führt die Aktion hinter END nur einmal vor Beendigung des Programms aus. Deshalb wird die Summe aller Beträge genau einmal am Ende ausgegeben.

#### <span id="page-126-0"></span>**Struktur eines awk-Programms**

Ein *awk*-Programm kann aus einem BEGIN-, Haupt- und END-Teil bestehen, die nach folgendem Schema aufgebaut sind:

Syntax *– BEGIN-Teil –* 

[ **BEGIN {**aktion**}** ]

*– Hauptteil –* 

. . .

[[auswahlbedingung] **{**aktion**}** | auswahlbedingung [**{**aktion**}**] funktionsdefinition

]

*– END-Teil –* 

```
[ END {aktion} ]
```
auswahlbedingung

Mit *auswahlbedingung* gibt der Benutzer an, welche Daten aus den Eingabedateien aus-gewählt werden sollen (siehe ["Auswahlbedingungen" auf Seite 139\)](#page-138-1).

aktion

Mit *aktion* gibt der Benutzer an, was geschehen soll, wenn Daten entsprechend *auswahlbbedingung* auftreten (siehe ["Aktionen" auf Seite 141\)](#page-140-0).

funktionsdefinition

Mit *funktionsdefinition* hat der Benutzer die Möglichkeit, eigene Funktionen zu definieren (siehe ["Funktionen" auf Seite 148](#page-147-0)).

Mindestens einer der drei Teile *auswahlbedingung*, *aktion*, *funktionsdefinition* muss vorhanden sein.

Von einem Paar *auswahlbedingung {aktion}* kann entweder die Auswahlbedingung oder die Aktion fehlen. Fehlt *aktion*, so wird jeweils die durch *auswahlbedingung* erfasste Zeile ausgegeben. Fehlt *auswahlbedingung*, so wird *aktion* für jede Zeile ausgeführt.

Die Definition einer benutzerdefinierten Funktion kann an beliebiger Stelle im Hauptteil erfolgen.

Folgende Teile müssen jeweils am Anfang einer Zeile (nach beliebig vielen Leer- oder Tabulatorzeichen) stehen:

- der BEGIN-Teil
- die Paare *[auswahlbedingung]{aktion}* bzw. *auswahlbedingung [{aktion}]*
- die Funktionsdefinition
- der END-Teil

## <span id="page-127-0"></span>**Arbeitsweise von awk**

*awk* führt das vom Benutzer angegebene *awk*-Programm aus. Dabei geht *awk* im Einzelnen wie folgt vor:

1. Anfangsarbeiten

Wenn Variablen angegeben wurden, so werden als erstes diese Variablen initialisiert. Falls ein *BEGIN*-Teil mit *aktion* vorhanden ist, führt *awk* dann die dort festgelegte Aktion aus. Die im *BEGIN*-Teil angegebene Aktion wird genau einmal ausgeführt und zwar vor der Bearbeitung der ersten Eingabezeile.

2. Dateibearbeitung

Anschließend verarbeitet *awk* die angegebenen Eingabedateien. *awk* liest die Eingabesätze der Reihe nach ein. Für jeden Eingabesatz prüft *awk* jede Auswahlbedingung ab und zwar in der Reihenfolge, wie sie im *awk*-Programm angegeben sind. Wenn eine Auswahlbedingung zutrifft, wird die zugehörige Aktion ausgeführt.

Wenn zu einer Aktion keine Auswahlbedingung angegeben ist, führt *awk* die Aktion für jeden Satz aus. Wenn zu einer Auswahlbedingung keine Aktion angegeben ist, ist die Standard-Aktion Ausgabe des Satzes.

Mehrere Eingabedateien werden in der angegebenen Reihenfolge abgearbeitet.

3. Abschlussarbeiten

Wenn alle angegebenen Dateien abgearbeitet sind und ein END-Teil vorhanden ist, dann führt *awk* zum Schluss die im END-Teil angegebene Aktion aus. Danach beendet sich *awk*.

# **Eingabedatei**

Eine Eingabedatei besteht aus Sätzen, die in Felder eingeteilt sind.

– **Sätze**

Die Sätze sind durch ein Satztrennzeichen getrennt. Die Satztrennzeichen sind nicht Bestandteil des Satzes. Standardmäßig ist ein Satz eine Zeile und das Satztrennzeichen ist das Neue-Zeile-Zeichen. Der Benutzer hat die Möglichkeit, diese Einteilung zu ändern. Dazu gibt es die vordefinierte Variable *RS* (RS - Record Separator), der Sie ein beliebiges Zeichen zuweisen können. Falls als Wert für *RS* eine Zeichenkette angegeben wird, wird nur das erste Zeichen dieser Zeichenkette berücksichtigt. Die Anzahl der aktuell verarbeiteten Sätze wird in der Variablen *NR* (NR - Number of Records) gezählt. Bei mehreren Eingabedateien wird *NR* über alle Dateien hochgezählt. Auf den aktuellen Satz können Sie mit der vordefinierten Variablen *\$0* zugreifen. Näheres zu Variablen er-fahren Sie im Abschnitt ["Grundelemente der awk-Sprache" auf Seite 132.](#page-131-0)

## – **Felder**

Jeder Satz ist in Felder unterteilt, die durch ein oder mehrere Feldtrennzeichen getrennt sind. Standardmäßig ist eine beliebig lange Folge von Leer- und Tabulatorzeichen ein Feldtrenner. Der Benutzer hat die Möglichkeit, diese Einteilung zu ändern. Dazu gibt es die vordefinierte Variable *FS* (FS - Field Separator), der Sie entweder beim Aufruf durch Angabe der Option *-F* oder im *awk*-Programm ein beliebiges anderes Zeichen zuweisen können. Der an *FS* zugewiesene Wert wird als erweiterter regulärer Ausdruck (siehe [Abschnitt "Reguläre Ausdrücke der POSIX-Shell" auf Seite 1046\)](#page-1045-0) interpretiert.

- Beispiel 1 Sie wollen die Zeichen *x* und *y* als alternative Feldtrenner definieren. Syntax beim *awk*-Aufruf: -F"[xy]" Syntax im *awk*-Programm: FS=[xy]
- <span id="page-128-0"></span>Beispiel 2 Sie wollen eine beliebig lange Folge des Zeichens *x* als Feldtrenner definieren. Syntax beim *awk*-Aufruf: -F"x+" Syntax im awk-Programm: FS=x+

Die Standard-Einstellung (beliebig lange Folge von Leer- und Tabulatorzeichen) kann also mit dem folgenden regulären Ausdruck dargestellt werden:  $[\cdot \setminus t]$ + ( $\cdot$  steht hier für das Leerzeichen, \t für das Tabulatorzeichen).

Beachten Sie, dass ein Neue-Zeile-Zeichen immer als Feldtrenner interpretiert wird, egal welchen Wert *FS* hat!

Die Anzahl der Felder des aktuellen Satzes wird in der Variablen *NF* (NF - Number of Fields) gespeichert. Auf die einzelnen Felder des aktuellen Satzes können Sie mit den vordefinierten Variablen *\$1*, *\$2* bis *\$NF* zugreifen. Näheres zu Variablen erfahren Sie im Abschnitt ["Grundelemente der awk-Sprache" auf Seite 132](#page-131-1).

#### Beispiel Standard-Einteilung

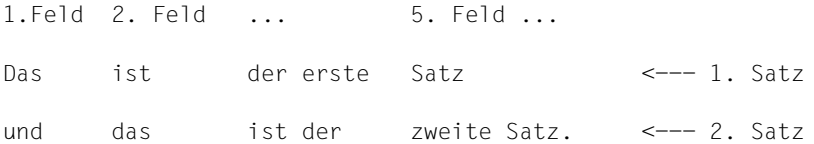

#### Nicht-Standard-Einteilung: *RS*="%"; *FS*=":";

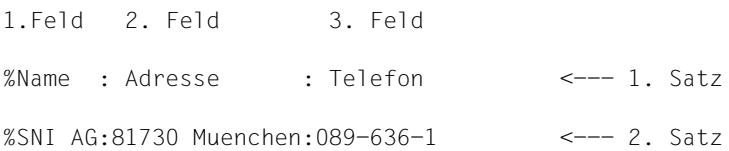

## **Regeln für Satz- und Feldtrennzeichen**

- Standard-Einstellungen für Satztrenner
	- Standardmäßig ist das Neue-Zeile-Zeichen das Satztrennzeichen.
	- Wenn *RS* die leere Zeichenkette ist (*RS=*""), besteht die Datei aus einem einzigen Satz. Falls mehrere Dateien angegeben werden, besteht jede Datei aus einem einzigen Satz (*NR* hat am Ende die Anzahl der Dateien als Wert).
- Standard-Einstellungen für Feldtrenner
	- Wenn der Satztrenner das Neue-Zeile-Zeichen ist, dann gelten standardmäßig Leer- und Tabulatorzeichen als Feldtrenner.
	- Wenn der Satztrenner nicht das Neue-Zeile-Zeichen ist, dann gilt das Neue-Zeile-Zeichen **immer** als Feldtrenner, unabhängig davon, welches Zeichen als Feldtrenner definiert ist (siehe Felder, Beispiel [2 auf Seite 129\)](#page-128-0).
	- Wenn Sie *FS* explizit das Leerzeichen zuweisen, durch Aufruf von *awk* mit -F" " oder mit der Zuweisung *FS*=" ", dann gelten Leer- **und** Tabulatorzeichen als Feldtrenner.
	- Wenn Sie dagegen *FS* explizit das Tabulatorzeichen zuweisen (*FS*="\t"), dann gilt nur noch das Tabulatorzeichen als Feldtrenner, das Leerzeichen nicht mehr.
- Führende Feldtrenner und Folgen von Feldtrennern
	- Für die Feldtrenner Leer-, Tabulator- und Neue Zeile-Zeichen gilt:
	- Führende Feldtrenner werden ignoriert.
	- Beliebige Folgen von Feldtrennern werden als ein Trennzeichen gezählt. (siehe Beispiel [9 auf Seite 162](#page-161-0)).
	- Bei jedem anderen Feldtrenner werden führende Feldtrenner gezählt. Bei einer Folge von Feldtrennern wird jedes Zeichen einzeln gezählt. Zwei aufeinanderfolgende Feldtrenner ergeben daher ein leeres Feld. (siehe Beispiel [10 auf Seite 163](#page-162-0)).
- Einteilungen verändern

Sie können *RS* im *awk*-Programm verändern, wenn Sie für eine Datei verschiedene Satzeinteilungen benötigen. Der neue Satztrenner gilt, sobald die Zuweisung an *RS* ausgeführt wurde. Ebenso können Sie *FS* im *awk*-Programm verändern, wenn Sie für eine Datei verschiedene Feldeinteilungen benötigen. Der neue Feldtrenner gilt, sobald die Zuweisung an *FS* ausgeführt wurde.

## <span id="page-130-0"></span>**Vordefinierte Variablen für die Eingabedatei**

Die folgende Liste zeigt alle vordefinierten *awk*-Variablen, die die Eingabedatei betreffen und die jeweiligen Werte, mit denen *awk* diese Variablen standardmäßig belegt.

FILENAME

Name der aktuellen Eingabedatei, - bei Standard-Eingabe

FS

Feldtrenner für die Eingabe (Standard: beliebig lange Folge von Leer- und Tabulatorzeichen)

NF

Anzahl der Felder des aktuellen Satzes

NR

Laufende Nummer des aktuellen Satzes im Input

FNR

Laufende Nummer des aktuellen Satzes in der aktuellen Datei

RS

Satztrenner für die Eingabe (Standard: Neue-Zeile-Zeichen)

\$0

Aktueller Satz

# \$1

Erstes Feld des aktuellen Satzes

\$2

Zweites Feld des aktuellen Satzes

. .

> . \$NF

> > Letztes Feld des aktuellen Satzes

Sie können die Variablen im *awk*-Programm verändern. Die Eingabedatei wird dadurch aber nicht verändert. Näheres zu Variablen erfahren Sie im Abschnitt "Grundelemente der [awk-Sprache" auf Seite 132](#page-131-1).

## <span id="page-131-1"></span><span id="page-131-0"></span>**Grundelemente der awk-Sprache**

In diesem Abschnitt sind die Grundelemente der *awk*-Sprache zusammengestellt. Die Grundelemente benötigen Sie bei der Formulierung von Auswahlbedingungen und Aktionen.

#### **Kommentar**

Sie können ein *awk*-Programm wie eine Shell-Prozedur kommentieren. Kommentar beginnt mit dem Zeichen # und geht bis zum Ende der Zeile.

#### **Konstanten**

Es gibt zwei Arten von Konstanten: zahl oder zeichenkette.

zahl

Eine Zahl (numerische Konstante) ist eine Ganzzahl oder eine Gleitkommazahl mit oder ohne Vorzeichen. *awk* überprüft das Format nicht. Wenn eine Zahl ungültige Zeichen enthält, versucht *awk* einen gültigen Teil herauszufiltern und ignoriert den Rest.

ganzzahl Eine Ganzzahl ist eine Folge aus den Ziffern 0 bis 9.

#### gleitkommazahl

Eine Gleitkommazahl besteht aus Mantisse mit oder ohne Exponent. Die Mantisse besteht aus einer Ganzzahl mit oder ohne Nachkommateil. Der Nachkommateil besteht aus einem Dezimalpunkt und einer Ganzzahl.

## zeichenkette

Eine Zeichenkette (alphanumerische Konstante) ist eine Folge von Zeichen, eingeschlossen in Anführungszeichen "...". Fehlen die Anführungszeichen, dann interpretiert *awk* die Zeichenkette als Variablennamen, Zahl oder Operator.

## zeichen

Ein Einzelzeichen wird auch in Anführungszeichen "..." eingeschlossen, damit *awk* das Zeichen nicht als Variablennamen interpretiert. Ein Zeichen ist ein darstellbares Zeichen aus dem aktuell gültigen Zeichensatz (siehe Abschnitt "Zeichensatz EBCDIC [\(EDF04\)" auf Seite 1063\)](#page-1062-0) oder eines der folgenden Sonderzeichen, die wie in C dargestellt werden:

- \" für "
- $\mathcal{N}$  für  $\mathcal{N}$
- \a für Klingelzeichen
- \n für Neue-Zeile-Zeichen
- \t für Tabulatorzeichen
- \v für Vertikaltabulator
- \b für Rücksetzzeichen (backspace)
- \r für Wagenrücklauf (carriage return)
- \f für Seitenvorschub

#### **Variablen**

*awk* ermöglicht die Verwendung von einfachen Variablen und Arrays, um Werte abzuspeichern.

Es gibt vordefinierte und benutzerdefinierte Variablen.

Variablennname

Der Name einer benutzerdefinierten Variablen fängt entweder mit einem Unterstrich \_ , einem Großbuchstaben oder einem Kleinbuchstaben an und besteht nur aus Unterstrichen, Groß- und Kleinbuchstaben sowie Ziffern.

#### Datentyp

Variablen haben keinen Datentyp. Sie können derselben Variablen sowohl eine Zahl als auch eine Zeichenkette zuweisen. In einem eindeutig numerischen Kontext werden Variablen als numerische Variablen behandelt, ansonsten gelten sie standardmäßig als alphanumerisch. Beispiel:

```
 x = "Mueller"; # die Variable x enthält die Zeichenkette Mueller
x = "3" + 4 ; # die Variable x hat den Wert 7
```
#### **Definition**

Variablen werden nicht explizit definiert. Benutzerdefinierte Variablen sind mit der ersten Verwendung automatisch definiert.

#### Initialisierung

Die vordefinierten Variablen werden von *awk* wie vorgesehen belegt. Benutzerdefinierte Variablen werden von *awk* standardmäßig je nach Kontext mit der leeren Zeichenkette bzw. mit Null initialisiert. Bei Aufruf von *awk* können Sie andere Initialisierungen angeben.

## Ausnahmen

- Für i>NF ist \$i nicht unbedingt die leere Zeichenkette.
- \$-Variablen können nicht bei Aufruf initialisiert werden.

#### *Vordefinierte Variablen*

*awk* kennt die in folgender Liste aufgeführten vordefinierten Variablen. In der Liste ist angegeben, welche Werte *awk* standardmäßig in diesen Variablen speichert. Der Benutzer kann den Variablen neue Werte zuweisen.

## ARGC

Anzahl der Elemente im Array *ARGV*

#### ARGV

Array, das die Argumente der Kommandozeile enthält (ausgenommen Optionen und das Argument *prog*), nummeriert von 0 bis ARGC-1

## CONVFMT

printf-Format, um Zahlen in Zeichenketten umzuwandeln

## **FNVIRON**

Array mit den Werten der Umgebungsvariablen, die Indices sind die Namen der Variablen

## FILENAME

Name der aktuellen Eingabedatei, - bei Standard-Eingabe

## FS

Feldtrenner für die Eingabe (Standard: beliebig lange Folge von Leer- und Tabulatorzeichen)

NF

Anzahl der Felder des aktuellen Satzes

# NR

Laufende Nummer des aktuellen Satzes im Input

## FNR

Laufende Nummer des aktuellen Satzes in der aktuellen Datei

# **OFS**

Feldtrenner für die Ausgabe (Standard: Leerzeichen)

# **ORS**

Satztrenner für die Ausgabe (Standard: Neue-Zeile-Zeichen)

# OFMT

Ausgabeformat für Gleitkommazahlen (siehe *awk-Funktionen, Formatierte Ausgabe, )* (Standard: %.6g, höchstens 6 Stellen hinter dem Komma)

# RS

Satztrenner für die Eingabe (Standard: Neue-Zeile-Zeichen)

# **RI FNGTH**

Länge der Zeichenkette, die die *match*-Funktion als passend erkannt hat

# RSTART

Anfangsposition der Zeichenkette, die die *match*-Funktion als passend erkannt hat. Die Nummerierung fängt mit 1 an. Dieser Wert entspricht immer dem Return-Wert der *match*-Funktion.

# **SUBSEP**

Subscript-Zeichenketten-Trenner für mehrdimensionale Arrays. Standard-Einstellung ist \034.

# $$0$

Aktueller Satz

\$*n*

*n*-tes Feld des aktuellen Satzes

\$NF

letztes Feld des aktuellen Satzes

Wie wirkt sich die Änderung von vordefinierten Variablen aus?

Beispiel Durch die Zuweisung

 $$1 = "neu":$ 

wird *\$1* die Zeichenkette *neu* zugewiesen. Das erste Feld des aktuellen Eingabesatzes bleibt aber unverändert.

Das gilt auch für folgende *awk*-Einstellungen, die die Eingabedatei betreffen:

- 1. Die aktuelle Eingabedatei ändert sich nicht, wenn Sie FILENAME einen neuen Namen zuweisen.
- 2. Wenn Sie an eine Variable \$i mit i>*NF* einen Wert zuweisen, bekommt *NF* den Wert *i* zugewiesen.
- 3. Wenn Sie *NR* einen neuen Wert zuweisen, wird nur die Zeilennummer verändert, aber die Einstellung, welcher Satz der aktuelle ist, bleibt unverändert.

Beispiel Der Inhalt von *\$0* bleibt unverändert, auch wenn *NR* verändert wird.

{print NR, \$0; NR=NR+34; print NR, \$0}

Die Ausgabe sieht dann etwa so aus:

10 Dies ist die zehnte Zeile 44 Dies ist die zehnte Zeile

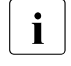

**i** Wenn Sie einer Variablen einen neuen Wert zuweisen, wird der alte Inhalt<br> **i** enläscht. Wenn Sie z.B. NE verändern, ist die Information über die Feld gelöscht. Wenn Sie z.B. *NF* verändern, ist die Information über die Feld-Anzahl des aktuellen Satzes verloren.

Besonderheit bei \$-Variablen:

Sie können die Nummer einer \$-Variablen als Konstante angeben oder durch einen Ausdruck, der bei Auswertung die Nummer ergibt.

Beispiel Mit *\$(NF-1)* sprechen Sie das vorletzte Feld an.

## **Array**

Ein Array ist ein Feld von Konstanten oder Variablen.

Ein Array-Element wird angesprochen mit:

Syntax array\_name**[**index**]**

array\_name Variablenname.

index

einfache Variable.

Der Index kann numerisch oder alphanumerisch sein. Sie können für *index* daher eine Zahl, eine Zeichenkette oder einen Ausdruck angeben, der bei Auswertung den Indexwert ergibt.

*awk* bietet bezüglich Arrays zwei besondere Möglichkeiten:

- Arrays werden dynamisch angelegt: Arrays werden wie einfache Variablen nicht deklariert, insbesondere muss auch keine Dimension festgelegt werden. Bei Bedarf wird automatisch ein neues Array-Element angelegt.
- Arrays können assoziativ durchlaufen werden:

Sie können einen alphanumerischen Index verwenden, um die Array-Elemente anzusprechen.

Zum Durchlaufen aller Elemente eines assoziativen Arrays gibt es die spezielle Laufanweisung:

for(index in array) anweisung

*index* durchläuft in **unbestimmter** Reihenfolge die bisher vorhandenen Indexwerte. Für jedes Array-Element wird *anweisung* einmal ausgeführt (siehe Ablaufanweisung *for*).

Beispiel In der Datei *ausgaben* sind Ausgaben erfasst. Für jede Ausgabe sind Tag, Monat, Betrag und eine Kurzbeschreibung angegeben. Die einzelnen Angaben sind durch Doppelpunkt **:** getrennt, z.B.:

```
01:Januar: 40.78:Buerobedarf
05:Januar: 6789.00:Laser-Drucker
23:Maerz: 240.32:Lampen
11:Januar: 478.00:Stuehle
01:Februar: 45.00:Literatur
```
Durch Verwendung eines assoziativen Arrays können Sie aus dieser Datei sehr einfach die Gesamtausgaben für jeden Monat berechnen. Das Beispielprogramm verwendet das Array *mausgaben* und die Monatsnamen als alphanumerischen Index. Für jede Zeile werden die Ausgaben im dritten Feld (*\$3*) zu den Ausgaben des Monats addiert, der in dem zweiten Feld (*\$2*) steht.

```
$ awk 'BEGIN {FS=":"} \
> {mausgaben[$2] += $3:} \
> END {for (i in mausgaben) print "Gesamtausgaben",\
> i, mausgaben[i]}' ausgaben
```
Gesamtausgaben Maerz 240.32 Gesamtausgaben Januar 7307.78 Gesamtausgaben Februar 45

#### <span id="page-136-0"></span>**Ausdrücke**

Ein Ausdruck kann sein:

- <span id="page-136-1"></span>Syntax – konstante
	- variable
	- funktionsaufruf
	- un\_op ausdruck
	- ausdruck bin\_op ausdruck
	- **(**ausdruck**)**
	- ausdruck **?** ausdruck **:** ausdruck

#### konstante

numerische oder alphanumerische Konstante (siehe *Grundelemente*).

#### variable

Variable (siehe *Grundelemente*).

funktionsaufruf

Aufruf einer vordefinierten Funktion (siehe *Funktionen*).

ausdruck

Ausdruck.

un\_op

unitärer Operator (siehe *Operator-Tabelle*).

bin\_op

binärer Operator (siehe *Operator-Tabelle*).

Ausdrücke werden ausgewertet und liefern einen Wert. Sie können in Auswahlbedingungen und Aktionen vorkommen.

#### *awk-Operatoren*

*awk* kennt alle C-Operatoren und zusätzlich die Operatoren für Mustervergleich und Verkettung von Zeichenketten.

In der folgenden Liste sind alle *awk*-Operatoren nach steigender Priorität aufgeführt. Operatoren in einer Zeile haben die gleiche Priorität.

= Zuweisung

 $+=$   $=$   $*$   $=$   $/$   $=$   $\frac{9}{0}$   $=$   $\frac{1}{2}$ 

zusammengesetzte Zuweisung wie in C

- | | logisches ODER
- && logisches UND
- ~ !~ Mustervergleich
- $>$  >  $=$  < <=  $|=$   $=$ Vergleich

hintereinanderschreiben Verkettung

- + plus, minus
- $*$  / %

multiplizieren, dividieren, modulo

- ! logisches NICHT
- ^ \*\* Exponent
- ++ -- Inkrement, Dekrement

#### *Auswertung von Ausdrücken*

Für die Operanden ist kein Datentyp vorgeschrieben. Sie können numerische und alphanumerische Konstanten beliebig mischen. *awk* bestimmt aus dem Kontext, ob eine numerische oder alphanumerische Operation ausgeführt wird.

Beachten Sie, dass es wie in C keine speziellen Wahrheitswerte gibt. Bei *awk* gilt wie bei C Null als falsch und ein Wert ungleich Null als wahr. Dies bedeutet, als Argument einer logischen Operation wird jeder Wert ≠0 als wahr erkannt. Das Ergebnis einer einer solchen Operation wird, wenn es wahr ist, durch 1 dargestellt.

*Beispiel (2&&2)+3=4*

## <span id="page-138-0"></span>**Auswahlbedingungen**

Mit den Auswahlbedingungen gibt der Benutzer an, welche Daten aus den Eingabedateien ausgewählt werden sollen. Eine Auswahlbedingung kann sein:

- <span id="page-138-1"></span>Syntax – **/**regulärer\_ausdruck**/**
	- vergleich
	- mustervergleich
	- bereichsangabe
	- zusammengesetzte-auswahlbedingung

#### **/**regulärer\_ausdruck**/**

Regulärer Ausdruck.

*awk* unterstützt erweiterte reguläre Ausdrücke (siehe [Abschnitt "Reguläre Ausdrücke](#page-1045-0)  [der POSIX-Shell" auf Seite 1046\)](#page-1045-0). Ein regulärer Ausdruck wird in Schrägstriche /.../ eingeschlossen.

Beispiel Regulärer Ausdruck, der für Folgen aus a, b oder c steht:

/[abc]+/

## vergleich

Ein Vergleich ist ein Ausdruck (siehe *Ausdrücke*) mit Vergleichsoperatoren. Die Vergleichsoperatoren und ihre Bedeutung sind:

- a **>** b *a* größer als *b*?
- a **>=** b *a* größer als oder gleich *b*?
- a **<** b *a* kleiner als *b*?
- a **<=** b *a* kleiner als oder gleich *b*?
- a **==** b *a* gleich *b*?
- a **!=** b *a* ungleich *b*?

Die Operanden *a* und *b* können beliebige Ausdrücke sein. Wenn beide Operanden numerisch sind, wird ein numerischer Vergleich durchgeführt, ansonsten ein alphanumerischer.

mustervergleich

Ein Mustervergleich ist ein Ausdruck (siehe *Ausdrücke*) mit Mustervergleichsoperatoren. Bei einem Mustervergleich wird eine Zeichenkette mit einem regulären Ausdruck, genannt Muster, verglichen. Die Mustervergleichsoperatoren und ihre Bedeutung sind:

zk **~** m Zeichenkette *zk* passt zu Muster *m*

zk **!~** m Zeichenkette *zk* passt nicht zu Muster *m*

Mit einem Mustervergleich als Auswahlbedingung können Sie einzelne Felder auswählen.

Beispiel Alle Sätze auswählen, deren erstes Feld mit A oder a beginnt:

 $$1 \sim$  /^[Aa]/

Der reguläre Ausdruck ^[Aa] steht für Zeichenketten mit A oder a am Anfang. Das erste Feld des Satzes (*\$1*) muss zu dem regulären Ausdruck passen (~), d.h. am Anfang muss ein A oder a stehen.

bereichsangabe

Die Bereichsangabe hat die Form:

**/**regulärer\_ausdruck**/, /**regulärer\_ausdruck**/**

Die Bereichsangabe bedeutet, dass die zugehörige Aktion für alle Sätze ausgeführt werden soll, die innerhalb des Bereichs liegen. Anfang und Ende des Bereichs werden durch zwei reguläre Ausdrücke festgelegt. Der Bereich beginnt mit dem ersten Satz, der eine Zeichenkette enthält, die zum ersten regulären Ausdruck passt. Der Bereich endet mit dem ersten Satz, der eine Zeichenkette enthält, die zum zweiten regulären Ausdruck passt.

Beispiel Sie wollen den Bereich von der ersten Zeile, die mit C beginnt, bis zur ersten Zeile, die mit K beginnt, auswählen und von jeder Zeile in diesem Bereich das erste Feld ausgeben lassen:

/^C/, /^K/ {print \$1}

zusammengesetzte-auswahlbedingung

Mit den logischen Operatoren (siehe *Ausdrücke*) können Auswahlbedingungen negiert und mehrere Auswahlbedingungen zu einer Bedingung zusammengesetzt werden. Die logischen Operatoren und ihre Bedeutung sind:

!aw Negation der Auswahlbedingung *aw*

aw1 **||** aw2 Auswahlbedingung *aw1* oder *aw2*.

Die Bedingung ist erfüllt, wenn *aw1* oder *aw2* wahr (ungleich 0) ergibt.

- aw1 **&&** aw2 Auswahlbedingung *aw1* und *aw2*. Die Bedingung ist erfüllt, wenn *aw1* und *aw2* wahr (ungleich 0) ergeben.
- (aw**)** Klammern

Die Auswertung einer zusammengesetzten Bedingung erfolgt von links nach rechts.

Beispiel Sie wollen alle Sätze auswählen, die eine gerade Feld-Anzahl haben und deren erstes Feld mit einem Buchstaben zwischen M (inklusive) und Q (exklusive) beginnt.

NF%2==0 && \$1 >= "M" && \$1 < "Q"

Es gibt im Allgemeinen mehrere Möglichkeiten, eine Auswahl durch eine Bedingung zu formulieren. Besteht in der aktuell gültigen Sortierreihenfolge der Bereich [M-Q] genau aus den Großbuchstaben M, N, O, P, Q, so erhält man dieselbe Auswahl durch folgenden Mustervergleich:

NF%2==0 && \$1 ~ /^[MNOP]/

Die erste *awk*-Zeile kann in Abhängigkeit von der Sortierreihenfolge des aktuellen Zeichensatzes unterschiedliche Ergebnisse liefern. Die zweite *awk*-Zeile wählt immer nur die Sätze aus, deren erstes Feld mit den Buchstaben M, N, O oder P beginnt.

#### <span id="page-140-0"></span>**Aktionen**

In den Aktionen geben Sie an, was geschehen soll, wenn die zugehörige Auswahlbedingung zutrifft. Dies kann z.B. die Bearbeitung einer ausgewählten Daten sein. Die Aktion muss auf derselben Zeile wie die zugehörige Auswahlbedingung beginnen. Ist dies nicht möglich, so ist ein Neue-Zeile-Zeichen mit \ zu entwerten. Leer- und Tabulatorzeichen zwischen Aktion und Auswahlbedingung werden ignoriert. Eine Aktion besteht aus einer oder mehreren Anweisungen und muss in geschweifte Klammern {...} eingeschlossen sein:

Syntax **{**anweisung}[;anweisung]...

#### **Anweisung**

Eine Anweisung kann sein:

- Syntax ausdruck
	- ablaufanweisung

#### ausdruck

Der Ausdruck wird ausgewertet, jedoch nur dann weiter verwertet, wenn *ausdruck* eine Zuweisung, ein Inkrement oder ein Dekrement ist (siehe Abschnitt "Ausdrücke" auf [Seite 137\)](#page-136-1).

#### ablaufanweisung

Mit *ablaufanweisung* können Sie den Ablauf des *awk*-Programms steuern (siehe Ab-schnitt ["Ablaufanweisungen" auf Seite 142\)](#page-141-0).

Eine Anweisung kann mehrere Zeilen einnehmen. Dabei muss jede Zeile mit einem Gegenschrägstrich \ abgeschlossen werden. Hierdurch wird das Neue-Zeile-Zeichen entwertet.

#### *Mehrere Anweisungen*

Mehrere Anweisungen können durch geschweifte Klammern {} zusammengefasst werden. Anweisungen werden voneinander getrennt durch:

- Strichpunkt ;
- geschweifte Klammer zu }
- Neue-Zeile-Zeichen.

#### <span id="page-141-0"></span>**Ablaufanweisungen**

Mit den Ablaufanweisungen können Sie den Ablauf des *awk*-Programms steuern. Bei *awk* gibt es folgende Ablaufanweisungen:

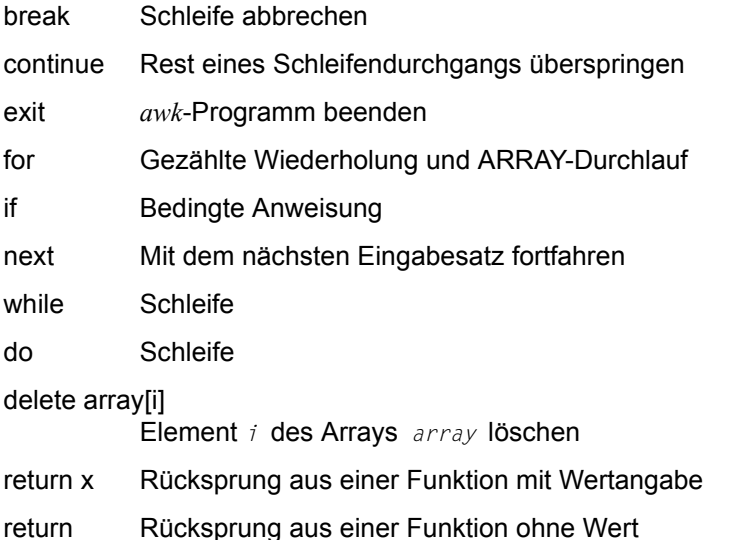

Die Ablaufanweisungen sind im Folgenden alphabetisch beschrieben.

#### **break - Schleife abbrechen**

*break* kann im Schleifenrumpf einer *for*-, *while*- oder *do*-Schleife verwendet werden. *break* bewirkt, dass die Schleife beendet wird.

Syntax **break**

Beispiel Solange ein Satz mit . beginnt, soll der nächste Satz eingelesen werden. Wenn das 2. Feld des eingelesenen Satzes größer als 1000 ist, soll abgebrochen werden.

```
\{ while($1 ~ /^\./)
     {
         getline;
         if($2 > 1000) break;
     }
 }
```
#### **continue - Rest eines Schleifendurchlaufs überspringen**

*continue* kann im Schleifenrumpf einer *for*-, *while*- oder *do*-Schleife verwendet werden. *continue* bewirkt, dass der aktuelle Schleifendurchlauf beendet und mit dem nächsten Durchlauf weitergemacht wird.

```
Syntax continue
```
Beispiel Es sollen nur gerade Felder ausgegeben werden:

```
 {
     i=1:
     while(i++ \leq N)\{ if(i%2) continue;
          else print $i
 }
   }
```
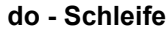

Mit der *do*-Schleife (oder *do*-*while*-Schleife) wird eine Anweisung wiederholt, solange eine Bedingung erfüllt ist. Im Gegensatz zur *while*-Schleife wird die Anweisung auf jeden Fall mindestens einmal ausgeführt.

Syntax **do**ËanweisungË**while**Ë**(**ausdruck**)**

#### anweisung

Anweisung, die bei jedem Schleifendurchgang ausgeführt wird. Wenn mehrere Anweisungen ausgeführt werden sollen, müssen sie mit geschweiften Klammern { } zusammengefasst und durch Strichpunkt ; oder Neue-Zeile-Zeichen getrennt werden.

#### ausdruck

Ausdruck (siehe *Ausdrücke*), der die Bedingung angibt.

Beispiel Die Felder eines Satzes sollen einzeln ausgegeben werden:

{  $i=0$ ; do {print  $$(++i)$$ } while (i != NF) }

#### **exit - awk-Programm beenden**

Mit *exit* wird das *awk*-Programm beendet.

Wenn ein END-Teil vorhanden ist, dann führt *awk* noch die dort angegebene Abschluss-Aktion aus, ansonsten wird das Programm sofort beendet.

Beispiel Wenn das Zeichen Klammeraffe in der Eingabe erscheint, soll das Ergebnis ausgegeben und die Bearbeitung beendet werden: Syntax **exit**

```
 /@/ {exit}
 END {print ergebnis}
```
### **for - Gezählte Wiederholung**

Mit der *for*-Schleife wird eine Anweisung wiederholt, solange eine Bedingung erfüllt ist.

Syntax **for(**ausdruck1**;** ausdruck2**;** ausdruck3**)** anweisung

ausdruck1

Ausdruck (siehe *Ausdrücke*). *ausdruck1* wird einmal bei Start der *for*-Anweisung ausgewertet. Beispiel: *i=1*

### ausdruck2

Ausdruck (siehe *Ausdrücke*).

*ausdruck2* wird vor jedem Schleifendurchgang ausgewertet. *anweisung* wird nur ausgeführt, falls *ausdruck2* ungleich 0 (wahr) ergibt, ansonsten wird die Wiederholung beendet.

Beispiel: *i<10*

### ausdruck3

Ausdruck (siehe *Ausdrücke*). *ausdruck3* wird nach jedem Schleifendurchgang ausgewertet. Beispiel: *i++*

### anweisung

Anweisung, die bei jedem Schleifendurchgang ausgeführt wird. Wenn mehrere Anweisungen ausgeführt werden sollen, müssen sie mit geschweiften Klammern {} zusammengefasst werden.

Beispiel Die Felder des aktuellen Satzes sollen in umgekehrter Reihenfolge ausgegeben werden.

```
{for(i=NF; i>0; i--) print i}
```
### **for - Array-Durchlauf**

Diese Form der *for*-Anweisung ist eine *awk*-Besonderheit zum Durchlaufen eines Arrays.

Syntax **for**(index\_in\_array)\_anweisung

index

Variable (siehe *Grundelemente*), die in unbestimmter Reihenfolge alle Elemente des Arrays *array* durchläuft. Der Index kann numerisch oder alphanumerisch sein.

#### array

Array, das durchlaufen wird.

### anweisung

Anweisung, die für jedes Array-Element ausgeführt wird. Wenn mehrere Anweisungen ausgeführt werden sollen, müssen sie mit geschweiften Klammern { } zusammengefasst werden.

Beispiel Das Array *monate* enthält für jeden Monat die Anzahl von Tagen. Ein Array-Element wird mit dem Monatsnamen indiziert, z.B.

```
monate["Januar"]=31.
```
Durch folgendes *awk*-Programm wird für jeden Monat der Monatsname und die Anzahl von Tagen ausgegeben.

```
 $ awk ' BEGIN { monate["Januar"]=31; \
 > monate["Februar"]=28; \
 > monate["Maerz"]=31; \
 > monate["April"]=30; \
 > monate["Mai"]=31; \
 > monate["Juni"]=30; \
 > monate["Juli"]=31; \
 > monate["August"]=31 } \
 > END { for(i in monate) print "Monat",i,"hat",monate[i],"Tage" } '
```

```
 Monat Mai hat 31 Tage
 Monat August hat 31 Tage
 Monat Juli hat 31 Tage
 Monat April hat 30 Tage
 Monat Juni hat 30 Tage
 Monat Januar hat 31 Tage
 Monat Maerz hat 31 Tage
 Monat Februar hat 28 Tage
```
## **if - Bedingte Anweisung**

Bei der *if*-Anweisung wird eine Anweisung abhängig von einer Bedingung ausgeführt.

Syntax **if(**ausdruck)\_anweisung1\_[else\_anweisung2]

### ausdruck

Ausdruck (siehe *Ausdrücke*), der die Bedingung angibt. Wenn *ausdruck* ungleich 0 (wahr) ergibt, wird *anweisung1* ausgeführt.

### anweisung1

Anweisung, die ausgeführt wird, falls *ausdruck* wahr ist. Wenn mehrere Anweisungen ausgeführt werden sollen, müssen sie mit geschweiften Klammern { } zusammengefasst werden.

anweisung2

Anweisung, die ausgeführt wird, falls *ausdruck* falsch ist. Wenn mehrere Anweisungen ausgeführt werden sollen, müssen sie mit geschweiften Klammern { } zusammengefasst werden.

Beispiel Wenn Feld 1 größer als 2 ist, dann sollen die Felder 2 und 3 ausgegeben werden, ansonsten die Felder 4 und 5:

```
{ if($1 > 2) print $2, $3; else print $4, $5 }
```
#### **next - Mit dem nächsten Eingabesatz fortfahren**

*awk* unterbricht die Bearbeitung des aktuellen Satzes; die Anweisungen, die *next* folgen, werden nicht ausgeführt. Dann liest *awk* den nächsten Eingabesatz ein. *NR*, *NF*, *FNR*, *\$0* und *\$1* bis *\$NF* werden neu gesetzt.

Unterschied zur *getline*-Funktion:

*getline* macht den nächsten Satz zum aktuellen Satz; die Anweisungen, die *getline* folgen, werden mit den Werten des nächsten Satzes für die \$-Variablen und für *NR*, *NF* und *FNR* ausgeführt.

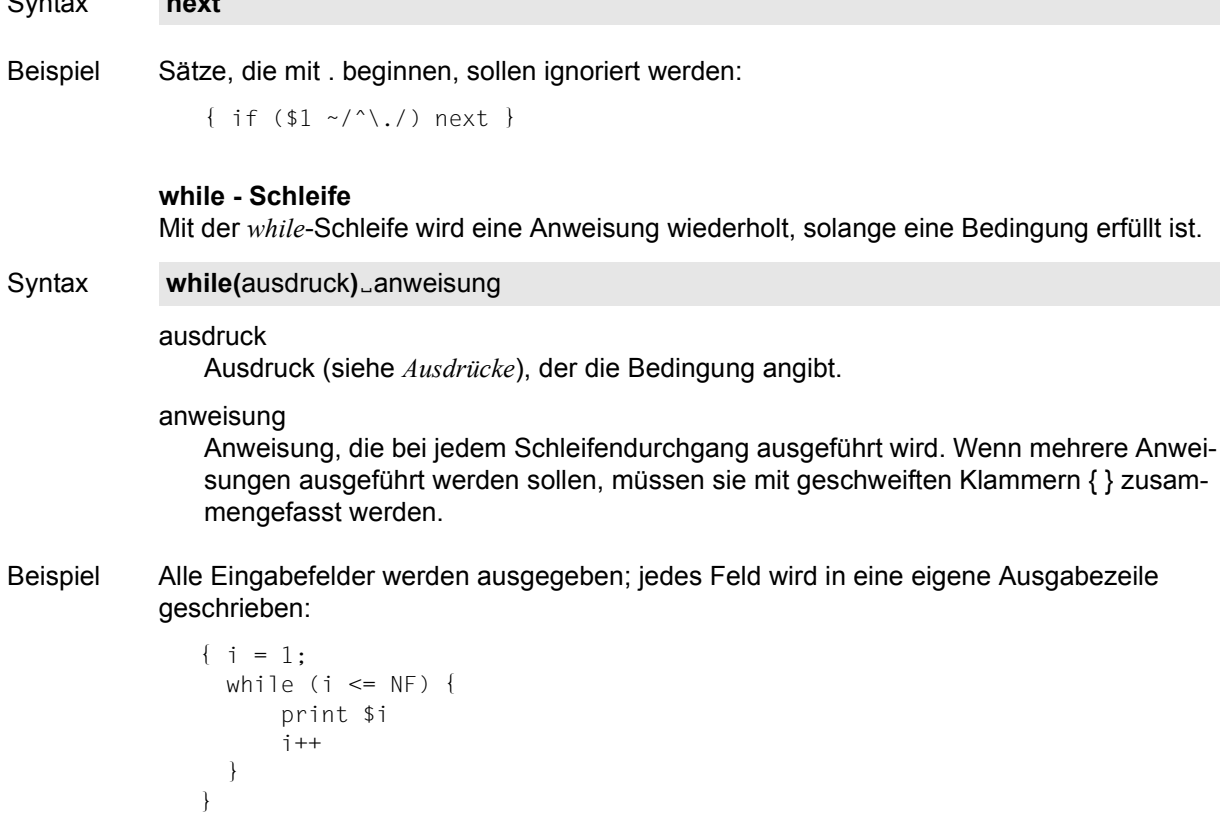

Syntax **next**

### **Funktionen**

*awk* stellt eine Reihe vordefinierter Funktionen zur Verfügung, bietet aber auch die Möglichkeit, eigene Funktionen zu definieren:

Syntax **function**Ëname**(**arg,...**)**Ë**{**anweisungen**}**

Vor *{anweisungen}* darf ein Neue-Zeile-Zeichen stehen. Leerzeilen innerhalb der geschweiften Klammern *{...}* sind ebenfalls erlaubt. Eine Funktionsdefinition steht im Hauptteil eines *awk*-Programms gleichberechtigt neben *auswahlbedingung {aktion}*.

Funktionsaufrufe dürfen innerhalb eines Aktionsteils an beliebiger Stelle in einem Ausdruck stehen, nicht jedoch vor der Funktionsdefinition. Beim Aufruf darf zwischen dem Funktionsnamen und der öffnenden runden Klammer kein Leerzeichen stehen.

Funktionsaufrufe können geschachtelt werden, Funktionen dürfen rekursiv aufgerufen werden.

Bei den meisten Funktionen müssen Sie die Argumente nicht in Klammern einschließen. Klammern sind aber empfehlenswert, weil sie die Lesbarkeit verbessern. Übergeben Sie ein Array als Argument, dann wird ein Verweis auf das Array übergeben (call by reference) - Sie können aus der Funktion die Elemente des Arrays verändern. Bei skalaren Argumenten wird zur Übergabe der Wert der Variable kopiert (call by value) - Sie können den Wert der Variablen aus der Funktion heraus nicht ändern. Argumente haben einen lokal auf die Funktion beschränkten Geltungsbereich, während alle anderen Variablen immer einen globalen haben. Benötigen Sie lokale Variablen in einer Funktion, dann definieren Sie diese am Ende der Argumentliste in der Funktionsdefinition. Jede Variable der Argumentliste, für die kein aktuelles Argument existiert, ist eine lokale Variable, die mit dem Wert *0* vorbelegt ist.

Wie in C kann es Funktionen geben, die ein Ergebnis liefern (z.B. *exp*) und solche mit prozeduralem Charakter (z.B. Ausgabefunktionen).

Die Anweisung *return* kann mit oder ohne Wertangabe benutzt werden, oder ganz wegfallen - dann ist der Rückgabewert undefiniert, falls darauf zugegriffen werden sollte.

Beispiel Die Funktion *suche* sucht in dem Array *allenamen* nach der Zeichenkette *wer* und gibt den Index oder *-1* zurück. Dabei wird das 3. Argument *lauf* als lokale Variable verwendet.

```
 ...
   \{ print $1, suche($1, allenamen) \} ...
    function suche(wer, allenamen, lauf)
\overline{\phantom{a}} for (lauf=0; allenamen[lauf]; lauf++)
          if (index(allenamen[lauf], wer) == 1
               && length(allenamen[lauf]) == length(wer))
                  return lauf
      return -1 }
```
# **Vordefinierte Funktionen**

**– Eingabefunktion**

getline Satz einlesen

**– Ausgabefunktionen**

print([arg,...]) Standard-Ausgabefunktion

printf(format [arg,...])

Formatierte Ausgabe

# **– Arithmetische Funktionen**

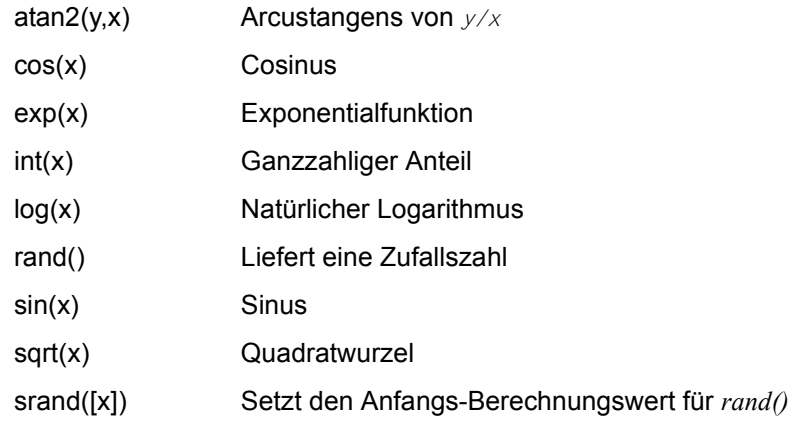

# **– Zeichenketten-Funktionen**

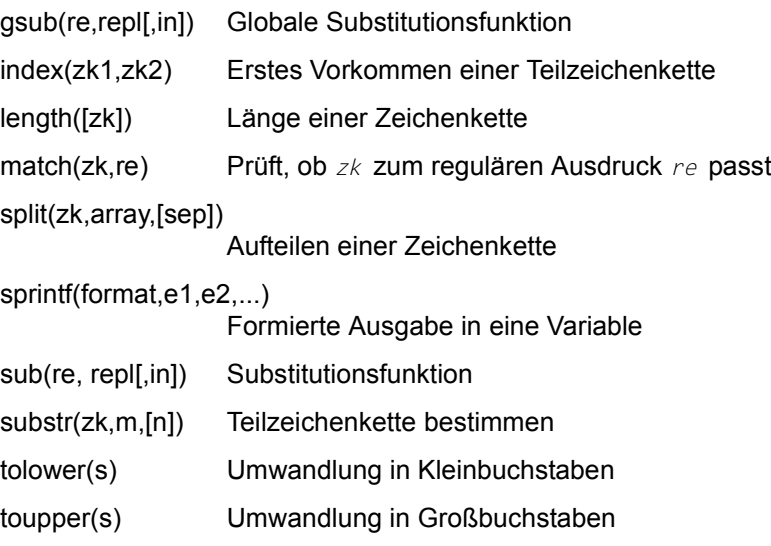

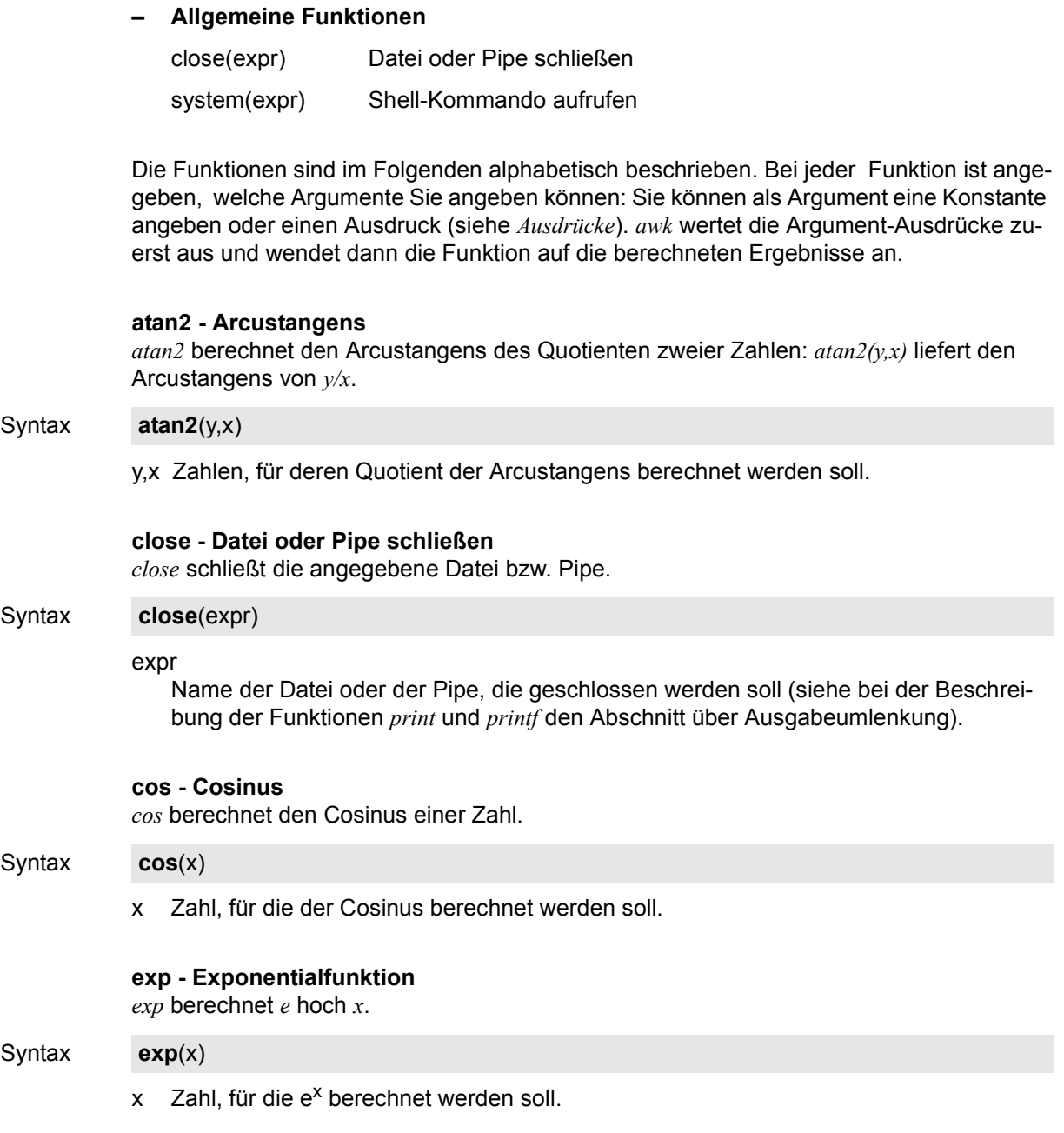

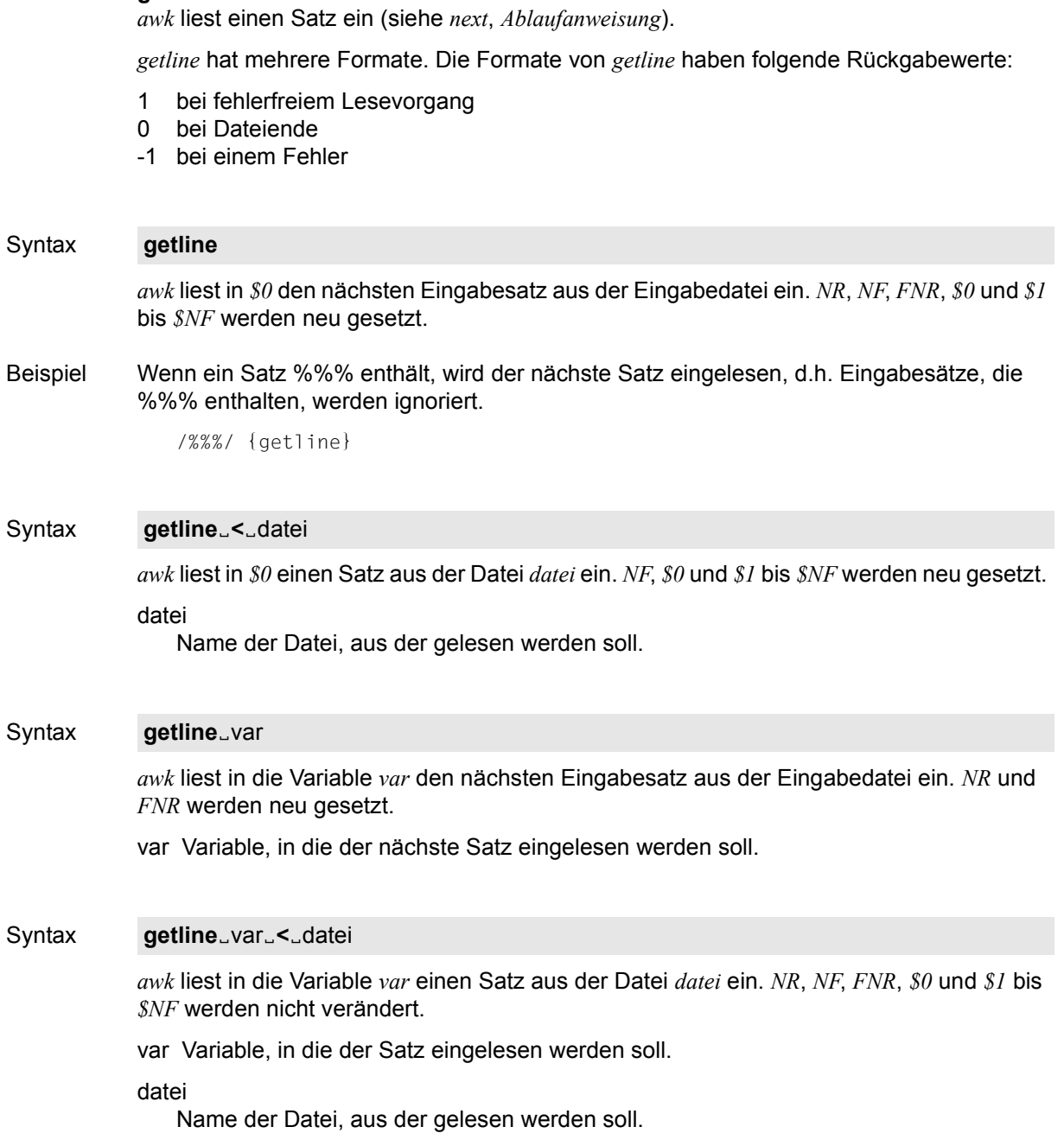

**getline - Einen Satz einlesen**

### Syntax kommando<sub>-</sub>[.getline<sup>[var]</sup>

Die Ausgabe des Kommandos *kommando* wird nach *getline* umgelenkt. Mit jedem *getline*-Aufruf in diesem Format liest *awk* in *\$0* bzw. *var* jeweils die nächste Zeile aus der Ausgabe von *kommando* ein.

Ist *var* angegeben, werden *NR*, *NF*, *FNR*, *\$0* und *\$1* bis *\$NF* nicht verändert. Ist *var* nicht angegeben, werden *NF*, *\$0* und *\$1* bis *\$NF* neu gesetzt.

Dieses Konstrukt wirkt wie der Aufruf der C-Funktion *popen()* mit Modus *r*.

var Variable, in die der Satz eingelesen werden soll.

*var* nicht angegeben: Der Satz wird in *\$0* eingelesen.

### kommando

Name des Kommandos, aus dessen Ausgabe gelesen werden soll.

### **gsub - Globale Substitutionsfunktion**

*gsub* ersetzt alle Zeichenketten in *\$0* bzw. in *in*, die zu dem erweiterten regulären Ausdruck *re* passen, durch die Zeichenkette *repl*. *gsub* liefert die Anzahl der Ersetzungen zurück.

### Syntax **gsub**(re,repl[,in])

re Erweiterter regulärer Ausdruck, der als Muster für die Ersetzung dienen soll.

repl

Zeichenkette, die die zu *re* passenden Zeichenketten ersetzen soll.

in Zeichenkette, in der die Ersetzung stattfinden soll.

*in* nicht angegeben: Die Zeichenketten werden in *\$0* ersetzt.

### **index - Teilzeichenkette suchen**

*index* sucht eine Teilzeichenkette in einer Zeichenkette. Wenn die Teilzeichenkette vorkommt, gibt *index* die Anfangsposition (in Zeichen, nummeriert ab 1) des ersten Vorkommens zurück. Wenn die Teilzeichenkette nicht vorkommt, gibt *index* 0 zurück.

#### Syntax **index**(zk1,zk2)

zk1

Zeichenkette, in der *index* die Teilzeichenkette sucht.

zk2

Teilzeichenkette, die *index* sucht.

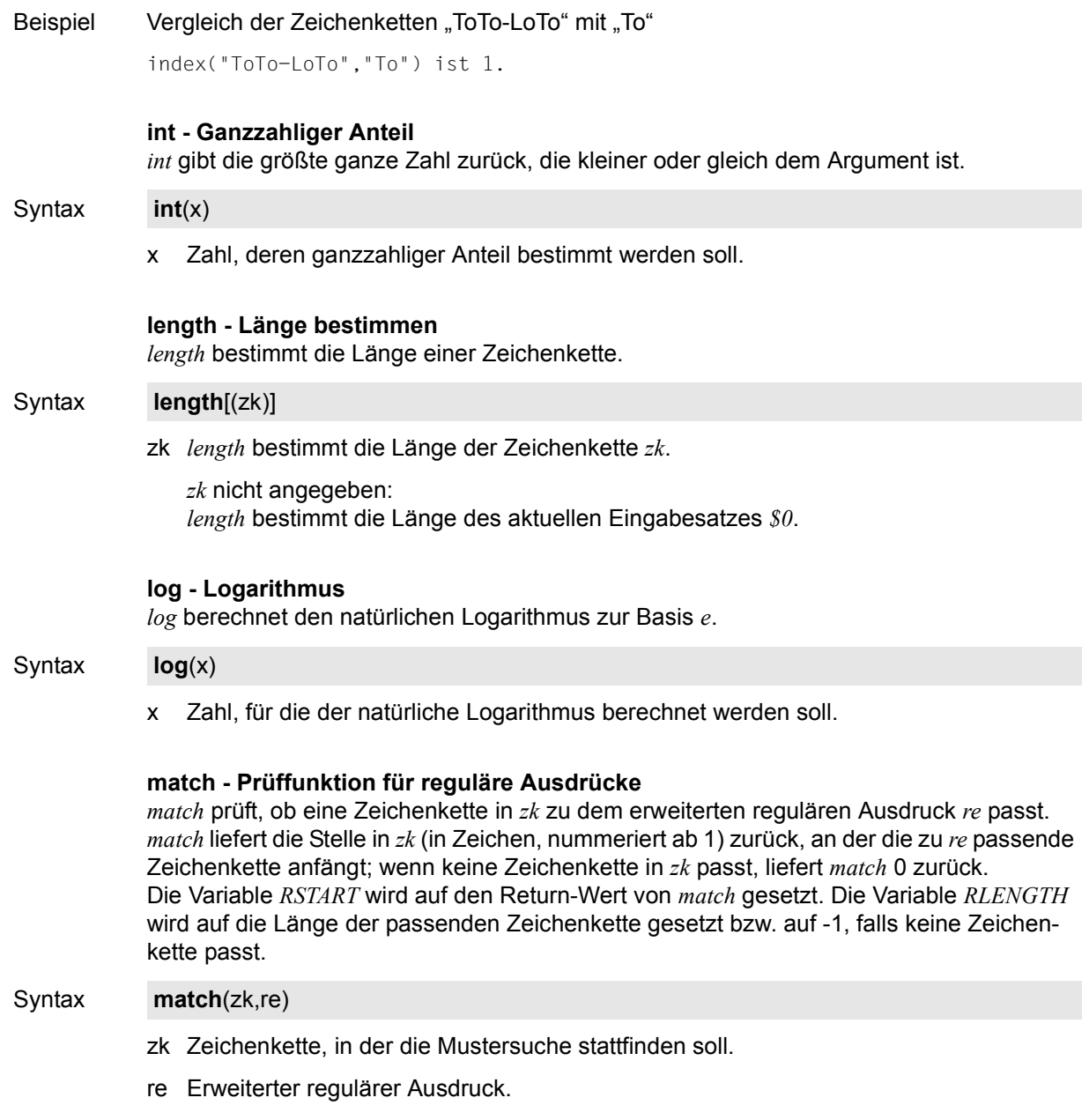

### **print - Standard-Ausgabefunktion**

*print* ist die Standard-Ausgabefunktion. *print* gibt entweder den aktuellen Satz oder die angegebenen Argumente aus und schließt die Ausgabe mit dem Ausgabesatztrenner *ORS* (ORS - Output Record Separator) ab. Nähere Beschreibung des Ausgabeformats siehe [Seite 155.](#page-154-0)

### Syntax **print**(arg1[[,]arg2]...)[umlenkung]

### Kein Argument angegeben:

*print* gibt den aktuellen Eingabesatz auf die Standard-Ausgabe aus.

#### arg1arg2

Argumente, die ausgegeben werden sollen. *print* wertet die Argument-Ausdrücke aus und hängt die Ergebnisse in der Reihenfolge der Argumente hintereinander.

### arg1,arg2

Argumente, die ausgegeben werden sollen. *print* gibt die ausgewerteten Argument-Ausdrücke in der angegebenen Reihenfolge aus und trennt sie durch den Ausgabe-Feldtrenner *OFS* (OFS - Output Field Separator), sofern sie durch Kommata getrennt in der *print*-Anweisung stehen.

### umlenkung

Sie können die Ausgabe in eine Datei umlenken oder an ein Programm weiterreichen. Maximal können Sie 10 Ausgabedateien verwenden.

*umlenkung* kann sein:

>, >>, Name eines Programms

### **>**datei

Die Ausgabe wird in die Datei *datei* geschrieben. Der alte Inhalt von *datei* wird beim ersten *print*-Aufruf gelöscht. Alle weiteren *print*- oder *printf*-Ausgaben auf *datei* in demselben *awk*-Programm werden angehängt. *datei* bleibt bis zum Ende des *awk*-Programms geöffnet, falls sie nicht explizit geschlossen wird.

#### **>>**datei

Die Ausgabe wird an den bisherigen Inhalt der Datei *datei* angehängt. *datei* bleibt bis zum Ende des *awk*-Programms geöffnet, falls sie nicht explizit geschlossen wird.

### **|**prog

Die Ausgabe wird über eine Pipe an das Programm *prog* geschickt.

Sie dürfen innerhalb eines *awk*-Programms nur eine Pipe zu *prog* öffnen. Auf diese Pipe können mehrere *print*- oder *printf*-Ausgaben erfolgen.

Dieses Konstrukt wirkt wie der Aufruf der C-Funktion *popen()* [[4\]](#page-1064-0) mit Modus *w*. Die Pipe bleibt bis zum Ende des *awk*-Programms geöffnet, falls sie nicht explizit geschlossen wird.

Den Dateinamen bzw. Programmnamen können Sie direkt angeben, eingeschlossen in "...", oder durch eine Variable, die den Dateinamen enthält.

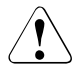

### Achtuna!

Wenn Sie auf die Eingabedatei umlenken, wird die Eingabedatei ohne Warnung zerstört!

### <span id="page-154-0"></span>*Ausgabeformat*

*print* gibt ganze Zahlen dezimal aus und Zeichenketten in ihrer vollen Länge. Ansonsten ist das Ausgabeformat durch folgende vordefinierte Variablen festgelegt:

### OFS - Ausgabe-Feldtrenner

*OFS* ist standardmäßig ein Leerzeichen. Sie können *OFS* ein beliebiges Zeichen zuweisen und damit den Ausgabe-Feldtrenner ändern.

### ORS - Ausgabe-Satztrenner

*ORS* ist standardmäßig das Neue-Zeile-Zeichen. Sie können *ORS* ein beliebiges Zeichen zuweisen und damit den Ausgabe-Satztrenner ändern.

### OFMT - Gleitkomma-Ausgabeformat

(OFMT - output format) *OFMT* enthält das Ausgabeformat für Gleitkommawerte. *OFMT* ist standardmäßig "%.6g". Das bedeutet, dass Gleitkommazahlen mit maximal 6 Stellen hinter dem Dezimalpunkt ausgegeben werden. Sie können *OFMT* ein anderes *printf*-Format für Gleitkommazahlen zuweisen (siehe *printf - Formatierte Ausgabe*).

Beispiel Erstes und zweites Feld, getrennt durch Leerzeichen, ausgeben:

```
{print $1,$2}
```
### Beispiel Erstes und zweites Feld ohne Ausgabe-Feldtrenner aneinanderhängen:

```
{print $1$2}
```
#### oder

{print \$1 \$2}

### **printf - Formatierte Ausgabe**

*printf* ist die Ausgabefunktion für formatierte Ausgabe. Sie können das Ausgabeformat wie bei der Standard-C-Funktion *printf()* angeben.

Syntax **printf**(format,arg,...)[umlenkung]

#### format

Zeichenkette, die das Ausgabeformat enthält. Das Ausgabeformat besteht aus Zeichen und Formatangaben. Die darstellbaren Zeichen werden unverändert ausgegeben. Die im Abschnitt Grundelemente angegebenen Sonderzeichen werden gleich umgesetzt.

So wird z.B. durch *\n* auf den Anfang der nächten Zeile positioniert. Eine Formatangabe wird mit dem Prozent-Zeichen % eingeleitet. Die wichtigsten Formatelemente sind in der folgenden Liste zusammengestellt.

- %c Einzelnes Zeichen
- %d Ganzzahl dezimal
- %e Gleitkommazahl in Exponent-Darstellung, z.B. 5.234e+2
- %f Gleitkommazahl, z.B. 52.34
- %g %e oder %f, je nachdem, welche Darstellung kürzer ist
- %o Ganzzahl oktal (Basis 8)
- %s Zeichenkette
- %u Ganzzahl dezimal ohne Vorzeichen
- %x Ganzzahl hexadezimal (Basis 16)

#### arg

Argumente, die ausgegeben werden sollen.

*printf* wertet die Argument-Ausdrücke aus, ordnet sie den Formatangaben in *format* in der angegebenen Reihenfolge zu und gibt sie entsprechend formatiert aus.

- Wenn Formatangabe und Argument nicht zusammenpassen (Formatangabe numerisch, Argument alphanumerisch), wird 0 ausgegeben.
- Wenn mehr Argumente vorhanden sind als Formatangaben, werden die überzähligen Argumente ignoriert, d.h. nicht ausgegeben.
- Wenn mehr Formatangaben vorhanden sind als Argumente, wird eine Fehlermeldung ausgegeben.

#### umlenkung

Bezüglich Umlenkung gilt dasselbe wie bei *print*.

*umlenkung* nicht angegeben: *printf* gibt auf die Standard-Ausgabe aus.

Beispiel Feld 1 wird als Dezimalzahl mit mindestens 2 Stellen ausgegeben, danach, getrennt durch \*\*, Feld 2 als Zeichenkette mit mindestens 5 Zeichen und danach Neue Zeile:

```
{ printf("%2d**%5s\n", $1,$2) }
```
## **rand - Zufallszahl liefern**

*rand* liefert eine Zufallszahl *r* zurück, für die gilt: 0 <= *r* < 1.

#### Syntax **rand**

Siehe auch *srand*.

# **sin - Sinus**

*sin* liefert den Sinus einer Zahl.

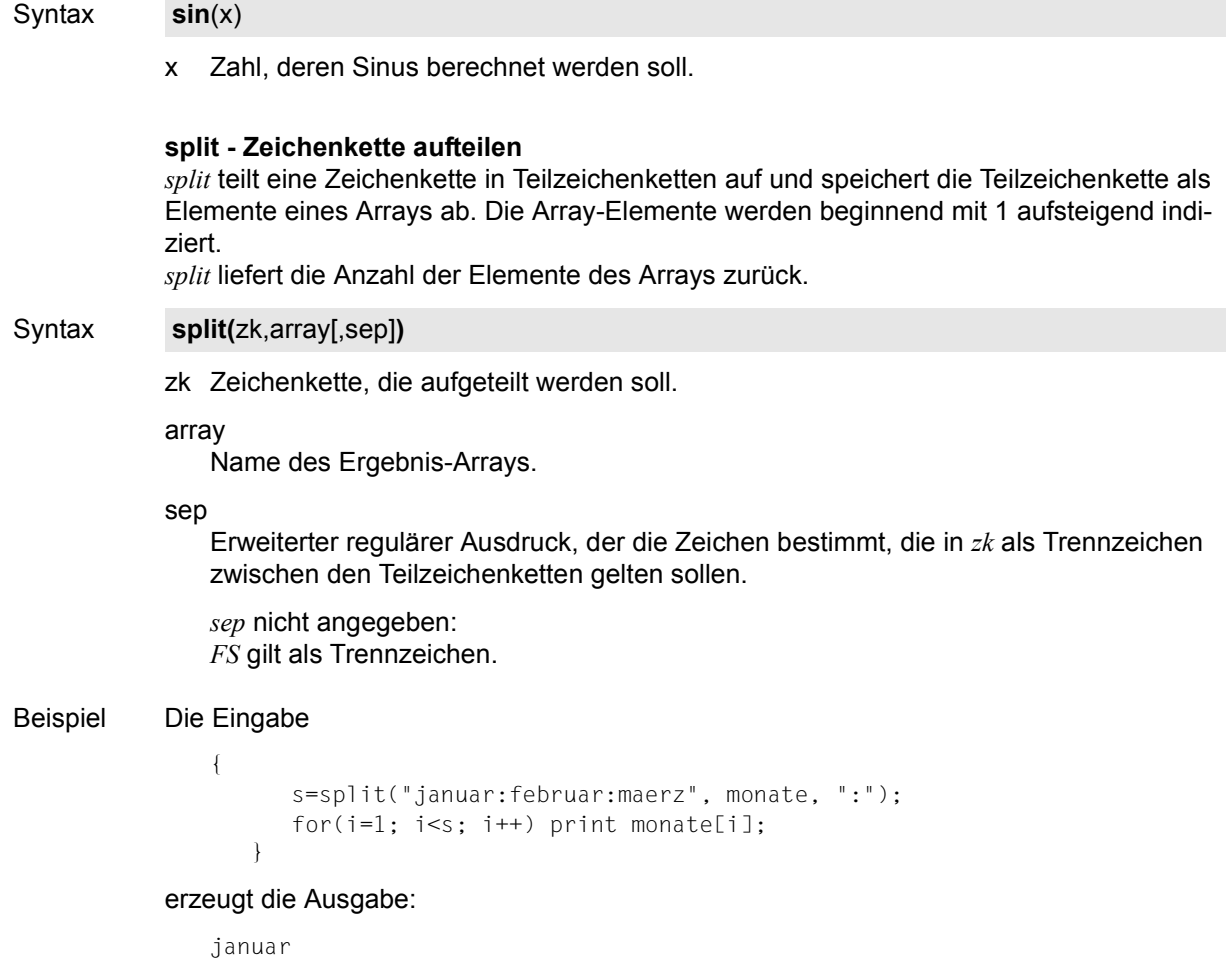

februar maerz

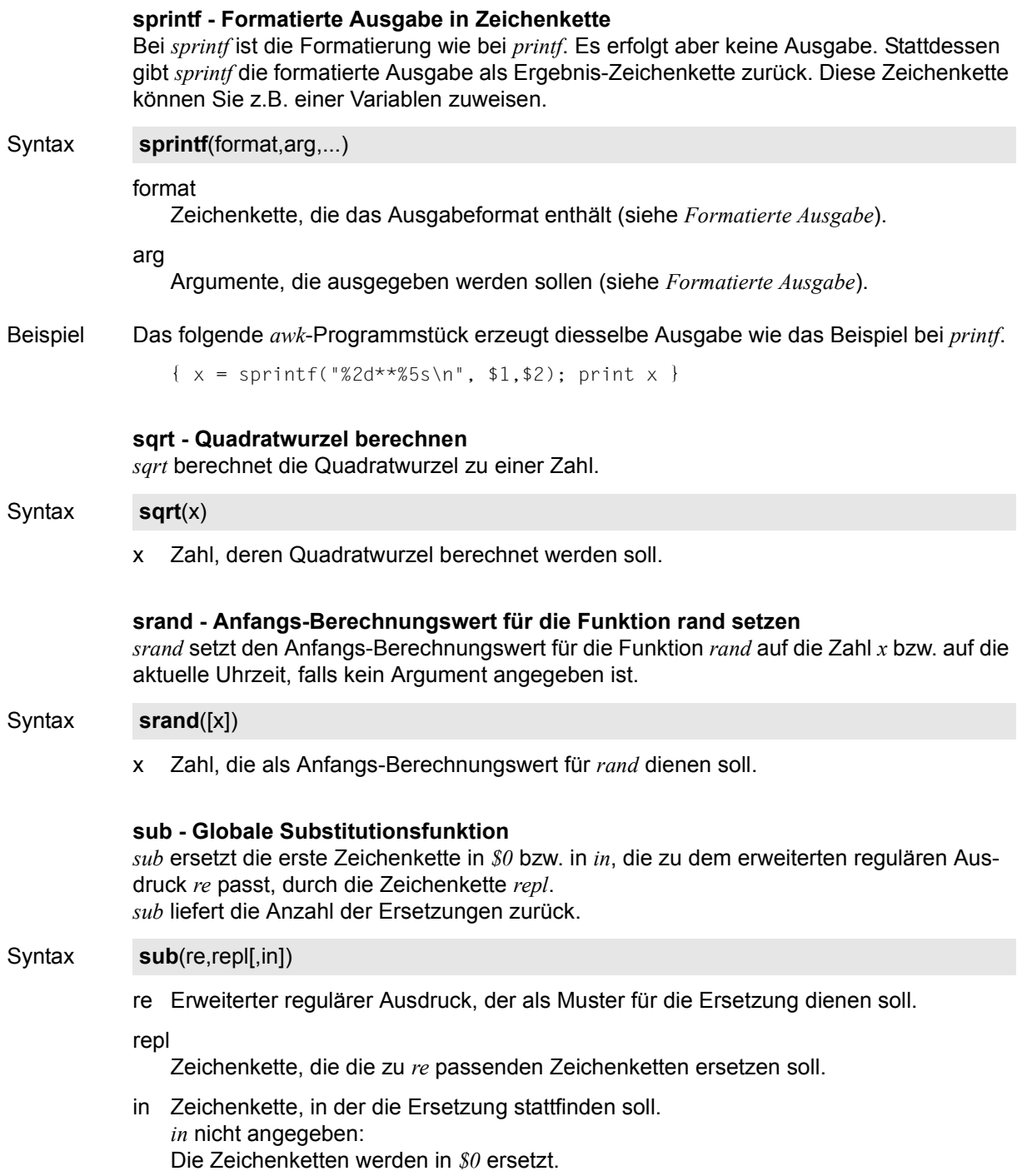

# **substr - Teilzeichenkette bestimmen** *substr* liefert eine Teilzeichenkette einer Zeichenkette. zk Zeichenkette, aus der eine Teilzeichenkette ausgewählt werden soll. m Position in *zk*, bei der die Teilzeichenkette beginnt. Die Zeichenpositionen werden beginnend mit 1 von links nach rechts aufsteigend durchnummeriert. n Maximale Länge der Teilzeichenkette. *n* nicht angegeben: Die Teilzeichenkette geht bis zum Ende von *zk*. Beispiel Die Eingabe {  $x =$  substr("060795", 3, 2); print "Monat = "x } erzeugt die Ausgabe: Monat  $= 07$ **system - Shell-Kommando ausführen** *system* führt das angegebene Shell-Kommando aus und liefert den Ende-Status des Kommandos zurück. kommando Name des Shell-Kommandos, das ausgeführt werden soll. Fehler Wenn das *awk*-Programm fehlerhaft ist, gibt *awk* Fehlermeldungen aus und beendet sich sofort. Die Fehlermeldungen enthalten die Fehlerursache, falls *awk* diese erkennt, sowie die Zeile des *awk*-Programms, in der *awk* den Fehler vermutet. Typische Fehlermeldungen sind: awk: syntax error at source line xxx In der Zeile xxx des *awk*-Programms liegt ein Syntaxfehler vor. awk: illegal statement source line number xxx Syntax **substr(**zk,m[,n]**)** Syntax **system**(kommando)

In der Zeile xxx des *awk*-Programms steht eine falsche Anweisung.

# Internationale Umgebung

Die folgenden Umgebungsvariablen beeinflussen die Ausführung des Kommandos *awk*:

- *LANG* Gibt einen Standardwert für die Variablen für die internationale Umgebung an, die nicht gesetzt oder Null sind. Ist *LANG* nicht gesetzt oder Null, wird der entsprechende Standardwert der internationalen Umgebung verwendet. Enthält eine der Internationalisierungsvariablen eine ungültige Einstellung, verhält sich das Kommando so, als sei keine der Variablen definiert worden.
- *LC\_ALL* Ist diese Variable auf einen Wert gesetzt, d. h. ist sie nicht leer, überschreibt dieser Wert die Werte aller übrigen Internationalisierungsvariablen.
- *LC\_COLLATE* Legt in geklammerten regulären Ausdrücken die Bedeutung von Zeichenbereichen, Äquivalenzklassen und Zeicheneinheiten fest, während *LC\_C-TYPE* die Bedeutung von Zeichenklassen festlegt. *LC\_COLLATE* bestimmt das Verhalten von Vergleichsoperatoren beim Vergleich von Zeichenketten.
- *LC\_CTYPE* Legt die internationale Umgebung für die Interpretation der Byte-Folgen eines Datentexts als Zeichen fest (z.B. Singlebytezeichen im Unterschied zu Mehrbytezeichen in Argumenten).

### *LC\_MESSAGES*

Legt die internationale Umgebung für Format und Inhalt der Diagnosemeldungen fest, die in die Standardfehlerausgabe geschrieben werden.

- *LC\_NUMERIC* Legt die Darstellung von Dezimalpunkt, Exponentzeichen und Tausendertrennzeichen fest.
- *NLSPATH* Legt den Pfad der Meldungsdateien für *LC\_MESSAGES* fest.
- *PATH* Legt den Suchpfad fest, wenn ein Kommando durch *system(kommando)*, Ein- oder Ausgabepipes ausgeführt werden soll.

## **Beispiele zu awk**

Beispiel 1 Sie wollen alle Eingabezeilen ausgeben, bei denen Feld 3 größer ist als Feld 5:

\$ **awk '\$3 > \$5' datei**

Da keine Aktion angegeben ist, gibt *awk* standardmäßig die ausgewählten Zeilen aus.

- Beispiel 2 Sie wollen jede 10. Zeile der Datei *datei* ausgeben:
	- \$ **awk '(NR % 10) == 0' datei**

Beispiel 3 Sie wollen für jede Zeile das vorletzte und letzte Feld, getrennt durch Doppelpunkt, ausgeben:

```
$ awk 'BEGIN {OFS=":"} \
> {print $(NF-1), $NF}' datei
```
Bei Zeilen, die aus einem einzigen Feld bestehen, wird die ganze Zeile zweimal, getrennt durch Doppelpunkt, ausgegeben (zuerst *\$0*, dann *\$1*).

Beispiel 4 Sie wollen die Werte des ersten Feldes von allen Zeilen addieren. Zum Schluss sollen Summe und Mittelwert ausgegeben werden.

```
$ awk '{s += $1} \
> END {print "Summe: ", s, "Mittelwert: ", s/NR}'\
> datei
```
Beispiel 5 Präprozessor-*if*-Anweisung heraussuchen, d.h. einen Bereich auswählen, dessen erste Zeile mit #if und dessen letzte Zeile mit #endif beginnt:

```
$ awk '/^#if/, /^#endif/' datei
```
Beispiel 6 Sie wollen alle Zeilen ausgeben, deren erstes Feld sich von dem ersten Feld der vorhergehenden Zeile unterscheidet:

\$ **awk '\$1 != vorher { print; vorher = \$1 }' datei**

Beispiel 7 *datei* enthält eine Tabelle mit Daten über Jugendliche. In dem zweiten Feld steht entweder *Schueler*, *Student*, *Lehrling* oder *Sonstige*. Für eine Statistik sollen Schüler und Studenten gezählt werden:

```
$ awk '$2 ~ /Schueler/ {haeuf["Schueler"]++} \
> $2 ~ /Student/ {haeuf["Student"]++} \
> END {print "Schueler:" haeuf["Schueler"]; \
> print "Student:" haeuf["Student"]} ' datei
```
Beispiel 8 In der Datei *inhalt* steht ein mit Dezimalklassifikation gegliedertes Inhaltsverzeichnis eines Textes. Die Liste hat folgendes Format:

```
1. Vorwort
2. Einleitung
3. Das Schachspiel
3.1. Geschichte
3.2. Regeln
3.2.1 Aufstellen der Figuren
.
.
.
```

```
4. Das Damespiel
4.1. Geschichte
.
.
.
8. Register
```
Mit folgendem *awk-*Programm bringen Sie diese Liste in ein übersichtlicheres Format.

```
$ awk ' $1= $1" " " \setminus> $1=substr($1,1,6); \
> print $0}' inhalt >> inh.form
```
Die Aufbereitung der Ausgabezeilen erfolgt in folgenden Schritten: Zuerst werden an das erste Feld sechs Leerzeichen angehängt ( $SI = SI''$ <sup>"</sup>). Dann wird das erste Feld auf Länge sechs gekürzt. Damit ist in jeder Zeile das erste Feld 6 Zeichen lang und Feld 2 beginnt immer auf Spalte sieben. Sie erhalten folgende Ausgabe in der Datei *inh.form*:

```
1. Vorwort
2. Einleitung
3. Das Schachspiel
3.1. Geschichte
3.2. Regeln
3.2.1 Aufstellen der Figuren
.
.
.
4. Das Damespiel
4.1. Geschichte
.
.
.
8. Register
```
Beispiel 9 Das folgende *awk*-Programm in der Datei *prog* gibt für jeden Satz die Feldanzahl und die Felder aus. Der Satztrenner wird auf das Dollarzeichen *\$* umdefiniert. Feldtrenner sind daher Leer-, Tabulator- und Neue-Zeile-Zeichen:

```
BEGIN { RS="$"; printf "Satz\tAnz" }
       { printf ("\n%4d\t%3d\t", NR, NF);
        for(i=1; i<=NF; i++) printf "%s:", $i }
END {print"\n"}
```
Die Datei *text* enthält folgenden Text:

```
erster Satz$ zweiter Satz $
$
vierter und letzter
Satz$
```

```
Der Aufruf: 
$ awk -f prog text
liefert:
Satz Anz
   1 2 erster:Satz:
   2 2 zweiter:Satz:
   3 0
   4 4 vierter:und:letzter:Satz:
 5 0
```
Beispiel 10 Sie ändern die Datei *text* wie folgt:

```
88erster&&Satz$zweiter Satz$$vierter
und&
letzter
```
### Satz&

und rufen *awk* auf, dieses Mal mit der Option *-F*, um den Feldtrenner auf & zu ändern.

\$ **awk -F"&" -f prog text**

Die Ausgabe ergibt:

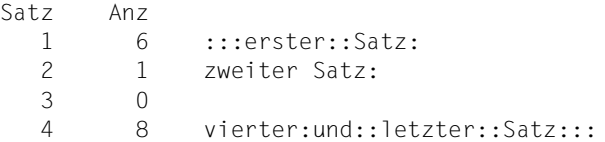

Dieses Beispiel verdeutlicht die Feldeinteilung bei einem Nicht-Standard-Feldtrenner. Die erste Zeile (&&) der Datei *text* ist Teil des ersten Satzes und ergibt z.B. 3 Felder, weil bei einer Folge von Trennern jeder Trenner zählt und Neue Zeile implizit auch als Trenner gilt  $(2 \& + 1$  Neue Zeile = 3).

Siehe auch *egrep*, *fgrep*, *grep*, *lex, sed*

# **basename Dateinamen vom Pfad trennen (return non-directory portion of pathname)**

Mit *basename* können Sie

- aus dem Pfadnamen einer Datei den einfachen Dateinamen dieser Datei erzeugen
- aus Dateinamen beliebige Endungen entfernen

*basename* entfernt aus einer beim Aufruf angegebenen Zeichenkette alle Zeichen bis einschließlich des letzten vorkommenden Schrägstrichs /. Den Rest gibt *basename* auf die Standard-Ausgabe aus. Sie können damit den einfachen Dateinamen einer Datei vom Pfad-Präfix trennen. Wenn Sie beim Aufruf von *basename* zusätzlich die Endung der Zeichenkette angeben, entfernt *basename* auch diese Endung. *basename* findet nützliche Anwendung in Shell-Prozeduren.

## Syntax **basename**[Limetable chenkette] Lendung]]

### zeichenkette

*zeichenkette* ist eine beliebige Zeichenkette.

*basename* entfernt aus *zeichenkette* alle Zeichen bis einschließlich des letzten Schrägstrichs /. Den Rest gibt *basename* auf die Standard-Ausgabe aus. Zeichenketten, die das Zeichen / nicht enthalten, werden unverändert ausgegeben.

*zeichenkette* nicht angegeben: es wird nur ein Punkt auf die Standard-Ausgabe ausgegeben.

### endung

*endung* ist eine beliebige Zeichenkette.

Wenn *endung* mit dem Ende von *zeichenkette* übereinstimmt, wird *zeichenkette* ohne *endung* ausgegeben.

## Internationale Umgebung

Die folgenden Umgebungsvariablen beeinflussen die Ausführung von *basename*:

- *LANG* Gibt einen Standardwert für die Variablen für die internationale Umgebung an, die nicht gesetzt oder Null sind. Ist *LANG* nicht gesetzt oder Null, wird der entsprechende Standardwert der internationalen Umgebung verwendet. Enthält eine der Variablen eine ungültige Einstellung, verhält sich das Kommando so, als sei keine der Variablen definiert worden.
- *LC\_ALL* Ist diese Variable auf einen Wert gesetzt, d. h. ist sie nicht leer, überschreibt dieser Wert die Werte aller übrigen Internationalisierungsvariablen.
- *LC\_CTYPE* Legt die internationale Umgebung für die Interpretation der Byte-Folgen eines Datentexts als Zeichen fest (z.B. Singlebytezeichen im Unterschied zu Mehrbytezeichen in Argumenten).

*LC\_MESSAGES* 

Legt die internationale Umgebung für Format und Inhalt der Diagnosemeldungen fest, die in die Standardfehlerausgabe geschrieben werden.

*NLSPATH* Legt den Pfad der Meldungsdateien für *LC\_MESSAGES* fest.

Beispiel 1 Aus */home/katharina/programm* soll der Name *prog* erzeugt werden:

\$ **basename /home/katharina/programm ramm** prog

Beispiel 2 Die folgende Shell-Prozedur übersetzt ein C-Quellprogramm. *basename* erzeugt den Namen des übersetzten Programms aus dem Dateinamen, der beim Aufruf der Shell-Prozedur übergeben wird. Das übersetzte Programm wird in einer ausführbaren Datei im aktuellen Dateiverzeichnis abgelegt. Die Shell-Prozedur steht in der Datei *uebersetze*.

Inhalt von *uebersetze*:

 $c89 - o$  'basename \$1  $c'$  \$1

Wenn Sie *uebersetze* wie folgt aufrufen:

\$ **uebersetze /home/anna/cprogs/tab.c**

wird dem Kommando *c89* (Steuerprogramm zum Übersetzen und Binden von C-Programmen, siehe *c89* [[5](#page-1064-1)]) im Stellungsparameter \$1, der Name der C-Quelldatei übergeben.

Die Shell ersetzt den Operanden für die Option *-o* von *c89* durch das Ergebnis des Aufrufs von *basename*. Der Name der ausführbaren Datei ist *tab*.

Siehe auch *dirname*, *ed*

# **batch Kommandos zu einer späteren Zeit ausführen (execute commands at a later time)**

*batch* liest Kommandos von der Standard-Eingabe, setzt sie in eine Warteschlange und führt sie aus, sobald die Systembelastung es zulässt.

Wenn Sie die Standard-Ausgabe und Standard-Fehlerausgabe der auszuführenden Kommandos nicht umgelenkt haben, wird Ihnen die Ausgabe mit *mailx* geschickt. Die Umgebungsvariablen, das aktuelle Dateiverzeichnis, die für neue Dateien gültigen Zugriffsrechte (siehe *umask*) und die maximal zulässige Dateigröße (siehe *ulimit*) bleiben erhalten. Offene Dateien und Prioritäten werden nicht vererbt. Das Kommando *trap* (eingebautes Shell-Kommando zum Abfangen von Signalen) wird aufgehoben.

*batch* schreibt die Auftragsnummer und die berechnete Ausführungszeit auf die Standard-Fehlerausgabe.

Aufträge, die mit *batch* erteilt werden, bleiben auch dann erhalten, wenn der Auftraggeber mit *exit* die POSIX-Shell beendet oder das POSIX-Subsystem beendet wird. Die Aufträge müssen nicht neu gestartet werden.

*batch* verhält sich genau wie *at -qb* ohne zusätzliche Option.

# <span id="page-165-0"></span>**Vor dem Aufruf beachten**

Die Benutzerkennung muss eine Standardabrechnungsnummer für den *rlogin*-Zugang haben. Diese kann mit den Kommandos ADD-USER, MODIFY-USER-ATTRIBUTES oder ADD-POSIX-USER zugewiesen werden.

Wenn die Datei */usr/lib/cron/at.allow* existiert, dann dürfen Sie das Kommando *batch* nur dann aufrufen, wenn Ihre Benutzerkennung in dieser Datei steht.

Wenn die Datei */usr/lib/cron/at.allow* nicht existiert, dann dürfen Sie das Kommando *batch* nur dann aufrufen, wenn Ihre Benutzerkennung *nicht* in der Datei */usr/lib/cron/at.deny* steht.

Wenn weder */usr/lib/cron/at.allow* noch */usr/lib/cron/at.deny* existieren, dann darf nur der PO-SIX-Verwalter *batch* aufrufen.

Existiert z.B. nur die leere deny-Datei, so dürfen alle Benutzer *batch* aufrufen.

Die allow/deny-Dateien darf nur der POSIX-Verwalter anlegen und ändern. Sie enthalten pro Zeile eine Benutzerkennung.

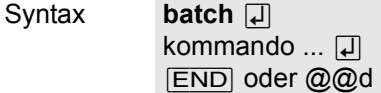

# kommando

Beliebiges Kommando oder Shell-Prozedur. Sie können *kommando* mehrmals, jeweils durch Strichpunkt ; oder Neue-Zeile-Zeichen getrennt, angeben. Eine so entstandene Kommandoliste läuft unter einer Auftragsnummer.

Fehler at: you are not authorized to use at. Sorry. Sie dürfen *batch* nicht aufrufen. Siehe ["Vor dem Aufruf beachten" auf Seite 166](#page-165-0).

Datei */usr/lib/cron/at.allow* Liste der Benutzerkennungen mit Ausführrecht für *batch*. In jeder Zeile steht jeweils eine Benutzerkennung.

### */usr/lib/cron/at.deny*

Liste der Benutzerkennungen ohne Ausführrecht für *batch*. In jeder Zeile steht jeweils eine Benutzerkennung.

### */var/spool/cron/atjobs*

Dateiverzeichnis, in dem die noch nicht bearbeiteten *batch*-Aufträge in einzelnen Dateien aufgelistet werden. Für jeden *batch*-Auftrag gibt es eine eigene Datei mit dem Dateinamen *auftragsnummer.b*.

## Variable *SHELL*

bestimmt den Namen eines Kommandointerpreters, um den *at*-Auftrags aufzurufen. Ist diese Variable nicht gesetzt oder hat den Wert 0, wird *sh* verwendet. Ist diese Variable auf einen Wert als *sh* gesetzt, ist das weitere Verhalten implementierungsabhängig.

*TZ*

bestimmt die Zeitzone. Der *at*-Auftrag wird zum Zeitpunkt *-t*Ë*zeit* oder *zeitpunkt* ausgeführt, relativ zu der in *TZ* bestimmten Zeitzone. Wenn *zeitpunkt* eine Zeitzone bestimmt, wird *TZ* überschrieben. Wenn *zeitpunkt* keine Zeitzone bestimmt und *TZ* nicht gesetzt ist oder den Wert 0 hat, wird der entsprechende Standardwert verwendet.

# Internationale Umgebung

Die folgenden Umgebungsvariablen beeinflussen die Ausführung des Kommandos *batch*:

- *LANG* Gibt einen Standardwert für die Variablen für die internationale Umgebung an, die nicht gesetzt oder Null sind. Ist *LANG* nicht gesetzt oder Null, wird der entsprechende Standardwert der internationalen Umgebung verwendet. Enthält eine der Internationalisierungsvariablen eine ungültige Einstellung, verhält sich das Kommando so, als sei keine der Variablen definiert worden.
- *LC\_ALL* Ist diese Variable auf einen Wert gesetzt, d. h. ist sie nicht leer, überschreibt dieser Wert die Werte aller übrigen Internationalisierungsvariablen.
- *LC\_CTYPE* Legt die internationale Umgebung für die Interpretation der Byte-Folgen eines Datentexts als Zeichen fest (z.B. Singlebytezeichen im Unterschied zu Mehrbytezeichen in Argumenten und Eingabedateien).
- *LC\_MESSAGES*

Legt die internationale Umgebung für Format und Inhalt der Diagnosemeldungen fest, die in die Standardfehlerausgabe geschrieben werden.

- *LC\_TIME* Legt das Format und Inhalt der Datums- und Zeitangaben fest, die von *batch* geschrieben werden.
- *NLSPATH* Legt den Pfad der Meldungsdateien für *LC\_MESSAGES* fest.
- Beispiel Im folgenden Beispiel wird die Standard-Eingabe umgelenkt, so dass *batch* seinen Auftrag aus der Datei *auftraege* liest:

\$ **batch < auftraege** job 604763316.b at Mon Mar 9 14:48:36 2009

*batch* führt die Aufträge, die in der Datei *auftraege* stehen, der Reihe nach als Hintergrundprozesse aus. Nach Beendigung können Sie sich das Ergebnis mit *mailx* auf dem Bildschirm ausgeben lassen.

Siehe auch *at*, *crontab*, *mailx*, *ulimit*

# **bc Arithmetische Sprache (arbitrary-precision arithmetic language)**

Mit *bc* können Sie rechnen. *bc* ist ein interaktives Programm für eine C-ähnliche Eingabe-Sprache.

Syntax **bc**[ $\Box$ -l][ $\Box$ datei...]

- **-l** *-l* steht für */usr/lib/lib.b*. In dieser Bibliothek sind *bc*-Programme für verschiedene mathematische Funktionen enthalten. Sie müssen die Option *-l* angeben, wenn Sie eine der folgenden Funktionen verwenden:
	- *s(x)* Sinus
	- $c(x)$  Cosinus
	- *e(x)* Exponentialfunktion mit Basis e
	- *l(x)* natürlicher Logarithmus
	- *a(x)* Arcustangens
	- *j(n,x)* Bessel-Funktion n-ter Ordnung

datei

Name der Datei mit einem *bc-*Programm. Sie können mehrere Dateien angeben. Nachdem alle Anweisungen aus allen Dateien abgearbeitet sind, liest *bc* von der Standard-Eingabe. Sie können dann weitere Anweisungen eingeben.

*datei* nicht angegeben: *bc* liest von der Standard-Eingabe.

### **Elemente von bc-Programmen**

Ein *bc*-Programm besteht aus

- Definitionen
- Anweisungen
- Kommentaren

Bei der Beschreibung des Aufbaus von *bc*-Programmen werden folgende Bezeichnungen verwendet:

- L (L letter) steht für einen der Buchstaben a-z
- E (E expression) steht für einen Ausdruck
- S (S statement) steht für eine Anweisung

# **Kommentare**

Kommentare werden wie in C-Programmen in /\*...\*/ eingeschlossen.

# **Anweisungen**

Anweisungen in *bc*-Programmen können sein:

● Ausdrücke (siehe *Ausdrücke*)

Das Ergebnis einer Anweisung, die ein Ausdruck ist, wird ausgegeben, es sei denn, der Hauptoperator ist ein Zuweisungsoperator.

- $\bullet$  Blöcke:  $\{S; \ldots; S\}$
- $\bullet$  Auswahlanweisung: if  $(E)$  S

Wenn der Ausdruck E wahr ist, d.h. einen Wert ungleich 0 hat, dann wird die Anweisung S ausgeführt.

- Wiederholungsanweisungen:
	- $-$  while  $(E)$  S

Der Ausdruck E wird ausgewertet und wenn sein Wert ungleich 0 ist, dann wird die Anweisung S ausgeführt. Danach wird E erneut ausgewertet und S ggf. wiederum ausgeführt. Dies wiederholt sich, solange der Wert von E ungleich 0 ist.

 $-$  for  $(E; E; E)$  S

Zuerst wird der erste Ausdruck ausgewertet. Danach wird der zweite Ausdruck ausgewertet und falls dessen Wert ungleich 0 ist, wird die Anweisung S ausgeführt. Schließlich wird der dritte Ausdruck ausgewertet. Anschließend wird wieder der zweite Ausdruck ausgewertet und gegebenenfalls Anweisung S ausgeführt usw. Anders als in C-Programmen muss eine for-Anweisung immer drei Ausdrücke enthalten.

● Sprunganweisung: break

Die Anweisung break darf nur innerhalb einer Wiederholungsanweisung benutzt werden. Sie sorgt für den Abbruch der nächstgelegenen while- oder for-Anweisung. Das Programm wird mit der Anweisung fortgesetzt, die auf die abgebrochene Wiederholungsanweisung folgt.

Abbruchanweisung: quit

Die Anweisung quit beendet die Ausführung des *bc*-Programms. quit wird sofort beim Einlesen interpretiert, nicht erst bei der Ausführung des *bc*-Programms.

Anweisungen können Sie durch einen Strichpunkt oder ein Neue-Zeile-Zeichen voneinander trennen.

### *Beispiel*

Das folgende *bc*-Programm beendet sich sofort, ohne dass der Wert von a ausgegeben wird:

```
a=5if (a>10) quit
a)
```
# **Ausdrücke**

Ausdrücke bestehen aus Operanden und Operatoren.

Operanden sind Namen oder beliebig lange Zahlen, wahlweise mit Vorzeichen und Dezimalpunkt.

*Namen*

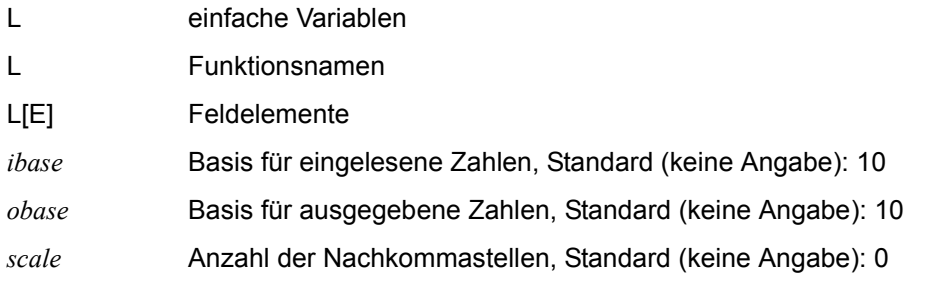

Wenn Felder als Argumente einer Funktion verwendet oder als auto-Variablen definiert werden, so müssen Sie hinter den Namen des Feldes leere eckige Klammern schreiben.

Eine einfache Variable, ein Feld und eine Funktion können denselben Namen haben. Alle Variablen sind global im ganzen *bc*-Programm.

## *Weitere Operanden*

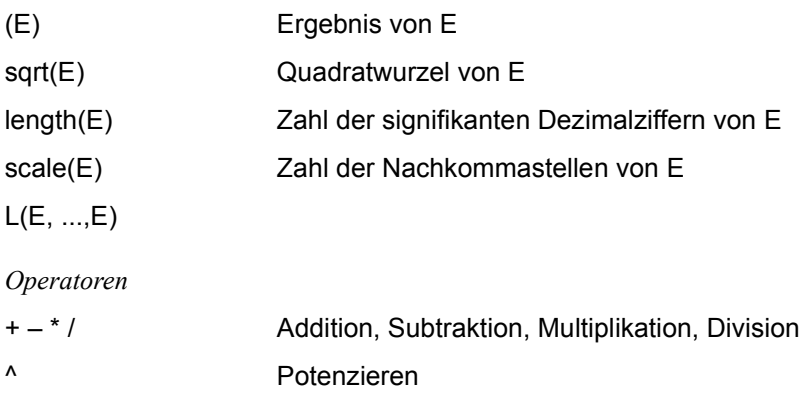

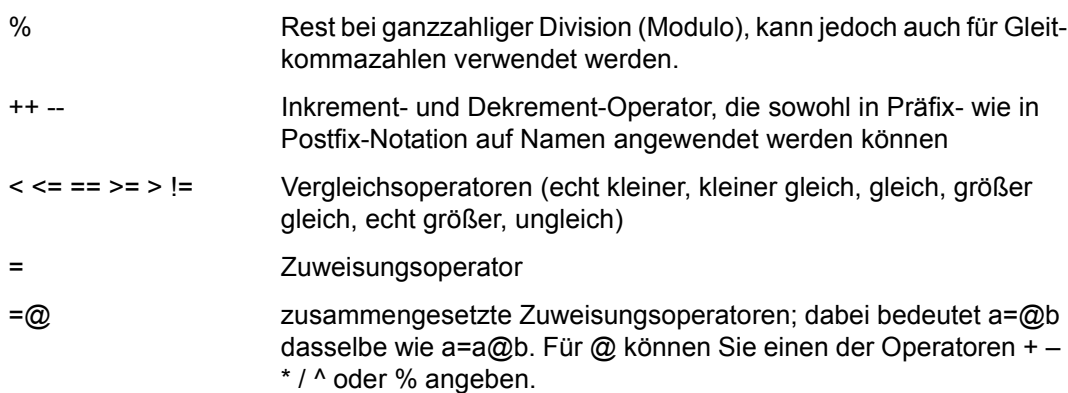

Die logischen Operatoren *&&* und *||* stehen in *bc nicht* zur Verfügung.

# **Definition von Funktionen**

```
define L (L, ...,L) {
            auto L, ...,L
           S; ...; S return (E)
   }
```
# *Beispiel*

```
 define p(x) {
       auto q
      q = p * p return (q)
   }
```
Indem die Ergebnisparameter einer Funktion als auto vereinbart werden, wird ihr Gültigkeitsbereich auf diese Funktion beschränkt. Alle Funktionsargumente werden als Werte übergeben.

# **Funktionen in der mathematischen Bibliothek /usr/lib/lib.b**

In */usr/lib/lib.b* sind Definitionen der folgenden mathematischen Funktionen enthalten. Sie stehen Ihnen zur Verfügung, wenn Sie *bc* mit der Option *-l* aufrufen:

```
s(x) Sinus
c(x) Cosinus
e(x) Exponentialfunktion mit Basis e
l(x) natürlicher Logarithmus
a(x) Arcustangens
j(n,x) Bessel-Funktion n-ter Ordnung
```
Die Werte für *x* müssen im absoluten Bogenmaß angegeben werden.

Wenn Sie Schreibrecht für die Datei */usr/lib/lib.b* haben, können Sie die Definitionen weiterer Funktionen hinzufügen oder vorhandene Definitionen abändern oder löschen.

# **Basis für Ein- und Ausgaben festlegen**

Mit *ibase* und *obase* legen Sie fest, in welchem Zahlensystem eingegebene bzw. ausgegebene Werte interpretiert werden. Dabei gelten folgende Regeln:

- 1. Wenn Sie *ibase* oder *obase* nicht explizit einen Wert zuweisen, werden eingegebene Zahlen im Dezimalsystem interpretiert und Ergebnisse im Dezimalsystem ausgegeben.
- 2. Wenn Sie mit der Anweisung *ibase = n* eine Basis für Eingaben festgelegt haben, müssen Sie die gewünschte Basis für Ausgaben in der Anweisung *obase = m* schon in der Eingabe-Basis *n* darstellen.

### *Beispiel*

Basis für Eingaben soll 2, Basis für Ausgaben soll 16 sein:

```
$ bc
ibase=2
obase=10000
10100000/1010
10
```
## **Nachkommastellen**

Jedem Ausdruck *E* in *bc* ist eine Zahl von Nachkommastellen zugeordnet. Diese Zahl können Sie mit der Variablen *scale* ändern und abfragen oder mit der Funktion *scale(E)* abfragen.

## *Beispiel*

Im folgenden Beispiel werden zunächst die Werte zweier Operanden *a* und *b* dividiert, ohne dass die Variable *scale* gesetzt wurde: das Ergebnis hat keine Nachkommastellen. Dann wird *scale* der Wert 8 zugewiesen: das Ergebnis der Division ist nun auf 8 Stellen nach dem Komma genau.

Anschließend wird die Anzahl der Nachkommastellen des Ergebnisses und der Wert von *scale* abgefragt.

\$ **bc a=15.0 b=7.8 a/b** 1 **scale=8** 

```
a/b
1.92307692 
scale(a/b)
\Omegascale
8
@@d oder [END]
$
```
Wenn Sie zwei Ausdrücke durch einen Operator verknüpfen, wird die dem Ergebnis zugeordnete Anzahl von Nachkommastellen durch eine Regel bestimmt, die für den Operator spezifisch ist. im Folgenden werden die Regeln für die *bc*-Operatoren beschrieben. Dabei werden einige Abkürzungen verwendet:

```
a = erster Operand
b = zweiter Operand
R = Anzahl der Nachkommastellen des Ergebnisses einer Rechenoperation
A = scale(a)B = scale(b)-
++
```
--

Das unäre Minuszeichen sowie die Inkrement- und Dekrement-Operatoren ++ und -- (in Präfix- und Postfix-Notation) ändern die Zahl der Nachkommastellen nicht.

**Regel:**  $scale(E) = scale(-E) = scale(-E) = scale(+E) ...$ 

*Beispiel*

*a* erhält einen Wert mit drei Nachkommastellen. Die Funktionsabfrage *scale(a)* ergibt hier immer die 3, unabhängig davon, ob *a* mit einem der Operatoren -, -- oder ++ versehen wird und unabhängig davon, dass *scale* vorher ein anderer Wert zugewiesen wurde:

```
$ bc
scale=1
a=1.123
scale(a)
3
scale(-a)
-3
scale(a++)
3
scale(--a)
3
@@d oder [END]
$
```
+ -

Für die binären Operatoren + und - ist *R* gleich der Anzahl der Stellen des Operanden, der die meisten Nachkommastellen hat. Dabei spielt es keine Rolle, ob Sie *scale* zuvor einen anderen Wert zugewiesen haben.

**Regel:**  $R = max(A, B)$ 

*Beispiel*

Die Variable *scale* erhält den Wert 1. *a* wird ein Wert mit zwei Nachkommastellen, dem Operanden *b* ein Wert mit drei Nachkommastellen zugewiesen. *b* hat also mehr Stellen als *a*, aber auch mehr als *scale*. Die Funktionsabfrage ergibt für beide Operanden 3, das ist die Anzahl der Nachkommastellen von *b*.

```
$ bc 
scale=1 
a=0.12 
b=0.123 
scale(a+b) 
3 
scale(b-a)
3
@@d oder [END]
$
```
- - \* Bei einer Multiplikation spielt ein zuvor gesetzter Wert von *scale* eine Rolle: *bc* ermittelt zunächst den höchsten Wert *max* aus den Werten von *scale*, *A* und *B*. Anschließend bildet *bc* die Summe von *A* und *B*. *R* ist dann der kleinere Wert aus dem Vergleich von *max* und dieser Summe.

**Regel:**  $R = min (A+B, max (scale, A, B))$ 

*Beispiel*

*scale* hat den Wert 9, *A* und *B* haben jeweils den Wert 1. Der höchste Wert ist also 9. Die Summe der Nachkommastellen der Operanden ist 2. Die Anzahl Nachkommastellen des Ergebnisses der Multiplikation ist der kleinere Wert aus *max* und der Summe, also 2.

```
$ bc 
scale=9 
a=0.1 
b=0.1 
scale(a*b) 
2
@@d oder [END]
$
```
/ Bei einer Division bestimmt ausschließlich der Wert von scale die Genauigkeit des Ergebnisses:

**Regel:**  $R = scale$ 

*Beispiel*

Zunächst erhält *scale* den Wert 8. Anschließend werden den Operanden ganze Zahlen zugewiesen. Das Ergebnis ist wieder eine ganze Zahl. Trotzdem ergibt die Funktionsabfrage 8, und das Ergebnis wird auf 8 Stellen hinter dem Komma genau ausgegeben.

```
$ bc 
scale=8 
a=16 
b=4 
scale(a/b) 
8 
a/b
4.00000000
@@d oder [END]
$
```
- ^ Beim Potenzieren berechnet sich *R* wie folgt:
	- wenn der ganzzahlige Exponent *e* >= 0 ist: *bc* ermittelt den höchsten Wert *max* aus den Werten von *scale* und *A*. Anschließend multipliziert es *A* mit dem Betrag *m* des Exponenten, vergleicht das Ergebnis mit *max* und nimmt von beiden den kleineren Wert.

```
Regel: R = min (A*m, max (scale, A))
```
– wenn der ganzzahlige Exponent *e* < 0 ist: Die Anzahl Nachkommastellen des Ergebnisses entspricht dem Wert von *scale*.

**Regel:**  $R = scale$ 

### *Beispiel 1*

*scale* erhält den Wert 7. *a* hat eine Nachkommastelle, und der Betrag des Exponenten *e* ist 4, also größer als 0. Der höchste Wert von *scale* und *a* ist 7. Das Ergebnis der Multiplikation aus *a* und *m* ist jedoch 4. Die Anzahl der Nachkommastellen des Potenzierens ist also 4:

```
$ bc
scale=7
a=3.1
e=4
scale(a^e)
4
a^e
92.3512
@@d oder [END]
$
```
### *Beispiel 2*

Wenn Sie für den Exponenten *e* jedoch -4 angeben, ist die Anzahl der Nachkommastellen der Wert von *scale*:

```
$ bc
scale=7
a=3.1
e=-4
scale(a^e)
7
a^e
.0108281
@@d oder [END]
$
```
=

 $=\circledR$ 

Bei den Zuweisungsoperatoren entspricht der Wert von *R* demjenigen von *A* nach der Zuweisung. Dabei gilt für einen zusammengesetzten Operator *=@* jeweils die gleiche Regel zur Berechnung der Anzahl von Nachkommastellen, wie für den einfachen Operator *@*.

**Regeln:**  $R = scale(b)$  bzw.  $R = scale(a@b)$ 

### *Beispiel 1*

*a* wird eine Zahl mit einer Nachkommastelle, *b* eine mit zwei Nachkommastellen zugewiesen: *scale(a)* ist 1 und *scale(b)* ist 2. Fragen Sie nach der Zuweisung der Operanden *scale(a)* ab, so gibt *bc* den Wert 2 aus, also *scale(b)*. Wenn Sie anschließend noch *a* abfragen, erhalten Sie den zugewiesenen Wert von *b*:

```
$ bc
a=0.1
b=0.12
scale(a)
1
scale(b)
2
a=b
scale(a)
2
a
.12
@@d oder [END]
$
```
*Beispiel 2*

*a* wird eine Zahl mit zwei und *b* eine Zahl mit drei Nachkommastellen zugewiesen. Beim Funktionsaufruf wird *a* der Wert der Addition der beiden Operatoren zugewiesen. Für *bc* ist die Anzahl Nachkommastellen eines Additionsergebnisses gleich der Anzahl Stellen desjenigen Operanden, der die meisten Stellen hat. *a* hat nach der Zuweisung ebensoviele Stellen, also drei:

```
$ bc
a=0.12
a=0.123
scale(a)
2
scale(b)
3
a=+b
scale(a)
3
a
.243
@@d oder [END]
$
```
% Ist bei einer %-Berechnung der Wert von scale ungleich 0, so errechnet sich das Ergebnis folgendermaßen:

 $a/b = a - (a / b) * b$ 

Dabei wird zunächst die Division mit der Genauigkeit von *scale* berechnet. Die Genauigkeit der Multiplikation mit *b* beträgt:

scale + B

Das heißt, dass die Multiplikation exakt ausgeführt wird. Der *%*-Operator kann hier also als Maß für die Genauigkeit verwendet werden, mit der die Division durchgeführt wird.

*R* schließlich ist der höchste Wert aus *A* und dem Additionsergebnis von *scale* und *B*.

**Regel:**  $R = max$  ((scale + B), A)

*Beispiel*

*scale* hat den Wert 4, *a* und *b* haben jeweils eine Nachkommastelle. Das Ergebnis der *%*-Berechnung hat fünf Nachkommastellen:

```
$ bc
scale=4
a=1.2
b=1.1
scale(a%b)
5
a%b
.00001
@@d oder [END]
$
```
Datei */usr/lib/lib.b* Mathematische Bibliothek

# Internationale Umgebung

Die folgenden Umgebungsvariablen beeinflussen die Ausführung des Kommandos *bc*:

- *LANG* Gibt einen Standardwert für die Variablen für die internationale Umgebung an, die nicht gesetzt oder Null sind. Ist *LANG* nicht gesetzt oder Null, wird der entsprechende Standardwert der internationalen Umgebung verwendet. Enthält eine der Internationalisierungsvariablen eine ungültige Einstellung, verhält sich das Kommando so, als sei keine der Variablen definiert worden.
- *LC\_ALL* Ist diese Variable auf einen Wert gesetzt, d. h. ist sie nicht leer, überschreibt dieser Wert die Werte aller übrigen Internationalisierungsvariablen.
- *LC\_CTYPE* Legt die internationale Umgebung für die Interpretation der Byte-Folgen eines Datentexts als Zeichen fest (z.B. Singlebytezeichen im Unterschied zu Mehrbytezeichen in Argumenten und Eingabedatein).

# *LC\_MESSAGES*

Legt die internationale Umgebung für Format und Inhalt der Diagnosemeldungen fest, die in die Standardfehlerausgabe geschrieben werden.

- *NLSPATH* Legt den Pfad der Meldungsdateien für *LC\_MESSAGES* fest.
- Beispiel 1 Zahlen addieren, subtrahieren, multiplizieren, dividieren. Nicht ganzzahlige Ergebnisse sollen mit zwei Nachkommastellen ausgegeben werden:
	- \$ **bc scale=2 3+7** 10 **8-15**  $-7$ **7\*6** 42 **3/5** .60 **quit** \$
Beispiel 2 Definition einer Funktion, die angenähert den Wert der Exponentialfunktion berechnet.

```
scale=20
define e(x){
       auto a, b, c, i, s
      a = 1b = 1s = 1for(i=1;1==1;i++)a = a \star xb = b * ic = a/b if(c==0) return (s)
              s = s + c }
   }
```
Das Abbruchkriterium der for-Schleife ist im Schleifenrumpf enthalten (*if(c==0)*) und wird nicht, wie sonst üblich, durch den zweiten Ausdruck der for-Anweisung gegeben. In einem C-Programm würde man den zweiten Ausdruck der for-Anweisung in einem solchen Fall einfach weglassen. Die for-Anweisung in einem *bc*-Programm muss jedoch immer drei Ausdrücke enthalten. Daher wird hier der Ausdruck *1==1* eingefügt, der immer wahr ist.

Beispiel 3 Ausgeben der angenäherten Werte der Exponentialfunktion für die ersten 10 natürlichen Zahlen.

 $for(i=1:j<=10:j++)$   $e(i)$ 

Beispiel 4 Die Quadrate der ersten vier natürlichen Zahlen ausgeben:

```
$ bc
for(i=1;i<5;i++) {i*i}
1
4
9
16
quit
```
Siehe auch *expr, let*

# **bg Jobs in den Hintergrund schicken (run jobs in the background)**

Mit dem in die POSIX-Shell *sh* eingebauten Kommando *bg* können Sie Aufträge in den Hintergrund schicken.

Syntax **bg**[ $\Box$ job-id...]

# job-id

Jeder der angegebenen Aufträge wird in den Hintergrund geschickt. Der [Abschnitt "Auf](#page-73-0)[träge" auf Seite 74](#page-73-0) enthält eine Beschreibung des Formats von *job-id*.

*job-id* nicht angegeben: Der aktuelle Auftrag wird in den Hintergrund geschickt.

# Internationale Umgebung

Die folgenden Umgebungsvariablen wirken sich auf die Ausführung von *bg* aus:

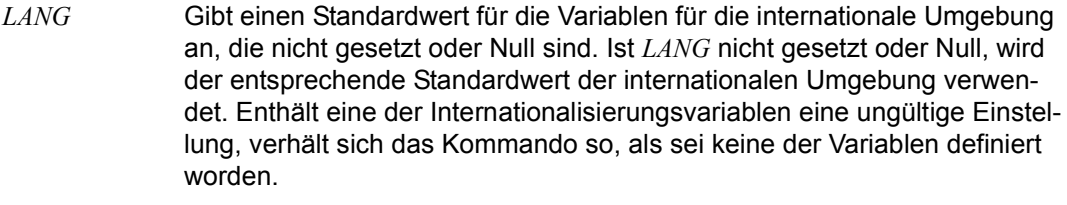

- *LC\_ALL* Ist diese Variable auf einen Wert gesetzt, d. h. ist sie nicht leer, überschreibt dieser Wert die Werte aller übrigen Internationalisierungsvariablen.
- *LC\_CTYPE* Legt die internationale Umgebung für die Interpretation der Byte-Folgen eines Datentexts als Zeichen fest (z.B. Singlebytezeichen im Unterschied zu Mehrbytezeichen in Argumenten).

# *LC\_MESSAGES*

Legt die internationale Umgebung für Format und Inhalt der Diagnosemeldungen fest, die in die Standardfehlerausgabe geschrieben werden.

- *NLSPATH* Legt den Pfad der Meldungsdateien für *LC\_MESSAGES* fest.
- Beispiel Der Job %1 soll in den Hintergrund geschickt werden:

# **\$ bg %1**

Siehe auch *fg, jobs, kill, wait*

# **bs2cmd BS2000-Kommando ausführen** *(BS2000)*  **(execute BS2000 command)**

Das POSIX-Kommando *bs2cmd* führt ein BS2000-Kommando aus.

### Syntax **bs2cmd**[ $\text{L}-h$ ] $\text{L}$ cmd

**-h** Ausgabe der Kommandosyntax mit Erläuterung der Optionen

cmd

BS2000-Kommando:

Angabe des BS2000-Kommandos gemäß der BS2000-Syntax im SDF-Format (Das ISP-Format ist nur noch aus Kompatibilitätsgründen zulässig).

Sonderzeichen im BS2000-Kommando (z.B. \$, \*) sind durch einen Backslash ('\') zu entwerten oder die gesamte cmd-Zeichenkette ist in Hochkommas einzuschließen.

Der Kommandoname, die Operanden und Operandenwerte werden in Großbuchstaben umgewandelt. Bei Kommandos im ISP-Format wird nur der Kommandoname in Großbuchstaben umgewandelt.

Hinweis Das Kommando *bs2cmd* wird auch bei *rlogin*- und *telnet*-Zugängen in das POSIX unterstützt.

SYSFILE-Umgebung:

BS2000-Kommandos, die bei der Ausführung die SYSFILE-Umgebung benötigen, können derzeit nur in der Basisshell erfolgreich aufgerufen werden, da die SYSFILE-Umgebung in einer Subshell nicht vollständig initialisiert ist.

Entladen der Shell:

Bei Aufruf von *bs2cmd* aus der Basisshell wird das Entladen der Shell durch die Angabe eines entsprechenden BS2000-Kommandos (z.B. START-PROGRAM oder benutzerdefinierte Kommandos, deren CALL-Prozedur das laufende Programm terminiert) verhindert. *bs2cmd* gibt eine Meldung aus (SDP0250) und das BS2000- Kommando wird nicht ausgeführt. Bei Aufruf von *bs2cmd* aus einer Subshell kann derzeit das Entladen der Basisshell nicht verhindert werden.

Beispiel Katalogeinträge der SYSRME-Dateien auf der BS2000-Kennung \$QM212 ausgeben:

/home/user1> **bs2cmd 'show-file-attributes \$qm212.sysrme.\*'**

% 15 :1OSN:\$QM212.SYSRME.ARCHIVE.090.D % 15 :1OSN:\$QM212.SYSRME.ARCHIVE.090.E . . . % 12 :1OSN:\$QM212.SYSRME.POSIX-BC.070.D % 12 :1OSN:\$QM212.SYSRME.POSIX-BC.070.E % 18 :1OSN:\$QM212.SYSRME.POSIX-BC.080.D % 18 :1OSN:\$QM212.SYSRME.POSIX-BC.080.E %:1OSN: PUBLIC: 15 FILES RES= 210 FREE= 18 REL= 0 PAGES %:1OSN: PUB/S2: 2 FILES RES= 123 FREE= 1 REL= 0 PAGES

/home/user1>

Siehe auch *bs2cp*, *bs2file*

# **bs2cp POSIX-/BS2000-Dateien kopieren** *(BS2000)*  **(copy POSIX/BS2000 files)**

*bs2cp* kopiert Dateien vom POSIX-Dateisystem ins BS2000 und umgekehrt. Das Kommando hat vier Formate:

- [Eine einzelne POSIX-Datei ins BS2000 kopieren und umgekehrt](#page-184-0) (siehe unten)
- [POSIX-Dateien als DVS-Dateien ins BS2000 kopieren](#page-187-0) (siehe [Seite 188](#page-187-0))
- [POSIX-Dateien in eine BS2000-PLAM-Bibliothek kopieren](#page-189-0) (siehe [Seite 190\)](#page-189-0)
- [BS2000-Dateien mit Wildcard-Syntax in ein POSIX-Dateiverzeichnis kopieren](#page-190-0) (siehe [Seite 191\)](#page-190-0)

Das Kommando erstellt physische Kopien. Das heißt, die Dateien sind nach dem Kopiervorgang sowohl im POSIX-Dateisystem als auch im BS2000 physisch vorhanden.

<span id="page-184-1"></span><span id="page-184-0"></span>Format 1 Eine einzelne POSIX-Datei ins BS2000 kopieren und umgekehrt

 $S$ yntax **bs2cp**[ $\text{L-k}$ ] $\text{L-t}$  $\text{L}$ tabelle][ $\text{L-t}$ ][ $\text{L-t}$ ] $\text{L}$ **bs2:**datei $\text{L}$ dateikopie

**bs2cp**[Ë**-k|**Ë**-t**Ëtabelle][Ë**-f**][Ë**-l**][Ë**-h**]ËdateiË**bs2:**dateikopie

- **-k** Beim Kopieren wird der Inhalt der Datei konvertiert:
	- von ASCII nach EBCDIC, falls *datei* eine Datei des POSIX-Dateisystems ist
	- von EBCDIC nach ASCII, falls *datei* eine BS2000-Datei ist (**bs2:** angegeben).

Wenn die Originaldatei oder die Dateikopie ein PLAM-Bibliothekselement vom Typ *L* (*LLM*) ist, wird diese Option ignoriert und keine Konvertierung durchgeführt.

Im Gegensatz zur Steuerung mit der Umgebungsvariablen *IO\_CONVERSION* wird mit *-k*  unabhängig vom Typ des POSIX-Dateisystems konvertiert, d.h. auch dann, wenn das POSIX-Dateisystem ein EBCDIC-Dateisystem ist (also kein ASCII-Dateisystem oder ein mit NFS eingehängtes Dateisystem).

*-k* ist nur bei Textdateien sinnvoll. Eine inhaltliche Plausibilitätskontrolle, ob die zu konvertierende Eingabedatei sinnvoll zu konvertieren ist, findet durch *bs2cp* nicht statt.

## **-t tabelle**

Beim Kopieren der Datei wird ihr Inhalt konvertiert, wobei die Datei *tabelle* als Konvertierungstabelle verwendet wird.

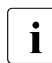

**i** Die Optionen *-k* und *-t* schließen sich gegenseitig aus.

Analog zur Option *-k* wird diese Option ignoriert und keine Konvertierung durchgeführt, wenn die Originaldatei oder die Dateikopie ein PLAM-Bibliothekselement vom Typ *L* (*LLM*) ist.

Eigenschaften der Datei *tabelle*:

- EBCDIC-Format.
- Es müssen genau 256 Zeichenpaare enthalten sein, die sich aus folgenden Zeichen zusammensetzen: *0* bis *9*, *a* bis *f* und *A* bis *F*.
- Zwischen den Zeichenpaaren dürfen alle EBCDIC-Zeichen von *X'00'* bis *X'40'* stehen. Dies sind z. B. Leerzeichen, Tabulatoren oder Zeilenwechsel.
- Die Datei kann beliebig groß sein. Es werden jedoch maximal die ersten 8172 Zeichen ausgewertet.

Sofern die Datei *tabelle* nicht mit dem absoluten Pfadnamen angegeben wird, sucht sie das Kommando standardmäßig unter *\$BS2CPTABS*. Ist diese Variable nicht gesetzt oder leer, so wird die Datei *tabelle* im Verzeichnis */usr/lib/bs2cp* gesucht.

Bei der Konvertierung wird zunächst aus der Datei *tabelle* eine 256 Byte große Umsetzungstafel erstellt, indem jedes der 256 Zeichenpaare zu einem Hexadezimalzeichen verdichtet wird. Danach wird jedes Zeichen aus der zu kopierenden Datei durch ein Zeichen der Umsetzungstafel ersetzt, das über den Binärwert des Eingabezeichens adressiert wird.

So wird z. B. das Eingabezeichen *M* durch das 212. Byte der Umsetzungstafel ersetzt, weil *M* den EBCDIC-Wert *X'D4'* und damit den Dezimalwert *212* hat.

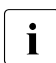

i Ein Beispiel für den Aufbau einer Codier-Tabelle finden Sie unter "Beispiel-Ta-<br>Liebelle zur Option -t" auf Seite 193 [belle zur Option -t" auf Seite 193](#page-192-0).

**-f** Beim Kopieren vom POSIX ins BS2000 erfolgt standardmäßig eine Abfrage nach *stderr*, ob bereits existierende BS2000-Dateien/Elemente überschrieben werden sollen oder nicht. Mit *-f* wird diese Dialogabfrage unterdrückt und bereits existierende Dateien werden überschrieben.

Beim Kopieren von BS2000 nach POSIX wird diese Option (sofern angegeben) ignoriert; bereits existierende POSIX-Dateien werden generell überschrieben.

Falls die Umgebungsvariable *OV* existiert, entfällt die Dialogabfrage unabhängig von der Angabe *-f*. Ist *OV* = "*Y*", werden bereits existierende BS2000-Dateien/Elemente überschrieben, andernfalls werden sie nicht überschrieben und es wird stattdessen eine Meldung ausgegeben.

- **-l** Jede erfolgreich kopierte Datei wird wie folgt protokolliert: bs2cp: copy from *pfadname* to *pfadname* done
- **-h** Ausgabe der Kommandosyntax mit Erläuterung der Optionen.

<span id="page-186-0"></span>**bs2:**

Die bei dieser Option angegebene *datei* oder *dateikopie* ist eine BS2000-Datei.

Handelt es sich dabei um eine DVS-Datei, wird sie über ihren Namen angesprochen. Sonderzeichen im Dateinamen (z. B. \$ in der BS2000-User-ID) sind durch einen vorangestellten Backslash zu entwerten oder die Zeichenketten **bs2:***datei* bzw. **bs2:***dateikopie* sind in Hochkommata einzuschließen.

Handelt es sich dabei um ein Bibliothekselement, wird es in der folgenden Form angesprochen (siehe auch Beispiel 3):

*'lib(elem[,[type][,vers]])'*

Dabei bedeuten

- lib Name der PLAM-Bibliothek im BS2000.
- elem Name des Elements.
- type Typ des Elements. Unterstützt werden die Elementtypen *S*, *M*, *J*, *P*, *D*, *X* und *L*. Standardwert ist *S*.
- vers Version des Elements. Standard ist *\*HIGH*.

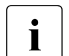

**i** Genau eine der Dateien (*datei* oder *dateikopie*) muss eine BS2000-Datei oder<br>
ein Bibliothokselement sein, BOSIX Dateiverzeichnisse kännen nicht ins ein Bibliothekselement sein. POSIX-Dateiverzeichnisse können nicht ins BS2000 kopiert werden. Wildcard-Syntax und Konstruktionsangaben werden nicht unterstützt.

### datei

Name der Datei, die kopiert werden soll.

### dateikopie

Name der Kopie. Ist *dateikopie* eine bereits existierende BS2000-Datei oder ein Bibliothekselement, so wird abgefragt, ob überschrieben werden soll. Die Option *-f* und die Umgebungsvariable *OV=Y* schalten diese Abfrage aus.

Ist *dateikopie* eine BS2000-DVS-Datei, so gilt:

- Gibt es bereits eine BS2000-DVS-Datei mit dem Namen *dateikopie*, so verwendet *bs2cp* die Dateiattribute aus dem Dateikatalog.
- Gibt es noch keine BS2000-DVS-Datei mit dem Namen *dateikopie*, so wird sie neu angelegt. Der Dateityp der neuen Datei kann vor Aufruf von *bs2cp* mit dem Kommando *ftyp* festgelegt werden. Wurde kein Dateityp festgelegt, wird eine SAM-Datei mit variabler Satzlänge angelegt.

Ist *dateikopie* ein Element einer BS2000-PLAM-Bibliothek, so gilt:

- Gibt es bereits ein Bibliothekselement mit dem Namen *elem*, so wird es überschrieben, wenn die Option *-f* angegeben ist oder die Umgebungsvariable *OV* den Wert *Y* hat.
- Gibt es noch kein Bibliothekselement mit dem Namen *elem*, so wird es neu angelegt. Die zusätzlichen Einflussmöglichkeiten auf den Dateityp über die Kommandos *ftyp* und *bs2file* gelten dabei auch für Elemente ungleich Typ *L*.
- Existiert keine PLAM-Bibliothek mit dem Namen *lib*, so wird sie neu angelegt.
- <span id="page-187-0"></span>Format 2 POSIX-Dateien als DVS-Dateien ins BS2000 kopieren

```
Syntax bs2cpË-x[Ë-k|Ë-tËtabelle][Ë-f][Ë-l][Ë-h][Ë-pËpräfix][Ë-sËsuffix]Ëdatei ... Ëbs2:
```
- **-x** Erweitertes (extended) Format des Kommandos *bs2cp*.
- **-k -t**

siehe Format 1 [\(Seite 185](#page-184-1)).

**-f** Analog zu Format 1 erfolgt beim Kopieren standardmäßig eine Abfrage nach *stderr*, ob bereits existierende BS2000-Dateien überschrieben werden sollen. Die Abfrage enthält jedoch mehrere Antwortmöglichkeiten:

bs2cp: overwrite A ?  $y$  (yes),  $n$  (no),  $a$  (all) oder  $q$  (quit)

Bei Angabe von *q* wird das Kommando *bs2cp* mit einem Exit-Status ungleich Null abgebrochen.

Mit *-f* wird diese Dialogabfrage unterdrückt und bereits existierende Dateien werden generell überschrieben.

Falls die Umgebungsvariable *OV* existiert, entfällt die Dialogabfrage unabhängig von der Angabe *-f*. Ist *OV* = "*Y*", werden bereits existierende BS2000-Dateien/Elemente überschrieben, andernfalls werden sie nicht überschrieben und es wird stattdessen eine Meldung ausgegeben.

- **-l** Jede erfolgreich kopierte Datei wird wie folgt protokolliert: bs2cp: copy from *pfadname* to *pfadname* done
- **-h** Ausgabe der Kommandosyntax mit Erläuterung der Optionen.

#### **-p präfix**

Die Zeichenkette *präfix* wird den Namen der Kopien vorangestellt.

### **-s suffix**

Die Zeichenkette *suffix* wird an die Namen der Kopien angehängt.

datei ...

ist eine Liste aus einer oder mehreren POSIX-Dateien, wobei jeweils Shell-Sonderzeichen für Dateinamen-Erzeugung genutzt werden können. *datei* darf kein Dateiverzeichnis sein.

## **bs2:**

Die Kopien werden im BS2000 als DVS-Dateien abgelegt. Die Kopien erhalten jeweils denselben einfachen Dateinamen wie die Originale in Großbuchstaben, können jedoch über *präfix* und *suffix* erweitert werden. Eventuell vorhandene Unterstriche werden in Dollarzeichen umgewandelt.

Bei bereits bestehenden Dateien wird abgefragt, ob überschrieben werden soll. Zusätzlich kann bestimmt werden, ob alle folgenden Dateien ohne Rückfrage überschrieben werden sollen. Es besteht auch die Möglichkeit zum Abbruch.

Die Dateien werden standardmäßig in die BS2000-Benutzerkennung des POSIX-Benutzers auf dem Home-Pubset kopiert. Das mit *-p* angegebene Präfix kann z.B. dazu genutzt werden, eine andere Cat-ID und/oder User-ID anzugeben.

Siehe Beispiel 4 [\(Seite 197](#page-196-0)).

- <span id="page-189-0"></span>Format 3 POSIX-Dateien in eine BS2000-PLAM-Bibliothek kopieren
- Syntax **bs2cp**Ë**-x**[Ë**-k|**Ë**-t**Ëtabelle][Ë**-f**][Ë**-l**][Ë**-h**][Ë**-p**Ëpräfix][Ë**-s**Ësuffix] Ëdatei ...Ë**'bs2:**lib**(**[**,**[type][**,**vers]]**)'**
	- **-x** Erweitertes (extended) Format des Kommandos *bs2cp*.
	- **-k -t**

siehe Format 1 [\(Seite 185](#page-184-1)).

**-f** Beim Kopieren erfolgt standardmäßig eine Abfrage nach *stderr*, ob bereits existierende BS2000-Elemente überschrieben werden sollen oder nicht. Mit *-f* wird diese Dialogabfrage unterdrückt und bereits existierende Elemente werden überschrieben.

Falls die Umgebungsvariable *OV* existiert, entfällt die Dialogabfrage unabhängig von der Angabe *-f*. Ist *OV* gleich "*Y*", werden bereits existierende BS2000-Dateien/Elemente überschrieben, andernfalls werden sie nicht überschrieben und es wird stattdessen eine Meldung ausgegeben.

- **-l** Jede erfolgreich kopierte Datei wird wie folgt protokolliert: bs2cp: copy from *pfadname* to *pfadname* done
- **-h** Ausgabe der Kommandosyntax mit Erläuterung der Optionen.

### **-p präfix**

Die Zeichenkette *präfix* wird den Namen der Kopien vorangestellt.

### **-s suffix**

Die Zeichenkette *suffix* wird an die Namen der Kopien angehängt.

datei ...

ist eine Liste aus einer oder mehreren POSIX-Dateien, wobei jeweils Shell-Sonderzeichen für Dateinamen-Erzeugung genutzt werden können. *datei* darf kein Dateiverzeichnis sein.

# **'bs2:**lib**(**[**,**[type][**,**vers]]**)'**

Die Kopien werden als Elemente der BS2000-PLAM-Bibliothek *lib* abgelegt. Zu *type* und *vers* siehe Format 1, [Seite 187](#page-186-0). Die Namen der Elemente werden jeweils aus den einfachen Dateinamen der Originale in Großbuchstaben gebildet, können jedoch über *präfix* und *suffix* erweitert werden.

Siehe Beispiel 5 [\(Seite 198](#page-197-0)).

<span id="page-190-0"></span>Format 4 BS2000-Dateien mit Wildcard-Syntax in ein POSIX-Dateiverzeichnis kopieren

Syntax **bs2cp**Ë**-x**[Ë**-k|**Ë**-t**Ëtabelle][Ë**-l**][Ë**-h**][Ë**-p**Ëpräfix][Ë**-s**Ësuffix]Ë**'bs2:**datei**'** | Ë**'bs2:**lib**(**[elem][**,**[type][**,**vers]]**)'**Ëdateiverzeichnis

**-x** Erweitertes (extended) Format des Kommandos *bs2cp*.

**-k -t**

siehe Format 1 [\(Seite 185](#page-184-0)).

**-l** Jede erfolgreich kopierte Datei wird wie folgt protokolliert:

bs2cp: copy from *pfadname* to *pfadname* done

- **-h** Ausgabe der Kommandosyntax mit Erläuterung der Optionen.
- **-p präfix**

Die Zeichenkette *präfix* wird den Namen der Kopien vorangestellt.

## **-s suffix**

Die Zeichenkette *suffix* wird an die Namen der Kopien angehängt.

**'bs2:**datei**'**

*datei* Ist ein vollqualifizierter DVS-Dateiname oder ein teilqualifizierter DVS-Dateiname mit Wildcardsyntax (Sonderzeichen "\*" des BS2000-Kommandos SHOW-FILE-ATT bzw. FS). Es ist nur ein Operand **bs2:***datei* zulässig.

Achtung: Wenn der Name nur aus Leerzeichen besteht oder ganz weggelasssen wird, so entspricht dies der Wildcard-Angabe "\*"

## **'bs2:**lib**(**[elem][**,**[type][**,**vers]]**)'**

*elem* ist der vollqualifizierte Name eines PLAM-Elements oder der teilqualifizierte Name mehrerer PLAM-Elemente mit LMS-Wildcardsyntax. Für Wildcard werden folgende Sonderzeichen unterstützt: \* < : >. Andere Sonderzeichen für LMS-Wildcards werden nicht garantiert.

Sonderfall: Wird für *elem* nichts angegeben, so werden alle Elemente von entsprechendem Typ und Version genommen (würde der Wildcard-Angabe "\*" entsprechen).

Minimalangabe: **bs2:***lib***()** alle Elemente vom Typ *S* und jeweils höchster Version werden kopiert.

## dateiverzeichnis

Die BS2000-Dateien/Elemente werden in das angegebene POSIX-Dateiverzeichnis kopiert. Die in der Shell üblichen Notationen für Dateiverzeichnisse sind zulässig, z.B:

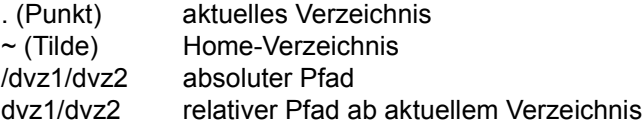

Siehe Beispiele 6 und 7 [\(Seite 198\)](#page-197-1).

## Hinweise **EXIT-Status bei den erweiterten Formaten 2 bis 4**

Wenn pro *bs2cp*-Aufruf mehrere Dateien kopiert werden, erhält man den Exit-Status *0* nur dann, wenn alle Kopieraktionen erfolgreich waren. Beim ersten auftretenden Fehler wird Exit ungleich *0* geliefert und die restlichen Dateien werden nicht mehr kopiert.

### **Kopieren von Bibliothekselementen**

Beim Kopieren von Bibliothekselementen in POSIX-Dateien oder umgekehrt ist Voraussetzung, dass das Software-Produkt LMS installiert ist.

### **Unterstützte Attribute von DVS-Dateien**

*bs2cp* unterstützt nur Dateiattribute, die auch vom C-Laufzeitsystem bei STREAM I/O unterstützt werden, d.h. SAM-Dateien mit fester Satzlänge können nur binär (*ftyp binary*) geöffnet werden.

Folgende Dateiattribute werden mit *ftyp binary* unterstützt:

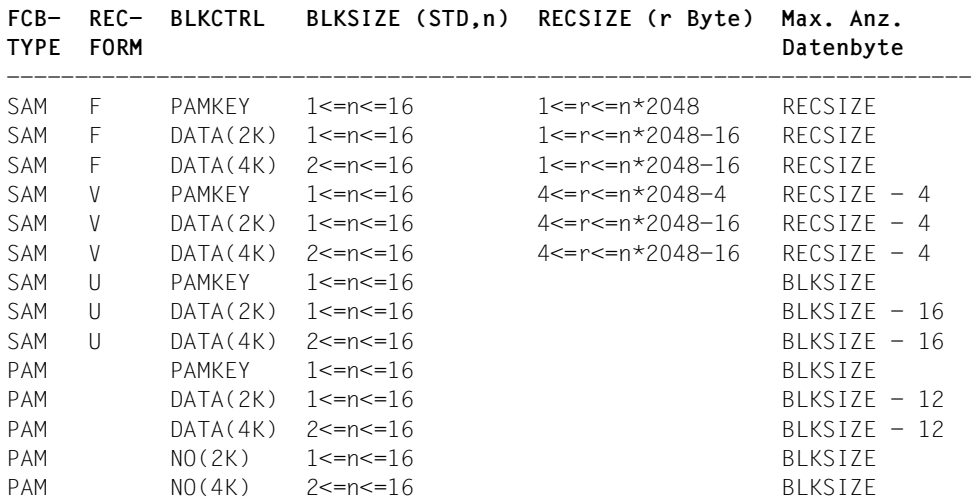

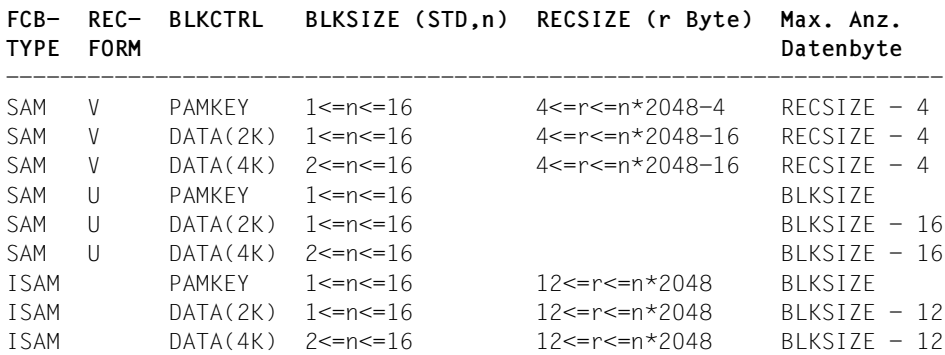

Folgende Dateiattribute werden mit *ftyp text* unterstützt:

Bei ISAM-Dateien werden die Satzschlüssel nicht übertragen. Ein Kopieren von temporären Dateien aus dem BS2000 sowie über Remote File Access ist nicht möglich.

## <span id="page-192-0"></span>**Beispiel-Tabelle zur Option -t**

Aufbau einer EBCDIC-Standardtabelle, bei deren Zuweisung als Zieldatei eine 1:1 Kopie der Quelle entsteht:

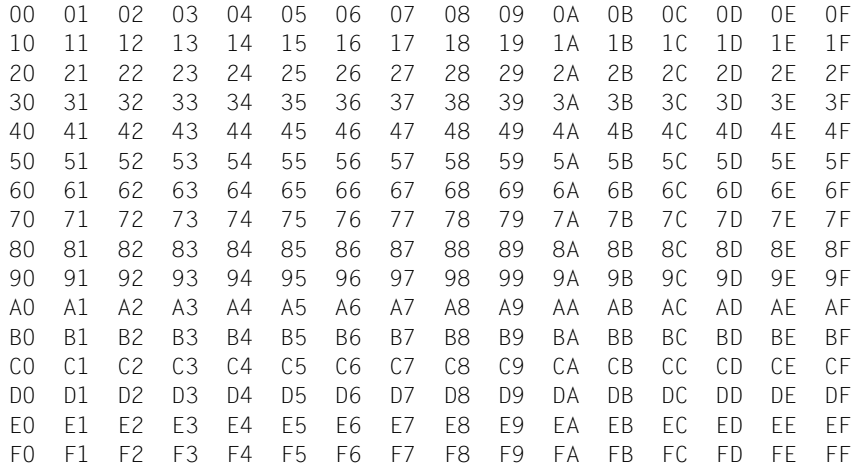

Fehler *pfadname*: Permission denied Sie haben kein Leserecht für die Datei bzw. kein Schreibrecht für das Dateiverzeichnis.

*pfadname*: no such file or directory

Die angegebene Datei bzw. das Dateiverzeichnis existieren nicht.

*pfadname*: is a directory

Der angegebene Name bezeichnet keine Datei sondern ein Dateiverzeichnis.

```
pfadname: DMS FSTAT error xxx
Zu viele Dateien angegeben.
```
invalid character pair: *xx* (valid only 0, ..,9,A,..,F) Bei der Option *-t* wurde eine fehlerhafte Konvertierungstabelle angegeben.

incorrect number of character pairs: *xxx* (must be 256) Bei der Option *-t* wurde eine fehlerhafte Konvertierungstabelle angegeben.

more than 256 character pairs given Bei der Option *-t* wurde eine fehlerhafte Konvertierungstabelle angegeben.

do not use options -k and -t at the same time Die Optionen *-k* und *-t* können nicht gleichzeitig benutzt werden.

file name *name* invalid in this case Beim Format 2 wurde hinter **bs2:** ein Name angegeben.

element name *name* invalid in this case Beim Format 3 wurde ein Elementname angegeben.

invalid target name *pfadname* Im Namen der Zieldatei ist ein \* enthalten

*lib*(*elem*,*type*,*vers*) already exists

Das Ausgabe-Bibliothekselement existiert bereits. (Option *-f* wurde nicht angegeben, die Umgebungsvariable *OV* existiert nicht, und die Eingabe erfolgt von *stdin* (-).)

*lib*(*elem*,*type*,*vers*) not accessible

Auf das Ausgabe-Bibliothekselement kann nicht zugegriffen werden. Entweder haben Sie kein Schreibrecht auf die Bibliothek oder auf das Element, oder *lib* ist keine PLAM-Bibliothek.

*datei* already exists

Die BS2000-Ausgabedatei existiert bereits. (Option *-f* wurde nicht angegeben, die Umgebungsvariable *OV* existiert nicht, und die Eingabe erfolgt von *stdin* (-).)

*pfadname:* is a directory Der angebene Pfadname bezeichnet ein Dateiverzeichnis.

*pfadname* is not an executable file

Es wurde versucht, eine POSIX-Datei, die nicht das Format (UFS-LLM) einer ausführbaren Datei hat, als L-Element in eine Bibliothek zu kopieren.

closing bracket missing

In der Elementangabe fehlt die schließende Klammer. (Eine öffnende Klammer wurde gefunden.)

Copy from DMS file to DMS file not supported - use command /COPY-FILE *f1*,*f2* Das Kopieren einer BS2000-Datei in eine BS2000-Datei wird nicht unterstützt; hierzu ist das BS2000-Kommando /COPY-FILE zu verwenden.

Copy from UFS file to UFS file not supported - use command cp *f1 f2* Das Kopieren einer POSIX-Datei in eine POSIX-Datei wird nicht unterstützt; hierzu ist das POSIX-Kommando *cp* zu verwenden.

Copy of UFS directories is not supported Als *datei* wurde . oder .. angegeben.

DMS FSTAT error D*xxx* Die Systemfunktion FSTAT für eine BS2000-Datei liefert den Fehlercode D*xxx*.

element name *elem* too long Der als Quelle angegebene Elementname (Format 2, 3, oder 4) ist länger als 64 Zeichen.

FILE command for "*dateiname*" returned error

Das FILE-Kommando für die BS2000-Ausgabedatei lieferte einen Fehler. Unmittelbar vorher wurde eine Meldung des FILE-Kommandos ausgegeben. (Die Meldung steht im Zusammenhang mit einem vorher vom Anwender abgesetzten Kommando *bs2file* oder *ftyp*.)

file *dateiname* not found Die BS2000-Eingabedatei wurde nicht gefunden.

Invalid BS2000 filename: *datei* Der angegebene Dateiname endet mit einem . (Punkt).

invalid character in *elem* Der angegebene Elementname enthält unzulässige Zeichen.

invalid element name *elem* Der Elementname *elem* beginnt oder endet mit . oder -.

LMS error - LMS*nnnn*[, PLA*mmmm*][, DMS or macro RC *xxxx*]

(fct=*fct*, lib=*lib*, elem=*elem*, type=*type*, ver=*vers*, file=*filename*)

Beim Zugriff auf ein Bibliothekselement meldet LMSUP einen Fehler mit dem Fehlercode LMS*nnnn* zurück, ggf. ergänzt um den PLAM-Fehlercode und/oder den DMS- oder Makro-Fehlercode (Bedeutung der Fehlercodes kann mit bs2cmd help LMS*nnnn* etc. abgefragt werden).

Die zweite Zeile wird nur ausgegeben, wenn die Option −1 oder -x angegeben wurde. *fct* ist ADD, SEL oder TOC. Bei *fct*=TOC bleibt die Angabe *filename* leer.

LMS end errorcode *xx*

Das zum Kopieren von Bibliothekselementen benötigte LMSUP konnte nicht ordnungsgemäß beendet werden.

LMS init errorcode *xx*

Das zum Kopieren von Bibliothekselementen benötigte LMSUP konnte nicht initialisiert werden.

LMS toc errorcode *xx*

Das Inhaltsverzeichnis der Bibliothek konnte nicht weiter gelesen werden.

#### LMS tocprim errorcode *xx*

Das Inhaltsverzeichnis der Bibliothek konnte nicht gelesen werden.

No POSIX file involved - use utility LMS

Als Quelle und Ziel wurden ein Bibliothekselement und eine BS2000-Datei oder umgekehrt angegeben.

#### No write of *file*. OV is set to *value*

Die angegebene BS2000-Datei wurde nicht überschrieben, weil die Option -f nicht angegeben und die Umgebungsvariable *OV* gesetzt und nicht gleich *"Y"* ist.

No write of *lib*(*elem*,*type*,*vers*). OV is set to *value*

Das angegebene Element wurde nicht überschrieben, weil die Option -f nicht angegeben und die Umgebungsvariable *OV* gesetzt und nicht gleich *"Y"* ist.

opening bracket missing

In der Elementangabe fehlt die öffnende Klammer. (Eine schließende Klammer wurde gefunden.)

PLAM element *elem*, type *type*, version *vers* not accessible

Auf das als Quelle angegebene Eingabe-Element kann nicht zugegriffen werden. Entweder haben Sie kein Leserecht auf die Bibliothek oder auf das Element, oder *lib* ist keine PLAM-Bibliothek.

PLAM element *elem*, type *type*, version *vers* not found Das als Quelle angegebene Eingabe-Element wurde nicht gefunden.

PLAM element name longer than 64 Der angegebene Elementname ist länger als 64 Zeichen.

PLAM element name missing In der Elementangabe für Format 1 fehlt der Elementname.

PLAM element version longer than 24 Die angegebene Elementversion ist länger als 24 Zeichen.

PLAM element version *vers* invalid Die Versionsangabe *vers* enthält ungültige oder Wildcard-Zeichen.

PLAM element type not supported Der angegebene Typ ist nicht S, M, J, P, D, X oder L.

PLAM error - PLA*mmmm*[, DMS or macro RC *xxxx*]

(fct=*fct*, lib=*lib*, elem=*elem*, type=*type*, ver=*vers*, file=*filename*)

Beim Zugriff auf ein Bibliothekselement meldet PLAM einen Fehler mit dem Fehlercode PLA*mmmm* zurück, ggf. ergänzt um den DMS- oder Macro-Fehlercode (Bedeutung des Fehlercodes kann mit bs2cmd help PLA*mmmm* etc. abgefragt werden).

Die zweite Zeile wird nur ausgegeben, wenn die Option -l oder -x angegeben wurde. *fct* ist ADD oder SEL.

PLAM library name missing In der Elementangabe fehlt der Bibliotheksname.

PLAM library name longer than 54 Der Bibliotheksname ist länger als 54 Zeichen.

PLAM library *lib* not found Die angegebene PLAM-Bibliothek existiert nicht.

PLAM names must end with single closing bracket Die Elementangabe endet mit mehr als einer schließenden Klammer.

too many opening brackets Die Elementangabe enthält mehr als eine öffnende Klammer.

too many tokens within brackets Die Elementangabe enthält mehr als die drei durch Kommata getrennten Angaben *elem*, *type*, *vers*.

Beispiel 1 Die BS2000-Datei *fachliteratur* soll mit gleichem Namen in das Dateiverzeichnis */usr/fl* kopiert werden. Der Zeichensatz soll von EBCDIC nach ASCII umcodiert werden (Option *-k*).

\$ **bs2cp -k bs2:fachliteratur /usr/fl/fachliteratur**

Beispiel 2 Die Datei *fachliteratur* im POSIX-Dateisystem soll mit Namen *flcopy* ins BS2000 kopiert werden. Der vorhandene Zeichensatz soll unverändert beibehalten werden (keine Option *-k*).

\$ **bs2cp fachliteratur bs2:flcopy**

Beispiel 3 Die Datei *dokumentation* ist ein Element vom Typ *D* in der BS2000-PLAM-Bibliothek *produkt*. Das Element soll in das Dateiverzeichnis */usr/produkt* kopiert werden.

\$ **bs2cp 'bs2:produkt(dokumentation,D)' /usr/produkt/dokumentation**

<span id="page-196-0"></span>Beispiel 4 \$ **bs2cp -x -p posix. -s .sich /home/do/sich/dat\* bs2:** bs2cp: overwrite DATEI1 ? [y=yes/n=no/a=all/q=quit] **a**

> \$ **ls /home/do/sich datei1 datei2 datei3**

- \$ **bs2cmd fstat posix.**
	- 12 :ABCD:\$USER.POSIX.DATEI1.SICH
	- 9 :ABCD:\$USER.POSIX.DATEI2.SICH
	- 18 :ABCD:\$USER.POSIX.DATEI3.SICH

```
Beispiel 5 $ ls
          genpos.c hrcv.c hrcv.s hrmgt.c hrupos.c hsdax.c
          $ bs2cp -x -l -p p hr*.c 'bs2:clib(,s,300)'
          bs2cp: copy from hrcv.c to CLIB(PHRCV.C,S,300) done
          bs2cp: copy from hrmgt.c to CLIB(PHRMGT.C,S,300) done
          bs2cp: copy from hrupos.c to CLIB(PHRUPOS.C,S,300) done
          Erzeugt wird die PLAM-Bibliothek CLIB mit folgendem Inhalt:
             TYP NAME VER (VAR#) DATE
             (S) PHRCV.C 300 (0001) 2008-05-27
             (S) PHRMGT.C 300 (0001) 2008-05-27
             (S) PHRUPOS.C 300 (0001) 2008-05-27
Beispiel 6 $ bs2cmd fstat '$user2.*kvh*'
                 9 :ABCD:$USER2.AKVH7
                12 :ABCD:$USER2.KVHMEM
                12 :ABCD:$USER2.ZKVH
          $ bs2cp -x -s .c 'bs2:$user2.*kvh*' /home/tag/kvh
          $ ls -l /home/tag/kvh
          total 12
          -rw-r--r-- 1 kvh prod5 2321 May 27 13:56 akvh7.c
          -rw-r--r-- 1 kvh prod5 18549 May 27 13:56 kvhmem.c
          -rw-r--r-- 1 kvh prod5 971 May 27 13:56 zkvh.c
```
<span id="page-197-1"></span>Beispiel 7 Aus der BS2000-PLAM-Bibliothek *\$USER2.DOCLIB* sollen alle Elemente vom Typ *D*, deren Namen mit *KVH* beginnen und die die Version *300* haben, in das Dateiverzeichnis */home/usr/doku* kopiert werden, wobei den Namen der Kopien das Präfix *doc.* vorangestellt werden soll.

-rw-r--r-- 1 kvh prod5 11729 May 31 06:21 doc.kvhz

\$ **bs2cp -xl -p doc. 'bs2:\$user2.doclib(kvh\*,d,300)' /home/usr/doku** bs2cp: copy from \$USER2.DOCLIB(KVHGEN,D,300) to /home/usr/doku/doc.kvhgen done bs2cp: copy from \$USER2.DOCLIB(KVHPROD,D,300) to /home/usr/doku/doc.kvhprod done bs2cp: copy from \$USER2.DOCLIB(KVHZ,D,300) to /home/usr/doku/doc.kvhz done \$ **ls -l /home/usr/doku** total 12 -rw-r--r-- 1 kvh prod5 21738 May 31 06:21 doc.kvhgen -rw-r--r-- 1 kvh prod5 7461 May 31 06:21 doc.kvhprod

Siehe auch *bs2file*, *ftyp*

# **bs2do Aufruf von BS2000-Prozeduren aus der POSIX-Shell** *(BS2000)*  **(call BS2000 procedures from the POSIX shell)**

Die auszuführende BS2000-Prozedur wird in einem ENTER-JOB mit dem Kommando CALL-PROCEDURE gestartet. *bs2do* wartet synchron auf die Beendigung des ENTER-JOB.

## Syntax **bs2do**[ $\text{L}$ -DV][ $\text{L}$ -o $\text{L}$ outfile] $\text{L}$  procedure $\text{L}$ [[(]parameter[)]]

- **-D** Debugmode temporäre Dateien werden nicht gelöscht und stehen für Diagnose zur Verfügung.
- **-V** Verbose Einzelschritte werden auf *stdout* protokolliert.
- **-o** die beim Start des ENTER-JOB geöffnete BS2000-Systemdatei SYSOUT wird in die POSIX-Datei *outfile* kopiert.

### outfile

Der Name der POSIX-Datei, die eine Kopie der beim Start des ENTER-JOB geöffneten BS2000-Systemdatei SYSOUT aufnimmt. *outfile* ist ein beliebiger POSIX-Pfadname.

## procedure

Der Name der Datei, die die auszuführende BS2000-Prozedur enthält. *procedure* ist ein beliebiger POSIX-Pfadname oder ein String **bs2:***BS2Name*. *BS2Name* ist ein BS2000-Prozedurname entsprechend der SDF-Syntax des Operanden FROM-FILE des BS2000-Kommandos /CALL-PROC.

### parameter

Die Parameter der auszuführenden BS2000-Prozedur. Die Angabe erfolgt entsprechend der SDF-Syntax des Operanden PROCEDUR-PARAMETERS des BS2000- Kommandos CALL-PROC, wobei die einschließenden runden Klammern optional sind.

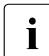

Für *procedure* und *parameter* gilt: Sonderzeichen (z. B. (, ), \$) sind für die Shell zu entwerten. *bs2do* interpretiert den Operanden nicht, u. a. werden z. B. Schlüsselwörter in Schlüsselwortparametern nicht in Großbuchstaben umgesetzt.

- Datei Eingabe-Dateien:
	- *stdin*: nicht benutzt
	- Prozedurdatei *procedure*
	- Optionsdatei *optionfile,* wobei *optionfile* ein beliebiger POSIX-Pfadname sein kann. Standardmäßig ist */opt/BS2DO/options/bs2doopt.std* installiert.

Ausgabe-Dateien:

- *stdout*: Ausgabe von Meldungen bei Angabe von Option *-V* (verbose).
- *stderr*: Fehlermeldungen von *bs2do*, Inhalt der in der Optionsdatei *optionfile* vereinbarten Jobvariablen.
- BS2000-Systemdatei SYSOUT nach POSIX-Datei *outfile* bei Angabe von Option *-o*.
- Variable *BS2DOOPT*: POSIX-Pfadname einer Optionsdatei. Ist die Umgebungsvariable *BS2DOOPT* nicht definiert, so wird die standardmäßig installierte Optionsdatei *optionfile* verwendet.
- Hinweis Ausführliche Beschreibung

*bs2do* baut im BS2000 den Stapelauftrag #T.*pid*.ENTER auf, wobei *pid* die POSIX-Prozessnummer des Prozesses ist, der *bs2do* ausführt). Eingeleitet wird der Stapelauftrag durch

/.DO*pid* LOGON

Liegt die Prozedur *procedure* im POSIX-Dateisystem, wird diese in die BS2000-Datei T.*pid*.PRO kopiert. Dann wird der Stapelauftrag gestartet:

```
/ENTER-JOB FROM-FILE=#T.pid.ENTER,-
PROCESSING-ADMISSION=SAME,- 
HOST=\starSTD.-JOB-CLASS=*STD,-
JOB-PRIORITY=*STD
```
Die Operanden PROCESSING-ADMISSION, HOST, JOB-CLASS und JOB-PRIORITY sind über die Optionsdatei *optionfile* einstellbar.

In dem Stapelauftrag wird die Systemdatei SYSOUT der Datei #T.<pid>.OUT zugeordnet, die Jobvariable *#BS2DOJV* eingerichtet und anschließend die Prozedur *procedure* aufgerufen, der Name der Jobvariablen *#BS2DOJV* ist über die Optionsdatei *optionfile* einstellbar:

```
/CALL-PROC FROM-FILE=T.pid.PRO,-
      PROC-PAR=parameter,-
      LOGGING=NO
```
Der Operand LOGGING ist über die Optionsdatei *optionfile* einstellbar. Der Operand FROM-FILE wird nur angegeben, wenn *procedure* im POSIX-Dateisystem liegt, ansonsten wird der String *procedure* unverändert übernommen. Sonderzeichen (z.B. (,),\$) sind für die Shell zu entwerten.

Nach Abschluss der Prozedur *procedure* wird die Systemdatei *SYSOUT* geschlossen und die POSIX-Shell gestartet.

```
/START-PROG SHELL
```
Der Operand SHELL ist über die Optionsdatei *optionfile* einstellbar.

Wurde in der Prozedur *procedure* keine Fehleranzeige gesetzt (/EXIT-PROCEDURE ERROR=NO), so wird an den Vaterprozess des Stapelauftrages das Signal SIGUSR1 als Endenachricht gesendet.

Wurde in der Prozedur *procedure* die Fehleranzeige gesetzt (/EXIT-PROCEDURE ERROR=YES), wird der Inhalt der Jobvariablen *#BS2DOJV* und anschließend das Signal SIGUSR2 als Endenachricht an den Vaterprozess des Stapelauftrages gesendet.

In beiden Fällen wird vorher bei angegebener Option *-o outfile* die Datei #T.*pid*.OUT in die POSIX-Datei *outfile* kopiert. Nach Beendigung der Shell werden alle Dateien T.*pid* gelöscht und der Stapelauftrag beendet.

Alle temporären Dateien #T.*pid* werden ebenfalls gelöscht. Im Debugmode (Option *-D*) werden keine temporären Dateien, sondern ausschließlich Dateien T.*pid* angelegt, die bei Ende des Stapelauftrages nicht gelöscht werden.

# **Die Optionsdatei**

Die Optionsdatei ist aufgebaut nach dem Schema

```
Schlüsselwort keyword = value
```
Zeilen, die nicht mit einem gültigen Schlüsselwort *keyword* beginnen, werden ignoriert. Ausgenommen sind Fortsetzungszeilen. *value* kann über Zeilengrenzen mit dem Zeichen - fortgesetzt werden. Die folgende Liste zeigt die unterstützten Schlüsselwörter und die zugehörigen *value*-Angaben:

```
BS2DOJV
```
Jobvariablenname (optional)

Wenn das Produkt Jobvariablen nicht zur Verfügung stellt, darf für dieses *keyword* kein *value* angegeben werden.

**SHELL** 

Operanden von START-PROG zum Laden der POSIX-Shell

```
PROCESSING-ADMISSION 
HOST
JOB-CLASS 
JOB-PRIORITY
   entsprechen den gleichnamigen Operanden 
   von ENTER-JOB
```
# LOGGING

entspricht dem gleichnamigen Operanden von CALL-PROC

Die Standard-Optionsdatei */opt/BS2DO/options/bs2doopt.std*:

```
# 
# bs2do controlling job variable
# (temporarily in order to allow parallel calls within one userid)
#
BS2DOJV = #BS2DOJV
#
# BS2000 enter-job operands
#
PROCESSING-ADMISSION = SAME
HOST = *STDJOB-CLASS = *STDJOR-PRIORITY = *STD#
# BS2000 call-proc operands
#
LOGING = NO#
# BS2000 shell configuration (POSIX-BC shell with 
# correction level >= A12 
# POSIX-SH shell with correction level
# level >= A52)
#
SHELL = *M($TSOS.SINLIB.POSIX-BC.030.SHEL. SH. -RUN-MODE=ADVANCED, PROG-MODE=ANY)
#
```
# **Einschränkungen**

Da *bs2do* nicht die BS2000-Sicherheitsmechanismen umgehen kann, sind Einschränkungen zu beachten, wenn PROCESSING-ADMISSION <> SAME in der Optionsdatei eingestellt ist:

- Die Benutzerkennung, in welcher der ENTER-JOB ausgeführt werden soll, muss PO-SIX-Benutzer-Rechte haben.
- Bei Angabe der Option *-o* muss die Benutzerkennung, in der der ENTER-JOB ausgeführt werden soll, in dem aktuellen Verzeichnis, in dem *bs2do* aufgerufen wurde, suchund schreibberechtigt sein. Ansonsten wird trotz der Option *-o* die SYSOUT-Datei des ENTER-JOBS nicht ins UFS kopiert.
- Die auszuführende Prozedur wird nicht aus dem UFS in eine andere Benutzerkennung kopiert, d.h. das Ausführen einer Prozedur in einer anderen Benutzerkennung wird nur unterstützt, wenn *procedure* gleich **bs2:***BS2Name* ist.

Beispiel In den folgenden Beispielen repräsentiert ein vorangestelltes DO: das Shellprompt, hinter dem Eingaben an die Shell folgen. Zeilen zwischen den Shellprompts sind Ausgaben des jeweiligen Kommandos. Beispielprozedur ist die Prozedur *proc*:

```
/BEGIN-PROCEDURE PAR=YES(PROC-PAR=(&CMD='STA',&CMDPAR='L'))
          /
          / WRITE-TEXT T='-----> ''&CMD &CMDPAR'''
          / &CMD &CMDPAR
          / SKIP-COMMAND TO-LABEL=OK
          /
          / SET-JOB-STEP
          / MOD-JV JV-CONTENTS=#BS2DOJV,-
          / SET-VALUE=C'Command ''&CMD &CMDPAR'' failed'
          / SKIP-COMMAND TO-LABEL=ERR
          /
          /.ERR REMARK
                 / WRITE-TEXT T='-----> DOING EXIT-PROCEDURE ERROR=YES'
          / EXIT-PROCEDURE ERROR=YES
          /
          /.OK REMARK
                 / WRITE-TEXT T='-----> DOING EXIT-PROCEDURE ERROR=NO'
                 / EXIT-PROCEDURE ERROR=NO
          /
          END-PROCEDURE
Beispiel 1 Prozedur proc in POSIX, einfache Auswertung des Endestatus.
          DO: bs2do proc
          % JMS0066 JOB ODO492CACCEPTED ON 98-04-23 AT 11:28, TSN=57EE
          DO: echo $?
          0
Beispiel 2 Prozedur proc in BS2000-Datei, Ausgabe von SYSOUT in POSIX
          DO: bs2do -o beispiel2.out bs2:proc
          % JMS0066 JOB ODO494CACCEPTED ON 98-04-23 AT 11:29, TSN=57EG
          DO: cat beispiel2.out
          /CREATE-JV JV=#BS2DOJV
          /SET-JOB-STEP
          /MODIFY-JV JV=#BS2DOJV,SET-VALUE=C' '
          /SET-JOB-STEP
          /CALL-PROC FROM-FILE=proc,LOGGING=NO
          -----> 'STA L'
          NAME TSN TYPE PRI CPU-USED CPU-MAX ACCOUNT#
          DO494 57EG 2 BATCH 9 220 0.6044 32000 1 
          RLOGIN 57C7 2 DIALOG 0 210 14.3916 9999 1 
          % SPS0171 NO LOCAL SPOOLOUT JOB PRESENT
          % SPS0420 RSO WARNING : SOME RSO PRINT-JOBS CANNOT BE DISPLAYED
```

```
% SCP1095 DPRINTSV WARNING : SOME DPRINT PRINT-JOBS CANNOT BE ..
           -----> DOING EXIT-PROCEDURE ERROR=NO
           /SKIP-COMMANDS TO-LABEL=NOERR
           /.NOERR REMARK
           /SYSFILE SYSOUT=*DUMMY
Beispiel 3 Prozedur proc in BS2000-PLAM-Bibliothek, fehlerhafter Prozedurparameter
           DO: bs2cp proc 'bs2:BS2LIB(PROC,J)' # proc in PLAM Bibliothek
           # kopieren
           DO: bs2do -o beispiel3.out bs2:\(BS2LIB,PROC\) "CMDPAR='x x'"
           % JMS0066 JOB 'DO501' ACCEPTED ON 98-04-23 AT 12:51, TSN = 57EN
           BS2DOJV: Command 'STA x x' failed
           DO:echo $?
           1
           DO: cat beispiel3.out 
           /CREATE-JV JV=#BS2DOJV
           /SET-JOB-STEP
           /MODIFY-JV JV=#BS2DOJV,SET-VALUE=C' '
           /SET-JOB-STEP
           /CALL-PROC FROM-FILE=(BS2LIB,PROC),PROC-PAR=(CMDPAR='x x'),LOGGING= ..
           -----> 'STA x x'
           % EXC0898 INVALID OPERAND IN COMMAND. COMMAND REJECTED
           % CMD0205 ERROR IN PRECEDING COMMAND OR PROGRAM AND PROCEDURE ..
           -----> DOING EXIT-PROCEDURE ERROR=YES
           % CMD0205 ERROR IN PRECEDING COMMAND OR PROGRAM AND PROCEDURE ..
           /SET-JOB-STEP
           /SKIP-COMMANDS TO-LABEL=ERROR
           /.ERROR REMARK
           /SYSFILE SYSOUT=*DUMMY
Beispiel 4 Prozedur proc in POSIX, fehlerhafte Prozedurparameter, Umlenkung von stderr
           DO: bs2do proc "CMD='STA P',CMDPAR=',TYPE=x " 2>beispiel4.err
           DO: echo $?
           1
           DO: cat beispiel4.err
           % JMS0066 JOB 'DO620' ACCEPTED ON 98-04-23 AT 15:43, TSN = 57H1
```
**BS2DOJV: Command 'STA P ,TYPE=x' failed**

# **bs2file Dateiattribute für BS2000-Dateien festlegen** *(BS2000)*  **(set BS2000 file attributes)**

*bs2file* legt die BS2000-Dateiattribute einer zu übertragenden Datei fest. *bs2file* wird auf das BS2000-FILE-Kommando abgebildet.

### Syntax **bs2file**[  $\Box$ -h ]  $\Box$ datei,operandenliste

**-h** Ausgabe der Kommandosyntax mit Erläuterung der Optionen.

#### datei

Vollqualifizierter Dateiname im BS2000. Für diese Datei werden die Dateiattribute festgelegt und im zugehörigen *bs2cp*-Kommando verwendet.

Die Angabe "\\*" (")" dient zur Entwertung) anstatt eines Dateinamens legt fest, dass die Einstellungen des *bs2file*-Kommandos für alle Dateien im nächsten *bs2cp*-Kommando gelten. Die Dateiattribute gelten dann für die im *bs2cp*-Kommando angegebene(n) Datei(en).

Wird ein vollqualifizierter Dateinamen angegeben, so verliert der *bs2file*-Eintrag erst dann seine Gültigkeit, wenn in einem *bs2cp*-Aufruf bei einem übereinstimmenden Dateinamen die Dateiattribute erfolgreich ausgewertet wurden. Bei Angabe eines Sterns (\*) verliert der *bs2file*-Eintrag seine Gültigkeit bei Beendigung des *bs2cp*-Kommandos.

## operandenliste

Liste der Dateiattribute. Das Format der *operandenliste* muss dem Format des FILE-Kommandos (BS2000) entsprechen.

Der Operand "LINK=" des FILE-Kommandos darf nicht verwendet werden.

Hinweis Werden mehrere *bs2file*-Kommandos für eine Datei gegeben, so sind nur die zuletzt eingestellten Attribute gültig.

> Bei ISAM-Dateien werden für die Schlüsselposition und die Schlüssellänge nur die Einstellungen KEYPOS=5 und KEYLEN=8 unterstützt.

- Fehler Fehlermeldungen des FILE-Kommandos
- Beispiel Die BS2000-Datei *flcopy* soll als PAM-Datei eingerichtet werden.

\$ **bs2file flcopy,fcbtype=pam**

Siehe auch *bs2cp*, *ftyp*

# **bs2lp Dateien ausdrucken (send files to a printer)** *(BS2000)*

Es werden Druckaufträge an den BS2000 Spool über den Makro PRNT erteilt. Für den Druckauftrag wird keine ID vergeben. Die Verwaltung des Druckauftrags ist nur über den BS2000 Spool möglich.

Syntax **bs2lp**[
...
poption]...[
...
datei] ...

option

- **-c** Diese Option ist implizit immer gesetzt. Die angegebenen Dateien werden kopiert und die Kopien werden ausgedruckt.
- **-d** Ausgabemedium. Es kann ein Druckername oder ein Poolname (Druckerklassenname) angegeben werden. Die Umgebungsvariablen *LPDEST* und *PRINTER* werden nicht unterstützt.

## **-n**copies

Mit dieser Option legen Sie fest, wie oft die Dateien ausgedruckt werden. Die größte wirksame Angabe für *copies* ist 255, die kleinste ist 1.

*-ncopies* nicht angeben: Für copies wird 1 angenommen.

**-t**titel

(t - title) Auf der Kopfseite des Ausdrucks wird *titel* ausgedruckt.

**-m, -o, -s, -w** 

werden ignoriert.

datei

Name der Datei, die ausgedruckt werden soll. Sie können auch mehrere Dateien angeben. Sie werden dann in der beim Aufruf gegebenen Reihenfolge ausgedruckt. Alle Optionen, die für den Ausdruck nur einer Datei gelten sollen, müssen Sie vor dieser Datei angeben.

*datei* nicht angegeben: *bs2lp* liest von der Standardeingabe.

# **Arbeitsweise**

Die POSIX-Datei wird als temporäre SAM-Datei kopiert, d.h. der Operand ERASE ist implitzt immer gesetzt bei Aufruf von SPOOL.

# **Angabe zusätzlicher Operanden für den Druckauftrag**

Alle Schlüsselwort-Operanden des Macros PRNT können implizit über die Datei .lprc angegeben werden, welche im aktuellen HOME-Dateiverzeichnis gesucht wird. Pro Zeile muss mindestens ein PRNT-Operand vollständig definiert sein. Durch Komma getrennt können auch mehrere Operanden in einer Zeile stehen. Die Einträge der Datei .lprc werden ungeprüft an PRNT übergeben.

Beispiel für die Datei .lprc:

FORM=STD LINES=80 ROT=90, CHARS=R01

Die gleichzeitige Angabe eines Operanden und einer Option, die auf diesen Operanden abgebildet wird, ist nicht möglich.

Abbildung der Optionen:

- die Option *-d* wird abgebildet auf den BS2000-Operanden DEST,
- die Option *-n* wird abgebildet auf den BS2000-Operanden COPIES,
- die Option *-t* wird abgebildet auf den BS2000-Operanden TEXT.
- Fehler bs21p: ERROR: No (or empty) input files
- Endestatus 0, wenn Spoolaufträge erfolgreich gestartet wurden.
- Beispiel Das Kommando *bs2lp -n2 datei* und die Einträge aus obiger .lprc ergeben folgenden Spool-Aufruf für das BS2000:

PRNT *datei*, COPIES=2,FORM=STD.LINES=80,ROT=90,CHARS=R01

# **bs2pkeyP-Tasten belegen (set pkeys)** *(BS2000)*

Sie können die P-Tasten [P3], [P4] und [P5] durch den Aufruf des Kommandos *bs2pkey* folgendermaßen belegen:

[P3] mit @@c ([CTRL][C])

 $\boxed{P4}$  mit @@d ( $\boxed{CTRL}$  $\boxed{D}$ )

[P5] mit @@z ([CTRL][Z])

Das Kommando hat keine Optionen.

## Syntax **bs2pkey**

Das Programm wird entweder in der POSIX-Shell (ohne Optionen) aufgerufen oder kann in die Datei */etc/profile* aufgenommen werden. Dann wird das Programm bei jedem Aufruf der Shell aktiviert.

# **cal Kalender ausgeben (print calendar)**

*cal* gibt einen Kalender auf die Standard-Ausgabe aus.

#### Syntax **cal**[[Emonat]Ejahr]

Kein Argument angegeben

*cal* gibt den Kalender für den aktuellen Monat aus.

#### monat

*cal* gibt den Kalender für den angegebenen Monat aus.

Für *monat* können Sie Werte von 1 bis 12 angeben. Wenn Sie einen Wert für *monat* angeben, dann müssen Sie auch einen Wert für *jahr* angeben.

*monat* nicht angegeben: *cal* gibt den Kalender für das ganze Jahr aus.

#### jahr

*cal* gibt den Kalender für das angegebene Jahr aus.

Für *jahr* können Sie Werte von 1 bis 9999 angeben.

Beachten Sie: Wenn Sie z.B. *cal 10* eingeben, dann erhalten Sie den Kalender für das Jahr 10 und nicht für das Jahr 2010.

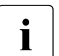

i Wenn Sie *cal* mit dem Argument *1752* oder den Argumenten *9 1752* aufrufen, erhalten Sie für den Monat September eine verkürzte Ausgabe. Im September 1752 gab es eine Zeitkorrrektur von 11 Tagen, die von *cal* berücksichtigt wird.

- Endestatus Ungleich 0, falls die angegebenen Werte für *jahr* bzw. *monat* außerhalb des zulässigen Bereichs liegen.
- Fehler Bad argument [ for month | for year ] Die Werte, die Sie für *monat* bzw. *jahr* angegeben haben, liegen außerhalb des zulässigen Bereichs.
- Variable *TZ* bestimmt die Zeitzone, die zur Berechnung des aktuellen Monatswertes verwendet wird.

## Internationale Umgebung

Die folgenden Umgebungsvariablen beeinflussen die Ausführung des Kommandos *cal*:

- *LANG* Gibt einen Standardwert für die Variablen für die internationale Umgebung an, die nicht gesetzt oder Null sind. Ist *LANG* nicht gesetzt oder Null, wird der entsprechende Standardwert der internationalen Umgebung verwendet. Enthält eine der Internationalisierungsvariablen eine ungültige Einstellung, verhält sich das Kommando so, als sei keine der Variablen definiert worden.
- *LC\_ALL* Ist diese Variable auf einen Wert gesetzt, d. h. ist sie nicht leer, überschreibt dieser Wert die Werte aller übrigen Internationalisierungsvariablen.
- *LC\_CTYPE* Legt die internationale Umgebung für die Interpretation der Byte-Folgen eines Datentexts als Zeichen fest (z.B. Singlebytezeichen im Unterschied zu Mehrbytezeichen in Argumenten).

### *LC\_MESSAGES*

Legt die internationale Umgebung für Format und Inhalt der Diagnosemeldungen fest, die in die Standardfehlerausgabe geschrieben werden.

- *LC\_TIME* Legt das Format und Inhalt des Kalenders fest.
- *NLSPATH* Legt den Pfad der Meldungsdateien für *LC\_MESSAGES* fest.
- Beispiel Ausgabe des Kalenders für Januar 2009 in der Locale C:

# \$ **cal 1 2009** January 2009

Su Mo Tu We Th Fr Sa 1 2 3 4 5 6 7 8 9 10 11 12 13 14 15 16 17 18 19 20 21 22 23 24 25 26 27 28 29 30 31

# **cancel Druckaufträge löschen (cancel line printer requests)**

Mit *cancel* können Sie Druckaufträge abbrechen oder löschen, die Sie mit den Kommandos *lp* erteilt haben.

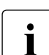

i Nichtprivilegierte Benutzer können nur Druckaufträge abbrechen oder löschen, die von der eigenen Benutzerkennung aus gestartet wurden.

Mit *lpstat* können Sie sich Informationen über Druckaufträge ausgeben lassen.

Syntax **Format 1: cancel**[Lauftragsnr...] Ldrucker...

**Format 2: cancel** auftragsnr....[drucker...]

Sie müssen für mindestens einen der Operanden einen Wert angeben.

auftragsnr

Für *auftragsnr* geben Sie die Auftragsnummer eines Druckauftrags an. Diese Nummer erhalten Sie auf die Standard-Ausgabe, nachdem Sie mit *lp* den Druckauftrag erteilt haben.

Sie können mehrere Auftragsnummern angeben, jeweils getrennt durch ein Leerzeichen.

Die Auftragsnummern aller anstehenden Druckaufträge können Sie mit dem Kommando *lpstat* abfragen. Nichtprivilegierte Benutzer können nur Druckaufträge abfragen, die von der eigenen Benutzerkennung aus gestartet wurden.

*cancel* gibt eine Meldung über gelöschte bzw. abgebrochene Druckaufträge auf die Standard-Ausgabe aus.

# drucker

Für *drucker* geben Sie den Namen eines RSO-Druckers oder einer Druckergruppe an. Sie können mehrere Namen angeben. Ein auf *drucker* laufender Druckauftrag wird abgebrochen, und der Drucker wird frei für den nächsten Auftrag. *cancel* gibt eine Meldung über abgebrochene Druckaufträge auf die Standard-Ausgabe aus.

Das Kommando *lpstat* gibt aus, auf welchen Druckern gerade Aufträge der eigenen Benutzerkennung laufen.

Fehler cancel: printer "G005" was not busy

Sie haben beim *cancel*-Aufruf für *drucker* den Namen einer Druckergruppe angegeben, in diesem Fall G005, auf der kein Druckauftrag lief. Durch die Angabe des Druckergruppennamens können Sie nur einen Druckauftrag abbrechen, der gerade auf einem Drucker dieser Druckergruppe läuft. Sie können aber nicht Druckaufträge löschen, die zwar für diese Druckergruppe gestellt wurden, aber noch auf ihre Ausführung warten. Um das zu erreichen, müssen Sie die Auftragsnummer angeben.

cancel: request "TSN-AB35" non existent

Sie haben beim *cancel*-Aufruf eine Auftragsnummer angegeben, in diesem Fall TSN-AB35, für die es keinen Druckauftrag gibt. Einen Überblick über alle laufenden und anstehenden Druckaufträge erhalten Sie mit den Kommandos *lpstat*.

UX:cancel: "**XY**" is not a request id or a printer Cancel requests by id or by name of printer where printing.

Sie haben beim *cancel*-Aufruf ein Argument XY angegeben, das weder eine Auftragsnummer noch der Name einer Druckergruppe ist.

## Internationale Umgebung

Die folgenden Umgebungsvariablen beeinflussen die Ausführung des Kommandos *cancel*:

- *LANG* Gibt einen Standardwert für die Variablen für die internationale Umgebung an, die nicht gesetzt oder Null sind. Ist *LANG* nicht gesetzt oder Null, wird der entsprechende Standardwert der internationalen Umgebung verwendet. Enthält eine der Internationalisierungsvariablen eine ungültige Einstellung, verhält sich das Kommando so, als sei keine der Variablen definiert worden.
- *LC\_ALL* Ist diese Variable auf einen Wert gesetzt, d. h. ist sie nicht leer, überschreibt dieser Wert die Werte aller übrigen Internationalisierungsvariablen.
- *LC\_CTYPE* Legt die internationale Umgebung für die Interpretation der Byte-Folgen eines Datentexts als Zeichen fest (z.B. Singlebytezeichen im Unterschied zu Mehrbytezeichen in Argumenten).

### *LC\_MESSAGES*

Legt die internationale Umgebung für Format und Inhalt der Diagnosemeldungen fest, die in die Standardfehlerausgabe geschrieben werden.

### *NLSPATH* Legt den Pfad der Meldungsdateien für *LC\_MESSAGES* fest.

Beispiel 1 Sie starten versehentlich einen Druckauftrag doppelt. Deswegen möchten Sie den zuletzt gestarteten Druckauftrag löschen.

```
$ lp test test
```

```
request id is TSN-6J1V (test)
request id is TSN-6J1W (test)
$ cancel tsn-6j1w
request "TSN-6J1W" cancelled
```
Beispiel 2 In Ihrem System gibt es zwei Druckergruppen, G001 und G002, zu denen jeweils ein Drucker gehört.

> Der auf der Druckergruppe G001 laufende Auftrag soll abgebrochen werden: \$ **cancel G001** request "TSN-1234" cancelled

Der abgebrochene Druckauftrag hatte die Auftragsnummer TSN-1234.

Die Druckaufträge mit den Auftragsnummern TSN-9WJ7 und TSN-9WAS sollen gelöscht werden:

\$ **cancel TSN-9WJ7 TSN-9WAS** request "TSN-9WJ7" cancelled request "TSN-9WAS" cancelled

Siehe auch *lp*, *lpstat* [\[12\]](#page-1065-0)

# **cat Dateien aneinanderfügen und ausgeben (concatenate and print files)**

Das Kommando *cat* liest Dateien sequentiell und gibt diese auf der Standard-Ausgabe aus. Die Reihenfolge der Zeichen innerhalb der Dateien und deren Format bleiben dabei unverändert.

Werden beim Aufruf von *cat* mehrere Dateien angegeben, so werden diese in der gleichen Reihenfolge nacheinander ausgegeben.

Wenn Sie beim Aufruf keine Datei angeben, so liest *cat* von der Standard-Eingabe.

Syntax **cat**[ $\text{L-S}$ ][ $\text{L}-\text{u}$ ] $\text{L}$ datei]...

Keine Option angegeben

Die Ausgabe erfolgt gepuffert in Blöcken von *BUFSIZ* byte. Der Wert von *BUFSIZ* ist abhängig von der Maschine, auf der Sie arbeiten. Er wird in der Datei */usr/include/stdio.h* definiert und beträgt 8192 byte. Wenn beim Aufruf angegebene Dateien nicht existieren, gibt *cat* eine entsprechende Meldung aus.

- **-s** Meldungen über nicht vorhandene Dateien werden unterdrückt.
- **-u** Byteweise Ausgabe ohne Zwischenspeicherung (ungepuffert).

datei

Name der Datei, die ausgegeben werden soll. Sie können mehrere Dateien angeben. Wenn Sie für *datei* einen Bindestrich - angeben, liest *cat* von der Standard-Eingabe.

*datei* nicht angegeben: *cat* liest von der Standard-Eingabe.

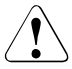

# Achtung!

Wenn Sie die Ausgabe von *cat* auf eine Datei umlenken, von der gelesen wird, dann hat das den Verlust des originalen Dateiinhalts zur Folge. Der Inhalt von *datei1* geht im folgenden Beispiel verloren:

cat datei1 datei2 datei3 > datei1

Fehler cat >aus datei aus datei: cannot create

Sie haben kein Schreibrecht für die Ausgabedatei *aus\_datei* oder für das Dateiverzeichnis, in dem *aus\_datei* enthalten ist.

cat ein\_datei cat: cannot open ein\_datei: Permission denied Sie haben kein Leserecht für die Eingabedatei *ein\_datei*.

## Internationale Umgebung

Die folgenden Umgebungsvariablen beeinflussen die Ausführung des Kommandos *cat*:

- *LANG* Gibt einen Standardwert für die Variablen für die internationale Umgebung an, die nicht gesetzt oder Null sind. Ist *LANG* nicht gesetzt oder Null, wird der entsprechende Standardwert der internationalen Umgebung verwendet. Enthält eine der Internationalisierungsvariablen eine ungültige Einstellung, verhält sich das Kommando so, als sei keine der Variablen definiert worden.
- *LC\_ALL* Ist diese Variable auf einen Wert gesetzt, d. h. ist sie nicht leer, überschreibt dieser Wert die Werte aller übrigen Internationalisierungsvariablen.
- *LC\_CTYPE* Legt die internationale Umgebung für die Interpretation der Byte-Folgen eines Datentexts als Zeichen fest (z.B. Singlebytezeichen im Unterschied zu Mehrbytezeichen in Argumenten).
- *LC\_MESSAGES*

Legt die internationale Umgebung für Format und Inhalt der Diagnosemeldungen fest, die in die Standardfehlerausgabe geschrieben werden.

- *NLSPATH* Legt den Pfad der Meldungsdateien für *LC\_MESSAGES* fest.
- Beispiel 1 Aneinanderhängen und Umleiten der Ausgabe von zwei Dateien:

```
$ echo Montag Dienstag Mittwoch >datei1
$ echo Donnerstag Freitag Samstag >datei2
$ cat datei1 datei2 > datei3
$ cat datei3
Montag Dienstag Mittwoch
Donnerstag Freitag Samstag
```
Beispiel 2 Ausgabe des Inhalts von *datei1*

```
$ cat datei1
Jeder weiß, was so ein Mai-
käfer für ein Vogel sei.
```
In *datei2* schreiben Sie nun zwei Zeilen Text:

\$ **cat > datei2 In den Bäumen hin und her kriecht und fliegt und krabbelt er.** 

Abhängig vom verwendeten Terminaltyp beeenden Sie die Eingabe mit [END] oder mit @@d.

Nun bringen Sie den Inhalt von *datei1* und *datei2*, ergänzt um zwei weitere Zeilen, die Sie von der Standard-Eingabe eingeben, in *datei3*. Anschließend lassen Sie den Inhalt von *datei3* ausgeben:

\$ **cat datei1 datei2 - > datei3 Max und Moritz immer munter schütteln sie vom Baum herunter.**

Abhängig vom verwendeten Terminaltyp beeenden Sie die Eingabe mit [END] oder mit @@d.

\$ **cat datei3** Jeder weiß, was so ein Maikäfer für ein Vogel sei. In den Bäumen hin und her kriecht und fliegt und krabbelt er. Max und Moritz immer munter schütteln sie vom Baum herunter.

Siehe auch *cp*, *pr*
# **cd Aktuelles Dateiverzeichnis wechseln (change working directory)**

Das in die POSIX-Shell *sh* eingebaute Kommando *cd* macht das angegebene Dateiverzeichnis zu Ihrem aktuellen Dateiverzeichnis. In einer eingeschränkten Shell wird das Kommando *cd* abgewiesen.

Syntax **Format 1: cd**[\_dateiverzeichnis]

**Format 2: cd. -**

**Format 3: cd**, altuneur

Format 1 Dateiverzeichnis mit CDPATH wechseln

cd<sub>[</sub>
\_dateiverzeichnis]

dateiverzeichnis

Name des Dateiverzeichnisses, das Ihr aktuelles Dateiverzeichnis werden soll. Für dieses Dateiverzeichnis brauchen Sie Ausführrecht. Wenn Sie für *dateiverzeichnis* einen relativen oder absoluten Pfadnamen angeben, brauchen Sie Ausführrecht für alle Dateiverzeichnisse, aus denen sich dieser Pfadname zusammensetzt.

Das angegebene Dateiverzeichnis wird ohne Zugriff auf die Umgebungsvariable *CDPATH* (siehe *Variablen*) gesucht, falls der Name mit folgenden Zeichen beginnt:

- / bedeutet, dass die Suche im Dateiverzeichnis / (root) beginnt.
- ./ bedeutet, dass die Suche im aktuellen Dateiverzeichnis beginnt.
- ../ bedeutet, dass die Suche im übergeordneten Dateiverzeichnis beginnt.

Beginnt der Name des angegebenen Dateiverzeichnisses mit keinem dieser Zeichen, so wertet *cd* den Inhalt der Umgebungsvariablen *CDPATH* aus:

- Ist die Variable *CDPATH* nicht definiert oder leer, so wird das angegebene Dateiverzeichnis relativ zum aktuellen Dateiverzeichnis gesucht.
- Ist der Variablen *CDPATH* ein Wert zugewiesen, so wird das angegebene Dateiverzeichnis der Reihe nach in den Dateiverzeichnissen gesucht, deren Pfad in der Variablen *CDPATH* enthalten ist. Wenn *cd* das Dateiverzeichnis gefunden hat, schreibt es vor dem Wechsel den absoluten Pfadnamen dieses Dateiverzeichnisses auf die Standard-Ausgabe.

*dateiverzeichnis* nicht angegeben:

Das Kommando *cd* macht Ihr HOME-Dateiverzeichnis zum aktuellen Dateiverzeichnis. Das HOME-Dateiverzeichnis ist identisch mit dem Login-Dateiverzeichnis, falls Sie der Shell-Variablen *HOME* keinen anderen Pfadnamen zugewiesen haben.

## Format 2 **cd** -

- Der Bindestrich als Operand ist gleichbedeutend mit dem Kommando cd ..\$0LDPWD" && pwd, das zum vorgehenden aktuellen Dateiverzeichnis wechselt und dessen Namen schreibt.
- Format 3 Dateiverzeichniswechsel mit Textersetzung

**cd**EaltEneu

*cd* ersetzt die Zeichenkette *alt* durch *neu* im Namen des aktuellen Verzeichnisses (PWD) und versucht, in dieses neue Verzeichnis zu wechseln.

Fehler sh: *datei*: not found Das angegebene Dateiverzeichnis existiert nicht. Das können Sie mit *ls -l* prüfen.

> sh: *datei*: not a directory Die angegebene Datei ist kein Dateiverzeichnis. Das können Sie mit *ls -l* prüfen.

*datei*: permission denied Sie haben für das angegebene Dateiverzeichnis kein Ausführrecht.

Wenn Sie für *dateiverzeichnis* einen relativen oder absoluten Pfadnamen angegeben haben, haben Sie kein Ausführrecht für eines der Dateiverzeichnisse, aus denen sich dieser Pfadname zusammensetzt.

rsh: cd: restricted

Die aktuelle Shell ist eingeschränkt, deshalb wird *cd* abgewiesen.

#### Variable *HOME*

enthält den absoluten Pfadnamen Ihres HOME-Dateiverzeichnisses.

#### *CDPATH*

Sie können dieser Variablen die absoluten Pfadnamen der Dateiverzeichnisse zuweisen, die *cd* durchsuchen soll.

Standardmäßig ist diese Variable nicht definiert.

*OLDPWD*

Pfadname des vorhergehenden Dateiverzeichnisses, der von *cd -* benutzt wurde.

## *PWD*

Pfadname des aktuellen Dateiverzeichnisses, der von *cd* nach dem Wechsel in dieses Verzeichnis gesetzt wird.

## Internationale Umgebung

Die folgenden Umgebungsvariablen beeinflussen die Ausführung des Kommandos *cd*:

- *LANG* Gibt einen Standardwert für die Variablen für die internationale Umgebung an, die nicht gesetzt oder Null sind. Ist *LANG* nicht gesetzt oder Null, wird der entsprechende Standardwert der internationalen Umgebung verwendet. Enthält eine der Internationalisierungsvariablen eine ungültige Einstellung, verhält sich das Kommando so, als sei keine der Variablen definiert worden.
- *LC\_ALL* Ist diese Variable auf einen Wert gesetzt, d. h. ist sie nicht leer, überschreibt dieser Wert die Werte aller übrigen Internationalisierungsvariablen.
- *LC\_CTYPE* Legt die internationale Umgebung für die Interpretation der Byte-Folgen eines Datentexts als Zeichen fest (z.B. Singlebytezeichen im Unterschied zu Mehrbytezeichen in Argumenten).

#### *LC\_MESSAGES*

Legt die internationale Umgebung für Format und Inhalt der Diagnosemeldungen fest, die in die Standardfehlerausgabe geschrieben werden.

- *NLSPATH* Legt den Pfad der Meldungsdateien für *LC\_MESSAGES* fest.
- Beispiel 1 Mit der folgenden Eingabe wird das Unterdateiverzeichnis *termine* zum aktuellen Dateiverzeichnis:

\$ **cd termine** \$ **pwd** /home/rosa/termine

Beispiel 2 Die Benutzerin *rosa* hat die Umgebungsvariable *CDPATH* neu definiert. Sie will in ihr Unterdateiverzeichnis *usr* wechseln, landet aber mit den folgenden Angaben im Dateiverzeichnis */usr*:

```
$ echo $CDPATH
/:/home/rosa/termine:.
$ pwd
/home/rosa
$ 1s -1drwx--x--x 2 ROSA 144 Feb 28 12:32 usr
drwx--x--x 2 ROSA 192 Feb 28 11:51 termine
-rw------- 1 ROSA 11734 Mar 7 16:22 probe
 .
 .
 .
$ cd usr
$ pwd
/usr
```
Das Dateiverzeichnis *usr* wird zuerst in den Dateiverzeichnissen gesucht, deren Pfadnamen der Variablen *CDPATH* zugewiesen sind. Hier enthält *CDPATH* als ersten Pfadnamen / für das Root-Dateiverzeichnis. Das aktuelle Dateiverzeichnis durchsucht *cd* als letztes.

Mit der folgenden Eingabe kann die Benutzerin *rosa* verhindern, dass *cd* die Umgebungsvariable *CDPATH* auswertet:

```
$ cd ./usr
$ pwd
/home/rosa/usr
```
Siehe auch *pwd*

*chdir()* [[4](#page-1064-0)]

# **chgrp Gruppennummer einer Datei ändern (change file group ownership)**

*chgrp* weist einer Datei oder einem Dateiverzeichnis eine neue Benutzergruppe zu.

Nur der POSIX-Verwalter darf die Benutzergruppe für jede Datei beliebig verändern. Mit der Option *\_POSIX\_CHOWN\_RESTRICTED* des Betriebssystems kann für Benutzer ohne POSIX-Administratorrechte die Möglichkeit, eine Benutzergruppe zu verändern, eingeschränkt werden. Ist diese Option gesetzt, darf die Gruppe nur für eigene Dateien geändert werden. Der Benutzer muss dann

- in der Datei */etc/group* als Mitglied der beim chgrp-Aufruf angegebenen neuen Gruppe eingetragen sein (siehe *Datei*),
- aktuell zu dieser neuen Gruppe gehören, d.h., er muss vor dem Aufruf von *chgrp* mit dem Kommando *newgrp* in die neue Benutzergruppe wechseln (siehe *newgrp* und *Beispiel*).

Wird *chgrp* von einem Benutzer ohne POSIX-Verwaltungsrecht aufgerufen, werden für die angegeben Dateien alle gesetzten s-Bits (set-user-ID und set-group-ID, siehe *chmod*) zurückgesetzt.

## Syntax **chgrp**[Ë**-h**][Ë**-R**]ËgidËdateiË...

- **-h** Ist *datei* ein symbolischer Link, ändert *chgrp* dessen Gruppennummer. Ohne diese Option wird die Gruppe der Datei verändert, auf die der symbolische Link verweist.
- **-R** (R rekursiv) *chgrp* ändert die Gruppennummer rekursiv in allen angegebenen Dateiverzeichnissen und deren Unterverzeichnissen. Dabei werden auch symbolische Links durchlaufen.

## gid

(group id). Neuer Gruppenname oder neue Gruppennummer. *gid* muss in der Datei */etc/group* eingetragen sein.

## datei

Name der Datei, die eine neue Benutzergruppe erhalten soll. *datei* kann auch ein Dateiverzeichnis sein. Pro Aufruf können Sie mehrere Namen angeben.

## Fehler *datei*: Not super-user

Sie dürfen die Benutzergruppe der angegebenen Datei nicht ändern, da Sie nicht Eigentümer dieser Datei sind, nicht als Mitglied der angegebenen Gruppe eingetragen sind oder nicht aktuell zu dieser Gruppe gehören. Nur der POSIX-Verwalter darf die Gruppe für alle Dateien beliebig ändern.

## chgrp: unknown group: *gid*

Sie haben für *gid* einen Gruppennamen angegeben, der nicht in der Datei */etc/group* eingetragen ist.

## Datei */etc/group*

Die Datei */etc/group* enthält alle eingerichteten Benutzergruppen. Jede Zeile dieser Datei besteht aus vier Feldern, die durch Doppelpunkte getrennt sind:

gruppenname:gruppennummer:benutzer,benutzer

Nur der POSIX-Verwalter darf neue Benutzergruppen einrichten und neue Gruppenmitglieder eintragen.

## Internationale Umgebung

Die folgenden Umgebungsvariablen beeinflussen die Ausführung des Kommandos *chgrp*:

- *LANG* Gibt einen Standardwert für die Variablen für die internationale Umgebung an, die nicht gesetzt oder Null sind. Ist *LANG* nicht gesetzt oder Null, wird der entsprechende Standardwert der internationalen Umgebung verwendet. Enthält eine der Variablen eine ungültige Einstellung, verhält sich das Kommando so, als sei keine der Variablen definiert worden.
- *LC\_ALL* Ist diese Variable auf einen Wert gesetzt, d. h. ist sie nicht leer, überschreibt dieser Wert die Werte aller übrigen Internationalisierungsvariablen.
- *LC\_CTYPE* Legt die internationale Umgebung für die Interpretation der Byte-Folgen eines Datentexts als Zeichen fest (z.B. Singlebytezeichen im Unterschied zu Mehrbytezeichen in Argumenten).

## *LC\_MESSAGES*

Legt die internationale Umgebung für Format und Inhalt der Diagnosemeldungen fest, die in die Standardfehlerausgabe geschrieben werden.

- *NLSPATH* Legt den Pfad der Meldungsdateien für *LC\_MESSAGES* fest.
- Beispiel Sie arbeiten unter der Benutzerkennung *BERTA*. Diese Kennung ist in der Datei */etc/group* als Mitglied der Benutzergruppen *ag* und *prog* eingetragen. Aktuell gehören Sie zu der Benutzergruppe *ag*. Das können Sie daran erkennen, dass bei neu angelegten Dateien für "Gruppe" der Name *ag* eingetragen wird:

```
$ >datei
$ ls -l datei
-rw------- 1 BFRTA ag 0 Feb 17 15:48 datei
```
Sie möchten nun für *datei* die Benutzergruppe ändern. Die neue Gruppe soll *prog* sein. Dazu wechseln Sie mit dem Kommando *newgrp* in die Gruppe *prog* und ändern dann mit *chgrp* die Gruppe für *datei*:

\$ **newgrp prog** \$ **chgrp prog datei** \$ **ls -l datei** -rw------- 1 BERTA prog 0 Feb 17 15:48 datei

Siehe auch *chmod*, *chown*, *id*, *newgrp chown()* [[4](#page-1064-0)]

# **chmod Zugriffsrechte ändern (change file modes)**

*chmod* ändert die Zugriffsrechte für Dateien.

Nur der Eigentümer der Datei oder der POSIX-Verwalter darf die Zugriffsrechte ändern. Das s-Bit für die Gruppe darf nur ein Benutzer setzen, dessen aktuelle Gruppennummer mit der Gruppennummer der Datei übereinstimmt, deren Zugriffsrechte verändert werden (siehe *chgrp* und *newgrp*).

## Syntax **chmod**  $[FR]$   $\cup$  modus  $\cup$  datei  $\cup$  ...

**-R** (R - rekursiv) *chmod* ändert rekursiv die Zugriffsrechte aller Dateien in allen angegebenen Verzeichnissen und deren Unterverzeichnissen.

modus

Mit *modus* geben Sie an, wie Sie die Zugriffsrechte für die angegebenen Dateien ändern wollen. Sie können *modus* auf zwei Arten definieren:

- durch eine symbolische Angabe
- durch eine absolute Angabe

datei

Name der Datei, für die Sie die Zugriffsrechte definieren oder ändern wollen. *datei* kann auch ein Dateiverzeichnis sein. Pro Aufruf können Sie mehrere Namen angeben.

## **Symbolische Angabe**

[wer]darf[was][,[wer]darf[was]]...

wer

Mit *wer* geben Sie an, für wen Sie die Zugriffsrechte ändern wollen. *wer* kann sein:

- **u** (u user) für Eigentümer
- **g** (g group) für Gruppe
- **o** (o other) für andere Benutzer
- **a** (a all) für *ugo*, d.h. für alle Benutzer

oder eine Kombination aus den Buchstaben *u*, *g*, *o*.

*wer* nicht angegeben:

für *wer* gilt *ugo*, d.h. alle Benutzer. Die Zugriffsrechte für *ugo* werden mit Ausnahme der Bits der Schutzbit-Maske (siehe *umask*) gesetzt.

darf

Mit *darf* geben Sie an, ob Sie die angegebenen Zugriffsrechte erteilen, unverändert lassen oder entziehen wollen.

*darf* kann sein:

- **+** Zugriffsrechte neu erteilen
- Zugriffsrechte entziehen
- **=** Zugriffsrechte absolut setzen, d.h., es werden genau die angegebenen Zugriffsrechte erteilt, alle anderen werden entzogen.
- was Mit *was* geben Sie an, welche Zugriffsrechte Sie erteilen bzw. entziehen wollen. *was* kann eine Kombination folgender Optionen sein:
	- **r** (r read) für Leserecht
	- **w** (w write) für Schreibrecht
	- **x** (x execute) für Ausführrecht bzw. für Recht zum Durchlaufen von Dateien und Dateiverzeichnissen.
	- **X** (X execute) für Ausführrecht bzw. für Recht zum Durchlaufen für eine Datei, wenn mindestens ein x-Bit gesetzt ist, oder von Dateiverzeichnissen. Wenn Datei kein Dateiverzeichnis ist oder wenn für Datei nicht mindestens ein x-Bit gesetzt ist, wird diese Option ignoriert.

**s** für s-Bit (set-user-ID-Bit bzw. set-group-ID-Bit). Die Angabe *s* beim *chmod*-Aufruf ist nur zusammen mit *u*, *g* oder *ug* wirksam (wird *wer* nicht angegeben, so wird hierfür *ug* angenommen). Ein gesetztes s-Bit ist nur für ausführbare Binärdateien (nicht für Shell-Prozeduren!) wirksam (siehe *Das s-Bit*).

**t** für Sticky-Bit (t-Bit).

Nur der POSIX-Verwalter kann das Sticky-Bit setzten. Versucht ein nichtprivilegierter Benutzer das Sticky-Bit zu setzen, so wird dies ignoriert. Die Angabe *t* beim *chmod*-Aufruf ist nur zusammen mit *u*, *a* oder ohne Angabe für *wer* wirksam. Ein gesetztes Sticky-Bit ist nur für ausführbare Dateien wirksam (siehe *Das Sticky-Bit*). Werden die Zugriffsrechte einer Datei mit gesetztem Sticky-Bit geändert, so wird das Sticky-Bit automatisch gelöscht.

**l** (l - lock) für obligatorische Sperre von Dateien, Dateiverzeichnissen oder Datensätzen. Hierbei können Schreib- und Lesezugriff gesperrt werden, solange ein Programm auf *datei* zugreift. Für *datei* wird das l-Bit gesetzt, wenn für *datei* das Ausführrecht für Gruppe nicht gesetzt ist und für *datei* das s-Bit für die Gruppe gesetzt ist.

Folgende Beispiele sind deshalb *nicht* korrekt und führen zu Fehlermeldungen:

*chmod g+x,+l datei chmod g+s,+l datei* 

- **u** Die Zugriffsrechte des aktuellen Eigentümers sollen übernommen werden.
- **g** Die Zugriffsrechte der aktuellen Gruppe sollen übernommen werden.
- **o** Die Zugriffsrechte der aktuellen anderen Benutzer sollen übernommen werden.

*was* nicht angegeben:

Dies ist nur sinnvoll in Kombination mit dem Gleichheitszeichen = ; dem betreffenden *wer* werden dann alle Zugriffsrechte entzogen.

Wie oben angegeben, können Sie mehrere "wer-darf-was"-Angaben, getrennt durch Kommas, aneinanderreihen, z.B.

chmod g-w,o-rw datei

*chmod* arbeitet die Zeichenkette, die Sie für *modus* angeben, von links nach rechts ab. So erhält z.B. durch die Angabe a-w,u+w der Eigentümer Schreibrecht, während es allen anderen entzogen wird.

## **Absolute Angabe**

Eine absolute Angabe für *modus* ist eine drei- oder vierstellige Oktalzahl. Die zulässigen Oktalzahlen erhalten Sie, wenn Sie die untenstehenden oktalen Modi im Binärsystem mit dem bitweisen logischen ODER verknüpfen. Dasselbe Ergebnis erhalten Sie, wenn Sie die Modi (im Oktal- oder Dezimalsystem) addieren. Eine führende Null (weder s-Bit noch Sticky-Bit) können Sie weglassen.

Die angegebenen Zugriffsrechte werden erteilt, alle anderen Zugriffsrechte werden entzogen.

- 4000 s-Bit für Eigentümer
- 20#0 s-Bit für Gruppe, wenn # gleich 7, 5, 3 oder 1 ist. Eine obligatorische Sperre wird gesetzt, wenn # gleich 6, 4, 2 oder 0 ist. Der Wert von # wird ignoriert, wenn *datei* ein Dateiverzeichnis ist. In diesem Fall dürfen Sie nur die symbolische Angabe verwenden.
- 1000 Sticky-Bit (t-Bit)
- 0400 Leserecht für Eigentümer
- 0200 Schreibrecht für Eigentümer
- 0100 Ausführrecht (bzw. Recht zum Durchlaufen von Dateiverzeichnissen) für Eigentümer

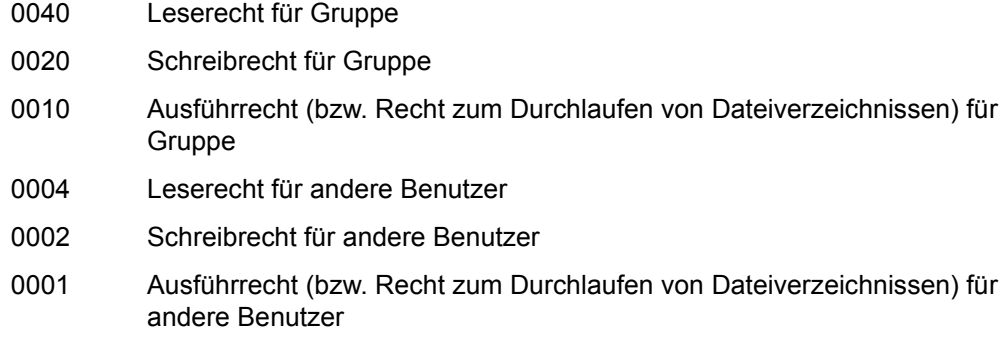

*Beispiel*

Wenn Sie für den Eigentümer das Lese-, Schreib- und Ausführrecht setzen wollen, und für Gruppe das Lese- und Ausführrecht, dann geben Sie für *modus* 750 an:  $400 + 200 + 100 + 40 + 10 = 750$ 

Für die Datei gelten dann die Zugriffsrechte *rwx r-x ---*.

## **Das s-Bit**

Ist für ein ausführbares Programm das s-Bit für den Eigentümer gesetzt, dann ist beim Aufruf des Programms die *effektive* Benutzernummer des zugehörigen Prozesses gleich der Benutzernummer des *Eigentümers* der Datei (und nicht gleich der Benutzenummer des Aufrufers). Das bedeutet, dass der Prozess unter der Benutzernummer des Programm-Eigentümers abläuft. Dadurch kann er auch auf Dateien zugreifen, für die der Programm-Aufrufer direkt kein Zugriffsrecht hat.

Die *reale* Benutzernummer des Prozesses bleibt die des Programm-*Aufrufers*.

Ist das s-Bit für die Gruppe gesetzt, dann ist die *effektive* Gruppennummer des Prozesses gleich der Gruppennummer des Programm-*Eigentümers*. Der Prozess läuft also unter der Gruppennummer des Programm-Eigentümers ab.

Die *reale* Gruppennummer des Prozesses bleibt die des Programm-*Aufrufers*.

Das s-Bit wirkt nur bei ausführbaren Binärdateien (ausführbaren Programmen), nicht aber bei Shell-Prozeduren. Für Dateien, die eine Shell-Prozedur enthalten, kann das s-Bit zwar mit *chmod* gesetzt werden, es bleibt jedoch wirkungslos.

Bei Dateiänderungen werden die s-Bits aus Sicherheitsgründen zurückgesetzt.

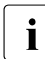

**i** Setzt der POSIX-Verwalter für ein Programm, das ihm gehört, das s-Bit, erlaubt er<br>I allen Benutzern, die das Programm aufrufen dürfen, alle Operationen, die er selbst allen Benutzern, die das Programm aufrufen dürfen, alle Operationen, die er selbst mit Hilfe dieses Programms ausführen darf. Er darf das s-Bit also nur dann setzen, wenn sichergestellt ist, dass dadurch keine Sicherheitslücke entsteht, z.B. Daten gefährdet werden.

## *Beispiel für die Anwendung des s-Bits*

Ein Beispiel für die Anwendung des s-Bits ist das Kommando *mailx*, das Nachrichten an den Benutzer USER1 in die Datei /var/mail/USER1 schreibt.

Die Datei gehört zur Gruppe MAIL, Eigentümer ist USER1. Sowohl Gruppe als auch Eigentümer haben Lese- und Schreibrecht, alle anderen haben keine Rechte für diese Datei: -rw-rw---- USER1 MAIL /var/mail/USER1

Somit könnte ein anderer Benutzer (USER2) keine Nachrichten in diese Datei schreiben. Da für das Kommando *mailx* jedoch das s-Bit für die Gruppe MAIL gesetzt ist, wird USER2 nach Aufruf von *mailx* kurzzeitig Mitglied der Gruppe MAIL und hat somit Schreibrecht für die Datei /var/mail/USER1.

## **Das Sticky-Bit (t-Bit)**

Nur der POSIX-Verwalter kann das Sticky-Bit (t-Bit) setzen. Versucht ein nichtprivilegierter Benutzer, das Sticky-Bit zu setzen, so wird dies ignoriert.

Das Sticky-Bit wirkt nur bei Dateiverzeichnissen und ausführbaren Dateien. Für andere Dateien kann es zwar mit *chmod* gesetzt werden, es ist jedoch wirkungslos.

Ist das Sticky-Bit bei ausführbaren Dateien gesetzt, kann beim Programmstart das Einlesen des Programms aus der Programmdatei und das Auslagern in den Swap-Bereich teilweise vermieden werden.

Wenn ein Dateiverzeichnis schreibbar ist, aber das Sticky-Bit gesetzt hat, muss eine der folgenden Bedingungen erfüllt sein, um eine Datei unter diesem Dateiverzeichnis zu löschen, zu verschieben oder einen Verweis auf diese Datei zu erzeugen:

- die Datei muss dem Benutzer gehören
- das Dateiverzeichnis muss dem Benutzer gehören
- der Benutzer muss Schreibberechtigung für die Datei haben
- der Benutzer muss ein privilegierter Benutzer sein

Bei der Ausgabe des Kommandos *ls -l* erscheint ein gesetztes Sticky-Bit an der letzten Stelle der Zugriffsrechte. Ist gleichzeitig das x-Bit für "andere Benutzer" gesetzt, so wird ein *t* ausgegeben, andernfalls ein *T*.

## **Das l-Bit**

Mit Hife der Funktion *lockf()* kann ein Programm eine Datei sperren, solange das Programm auf diese Datei zugreift. Ist für diese Datei das l-Bit gesetzt, bewirkt der Funktionsaufruf eine obligatorische Sperre (mandatory locking) der Datei (siehe *lockf()* [\[4\]](#page-1064-1)).

#### Fehler chmod: ERROR: Invalid mode

Sie haben für *chmod* einen unzulässigen Modus angegeben.

chmod: WARNING: Locking not permitted on *datei*, a group executable file Sie wollten eine Datei sperren, obwohl für diese Datei das Ausführrecht für Gruppe gesetzt ist.

chmod: WARNING: Execute permission requiered for set-ID on execution for *datei* Sie wollten eine Datei sperren, obwohl für diese Datei das s-Bit gesetzt ist.

## Internationale Umgebung

Die folgenden Umgebungsvariablen beeinflussen die Ausführung des Kommandos *chmod*:

- *LANG* Gibt einen Standardwert für die Variablen für die internationale Umgebung an, die nicht gesetzt oder Null sind. Ist *LANG* nicht gesetzt oder Null, wird der entsprechende Standardwert der internationalen Umgebung verwendet. Enthält eine der Variablen eine ungültige Einstellung, verhält sich das Kommando so, als sei keine der Variablen definiert worden.
- *LC\_ALL* Ist diese Variable auf einen Wert gesetzt, d. h. ist sie nicht leer, überschreibt dieser Wert die Werte aller übrigen Internationalisierungsvariablen.
- *LC\_CTYPE* Legt die internationale Umgebung für die Interpretation der Byte-Folgen eines Datentexts als Zeichen fest (z.B. Singlebytezeichen im Unterschied zu Mehrbytezeichen in Argumenten).
- *LC\_MESSAGES*

Legt die internationale Umgebung für Format und Inhalt der Diagnosemeldungen fest, die in die Standardfehlerausgabe geschrieben werden.

*NLSPATH* Legt den Pfad der Meldungsdateien für *LC\_MESSAGES* fest.

Beispiel Die folgenden Beispiele beziehen sich alle auf eine Datei mit den Zugriffsrechten *rw- --- ---*. Die ersten beiden Spalten der Tabelle enthalten Angaben für *modus*, die letzte Spalte enthält das Ergebnis des jeweiligen *chmod*-Aufrufs.

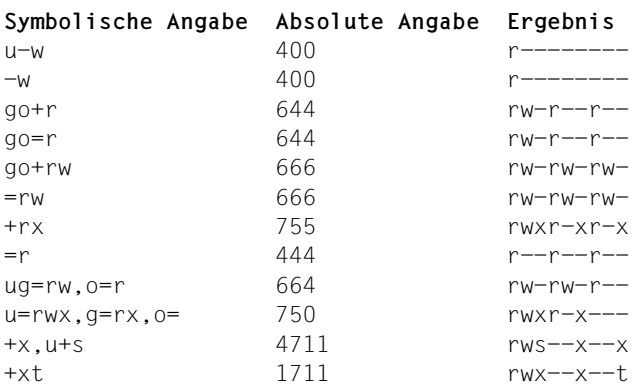

Das Sticky-Bit (letztes Beispiel) kann nur der POSIX-Verwalter setzen. Versucht ein nichtprivilegierter Benutzer, das Sticky-Bit zu setzen, so wird dies ignoriert.

Siehe auch *chgrp*, *ls*, *newgrp*, *umask chmod()*, *chown()* [\[4](#page-1064-1)]

# **chown Eigentümer einer Datei ändern (change file ownership)**

*chown* weist einer Datei oder einem Dateiverzeichnis einen neuen Eigentümer zu. Nur der POSIX-Verwalter darf den Eigentümer einer Datei beliebig verändern. Benutzer ohne POSIX-Verwaltungsrecht dürfen hingegen nur den Eigentümer ihrer eigenen Dateien verändern. Ist die Option *\_POSIX\_CHOWN\_RESTRICTED* des Betriebssystems gesetzt, besteht auch diese Möglichkeit nicht. Wird *chown* von einem Benutzer ohne POSIX-Verwaltungsrecht aufgerufen, dann wird das

s-Bit für Eigentümer, 4000, zurückgesetzt.

## Syntax **chown**[ $\text{-}$ **h**][ $\text{-}$ **R**] $\text{-}$ uid[:gid] $\text{-}$ datei $\text{-}$ ...

- **-h** Ist *datei* ein symbolischer Link, ändert *chown* dessen Eigentümer. Ist diese Option nicht gesetzt, wird der Eigentümer der Datei verändert, auf die der symbolische Link verweist.
- **-R** (R rekursiv) *chown* ändert den Eigentümer rekursiv in allen angegebenen Dateiverzeichnissen und deren Unterverzeichnissen. Dabei werden auch symbolische Links durchlaufen.

### uid[:gid]

Benutzerkennung oder Benutzernummer des neuen Eigentümers. Die Gruppennummer kann optional angegeben werden.

#### datei

Name der Datei, die einen neuen Eigentümer erhalten soll. *datei* kann auch ein Dateiverzeichnis sein. Pro Aufruf können Sie mehrere Namen angeben.

## Fehler chown: *datei*: Not super-user

Sie dürfen den Eigentümer der Datei *datei* nicht ändern, da Sie nicht Eigentümer von *datei* sind oder in Ihrem System die Variable *\_POSIX\_CHOWN\_RESTRICTED* gesetzt ist.

chown: Unknown user: *neuereigentümer*

Sie haben für *neuereigentümer* eine Benutzerkennung angegeben, die nicht in der user table eingetragen ist.

## Internationale Umgebung

Die folgenden Umgebungsvariablen beeinflussen die Ausführung des Kommandos *chown*:

*LANG* Gibt einen Standardwert für die Variablen für die internationale Umgebung an, die nicht gesetzt oder Null sind. Ist *LANG* nicht gesetzt oder Null, wird der entsprechende Standardwert der internationalen Umgebung verwendet. Enthält eine der Internationalisierungsvariablen eine ungültige Einstellung, verhält sich das Kommando so, als sei keine der Variablen definiert worden.

- *LC\_ALL* Ist diese Variable auf einen Wert gesetzt, d. h. ist sie nicht leer, überschreibt dieser Wert die Werte aller übrigen Internationalisierungsvariablen.
- *LC\_CTYPE* Legt die internationale Umgebung für die Interpretation der Byte-Folgen eines Datentexts als Zeichen fest (z.B. Singlebytezeichen im Unterschied zu Mehrbytezeichen in Argumenten).

*LC\_MESSAGES* 

Legt die internationale Umgebung für Format und Inhalt der Diagnosemeldungen fest, die in die Standardfehlerausgabe geschrieben werden.

- *NLSPATH* Legt den Pfad der Meldungsdateien für *LC\_MESSAGES* fest.
- Beispiel Sie arbeiten als POSIX-Verwalter und wollen den Eigentümer einer Datei ändern. Die Datei *text1* der Benutzerin *CARLA* soll als neuen Eigentümer den Benutzer *MARKUS* erhalten. Dazu geben Sie ein:

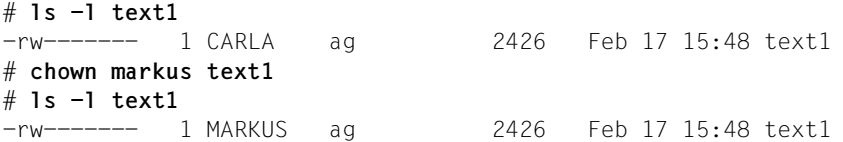

Siehe auch *chgrp*, *chmod chown()* [[4](#page-1064-1)]

# **cksum Prüfsummen und Größen von Dateien schreiben (write file checksums and sizes)**

Das Kommando *cksum* führt für jede Eingabedatei eine CRC-Prüfung (cyclic redundancy check) durch und schreibt die Anzahl der in den einzelnen Dateien enthaltenen Oktetts in die Standardausgabe. Welche CRC-Prüfung verwendet wird, hängt vom Polynom ab, das im Ethernet-Standard, auf den verwiesen wird, zur CRC-Fehlerprüfung verwendet wird.

## Syntax **cksum**[Ë**-C**][Ëdatei...]

Optionen

**-C** berechnet die Prüfsumme wie in früheren Versionen

datei

Der Pfadname einer zu prüfenden Datei. Die Dateien können von beliebigen Dateityp sein.

*datei* nicht angegeben:

Die Standardeingabe wird verwendet. Die Standardeingabe muss mit [END] oder @@d abgeschlossen werden.

## **Codierung**

Die Codierung der CRC-Prüfsumme wird von dem Polynom definiert, das die Prüfsumme erstellt:

 $G(x) = x^{32}+x^{26}+x^{23}+x^{22}+x^{16}+x^{12}+x^{11}+x^{10}+x^{8}+x^{7}+x^{5}+x^{4}+x^{2}+x+1$ 

Mathematisch wird der CRC-Wert für eine bestimmte Datei mit folgender Prozedur definiert:

- 1. Die auszuwertenden n Bits werden als Koeffizienten eines Modulo 2 Polynom (Mx) des Grades n-1 aufgefasst. Diese n Bits stammen aus der angegebenen Datei. Das bedeutendste Bit ist dabei das bedeutendste Bit des ersten Oktetts der Datei, das letzte Bit ist das unbedeutendste Bit des letzten Oktetts. Dieses wird falls erforderlich mit Null-Bits aufgefüllt, damit eine ganze Zahl Oktetts erreicht wird. Ihm folgen ein oder mehrere Oktetts, die die Länge der Datei als Binärwert darstellen, wobei das unbedeutendste Oktett an erster Stelle steht. Es wird die kleinste Anzahl Oktetts verwendet, mit der die Ganzzahl dargestellt werden kann.
- 2.  $M(x)$  wird mit  $x^{32}$  multipliziert (d.h. um 32 Bits nach links verschoben) und unter Verwendung der Modulo 2 Division durch G(x) dividiert. Das Ergebnis ist ein Rest R(x) des Grades  $<$ 31.
- 3. Bei den Koeffizienten von R(x) handelt es sich um 32-Bit-Folgen.
- 4. Die Bit-Folge wird vervollständigt und das Ergebnis ist die CRC-Summe.

## Internationale Umgebung

Die folgenden Umgebungsvariablen beeinflussen die Ausführung des Kommandos *cksum*:

- *LANG* Gibt einen Standardwert für die Variablen für die internationale Umgebung an, die nicht gesetzt oder Null sind. Ist *LANG* nicht gesetzt oder Null, wird der entsprechende Standardwert der internationalen Umgebung verwendet. Enthält eine der Internationalisierungsvariablen eine ungültige Einstellung, verhält sich das Kommando so, als sei keine der Variablen definiert worden.
- *LC\_ALL* Ist diese Variable auf einen Wert gesetzt, d. h. ist sie nicht leer, überschreibt dieser Wert die Werte aller übrigen Internationalisierungsvariablen.
- *LC\_CTYPE* Legt die internationale Umgebung für die Interpretation der Byte-Folgen eines Datentexts als Zeichen fest (z.B. Singlebytezeichen im Unterschied zu Mehrbytezeichen in Argumenten).

### *LC\_MESSAGES*

Legt die internationale Umgebung für Format und Inhalt der Diagnosemeldungen fest, die in die Standardfehlerausgabe geschrieben werden.

*NLSPATH* Legt den Pfad der Meldungsdateien für *LC\_MESSAGES* fest.

## Stdout Standardausgabe

Für jede erfolgreich verarbeitete Datei erzeugt das Kommando *cksum* eine Ausgabe in folgendem Format:

"%u %d %s\n", <prüfsumme>, <# des oktetts>, <pfadname>

Wurde keine Datei angegeben, werden der Pfadname und sein führendes Leerzeichen ausgelassen.

## **Endestatus**

0 Alle Dateien wurden erfolgreich verarbeitet.

>0 Ein Fehler ist aufgetreten.

Hinweis Das Kommando *cksum* wird in der Regel für den schnellen Vergleich einer verdächtigen Datei mit einer "sicheren" Version dieser Datei verwendet. Dadurch kann beispielsweise geprüft werden, ob Dateien, die über eine durch Geräusche gestörte Leitung übertragen wurden, intakt sind. Dieser Vergleich ist jedoch keineswegs kryptografisch sicher. Die Wahrscheinlichkeit, dass eine beschädigte Datei dieselbe Prüfsumme übergibt wie die Originaldatei ist jedoch minimal. Eine beabsichtigte Täuschung ist äußerst schwierig, aber keineswegs undenkbar.

Das Kommando *cksum* kann zwar Eingabedateien eines beliebigen Typs verwenden, die Ergebnisse müssen jedoch nicht dem entsprechen, was bei einer zeichenorientierten Datei oder bei einem nicht in den XSH-Spezifikationen beschriebenen Dateityp erwartet wird. Da dieses Dokument nicht die bei der Eingabe verwendete Blockgröße angibt, müssen bei der CRC-Prüfung von zeichenorientierten Dateien nicht alle Daten in diesen Dateien verarbeitet werden.

Der Algorithmus ist ein in Oktetts unterteilter Bitstrom. Wird eine Datei zwischen zwei Systemen übertragen und werden die Daten dabei geändert (z.B. bei der Übertragung von 8-Bit-Zeichen in 9-Bit-Bytes), können keine identischen CRC-Werte erwartet werden. Implementierungen, die solche Umformungen durchführen, können *cksum* so erweitern, dass auch diese Fälle berücksichtigt werden.

Beispiel Für die Datei *test*, die eine Aufzählung der Wochentage enthält, wird die Prüfsumme berechnet.

> \$ **cat test** Montag Dienstag Mittwoch Donnerstag Freitag Samstag Sonntag \$ **cksum test** 219535433 60 test

Siehe auch *sum*

## **cmp Dateien zeichenweise vergleichen (compare two files)**

Mit *cmp* können Sie zwei Dateien zeichenweise vergleichen. Wenn es Unterschiede zwischen den beiden Dateien gibt, dann gibt *cmp* die Unterschiede auf die Standard-Ausgabe aus.

Wenn die beiden Dateien identisch sind, gibt *cmp* nichts aus.

#### Syntax **cmp**[ $-I$ **|** $-I$ **-s**] $I$ datei1 $I$

#### Keine Option angegeben

Wenn die Dateien identisch sind, gibt *cmp* nichts aus.

Wenn sich die Dateien unterscheiden, gibt *cmp* die Zeichennummer und die Zeilennummer des *ersten* Unterschieds zwischen *datei1* und *datei2* in folgender Form aus:

datei1 datei2 differ: char zeichennummer, line zeilennummer

**-l** Alle Unterschiede werden in folgender Form ausgegeben:

zeichennummer zeichen(datei1) zeichen(datei2)

*zeichennummer* ist die Position der abweichenden Zeichen ab Dateianfang. Dabei erhält das erste Zeichen einer Datei die Nummer 1, Leerzeichen werden mitgezählt. *zeichennummer* wird dezimal ausgegeben.

*zeichen* sind die voneinander abweichenden Zeichen in *datei1* und *datei2*. *zeichen* werden oktal ausgegeben. Eine ASCII-Tabelle mit der Aufschlüsselung der oktalen Werte finden Sie in *Tabellen und Verzeichnisse*. Wenn die Dateien identisch sind, wird nichts ausgegeben.

**-s** *cmp* gibt nichts aus. Der Wert des Endestatus wird zurückgeliefert, aber nicht automatisch am Bildschirm ausgegeben. Der Endestatus kann mit *echo \$?* abgefragt werden.

## datei1.datei2

Namen der Dateien, die Sie vergleichen wollen.

- Wenn Sie für *datei1* den Bindestrich angeben, dann liest *cmp* von der Standard-Eingabe und vergleicht Ihre Eingaben mit *datei2*.
- Wenn eine der beiden Dateien endet, ohne dass *cmp* einen Unterschied feststellen konnte, dann meldet *cmp* mit folgendem Text, dass in der kürzeren Datei EOF (Dateiende) erkannt wurde:

```
cmp: EOF on datei
```
– Wenn in einer von zwei sonst gleichen Dateien ein Zeichen fehlt, dann meldet *cmp -l* wegen der Verschiebung der Positionen alle folgenden Zeichen als unterschiedlich.

- Dem ersten Zeichen einer Datei ist als *zeichennummer* die 1 und nicht die 0 zugeordnet.
- Leerzeichen und Neue-Zeile-Zeichen zählen bei den *zeichennummern* mit.

#### **Endestatus**

- 0 Dateien sind identisch
- 1 Dateien sind unterschiedlich
- >1 Fehler: Auf Datei kann nicht zugegriffen werden, oder Argument fehlt.
- Fehler cmp: cannot open *datei* Sie haben für eine Datei kein Leserecht oder eine der angegebenen Dateien existiert nicht.

#### Internationale Umgebung

Die folgenden Umgebungsvariablen beeinflussen die Ausführung des Kommandos *cmp*:

- *LANG* Gibt einen Standardwert für die Variablen für die internationale Umgebung an, die nicht gesetzt oder Null sind. Ist *LANG* nicht gesetzt oder Null, wird der entsprechende Standardwert der internationalen Umgebung verwendet. Enthält eine der Internationalisierungsvariablen eine ungültige Einstellung, verhält sich das Kommando so, als sei keine der Variablen definiert worden.
- *LC\_ALL* Ist diese Variable auf einen Wert gesetzt, d. h. ist sie nicht leer, überschreibt dieser Wert die Werte aller übrigen Internationalisierungsvariablen.
- *LC\_CTYPE* Legt die internationale Umgebung für die Interpretation der Byte-Folgen eines Datentexts als Zeichen fest (z.B. Singlebytezeichen im Unterschied zu Mehrbytezeichen in Argumenten).

#### *LC\_MESSAGES*

Legt das Format und den Inhalt von Fehlermeldungen fest. Die hier angegebene internationale Umgebung gilt auch für informative Meldungen, die auf die Standard-Ausgabe geschrieben werden.

- *NLSPATH* Legt den Pfad der Meldungsdateien für *LC\_MESSAGES* fest.
- Beispiel 1 Vergleich zweier Dateien mit Ausgabe der unterschiedlichen Zeichen und ihrer Position *zeichennummer*.

```
$ echo 1 2 3 4 5 7 8 a >dat1
$ echo 1 2 3 4 5 6 9 a >dat2
$ cmp -l dat1 dat2
     11 367 366
     13 370 371
$
```
Beispiel 2 Die Shell-Prozedur *loesche.gl* vergleicht zwei Dateien und löscht bei Gleichheit eine der beiden.

```
if cmp -s $1 $2
then
   rm $2
fi
```
Beim Aufruf der Prozedur mit

\$ **loesche.gl dat1 dat2**

übergeben Sie *dat1* und *dat2* als Stellungsparameter an die Prozedur. *cmp* liefert mit der Option *-s* den Endestatus zurück. Wenn sein Wert gleich 0 ist, wird *dat2* gelöscht, sonst nicht.

Siehe auch *comm, diff*

## **comm Gleiche Zeilen in zwei sortierten Dateien suchen (select or reject lines common to two files)**

*comm* vergleicht zwei Dateien, deren Zeilen nach der aktuell gültigen Sortierreihenfolge sortiert sind. Zum Sortieren können Sie das Kommando *sort* (siehe *sort*) verwenden.

Syntax **comm**[Ë**-123**]Ëdatei1Ëdatei2

#### Keine Option angegeben

*comm* gibt drei Spalten aus, die folgende Bedeutung haben:

- Spalte 1: Zeilen, die nur in *datei1* stehen
- Spalte 2: Zeilen, die nur in *datei2* stehen
- Spalte 3: Zeilen, die in beiden Dateien stehen

### option

- **-1** Spalte 1 wird nicht ausgegeben.
- **-2** Spalte 2 wird nicht ausgegeben.
- **-3** Spalte 3 wird nicht ausgegeben.

Es sind auch Kombinationen der Optionen *1, 2* und *3* zulässig, z.B.:

- **-12** *comm* gibt alle Zeilen aus, die beiden Dateien gemeinsam sind.
- **-23** *comm* gibt alle Zeilen aus, die nur in *datei1* stehen.
- **-13** *comm* gibt alle Zeilen aus, die nur in *datei2* stehen.
- **-123** *comm* gibt nichts aus.

datei1<sub>u</sub>datei2

Namen der beiden sortierten Dateien, die Sie vergleichen wollen.

Das Kommando *comm* arbeitet nur korrekt, wenn die beiden zu vergleichenden Dateien sortiert vorliegen. Wenn Sie für einen der beiden Namen den Bindestrich - eingeben, liest *comm* von der Standard-Eingabe.

## Internationale Umgebung

Die folgenden Umgebungsvariablen beeinflussen die Ausführung des Kommandos *comm*:

- *LANG* Gibt einen Standardwert für die Variablen für die internationale Umgebung an, die nicht gesetzt oder Null sind. Ist *LANG* nicht gesetzt oder Null, wird der entsprechende Standardwert der internationalen Umgebung verwendet. Enthält eine der Internationalisierungsvariablen eine ungültige Einstellung, verhält sich das Kommando so, als sei keine der Variablen definiert worden.
- *LC\_ALL* Ist diese Variable auf einen Wert gesetzt, d. h. ist sie nicht leer, überschreibt dieser Wert die Werte aller übrigen Internationalisierungsvariablen.
- *LC\_COLLATE* Legt die Sortierreihenfolge fest.
- *LC\_CTYPE* Legt die internationale Umgebung für die Interpretation der Byte-Folgen eines Datentexts als Zeichen fest (z.B. Singlebytezeichen im Unterschied zu Mehrbytezeichen in Argumenten und Eingabedateien).
- *LC\_MESSAGES*

Legt die internationale Umgebung für Format und Inhalt der Diagnosemeldungen fest, die in die Standardfehlerausgabe geschrieben werden.

*NLSPATH* Legt den Pfad der Meldungsdateien für *LC\_MESSAGES* fest.

Beispiel In der Datei *buch* sind Buchtitel und die dazugehörenden Autoren erfasst. In jeder Zeile steht ein Buchtitel und dahinter, durch ein Leerzeichen getrennt, der jeweilige Autor. Sie möchten die Datei *buch* nach mehreren Autoren durchsuchen, die Sie in der Datei *autoren1* erfasst haben. Die Dateien *buch* und *autoren1* haben folgenden Inhalt:

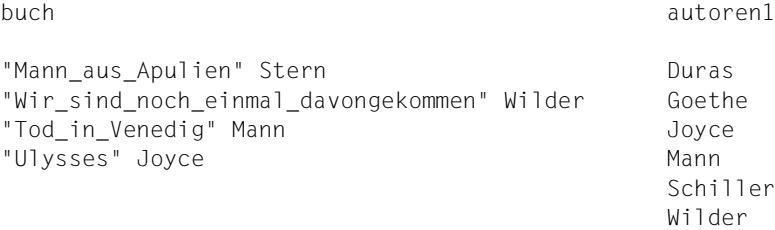

Sie gehen in folgenden Schritten vor:

- Herausfiltern der Autoren aus *buch* mit *awk*.
- Sortieren der Autoren aus *buch* mit *sort*.
- Umlenken der Ausgabe von *sort* in die neue Datei *autoren2*.
- Vergleichen der beiden Dateien *autoren1* und *autoren2* mit *comm -2*.

```
$ awk '{printf"%s\n",$2}' buch | sort > autoren2
```
Die Datei *autoren2* hat folgenden Inhalt:

```
Joyce
Mann
Stern
Wilder
$ comm -2 autoren1 autoren2
Duras
Goethe
       Joyce
       Mann
Schiller
       Wilder
```
Ausgegeben werden in der ersten Spalte alle Autoren, die nur in *autoren1* stehen. Darauf folgt der Inhalt der dritten Spalte, das heißt die Namen der Autoren, die in beiden Dateien stehen.

Siehe auch *cmp*, *diff*, *sort*, *uniq*

## **command einfaches Kommando ausführen (execute a simple command)**

*command* teilt der Shell mit, dass die Argumente als einfache Kommandos auszuführen sind. Die Auswertung der Shell-Funktionen wird unterdrückt.

*command* liefert auch Informationen darüber, wie der Name eines Kommandos von der Shell interpretiert wird (siehe Format 2).

Syntax **Format 1: command [<sub>□</sub>-p**]
Lkommando name [Largument ...]

**Format 2: command [U-v |G-V]Ekommando\_name** 

**Format 1 command [...-p]**, kommando\_name [...argument ...]

option

**-p** Die Kommandosuche wird mit einem Standardwert für *PATH* durchgeführt, mit dem alle Standard-Kommandos sicher gefunden werden.

### kommando\_name

Der Name eines Kommandos oder eines speziellen eingebauten Kommandos.

#### argument

Eine der Zeichenketten als Argument für *kommando\_name.*

#### **Format 2 command**[ $_F$ **v**  $E$ **-V**] $_F$ kommando\_name

option

- **-v** Es wird eine Zeichenkette auf die Standard-Ausgabe geschrieben, die den Pfadnamen oder das Kommando angibt, mit dem die Shell in der aktuellen Shell-Umgebung *kommando\_name* aufruft.
	- Kommandos, reguläre eingebaute Kommandos, *kommando\_namen*, die einen Schrägstrich enthalten sowie implementationsspezifische Funktionen, die durch die Variable *PATH* angegeben werden, werden als absolute Pfadnamen geschrieben.
	- Shell-Funktionen, spezielle eingebaute Kommandos und reguläre eingebaute Kommandos, die nicht über die Definition in der *PATH*-Variablen erreichbar sind, sowie reservierte Begriffe der Shell werden als einfache Namen angegeben.
	- Ein Alias-Name wird als Aufrufzeile geschrieben, die die Alias-Definition darstellt.
	- Andernfalls wird nicht in die Ausgabe geschrieben. Der Endestatus gibt an, dass der Name nicht gefunden werden konnte.

Die Standard-Ausgabe wird folgendermaßen formatiert: "%s\n", <pfadname oder kommando>

- **-V** Es wird eine Zeichenkette auf die Standard-Ausgabe geschrieben, die angibt, wie der Name im Operanden *kommando\_name* in der aktuellen Shell-Umgebung von der Shell interpretiert wird. Obwohl das Format der Zeichenkette nicht angegeben ist, wird trotzdem festgelegt, in welche der folgenden Kategorien *kommando\_name* gehört. Außerdem sind dadurch die zugehörigen Informationen festgelegt:
	- Kommandos, reguläre eingebaute Kommandos sowie implementationsspezifische Funktionen, die über die Variable *PATH* gefunden werden, werden als solche gekennzeichnet. Sie enthalten den absoluten Pfadnamen in der Zeichenkette.
	- Andere Shell-Funktionen werden als Funktionen gekennzeichnet.
	- Alias-Namen werden als Alias-Namen gekennzeichnet. Die Definitionen werden in der Zeichenkette angegeben.
	- Spezielle eingebaute Kommandos werden als spezielle eingebaute Kommandos gekennzeichnet.
	- Reguläre eingebaute Kommandos, die nicht über die Definition in der *PATH*-Variablen erreichbar sind, werden als reguläre eingebaute Kommandos gekennzeichnet. (Der Begriff "regulär" ist optional.)
	- Reservierte Begriffe der Shell werden als reservierte Begriffe gekennzeichnet.

Die Standard-Ausgabe wird folgendermaßen formatiert: "%s\n", <unbestimmt>

#### kommando\_name

Der Name eines Kommandos oder eines speziellen eingebauten Kommandos.

## **Anwendungsgebiet**

Über die Reihenfolge für die Kommandosuche können Funktionen reguläre eingebaute Kommandos und die Suchreihenfolge für Pfade außer Kraft setzen. Dies ist notwendig, damit Funktionen, die für Kommandos denselben Namen haben, dieses Kommando aufrufen können (statt eines rekursiven Aufrufs der Funktion).

Der Standard-Systempfad ist über *getconf* verfügbar. Da für *getconf* vor einem Aufruf unter Umständen *PATH* bereits eingerichtet sein muss, steht die folgende Option zur Verfügung:

```
command -p getconf _CS_PATH
```
Gelegentlich kann es von Vorteil sein, die Eigenschaften spezieller eingebauter Kommandos zu unterdrücken. Zum Beispiel:

command exec > nicht\_beschreibbare\_Datei

Bei dieser Eingabe wird eine nicht-interaktive Prozedur nicht abgebrochen. Der Ausgabe-Status kann von der Prozedur abgefragt werden.

Für *command, env, nohup, time* und *xargs* wird der Rückgabecode 127 verwendet, wenn ein Fehler auftritt oder *kommando\_name* nicht gefunden werden konnte. So können Anwendungen unterscheiden, ob ein Kommando nicht gefunden wurde oder ob das Kommando mit einem Fehler beendet wurde. Der Wert 127 wurde deshalb ausgewählt, weil er in der Regel noch nicht für andere Bedeutungen belegt ist. Meistens werden für "normale Fehlerbedingungen" kleine Werte verwendet. Die Werte über 128 könnten mit einer Beendingung aufgrund des Empfangs eines Signals verwechselt werden. Ähnlich wurde der Wert 126 ausgewählt um anzuzeigen, dass das Kommando zwar gefunden wurde, aber nicht aufgerufen werden konnte. Manche Prozeduren erzeugen aussagekräftige Fehlermeldungen, die zwischen 126 und 127 unterscheiden. Die Unterscheidung zwischen den Rückgabecodes 126 und 127 beruht auf Erfahrungen mit der Korn-Shell, bei der folgendes gilt: 127 wird verwendet, wenn alle Versuche, das Kommando *exec* auszuführen, mit [ENOENT] fehlschlagen; 126 wird verwendet, wenn ein Versuch, *exec* auszuführen, aus anderen Gründen fehlschlägt.

Da mit den Optionen *-v* und *-V* die Ausgabe für *command* je nach der aktuellen Shell-Umgebung erzeugt wird, wird *command* in der Regel als reguläres eingebautes Kommando der Shell zur Verfügung gestellt. Erfolgt der Aufruf in einer Subshell oder einer besonderen Ausführungsumgebung wie zum Beispiel:

```
(PATH=foo command -v)
nohup command -v
```
so führt dies nicht in jedem Fall zu korrekten Ergebnissen. So können die meisten Implementationen zum Beispiel in besonderen Ausführungsumgebungen keine Alias-Namen, Funktionen oder spezielle eingebaute Kommandos erkennen, wenn der Aufruf mit der Funktion *nohup* oder *exec* erfolgt.

In einem System können zwei Arten regulärer eingebauter Kommandos vorgefunden werden. Beide werden unter *command* separat beschrieben. Die Beschreibung der Kommandosuche berücksichtigt die Implementation eines Standard-Kommandos als reguläres eingebautes Kommando, solange es an der richtigen Stelle in einer *PATH*-Suche gelesen wird. So könnte zum Beispiel *command -v* true den Pfadnamen */bin/true* oder einen ähnlichen Pfadnamen zum Ergebnis haben. Andere, implementationsspezifische Kommandos, die nicht in dieser Dokumentation definiert werden, können allenfalls als eingebaute Kommandos vorkommen. Ihnen wird kein Pfadname zugewiesen. Die Ausgabe wird als (reguläre) eingebaute Kommandos gekennzeichnet. Anwendungen können nicht in jedem Fall das Kommando *exec* ausführen, *nohup* verwenden, sie mit einem anderen *PATH* außer Kraft setzen etc.

## Internationale Umgebung

Die folgenden Umgebungsvariablen beeinflussen die Ausführung von *command*:

- *LANG* Gibt einen Standardwert für die Internationalisierungsvariablen an, die nicht gesetzt oder null sind. Ist *LANG* nicht gesetzt oder null, wird der entsprechende Standardwert der internationalen Umgebung verwendet. Enthält eine der Internationalisierungsvariablen eine ungültige Einstellung, verhält sich das Kommando so, als wäre keine der Variablen definiert.
- *LC\_ALL* Ist diese Variable auf einen Wert gesetzt, d. h. ist sie nicht leer, überschreibt dieser Wert die Werte aller übrigen Internationalisierungsvariablen.
- *LC\_CTYPE* Legt die internationale Umgebung für die Interpretation von Byte-Folgen als Zeichen fest (z. B. Einzelbytezeichen im Unterschied zu Mehrbytezeichen in Argumenten).

## *LC\_MESSAGES*

Legt das Format und den Inhalt von Fehlermeldungen fest. Die hier angegebene internationale Umgebung gilt auch für informative Meldungen, die auf die Standard-Ausgabe geschrieben werden.

- *NLSPATH* Legt die Position der Meldungskataloge für die Verarbeitung von *LC\_MES-SAGES* fest.
- *PATH* Legt den bei der Kommandosuche verwendeten Suchpfad fest, außer wenn mit *-p* ein Standardwert gesetzt wurde.
- Beispiel 1 Es wird eine Version von *cd* erstellt, die das neue aktuelle Dateiverzeichnis genau ein Mal ausgibt:

```
cd() {
       command cd "$@" >/dev/null
       pwd
 }
```
Beispiel 2 Es wird eine "sichere Shell-Prozedur" gestartet, bei der die Prozedur nicht vom Vater beeinflusst werden kann:

```
IFS='
'
# Der vorstehende Wert sollte <space><tab><newline> sein.
# IFS wird auf den Standardwert gesetzt.
\unalias -a
# Alle möglichen Alias-Namen werden zurückgesetzt.
# unalias wird entwertet, damit kein Alias-Name
# verwendet wird.
unset -f command
# Das Kommando darf keine Benutzerfunktion sein.
PATH="$(command -p getconf CS PATH): $PATH"
# PATH-Präfix einführen.
\# ...
```
Unter der Voraussetzung, dass die Zugriffsrechte für die von *PATH* aufgerufenen Verzeichnisse richtig gesetzt sind, kann die Prozedur an dieser Stelle sicherstellen, dass die aufgerufenen Kommandos auch den Kommandos entsprechen, die angesprochen werden sollten. Dabei wird sehr vorsichtig vorgegangen, weil angenommen wird, dass implementationsspezifische Erweiterungen vorliegen können, die bei Aufruf Benutzerfunktionen zulassen würden. Diese Möglichkeit wird in dieser Dokumentation nicht weiter beschrieben, wird aber als Erweiterung durchaus zugelassen. Zum Beispiel steht die Variable *ENV* vor dem Aufruf einer Prozedur mit einer benutzereigenen Start-Prozedur. Eine solche Prozedur könnte zum Beispiel Funktionen definieren, die die Anwendung beeinflussen.

Siehe auch *sh, type*

## **compress Dateien komprimieren (compress files)**

*compress* komprimiert Dateien mittels adaptiver Lempel-Ziv-Codierung: Zeichenketten, die sich im Text wiederholen, werden durch eindeutige Codes von 9 bis maximal 16 bit Länge abgekürzt.

Eigentümer, Zugriffsrechte sowie Zugriffs- oder Änderungsdatum der angegebenen Dateien werden nicht verändert, wenn der aufrufende Prozess die passenden Privilegien hat.

Jede angegebene Datei wird ersetzt durch eine Datei gleichen Namens mit dem Suffix *.Z* .

Der Umfang der Komprimierung hängt ab von der Größe der Eingabedatei, vom Wert für *bits* (siehe unten, Option *-b*) sowie von der Verteilung gleicher Zeichenketten. Dateien, die nur Text oder Quellcode enthalten, werden in der Regel um 50-60% komprimiert. Die verwendete Lempel-Ziv-Codierung erreicht im allgemeinen eine bessere Komprimierung als die Codierung nach Huffman und verbraucht auch weniger Rechenzeit.

Eine Komprimierung wird nicht durchgeführt, wenn

- die zu komprimierende Datei keine einfache Datei ist
- auf die zu komprimierende Datei Verweise bestehen
- die zu komprimierende Datei bereits ein *.Z*-Suffix hat
- die anzulegende *.Z*-Datei bereits existiert und *compress* im Hintergrund abläuft
- die Komprimierung keine Platzersparnis erwarten lässt

Mit *uncompress* können Sie eine komprimierten Datei wieder dekomprimieren.

Mit *zcat* können Sie komprimierte Dateien im Originalzustand auf die Standard-Ausgabe ausgeben. Die komprimierte Datei wird dabei nicht verändert.

Syntax **Format 1: compress [**<sub>c</sub>-fv][<sub>c</sub>-b<sub>c</sub>bits][edatei ...]

**Format 2: compress [a-cfv][a-babits][edatei]** 

Keine Option angegeben

Die angegebenen Dateien werden komprimiert, wenn dadurch Speicherplatz gespart werden kann.

option

- **-c** Die Ausgabe von *compress* wird nur auf die Standard-Ausgabe geschrieben. Es wird keine Datei geändert oder angelegt. Bei *-c* darf nur eine Datei angegeben werden.
- **-f** (f force) Die Komprimierung wird erzwungen, auch wenn dadurch kein Speicherplatz gespart wird oder die anzulegende *.Z*-Datei bereits existiert. Diese Datei wird überschrieben.

*-f* nicht angegeben:

*compress* fragt nach, ob eine existierende *.Z*-Datei überschrieben werden soll oder nicht. Diese Nachfrage erfolgt jedoch nicht, wenn *compress* im Hintergrund abläuft.

**-v** (v - verbose) Die prozentuale Platzersparnis für jede komprimierte Datei wird angezeigt:

datei Compression: *xx.xx%* –– replaced with *datei*.Z

### **-b**<sub></sub>Ebits</sub>

Die maximale Größe für den Abkürzungs-Code gleicher Zeichenketten wird auf *bits* Bits festgelegt. Der Wert für *bits* muss zwischen 9 und 16 liegen. Eine Herabsetzung des Wertes bewirkt, dass die Dateien weniger komprimiert werden.

Der Parameter *bits* wird verschlüsselt in der komprimierten Datei abgelegt, zusammen mit einem Kennzeichen (magic number), das sicherstellt, dass eine mehrfache Komprimierung nicht möglich ist.

*-b* nicht angegeben:

Für *bits* wird 16 angenommen.

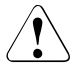

## Achtung!

Komprimierte Dateien sind nur kompatibel zwischen Maschinen mit großem Prozessdatenbereich. Für Datenübertragungen auf Architekturen mit kleinerem Prozessdatenbereich (64 Kbyte oder weniger) sollte für die Komprimierung die Option *-b*<sup>12</sup> angegeben werden.

datei

Name der Datei, die komprimiert werden soll. Sie können mehrere Dateien angeben. Wenn Sie für eine der Dateien einen Bindestrich – angeben, liest *compress* an dieser Stelle von der Standard-Eingabe.

*datei* darf kein Dateiverzeichnis sein, und es dürfen keine Verweise auf *datei* bestehen.

Die komprimierte Datei erhält den Namen *datei.Z*, *datei* wird nach erfolgreicher Komprimierung gelöscht. *datei.Z* hat dieselben Zugriffsrechte, dasselbe Zugriffs- bzw. Änderungsdatum wie *datei*.

Die Länge des Namens von *datei* ist abhängig vom verwendeten Dateisystem. Die maximal zulässige Länge für *datei* errechnet sich aus der maximal im verwendeten Dateisystem zulässigen Dateinamenslänge abzüglich zwei Zeichen. Damit ist die Namenserweiterung auf *datei.Z* noch möglich. Ist der Name länger, so wird *datei* nicht komprimiert.

*datei* nicht angegeben oder für *datei* – angegeben:

Die Daten der Standard-Eingabe werden in komprimierter Form auf die Standard-Ausgabe geschrieben.

#### **Endestatus**

- 0 Komprimierung erfolgreich
- 1 Fehler
- 2 Ein oder mehrere Dateien wurden nicht komprimiert, da die Komprimierung die Datei vergrößert hätte.
- >2 Fehler
- Fehler *datei*: filename too long to tack on .Z Der Name der zu komprimierenden Datei ist zu lang. *compress* komprimiert nicht.

*datei* –– not a regular file: unchanged Die angegebene Datei ist keine einfache Datei. *compress* komprimiert nicht.

*datei*: –– has xx other links: unchanged Auf die angegebene Datei bestehen *xx* Verweise. *compress* komprimiert nicht.

#### *datei* unchanged

Es kann keine Einsparung durch die Komprimierung erzielt werden. *compress* komprimiert nicht. Wollen Sie dennoch komprimieren, so geben Sie die Option *-f* an.

#### Internationale Umgebung

Die folgenden Umgebungsvariablen beeinflussen die Ausführung von *compress*:

- *LANG* Gibt einen Standardwert für die Variablen für die internationale Umgebung an, die nicht gesetzt oder Null sind. Ist *LANG* nicht gesetzt oder Null, wird der entsprechende Standardwert der internationalen Umgebung verwendet. Enthält eine der Internationalisierungsvariablen eine ungültige Einstellung, verhält sich das Kommando so, als sei keine der Variablen definiert worden.
- *LC\_ALL* Ist diese Variable auf einen Wert gesetzt, d. h. ist sie nicht leer, überschreibt dieser Wert die Werte aller übrigen Internationalisierungsvariablen.
- *LC\_CTYPE* Legt die internationale Umgebung für die Interpretation der Byte-Folgen eines Datentexts als Zeichen fest (z.B. Singlebytezeichen im Unterschied zu Mehrbytezeichen in Argumenten).

#### *LC\_MESSAGES*

Legt die internationale Umgebung für Format und Inhalt der Diagnosemeldungen fest, die in die Standardfehlerausgabe geschrieben werden.

#### *NLSPATH* Legt den Pfad der Meldungsdateien für *LC\_MESSAGES* fest.

Beispiel Die Datei *filme*, die in unkomprimiertem Zustand 4862 Byte belegt, wird komprimiert.

\$ **ls -l** total 10<br>-rw------- 1 FELIX gruppe1 4862 Aug 19 09:27 filme \$ **compress -v filme** compress: filme: 50.78% Compression -- replaced with filme.Z \$ **ls -l** total 6 -rw------- 1 FELIX gruppe1 2393 Aug 19 09:27 filme.Z

Siehe auch *uncompress*, *zcat*

## **cp Dateien kopieren (copy files)**

*cp* kopiert Dateien. Kopieren heißt: die Datei ist nachher physisch zweimal vorhanden.

*cp* hat vier Formate. Das Kommando kopiert

- entweder eine Datei in eine Datei mit anderem Namen (Format 1)
- oder eine oder mehrere Dateien in ein anderes Dateiverzeichnis, wobei die Kopien dieselben Dateinamen haben (Format 2).
- jede Datei in der Dateihierarchie aus *datei* in einen im Folgenden angegebenen Zielpfad (Formate 3 und 4)

Syntax **Format 1: cp[**<sub>-fip</sub>]<sub></sub>datei\_dateikopie

**Format 2: cp[..-fip].datei.....dateiverzeichnis** 

**Format 3: cp. - R[. - fip].datei.....dateiverzeichnis** 

**Format 4: cp.-r[efip]edateie....dateiverzeichnis** 

## Format 1 **Eine Datei kopieren: cp[<sub>e</sub>-fip]**<sub>datei</sub>\_dateikopie

- **-f** Kann kein Dateideskriptor für *dateikopie* erhalten werden (Schritt 3.a.ii.), wird versucht, *unlink()* für *dateikopie* aufzurufen. Die Bearbeitung wird fortgesetzt.
- **-i** (i interaktiv). Wenn *dateikopie* bereits existiert, erwartet *cp* eine Bestätigung, dass diese Datei überschrieben werden darf. Bestätigen Sie, wird kopiert. Jede andere Eingabe verhindert ein Überschreiben. Handelt es sich bei der Standard-Eingabe nicht um ein Terminal, wird diese Option ignoriert und nicht kopiert.
- **-p** Die folgenden Eigenschaften jeder *datei* werden in der entsprechenden *dateikopie* dupliziert:
	- 1. Der Zeitpunkt der letzten Datenmodifikation sowie der Zeitpunkt des letzten Zugriffs. Schlägt dieser Vorgang aus irgendeinem Grund fehl, so schreibt *cp* eine Meldung auf die Standard-Fehlerausgabe.
	- 2. Die Benutzernummer und die Gruppennummer. Schlägt dieser Vorgang aus irgendeinem Grund fehl, so ist nicht vorhersehbar, ob *cp* eine Meldung auf die Standard-Fehlerausgabe schreibt.
	- 3. Die Bits für die Zugriffsrechte sowie die Bits S\_ISUID und S\_ISGID. Schlägt dieser Vorgang aus irgendeinem Grund fehl, so schreibt *cp* eine Meldung auf die Standard-Fehlerausgabe.

Können Benutzernummer oder Gruppennummer nicht dupliziert werden, so werden die Bits für die S\_ISUID und S\_ISGID gelöscht.

Die Reihenfolge für die Duplizierung der oben genannten Eigenschaften ist nicht festgelegt. *dateikopie* wird nicht gelöscht, wenn diese Eigenschaften nicht beibehalten werden können.

datei

Dateiname des Originals.

dateikopie

Dateiname der Kopie.

Wenn es noch keine Datei mit dem Namen *dateikopie* gibt, wird sie neu angelegt.

Ist die Option *-p* nicht gesetzt, so erhält die Kopie die gleichen Zugriffsrechte wie das Original sowie die Benutzer- und Gruppennummer des Benutzers, der *cp* aufgerufen hat. Das Änderungsdatum wird jedoch nicht dupliziert, d.h., dass das aktuelle Datum gesetzt wird.

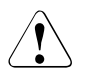

## Achtuna!

Wenn es bereits eine Datei mit dem Namen *dateikopie* gibt, wird der Inhalt dieser Datei ohne Rückfrage überschrieben, falls sie nicht die Option *-i* angegeben haben; Zugriffsrechte, Eigentümer und Gruppe bleiben aber unverändert.

Wenn *dateikopie* ein Verweis auf eine Datei ist, bleiben alle Verweise erhalten. Der Inhalt der Datei *dateikopie* wird mit dem Inhalt von *datei* überschrieben.

## Format 2 **Dateien in ein anderes Dateiverzeichnis kopieren**

**cp**[ $\text{L}\text{-}\text{fip}$ ] $\text{L}$ datei $\text{L}\text{L}\text{L}$ dateiverzeichnis

**-fip** siehe Format 1

datei

Dateiname des Originals. Sie können mehrere Namen angeben und so auf einmal mehrere Dateien kopieren. Die Kopien erhalten jeweils denselben Dateinamen wie die Originale.

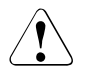

## Achtung!

Wenn es in *dateiverzeichnis* bereits eine Datei gibt, die denselben einfachen Dateinamen hat wie die Originaldatei, so wird der Inhalt der Datei ohne Rückfrage überschrieben, falls Sie nicht die Option *-i* angegeben haben.

dateiverzeichnis

Name des Dateiverzeichnisses, in das die Kopien eingetragen werden sollen. Es darf nicht das Dateiverzeichnis sein, in dem die Originale stehen.

Ist die Option *-p* nicht gesetzt, so erhalten die Kopien die gleichen Zugriffsrechte wie die Originale sowie die Benutzer- und Gruppennummer des Benutzers, der *cp* aufgerufen hat. Das Änderungsdatum wird jedoch nicht dupliziert, d.h., dass das aktuelle Datum gesetzt wird.

## Format 3 **cp.-R[.-fip**] datei .... dateiverzeichnis

**-fip** siehe Format 1

**-R** Kopiert Dateihierarchien.

Wurde die Option *-R* gesetzt, so werden die folgenden Schritte durchgeführt:

- i. *dateikopie* wird mit demselben Dateityp erstellt wie *datei*.
- ii. Für *dateikopie* werden die Zugriffsrechte so gesetzt, wie sie auch für *datei* gelten. Anschließend erfolgt eine Modifikation durch die Dateierstellungsmaske des Benutzers, wenn die Option *-p* nicht gesetzt wurde.

Schlägt dieser Vorgang aus irgendeinem Grund fehl, so schreibt *cp* eine Meldung auf die Standard-Fehlerausgabe. *datei* wird nicht weiter bearbeitet. Gegebenenfalls werden aber noch weitere Dateien bearbeitet.

datei......dateiverzeichnis siehe Format 2

Format 4 **cp**<sub>-</sub>r[
-fip]
datei
...
dateiverzeichnis

**-fip** siehe Format 1

**-r** Kopiert Dateihierarchien. Die Behandlung von Gerätedateien ist implementationsabhängig.

Wurde die Option *-r* gesetzt, so ist die Behandlung von special files implementationsabhängig.

datei......dateiverzeichnis siehe Format 2

## **Vorgehensweise**

Wenn *dateiverzeichnis* bereits existiert und ein Verzeichnis ist, so ist der Name des Zielpfades für die einzelnen Dateien in der Dateihierarchie eine Verkettung aus *dateiverzeichnis*, einem Schrägstrich und dem relativen Pfadnamen der Datei zu dem Verzeichnis, das *datei* enthält.

Wenn es *dateiverzeichnis* noch nicht gibt und zwei Operanden angegeben sind, so ist der Name des entsprechenden Zielpfades für *datei* das Verzeichnis *dateiverzeichnis*. Der Name des entsprechenden Zielpfades für alle anderen Dateien in der Dateihierarchie ist eine Verkettung aus *dateiverzeichnis*, einem Schrägstrich und dem relativen Pfadnamen der Datei zu *datei*.

Es tritt ein Fehler auf, wenn *dateiverzeichnis* nicht existiert und mehr als zwei Operanden angegeben werden. Es tritt ebenfalls ein Fehler auf, wenn *dateiverzeichnis* existiert und eine Datei eines in der XSH-Spezifikation definierten Typs ist, aber kein Dateiverzeichnis.
In der folgenden Beschreibung ist *datei* die Datei, die kopiert wird, egal ob die Angabe über einen Operanden erfolgt oder ob sie als Datei in einer Dateihierarchie in einem Operanden *datei* angegeben wird. Der Begriff *dateikopie* verweist auf die Datei, die durch den Zielpfad angegeben wird.

Für jede *datei* werden die folgenden Schritte durchgeführt:

- 1. Wenn *datei* und *dateikopie* auf die gleiche Datei verweisen, schreibt *cp* gegebenenfalls eine Meldung auf die Standard-Fehlerausgabe. *datei* wird nicht weiter bearbeitet. Gegebenenfalls werden aber noch weitere Dateien bearbeitet.
- 2. Ist *datei* ein Dateiverzeichnis, so werden die folgenden Schritte durchgeführt:
	- a) Wurde weder die Option **-R** noch die Option **-r** angegeben, so schreibt *cp* eine Meldung auf die Standard-Fehlerausgabe. *datei* wird nicht weiter bearbeitet. Gegebenenfalls werden aber noch weitere Dateien bearbeitet.
	- b) Wurde *datei* nicht als Operand angegeben, und ist *datei* entweder "." oder "..", so wird *datei* nicht weiter bearbeitet. Gegebenenfalls werden aber noch weitere Dateien bearbeitet.
	- c) Falls *dateikopie/dateiverzeichnis* vorhanden ist und ein Dateityp ist, der nicht durch die XSH-Spezifikation angegeben wird, so ist das Verhalten implementationsabhängig.
	- d) Existiert *dateikopie/dateiverzeichnis*, und es handelt sich nicht um ein Verzeichnis, so schreibt *cp* eine Meldung auf die Standard-Fehlerausgabe. *datei* sowie alle Dateien, die in der Dateihierarchie unterhalb von *datei* angeordnet sind, werden nicht weiter bearbeitet. Gegebenenfalls werden aber noch weitere Dateien bearbeitet.
	- e) Existiert das Verzeichnis *dateikopie/dateiverzeichnis* nicht, so wird es mit den Zugriffsrechten erstellt, die auch für *datei* gelten. Anschließend erfolgt eine Modifikation durch die Dateierstellungsmaske des Benutzers, wenn die Option *-p* nicht gesetzt wurde, sowie eine bitweise, inklusive ODER-Operation mit S\_IRWXU. Wenn *dateikopie* nicht erstellt werden kann, so schreibt *cp* eine Meldung auf die Standard-Fehlerausgabe. *datei* wird nicht weiter bearbeitet. Gegebenenfalls werden aber noch weitere Dateien bearbeitet. Es ist nicht vorhersehbar, ob *cp* versucht, Dateien in der Dateihierarchie von *datei* zu kopieren.
	- f) Dateien im Verzeichnis *datei* werden in das Verzeichnis *dateikopie/dateiverzeichnis* kopiert. Dabei werden die Schritte 1 bis 4 mit den *dateien* durchgeführt.
	- g) War *dateikopie/dateiverzeichnis* bereits erstellt, so werden die Zugriffsrechte (gegebenenfalls) geändert und an die Zugriffsrechte von *datei* angepasst. Anschließend erfolgt eine Modifikation durch die Dateierstellungsmaske des Benutzers, wenn die Option *-p* nicht angegeben wurde.
	- h) *cp* führt keine weitere Bearbeitung von *datei* durch. Gegebenenfalls werden aber noch weitere Dateien bearbeitet.
- 3. Ist *datei* eine reguläre Datei, so werden die folgenden Schritte durchgeführt:
	- a) Liegt *dateikopie* vor, so werden die folgenden Schritte durchgeführt:
		- i. Ist die Option *-i* wirksam, so schreibt *cp* eine Eingabeaufforderung auf die Standard-Fehlerausgabe und liest eine Zeile von der Standard-Eingabe. Stellt die Eingabe keine Bestätigung dar, so führt *cp* keine weitere Bearbeitung von *datei* durch. Gegebenenfalls werden aber noch weitere Dateien bearbeitet.
		- ii. Es wird ein Dateideskriptor für *dateikopie* erhalten, indem Schritte entsprechend der Funktion *open()* gemäß der XSH-Spezifikation mit *dateikopie* als Argument für den Pfad und der bitweisen, inklusiven ODER-Operation von O\_WRONLY und O\_TRUNC als Argument *oflag* durchgeführt werden.
		- iii. Misslingt der Versuch, einen Dateideskriptor zu erhalten, und die Option *-f* ist wirksam, so versucht *cp*, die Datei zu entfernen, indem Schritte entsprechend der Funktion *unlink()* gemäß der XSH-Spezifikation mit *dateikopie* als Argument für den Pfad durchgeführt werden. Ist dieser Versuch erfolgreich, so setzt *cp* die Bearbeitung mit dem Schritt 3b fort.
	- b) Liegt *dateikopie* nicht vor, so wird ein Dateideskriptor erhalten, indem Schritte entsprechend der Funktion *open()* gemäß der XSH-Spezifikation mit *dateikopie* als Argument für den Pfad und der bitweisen, inklusiven ODER-Operation von O\_WRONLY und O\_CREAT als Argument *oflag* durchgeführt werden. Die Zugriffsrechte für *datei* werden dem Argument *mode* entnommen.
	- c) Misslingt der Versuch, einen Dateideskriptor zu erhalten, schreibt *cp* eine Meldung auf die Standard-Fehlerausgabe. *datei* wird nicht weiter bearbeitet. Gegebenenfalls werden aber noch weitere Dateien bearbeitet.
	- d) Der Inhalt von *datei* wird in den Dateideskriptor geschrieben. Treten Schreibfehler auf, so schreibt *cp* eine Meldung auf die Standard-Fehlerausgabe und setzt die Bearbeitung mit Schritt 3e fort.
	- e) Der Dateideskriptor wird geschlossen.
	- f) *cp* bearbeitet *datei* nicht weiter. Trat in Schritt 3d ein Schreibfehler auf, so ist nicht vorhersehbar, ob *cp* gegebenenfalls noch weitere Dateien bearbeitet. Trat in Schritt 3d kein Schreibfehler auf, so bearbeitet *cp* noch weitere Dateien.
- Fehler cp: Cannot access *datei datei* existiert nicht.

cp: Cannot open *datei* : Permission denied Sie haben kein Leserecht für *datei*.

cp: cannot create *datei*

Sie haben kein Schreibrecht für das Dateiverzeichnis, in dem *datei* angelegt werden soll, bzw. dieses Dateiverzeichnis existiert nicht.

### cp: *dvz* directory

*dvz* ist ein Dateiverzeichnis und kann nicht kopiert werden (Format 1), bzw. Sie haben *-r* nicht gesetzt (Format 4).

## Internationale Umgebung

Die folgenden Umgebungsvariablen beeinflussen die Ausführung des Kommandos *cp*:

- *LANG* Gibt einen Standardwert für die Variablen für die internationale Umgebung an, die nicht gesetzt oder Null sind. Ist *LANG* nicht gesetzt oder Null, wird der entsprechende Standardwert der internationalen Umgebung verwendet. Enthält eine der Variablen eine ungültige Einstellung, verhält sich das Kommando so, als sei keine der Variablen definiert worden.
- *LC\_ALL* Hat diese Variable einen Wert, d.h. sie ist nicht leer, dann überschreibt dieser Wert die Werte alle übrigen Variablen für die internationale Umgebung.
- *LC\_COLLATE* Legt die internationale Umgebung für das Verhalten von Bereichen, Äquivalenzklassen und Zeicheneinheiten in erweiterten regulären Ausdrücken für ja/nein-Abfragen fest.
- *LC\_CTYPE* Legt die internationale Umgebung für die Interpretation der Byte-Folgen eines Datentexts als Zeichen fest (z.B. Singlebytezeichen im Unterschied zu Mehrbytezeichen in Argumenten und Eingabedateien) sowie der Zeichenklassen in erweiterten regulären Ausdrücken für ja/nein-Abfragen.

### *LC\_MESSAGES*

Legt die internationale Umgebung für Format und Inhalt der Diagnosemeldungen fest, die in die Standardfehlerausgabe geschrieben werden.

- *NLSPATH* Legt den Pfad der Meldungsdateien für *LC\_MESSAGES* fest.
- Beispiel 1 Die Datei *fachliteratur* soll kopiert werden, bevor man sie verändert. Die Kopie soll *fl* heißen und im gleichen Dateiverzeichnis stehen wie *fachliteratur*. \$ **cp fachliteratur fl**
- Beispiel 2 Alle Dateien aus dem aktuellen Dateiverzeichnis, deren Namen mit *dat* beginnen, sollen ins Dateiverzeichnis */home/do/sicher* kopiert werden. Dabei soll auch das Datum der letzten Änderung dupliziert werden

```
$ cp -p dat* /home/do/sicher
$ ls -l /home/do/sicher
total 4
-rw------ 1 DOBER gr1 37 Nov 11 11:11 datei1
-rw------ 1 DOBER gr1 97 Apr 01 13:24 datei2
-rw------ 1 DOBER gr1 116 Dec 31 12:13 datei3
-rw------ 1 DOBER gr1 381 Feb 16 08:08 datei4
```
Siehe auch *chmod*, *ln*, *mv*, *rm*

# **cpio Dateien und Dateiverzeichnisse ein- und auslagern (copy in and out)**

Das Kommando *cpio* hat 3 Funktionen:

- Es kopiert eine oder mehrere Dateien in eine Archivdatei (Format 1)
- Es holt Dateien aus einem zuvor erstellten Archiv (Format 2)
- Es kopiert Dateien in ein Dateiverzeichnis (Format 3)

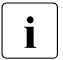

**i** Das Kommando *cpio* wurde aus dem XPG4-Standard zurückgezogen. Es wird<br>**i** durch das Kommando nax abgelöst durch das Kommando *pax* abgelöst.

In Zukunft sollte nur noch das Kommando *pax* verwendet werden, da *cpio* nur noch aus Kompatibilitätsgründen zu SINIX-(Prozeduren) unterstützt wird.

Syntax **Format 1: cpio**<sub>-</sub>**o**[Bacv][<sub>E</sub>-D<sub>F</sub>archiv]

**Format 2: cpio**Ë**-i**[**Bcdmrtuvf**][Ë**-D**Ëarchiv][Ëmuster...]

**Format 3: cpio<sub>-</sub>-p[adlmruv]**\_dvz

Bei der Darstellung der drei Formate werden nur die Hauptoptionen **-o**, **-i** und **-p** beschrie-ben. Die übrigen Optionen sind im Abschnitt ["Zusatz- und Einzeloptionen" auf Seite 258](#page-257-0) erläutert. Bei den jeweiligen Formaten ist angegeben, welche Zusatz- und Einzeloptionen Sie verwenden können.

# Format 1 **Dateien auslagern**

**cpio**Ë**-o**[**Bacv**][Ë**-D**Ëarchiv]

**Zusatzoption Bacv**

Einzeloption **-D**Ëarchiv

**-o** (o - out) *cpio* liest von der Standard-Eingabe eine Reihe von Pfadnamen einfacher Dateien und kopiert diese Dateien zusammen mit Status-Informationen in einem speziellen Archiv-Format auf die Standard-Ausgabe oder in das mit der Einzeloption *-D* angegebene Archiv. Das Archiv-Format ist das gleiche wie es vom Kommando *pax -x cpio* erstellt wird. Dabei wird die Ausgabe auf ein Vielfaches von 512 Byte aufgefüllt. Die Anzahl der 512-Byte-Blöcke gibt *cpio* auf die Standard-Fehlerausgabe aus.

# Format 2 **Dateien einlagern**

**cpio**<sub>E</sub>**-i**[**Bcdmrtuvf**][E**-D**<sub>E</sub>archiv][Emuster...]

**Zusatzoption Bcdmrtuvf**

**Einzeloption -D**Ëarchiv

**-i** (i - in) *cpio* liest von der Standard-Eingabe oder von dem mit der Einzeloption *-D* angegebenen Archiv, das zuvor mit *cpio -o* erzeugt worden sein muss und holt aus der Eingabe diejenigen Dateien, deren Name zu *muster* (siehe unten) passen.

Diese Dateien werden abhängig von den angegebenen Optionen in den aktuellen Dateiverzeichnis-Baum kopiert. Die so eingelagerten Dateien erhalten die gleichen Zugriffsrechte wie die zuvor mit *cpio -o* ausgelagerten Dateien. Eigentümer und Gruppennummer sind die des Benutzers, der *cpio - i* aufruft.

Nur wenn der Systemverwalter *cpio -i* aufruft, erhalten die eingelagerten Dateien dieselbe Eigentümer- und Gruppennummer, wie sie die mit *cpio -o* ausgelagerten Dateien hatten.

Gerätedateien dürfen nur von Systemverwalter extrahiert werden.

muster

Mit *muster* legen Sie fest, welche Dateien aus dem Archiv extrahiert werden. Zur Angabe von *muster* können Sie alle Shell-Sonderzeichen zur Generierung von Dateinamen verwenden (siehe [Abschnitt "Dateinamen-Erzeugung" auf Seite 65\)](#page-64-0).

Ist *muster* nicht angebenen, werden alle Dateien aus dem Archiv extrahiert.

# Format 3 **Dateien in ein Dateiverzeichnis kopieren**

### **cpio**Ë**-p**[**adlmruv**]Ëdvz

**Zusatzoption adlmruv**

**-p** (p - pass) *cpio* liest von der Standard-Eingabe eine Reihe von Pfadnamen einfacher Dateien und kopiert sie abhängig von den angegebenen Optionen in das Dateiverzeichnis *dvz*.

Die Anzahl der kopierten Blöcke von 512 Byte gibt *cpio* auf die Standard-Fehlerausgabe aus.

dvz

Name des Dateiverzeichnisses, in das die Dateien kopiert werden. Dieses Dateiverzeichnis muss auch dann bereits vorhanden sein, wenn die Zusatzoption *-d* angegeben wird.

# <span id="page-257-0"></span>**Zusatz- und Einzeloptionen**

Die folgenden Zusatzoptionen können in beliebiger Reihenfolge angegeben werden. Mit Ausnahme der Einzeloption *-D* müssen sie ohne Leerzeichen direkt an die Hauptoption *-o*,*-i* oder *-p* angefügt werden.

- **a** (a access time) Nach dem Kopieren wird das Zugriffsdatum für die Eingabedateien neu gesetzt. Wenn auch die Zusatzoption *l* gesetzt ist, dann wird das Zugriffsdatum für die Dateien, auf die es Verweise gibt, nicht neu gesetzt.
- **B** (B block) Bei der Ein- und Ausgabe wird mit einer Blockgröße von 512 Byte gearbeitet. Diese Option ist nur für Gerätedateien mit direktem Zugriff (raw devices) sinnvoll.

Diese Zusatzoption darf nicht gemeinsam mit der Hauptoption *-p* verwendet werden.

- **c** (c- compatible) *cpio* schreibt oder liest die Information im Header des Archivs aus Kompatibilitätsgründen in Zeichenform.
- **d** (d directory) Unterverzeichnisse werden automatisch angelegt, wenn notwendig.
- **f** Es werden nur Dateien extrahiert, auf die das angebene *muster* nicht passt.
- **l** (l link) Diese Option ist nur zusammen mit der Hauptoption *-p* zu verwenden. Die Dateien werden nicht kopiert, sondern es werden nur Verweise für sie eingetragen.
- **m** (m modification time) Das alte Änderungsdatum der Datei bleibt erhalten. Diese Zusatzoption ist für Dateiverzeichnisse unwirksam. Die Zusatzoptionen *m* und *a* dürfen Sie nicht gemeinsam angeben, da sie sich gegenseitig ausschließen.
- **r** (r rename) Die Dateien können beim Extrahieren interaktiv umbenannt werden. *cpio* fragt bei jeder Datei nach einem neuen Namen.

Wenn Sie mit einer Leerzeile antworten ([ENTER]-Taste drücken), wird diese Datei nicht umbenannt.

Wenn die Antwort aus einem Punkt (**.**) besteht, wird die Datei ohne Namensänderung kopiert.

Ansonsten wird der Name der Datei auf den Inhalt der Antwort geändert.

- **t** (t table of contents) *cpio* gibt ein Inhaltsverzeichnis des Archivs aus. Es werden keine Dateien kopiert.
- **u** (u unconditional) Eine bereits vorhandene Datei wird beim Kopieren ersetzt, auch wenn die vorhandere Datei ein neueres Datum hat als die zu kopierende Datei.

Wenn die Zusatzoption *u* nicht angegeben ist, wird die bereits vorhandene Datei nicht überschrieben.

- **v** (v verbose) *cpio* gibt die Namen der bearbeiteten Dateien aus. Wird *v* zusammen mit der Zusatzoption *t* angegeben, so werden zusätzliche Informationen über die bearbeiteten Dateien ausgegeben.
- Ë**-D**Ëarchiv

*archiv* bezeichnet die Archivdatei, in die Dateien eingelagert bzw. aus der Dateien ausgelagert werden sollen. Diese Archivdatei wird anstelle von Standard-Eingabe bzw. Standard-Ausgabe verwendet.

Fehler Old format cannot support expanded types on file

Sie haben die Option *-c* nicht angegeben. *cpio* verwaltet aus Kompatibilitätsgründen die Indexnummer (I-Node) einer zu kopierenden Datei so, dass Indexnummern über 64 Kbyte nur bearbeitet werden können, wenn Sie die Option *-c* angeben.

directories are not being created Bei Format 2 haben Sie die Option *-d* nicht angegeben.

# Internationale Umgebung

Die folgenden Umgebungsvariablen beeinflussen die Ausführung des Kommandos *cpio*:

- *LANG* Gibt einen Standardwert für die Variablen für die internationale Umgebung an, die nicht gesetzt oder Null sind. Ist *LANG* nicht gesetzt oder Null, wird der entsprechende Standardwert der internationalen Umgebung verwendet. Enthält eine der Variablen eine ungültige Einstellung, verhält sich das Kommando so, als sei keine der Variablen definiert worden.
- *LC\_ALL* Hat diese Variable einen Wert, d.h. sie ist nicht leer, dann überschreibt dieser Wert die Werte alle übrigen Variablen für die internationale Umgebung.
- *LC\_COLLATE* Legt die internationale Umgebung für das Verhalten von Bereichen, Äquivalenzklassen und Zeicheneinheiten in erweiterten regulären Ausdrücken für ja/nein-Abfragen fest.
- *LC\_CTYPE* Legt die internationale Umgebung für die Interpretation der Byte-Folgen eines Datentexts als Zeichen fest (z.B. Singlebytezeichen im Unterschied zu Mehrbytezeichen in Argumenten und Eingabedateien) sowie der Zeichenklassen in erweiterten regulären Ausdrücken für ja/nein-Abfragen.

# *LC\_MESSAGES*

Legt die internationale Umgebung für Format und Inhalt der Diagnosemeldungen fest, die in die Standardfehlerausgabe geschrieben werden.

# *NLSPATH* Legt den Pfad der Meldungsdateien für *LC\_MESSAGES* fest.

Beispiel 1 Alle Dateien im aktuellen Dateiverzeichnis, deren Namen mit *mb* beginnen, sollen in eine Archivdatei *mailarchiv* ausgelagert werden:

```
$ find . -name 'mb*' -print | cpio -o -D mailarchiv
15776 blocks
```
Das *find*-Kommando durchsucht das aktuelle Verzeichnis nach Dateinamen, die mit *mb* beginnen und schreibt diese auf Standard-Ausgabe, die durch das Pipe-Zeichen | mit der Standard-Eingabe von *cpio* verbunden ist. *cpio -o* liest die Dateinamen und kopiert die entsprechenden Dateien zusammen mit Status-Informationen in die Archivdatei *mailarchiv* (Option *-D*). Nach der Ausführung gibt *cpio* die Anzahl der kopierten Blöcke auf die Standard-Fehlerausgabe aus.

Beispiel 2 Das Inhaltsverzeichnis der Archivdatei *mailarchiv* soll ausgegeben werden.

```
$ cpio -it -D mailarchiv
mbox
mbox.new
mbox.old
15776 blocks
```
Beispiel 3 Es soll eine Kopie des Dateiverzeichnisses *dir.old* mit allen Unterverzeichnissen erstellt werden. Die Kopie soll den Namen *dir.new* enthalten:

```
$ cd dir.old
$ find . -print | cpio -pdl ../dir.new
```
Durch den *cd*-Aufruf wechseln Sie in das Dateiverzeichnis *dir.old*. Das *find*-Kommando durchsucht dann dieses Dateiverzeichnis und alle untergeordneten Dateiverzeichnisse und gibt die Namen aller gefundenen Dateien auf die Standard-Ausgabe aus. Durch das Pipe-Zeichen | ist die Standard-Ausgabe von *find* mit der Standard-Eingabe von *cpio* verbunden. *cpio* liest die Namen und kopiert die Dateien in das Dateiverzeichnis *dir.new*, das bereits vorhanden sein muss (im Beispiel auf gleicher Ebene im Dateibaum wie *dir.old*). Wenn es erforderlich ist, werden Unterverzeichnisse angelegt (*-d*), d.h. rekursiv werden auch alle Unterverzeichnisse von *dir.old* kopiert. Da die Option *-l* angegeben ist, werden Dateien wenn möglich nicht kopiert, sondern es werden Verweise eingerichtet.

Siehe auch *ar*, *cat*, *echo*, *find*, *ls*, *pax*, *tar*

# **crontab Kommandos regelmäßig zu bestimmten Zeitpunkten ausführen (schedule periodic background work)**

Mit *crontab* können Sie veranlassen, dass Kommandos, Shell-Prozeduren oder ausführbare Programme regelmäßig zu bestimmten Zeitpunkten ausgeführt werden.

Sie können mit *crontab*:

- Kommandoaufträge erteilen (Format 1)
- erteilte Aufträge ausgeben lassen (Format 2)
- erteilte Aufträge löschen (Format 3)
- erteilte Aufträge editieren (Format 4).

Aufträge, die mit *crontab* erteilt werden, bleiben auch dann erhalten, wenn der Auftraggeber mit *exit* die POSIX-Shell beendet oder das POSIX-Subsystem beendet wird. Die Aufträge müssen nicht neu gestartet werden.

# **Vor dem Aufruf beachten**

Die Benutzerkennung muss eine Standardabrechnungsnummer für den *rlogin*-Zugang haben. Diese kann mit den Kommandos ADD-USER, MODIFY-USER-ATTRIBUTES oder ADD-POSIX-USER zugewiesen werden.

Wenn die Datei */usr/lib/cron/cron.allow* existiert, dann dürfen Sie das Kommando *crontab* nur dann aufrufen, wenn Ihre Benutzerkennung in dieser Datei steht.

Wenn die Datei */usr/lib/cron/cron.allow* nicht existiert, dann dürfen Sie das Kommando *crontab* nur dann aufrufen, wenn Ihre Benutzerkennung *nicht* in der Datei */usr/lib/cron/cron.deny* steht.

Wenn weder */usr/lib/cron/cron.allow* noch */usr/lib/cron/cron.deny* existieren, dann darf nur der POSIX-Verwalter *crontab* aufrufen.

Existiert z.B. nur die leere deny-Datei, so dürfen alle Benutzer *crontab* aufrufen.

Die allow/deny-Dateien darf nur der POSIX-Verwalter anlegen und ändern. Sie enthalten pro Zeile eine Benutzerkennung.

Der POSIX-Verwalter muss vor dem Aufruf des *crontab*-Kommandos den Cron-Dämonen starten (/etc/init.d/cron\_start).

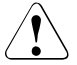

# Achtung!

Wenn Sie *crontab* versehentlich ohne Argumente aufrufen, dürfen Sie das Kommando *nicht* mit [CTRL][D] abbrechen! Denn in diesem Fall würden sämtliche Einträge in Ihrer *crontab*-Datei gelöscht. Benutzen Sie stattdessen [DEL].

Syntax **Format 1: crontab**[ $\Box$ datei] **Format 2: crontab.**-II.benutzerkennung] **Format 3: crontab**<sub>-r[</sub>[benutzerkennung] **Format 4: crontab**<sub>-e</sub>[\_benutzerkennung]

# Format 1 **Kommandoaufträge erteilen**

## crontab<sub>[udatei]</sub>

Wenn Sie mit *crontab* einen Kommandoauftrag erteilen wollen, geben Sie an:

- das Kommando (bzw. die Shell-Prozedur/das Programm), das ausgeführt werden soll,
- den Zeitpunkt, zu dem das Kommando ausgeführt werden soll (z.B. jeden Freitag oder jeden 15. Januar).

Rufen Sie *crontab* im obigen Format auf, dann schreibt *crontab* diese Angaben in Ihre *crontab*-Datei */var/spool/cron/crontabs/benutzerkennung*. Der Prozess */usr/sbin/cron* überprüft jede Minute, ob Kommandos in den jeweiligen *crontab*-Datei ausgeführt werden sollen, und veranlasst ggf. die Ausführung.

Um *kommando* auszuführen, ruft *crontab* von Ihrem Home-Verzeichnis aus eine neue Shell (*sh*) auf. *crontab* richtet zu jeder Shell eine Standardumgebung ein, mit den Variablen *HOME*, *LOGNAME*, *SHELL* (/bin/sh) und *PATH* (:/bin:/usr/bin:/usr/lbin). Wenn Sie Ihre *.profile*-Datei ausführen lassen wollen, müssen Sie dies in Ihrer *crontab*-Datei explizit angeben.

Werden in der *crontab*-Datei die Standard-Ausgabe und Standard-Fehlerausgabe der Kommandos nicht umgelenkt, dann erhalten Sie sowohl die Standard-Ausgabe als auch die Standard-Fehlerausgabe über *mailx*.

Pro Benutzerkennung gibt es höchstens eine *crontab*-Datei. Existiert die *crontab*-Datei */var/spool/cron/crontabs/benutzerkennung* noch nicht, so wird sie beim *crontab*-Aufruf neu angelegt. Existiert sie bereits, so wird sie überschrieben. Wenn Sie also mit *crontab* zusätzliche Kommandoaufträge erteilen wollen, dann verwenden Sie die Option *-e*.

datei

Name der Datei, die die auszuführenden Kommandos und die Zeitpunkte der Ausführung enthält.

*datei* muss dem unten beschriebenen Aufbau entsprechen (siehe *Aufbau einer crontab-Datei*).

### *datei* nicht angegeben:

*crontab* liest den Eingabetext von der Standard-Eingabe. Der Text, den Sie in diesem Fall eingeben, muss dem unten beschriebenen Aufbau entsprechen (siehe *Aufbau einer crontab-Datei*).

# Format 2 **Erteilte Aufträge ausgeben**

## **crontab**Ë**-l**[Ëbenutzerkennung]

**-l** (l - list) *crontab* gibt den Inhalt Ihrer *crontab*-Datei */var/spool/cron/crontabs/benutzerkennung* aus.

Ist diese Datei nicht vorhanden, erhalten Sie eine Fehlermeldung (siehe *Fehlermeldungen*).

### benutzerkennung

Ist *benutzerkennung* angegeben, wird die *crontab*-Datei des zugehörigen Benutzers gezeigt. Die Angabe von *benutzerkennung* ist jedoch nur dem POSIX-Verwalter erlaubt.

### Format 3 **Erteilte Aufträge löschen**

### **crontab**Ë**-r**[Ëbenutzerkennung]

**-r** (r - remove) *crontab* löscht Ihre *crontab*-Datei */var/spool/cron/crontabs/benutzerkennung*.

### benutzerkennung

Ist *benutzerkennung* angegeben, wird die *crontab*-Datei des zugehörigen Benutzers gelöscht. Die Angabe von *benutzerkennung* ist jedoch nur dem POSIX-Verwalter erlaubt.

## Format 4 **Erteilte Aufträge editieren**

### **crontab**Ë**-e**[Ëbenutzerkennung]

**-e** (e - edit) Mit dieser Option können Sie eine Kopie Ihrer *crontab*-Datei oder, falls diese nicht existiert, eine leere Datei editieren und als aktuelle *crontab*-Datei speichern. Die Umgebungsvariable *VISUAL* legt fest, welcher Editor aufgerufen wird. Ist *VISUAL* nicht definiert, so wird die Umgebungsvariable *EDITOR* überprüft. Ist auch *EDITOR* nicht definiert, so wird *ed* aufgerufen.

#### benutzerkennung

Ist *benutzerkennung* angegeben, wird die *crontab*-Datei des zugehörigen Benutzers bearbeitet. Die Angabe von *benutzerkennung* ist jedoch nur dem POSIX-Verwalter erlaubt.

### **Aufbau einer crontab-Datei**

Eine *crontab*-Datei bzw. der Eingabetext, den Sie beim *crontab*-Aufruf übergeben (siehe *Format 1*), muss folgendermaßen aufgebaut sein:

Der Text besteht

- aus Zeilen, die einen Kommandoauftrag enthalten
- evt. aus Kommentarzeilen.

Leerzeilen sind nicht erlaubt.

## *Zeilen mit einem Kommandoauftrag*

Die Zeilen, die einen Kommandoauftrag enthalten, bestehen jeweils aus sechs Feldern, die durch Leer- oder Tabulatorzeichen voneinander getrennt sind. Die Felder enthalten folgende Angaben:

1 2 3 4 5 6 Minute Stunde Tag im Monat Monat Wochentag Kommando

Die Felder 1 bis 5 legen den Zeitpunkt fest, zu denen das in Feld 6 angegebene Kommando ausgeführt werden soll.

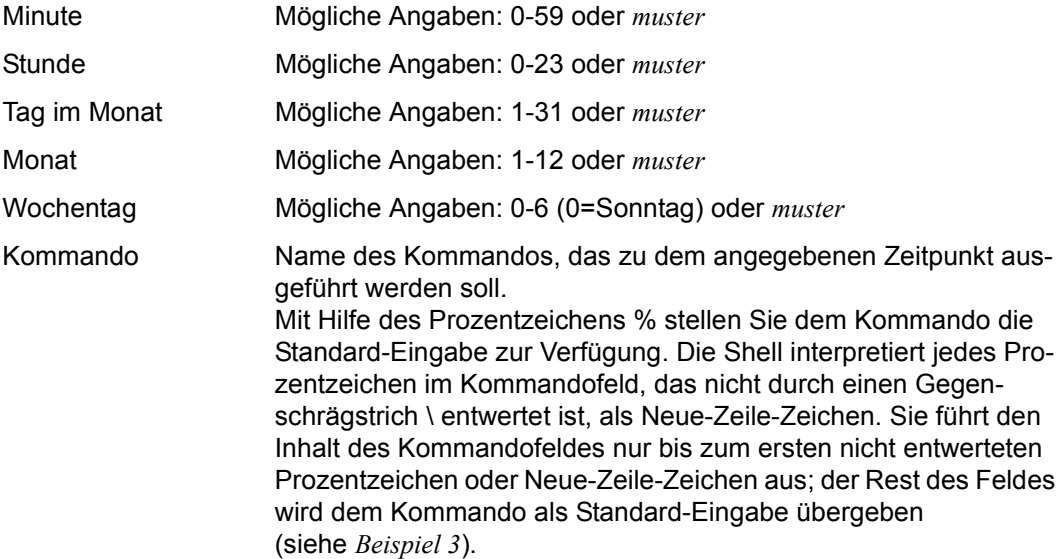

*muster* kann sein:

- ein Stern \* (steht für alle zulässigen Werte)
- ein Bereich *zahl-zahl*
- eine Liste von zulässigen Zahlen oder Bereichen; die Elemente der Liste sind durch Kommas getrennt. Beispiel: 1,3,5 oder 1-3,5

## *Angabe des Tages*

Für die Angabe des Tages stehen zwei Felder zur Verfügung: das 3. Feld (Tag im Monat) und das 5. Feld (Wochentag).

Wenn Sie das 3. Feld und zugleich das 5. Feld mit einer Zahl, einem Bereich oder einer Liste besetzen, sind beide Angaben unabhängig voneinander gültig.

# Zum Beispiel bewirkt der Eintrag

0 0 1,15 3 1 kommando

in der *crontab*-Datei, dass *kommando* sowohl am 1. und 15. März als auch an jedem Montag im März aufgerufen wird.

Wenn Sie für die Angabe des Tages nur ein Feld besetzen wollen, müssen Sie in das andere Feld einen Stern schreiben.

Zum Beispiel bewirkt der Eintrag

 $0 \times 3$  1 kommando

in der *crontab*-Datei, dass *kommando* nur an jedem Montag im März aufgerufen wird.

### *Kommentarzeilen*

Eine Kommentarzeile enthält in Spalte 1 das Nummernzeichen #. Darauf kann beliebiger Text folgen. Kommentarzeilen können Sie verwenden, um die Kommandoaufträge zu erläutern oder um die Aufträge zur besseren Übersicht in Abschnitte zu gliedern. Beachten Sie, dass der Eingabetext, den Sie an *crontab* übergeben, beliebig viele Kommentarzeilen, aber keine Leerzeilen enthalten darf.

Fehler crontab: you are not authorized to use cron. Sorry. Sie sind nicht berechtigt, *crontab* aufzurufen. Siehe *Vor dem Aufruf beachten*.

*Format 1* 

crontab: can't open your crontab file.

Sie haben *crontab* mit dem Namen einer Datei aufgerufen, die nicht existiert oder auf die nicht zugegriffen werden kann.

crontab: error in previous line; ...

Hat eine Zeile des Eingabetextes, den Sie an *crontab* übergeben haben, nicht den richtigen Aufbau, dann gibt *crontab* diese Zeile aus, gefolgt von obiger Fehlermeldung. Anstelle der drei Punkte steht die genauere Beschreibung des Fehlers, z.B.

unexpected character found in line Ungültiges Zeichen in der Zeile gefunden

number out of bounds Eine angegebene Zahl liegt außerhalb der zulässigen Grenzen.

### *Format 2*

crontab: can't open your crontab file. Ihre *crontab*-Datei */var/spool/cron/crontabs/benutzerkennung* existiert nicht. Sie können sie also auch nicht mit *crontab -l* lesen.

### Datei */usr/lib/cron/cron.allow*

Liste der Benutzerkennungen mit Ausführrecht für *crontab*. In jeder Zeile steht jeweils eine Benutzerkennung.

### */usr/lib/cron/cron.deny*

Liste der Benutzerkennungen ohne Ausführrecht für *crontab*. In jeder Zeile steht jeweils eine Benutzerkennung.

*/var/spool/cron/crontabs/benutzerkennung crontab*-Datei des Benutzers *benutzerkennung*.

Variable Folgende Umgebungsvariablen werden von *crontab* benutzt:

*VISUAL* Die Umgebungsvariable *VISUAL* legt bei Verwendung der Option *-e* fest, welcher Editor benutzt wird.

*EDITOR* Falls *VISUAL* nicht gesetzt ist, legt *EDITOR* bei der Verwendung der Option *-e* fest, welcher Editor benutzt wird.

### Internationale Umgebung

Die folgenden Umgebungsvariablen beeinflussen die Ausführung des Kommandos *crontab*:

- *LANG* Gibt einen Standardwert für die Variablen für die internationale Umgebung an, die nicht gesetzt oder Null sind. Ist *LANG* nicht gesetzt oder Null, wird der entsprechende Standardwert der internationalen Umgebung verwendet. Enthält eine der Internationalisierungsvariablen eine ungültige Einstellung, verhält sich das Kommando so, als sei keine der Variablen definiert worden.
- *LC\_ALL* Ist diese Variable auf einen Wert gesetzt, d. h. ist sie nicht leer, überschreibt dieser Wert die Werte aller übrigen Internationalisierungsvariablen.
- *LC\_CTYPE* Legt die internationale Umgebung für die Interpretation der Byte-Folgen eines Datentexts als Zeichen fest (z.B. Singlebytezeichen im Unterschied zu Mehrbytezeichen in Argumenten und Eingabedateien).

#### *LC\_MESSAGES*

Legt die internationale Umgebung für Format und Inhalt der Diagnosemeldungen fest, die in die Standardfehlerausgabe geschrieben werden.

*NLSPATH* Legt den Pfad der Meldungsdateien für *LC\_MESSAGES* fest.

Beispiel 1 Der Rechner soll Sie jedes Jahr am 15. Mai an den Geburtstag von Tante Emma erinnern. Dazu legen Sie eine Datei *geburtstag* mit folgendem Inhalt an:

0 0 15 5 \* echo Tante Emma hat heute Geburtstag !!!

Beachten Sie, dass Sie nur für den Tag im Monat eine Angabe machen wollen, nicht für den Wochentag. Deshalb müssen Sie in das Feld für den Wochentag einen Stern schreiben.

Nun übergeben Sie Ihre *crontab*-Datei *geburtstag*:

\$ **crontab geburtstag**

Sie erhalten dann jeden 15. Mai um 0 Uhr die betreffende Nachricht über *mailx*. Das funktioniert natürlich nur dann, wenn der Rechner in dieser Nacht nicht abgeschaltet ist.

Beispiel 2 Sie möchten eine Kollegin und sich selbst jeden Montag um 13 Uhr 30 an die Skigymnastik am Abend erinnern. Die Nachricht soll auf den Bildschirm ausgegeben werden. Sie sitzen am Bildschirm tty007, Ihre Kollegin am Bildschirm tty014. Sie können in den Eingabetext Kommentarzeilen einfügen, damit Sie ihn später mit *crontab -l* besser lesen können. Ihre *crontab*-Datei könnte dann z.B. so aussehen:

```
# * = alle zulaessigen Werte
# n-n = Bereich
# n.n = Liste
# Wochentag: 0 = Sonntag
#
# Min Std Tag(Mon) Mon Tag(Wo) Kommando
#
30 13 * * 1 echo Heute abend Skigymnastik ! >/dev/tty007
30 13 * * 1 echo Heute abend Skigymnastik ! >/dev/tty014
```
Ihre Kollegin und Sie selbst erhalten dann jeden Montag um 13 Uhr 30 die Meldung "Heute abend Skigymnastik !" auf den Bildschirm (und nicht in den Postkasten).

Beispiel 3 Sie möchten der Benutzerin *doro*, die am Rechner *brummbox* arbeitet, jeden Montag mit *mailx* die folgende Nachricht schicken:

```
Guten Morgen,
schoene Woche...
```
### Dazu schreiben Sie den folgenden Eintrag in Ihre *crontab*-Datei:

0 0 \* \* 1 mailx doro@brummbox %Guten Morgen, %schoene Woche...

Siehe auch *at*, *mailx*, *sh*, *vi*

# **csplit Datei nach bestimmten Kriterien unterteilen (split files based on context)**

*csplit* teilt den Inhalt einer Datei oder den Eingabetext, den *csplit* von der Standard-Eingabe liest, in kleinere Abschnitte auf. Die Abschnitte, oder nur einige dieser Abschnitte, schreibt *csplit* in je eine Ausgabedatei. Die ursprüngliche Datei bleibt erhalten.

Mit Hilfe von Argumenten geben Sie an, wie *csplit* die Datei aufteilen und für welche Abschnitte *csplit* Ausgabedateien erstellen soll.

Ohne Angabe von *-n* erstellt *csplit* höchstens 100 Ausgabedateien.

Syntax csplit[ $\text{L-ks}$ ][ $\text{L-f}$  $\text{Lnamel}$ [ $\text{L-rL}$ zahl] $\text{L}$ datei $\text{Larg1}$ ...argn

Keine Option angegeben

Die Ausgabedateien heißen *xx00, xx01* usw.

Auf die Standard-Ausgabe gibt *csplit* für jede erstellte Ausgabedatei die Anzahl der Zeichen aus, die in dieser Datei stehen.

Tritt ein Fehler auf, so entfernt *csplit* alle bereits erstellten Dateien.

option

**-f**Ëname

Die Ausgabedateien heißen *name00, name01* usw.

*-f* nicht angegeben: Die Ausgabedateien heißen *xx00, xx01* usw.

- **-k** Tritt ein Fehler auf, so bleiben die bereits erstellten Dateien erhalten.
- **-n**Ëzahl

Die laufende Nummer der Ausgabedateien besteht aus *zahl* Ziffern, wobei 1 ≤ *zahl* ≤ 9.

*Beispiel* 

Bei *-n*Ë*4* heißen die Ausgabedateien *xx0000*, *xx0001* usw.

*-n* nicht angegeben: Die laufende Nummer besteht aus 2 Ziffern.

**-s** Die Ausgabe der Zeichenanzahl wird unterdrückt.

datei

Name der Eingabedatei.

Wenn Sie für *datei* einen Bindestrich - eingeben, liest *csplit* von der Standard-Eingabe.

arg1...argn

Sie können mehrere Argumente angeben. Jedes Argument verweist auf eine Zeile der Eingabedatei. Diese Zeilen bilden die Trennlinien zwischen den Abschnitten, in die *csplit* die Datei aufteilt: Jede solche Zeile ist die erste Zeile eines Abschnitts. Geben Sie *n* Argumente an, dann teilt *csplit* die Eingabedatei in *n*+1 Abschnitte auf.

Normalerweise schreibt *csplit* jeden Abschnitt in eine Ausgabedatei.

Ausnahme: siehe das Argument %*regulärer\_ausdruck*%[+*zahl*][-*zahl*]. Der letzte Abschnitt (Abschnitt *n*) wird auf jeden Fall in eine Ausgabedatei geschrieben.

*csplit* arbeitet die Argumente der Reihe nach ab. Zu Beginn ist die erste Zeile der Eingabedatei die aktuelle Zeile. Ist ein Argument abgearbeitet, so wird die Zeile, auf die dieses Argument verweist, zur aktuellen Zeile. Die Zeile, auf die das darauffolgende Argument verweist, muss sich in dem Bereich zwischen der aktuellen Zeile (ausschließlich) und dem Ende der Eingabedatei befinden. Z.B. muss die Zeile, auf die das zweite Argument verweist, in der Eingabedatei nach der Zeile stehen, auf die das erste Argument verweist.

*argument* kann sein:

**/**regulärer\_ausdruck**/**[**+**zahl][**-**zahl]

Ein Argument der Form */regulärer\_ausdruck/* verweist, ausgehend von der aktuellen Zeile, auf die nächste Zeile, die zu dem regulären Ausdruck passt. *csplit* schreibt den Abschnitt von der aktuellen Zeile bis (ausschließlich) zu der Zeile, die zu dem regulären Ausdruck passt, in eine Ausgabedatei. Dann wird die zum regulären Ausdruck passende Zeile zur aktuellen Zeile.

Zusammen mit *+zahl* oder *-zahl* verschiebt sich die Abschnittsgrenze um *zahl* Zeilen hinter (+) oder vor (-) die Zeile, die zu dem regulären Ausdruck passt. Entsprechend wird die Zeile, die *zahl* Zeilen hinter (+) bzw. vor (-) der zum regulären Ausdruck passenden Zeile steht, zur aktuellen Zeile.

Zulässig sind einfache reguläre Ausdrücke (siehe *Tabellen und Verzeichnisse, Reguläre Ausdrücke*). Enthält das Argument Leerzeichen oder Sonderzeichen der Shell (siehe *Tabellen und Verzeichnisse, Sonderzeichen der POSIX-Shell*), dann müssen Sie diese Zeichen mit einem Gegenschrägstrich \ entwerten oder das Argument in Hochkommata '...' einschließen. Der reguläre Ausdruck darf keine Neue-Zeile-Zeichen enthalten.

**%**regulärer\_ausdruck**%**[**+**zahl][**-**zahl]

Ein Argument der Form %*regulärer\_ausdruck*% verweist, ausgehend von der aktuellen Zeile, auf die nächste Zeile, die zu dem regulären Ausdruck passt. Die zum regulären Ausdruck passende Zeile wird zur aktuellen Zeile. *csplit* erstellt für den betreffenden Abschnitt **keine** Ausgabedatei.

Zusammen mit *+zahl* oder *-zahl* wird die Zeile, die *zahl* Zeilen hinter (+) bzw. vor (-) der zum regulären Ausdruck passenden Zeile steht, zur aktuellen Zeile.

Zulässig sind einfache reguläre Ausdrücke (siehe *Tabellen und Verzeichnisse, Reguläre Ausdrücke*). Enthält das Argument Leerzeichen oder Sonderzeichen der Shell (siehe *Tabellen und Verzeichnisse, Sonderzeichen der POSIX-*

*Shell*), dann müssen Sie diese Zeichen mit einem Gegenschrägstrich \ entwerten oder das Argument in Hochkommata '...' einschließen. Der reguläre Ausdruck darf keine Neue-Zeile-Zeichen enthalten.

- nr Dieses Argument verweist auf die Zeile mit der Nummer *nr*. *csplit* schreibt den Abschnitt von der aktuellen Zeile bis (ausschließlich) zur *nr*-ten Zeile in eine Ausgabedatei. Dann wird die *nr*-te Zeile zur aktuellen Zeile.
- **{**n**}** Dieses Argument steht abkürzend für *n* Argumente der oben beschriebenen Formen und bedeutet: "Vorhergehendes Argument *n* **weitere** Male verwenden". *n* ist eine ganze Zahl größer gleich 1.

Das Argument *{n}* kann, getrennt durch Leerzeichen, auf jedes der obengenannten Argumente folgen.

Folgt es auf ein Argument der Form */regulärer\_ausdruck/[+zahl][-zahl]* oder *%regulärer\_ausdruck%[+zahl][-zahl]*, so wird dieses Argument *n* **weitere** Male verwendet.

*Beispiel*

```
'/reg_ausdruck/' {2} ist eine Abkürzung für 
'/reg_ausdruck/' '/reg_ausdruck/' '/reg_ausdruck/'
```
Folgt *{n}* auf ein Argument der Form *nr*, so wird die Datei ab der *nr*-ten Zeile *n*-mal alle *nr* Zeilen unterteilt.

*Beispiel* : 100 {2} ist eine Abkürzung für 100 200 300

Fehler argument - out of range

Die Zeile, auf die das Argument *argument* verweist, befindet sich außerhalb des zulässigen Bereichs. Der zulässige Bereich erstreckt sich von der aktuellen Zeile (ausschließlich) bis zum Dateiende.

100 file limit reached at arg ...

Sie haben so viele Argumente angeben, dass *csplit* mehr als 100 Ausgabedateien anlegen müsste.

# Internationale Umgebung

Die folgenden Umgebungsvariablen beeinflussen die Ausführung des Kommandos *csplit*:

- *LANG* Gibt einen Standardwert für die Variablen für die internationale Umgebung an, die nicht gesetzt oder Null sind. Ist *LANG* nicht gesetzt oder Null, wird der entsprechende Standardwert der internationalen Umgebung verwendet. Enthält eine der Internationalisierungsvariablen eine ungültige Einstellung, verhält sich das Kommando so, als sei keine der Variablen definiert worden.
- *LC\_ALL* Ist diese Variable auf einen Wert gesetzt, d. h. ist sie nicht leer, überschreibt dieser Wert die Werte aller übrigen Internationalisierungsvariablen.
- *LC\_COLLATE* Legt die internationale Umgebung für das Verhalten von Bereichen, Äquivalenzklassen und Zeicheneinheiten in regulären Ausdrücken fest.
- *LC\_CTYPE* Legt die internationale Umgebung für die Interpretation der Byte-Folgen eines Datentexts als Zeichen fest (z.B. Singlebytezeichen im Unterschied zu Mehrbytezeichen in Argumenten und Eingabedateien) und das Verhalten von Zeichenklassen in regulären Ausdrücken.

### *LC\_MESSAGES*

Legt die internationale Umgebung für Format und Inhalt der Diagnosemeldungen fest, die in die Standardfehlerausgabe geschrieben werden.

*NLSPATH* Legt den Pfad der Meldungsdateien für *LC\_MESSAGES* fest.

Beispiel 1 Die Datei *buch* enthält einen Text, der in drei Kapitel gegliedert ist. Vor dem ersten Kapitel steht ein Vorwort, nach dem letzten ein Anhang. Jedes Kapitel beginnt mit der Überschrift "KAPITEL ..."; der Anhang hat die Überschrift "ANHANG". Sie wollen nun das Vorwort, die einzelnen Kapitel und den Anhang jeweils in eine eigene

Datei schreiben. Die Ausgabedateien sollen *kap..* heißen.

```
$ csplit -f kap buch '/KAPITEL/' '/KAPITEL/' '/KAPITEL/' '/ANHANG/'
1636
15124
32743
20344
2576
$ ls
buch kap00 kap01 kap02 kap03
kap04
```
Die Datei *kap00* enthält das Vorwort; sie besteht aus 1636 Zeichen. Der Anhang steht in der Datei *kap04*.

Der folgende, kürzere *csplit*-Aufruf hat die gleiche Wirkung:

```
$ csplit -f kap buch '/KAPITEL/' {2} '/ANHANG/'
```
:

Nun können Sie die Abschnitte getrennt editieren. Danach setzen Sie sie mit *cat* wieder zusammen:

\$ **cat kap0[0-4] > buch**

Beispiel 2 Eine Eingabedatei *datei* soll bei jeder hundertsten Zeile unterteilt werden. Dazu geben Sie ein:

\$ **csplit datei 100 {98}**

Das Argument {98} steht für 98 Argumente: 200 300 ... 9900.

Enthält *datei* 9900 oder mehr Zeilen, dann erstellt *csplit* 100 Ausgabedateien. Die erste Ausgabedatei *xx00* enthält Zeile 1 bis 99 (einschließlich), die letzte Ausgabedatei *xx99* enthält den Rest von *datei* ab Zeile 9900.

Enthält *datei* weniger als 9900 Zeilen, dann gibt *csplit* die Fehlermeldung "{98} - out of range" aus und bricht ab. Geben Sie beim Aufruf die Option *-k* an, dann bleiben die bereits erstellten Dateien erhalten:

\$ **csplit -k datei 100 {98}**

Enthält *datei* z.B. nur 9830 Zeilen, dann ist *xx98* die zuletzt erstellte Ausgabedatei und enthält die Zeilen 9800 bis 9830.

Beispiel 3 Die Datei *prog.c* enthält ein C-Quellprogramm. Das Programm enthält die Funktion *main* sowie höchstens 20 weitere Funktionen. Jede Funktion endet gemäß den C-Konventionen mit einer schließenden geschweiften Klammer am Anfang der Zeile (1.Spalte). Innerhalb einer Funktion stehen schließende geschweifte Klammern nicht in der 1.Spalte einer Zeile. Jede Funktion soll in eine eigene Datei geschrieben werden. Dazu geben Sie ein:

\$ **csplit -k prog.c '%main(%' '/^}/+1' {19}**

Enthält das Programm außer der Funktion *main* genau 20 weitere Funktionen, dann teilt *csplit* die Datei in 22 Abschnitte auf.

Abschnitt 0 enthält alle Zeilen vom Beginn der Datei bis ausschließlich zum Beginn der Funktion *main*. Dieser Abschnitt wird in **keine** Ausgabedatei geschrieben (Argument *%main(%*).

Abschnitt 1 enthält die Funktion *main* und wird in die Ausgabedatei *xx00* geschrieben (Argument  $\langle \uparrow \rangle / +1$ ).

Entsprechend werden sukzessive die Funktionen 1 bis 19 in Ausgabedateien geschrieben (Argument {19}). Zum Schluss wird Abschnitt 22, der den Rest der Eingabedatei enthält (das ist gerade die 20. Funktion), in die Ausgabedatei *xx20* geschrieben.

Enthält das Programm weniger Funktionen, so bricht *csplit* bei der letzten Funktion mit der Fehlermeldung "{19} - out of range" ab. Da jedoch Option *-k* gesetzt ist, bleiben die erstellten Ausgabedateien erhalten.

Siehe auch *ed*, *sh*, *split*

# **cut Bytes, Zeichen oder Felder aus den Zeilen einer Datei ausschneiden (cut out selected fields of each line of a file)**

*cut* liest einen Eingabetext zeilenweise aus Dateien oder von der Standard-Eingabe und schneidet aus den Zeilen bestimmte Bytes (Format 1), Zeichen (Format 2) oder Felder (Format 3) aus. Die ausgeschnittenen Elemente gibt *cut* auf die Standard-Ausgabe aus.

Syntax **Format 1: cut<sub>-</sub>b**<sup>[iste]-n][datei..]</sup>

**Format 2: cut**<sub>-c</sub><sup>\_</sup>Eliste[edatei]...

 **Format 3: cut**Ë**-f**Ëliste[Ë**-d**Ëzeichen][Ë**-s**][Ëdatei]...

### Format 1 **Bytes ausschneiden**

**cut**<sub>-</sub>**b**<sup>\_</sup>liste<sub>-[</sub>-n][datei..]

#### **-b**Ëliste

(b - bytes) *cut* schneidet aus jeder Eingabezeile die Bytes aus, die in der bei *liste* angegebenen Position stehen und gibt sie auf die Standard-Ausgabe aus. *liste* ist eine Liste von Zahlen oder Zahlenbereichen. Die Elemente der Liste müssen

durch Kommas getrennt und in aufsteigender Reihenfolge angeordnet sein. Ein Bereich *n1-n2* bezieht sich auf alle Zahlen von *n1* bis *n2* einschließlich.

Bei Bereichsangaben sind folgende Kurzformen zulässig: -*n* für 1-*n* und *n*-für *n*-"letzte Spalte"

*Beispiel*

- 1,3,5 *cut* schneidet jeweils die 1., 3. und 5. Spalte aus.
- 1-3,5 *cut* schneidet jeweils die 1., 2., 3. und 5. Spalte aus.
- -3,5 ist Kurzform für 1-3,5
- 3- ist Kurzform für 3-"letzte Spalte"
- **-n** Ein Zeichen, das aus mehreren Bytes bestehen kann, wird nicht byteweise ausgeschnitten. Jedes Zeichen von *liste*, das als Bereich *n1-n2* angegeben wird, wird folgendermaßen behandelt:

Ist *n1* nicht das erste Byte des Zeichens, wird *n1* herabgesetzt, um das erste Byte des Zeichens auszuschneiden. Ist *n2* nicht das letzte Byte des Zeichens, wird *n2* herabgesetzt. Es wird das letzte Zeichen vor *n2* ausgewählt. *n2* wird auf Null gesetzt, wenn es kein vorhergehendes Zeichen gibt.

datei

Name der Eingabedatei. Sie können mehrere Dateien angeben.

*datei* nicht angegeben: *cut* liest von der Standard-Eingabe.

# Format 2 **Zeichen ausschneiden**

**cut**Ë**-c**Ëliste[Ëdatei]...

**-c**Ëliste

(c - character) *cut* schneidet aus jeder Eingabezeile die Zeichen aus, die in der bei *liste* angegebenen Position stehen und gibt sie auf die Standard-Ausgabe aus. Eine Spalte ist genau ein Zeichen breit.

*liste* hat die unter *Format 1* beschriebene Form.

datei

Name der Eingabedatei.

Sie können mehrere Dateien angeben.

*datei* nicht angegeben: *cut* liest von der Standard-Eingabe.

# Format 3 **Felder ausschneiden**

**cut**Ë**-f**Ëliste[Ë**-d**Ëzeichen][Ë**-s**][Ëdatei]...

**-f**Ëliste

(f - field) *cut* schneidet aus jeder Eingabezeile die in *liste* angegebenen Felder aus und gibt sie auf die Standard-Ausgabe aus.

Ein Feld besteht aus den Zeichen, die zwischen zwei Feldtrennzeichen stehen. Zwei aufeinanderfolgende Feldtrennzeichen begrenzen ein leeres Feld. Standard-Feldtrennzeichen ist das Tabulatorzeichen. Mit der Option *-d* können Sie das Feldtrennzeichen umdefinieren.

Die ausgegebenen Felder sind durch je ein Feldtrennzeichen voneinander getrennt. Eingabezeilen ohne Feldtrennzeichen werden normalerweise vollständig ausgegeben (Ausnahme: Option *-s*). Dies ist bei Tabellentiteln nützlich.

*liste* hat die unter *Format 1* beschriebene Form.

# **-d**Ëzeichen

Feldtrennzeichen ist das Zeichen *zeichen*.

Ist *zeichen* das Leerzeichen oder ein Shell-Sonderzeichen (siehe *Tabellen und Verzeichnisse, Sonderzeichen der POSIX-Shell sh*), dann müssen Sie *zeichen* in Hochkommata einschließen: -dË'*zeichen*'.

*-d* nicht angegeben: Feldtrennzeichen ist das Tabulatorzeichen.

**-s** Zeilen ohne Feldtrennzeichen werden nicht ausgegeben.

*-s* nicht angegeben: Zeilen ohne Feldtrennzeichen werden vollständig ausgegeben.

datei

Name der Eingabedatei. Sie können mehrere Dateien angeben.

*datei* nicht angegeben: *cut* liest von der Standard-Eingabe.

Fehler ERROR: line too long

Eine Zeile kann maximal 1023 Zeichen oder Felder lang sein. Möglicherweise kann auch das Neue-Zeile-Zeichen fehlen.

cut: Bad list for b/c/f option

Falsch angegebene *liste* oder fehlende Option *-b, -c* oder *-f*. Es wird kein Fehler gemeldet, wenn die Zeile weniger Felder hat, als *liste* fordert.

cut: No delimiter Das Feldtrennzeichen zur Option *-d* fehlt.

ERROR: cannot handle multiple adjacent backspaces Angrenzende Rückschritt-Zeichen können nicht richtig abgearbeitet werden.

### cut: Cannot open *datei*

Entweder existiert die Datei *datei* nicht oder sie kann nicht gelesen werden. Haben Sie mehrere Dateien angegeben, dann wird mit deren Bearbeitung fortgefahren.

## Internationale Umgebung

Die folgenden Umgebungsvariablen beeinflussen die Ausführung des Kommandos *cut*:

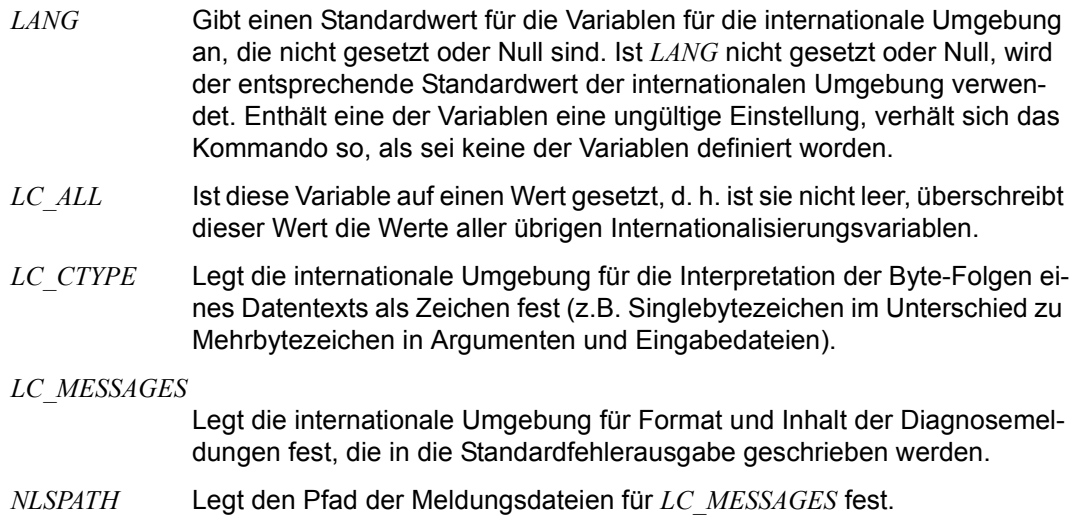

Beispiel 1 Die ersten 72 Zeichen jeder Eingabezeile ausgeben:

\$ **cut -c1-72 datei**

Beispiel 2 Aus den Zeilen der Datei */etc/group* sollen jeweils das erste (Gruppenname) und dritte Feld (Gruppennummer) ausgeschnitten und ausgegeben werden. Die Felder in dieser Datei sind durch einen Doppelpunkt getrennt.

\$ **cut -f1,3 -d: /etc/group**

Beispiel 3 Aus der Datei *rechnung* eines Versandhauses sollen die Namen der Kunden, deren Rechnung im Mai 05 fällig ist, zusammen mit dem Rechnungsbetrag ausgefiltert werden. Die Datei hat folgenden Inhalt:

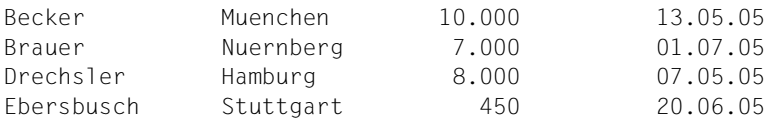

Die Felder der Tabelle sind durch genau ein Tabulatorzeichen voneinander getrennt und mit Leerzeichen aufgefüllt.

```
$ grep '\.05\.05' rechnung | cut -f1,3 > namen
$ cat namen
Becker 10.000
Drechsler 8.000
```
# Erläuterung:

*grep* schreibt alle Zeilen der Datei, die die Zeichenkette .05.05 enthalten, auf die Standard-Ausgabe. Diese Zeilen erhält *cut* als Eingabe und schneidet aus ihnen das erste und dritte Feld aus. Die Ausgabe von *cut* wird in die Datei *namen* geschrieben.

Wollen Sie den Kundennamen in der Datei *namen* zusätzlich das Datum voranstellen und dann das Ergebnis nach dem Datum sortieren, dann geben Sie ein:

\$ **grep '\.05\.05' rechnung | cut -f 4 > datum** \$ **paste datum namen | sort** 07.05.05 Drechsler 8.000 13.05.05 Becker 10.000

# Erläuterung:

Mit der ersten Kommandozeile schreiben Sie das Datum, das zu den ausgewählten Kundennamen gehört, in die Datei *datum*. Der *paste*-Aufruf fügt die Zeilen der Dateien *datum* und *namen* horizontal, getrennt durch ein Tabulatorzeichen, zusammen. *sort* sortiert die Ausgabezeilen aufsteigend nach dem Datum.

Siehe auch *awk*, *grep*, *paste*

# **date Datum und Uhrzeit ausgeben (write the date and time)**

*date* schreibt das aktuelle Datum und die Uhrzeit auf die Standard-Ausgabe.

Das Format, in dem *date* Datum und Uhrzeit ausgibt, hängt vom Wert der Umgebungsvariablen *LC\_TIME* bzw., wenn diese leer oder nicht definiert ist, vom Wert der Umgebungsvariablen *LANG* ab. Sind *LC\_TIME* und *LANG* beide leer bzw. nicht definiert, ist die entsprechende Datenbasis nicht vorhanden oder hat eine der NLS-Umgebungsvariablen einen ungültigen Wert, dann verhält sich *date*, als wäre das System nicht internationalisiert, d.h., es gibt Datum und Uhrzeit im amerikanischen Format aus.

## **Arbeitsweise**

Das System arbeitet mit der Weltzeit UTC (Universal Time Coordinated; gleichbedeutend mit GMT - Greenwich Mean Time). *date* wandelt die UTC in die Ortszeit um und umgekehrt. Ist die Umgebungsvariable *TZ* definiert und die Option *-u* nicht gesetzt, so wird sie zur Bestimmung der Zeitzone bzw. zur Umrechnung der UTC in die Ortszeit verwendet.

**Syntax Format 1: date**[ $\text{L}$ -u][ $\text{L}$ +format]

**Format 2: date\_-a[\_-]\_sss.fff** 

- **Format 1 date**[ $\text{L}$ **-u**][ $\text{L}$ **+**format]
	- Kein Argument angegeben

*date* gibt das aktuelle Datum und die Uhrzeit in der aktuell gültigen internationalisierten Umgebung aus.

**-u** *date* gibt das aktuelle Datum und die Uhrzeit in Greenwich-Zeit aus. Wenn die Option *-u* angegeben ist, dann wird die Angabe *+format* ignoriert.

# **+**format

Mit dem Argument *format* bestimmen Sie das Ausgabeformat von *date*. Enthält *format* Leer- bzw. Tabulatorzeichen oder sonstige Sonderzeichen der Shell, die die Shell nicht interpretieren soll, dann schließen Sie *format* in Hochkommas ein: +'format'.

*format* ist dem Format des ersten Arguments der C-Funktion bzw. der *awk*-Funktion *printf()* ähnlich (siehe *awk*, *printf* und C-Funktion *printf()* [[4](#page-1064-0)]).

*format* erlaubt es, mit Hilfe von Feldbezeichnern die Ausgabe von *date* zu formatieren. Feldbezeichner sind von der Form %*buchstabe* (siehe [Seite 278](#page-277-0)). Sie werden bei der Ausgabe durch ihren Wert ersetzt. Alle Zeichen, die nicht Teil eines Feldbezeichners sind, werden unverändert ausgegeben. Am Schluss der Ausgabe wird auf jeden Fall ein Neue-Zeile-Zeichen ausgegeben.

# Format 2 **date**Ë**-a**[Ë**-**]Ësss.fff

**-a** $\lbrack - \rbrack$  \_sss.fff

Die Uhr des Systems wird *sss* Sekunden und *fff* Sekundenbruchteile nachgestellt. Die Uhr kann vor oder zurück (*-*) gestellt werden. Die Korrektur wird durchgeführt, indem die Systemuhr so lange beschleunigt oder verlangsamt wird, bis die angegebene Differenz ausgeglichen ist.

# <span id="page-277-0"></span>**Feldbezeichner**

In der folgenden Übersicht sind die möglichen Feldbezeichner aufgelistet. Zwischen den Feldbezeichnern *%h* und *%b* besteht kein Unterschied; aus Kompatibilitätsgründen wurden jedoch beide Bezeichner beibehalten.

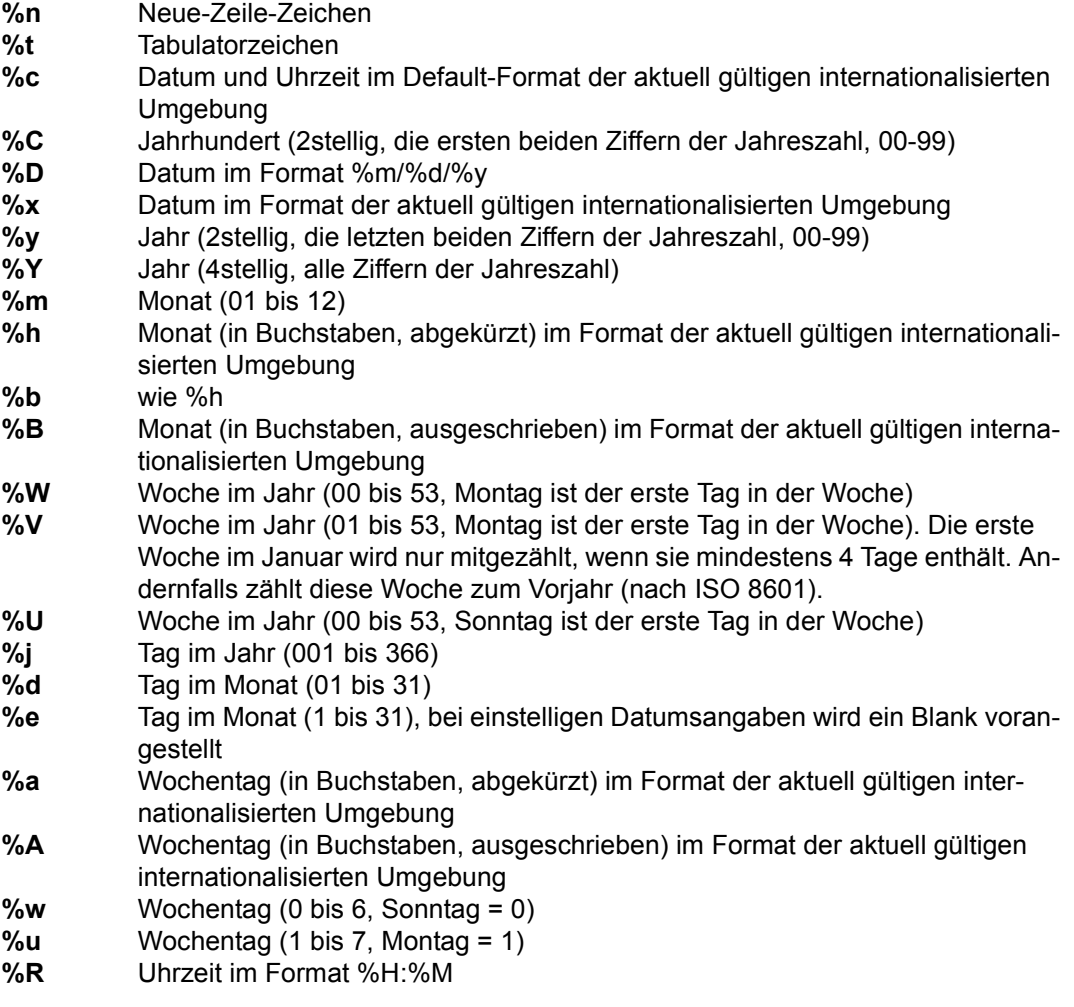

- **%T** Uhrzeit im Format %H:%M:%S
- **%X** Uhrzeit im Format der aktuell gültigen internationalisierten Umgebung
- **%r** Uhrzeit in 12-Stunden-Notation: %I:%M:%S %p
- **%H** Stunde (00 bis 23)
- **%I** Stunde (01 bis 12)
- **%p** Ante-meridiem- bzw. Post-meridiem-Affix im Format der aktuell gültigen internationalisierten Umgebung
- **%M** Minute (00 bis 59)
- **%S** Sekunde (00 bis 61)
- **%Z** Name der Zeitzone oder keine Ausgabe, falls keine Zeitzone vorhanden ist (abhängig von der Umgebungsvariablen *TZ*, siehe *POSIX-Shell-Variablen*)

# **Modifizierte Feldbezeichner**

Falls in Ihrer lokalen Umgebung eine alternative Darstellung (z.B. vor und nach Christus) definiert ist, können Sie diese über modifizierte Feldbezeichner abrufen. Modifizierte Feldbezeichner sind von der Form *%Ebuchstabe* oder *%Obuchstabe*. In der folgenden Übersicht sind die möglichen modifizierten Feldbezeichner aufgelistet.

Ist keine alternative Darstellung definiert, geben alle modifizierten Feldbezeichner den Wert des jeweiligen nicht modifizierten Feldbezeichners aus.

**%Ec** Datum und Uhrzeit im alternativen Format **%EC** Name des Zeitabschnitts in der alternativen Darstellung **%Ex** Datum im alternativen Format **%EX** Uhrzeit im alternativen Format **%Ey** Jahr, mit dem der Zeitabschnitt in der alternativen Darstellung beginnt. **%EY** Jahr in der alternativen Darstellung **%Od** Tag im Monat in alternativer Zifferndarstellung **%Oe** Tag im Monat in alternativer Zifferndarstellung **%OH** Stunde (24-Stunden Uhr) in alternativer Zifferndarstellung **%OI** Stunde (12-Stunden Uhr) in alternativer Zifferndarstellung **%Om** Monat in alternativer Zifferndarstellung **%OM** Minuten in alternativer Zifferndarstellung **%OS** Sekunden in alternativer Zifferndarstellung **%Ou** Wochentag im alternativen Format (Montag = 1) **%OU** Woche im Jahr in alternativer Zifferndarstellung (Regel wie %U) **%OV** Woche im Jahr in alternativer Zifferndarstellung (Regel wie %V) **%Ow** Wochentag im alternativen Format (Sonntag = 0) **%OW** Wochen im Jahr in alternativer Zifferndarstellung (Regel wie %W) **%Oy** Jahr im alternativen Format

# Variable *TZ*

Die Umgebungsvariable *TZ* enthält, falls sie definiert ist, Informationen über die Zeitzonen. *date* benutzt die Variable *TZ* zur Bestimmung der Zeitzone bzw. zur Umrechnung der Weltzeit UTC (Universal Time Coordinated) in die Ortszeit und umgekehrt.

Der Standardwert "MEZ-1MSZ-2,M3.5.0/02:00:00,M10.5.0/03:00:00" der Variablen *TZ* ist wie folgt zu interpretieren:

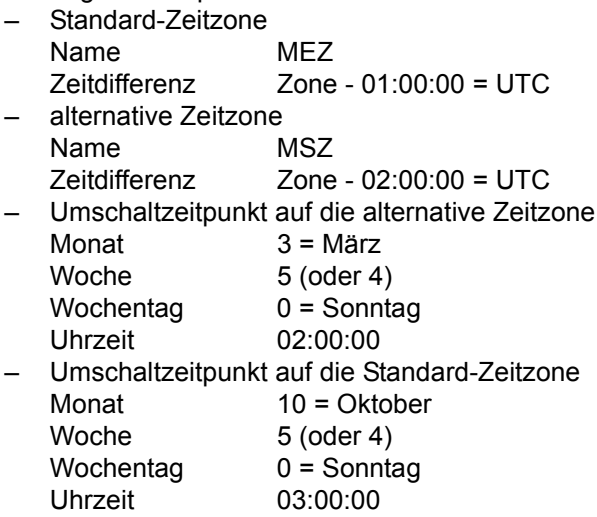

# Internationale Umgebung

Die folgenden Umgebungsvariablen beeinflussen die Ausführung des Kommandos *date*:

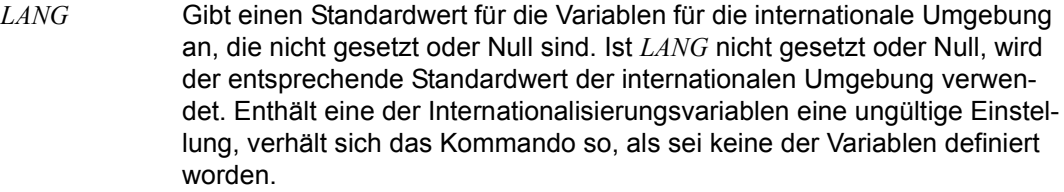

- *LC\_ALL* Ist diese Variable auf einen Wert gesetzt, d. h. ist sie nicht leer, überschreibt dieser Wert die Werte aller übrigen Internationalisierungsvariablen.
- *LC\_CTYPE* Legt die internationale Umgebung für die Interpretation der Byte-Folgen eines Datentexts als Zeichen fest (z.B. Singlebytezeichen im Unterschied zu Mehrbytezeichen in Argumenten).

# *LC\_MESSAGES*

Legt die internationale Umgebung für Format und Inhalt der Diagnosemeldungen fest, die in die Standardfehlerausgabe geschrieben werden.

- *LC\_TIME* Legt fest, in welcher Sprache und in welchem Format das Datum und die Uhrzeit ausgegeben werden bzw. der Wert der Datums- und Zeitkonstanten ausgegeben wird.
- *NLSPATH* Legt den Pfad der Meldungsdateien für *LC\_MESSAGES* fest.
- Beispiel Datum und Uhrzeit ausgeben lassen Wenn Sie am 19. Juni 2009 um 17 Uhr MESZ *date* ohne Argument aufrufen, erhalten Sie, falls die Systemuhr die richtige Zeit angibt, die Ausgabe

Fri Jun 19 17:00:00 MSZ 2009

Mit der Kommandozeile

\$ **date '+DATE: %m/%d/%y%nTIME: %H:%M:%S'**

erzeugen Sie folgende Ausgabe:

DATE: 06/19/09 TIME: 17:00:00

# Siehe auch *cal*

*ctime(), printf()* [\[4\]](#page-1064-0)

# **dd Dateien kopieren und konvertieren (convert and copy a file)**

Mit *dd* können Sie Dateien kopieren und dabei konvertieren, z.B von EBCDIC nach ASCII oder umgekehrt.

Da das Kommando *dd* in beliebigen Block-Größen lesen und schreiben kann, eignet es sich gut für die Ein- und Ausgabe über im Raw-Modus betriebene Geräte (raw devices). Allerdings ist darauf zu achten, dass raw devices nur mit Blockgrößen beschrieben werden können, die für das betreffende Gerät spezifisch sind (z.B. 512 Byte für Diskettenlaufwerke). Wenn die zu konvertierende Dateigröße nicht ein Vielfaches der spezifischen Blockgröße ist, müssen Sie die Option *conv=sync* angeben.

Nach beendeter Bearbeitung gibt *dd* die Zahl der ganzen Blöcke und der Teil-Blöcke, die eingelesen bzw. ausgegeben wurden, auf die Standard-Fehlerausgabe aus.

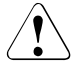

# Achtung!

Verwenden Sie *dd* nie zum Kopieren von Dateien zwischen Dateisystemen mit unterschiedlicher Blockgröße.

Wenn Sie ein blockorientiertes Gerät (block device) zum Kopieren der Datei verwenden, dann wird der letzte Block möglicherweise durch Null-Bytes bis zur Blockgröße aufgefüllt.

# Syntax dd[
<sub>
u</sub>option...]

Keine Option angegeben:

*dd* liest von der Standard-Eingabe und gibt auf die Standard-Ausgabe aus. *dd* führt keine Konvertierungen durch. Die Größe der Eingabe-Blöcke und der Ausgabe-Blöcke beträgt jeweils 512 Byte.

# option

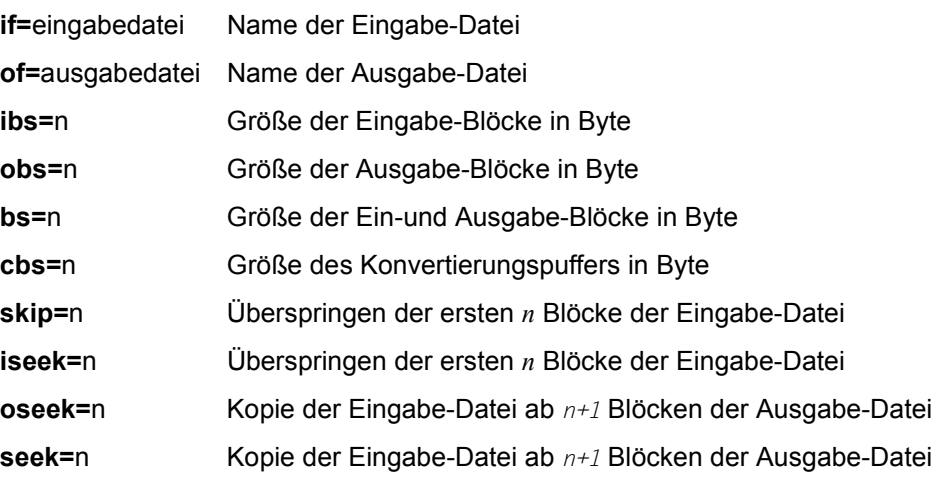

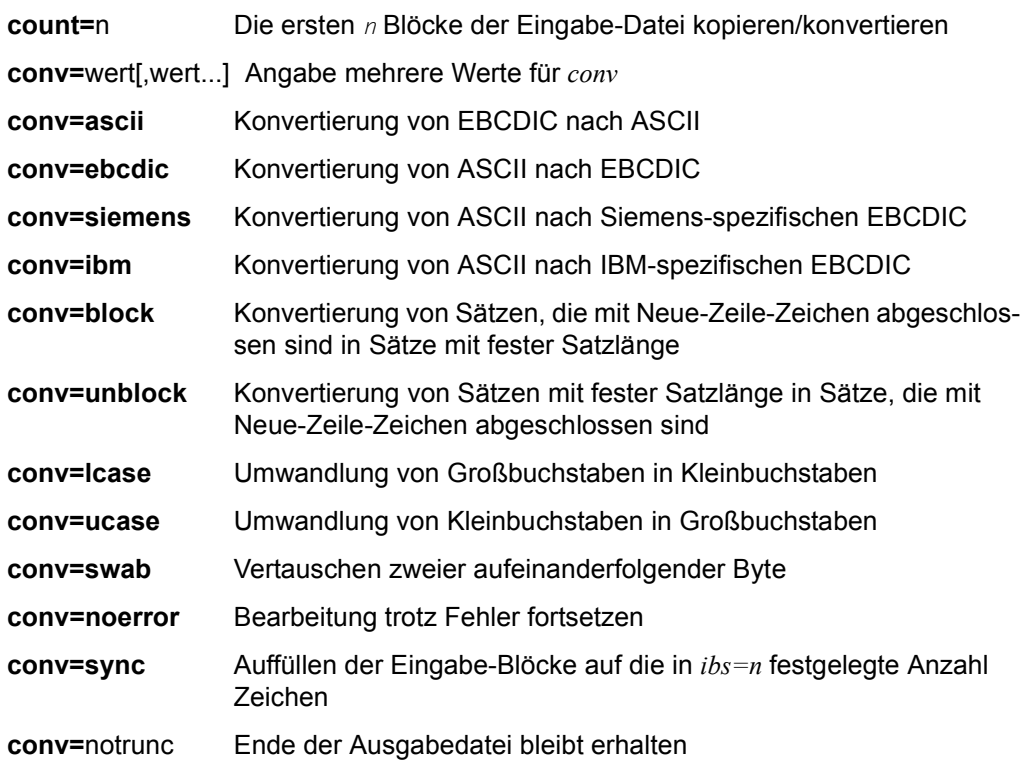

Wenn eine Option Größenangaben verlangt, können Sie diese auf folgende Weise machen:

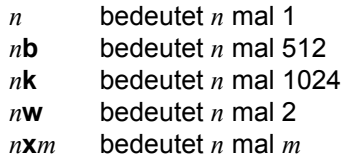

# **if=**eingabedatei

(if - input file) Für *eingabedatei* geben Sie den Namen der Eingabe-Datei an, aus der *dd* lesen soll.

*if=eingabedatei* nicht angegeben: *dd* liest von der Standard-Eingabe.

## **of=**ausgabedatei

(of - output file) Für *ausgabedatei* geben Sie den Namen der Ausgabe-Datei an, in die *dd* schreiben soll.

*of=ausgabedatei* nicht angegeben: *dd* schreibt auf die Standard-Ausgabe.

## **ibs=**n

(ibs - input block size) Für *n* geben Sie die Größe der Eingabe-Blöcke in Byte an.

*ibs=n* nicht angegeben:

Die Größe der Eingabe-Blöcke ist 512 Byte.

## **obs=**n

(obs - oputput block size) Für *n* geben Sie die Größe der Ausgabe-Blöcke in Byte an.

*obs=n* nicht angegeben:

Die Größe der Ausgabe-Blöcke ist 512 Byte.

# **bs=**n

(bs - block size) Für *n* geben Sie die Größe der Eingabe- und Ausgabe-Blöcke in Byte an. Die Angabe von *bs* hebt die Angaben für *ibs* und *obs* auf.

## **cbs=**n

(cbs - conversion buffer size) Für *n* geben Sie die Größe des Konvertierungspuffers in Byte an. Diese Angabe ist nur in folgenden Fällen wirksam:

- bei der Konvertierung von EBCDIC in ASCII und umgekehrt
- bei der Konvertierung von und zu fester Satzlänge.

(siehe *conv=ascii*, *conv=ebcdic conv=ibm* und *conv=block*, *conv=unblock*).

# **skip=**n

Die ersten *n* Blöcke der Eingabe-Datei werden übersprungen und die Bearbeitung beginnt erst beim Block *n*+1.

Diese Option ist nur für Magnetbandgeräte geeignet, für die *iseek* nicht definiert ist.

# **iseek=**n

Die ersten *n* Blöcke der Eingabe-Datei werden übersprungen und die Bearbeitung beginnt erst beim Block *n*+1. Diese Option ist speziell für die Bearbeitung von Plattendateien gedacht, da *skip* hier zu langsam ist. Diese Option ist nur für Geräte zulässig, die den *lseek*-Systemaufruf unterstützen (z.B. Plattengeräte). *skip* und *iseek* schließen sich gegenseitig aus.

# **oseek=**n

Die ggf. konvertierte Kopie der Eingabe-Datei beginnt erst beim *n*+1-ten Block der Ausgabe-Datei. Die ersten *n* Blöcke der Ausgabe-Datei bleiben unverändert erhalten. Diese Option ist nur für Geräte zulässig, die den *lseek*-Systemaufruf unterstützen (z.B. Plattengeräte).

#### **seek=**n

*seek* hat die gleiche Funktion wie *oseek*.

#### **count=**n

Es werden nur die ersten *n* Blöcke der Eingabe-Datei kopiert und, falls angegeben, konvertiert.

## **conv=**wert[,wert...]

Sie können für *conv* mehrere Werte, durch Kommas voneinander getrennt, angeben und so mehrere Konvertierungen herbeiführen.

Die Werte *ascii*, *ebcdic* und *ibm* können nicht gleichzeitig angegeben werden. Dasselbe gilt für die Wertepaare *block* und *unblock*, sowie *lcase* und *ucase*.

### **conv=ascii**

Konvertierung von EBCDIC nach ASCII.

Die durch *cbs=n* festgelegte Anzahl von Zeichen wird jeweils in den Konvertierungspuffer kopiert und eventuell angegebene Zeichenumwandlungen werden ausgeführt. Leerzeichen am Zeilenende werden gelöscht und ein Neue-Zeile-Zeichen wird eingefügt. Damit wird die Größe der Ausgabeblöcke der Datei an den durch *cbs=n* festgelegten Wert angepasst. Haben Sie die *cbs*-Option nicht oder mit *cbs=0* angegeben, wird die Eingabe-Datei nur konvertiert und am Zeilenende werden keine Leerzeichen gelöscht.

### **conv=ebcdic**

Konvertierung von ASCII nach EBCDIC.

Die ASCII-Zeichen werden in den Konvertierungspuffer gelesen und nach EBCDIC konvertiert. Die Ausgabeblockgröße wird durch Hinzufügen von Leerzeichen an den durch *cbs=n* festgelegten Wert angepasst. Haben Sie die Option *cbs* nicht oder mit *cbs=0* angegeben, wird die Eingabe-Datei nur konvertiert, ihre Blockstruktur wird jedoch nicht verändert.

### **conv=siemens**

Konvertierung von ASCII nach EBCDIC wie oben beschrieben, wobei eine Siemensspezifische EBCDIC-Tabelle verwendet wird. Das Newline-Zeichen wird wiefolgt konvertiert: X'0A' <-> X'05'

### **conv=ibm**

Konvertierung von ASCII nach EBCDIC wie oben beschrieben, wobei eine IBM-spezifische EBCDIC-Tabelle verwendet wird.

# **conv=block**

Durch Neue-Zeile-Zeichen abgeschlossene ASCII-Sätze werden in Sätze mit fester Satzlänge konvertiert. Die ASCII-Zeichen werden in den Konvertierungspuffer gelesen. Die Satzlänge oder Ausgabeblockgröße wird durch Hinzufügen von Leerzeichen an den durch *cbs=n* festgelegten Wert angepasst. Haben sie die Option *cbs* nicht oder mit *cbs=0* angegeben, wird die Eingabe-Datei nur konvertiert.

## **conv=unblock**

ASCII-Sätze mit fester Satzlänge werden in durch Neue-Zeile-Zeichen abgeschlossene Sätze konvertiert. Die Satzlänge wird durch den mit *cbs=n* festgelegten Wert bestimmt. Diese Anzahl Zeichen wird jedesmal in den Konvertierungspuffer geladen, am Zeilenende überschüssige Leerzeichen werden gelöscht und ein Neue-Zeile-Zeichen wird eingefügt, bevor die Zeichen ausgegeben werden. Haben Sie die Option *cbs* nicht oder mit *cbs=0* angegeben, wird die Eingabe-Datei nur konvertiert.

### **conv=lcase**

Großbuchstaben werden in die entsprechenden Kleinbuchstaben verwandelt.

#### **conv=ucase**

Kleinbuchstaben werden in die entsprechenden Großbuchstaben verwandelt.

### **conv=swab**

Jeweils zwei aufeinanderfolgende Byte werden vertauscht. Enthält ein Eingabeblock eine ungerade Anzahl Bytes, wird das letzte Byte ignoriert.

### **conv=noerror**

Die Bearbeitung wird beim Auftreten eines Fehlers nicht beendet.

### **conv=sync**

Alle Eingabe-Blöcke werden auf die durch *ibs=n* festgelegte Anzahl von Zeichen aufgefüllt. Bei Angabe von *block* oder *unblock* werden Leerzeichen verwendet, sonst Null-Bytes.

### **conv=notrunc**

Die Ausgabedatei wird nicht neu erzeugt. Alle Blöcke, die nicht explizit von *dd* überschrieben werden, bleiben unverändert erhalten.

# Internationale Umgebung

Die folgenden Umgebungsvariablen beeinflussen die Ausführung des Kommandos *dd*:

- *LANG* Gibt einen Standardwert für die Variablen für die internationale Umgebung an, die nicht gesetzt oder Null sind. Ist *LANG* nicht gesetzt oder Null, wird der entsprechende Standardwert der internationalen Umgebung verwendet. Enthält eine der Internationalisierungsvariablen eine ungültige Einstellung, verhält sich das Kommando so, als sei keine der Variablen definiert worden.
- *LC\_ALL* Ist diese Variable auf einen Wert gesetzt, d. h. ist sie nicht leer, überschreibt dieser Wert die Werte aller übrigen Internationalisierungsvariablen.
- *LC\_CTYPE* Legt die internationale Umgebung für die Interpretation der Byte-Folgen eines Datentexts als Zeichen fest (z.B. Singlebytezeichen im Unterschied zu Mehrbytezeichen in Argumenten und Eingabedateien) sowie die Einteilung der Zeichen in Groß- und Kleinbuchstaben und deren Übereinstimmung.

## *LC\_MESSAGES*

Legt das Format und den Inhalt von Meldungen fest, die auf die Standard- (Fehler)Ausgabe geschrieben werden.

- *NLSPATH* Legt den Pfad der Meldungsdateien für *LC\_MESSAGES* fest.
- Beispiel Der Inhalt eines EBCDIC-Magnetbandes mit einer Blockstruktur von 10 mal 80 Byte wird in die ASCII-Datei *xy* geschrieben:

\$ **dd if=/dev/rmt32 of=xy ibs=800 cbs=80 conv=ascii**

Siehe auch *cp*

# **debug Testen von POSIX-Programmen (program debugging in forked tasks)**

Das Kommando *debug* ermöglicht das Testen von POSIX-Programmen, die aus einer Shell heraus gestartet werden.

Syntax **Format 1: debug[**<sub>e</sub>**-e**]\_program[earguments]...

**Format 2: debug[** $_F$ **-p]** $_F$ pid

Format 1 **debug[<sub>c</sub>**-e]<sub>cprogram[earguments]...</sub>

Das zu testende Programm wird in einer von der Shell durch *fork* erzeugten Task (Fork-Task) geladen. Nach Abschluss des Ladevorgangs vor der ersten Befehlsausführung erhält der Anwender die Kontrolle auf BS2000-Kommando-Ebene. Als Bereitzeichen wird die Prozess-Id der Fork-Task ausgegeben (siehe auch *Beispiel 1*).

**-e** Das Programm *program* wird ohne Symboltabelle geladen.

### program

Name des Programms, das getestet werden soll. Das Programm muss ausführbar sein.

## arguments

Argumente von *program.*

Format 2 **debug**[  $\Box$ -p]  $\Box$ pid

Das in der Fork-Task mit der Prozess-Id *pid* laufende Programm wird unterbrochen. Der Anwender erhält die Kontrolle auf BS2000-Kommando-Ebene. Als Bereitzeichen wird die Prozess-Id der unterbrochenen Fork-Task ausgegeben (siehe auch *Beispiel 2*).

- **-p** Unterbrechen des Programms in der Task mit der Prozess-Id *pid.*
- pid Prozess-Id der Task, die unterbrochen werden soll.
- Beispiel 1 Das folgende Beispiel zeigt den Ablauf bis zum Laden des Programms, welches getestet werden soll. Nach dem Prompt *pid/* ist das Programm wie nach einem /LOAD-PROGRAM-Kommando bereit zum Start. Der weitere Ablauf kann durch AID-Kommandos beeinflusst werden. Nach /RESUME-PROGRAM startet das Programm in der Fork-Task.

```
/START-POSIX-SHELL
$ cd myprogdir
$ ls -l myprog
-rwxr-xr-x 1 MYUSER MYGROUP 1150976 Thu May 28 11:56:03 MSZ 2009 myprog 
$ debug myprog
% AID0348 Program stopped due to EXEC event (PID=0000000055)
0000000055/
```
Beispiel 2 Das folgende Beispiel zeigt den Ablauf bei Unterbrechung eines bereits laufenden Programms in einer Fork-Task. Nach dem Prompt *pid/* ist das Programm wie nach [K2] unterbrochen. Der weitere Ablauf kann durch AID-Kommandos beeinflusst werden. Nach RESUME-PROGRAM läuft das Programm in der unterbrochenen Fork-Task weiter.

```
/START-POSIX-SHELL
$ ps -e
    UID PID PPID C STIME TTY TIME CMD
SYSROOT 243 1 0 16:32:38 term/001 0:01 [sh]
SYSROOT 245 243 0 16:33:44 term/001 0:00 [loop] 
$ debug -p 245
% AID0492 %STOP was send for fork task (PID=0000000245)
$
% AID0348 Program stopped due to STOP event (PID=0000000245)
```
0000000245/

# **df Anzahl der freien und belegten Plattenblöcke und I-Nodes ausgeben (report free disk space)**

Mit *df* können Sie ermitteln, wieviel freie Plattenblöcke und I-Nodes noch auf montierten bzw. nicht montierten lokalen Dateisystemen vorhanden sind, und sich über die Dateisystem-Codierung (ASCII oder EBCDIC) informieren.

Syntax **Format 1: df**[Ë**-F**ËFSType]Ë **-P**[Ë**-lV**][Ë**-k** |Ë**-h** |Ë**-H**][Ëdatei] **Format 2: df**[Ë**-F**ËFSType][Ë**-beglntVv**][Ë**-k** |Ë**-h** |Ë**-H**][Ë**-o**Ëufs\_options]...[Ëdatei]... **Format 3: df**Ë**-c**[Ëdatei]...

Format 1 **df**[Ë**-F**ËFSType]Ë **-P**[Ë**-lV**][Ë**-k** |Ë**-h** |Ë**-H**][Ëdatei]...

option

## **-F**ËFSType

Das Dateisystem, mit dem gearbeitet werden soll, ist vom Typ *FSType*. Die Angabe dieser Option ist nur notwendig, wenn das Dateisystem nicht montiert ist.

*FSType* kann sein:

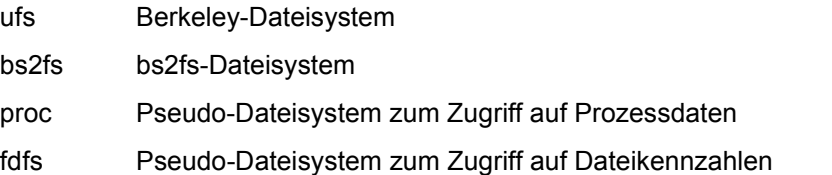

**-P** Mit dieser Option erhalten Sie spaltenweise folgende Informationen über alle montierten oder die angegebenen Dateisysteme:

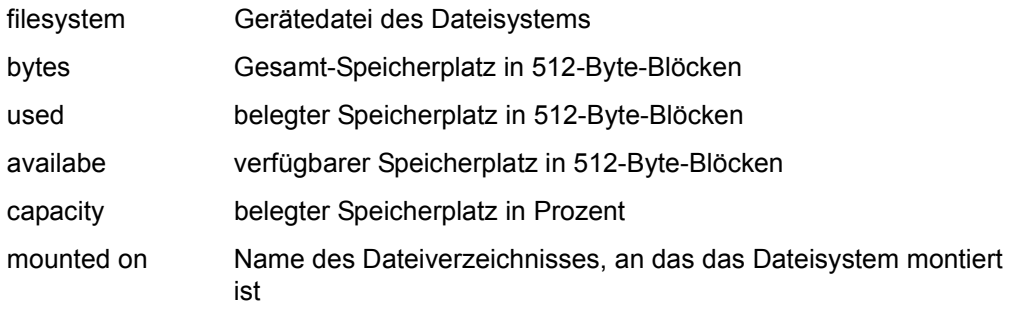

**-l** *df* gibt für alle lokal montierten oder die angegebenen Dateisysteme die Anzahl der freien Blöcke und I-Nodes aus. *-l* ist die standardmäßig voreingestellte Option. Diese Option kann nicht mit *-e* oder *-o* benutzt werden.

**-V** *df* ergänzt eine unvollständig eingegebene *df*-Kommandozeile und gibt das ergänzte Kommando auf die Standard-Ausgabe aus. Das Kommando *df* wird jedoch nicht ausgeführt. *df* orientiert sich für die Ergänzung an den entsprechenden Einträgen in den Dateien */etc/mnttab* und */etc/vfstab*.

Ergänzt wird die Option *-F*Ë*FSType* und/oder die zugehörige Gerätedatei, je nachdem, ob Sie eine der beiden Komponenten bereits beim Kommandoaufruf angegeben haben.

Wenn Sie *df*<sub>-</sub>-V ohne andere Optionen und Argumente eingeben, dann erhalten Sie eine Liste von *df*-Kommandozeilen, die Ihnen alle Typen der an Ihrem Rechner montierten Dateisysteme und die entsprechenden Gerätedateien anzeigt.

**-k** Mit dieser Option erhalten Sie spaltenweise Informationen über alle montierten oder die angegebenen Dateisysteme (analog zur Option *-P)*. Der Speicherplatz wird in 1024-Byte-Blöcken (anstelle 512-Byte-Blöcken) ausgegeben.

Bei der Angabe der Speicherplatzes wird der reservierte Speicherplatz berücksichtigt, der nur vom POSIX-Verwalter belegt werden kann.

- **-h** Diese Option entspricht der Option *-k* option , allerdings werden die Größen nicht in 1024-Byte-Blöcken angegeben sondern in einer der Masseinheiten KB (210 Bytes), MB  $(2^{20}$  Bytes), GB  $(2^{30}$  Bytes) or TB  $(2^{40}$  Bytes).
- **-H** Diese Option entspricht der Option *-k* option , allerdings werden die Größen nicht in 1024-Byte-Blöcken angegeben sondern in einer der Masseinheiten KB (10<sup>3</sup> Bytes), MB  $(10^6$  Bytes), GB (10<sup>9</sup> Bytes) or TB (2<sup>12</sup> Bytes).

datei

*datei* ist entweder der Name eines Dateiverzeichnisses oder der Name einer Gerätedatei, die ein Dateisystem enthält. Geben Sie ein Dateiverzeichnis an, so bezieht sich *df* auf das Dateisystem, welches das Dateiverzeichnis enthält. Sie können mehrere Namen angeben.

# *datei* nicht angegeben:

*df* gibt die Informationen für alle montierten Dateisysteme bzw. alle Dateisysteme vom Typ *FSType* aus.

# Format 2 **df**[ $E$ -F $E$ FSType][ $E$ -begklntVv][ $E$ -o $E$ ufs\_options]...[Edatei]...

# Keine Option angegeben:

*df* gibt die Anzahl der freien Blöcke und I-Nodes aller montierten bzw. angegebenen Dateisysteme aus.

option

# **-F**ËFSType

Das Dateisystem, mit dem gearbeitet werden soll, ist vom Typ *FSType*. Die Angabe dieser Option ist nur notwendig, wenn das Dateisystem nicht montiert ist.

*FSType* kann sein:

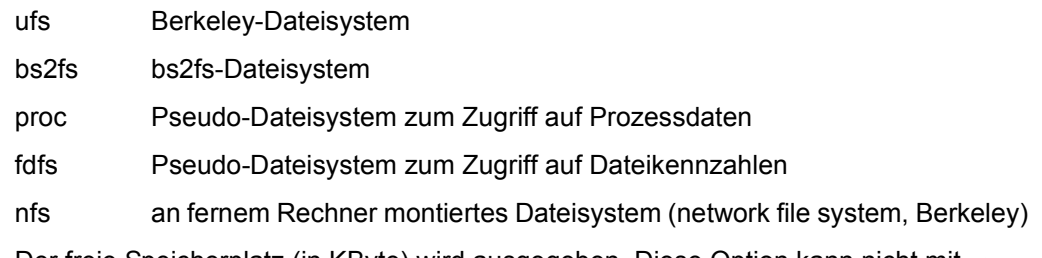

- **-b** Der freie Speicherplatz (in KByte) wird ausgegeben. Diese Option kann nicht mit *-o* benutzt werden.
- **-e** Die Anzahl der freien I-Nodes wird ausgegeben. Diese Option kann nicht mit *-o* benutzt werden und setzt die Option *-l* außer Kraft.
- **-g** *df* gibt für alle montierten Dateisysteme oder für *FSType* bzw. *datei* die gesamte *statvfs*-Struktur aus. Sie erhalten eine vierzeilige Ausgabe mit folgenden Informationen:

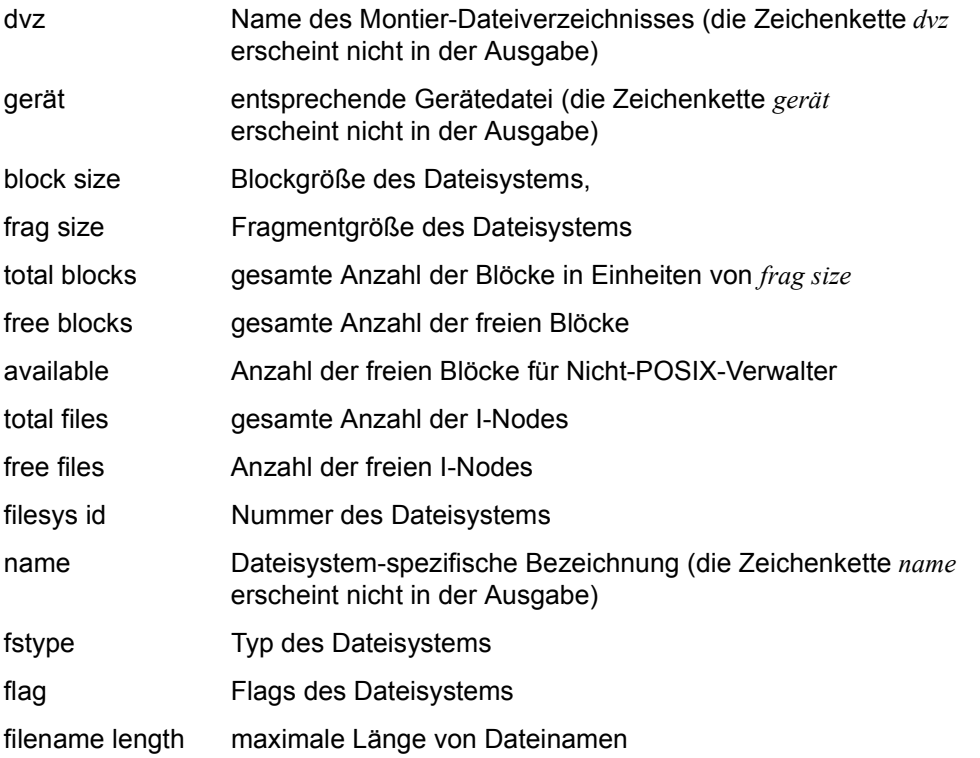

Diese Option kann nicht mit *-o* benutzt werden und setzt die Optionen *-b, -e, -k, -l, -n, -r*  und *-v* außer Kraft.

**-k** Mit dieser Option erhalten Sie spaltenweise folgende Informationen über alle montierten oder die angegebenen Dateisysteme:

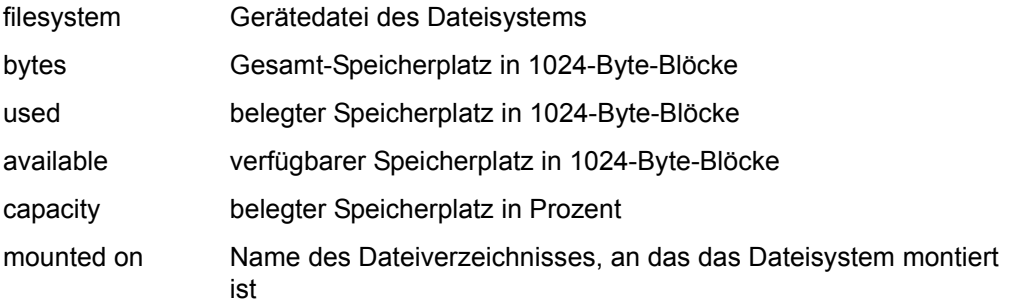

Bei der Angabe der Speicherplatzes wird der reservierte Speicherplatz berücksichtigt, der nur vom POSIX-Verwalter belegt werden kann.

Diese Option kann nicht mit *-o* benutzt werden und setzt die Optionen *-b*, *-e*, *-k*, *-l*, *-n*, *-r* und *-v* außer Kraft.

- **-l** *df* gibt für alle lokal montierten oder die angegebenen Dateisysteme die Anzahl der freien Blöcke und I-Nodes aus. *-l* ist die standardmäßig voreingestellte Option. Diese Option kann nicht mit *-e* oder *-o* benutzt werden.
- **-n** *df* gibt den Dateisystem-Typ aus. Kombinieren Sie *-n* mit *-o* oder *-f*, so erhalten Sie eine Fehlermeldung.
- **-t** *df* gibt pro montiertem oder angegebenem Dateisystem die Anzahl freier Blöcke und Dateien sowie die Gesamtanzahl der zur Verfügung stehenden Blöcke und Dateien aus.

*-t* setzt die Option *-b* außer Kraft. Die Kombination von *-t* mit *-o i* ergibt eine Total-Zeile aller *-o i* Ausgaben.

**-V** *df* ergänzt eine unvollständig eingegebene *df*-Kommandozeile und gibt das ergänzte Kommando auf die Standard-Ausgabe aus. Das Kommando *df* wird jedoch nicht ausgeführt. *df* orientiert sich für die Ergänzung an den entsprechenden Einträgen in den Dateien */etc/mnttab* und */etc/vfstab*.

Ergänzt wird die Option *-F*Ë*FSType* und/oder die zugehörige Gerätedatei, je nachdem, ob Sie eine der beiden Komponenten bereits beim Kommandoaufruf angegeben haben.

Wenn Sie *df*<sub>*--V*</sub> ohne andere Optionen und Argumente eingeben, dann erhalten Sie eine Liste von *df*-Kommandozeilen, die Ihnen alle Typen der an Ihrem Rechner montierten Dateisysteme und die entsprechenden Gerätedateien anzeigt.

**-v** Mit dieser Option erhalten Sie spaltenweise folgende Informationen über alle montierten oder die angegebenen Dateisysteme:

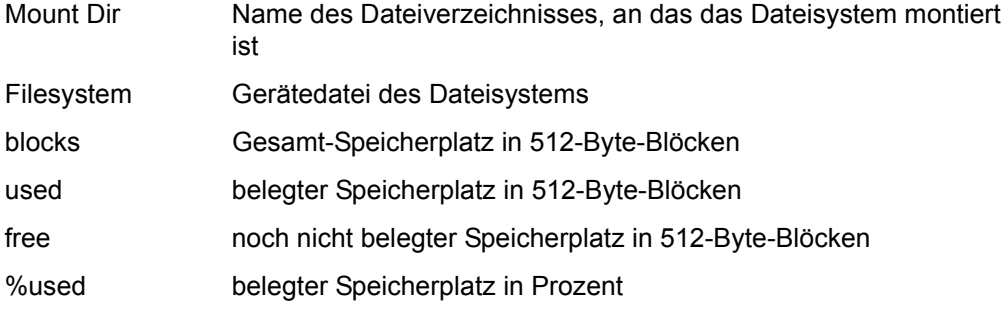

Diese Option kann nicht mit *-o* benutzt werden und setzt die Optionen *-b*, *-e*, *-k*, *-l*, *-n*, *-r* und *-v* außer Kraft.

### -o<sub>u</sub>ufs\_options

Ist das Dateisystem vom Typ *ufs*, dann können Sie eine *ufs*-spezifische Option angeben:

**i** Sie erhalten spaltenweise folgende Informationen:

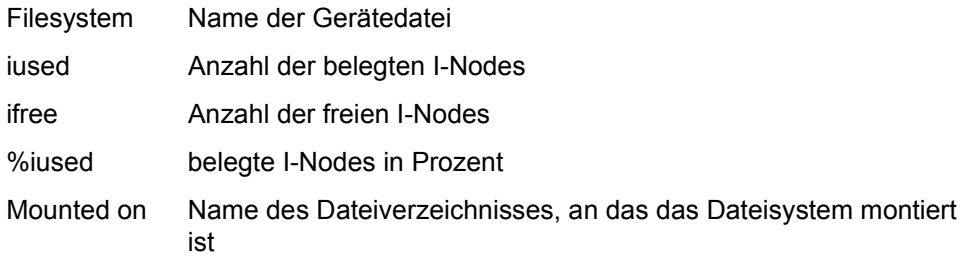

*-o*Ë*i* ist sinnvoll nur mit den Optionen *-F* und *-t* kombinierbar.

#### datei

*datei* ist entweder der Name eines Dateiverzeichnisses oder der Name einer Gerätedatei, die ein Dateisystem enthält. Geben Sie ein Dateiverzeichnis an, so bezieht sich *df* auf das Dateisystem, welches das Dateiverzeichnis enthält. Sie können mehrere Namen angeben.

*datei* nicht angegeben:

*df* gibt die Informationen für alle montierten Dateisysteme bzw. alle Dateisysteme vom Typ *FSType* aus.

#### Format 3 **df**<sub>-c</sub>[\_datei]...

option

- **-c** Das Kommando gibt für alle lokal montierten oder für die mit *datei* angegebenen Dateisysteme die Art der Codierung (ASCII oder EBCDIC) aus. Diese Option kann nicht mit anderen Optionen kombiniert werden.
- Hinweis In UFS-Dateisystemen ist der verfügbare Speicherplatz in der Regel kleiner als der freie Speicherplatz. Das liegt daran, dass ein Teil (10 Prozent) des Speicherplatzes für privilegierte Anwendungen reserviert ist und somit für normale Anwendungen nicht zur Verfügung steht.
- Fehler Bei einigen der folgenden Fehlermeldungen wird zusätzlich die korrekte Kommando-Syntax ausgegeben. Diese Syntax weicht von einigen Elementen der obigen Beschreibung wie folgt ab:

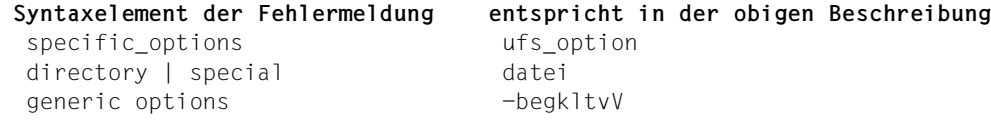

df: Cannot access *datei*

Bei *df*Ë*-V* wurde der Name einer Gerätedatei oder eines Dateiverzeichnisses unvollständig oder falsch angegeben.

df ufs: Usage: df [-F ufs] [generic options] [-o i] [directory|special] Zur Option *-o* wurde für *ufs\_option* ein ungültiges Argument angegeben. *ufs\_option* kann nur *i* sein.

df: operation not applicable for FSType DStyp Bei *df*Ë*-F*Ë*FSType*Ë*-o*Ë*i* wurde für *FSType* ein ungültiger Dateisystem-Typ (*proc* oder *fdfs*) angegeben. Im Zusammenhang mit der Option *-o* kann nur der Typ *ufs* angegeben werden.

#### Datei */dev/dsk/\**

Gerätedateien der Dateisysteme

#### */etc/mnttab*

Tabelle der montierten Dateisysteme

#### */etc/vfstab*

Liste der Standardparameter für jedes Dateisystem

#### */etc/fs/DStyp/\**

Spezifische Kommandos für die Dateisystem-Typen

## Internationale Umgebung

Die folgenden Umgebungsvariablen beeinflussen die Ausführung des Kommandos *df*:

- *LANG* Gibt einen Standardwert für die Variablen für die internationale Umgebung an, die nicht gesetzt oder Null sind. Ist *LANG* nicht gesetzt oder Null, wird der entsprechende Standardwert der internationalen Umgebung verwendet. Enthält eine der Internationalisierungsvariablen eine ungültige Einstellung, verhält sich das Kommando so, als sei keine der Variablen definiert worden.
- *LC\_ALL* Ist diese Variable auf einen Wert gesetzt, d. h. ist sie nicht leer, überschreibt dieser Wert die Werte aller übrigen Internationalisierungsvariablen.
- *LC\_CTYPE* Legt die internationale Umgebung für die Interpretation der Byte-Folgen eines Datentexts als Zeichen fest (z.B. Singlebytezeichen im Unterschied zu Mehrbytezeichen in Argumenten).

### *LC\_MESSAGES*

Legt das Format und den Inhalt von Fehlermeldungen fest. Die hier angegebene internationale Umgebung gilt auch für informative Meldungen, die auf die Standard-Ausgabe geschrieben werden.

- *NLSPATH* Legt den Pfad der Meldungsdateien für *LC\_MESSAGES* fest.
- Beispiel 1 Für alle Benutzerverzeichnisse sollen die zugehörigen Dateisystem-Typen ausgegeben werden:

\$ **df -n /h\*** /home : ufs /home2 : ufs  $hom<sup>3</sup>$  : ufs

Beispiel 2 Für das Dateisystem */stand* soll die gesamte *statvfs*-Struktur ausgegeben werden:

```
$ df -g /stand
/stand (/dev/dsk/c0d0s10): 512 block size 512 frag size
  10710 total blocks 7577 free blocks 7577 available 104 total file
  100 free files 10 filsys id /stand
   bfs fstype 0x00000000 flag 14 filename length
```
Beispiel 3 Für die Dateiverzeichnisse */home* und */var* soll die Dateisystem-Codierung ausgegeben werden:

> \$ **df -c /home /var** /home : EBCDIC /var : ASCII

Siehe auch *du*

# **diff Dateien zeilenweise vergleichen (compare two files)**

Das Kommando *diff* vergleicht die Inhalte von *datei1* und *datei2* und schreibt nach Standard-Ausgabe eine Liste von Änderungen (mit *ed*-ähnlichen Kommandos), die notwendig sind, um *datei1* nach *datei2* zu konvertieren. Diese Liste sollte minimal sein. Wenn die Dateien identisch sind, wird keine Ausgabe erzeugt.

Syntax diff[\_option]\_datei1\_datei2

#### Keine Option angegeben

Wenn die verglichenen Dateien gleich sind, gibt *diff* nichts aus. Wenn die verglichenen Dateien Unterschiede aufweisen, gibt *diff* aus:

1. Zeile[nbereich] aus *ed*-Kommando Zeile[nbereich] aus *datei1 datei2* 2. Zeilen, die nur in *datei1* stehen 3. Zeilen, die nur in *datei2* stehen

Die Ausgabe hat folgendes Format:

a a shekarar 1970 a tsarta tsarta a tsarta a tsarta a tsarta a tsarta a tsarta a tsarta a tsarta a tsarta a ts 1. n1[,n2] d n1[,n2] **c** and the contract of the contract of the contract of the contract of the contract of the contract of the contract of the contract of the contract of the contract of the contract of the contract of the contract of the co 2. < text einer Zeile aus datei1 : 100 minutes  $-$ 3. > text einer Zeile aus datei2 :

*a, d* und *c* sind *ed*-ähnliche Kommandos. Sie bedeuten:

- **a** (append) anfügen
- **d** (delete) löschen
- **c** (change) ändern

Die Ausgabe lesen Sie folgendermaßen:

Die *ed*-Kommandos *a, d* und *c* mit den davorstehenden Zeilen(bereichs)angaben zeigen, wie *datei1* in *datei2* umzuwandeln ist.

Wenn Sie *a* durch *d* und *d* durch *a* ersetzen und die rechts stehenden Zeilen(bereichs) angaben verwenden, sehen Sie, wie *datei2* in *datei1* umzuwandeln ist. Zeilen aus *datei1* sind mit < gekennzeichnet, aus *datei2* mit >.

## option

- **-a** diff gibt alle Zeilen von *datei1* und *datei2* aus. Zeilen, die nur in *datei1* vorkommen, werden mit einem Strich - gekennzeichnet. Zeilen, die nur in *datei2* vorkommen, werden mit einem Pluszeichen + gekennzeichnet. Zeilen, die in beiden Dateien identisch sind, werden mit einem Leerzeichen " gekennzeichnet.
- **-b** *diff* berücksichtigt weder Leerzeichen und Tabulatorzeichen am Zeilenende, noch unterschiedlich lange Folgen von Leerzeichen innerhalb von Zeilen an derselben Stelle. Leerzeichen am Zeilenanfang werden als Differenz ausgegeben, ebenso Leerzeilen.
- **-i** nicht mit Option *-h* zu verwenden. *diff* berücksichtigt Groß- und Kleinschreibung nicht, z.B. wird 'A' nicht von 'a' unterschieden.
- **-t** *diff* expandiert Tabulatorzeichen in der Ausgabe. Bei Option *-c* oder normaler Ausgabe fügt *diff* gelegentlich am Zeilenanfang Zeichen ein, die die Einrückung der ursprünglichen Zeilen verfälschen und dadurch die Interpretation der Ausgabe erschweren. Diese Option erhält die ursprüngliche Einrückung aufrecht.
- **-w** *diff* berücksichtigt keine Leer- und Tabulatorzeichen und unterscheidet nicht zwischen verschieden langen Folgen von Leer- und Tabulatorzeichen. Z.B. wird die Zeichenkette  $i$ if $\lfloor$ ( $\lfloor$ a $\lfloor$ = $\lfloor$  $\lfloor$  $\lfloor$  $\lfloor$  $\lfloor$  $\rfloor$ )' als identisch mit '(a==b)' angesehen.

Die folgenden Optionen schließen sich gegenseitig aus:

- **-c** *diff* erzeugt eine dreiteilige Liste, wobei das Ausgabeformat leicht abgeändert ist. Zuerst werden Namen und Entstehungsdatum von *datei1* und *datei2* angezeigt. Dann werden die Kontrastzeilen ausgegeben, wobei die Zeilen, die nicht in *datei2* vorkommen, mit einem Minuszeichen - versehen sind, die Zeilen, die nicht in *datei1* vorkommen, mit einem Pluszeichen + versehen sind und die Zeilen, die sich in *datei1* und *datei2* unterscheiden, mit einem Ausrufezeichen ! versehen sind. Zusätzlich werden die drei Zeilen vor und die drei Zeilen hinter den jeweiligen Kontrastzeilen ausgegeben.
- **-C**Ëzahl

*diff* gibt im gleichen Format aus wie bei der Option *-c*, zeigt jedoch außer den sich unterscheidenden Stellen auch jeweils *zahl* Zeilen davor und *zahl* Zeilen dahinter an.

**-e** nicht mit Option *-h*, *-l* oder *-s* zu verwenden! *diff* erzeugt ein *ed*-Skript und gibt es aus. Das *ed*-Skript enthält die Kommandos *a,d* und *c*, sowie die zugehörigen Textzeilen, mit denen der Editor *ed datei1* in *datei2* umwandeln kann. Hierfür muss das *ed*-Skript an den Editor *ed* als Eingabe übergeben werden. Vorher müssen allerdings die Anweisungen *w* und *q* an das Ende des *ed*-Skripts geschrieben werden. Außerdem müssen Sie an den Anfang das Kommando *e datei1* setzen (siehe *ed*).

**-f** nicht mit Option *-h* zu verwenden!

*diff* erzeugt ein ähnliches Skript wie bei Option *-e*, nur in der umgekehrten Richtung. Dieses Skript eignet sich aber **nicht** als Eingabe für *ed*.

Die unter *-e* und *-f* erstellten ed-Skripts sind möglicherweise nicht korrekt, wenn die verglichenen Zeilen nur aus einem einzelnen Punkt . bestehen.

Die folgenden Optionen beeinflussen die Arbeitsweise von *diff*:

- **-h** nicht mit Option *-e*, *-f*, *-i, -c*, *-C*, *-n* und *-D* zu verwenden! *diff* arbeitet schneller, und die Dateien können beliebig lang sein. Allerdings ist das Ergebnis bei Option *-h* nicht zuverlässig!
- **-n** *diff* erzeugt, ähnlich wie bei der Option *-e*, ein Skript. Dort stehen die *ed*-Kommandos jedoch in umgekehrter Reihenfolge. Außerdem steht hinter jedem *Insert*- oder *Delete*-Kommando die Anzahl der zu ändernden Zeilen.
- **-D**Ëzeichenkette

*datei1* und *datei2* sollten in diesem Fall C-Quellprogramme oder C-Quellprogrammteile enthalten. *diff* erzeugt ein C-Quellprogramm aus *datei1* und *datei2*, in das es Angaben für den C-Präprozessor einfügt. Wird dieses Programm übersetzt, dann entsteht eine übersetzte *datei1*, wenn *zeichenkette* nicht definiert ist. Es ergibt sich eine übersetzte *datei2*, wenn *zeichenkette* definiert ist.

Die folgenden Optionen werden zum Vergleich von Dateiverzeichnissen verwendet:

- **-l** *diff* gibt im langen Format aus. Vor der Ausführung von *diff* wird jede Textdatei in Seiten zerteilt, indem sie durch eine Pipeline zu *pr* gesendet wird. Weitere Unterschiede werden gesammelt und am Stück ausgegeben, nachdem alle textspezifischen Unterschiede angezeigt sind.
- **-r** *diff* arbeitet rekursiv alle gemeinsamen Unterverzeichnisse ab.
- **-s** *diff* zeigt an, welche Dateien übereinstimmen. Standardmäßig unterbleibt dies.
- **-S**Ëname

*diff* bearbeitet ein Verzeichnis erst ab der Datei *name*.

datei1.datei2

Namen der Dateien, die *diff* vergleichen soll. Ist *datei1* ein Dateiverzeichnis, dann wird aus diesem Verzeichnis die Datei *datei2* für den Vergleich mit *datei2* herangezogen. Ist *datei2* ein Dateiverzeichnis, dann wird mit *datei1* aus diesem Verzeichnis verglichen.

Wenn sowohl *datei1* als auch *datei2* Verzeichnisse sind, sucht *diff* in beiden Verzeichnissen nach Dateien gleichen Namens und vergleicht diese miteinander. Folgende Dateien werden bei diesem Vergleich jedoch nicht berücksichtigt: blockorientierte Gerätedateien, zeilenorientierte Gerätedateien und FIFO-Dateien. Außerdem vergleicht *diff* in diesem Fall keine regulären Dateien mit Verzeichnissen.

**diff**

Wenn Sie für *datei1* oder *datei2* einen Bindestrich - angeben, liest *diff* die entsprechende Datei von der Standard-Eingabe. Die Eingabedateien müssen in diesem Fall Textdateien sein.

#### **Endestatus**

- 0 Dateien sind identisch
- 1 Dateien sind nicht identisch
- >1 Eingabefehler
- Fehler diff: two filename arguments required Sie haben eine falsche Anzahl Dateien angeben. Es können nur zwei Dateien verglichen werden.

diff: No such file or directory Eine der angegebenen Dateien existiert nicht.

diff: files too big, try -h Sie müssen die Option *-h* angeben, da die zu vergleichenden Dateien zu groß sind.

diff: Permission denied Sie haben kein Leserecht für eine der angegebenen Dateien.

## Variable *TZ*

bestimmt die Zeitzone, wenn der Dateizeitstempel berechnet wird, der bei den Optionen *-C* und *-c* geschrieben wird.

## Internationale Umgebung

Die folgenden Umgebungsvariablen beeinflussen die Ausführung des Kommandos *diff*:

- *LANG* Gibt einen Standardwert für die Variablen für die internationale Umgebung an, die nicht gesetzt oder Null sind. Ist *LANG* nicht gesetzt oder Null, wird der entsprechende Standardwert der internationalen Umgebung verwendet. Enthält eine der Internationalisierungsvariablen eine ungültige Einstellung, verhält sich das Kommando so, als sei keine der Variablen definiert worden.
- *LC\_ALL* Ist diese Variable auf einen Wert gesetzt, d. h. ist sie nicht leer, überschreibt dieser Wert die Werte aller übrigen Internationalisierungsvariablen.
- *LC\_CTYPE* Legt die internationale Umgebung für die Interpretation der Byte-Folgen eines Datentexts als Zeichen fest (z.B. Singlebytezeichen im Unterschied zu Mehrbytezeichen in Argumenten).

*LC\_MESSAGES* 

Legt die internationale Umgebung für Format und Inhalt der Diagnosemeldungen fest, die in die Standardfehlerausgabe geschrieben werden.

*LC\_TIME* Legt das Format der Dateizeitstempels bei den Optionen *-C* und *-c* fest.

*NLSPATH* Legt den Pfad der Meldungsdateien für *LC\_MESSAGES* fest.

Beispiel 1 Die Dateien *datei1* und *datei2* haben folgenden Inhalt:

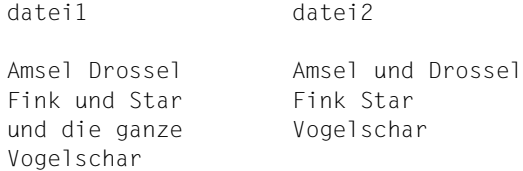

Mit dem Aufruf von *diff* können Sie genau feststellen, in welchen Zeilen sich die beiden Dateien unterscheiden:

```
$ diff datei1 datei2
1,3c1,2
<Amsel Drossel
<Fink und Star
<und die ganze
- - -
>Amsel und Drossel
>Fink Star
```
Das bedeutet: Um aus *datei1 datei2* zu erzeugen, müssen die Zeilen 1 bis 3 aus *datei1* (1,3) ersetzt werden (c) durch die Zeilen 1 bis 2 (1,2) aus *datei2*. Was in diesen Zeilen jeweils steht, ist an den mit < oder > beginnenden Ausgabezeilen zu sehen: mit < beginnen die Zeilen, die nur in *datei1*, mit > die Zeilen, die nur in *datei2* stehen.

Beispiel 2 Dateien vergleichen und ein *ed*-Skript erstellen:

```
Inhalt von datei1: Inhalt von datei2:
heute ist Montag heute ist Dienstag
es ist kalt es ist Herbst
                       es ist kalt
```
Nach folgendem Aufruf gibt *diff* die *ed*-Kommandos aus, mit denen *ed datei1* in *datei2* umwandeln kann. Um das Resultat dieses Aufruf als Eingabe für den *ed* benutzen zu können, müssen Sie noch die Anweisungen *w* und *q* anfügen (siehe *ed*).

```
$ diff -e datei1 datei2
1<sub>c</sub>heute ist Dienstag
es ist Herbst
.
$
```
Siehe auch *cmp*, *comm*, *ed*, *pr*

# **dirname Pfad-Präfix vom Dateinamen trennen (return directory portion of pathname)**

Mit *dirname* können Sie das Pfad-Präfix vom einfachen Dateinamen trennen. *dirname* entfernt aus einer Zeichenkette alle Zeichen ab dem letzten Schrägstrich / einschließlich und gibt den Rest auf die Standard-Ausgabe aus. *dirname* ist nützlich in Shell-Prozeduren.

## **Syntax** dirname<sup>[</sup>\_zeichenkette]

#### zeichenkette

*zeichenkette* ist eine beliebige Zeichenkette.

*dirname* löscht alle Zeichen ab dem letzten / einschließlich dieses Schrägstrichs und schreibt den Rest auf die Standard-Ausgabe. Enthält *zeichenkette* keinen Schrägstrich, so wird nur ein Punkt auf die Standard-Ausgabe ausgegeben.

*zeichenkette* nicht angegeben: es wird nur ein Punkt auf die Standard-Ausgabe ausgegeben.

### Internationale Umgebung

Die folgenden Umgebungsvariablen beeinflussen die Ausführung von *dirname*:

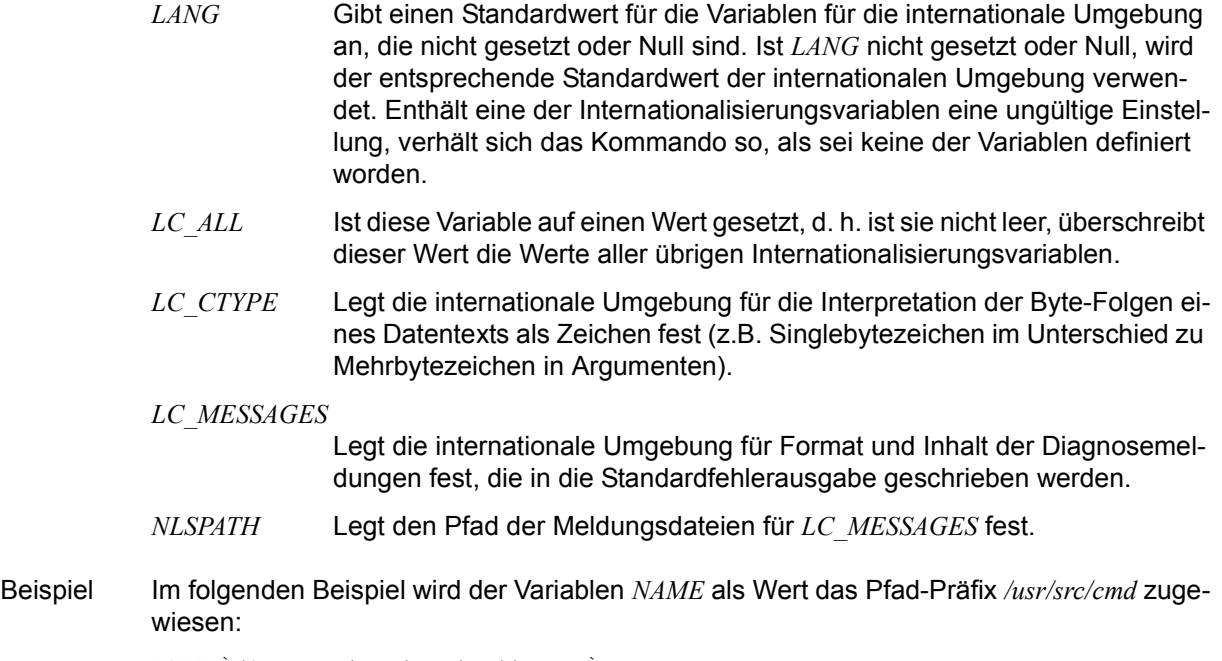

NAME=`dirname /usr/src/cmd/xyz.c`

Siehe auch *basename*, *ed* 

# **du Belegten Speicherplatz ausgeben (estimate file space usage)**

*du* gibt die Speicherplatz-Belegung durch Dateiverzeichnisse, Unter-Dateiverzeichnisse und einfache Dateien mit der Anzahl der belegten Blöcke von 512 Bytes aus.

Syntax **du**[Ë**-a** |Ë**-s**][Ë**-k** |Ë**-h** |Ë**-H**][Ë**-r**][Ë**-x**][Ëdatei...]

Keine Option angegeben

Wenn *datei* ein Dateiverzeichnis ist, listet *du* den Speicherplatz auf, den das Dateiverzeichnis und alle seine Unterverzeichnisse belegen. Der von den einfachen Dateien im angegebenen Dateiverzeichnis belegte Speicherplatz ist enthalten, wird aber nicht einzeln aufgelistet.

option

- **-a** Wenn *datei* ein Dateiverzeichnis ist, listet *du* den belegten Speicherplatz für alle Dateien dieses Dateiverzeichnisses einzeln auf. Wenn *datei* kein Dateiverzeichnis ist, listet *du* den von *datei* belegten Speicherplatz auf. Die Option *-a* ist nicht mit der Option *-s* kombinierbar.
- **-k** *du* gibt die Speicherplatz-Belegung mit der Anzahl der belegten Blöcke von 1024 Bytes aus.
- **-h** *du* gibt die Speicherplatz-Belegung der Blöcke mit Umrechnung in Kilo-, Mega-, Gigaoder Terabytes aus (1 KB =  $2^{10}$  Bytes, 1 MB =  $2^{20}$  Bytes, 1 GB =  $2^{30}$  Bytes, 1 TB =  $2^{40}$  Bytes).
- **-H** *du* gibt die Speicherplatz-Belegung der Blöcke mit Umrechnung in Kilo-, Mega-, Gigaoder Terabytes aus (1 KB =  $10^3$  Bytes, 1 MB =  $10^6$  Bytes, 1 GB =  $10^9$  Bytes, 1 TB =  $2^{12}$  Bytes).
- **-r** *du* gibt eine Fehlermeldung aus, wenn *datei* ein Dateiverzeichnis ist, für das Sie kein Leserecht haben oder eine Datei, die nicht geöffnet werden kann. Die Option *-r* ist immer gesetzt.
- **-s** *du* gibt nur die Gesamtsumme des Speicherplatzes aus, den der Teil-Dateibaum oder die Datei belegt. Die Option *-s* ist nicht mit der Option *-a* kombinierbar.
- **-x** Bei der Berechnung von Dateigrößen werden nur die Dateien berechnet, die dieselben Gerätedateien wie *datei* benutzen.

## datei

Name der Datei bzw. des Dateiverzeichnisses, für die/das die Speicherplatz-Belegung ausgegeben werden soll. Eine Datei, auf die zwei oder mehr Verweise vorhanden sind, wird nur einmal gezählt. Eine Datei mit nicht verwendeten Blöcken (z.B. nur Block 1 und 100 geschrieben) führt zu falschen Ergebnissen.

## *datei* nicht angegeben:

Der vom aktuellen Dateiverzeichnis und allen Unterverzeichnissen belegte Speicherplatz wird ausgegeben.

# Internationale Umgebung

Die folgenden Umgebungsvariablen beeinflussen die Ausführung des Kommandos *du*:

- *LANG* Gibt einen Standardwert für die Variablen für die internationale Umgebung an, die nicht gesetzt oder Null sind. Ist *LANG* nicht gesetzt oder Null, wird der entsprechende Standardwert der internationalen Umgebung verwendet. Enthält eine der Variablen eine ungültige Einstellung, verhält sich das Kommando so, als sei keine der Variablen definiert worden.
- *LC\_ALL* Ist diese Variable auf einen Wert gesetzt, d. h. ist sie nicht leer, überschreibt dieser Wert die Werte aller übrigen Internationalisierungsvariablen.
- *LC\_CTYPE* Legt die internationale Umgebung für die Interpretation der Byte-Folgen eines Datentexts als Zeichen fest (z.B. Singlebytezeichen im Unterschied zu Mehrbytezeichen in Argumenten).

# *LC\_MESSAGES*

Legt die internationale Umgebung für Format und Inhalt der Diagnosemeldungen fest, die in die Standardfehlerausgabe geschrieben werden.

- *NLSPATH* Legt den Pfad der Meldungsdateien für *LC\_MESSAGES* fest.
- Beispiel 1 Auflisten der Anzahl Speicherblöcke von 512 byte, die von den Unter-Dateiverzeichnissen des aktuellen Dateiverzeichnisses belegt werden und deren Namen mit *DIR* beginnen. Der von einfachen Dateien belegte Speicherplatz ist enthalten, wird aber nicht einzeln aufgelistet.

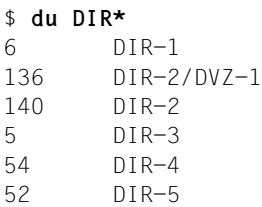

Beispiel 2 Auflisten der Anzahl Speicherblöcke von 512 byte, die von den Unter-Dateiverzeichnissen des aktuellen Dateiverzeichnisses belegt werden und deren Namen mit *DIR* beginnen. Der von einfachen Dateien belegte Speicherplatz wird mit Option *-a* einzeln aufgelistet.

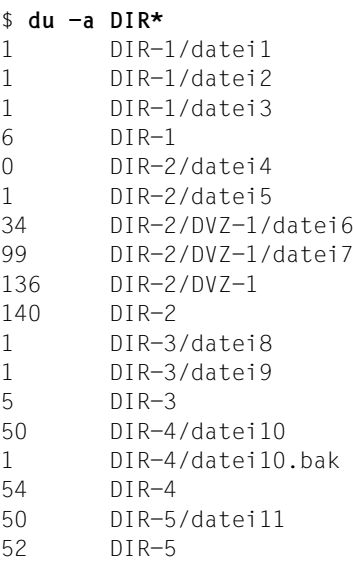

Siehe auch *df*

# **dumpfs Interne Dateisystem-Information ausgeben (dump filesystem)**

Das Kommando *dumpfs* gibt die Superblock- und Zylindergruppeninformation für das angegebene Dateisystem aus. Mit diesem Kommando kann z.B. festgestellt werden, welche Block- und Fragmentgrößen für das Dateisystem festgelegt sind und wie groß mindestens der freie Speicherplatz in Prozenten sein muss.

### **Syntax** dumpfs<sub></sub>\_dateisystem

dateisystem

Name des Dateisystems, über das Informationen ausgegeben werden sollen.

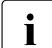

i Dieses Kommando darf nur der POSIX-Verwalter eingeben. Es ist nur zu Diagnosezwecken durch den Systemdienst sinnvoll einsetzbar.

Hinweis Das Kommando *dumpfs* wird für bs2fs-Dateisysteme nicht unterstützt.

## Beispiel Informationen über das /-Verzeichnis ausgeben

# **dumpfs /**

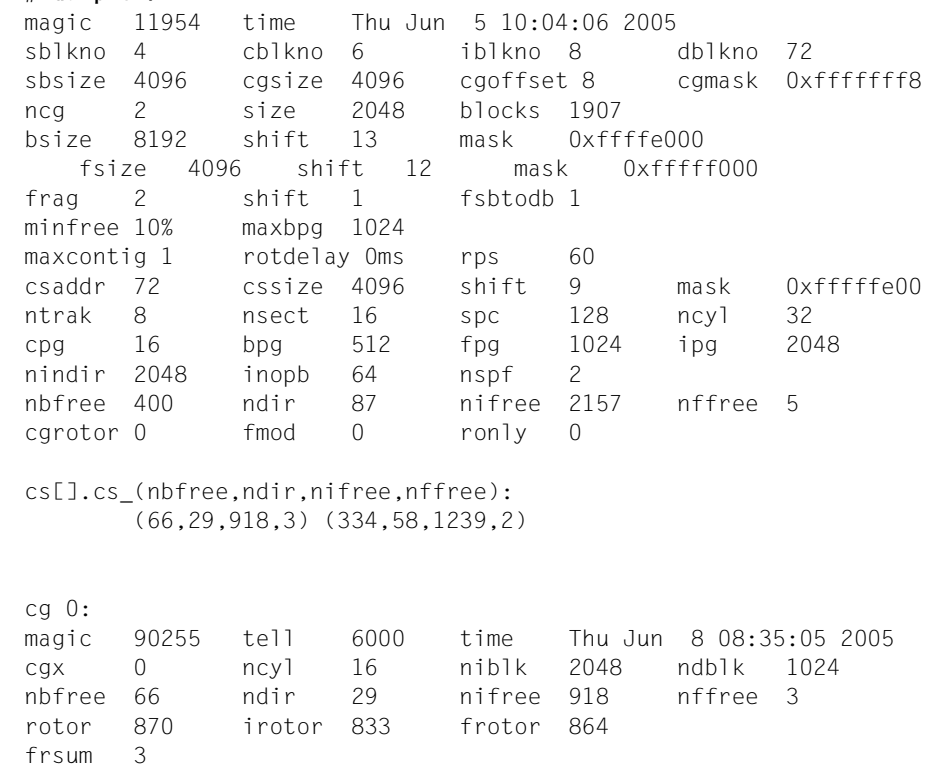

```
sum of frsum: 3 
iused: 0-6, 8-832, 835-846, 848-1126, 1129-1134, 1136 
free: 575, 844-845, 864, 871, 876-881, 894-901, 904-913, 916-917, 
        920-1023 
b: 
   c0: (0) 0 0 0 0 0 0 0 0 
  c1: (0) 0 0 0 0 0 0 0 0 c2: (0) 0 0 0 0 0 0 0 0 
   c3: (0) 0 0 0 0 0 0 0 0 
  c4: (0) 0 0 0 0 0 0 0 0 c5: (0) 0 0 0 0 0 0 0 0 
   c6: (0) 0 0 0 0 0 0 0 0 
   c7: (0) 0 0 0 0 0 0 0 0 
   c8: (0) 0 0 0 0 0 0 0 0 
   c9: (0) 0 0 0 0 0 0 0 0 
  c10: (0) 0 0 0 0 0 0 0 0 c11: (0) 0 0 0 0 0 0 0 0 
   c12: (0) 0 0 0 0 0 0 0 0 
   c13: (5) 1 0 0 0 2 0 2 0 
   c14: (29) 8 0 7 0 8 0 6 0 
   c15: (32) 8 0 8 0 8 0 8 0 
cg 1: 
magic 90255 tell 40e000 time Thu Jun 8 10:04:51 2005 
cgx 1 ncyl 0 niblk 2048 ndblk 1024 
nbfree 334 ndir 58 nifree 1239 nffree 2 
rotor 234 irotor 716 frotor 256 
frsum 2 
sum of frsum: 2 
iused: 0-805, 807, 809, 811 
free: 353, 355-1023 
b: 
   c0: (0) 0 0 0 0 0 0 0 0 
   c1: (0) 0 0 0 0 0 0 0 0 
   c2: (0) 0 0 0 0 0 0 0 0 
   c3: (0) 0 0 0 0 0 0 0 0 
  c4: (0) 0 0 0 0 0 0 0 0 c5: (14) 3 0 3 0 4 0 4 0 
   c6: (32) 8 0 8 0 8 0 8 0 
   c7: (32) 8 0 8 0 8 0 8 0 
   c8: (32) 8 0 8 0 8 0 8 0 
   c9: (32) 8 0 8 0 8 0 8 0 
   c10: (32) 8 0 8 0 8 0 8 0 
   c11: (32) 8 0 8 0 8 0 8 0 
   c12: (32) 8 0 8 0 8 0 8 0 
   c13: (32) 8 0 8 0 8 0 8 0 
   c14: (32) 8 0 8 0 8 0 8 0 
   c15: (32) 8 0 8 0 8 0 8 0
```
# **echo Aufruf-Argumente ausgeben (write arguments to standard output)**

Das in die POSIX-Shell *sh* eingebaute Kommando *echo* schreibt seine Aufruf-Argumente auf die Standard-Ausgabe und beendet sich. Vor der Ausgabe passiert Folgendes:

- 1. Wie bei jedem anderen Kommando, interpretiert die Shell die Kommando-Zeile und übergibt an *echo* die aufbereiteten Aufruf-Argumente. Argument-Trenner sind für die Shell Leer- und Tabulatorzeichen.
- 2. *echo* interpretiert noch verbliebene Sonderzeichen, die die Ausgabe steuern (siehe Beschreibung zu *argument*).
- 3. *echo* gibt die bearbeiteten Argumente wie folgt aus:
	- Die einzelnen Argumente werden durch ein Leerzeichen voneinander getrennt, auch wenn Sie beim Aufruf mehrere Argument-Trennzeichen zwischen den Argumenten eingegeben haben.
	- Nach dem letzten Argument wird ein Neue-Zeile-Zeichen ausgegeben.

Sie können mit *echo*

- den Inhalt von Shell-Variablen abfragen,
- Meldungen in Shell-Prozeduren erzeugen und so die Funktionsweise testen,
- testen, wie die Shell einen Kommando-Aufruf interpretiert, ohne dass das Kommando ausgeführt wird,
- Daten in eine Pipe schicken und testen, wie die Pipe diese Eingabe verarbeitet.

Neben dem eingebauten Kommando *echo* gibt es auch */usr/bin/echo*. Für die Ausführung von */usr/bin/echo* erzeugt die Shell einen neuen Prozess. Sonst verhält sich */usr/bin/echo* wie *echo*.

# Syntax echo<sup>[</sup>\_argument...]

argument

beliebige Zeichenkette, die jeweils durch Leer- oder Tabulatorzeichen begrenzt wird. Das letzte Argument wird durch ein Kommando-Trennzeichen abgeschlossen.

Sie können beliebig viele Argumente angeben, jeweils getrennt durch mindestens ein Tabulator- bzw. ein Leerzeichen.

Wie bei jedem anderen Kommando auch wird die Zeichenkette zunächst von der Shell interpretiert:

– Enthält die Zeichenkette die Zeichen Stern \* bzw. Fragezeichen ? bzw. [...], so ersetzt die Shell diese Zeichenkette durch alle passenden Dateinamen im aktuellen Dateiverzeichnis. Passt kein Dateiname, übergibt die Shell diese Zeichenkette unverändert an *echo*.

# – 'zeichenkette'

Die Hochkommas entwerten alle Sonderzeichen der Shell. Die Shell übergibt die Zeichenkette ohne Hochkommas als ein Argument an *echo*. Alle zwischen den Hochkommas eingegebenen Leer-, Tabulator- und Neue-Zeile-Zeichen bleiben erhalten.

– ` zeichenkette`

Die Shell führt *zeichenkette* als POSIX-Kommando aus und übergibt an *echo* die Ausgabe dieses Kommandos. Dabei interpretiert die Shell in der Ausgabe die Zeichen als Argument-Trennzeichen, die der Umgebungsvariablen IFS zugewiesen sind. Standardmäßig sind IFS das Leer-, das Tabulator- und das Neue-Zeile-Zeichen zugewiesen.

– "zeichenkette"

Die Anführungszeichen entwerten alle Sonderzeichen der Shell bis auf Gegenschrägstrich \, Gegenhochkommas ` ...` und Dollarzeichen \$. Die Shell übergibt die bearbeitete Zeichenkette als ein Argument an *echo*. Alle zwischen den Anführungszeichen eingegebenen Leer-, Tabulator- und Neue-Zeile-Zeichen bleiben erhalten.

Das eingebaute Kommando *echo* interpretiert zusätzlich die nachfolgend beschriebenen Steuerzeichen. Da der Gegenschrägstrich für die Shell eine Sonderbedeutung hat, muss er entwertet werden:

- Durch einen vorangestellten Gegenschrägstrich \ Das gilt auch, wenn das Argument, das dieses Steuerzeichen enthält, in Anführungszeichen eingeschlossen ist.
- Durch Hochkommas '...' Ist das Argument, das dieses Steuerzeichen enthält, in Hochkommas eingeschlossen, so ist der Gegenschrägstrich bereits entwertet.

# *Beispiel*

```
$ echo hello\\tuser
hello user 
$ echo hello'\'tuser
hello user 
$ echo 'hello\tuser'
hello user 
$ echo "hello\tuser"
hello user
```
# **Steuerzeichen**

Die folgenden Steuerzeichen beeinflussen die Ausgabe von *echo*, falls der Gegenschrägstrich entsprechend entwertet ist.

Beachten Sie bitte die terminalspezifischen Abhängigkeiten.

# **\c**

*echo* gibt nur aus, was bis zu diesem Steuerzeichen eingegeben wurde, und schließt die Ausgabe nicht mit einem Neue-Zeile-Zeichen ab.

# **\f**

(f - form feed) Seitenvorschub; bei Ausgabe auf den Bildschirm wird dieses Steuerzeichen nicht umgesetzt.

*echo* schreibt das, was nach dem Steuerzeichen eingegeben wurde, auf die nächste Seite, z.B. wenn die Ausgabe von *echo* an den Drucker geschickt wird. *\ f* entspricht [CTRL][L]

## **\n**

(n - new line) Zeilenvorschub; *echo* schreibt das, was nach dem Steuerzeichen eingegeben wurde, in die nächste Zeile.

 $\langle n \rangle$  entspricht $\langle \overline{\Box} \rangle$  bzw.  $\langle \overline{\text{CTRL}} \rangle$ 

# **\t**

Steuerzeichen für Tabulator; *echo* setzt die Schreibmarke auf den nächsten Tabulator. Die Zeichen, die nach *\t* eingegeben wurden, schreibt *echo* ab dieser Spalte weiter. Die Tabulator-Positionen sind abhängig von der verwendeten Datensichtstation. Für eine Siemens-Datensichtstation 97801 sind Tabulatoren auf folgende Spalten gesetzt: 1, 9, 17, 25, 33, 41, 49, 57, 65, 73, 79  $\downarrow$  *t* entspricht $\Box$  bzw.  $\Box$   $\Box$   $\Box$ 

# **\0**n

*n* muss eine ein-, zwei- oder dreistellige Oktalzahl sein. Das Kommando *echo* gibt das entsprechende Zeichen aus (siehe *Tabellen und Verzeichnisse, Zeichensatz EDF03*). Auf diese Weise können Sie beispielsweise Zeichen erzeugen, deren interner Code einen Wert größer FF (EDF03) hat, auch wenn Sie keine 8-Bit-Datensichtstaion haben. Für nicht darstellbare Zeichen wird ein Schmierzeichen ausgegeben (geräteabhängig).

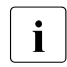

i Wenn Sie nach einem oktal beschriebenen Zeichen eine Ziffer ausgeben wol-<br>Und dann müssen Sie die Oktalzahl dreistellig angeben. len, dann müssen Sie die Oktalzahl dreistellig angeben.

#### *Beispiel*

```
$ echo '\0337'|od -xc
0000000 df15 
          337 \n 
0000002 
$ echo '\00337'|od -xc
0000000 1bf7 1500 
          033 7 \n 
0000003
```
Sollen diese Steuerzeichen weder von der Shell noch von *echo* interpretiert werden, müssen Sie sie wie folgt eingeben:

#### *Beispiel*

```
$ echo \\
\setminus$ echo \\\\t
\lambdat.
$ echo '\\t'
\lambdat.
$ echo "\\\t"
\setminus t
```
Für die übrigen Zeichenketten gilt dies entsprechend.

```
argument nicht angegeben: 
    echo gibt nur eine Leerzeile aus.
```
## Internationale Umgebung

Die folgenden Umgebungsvariablen beeinflussen die Ausführung des Kommandos *echo*:

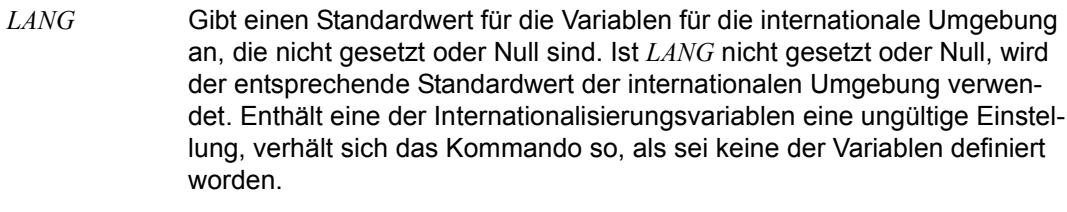

- *LC\_ALL* Ist diese Variable auf einen Wert gesetzt, d. h. ist sie nicht leer, überschreibt dieser Wert die Werte aller übrigen Internationalisierungsvariablen.
- *LC\_CTYPE* Legt die internationale Umgebung für die Interpretation der Byte-Folgen eines Datentexts als Zeichen fest (z.B. Singlebytezeichen im Unterschied zu Mehrbytezeichen in Argumenten).

*LC\_MESSAGES*  Legt die internationale Umgebung für Format und Inhalt der Diagnosemeldungen fest, die in die Standardfehlerausgabe geschrieben werden.

*NLSPATH* Legt den Pfad der Meldungsdateien für *LC\_MESSAGES* fest.

Beispiel 1 Der folgende Bildschirm-Dialog soll zeigen, wann Leerzeichen, Tabulatorzeichen und Neue-Zeile-Zeichen erhalten bleiben:

> \$ **echo Heute ist Montag.** Heute ist Montag.

Hier erhält *echo* drei Argumente und gibt sie aus, jeweils getrennt durch ein Leerzeichen.

\$ **echo "Heute ist Montag."** Heute ist Montag.

Zwischen den Anführungszeichen bleiben alle eingegebenen Leerzeichen erhalten.

Beispiel 2 Die Benutzerin *anna* will wissen, welcher Wert der Variablen HOME zugewiesen ist:

\$ **echo \$HOME** /home/anna

Beispiel 3 Die folgende Zeile in einer Shell-Prozedur bewirkt, dass auf die Standard-Fehlerausgabe eine Fehlermeldung ausgegeben wird:

echo Die Datei \$1 ist nicht vorhanden >&2

Beispiel 4 Vor die Ausgabe des Kommandos *date* soll eine konstante Zeichenkette gestellt werden:

\$ **echo "Heutiges Datum mit Uhrzeit: \\c"; date** Heutiges Datum mit Uhrzeit: Mon Mar 9 17:22:05 MEZ 2009

Das Steuerzeichen \c bewirkt, dass *echo* kein Neue-Zeile-Zeichen ausgibt. Trotz der Anführungszeichen muss der Gegenschrägstrich entwertet werden.

Siehe auch *print*, *printf*

# **ed Zeilenorientierter Editor im Dialogbetrieb (interactive line editor)**

*ed* ist ein interaktiver zeilenorientierter Editor. Mit Hilfe von *ed-Skripts* (siehe *Arbeiten mit ed-Skripts*) können Sie bequem mehrere Dateien mit derselben Kommandofolge bearbeiten. *ed* verarbeitet die Ausgabe des Kommandos *diff -e* (siehe *diff*).

Syntax **ed**[ $\text{L}$ -**s**][ $\text{L}$ -p $\text{L}$ zeichenkette][Edatei]

# Ë**-**|Ë**-s**

Die Option *-s* entspricht der alten Option *-*, die weiterhin unterstützt wird.

Die Option *-s* unterdrückt die folgenden standardmäßigen Ausgaben:

- Anzahl der verarbeiteten Zeichen bei den *ed*-Kommandos
	- *e* (edit editieren)
	- *r* (read lesen)
	- *w* (write schreiben)
- Fragezeichen ?, das vor versehentlichem Löschen des Pufferinhalts warnt, bei den *ed*-Kommandos
	- *e* (edit editieren)
	- *q* (quit verlassen)
- Ausrufezeichen ! als Bereitzeichen von *ed* nach einem !-Kommando.

# **-p**Ëzeichenkette

Mit *zeichenkette* können Sie die Bereitzeichenkette definieren, die *ed* im Kommandomodus ausgibt. Für *zeichenkette* können Sie ein oder mehrere Zeichen angeben.

*-p*Ë*zeichenkette* nicht angegeben: *ed* gibt keine Bereitzeichenkette aus.

datei

Name der Datei, die Sie bearbeiten möchten. *ed* kopiert die Datei in den internen Puffer und speichert *datei* als aktuellen Dateinamen.

*datei* nicht angegeben:

Sie beginnen in einem leeren Puffer zu arbeiten und bestimmen erst beim Schreiben des Pufferinhalts mit dem Kommando *w*Ë*datei* (write - schreiben) in eine Datei deren Namen.

## **ed-Puffer**

Beim Aufruf von *ed* wird ein Puffer eröffnet.

Wenn Sie keine Datei angegeben haben, ist der Puffer leer. Sie füllen ihn während Ihrer Editorsitzung mit Text.

Wenn Sie eine Datei angegeben haben, wird eine Kopie dieser Datei in den Puffer eingelesen. Den Text im Puffer bearbeiten Sie während Ihrer Editorsitzung.

Bevor Sie den Editor wieder verlassen, müssen Sie entscheiden, ob Sie den neu erstellten oder geänderten Pufferinhalt sichern, d.h. in eine Datei schreiben möchten.

Möchten Sie den Pufferinhalt sichern, schreiben Sie den Pufferinhalt mit dem Kommando *w*[Ë*datei*] (write - schreiben) in die angegebene Datei (Standard: die beim Aufruf von *ed* angegebene) zurück und verlassen dann den Editor mit einem der Kommandos *q* (quit - verlassen), *Q* (Quit - verlassen) oder mit der Taste [END].

Möchten Sie den Pufferinhalt nicht sichern, können Sie mit *Q* oder zweimal *q* den Editor verlassen, ohne vorher den Pufferinhalt mit *w* zurückzuschreiben. Nach der ersten Eingabe von *q* gibt *ed* als Warnung vor versehentlichem Löschen des Pufferinhalts ein ? aus. Gelöscht wird der Pufferinhalt erst, wenn Sie dann ein zweites Mal *q* eingeben. Statt des zweiten *q* können Sie auch *Q* oder [END] eingeben.

# **Arbeitsmodi**

Der *ed* bietet Ihnen zwei Arbeitsmodi: den Kommandomodus und den Eingabemodus. Nach dem Aufruf mit *ed[*Ë*datei]* Ú befindet sich *ed* im Kommandomodus. Im Kommandomodus geben Sie i.a. ein Kommando in einer Zeile an und schließen es mit der Taste  $\Box$ ab.

Den Eingabemodus schalten Sie ein mit einem der Kommandos

```
a (append - anfügen)
i (insert - einfügen)
c (change - verändern)
(siehe unten, ed-Kommandos).
```
Im Eingabemodus werden alle folgenden Eingabezeichen, auch nicht-druckbare Zeichen (wie z.B. die Tastencodes der Schreibmarkentasten), in die Arbeitskopie im Puffer geschrieben. Im Eingabemodus erkennt *ed* keine Kommandos. Sie können für den Kommandomodus ein Bereitzeichen definieren (siehe Option *-p* und *ed*-Kommando *P*) und erkennen dann sofort, in welchem Modus Sie gerade arbeiten. Verlassen können Sie den Eingabemodus mit einem Punkt in der ersten Spalte . [J] oder mit der Taste [DEL]. Die Taste [DEL] bewirkt generell, dass *ed* alle Eingaben seit dem letzten  $\Box$  ignoriert und ein ? als Warnung ausgibt.

## **Kommandostruktur**

Für *ed* existiert zu jedem Zeitpunkt eine *aktuelle Zeile*. Die aktuelle Zeile ist in der Regel die zuletzt durch ein Kommando bearbeitete Zeile. Auf diese aktuelle Zeile beziehen sich die Kommandos immer dann, wenn Sie vor den Kommandos keine anderen Adressen angeben.

Die meisten *ed*-Kommandos haben folgende Struktur:

```
[bereich]ed-kommando[parameter...]
```
bereich

Mit *bereich* wählen Sie die Zeilen im Puffer aus, auf die das *ed*-Kommando angewendet werden soll. Für *bereich* können Sie eine oder zwei Adressen angeben:

*bereich* = adresse

Die durch *adresse* bezeichnete Zeile gilt als ausgewählt.

### *bereich* = adresse1**,**adresse2

*adresse1*,*adresse2* kennzeichnen den Bereich zwischen den angegebenen Intervallgrenzen einschließlich. Die Suche nach beiden Adressen beginnt in der aktuellen Zeile. Verändert wird die aktuelle Zeile erst bei der Ausführung von Kommandos.

*adresse2* muss sich auf eine Zeile im Puffer beziehen, die hinter der mit *adresse1* bezeichneten Zeile liegt, sonst meldet *ed* einen Fehler.

## *bereich* = adresse1**;**adresse2

*adresse1*;*adresse2* kennzeichnen den Bereich zwischen den angegebenen Intervallgrenzen einschließlich. Die Suche nach *adresse1* beginnt in der aktuellen Zeile. Die mit *adresse1* bezeichnete Zeile wird dann zur neuen aktuellen Zeile, dann erst wird *adresse2* ermittelt. Sie können so die Zeile festlegen, bei der ein Suchvorgang in Vor- und Rückwärtsrichtung beginnen soll, siehe ["Adressen" auf Seite 316,](#page-315-0) *[//](#page-315-1)* und */[rA](#page-315-2)/* auf der folgenden Seite. *adresse2* muss sich auf eine Zeile im Puffer beziehen, die hinter der mit *adresse1* bezeichneten Zeile liegt, sonst meldet *ed* einen Fehler.

*bereich* nicht angegeben:

*ed* nimmt die zum jeweiligen Kommando gehörige Standard-Adresse an; diese ist bei jedem *ed*-Kommando beschrieben.

Benötigt *ed* keine Adresse und haben Sie trotzdem eine angegeben, meldet *ed* einen Fehler.

Haben Sie mehr Adressen angegeben als das Kommando erlaubt, nimmt *ed* die letzten.

# <span id="page-315-0"></span>**Adressen**

Adressen konstruieren Sie folgendermaßen :

<span id="page-315-2"></span><span id="page-315-1"></span>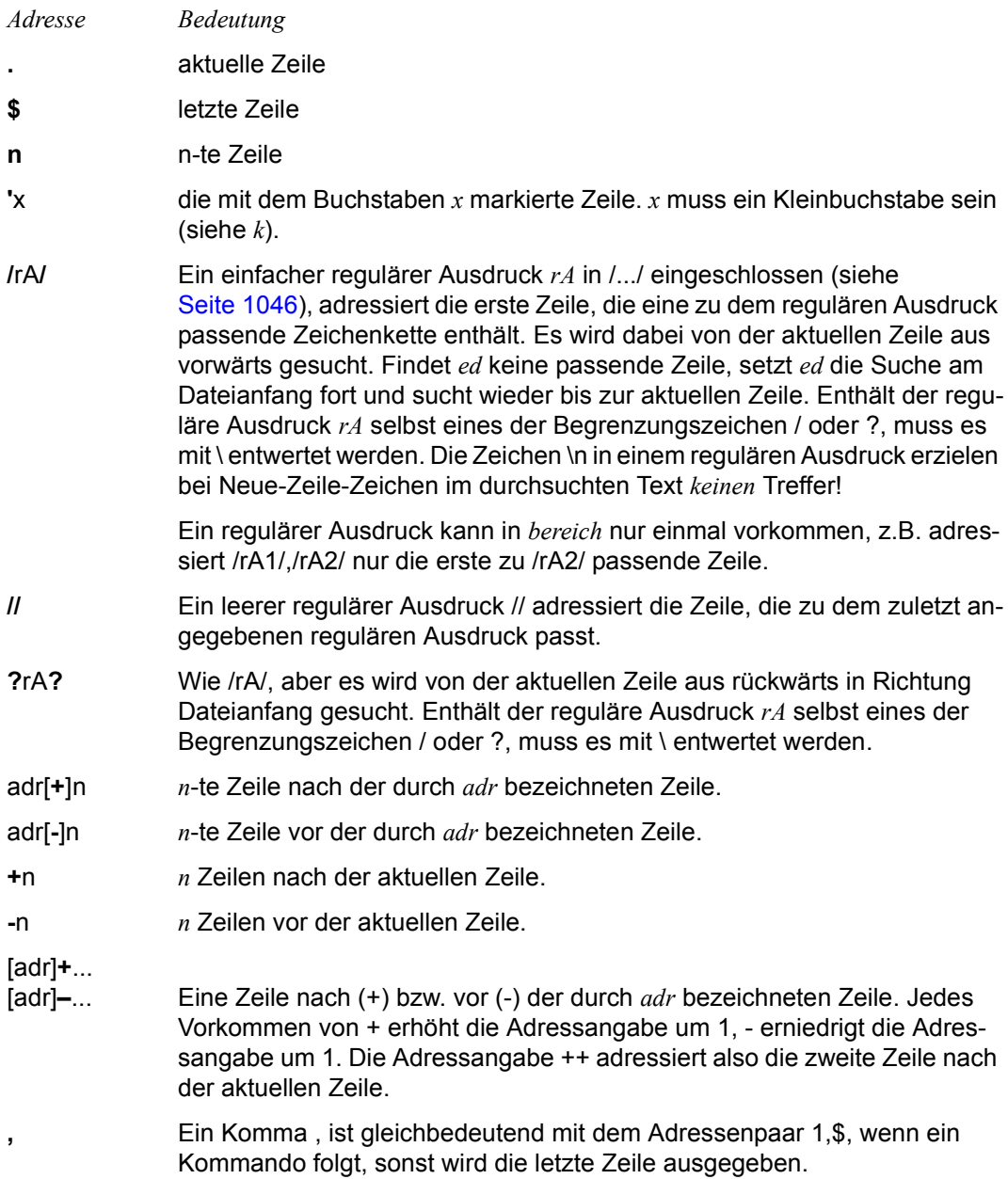

**;** Ein Strichpunkt ; ist gleichbedeutend mit dem Adressenpaar .,\$, wenn ein Kommando folgt, sonst wird die letzte Zeile ausgegeben.

# **Kommandos**

Die folgende Liste enthält eine systematische Übersicht aller *ed*-Kommandos, die Sie im Kommandomodus eingeben können. Die daran anschließende ausführliche Kommandobeschreibung ist alphabetisch geordnet.

# ● **Eingabemodus einschalten**

a (append) anfügen c (change) löschen und ersetzen i (insert) einfügen

● **Bereitzeichen im Kommandomodus ausgeben** P (prompt) Bereitzeichen \* ausgeben

● **Kommandos rückgängig machen**

u (undo) rückgängig machen

● **Kommandos abbrechen** [DEL] abbrechen

## ● **Fehler erläutern**

h (help)

letzte Fehlermeldung erläutern

H (Help)

Hilfemodus ein-/ausschalten. Bei jeder Fehleranzeige in Form eines Fragezeichens ? wird bei eingeschaltetem Hilfemodus eine Fehlermeldung ausgegeben (siehe *Fehler*).

# ● **Text ändern**

a (append) anfügen c (change) löschen und ersetzen d (delete) löschen i (insert) einfügen

# ● **Zeilen ausgeben**

p (print)

ausgeben

l (list)

ausgeben mit nicht-druckbaren Zeichen in Ersatzdarstellung oder als Oktalzahlen adresse

adressierte Zeile ausgeben

adresse +zahl

adressierte Zeile ausgeben

n (number)

Zeilen nummerieren und ausgeben

 $\Box$ 

Zeile hinter aktueller Zeile ausgeben

# ● **Zeilennummern ausgeben**

adresse=

Nummer der adressierten Zeile ausgeben

n (number)

Zeilen nummerieren und ausgeben

# ● **Zeilenbereiche verschieben**

t (transfer) kopieren von Zeilen m (move) verschieben von Zeilen

# ● **Textmuster suchen und ersetzen**

- s (substitute) suchen und ersetzen
- **Zeilen verbinden** j (join) aufeinanderfolgende Zeilen verbinden
- **Zeilen markieren**

k (mark) Zeilen markieren

## ● **Ausgewählte Zeilen mit Kommandos bearbeiten**

## g (global)

Kommandoliste global für alle Zeilenausführen, die zu */rA/* passen G (Global)

interaktiv Kommandoliste global für alle Zeilen ausführen, die zu */rA/* passen v (vice-versa)

wie g, aber für alle Zeilen, die nicht zu */rA/* passen

V (Vice-Versa)

wie G, aber für alle Zeilen, die nicht zu */rA/* passen

## ● **Aktuellen Dateinamen ändern**

f (file-name)

aktuellen Dateinamen ändern/ausgeben

## ● **Shell-Kommandos ausführen**

!

Shell-Kommando aufrufen

## ● **Dateien in Puffer einlesen**

e (edit)

Pufferinhalt löschen und neu einlesen

E (Edit)

Pufferinhalt ohne Warnung löschen und neu einlesen

r (read)

Datei in Puffer einlesen

# ● **Pufferinhalt sichern**

w (write) Pufferinhalt in Datei schreiben W (write) Pufferinhalt an Datei anfügen

# ● **Editor verlassen**

q (quit)

*ed* verlassen

Q (Quit

*ed* verlassen ohne Warnung

[END]

*ed* verlassen

## **Beschreibung der ed-Kommandos**

Die eckigen Klammern [] sind nicht einzugeben! Sie zeigen an, dass die dazwischen eingeschlossene Adressangabe fakultativ ist.

In der Regel darf in einer Zeile nur ein Kommando stehen. Jedoch können Sie an die Kommandos (mit Ausnahme von *e, f, r* und *w*) als Suffix *l, n* oder *p* anhängen, wenn die im folgenden unter den Kommandos *l, n* und *p* beschriebenen Funktionen ausgeführt werden sollen.

### [adresse]**a**

text

**.** (a - append) liest den eingegebenen *text* und fügt ihn hinter der mit *adresse* adressierten Zeile an. Die aktuelle Zeile ist nun entweder die letzte Zeile des eingefügten Textes oder, falls Sie keinen Text eingegeben haben, die adressierte Zeile. Die Adresse 0 ist bei diesem Kommando erlaubt; der Text wird dann vor die erste Zeile des Puffers eingefügt. Über die Datensichtstation können Sie maximal 2048 Zeichen je Zeile einschließlich Neue-Zeile-Zeichen eingeben.

```
adresse nicht angegeben:
adresse = .
```
[bereich]**c** text

**.** (c - change) löscht den angegebenen *bereich* und ersetzt ihn durch den eingegebenen *text*. Die aktuelle Zeile ist nun entweder die letzte Zeile des eingegebenen Textes oder, falls Sie keinen Text eingegeben haben, die Zeile vor den gelöschten Zeilen.

```
bereich nicht angegeben:
bereich = .,.
```
[bereich]**d** 

(d - delete) löscht den angegebenen *bereich*. Die Zeile hinter der letzten gelöschten Zeile wird zur aktuellen Zeile. Standen die gelöschten Zeilen am Ende des Puffers, wird die neue letzte Zeile die aktuelle Zeile.

```
bereich nicht angegeben:
bereich = .,.
```
**e**[Ldatei]

(e - edit) löscht den gesamten Puffer und liest eine Kopie des Inhalts von *datei* ein. Ist der Pufferinhalt seit dem letzten Sichern oder Überschreiben verändert und nicht mit *w* gesichert worden, löscht *ed* den Pufferinhalt nicht sofort, sondern warnt Sie mit einem ? vor versehentlichem Löschen. Geben Sie daraufhin ein weiteres Mal *e* ein, wird der Pufferinhalt ohne weitere Warnung überschrieben. Die Anzahl der eingelesenen Bytes wird ausgegeben, wenn Sie *ed* nicht mit der Option *-s* aufgerufen haben. Die aktuelle Zeile ist die letzte Zeile des Puffers. Der Name *datei* wird gespeichert, so dass er später bei den Kommandos *e, r* und *w* als aktueller Dateiname verwendet werden kann. Wenn Sie für *datei* ein Ausrufezeichen ! angeben, wird der Rest der Zeile als Shell-Kommando interpretiert. Das Ergebnis dieses Shell-Kommandos wird in den Puffer eingelesen. Ein mit ! eingeleitetes Shell-Kommando wird nicht als Dateiname gespeichert.

*datei* nicht angegeben: *datei* = aktueller Dateiname

## **E**[<sub>c</sub>datei]

(E - edit) verhält sich wie *edit*, außer, dass es den Puffer ohne warnendes ? überschreibt, auch wenn der Inhalt des Puffers verändert und nicht gerettet wurde.

*datei* nicht angegeben: *datei* = aktueller Dateiname

## **f**[\_datei]

(f - file) setzt den aktuellen Dateinamen auf *datei*. Den aktuellen Dateinamen verwenden die Kommandos *e, E, r* und *w*.

*datei* nicht angegeben: *ed* gibt den aktuellen Dateinamen aus.

## [bereich]Ë**g/**rA**/**kommandoliste

(g - global) markiert im ersten Schritt alle Zeilen, die eine Zeichenkette enthalten, die zu *rA* passt. *rA* ist ein einfacher regulärer Ausdruck (siehe *Tabellen und Verzeichnisse, Reguläre Ausdrücke*). Dann wird die nächste markierte Zeile zur aktuellen Zeile und *kommandoliste* darauf angewandt.

Ein einzelnes Kommando oder das erste einer *kommandoliste* müssen Sie in dieselbe Zeile schreiben wie das Kommmando *g*. Alle Zeilen einer *kommandoliste* außer der letzten müssen Sie mit  $\sqrt{u}$ , die letzte mit  $\sqrt{u}$  abschließen.

Die Kommandos *a*, *i* und *c* mit der dazugehörigen Eingabe *text* sind zugelassen. Auch Zeilen in *text* müssen Sie mit \[J] abschließen. Den die Eingabe normalerweise abschließenden Punkt . können Sie in der letzten Zeile der *kommandoliste* weglassen.

Eine leere *kommandoliste* entspricht dem Kommando *p*.

Die Kommandos *g,G,v* und *V* sind in der *kommandoliste* nicht zugelassen.

Nicht mit dem Kommando ! zu kombinieren!

*bereich* nicht angegeben: *bereich* = 1,\$

## [bereich]**G/**rA**/**

(G - global) *G* ist die interaktive Variante des Kommandos *g*. Zuerst wird jede Zeile markiert, die zu *rA* passt. *rA* ist ein einfacher regulärer Ausdruck (siehe *Tabellen und Verzeichnisse, Reguläre Ausdrücke*). Die erste der markierten Zeilen wird ausgegeben. Sie wird gleichzeitig zur aktuellen Zeile.

Sie haben nun die Möglichkeit, ein Kommando anzugeben, das ausgeführt werden soll. Hierbei darf es sich nicht um *a, c, i, g, G, v* oder *V* handeln. Nach der Ausführung dieses Kommandos wird die nächste markierte Zeile ausgegeben, usw.

Ein Neue-Zeile-Zeichen hat dieselbe Wirkung wie ein leeres Kommando. Wenn Sie das kommerzielle Und & eingeben, wird das Kommando wiederholt, das seit dem letzten Aufrufen von *G* als letztes ausgeführt wurde.

Mit Kommandos, die unter *G* aufgerufen werden, können beliebige Zeilen im Puffer adressiert und bearbeitet werden. *G* können Sie mit der Taste [DEL] abbrechen.

```
bereich nicht angegeben:
bereich = 1,$
```
- **h** (h help) gibt eine kurze Fehlermeldung aus, die den Grund für das letzte Fragezeichen ? auf dem Bildschirm erklärt. Mögliche Fehlermeldungen siehe *Fehler*.
- **H** (H help) bewirkt, dass *ed* in einen Modus übergeht, in dem bei auftretenden Fehlern anstelle von ? erläuternde Fehlermeldungen ausgegeben werden. Auch das zuletzt ausgegebene ? wird, falls vorhanden, erläutert. Diesen Modus können Sie durch ein zweites Aufrufen von *H* ausschalten. Standardmäßig ist der Modus *H* ausgeschaltet.

Mögliche Fehlermeldungen siehe *Fehler.*

[adresse]**i**

text

**.** (i - insert) fügt *text* vor der mit *adresse* adressierten Zeile ein. Die aktuelle Zeile ist nun entweder die letzte Zeile des eingefügten Textes oder, falls Sie keinen Text eingegeben haben, die adressierte Zeile. Dieses Kommando unterscheidet sich vom Kommando *append* nur durch die Positionierung des eingegebenen Textes. Adresse 0 ist nicht zulässig. Über eine Datensichtstation dürfen Sie maximal 2048 Zeichen einschließlich des Neue-Zeile-Zeichens je Zeile eingeben.

```
adresse nicht angegeben:
adresse = .
```
[bereich]**j** 

(j - join) verbindet alle in *bereich* liegenden Zeilen zu einer einzigen Zeile und löscht dabei die entsprechenden Neue-Zeile-Zeichen. Wenn Sie als Adresse nur eine Zeile angeben, geschieht nichts. Die neue Zeile wird zur aktuellen Zeile.

```
bereich nicht angegeben:
```
[adresse]**k**x

(k - mark) markiert die mit *adresse* adressierte Zeile mit dem für *x* angegebenen Buchstaben, wobei *x* ein Kleinbuchstabe sein muss. Die Markierung wird aber nicht ausgegeben. Adressieren können Sie die markierte Zeile mit Hochkomma x ('x). Die aktuelle Zeile bleibt unverändert.

*adresse* nicht angegeben: *adresse* = .

[bereich]**l** 

(l - list) gibt im Gegensatz zu *p* den angegebenen *bereich* wie folgt aus: Einige nichtdruckbare Zeichen werden Ersatzdarstellung (z.B. Tabulatorzeichen), die übrigen nicht-druckbaren Zeichen werden als Oktalzahlen ausgegeben; überlange Zeilen werden mehrzeilig ausgegeben, am Ende mit dem Zeilenfortsetzungszeichen \ versehen; jedes Zeilenende wird mit \$ gekennzeichnet. Das Kommando *l* können Sie an jedes Kommando anhängen, mit Ausnahme von *e, f, r* und *w*.

Folgende Ersatzdarstellungen werden verwendet:

- \\ Backslash (zur Unterscheidung von Oktalzahlen)
- \a Warnung, Klingel \*)
- \b Backspace, Rücksetzzeichen \*)
- \f Form Feed, Seitenvorschub
- \n Newline, Neue-Zeile-Zeichen
- \r Carriage Return, Wagenrücklauf
- \t Tabulator
- \v Vertikal-Tabulator \*)
	- \*) Die so markierten Sonderzeichen werden nur auf Zeichenterminals unterstützt (also bei Zugang zur POSIX-Shell über rlogin)

*bereich* nicht angegeben:

*bereich* = .,.

# [bereich]**m**adresse

(m - move) verschiebt den *bereich* hinter die mit *adresse* adressierte Zeile. Die letzte der verschobenen Zeilen wird die aktuelle Zeile. Wenn Sie für *adresse* den Wert 0 angeben, wird *bereich* ganz an den Anfang der Datei gesetzt. Liegt *adresse* innerhalb von *bereich*, gibt *ed* eine Fehlermeldung aus.

*bereich* nicht angegeben: *bereich* = .,.

# [bereich]**n**

(n - number) gibt die mit *bereich* adressierten Zeilen aus, wobei an den Anfang jeder Zeile die Zeilennummer und ein Tabulatorzeichen gesetzt werden. Die zuletzt ausgegebene Zeile wird zur neuen Zeile. Das Kommando *n* können Sie an jedes Kommando anhängen, mit Ausnahme von *e, f, r* und *w*.

*bereich* nicht angegeben: *bereich* = .,.

[bereich]**p** 

(p - print) gibt die mit *bereich* adressierten Zeilen aus. Nicht-druckbare Zeichen werden unverändert ausgegeben. Überlange Zeilen laufen ohne besondere Kennzeichnung auf der nächsten Zeile weiter, d.h. man kann sie nicht als solche erkennen. Die zuletzt ausgegebene Zeile wird zur aktuellen Zeile. Das Kommando *p* können Sie an jedes Kommando anhängen, mit Ausnahme von *e, f, r* und *w*. Mit *dp* wird also die aktuelle Zeile gelöscht und die neue aktuelle Zeile ausgegeben.

*bereich* nicht angegeben: *bereich* = .,.

- **P** (P prompt) bewirkt, dass *ed* im Kommandomodus als Bereitzeichen den Stern \* oder die Bereitzeichenkette (siehe Option *-p*) ausgibt. Diesen Modus können Sie durch einen zweiten Aufruf von *P* wieder ausschalten. Standardmäßig ist dieser Modus ausgeschaltet.
- **q** (q quit) beendet den *ed*. Ist der Pufferinhalt seit dem letzten Sichern oder Überschreiben verändert und nicht mit *w* gesichert worden, gibt *ed* als Warnung vor versehentlichem Löschen ein ? aus und wartet auf weitere Eingabe. Wenn Sie dann [END], *Q* oder zum zweitenmal *q* eingeben, beenden Sie den *ed* ohne weitere Warnung und ohne den Pufferinhalt gesichert zu haben.

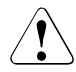

# Achtung!

Wenn Sie nach dem ersten *q* noch Aktionen durchführen, die den Pufferinhalt nicht verändern, beenden Sie mit dem zweiten *q* auch den *ed* ohne weitere Warnung und ohne Sicherung des Pufferinhalts.

**Q** (Q - quit) beendet den *ed* sofort ohne Warnung, auch wenn Sie den Pufferinhalt seit dem letzten Sichern oder Überschreiben verändert und nicht mit *w* gesichert haben.

[adresse]**r**[Ëdatei]

(r - read) liest *datei* und fügt ihren Inhalt hinter der mit *adresse* adressierten Zeile ein. Die Adresse 0 ist für dieses Kommando erlaubt.

Sie bewirkt, dass *datei* an den Anfang des Puffers geschrieben wird. Nach erfolgreichem Lesen wird die Anzahl der gelesenen Bytes ausgegeben, wenn Sie *ed* nicht mit der Option *-s* aufgerufen haben. Die aktuelle Zeile ist die letzte eingelesene Zeile. Der aktuelle Dateiname wird nicht auf *datei* gesetzt, es sei denn, Sie haben *ed* ohne Dateinamen aufgerufen und *datei* ist der erste seit dem Aufruf angesprochene Dateiname.
Wenn Sie für *datei* ein Ausrufezeichen ! angeben, dann wird der Rest der Zeile als Shell-Kommando interpretiert, ausgeführt und die Ausgabe davon eingelesen. Ein solches Kommando wird nicht als aktueller Dateiname gespeichert.

*adresse* nicht angegeben: *adresse* = \$

*datei* nicht angegeben: *datei* = aktueller Dateiname

## [bereich]**s/**rA**/**Ersetzungszeichenkette**/**[**g**][**l**][**n**][**p**][count]

(s - substitute) durchsucht jede Zeile in *bereich* nach Zeichenketten, die zu *rA* passen. *rA* ist ein einfacher internationalisierter regulärer Ausdruck (siehe *Tabellen und Verzeichnisse, Reguläre Ausdrücke*). In *jeder* so gefundenen Zeile wird die erste zu *rA* passende Zeichenkette durch *Ersetzungszeichenkette* ersetzt. Ist der Schalter *g* gesetzt, werden alle zu *rA* passenden Zeichenketten durch *Ersetzungszeichenkette* ersetzt. Falls keine passende Zeichenkette gefunden wurde, meldet *ed* ein ? als Fehler.

Als Trennzeichen zwischen dem Kommando *s*, dem regulären Ausdruck *rA* und *Ersetzungszeichenkette* können Sie nicht nur den Schrägstrich / verwenden, sondern auch jedes andere beliebige Zeichen außer: Leerzeichen und Neue-Zeile-Zeichen. Das Zeichen wird dadurch als Trennzeichen definiert, dass es unmittelbar auf *s* folgt. Zur aktuellen Zeile wird die Zeile, auf der die letzte Ersetzung stattgefunden hat.

- count Ersetzt das *count*e Auftreten des regulären Ausdrucks in einer Zeile.
- **g** Es wird nicht nur das erste Auftreten des *rA*, sondern es werden global alle alle nicht-überlappenden Vorkommen des *rA* ersetzt. Werden sowohl *g* als auch *count* angegeben, ist das Ergebnis undefiniert.
- **l** Die letzte Zeile, in der eine Ersetzung stattgefunden hat, wird auf die Standardausgabe im Format des *ed*-Kommandos *l* (list) geschrieben.
- **n** Die letzte Zeile, in der eine Ersetzung stattgefunden hat, wird auf die Standardausgabe im Format des *ed*-Kommandos *n* (number) geschrieben.
- **p** Die letzte Zeile, in der eine Ersetzung stattgefunden hat, wird auf die Standardausgabe im Format des *ed*-Kommandos *p* (print) geschrieben.

#### *Sonderzeichen in der Ersetzungszeichenkette*

## Zeichen und Bedeutung

- & wird durch die Zeichenkette ersetzt, die in der aktuellen Zeile zu dem regulären Ausdruck *rA* passt.
- \m wird durch die Zeichenkette ersetzt, die zum *m*-ten in \(...\) eingeschlossenen regulären Unterausdruck von *rA* passt, wobei *m* eine einstellige Dezimalzahl ist. Bei durch Klammern ineinander geschachtelten Unterausdrücken wird *m* durch Zählen des Auftretens von \ von links nach rechts bestimmt.

% wird durch die Zeichenkette ersetzt, mit der beim zuletzt abgelaufenen *s*-Kommando ersetzt wurde, wenn *Ersetzungszeichenkette* nur aus dem Prozent-Zeichen % besteht.

Die Sonderbedeutung dieser Zeichen können Sie aufheben, indem Sie Ihnen jeweils einen Gegenschrägstrich \ voranstellen.

### *Zeile trennen in Ersetzungszeichenkette*

Wenn Sie in *Ersetzungszeichenkette* ein Neue-Zeile-Zeichen haben möchten, müssen Sie es mit \ davor entwerten. Sie geben also \[] ein. Ein solches Ersetzungskommando darf nicht Teil von *kommandoliste* der Kommandos *g* und *v* sein.

*bereich* nicht angegeben:  $$ 

[bereich]**t**a

kopiert *bereich* hinter die angegebene Zeile *a*. Als Adresse für *a* ist 0 zugelassen. Zur aktuellen Zeile wird die letzte der kopierten Zeilen.

*bereich* nicht angegeben: *bereich* = .,.

**u** (u - undo) macht das letzte Kommando rückgängig, mit dem der Inhalt des Puffers geändert wurde. Rückgängig machen können Sie die Kommandos *a, c, d, g, i, j, m, r, s, t, v, G* und *V*.

#### [bereich]**v/**rA**/**kommandoliste

(v - vice-versa) bearbeitet alle Zeilen mit *kommandoliste*, die *keine* Zeichenkette enthalten, die zu *rA* passt. *rA* ist ein einfacher regulärer Ausdruck (siehe *Tabellen und Verzeichnisse, Reguläre Ausdrücke*). Bis auf diese Zeilenauswahl funktioniert *v* wie das Kommando *g*.

Nicht mit dem Kommando ! zu kombinieren!

*bereich* nicht angegeben: *bereich* = 1,\$

## [bereich]**V/**rA**/**

(V - vice-versa) ist die interaktive Variante des Kommandos *v*. Sie können mit *V* alle Zeilen bearbeiten, die *keine* Zeichenkette enthalten, die zu *rA* passt. *rA* ist ein einfacher internationalisierter regulärer Ausdruck (siehe *Tabellen und Verzeichnisse, Reguläre Ausdrücke*). Bis auf diese Zeilenauswahl funktioniert *V* wie das Kommando *G*.

*bereich* nicht angegeben: *bereich* = 1,\$

## [bereich]**w**[Ëdatei]

(w - write) schreibt *bereich* in die *datei*. Der aktuelle Dateiname ändert sich nicht, falls er bereits gesetzt ist. Ist er nicht gesetzt, wird *datei* zum neuen aktuellen Dateinamen. Der alte Inhalt von *datei* wird dabei überschrieben. Existiert *datei* noch nicht, so wird sie angelegt. Die aktuelle Zeile bleibt unverändert. Nach erfolgreichem Schreiben wird die Anzahl der geschriebenen Bytes ausgegeben, vorausgesetzt, Sie haben den *ed* nicht mit der Option *-s* aufgerufen.

Wenn Sie für *datei* statt eines Dateinamens das Ausrufezeichen ! angeben, wird der Rest der Zeile als Shell-Kommando interpretiert und ausgeführt. *bereich* ist dann die Standard-Eingabe für das Shell-Kommando. Ein solches Kommando wird nicht als aktueller Dateiname gespeichert.

*bereich* nicht angegeben: *bereich* = 1,\$

*datei* = aktueller Dateiname

## [bereich]**W**[Ëdatei]

(W - write) fügt *bereich* an die Datei *datei* an, sonst verhält es sich wie das Kommando *w*, das *datei* aber überschreibt. Existiert *datei* noch nicht, wird sie angelegt.

adresse

Die mit *adresse* adressierte Zeile wird ausgegeben.

## [adresse]**+**zahl

Dieses Kommando gibt die Zeile aus, die *zahl* Zeilen hinter der mit *adresse* adressierten Zeile liegt.

```
adresse nicht angegeben:
adresse = .
```
## [adresse]**=**

Die Nummer von *adresse* wird ausgegeben. Die aktuelle Zeile wird dadurch nicht verändert.

```
adresse nicht angegeben:
adresse = $
```
## **!**kommando

Der Rest der Zeile hinter dem ! wird als Shell-Kommando interpretiert und ausgeführt. Ist in *kommando* ein nicht entwertetes Prozent-Zeichen % enthalten, wird es durch den gespeicherten Dateinamen ersetzt. !! wiederholt das letzte *kommando*. In beiden Fällen wird die expandierte Kommandozeile ausgegeben. Nach Beendigung des *kommandos* ist *ed* wieder aktiv. Die aktuelle Zeile wird nicht verändert. Nicht zu kombinieren mit den Kommandos *g* und *v*!

Ú Geben Sie im Kommandomodus die TasteÚ alleine ein, wird die Zeile hinter der aktuellen Zeile ausgegeben. Dies ist mit der Eingabe .+1p gleichbedeutend. Sie können so im Puffer von einer Zeile zur nächsten springen.

Die Taste<sub></sub>∏ müssen Sie drücken, um im Kommandomodus die Eingabe eines Kommandos oder um im Eingabemodus die Eingabe einer Textzeile abzuschließen.

 $DEL$ 

Mit der Taste [DEL] können Sie laufende *ed*-Kommados unterbrechen oder die Eingabe einer Zeile abbrechen. *ed* meldet sich anschließend mit einem ? zurück.

[END] oder [CTRL][D] oder @@d

Die Wirkung der Taste [END] (oder der Tastenkombinationen) ist dieselbe wie beim Kommando *q*.

Steht das Zeichen, das einen regulären Ausdruck oder eine Ersetzungszeichenkette abschließt (z.B. ein /), unmittelbar vor einem Neue-Zeile-Zeichen, dann können Sie dieses Zeichen weglassen. Die adressierte Zeile wird dann ausgegeben. Die folgenden Beispielpaare haben die gleiche Funktion:

s/s1/s2 s/s1/s2/p  $g/s1$   $g/s1/p$  $?s1$   $?s1?$ 

# **Arbeiten mit ed-Skripts**

*ed* liest Kommandos und einzufügenden Text von der Standard-Eingabe. Deshalb können Sie die Eingabe auch umlenken, so dass *ed* aus einer Datei liest. Mit

\$ **ed -s datei < ed\_skriptdatei > ausgabe**

wird die Datei *datei* editiert und mit den *ed-*Kommandos bearbeitet, die in der Datei *ed\_skriptdatei* stehen. Die Option *-s* unterdrückt die standardmäßige Ausgabe der Meldungstexte auf den Bildschirm.

Das Arbeiten mit *ed-Skripts* hat den Vorteil, dass Sie bestimmte Kommandofolgen jederzeit reproduzieren und beliebig oft verwenden können. Außerdem können Sie so diesen Vorgang auch als Hintergrundprozess ablaufen lassen und selbst ungestört am Bildschirm weiterarbeiten:

\$ **ed datei < ed\_skriptdatei&**

Arbeiten Sie mit einem fehlerhaften *ed-Skript*, dann beendet *ed* beim ersten Fehler.

**Endestatus** 

- 0 bei Erfolg
- >0 bei fehlerhaftem Aufruf des *ed* oder bei Abbruch einer Prozedur aufgrund fehlerhafter *ed-*Kommandos.

Fehler Wenn Sie beim Aufruf von *ed* zwischen Option -*p* und *zeichenkette* kein Leerzeichen eingeben oder *zeichenkette* vergessen:

```
ed: -p arg missing 
ed: -p argument fehlt
```
Wenn Ihnen bei *ed*-Kommandos Fehler unterlaufen:

? Syntaxfehler im Kommando

?datei

Datei *datei* ist nicht vorhanden oder kann nicht gelesen werden.

Nähere Informationen bekommen Sie mit den Kommandos *h* und *H*. Die häufigsten Fehlermeldungen sind:

line out of range Zeile außerhalb des gültigen Zeilenbereichs

warning: expecting 'w' Warnung: 'w' wird erwartet

no space after command kein Leerzeichen hinter dem Kommando

unknown command unbekanntes Kommando

bad range ungültige Bereichsangabe

cannot open input file Eingabedatei kann nicht geöffnet werden

illegal or missing delimiter unzulässiges oder fehlendes Trennzeichen

illegal suffix unzulässiges Suffix

illegal or missing filename unzulässiger oder fehlender Dateiname

no match keine passende Zeichenkette gefunden

# Datei *ed.hup*

In dieser Datei werden die Daten gesichert, wenn *ed* das Signal SIGHUP empfängt (siehe *kill()*).

#### */var/tmp*

Wenn dieses Dateiverzeichnis existiert, dann wird es als Dateiverzeichnis für die Speicherung der Temporärdatei verwendet.

#### */tmp*

Wenn die Variable *TMPDIR* nicht auf ein existierendes Dateiverzeichnis gesetzt ist und das Verzeichnis */var/tmp* nicht existiert, dann wird */tmp* zur Speicherung der Temporärdatei verwendet

## Variable *TMPDIR*

Wenn diese Variable gesetzt und nicht leer ist, dann wird ihr Wert anstelle von */var/tmp* als Dateiverzeichnis für die Speicherung der Temporärdatei verwendet.

### *HOME*

Legt den Pfadname für das HOME-Dateiverzeichnis des Benutzers fest.

## Internationale Umgebung

Die folgenden Umgebungsvariablen beeinflussen die Ausführung des Kommandos *ed*:

- *LANG* Gibt einen Standardwert für die Variablen für die internationale Umgebung an, die nicht gesetzt oder Null sind. Ist *LANG* nicht gesetzt oder Null, wird der entsprechende Standardwert der internationalen Umgebung verwendet. Enthält eine der Internationalisierungsvariablen eine ungültige Einstellung, verhält sich das Kommando so, als sei keine der Variablen definiert worden.
- *LC\_ALL* Ist diese Variable auf einen Wert gesetzt, d. h. ist sie nicht leer, überschreibt dieser Wert die Werte aller übrigen Internationalisierungsvariablen.
- *LC\_COLLATE* Legt in geklammerten regulären Ausdrücken die Bedeutung von Zeichenbereichen, Äquivalenzklassen und Zeicheneinheiten fest.
- *LC\_CTYPE* Legt die internationale Umgebung für die Interpretation der Byte-Folgen eines Datentexts als Zeichen fest (z.B. Singlebytezeichen im Unterschied zu Mehrbytezeichen in Argumenten).

## *LC\_MESSAGES*

Legt die internationale Umgebung für Format und Inhalt der Diagnosemeldungen fest, die in die Standardfehlerausgabe geschrieben werden.

## *NLSPATH* Legt den Pfad der Meldungsdateien für *LC\_MESSAGES* fest.

Beispiel 1 Beispiel für ein *ed-Skript*:

In einer Datei sollen die ersten drei Zeilen durch eine Zeile mit dem Text "Adressen" und überall soll das Wort "Stachus" durch "Karlsplatz" ersetzt werden.

Inhalt der Datei *edskript*:

```
1,3cAdressen
.
1,$s/Stachus/Karlsplatz/g
w
```
Bearbeitung einer Datei mit den Kommandos aus *edskript*:

```
$ ed datei < edskript
```
Wenn *ed* seine Kommandos nicht von der Tastatur, sondern aus einer Datei liest, wird der Editor nach dem ersten für *ed* unverständlichen Kommando verlassen.

## Beispiel 2 Beispiel für ein *here-skript*:

In beliebigen Dateien, die beim Aufruf der Prozedur *xy* als Argumente übergeben werden, sollen die ersten drei Zeilen durch eine Zeile mit dem Text "Adressen" und überall soll das Wort "Stachus" durch "Karlsplatz" ersetzt werden.

Inhalt der Prozedurdatei *xy*:

```
for i in $*
do
ed $i << scrend
1,3cAdressen
.
1,\$s/Stachus/Karlsplatz/g
\mathbf{M}scrend
done
```
Bearbeitung der Dateien *text1, text2* und *text3* mit der Prozedur *xy*:

#### \$ **sh xy text1 text2 text3**

Die Zeichenkette << *scrend* hinter dem *ed*-Aufruf bewirkt, dass die Shell den Text bis zur Zeichenkette *scrend* an *ed* als Eingabe übergibt. Die zweite Zeichenkette *scrend* muss ohne führende Leerzeichen als einziges Wort in einer Zeile stehen. Bei der Adressangabe 1,\$ muss die Sonderbedeutung von \$ mit \ aufgehoben werden, da die Shell sonst das nachfolgende *s* als Name einer Shell-Variablen interpretieren würde.

Beispiel 3 Im folgenden Beispiel werden einige *ed-*Kommandos vorgeführt und erläutert:

```
$ \textbf{ed} \quad - \textbf{Aufruf}P - Bereitzeichen * im Kommandomodus ausgeben
*a - Anfügen an aktuelle Zeile, hier Dateianfang
zeile1 - Eingabetext
zeile2
zeile3
               . - Eingabemodus beenden
*1,$p - Zeile 1 bis letzte Zeile ausgeben
zeile1
zeile2
zeile3
*p - Aktuelle (= zuletzt bearbeitete) Zeile ausgeben
zeile3
*n - Aktuelle Zeile mit Zeilennummer ausgeben
3 zeile3
*1,$n - Zeile 1 bis letzte Zeile mit Zeilennummern ausgeben
1 zeile1
2 zeile2
3 zeile3
*2c - Zeile 2 ersetzen durch nachfolgende Eingabe
                  mit Tabulatorzeichen
zeile2 → zeile2 → zeile2
noch eine zeile2
               . - Eingabemodus beenden
*p - Aktuelle Zeile ausgeben
noch eine zeile2
*1,$n - Zeile 1 bis letzte Zeile mit Zeilennummern ausgeben
1 zeile1
2 zeile2 zeile2 zeile2
3 noch eine zeile2
4 zeile3
*4s/3/4 - In Zeile 4 Zeichen 3 suchen und ersetzen durch 4
zeile4
*n +h - Aktuelle Zeile mit Zeilennummer ausgeben
4 zeile4
*1,$s/z/Z/g - Von Zeile 1 bis letzte Zeile alle Zeichen z
                  suchen und durch Z ersetzen
*1,$p - Zeile 1 bis letzte Zeile ausgeben
Zeile1
Zeile2 Zeile2 Zeile2
noch eine Zeile2
Zeile4
*2l - Zeile 2 mit nicht druckbaren Zeichen als
                  Mnemoniks ausgeben.
Zeile2>Zeile2>Zeile2
```

```
*
*2r datei - Hinter Zeile 2 Inhalt von datei in Puffer einlesen
57 und Anzahl der eingelesenen Zeichen ausgeben.
                  datei muss hierfür existieren!
*1,$n - Zeile 1 bis letzte Zeile mit Zeilennummern ausgeben
1 Zeile1
2 Zeile2 Zeile2 Zeile2 - Diese und die zwei folgenden Zeilen
3 zeile1 aus datei kommen aus datei
4 zeile2 aus datei
5 letzte zeile aus datei
6 noch eine Zeile2
7 Zeile4
*6,7c - Zeile 6 bis 7 ersetzen durch nachfolgende Eingabe
allerletzte Zeile
               . - Eingabemodus beenden
*1,$n - Zeile 1 bis letzte Zeile mit Zeilennummern ausgeben
1 Zeile1
2 Zeile2 Zeile2 Zeile2
3 zeile1 aus datei
4 zeile2 aus datei
5 letzte zeile aus datei
6 allerletzte Zeile
*q - Versuch, Editor mit q zu verlassen
? - Warnung
*h - Fragezeichen erklären
                - Erklärung: erwartetes Kommando w
warning:expecting 'w'
                  zum Sichern des Pufferinhalts wurde nicht
                  eingegeben
*w bsp - Sichern des Pufferinhalts in der Datei bsp
103 - Ausgabe der Anzahl der gesicherten Zeichen
*q - Editor verlassen
$ - Bereitzeichen der Shell
```

```
Siehe auch ex, grep, sed, sh, stty, umask, vi
             Tabellen und Verzeichnisse, Reguläre Ausdrücke
```
# **edt BS2000-Dateibearbeiter EDT aufrufen** *(BS2000)*  **(screen oriented editor)**

*edt* ruft den BS2000-Dateibearbeiter EDT auf, siehe ["EDT \(BS2000\)](#page-1064-0) [Anweisungen](#page-1064-1)" [\[7\]](#page-1064-0). EDT ab V17.0 wird im Kompatibilitätsmodus aufgerufen. *edt* ist der Dateibearbeiter für Blockterminals. Für den Aufruf des EDT im Unicode-Modus steht das Kommando *edtu* zur Verfügung. Für Zeichenterminals stehen z.B. der *ex* oder *vi* zur Verfügung. Mit diesem Kommando und der EDT-Funktionalität können Sie auch Dateien vom POSIX-Dateisystem in das BS2000 kopieren und umgekehrt.

# Syntax edt[ $\text{L}$ -k][ $\text{L}$ -iindex] $\text{L}$ datei

**-k** Vor dem Editieren wird der Inhalt der Datei von ASCII nach EBCDIC umcodiert. Vor dem Zurückschreiben wird der Inhalt der Datei wieder nach ASCII zurückkonvertiert. Mit dieser Option kann eine in ASCII codierte Datei mit *edt* bearbeitet werden.

### **-i**index

Diese Option wird benötigt, wenn Dateien mit mehr als 9999 Zeilen eingelesen werden sollen.

Das Produkt <index> \* 0,0001 ergibt die Nummer der ersten Zeile und die Schrittweite der Zeilennummerirung. Fehlt die Angabe zu <index>, so ist <index>=10000, d.h. die Nummer der ersten Zeile und die Schrittweite sind 1. Im EDT selbst kann mit der EDT-Anweisung *renumber* renummerirt werden.

#### datei

Dateiname der POSIX-Datei. Es darf nur eine Datei angegeben werden. Existiert die angegebene Datei noch nicht, wird die leere Arbeitsdatei 0 eröffnet.

Hinweis Der EDT kann POSIX-Dateien erzeugen, einlesen, kopieren, zurückschreiben und schließen. Dazu stehen die Anweisungen *@XOPEN*, *@XCOPY*, *@XWRITE* und *@CLOSE* zur ver-fügung (siehe Handbuch ["EDT \(BS2000\)](#page-1064-0) [Anweisungen](#page-1064-1)" [[7\]](#page-1064-0)).

> Das Rückschreiben der geöffneten POSIX-Datei in das BS2000-Dateisystem erfolgt von der EDT-Ebene 0 aus mit der EDT-Anweisung *@WRITE'dateiname'*.

EDT wird mit *@HALT* (Rückschreiben der geöffneten POSIX-Datei in das POSIX-Dateisystem mit Dialog) oder *@RETURN* (unbedingtes Rückschreiben der geöffneten POSIX-Datei in das POSIX-Dateisystem) beendet. In der EDT-Ebene 0 wird mit *@WRITE* eine geöffnete UFS-Datei (in das UFS) zurückgeschrieben.

Leere Zeilen in der Datei werden als Zeilen mit der Länge 1 (Zeichen X'0D') dargestellt. Beim Rückschreiben der Datei werden diese Zeilen wieder in Leerzeilen umgewandelt.

Das Tabulatorzeichen ('\t') wird nicht in die entsprechende Anzahl von Leerzeichen umgewandelt.

Die Verwendung des Kommandos *edt* ist nicht in Verbindung mit einer Pipe erlaubt.

Fehler edt cannot be used within a pipe Das *edt*-Kommando wurde fälschlicherweise in Verbindung mit einer Pipe verwendet.

> edt cannot be used within a forked process Das *edt*-Kommando wurde in einer Subshell eingegeben. Dies ist nicht erlaubt.

edt: file *datei* open for read failed Sie haben kein Leserecht für *datei*.

\*\*\* read only \*\*\* in der edt-Meldungszeile Die zu bearbeitende Datei ist schreibgeschützt.

edt: file *datei* open for write failed, permission denied Fehlendes Schreibrecht. Anschließend folgen die Meldungen: edt: edited file(s) not saved!

edt: terminate edt? reply (y=yes; n=no)?

edt: file *datei* open for write failed, no such file or directory Nicht existierender Pfad. Anschließend folgen die Meldungen:

edt: edited file(s) not saved! edt: terminate edt? reply (y=yes; n=no)?

edt: no such file or directory nicht existierende Datei oder Dateiverzeichnis.

edt: file *datei* write: UFS file system failed, no space Fehlender Speicherplatz im POSIX-Dateisystem für das Schreiben der Datei. Anschließend folgen die Meldungen: edt: edited file(s) not saved!

edt: terminate edt? reply (y=yes; n=no)?

Wenn die Datei aus oben genannten Gründen nicht zurückgeschrieben werden kann, kann der Anwender im EDT bleiben und Aktionen zum Retten der Datei setzen, wie z.B. Schreibrecht ändern oder Retten der Datei in das BS2000 durch *@WRITE'datei'*.

Beispiel Die POSIX-Datei */usr/home/file.pos* soll als BS2000-Datei *file.bs2* im BS2000-Dateisystem abgelegt werden.

> \$ **edt /usr/home/file.pos** ..... **@WRITE 'file.bs2'** (EDT-Anweisung) .....

# **edtu BS2000-Dateibearbeiter EDT im Unicode-Modus aufrufen** *(BS2000)*  **(screen oriented editor)**

*edtu* ruft den BS2000-Dateibearbeiter EDT im Unicode-Modus auf, siehe ["EDT \(BS2000\)](#page-1064-0) [Unicode-Modus Anweisungen](#page-1064-2)" [[8](#page-1064-3)]. Damit steht im Gegensatz zum Kommando *edt*, das den EDT im Kompatibilitätsmodus aufruft, der vollständige Funktionsumfang des EDT ab V17.0 zur Verfügung.

Wichtige Funktionserweiterungen gegenüber dem Kompatibilitätsmodus sind:

- Unterstützung von XHCS-Zeichensätzen inklusive Unicode
- Bearbeitung von Dateien mit Satzlängen bis 32768 Bytes
- Verfügbarkeit aller 22 Arbeitsdateien auch im F-Modus
- neue Bildschirmformate (@VDT F3..F4)
- Unterstützung von POSIX-Dateien in den EDT-Anweisungen @COPY, @OPEN und @WRITE (anstelle der EDT-V16-Anweisungen @XCOPY, @XOPEN und @XWRITE)

So wie *edt* steht auch *edtu* nur an BS2000-Block-Terminals und nicht an Zeichenterminals (*rlogin*, *telnet*, *ssh*) zur Verfügung.

Im Gegensatz zu *edt* kann *edtu* jedoch auch in Sub-Shells aufgerufen werden. Das gilt allerdings nicht für Shells, in denen die notwendige SYSFILE-Umgebung nicht initialisiert ist, weil sie z.B. in einer *su*-Sitzung erzeugt wurden.

## Syntax **edtu**[Ë**-hrI**][**-i** n] [**-c** ccsn | **-k**] [**-v** vdt] [pfadname] ...

- **-h** Hilfe. Die Syntax des Kommando *edtu* wird in englischer Sprache ausgegeben.
- **-r** Alle Dateien werden nur zum Lesen geöffnet. Beim Beenden von edtu werden alle geöffneten Dateien ohne Rückfrage verworfen.
- **-I** Informationszeilen werden angezeigt (entspricht @PAR GLOBAL,INFO=ON)..

**-i** n

Die Zeilen werden mit der Schrittweite <n> \* 0,0001 nummeriert (wird nur noch aus Kompatibilitätsgründen unterstützt). Standardmäßig erfolgt die Zeilennummerierung automatisch.

**-c** ccsn

Die mit *pfadname* spezifizierte(n) Datei(en) liegt/liegen im Zeichensatz *ccsn* vor (Standard: EDF041).

**-k** Die mit *pfadname* spezifizierte(n) Datei(en) liegt/liegen im ISO-Zeichensatz vor (entspricht: -c ISO88591).

## **-v** vdt

EDT wird mit Bildschirmformat *vdt* (F1..F4, Standard: F1) gestartet (entspricht @VDT *vdt)*.

# pfadname

Die UFS-Datei *pfadname* wird zum Bearbeiten geöffnet. Bis zu 22 Dateien können in den Arbeitsdateien 0 bis 21 geöffnet werden.

Pipe-Ausgaben (z.B. 1s | edtu) werden immer in Arbeitsdatei 0 eingelesen und beim Beenden von *edtu* immer verworfen

Hinweis *edtu* schreibt ein Inhaltsverzeichnis aller geöffneten Dateien in die Arbeitsdatei 22. Der EDT-Dialog beginnt in dieser Arbeitsdatei, falls mehrere Dateien geöffnet wurden. Wenn nur eine Datei geöffnet wurde, beginnt der Dialog in Arbeitsdatei 0.

EDT kann auf folgende Arten beendet werden:

- *@HALT* oder *@END* Speichern geänderter Dateien nur nach Rückfrage
- *@HALT FORGET* Verwerfen geänderter Dateien ohne Rückfrage
- *@RETURN*

Speichern geänderter Dateien ohne Rückfrage

Beim Beenden des EDT werden folgende Meldungen ausgegeben, falls die Arbeitsdatei *nummer* geändert wurde und der EDT nicht mit *@RETURN* beendet wurde:

```
workfile nummer datei not saved (readonly file); return to EDT dialog? 
(y=yes, n=no):
```
Die in der Arbeitsdatei *nummer* geöffnete Datei *datei* konnte nicht zurück geschrieben werden, da sie schreibgeschützt ist

workfile *nummer*: ufs file *datei* not saved; ... Die in der Arbeitsdatei *nummer* geöffnete POSIX-Datei *datei* wurde noch nicht zurück geschrieben

workfile *nummer*: element *element* in lib *bibliothek* not saved; ... Das in der Arbeitsdatei *nummer* geöffnete Bibliothekselement *element* aus *bibliothek* wurde noch nicht zurück geschrieben

workfile *nummer*: BS2000 file '*datei*' not saved; ... Die in der Arbeitsdatei *nummer* geöffnete BS2000-Datei *datei* wurde noch nicht zurück geschrieben

Abhängig von der Art der Beendigung wird diesen Meldungen noch einer der folgenden Texte angefügt:

– bei *@HALT FORGET*

```
(discarded because of @HALT FORGET)
Die Änderungen wurden wegen der Beendigung mit @HALT FORGET verworfen
```
– bei *@HALT oder @END*

```
save it? (y=yes, n=no, r=return):
Abfrage, ob die Datei zurück geschrieben oder zum EDT zurückgekehrt werden 
soll.
```
● Wenn die geänderte Arbeitsdatei *nummer* zurück geschrieben wurde, wird eine der folgenden Meldungen ausgegeben:

workfile *nummer*: *datei* saved Die in der Arbeitsdatei *nummer* geöffnete Datei *datei* wurde zurück geschrieben

workfile *nummer*: ufs file *datei* saved Die in der Arbeitsdatei *nummer* geöffnete POSIX-Datei *datei* wurde zurück geschrieben

workfile *nummer*: element %s in lib %s saved Das in der Arbeitsdatei *nummer* geöffnete Bibliothekselement *element* aus *bibliothek* wurde zurück geschrieben

workfile *nummer*: BS2000 file *datei* saved Die in der Arbeitsdatei *nummer* geöffnete BS2000-Datei *datei* wurde zurück geschrieben

Die Optionen *-k* und *-c* haben nur Einfluss auf geöffnete POSIX-Dateien und nicht auf nachträglich im EDT-Dialog geöffnete BS2000-Dateien. Falls keine der Optionen *-k* und *-c* angegeben ist, wird auch die automatische Konvertierung von POSIX-Dateien auf ASCII-Dateisystemen mit Hilfe der Umgebungsvariablen *IO\_CONVERSION* unterstützt.

Das Tabulatorzeichen ('\t') wird nicht in die entsprechende Anzahl von Leerzeichen umgewandelt.

Im Gegensatz zu *edt* kann *edtu* auch von einer Pipe lesen:

kommando | edtu [optionen] [datei ...]

Dabei wird die Ausgabe der Pipe in die Arbeitsdatei 0 eingelesen und diese mit dem Read-Only-Attribut gekennzeichnet, d.h. der Anwender muss ggf. selbst für das Speichern der Arbeitsdatei 0 sorgen. Eventuell angegebene Dateien werden in die Arbeitsdateien 1 und weitere eingelesen.

Fehler edtu can run on BLOCK terminals (/dev/term/\*) only Das *edtu*-Kommando wurde an einem Zeichenterminal (*rlogin*, *telnet*, *ssh*) eingegeben.

> edtu cannot be used within this forked process Das *edtu*-Kommando wurde in einer Subshell eingegeben, in der die notwendige SYSFILE-Umgebung nicht initialisiert ist. Dies ist nicht erlaubt.

file *datei* does not exist Die Datei *datei* ist nicht vorhanden.

new file *datei* may not be created Die Datei *datei* kann nicht erzeugt werden.

open failed; file *datei* is a directory Bei *datei* handelt es sich um ein Verzeichnis.

open failed; no read access for file *datei* Sie haben kein Leserecht für *datei*.

EDT reports error for cmd '*kommando*' EDT hat für das Kommando *kommando* einen Fehler gemeldet.

# **egrep Muster suchen (search a file with an ERE pattern)**

*egrep* liest Zeilen aus einer oder mehreren Dateien oder von der Standard-Eingabe und vergleicht die Zeilen mit den angegebenen Mustern. Ist mittels Optionen nichts anderes angegeben, schreibt *egrep* alle Zeilen, die zu einem der Muster passen, auf die Standard-Ausgabe. Als Muster können Sie erweiterte reguläre Ausdrücke angeben (siehe *Tabellen und Verzeichnisse, Reguläre Ausdrücke*). Geben Sie mehrere Eingabedateien an, dann wird jeder Ausgabezeile der Name der betreffenden Datei vorangestellt.

Syntax **Format 1: egrep**[Ë**-bchilnvy**]Ë**-e**Ëmusterliste[Ëdatei...]

**Format 2: egrep**[ $\textsf{I}$ **-bchilnvy**] $\textsf{I}$ **-f** $\textsf{I}$ musterdatei[ $\textsf{I}$ datei...]

**Format 3: egrep[..-bchilnvy].musterliste[.datei...]** 

Die Formate werden gemeinsam beschrieben, da die Muster, nach denen *egrep* die Eingabezeilen vergleichen soll, entweder über *musterliste* oder über die Option *-e musterliste* oder *-f musterliste* angegeben werden. Eines dieser Argumente müssen Sie angeben, zwei zusammen oder alle drei sind nicht erlaubt.

### Keine Option angegeben

*egrep* gibt alle Zeilen aus, die zu mindestens einem der in *musterliste* angegebenen Muster passen. Geben Sie mehrere Eingabedateien an, dann wird jeder Ausgabezeile der Name der Datei vorangestellt, aus der die Zeile gelesen wurde.

## option

**-b** (b - block) Jeder Ausgabezeile wird die Nummer des Blocks vorangestellt, in dem sie enthalten ist. Die Blöcke, aus denen eine Datei besteht, sind je 512 byte groß und werden, mit 0 beginnend, durchnummerirt. Option *-b* kann hilfreich sein, wenn die Nummern von Blöcken nach dem Kontext ermittelt werden sollen (siehe *od*, Argument *offset*).

**-c** (c - count) *egrep* gibt nur die Anzahl der gefundenen Zeilen aus (das sind die Zeilen, die *egrep* ohne die Option *-c* ausgeben würde, siehe *Beispiel 4*); die Zeilen selbst werden nicht ausgegeben.

**-h** (h - hidden) Beim Durchsuchen mehrerer Eingabedateien unterlässt *egrep* die Voranstellung der Dateinamen vor jeder Ausgabezeile.

## **-i** oder **-y**

(i - ignore) *egrep* unterscheidet beim Vergleich nicht zwischen Groß- und Kleinbuchstaben.

**-l** (l - list) *egrep* gibt nur die Namen der Dateien aus, die mindestens eine der gefundenen Zeilen enthalten. (Das sind die Zeilen, die *grep* ohne die Option *-l* ausgeben würde, siehe *Beispiel 5*). Jeder Dateiname wird nur einmal ausgegeben. Die Zeilen selbst gibt *egrep* nicht aus.

- **-n** (n number lines) Jeder Ausgabezeile wird die Zeilennummer aus der betreffenden Eingabedatei vorangestellt, wobei von 1 an nummerirt wird. Liest *egrep* von der Standard-Eingabe, bezieht sich die Zeilennummer auf die Standard-Eingabe.
- **-v** (v vice versa) *egrep* gibt alle Zeilen aus, die zu *keinem* der angegebenen Muster passen.

Zusammen mit Option *-c*: *egrep* gibt nur die Anzahl solcher Zeilen aus.

Zusammen mit Option *-l*: *egrep* gibt nur die Namen der Dateien aus, die solche Zeilen enthalten.

**-e**Ëmusterliste

(e - expression) Diese Option brauchen Sie, wenn der erste Ausdruck in *musterliste* mit einem Bindestrich - beginnt. Zusammen mit *-e* wird eine solche Musterliste nicht als Option interpretiert, sondern als Liste von Mustern, mit denen *egrep* die Eingabezeilen vergleichen soll.

**-f**Ëmusterdatei

(f - file) *egrep* liest die Musterliste aus der Datei *musterdatei*. Jede Zeile von *musterdatei* wird als ein erweiterter regulärer Ausdruck interpretiert.

musterliste

Liste von erweiterten regulären Ausdrücken, mit denen *egrep* die Eingabezeilen vergleichen soll (siehe *Tabellen und Verzeichnisse, Reguläre Ausdrücke*). Die regulären Ausdrücke trennen Sie durch Neue-Zeile-Zeichen. Ein Neue-Zeile-Zeichen in *musterliste* wird wie ein senkrechter Strich | (Zeichen für die Alternative) in einem erweiterten regulären Ausdruck interpretiert.

Reguläre Ausdrücke der Form (r|s) können Sie auch ohne Klammern angeben: r|s (siehe *Beispiel 1*).

Enthält *musterliste* Neue-Zeile-Zeichen oder sonstige Zeichen, die für die Shell eine Sonderbedeutung haben, dann schließen Sie *musterliste* in Hochkommas ein: '*musterliste*'.

Beginnt der erste Ausdruck in *musterliste* mit einem Bindestrich -, dann müssen Sie *musterliste* mit Option *-e* angeben oder die Optionsliste mit -- beenden, da sonst *musterliste* selbst als Option interpretiert wird.

datei

Name der Datei, die *egrep* durchsuchen soll. Pro Aufruf können Sie mehrere Dateinamen angeben.

*datei* nicht angegeben:

*egrep* liest die Eingabezeilen von der Standard-Eingabe.

## **grep, fgrep und egrep**

Die Kommandos *grep*, *fgrep* und *egrep* sind von der Oberfläche her weitgehend identisch. Im Folgenden sind die wichtigsten Unterschiede zwischen diesen Kommandos aufgeführt.

*grep* verarbeitet einfache reguläre Ausdrücke. Pro Aufruf können Sie nur einen einzigen regulären Ausdruck angeben.

*fgrep* verarbeitet nur Zeichenketten. Pro Aufruf können Sie jedoch mehrere Zeichenketten angeben: Die Zeichenketten geben Sie entweder direkt in der Aufrufzeile, getrennt durch Neue-Zeile-Zeichen, an oder Sie übergeben sie in einer Datei.

*fgrep* kann effizient sehr viele Zeichenketten suchen: *fgrep* sucht jede einzelne Zeile nach allen Zeichenketten ab.

*egrep* verarbeitet erweiterte reguläre Ausdrücke. Diese umfassen u.a. die einfachen regulären Ausdrücke bis auf eine Ausnahme: Der einfache reguläre Ausdruck \(*regausdruck*\) hat bei erweiterten regulären Ausdrücken keine Sonderbedeutung und wird deshalb auch nicht von *egrep* verarbeitet.

Pro Aufruf können Sie mehrere reguläre Ausdrücke, durch Neue-Zeile-Zeichen getrennt, angeben. *egrep* interpretiert diese Neue-Zeile-Zeichen wie einen senkrechten Strich (Zeichen für die Alternative, siehe *Tabellen und Verzeichnisse, Reguläre Ausdrücke*) Die regulären Ausdrücke geben Sie entweder direkt in der Aufrufzeile an, oder Sie übergeben sie in einer Datei.

## **Endestatus**

- 0 Zeilen gefunden
- 1 keine Zeile gefunden
- >1 Syntaxfehler oder "Datei kann nicht geöffnet werden". Dieser Endestatus gilt auch dann, wenn in anderen Eingabedateien Zeilen gefunden wurden

# Internationale Umgebung

Die folgenden Umgebungsvariablen beeinflussen die Ausführung des Kommandos *egrep*:

- *LANG* Gibt einen Standardwert für die Variablen für die internationale Umgebung an, die nicht gesetzt oder Null sind. Ist *LANG* nicht gesetzt oder Null, wird der entsprechende Standardwert der internationalen Umgebung verwendet. Enthält eine der Internationalisierungsvariablen eine ungültige Einstellung, verhält sich das Kommando so, als sei keine der Variablen definiert worden.
- *LC\_ALL* Ist diese Variable auf einen Wert gesetzt, d. h. ist sie nicht leer, überschreibt dieser Wert die Werte aller übrigen Internationalisierungsvariablen.
- *LC\_CTYPE* Legt die internationale Umgebung für die Interpretation der Byte-Folgen eines Datentexts als Zeichen fest (z.B. Singlebytezeichen im Unterschied zu Mehrbytezeichen in Argumenten).

*LC\_COLLATE* beeinflusst die Sortierreihenfolge.

*LC\_MESSAGES* 

Legt die internationale Umgebung für Format und Inhalt der Diagnosemeldungen fest, die in die Standardfehlerausgabe geschrieben werden.

*NLSPATH* Legt den Pfad der Meldungsdateien für *LC\_MESSAGES* fest.

Beispiel Grundlage für alle Beispiele sind die Dateien *kunden1* und *kunden2*. Sie haben folgenden Inhalt:

kunden1:

080685 999.98 20 LE Art. 038 Fa. Holzinger 120387 1240.25 3 LE Art. 023 Fa. Wanninger 180588 330.87 1 LE Art. 332 Fa. Wanninger

#### kunden2:

hinterhuber berta, rosenheim, zugspitzstr.1 wanninger herbert, muenchen, kirschstr.3

Beispiel 1 Zeilen ausgeben, die zu einem Muster passen (keine Option und Option -i):

\$ **egrep Wanninger kunden1 kunden2** kunden1:120387 1240.25 3 LE Art. 023 Fa. Wanninger kunden1:180588 330.87 1 LE Art. 332 Fa. Wanninger

Wenn Sie auch Zeilen mit kleingeschriebenem *wanninger* ausgeben lassen möchten, geben Sie ein:

\$ **egrep -i wanninger kunden1 kunden2** kunden1:120387 1240.25 3 LE Art. 023 Fa. Wanninger kunden1:180588 330.87 1 LE Art. 332 Fa. Wanninger kunden2:wanninger herbert, muenchen, kirschstr.3

Kompliziertere Muster stellen Sie mit Hilfe von regulären Ausdrücken dar, z.B.: Zeilen ausgeben, die die Zeichenkette *Holzinger* oder *Wanninger* enthalten:

\$ **egrep '(Holz|Wann)inger' kunden1 kunden2** kunden1:080685 999.98 20 LE Art. 038 Fa. Holzinger kunden1:120387 1240.25 3 LE Art. 023 Fa. Wanninger kunden1:180588 330.87 1 LE Art. 332 Fa. Wanninger

Statt des regulären Ausdrucks (Holz|Wann)inger können Sie auch den folgenden regulären Ausdruck angeben:

(Holzinger|Wanninger)

Hier können Sie die Klammern weglassen:

Holzinger|Wanninger

Statt des senkrechten Strichs im letzten Ausdruck Holzinger|Wanninger können Sie auch ein Neue-Zeile-Zeichen angeben (siehe *Beispiel 2*).

Beispiel 2 Mehrere Muster angeben (keine Option und Option *-f*):

\$ **egrep '^1** > **1\$' kunden1 kunden2** kunden1:120387 1240.25 3 LE Art. 023 Fa. Wanninger kunden1:180588 330.87 1 LE Art. 332 Fa. Wanninger kunden2:hinterhuber berta, rosenheim, zugspitzstr.1

Sie können die beiden Muster auch in eine Datei *namen* schreiben (je Muster eine Zeile) und *egrep* folgendermaßen aufrufen:

\$ **egrep -f namen kunden1 kunden2**

Dasselbe Ergebnis erhalten Sie, wenn Sie das Neue-Zeile-Zeichen, das die Muster ^1 und 1\$ trennt, durch einen senkrechten Strich ersetzen:

\$ **egrep '^1 | 1\$' kunden1 kunden2**

Beispiel 3 Zeilen ausgeben, die zu *keinem* der angegebenen Muster passen (Option *-v*):

```
$ egrep -v '^1
> 1$' kunden1 kunden2
kunden1:080685 999.98 20 LE Art. 038 Fa. Holzinger
kunden2:wanninger herbert, muenchen, kirschstr.3
```
Mit obigem Aufruf erhalten Sie also alle Zeilen, die weder mit 1 beginnen noch mit 1 enden. Dasselbe Ergebnis erhalten Sie mit folgendem Aufruf (siehe *Beispiel 2*):

\$ **egrep -v '^1 | 1\$' kunden1 kunden2**

Beispiel 4 Anzahl der gefundenen Zeilen ausgeben (Option *-c*):

Zuerst soll für jede Eingabedatei die Anzahl der Zeilen, die mit einer 1 beginnen, ausgegeben werden.

```
$ egrep -c '^1' kunden1 kunden2
kunden1:2
kunden2:0
```
Nun soll die Anzahl der Zeilen, die *nicht* mit einer 1 beginnen, ausgegeben werden.

\$ **egrep -c -v '^1' kunden1 kunden2** kunden1:1 kunden2:2

Beispiel 5 Nur Dateinamen ausgeben (Option *-l*):

Zuerst sollen die Namen der Dateien, die Zeilen mit einer 1 am Anfang enthalten, ausgegeben werden.

\$ **egrep -l '^1' kunden1 kunden2** kunden1

Nun sollen die Namen der Dateien, die Zeilen ohne 1 am Anfang enthalten, ausgegeben werden.

```
$ egrep -l -v '^1' kunden1 kunden2
kunden1
kunden2
```
Beispiel 6 Gefundene Zeilen mit Zeilennummer ausgeben (Option *-n*):

\$ **egrep -n -i wanninger kunden1 kunden2** kunden1:2:120387 1240.25 3 LE Art. 023 Fa. Wanninger kunden1:3:180588 330.87 1 LE Art. 332 Fa. Wanninger kunden2:2:wanninger herbert, muenchen, kirschstr.3

Siehe auch *ed*, *fgrep*, *grep, sed*

# **env Umgebung bei Ausführung von Kommandos ändern (set environment for command execution)**

Mit *env* können Sie sich die aktuellen Umgebungsvariablen und ihre Werte ausgeben lassen oder sie für ein Kommando verändern. *env* liest die aktuelle Umgebung ein, ändert sie entsprechend der Angabe *name=wert* und führt das Kommando dann in der veränderten Umgebung aus. Die schon vorhandenen Angaben für *name* und *wert* werden durch die neuen Angaben überschrieben und vor Ausführung des Kommandos der usprünglichen Umgebung hinzugefügt. Die neuen Angaben bilden zusammen mit den unveränderten Umgebungsvariablen die für die Ausführung von *kommando* gültige Umgebung.

Wenn kein Kommando angegeben ist, wird die durch *env* veränderte Umgebung ausgegeben.

Syntax env[ $\text{L}-i$ ] $\text{L}-i$  mame=wert]...[ $\text{L}$ kommando[ $\text{L}$ arg...]]

**–i**|Ë**-**

die ursprüngliche Umgebung wird ignoriert; *kommando* wird dann exakt in der angegebenen Umgebung ausgeführt.

Die Option *-i* entspricht der alten Option -, die weiterhin unterstützt wird.

name**=**wert

*name* ist der Name einer Variablen, die für *kommando* Gültigkeit haben soll.

*wert* ist der Wert von *name*, der für *kommando* Gültigkeit haben soll.

## kommando

Name des Kommandos oder der Shell-Prozedur, die Sie unter der definierten Umgebung ausführen lassen möchten.

#### arg

Argument, z.B. Stellungs- oder Kennwortparameter, das Sie an *kommando* übergeben können.

## **Endestatus**

- 0 *env* wurde erfolgreich ausgeführt
- 1-125 Fehler
- 126 Das angegebene *kommando* existiert, kann aber nicht aufgerufen werden.
- 127 Das angegebene *kommando* ist nicht auffindbar.

# Variable *PATH*

Bestimmt die Lage von *kommando*. Wird *PATH* als *name=value* Operand *env* zugewiesen, wird *value* für die Suche nach *kommando* verwendet

## Internationale Umgebung

Die folgenden Umgebungsvariablen beeinflussen die Ausführung des Kommandos *env*:

- *LANG* Gibt einen Standardwert für die Variablen für die internationale Umgebung an, die nicht gesetzt oder Null sind. Ist *LANG* nicht gesetzt oder Null, wird der entsprechende Standardwert der internationalen Umgebung verwendet. Enthält eine der Internationalisierungsvariablen eine ungültige Einstellung, verhält sich das Kommando so, als sei keine der Variablen definiert worden.
- *LC\_ALL* Ist diese Variable auf einen Wert gesetzt, d. h. ist sie nicht leer, überschreibt dieser Wert die Werte aller übrigen Internationalisierungsvariablen.
- *LC\_CTYPE* Legt die internationale Umgebung für die Interpretation der Byte-Folgen eines Datentexts als Zeichen fest (z.B. Singlebytezeichen im Unterschied zu Mehrbytezeichen in Argumenten).

### *LC\_MESSAGES*

Legt die internationale Umgebung für Format und Inhalt der Diagnosemeldungen fest, die in die Standardfehlerausgabe geschrieben werden.

- *NLSPATH* Legt den Pfad der Meldungsdateien für *LC\_MESSAGES* fest.
- Beispiel 1 Ausgabe der aktuellen Werte der Umgebungsvariablen:

#### \$ **env**

\_=/usr/bin/env TTY=/dev/term/004 IO\_CONVERSION=NO PATH=/usr/bin:/opt/bin::/etc:/usr/sbin TERM=BLOCK  $HZ = 100$ LOGNAME=TESTUSER PROGRAM\_ENVIRONMENT=SHELL HOME=/TESTUSER TZ=MEZ-1MSZ-2,M3.5.0/02:00:00,M9.5.0/03:00:00 MAIL=/var/mail/TESTUSER  $SHFI = /shin/sh$ USER=TESTUSER  $I$  ANG=

## Beispiel 2 Ausgabe der geänderten Werte der Umgebungsvariablen:

#### \$ **env PATH=\$HOME/proz**

\_=/usr/bin/env TTY=/dev/term/004 IO\_CONVERSION=NO PATH=/TESTUSER/proz TERM=BLOCK  $HZ = 100$ LOGNAME=TESTUSER PROGRAM\_ENVIRONMENT=SHELL HOME=/TESTUSER TZ=MEZ-1MSZ-2,M3.5.0/02:00:00,M9.5.0/03:00:00 MAIL=/var/mail/TESTUSER  $SHF11 = /sbin/sh$ USER=TESTUSER LANG=

Die Umgebungsvariable *PATH* wurde geändert.

Beispiel 3 Ausgabe der geänderten Umgebungsvariablen mit der Option -:

\$ **env - PATH=\$HOME/proz** PATH=/TESTUSER/proz

Die ursprüngliche Umgebung wird ignoriert.

Beispiel 4 Aufruf der Datei *fly*, die sich in */TESTUSER/sprueche*, also in einem Unterdateiverzeichnis des HOME-Dateiverzeichnisses befindet.

Inhalt der Datei *fly*:

echo "Wenn hinter \$1 \$1 \$2, \$2 \$1 \$1 nach !"

*fly* wird nun von einer beliebigen Stelle in Ihrem Dateibaum aus aufgerufen, hier mit den Argumenten *Fliegen* und *fliegen*.

\$ **env PATH=\$HOME/sprueche fly Fliegen fliegen** Wenn hinter Fliegen Fliegen fliegen, fliegen Fliegen Fliegen nach!

Mit der neuen Variablendefinition für *PATH* legen Sie fest, wo das eingegebene Kommando, in diesem Fall die Datei *fly*, gesucht werden soll: in einem Unterdateiverzeichnis des *HOME*-Dateiverzeichnisses, das Sie zusammen mit dem Wert der Variablen *HOME (\$HOME)* angeben.

Als Argumente übergeben Sie an die Stellungsparameter \$1 und \$2 die Zeichenketten *Fliegen* und *fliegen*.

Der Inhalt der Datei *fly* wird nur deshalb korrekt ausgeführt, weil das Kommando *echo* ein eingebautes *sh*-Kommando ist. Alle POSIX-Kommandos, die in */usr/bin*, */usr/sbin* oder */opt/bin* stehen, können durch die Veränderung der Variablen *PATH* nicht mehr gefunden werden. Damit die POSIX-Kommandos weiterhin ausgeführt werden, muss die Variable *PATH* wie im folgenden Beispiel geändert werden.

Beispiel 5 Aufruf der Datei *loesch*, die sich im Dateiverzeichnis */TESTUSER/proz* befindet. In dieser Datei steht eine Prozedur, die zwei Dateien vergleicht und die eine löscht, wenn die Dateien gleich sind.

Inhalt der Datei *loesch*:

```
if cmp -s $1 $2
then
rm $2
fi
```
Aufruf von *loesch* von einer beliebigen Stelle in Ihrem Dateibaum aus mit den Argumenten *dat1* und *dat2*:

```
$ env PATH=$PATH:$HOME/proz loesch dat1 dat2
```
Hier wurde an den ursprünglichen Suchpfad der neue angefügt, damit sowohl die Prozedur *loesch* als auch die in der Prozedur enthaltenen POSIX-Kommandos ausgeführt werden können. Wenn nur der Suchpfad für *loesch* angegeben wird, wird folgender Fehler gemeldet:

```
/TESTUSER/proz/loesch: cmp: not found
```
Siehe auch *sh, set*, *exec*

*profile, environ* [\[13](#page-1065-0)]

# **eval Aufruf-Argumente bearbeiten und als Kommando ausführen (construct command by concatenating arguments)**

Mit dem in die POSIX-Shell *sh* eingebauten Kommando *eval* können Sie der Shell *sh* die angegebenen Aufruf-Argumente als Kommando übergeben. Die Shell führt dieses Kommando aus.

Auf diese Weise werden die Aufruf-Argumente zweimal von der Shell bearbeitet:

- das erste Mal, wenn die Shell die *eval*-Kommandozeile bearbeitet.
- das zweite Mal, wenn die Shell die bearbeiteten Aufruf-Argumente als Kommando ausführt. Die Shell bearbeitet jede Kommando-Zeile vor der Ausführung.

# **Wann brauchen Sie eval?**

Die Shell bearbeitet jede Kommando-Zeile in mehreren Schritten (siehe *Ausführung* in Kapitel 2). Bei jedem Bearbeitungsschritt interpretiert die Shell bestimmte Sonderzeichen. Die ursprüngliche Kommando-Zeile kann sich durch die Bearbeitungsschritte verändern.

Wenn die Shell beispielsweise eine Variable durch ihren Wert oder ein Kommando durch seine Ausgabe ersetzt, können in der Kommando-Zeile Sonderzeichen auftreten, die die Shell in den restlichen Bearbeitungsschritten nicht mehr interpretiert. Das eingebaute *sh*-Kommando *eval* sorgt dafür, dass die Shell verbliebene Sonderzeichen im zweiten Durchgang interpretiert (siehe Beispiele).

Syntax eval<sub>-[argument....]</sub>

## argument

beliebige Zeichenkette, die durch Leer- oder Tabulatorzeichen begrenzt wird. Das letzte Argument wird durch ein Kommando-Trennzeichen abgeschlossen.

Sie können beliebig viele Argumente angeben, jeweils getrennt durch mindestens ein Leer- oder Tabulatorzeichen.

Die Shell führt diese Argumente als Kommando aus.

## Internationale Umgebung

Die folgenden Umgebungsvariablen beeinflussen die Ausführung des Kommandos *eval*:

- *LANG* Gibt einen Standardwert für die Variablen für die internationale Umgebung an, die nicht gesetzt oder Null sind. Ist *LANG* nicht gesetzt oder Null, wird der entsprechende Standardwert der internationalen Umgebung verwendet. Enthält eine der Internationalisierungsvariablen eine ungültige Einstellung, verhält sich das Kommando so, als sei keine der Variablen definiert worden.
- *LC\_ALL* Ist diese Variable auf einen Wert gesetzt, d. h. ist sie nicht leer, überschreibt dieser Wert die Werte aller übrigen Internationalisierungsvariablen.
- *LC\_CTYPE* Legt die internationale Umgebung für die Interpretation der Byte-Folgen eines Datentexts als Zeichen fest (z.B. Singlebytezeichen im Unterschied zu Mehrbytezeichen in Argumenten).

*LC\_MESSAGES* 

Legt die internationale Umgebung für Format und Inhalt der Diagnosemeldungen fest, die in die Standardfehlerausgabe geschrieben werden.

*NLSPATH* Legt den Pfad der Meldungsdateien für *LC\_MESSAGES* fest.

Beispiel 1 Die folgende Kommando-Zeile wird nur mit *eval* wie gewünscht ausgeführt:

```
$ kom='date;echo name'
$ $kom
sh:date;echo: not found
$ eval $kom
Mon Mar 09 15:46:02 MEZ 2009
name
```
Die Shell ersetzt die Variable *kom* durch ihren Wert. Nach der Variablen-Ersetzung erkennt die Shell den Strichpunkt ; nicht mehr als Kommando-Trennzeichen. Bei Aufruf mit *eval* interpretiert die Shell den Strichpunkt ; wie gewünscht, weil sie das Aufruf-Argument \$kom zweimal bearbeitet.

Beispiel 2 Die Shell-Prozedur *evaltest* soll zeigen, wie das Kommando *eval* von der Shell abgearbeitet wird. Sie hat folgenden Inhalt:

```
s + -xkennung=max
for i in 1 2 3 4
do
   eval gruppe$i=$kennung$i
   eval echo \$gruppe$i
done
```
*set -x* bewirkt, dass die Shell, die die Shell-Prozedur ausführt, die bearbeiteten Kommandos vor der Ausführung auf die Standard-Fehlerausgabe schreibt.

Wenn Sie diese Shell-Prozedur ausführen, erhalten Sie am Bildschirm folgende Ausgabe, allerdings ohne Zeilennummern:

```
 $ sh evaltest
1 + kennung=max
2 + eval gruppe1=max1
3 + gruppe1=max1
4 + eval echo $gruppe1
5 + echo max1
6 max1
:
```
Hier ist nur die Ausgabe nach dem ersten Schleifendurchlauf gezeigt.

Zeile 2 zeigt die Bearbeitung der ersten *eval*-Kommandozeile:

Die Shell hat \$i durch den Wert 1 und \$kennung durch den Wert max ersetzt. Der Aufruf mit *eval* ist nötig, weil die Shell im ersten Durchgang das Gleichheitszeichen nicht als Zeichen für Zuweisung erkennt. Die Shell führt eine Zuweisung nur aus, wenn der Variablen-Name, also die Zeichenkette vor dem Gleichheitszeichen = mit einem Buchstaben oder Unterstrich \_ beginnt und nur Buchstaben, Ziffern und Unterstriche enthält. *gruppe\$i* ist wegen des Dollarzeichens \$ kein erlaubter Variablen-Name.

Zeile 3 zeigt die Ausführung der Zuweisung:

Bei der zweiten Bearbeitung der Aufruf-Argumente interpretiert die Shell das Gleichheitszeichen wie gewünscht, weil das Argument vor = ein erlaubter Name für eine Shell-Variable ist.

Zeile 4 zeigt die Bearbeitung der zweiten *eval*-Kommandozeile:

Die Shell hat den Stellungsparameter \$i durch den Wert 1 ersetzt und das Entwertungszeichen \ vor \$ entfernt. Hier ist *eval* nötig, damit die Shell die Variable *gruppe1* durch ihren Wert ersetzt.

Zeile 5 zeigt die Bearbeitung des Kommandos *echo*. Hier hat die Shell *\$gruppe1* durch den Wert max1 ersetzt. Zeile 6 enthält die Ausgabe des Kommandos *echo*.

Siehe auch *set*

# **ex Zeilenorientierter Editor (command and display editor)**

*ex* ist ein zeilenorientierter Texteditor.

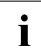

**i** Den *ex* (außer im Line-Mode) können nur die Benutzer verwenden, die sich über<br>Lieben Zugang zur POSIX-Shell verschafft bahen *rlogin* Zugang zur POSIX-Shell verschafft haben.

*ex* bietet Ihnen verschiedene Bearbeitungsmodi.

- Im  $ex$ -Eingabe-Modus können Sie direkt Text eingeben.
- Im *ex*-Kommando-Modus können Sie Kommandos eingeben, um zum Beispiel
	- die Schreibmarke zu positionieren
	- Textmuster mit regulären Ausdrücken zu suchen (und zu ersetzen)
	- in eine andere Datei zu wechseln
	- eine Shell aufzurufen.

Außerdem können Sie vom zeilenorientierten Editor *ex* in den bildschirmorientierten Editor *vi* wechseln.

#### **Aufbau dieser Beschreibung**

Nach der Beschreibung des Aufrufs von *ex* auf POSIX-Ebene finden Sie folgende Abschnitte<sup>.</sup>

Arbeitsweise des *ex*

- Modi des *ex*
- Editor-Puffer sichern und *ex* verlassen
- Voreinstellung
- Aktuelle und sekundäre Datei
- Reguläre Ausdrücke
- Ersetzungszeichenketten
- Puffer
- Fehler- und Signalbehandlung

*ex*-Kommandos

- Adressen
- Parameter
- Kommandos

*ex*-Optionen

## Syntax **ex**[Ëoption]Ëdatei...

option

**-s** (s - silent) Alle interaktiven Ausgaben des Editors werden unterdrückt. Die Option *-s* setzen Sie, wenn *ex* seine Kommandos aus einem Kommandoskript lesen soll.

Die Option *-s* ersetzt die alte Option *-*.

**-t**Ëmarkierung

(t - tag) Die Datei mit *markierung* wird von *ex* zum Editieren aufgerufen. *ex* positioniert dann die Zeile mit der Definition der Markierung in der Mitte des Bildschirms. Die Suchzeichenketten für die Definitionen müssen in der Datei *tags* im gleichen Verzeichnis enthalten sein. Diese Option wird z.B. von *C*-Programmierern dazu verwendet, den Editor beim Aufruf auf die Definition einer Funktion oder eines Makros zu positionieren. Die dafür benötigte *tags*-Datei muss dazu vorher mit dem Kommando *ctags* erzeugt worden sein.

**-r**Ëdatei

(r - recover) Stellt Ihre *ex*-Sitzung von *datei* wieder her, falls das System oder *ex* während der Sitzung abgestürzt ist.

Bei einem Absturz des Systems oder des *ex*-Editors werden die Änderungen, die nur im Editor-Puffer stehen, nicht in die Datei geschrieben. POSIX versucht jedoch den Inhalt des Puffers zu retten, indem eine Kopie des Pufferinhalts angelegt wird, sofern dies möglich ist. *datei* wird mit den Änderungen, die Sie vor dem Absturz gemacht haben, in den *vi*-Puffer geholt. Sie können nun die Datei weiter editieren oder die Änderungen in eine Datei schreiben.

**-L** Nach einem Absturz des Systems oder des *ex*-Editors wird eine Liste aller geretteten Dateien ausgegeben.

**-w**Ën

Setzt den Wert der ex-Option *window* (siehe [Seite 381\)](#page-380-0) auf *n* fest.

**-R** (R - read-only) *datei* wird nur zum Lesen geöffnet. Damit können Sie ein versehentliches Überschreiben von *datei* verhindern. Jedoch können Sie den Pufferinhalt im Readonly-Modus in eine Datei mit anderem Namen schreiben.

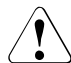

# Achtung!

Die Datei kann mit dem *ex*-Kommando-Modus *w!* dennoch überschrieben werden.

**-v** (v - vi) Der Editor *vi* wird aufgerufen. Eine ausführliche Beschreibung des *vi* finden Sie in diesem Handbuch (siehe *vi*).

**-c**Ëkommando

Positioniert beim Aufruf des *ex* auf eine bestimmte Zeile der zu editierenden Datei oder führt ein *ex*-Kommando aus. Wenn Sie auf eine Zeile positionieren, steht die gewünschte Zeile danach in der Mitte des Bildschirms. Wenn Sie ein *ex*-Kommando ausführen lassen, wird nach Ausführung des *ex*-Kommandos auf die letzte Zeile der Datei positioniert - falls das *ex*-Kommando keine Positionierung bewirkt (z.B. Suchen).

*kommando* nicht angegeben: *ex* positioniert auf das Ende der Datei.

*kommando* angegeben:

*kommando* kann entweder eine Zeilenangabe (*n*) sein, ein Suchkommando (/*muster*) oder ein sonstiges Kommando des *ex* ("*ex-kommando*"). Es wird beim Aufruf des *ex* ausgeführt:

- n *n* ist eine ganze Zahl. *ex* positioniert auf die *n*-te Zeile der Datei.
- /muster *ex* positioniert auf die Zeile, die *muster* enthält. Falls *muster* Sonderzeichen enthält, müssen Sie die Sonderzeichen entwerten, damit die Shell diese nicht interpretiert.

'ex-kommando' oder "ex-kommando"

*ex-kommando* kann ein beliebiges *ex*-Kommando sein. Das *ex*-Kommando muss in einfachen Hochkommas oder Anführungszeichen eingeschlossen werden, damit es von der Shell nicht interpretiert wird. Falls nicht schon durch das *ex*-Kommando positioniert wird, positioniert der *ex* auf die letzte Zeile der Datei.

## *Beispiel*

Nach dem Aufruf des *ex* mit

ex -c /Dienstag termine

wird die Datei *termine* geöffnet und die Schreibmarke auf die erste Zeile der Datei positioniert, die das Wort *Dienstag* enthält (vgl. das Beispiel bei *vi*).

## datei

Name der Datei, die Sie editieren möchten. Wenn Sie mehrere Dateien angeben, werden sie in der Reihenfolge bearbeitet, in der Sie diese angegeben haben. Mit dem *ex*-Kommando *n* wechseln Sie in die nächste Datei.

## *datei* nicht angegeben:

*ex* öffnet einen leeren Editor-Puffer, in den Sie Text schreiben können. Erst beim Zurückschreiben des Pufferinhalts mit *w* (write) in eine Datei oder durch ein *f-*Kommando bestimmen Sie deren Namen.

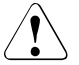

# Achtung!

Enthält Ihre Datei Nullbytes, dann werden diese von *ex* beim Lesen weggeworfen. Eine von *ex* geschriebene Datei enthält keine Nullbytes.

## **Arbeitsweise von ex**

*ex* arbeitet immer mit einem Editor-Puffer. Bei Beginn einer *ex*-Sitzung wird eine Arbeitskopie der Datei, die Sie bearbeiten, im Editor-Puffer angelegt. Alle Ihre Änderungen werden zunächst im Editor-Puffer vorgenommen. Sie werden erst gesichert, wenn Sie den Pufferinhalt mit *w* (write) in die Originaldatei zurückschreiben. Danach können Sie *ex* mit *q* (quit) verlassen.

Wenn Sie *ex* verlassen wollen, ohne die Änderungen in die Orginaldatei zurückzuschreiben, müssen Sie *q!* eingeben, ohne ein vorheriges *w*!

Ist in den Eingabedateien das ASCII-Zeichen NUL (Nullbyte) (siehe *Tabellen und Verzeichnisse, Zeichensatz ISO 646*) enthalten, so wird es gelöscht; in den Ausgabedateien kann es daher nicht enthalten sein.

## **Modi des ex**

*ex* bietet Ihnen zwei Modi zur Bearbeitung einer Datei:

- den *ex*-Kommando-Modus und
- den *ex*-Eingabe-Modus.

Zusätzlich können Sie von *ex* in den *vi* wechseln, in dem wieder verschiedene Arbeitsmodi zur Verfügung stehen (ausführlicher siehe *vi*, *Modi des vi*).

Nach dem Aufruf befindet *ex* sich im Kommando-Modus, den Sie am Bereitzeichen Doppelpunkt : am Bildschirm erkennen. Mit den Kommandos *a* (append), *i* (insert) und *c* (change) wechseln Sie in den Eingabe-Modus, in dem Sie Text im Puffer ergänzen und ändern können (siehe *ex*-Kommandos).

Im Eingabe-Modus werden alle folgenden Eingabezeichen, auch verschiedene nichtdruckbare Zeichen, in den Puffer geschrieben. Kommandos werden im Eingabe-Modus nicht als solche interpretiert. Verlassen können Sie den Eingabe-Modus, indem Sie in der ersten Spalte einer neuen Zeile einen Punkt . eingeben und danach  $\Box$  drücken.

# **Editor-Puffer sichern und ex verlassen**

Um den Editor-Puffer zu sichern oder den *ex* zu verlassen, muss sich der *ex* im *ex*-Kommandomodus befinden.

Mit folgendem Kommando sichern Sie den Inhalt Ihres Editor-Puffers in die editierte oder eine angegebene Datei:

**w**[Ëdatei]

(w - write) Der Inhalt des Editor-Puffers wird in die angegebene Datei gesichert.

*datei* nicht angegeben:

Der Inhalt des Editor-Puffers wird in die editierte Datei geschrieben.

Um den *ex* zu verlassen, haben Sie folgende Möglichkeiten:

- **q** (q quit) *ex* verlassen. Funktioniert nur, falls noch keine Änderungen am Editor-Puffer vorgenommen wurden oder der geänderte Editor-Puffer in eine Datei gesichert wurde.
- **q!** (q quit) *ex* verlassen; am Editor-Puffer vorgenommene Änderungen gehen verloren.
- **x** *ex* verlassen und den geänderten Editor-Puffer in die editierte Datei schreiben.

## **wg**[\_datei]

(wq - write and quit) *ex* verlassen und den geänderten Editor-Puffer in die angegebene Datei *datei* schreiben.

## *datei* nicht angegeben:

Der Inhalt des Editor-Puffers wird in die editierte Datei geschrieben.

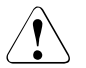

## Achtung!

*ex* gibt keine Warnung aus, wenn Sie beim Verlassen des Editors noch Text in benannten Puffern haben, die Sie nicht verwendet haben. Der Text ist unwiederbringlich verloren.

## **Voreinstellung**

Sie können den *ex* in begrenztem Rahmen an Ihre Bedürfnisse und Gewohnheiten anpassen. Dazu müssen Sie das *ex*-Kommando *se* (set) verwenden, mit dem Sie bestimmte Optionen setzen oder verändern können (siehe *ex*-Optionen). Diese Änderungen gelten in der aktuellen Sitzung. Wie Sie diese Änderungen dauerhaft machen können, ist beschrieben bei *vi*, *Voreinstellung des vi*.

## **Aktuelle und sekundäre Datei**

Die Datei, bzw. deren Kopie, die im Augenblick editiert wird, wird als aktuelle Datei bezeichnet. Die sekundäre Datei ist die Datei, die zuletzt bei einem Editier-Kommando angegeben wurde. Falls die sekundäre Datei zur aktuellen Datei wurde, wird die vorhergehende aktuelle Datei zur sekundären Datei. Die aktuelle Datei können Sie mit dem Prozentzeichen %, die sekundäre Datei mit dem Nummernzeichen # angeben; in Dateinamen wird % durch den Namen der aktuellen Datei und # durch den Namen der sekundären Datei ersetzt.

## *Beispiel*

w %.bak

sichert die aktuelle Datei in eine Datei mit dem gleichen Namen, aber der Endung *.bak*.

# **Reguläre Ausdrücke**

Die Bedeutung von Sonderzeichen in regulären Ausdrücken hängt bei *ex* davon ab, ob die Option *magic* gesetzt ist (vgl. *ex*-Optionen).

*magic* gesetzt:

zeichen

Ein einfaches Zeichen steht für sich selbst. Die folgenden Zeichen sind keine einfachen Zeichen, sondern Metazeichen:

- ^ (Dach) am Anfang eines Musters
- \$ (Dollar-Zeichen) am Ende eines Musters
- (Stern) überall außer am Anfang eines Musters
- . (Punkt) an beliebiger Stelle in einem Muster
- [ (öffnende eckige Klammer) an beliebiger Stelle in einem Muster
- ~ (Tilde) an beliebiger Stelle in einem Muster

Metazeichen haben eine besondere Bedeutung und müssen durch einen Gegenschrägstrich \ entwertet werden, wenn Sie ihre Sonderbedeutung verlieren sollen.

- ^ Am Anfang eines Musters steht ^ für den Zeilenanfang.
- \$ Am Ende eines Musters steht \$ für das Zeilenende.
- . Ein beliebiges Zeichen.

 $\leq$ 

 $\ge$ 

Die Zeichen \< passen zum Beginn eines Wortes. Das Wort muss dabei mit einem Buchstaben, einer Ziffer oder einem Unterstreichungszeichen \_ beginnen; vor dem Wort muss entweder der Zeilenanfang stehen oder ein Zeichen, das nicht zu den oben aufgeführten gehört. Die Zeichen \> passen zum Ende eines Wortes.

[zeichenkette]

Ein beliebiges Zeichen aus *zeichenkette*, wobei *zeichenkette* eine nicht leere Folge von Zeichen ist. Innerhalb von *zeichenkette* gibt es folgende Sonderbedeutungen:

- Ein Bindestrich zwischen zwei Zeichen definiert einen Bereich, zum Beispiel *[a-z]* passt zu *a*, *z* und allen Zeichen, die in der ASCII-Sortierreihenfolge dazwischen liegen.
- Ein Dach ^ als erstes Zeichen in *zeichenkette* kehrt die Bedeutung von *[zeichenkette]* um: Ein beliebiges Zeichen, das nicht in *zeichenkette* enthalten ist.

Diese Sonderbedeutungen können durch einen Gegenschrägstrich aufghoben werden.

Null-, ein- oder mehrmaliges Auftreten des vorausgehenden regulären Ausdrucks.

~ Passt zu der Ersetzungszeichenkette, die beim letzten *s*-Kommando (substitute, siehe *ex*-Kommandos) verwendet wurde.

\(muster\)

Ein regulärer Ausdruck *muster* kann in durch Gegenschrägstrich \ entwertete runde Klammern eingeschlossen werden. Dies dient nur dazu, den regulären Ausdruck zu identifizieren, wenn er in Ersetzungszeichenketten verwendet werden soll (siehe Ab-schnitt ["Ersetzungszeichenketten" auf Seite 359\)](#page-358-0).

rs Eine Folge *rs* von zwei regulären Ausdrücken *r* und *s* ist wieder ein regulärer Ausdruck. *rs* passt zu allen Zeichenketten, die aus einer zu *r* passenden Zeichenkette, gefolgt von einer zu *s* passenden Zeichenkette, bestehen.

*nomagic* gesetzt:

Ist *nomagic* gesetzt, so haben nur folgende Zeichen eine Sonderbedeutung:

- Dach ^ am Anfang eines Musters
- Dollar \$ am Ende eines Musters sowie
- Gegenschrägstrich \

Folgende Zeichen haben nur dann eine Sonderbedeutung, wenn sie mit einem führenden Schrägstrich \ entwertet worden sind:

- Punkt .
- Stern \*
- öffnende eckige Klammer [
- $-$  und Tilde  $\sim$

## <span id="page-358-0"></span>**Ersetzungszeichenketten**

Das kommerzielle Und & (Gegenschrägstrich kommerzielles Und \& bei *nomagic*) steht für die Zeichenkette, zu der das Muster passt und die daher ersetzt werden soll.

Das Zeichen Tilde ~ (\~ bei *nomagic*) wird durch die Ersetzungszeichenkette des letzten *s*-Kommandos (substitute) ersetzt.

Die Zeichenkette \*n* (*n* ist eine ganze Zahl) wird durch die Zeichenkette ersetzt, zu der das im *n*-ten Klammernpaar \(...\) enthaltene Muster passt.

Ist in einer Ersetzungszeichenkette die Zeichenkette \ *u* oder \ *l* enthalten, so wird das erste Zeichen in der Ersetzungszeichenkette, das unmittelbar auf \ *u* (upper) oder \ *l* (lower) folgt, in einen Großbuchstaben (bei *u*) bzw. Kleinbuchstaben (bei *l*) umgewandelt, falls es sich bei diesem Zeichen um einen Buchstaben handelt. Mit den Zeichen \ *U* oder \ *L* werden alle Buchstaben bis zum Ende der Ersetzungszeichenkette bzw. bis zu den Zeichen \ *e* oder \ *E* in Groß- bzw. Kleinbuchstaben umgewandelt.

# **Puffer**

Es gibt einen unbenannten und 26 alphabetische Puffer.

In diese Puffer kann Text kopiert werden (*ya* - yank) oder wird gelöschter Text gesichert (*d* - delete), der dann mit *pu* (put) zurückgeholt werden kann.

Die Kommandos *d*, *pu* und *ya* arbeiten mit dem unbenannten Puffer, wenn Sie keinen alphabetischen Puffer angeben. D.h. auch wenn Sie z.B. bei einer Löschoperation keinen Puffer angeben, wird das Ergebnis Ihrer Löschoperation im unbenannten Puffer gesichert.

Sie können in 26 alphabetischen Puffern Textblöcke sichern. Die Puffer werden mit den Kleinbuchstaben a-z oder mit den Großbuchstaben A-Z bezeichnet. Verwenden Sie Kleinbuchstaben, wird der alte Pufferinhalt mit dem neuen überschrieben, der alte somit gelöscht. Verwenden Sie Großbuchstaben, wird der alte Pufferinhalt nicht überschrieben, sondern der neue Text an den alten angehängt.

# **Fehler- und Signalbehandlung**

Tritt während einer *ex*-Sitzung ein Fehler auf, so sendet der *ex* an die Datensichtstation das Zeichen BEL (akustisches Signal; siehe *Tabellen und Verzeichnisse*, *Zeichensatz ISO 646*) und gibt eine Fehlermeldung aus.

Bei einem Unterbrechungssignal kehrt *ex* zusätzlich in den *ex*-Kommando-Modus zurück. Sie können nun ein *ex*-Kommando eingeben.

Liest *ex* die Eingabe aus einer Datei, so wird *ex* verlassen.

# **Eingeben von Kommandos**

Im Unterschied zu den meisten *vi*-Kommandos, die sofort vom *vi* interpretiert und ausgeführt werden, müssen *ex*-Kommandos mit **[**] abgeschlossen werden.

Kommandozeilen, die mit Anführungszeichen " beginnen, werden ignoriert. Auf diese Weise können Sie in ein Kommando-Skript Kommentarzeilen einfügen.
## **Adressen**

Mit einer Adresse geben Sie eine bestimmte Zeile an. Einige *ex*-Kommandos erwarten eine oder mehrere Adressen, um dann zum Beispiel die angegebene Zeile oder den Bereich zwischen zwei angegeben Zeilen einschließlich zu bearbeiten.

Für *ex* existiert zu jedem Zeitpunkt eine aktuelle Zeile. Sie wird durch einen Punkt . adressiert. Die aktuelle Zeile ist in der Regel die Zeile, die zuletzt durch ein Kommando bearbeitet wurde oder auf die gezielt (z.B. durch Suchen) positioniert wurde.

Die Adressen trennen Sie voneinander durch ein Komma, oder einen Strichpunkt;. Diese Adressenliste arbeitet *ex* von links nach rechts ab.

- Durch das Trennzeichen Strichpunkt ; wird die zuerst adressierte Zeile zur aktuellen Zeile, erst dann wird die nächste Adresse ausgewertet.
- Beim Trennzeichen Komma , werden alle Adressen von der aktuellen Zeile aus ermittelt. Die aktuelle Zeile ändert sich erst bei der Durchführung eines Kommandos.

Wenn Sie bei einem Kommando mehr Adressen angegeben haben, als das Kommando erwartet, werden alle Adressen außer der letzten (wenn das Kommando eine Zeile als Adresse erwartet) oder den letzten beiden (wenn das Kommando einen Zeilenbereich erwartet) ignoriert. Sind bei einem Kommando zwei Adressen erforderlich, so muss sich die zuerst adressierte Zeile im Puffer vor der danach adressierten Zeile befinden. Wenn Sie keine Adresse angeben, verwendet *ex* standardmäßig die aktuelle Zeile.

## adresse

- . aktuelle Zeile des Puffers.
- \$ letzte Zeile des Puffers.
- n *n-*te Zeile im Puffer. Die Zeilen sind sequentiell von 1 ab durchnummerirt.
- 'x die mit dem Buchstaben *x* markierte Zeile. *x* muss ein Kleinbuchstabe sein (siehe *ex*-Kommandos *ma* bzw. *k*). '*x* ist die Adresse der markierten Zeile. Bevor *ex* ein Positionierkommando durchführt, wird die momentan aktuelle Zeile markiert. Mit 2 Hochkommata '' können Sie zu ihr zurückkehren.
- /rA/ Ein einfacher regulärer Ausdruck in /.../ eingeschlossen (siehe *Tabellen und Verzeichnisse, Reguläre Ausdrücke*) adressiert die erste Zeile, beginnend mit der aktuellen Zeile, die eine Zeichenkette enthält, die zu dem regulären Ausdruck passt. Falls notwendig, springt *ex* vom Ende des Puffers an seinen Anfang, um die Suche fortzusetzen (siehe *ex*-Option, *wrapscan*). Soll die zu *rA* passende Zeile nur ausgegeben werden, können Sie den zweiten Schrägstrich / weglassen.

*rA* nicht angegeben: das zuletzt angegebene Suchmuster wird verwendet.

?rA? Wie */rA/*, nur wird rückwärts gesucht.

## $+n$

-n

Beginnt eine Adresse mit Plus- oder Minuszeichen, gefolgt von einer Dezimalzahl *n* (optional), ist die Zeile adressiert, die *n* Zeilen hinter (+) bzw. vor (-) in der aktuellen Zeile liegt. .+3, +3 und +++ haben die gleiche Wirkung.

adr+

adr-

Endet eine Adresse mit einem Plus oder Minus, ist die Zeile adressiert, die eine Zeile hinter (+) bzw. vor (-) der durch die Adresse bezeichneten Zeile liegt. Mit - wird die Zeile vor der aktuellen Zeile adressiert. Auch am Ende einer Adresse haben + und - kumulativen Effekt. Die Adresse ++ adressiert somit die zweite Zeile, d.h. die Zeile, die auf die aktuelle Zeile folgt; z.B. adressiert 3++ Zeile 5 oder ++ ist gleichbedeutend mit .+2.

% Das Prozent-Zeichen % ist gleichbedeutend mit dem Adressenpaar 1,\$, d.h. dem gesamten Puffer.

## **Parameter**

Bei den *ex*-Kommandos werden folgende Parameter benutzt:

zeile = *adresse*

eine bestimmte einzelne Zeile, die Sie in einem der im Abschnitt Adressen angegebenen Formate angeben können.

*zeile* nicht angegeben: der Standard-Wert Punkt . gilt. Punkt . ist die aktuelle Zeile.

bereich = *adresse,adresse* bereich = *adresse;adresse*

Angabe eines Bereiches zwischen zwei Zeilen einschließlich. Die Adressen können durch ein Komma , oder einen Strichpunkt ; (siehe oben) voneinander getrennt sein. *bereich* sollten Sie nicht zusammen mit einer Zahl *n* angeben, da sonst die *letzte* Adresse des angegebenen Bereiches zur *Anfangs*adresse eines Bereiches wird, der einschließlich dieser Zeile *n* Zeilen umfasst. Damit ist auf jeden Fall ein Bereich adressiert, der hinter dem gemeinten *bereich* liegt. In der Syntax der *ex*-Kommandos ist dies berücksichtigt.

*bereich* nicht angegeben: Der Standard-Wert .,. gilt.

.,. (nur die aktuelle Zeile)

n eine positive ganze Zahl. Mit *n* geben Sie die Anzahl der zu bearbeitenden Zeilen an.

*n* nicht angegeben: der Standard-Wert 1 gilt.

zusatz

eines oder eine Kombination der *ex*-Kommandos # (siehe *nu*), *p* und *l*. Diese Kommandos geben eine Zeile in einem bestimmten Format aus und werden im Anschluss an das vorangestellte *ex*-Kommandos ausgeführt.

Ë Die Leerzeichen müssen nicht in jedem Fall eingegeben werden. Hier sind sie aus Gründen der Übersichtlichkeit nicht als optional angegeben.

Diese Parameter können mit einer beliebigen Zahl von Plus- oder Minuszeichen kombiniert werden.

# **Kommandos**

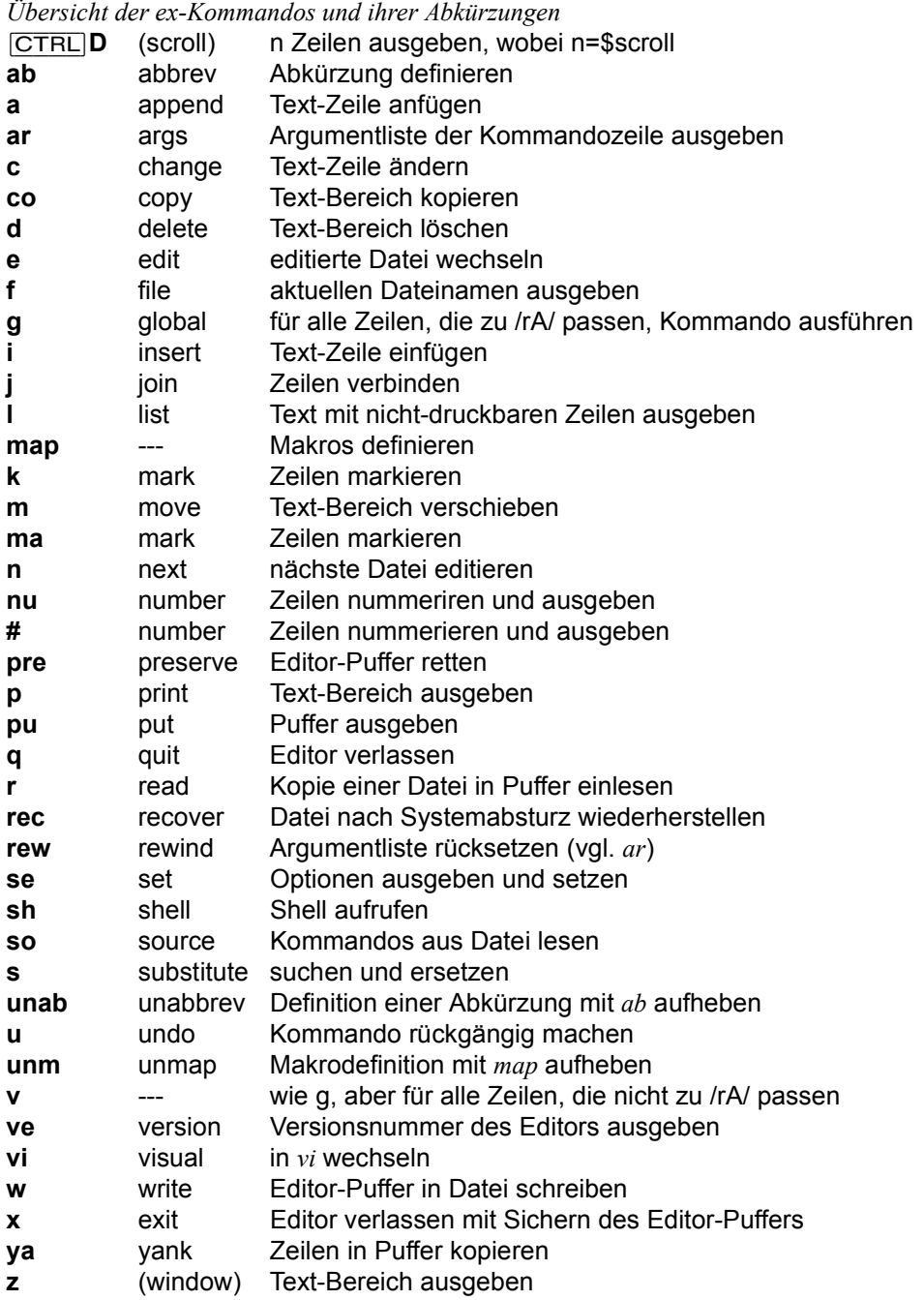

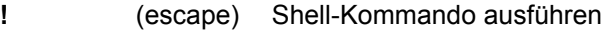

- **& s** (resubst) wiederholen des letzten substitute-Kommandos
- **<** (lshift) Text-Bereich nach links verschieben
- **>** (rshift) Text-Bereich nach rechts verschieben
- **=** (line no) Zeilennummer ausgeben

### Kein Kommando angegeben

Wenn Sie nur *zeile* oder *bereich* angeben, so wird automatisch *p* (print) ausgeführt. Eine leere Eingabe bewirkt, dass die darauffolgende Zeile ausgegeben wird (wie bei .+1p).

## [CTRL]**D**

(ASCII EOT) gibt die nächsten *n* Zeilen aus, wobei *n* den Wert der *ex*-Option *scroll* hat.

## **ab**[**brev**]ËwortËtext

(ab - abbreviate) Nur im *vi* wirksam!

Wenn Sie im *vi*-Eingabe-Modus *wort* als komplettes Wort (d.h. nicht nur als Teil eines Wortes) eingeben, wird es durch die Zeichenkette *text* ersetzt. Falls *text* Sonderzeichen, z.B.<sub>(</sub>T), enthalten soll, müssen Sie dem Sonderzeichen [CTRL]V voranstellen.

## [zeile]Ë**a**[**ppend**][**!**]

(a - append) *ex* wechselt in den Eingabe-Modus; der Text wird hinter der angegebenen Zeile eingefügt. Bei *zeile* gleich 0 wird der Text ganz an den Anfang des Puffers gesetzt. Die aktuelle Zeile ist die zuletzt eingegebene bzw., falls keine Eingabe erfolgte, die adressierte Zeile.

Die Eingabe wird mit einem Punkt . in der ersten Spalte beendet.

## **ar**[**gs**]

(ar - arguments) Die Argumentliste aus der Kommandozeile des *ex*-Aufrufes wird, eingeschlossen in eckigen Klammern [...], ausgegeben.

## $zeile_c[hange][!]_n$

bereichË**c**

(c - change) *ex* wechselt in den Eingabe-Modus; es werden *n* Zeilen bzw. die Zeilen im angegebenen Bereich *bereich* durch die eingegebenen Textzeilen ersetzt. Die letzte der eingegebenen Zeilen wird zur aktuellen Zeile; werden keine Textzeilen

eingegeben, so wird der angegebene Bereich gelöscht, d.h. *c* wirkt wie *d* (delete). Die Eingabe wird mit einem Punkt . in der ersten Spalte beendet.

## **chd[ir][!]**\_[directory]

**cd**[!][directory]

(chd/cd - change directory) *ex* wechselt vom aktuellen Arbeitszeichnis nach *directory*.

*directory* nicht angegeben:

Es wird zu dem Verzeichnis, das in der *HOME*-Variablen hinterlegt ist, gewechselt.

[bereich]Ë**co**[**py**]Ëzeile[Ëzusatz]

[bereich]<sub>-</sub>t<sub>-</sub>zeile[<sub>-</sub>zusatz]

(co/t - copy) Eine Kopie des angegebenen Bereiches *bereich* wird hinter die Zeile *zeile* kopiert; hat *zeile* die Zeilennummer 0, wird *bereich* an den Anfang des Puffers kopiert.

## [zeile]Ë**d**[**elete**][Ëpuffer][Ën]

[bereich]\_d[elete][\_puffer]

(d - delete) Die Zeilen im Bereich *bereich* bzw. *n* Zeilen von der angegebenen Zeile *zeile* ab werden gelöscht. Wird der Name eines Puffers *puffer* angegeben, so werden die gelöschten Zeilen in diesem Puffer gesichert. Mit dem *ex*-Kommando *pu* können Sie auf diesen Puffer zugreifen. Die erste auf die gelöschten Zeilen folgende Zeile wird zur aktuellen Zeile; befanden sich die gelöschten Zeilen am Ende des Puffers, so wird die letzte Zeile im Puffer zur aktuellen Zeile.

**e**[dit][!][L+zeile][Edatei]

**ex**<sup>[!]</sup>[L+zeile][Edatei]

(e - edit) Die Datei *datei* wird editiert. Wurden am aktuellen Editor-Puffer seit dem letzten *w*-Kommando (write) Änderungen vorgenommen, so wird eine Warnung ausgegeben und das Kommando nicht ausgeführt. Sie können jedoch die Ausführung des *e*-Kommandos erzwingen, indem Sie dem *e* ein Ausrufezeichen nachstellen: *e! datei*. Die letzte Zeile des Puffers wird zur aktuellen Zeile. Wird dieses Kommando jedoch von *vi* aus aufgerufen, so wird die erste Zeile im Puffer zur aktuellen Zeile.

*+zeile*

Die angegebene *zeile* wird zur aktuellen Zeile. *zeile* kann sein:

- eine Zeilennummer *n*
- das Dollarzeichen \$ (Dateiende)
- ein regulärer Ausdruck in der Form /*rA* oder ?*rA*.

**f**[ile][uname]

(f - file) Ausgabe des aktuellen Dateinamens sowie Informationen, wie z.B. die Zahl der Zeilen und die Position der aktuellen Zeile,

*name* angegeben:

*name* wird zum aktuellen Dateinamen

## [bereich]Ë**g**[**lobal**]/rA/[kommandoliste]

(g - global) Zunächst werden alle Zeilen innerhalb des Bereiches *bereich* markiert, zu denen das durch *rA* angegebene Muster passt. Dann wird das angegebene Kommando *kommando* bzw. werden die in *kommandoliste* enthaltenen Kommandos ausgeführt, wobei die jeweils markierte Zeile zur aktuellen Zeile wird.

Die Kommandos in *kommandoliste* können in mehreren Zeilen stehen, vorausgesetzt, die Neue-Zeile-Zeichen sind mit einem Gegenschrägstrich \ entwertet. Ist *kommandoliste* leer, so werden alle Zeilen ausgegeben. Die Kommandos *a(ppend)*, *c(hange)*, und *i(nsert)* sind erlaubt; am Ende von *kommandoliste* können Sie den abschließenden Punkt weglassen. Das *visual*-Kommando ist ebenfalls erlaubt und liest die Eingabe von der Datensichtstation.

Folgende Kommandos dürfen in *kommandoliste* nicht enthalten sein: *global* und *undo*.

Folgende Optionen dürfen in *kommandoliste* nicht enthalten sein: *autoprint*, *autoindent* und *report*.

#### *Beispiel*

 $1.$ \$g/^\\*/s//+/

Von Zeile 1 bis Dateiende (\$) werden in der ersten Spalte ^ alle \* durch das Substitute-Kommando (*s*) durch ein Plus-Zeichen (+) ersetzt.

## [zeile]Ë**i**[**nsert**][**!**]

(i - insert) *ex* wechselt in den Eingabe-Modus; der eingegebene Text wird vor der angegebenen Zeile eingefügt. Die letzte der eingegebenen Zeilen wird zur aktuellen Zeile. Erfolgt keine Eingabe, so wird die Zeile vor der adressierten Zeile *zeile* zur aktuellen Zeile. Die Eingabe wird mit einem Punkt . in der ersten Spalte beendet.

## [zeile]Ë**j**[**oin**][**!**][Ën][Ëzusatz]

 $[bereich]$ **[oin**][!][Ezusatz]

(j - join) Fasst die mit *bereich* angegebenen Zeilen bzw. *n* Zeilen von *zeile* ab zu einer Zeile zusammen. Zwischen den ehemaligen Zeilen steht mindestens ein Leerzeichen. Wird eine Zeile durch einen Punkt abgeschlossen, so werden zwei Leerzeichen eingesetzt. Beginnt die anzufügende Zeile mit einer schließenden runden Klammer ), wird kein Leerzeichen eingefügt. Zusätzliche Leer- und Tabulatorzeichen am Anfang einer Zeile entfallen.

Wird an das Kommando *j* ein Ausrufezeichen ! angehängt, werden an die Nahtstellen zwischen zwei verbundenen Zeilen keine Leerzeichen gesetzt.

## [zeile]Ë**l**[**ist**][Ën][Ëzusatz]

[bereich]L**l[ist**][Ezusatz]

(l - list) Die angegebenen Zeilen werden ausgegeben; Tabulatorzeichen werden durch ^I ersetzt; das Ende jeder Zeile wird durch ein Dollarzeichen \$ markiert. Der einzige sinnvolle *zusatz* ist hier #, wenn den Zeilen ihre Zeilennummern vorangestellt werden sollen. Die letzte der ausgegebenen Zeilen wird zur aktuellen Zeile.

**map**[LxLkommandos] Format 1 **map!**[ExEtext] Format 2

Nur im *vi* wirksam!

Format 1: Makrodefinition für *vi*-Kommando-Modus

Definieren von Makros, die im *vi*-Kommando-Modus verwendet werden können. Beim ersten Argument *x* handelt es sich um ein einzelnes Zeichen oder die Zeichenkette #*n*, wobei *n* eine Ziffer ist, mit der die Funktionstaste *n* angegeben wird. Wird im *vi*-Kommando-Modus dieses Zeichen bzw. diese Funktionstaste eingegeben, so verhält *vi* sich so, als ob *kommandos* eingegeben wird. *kommandos* wird dabei als Folge von *vi*-Kommandos interpretiert. Sind in *kommandos* Sonderzeichen, Leerzeichen oder Neue Zeile-Zeichen enthalten, so müssen sie mit einem **CTRLV** entwertet werden.

*Beispiel 1*

Sie wollen ein Makro definieren, das in der gesamten Datei das Zeichen Stern \* am Zeilenanfang (Spalte 1) durch ein Leerzeichen " ersetzt. Der Name dieses Makros soll "Stern" \* sein. Damit Sie dieses Makro stets zur Verfügung haben, machen Sie in Ihrer *.exrc*-Datei (siehe *Voreinstellung des ex*) folgenden Eintrag:

:map  $* : 1$ ,\$s/^\\*/ /

*Beispiel 2*

Sie möchten die Funktionstaste [F1] belegen. Es soll die nächste Zeile gesucht werden, an deren Anfang ein bestimmter regulärer Ausdruck *rA* steht; diese Zeile soll dann automatisch gelöscht werden. Dazu geben Sie (aus dem *vi*-Kommando-Modus) ein:

:map **[CTRL**] V **F1** /^rA **[CTRL**] V **J**dd **J** 

Format 2: Makrodefinition für *vi*-Eingabe-Modus

Definieren von Makros, die im *vi*-Eingabe-Modus verwendet werden können (vgl. Format 1). *Jedes* im *vi*-Eingabe-Modus eingegebene *x* wird durch *text* ersetzt. (Bei dem Kommando *ab* wird *x* nur dann ersetzt, wenn es allein steht.)

Wenn *x* nicht durch *text* ersetzt werden soll, muss *x* ein [CTRL]V vorangestellt werden.

## Format 1 und Format 2:

Ein definiertes Makro können Sie wieder aufheben mit:

unmap x bzw. unmap! x

## [zeile]Ë**ma**[**rk**]Ëx

## [zeile]Ë**k**Ëx

(ma/k - mark) *zeile* wird mit *x* markiert; *x* muss ein einzelner Kleinbuchstabe sein, dem ein Leer- oder Tabulatorzeichen vorangestellt ist. An der Adresse der aktuellen Zeile ändert sich nichts.

## [bereich]Ë**m**[**ove**]Ëzeile

(m - move) *bereich* wird hinter *zeile* versetzt. Die erste der versetzten Zeilen wird zur aktuellen Zeile.

## **n[ext][!][**\_datei]...

*datei* nicht angegeben:

(n - next) Die nächste der in der Kommandozeile aufgeführten Dateien (Argumentliste) wird editiert (vgl. *f* und *ar*). Wurden am aktuellen Editor-Puffer seit dem letzten *w*-Kommando (write) Änderungen vorgenommen, so wird eine Warnung ausgegeben und das Kommando nicht ausgeführt. Sie können jedoch die Ausführung des *n*-Kommandos erzwingen, indem Sie dem *n* ein Ausrufezeichen nachstellen: *n!*.

## *datei* angegeben:

Die bisherige Argumentenliste wird durch die angegebene(n) Datei(en) ersetzt; die erste angegebene Datei wird editiert.

```
[zeile]_nu[mber][_n][Lzusatz]
```

```
[bereich]_nu[mber][_zusatz]
```
[zeile]Ë**#**[Ën][Ëzusatz]

## [bereich].#[Lzusatz]

(nu - number) Die Zeilen werden, versehen mit den entsprechenden Zeilennummern, ausgegeben. Der einzige hier sinnvolle Zusatz ist *l*. Die letzte der ausgegebenen Zeilen wird zur aktuellen Zeile.

## **pre**[**serve**]

(pre - preserve) Der Inhalt des aktuellen Puffers wird gesichert, als ob es zu einem Absturz des Systems gekommen wäre. *pre* wird in Notfällen verwendet, wenn z.B. *w* (write) nicht ausgeführt werden kann, weil die Platte voll ist, und keine andere Möglichkeit zur Rettung des Pufferinhaltes vorhanden ist.

## [zeile]Ë**p**[**rint**][Ën]

## [bereich]Ë**p**[**rint**]

(p - print) Die angegebenen Zeilen werden ausgegeben, wobei nicht-druckbare Zeichen als Steuerzeichen in der Form  $\gamma$  ausgegeben werden; DEL wird in Form von  $\gamma$ ? ausgegeben. Die zuletzt ausgegebene Zeile wird zur aktuellen Zeile.

## [zeile]Ë**pu**[**t**][Ëpuffer]

(pu - put) Die mit *d* (delete) gelöschten oder mit *y* (yank) in einem Puffer gesicherten Zeilen werden hinter der angegebenen Zeile *zeile* eingefügt. *puffer* ist der Name eines alphabetischen Puffers.

*puffer* nicht angegeben:

Der Text wird aus dem unbenannten Puffer geholt.

## **q**[**uit**][**!**]

(q - quit) Der Editor wird verlassen. Wurde der Puffer seit dem letzten *w*-Kommando (write) verändert, so wird eine Warnung ausgegeben und *q* wird nicht ausgeführt. Sie können jedoch die Ausführung des *q*-Kommandos erzwingen, indem Sie dem *q* ein Ausrufezeichen nachstellen: *q!*. Alle noch nicht (mit *w*) gesicherten Änderungen am Editor-Puffer gehen dann verloren.

## [zeile]Ë**r**[**ead**][**!**][Ëdatei]

(r - read) Eine Kopie von *datei* wird im Editor-Puffer hinter *zeile* eingelesen. Die Zeilennummer von *zeile* kann dabei 0 sein; die Textzeilen werden dann an den Anfang des Puffers gesetzt. Gibt es keine aktuelle Datei (Aufruf von *ex* ohne Dateinamen) wird *datei* zur aktuellen Datei. Die letzte der eingelesenen Zeilen wird zur aktuellen Zeile; im *vi* wird die erste der eingelesenen Zeilen zur aktuellen Zeile.

*datei* nicht angegeben: die aktuelle Datei wird eingelesen.

Wird statt *datei* !*kmdo* angegeben, so wird *kmdo* als POSIX-Kommando interpretiert und an die Shell übergeben. Die Ausgabe des Kommandos wird in den Puffer eingelesen.

## **rec**[**over**]Ëdatei

*datei* wird nach einem Absturz des Systems oder des Editors wiederhergestellt.

## **rew**[**ind**][**!**]

(rew - rewind) Die Argumentliste (siehe *ar*) wird zurückgesetzt, und die erste Datei in der Liste wird editiert. Wurde der Editor-Puffer seit dem letzten *w*-Kommando (write) verändert, so wird eine Warnung ausgegeben und *rew* wird nicht ausgeführt. Sie können jedoch die Ausführung des *rew*-Kommandos erzwingen, indem Sie dem *rew* ein Ausrufezeichen nachstellen: *rew!*. Alle noch nicht (mit *w*) gesicherten Änderungen am Editor-Puffer gehen dann verloren.

## seitli<sub>-</sub>parameter]

(se - set) Mit dem *set*-Kommando können Optionen aufgelistet bzw. gesetzt werden. Es gibt zwei Typen von Optionen: Optionen mit Boole'schen Werten und Optionen mit nicht-Boole'schen Werten. Ein Beispiel für den Boole'schen Typ ist z.B. die Option *number*. Ist sie gesetzt, werden Zeilennummern ausgegeben, ist *nonumber* gesetzt, werden keine Zeilennummern ausgegeben. Ein Beispiel für den nicht-Boole'schen Typ ist *report*. Der Wert dieser Option (Standard = 5) bestimmt die Anzahl der Zeilen, die durch ein Kommando verändert werden muss, damit *ex* und *vi* eine Meldung geben.

*parameter*

**all die Werte aller Optionen werden ausgegeben.** 

option**?** der gegenwärtige Wert der angegebenen Option wird ausgegeben.

option Nur für Optionen mit Boole'schen Werten: die Option wird gesetzt.

nooption Nur für Optionen mit Boole'schen Werten: die Option wird nicht gesetzt.

## option**=**wert

Nur für Optionen mit nicht-Boole'schen Werten: der Option wird der Wert *wert* zugewiesen.

parameter nicht angegeben:

*set* gibt diejenigen *ex*-Optionen aus, deren Werte vom Benutzer festgelegt wurden und daher von den Standard-Werten abweichen.

Nähere Informationen über die *ex*-Optionen finden Sie in *ex-Optionen*.

## **sh**[**ell**]

Ist die Variable *SHELL* gesetzt, wird die dort angegebene Shell gestartet, sonst *sh*. Nach Beendigung der Shell wird die Editorsitzung an derselben Stelle fortgesetzt.

## **so**[**urce**]Ëdatei

Kommandos werden aus *datei* gelesen und ausgeführt. *so*-Kommandos können ineinander verschachtelt werden.

## [zeile]<sub>-</sub>s[ubstitute][/rA/ersatz/[schalter][Fn][Ezusatz]]

[bereich]\_s[ubstitute][/rA/ersatz/[schalter][\_zusatz]]

(s - substitute) Das erste Auftreten des mit *rA* (regulärer Ausdruck) getroffenen Musters in jeder Zeile des angegebenen Bereiches wird durch die Zeichenkette *ersatz* ersetzt (siehe *Reguläre Ausdrücke* und *Ersetzungszeichenketten*). Der angegebene Bereich ist entweder *bereich* oder umfasst *n* Zeilen von *zeile* ab.

*/rA/ersatz* nicht angegeben:

es wird */rA/ersatz/* vom vorhergehenden substituierten Kommando verwendet.

*schalter*

- **g** (g global) *alle* Zeichenketten in der Zeile, zu denen *rA* passt werden ersetzt.
- **c** (c confirm) zunächst wird die Zeile ausgegeben, wobei die zu ersetzende Zeichenkette in der darunterliegenden Zeile durch ein  $\wedge$  markiert wird. Die Eingabe des Buchstabens *y* bewirkt dann, dass die Substitution durchgeführt wird; bei jeder anderen Eingabe wird das Kommando abgebrochen. Die Zeile, in der zuletzt eine Substitution durchgeführt wurde, wird zur aktuellen Zeile.

#### **una[bbrev]**<sub>Wort</sub>

(una - unabbreviate) *wort* wird aus der Liste der Abkürzungen gestrichen (vgl. *ab*).

#### **u**[**ndo**]

(u - undo) Die mit dem letzten Editierkommando vorgenommenen Änderungen werden rückgängig gemacht. *g* (global) und *vi* (visual) werden in diesem Fall als eigenständige Kommandos betrachtet. Kommandos, die die äußere Umgebung verändern (z.B. *w* (write), *e* (edit) und *n* (next)) können nicht rückgängig gemacht werden.

Ein *undo*-Kommando selbst kann mit *u* wieder rückgängig gemacht werden.

Bei *u* gehen alle Markierungen für Zeilen, die geändert und dann wieder zurückgeholt wurden, verloren.

#### **unm**[ap][!]
<sub>
•</sub>

(unm - unmap) Die mit *map* vorgenommene Definition des Makros *x* wird aufgehoben.

## [bereich]Ë**v**[**ice**]/rA/kommandoliste

(v - vice versa) Hat dieselbe Funktion wie *global*, nur wird *kommandoliste* auf alle Zeilen angewandt, zu denen das Muster *rA* nicht passt.

#### **ve**[**rsion**]

Die Versionsnummer des Editors wird ausgegeben.

## $[zeile]$ **vi**[**sual**][[Estelle][En]

Bei der angegebenen *zeile* wird in den *vi* gewechselt. Der optionale Parameter *stelle* kann eines der Zeichen Bindestrich - oder Punkt . sein; wie beim Kommando *z* wird damit die Position von *zeile* auf dem Bildschirm angegeben. Standard: oberer Rand des Bildschirms. Mit *n* wird die Größe des Bildschirms angegeben; standardmäßig hat er die Größe, die über die *ex*-Option *window* definiert ist. Mit *Q* wird der *vi* wieder verlassen und wieder in den *ex* gewechselt. Nähere Information siehe *vi*.

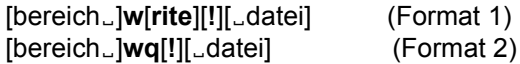

## Format 1: In Datei schreiben

(w - write) Der angegebene *bereich* wird in die *datei* geschrieben, wobei die Anzahl der geschriebenen Zeilen und Zeichen ausgegeben wird.

Wird eine (vorhandene) *sekundäre* Datei angegeben, so wird das Kommando nicht ausgeführt, damit die sekundäre Datei nicht versehentlich überschrieben wird. Die Ausführung von *w* kann jedoch erzwungen werden, indem ein Ausrufezeichen ! angefügt wird: *w! #*.

Soll am Ende von *datei* angefügt werden, so muss das Kommando in der Form *w>>* angegeben werden; existiert *datei* nicht, so wird eine Fehlermeldung ausgegeben.

Wird statt *datei* !*kmdo* angegeben, so wird *kmdo* als POSIX-Kommando interpretiert und an die Shell übergeben; der angegebene *bereich* ist dann für das Kommando die Standard-Eingabe.

*bereich* nicht angegeben: die ganze aktuelle Datei wird nach *datei* geschrieben.

*datei* nicht angegeben:

standardmäßig wird die aktuelle Datei verwendet. Wenn weder eine aktuelle Datei vorhanden ist noch eine *datei* angegeben wird, so kann *w* nicht ausgeführt werden.

Format 2: In Datei schreiben und *ex* verlassen

(wq - write and quit) *wq* hat dieselbe Funktion wie *w*, auf das *q* folgt; *wq!* hat dieselbe Funktion wie *w!*, auf das *q* folgt.

**x**[**it**][**!**]

(exit) Der Editor wird verlassen; wurden seit dem letzten Sichern mit *w* (write) Änderungen vorgenommen, so werden diese zuvor in die Datei geschrieben.

## [zeile]Ë**ya**[**nk**][Ëpuffer][Ën]

[bereich]<sub>u</sub>**ya**[nk][[buffer]

Der angegebene *bereich* bzw. *n* Zeilen von *zeile* ab werden in den angegebenen *puffer* gesichert.

*puffer* nicht angegeben:

Wird kein Puffer angegeben, so wird der unbenannte Puffer verwendet.

## [zeile]Ë**z**[Ëstelle][Ën]

(window) *n* Zeilen aus der Umgebung von *zeile* werden ausgegeben.

*n* nicht angegeben:

*n* hat den Wert der Variablen *window*.

*stelle*

Für den optionalen Parameter *stelle* können folgende Zeichen angegeben werden:

- Der Bindestrich bewirkt, dass die *zeile* an den unteren Rand des ausgegebenen Bereiches gesetzt wird.
- + Das Pluszeichen + bewirkt, dass die *zeile* an den oberen Rand des ausgegebenen Bereiches gesetzt wird.
- . Der Punkt . bewirkt, dass sich die Zeile in der Mitte des ausgegebenen Bereiches befindet.
- ^ Das Zeichen ^ bewirkt, dass *n* Zeilen ausgegeben werden, wobei *n\*2* Zeilen vor der angegebenen *zeile* begonnen wird. Dies hat den Effekt, dass ein *z^*-Kommando, das nach einem anderen *z-*Kommando angegeben wird, die vorherige Seite ausgibt.

= Das Gleichheitszeichen = bewirkt, dass die angegebene *zeile* zentriert am Bildschirm ausgegeben werden, mit je einer Zeile von Bindestrichen oberhalb und unterhalb. Die Anzahl der vorhergehenden bzw. nachfolgenden Textzeilen wird um die Zahl der Bindestrichzeilen verringert.

Die letzte der ausgegebenen Zeilen wird zur aktuellen Zeile.

*stelle* nicht angegeben:

*zeile* befindet sich am oberen Rand des ausgegebenen Bereiches.

Vorsicht: *ex* gibt die gewünschte Anzahl realer Zeilen aus. Sind Zeilen länger, wie der Bildschirm breit ist, dann kann unter Umständen mehr als ein Bildschirm ausgegeben werden.

#### **!**Ëkommando

(escape) Die auf das Ausrufezeichen ! folgenden Zeichen werden als Shell-Kommando interpretiert und an den Kommandointerpreter übergeben. Wurden am Puffer seit dem letzten *w*-Kommando (write) Änderungen vorgenommen, so wird eine Warnung ausgegeben. Dann wird das Kommando ausgeführt. Wenn die *Ausgabe des Kommandos* nicht umgelenkt wird, erscheint sie auf dem Bildschirm, ändert aber an der Datei nichts. Allerdings kann das *Kommando selbst* die Datei ändern, z.B. *!cat /etc/profile >> %*. Nach erfolgreicher Ausführung des Kommandos wird ein ! ausgegeben. An der Adresse der aktuellen Zeile ändert sich nichts.

Kommen in *kommando* das Prozentzeichen % und das Nummernzeichen # vor, so werden sie als Dateinamen expandiert (siehe *Aktuelle und sekundäre Datei*).

Ein Ausrufezeichen ! in *kommando* wird durch das vorherige !-Kommando ersetzt. Mit !! wird also das letzte !-Kommando wiederholt. Die so erweiterten Kommandozeilen werden auf dem Bildschirm ausgegeben.

#### bereichË**!**Ëkommando

(escape) Bei einem !-Kommando in dieser Form werden die mit *bereich* angegebenen Zeilen an *kommando* als Standard-Eingabe übergeben und durch die Ausgabe von *kommando* ersetzt.

## *bereich* nicht angegeben:

*bereich* wird nicht durch .,. ersetzt, sondern es gilt die andere Form des !-Kommandos.

**"** Kommandozeilen, die mit Anführungszeichen " beginnen, werden ignoriert. Auf diese Weise können Sie in ein Kommando-Skript Kommentarzeilen einfügen.

## zeile**E&**schalterEnEzusatz

bereich**&**schalterËzusatz

zeile**\_s[ubstitute**]schalter\_n\_zusatz

## bereich**s**[**ubstitute**]schalterËzusatz

(resubst) Das letzte *s*-Kommando (substitute) wird wiederholt, als ob *&* durch das letzte *s/rA/ersatz/* ersetzt würde. Dieselbe Funktion hat ein *s*-Kommando, in dem */rA/ersatz/* weggelassen wird.

## zeileË**<**Ën

## bereichË**<**

(lshift) Die Zeilen innerhalb des angegebenen Bereichs bzw. *n* Zeilen, die auf *zeile* folgen, werden um *shiftwidth* Positionen nach links verschoben. Leer- und Tabulatorzeichen gehen dabei verloren; die übrigen Zeichen bleiben unverändert erhalten. Die letzte der geänderten Zeilen wird zur aktuellen Zeile.

zeileË**>**Ën

bereichË**>**

(rshift) Die Zeilen innerhalb des angegebenen Bereichs bzw. *n* Zeilen, die auf *zeile* folgen, werden durch Einfügen von Leer- und Tabulatorzeichen um *shiftwidth* Positionen nach rechts verschoben.

zeile**=** 

(line number) Die Zeilen-Nummer der angegebenen *zeile* wird ausgegeben. Die Position der aktuellen Zeile wird nicht verändert.

*zeile* nicht angegebnen:

Die Zeilen-Nummer der letzten Zeile wird ausgegeben.

## **ex-Optionen**

Mit den Optionen des *ex* kann das Verhalten der Editoren *ex* und (vor allem) *vi* beeinflusst werden (siehe *vi*, *Voreinstellung des vi*).

Für alle Optionen gibt es Standard-Einstellungen, die beim Aufruf von *ex* oder *vi* wirksam werden. Mit dem *ex*-Kommando *se* (set) können Sie sich alle Optionen ausgeben lassen:

```
set all<sub>미</sub>
```
Sie können aber auch mit diesem Kommando eine oder mehrere Optionen nach Ihren Vorstellungen verändern:

```
set showmode scroll=15\Box
```
In diesem Fall wird im *vi* der Eingabe-Modus in der Status-Zeile angezeigt und die Anzahl der Zeilen, um die [CTRL]*D* den Bildschirm rollt, auf *15* gesetzt.

Mit

set

werden Ihnen alle Optionen ausgegeben, die von den Standard-Werten abweichen.

Es gibt zwei Typen von Optionen: Optionen mit Boole'schen Werten und Optionen mit nicht-Boole'schen Werten. Ein Beispiel für den Boole'schen Typ ist z.B. die Option *showmode*. Ist diese Option nicht gesetzt, hat sie den Namen *noshowmode*. Ein Beispiel für den nicht-Boole'schen Typ ist *scroll*.

## **autoindent, ai**

## **noautoindent, noai** (Standard)

Ist die Option *autoindent* gesetzt, so wird im Eingabe-Modus jede Zeile entsprechend der vorhergehenden Zeile eingerückt (es werden Leer- und Tabulatorzeichen eingefügt). Der Beginn der Einrückung wird bestimmt von der Zeile, hinter die angefügt (*a*,) vor die eingefügt (*i*) oder die als erste geändert (*c*) wird. Zusätzliche Einrückungen können wie gewöhnlich durchgeführt werden, die folgenden Zeilen werden dann automatisch auf die neue Grenze eingerückt.

Soll der Text weniger eingerückt werden, so können Sie durch ein- oder mehrmalige Eingabe von [CTRL]D den Zeilenanfang auf die *shiftwidth*-te Position nach links verschieben. Ist die aktuelle Cursorposition z.B. 25 und *shiftwidth* auf 10 eingestellt, dann bewirkt die einmalige Eingabe von  $\overline{\text{CTRL}}$ D, dass der Cursor nach links auf die Position 20 rückt und die zweimalige Eingabe von [CTRL]D, dass der Cursor zweimal nach links auf die Position 10 rückt.

Mit einem Dach ^, gefolgt von einem [CTRL]D, wird die Einrückung für die aktuelle Zeile aufgehoben; mit einer Null *0*, gefolgt von einem [CTRL]D werden alle Einrückungen aufgehoben.

## **autoprint, ap**

## **noautoprint, noap (Standard)**

Nach jedem Kommando, mit dem der Inhalt der Editor-Puffers geändert wurde, wird die aktuelle Zeile ausgegeben. Bei globalen Suchen/Ersetzen-Kommandos (siehe *g*, *s* und *v*) wird *autoprint* unterdrückt.

## **autowrite, aw**

### **noautowrite, noaw** (Standard)

Der Inhalt des Editor-Puffers wird in die aktuelle Datei geschrieben, wenn Änderungen vorgenommen worden sind und eines der Kommandos *e* (edit), *n* (next), *rew* (rewind) oder *!* (escape) aufgerufen wird.

#### **beautify, bf**

#### **nobeautify, nobf** (Standard)

Alle Steuerzeichen außer dem Tabulatorzeichen, dem Neue Zeile- und dem Formularvorschubzeichen werden aus dem Eingabetext entfernt.

#### **directory=**dvz

#### **dir=**dvz

Mit *dvz* wird das Dateiverzeichnis angegeben, in welchem der Editor-Puffer angelegt werden soll. Hat der Benutzer für dieses Dateiverzeichnis keine Schreiberlaubnis, so wird der Editor verlassen.

#### **edcompatible, ed**

#### **noedcompatible, noed**

Ist das *s*-Kommando (substitute) mit den Schaltern *g* und *c* versehen, so werden diese Schalter gespeichert; die nochmalige Angabe der Schalter hebt ihre Wirkung auf.

#### **errorbells, eb**

#### **noerrorbells, noeb**

Vor Fehlermeldungen, die in der letzten Zeile (in der Regel invers) erscheinen, wird ein Klingelsignal gesendet.

#### **exrc, ex**

Diese Option ist aus Sicherheitsgründen nicht wirksam. Sie sollte bewirken, dass *.exrc*-Dateien zulässig sind, die im aktuellen Dateiverzeichnis stehen.

## **flash, fl** (Standard)

## **noflash, nofl**

Wenn in der Beschreibung des Terminals ein Eintrag darüber enthalten ist, wie am Bildschirm ein optisches Signal erzeugt werden kann, so wird der Benutzer auf die dort beschriebene Art auf eine fehlerhafte Eingabe aufmerksam gemacht.

## **hardtabs**=zahl

#### **ht**=zahl

Mit dieser Option legen Sie fest, in welchen Schritten auf dem Terminal Tabulatoren definiert sind (zur Optimierung der Bildschirmausgabe).

## **ignorecase, ic**

## **noignorecase, noic** (Standard)

Alle Großbuchstaben im Text werden beim Suchen mit regulären Ausdrücken wie Kleinbuchstaben behandelt. Gleichfalls werden alle Großbuchstaben in regulären Ausdrücken wie Kleinbuchstaben behandelt, außer in Ausdrücken für Zeichenklassen.

## **lisp**

## **nolisp** (Standard)

Die Option *autoindent* wird gesetzt und die *vi*-Kommandos öffnende runde Klammer (, schließende runde Klammer ), öffnende geschweifte Klammer {, schließende geschweifte Klammer }, doppelte öffnende eckige Klammern [[ und doppelte schließende eckige Klammern ]] werden angepasst.

## **list**

#### **nolist** (Standard)

In den ausgegebenen Zeilen werden Tabulatorzeichen durch  $\gamma$ I ersetzt und das Ende jeder Zeile durch ein \$ markiert.

#### **magic** (Standard)

#### **nomagic**

Ändert die Interpretation der in regulären Ausdrücken und Ersetzungszeichenketten verwendeten Zeichen (siehe *Reguläre Ausdrücke und Ersetzungszeichenketten*).

#### **mesg** (Standard)

#### **nomesg**

Ein-/Ausschalten der Schreiberlaubnis für andere Benutzer auf das Terminal (z.B durch das Kommando *write*).

## **modelines** (Standard)

#### **nomodelines**

Die ersten und die letzten fünf Zeilen einer eingelesenen Datei werden als Editorkommandos betrachtet und ausgeführt, wenn sie von der Form sind:

ex:*kommando*:

## **novice**

## **nonovice** (Standard)

Es sollen ausführlichere Fehlermeldungen erzeugt werden.

#### **number, nu**

## **nonumber, nonu** (Standard)

Die Zeilen werden mit vorangestellten Zeilennummern ausgegeben.

### **optimize, opt**

## **nooptimize, noopt** (Standard)

Sie können das Terminal so umschalten, dass kein automatischer Wagenrücklauf erfolgt (zur Optimierung der Ausgabe).

#### **paragraphs=**zeichenkette

## **para=**zeichenkette

Dieser Option wird eine Zeichenkette zugewiesen. Jeweils zwei in dieser Zeichenkette enthaltene Zeichen stehen für den Namen eines *nroff*-Makros, das einen Absatz (Paragraphen) einleitet. Ein Makro wird in einen Text im Format *.XX* eingetragen, wobei der Punkt . das erste Zeichen der Zeile ist.

## **prompt** (Standard)

#### **noprompt**

Ist *prompt* gesetzt, so wird im Kommando-Modus das Bereitzeichen Doppelpunkt : angezeigt; andernfalls wird kein Bereitzeichen ausgegeben.

## **readonly**

#### **noreadonly** (Standard)

Ist *readonly* gesetzt, so können die zu bearbeitenden Dateien nur gelesen werden. Veränderungen am Text sind nicht möglich. Ist *noreadonly* gesetzt, können Sie in den Dateien Veränderungen vornehmen.

#### **redraw** (Standard)

### **noredraw**

Werden Änderungen vorgenommen, so sollen diese sofort auf dem Bildschirm ausgegeben werden. Wegen der großen Menge der ausgegebenen Daten ist dies jedoch nur sinnvoll, wenn die Daten mit einer hohen Geschwindigkeit übertragen werden.

#### **remap** (Standard)

#### **noremap**

Ist *remap* gesetzt, so werden bei der Makroumsetzung auch Makros berücksichtigt, die durch andere Makros definiert sind. Die Umsetzung wird fortgesetzt, bis das gewünschte Makro erstellt ist. Ist diese *noremap* gesetzt, so wird lediglich eine einstufige Umsetzung durchgeführt.

#### **report=**n

Wenn die Zahl der Zeilen, die mit dem letzten Kommando geändert, gelöscht oder kopiert wurde, größer als *n* ist, erscheint in der Status-Zeile eine Meldung.

#### **scroll=**n

Der bei *scroll* angegebene Wert *n* steht für die Anzahl von Zeilen, um die das Fenster bei einem [CTRL]D verschoben werden soll, und die bei einem *z*-Kommando (der zweifache Wert von *scroll*) ausgegeben werden sollen.

## **sections=**zeichenkette

## **sect=**zeichenkette

Dieser Option wird eine Zeichenkette zugewiesen. Jeweils zwei in dieser Zeichenkette enthaltene Zeichen stehen für den Namen eines *nroff*-Makros, das einen Abschnitt (Section) einleitet. Ein Makro wird in einen Text im Format *.XX* eingetragen, wobei der Punkt . das erste Zeichen der Zeile ist.

#### **shiftwidth=**n

#### **sw=**n

Der bei *sw* angegebene Wert *n* steht für die Schrittweite eines Software-Tabulators um die der Text bei gesetzter Option *autoindent* und den Kommandos Kleinerzeichen < und Größerzeichen > verschoben werden soll.

#### **showmatch, sm**

### **noshowmatch, nosm** (Standard)

Wird im *vi* eine schließende runde Klammer ) oder eine schließende geschweifte Klammer } eingegeben, so wird die zugehörige ( oder { angezeigt, falls sie sich noch auf dem Bildschirm befindet.

#### **showmode, smd**

#### **noshowmode, nosmd** (Standard)

Wenn *smd* gesetzt ist, wird in der Status-Zeile angezeigt, wenn sich *vi* im *vi*-Eingabe-Modus befindet.

#### **slowopen, slow**

#### **noslowopen, noslow** (Standard)

Im *vi* soll die Korrektur des Bildschirminhalts während der Eingabe verzögert werden. Dadurch soll der Durchsatz bei nicht intelligenten Datensichtstationen erhöht werden.

#### **tabstop=**n

#### **ts=**n

*n* gibt die Software-Tabulatoren an, die vom Editor benutzt werden, um Tabulatoren in der editierten Datei zu expandieren.

#### **taglength**=zahl

## **tl**=zahl

Im Zusammenhang mit dem *:tag*-Kommando wird hier bestimmt, wieviele Zeichen für die Suche signifikant sein sollen. Der Wert 0 besagt, dass alle Zeichen berücksichtigt werden.

#### **tags**=dateien

Namen der *tag*-Dateien, durch Leerzeichen getrennt.

#### **term=**zeichenkette

*zeichenkette* beschreibt für *vi* den zu verwendenden Terminaltyp. (Standardmäßig wird der Wert der Umgebungsvariable *TERM* verwendet.)

#### **terse**

## **noterse** (Standard)

Ist *terse* gesetzt, so werden gekürzte Fehlermeldungen ausgegeben.

## **timeout**

#### **notimeout**

Verzögerungszeit setzen/rücksetzen.

### **ttytype=**zeichenkette

*zeichenkette* beschreibt für *vi* den zu verwendenden Terminaltyp. (Standardmäßig wird der Wert der Umgebungsvariable *TERM* verwendet.)

## **warn** (Standard)

### **nowarn**

Wenn *warn* gesetzt ist, erscheint bei einem *:!*-Kommando die Warnung *No write since last change*, wenn seit der letzten Sicherung mit *w* noch Änderungen am Editor-Puffer erfolgten.

### **window=**n

Die Anzahl der Zeilen in einem Textfenster des *vi*.

#### **wrapmargin=**n

#### **wm=**n

Nur im *vi* wirksam. Wenn *n* > 0 ist, wird an das letzte Wort in einer Eingabezeile automatisch ein Neue-Zeile-Zeichen angefügt, so dass das Zeilenende um mindestens *n* Positionen vom rechten Rand des Bildschirms entfernt ist.

Mit *n*=0 (Standard) kann der automatische Zeilenumbruch ausgeschaltet werden.

## **wrapscan, ws** (Standard)

#### **nowrapscan, nows**

Ist *wrapscan* gesetzt, so wird das Suchen mit /.../ oder ?...?, wenn das Ende bzw. der Anfang des Editor-Puffers erreicht ist, am Anfang bzw. Ende fortgesetzt. Falls *nows* gesetzt ist, wird das Suchen am Anfang bzw. am Ende der Datei beendet.

## **writeany, wa**

## **nowriteany, nowa** (Standard)

Wenn *nowa* gesetzt ist, wird bei einem Sicherungskommando *w* eine Prüfung auf die Existenz der Datei gemacht. Damit wird verhindert, dass Sie versehentlich eine schon existierende Datei überschreiben. Mit *w!* wird diese Prüfung umgangen. Wenn *wa* gesetzt ist, wird nicht geprüft, ob die Datei schon existiert.

Fehler Tritt bei *ex* ein Fehler auf, so sendet der Editor an die Datensichtstation das akustische Signal BEL (siehe *Tabellen und Verzeichnisse, Zeichensatz ISO 646*) und gibt eine Fehlermeldung aus. Bei einem Unterbrechungssignal kehrt *ex* auf die Kommandoebene zurück, d.h. Sie können ein neues *ex*-Kommando eingeben. Liest der Editor die Eingabe aus einer Datei, so bricht *ex* bei einem Unterbrechungssignal ab.

> Stellt *ex* einen internen Fehler fest, so wird versucht, den Puffer zu retten, wenn die zuletzt vorgenommenen Änderungen noch nicht abgespeichert worden sind. Durch einen erneuten Aufruf von *ex* mit der Option *-r* kann auf die gesicherten Daten zurückgegriffen werden.

## Datei *\$HOME/.exrc*

Datei mit Voreinstellungen für *ex* und *vi*. Diese Voreinstellungen sind nicht wirksam, wenn durch *EXINIT* Widersprüchliches definiert wird.

## Variable *TERM*

In der Umgebungsvariablen *TERM* muss der Typ der benutzten Datensichtstation festgelegt sein.

#### *EXINIT*

Umgebungsvariable mit Voreinstellungen für *ex* und *vi*. Diese Voreinstellungen sind immer wirksam.

#### *LINES*

Wenn diese Variable gesetzt ist, dann wird ihr Wert für die Berechnung der Spaltenzahl für die Ausgabe von *select*-Listen verwendet. *select*-Listen werden vertikal ausgegeben, bis ungefähr zwei drittel der Zeilenzahl *LINES* gefüllt sind.

## *COLUMNS*

Wenn diese Variable gesetzt ist, dann wird ihr Wert für die Definition der Breite des Editierfensters beim Editiermodus der POSIX-Shell und für die Ausgabe der *select*-Liste verwendet. Diese Variable ist sinnvoll, wenn der Zugang zur POSIX-Shell über *rlogin* erfolgt.

#### *PATH*

Der Suchpfad für Shell-Kommandos, die in den Editorkommandos *shell*, *read* und *write* angegeben werden können.

#### *HOME*

Legt das Dateiverzeichnis fest, in dem nach der Editor Startup-Datei mit dem Namen *.exrc*  aesucht wird.

## *SHELL*

Der Kommandozeilen-Interpreter, der bei *!*, *shell*, *read* oder anderen Kommandos mit einem Operanden der Form *!string* verwendet wird. Für das *shell* Kommando wird das Programm nur dem *-i* Argument aufgerufen, bei allen anderen mit zwei Argumenten *-c* und *string*. Ist *SHELL* nicht gesetzt oder hat den Wert 0, wird *sh* verwendet.

## Internationale Umgebung

Die folgenden Umgebungsvariablen beeinflussen die Ausführung des Kommandos *ex*:

- *LANG* Gibt einen Standardwert für die Variablen für die internationale Umgebung an, die nicht gesetzt oder Null sind. Ist *LANG* nicht gesetzt oder Null, wird der entsprechende Standardwert der internationalen Umgebung verwendet. Enthält eine der Internationalisierungsvariablen eine ungültige Einstellung, verhält sich das Kommando so, als sei keine der Variablen definiert worden.
- *LC\_ALL* Ist diese Variable auf einen Wert gesetzt, d. h. ist sie nicht leer, überschreibt dieser Wert die Werte aller übrigen Internationalisierungsvariablen.
- *LC\_COLLATE* Legt die internationale Umgebung für die Sortierreihenfolge in Bereichen, Äquivalenzklassen und Zeicheneinheiten in regulären Ausdrücken fest.
- *LC\_CTYPE* Legt die internationale Umgebung für die Interpretation der Byte-Folgen eines Datentexts als Zeichen fest (z.B. Singlebytezeichen im Unterschied zu Mehrbytezeichen in Argumenten und Eingabedateien), sowie das Verhalten von Zeichenklassen in regulären Ausdrücken, die Einteilung von Zeichen in Groß- und Kleinbuchstaben, deren Umwandlung sowie die Entdeckung von Wortgrenzen.

#### *LC\_MESSAGES*

Legt die internationale Umgebung für Format und Inhalt der Diagnosemeldungen fest, die in die Standardfehlerausgabe geschrieben werden.

*NLSPATH* Legt den Pfad der Meldungsdateien für *LC\_MESSAGES* fest.

```
Beispiel Es werden einige ex-Kommandos vorgeführt und erläutert:
```

```
$ ex zahlen - ex aufrufen
"zahlen" 4 lines, 20 characters
:set number - Zeilennummern ausgeben
:1,$p - Zeile 1 bis letzte Zeile ausgeben
    1 eins - Ursprünglicher Inhalt von zahlen
    2 zwei
    3 drei
    4 vier
:1 c 1 - Zeile 1 ändern
    1 EINS - Neue Zeile 1
    2 . - Eingabemodus verlassen
:2,3 co 4 - Zeile 2 bis 3 hinter Zeile 4
    6 drei kopieren
:1,$ g/zwei/s//ZWEI/ - In der gesamten Datei "zwei"
                      durch "ZWEI" ersetzen
:2 a - Hinter Zeile 2 neue Zeile einfügen
    3 DREI - Neue Zeile 3
    4 . - Eingabemodus verlassen
:4 i - Vor Zeile 4 neue Zeile einfügen
    4 VIER - Neue Zeile 4
    5 . - Eingabemodus verlassen
:5,$ d a - Zeile 5 bis Dateiende löschen und
                      in Puffer a sichern
: 4 VIER
:1,$p - Zeile 1 bis letzte Zeile ausgeben
    1 EINS
    2 ZWEI
    3 DREI
    4 VIER
:wq - Sichern des Pufferinhalts und ex verlassen
"zahlen" 4 lines, 20 characters
```
Siehe auch *ed, vi*

# **exec Die aktuelle Shell überlagern (execute commands and open, close or copy file descriptors)**

Das in die POSIX-Shell *sh* eingebaute Kommando *exec* hat zwei Funktionen:

● *exec* überlagert die aktuelle Shell durch ein anderes Programm (Format 1). Die aktuelle Shell ist beendet, wenn dieses Programm gestartet wird. Es entsteht kein neuer Prozess; das erkennen Sie daran, dass sich die Prozessnummer nicht ändert (siehe *Beispiel 2*).

Wenn Sie *exec* im Dialog eingeben, ist nach der Ausführung des angegebenen Programms die übergeordnete Shell aktiv bzw. Ihre Sitzung beendet. Steht *exec* in einer Shell-Prozedur, so wird diese Prozedur beendet. Kommandos, die in der Prozedur nach dem Aufruf von *exec* stehen, werden nie ausgeführt.

● *exec* lenkt die Standard-Eingabe bzw. die Standard-Ausgabe der Shell um auf eine Datei (Format 2). Nach der Ausführung von *exec* lesen alle eingegebenen Kommandos aus dieser Datei bzw. schreiben in diese Datei, bis die aktuelle Shell beendet ist.

Syntax **Format 1: exec**<sub>programm[

umlenkung]</sub> **Format 2: exec**<sub>umlenkung</sub>

# Format 1 **Die Shell durch ein anderes Programm überlagern**

**exec**<sub>programm[dumlenkung]</sub>

# programm

beliebiges Kommando, Programm oder Shell-Prozedur, aber kein eingebautes *sh*-Kommando. Für die dazugehörige Datei brauchen Sie Ausführrecht.

Die aktuelle Shell beendet sich; stattdessen wird *programm* ausgeführt. Wenn *programm* ausgeführt ist, meldet sich die übergeordnete Shell zurück oder der Begrüßungsbildschirm wird ausgegeben.

# umlenkung

weist dem angegebenen Programm, falls es von der Standard-Eingabe liest bzw. auf die Standard-Ausgabe schreibt, eine Datei für die Eingabe bzw. Ausgabe zu. Folgende Angaben für *umlenkung* sind möglich:

- **>**datei Die Standard-Ausgabe des angegebenen Programms wird auf *datei* umgelenkt. In *datei* enthaltene Daten werden vorher gelöscht.
- **>>**datei Die Standard-Ausgabe des angegebenen Programms wird auf *datei* umgelenkt. In *datei* enthaltene Daten werden nicht gelöscht; die Ausgaben des Programms werden an den bisherigen Inhalt von *datei* angehängt.
- **2>**datei Die Standard-Fehlerausgabe des angegebenen Programms wird auf *datei* umgelenkt.
- **<**datei Die Standard-Eingabe des angegebenen Programms wird auf *datei* umgelenkt. Das Programm liest also seine Eingabe aus dieser Datei.

## Format 2 **Standard-Eingabe bzw. -Ausgabe der Shell umlenken**

#### **exec**<sub>u</sub>mlenkung

#### umlenkung

weist Kommandos, die von der Standard-Eingabe lesen bzw. auf die Standard-Ausgabe schreiben, eine Datei für die Eingabe bzw. Ausgabe zu. Diese Umlenkung gilt für alle Kommandos, die die aktuelle Shell nach *exec* ausführt.

Folgende Angaben für *umlenkung* sind möglich:

**>**datei Alle Kommandos, die die aktuelle Shell ausführt, schreiben ihre Ausgabe nacheinander in die angegebene Datei. In *datei* enthaltene Daten werden gelöscht.

So werden alle Ausgaben gesammelt.

Wenn Sie *exec* im Dialog eingeben, können Sie die Umlenkung nur rückgängig machen:

- terminalabhängig mit der Taste **END** oder @@d. Damit beenden Sie die aktuelle Shell.
- mit der Eingabe *exec >/dev/tty*. Damit lenken Sie die Standard-Ausgabe wieder auf den Bildschirm um.

Steht *exec* in einer Shell-Prozedur, so gilt die Umlenkung nur für die Kommandos, die in der Prozedur auf den Aufruf von *exec* folgen. Wollen Sie die Umlenkung innerhalb der Prozedur rückgängig machen, müssen Sie in der Prozedur an der betreffenden Stelle das Kommando *exec >/dev/tty* einfügen. Damit lenken Sie die Standard-Ausgabe der nachfolgenden Kommandos wieder auf den Bildschirm um.

- **>>**datei Alle Kommandos, die die aktuelle Shell ausführt, schreiben ihre Ausgabe nacheinander in die angegebene Datei. In *datei* enthaltene Daten werden nicht gelöscht; die Ausgaben der Kommandos werden an den bisherigen Inhalt von *datei* angehängt.
- **2>**datei Die Standard-Fehlerausgabe wird für alle Kommandos, die die aktuelle Shell ausführt, auf *datei* umgelenkt.

**<**datei Wenn Sie *exec* im Dialog eingeben, liest die aktuelle Shell die Kommandos, die sie ausführen soll, aus der angegebenen Datei. Nach dem letzten Kommando beendet sich die Shell.

> Steht dieses Kommando in einer Shell-Prozedur, so lesen alle Kommandos, die in der Prozedur auf den Aufruf von *exec* folgen, ihre Eingabe aus der angegebenen Datei. Jeder Lesevorgang verändert die Position des Lesezeigers in dieser Datei. Wenn der Lesezeiger auf Dateiende (EOF) steht, erhalten alle noch folgenden Kommandos keine Eingabe.

> Mit dem Kommando *exec </dev/tty* lenken Sie die Standard-Eingabe für die nachfolgenden Kommandos wieder auf die Tastatur um.

#### datei

Wenn Sie *exec* im Dialog eingeben, muss das der Name einer Shell-Prozedur sein. Für diese Shell-Prozedur brauchen Sie nur Leserecht.

Wenn *exec* in einer Shell-Prozedur steht, ist das der Name der Datei, aus der die nachfolgenden Kommandos ihre Eingabe lesen sollen.

## Internationale Umgebung

Die folgenden Umgebungsvariablen beeinflussen die Ausführung des Kommandos *exec*:

- *LANG* Gibt einen Standardwert für die Variablen für die internationale Umgebung an, die nicht gesetzt oder Null sind. Ist *LANG* nicht gesetzt oder Null, wird der entsprechende Standardwert der internationalen Umgebung verwendet. Enthält eine der Internationalisierungsvariablen eine ungültige Einstellung, verhält sich das Kommando so, als sei keine der Variablen definiert worden.
- *LC\_ALL* Ist diese Variable auf einen Wert gesetzt, d. h. ist sie nicht leer, überschreibt dieser Wert die Werte aller übrigen Internationalisierungsvariablen.
- *LC\_CTYPE* Legt die internationale Umgebung für die Interpretation der Byte-Folgen eines Datentexts als Zeichen fest (z.B. Singlebytezeichen im Unterschied zu Mehrbytezeichen in Argumenten).

#### *LC\_MESSAGES*

Legt die internationale Umgebung für Format und Inhalt der Diagnosemeldungen fest, die in die Standardfehlerausgabe geschrieben werden.

*NLSPATH* Legt den Pfad der Meldungsdateien für *LC\_MESSAGES* fest.

Beispiel 1 Was passiert bei folgender Eingabe:

\$ **exec date**

Das Kommando *exec* beendet zuerst die aktuelle Shell und führt dann das Kommando *date* aus. Am Bildschirm wird das aktuelle Datum mit Uhrzeit ausgegeben.

Wenn Sie das Kommando in Ihrer POSIX-Shell eingegeben haben, wird anschließend der BS2000-Prompt ausgegeben. Um wieder mit der POSIX-Shell arbeiten zu können, müssen Sie erneut das Kommando *START-POSIX-SHELL* eingeben.

Wenn Sie das Kommando in einer Subshell eingegeben haben, meldet sich die übergeordnete Shell zurück.

- Beispiel 2 Wenn Sie die aktuelle Shell durch ein anderes Programm überlagern, ändert sich die Prozessnummer nicht. Das soll mit den folgenden Dateien gezeigt werden:
	- Die Datei *proz1* hat folgenden Inhalt:

 echo proz1 hat Prozessnummer: \$\$ sh proz2

– Die Datei *proz2* hat folgenden Inhalt:

 echo proz2 hat Prozessnummer: \$\$ exec proz3

– Die Datei *proz3* - sie muss ausführbar sein - hat folgenden Inhalt:

echo proz3 hat Prozessnummer: \$\$

Die Shell-Prozedur *proz1* wird gestartet:

\$ **sh proz1** proz1 hat Prozessnummer: 2755 proz2 hat Prozessnummer: 2760 proz3 hat Prozessnummer: 2760

Weil *proz3* von *proz2* mit *exec* aufgerufen wird, laufen beide Shell-Prozeduren unter derselben Prozessnummer. Genauer: Die Shell, die die Shell-Prozedur *proz2* ausführt, wird überlagert von der Shell, die *proz3* ausführt.

Beispiel 3 Mit dem Kommando *exec* wird in der Shell-Prozedur *exctest* die Standard-Eingabe für die nachfolgenden Kommandos umgelenkt auf die Datei */etc/group*. Die Datei *exctest* hat folgenden Inhalt:

```
: Aufruf mit sh exctest
exec </etc/group
read zeile
echo $zeile
echo
cat
```
Die Shell-Prozedur *exctest* wird gestartet:

```
$ sh exctest
root::0:root
daemon::1:daemon
sys::2:sys:
bin::3:bin,admin
uucp::4:
.
.
.
```
Das eingebaute *sh*-Kommando *read* weist der Variablen *zeile* die erste Zeile der Datei */etc/group* zu. Das Kommando *echo \$zeile* gibt den Inhalt dieser Variablen aus.

Das Kommando *cat* liest seine Eingabe ebenfalls aus der Datei */etc/group*. Da der Lesezeiger jetzt auf der zweiten Zeile dieser Datei steht, gibt *cat* den Inhalt erst ab Zeile zwei aus.

Anschließend steht der Lesezeiger auf Dateiende. Weitere Kommandos nach dem Aufruf von *cat* würden deshalb als Eingabe die leere Zeichenkette erhalten.

Siehe auch *exec()* [\[4\]](#page-1064-0)

# **exit Shell-Prozedur beenden (cause the shell to exit)**

Das in die POSIX-Shell *sh* eingebaute Kommando *exit* beendet Shell-Prozeduren. Beim Aufruf können Sie mit einer Zahl den Endestatus der entsprechenden Shell-Prozedur festlegen.

Auch ohne Aufruf von *exit* beenden sich Shell-Prozeduren:

- wenn das letzte Kommando ausgeführt ist, d.h. wenn die ausführende Shell Datei-Ende (EOF) erkennt. Endestatus ist der Endestatus des zuletzt ausgeführten Kommandos.
- wenn die ausführende Shell ein Kommando nicht findet oder einen Syntax-Fehler erkennt. Endestatus ist ein Wert  $\neq 0$ .

Wenn Sie das Kommando *exit* im Dialog eingeben, wird entweder die aktuelle Shell (auch Subshell) oder die POSIX-Shell beendet.

#### Syntax exit[En]

**n** Eine Zahl zwischen 0 und 255. Das ist der Endestatus, mit dem die Shell-Prozedur beendet wird.

Wurde *n* gesetzt, aber der Wert liegt nicht zwischen 0 und 255, so ist der Endestatus undefiniert.

Wie auch in anderen Abschnitten beschrieben wird, sind bestimmte Werte für den Endestatus für besondere Zwecke reserviert. Sie dürfen von Anwendungen auch nur für diese Zwecke verwendet werden:

- 126: Es wurde ein auszuführendes Kommando gefunden, aber die Datei war keine ausführbare Datei.
- 127: Es wurde kein auszuführendes Kommando gefunden.
- >128: Ein Kommano wurde durch ein Signal unterbrochen.

*trap* für EXIT wird ausgeführt, bevor sich die Shell beendet. Dies ist nur dann nicht der Fall, wenn *exit* selbst in diesem *trap* aufgerufen wurde. In diesem zweiten Fall wird die Shell sofort beendet.

Mit dem Kommando *echo \$?* können Sie den Endestatus abfragen.

*n* nicht angegeben:

Endestatus ist der Endestatus des Kommandos, das vor dem Aufruf von *exit* ausgeführt wurde.

Endestatus Wenn der Endestatus gesetzt wird, ist er *n*. Andernfalls ist der Endestatus der Endestatus des zuletzt ausgeführten Kommandos bzw. Null, wenn kein Kommando ausgeführt worden ist. Wenn *exit* im Rahmen eines *trap* ausgeführt wird, wird als zuletzt ausgeführtes Kommando das Kommando angenommen, das unmittelbar vor Ausführung des *trap* ausgeführt wurde.

Beispiel 1 Das Kommando *false* lässt sich durch folgende Shell-Prozedur realisieren:

```
: Shell-Version des Kommandos false
: Endestatus immer 1
exit 1
```
- Beispiel 2 Die beiden Shell-Prozeduren *ende* und *abfrage* sollen zeigen, wie der Endestatus ausgewertet werden kann:
	- Die Datei *ende* hat folgenden Inhalt:

```
 : Aufruf mit sh ende datei
 if [ -f "$1" ]
 then exit 2
 elif [ -d "$1" ]
 then exit 3
 else exit 4
 fi
```
– Die Datei *abfrage* hat folgenden Inhalt:

```
 : Aufruf mit sh abfrage datei
 sh ende "$1"
 case $? in
      2) echo Inhalt der Datei $1:; cat $1;;
     3) echo Inhalt von $1:; ls -1 $1 4) echo Die Eingabe $1 hat fuer diese Prozedur keinen Sinn!
 esac
```
Die Shell-Prozedur *abfrage* wird gestartet:

```
$ sh abfrage $HOME/.profile
Inhalt der Datei .profile:
HOME=/home1/rosa/src
export HOME
...
```
Die Shell-Prozedur *abfrage* ruft die Prozedur *ende* auf. Diese Prozedur liefert als Endestatus den Wert 2 zurück, da *.profile* eine einfache Datei ist. Anschließend werden in der *case*-Anweisung die Kommandos ausgeführt, die bei dem entsprechenden Muster 2 angegeben sind.

Den Inhalt dieser beiden Shell-Prozeduren kann man nicht ohne weiteres in eine einzige Datei schreiben, denn das Kommando *exit* beendet die Prozedur.

Die Shell-Prozedur *endeaktion* zeigt, wie der Endestatus innerhalb einer Prozedur ausgewertet werden kann:

```
: Aufruf mit sh endeaktion datei
(i f [-f " $1" ] then exit 2
    elif [ -d "$1" ]
          then exit 3
          else exit 4
  fi)
  case $? in
       2) echo Inhalt der Datei $1:; cat $1;;
      3) echo Inhalt von $1:; ls -1 $1:;
       4) echo Die Eingabe $1 hat fuer diese Prozedur keinen Sinn!
  esac
```
Die runden Klammern um die if-Anweisung bewirken, dass eine Subshell aufgerufen wird. Diese Subshell beendet sich mit dem Endestatus, der bei dem betreffenden Kommando *exit* angegeben ist. Anschließend meldet sich die übergeordnete Shell zurück; das ist die Shell, die die Prozedur *endeaktion* bearbeitet. Sie führt die restlichen Kommandos der Prozedur aus.

Siehe auch *false*

*exit()* [[4\]](#page-1064-1)

# **expand Tabulatorzeichen in Leerzeichen umwandeln (convert tabs to spaces)**

Das Kommando *expand* schreibt Dateien bzw. die Standard-Eingabe auf die Standard-Ausgabe. Tabulatorzeichen werden dabei durch ein oder mehrere Leerzeichen ersetzt, die zum Auffüllen der Zeile bis zum nächsten Tabulatorstopp erforderlich sind. Alle Backspace-Zeichen werden auf die Ausgabe kopiert und verringern dabei den Spaltenzähler zur Berechnung der Tabulatorstopposition jeweils um 1. Der Spaltenzähler kann dabei nicht kleiner als null werden.

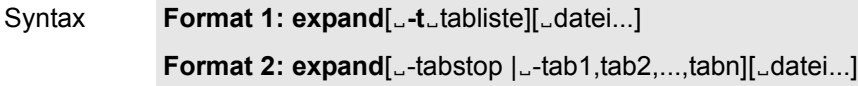

**Format 1 expand**[ $\text{L}$ **-t** $\text{L}$ tabliste][ $\text{L}$ datei...]

#### **-t**⊑tabliste

Gibt die Tabulatorstopps an. Das Argment *tabliste* muss aus einer oder mehreren Zahlen in aufsteigender Reihenfolge bestehen, die durch Leerzeichen oder Kommas getrennt werden. Eine durch Leerzeichen getrennte Liste muss dabei in Anführungszeichen gesetzt werden. Wenn nur eine Zahl angegeben ist, werden die Standard-Tabulatorstopps nicht alle 8 Spaltenpositionen gesetzt, sondern alle *tabliste* Spaltenpositionen. Sind mehrere Zahlen angegeben, werden die Tabulatorstopps an den angegebenen Spaltenpositionen gesetzt.

Jede Tabulatorstopposition N muss ein ganzzahliger Wert größer null sein, und die Angaben müssen unbedingt in aufsteigender Reihenfolge erfolgen. Dies bedeutet, dass beim Springen mit der Tabulatortaste vom Anfang der Ausgabezeile zu Position N die nächste Zeichenausgabe in der (N+1)ten Spaltenposition in der Zeile erfolgt.

Wenn das Kommando *expand* ein Tabulatorzeichen an einer Position hinter der letzten Position verarbeiten muss, die in einer Liste mit mehreren Tabulatorstopps definiert wurde, wird das Tabulatorzeichen in der Ausgabe durch ein Leerzeichen ersetzt.

datei

Die Datei, deren Tabulatorzeichen durch Leerzeichen ersetzt werden sollen.

Format 2 **expand**[\_-tabstop |\_-tab1,tab2,...,tabn][datei...]

## -tabstop | \_-tab1,tab2,...,tabn

Gibt die Tabulatorstopps an. Soll nur ein Tabulatorzeichen ersetzt werden, so wird *tabstop* als eine Zahl mit einem führenden Minuszeichen angegeben. Sollen mehrere Tabulatorzeichen ersetzt werden, so werden sie nacheinander, durch Komma getrennt, als *tab1, tab2, ..., tabn* angegeben. Das führende Minuszeichen muss nur einmal, vor *tab1*, angegeben werden.

datei

Die Datei, deren Tabulatorzeichen durch Leerzeichen ersetzt werden sollen.

## **Standard-Ausgabe (stdout)**

Die Standard-Ausgabe entspricht den Eingabedateien, wobei jedoch Tabulatorzeichen in die entsprechende Anzahl von Leerzeichen umgewandelt wurden.

## Internationale Umgebung

Die folgenden Umgebungsvariablen beeinflussen die Ausführung des Kommandos *expand*:

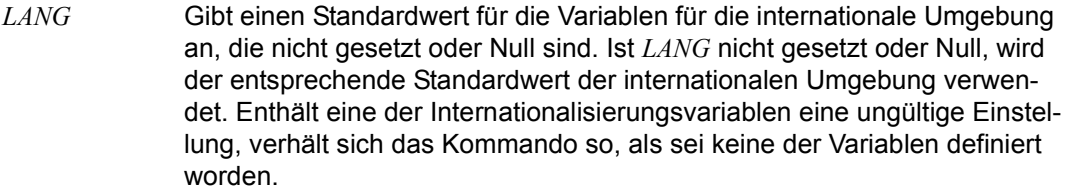

- *LC\_ALL* Ist diese Variable auf einen Wert gesetzt, d. h. ist sie nicht leer, überschreibt dieser Wert die Werte aller übrigen Internationalisierungsvariablen.
- *LC\_CTYPE* Legt die internationale Umgebung für die Interpretation der Byte-Folgen eines Datentexts als Zeichen fest (z.B. Singlebytezeichen im Unterschied zu Mehrbytezeichen in Argumenten und Eingabedateien). Außerdem wird die internationale Umgebung für die Verarbeitung von Tabulator- und Leerzeichen sowie für die Angabe der Spalten festgelegt, die jedes Zeichen auf einem Ausgabegerät mit konstant breiter Schriftart einnimmt.

#### *LC\_MESSAGES*

Legt die internationale Umgebung für Format und Inhalt der Diagnosemeldungen fest, die in die Standardfehlerausgabe geschrieben werden.

*NLSPATH* Legt den Pfad der Meldungsdateien für *LC\_MESSAGES* fest.

Siehe auch *tabs*, *unexpand*

# **export Shell-Variablen exportieren (set export attribute for variables)**

Das in die POSIX-Shell *sh* eingebaute Kommando *export* exportiert die angegebene Shell-Variable. Jedes Kommando kennt dann den Namen dieser Variablen und kann auf ihren Wert zugreifen.

Wenn Sie die Shell beenden, in der Sie Variablen definiert und exportiert haben, sind diese Variablen wieder gelöscht. Deshalb sollten Sie häufig verwendete Variablen in Ihrer Datei *\$HOME/.profile* definieren und exportieren.

Stellungsparameter und Shell-Funktionen können nicht exportiert werden. Einige Standard-Variablen der Shell sind auch in Subshells verfügbar, ohne exportiert worden zu sein. Dazu gehören z.B. *HOME*, *IFS*, *PATH*, *PS1*, *PS2*, usw. Wenn Sie einer dieser Variablen einen anderen Wert zuweisen und der geänderte Wert auch in jeder Subshell gelten soll, dann müssen Sie diese Variable mit *export* exportieren. Sonst gilt in jeder Subshell wieder der Standard-Wert.

Das eingebaute *sh*-Kommando *set* gibt alle Variablen mit ihrem jeweiligen Wert aus, die in der aktuellen Shell definiert sind, also auch solche, die Sie nicht exportiert haben. Das Kommando *export* gibt die Namen und Werte aller Shell-Variablen aus, die an jedes aufgerufene Kommando und jede Subshell weitergereicht werden.

Syntax **Format 1: export**[\_name[=wert]]...

# **Format 2: export**<sub>-</sub>-p

Format 1 **export**[\_name[=wert]]...

# name[=wert]

Name der Shell-Variablen, die Sie exportieren wollen. Sie können dieser Variablen auch erst nach dem Aufruf von *export* einen Wert *wert* zuweisen.

Sie können beliebig viele Shell-Variablen angeben, jeweils getrennt durch ein Leerzeichen.

# *name* nicht angegeben:

*export* schreibt die Namen aller Shell-Variablen auf die Standard-Ausgabe, die in der aktuellen Shell exportiert wurden. Die Ausgabe hat folgende Form:

name=wert

...

#### **Format 2 export**<sub>-p</sub>

**-p** Wird *-p* gesetzt, so gibt *export* die Namen und die Werte aller Variablen, die exportiert wurden, im folgenden Format auf der Standard-Ausgabe aus:

**"export %s=%s\n",** *name***,** *wert*

Die Option *-p* ermöglicht einen übertragbaren Zugriff auf die Werte, die gesichert und später wiederhergestellt werden können (z.B. mit einer Punkt-Prozedur).

Die Shell formatiert die Ausgabe und berücksichtigt dabei die richtige Verwendung der Anführungszeichen. Daher ist die Ausgabe für eine Wiedereingabe an die Shell bei Kommandos, die die gleichen Export-Ergebnisse erzielen, geeignet.

## Internationale Umgebung

Die folgenden Umgebungsvariablen beeinflussen die Ausführung des Kommandos *export*:

- *LANG* Gibt einen Standardwert für die Variablen für die internationale Umgebung an, die nicht gesetzt oder Null sind. Ist *LANG* nicht gesetzt oder Null, wird der entsprechende Standardwert der internationalen Umgebung verwendet. Enthält eine der Internationalisierungsvariablen eine ungültige Einstellung, verhält sich das Kommando so, als sei keine der Variablen definiert worden.
- *LC\_ALL* Ist diese Variable auf einen Wert gesetzt, d. h. ist sie nicht leer, überschreibt dieser Wert die Werte aller übrigen Internationalisierungsvariablen.
- *LC\_CTYPE* Legt die internationale Umgebung für die Interpretation der Byte-Folgen eines Datentexts als Zeichen fest (z.B. Singlebytezeichen im Unterschied zu Mehrbytezeichen in Argumenten).

## *LC\_MESSAGES*

Legt die internationale Umgebung für Format und Inhalt der Diagnosemeldungen fest, die in die Standardfehlerausgabe geschrieben werden.

*NLSPATH* Legt den Pfad der Meldungsdateien für *LC\_MESSAGES* fest.
Beispiel Die Shell-Prozedur *ps1* soll den Wert der Variablen *PS1* ausgeben. Die Prozedur hat folgenden Inhalt:

> : Aufruf mit sh ps1 echo PS1: \$PS1

Der folgende Bildschirm-Dialog soll zeigen, warum die Shell-Variable *PS1* exportiert werden muss:

\$ **export** export HOME export PATH \$ **PS1=hello** \$ **sh ps1** PS1: \$ **export PS1** \$ **export** export HOME export PATH export PS1 \$ **sh ps1** PS1: hello

Wenn Sie eine Shell-Variable definieren, ist sie nur der aktuellen Shell bekannt. Da jede Shell-Prozedur von einer Subshell ausgeführt wird, muss eine Variable für Shell-Prozeduren exportiert werden.

Siehe auch *env*, *set*

# **expr Ausdrücke auswerten (evaluate arguments as an expression)**

*expr* interpretiert die in der Kommandozeile angegebenen Argumente als Ausdrücke und wertet sie nacheinander aus. Das Ergebnis der Auswertung wird auf die Standard-Ausgabe ausgegeben.

Mit *expr* können Sie z.B. ganzzahlige Berechnungen durchführen oder Zeichenketten miteinander vergleichen.

#### Syntax expr\_ausdruck....

#### ausdruck

*ausdruck* besteht entweder nur aus einem Operanden oder aus zwei Operanden, die mit einem Operator verknüpft sind. Als Operanden können Sie beliebige Zeichenketten angeben. Zeichenketten, die nur aus den Ziffern 0 bis 9 bestehen, interpretiert *expr* als ganze Zahlen. Durch ein vorangestelltes Minuszeichen - können Sie ganze Zahlen als negative Zahlen kennzeichnen.

Operanden und Operatoren werden durch ein Trennzeichen voneinander getrennt. Als Trennzeichen wird der Wert der Variablen *IFS* verwendet. Wenn Sie eine Zeichenkette als Operand angeben wollen, die Leer- oder Tabulatorzeichen enthält, müssen Sie deshalb entweder die ganze Zeichenkette oder die Leer- oder Tabulatorzeichen in Hochkommas '...' oder Anführungszeichen "..." einschließen, damit diese nicht als Trennzeichen interpretiert werden. Sonderzeichen der Shell müssen Sie in Hochkommas '...' oder Anführungszeichen "..." einschließen oder mit einem Gegenschrägstrich \ entwerten (siehe *[IFS](#page-61-0)* im Abschnitt "POSIX-Shell-Variablen und Parameter-Ersetzung" auf [Seite 62](#page-61-0)).

Wenn *ausdruck* nur aus einem Operanden besteht, ist das Ergebnis der Auswertung dieser Operand selber.

Wie zwei Operanden miteinander verknüpft werden können, ist im folgenden beschrieben. Dabei sind die Operatoren nach aufsteigendem Vorrang geordnet, Operatoren mit gleichem Vorrang sind in geschweiften Klammern {...} zusammengefasst.

Das Ergebnis 0 steht für den Wert 0, nicht für eine leere Zeichenkette.

### **Verknüpfung von Operatoren**

op1Ë**|**Ëop2

Wenn *op1* weder die leere Zeichenkette noch 0 ist, ist das Ergebnis *op1*; sonst *op2*.

op1<sub>u</sub>&<sub>uop2</sub>

Wenn weder *op1* noch *op2* die leere Zeichenkette oder 0 ist, ist das Ergebnis *op1*; sonst 0.

op1<sub>ureluop2</sub>

*rel* kann einer der folgenden Vergleichsoperatoren sein:

- < kleiner als
- <= kleiner als oder gleich
- = gleich
- >= größer als oder gleich
- > größer als
- != ungleich

Wenn die Bedingung erfüllt ist, ist das Ergebnis des Vergleichs 1. Wenn die Bedingung nicht erfüllt ist, ist das Ergebnis des Vergleichs 0. Wenn sowohl *op1* als auch *op2* ganze Zahlen sind, werden sie numerisch miteinander verglichen. Ansonsten werden sie als Zeichenketten lexikalisch miteinander verglichen.

op1<sup>-{</sup>+ -}<sup>op2</sup>

Wenn *op1* und *op2* ganze Zahlen sind, ist das Ergebnis die Summe bzw. Differenz der beiden Zahlen. Wenn eines der Argumente keine ganze Zahl ist, gibt *expr* eine Fehlermeldung aus (siehe *Fehler*).

op1<sup>-{\*</sup> / %}<sup>-op2</sup>

Wenn *op1* und *op2* ganze Zahlen sind, ist das Ergebnis das Ergebnis der angegebenen arithmetischen Operation:

- **Multiplikation**
- / (ganzzahlige) Division
- % Rest bei (ganzzahliger) Division

Wenn eines der Argumente keine ganze Zahl ist, gibt *expr* eine Fehlermeldung aus (siehe *Fehler*).

Die Zeichenketten *op1* und *op2* werden miteinander verglichen, beginnend mit dem ersten Zeichen in jeder Zeichenkette und endend mit dem letzten Zeichen in *op2*. *op2* können Sie in Form eines einfachen regulären Ausdrucks (siehe *Tabellen und Verzeichnisse, Reguläre Ausdrücke*) angeben. Wenn *op1* und *op2* vom ersten Zeichen in jeder Zeichenkette bis zum letzten Zeichen in *op2* übereinstimmen, wird normalerweise die Anzahl der übereinstimmenden Zeichen ausgegeben. Wenn Sie für *op2* jedoch das Muster \(...\) verwenden, wird der Teil von *op1* ausgegeben, der zu diesem Muster passt (siehe *Beispiele 6* und *7*).

**(**...**)**

Durch Setzen runder Klammern *(...)* können Sie die Auswertungsreihenfolge verändern. Die in runden Klammern zusammengefassten Ausdrücke werden zunächst ausgewertet, auch wenn der Vorrang der Operatoren etwas anderes aussagt.

op1Ë**:**Ëop2

#### **Endestatus**

- 0 Ausdruck ist weder fehlerhaft noch leer noch 0
- 1 Ausdruck ist leer oder 0
- 2 Ausdruck ist fehlerhaft oder Division durch 0
- Fehler expr: Non-numeric argument Bei den arithmetischen Operatoren +, –, \*, /, % dürfen Sie nur ganzzahlige Operanden angeben.

expr: Division by zero Sie haben durch 0 dividiert.

#### expr: Syntax error

Sie haben einen Syntaxfehler beim Aufruf von *expr* gemacht, z.B. Operanden und Operatoren nicht durch Leer- oder Tabulatorzeichen getrennt.

#### expr: RE error

Sie haben beim Mustervergleichsoperator : den zweiten Operanden nicht in korrekter Form als einfachen regulären Ausdruck angegeben.

### Internationale Umgebung

Die folgenden Umgebungsvariablen beeinflussen die Ausführung des Kommandos *expr*:

- *LANG* Gibt einen Standardwert für die Variablen für die internationale Umgebung an, die nicht gesetzt oder Null sind. Ist *LANG* nicht gesetzt oder Null, wird der entsprechende Standardwert der internationalen Umgebung verwendet. Enthält eine der Internationalisierungsvariablen eine ungültige Einstellung, verhält sich das Kommando so, als sei keine der Variablen definiert worden.
- *LC\_ALL* Ist diese Variable auf einen Wert gesetzt, d. h. ist sie nicht leer, überschreibt dieser Wert die Werte aller übrigen Internationalisierungsvariablen.
- *LC\_COLLATE* Bestimmt in geklammerten regulären Ausdrücken die Bedeutung von Zeichenbereichen, Äquivalenzklassen und Zeicheneinheiten. *LC\_COLLATE* bestimmt zudem das Verhalten von Vergleichsoperatoren beim Vergleich von Zeichenketten. Wenn z.B. die Buchstaben *a* und *ä* in einer Äquivalenzklasse sind, ergibt der Ausdruck expr \$var:'[[=a=]] den Wert 1, wenn der Wert der Variablen *a* oder *ä* ist.
- *LC\_CTYPE* Legt die internationale Umgebung für die Interpretation der Byte-Folgen eines Datentexts als Zeichen fest (z.B. Singlebytezeichen im Unterschied zu Mehrbytezeichen in Argumenten).

*LC\_MESSAGES*  Legt die internationale Umgebung für Format und Inhalt der Diagnosemeldungen fest, die in die Standardfehlerausgabe geschrieben werden. *NLSPATH* Legt den Pfad der Meldungsdateien für *LC\_MESSAGES* fest. Beispiel 1 Einfache Rechnung: \$ **expr 21 + 9 '\*' 2 / 6** 24 Beispiel 2 Im folgenden Beispiel wird zu der Variablen *a* der Wert 1 addiert. \$ **echo \$a** 3 \$ **a=`expr \$a + 1`** \$ **echo \$a**  $\Delta$ Beispiel 3 Im folgenden Beispiel werden zwei Umgebungsvariablen verglichen. \$ **echo \$op1 \$op2** text1 text2 \$ **expr \$op1 = \$op2**  $\bigcap$ 

> Problematisch wird der Vergleich, wenn der Wert einer Variablen einen Operator für *expr* darstellt. Das Problem kann durch Verbindung der Variablen mit einem unproblematischen Zeichen gelöst werden.

```
$ echo $op1 $op2
= =$ expr $op1 = $op2
expr: syntax error
$ expr X$op1 = X$op2
1
```
Beispiel 4 Ausgabe der Anzahl der Zeichen in *VAR*:

```
$ echo $VAR
Hallo
$ expr $VAR : '.*'
5
```
Beispiel 5 Vergleich zweier Zeichenketten:

```
$ expr mausoleum : maus
4
```
Beispiel 6 Vergleich zweier Zeichenketten, wobei das Muster als regulärer Ausdruck angegeben wird. Das Zeichen Dach ^ ist ein Sonderzeichen und muss deshalb durch einen Gegenschrägstrich \ entwertet werden.

```
$ expr abc : [\^d-f]
1
```
Beispiel 7 In der Variablen *a* ist der absolute Pfadname einer Datei abgelegt, etwa */usr/anna/parnassum/infinitum*. Um den einfachen Dateinamen, also *infinitum*, auszugeben, geben Sie ein:

```
$ expr $a : '.*/\(.*\)'
infinitum
```
Beispiel 8 Wenn in der Variablen *a* entweder der absolute Pfadname oder der einfache Dateiname einer Datei abgelegt ist, erhalten Sie den einfachen Dateinamen auf folgende Weise:

```
$ expr $a : '.*/\(.*\)' \| $a
```
# **false Endestatus ungleich 0 zurückgeben (return false value)**

Das in die POSIX-Shell *sh* eingebaute Kommando *false* gibt einen Endestatus ungleich 0 zurück. Sie können damit in Shell-Prozeduren die Bedingung *falsch* erzeugen. Analog erzeugen Sie mit dem Kommando *true* die Bedingung *wahr* (Endestatus gleich 0).

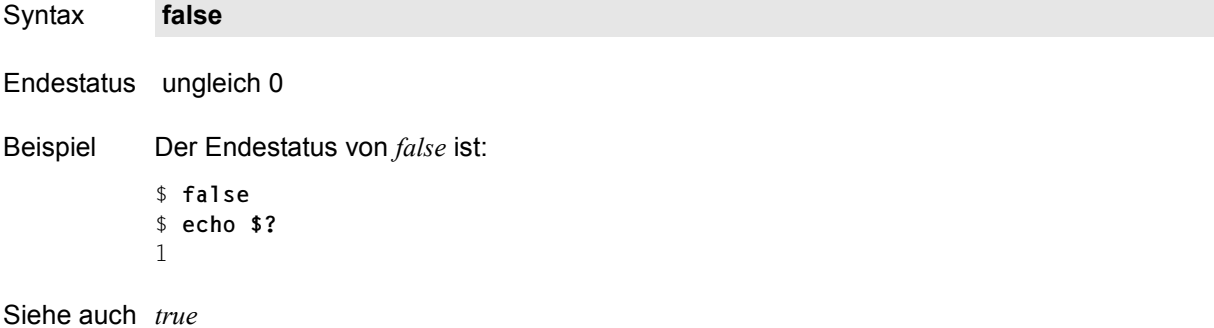

# **fc Zugriff auf die History-Datei (process command history list)**

Die abgesetzten Kommandos einer interaktiven POSIX-Shell werden in einer *History*-Datei gespeichert. Auf diese kann dann über das eingebaute Kommando *fc* zugegriffen werden. Dabei bietet *fc* folgende Möglichkeiten:

- editieren einzelner Kommandozeilen aus der *History*-Datei vor deren Ausführung (Format 1)
- auflisten der Kommandozeilen auf Standard-Ausgabe (Format 2)
- Änderung des Kommandos vor der erneuten Ausführung ohne Editieren der *History*-Datei (Format 3)

Syntax **Format 1: fc**[ $_F$ **r**][ $_F$ **e** $_F$ editor][ $_F$ erstes[ $_F$ [etztes]]

**Format 2: fc**<sub>-</sub>-l[
...-nr][
..erstes[
..letztes]]

**Format 3: fc**<sub>-</sub>s[Lalt=neu][Eerstes]

- **Format 1 <b>fc**[ $\text{L}-r$ ][ $\text{L}-e$ <sup> $\text{L}-e$ </sup>[Edditor][Eerstes]]
	- **-r** Die Kommandos werden in umgekehrter Reihenfolge zur Verfügung gestellt.
	- **-e**Ee **E**

Durch *editor* wird der zu benutzende Editor bezeichnet. Fehlt diese Angabe, wird der Wert der Variablen *FCEDIT* als Editor verwendet.

Ist *FCEDIT* nicht gesetzt, dann wird standardmäßig */usr/bin/ed* eingesetzt.

### erstes[Lletztes]

Aus den letzten *HISTSIZE* Kommandos, die an der Datensichtstation eingegeben wurden, wird der Bereich von *erstes* bis *letztes* Kommando zum Editieren und anschließenden Ausführen ausgewählt. Die Argumente *erstes* und *letztes* können Sie als Zahl oder als Zeichenkette angeben:

- [+]zahl Eine positive Zahl steht für die Nummer des Kommandos. Die Nummer des Kommandos wird mit der Option *-l* ausgegeben.
- -zahl Eine negative Zahl wird als Differenz zur Nummer des aktuellen Kommandos interpretiert. So ist beispielsweise *-1* das unmittelbar vorhergehende Kommando.
- string Eine Zeichenkette wird dazu benutzt, das zuletzt ausgeführte Kommando, das mit dieser Zeichenkette beginnt, auszuwählen.

### *erstes* und *letztes* angegeben

alle Kommandos im Interval von *erstes* bis *letztes* werden zum Editieren ausgewählt. Ist *erstes* ein neueres Kommando als *letztes*, werden die Kommandos in umgekehrter Reihenfolge editiert (analog zur Option *-r*).

*letztes* nicht angegeben es wird *erstes* verwendet.

*erstes* und *letztes* nicht angegeben es wird das letzte Kommando editiert.

- **Format 2 fc**<sub>-</sub>-l[ **c**-nr][ **c**erstes[ **letztes]** 
	- **-l** Die Kommandos und Kommandonummern werden nur auf die Standard-Ausgabe geschrieben und können nicht editiert und ausgeführt werden.
	- **-n** Die Nummern der Kommandos werden beim Schreiben durch die Option *-l* unterdrückt.
	- **-r** Die Kommandos werden in umgekehrter Reihenfolge zur Verfügung gestellt.

### erstes[Letztes]

Aus den letzten *HISTSIZE* Kommandos, die an der Datensichtstation eingegeben wurden, wird der Bereich von *erstes* bis *letztes* Kommando zum Editieren und anschließenden Ausführen ausgewählt. Die Argumente *erstes* und *letztes* können Sie als Zahl oder als Zeichenkette angeben:

- [+]zahl Eine positive Zahl steht für die Nummer des Kommandos. Die Nummer des Kommandos wird mit der Option *-l* ausgegeben.
- -zahl Eine negative Zahl wird als Differenz zur Nummer des aktuellen Kommandos interpretiert. So ist beispielsweise *-1* das unmittelbar vorhergehende Kommando.
- string Eine Zeichenkette wird dazu benutzt, das zuletzt ausgeführte Kommando, das mit dieser Zeichenkette beginnt, auszuwählen.

*erstes* und *letztes* angegeben

Alle Kommandos im Interval von *erstes* bis *letztes* werden aufgelistet. Ist *erstes* ein neueres Kommando als *letztes*, werden die Kommandos in umgekehrter Reihenfolge aufgelistet (analog zur Option *-r*).

*letztes* nicht angegeben Es wird das vorhergehende Kommando verwendet.

*erstes* und *letztes* nicht angegeben Es werden die letzten 16 Kommandos ausgegeben.

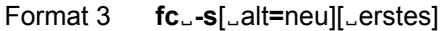

**-s** Die Kommandos werden wieder ausgeführt. Es wird kein Editor aufgerufen.

#### alt=neu

Änderung des Kommandos vor der Ausführung. Nach der Ersetzung der Zeichenkette *alt* durch *neu* wird das Kommando erneut ausgeführt.

#### erstes

Alle Kommandos ab *erstes* werden ausgeführt. Beschreibung siehe Format 2.

*erstes* nicht angegeben das vorhergehende Kommando wird benutzt.

### Fehler sh: /bin/ed: not found

Die Shell-Variable *FCEDIT* ist nicht auf den Wert *ed* gesetzt.

#### Variable *HISTFILE*

Ist diese Variable bei Aufruf der POSIX-Shell gesetzt, dann wird der Wert als Pfadname für die Datei zur Speicherung der Kommando-history verwendet (siehe [Abschnitt "Kommando-](#page-76-0)[Wiederaufruf" auf Seite 77](#page-76-0)).

#### *HISTSIZE*

Wenn diese Variable bei Aufruf der POSIX-Shell gesetzt ist, dann behält die Shell den Text eingegebener Kommandos in Erinnerung. Sie können mindestens auf die, als Wert angegebene, Anzahl von früher eingegebenen, und der POSIX-Shell zugänglichen, Kommandos zurückgreifen. Der Standard-Wert ist 128.

#### *FCEDIT*

Der Name des Standard-Editors für das eingebaute Kommando *fc*.

#### Internationale Umgebung

Die folgenden Umgebungsvariablen beeinflussen die Ausführung des Kommandos *fc*:

- *LANG* Gibt einen Standardwert für die Variablen für die internationale Umgebung an, die nicht gesetzt oder Null sind. Ist *LANG* nicht gesetzt oder Null, wird der entsprechende Standardwert der internationalen Umgebung verwendet. Enthält eine der Internationalisierungsvariablen eine ungültige Einstellung, verhält sich das Kommando so, als sei keine der Variablen definiert worden.
- *LC\_ALL* Ist diese Variable auf einen Wert gesetzt, d. h. ist sie nicht leer, überschreibt dieser Wert die Werte aller übrigen Internationalisierungsvariablen.
- *LC\_CTYPE* Legt die internationale Umgebung für die Interpretation der Byte-Folgen eines Datentexts als Zeichen fest (z.B. Singlebytezeichen im Unterschied zu Mehrbytezeichen in Argumenten und Eingabedateien).

**fc**

*LC\_MESSAGES*  Legt die internationale Umgebung für Format und Inhalt der Diagnosemeldungen fest, die in die Standardfehlerausgabe geschrieben werden. *NLSPATH* Legt den Pfad der Meldungsdateien für *LC\_MESSAGES* fest. Beispiel 1 Auflisten der letzten 16 Kommandos \$ **ls -l** \$ **fc -s ls=fc** : ist identisch zu  $$$  fc  $-1$ Beispiel 2 Vorhergehendes Kommando nochmals ausführen \$ **fc -s** ist identisch zu  $$fc -s -- -1$ 

# **fg Jobs in den Vordergrund bringen (run jobs in the foreground)**

Mit dem in die POSIX-Shell *sh* eingebauten Kommando *fg* können Sie Aufträge in den Vordergrund bringen.

Syntax **fg**[ $\Box$ job-id...]

job-id

Jeder der angegebenen Aufträge wird in den Vordergrund gebracht. Der Abschnitt *Aufträge* im Kapitel "Kommandos von der POSIX-Shell aus eingeben" enthält eine Beschreibung des Formats von *job-id*.

*job-id* nicht angegeben: Der aktuelle Auftrag wird in den Vordergrund gebracht.

## **Endestatus**

- 0 bei erfolgreicher Ausführung
- >0 bei Auftreten eines Fehlers

## Internationale Umgebung

Die folgenden Umgebungsvariablen wirken sich auf die Ausführung von *fg* aus:

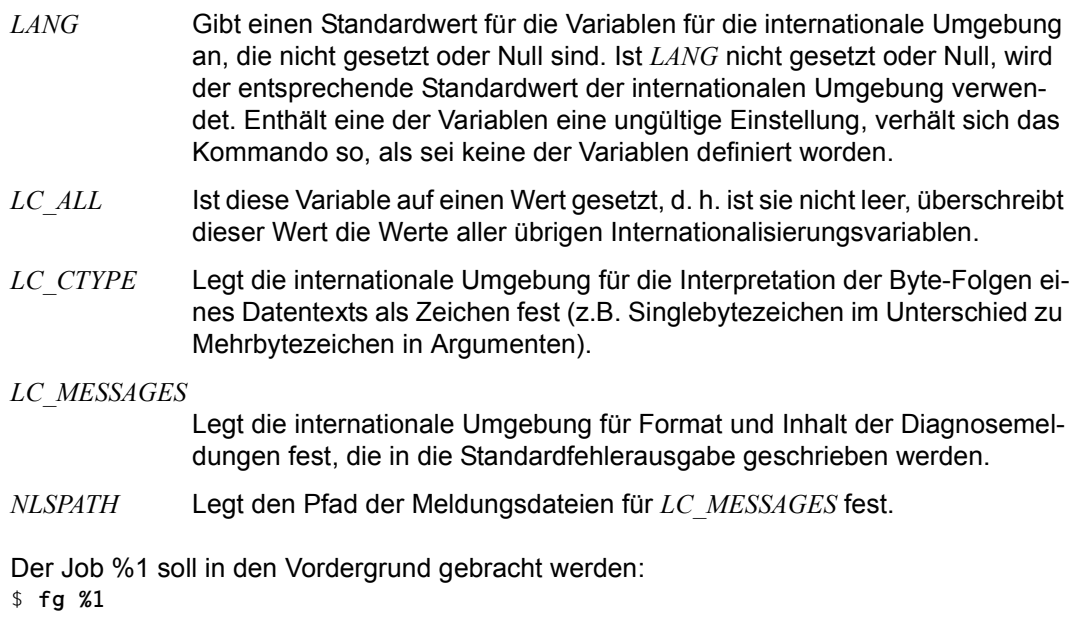

Siehe auch *bg, jobs, kill, wait*

**Beispiel** 

# **fgrep Zeichenketten suchen (search a file for a fixed-string pattern)**

*fgrep* liest Zeilen aus einer oder mehreren Dateien oder von der Standard-Eingabe und durchsucht die Zeilen nach Zeichenketten. Ist mittels Optionen nichts anderes angegeben, so schreibt *fgrep* alle Zeilen, die eine der angegebenen Zeichenketten enthalten, auf die Standard-Ausgabe.

Geben Sie mehrere Eingabedateien an, dann wird jeder Ausgabezeile der Name der betreffenden Datei vorangestellt.

Syntax **Format 1: fgrep**[Ë**-bchilnrvxy**]Ë**-e**Ëmusterliste[Ëdatei...]

**Format 2: fgrep**[ $\text{L}$ **-bchilnrvxy**] $\text{L}$ **-f** $\text{L}$ musterdatei[ $\text{L}$ datei...]

 **Format 3: fgrep**[Ë**-bchilnrvxy**]Ëmusterliste[Ëdatei...]

Die Formate werden gemeinsam beschrieben, da die Zeichenketten, nach denen *fgrep* suchen soll, entweder über *musterliste* oder über die Option *-e musterliste* oder *-f musterdatei* angegeben werden muss. Eines dieser Argumente müssen Sie angeben, zwei zusammen oder alle drei sind nicht erlaubt.

## Keine Option angegeben

*fgrep* gibt alle Zeilen aus, die mindestens eine der in *liste* angegebenen Zeichenketten enthalten. Geben Sie mehrere Eingabedateien an, dann wird jeder Ausgabezeile der Name der Datei vorangestellt, aus der die Zeile gelesen wurde.

## option

**-b** (b - block) Jeder Ausgabezeile wird die Nummer des Blocks vorangestellt, in dem sie enthalten ist.

Die Blöcke, aus denen eine Datei besteht, sind je 512 Byte groß und werden, mit 0 beginnend, durchnummeriert.

Die Option *-b* kann hilfreich sein, wenn die Nummern von Blöcken nach dem Kontext ermittelt werden sollen (siehe z.B. das Kommando *od*, Argument *offset*).

- **-c** (c count) *fgrep* gibt nur die Anzahl der gefundenen Zeilen aus (das sind die Zeilen, die *fgrep* ohne die Option *-c* ausgeben würde, siehe *Beispiel 4*); die Zeilen selbst werden nicht ausgegeben.
- **-h** (h hidden) Beim Durchsuchen mehrerer Eingabedateien unterlässt *fgrep* die Voranstellung der Dateinamen vor jeder Ausgabezeile.

**-i** oder **-y**

(i - ignore) *fgrep* unterscheidet beim Vergleich nicht zwischen Groß- und Kleinbuchstaben.

- **-l** (l list) *fgrep* gibt nur die Namen der Dateien aus, die mindestens eine der gefundenen Zeilen enthalten (das sind die Zeilen, die *fgrep* ohne die Option *-l* ausgeben würde, siehe *Beispiel 5*). Jeder Dateiname wird nur einmal ausgegeben. Die Zeilen selbst gibt *fgrep* nicht aus.
- **-n** (n number lines) Jeder Ausgabezeile wird die Zeilennummer aus der betreffenden Eingabedatei vorangestellt, wobei von 1 an nummeriert wird. Liest *fgrep* von der Standard-Eingabe, bezieht sich die Zeilennummer auf die Standard-Eingabe.
- **-r** (r recursive) Jeder Dateiname, der ein Verzeichnisname ist, wird rekursiv durchsucht. Das bedeutet, das alle Dateien und Dateiverzeichnisse, die in diesem Dateiverzeichnis enthalten sind, berücksichtigt werden.
- **-v** (v vice versa) *fgrep* gibt alle Zeilen aus, die *keine* der angegebenen Zeichenketten enthalten.

Zusammen mit Option *-c*: *fgrep* gibt nur die Anzahl solcher Zeilen aus. Zusammen mit Option *-l*: *fgrep* gibt nur die Namen der Dateien aus, die solche Zeilen enthalten.

**-x** (x - exact) *fgrep* gibt nur solche Zeilen aus, die eine der angegebenen Zeichenketten und sonst keine weiteren Zeichen enthalten.

Zusammen mit Option *-c*: *fgrep* gibt nur die Anzahl solcher Zeilen aus. Zusammen mit Option *-l*: *fgrep* gibt nur die Namen der Dateien aus, die solche Zeilen enthalten.

**-e**Ëmusterliste

(e - expression) Diese Option brauchen Sie, wenn der erste Ausdruck in *musterliste* mit einem Bindestrich - beginnt. Zusammen mit *-e* wird eine solche Musterliste nicht als Option interpretiert, sondern als Liste von Mustern, mit denen *fgrep* die Eingabezeilen vergleichen soll.

**-f**<sub>E</sub>musterdatei

(f - file) *fgrep* liest die Suchzeichenketten aus der Datei *musterdatei*. Jede Zeile von *musterdatei* wird als eine Zeichenkette interpretiert.

musterliste

Liste von Zeichenketten, mit denen *fgrep* die Eingabezeilen vergleichen soll. Die Zeichenketten trennen Sie durch Neue-Zeile-Zeichen. Enthält *musterliste* Neue-Zeile-Zeichen oder sonstige Zeichen, die für die Shell eine Sonderbedeutung haben, dann schließen Sie *musterliste* in Hochkommas ein: '*musterliste*'.

datei

Name der Datei, die *fgrep* durchsuchen soll. Pro Aufruf können Sie mehrere Dateinamen angeben.

*datei* nicht angegeben:

*fgrep* liest die Eingabezeilen von der Standard-Eingabe.

## **grep, fgrep und egrep**

Die Kommandos *grep*, *fgrep* und *egrep* sind von der Oberfläche her weitgehend identisch. Im Folgenden sind die wichtigsten Unterschiede zwischen diesen Kommandos aufgeführt.

*grep* verarbeitet einfache reguläre Ausdrücke. Pro Aufruf können Sie nur einen einzigen regulären Ausdruck angeben.

*fgrep* verarbeitet nur Zeichenketten. Pro Aufruf können Sie jedoch mehrere Zeichenketten angeben: Die Zeichenketten geben Sie entweder direkt in der Aufrufzeile, getrennt durch Neue-Zeile-Zeichen, an oder Sie übergeben sie in einer Datei.

*fgrep* kann effizient sehr viele Zeichenketten suchen: *fgrep* sucht jede einzelne Zeile nach allen Zeichenketten ab.

*egrep* verarbeitet erweiterte reguläre Ausdrücke. Diese umfassen u.a. die einfachen regulären Ausdrücke bis auf eine Ausnahme: Der einfache reguläre Ausdruck \(*regausdruck*\) hat bei erweiterten regulären Ausdrücken keine Sonderbedeutung und wird deshalb auch nicht von *egrep* verarbeitet.

Pro Aufruf können Sie mehrere reguläre Ausdrücke, durch Neue-Zeile-Zeichen getrennt, angeben. *egrep* interpretiert diese Neue-Zeile-Zeichen wie einen senkrechten Strich (Zeichen für die Alternative, siehe *Tabellen und Verzeichnisse, Reguläre Ausdrücke*). Die regulären Ausdrücke geben Sie entweder direkt in der Aufrufzeile an oder Sie übergeben sie in einer Datei.

### **Endestatus**

- 0 Zeilen gefunden
- 1 keine Zeile gefunden
- >1 Syntaxfehler oder "Datei kann nicht geöffnet werden". Dieser Endestatus gilt auch dann, wenn in anderen Eingabedateien Zeilen gefunden wurden

## Internationale Umgebung

Die folgenden Umgebungsvariablen beeinflussen die Ausführung des Kommandos *fgrep*:

- *LANG* Gibt einen Standardwert für die Variablen für die internationale Umgebung an, die nicht gesetzt oder Null sind. Ist *LANG* nicht gesetzt oder Null, wird der entsprechende Standardwert der internationalen Umgebung verwendet. Enthält eine der Variablen eine ungültige Einstellung, verhält sich das Kommando so, als sei keine der Variablen definiert worden.
- *LC\_ALL* Ist diese Variable auf einen Wert gesetzt, d. h. ist sie nicht leer, überschreibt dieser Wert die Werte aller übrigen Internationalisierungsvariablen.
- *LC\_COLLATE* beeinflusst die Sortierreihenfolge.

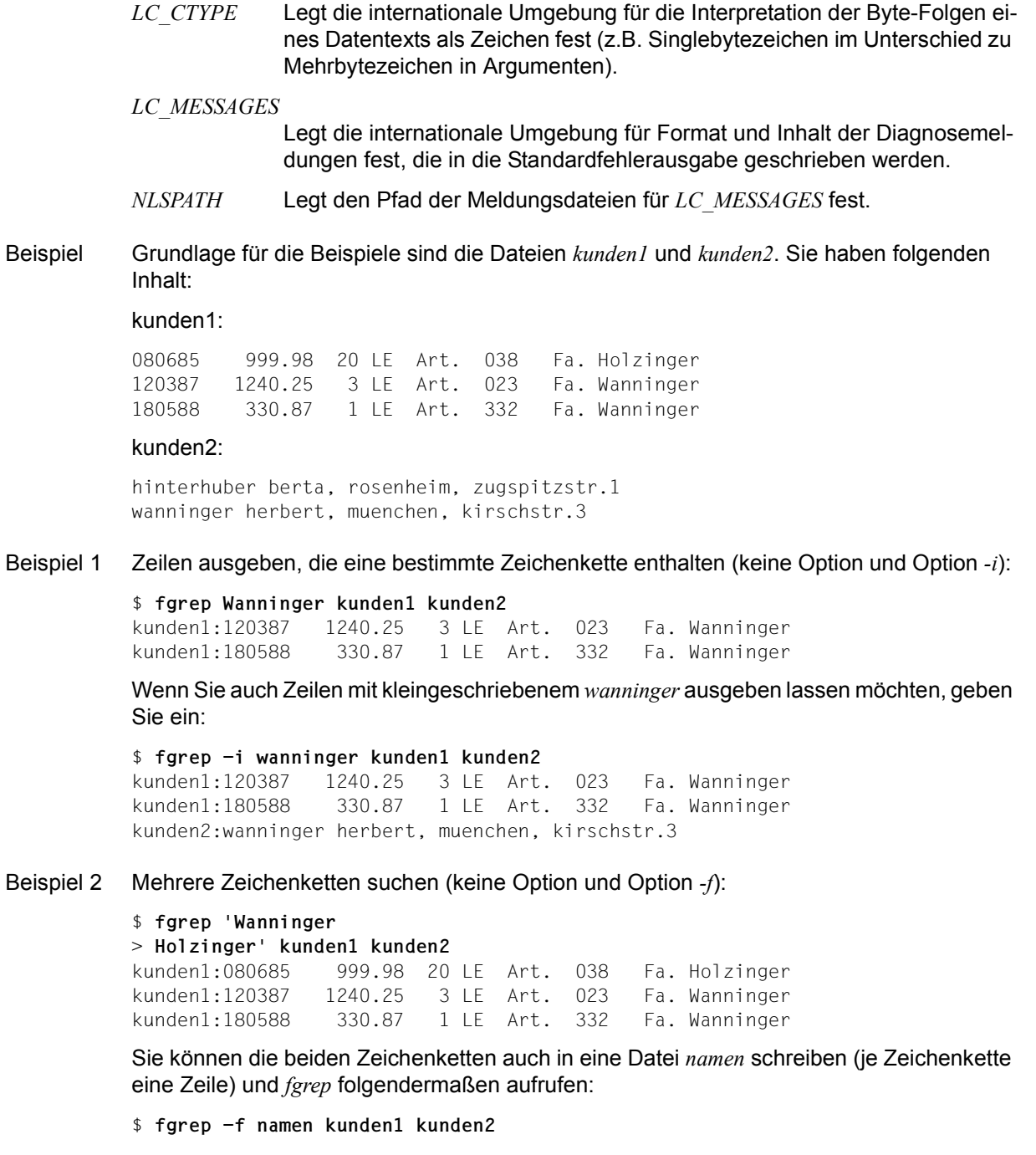

Beispiel 3 Zeilen ausgeben, die bestimmte Zeichenketten nicht enthalten (Option *-v*):

```
$ fgrep -v Wanninger kunden1 kunden2
kunden1:080685 999.98 20 LE Art. 038 Fa. Holzinger
kunden2:hinterhuber berta, rosenheim, zugspitzstr.1
kunden2:wanninger herbert, muenchen, kirschstr.3
```
Beispiel 4 Anzahl der gefundenen Zeilen ausgeben (Option *-c*):

Zuerst soll für jede Eingabedatei die Anzahl der Zeilen, die die Zeichenkette *Wanninger* enthalten, ausgegeben werden.

```
$ fgrep -c Wanninger kunden1 kunden2
kunden1:2
kunden2:0
```
Nun soll die Anzahl der Zeilen, die die Zeichenkette *Wanninger* nicht enthalten, ausgegeben werden.

```
$ fgrep -c -v Wanninger kunden1 kunden2
kunden1:1
kunden2:2
```
Beispiel 5 Nur Dateinamen ausgeben (Option *-l*):

Zuerst sollen die Namen der Dateien, die die Zeichenkette *Wanninger* enthalten, ausgegeben werden.

\$ **fgrep -l Wanninger kunden1 kunden2** kunden1

Nun sollen die Namen der Dateien, die Zeilen ohne die Zeichenkette *Wanninger* enthalten, ausgegeben werden.

```
$ fgrep -l -v Wanninger kunden1 kunden2
kunden1
kunden2
```
Beispiel 6 Gefundene Zeilen mit Zeilennummer ausgeben (Option *-n*):

```
$ fgrep -n -i wanninger kunden1 kunden2
kunden1:2:120387 1240.25 3 LE Art. 023 Fa. Wanninger
kunden1:3:180588 330.87 1 LE Art. 332 Fa. Wanninger
kunden2:2:wanninger herbert, muenchen, kirschstr.3
```
Siehe auch *ed*, *egrep*, *grep*, *sed*

# **file Art einer Datei bestimmen (determine file type)**

*file* ermittelt in den als Argument angegebenen Dateien, die Art des Inhalts bzw. den Typ des Arguments. *file* unterscheidet z.B. Dateiverzeichnisse, Gerätedateien, FIFO-Dateien, Bibliotheken, C-Quellprogramme, ausführbare Programme, Shell-Prozeduren und normale **Textdateien** 

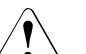

## Achtung!

*file* prüft in der *magic*-Datei die *magic*-Nummer, um so die betreffende Datei zu identifizieren. Wird die Datei hierdurch nicht identifiziert, versucht *file* über Plausibilitätstest den Dateityp festzustellen. Dies führt jedoch nicht immer zu korrekten Ergebnissen.

Syntax **Format 1: file**[ $\text{L}-h$ ][ $\text{L}-m$  $\text{L}$ magicfile][ $\text{L}-f$  $\text{L}$ fdatei] $\text{L}$ datei $\text{L}$ ...

**Format 2: file**[ $\text{-}-h$ ][ $\text{-}-m$  $\text{-}$ magicfile] $\text{-}$ **f** $\text{-}$ fdatei[ $\text{-}$ datei $\text{-}$ ...]

**Format 3: file**<sub>-c</sub>[ $\text{-}m\text{-}magicfile$ ]

## **Art einer Datei bestimmen**

- **Format 1 file[** $\Box$ **-h][** $\Box$ **-m** $\Box$ magicfile][ $\Box$ -f $\Box$ fdatei $\Box$ datei $\Box$ ...
- Format 2 **file**[Ë**-h**][Ë**-m**Ëmagicfile]Ë**-f**Ëfdatei[ËdateiË...]
	- **-h** (h hidden) Falls die zu überprüfende Datei ein symbolischer Verweis ist, so wird diesem nicht nachgegangen. *file* gibt in diesem Fall folgende Meldung aus: *datei1*: symbolic link to *datei2*

### **-m**Ëmagicfile

(m - magic) *file* benutzt statt der Systemdatei */etc/magic* die Datei *magicfile*, um die Dateiformatkennungen (magic numbers) der zu überprüfenden Dateien zu bestimmen.

**-f**Ëfdatei

*file* interpretiert das Argument *fdatei* als Namen einer Datei, die die Namen aller zu überprüfenden Dateien enthält. Wenn Sie diese Option nicht angeben, dann müssen Sie wenigstens eine zu überprüfende Datei *datei* angeben.

datei

Name der Datei, die *file* überprüfen soll. Falls die Datei ein symbolischer Verweis ist, so folgt *file* diesem Verweis und wertet die Ursprungsdatei aus. Pro Aufruf können Sie mehrere Dateinamen angeben. Wenn Sie die Option *-f* nicht angeben, dann müssen Sie wenigstens eine zu überprüfende Datei *datei* angeben.

## Format 3 **Überprüfung der magicfile**

**file**<sub>-c</sub>[ $\text{-}m\text{-}m$ agicfile]

- **-c** (c check) Standardmäßig überprüft *file* die Systemdatei */etc/magic* auf Formatfehler. Ist die Option *-m* angegeben, dann wird stattdessen die Datei *magicfile* überprüft.
- **-m**<sub>F</sub>magicfile

(m - magicfile) *file* überprüft die Datei *magicfile* auf Formatfehler.

## **Arbeitsweise**

*file* führt für jede Eingabedatei eine Reihe von Tests durch und versucht so, den Dateiinhalt zu klassifizieren. Handelt es sich wahrscheinlich um eine Textdatei, dann prüft *file* deren Anfang (die ersten 512 Byte) und stellt Vermutungen an über die Sprache des Textes. Die Richtigkeit der Ausgabe ist jedoch nicht gewährleistet.

Enthält die Eingabedatei ein ausführbares Programm, dann erkennt *file* dies und gibt weitere Informationen über den Dateiinhalt aus. Dazu durchsucht *file* die Datei nach sogenannten magic numbers, d.h. nach numerischen Konstanten oder Zeichenkettenkonstanten, die Aufschluss über die Art des Dateiinhaltes geben. Eine Erläuterung zu diesen magic numbers steht in der Datei */etc/magic*.

## **Ausgabe**

*file* schreibt den Typ des Dateiinhalts bzw. der Datei auf die Standard-Ausgabe. Nachfolgend sind Ausgabetext und Bedeutung der wichtigsten Klassifikationen des *file*-Kommandos aufgelistet.

ascii text: ASCII-Textdatei

block special: blockorientierte Gerätedatei

c program text: C-Quellprogramm

character special: zeichenorientierte Gerätedatei

commands text: Shell-Prozedur

cpio archive: Bibliothek, erzeugt mit cpio, pax

current ar archive: Bibliothek (siehe ar)

data: Datei mit Daten

directory: Dateiverzeichnis

executable: Datei ausführbar (z.B. LLMs)

empty file: leere Datei

fifo: FIFO-Datei

fortran program text: FORTRAN-Quellprogramm

tar archive: Bibliothek, erzeugt mit tar, pax

text: EBCDIC-Textdatei

Datei */etc/magic* enthält Erläuterungen zu den magic numbers.

### Internationale Umgebung

Die folgenden Umgebungsvariablen beeinflussen die Ausführung des Kommandos *file*:

- *LANG* Gibt einen Standardwert für die Variablen für die internationale Umgebung an, die nicht gesetzt oder Null sind. Ist *LANG* nicht gesetzt oder Null, wird der entsprechende Standardwert der internationalen Umgebung verwendet. Enthält eine der Internationalisierungsvariablen eine ungültige Einstellung, verhält sich das Kommando so, als sei keine der Variablen definiert worden.
- *LC\_ALL* Ist diese Variable auf einen Wert gesetzt, d. h. ist sie nicht leer, überschreibt dieser Wert die Werte aller übrigen Internationalisierungsvariablen.
- *LC\_CTYPE* Legt die internationale Umgebung für die Interpretation der Byte-Folgen eines Datentexts als Zeichen fest (z.B. Singlebytezeichen im Unterschied zu Mehrbytezeichen in Argumenten und Eingabedateien).

*LC\_MESSAGES*

Legt das Format und den Inhalt von Fehlermeldungen fest. Die hier angegebene internationale Umgebung gilt auch für informative Meldungen, die auf die Standard-Ausgabe geschrieben werden.

*NLSPATH* Legt den Pfad der Meldungsdateien für *LC\_MESSAGES* fest.

Beispiel Die Datei *liste* enthält die folgenden Dateinamen:

dvz brief lib.a prog.c

Mit folgendem Aufruf erhalten Sie Informationen über die Art des Dateiinhalts:

```
$ file -f liste
dvz: directory
brief: ascii text
lib.a: current ar archive
prog.c: c program text
```
*dvz* ist also ein Dateiverzeichnis, *brief* enthält normalen ASCII-Text. *lib.a* ist eine Bibliothek und *prog.c* enthält ein C-Quellprogramm.

Die gleiche Ausgabe erhalten Sie mit dem Aufruf

\$ **file dvz brief lib.a prog.c**

```
Siehe auch c89[5]
```
# **find Dateiverzeichnisse durchsuchen (find files)**

*find* durchsucht Dateiverzeichnisse und deren Unterdateiverzeichnisse nach Dateien, die angegebene Bedingungen erfüllen. Die gefundenen Dateien können Sie mit einem Kommando bearbeiten und/oder sich ihre Namen ausgeben lassen.

*find* sucht nicht nur nach einfachen Dateien, sondern auch nach Dateiverzeichnissen, Gerätedateien oder FIFOs.

## Syntax find\_dateiverzeichnis\_ausdruck

## dateiverzeichnis

Name des Dateiverzeichnisses, das durchsucht werden soll. *find* durchsucht dieses Dateiverzeichnis sowie rekusiv alle seine Unterdateiverzeichnisse, sofern Sie für die Dateiverzeichnisse Lese- und Ausführrecht besitzen (r- und x-Bit). Sie können mehrere Namen angeben.

ausdruck

Für *ausdruck* geben Sie entweder einen der unten aufgeführten elementaren Ausdrücke an oder mehrere elementare Ausdrücke, die Sie miteinander verknüpfen.

*find* prüft *ausdruck* für jede Datei, die in einem der angegebenen Dateiverzeichnisse bzw. Unterdateiverzeichnisse steht, von links nach rechts ab. Ein elementarer Ausdruck ist für eine Datei entweder wahr oder falsch. Vom Wahrheitswert des Ausdrucks und dem darauffolgenden Verknüpfungsoperator hängt es ab, ob *find* den nächsten elementaren Ausdruck bearbeitet oder nicht.

Die meisten elementaren Ausdrücke sind Bedingungen, d.h., sie sind wahr, wenn die aktuelle Datei die Bedingung erfüllt. Die Ausdrücke

## **-print**

**-exec** kommando **\; -ok** kommando **\;**

sind keine Bedingungen. Sie bewirken, dass eine Aktion ausgeführt wird, z.B. Ausgeben des Dateinamens oder Löschen der Datei. Wenn *find* einen dieser Ausdrücke bearbeitet, wird die zugehörige Aktion auf jeden Fall ausgeführt, egal, ob der Ausdruck den Wert "wahr" oder "falsch" liefert. Wenn Sie keinen der obigen Ausdrücke angeben, bricht *find* mit einer Fehlermeldung ab. Innerhalb von *ausdruck* müssen Sie Sonderzeichen der Shell entwerten, so dass die Shell sie nicht interpretiert, sondern an *find* übergibt.

## **Elementare Ausdrücke als Bedingungen**

Im Folgenden sind die elementaren Ausdrücke beschrieben; weiter unten erfahren Sie, wie Sie elementare Ausdrücke miteinander verknüpfen.

Wenn Sie Optionen angeben, um Dateien mit bestimmten Eigenschaften herauszufinden (z.B. Dateien, die innerhalb einer bestimmten Zeit verändert wurden), so muss eine solche Option vor der Option *-print* (siehe unten) angegeben werden. Ansonsten werden alle Dateien ausgegeben.

Der Parameter *n* steht für eine Dezimalzahl; *+n* bedeutet mehr als *n*, *-n* bedeutet weniger als *n*, und *n* bedeutet genau *n*.

#### **-name**Ëdatei

Wahr, wenn die aktuelle Datei den Namen *datei* hat.

Für *datei* können Sie die üblichen Sonderzeichen der Shell zur Dateinamen-Generierung verwenden, müssen dann aber *datei* in Hochkommas einschließen, z.B. *find /usr/adam -name 'gruppe.\*'* (siehe *Tabellen und Verzeichnisse, Sonderzeichen der POSIX-Shell*). Sie dürfen nur einfache Dateinamen angeben (nicht erlaubt ist z.B. *text/tmp*).

## -perm<sub>emodus</sub>

Wahr, wenn die aktuelle Datei die Zugriffsrechte *modus* hat (siehe *chmod*). *modus* kann auch eine Oktalzahl sein. Geben Sie vor *modus* oder der Oktalzahl ein Minuszeichen an, so werden nur die Bits mit den Zugriffsrechten verglichen, die in *modus* gesetzt sind, und der Ausdruck ist wahr, wenn sie übereinstimmen.

### **-type**Ëzeichen

Wahr, wenn die aktuelle Datei vom Typ *zeichen* ist, wobei *zeichen* sein kann:

- **f** für einfache Datei (ordinary file)
- **d** für Dateiverzeichnis (directory)
- **b** für blockorientierte Gerätedatei (block special file)
- **c** für zeichenorientierte Gerätedatei (character special file)
- **l** für symbolische Verweise (symbolic links)
- **p** für FIFO (named pipe)

### **-fstype**<sub>-</sub>name

Wahr, wenn das Dateisystem, zu dem die aktuelle Datei gehört, vom Typ *name* ist, wobei *name* das Dateisystem *ufs* oder die Spezial-Dateisysteme wie *proc* oder *fdfs* sein kann.

### **-links**Ë[+-]n

Wahr, wenn auf die aktuelle Datei (mehr als / weniger als / genau) *n* Verweise bestehen.

### $-$ **inum** $\lfloor + \frac{1}{2} \rfloor$ n

Wahr, wenn der Index-Eintrag (inode) der aktuellen Datei größer, kleiner bzw. gleich *n* ist. Mit dem Ausdruck *-inum +n -inum -m* finden Sie alle Index-Einträge zwischen *n* und *m*.

#### **-user**Ëbenutzerkennung

Wahr, wenn die aktuelle Datei dem Benutzer *benutzerkennung* gehört. Diese Option ist nur für Benutzer mit uid=0 (Kommando *id*) sinnvoll.

#### **-nouser**

Wahr, wenn die aktuelle Datei einer nicht vorhandenen Benutzerkennung gehört. Diese Option ist nur für Benutzer mit uid=0 (Kommando *id*) sinnvoll.

#### **-group**<sub>c</sub>gruppenname

Wahr, wenn die aktuelle Datei der Gruppe *gruppenname* gehört.

#### **-nogroup**

Wahr, wenn die aktuelle Datei einer Gruppe gehört, die nicht in der Datei */etc/group* als Gruppe eingetragen ist.

## **-size**Ë[**+-**]n[**c**]

*c* nicht angegeben:

Wahr, wenn die aktuelle Datei (mehr / weniger als / genau) *n* Blöcke zu je 512 Byte belegt.

### *c* angegeben:

Wahr, wenn die aktuelle Datei (mehr / weniger als / genau) *n* Byte belegt.

## **-atime**Ë[**+-**]n

(a - access) Wahr, wenn auf die aktuelle Datei zuletzt vor (mehr als / weniger als / genau) *(n-1*) bis *n*\*24 Stunden zugegriffen wurde. Die Zugriffszeit der Dateiverzeichnisse vom bzw. im durchsuchten Dateiverzeichnis wird von *find* selbst verändert.

## **-mtime**Ë[**+-**]n

(m - modification) Wahr, wenn die aktuelle Datei zuletzt vor (mehr als / weniger als / genau) *(n-1*) bis *n*\*24 Stunden geändert wurde.

## **-ctime**Ë[**+-**]n

Wahr, wenn der Index-Eintrag (inode) der aktuellen Datei zuletzt vor (mehr als / weniger als / genau) *(n-1*) bis *n*\*24 Stunden geändert wurde.

### **-newer**Ëdatei

Wahr, wenn die aktuelle Datei jünger als die angegebene *datei* ist, d.h., wenn sie zu einem späteren Zeitpunkt erstellt oder geändert wurde.

### **-local**

Wahr, wenn sich die aktuelle Datei physikalisch auf dem lokalen Rechner befindet.

### **-prune**

Immer wahr. Wird dieser Ausdruck bearbeitet, werden keine Dateien oder Dateiverzeichnisse durchsucht, die unterhalb der aktuellen Hierarchiestufe liegen.

### **-xdev**

Immer wahr. Wird dieser Ausdruck bearbeitet, werden keine Dateien oder Dateiverzeichnisse durchsucht, die unterhalb von Verzeichnissen liegen, die eine verschiedene Gerätenummer haben (*st\_dev*, siehe Funktion *stat()* [\[4\]](#page-1064-1)). Ist *-xdev* gesetzt, so gilt dies für den gesamten Ausdruck, auch wenn *-xdev* normalerweise nicht bearbeitet würde.

## **Elementare Ausdrücke, die Aktionen bewirken**

## **-print**

Immer wahr. Wird dieser Ausdruck bearbeitet, gibt *find* den Pfadnamen der aktuellen Datei auf die Standard-Ausgabe aus.

## **-exec**<sup>\_</sup>kommando<sup>1</sup>:

*kommando* wird ausgeführt, sobald dieser Ausdruck bearbeitet wird. *kommando* müssen Sie mit einem Leerzeichen und einem entwerteten Strichpunkt \; abschließen. Ein Paar geschweifter Klammern {} als Kommandoargument steht für den Namen der aktuellen Datei.

Der Ausdruck *-exec kommando* \; ist wahr, wenn *kommando* den Endestatus 0 liefert. Der Wahrheitswert ist von Bedeutung, wenn dieser Ausdruck mit weiteren Ausdrücken verknüpft ist.

## -ok<sup>E</sup>kommando<sup>E</sup>

Arbeitet wie *-exec*, nur fragt *find* jedesmal, wenn der Ausdruck bearbeitet wird, ob das Kommando ausgeführt werden soll. Das Kommando wird nur dann ausgeführt, wenn Sie mit dem Zeichen bzw. der Zeichenkette antworten, die in der aktuell gültigen Umgebung "y[es]" bedeutet (siehe Umgebungsvariable *LANG*).

## **Ausdrücke, die die Arbeitsweise von find beeinflussen**

### **-depth**

Immer wahr. Wird dieser Ausdruck bearbeitet, dann bearbeitet *find* die Einträge eines Dateiverzeichnisses eher als das Verzeichnis selbst.

### **-follow**

Immer wahr. Wird dieser Ausdruck bearbeitet, dann wird symbolischen Verweisen nachgegangen. Dieser Ausdruck sollte nicht mit der Option *-type l* kombiniert werden.

### **-mount**

Immer wahr. Wird dieser Ausdruck bearbeitet, dann beschränkt *find* seine Suche auf das Dateisystem, in dem sich das angegebene Dateiverzeichnis befindet.

## **Ausdrücke verknüpfen**

Die oben beschriebenen Ausdrücke können Sie wie folgt miteinander verknüpfen; beachten Sie die Leerzeichen vor und nach den Operatoren!

Die Verknüpfungs-Operatoren sind nach Priorität in absteigender Reihenfolge geordnet.

**\(**Ëausdruck...Ë**\)**

Klammern fassen mehrere Ausdrücke zusammen. Die Klammern müssen mit einem Gegenschrägstrich \ entwertet werden, da sie eine Sonderbedeutung für die Shell haben.

**!**Ëausdruck

Negation: wahr, wenn der Ausdruck falsch ist.

ausdruck
ausdruck

logisches UND: wahr, wenn beide Ausdrücke wahr sind. Ist der erste Ausdruck falsch, dann bearbeitet *find* den zweiten Ausdruck nicht.

*Beispiel*

Ist der zweite Ausdruck **-exec** kommando **\;** dann wird das Kommando nur dann ausgeführt, wenn der erste Ausdruck wahr ist.

#### ausdruckË**-o**Ëausdruck

logisches ODER: wahr, wenn einer der Ausdrücke oder beide wahr sind. Ist der erste Ausdruck wahr, dann bearbeitet *find* den zweiten Ausdruck nicht.

### *Beispiel*

Ist der zweite Ausdruck **-exec** kommando **\;** dann wird das Kommando nur dann ausgeführt, wenn der erste Ausdruck falsch ist.

## Fehler **Fehlermeldungen, die nicht zum Abbruch führen (Endestatus 0)**

find: cannot read dir *dvz*: Permission denied

Sie haben für das Dateiverzeichnis *dvz* kein Leserecht. Das Dateiverzeichnis kann folglich nicht durchsucht werden. *find* bricht jedoch nach dieser Fehlermeldung nicht ab, sondern durchsucht die Dateiverzeichnisse, für die Sie die erforderlichen Zugriffsrechte (r-Bit) besitzen.

find: cannot access *dvz/file*: permission denied

Sie haben für das Dateiverzeichnis *dvz* kein Ausführrecht (x-Bit). Das Dateiverzeichnis kann folglich nicht durchsucht werden. *find* bricht jedoch nach dieser Fehlermeldung nicht ab, sondern durchsucht die Dateiverzeichnisse, für die Sie die erforderlichen Zugriffsrechte (r- und x-Bit) besitzen.

find: cannot open *dvz*: No such file or directory Das Dateiverzeichnis *dvz* existiert nicht.

## **Fehlermeldungen, die zum Abbruch führen (Endestatus ungleich 0)**

#### find: missing conjunction

Sie haben beim *find*-Aufruf die elementaren Ausdrücke nicht richtig miteinander verknüpft oder bei einem elementaren Ausdruck mehrere Argumente angegeben.

find: no action specified

Sie haben keine Aktion angegeben (*print, exec, ok*).

find: incomplete statement

Sie haben ein Kommando bei *-exec* oder *-ok* nicht mit entwertetem Strichpunkt \; abgeschlossen.

find: insufficient number of arguments Sie haben zu wenige Argumente angegeben.

find: path-list predicate-list Sie haben vergessen, die Pfadliste anzugeben.

Datei */etc/group* Datei mit Gruppennamen

## Internationale Umgebung

Die folgenden Umgebungsvariablen beeinflussen die Ausführung des Kommandos *find*:

- *LANG* Gibt einen Standardwert für die Variablen für die internationale Umgebung an, die nicht gesetzt oder Null sind. Ist *LANG* nicht gesetzt oder Null, wird der entsprechende Standardwert der internationalen Umgebung verwendet. Enthält eine der Internationalisierungsvariablen eine ungültige Einstellung, verhält sich das Kommando so, als sei keine der Variablen definiert worden.
- *LC\_ALL* Ist diese Variable auf einen Wert gesetzt, d. h. ist sie nicht leer, überschreibt dieser Wert die Werte aller übrigen Internationalisierungsvariablen.
- *LC\_COLLATE* Wenn Sie Dateinamen in regulären Ausdrücken verwenden (geklammerte Dateinamensmuster wie z.B. *find . -name '[[=a=]]\*' -print*), bestimmt *LC\_- COLLATE* die Bedeutung von Zeichenbereichen, Äquivalenzklassen und Zeicheneinheiten.
- *LC\_CTYPE* Legt die internationale Umgebung für die Interpretation der Byte-Folgen eines Datentexts als Zeichen fest (z.B. Singlebytezeichen im Unterschied zu Mehrbytezeichen in Argumenten).
- *LC\_MESSAGES*

Legt die internationale Umgebung für Format und Inhalt der Diagnosemeldungen fest, die in die Standardfehlerausgabe geschrieben werden.

- *NLSPATH* Legt den Pfad der Meldungsdateien für *LC\_MESSAGES* fest.
- Beispiel 1 Arbeitsweise von *find* ein einfaches Beispiel:

Die Pfadnamen aller Dateien ausgeben,

- die im aktuellen Dateiverzeichnis oder einem Unterdateiverzeichnis stehen und
- deren Name *tmp* ist.
- \$ **find . -name tmp -print**

Hier besteht *ausdruck* aus zwei elementaren Ausdrücken, die mit einem logischen UND verknüpft sind. Für jede Datei prüft *find* zuerst den elementaren Ausdruck *-name tmp* ab. Ist dieser Ausdruck wahr (d.h. hat die aktuelle Datei den Namen *tmp*), dann bearbeitet *find* auch den Ausdruck *-print*, d.h., *find* gibt den Pfadnamen aus. Andernfalls bearbeitet *find* den Ausdruck *-print* nicht, d.h., *find* gibt nichts aus.

Beachten Sie die Reihenfolge: Wenn Sie stattdessen

\$ **find . -print -name tmp**

eingeben, dann bearbeitet *find* den Ausdruck *-print* für jede Datei, d.h., *find* gibt die Pfadnamen aller Dateien aus.

Beispiel 2 Arbeitsweise von *find* - ein komplexeres Beispiel:

Die Pfadnamen aller Dateien ausgeben,

- die im aktuellen Dateiverzeichnis oder Unterverzeichnissen stehen und
- deren Name *tmp* ist oder auf *.xx* endet.
- $$ find . \ ( -name tmp -o -name ' * .xx' \ ) -print$

Beachten Sie die Leerzeichen zwischen den Argumenten!

Für jede Datei bearbeitet *find* zuerst den Inhalt der Klammern. Dieser besteht aus zwei elementaren Ausdrücken, die mit einem logischen ODER verknüpft sind.

*find* prüft zuerst den elementaren Ausdruck *-name tmp* ab. Ist dieser Ausdruck wahr (d.h. hat die aktuelle Datei den Namen *tmp*), dann bearbeitet *find* den Ausdruck *-name '\*.xx'* gar nicht mehr: das Ergebnis des geklammerten Ausdrucks ist dann auf jeden Fall wahr. Ist *-name tmp* falsch, prüft *find* den zweiten elementaren Ausdruck *-name '\*.xx'* ab; ist er wahr (d.h. endet der Dateiname auf *.xx*), dann ist auch der geklammerte Ausdruck wahr, andernfalls ist der geklammerte Ausdruck falsch.

Ist der geklammerte Ausdruck wahr, dann bearbeitet *find* den Ausdruck *-print*, d.h., *find* gibt den Dateinamen aus (UND-Verknüpfung - siehe *Beispiel 1* !). Ist der geklammerte Ausdruck falsch, dann bearbeitet *find* den Ausdruck *-print* nicht, d.h., *find* gibt nichts aus.

- Beispiel 3 Alle Einträge im Dateiverzeichnis */usr/nikolaus* und den Unterverzeichnissen ausgeben, deren Eigentümer nicht *nikolaus* ist.
	- \$ **find /usr/nikolaus ! -user nikolaus -print**
- Beispiel 4 Alle Dateien löschen,
	- deren Name *tmp* ist oder auf *.xx* endet und
	- auf die mehr als 7 Tage lang nicht zugegriffen wurde.

Vor dem Löschen soll abgefragt werden, ob die Datei tatsächlich gelöscht werden soll.

 $$ find / \{$  -name tmp -o -name '\*.xx' \) -atime +7 -ok rm  ${}$ {} \;

Beispiel 5 Rekursives Drucken der Dateiverzeichnis-Struktur mit Auslassen aller SCCS-Dateiverzeichnisse.

\$ **find . -name SCCS -prune -o -print**

Siehe auch *chmod*, *ln*, *test stat()* [[4](#page-1064-1)]

# **fold Lange Zeilen zerlegen (filter for folding lines)**

*fold* zerlegt die Zeilen der Textdateien oder der Standard-Eingabe so, dass sie nicht länger sind als die voreingestellte oder angegebene Zeilenlänge. Standardmäßig sind 80 Zeichen pro Zeile vorgegeben.

Die Zeilen werden durch Einfügen eines Neue-Zeile-Zeichens zerlegt, so dass jede Zeile der Ausgabe (weiter unten auch als "Segment" bezeichnet) nicht länger ist als die voreingestellte oder angegebene Zeilenlänge (bzw. nicht länger als die maximale Anzahl der Bytes). Zeilen werden jedoch nicht mitten in Zeichen zerlegt. Das Verhalten ist nicht vorhersehbar, wenn *anzahl* kleiner ist als die Anzahl der Spalten, die ein einzelnes Zeichen in der Eingabe einnehmen würde.

Wird in der Eingabe das Wagenrücklaufzeichen (Carriage Return), das Rücksetz-Zeichen (Backspace) oder das Tabulatorzeichen (Tab) gelesen, und die Option *-b* ist nicht gesetzt, so gilt für diese Zeichen:

#### Rücksetz-Zeichen

Die aktuelle Zeilenlänge wird um Eins verringert, wird aber nie negativ. *fold* fügt kein Neue-Zeile-Zeichen unmittelbar vor oder nach einem Rücksetz-Zeichen ein.

#### Wagenrücklaufzeichen

Die aktuelle Zeilenlänge wird auf Null gesetzt. *fold* fügt kein Neue-Zeile-Zeichen unmittelbar vor oder nach einem Wagenrücklaufzeichen ein.

#### **Tabulatorzeichen**

Jedes gelesene Tabulatorzeichen setzt den Spaltenpositionszeiger auf die nächste Tabulatorstop-Position. Tabulatorstop-Positionen befinden sich an jeder Spaltenposition *n*, wobei gilt: *n* modulo 8 gleich 1.

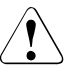

## Achtuna!

Enthalten die Eingabezeilen Unterstreichungen, so kann dies zu fehlerhaftem Verhalten von *fold* führen.

## Syntax **fold**[ $\text{L}$ **-bs**][ $\text{L}$ **-w** $\text{L}$ anzahl][ $\text{L}$ datei...]

#### Keine Option angegeben

Die eingelesenen Zeilen zerlegt *fold* in Zeilen mit maximal 80 Zeichen (Voreinstellung).

option

- **-b** (b bytes) Die Zeilenlänge wird in Byte, nicht in Spaltenpositionen, gezählt.
- **-s** (s segment) Enthält ein Segment einer Zeile ein Leerzeichen innerhalb der ersten *anzahl* Spaltenpositionen (oder Bytes), so wird die Zeile nach dem letzten Leerzeichen, das noch der Bedingung *anzahl* entspricht, zerlegt. Liegt kein Leerzeichen vor, das diese Anforderung erfüllt, so bleibt die Option *-s* für dieses Ausgabesegment der Eingabezeile ohne Wirkung.

**-w**Ëanzahl

(w - width) Die maximale Zeilenlänge soll *anzahl* Zeichen betragen. *anzahl* muss als positive Dezimalzahl angegeben werden.

Falls Tabulatoren in den Eingabezeilen vorkommen, sollte *anzahl* ein Vielfaches von 8 sein.

datei

Name der Textdatei, die von *fold* bearbeitet werden soll. Sie können mehrere Dateien angeben. Die angegebenen Optionen gelten dann für alle Dateien.

*datei* nicht angegeben: *fold* liest von der Standard-Eingabe.

## Internationale Umgebung

Die folgenden Umgebungsvariablen beeinflussen die Ausführung des Kommandos *fold*:

- *LANG* Gibt einen Standardwert für die Variablen für die internationale Umgebung an, die nicht gesetzt oder Null sind. Ist *LANG* nicht gesetzt oder Null, wird der entsprechende Standardwert der internationalen Umgebung verwendet. Enthält eine der Internationalisierungsvariablen eine ungültige Einstellung, verhält sich das Kommando so, als sei keine der Variablen definiert worden.
- *LC\_ALL* Ist diese Variable auf einen Wert gesetzt, d. h. ist sie nicht leer, überschreibt dieser Wert die Werte aller übrigen Internationalisierungsvariablen.
- *LC\_CTYPE* Legt die internationale Umgebung für die Interpretation der Byte-Folgen eines Datentexts als Zeichen fest (z.B. Singlebytezeichen im Unterschied zu Mehrbytezeichen in Argumenten und Eingabedateien) und bestimmt die Breite von Spaltenpositionen, die jedes Zeichen mit einer konstanten Breite einnimmt.

### *LC\_MESSAGES*

Legt die internationale Umgebung für Format und Inhalt der Diagnosemeldungen fest, die in die Standardfehlerausgabe geschrieben werden.

*NLSPATH* Legt den Pfad der Meldungsdateien für *LC\_MESSAGES* fest.

Beispiel Sie geben den Inhalt der Datei *notiz* auf die Standard-Ausgabe aus.

Unter Verwendung des Kommandos *cat* erhalten Sie folgendes Ergebnis:

```
$ cat
Notizen:
Zum Projekt Z noch Angebot der Firma Leist & Gutmann einholen. Vergleich mit
den anderen Angeboten muss im Mai abgeschlossen sein.
```
Verwenden Sie jedoch das Kommand *fold*, haben Sie die Möglichkeit, die Länge der ausgegebenen Zeilen neu festzusetzen.

In folgendem Beispiel werden die Zeilen so zerlegt, dass die Ausgabe eine maximale Breite von 40 Zeichen hat:

```
$ fold -w 40 notiz
Notizen:
Zum Projekt Z noch Angebot der Firma Lei
st & Gutmann einholen. Vergleich mit
den anderen Angeboten muss im Mai abgesc
hlossen sein.
```
Siehe auch *pr*

# **fsck Konsistenzprüfung des Dateisystems und Korrektur im Dialog mit dem Benutzer (filesystem check)**

*fsck* prüft Dateisysteme auf Inkonsistenzen und korrigiert diese im Dialog mit dem Benutzer. In diesem Falle wird die Zustimmung des Benutzers eingeholt, bevor Korrekturmaßnahmen durchgeführt werden. Andere als die oben genannten Inkonsistenzen können zu Datenverlusten führen. Der Umfang und die Schwere der Verluste lässt sich anhand der Diagnosemeldungen bestimmen.

fsck korrigiert weniger schwerwiegende Inkonsistenzen wie I-Nodes ohne Referenz, zu hohe Verweiszähler in I-Nodes, fehlende Blöcke in der Liste der freien Blöcke, Blöcke, die in der Liste der freien Blöcke und gleichzeitig in Dateien erscheinen oder falsche Zähler im Superblock automatisch. Für jede korrigierte Inkonsistenz wird eine Meldung ausgegeben, die die Art der Korrektur und das Dateisystem, auf dem sie ausgeführt wird, anzeigt. Nach der Korrektur eines Dateisystems gibt *fsck* die Anzahl der Dateien in diesem Dateisystem, die Anzahl der belegten und der freien Blöcke und die entsprechenden Angaben in Prozent aus.

Standardmäßig wartet das Kommando vor jeder Korrektur auf die Antwort des Benutzers, die *yes* (Ja) oder *no* (Nein) lauten muss. Hat der Benutzer keine Schreibberechtigung für das Dateisystem, geht *fsck* standardmäßig von *-n* (keine Korrekturen) aus.

Folgende Inkonsistenzen werden überprüft:

- 1. Blöcke, die von mehreren I-Nodes oder der Liste der freien Blöcke beansprucht werden.
- 2. Blöcke, die von einem I-Node oder der Liste der freien Blöcke beansprucht werden und außerhalb des Bereichs des Dateisystems liegen.
- 3. Falsche Verweiszähler.
- 4. Falsche Verzeichnisgrößen.
- 5. Fehlerhaftes Format der I-Nodes.
- 6. Blöcke, die nirgends aufgeführt sind.
- 7. Verzeichnisprüfungen, Dateien, die auf einen nicht zugewiesenen I-Node zeigen, I-Node-Nummer außerhalb des zugewiesenen Bereichs, Fehlen von `.' und `..' als erste Einträge in den Verzeichnissen.
- 8. Prüfungen des Superblocks: Mehr Blöcke für I- Nodes, als das Dateisystem enthält.
- 9. Fehlerhaftes Format der Liste der freien Blöcke.
- 10. Summe der freien Blöcke und/oder der freien I- Nodes fehlerhaft.

Verwaiste Dateien und Verzeichnisse (d.h. zugewiesen, aber ohne Referenz) werden mit Zustimmung des Benutzers neu verbunden, indem sie in das Verzeichnis *lost+found* geschrieben werden. Der zugewiesene Name entspricht der I-Node-Nummer. Besteht das Verzeichnis *lost+found* noch nicht, wird es nun angelegt. Reicht der Platz nicht aus, wird es vergrößert.

Zur Bezeichnung eines Dateisystems kann der Name des block- oder zeichenorientierten Geräts, auf dem es steht, oder der Name des Einhängepunkts angegeben werden.

## Syntax **fsck**[Ë**-F**Ë**ufs**|**UFS**][Ë**-y**|**-n**|**-m**][Ëgerätedatei ...]

Folgende Optionen sind möglich:

### **-F**Ë**ufs|UFS**

Gibt *ufs* als Dateisystem-Typ an.

- **-y** Alle Inkonsistenzen werden geprüft. Die von *fsck* gestellten Fragen werden mit "yes" beantwortet.
- **-n** Alle Inkonsistenzen werden geprüft. Die von *fsck* gestellten Fragen werden mit "no" beantwortet.
- **-m** Der Status im Superblock des Dateisystems wird geprüft. Diese Option stellt sicher, dass sich das Dateisystem zum Einhängen eignet.

### gerätedatei

*gerätedatei* steht für eine block- oder zeichenorientierte Gerätedatei (z.B. */dev/dsk/234*). Vorzugsweise ist ein zeichenorientiertes Gerät zu verwenden. *fsck* kann bei eingehängten blockorientierten Gerätedateien nicht ausgeführt werden.

### *gerätedatei* nicht angegeben:

die Datei */etc/vfstab* wird durchsucht. *fsck* wird dann für alle zeichenorientierten Geräte im Feld *fsckdev* der Datei */etc/vfstab* durchgeführt, für die das Feld *fsckpass* einen numerischen Eintrag enthält.

Hinweis In nahezu allen Fällen lässt sich das zeichenorientierte Gerät schneller überprüfen. Für Dateisysteme, die mit Journal eingehängt waren, ist die Option *–m* auch nach einem Systemabsturz ausreichend, um das Dateisystem in kürzester Zeit in einen konsistenten Zustand zu versetzen. Hingegen kann die Prüfung aller Inkonsistenzen abhängig von Größe und Füllgrad des Dateisystems sehr lange dauern.

Das Kommando *fsck* wird für bs2fs-Dateisysteme nicht unterstützt.

Datei *lost+found*

*/etc/vfstab* Liste der Standardparameter für jedes Dateisystem

Siehe auch *mount, mountall, umount*

# **fsexpand Existierende Dateisysteme vergrößern (expand existing file systems)**

Mit *fsexpand* können Dateisysteme um Pamseiten oder Zylindergruppen erweitert werden. Die Dateisysteme dürfen nicht gemountet sein.

Syntax fsexpand[E-i][E-pEpamseiten|E-cEzylindergruppen]Egerät

Folgende Optionen sind möglich:

**-i** Ausgabe von Dateisystem-Informationen. Die Ausgabe erfolgt auf stdout. Insbesondere werden Informationen darüber ausgegeben, inwieweit eine Vergrößerung optimal ist, z.B. um ungenutzte PAM-Seiten im erweiterten Dateisystem zu vermeiden. In Verbindung mit der Option *-p* bzw. *-c* werden Informationen vor der Erweiterung (Ausgangsdateisystem) und nach der Erweiterung (Zielsystem) ausgegeben.

### **-p**Ëpamseiten

Erweiterung eines Dateisystems um Pamseiten. Das Dateisystem wird um die angegebene Anzahl Pamseiten erweitert.

**-c**Ëzylindergruppen

Erweiterung eines Dateisystems um Zylindergruppen. Das Dateisystem wird um die angegebene Anzahl Zylindergruppen erweitert. Die Größe einer Zylindergruppe im Ausgangsdateisystem kann vor der Erweiterung mit *fsexpand -i* ermittelt werden.

Bis zu einer Dateigröße von etwas mehr als 2 GB beträgt die Größe 2048 PAM-Seiten. Ab 2 GB wächst die Größe an. Sie beträgt dann z.B. bei einer Dateigröße von 4 GB 4096 PAM-Seiten.

#### gerät

Gerätename */dev/rdsk/...* (nur zeichenorierntiertes Gerät, also nicht */dev/dsk*) oder BS2000-Dateiname.

*gerät* muss beschreibbar sein, wenn eine Erweiterung durchgeführt werden soll. Wenn das Dateisystem auf dem HOME-Pubset liegt, muss der BS2000-Dateiname (mit oder ohne Catid) mit der Notation in der Datei */etc/partitions* übereinstimmen.

Hinweis Das Kommando *fsexpand* wird für bs2fs-Dateisysteme nicht unterstützt.

Das Erweitern eines Dateisystems geschieht in zwei Schritten:

- 1. die physikalische Erweiterung (Expandieren)
- 2. Zusammenfassen von (Verwaltungs-)Einheiten des Dateisystems (den sogenannten Zylindergruppen) zu größeren Einheiten (Kompaktifizieren)

Das Kompaktifizieren wird nur dann ausgeführt, wenn das erweiterte Dateisystem größer als 2 GB und mindestens doppelt so groß wie das ursprüngliche Dateisystem wird.

Die Kompaktifizierung geht erheblich in die Laufzeit von *fsexpand* ein. Wird ein Dateisystem der Größe 1 GB beispielweise um einen Wert erweitert, der geringfügig über 1 GB liegt (also mit Kompaktifizierung), ergibt sich gegenüber einer Erweiterung um einen Wert, der etwas kleiner ist als 1 GB (also ohne Kompaktifizierung), eine Laufzeitverlängerung um den Faktor 3 - 4. Die Kompaktifizierung hat allerdings den Vorteil, dass bei der Nutzung des Dateisystems z.T. erhebliche Performance-Gewinne anfallen, da zur Laufzeit der Bedarf an Speicher und CPU-Zeit wegen der Zusammenfassung von Verwaltungseinheiten kleiner wird.

```
Beispiel $ fsexpand -i '$BACH.BACH.TEST
```
device /dev/rdsk/8 in Containerfile: \$BACH.BACH.TEST size of BS2000 Containerfile (PP): 12288 last page used in Containerfile (PP): 12288 size used for POSIX filesystem (PP): 12288 unused in Containerfile (PP): 0 Cylindergroups in filesystem: 6 Cylinders in cylindergroup (PP): 16 size of a cylindergroup (PP): 2048 inodes per cylindergroup: 2048 inodes total: 12288 datablocks (4K) in filesystem: 5731 free blocks directories free inodes 1853 4 12232 optimal values for expansion of container:  $0 PP + N * 2048 PP$
# **ftyp Bearbeitungsart für Dateien festlegen (define file processing mode)** *(BS2000)*

*ftyp* legt fest, ob Dateien beim nachfolgenden Kopieren mit *bs2cp* zwischen BS2000 und dem POSIX-Dateisystem als Text- oder Binärdateien interpretiert werden sollen. Das Kommando ist nur für SAM-Dateien und für textartige PLAM-Bibliothekselemente (Elementtypen ungleich LLM) wirksam. PAM-Dateien und werden stets als Binärdateien, ISAM-Dateien stets als Textdateien interpretiert.

Wurde kein Kommando *ftyp* gegeben, werden alle SAM-Dateien als Textdateien interpretiert.

## Syntax **ftyp**[Ë**-h**][Ë**text**|**binary**|**textbin**]

Keine Option angegeben Option *text* wird verwendet.

option

**-h** Ausgabe der Kommandosyntax mit Erläuterung der Optionen.

**text**

SAM-Dateien und textartige Bibliothekselemente sollen als Textdateien interpretiert werden.

Beim Schreiben in das BS2000 werden Neue-Zeile Zeichen (x'15') in Zeilenwechsel (Satzwechsel) umgewandelt und Tabulatorzeichen durch die entsprechende Anzahl von Leerzeichen bis zur Tabulatorposition ersetzt.

Beim Lesen einer Datei aus dem BS2000 wird an jeden gelesenen Satz ein Neue-Zeile Zeichen angefügt (x'15').

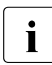

Diese Option kann für SAM-Dateien mit fester Satzlänge nicht verwendet wer-<br>1 den den.

#### **binary**

Die SAM-Dateien sollen binär interpretiert werden. Es finden keine Konvertierungen statt.

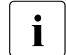

i Diese Option kann auch für SAM-Dateien mit fester Satzlänge verwendet wer-<br>1 den Der letzte Setz wird in diesem Fall mit binär Null aufgefüllt den. Der letzte Satz wird in diesem Fall mit binär Null aufgefüllt.

## **textbin**

SAM-Dateien und textartige Bibliothekselemente sollen als binäre Textdateien interpretiert werden.

Beim Schreiben in das BS2000 werden Neue-Zeile Zeichen (x'15') in Zeilenwechsel (Satzwechsel) umgewandelt.

Tabulatorzeichen werden nicht konvertiert.

Beim Lesen einer Datei aus dem BS2000 wird an jeden gelesenen Satz ein Neue-Zeile Zeichen angefügt (x'15').

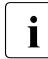

Diese Option kann für SAM-Dateien mit fester Satzlänge nicht verwendet werden.

Beispiel Die Datei *input* des POSIX-Dateisystems soll binär in das BS2000 übertragen werden.

\$ **ftyp binary** \$ **bs2cp input bs2:output**

Siehe auch *bs2cp, bs2file*

# **funzip Filter für das Extrahieren aus einem ZIP-Archiv in eine Pipe**

*funzip* ohne ein Dateiargument wirkt wie ein Filter. Es geht davon aus, dass ein ZIP-Archiv zur Standard-Eingabe weitergeleitet wird, und es extrahiert das erste Element aus dem Archiv auf die Standard-Ausgabe.

Wenn ein Dateiargument vorhanden ist, wird die Eingabe aus der angegebenen Datei und nicht aus *stdin* gelesen.

Ein Kennwort für verschlüsselte ZIP-Archive kann in der Kommandozeile (vor dem Dateinamen, falls vorhanden) angegeben werden, indem dem Kennwort ein Bindestrich vorangestellt wird. Wenn das erste Element des ZIP-Archivs verschlüsselt ist und in der Kommandozeile kein Kennwort angegeben ist, wird der Benutzer zur Eingabe eines Kennworts aufgefordert und das eingegebene Kennwort wird am Terminal nicht angezeigt.

Angesichts der Beschränkung auf eine Extraktion mit nur einem Element ist *funzip* in Verbindung mit einem sekundären Archivierungsprogramm wie *tar* am nützlichsten.

## Syntax funzip [**-**password] [input[**.zip**]]

#### -password

Optionales Kennwort, das verwendet wird, wenn das ZIP-Archiv verschlüsselt ist.

#### [input[.zip]]

Optionale Eingabearchivdateispezifikation.

Beispiel Um *funzip* zum Extrahieren der ersten Datei aus dem Archiv *test.zip* und zum Weiterleiten der Datei zu *more* zu verwenden:

```
funzip test.zip | more
```
Um *funzip* zum Testen der ersten Datei von *test.zip* zu verwenden (alle Fehler werden auf die Standard-Fehlerausgabe gemeldet):

```
funzip test.zip > /dev/null
```
## **Einschränkungen**

Wenn eine verschlüsselte Datei zu *more* weitergeleitet wird und eingestellt ist, dass *funzip* zur Eingabe eines Kennworts auffordert, kann das Terminal in einigen Fällen auf einen Nicht-Echo-Modus zurückgesetzt werden.

Derzeit gibt es keine Möglichkeit, um ein anderes Element als das erste aus einem ZIP-Archiv zu extrahieren.

Siehe auch *unzip*, *unzipsfx*, *zip*, *zipcloak*, *zipinfo*, *zipnote*, *zipsplit*

# **fuser Dateinutzer anzeigen (display file users)**

Mit dem Kommando *fuser* können die Prozesse angezeigt werden, die Dateien oder Dateisysteme benutzen.

- Syntax **fuser** [**-c|-f**] [**-u**] [**-k**] path ...
	- **-c** Alle Prozesse, die beliebige Dateien des Dateisystems am Einhängepunkt *path* benutzen, werden ausgegeben.
	- **-f** Nur die Prozesse werden ausgegeben, die die Datei *path* selbst benutzen (nur für Gerätedateien).
	- **-u** Ausgabe der Benutzerkennung der gefundenen Prozesse hinter der Prozess-ID.
	- **-k** Die gefundenen Prozesse werden mit dem Signal SIGKILL beendet.

path

Name der Datei oder Einhängepunkt des Dateisystems.

Optionen *-c* und *-f* nicht angegeben:

Für Gerätedateien, die ein eingehängtes Dateisystem repräsentieren, wird implizit die Option *-c* gesetzt und für alle anderen Dateien die Option *-f*.

Für jeden gefundenen Prozess gibt *fuser* aus:

nnnc(USER)

Benutzername (nach stderr, optional)

ein oder mehrere Benutzungskennzeichen (nach stderr)

Prozess-ID (nach stdout)

*Benutzungskennzeichen* 

- c aktuelles Verzeichnis
- r Root-Verzeichnis
- o Datei zum Lesen/Schreiben geöffnet
- t Datei zum Ausführen geöffnet

## Beispiel 1 Nutzer einer Datei anzeigen:

```
# fuser /var/adm/syslog
/var/adm/syslog: 54o
# ps -fTp 54 UID PID TSN PPID C STIME TTY TIME CMD
   ROOT 54 0606 1 0 05/06/11 ? 0:02 [syslogd]
#
```
Beispiel 2 Nutzer von zwei Dateisystemen mit Benutzernamen anzeigen:

```
# fuser -cu /opt /home/froede
/opt: 226t(SYSROOT) 240t(SYSROOT)
/home/froede: 628co(FROEDE)
#
```
Beispiel 3 Informationen über alle Prozesse ausgeben, die ein Dateisystem benutzen:

```
# fuser -c /var 2>/dev/null | read PIDLST
# for PID in $PIDLST
> do
> ps -p $PID -o user= -o pid= -o tsn= -o comm=
> done
 SYSROOT 603 07GN in.rlogind
  SYSROOT 226 0653 prngd
 SYSROOT 54 0606 syslogd
  FROEDE 628 07HD sh
  SYSROOT 201 065E cron
 SYSROOT 606 07GR sh
SYSROOT 625 07HA in.rlogind
#
```
Die betreffenden Prozess-IDs werden in die Variable *PIDLST* eingelesen; dabei wird die Ausgabe der Benutzungskennzeichen (stderr) unterdrückt. Die Prozess-IDs werden dann in der for-Schleife weiter verarbeitet.

# **gencat Binär codierten Meldungskatalog erzeugen (generate a formatted message catalogue)**

Das Kommando *gencat* schreibt den Inhalt einer Meldungstext-Datei in einen binär codierten Meldungskatalog.

Wenn der Meldungskatalog noch nicht existiert, wird er neu erstellt. Wenn der Meldungskatalog bereits existiert, werden die darin enthaltenen Meldungen in den neuen Meldungskatalog mit eingebunden. Wenn die Mengen- und Meldungsnummern von aktuellen und neudefinierten Meldungstexten übereinstimmen, dann ersetzt *gencat* die aktuell im Meldungskatalog stehenden Meldungstexte durch die in der Meldungstext-Datei definierten neuen Meldungstexte.

Mit *gencat* erzeugte Meldungskataloge sind binär codiert, d.h., dass zwischen verschiedenen Maschinentypen keine Kompatibilität garantiert werden kann. Genau wie C-Programme für jeden Maschinentyp neu übersetzt werden müssen, müssen die Meldungskataloge mit *gencat* neu erstellt werden.

Eine Meldungstext-Datei kann einfache Meldungsnummern oder zweistufige Meldungsnummern enthalten. Zweistufige bestehen aus der Meldungsnummer und einer Mengennummer. Bei einfachen Meldungsnummern wird standardmäßig *NL\_SETD* für die Mengennummern verwendet.

Syntax **gencat**[Ë**-lm**]Ëcatfile[Ëmsgfile...]

option

**-l** Falls *catfile* bereits existiert, werden Informationen über die dort vorhandenen Meldungen auf die Standard-Ausgabe ausgegeben. Die Ausgabe hat folgendes Format:

```
SET mengennr, MESSAGE meldungsnr, OFFSET offset, LENGTH meldungslänge 
meldungstext
*
```
*offset* gibt den Abstand des Meldungstextbeginns vom Anfang an, d.h.

- erste Meldung: offset(1)=0
- i-te Meldung: offset(i)=offset(i-1)+meldungslänge(i)
- **-m** Mit der Option *-m* kann X/Open-konform gearbeitet werden.

Aus Kompatibilitätsgründen zu früheren Versionen von *gencat*, die in einer Reihe von speziellen internationalisierten Produkten veröffentlicht wurden, wird die Option *-m* zur Verfügung gestellt. Sie bewirkt, dass *gencat* eine einzige Datei *catfile* erzeugt, die mit den Formatkatalogen, die von den früheren Versionen erstellt wurden, kompatibel ist. Die Suchroutinen finden heraus, um welchen Katalogtyp es sich handelt, und agieren dementsprechend.

Das Verhalten der Option *-m* ist die Voreinstellung, sie braucht nicht explizit eingeschaltet zu werden.

Keine Option angegeben

*gencat* verhält sich, wie bei der Option *-m* beschrieben.

catfile

Name des binär codierten Meldungskatalogs, den *gencat* aus der Meldungstext-Datei *msgfile* erzeugen soll.

Wenn Sie für *catfile* einen Bindestrich - angeben, schreibt *gencat* auf die Standard-Ausgabe.

msgfile

Name der Meldungstext-Datei, aus der *gencat* einen binär codierten Meldungskatalog erzeugt.

Wenn Sie für *msgfile* einen Bindestrich - angeben, liest *gencat* von der Standard-Eingabe.

Sie können auch mehrere Meldungsquelldateien angeben.

## **Format eines Meldungskatalogs**

Ein von *gencat* mit der Option *-m* erzeugter Meldungskatalog enthält die folgenden Strukturen in der angegebenen Reihenfolge:

- den Katalog-Kopf *CAT\_HDR*, bestehend aus:
	- der Dateiformatkennung (magic number)
	- der Anzahl der Mengen (set) in der Meldungsdatei
	- dem Platz (in Byte), den die Datei zum Laden benötigt, die Länge des Dateikopfs nicht mitgerechnet
	- der Position, an der die Meldungsköpfe beginnen, die Länge des Dateikopfs nicht mitgerechnet
	- der Position, an der die Meldungstexte beginnen, die Länge des Dateikopfs nicht mitgerechnet
- einen Mengenkopf *CAT\_SET\_HDR* für jede vorhandene Menge (set), bestehend aus:
	- der Mengennummer
	- der Anzahl der Meldungen in der Menge
	- dem Start-Offset in der Tabelle
- einen Meldungskopf *CAT\_MSG\_HDR* für jede vorhandene Meldung, bestehend aus:
	- der Meldungsnummer
	- der Länge der Meldung in Byte
	- dem Meldungs-Offset in der Tabelle
- die einzelnen Meldungstexte, die durch \0 voneinander getrennt sind.

#### Internationale Umgebung

Die folgenden Umgebungsvariablen beeinflussen die Ausführung des Kommandos *gencat*:

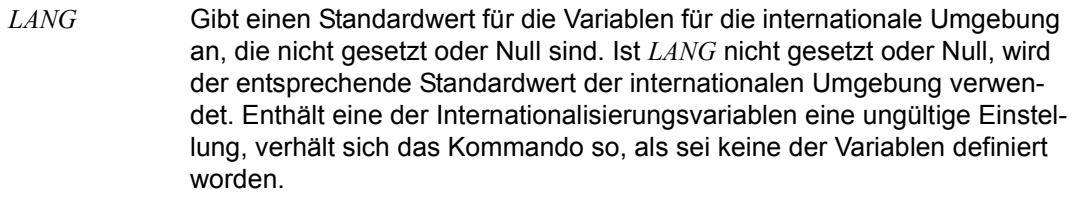

- *LC\_ALL* Ist diese Variable auf einen Wert gesetzt, d. h. ist sie nicht leer, überschreibt dieser Wert die Werte aller übrigen Internationalisierungsvariablen.
- *LC\_CTYPE* Legt die internationale Umgebung für die Interpretation der Byte-Folgen eines Datentexts als Zeichen fest (z.B. Singlebytezeichen im Unterschied zu Mehrbytezeichen in Argumenten und Eingabedateien).

#### *LC\_MESSAGES*

Legt die internationale Umgebung für Format und Inhalt der Diagnosemeldungen fest, die in die Standardfehlerausgabe geschrieben werden.

- *NLSPATH* Legt den Pfad der Meldungsdateien für *LC\_MESSAGES* fest.
- Beispiel Erzeugen des binär codierten Meldungskatalogs *de\_wc.cat* aus der Meldungstext-Datei *de\_wc.msf* für das Kommando *wc*. Die Meldungstext-Datei hat folgenden Inhalt:

```
1 wc: %s kann nicht geoeffnet werden \n
2 gesamt \n
3 Syntax: wc[-c|-m][-lw][-datei...] \n
```
Mit folgendem Aufruf wird der Meldungskatalog erzeugt:

\$ **gencat de\_wc.cat de\_wc.msf**

#### Siehe auch *iconv*

*catopen(), catgets(), catclose(), limit.h, nl\_types.h* [\[4\]](#page-1064-0)

# **getconf Konfigurationswerte abrufen (get configuration values)**

In der ersten Syntaxform schreibt das Kommando *getconf* den Wert der durch den Operanden *system\_var* angegebenen Variablen auf die Standard-Ausgabe.

In der zweiten Syntaxform schreibt das Kommando *getconf* den Wert der durch den Operanden *path\_var* angegebenen Variablen auf die Standard-Ausgabe, der innerhalb des durch den Operanden *pathname* angegebenen Pfades gültig ist.

Der Wert jeder Konfigurationsvariablen wird so ausgegeben, wie ihn ein Aufruf der Funktion, von der er definiert wurde, ermittelt. Der Wert gibt die Bedingungen in der aktuellen Ablaufumgebung wieder.

Ist die angegebene Variable gültig, aber auf dem System nicht definiert, schreibt *getconf* %undefined auf die Standard-Ausgabe.

Syntax **Format 1: getconf**<sub>Esystem</sub> var **Format 2: getconf**\_path\_var\_pathname

- Format 1 **getconf**\_system\_var
	- system var

Name einer Konfigurationsvariablen, deren Wert über die Funktionen *confstr*() oder *sysconf*() [[4\]](#page-1064-1) abgerufen werden kann. Die folgenden Werte werden unterstützt:

ARG\_MAX, BC\_BASE\_MAX, BC\_DIM\_MAX, BC\_SCALE\_MAX, BC\_STRING\_MAX, CHAR\_BIT, CHAR\_MAX, CHAR\_MIN, CHARCLASS\_NAME\_MAX, CHILD\_MAX, CLK\_TCK, COLL\_WEIGHTS\_MAX, CS\_PATH, EXPR\_NEST\_MAX, INT\_MAX, INT\_-MIN, LINE\_MAX, LONG\_BIT, LONG\_MAX, LONG\_MIN, MB\_LEN\_MAX, NGROUPS\_- MAX, NL\_ARGMAX, NL\_ARGMAX, NL\_LANGMAX, NL\_LANGMAX, NL\_MAX, NL\_-MAX, NL\_MSGMAX, NL\_MSGMAX, NL\_SETMAX, NL\_SETMAX, NL\_TEXTMAX, NL\_TEXTMAX, NZERO, OPEN\_MAX, POSIX\_ARG\_MAX, POSIX\_CHILD\_MAX, PO-SIX\_JOB\_CONTROL, POSIX\_LINK\_MAX, POSIX\_MAX\_CANON, POSIX\_MAX\_IN-PUT, POSIX\_NAME\_MAX, POSIX\_NGROUPS\_MAX, POSIX\_OPEN\_MAX, PO-SIX\_PATH\_MAX, POSIX\_PIPE\_BUF, POSIX\_SAVED\_IDS, POSIX\_SSIZE\_MAX, PO-SIX\_STREAM\_MAX, POSIX\_TZNAME\_MAX, POSIX\_VERSION, POSIX2\_BC\_BASE\_MAX, POSIX2\_BC\_DIM\_MAX, POSIX2\_BC\_SCALE\_MAX, PO-SIX2\_BC\_STRING\_MAX, POSIX2\_C\_BIND, POSIX2\_C\_DEV, POSIX2\_C\_VERSI-ON, POSIX2\_CHAR\_TERM, POSIX2\_COLL\_WEIGHTS\_MAX, POSIX2\_EXPR\_- NEST\_MAX, POSIX2\_FORT\_DEV, POSIX2\_FORT\_RUN, POSIX2\_LINE\_MAX, PO-SIX2\_LOCALEDEF, POSIX2\_RE\_DUP\_MAX, POSIX2\_SW\_DEV, POSIX2\_UPE, POSIX2\_VERSION, RE\_DUP\_MAX, SCHAR\_MAX, SCHAR\_MIN, SHRT\_MAX, SHRT\_MIN, SSIZE\_MAX, STREAM\_MAX, TMP\_MAX, TZNAME\_MAX, UCHAR\_-

MAX, UINT\_MAX, ULONG\_MAX, USHRT\_MAX, WORD\_BIT, XOPEN\_CRYPT, XOPEN\_ENH\_I18N, XOPEN\_SHM, XOPEN\_VERSION, XOPEN\_XCU\_VERSION, XOPEN\_XPG2, XOPEN\_XPG3, XOPEN\_XPG4

Das Symbol PATH wird ebenfalls erkannt. Es liefert denselben Wert wie der Wert CS\_PATH von *confstr*() [[4](#page-1064-0)]. Außerdem erkennt *getconf* zusätzlich die Variablen

LOGNAME MAX, PAGE SIZE, PAGESIZE und PASS MAX.

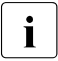

sie können alle Variablennamen mit oder ohne führenden Unterstrich (\_) angeben.

Format 2 **getconf**<sub>-path</sub> var<sub>-pathname</sub>

#### path\_var

Name einer Konfigurationsvariablen, deren Wert über die Funktion *pathconf*() [[4](#page-1064-0)] abgerufen werden kann. Die folgenden Werte werden unterstützt:

LINK\_MAX, MAX\_CANON, MAX\_INPUT, NAME\_MAX, PATH\_MAX, PIPE\_BUF, PO-SIX\_CHOWN\_RESTRICTED, POSIX\_NO\_TRUNC, POSIX\_VDISABLE

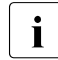

sie können alle Variablennamen mit oder ohne führenden Unterstrich (\_) angeben.

#### pathname

Pfadname, für den die durch *path\_var* angegebene Variable festgestellt werden soll.

#### Internationale Umgebung

Die folgenden Umgebungsvariablen beeinflussen die Ausführung des Kommandos *getconf*:

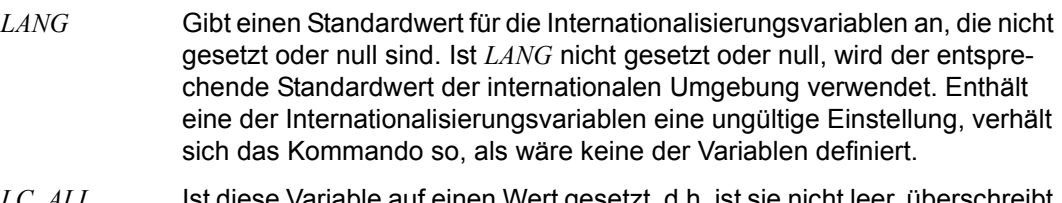

- *LC\_ALL* Ist diese Variable auf einen Wert gesetzt, d.h. ist sie nicht leer dieser Wert die Werte aller übrigen Internationalisierungsvariablen.
- *LC\_CTYPE* Legt die internationale Umgebung für die Interpretation von Byte-Folgen als Zeichen fest (z.B. Einzelbytezeichen im Unterschied zu Mehrbytezeichen in Argumenten).

*LC\_MESSAGES* 

Legt die internationale Umgebung für Format und Inhalt der Diagnosemeldungen fest, die in die Standardfehlerausgabe geschrieben werden.

*NLSPATH* Legt die Position der Meldungskataloge für die Verarbeitung von *LC\_MES-SAGES* fest.

Endestatus Die folgenden Endewerte werden zurückgegeben:

- 0 Die angegebene Variable ist gültig, und es wurden Informationen über ihren aktuellen Status auf die Standard-Ausgabe geschrieben.
- >0 Ein Fehler ist aufgetreten.
- Beispiel 1 Der Wert von {NGROUPS\_MAX} wird abgerufen (Format 1):

```
$ getconf NGROUPS_MAX
16
```
- Beispiel 2 Der Wert von {NAME\_MAX} wird für ein bestimmtes Verzeichnis abgerufen (Format 2): \$ **getconf NAME\_MAX /usr** 255
- Beispiel 3 Dieses Beispiel zeigt den vorsichtigeren Umgang mit möglicherweise unspezifizierten Ergebnissen:

```
if value=$(getconf PATH_MAX /usr); then
         if [ "$value" = "undefined" ]; then 
                 echo PATH_MAX in /usr is infinite.
         else 
                  echo PATH_MAX in /usr is $value. 
        fi
else 
         echo Error in getconf. 
fi
```
Beachten Sie, dass folgende Aufrufe in einem C-Programm unterschiedliche Ergebnisse erzielen können:

```
sysconf( SC POSIX C BIND);
```
und:

```
system("getconf POSIX2 C BIND");
```
Der Aufruf *sysconf*() [[4\]](#page-1064-1) ergibt einen Wert, der den Bedingungen bei der Kompilierung oder bei der Ausführung des Programms entspricht. Der Aufruf von *getconf* über *system*() [[4](#page-1064-1)] ergibt immer einen Wert, der den Bedingungen bei der Ausführung des Programms entspricht.

Siehe auch *pathconf(), confstr(), sysconf()* [\[4\]](#page-1064-1)

# **getopts Argumente einer Prozedur nach Optionen durchsuchen (parse utility options)**

Das in die POSIX-Shell *sh* eingebaute Kommando *getopts* wird in Shell-Prozeduren verwendet, um die Argumente und Optionen in der Kommandozeile zu analysieren und auf Gültigkeit zu überprüfen. Alle Regeln des Syntax-Standards für Kommandozeilen werden unterstützt.

*getopts* können Sie in Shell-Prozeduren zur Analyse der beim Prozedur-Aufruf angegebenen Argumente verwenden. Die einzelnen Optionen und Argumente werden der Reihe nach in Shell-Variablen abgelegt und können so einfach abgefragt bzw. überprüft werden. Wenn in der Argumentliste eine Option nicht zulässig ist oder wenn *getopts* für eine Option, die ein Argument verlangt, kein zugehöriges Argument erkennt, dann gibt *getopts* eine entsprechende Fehlermeldung aus.

Damit alle Prozeduren und Kommandos die Argumentliste einheitlich verarbeiten, sollte die Argumentliste immer mit *getopts* analysiert und auf gültige Optionen untersucht werden.

Syntax getopts<sub></sub>\_optstring\_name[earg]...

optstring

Zeichenkette, die aus Buchstaben und Doppelpunkten : bestehen kann. Die in *optstring* angegebenen Buchstaben werden von *getopts* als zulässige Optionen der Shell-Prozedur betrachtet. Wenn hinter einem Buchstaben ein Doppelpunkt steht, so erwartet *getopts* für diese Option ein Argument oder eine Gruppe von Argumenten, die durch Leerzeichen oder Tabulatorzeichen von der Option getrennt sein müssen.

name

Name der Shell-Variablen, die bei jedem Aufruf von *getopts* mit der jeweils nächsten Option belegt wird.

arg....

Argumentliste, die von *getopts* analysiert wird.

*arg* nicht angegeben:

*getopts* analysiert die Argumentliste der Kommandozeile, mit der die Prozedur aufgerufen wurde.

## **Arbeitsweise**

Bei jedem Aufruf von *getopts* wird die Shell-Variable *name* mit dem Wert der jeweils nächsten Option belegt. Die Shell-Variable *OPTIND* wird mit der Nummer des nächsten Arguments belegt, das noch nicht verarbeitet wurde. *OPTIND* wird immer mit dem Wert 1 initialisiert, wenn der Kommandointerpreter *sh* oder eine Shell-Prozedur aufgerufen wird.

Bei Optionen, die ein Argument verlangen, wird die Shell-Variable *OPTARG* mit diesem Argument belegt. Optionen, die ein Argument verlangen, müssen in *optstring* mit einem Doppelpunkt : gekennzeichnet sein. Liegt keine Option vor, oder hat die Option kein Argument, so wird *OPTARG* zurückgesetzt.

Wird eine ungültige Option erkannt, so wird die Shell-Variable *name* mit einem Fragezeichen ? belegt. Ungültige Optionen sind solche, die nicht in *optstring* vorkommen. In diesem Fall (wenn das erste Zeichen in *optstring* ein Doppelpunkt : ist) wird die Shell-Variable *OPTARG* auf das gefundene Optionszeichen gesetzt, es wird aber keine Ausgabe auf die Standard-Fehlerausgabe geschrieben. Andernfalls wird die Shell-Variable *OPTARG* zurückgesetzt und eine Meldung auf die Standard-Fehlerausgabe geschrieben. Dies wird als erkannter Fehler in der Präsentation der Argumente für die aufrufende Anwendung interpretiert, ist aber kein Fehler von *getopts*.

Fehlt ein Argument einer Option, so gilt:

- Ist das erste Zeichen von *optstring* ein Doppelpunkt :, so wird die durch *name* angegebene Shell-Variable auf den Doppelpunkt und die Shell-Variable *OPTARG* auf das gefundene Optionszeichen gesetzt.
- Andernfalls wird die durch *name* angegebene Shell-Variable auf das Fragezeichen gesetzt, die Shell-Variable *OPTARG* wird zurückgesetzt, und eine Meldung wird auf die Standard-Fehlerausgabe geschrieben. Dies wird als erkannter Fehler in der Präsentation der Argumente für die aufrufende Anwendung interpretiert, ist aber kein Fehler von *getopts*. Es wird wie angedeutet eine Meldung ausgegeben, aber der Endestatus ist Null.

Wenn das Ende der Optionsliste erreicht wurde, beendet sich *getopts* mit einem Endestatus ungleich Null. Das Ende der Optionsliste kann auch mit der speziellen Option *--* gekennzeichnet werden.

Wird der Wert der Shell-Variablen *OPTIND* verändert oder *getopts* mit unterschiedlichen Argumentlisten aufgerufen, so kann dies zu unerwarteten Ergebnissen führen.

## Internationale Umgebung

Die folgenden Umgebungsvariablen beeinflussen die Ausführung des Kommandos *getopts*:

- *LANG* Gibt einen Standardwert für die Variablen für die internationale Umgebung an, die nicht gesetzt oder Null sind. Ist *LANG* nicht gesetzt oder Null, wird der entsprechende Standardwert der internationalen Umgebung verwendet. Enthält eine der Internationalisierungsvariablen eine ungültige Einstellung, verhält sich das Kommando so, als sei keine der Variablen definiert worden.
- *LC\_ALL* Ist diese Variable auf einen Wert gesetzt, d. h. ist sie nicht leer, überschreibt dieser Wert die Werte aller übrigen Internationalisierungsvariablen.
- *LC\_CTYPE* Legt die internationale Umgebung für die Interpretation der Byte-Folgen eines Datentexts als Zeichen fest (z.B. Singlebytezeichen im Unterschied zu Mehrbytezeichen in Argumenten und Eingabedateien).

*LC\_MESSAGES* 

Legt die internationale Umgebung für Format und Inhalt der Diagnosemeldungen fest, die in die Standardfehlerausgabe geschrieben werden.

- *NLSPATH* Legt den Pfad der Meldungsdateien für *LC\_MESSAGES* fest.
- Beispiel Der folgende Ausschnitt aus einer Shell-Prozedur *proz* zeigt, wie die Argumente einer Prozedur verarbeitet werden können. Für *proz* sind die Optionen *-a*, *-b* und *-o* zulässig, für *-o* ist ein Argument erforderlich. Die Optionen *-a* und *-b* schließen sich gegenseitig aus; werden trotzdem beide angegeben, ist nur die zuletzt angegebene gültig:

```
while getopts abo: c
do
      case $c in
     [ab]) FLAG=$c:;
      o) OARG=$OPTARG;;
     \langle ? \rangle echo "usage: \$0 [-a| -b] [-o <arg>]"
                     exit 2;;
      esac
done
shift expr $OPTIND - 1
```
Durch dieses Programmstück sind z.B. die folgenden Aufrufe von *proz* gleichbedeutend:

proz -a -b -o "xxx z yy" datei  $\text{prox}$  -a -b -o "xxx z yy" -- datei proz -ab -o "xxx z yy" datei

## **grep Muster suchen (search a file for a pattern)**

*grep* liest Zeilen aus einer oder mehreren Textdateien oder von der Standard-Eingabe und vergleicht die Zeilen mit einem angegebenen Muster. Ist mittels Optionen nichts anderes angegeben, so schreibt *grep* alle Zeilen, die zu dem Muster passen, auf die Standard-Ausgabe.

Als Muster können Sie einfache reguläre Ausdrücke angeben (siehe *Tabellen und Verzeichnisse, Reguläre Ausdrücke*).

Geben Sie mehrere Eingabedateien an, dann wird jeder Ausgabezeile der Name der betreffenden Datei vorangestellt.

Syntax **Format 1: grep**[Ë**-E**|Ë**-F**][Ë**-c**|Ë**-l**|Ë**-q**][Ë**-bihnrsvxy**]Ë**-e**Ëmusterliste [L-fumusterdatei][udatei...]

> **Format 2: grep**[ $\text{L}$ -E| $\text{L}$ -F][ $\text{L}$ -c| $\text{L}$ -l| $\text{L}$ -q][ $\text{L}$ -bihnrsvxy][ $\text{L}$ -e $\text{L}$ musterliste] Ë**-f**Ëmusterdatei [Ëdatei...]

 $Format 3: grep[\_E]\_F][\_c]\_I]\_q[\_binrsvxy]$ . musterliste[edatei...]

Die Formate werden gemeinsam beschrieben, da die Muster, nach denen *grep* die Eingabezeilen vergleichen soll, entweder über *musterliste* oder über die Option *-e musterliste* oder *-f musterdatei* angegeben werden.

Keine Option angegeben

*grep* gibt alle Zeilen aus, die zu *muster* passen. Geben Sie mehrere Eingabedateien an, dann wird jeder Ausgabezeile der Name der Datei vorangestellt, aus der die Zeile gelesen wurde.

option

- **-E** (E extended) *grep* behandelt jedes Muster als erweiterten regulären Ausdruck. Die Option *-E* ist äquivalent zum Kommando *egrep*.
- **-F** (F fast grep) *grep* sucht nach Zeichenketten. Die Option *-F* ist äquivalent zum Kommando *fgrep*.
- **-c** (c count) *grep* gibt nur die Anzahl der gefundenen Zeilen aus (das sind die Zeilen, die *grep* ohne die Option *-c* ausgeben würde, siehe *Beispiel 3*); die Zeilen selbst werden nicht ausgegeben.
- **-l** (l list) *grep* gibt nur die Namen der Dateien aus, die mindestens eine der gefundenen Zeilen enthalten. (das sind die Zeilen, die *grep* ohne die Option *-l* ausgeben würde, siehe *Beispiel 4*). Jeder Dateiname wird nur einmal ausgegeben. Die Zeilen selbst gibt *grep* nicht aus.
- **-q** (q quiet) *grep* schreibt nichts auf die Standardausgabe, auch wenn passende Zeilen gefunden werden.

**-b** (b - block) Jeder Ausgabezeile wird die Nummer des Blockes vorangestellt, in dem sie enthalten ist.

Die Blöcke, aus denen eine Datei besteht, sind je 512 Byte groß und werden, mit 0 beginnend, durchnummeriert.

Option *-b* kann hilfreich sein, wenn die Nummern von Blöcken nach dem Kontext ermittelt werden sollen (siehe z.B. das Kommando *od*, Argument *offset*).

- **-h** (h hidden) Beim Durchsuchen mehrerer Eingabedateien unterlässt *grep* die Voranstellung der Dateinamen vor jeder Ausgabezeile.
- **-i** oder **-y**

(i - ignore) *grep* unterscheidet beim Vergleich nicht zwischen Groß- und Kleinbuchstaben.

- **-n** (n number lines) Jeder Ausgabezeile wird die Zeilennummer aus der betreffenden Eingabedatei vorangestellt, wobei von 1 an nummeriert wird. Liest *grep* von der Standard-Eingabe, bezieht sich die Zeilennummer auf die Standard-Eingabe.
- **-r** (r recursive) Jeder Dateiname, der ein Verzeichnisname ist, wird rekursiv durchsucht. Das bedeutet, das alle Dateien und Dateiverzeichnisse, die in diesem Dateiverzeichnis enthalten sind, berücksichtigt werden.
- **-s** (s silent) Fehlermeldungen, die sich auf nicht vorhandene Dateien oder auf Dateien, für die Sie kein Leserecht haben, beziehen, werden unterdrückt.
- **-v** (v vice versa) *grep* gibt alle Zeilen aus, die *nicht* zu dem angegebenen Muster passen.

Zusammen mit Option *-c*: *grep* gibt nur die Anzahl solcher Zeilen aus.

Zusammen mit Option *-l*: *grep* gibt nur die Namen der Dateien aus, die solche Zeilen enthalten.

- **-x** (x exact) *fgrep* gibt nur solche Zeilen aus, die eine der angegebenen Zeichenketten und sonst keine weiteren Zeichen enthalten.
- **-e**Ëmusterliste

(e - expression) Diese Option brauchen Sie, wenn der erste Ausdruck in *musterliste* mit einem Bindestrich - beginnt. Zusammen mit *-e* wird eine solche Musterliste nicht als Option interpretiert, sondern als Liste von Mustern, mit denen *egrep* die Eingabezeilen vergleichen soll.

**-f**Ëmusterdatei

(f - file) *egrep* liest die Musterliste aus der Datei *musterdatei*. Jede Zeile von *musterdatei* wird als ein erweiterter regulärer Ausdruck interpretiert.

musterliste

Einfacher regulärer Ausdruck, mit dem *grep* die Eingabezeilen vergleichen soll (siehe *Tabellen und Verzeichnisse, Reguläre Ausdrücke*).

Enthält *musterliste* Zeichen, die für die Shell eine Sonderbedeutung haben, dann schließen Sie *musterliste* in Hochkommas ein: '*musterliste*'.

datei

Name der Datei, die *grep* durchsuchen soll. Pro Aufruf können Sie mehrere Dateinamen angeben.

*datei* nicht angegeben:

*grep* liest die Eingabezeilen von der Standard-Eingabe.

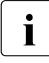

**i** *grep* kann nur auf Textdateien angewendet werden. Wird *grep* auf Binärdateien<br>1 (z.B. Historydatei) angewendet, ist das Ergebnis undefiniert, da das Auftraten ein (z.B. Historydatei) angewendet, ist das Ergebnis undefiniert, da das Auftreten eines Nullbytes eine Eingabezeile logisch beendet.

## **grep, fgrep und egrep**

Die Kommandos *grep*, *fgrep* und *egrep* sind von der Oberfläche her weitgehend identisch. Im Folgenden sind die wichtigsten Unterschiede zwischen diesen Kommandos aufgeführt.

*grep* verarbeitet einfache reguläre Ausdrücke.

*fgrep* verarbeitet nur Zeichenketten. Pro Aufruf können Sie jedoch mehrere Zeichenketten angeben: Die Zeichenketten geben Sie entweder direkt in der Aufrufzeile, getrennt durch Neue-Zeile-Zeichen, an oder Sie übergeben sie in einer Datei.

*fgrep* kann effizient sehr viele Zeichenketten suchen: *fgrep* sucht jede einzelne Zeile nach allen Zeichenketten ab.

*egrep* verarbeitet erweiterte reguläre Ausdrücke. Diese umfassen u.a. die einfachen regulären Ausdrücke bis auf eine Ausnahme: Der einfache reguläre Ausdruck \(*regausdruck*\) hat bei erweiterten regulären Ausdrücken keine Sonderbedeutung und wird deshalb auch nicht von *egrep* verarbeitet.

Pro Aufruf können Sie mehrere reguläre Ausdrücke, durch Neue-Zeile-Zeichen getrennt, angeben. *egrep* interpretiert diese Neue-Zeile-Zeichen wie einen senkrechten Strich (Zeichen für die Alternative, siehe *Tabellen und Verzeichnisse, Reguläre Ausdrücke*). Die regulären Ausdrücke geben Sie entweder direkt in der Aufrufzeile an oder Sie übergeben sie in einer Datei.

## Internationale Umgebung

Die folgenden Umgebungsvariablen beeinflussen die Ausführung des Kommandos *grep*:

- *LANG* Gibt einen Standardwert für die Variablen für die internationale Umgebung an, die nicht gesetzt oder Null sind. Ist *LANG* nicht gesetzt oder Null, wird der entsprechende Standardwert der internationalen Umgebung verwendet. Enthält eine der Internationalisierungsvariablen eine ungültige Einstellung, verhält sich das Kommando so, als sei keine der Variablen definiert worden.
- *LC\_ALL* Ist diese Variable auf einen Wert gesetzt, d. h. ist sie nicht leer, überschreibt dieser Wert die Werte aller übrigen Internationalisierungsvariablen.
- *LC\_COLLATE* beeinflusst die Sortierreihenfolge.
- *LC\_CTYPE* Legt die internationale Umgebung für die Interpretation der Byte-Folgen eines Datentexts (Option *-i/-y*) als Zeichen fest (z.B. Singlebytezeichen im Unterschied zu Mehrbytezeichen in Argumenten).

#### *LC\_MESSAGES*

Legt die internationale Umgebung für Format und Inhalt der Diagnosemeldungen fest, die in die Standardfehlerausgabe geschrieben werden.

*NLSPATH* Legt den Pfad der Meldungsdateien für *LC\_MESSAGES* fest.

#### **Endestatus**

- 0 Zeilen gefunden
- 1 keine Zeile gefunden
- >1 Syntaxfehler oder "Datei kann nicht geöffnet werden". Dieser Endestatus gilt auch dann, wenn in anderen Eingabedateien Zeilen gefunden wurden
- Beispiel Grundlage für die nachfolgenden Beispiele sind die Dateien *kunden1* und *kunden2*. Sie haben folgenden Inhalt:

#### kunden1:

080693 999.98 20 LE Art. 038 Fa. Holzinger 120394 1240.25 3 LE Art. 023 Fa. Wanninger 180595 330.87 1 LE Art. 332 Fa. Wanninger

#### kunden2:

hinterhuber berta, rosenheim, zugspitzstr.1 wanninger herbert, muenchen, kirschstr.3

Beispiel 1 Zeilen ausgeben, die eine bestimmte Zeichenkette enthalten (keine Option und Option *-i*):

\$ **grep Wanninger kunden1 kunden2** kunden1:120394 1240.25 3 LE Art. 023 Fa. Wanninger kunden1:180595 330.87 1 LE Art. 332 Fa. Wanninger

Wenn Sie auch Zeilen mit kleingeschriebenem *wanninger* ausgeben lassen möchten, geben Sie ein:

\$ **grep -i wanninger kunden1 kunden2** kunden1:120394 1240.25 3 LE Art. 023 Fa. Wanninger kunden1:180595 330.87 1 LE Art. 332 Fa. Wanninger kunden2:wanninger herbert, muenchen, kirschstr.3

Kompliziertere Muster stellen Sie mit Hilfe von regulären Ausdrücken dar, z.B.:

Einträge des Jahres 1994 in der Datei *kunden1* ausgeben - das sind alle Zeilen, die in der 5. und 6. Spalte die Zahl 94 enthalten:

\$ **grep '^....94' kunden1** 120394 1240.25 3 LE Art. 023 Fa. Wanninger

Beispiel 2 Zeilen ausgeben, die *nicht* zu dem angegebenen Muster passen (Option *-v*):

```
$ grep -v '^1' kunden1 kunden2
kunden1:080693 999.98 20 LE Art. 038 Fa. Holzinger
kunden2:hinterhuber berta, rosenheim, zugspitzstr.1
kunden2:wanninger herbert, muenchen, kirschstr.3
```
Beispiel 3 Anzahl der gefundenen Zeilen ausgeben (Option *-c*):

Zuerst soll für jede Eingabedatei die Anzahl der Zeilen, die mit einer 1 beginnen, ausgegeben werden.

\$ **grep -c '^1' kunden1 kunden2** kunden1:2 kunden2:0

Nun soll die Anzahl der Zeilen, die *nicht* mit einer 1 beginnen, ausgegeben werden.

```
$ grep -c -v '^1' kunden1 kunden2
kunden1:1
kunden2:2
```
Beispiel 4 Nur Dateinamen ausgeben (Option *-l*):

Zuerst sollen die Namen der Dateien, die Zeilen mit einer 1 am Anfang enthalten, ausgegeben werden.

\$ **grep -l '^1' kunden1 kunden2** kunden1

Nun sollen die Namen der Dateien, die Zeilen ohne eine 1 am Anfang enthalten, ausgegeben werden.

```
$ grep -l -v '^1' kunden1 kunden2
kunden1
kunden2
```
Beispiel 5 Gefundene Zeilen mit Zeilennummer ausgeben (Option *-n*):

\$ **grep -n -i wanninger kunden1 kunden2** kunden1:2:120394 1240.25 3 LE Art. 023 Fa. Wanninger kunden1:3:180595 330.87 1 LE Art. 332 Fa. Wanninger kunden2:2:wanninger herbert, muenchen, kirschstr.3

Siehe auch *ed*, *egrep*, *fgrep*, *sed stdio* [\[4\]](#page-1064-0)

# **hash Hash-Tabelle der Shell bearbeiten (remember or report utility locations)**

Das in die POSIX-Shell *sh* eingebaute Kommando *hash* hat zwei Funktionen:

- Es schreibt den Inhalt der Hash-Tabelle auf die Standard-Ausgabe oder trägt das angegebene Kommando in die Hash-Tabelle ein (Format 1).
- Es löscht den Inhalt der Hash-Tabelle (Format 2).

Jede Shell hat ihre eigene Hash-Tabelle, in die sie alle Kommandos einträgt, die mit ihrem einfachen Dateinamen aufgerufen wurden. Wenn Sie ein Kommando mit dem einfachen Dateinamen aufrufen, sucht die Shell dieses Kommando zuerst in der Hash-Tabelle. Dadurch beschleunigt sich der Suchvorgang. Steht dieses Kommando noch nicht in der Hash-Tabelle der aktuellen Shell, wird es neu eingetragen.

Wenn Sie eine Subshell starten, ist die Hash-Tabelle der neuen Shell noch leer. Wenn Sie die Subshell beenden, meldet sich die übergeordnete Shell mit ihrer Hash-Tabelle zurück. Die Hash-Tabelle der Subshell ist gelöscht.

## Syntax **Format 1: hash**[ $\_name$ ]...

 **Format 2: hash**Ë**-r**

## Format 1 **Hash-Tabelle ausgeben oder erweitern**

hash[.name]...

name

einfacher Dateiname eines Kommandos, einer ausführbaren Shell-Prozedur oder eines ausführbaren Programms. Die Shell sucht diese Datei entsprechend dem Inhalt der Variablen *PATH*. Wenn die Shell die Datei gefunden hat, übergibt sie an *hash*:

- den entsprechenden relativen Pfadnamen der Form *./name*, wenn das aktuelle Dateiverzeichnis der Variablen *PATH* zugewiesen ist und *name* enthält, oder
- den absoluten Pfadnamen.

Das Kommando *hash* trägt diesen Pfadnamen in die Hash-Tabelle ein. Ist *name* in keinem Dateiverzeichnis enthalten, das der Variablen *PATH* zugewiesen ist, so erhalten Sie eine Fehlermeldung.

Für *name* können Sie nicht angeben:

- Shell-Prozeduren, für die Sie kein Ausführrecht haben
- Kommandos, deren *name* einen Schrägstrich / enthält. Sie können also keine absoluten oder relativen Pfadnamen angeben.
- eingebaute *sh*-Kommandos, da sie Unterprogramme von *sh* sind. Ihr Name ist also nicht der Name einer ausführbaren Datei.

Die Shell trägt ebenfalls nur ausführbare Shell-Prozeduren und Kommandos ein, wenn Sie sie mit ihrem einfachen Dateinamen aufrufen.

*name* nicht angegeben:

Das Kommando *hash* schreibt den Inhalt der Hash-Tabelle auf die Standard-Ausgabe. Die Ausgabe sieht beispielsweise wie folgt aus:

```
ls=/usr/bin/ls 
cat=/usr/bin/cat 
chmod=/usr/bin/chmod
```
## Format 2 **Hash-Tabelle löschen**

## **hash**Ë**-r**

**-r** Den Inhalt der Hash-Tabelle löschen.

Wenn Sie den Wert der Variablen *PATH* ändern, wird der Inhalt der Hash-Tabelle automatisch gelöscht. Wenn Sie die aktuelle Shell beenden, ist auch die Hash-Tabelle als Bestandteil dieser Shell gelöscht.

Sie sollten den Inhalt der Hash-Tabelle in der aktuellen Shell löschen, wenn folgender Fall eingetreten ist:

Sie haben eine ausführbare Datei in einem Dateiverzeichnis erstellt, dessen Pfadname der Variablen *PATH* zugewiesen ist. Ein anderes Dateiverzeichnis, dessen Pfadname ebenfalls der Variablen *PATH* zugewiesen ist, enthält bereits eine Kommando-Datei gleichen Namens, die in der aktuellen Hash-Tabelle eingetragen ist. Dann führt die Shell immer das ältere Kommando aus, auch wenn in der Variablen *PATH* das zugehörige Dateiverzeichnis hinter dem zuerst genannten eingetragen ist.

Wenn Sie die Hash-Tabelle mit *hash -r* löschen, wird beim nächsten Aufruf das Kommando gestartet, das die Shell zuerst findet. In diesem Fall entscheidet also die Reihenfolge der Einträge in der Variablen *PATH*. Der Pfadname des zuerst gefundenen Kommandos wird in die Hash-Tabelle eingetragen; d.h., dieses Kommando wird ab jetzt immer ausgeführt, wenn Sie es mit seinem einfachen Dateinamen aufrufen.

Fehler *name*: not found

Diese Fehlermeldung kann eine der folgenden Ursachen haben:

- *name* ist in keinem der Dateiverzeichnisse enthalten, deren Pfad der Variablen *PATH* zugewiesen ist.
- *name* ist zwar in einem dieser Dateiverzeichnisse enthalten, aber nicht ausführbar.
- *name* ist ein eingebautes *sh*-Kommando oder eine Shell-Funktion.

Variable *PATH* Suchpfad der Shell

### Internationale Umgebung

Die folgenden Umgebungsvariablen beeinflussen die Ausführung des Kommandos *hash*:

- *LANG* Gibt einen Standardwert für die Variablen für die internationale Umgebung an, die nicht gesetzt oder Null sind. Ist *LANG* nicht gesetzt oder Null, wird der entsprechende Standardwert der internationalen Umgebung verwendet. Enthält eine der Internationalisierungsvariablen eine ungültige Einstellung, verhält sich das Kommando so, als sei keine der Variablen definiert worden.
- *LC\_ALL* Ist diese Variable auf einen Wert gesetzt, d. h. ist sie nicht leer, überschreibt dieser Wert die Werte aller übrigen Internationalisierungsvariablen.
- *LC\_CTYPE* Legt die internationale Umgebung für die Interpretation der Byte-Folgen eines Datentexts als Zeichen fest (z.B. Singlebytezeichen im Unterschied zu Mehrbytezeichen in Argumenten).

#### *LC\_MESSAGES*

Legt die internationale Umgebung für Format und Inhalt der Diagnosemeldungen fest, die in die Standardfehlerausgabe geschrieben werden.

- *NLSPATH* Legt den Pfad der Meldungsdateien für *LC\_MESSAGES* fest.
- Beispiel 1 Den Inhalt der Hash-Tabelle ausgeben:

```
$ echo $PATH
/bin:/usr/bin:.
$ hash
cat=/usr/bin/cat 
ls=/usr/bin/ls
```
Beispiel 2 Ein Kommando in die Hash-Tabelle eintragen:

\$ **hash cat**  \$ **hash**  cat=/usr/bin/cat

Das Kommando */usr/bin/cat* wurde neu in die Hash-Tabelle eingetragen.

Beispiel 3 Der folgende Bildschirm-Dialog soll zeigen, wann die Hash-Tabelle gelöscht wird:

```
$ hash
cat=/usr/bin/cat
ls=/usr/bin/ls
$ sh
$ hash
$ cp <datei1> <datei2>
...
$ ls
...
$ hash
cp=/usr/bin/cp
ls=/usr/bin/ls
$ exit
$ hash
cat=/usr/bin/cat
ls=/usr/bin/ls
```
In der neu gestarteten Subshell ist die Hash-Tabelle leer. Wenn die Subshell beendet wird, gilt wieder die Hash-Tabelle der übergeordneten Shell. Die Hash-Tabelle der Subshell ist gelöscht.

# **hd Dateiinhalt hexadezimal ausgeben (hex dump)**

*hd* gibt den Inhalt von Dateien hexadezimal, oktal, dezimal oder als Zeichenfolge aus. Die Lage von Zeichen innerhalb eines Zeichensatzes ist ebenfalls darstellbar.

#### $Syntax$  **hd**[ $J$ -format]...[ $J$ -A][ $J$ -t[ $J$ <sub>=</sub>-s $J$ offset[\*][wlbk]][ $J$ -n $J$ zähler[\*][wlbk]][ $J$ datei]...

Weder Format noch Offset noch Zähler angegeben

*hd* ist identisch mit *hd -abx -A*. D.h., Adressen und Bytes werden hexadezimal ausgegeben. Zusätzlich gibt *hd* alle Bytes, die druckbare Zeichen darstellen, als solche aus und schreibt für die nichtdruckbaren einen Punkt. Dabei stehen die Adressen am Anfang jeder Zeile, die Hexadezimaldarstellung der Bytes folgt in den nächsten Spalten und die Darstellung als Buchstaben bzw. Punkt steht in jeder Zeile ganz rechts.

Die Adressen werden relativ zum Dateianfang gezählt. Fehlt die Angabe einer Datei, dann wird von der Standard-Eingabe gelesen, sonst wird der Inhalt der angegebenen Dateien aufgelistet.

**-**format

Format, das festlegt, wie einzelne Byteblöcke interpretiert und ausgegeben werden sol-len (siehe Abschnitt ["Formatbeschreibung" auf Seite 458](#page-457-0))

- **-A** (A ASCII) *hd* gibt alle druckbaren Zeichen aus, für nichtdruckbare Zeichen steht ein Punkt. Die Zeichen werden in der Spalte ausgegeben, die rechts auf das erste Ausgabeformat folgt.
- **-t** (t text) Ist diese Option gesetzt, dann ignoriert *hd* alle Formatangaben, die keine Adressen betreffen. *hd* druckt jede Textzeile mit der Adressangabe am Zeilenanfang aus. Zu lange Zeilen werden unterteilt. Kontrollzeichen (Wert 0x00 bis 0x1f) werden entsprechend als Zeichen ^@ bis ^\_ ausgegeben. Bytes, bei denen das höchste Bit gesetzt ist, werden, mit einer Tilde ~ davor, ohne das höchste Bit ausgegeben. Den Zeichen Dach ^, Tilde ~ und Gegenschrägstrich \ wird bei der Ausgabe ein Gegenschrägstrich vorangestellt.

In Spezialfällen werden Werte numerisch repräsentiert, z.B. DELETE (127) 7-Bit als \177 und DELETE (255) 8-Bit als \377.

**-s**Ëoffset[**\***][**wlbk**]

Relative Adresse, ab der die Ausgabe des Dateiinhalts beginnen soll. Falls Sie keine Datei angeben oder über eine Pipe eingeben, werden entsprechend viele Bytes überlesen. *hd* bricht die Behandlung der aktuellen Datei ab, falls die Adressangabe fehlerhaft ist.

Die relative Adresse besteht aus einer Zahl, die Sie dezimal, hexadezimal (mit *0x* davor) oder oktal (mit *0* davor) angeben und optional einer Maßeinheit, die Sie direkt an die Zahl anhängen.

Mögliche Einheiten sind:

- w 2 Byte (d.h. ein Wort)
- 4 Byte (d.h. ein langes Wort)
- b 512 Byte (d.h. ein halbes KByte)
- k 1024 Byte (d.h. ein KByte)

Um eine Hexadezimalzahl, die ja die Ziffer *b* enthalten darf, von der Einheit *b* zu unterscheiden, schreiben Sie in diesem Fall zwischen die Zahl und die Einheit *b* einen Stern \*.

Mögliche Offsetangaben sind z.B.: *-s 111* (111 Byte), *-s 124l* (496 Byte), *-s 0xa\*b* (5120 Byte), *-s 011k* (9216 Byte).

*-s*Ë*offset[\*][wlbk]* nicht angegeben: *hd* gibt ab Dateianfang aus.

#### **-n**Ëzähler[**\***][**wlbk**]

Anzahl der Bytes, die *hd* ausgeben soll. Die Byte-Anzahl geben Sie ebenso wie die Relativadresse an: dezimal, hexadezimal oder oktal mit eventuell folgendem *w*, *l*, *b* oder *k* (siehe *-s*).

#### datei

Name der Datei, die *hd* auflisten soll. Pro Aufruf können Sie mehrere Dateinamen angeben.

*datei* nicht angegeben:

*hd* liest die Eingabezeilen von der Standard-Eingabe.

#### <span id="page-457-0"></span>**Formatbeschreibung**

Ein Format setzt sich zusammen aus

- der Byteblockangabe (*a*, *b*, *c*, *l* oder *w*) und
- der Interpretationsart, gemäß der ein Byteblock auszugeben ist: hexadezimal (*x*), dezimal (*d*) oder oktal (*o*).

Innerhalb eines Formats werden sämtliche angegebenen Interpretationsarten auf alle angegebenen Byteblöcke angewendet. Formatangaben können zusammengesetzt und wiederholt werden, um Adressen, Zeichen, Wörter etc. verschieden auszugeben. Sie können z.B. *-ax -bx* zusammenfassen zu *-abx*. Oder Sie können mit *-cxdo* alle Zeichen hexadezimal, dezimal und oktal ausgeben lassen.

#### *Byteblockangabe*

- a (a address) Formatangabe für Adressen. Adressen werden nur auf eine Art interpretiert, hexadezimal, oktal oder dezimal. Die Adresse steht immer am Anfang jeder auszugebenden Zeile bzw. in der ersten Zeile eines Ausgabeblocks, falls die Formate mehrere Zeilen beanspruchten.
- b (b byte) Formatangabe für Bytes.
- c (c character) Formatangabe für Zeichen. Alle druckbaren Zeichen werden ausgegeben. C-Escape-Zeichen gibt *hd* so aus, wie sie in der Sprache definiert sind und die restlichen Zeichen oktal, hexadezimal oder dezimal, je nach Interpretationsart.
- l (l long word) Formatangabe für 4 Byte.
- w (w word) Formatangabe für 2 Byte.

#### *Interpretationsart*

- x (x hexadecimal) *hd* interpretiert Adressen oder Byteblöcke als Hexadezimalzahlen.
- d (d decimal) *hd* interpretiert Adressen oder Byteblöcke als Dezimalzahlen.
- o (o octal) *hd* interpretiert Adressen oder Byteblöcke als Oktalzahlen.

Keine Interpretationsart, aber Byteblockangabe angegeben: *hd* interpretiert gemäß *-xdo*.

Keine Byteblockangabe, außer Adressen, angegeben: *hd* verwendet zusätzlich zum angegebenen Adressformat *-bx*.

- Keine Byteblockangabe, aber Interpretationsart angegeben: *hd* interpretiert *-acbwl*.
- *-format* nicht angegeben: *hd* verhält sich wie *hd -abx -A*.

Siehe auch *od*

# **head Anfang einer Datei ausgeben (copy the first part of files)**

*head* schreibt die ersten Zeilen aus dem Inhalt einer Datei auf die Standard-Ausgabe. Wenn Sie keine Datei angegeben haben, liest *head* von der Standard-Eingabe.

Syntax **Format 1: head**[ **Format 1: head** [ **p n c** n  $\Box$  mummer][  $\Box$  datei]

**Format 2: head**[ $\text{L}$ -nummer][ $\text{L}$ datei]

- Format 1 **head**[Ë**-n**Ënummer][Ëdatei]
	- **-n**Ënummer

Anzahl der auszugebenden Zeilen. *nummer* muss eine positive Dezimalzahl sein. Das Leerzeichen  $\Box$  zwischen *-n* und *nummer* ist optional.

*-n*Ë*nummer* nicht angegeben: Die ersten 10 Zeilen werden ausgegeben.

#### datei

Name der Eingabedatei. Sie können auch mehrere Dateien angeben, die nacheinander bearbeitet werden. Wenn mehrere Dateien angegeben werden, dann beginnt die Ausgabe mit:

*==>datei<==*

**Format 2 head**[ **L**-nummer][

Ldatei]

#### **-**nummer

Anzahl der auszugebenden Zeilen. *nummer* muss eine positive Dezimalzahl sein.

*-nummer* nicht angegeben:

Die ersten 10 Zeilen werden ausgegeben.

datei

Name der Eingabedatei. Sie können auch mehrere Dateien angeben, die nacheinander bearbeitet werden. Wenn mehrere Dateien angegeben werden, dann beginnt die Ausgabe mit:

==>*datei*<==

#### Internationale Umgebung

Die folgenden Umgebungsvariablen beeinflussen die Ausführung des Kommandos *head*:

- *LANG* Gibt einen Standardwert für die Variablen für die internationale Umgebung an, die nicht gesetzt oder Null sind. Ist *LANG* nicht gesetzt oder Null, wird der entsprechende Standardwert der internationalen Umgebung verwendet. Enthält eine der Internationalisierungsvariablen eine ungültige Einstellung, verhält sich das Kommando so, als sei keine der Variablen definiert worden.
- *LC\_ALL* Ist diese Variable auf einen Wert gesetzt, d. h. ist sie nicht leer, überschreibt dieser Wert die Werte aller übrigen Internationalisierungsvariablen.
- *LC\_CTYPE* Legt die internationale Umgebung für die Interpretation der Byte-Folgen eines Datentexts als Zeichen fest (z.B. Singlebytezeichen im Unterschied zu Mehrbytezeichen in Argumenten und Eingabedateien).
- *LC\_MESSAGES*

Legt die internationale Umgebung für Format und Inhalt der Diagnosemeldungen fest, die in die Standardfehlerausgabe geschrieben werden.

- *NLSPATH* Legt den Pfad der Meldungsdateien für *LC\_MESSAGES* fest.
- Beispiel Sie wollen sich die ersten 5 Zeilen von drei Dateien ansehen. Dazu geben Sie das Kommando in folgender Form an:

\$ **head -n5 datei1 datei2 datei3**

Die ersten fünf Zeilen der drei Dateien werden jeweils folgendermaßen auf die Standard-Ausgabe geschrieben:

```
==>datei1<==
Zeile 1-5 von Datei 1
==>datei2<==
Zeile 1-5 von Datei 2
==>datei3<==
Zeile 1-5 von Datei 3
```
Siehe auch *cat*, *more*, *tail*

## **iconv Code konvertieren (codeset conversion)**

*iconv* liest Eingabezeichen aus einer Datei oder von der Standard-Eingabe, codiert die Eingabezeichen um und schreibt das Ergebnis auf die Standard-Ausgabe.

Die mit *iconv* möglichen Konvertierungen legen Sie durch Konvertierungstabellen fest, die sich unter */usr/lib/iconv* befinden.

So wandelt *iconv* z.B. die Zeichen aus dem Zeichensatz ISO 8859-1 in landesspezifische Zeichen aus den nationalen Varianten des Zeichensatzes ISO 646 (ASCII-Derivate) um, oder unterstützt die Umwandlung in umgekehrter Richtung (siehe *Beispiele*).

- *BS2000* Mit *iconv* können Sie auch Codekonvertierungen zwischen ISO646 und EDF03, also zwischen dem ASCII-7-bit-Code und EBCDIC vornehmen.
- Syntax **iconv**<sub>-f</sub><sup>E</sup>ausgangscode<sub>-tre</sub>zielcode[Edatei]
	- **-f**Ëausgangscode
	- **-t**Ëzielcode

(f - from, t - to) *iconv* erwartet die Konvertierungstabelle in der Datei */usr/lib/iconv/ausgangscode.zielcode.t*. Zeichen, die im Ziel-Zeichensatz nicht existieren, werden in Unterstrich \_ verwandelt.

#### datei

Name der Datei, deren Inhalt umcodiert werden soll.

*datei* nicht angegeben: *iconv* liest von der Standard-Eingabe.

## Fehler Not supported xx to yy

Die gewünschte Umwandlung des Zeichensatzes *xx* in den Ziel-Zeichensatz *yy* wird von *iconv* nicht unterstützt.

Datei */usr/lib/iconv* 

In diesem Dateiverzeichnis befinden sich die Standard-Konvertierungstabellen für die Umcodierung

*/usr/lib/iconv/iconv\_data*  Hilfsdatei für *iconv*

*/usr/lib/iconv/\*.t*  Konvertierungstabellen

### Internationale Umgebung

Die folgenden Umgebungsvariablen beeinflussen die Ausführung des Kommandos *iconv*:

- *LANG* Gibt einen Standardwert für die Variablen für die internationale Umgebung an, die nicht gesetzt oder Null sind. Ist *LANG* nicht gesetzt oder Null, wird der entsprechende Standardwert der internationalen Umgebung verwendet. Enthält eine der Internationalisierungsvariablen eine ungültige Einstellung, verhält sich das Kommando so, als sei keine der Variablen definiert worden.
- *LC\_ALL* Ist diese Variable auf einen Wert gesetzt, d. h. ist sie nicht leer, überschreibt dieser Wert die Werte aller übrigen Internationalisierungsvariablen.
- *LC\_CTYPE* Legt die internationale Umgebung für die Interpretation der Byte-Folgen eines Datentexts als Zeichen fest (z.B. Singlebytezeichen im Unterschied zu Mehrbytezeichen in Argumenten). Während der Konvertierung der Datei wird diese Variable durch die *ausgangscode* Option aufgehoben.
- *LC\_MESSAGES*

Legt die internationale Umgebung für Format und Inhalt der Diagnosemeldungen fest, die in die Standardfehlerausgabe geschrieben werden.

- *NLSPATH* Legt den Pfad der Meldungsdateien für *LC\_MESSAGES* fest.
- Beispiel 1 Sie wollen alle Konvertierungstabellen auflisten:

```
$ ls /usr/lib/iconv
```

```
646.edf03.t 646es.8859.t 8859.646.t 8859.646es.t 8859.edf04.t
646da.8859.t 646fr.8859.t 8859.646da.t 8859.646fr.t edf03.646.t 
646de.8859.t 646it.8859.t 8859.646de.t 8859.646it.t edf04.8859.t 
646en.8859.t 646sv.8859.t 8859.646en.t 8859.646sv.t iconv_data
```
Beispiel 2 Sie wollen den Inhalt der Datei *brief* konvertieren und das Ergebnis in die Datei *brief.conv* schreiben. Der Ausgangs-Zeichensatz ist die deutsche Variante des Zeichensatzes ISO 646, der Ziel-Zeichensatz soll der Zeichensatz ISO 8859-1 sein:

\$ **iconv -f 646de -t 8859 brief > brief.conv**

Beispiel 3 Sie wollen den Inhalt der Datei *bs2000* von ASCII nach EBCDIC konvertieren und das Ergebnis in die Datei *bs2000.conv* schreiben:

\$ **iconv -f 646 -t edf03 bs2000 > bs2000.conv**

## **id Benutzer-Identifikation ausgeben (return user identity)**

Für den Prozess, der *id* aufgerufen hat, schreibt *id* folgendes auf die Standard-Ausgabe:

- die Benutzernummer (UID)
- die Benutzerkennung
- die Gruppennummer (GID)
- den Gruppennamen.

Stimmen die effektiven und realen Nummern bzw. Kennungen nicht überein, so gibt *id* beide aus.

**Syntax Format 1: id**[ $\text{J}$ -a][ $\text{J}$ user]

**Format 2: id.-G[.-n][Euser]** 

**Format 3: id<sub>e</sub>-g[e-nr][Euser]** 

**Format 4: id.-u[.-nr][Euser]** 

- **Format 1 <b>id**[ $\text{L}$ **-a**][ $\text{L}$ user]
	- **-a** (a all) *id* gibt neben der Kennung und dem Namen des Benutzers alle Gruppen an, zu denen der aufrufende Prozess gehört. Auch alle Gruppen, zu denen der aufrufende Benutzer gehört, werden angegeben.

#### user

Loginname, für den die Informationen ausgegeben werden. Wird *user* angegeben, und der Prozess verfügt über die entsprechenden Zugriffsrechte, so werden die Benutzernummer und die Gruppennummer des ausgewählten Benutzers ausgegeben. In diesem Fall wird angenommen, dass die effektiven und die realen Nummern identisch sind. Wenn für den ausgewählten Benutzer mehr als eine zulässige Gruppenzugehörigkeit in der Datenbank aufgeführt ist, so werden diese ebenfalls ausgegeben.

*user* nicht angegeben: Wird der Operand *user* nicht angegeben, so gibt *id* die Benutzerund Gruppennummer sowie die entsprechende Benutzerkennung und den Gruppennamen des aufrufenden Prozesses auf Standard-Ausgabe aus.

- **Format 2 id**<sub>-</sub>**G**[ $\text{-}n$ ][ $\text{-}user$ ]
	- **-G** Nur die verschiedenen Gruppennummern (effektive, reale und supplementary) werden im Format "%u\n" ausgegeben. Liegen mehrere Gruppenzugehörigkeiten vor, so werden alle Gruppenzugehörigkeiten im Format "%u" vor dem Neue-Zeile-Zeichen ausgegeben.
	- **-n** Gibt den Namen im Format "%s" statt der Nummer im Format "%u" aus.

user

siehe Format 1

- **Format 3 id**<sub>-g</sub>[--nr][Euser]
	- **-g** Nur die effektive Gruppennummer wird ausgegeben.
	- **-n** Gibt den Namen als Zeichenkette aus.
	- **-r** Nur die reale Nummer wird ausgegeben.

#### user

siehe Format 1

- Format 4 **id**Ë**-u**[Ë**-nr**][Ëuser]
	- **-u** Nur die effektive Benutzernummer wird ausgegeben.
	- **-n** Gibt den Namen als Zeichenkette aus.
	- **-r** Nur die reale Nummer wird ausgegeben.

user

siehe Format 1

#### Datei */etc/group*

Gruppendatei. Sie enthält die Gruppennamen sowie die zugehörigen Gruppennummern und Benutzerkennungen.

#### Internationale Umgebung

Die folgenden Umgebungsvariablen beeinflussen die Ausführung des Kommandos *id*:

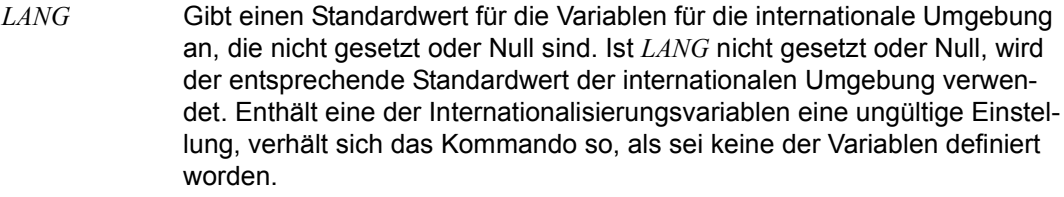

- *LC\_ALL* Ist diese Variable auf einen Wert gesetzt, d. h. ist sie nicht leer, überschreibt dieser Wert die Werte aller übrigen Internationalisierungsvariablen.
- *LC\_CTYPE* Legt die internationale Umgebung für die Interpretation der Byte-Folgen eines Datentexts als Zeichen fest (z.B. Singlebytezeichen im Unterschied zu Mehrbytezeichen in Argumenten).

*LC\_MESSAGES* 

Legt die internationale Umgebung für Format und Inhalt der Diagnosemeldungen fest, die in die Standardfehlerausgabe geschrieben werden.

*NLSPATH* Legt den Pfad der Meldungsdateien für *LC\_MESSAGES* fest.

Beispiel Wenn Sie Ihre aktuelle Benutzernummer, die zugehörige Benutzerkennung sowie Ihre aktuelle Gruppennummer und den Gruppennamen wissen wollen, dann geben Sie ein:

\$ **id**

*id* gibt dann z.B. aus:

uid=227(USER1) gid=100(USROTHER) groups=100(USROTHER)

Siehe auch *logname, newgrp, who getuid()* [\[4](#page-1064-0)]

## **info Online-Diagnosetool**

*info* gibt charakteristische Daten des POSIX-Subsystems während einer POSIX-Session aus. Neben allgemeinen Informationen über den Zustand des Subsystems werden schwerpunktmäßig Prozessinformationen zu den POSIX-Anwendern in verschiedenen Ausführlichkeitsstufen zur Verfügung gestellt.

Der POSIX-Anwender erhält Informationen über die allgemeinen Zustand des POSIX-Subsystems (Option *-s*), über die POSIX-Steuerparameter (Option *-p*) sowie Informationen über seine eigenen Prozesse.

Der POSIX-Verwalter erhält zusätzlich Informationen über alle im System laufenden Anwender-Prozesse.

#### Syntax **info**Ë**-d**|Ë**-h**|Ë**-s**|Ë**-t**|Ë**-p**[Ë**-f**][Ë**-u**Ëuser][Ë**-g**Ëgid][Ë**-p**Ëpid]

- **-d** Erzeugen eine Dumps für das POSIX-Subsystem
- **-h** Anzeigen der Hilfe
- **-p** Kurzinformation über alle POSIX-Anwender-Prozesse
- **-s** Allgemeine Informationen zum Zustand des POSIX-Subsystems
- **-t** Ausgabe der POSIX-Steuerparameter (siehe Handbuch ["Grundlagen für Anwender](#page-1064-2)  [und Systemverwalter"](#page-1064-2) [\[1](#page-1064-3)])
- **-pf** Langinformation über alle POSIX-Anwender-Prozesse
- **-p**Ë**-u**Ëuser

Kurzinformation über alle Prozesse von *user*. *user* kann ein Benutzername oder eine Userid (uid) sein.

**-p**Ë**-g**Ëgid

Kurzinformation über alle Prozesse mit der Gruppenkennung *gid*.

**-pf**Ë**-u**Ëuser

Langinformation über alle Prozesse von *user*. *user* kann ein Benutzername oder eine Userid (uid) sein.

**-pf**Ë**-g**Ëgid

Langinformation über alle Prozesse mit der Gruppenkennung *gid*.

**-p**Ë**-p**Ëpid

Ausführliche Information über den Prozess mit der Prozessnummer *pid*.

Beispiel 1 Der POSIX-Anwender lässt sich Informationen über das POSIX-Subsystem ausgeben:

```
$ info -s
GLOBALE SYSTEMINFORMATIONEN:
init-TSN: 38YK 
System-Status: System ist aktiv ! 
Rootfsname: :POSX:$SYSROOT.FS.ROOT 
Anzahl der POSIX-Anwender (ohne 'init' und 'info'): 
   TU-Anwendungen : 6 
  TPR-Anwendungen : 0 
   Konnektierte Tasks : 6
```
\$

Beispiel 2 Der POSIX-Verwalter lässt sich Informationen über die POSIX-Anwender-Prozesse ausgeben:

# **info -p**

PROZESSINFORMATION ALLGEMEIN:

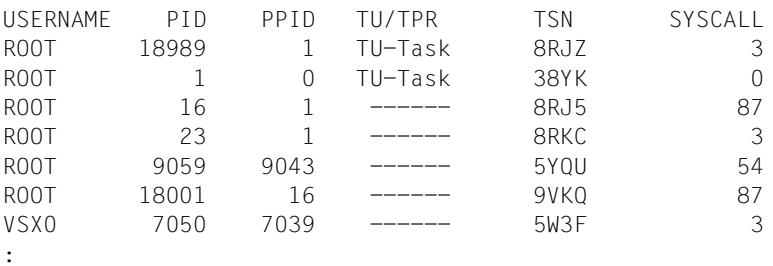

#
# **ipcrm Einrichtungen zur Interprozess-Kommunikation löschen (remove inter-process communication facilities)**

*ipcrm* entfernt ein oder mehrere Semaphore, Nachrichten-Warteschlangen, gemeinsam benutzten Speicher (shared memory) oder Einrichtungen zur Interprozess-Kommunikation (IPC-Einrichtungen). Diese können Sie entweder durch deren Bezeichner oder durch den Schlüssel angeben, der bei der Erzeugung der jeweiligen IPC-Einrichtung verwandt wurde.

Bezeichner und Schlüssel von IPC-Einrichtungen erfahren Sie mit Hilfe des Kommandos *ipcs* (Ausgabe-Spalten *ID* bzw. *KEY*). Informationen über die Vorgänge bei der Entfernung einer Nachrichten-Warteschlange, eines gemeinsam benutzten Speichersegments oder eines Semaphors erhalten Sie in der Beschreibung von *msgctl()*, *shmctl()* bzw. *semctl()* im Referenzhandbuch "[C-Bibliotheksfunktionen \(BS2000\)"](#page-1064-0) [[4](#page-1064-0)].

# Syntax **ipcrm**[\_option]...

option

**-q**Ëmsgqid

(q - queue) Die Nachrichten-Warteschlange mit der Kennzahl *msgqid* wird aus dem System entfernt und die damit verbundenen Datenstrukturen werden zerstört.

msagid

Kennzahl der Nachrichten-Warteschlange, die entfernt werden soll. Diese Kennzahl gibt das Kommando *ipcs* in der Spalte *ID* aus.

# **-Q**Ëmsgkey

(Q - queue) Die Nachrichten-Warteschlange mit dem Schlüssel *msgkey* wird aus dem System entfernt und die damit verbundenen Datenstrukturen werden zerstört.

msakey

Schlüssel der Nachrichten-Warteschlange, die entfernt werden soll. Diesen Schlüssel gibt das Kommando *ipcs* in der Spalte *KEY* aus.

# **-m**Ëshmid

(m - memory) Der gemeinsam benutzte Speicher (shared memory) mit der Kennzahl *shmid* wird aus dem System entfernt, und die damit verbundenen Datenstrukturen werden zerstört.

shmid

Kennzahl des gemeinsam benutzten Speichers, der entfernt werden soll. Diese Kennzahl gibt das Kommando *ipcs* in der Spalte *ID* aus.

# **-M**Ëshmkey

(M - memory) Der gemeinsam benutzte Speicher (shared memory) mit dem Schlüssel *shmkey* wird aus dem System entfernt, und die damit verbundenen Datenstrukturen werden zerstört.

#### shmkey

Schlüssel des gemeinsam benutzten Speichers, der entfernt werden soll. Diesen Schlüssel gibt das Kommando *ipcs* in der Spalte *KEY* aus.

**-s**Ësemid

(s - semaphor) Das Semaphor mit der Kennzahl *semid* wird aus dem System entfernt, und die damit verbundenen Datenstrukturen werden zerstört.

semid

Kennzahl des Semaphors, das entfernt werden soll. Diese Kennzahl gibt das Kommando *ipcs* in der Spalte *ID* aus.

#### **-S**Ësemkey

(S - semaphor) Das Semaphor mit dem Schlüssel *semkey* wird aus dem System entfernt, und die damit verbundenen Datenstrukturen werden zerstört.

#### semkey

Schlüssel, mit dem das Semaphor erzeugt wurde, das Sie entfernen möchten. Diesen Schlüssel gibt das Kommando *ipcs* in der Spalte *KEY* aus.

Beispiel Zuerst lassen Sie mit *ipcs* einen Bericht über den Zustand von Einrichtungen zur Interprozess-Kommunikation ausgeben. Danach entfernen Sie die Nachrichten-Warteschlange mit der Kennzahl 40 aus dem System:

```
$ ipcs
IPC status from /dev/kmem as of Mon Mar 9 08:40:41 2009
     TD KFY MODE OWNER GROUP
Message Queues: 
q 40 0x0000004b -Rrw-rw-rw- user1 usrother 
Shared Memory: 
Semaphores: 
$ ipcrm -q 40
```
# Siehe auch *ipcs*

*msgctl()*, *msgget()*, *semctl()*, *semget()*, *semop()*, *shmctl()*, *shmget()* [\[4\]](#page-1064-1)

# **ipcs Zustand von Interprozess-Kommunikationseinrichtungen anzeigen (inter-process communication status)**

*ipcs* gibt Informationen über aktive Einrichtungen zur Interprozess-Kommunikation (IPC-Einrichtungen) aus.

Durch die Angabe von Optionen können Sie steuern,

- über welche Art von IPC-Einrichtungen Informationen ausgegeben werden
- welche Informationen ausgegeben werden.

Da sich die Zustände der IPC-Einrichtungen ändern können, während *ipcs* läuft, ist die ausgegebene Information nur zum Zeitpunkt der Abfrage aktuell.

Syntax **ipcs**[\_option]...

Keine Option angegeben

*ipcs* gibt in Kurzform Informationen aus über

- Nachrichten-Warteschlangen (message queues)
- gemeinsam benutzten Speicher (shared memory)
- Semaphore

die derzeit im System aktiv sind. Die Bedeutung der Ausgabe-Spalten ist im Abschnitt ["Ausgabe" auf Seite 473](#page-472-0) beschrieben.

option

Es gibt Optionen für die Art der IPC-Einrichtung und Optionen für die Art der Informationen.

# **Art der IPC-Einrichtung festlegen**

- **-q** (q message queues) Informationen über aktive Nachrichten-Warteschlangen ausgeben.
- **-m** (m memory) Informationen über aktiven gemeinsam benutzten Speicher (shared memory) ausgeben.
- **-s** (s semaphores) Informationen über aktive Semaphore ausgeben.

Ist eine der Optionen *-q*, *-m* oder *-s* gesetzt, so werden nur Informationen über die entsprechenden IPC-Einrichtung ausgegeben. Die Kombination der Optionen ist möglich. Ist keine der Optionen gesetzt, so werden Informationen über alle Arten von IPC-Einrichtungen ausgegeben.

# **Art der Informationen festlegen**

Im Folgenden sind die Optionen beschrieben, die festlegen, welche Informationen für die durch die Optionen *-q*, *-m* und *-s* festgelegten IPC-Einrichtungen ausgegeben werden. Die Bedeutung der Ausgabe-Spalten ist im Abschnitt ["Ausgabe" auf Seite 473](#page-472-1) beschrieben.

- **-a** (a all) Alle Optionen, die die Art der ausgegebenen Informationen bestimmen, sind gesetzt. Dies ist die Kurzform für *-b*, *-c*, *-o*, *-p* und *-t*.
- **-b** (b biggest) Es wird die maximal zulässige Größe der jeweiligen IPC-Einrichtung ausgegeben:
	- für Nachrichten-Warteschlangen die maximale Anzahl von Bytes in einer Nachricht, die in diese Nachrichten-Warteschlange eingereiht werden soll
	- für gemeinsam benutzten Speicher (shared memory) die Größe der Speichersegmente
	- für Semaphore die Zahl der Semaphore in jeder Semaphor-Gruppe
- **-c** (c creator) Die Benutzerkennung und der Gruppen-Name des Erzeugers der IPC-Einrichtung werden ausgegeben.
- **-o** (o outstanding) Informationen über noch zu bearbeitende IPC-Einrichtungen werden ausgegeben:
	- Zahl der Nachrichten in Nachrichten-Warteschlangen
	- Gesamtzahl der Bytes von Nachrichten in Nachrichten-Warteschlangen
	- Anzahl von Prozessen, die einem gemeinsam benutzten Speichersegment zugeordnet sind.
- **-p** (p process) Es werden Informationen über Prozessnummern ausgegeben:
	- Prozessnummer des letzten Prozesses, der eine Nachricht gesandt hat
	- Prozessnummer des letzten Prozesses, der eine Nachricht empfangen hat
	- Prozessnummer des Prozesses, der ein gemeinsam benutztes Speichersegment erzeugt hat
	- Prozessnummer des letzten Prozesses, der ein gemeinsam benutztes Speichersegment benutzt hat (attach, detach).
- **-t** (t time) Zeit-Informationen ausgeben. Es wird der Zeitpunkt der letzten Änderung der Zugriffsrechte für alle IPC-Einrichtungen ausgegeben:
	- Für Nachrichten-Warteschlangen wird der Zeitpunkt ausgegeben, zu dem zuletzt die Systemaufrufe *msgrcv()* [\[4\]](#page-1064-1) (Nachricht aus einer Nachrichten-Warteschlange lesen) oder *msgsnd()* [\[4\]](#page-1064-1) (Nachricht in eine Nachrichten-Warteschlange eintragen) angewandt wurden.
	- Für gemeinsam benutzten Speicher wird der Zeitpunkt ausgegeben, zu dem zuletzt die Systemaufrufe *shmat()* [[4](#page-1064-1)] oder *shmdt()* [\[4\]](#page-1064-1) angewandt wurden.
	- Für Semaphore wird der Zeitpunkt ausgegeben, zu dem zuletzt der Systemaufruf *semop()* [[4](#page-1064-1)] auf ein Semaphor angewandt wurde.

# <span id="page-472-1"></span><span id="page-472-0"></span>**Ausgabe**

Im Folgenden sind die Spalten-Überschriften und die Bedeutung der Spalten in der Ausgabe eines *ipcs*-Aufrufs aufgeführt. Die in runden Klammern (...) eingeschlossenen Buchstaben stehen dabei für die Optionen, die die Ausgabe der entsprechenden Spalten-Überschrift zur Folge haben. *alle* bedeutet, dass die betreffende Spalten-Überschrift in jedem Fall ausgegeben wird.

# CBYTES (a,o)

Die Anzahl der Bytes in den Nachrichten, die in der zugehörigen Nachrichten-Warteschlange auf ihre Bearbeitung warten.

# CGROUP (a,c)

Der Name der Gruppe zu der der Erzeuger der IPC-Einrichtung gehört.

CREATOR (a,c)

Die Benutzerkennung des Erzeugers der IPC-Einrichtung.

CTIME (a,t)

Der Zeitpunkt, zu dem der Eintrag für die zugehörige IPC-Einrichtung erstellt oder geändert wurde.

GROUP (alle)

Der Name der Gruppe zu der der Eigentümer der IPC-Einrichtung gehört.

ID (alle)

Die Kennzahl der IPC-Einrichtung.

# KEY (alle)

Der Schlüssel, der beim Erzeugen der IPC-Einrichtung mit *msgget()* (Nachrichten-Warteschlange einrichten) oder *semget()* (Semaphor-Menge anlegen) als Argument benutzt wurde.

# LRPID (a,p)

Die Prozessnummer des Prozesses, der zuletzt eine Nachricht aus der zugehörigen Nachrichten-Warteschlange empfangen hat.

# LSPID (a,p)

Die Prozessnummer des Prozesses, der zuletzt eine Nachricht an die zugehörige Nachrichten-Warteschlange geschickt hat.

MODE (alle)

Die Zugriffsmodi und Status-Anzeigen für die IPC-Einrichtung. Der Modus besteht aus 11 Zeichen, die folgende Bedeutung haben:

Das erste Zeichen kann sein:

- S wenn ein Prozess auf ein *msgsnd()* wartet
- D wenn das betreffende gemeinsam benutzte Speichersegment freigegeben wurde. Es verschwindet, wenn es vom letzten Prozess, der dem Segment zugeordnet ist, freigegeben wird.
- wenn kein Prozess auf ein *msgsnd()* wartet.

Das zweite Zeichen kann sein:

- R wenn ein Prozess auf ein *msgrcv()* wartet
- C Das betreffende gemeinsam benutzte Speichersegment wird bereinigt, wenn der erste Zugriff (attach) ausgeführt wird.
- wenn kein Prozess auf ein *msgrcv()* wartet.

Die folgenden 9 Zeichen werden in drei Gruppen zu je drei Bits unterteilt:

- Die erste Gruppe steht für die Zugriffsrechte des Eigentümers der IPC-Einrichtung.
- Die zweite steht für die Zugriffsrechte der Benutzer, die zur selben Benutzer-Gruppe wie der Eigentümer der IPC-Einrichtung gehören.
- Die dritte Gruppe steht für die Zugriffsrechte aller anderen Benutzer.

In jeder Gruppe steht das erste Zeichen für das Leserecht, das zweite Zeichen für das Schreibrecht bzw. für das Recht, den Eintrag für die IPC-Einrichtung zu ändern. Das dritte Zeichen in jeder Gruppe wird zur Zeit noch nicht benutzt.

Die Zugriffsrechte werden folgendermaßen angegeben:

- *r* Leserecht ist vorhanden
- *w* Schreibrecht ist vorhanden
- *a* Recht, den Eintrag für die IPC-Einrichtung zu ändern, ist vorhanden.
- Das betreffende Recht ist nicht vorhanden.

# NSEMS (a,b)

Die Zahl der Semaphore in der zugehörigen Semaphor-Menge.

OTIME (a,t)

Der Zeitpunkt, zu dem die letzte Semaphor-Operation auf die zugehörige Semaphor-Menge angewandt wurde.

# OWNER (alle)

Die Benutzerkennung des Eigentümers der IPC-Einrichtung.

# QBYTES (a,b)

Die Anzahl der Bytes, die diejenigen Nachrichten maximal enthalten dürfen, die in der Nachrichten-Warteschlange auf ihre Bearbeitung warten.

QNUM (a,o)

Die Anzahl der Nachrichten, die momentan in der zugehörigen Nachrichten-Warteschlange enthalten sind.

RTIME (a,t)

Der Zeitpunkt, zu dem die letzte Nachricht aus der zugehörigen Nachrichten-Warteschlange empfangen wurde.

STIME (a,t)

Der Zeitpunkt, zu dem die letzte Nachricht an die zugehörige Nachrichten-Warteschlange geschickt wurde.

NATTCH (a,o)

Die Anzahl der Prozesse, die dem betreffenden gemeinsam benutzten Speichersegment zugeordnet sind.

SEGSZ (a,b)

Die Größe des betreffenden gemeinsam benutzten Speichersegments.

CPID (a,p)

Die Nummer des Prozesses, der das gemeinsam benutzte Speichersegment angelegt hat.

LPID (a,p)

Die Nummer des letzten Prozesses, der ein gemeinsam benutztes Speichersegment benutzt hat (attach, detach).

ATIME (a,t)

Der Zeitpunkt, zu dem der letzte Zugriff (attach) auf das betreffende gemeinsam benutzte Speichersegment beendet war.

DTIME (a,t)

Der Zeitpunkt, zu dem die letzte Freigabe (detach) eines gemeinsam benutzten Speichersegment beendet war.

T (alle)

Typ der IPC-Einrichtung:

- *q* steht für Nachrichten-Warteschlange
- *m* steht für gemeinsam benutzten Speicher (shared memory)
- *s* steht für Semaphor.

# Datei */etc/group* Die Datei */etc/group* enthält alle eingerichteten Benutzergruppen. Beispiel Das Programm *server* richtet eine Nachrichten-Warteschlange ein. Sie starten dieses Programm im Hintergrund und fragen dann mit *ipcs* den Zustand von Einrichtungen zur Interprozess-Kommunikation ab: \$ **server &** \$ **ipcs**

IPC status from /dev/kmem as of Mon Mar 9 08:40:41 2009 T ID KEY MODE OWNER GROUP Message Queues: q 40 0x0000004b -Rrw-rw-rw- user1 usrother Shared Memory: Semaphores:

# Siehe auch *ipcrm*

*msgctl()*, *msgget()*, *semctl()*, *semget()*, *semop()*, *shmctl()* [[4](#page-1064-1)]

U22794-J-Z125-8 477

# **jobs Auftragsinformationen ausgeben (display status of jobs in the current session)**

*jobs* schreibt auf die Standard-Ausgabe. Es gibt Informationen zu den angegebenen Aufträgen aus oder, falls *job-id* fehlt, zu allen aktiven Aufträgen.

# Syntax **jobs**[Ë**-l**|**p**][Ë**-n**][Ëjob-id]...

- **-l** Diese Option gibt zusätzlich noch die Prozessnummern aus.
- **-p** Nur die Prozessgruppe wird ausgegeben.
- **-n** Nur die bereits beendeten Aufträge werden ausgegeben.

job-id

Informationen über die angegebenen Aufträge werden ausgegeben. Der Abschnitt *Aufträge* im Kapitel "Kommandos von der POSIX-Shell aus eingeben" enthält eine Beschreibung des Formats von *job-id*.

*job-id* nicht angegeben: Informationen über alle aktiven Aufträge werden ausgegeben.

# Internationale Umgebung

Die folgenden Umgebungsvariablen wirken sich auf die Ausführung von *jobs* aus:

- *LANG* Gibt einen Standardwert für die Variablen für die internationale Umgebung an, die nicht gesetzt oder Null sind. Ist *LANG* nicht gesetzt oder Null, wird der entsprechende Standardwert der internationalen Umgebung verwendet. Enthält eine der Variablen eine ungültige Einstellung, verhält sich das Kommando so, als sei keine der Variablen definiert worden.
- *LC\_ALL* Ist diese Variable auf einen Wert gesetzt, d. h. ist sie nicht leer, überschreibt dieser Wert die Werte aller übrigen Internationalisierungsvariablen.
- *LC\_CTYPE* Legt die internationale Umgebung für die Interpretation der Byte-Folgen eines Datentexts als Zeichen fest (z.B. Singlebytezeichen im Unterschied zu Mehrbytezeichen in Argumenten).

# *LC\_MESSAGES*

Legt das Format und den Inhalt von Fehlermeldungen fest. Die hier angegebene internationale Umgebung gilt auch für informative Meldungen, die auf die Standard-Ausgabe geschrieben werden.

*NLSPATH* Legt den Pfad der Meldungsdateien für *LC\_MESSAGES* fest.

Siehe auch *bg, fg, kill, wait*

# **join Zwei Dateien nach Vergleichsfeldern verbinden (relational database operator)**

*join* vergleicht zwei Dateien nach Vergleichsfeldern und verbindet alle Zeilenpaare, deren Vergleichsfeld identisch ist. Das Ergebnis gibt *join* auf die Standard-Ausgabe aus.

Beim *join*-Aufruf legen Sie für jede der beiden Dateien fest, welches Feld das Vergleichsfeld sein soll. Ein Feld wird von zwei Feldtrennzeichen begrenzt. *join* vergleicht jede Zeile der ersten Datei mit den Zeilen der zweiten Datei. Für jedes Zeilenpaar mit identischem Vergleichsfeld gibt *join* auf die Standard-Ausgabe eine Ausgabezeile aus, die sich aus bestimmten Feldern beider Zeilen zusammensetzt.

 $\sum_{\mathbf{I}}$  Vor dem Aufruf beachten:

Jede Eingabedatei muss in ihrem Vergleichsfeld gemäß der gültigen Sortier-Reihenfolge sortiert sein (siehe *sort*). Bei Standard-Feldtrennung (*join* ohne Option *-t*) dürfen beim Sortieren führende Feldtrennzeichen nicht berücksichtigt werden (siehe *sort*, Option *-b*). Geben Sie dagegen *join* mit Option *-t* an, müssen Sie führende Trennzeichen beim Sortieren berücksichtigen (siehe *sort* ohne Option *-b*).

# Syntax **Format 1: join**[  $\begin{bmatrix} -a \cdot n \\ -b \cdot c \end{bmatrix}$ [  $\begin{bmatrix} -b \cdot c \end{bmatrix}$  [  $\begin{bmatrix} -b \cdot c \end{bmatrix}$  [  $\begin{bmatrix} -b \cdot c \end{bmatrix}$  [  $\begin{bmatrix} -b \cdot c \end{bmatrix}$  [  $\begin{bmatrix} -b \cdot c \end{bmatrix}$  [  $\begin{bmatrix} -b \cdot c \end{bmatrix}$  [  $\begin{bmatrix} -b \cdot c \end{bmatrix}$  [  $\begin{bmatrix} -b \cdot c \end{$ [ $L$ -2 $L$ feld] $L$ datei1 $L$ datei2

**Format 2: join[..-a**..n][-e.zeichenkette][-j.feld][-j1.feld][-j2.feld] [Ë**-o**Ëliste...][Ë**-t**Ëc]Ëdatei1Ëdatei2

Die Formate werden gemeinsam beschrieben, da die Option -jufield in Format 2 den Optionen *-1*Ë*feld -2*Ë *feld* in Format 1 entspricht. *-j1*Ë*feld* ist äquivalent zu *-1*Ë*feld* und *-j2*Ë *feld* ist äquivalent zu *-2*Ë *feld*.

# Keine Option angegeben

Vergleichsfeld für beide Dateien ist das erste Feld. Feldtrennzeichen für die Eingabezeilen sind Leerzeichen, Tabulatorzeichen und Neue-Zeile-Zeichen. Aufeinanderfolgende Feldtrennzeichen werden als ein einziges Feldtrennzeichen interpretiert; führende Feldtrennzeichen werden ignoriert.

Für jedes Zeilenpaar mit identischem Vergleichsfeld gibt *join* auf die Standard-Ausgabe eine Ausgabezeile aus. Diese Ausgabezeile enthält in dieser Reihenfolge:

- das gemeinsame Vergleichsfeld
- den Rest der Eingabezeile aus der ersten Datei
- den Rest der Eingabezeile aus der zweiten Datei.

Die Felder der Ausgabezeilen sind durch ein Leerzeichen voneinander getrennt.

option

**-a**Ën

(a - additional output) *join* gibt zusätzlich zur normalen Ausgabe alle Zeilen der *n*-ten Eingabedatei aus, deren Vergleichsfeld mit keinem Vergleichsfeld der anderen Datei übereinstimmt.

Für *n* können Sie 1 oder 2 angeben. Soll die Ausgabe für beide Vergleichsdateien erfolgen, dann geben Sie *-a*Ë*1 -a*Ë*2* an.

Die Option *-a* darf nicht zusammen mit der Option *-v* angegeben werden.

**-v**Ën

Statt der Standardausgabe wird für jede Zeile in *n* ohne Entsprechung eine Zeile erzeugt. *n* kann 1 oder 2 sein. Wenn sowohl *-v*Ë*1* als auch *-v*Ë*2* angegeben wird, werden alle Zeilen ohne Entsprechung ausgegeben.

**-e**Ëzeichenkette

(e - empty output fields) *join* ersetzt leere Ausgabefelder durch die angegebene Zeichenkette.

 $-I[nl_m$ 

Als Vergleichsfeld für die *n*-te Datei wird das *m*-te Feld festgelegt. Für *n* können Sie 1 oder 2 angeben, für *m* eine ganze Zahl größer gleich 1.

Wenn Sie für die andere Datei keine Option *-j* angeben, dann ist das Vergleichsfeld für diese andere Datei das 1. Feld.

*n* nicht angegeben:

Vergleichsfeld für beide Dateien ist das *m*-te Feld.

*-j* nicht angegeben: Vergleichsfeld für beide Dateien ist das 1. Feld.

**-o**Ëliste

(o - output format) *join* ändert das Format der Ausgabezeilen: Die Ausgabezeilen enthalten dann der Reihe nach die in *liste* angegebenen Felder. Das gemeinsame Vergleichsfeld wird nur dann ausgegeben, wenn Sie es ausdrücklich in *liste* angegeben haben.

Für *liste* geben Sie eine Liste an, die aus Elementen der Form *n.m* besteht, wobei *n* gleich 1 oder 2 und *m* größer gleich 1 ist. Ein Element *n.m* steht für das *m*-te Feld der *n*-ten Datei. Die Elemente trennen Sie durch Leer- oder Tabulatorzeichen.

 $-t$ **C** 

Das Zeichen *c* wird als Feldtrennzeichen sowohl für die Eingabe- als auch für die Ausgabezeilen definiert. Jedes Vorkommen von *c* wird als Feldtrennzeichen interpretiert, d.h.

– zwei aufeinanderfolgende *c* kennzeichnen ein leeres Feld und

– ein führendes *c* kennzeichnet ein leeres erstes Feld.

Zusätzlich ist das Neue-Zeile-Zeichen Feldtrennzeichen für die Eingabezeilen. Die Standard-Feldtrennzeichen Leer- und Tabulatorzeichen werden nur dann als Feldtrennzeichen interpretiert, wenn Sie diese Zeichen für *c* angeben.

**-1** feld

Verbindet das Feld *feld* aus Datei 1. Felder sind dezimale Ganzzahlen ab 1.

**-2**Ëfeld

Verbindet das Feld *feld* aus Datei 2. Felder sind dezimale Ganzzahlen ab 1.

# datei1 datei2

Namen der beiden Dateien, die *join* nach Vergleichsfeldern verbinden soll. Wenn Sie für *datei1* einen Bindestrich - angeben, liest *join* von der Standard-Eingabe.

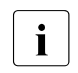

i Wenn die Dateien nicht nach ihrem Vergleichsfeld sortiert sind, dann bearbeitet *join* nicht alle Zeilen!

Wenn Sie für *datei1* einen numerischen Dateinamen (z.B. 1.2) angeben und diesem Dateinamen die Option *-o* unmittelbar voranstellen, dann kann das zu Problemen führen. Wenn Sie also einen numerischen Dateinamen angeben wollen, dann geben Sie ihn mit Schrägstrich (z.B. ./1.2) an.

# Internationale Umgebung

Die folgenden Umgebungsvariablen beeinflussen die Ausführung des Kommandos *join*:

- *LANG* Gibt einen Standardwert für die Variablen für die internationale Umgebung an, die nicht gesetzt oder Null sind. Ist *LANG* nicht gesetzt oder Null, wird der entsprechende Standardwert der internationalen Umgebung verwendet. Enthält eine der Internationalisierungsvariablen eine ungültige Einstellung, verhält sich das Kommando so, als sei keine der Variablen definiert worden.
- *LC\_ALL* Ist diese Variable auf einen Wert gesetzt, d. h. ist sie nicht leer, überschreibt dieser Wert die Werte aller übrigen Internationalisierungsvariablen.
- *LC\_COLLATE* beeinflusst die Sortierreihenfolge.
- *LC\_CTYPE* Legt die internationale Umgebung für die Interpretation der Byte-Folgen eines Datentexts als Zeichen fest (z.B. Singlebytezeichen im Unterschied zu Mehrbytezeichen in Argumenten).

# *LC\_MESSAGES*

Legt die internationale Umgebung für Format und Inhalt der Diagnosemeldungen fest, die in die Standardfehlerausgabe geschrieben werden.

*NLSPATH* Legt den Pfad der Meldungsdateien für *LC\_MESSAGES* fest.

Beispiel 1 In der Datei *ort* ist einem Namen ein Ort zugeordnet, in der Datei *betrag* sind denselben Namen je ein Betrag und ein Datum zugeordnet. Beide Dateien sind nach den Namen sortiert. *join* soll beide Dateien nach den Namen verbinden.

# Inhalt der Datei *ort*:

Albert München Hugo Stuttgart Ilse Hamburg

# Inhalt der Datei *betrag*:

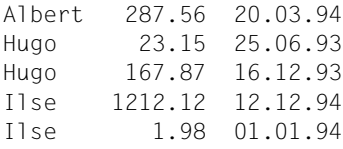

Verbinden der beiden Dateien nach dem ersten Vergleichsfeld:

#### \$ **join ort betrag**

Albert Muenchen 287.56 20.03.94 Hugo Stuttgart 23.15 25.06.93 Hugo Stuttgart 167.87 16.12.93 Ilse Hamburg 1212.12 12.12.94 Ilse Hamburg 1.98 01.01.94

Verbinden der beiden Dateien und spaltenweise formatieren mit *awk*:

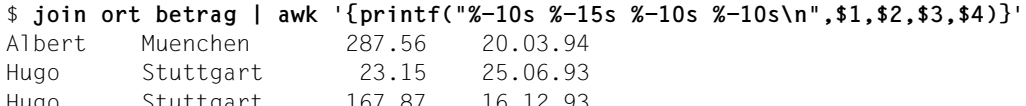

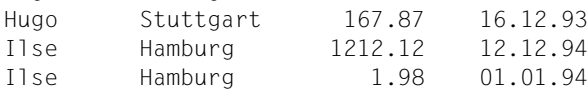

Beispiel 2 In der Datei *stadt* ist einer Stadt ein Name zugeordnet, in der Datei *betrag* (siehe *Beispiel 1*) ist einem Namen ein Betrag und ein Datum zugeordnet. Die Datei *stadt* ist nach den Städten, die Datei *betrag* nach den Namen sortiert. *join* soll beide Dateien nach den Namen verbinden.

Inhalt der Datei *stadt*:

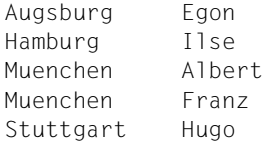

Vergleichsfeld für die Datei *stadt* ist das 2. Feld, für die Datei *betrag* das 1. Feld. Bevor Sie die Dateien verbinden, müssen Sie die Datei *stadt* nach dem 2. Feld sortieren. Formatieren Sie anschließend wieder spaltenweise mit *awk*:

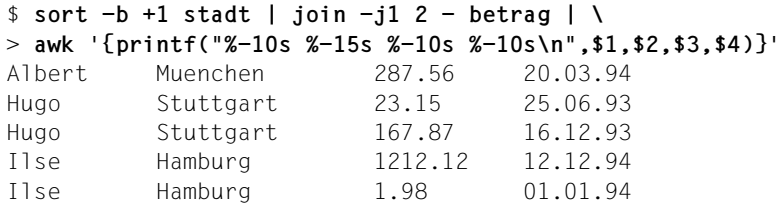

Siehe auch *awk*, *comm*, *sort*, *uniq*

# **kill Signale an Prozesse senden (terminate or signal processes)**

Das Kommando *kill* sendet ein Signal an eine durch die Prozessnummer (PID) bestimmte Menge von Prozessen. Um die Prozessnummer des Prozesses zu erfahren, an den Sie ein Signal senden wollen, verwenden Sie das Kommando *ps*.

Syntax **Format 1: kill**[  $\Box$ -signal]  $\Box$ prozessnummer $\Box$ ...

**Format 2: kill**<sub>E</sub>-s**Esignal**EprozessnummerE...

**Format 3: kill\_-signal\_-gruppennummer\_...** 

**Format 4: kill\_-l\_[exit-status]** 

Format 1 **Signale an Prozesse senden**

**kill**[ $E$ -signal]EprozessnummerE...

-signal

Signal, das an die Prozesse gesendet werden soll. Sie können dieses Signal in Form einer Zahl oder als symbolischen Namen angeben. Ein symbolischer Name ist die Bezeichnung eines Signals entsprechend der Definition in der Include-Datei *<sys/signal.h>*; das Präfix SIG wird allerdings nicht angegeben. Die Liste dieser Namen können Sie sich mit der Option *-l* ausgeben lassen.

Alle in der Include-Datei *<sys/signal.h>* definierten Signale können angegeben werden. Die Signale mit folgenden Nummern und symbolischen Namen sind auf Kommando-Ebene von Bedeutung:

1 - SIGHUP:

Verbindung zu Datensichtstation unterbrechen (hangup)

- 2 SIGINT: unterbrechen durch [DEL] (interrupt)
- 3 SIGQUIT: abbrechen (quit)
- $9 SIGKII$ unbedingter Prozessabbruch (kill)
- 15 SIGTERM: Programmbeendigung (software termination)

Zusätzlich wird der symbolische Name 0 erkannt, der den Signalwert Null darstellt.

*signal* nicht angegeben:

*kill* sendet das Signal SIGTERM (15) an die angegebenen Prozesse. Dadurch werden Prozesse, die dieses Signal nicht abfangen oder ignorieren, in der Regel abgebrochen.

#### prozessnummer

Nummer des Prozesses, an den Sie ein Signal senden wollen. Benutzer können nur an eigene Prozesse Signale senden.

Der POSIX-Verwalter kann Signale an alle Prozesse senden.

Die aktuellen Prozessnummern gibt das Kommando *ps* aus.

0 als Prozessnummer bedeutet: Das angegebene Signal wird an alle Prozesse aus Ihrer Prozessgruppe gesendet.

# Format 2 **Signale an Prozesse senden**

**kill**<sub>E</sub>-s<sub>E</sub>signalEprozessnummerE...

**-s**Ësignal

Signal, das an die Prozesse gesendet werden soll. Sie können dieses Signal in Form einer Zahl oder als symbolischen Namen angeben. Ein symbolischer Name ist die Bezeichnung eines Signals entsprechend der Definition in der Include-Datei *<sys/signal.h>*; das Präfix SIG wird allerdings nicht angegeben. Die Liste dieser Namen können Sie sich mit der Option *-l* ausgeben lassen.

# Format 3 **Signale an Prozessgruppen senden**

**kill**<sub>c</sub>-signal<sub>c</sub>-gruppennummer....

-signal

Signal, das an die Prozesse einer Prozessgruppe gesendet werden soll. Sie können dieses Signal in Form einer Zahl oder als symbolischen Namen angeben. Ein symbolischer Name ist die Bezeichnung eines Signals entsprechend der Definition in der Include-Datei *<sys/signal.h>*; das Präfix SIG wird allerdings nicht angegeben. Die Liste dieser Namen können Sie sich mit der Option *-l* ausgeben lassen.

# **-**gruppennummer

*kill* sendet das Signal an alle Prozesse der Prozessgruppe *gruppennummer*.

Benutzer können nur an eigene Prozessgruppen Signale senden. Der POSIX-Verwalter kann Signale an alle Prozessgruppen senden.

Wenn Sie für *gruppennummer* die Zahl *1* angeben, so wird *signal* an alle Prozesse gesendet, deren realer User gleich dem effektiven User des kill-Kommandos ist. Als privilegierter Benutzer senden Sie das Signal an alle Prozesse, mit Ausnahme bestimmter Systemprozesse.

### Format 4 **Symbolische Signalnamen auflisten**

#### **kill**Ë**-l**Ë[exit-status]

**-l** *kill* listet die symbolischen Signalnamen auf.

#### exit-status

Signalnummer oder Endestatus des Prozesses, der durch ein Signal beendet wird.

# Fehler no such process

Sie haben für *prozessnummer* einen ungültigen Wert angegeben.

no such process group

Sie haben für *gruppennummer* einen ungültigen Wert angegeben.

Datei *<sys/signal.h>* Include-Datei, in der die symbolischen Namen der Signale definiert sind.

#### Internationale Umgebung

Die folgenden Umgebungsvariablen wirken sich auf die Ausführung von *kill* aus:

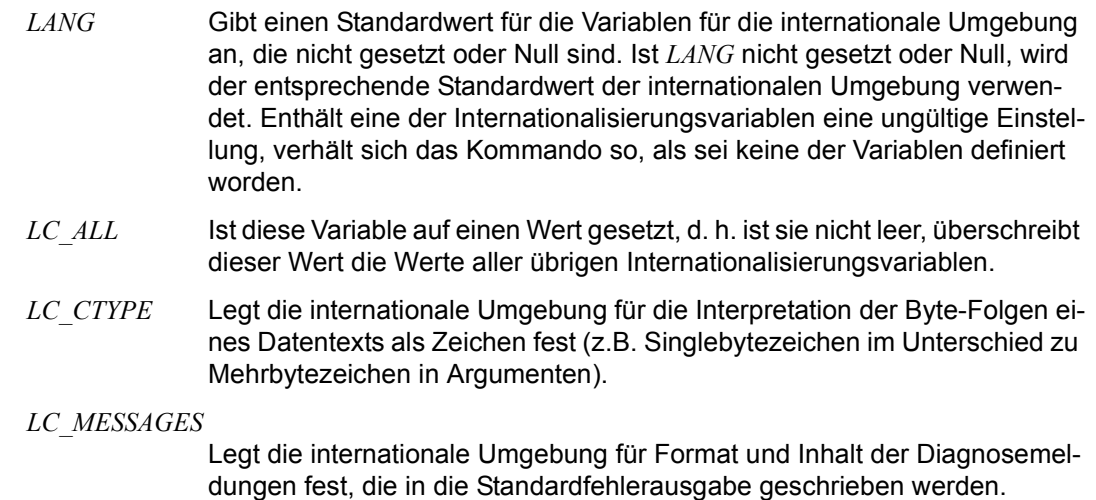

#### *NLSPATH* Legt den Pfad der Meldungsdateien für *LC\_MESSAGES* fest.

Beispiel 1 Der Prozess mit der Nummer 312 wird durch das Signal SIGKILL (9) beendet:

\$ **kill -9 312**

Beispiel 2 Das folgende Beispiel gibt den Status eines beendeten Auftrags aus:

```
job
stat=$?
if [ $stat -eq 0 ]
then
       echo job completed successfully.
elif [ $stat -gt 128 ]
then
      echo job terminated by signal SIG$(kill -1 $stat).
else
       echo job terminated with error code $stat.
fi
```
Um zu vermeiden, dass bei einem Anfangsargument mit einer negativen Zahl entweder eine Signalnummer oder eine Prozessgruppe angegeben werden kann und dadurch Zweideutigkeiten entstehen, schreibt ISO POSIX-2 DIS vor, dass immer ersteres angenommen wird. Wenn also das Standardsignal an eine Prozessgruppe gesendet werden soll (z.B. 123), muss eine Anwendung ein Kommando ähnlich dem folgenden verwenden:

```
kill -TERM -123
kill - -123
```
Siehe auch *ps, trap*

*kill(), signal()* [\[4\]](#page-1064-1)

# **last Zuletzt angemeldete Benutzer anzeigen (display last logged in users)**

Mit dem Kommando *last* können die zuletzt (und gegenwärtig) angemeldeten Benutzer angezeigt werden. Das Kommando gibt den Benutzernamen, den Terminal-Namen, den fernen Rechnernamen (falls vorhanden) und die An- und Abmeldezeiten aus.

# Syntax **last** [**-n** number] [**-f** filename] [**-a**] [name | tty]

#### **-n** number

Maximale Anzahl anzuzeigender Datensätze. Standardmäßig werden alle Datensätze angezeigt.

#### **-f** filename

Name der zu verwendenden wtmpx/utmpx-Datei; Standardwert: */var/adm/wtmpx*.

**-a** Alternatives Anzeige-Layout; der Rechnername wird in der rechten Spalte ausgegeben. Auf diese Weise wird der Rechnername nicht abgeschnitten, falls es sich um einen vollqualifizierten DNS-Namen handelt.

#### name | tty

Nur Datensätze, die den angegebenen Benutzernamen oder Terminal-Namen betreffen, werden ausgegeben.

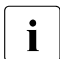

i Beim POSIX-Start wird ein spezieller Datensatz mit dem Benutzernamen reboot geschrieben.

# Datei */var/adm/wtmpx*

Datei mit allen gegenwärtig und zuvor angemeldeten Benutzern.

*/var/adm/utmpx*

Datei mit allen gegenwärtig angemeldeten Benutzern.

Beispiel 1 Alle Informationen aus */var/adm/wtmpx* anzeigen:

\$ **last**

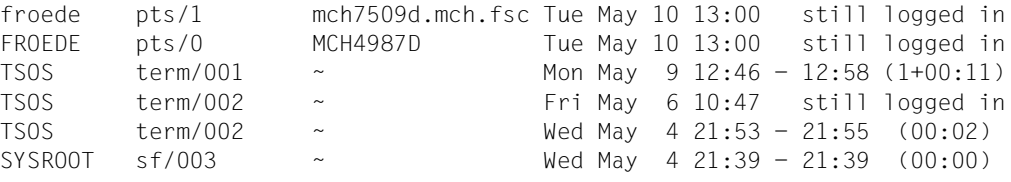

...

```
SYSROOT sf/002 ~ Thu Apr 21 20:41 - 20:41 (00:00)
         reboot ~ ~ Thu Apr 21 20:40
         /var/adm/wtmpx begins Thu Apr 21 20:40 
         $ 
Beispiel 2 Informationen über alle gegenwärtig angemeldeten Benutzer anzeigen:
         $ last -f /var/adm/utmpx
         froede pts/1 mch7509d.mch.fsc Tue May 10 13:00 still logged in
         FROEDE pts/0 MCH4987D Tue May 10 13:00 still logged in
         TSOS term/002 ~ Fri May 6 10:47 still logged in
         reboot ~ ~ Thu Apr 21 20:40
         /var/adm/utmpx begins Thu Apr 21 20:40 
         $
Beispiel 3 Anmeldeinformationen über den Benutzer FROEDE im alternativen Ausgabeformat anzei-
         gen:
         $ last -a froede
         froede pts/1 Tue May 10 13:00 still logged in 
         mch7509d.mch.fsc.net
         FROEDE pts/0 Tue May 10 13:00 still logged in MCH4987D
         FROEDE term/001 Wed May 4 10:28 - 10:34 (00:06) ~
         FROEDE pts/0 Mon May 2 17:10 - 15:27 (1+22:17) MCH4987D
         FROEDE term/002 Fri Apr 29 13:06 - 13:08 (00:02) ~
         /var/adm/wtmpx begins Thu Apr 21 20:40
         $ 
Beispiel 4 Information über den letzten Neustart anzeigen:
         $ last reboot
         reboot ~ ~ Thu Apr 21 20:40
         /var/adm/wtmpx begins Thu Apr 21 20:40
         \triangleSiehe auch who
```
**last**

# **let Arithmetische Berechnungen (integer arithmetic)**

Durch das eingebaute Shell-Kommando *let* steht Ganzzahl-Arithmetik zur Verfügung. Die Berechnungen werden auf der Basis von *Long*-Arithmetik durchgeführt. Konstanten werden in der Form [*basis*#]*n* dargestellt. Dabei ist *basis* eine ganze Zahl zwischen 2 und 36 und gibt die Basis an, und *n* ist eine Zahl zu dieser Basis. Fehlt *basis*, dann wird im Zehnersystem gerechnet.

Syntax **Format 1: let**<sub>u</sub>ausdruck
....

**Format 2: ((ausdruck))** 

Format 1 **let** ausdruck

ausdruck

Jedes Argument ist ein arithmetischer Ausdruck. Die berechneten Ergebnisse werden ausgegeben.

Format 2 **((**ausdruck**))**

Da einige der arithmetischen Operatoren für die POSIX-Shell entwertet werden müssen, wurde eine alternative Form zum eingebauten Kommando *let* eingeführt. Bei jedem Kommando, das mit doppelter runder Klammer auf *((* beginnt, werden alle Zeichen bis zum schließenden runden Klammerpaar *))* als entwertet genommen. *((a=a+b))* entspricht *let "a=a+b"*.

# **Arithmetische Berechnungen**

Der arithmetischer Ausdruck ist stark an die Programmiersprache C angelehnt. Er benutzt dieselbe Syntax, gleiche Vorrangregeln und Assoziativität. Alle unerlässlichen Operatoren außer *++*, *--*, *?:* und Komma *,* sind vorhanden. Auf den Wert von Variablen kann über deren Namen zugegriffen werden, Sie müssen kein Dollarzeichen verwenden. Wenn der Wert einer Variablen eingesetzt wird, dann wird ihr Wert als arithmetischer Ausdruck berechnet.

Durch die Option *-i* des eingebauten Kommandos *typeset* kann als Attribut für die interne Darstellung des Wertes einer Variablen die Ganzzahldarstellung gewählt werden. Bei jeder Wertzuweisung auf eine Variable mit dem *-i*-Attribut wird eine arithmetische Berechnung durchgeführt. Wird keine Basis für die Berechnungen angegeben, dann wird die Basis der ersten Wertzuweisung an die Variable verwendet. Diese Basis wird auch bei der Durchführung von Parameterersetzung verwendet.

#### **Endestatus**

- 0 wenn der Wert des letzten Ausdrucks ungleich 0 war
- 1 sonst.

Fehler sh: *ausdruck*: bad number Fehlerhafter Ausdruck

Beispiel Das nachfolgende Beispiel zeigt eine einfache Rechenoperation. Es werden beide Schreibweisen von *let* verwendet.

```
$ let var=10
$ echo $var
10 
$ ((var=var-3))
$ echo $var
7
```
# **lex Scanner erstellen (generate programs for lexical tasks)**

*lex* erzeugt ein C-Programm aus einer *Datei*, die den "*lex*-Quelltext" enthält, den Sie für das vorliegende Problem entwickelt haben. Ein *lex*-Quelltext besteht aus höchstens drei Abschnitten: Definitionen, Regeln und Benutzerfunktionen. Die Regeln geben an, welche Muster in einem Eingabetext gesucht und welche Aktionen ausgeführt werden sollen, wenn ein Muster gefunden wurde. Sie müssen angegeben werden. Die Definitionen und Benutzerfunktionen sind optional.

*lex* erzeugt eine Datei mit dem Namen *lex.yy.c.* Wenn *lex.yy.c* mit der Lex-Bibliothek übersetzt und gebunden wird, kopiert es die Eingabe auf die Ausgabe, es sei denn, ein in der Datei angegebenes Muster wird gefunden. In diesem Fall wird der entsprechende Programmtext ausgeführt. Das Muster, für das eine Übereinstimmung gefunden wurde, befindet sich in *yytext[]*, einem externen Zeichenfeld. Die Prüfung auf Übereinstimmung wird in der Reihenfolge der Suchmuster in der Eingabedatei durchgeführt.

# Syntax **lex**[ $\text{c}-\text{ctvnV}$ ][ $\text{c}-\text{Q}[y|n]$ ][ $\text{d}$ atei ...]

Die *lex*-Optionen haben folgende Bedeutung:

- **-c** steht für die Verwendung von C-Aktionen und ist der Standard
- **-t** das Programm wird in die Datei *lex.yy.c*, nicht auf Standardausgabe geschrieben
- **-v** liefert eine zweizeilige Statistik-Zusammenfassung
- **-n** verhindert Ausdrucken der Zusammenfassung von *-v*
- **-V** gibt Versionsinformationen auf die Standard-Fehlerausgabe aus
- **-Q**[**y**|**n**]

legt fest, ob Versionsinformationen an die Ausgabedatei *lex.yy.c* ausgegeben werden sollen. *y|n* steht für eine ja/nein-Angabe in der jeweils eingestellten Sprachumgebung. In einer englischsprachigen Umgebung geben Sie *-Qy* an, um Versionsinformationen in die Datei *lex.yy.c* zu schreiben und *-Qn* um keine Versionsinformationen auszugeben. In einer deutschsprachigen Umgebung müssen Sie beispielsweise *-Qj* oder *-Qn* angeben. Standardmäßig werden keine Versionsinformationen ausgegeben.

datei

Eingabedatei. Mehrere Dateien werden wie eine Einzeldatei behandelt.

*datei* nicht angegeben

Wenn keine Datei angegeben wird, wird die Standardeingabe verwendet.

Bestimmte Standard-Tabellengrößen sind für einige Benutzer zu klein. Die Tabellengrößen für den erzeugten endlichen Automaten können im Definitionsabschnitt gesetzt werden:

- %p *n* Anzahl der Positionen ist *n* (Standard 2500)
- %n *n* Anzahl der Zustände (Standard 500)
- %e *n* Anzahl der Knoten des Syntaxbaums ist *n* (1000)
- %a *n* Anzahl der Übergänge ist *n* (2000)
- %k *n* Anzahl der gepackten Zeichenklassen ist *n* (2500)
- %o *n* Größe des Ausgabefelds ist *n* (3000)

Die Verwendung einer oder mehrerer Größen zieht automatisch die Option *-v* nach sich, wenn die Option *-n* nicht verwendet wird.

Der Regelteil der *Datei* beginnt mit dem Begrenzungssymbol *%%*. Sie können im Regelteil lokale Variablen für *yylex()* vereinbaren. Alle Zeilen im Regelteil, die mit einem Leerzeichen oder Tabulator beginnen und vor der ersten Regel stehen, werden an den Anfang der Funktion *yylex()* kopiert, direkt hinter die erste geöffnete Klammer.

Jede Regel besteht aus einem regulären Ausdruck, der ein aufzufindendes Muster beschreibt, und Aktionen, die ausgeführt werden sollen, wenn das Muster gefunden wird. Eingabetext, der keinem aufzufindenden Muster entspricht, wird von *lex* unverändert an die Ausgabedatei weitergegeben.

Ein regulärer Ausdruck besteht aus Textzeichen mit oder ohne zusätzliche Operatoren.

Folgende Operatoren können bei *lex* verwendet werden:

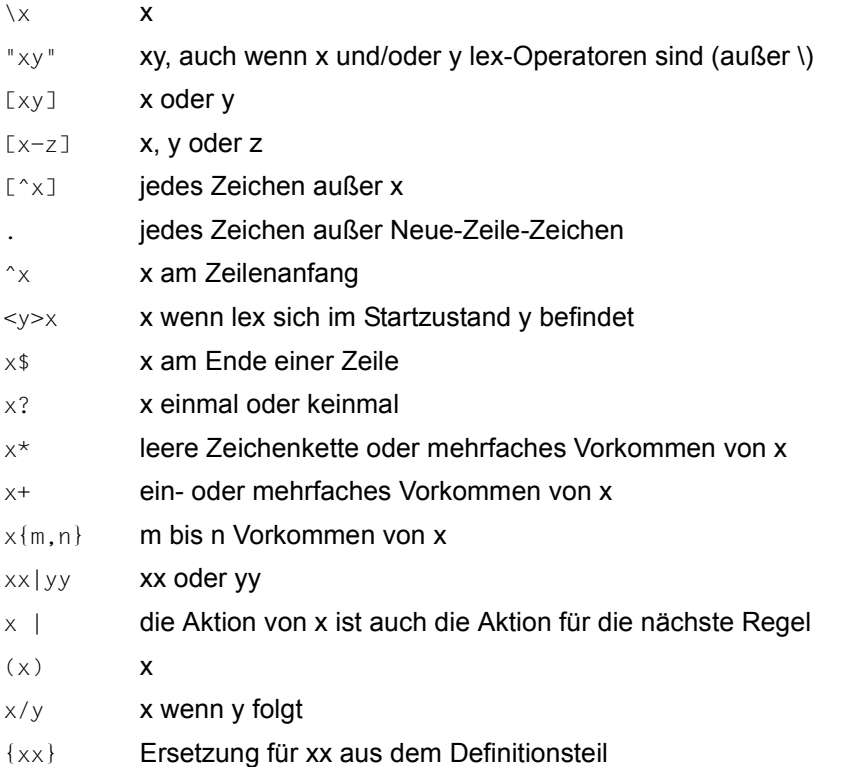

Im Aktionsteil einer Regel können spezielle Aufgaben durchgeführt werden. Folgende Makros werden dafür von *lex* zur Verfügung gestellt:

- input() ein weiteres Zeichen wird vom Eingabestrom gelesen
- unput() ein Zeichen wird für einen späteren Lesevorgang zurückgestellt
- output() ein Zeichen wird in den Ausgabestrom geschrieben

Sie können diese Makros umdefinieren, wenn Sie die Ein-/Ausgabe selbst steuern möchten. Achten Sie dabei aber auf Konsistenz.

Abgesehen vom Abspeichern gefundener Muster in *yytext[]* gibt es weitere Möglichkeiten, mit *lex*-Funktionen die gefundenen Textmuster zu bearbeiten:

- yymore() Neu erkannte Zeichen werden an die bereits in *yytext[]* befindlichen angehängt (normalerweise wird *yytext[]* mit den nächsten gefundenen Zeichen überschrieben).
- yyless(*n*) Nur die ersten *n* Zeichen in *yytext[]* werden berücksichtigt.
- REJECT Zeichenketten, die sich überlappen oder die zum Teil in einer anderen Zeichenkette enthalten sind, werden verarbeitet. *REJECT* springt direkt zur nächsten Regel, ohne den Inhalt von *yytext[]* zu ändern.
- Hinweis Wird mit *c89* [[5](#page-1064-2)] ein *lex*-Programm gebunden, muss als Bibliotheksparameter *-ll* angegeben werden.

### Internationale Umgebung

Die folgenden Umgebungsvariablen beeinflussen die Ausführung des Kommandos *lex*:

- *LANG* Gibt einen Standardwert für die Variablen für die internationale Umgebung an, die nicht gesetzt oder Null sind. Ist *LANG* nicht gesetzt oder Null, wird der entsprechende Standardwert der internationalen Umgebung verwendet. Enthält eine der Internationalisierungsvariablen eine ungültige Einstellung, verhält sich das Kommando so, als sei keine der Variablen definiert worden.
- *LC\_ALL* Ist diese Variable auf einen Wert gesetzt, d. h. ist sie nicht leer, überschreibt dieser Wert die Werte aller übrigen Internationalisierungsvariablen.
- *LC\_COLLATE* Bestimmt in regulären Ausdrücken die Bedeutung von Zeichenbereichen, Äquivalenzklassen und Zeicheneinheiten.
- *LC\_CTYPE* Legt die internationale Umgebung für die Interpretation der Byte-Folgen eines Datentexts als Zeichen fest (z.B. Singlebytezeichen im Unterschied zu Mehrbytezeichen in Argumenten).

#### *LC\_MESSAGES*

Legt die internationale Umgebung für Format und Inhalt der Diagnosemeldungen fest, die in die Standardfehlerausgabe geschrieben werden.

*NLSPATH* Legt den Pfad der Meldungsdateien für *LC\_MESSAGES* fest.

Siehe auch *yacc*

# **ln Verweis auf eine Datei eintragen (link files)**

*ln* erzeugt Verweise auf vorhandene Dateien oder Dateiverzeichnisse. Sie können dann auf diese Dateien bzw. Dateiverzeichnisse mit verschiedenen Namen bzw. Pfadnamen zugreifen (siehe *Arbeitsweise*).

Um mit *ln* einen Verweis zu erzeugen, benötigen Sie Schreibrecht für das Dateiverzeichnis, in das der Verweis eingetragen werden soll.

Es gibt zwei verschiedene Verweisarten:

- Der einfache Verweis (hard link): Wenn Sie einen einfachen Verweis auf eine Datei erzeugen, dann ist diese Datei als Eintrag mehrmals in einem Dateiverzeichnis bzw. einmal oder mehrmals in verschiedenen Dateiverzeichnissen vorhanden; physikalisch existiert diese Datei aber nur einmal. Der Indexeintrag jeder Datei enthält einen Verweiszähler; erst wenn alle Verweise auf eine Datei gelöscht sind, wird die Datei selbst gelöscht. Mit einem einfachen Verweis können Sie nicht auf Dateiverzeichnisse oder Dateien in anderen Dateisystemen verweisen.
- Der symbolische Verweis (symbolic link): Ein symbolischer Verweis ist eine Datei, die einen Pfadnamen enthält. Wenn die Shell auf einen Dateinamen stößt, der zu einem symbolischen Verweis gehört, ersetzt sie diesen Namen durch den angegebenen Pfadnamen. Sie greifen also nicht auf den symbolischen Verweis zu, sondern auf die Datei, zu der der Pfadname führt. Symbolische Verweise können Sie auf beliebige Dateien oder Dateiverzeichnisse über Dateisystemgrenzen hinaus einrichten.
- Syntax **Format 1: In**[
coption]

Looption by the serve is **Format 2: ln**[Ëoption]ËdateiË...Ëdateiverzeichnis **Format 3: In.-s.name.verweis**

**Format 4: In**  $L$ **-s**  $L$ name  $L$ ... $L$ dateiverzeichnis

Format 1 **Einfachen Verweis eintragen**

**ln**[Ëoption]ËdateiËverweis

*ln* erzeugt den Verweis *verweis* auf die Datei *datei*. Die Datei ist dann sowohl unter dem Namen *datei* als auch unter dem Namen *verweis* ansprechbar.

#### Keine Option angegeben

Existiert bereits eine Datei mit dem Namen, den der zu erzeugende Verweis erhalten soll, und haben Sie für diese Datei kein Schreibrecht, dann gibt *ln* die Zugriffsrechte aus und fragt, ob es den Verweis erzeugen soll. *ln* erzeugt den Verweis nur dann, wenn Sie die Frage bejahen (siehe *verweis* und *Beispiel 2*).

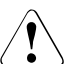

# Achtuna!

Ist die Standard-Eingabe keine Datensichtstation, dann unterbleibt die Frage und der Verweis wird nicht erzeugt.

option

- **-f** (f force) Existiert bereits eine Datei mit dem Namen *verweis*, dann erzeugt *ln* den Verweis ohne Rückfrage, egal, ob Sie für die Datei Schreibrecht besitzen oder nicht.
- **-n** Existiert bereits eine Datei mit dem Namen *verweis*, dann wird der Inhalt der Datei nicht überschrieben.

Die Option *-f* überlagert die Option *-n*.

datei

Name der Datei, für die Sie einen Verweis erzeugen möchten. Die Datei muss vorhanden sein. Für *datei* dürfen Sie kein Dateiverzeichnis angeben.

verweis

Name des Verweises, den Sie für *datei* eintragen möchten. Sie können für *verweis* einen einfachen Dateinamen oder einen absoluten oder relativen Pfadnamen angeben.

einfacher Dateiname:

*ln* trägt den einfachen Dateinamen *verweis* in das aktuelle Dateiverzeichnis ein.

absoluter oder relativer Pfadname *präfix/verweis*: *ln* trägt den einfachen Dateinamen *verweis* in das Dateiverzeichnis *präfix* ein.

Existiert bereits eine Datei mit dem Namen *verweis* und haben Sie für diese Datei Schreibrecht, dann erzeugt *ln* den Verweis ohne Rückfrage. Das heißt, mit dem Namen *verweis* wird dann nicht mehr die ursprüngliche Datei angesprochen, sondern die Datei *datei*. War *verweis* der einzige Verweis auf die ursprüngliche Datei, ist nach der Ausführung von *ln* der zugehörige Dateiinhalt gelöscht.

Haben Sie für die Datei *verweis* kein Schreibrecht, dann fragt *ln*, ob es den Verweis erzeugen soll (siehe Option *-f* und *Beispiel 2*).

Wenn das übergeordnete Dateiverzeichnis von *verweis* schreibbar ist, aber das t-Bit (sticky-Bit) gesetzt hat, muss eine der folgenden Bedingungen erfüllt sein, um *verweis* anzulegen:

- die Datei muss dem Benutzer gehören
- das Dateiverzeichnis muss dem Benutzer gehören
- der Benutzer muss Schreibberechtigung für die Datei haben
- der Benutzer muss ein privilegierter Benutzer sein

*ln* in dieser Form legt keine Verweise über Dateisystemgrenzen hinweg an. Verweise über Dateisystemgrenzen hinweg können Sie mit der Option *-s* einrichten (siehe *Format 3* und *Format 4*).

# Format 2 **Einfache Verweise unter gleichem Namen in ein anderes Dateiverzeichnis eintragen**

**ln**[Ëoption]ËdateiË...Ëdateiverzeichnis

*ln* trägt für jede angegebene Datei *datei* einen Verweis in das angegebene Dateiverzeichnis ein. Die Datei ist dann in zwei verschiedenen Dateiverzeichnissen unter dem gleichen einfachen Dateinamen ansprechbar.

Keine Option angegeben

Existiert bereits eine Datei mit dem Namen, den der zu erzeugende Verweis erhalten soll, und haben Sie für diese Datei kein Schreibrecht, dann gibt *ln* die Zugriffsrechte aus und fragt, ob es den Verweis erzeugen soll. *ln* erzeugt den Verweis nur dann, wenn Sie die Frage bejahen (siehe *verweis* und *Beispiel 2*).

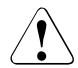

# Achtung!

Ist die Standard-Eingabe keine Datensichtstation, dann unterbleibt die Frage und der Verweis wird nicht erzeugt.

option

- **-f** (f force) Existiert in *dateiverzeichnis* bereits eine Datei mit dem Namen *datei*, dann erzeugt *ln* den Verweis ohne Rückfrage, egal, ob Sie für die Datei Schreibrecht besitzen oder nicht.
- **-n** Existiert in *dateiverzeichnis* bereits eine Datei mit dem Namen *datei*, dann wird der Inhalt der Datei nicht überschrieben.

Die Option *-f* überlagert die Option *-n*.

datei

Name der Datei, für die Sie einen Verweis erzeugen möchten. Die Datei muss vorhanden sein. Ein Dateiverzeichnis dürfen Sie nicht angeben. Pro Aufruf können Sie mehrere Dateinamen angeben. Sie können für *datei* einen einfachen Dateinamen oder einen absoluten oder relativen Pfadnamen angeben.

einfacher Dateiname:

*ln* trägt in *dateiverzeichnis* den Verweis *datei* ein.

absoluter oder relativer Pfadname *präfix/name*: *ln* trägt in *dateiverzeichnis* den einfachen Dateinamen *name* ein.

Existiert in *dateiverzeichnis* bereits eine Datei, die den gleichen einfachen Dateinamen wie *datei* hat, und haben Sie für diese Datei Schreibrecht, dann erzeugt *ln* den Verweis ohne Rückfrage. Das heißt, mit dem Verweis wird dann nicht mehr die ursprüngliche Datei angesprochen, sondern die Datei *datei*. War der Verweis der einzige Verweis auf die ursprüngliche Datei, ist nach der Ausführung von *ln* der zugehörige Dateiinhalt gelöscht.

Haben Sie für die Datei, die bereits in *dateiverzeichnis* existiert, kein Schreibrecht, dann fragt *ln*, ob es den Verweis erzeugen soll (siehe Option *-f* und *Beispiel 2*).

#### dateiverzeichnis

Name des Dateiverzeichnisses, in das Sie einen Verweis eintragen möchten. Das Dateiverzeichnis muss existieren.

*ln* in dieser Form legt keine Verweise über Dateisystemgrenzen hinweg an.

# Format 3 **Symbolischen Verweis eintragen**

### **ln**Ë**-s**ËnameËverweis

*ln -s* erzeugt einen symbolischen Verweis *verweis* auf *name*, wobei *name* eine Datei oder ein Dateiverzeichnis sein kann. Die Besonderheit von *ln -s* liegt darin, dass über verschiedene Dateisysteme hinweg verwiesen werden kann, was bei einfachen Verweisen nicht möglich ist.

#### name

Name der Datei oder des Dateiverzeichnisses, für das Sie einen symbolischen Verweis erzeugen möchten. Für *name* kann ein beliebiger Pfadname angegeben werden, der nicht existieren muss. *name* kann in einem anderen Dateisystem als *verweis* liegen.

#### verweis

Name des symbolischen Verweises, den Sie für *name* einrichten möchten. Sie können für *verweis* einen einfachen Dateinamen oder einen absoluten oder relativen Pfadnamen angeben.

einfacher Dateiname:

*ln* trägt den einfachen Dateinamen *verweis* als symbolischen Verweis in das aktuelle Dateiverzeichnis ein.

absoluter oder relativer Pfadname *präfix/verweis*: *ln* trägt den einfachen Dateinamen *verweis* in das Dateiverzeichnis *präfix* ein.

Existiert bereits eine Datei mit dem Namen *verweis*, erfolgt eine Fehlermeldung (siehe *Fehler*); die bereits existierende Datei wird nicht überschrieben.

# Format 4 **Symbolische Verweise unter gleichem Namen in anderes Dateiverzeichnis eintragen**

# **ln S** *s* **n** *n***<b>***n n n***<b>***n n n n***<b>**

*ln* trägt für jede angegebene Datei oder jedes angegebene Dateiverzeichnis *name* einen symbolischen Verweis in das angegebene Dateiverzeichnis *dateiverzeichnis* ein. *ln* legt Verweise über Dateisystemgrenzen hinweg an.

#### name

Name der Datei oder des Dateiverzeichnisses, für das Sie einen symbolischen Verweis erzeugen möchten. Pro Aufruf können Sie mehrere Namen angeben. Sie können für *name* einen absoluten oder relativen Pfadnamen angeben.

absoluter oder relativer Pfadname *präfix/name*:

*ln* trägt in *dateiverzeichnis* den einfachen Dateinamen *name* als Verweis auf *präfix/name* ein.

Existiert in *dateiverzeichnis* bereits eine Datei mit dem gleichen einfachen Dateinamen wie *name*, erfolgt eine Fehlermeldung (siehe *Fehler*); die bereits existierende Datei wird nicht überschrieben.

dateiverzeichnis

Name des Dateiverzeichnisses, in das die symbolischen Verweise eingetragen werden sollen. Das Dateiverzeichnis muss existieren.

#### **Arbeitsweise**

● Einfache Verweise

Wenn *ln* einen Verweis auf eine Datei erzeugt, dann wird der zum Verweis gehörige einfache Dateiname in das entsprechende Dateiverzeichnis eingetragen. Der Eintrag erhält die gleiche Index-Nummer wie der alte Dateiname. Für beide Dateinamen ist also der gleiche Index-Eintrag gültig (und damit sind auch Zugriffsrechte, Eigentümer, Daten usw. identisch). Die Datei, auf die sich die Dateinamen beziehen, ist physikalisch nur einmal vorhanden. Sie können nun ein und dieselbe Datei unter verschiedenen Namen bzw. Pfadnamen ansprechen (siehe *Beispiel 1*).

An der Index-Nummer können Sie erkennen, ob zwei Dateinamen auf dieselbe Datei verweisen (siehe *ls -i*). Der Verweiszähler gibt an, wie viele Verweise auf die Datei bestehen, d.h. wie viele Dateiverzeichnis-Einträge für die Datei existieren (siehe *ls -l*).

Mit *rm* löschen Sie den Eintrag im Dateiverzeichnis. Bestanden auf die Datei mehrere Verweise, so ist sie unter den nicht gelöschten Namen weiterhin ansprechbar. Erst mit dem letzten Verweis löscht *rm* die Datei.

Symbolische Verweise

Ein symbolischer Verweis ist eine Datei, die einen Pfadnamen enthält. Diesen Pfadnamen können Sie mit dem Kommando *ls -l* lesen. Wenn die Shell einen Dateinamen findet, der zu einem symbolischen Verweis gehört, ersetzt sie diesen Namen durch den angegebenen Pfadnamen. Ein Pfadname wird also auf einen anderen abgebildet. Hier gibt es keinen Verweiszählmechanismus; mit dem symbolischen Verweis wird die Datei gelöscht, die den Pfadnamen enthält.

Bei einem symbolischen Verweis enthält der Indexeintrag der Datei, auf die verwiesen wird, keine Information über diese Tatsache. Der Verweiszähler zählt nur die einfachen Verweise. Wenn Sie also das Ziel eines symbolischen Verweises löschen, existiert der symbolische Verweis zwar immer noch, aber er verweist auf eine Datei ohne Inhalt und Indexeintrag.

Symbolische Verweise sind nicht an Dateisystemgrenzen gebunden. Der Pfadname kann der Name einer Datei oder eines Dateiverzeichnisses sein.

Symbolische Verweise können mit dem *ls*-Kommando sichtbar gemacht werden:

- Mit dem Kommando *ls -l* stellen Sie fest, welche Dateien im angegebenen Dateiverzeichnis symbolische Verweise sind. Außerdem können Sie mit diesem Kommando den Inhalt dieser Dateien lesen. Das ist der Pfadname, der auf das Zeichen '->' folgt.
- Mit dem Kommando *ls -L* erhalten Sie Informationen über die Datei, auf die der symbolische Verweis zeigt.

Operationen in symbolisch verwiesenen Dateiverzeichnissen, die '..' beinhalten, wie z.B. *'cd ..'*, referenzieren das Original-Dateiverzeichnis!

Fehler ln: Cannot link *datei* to *verweis*: Permission denied *ln* kann den Verweis *verweis* nicht anlegen, da Sie für das Dateiverzeichnis, in das der Verweis eingetragen werden soll, kein Schreibrecht besitzen.

ln: cannot access *datei*: no such file or directory

*ln* kann auf *datei* nicht zugreifen, da sie nicht existiert oder da Sie für ein Dateiverzeichnis, das im Pfadnamen *datei* vorkommt, kein Ausführrecht (x-Bit) besitzen.

ln: *dvz* is a directory

Anstelle einer Datei haben Sie das Dateiverzeichnis *dvz* angegeben. *ln* erzeugt jedoch nur Verweise auf einfache Dateien, Gerätedateien und FIFO-Dateien, nicht aber auf Dateiverzeichnisse.

```
ln: are on different file systems
```
Sie wollten einen Verweis erzeugen und in einem anderen Dateisystem eintragen, als sich die betreffende Datei befindet. *ln* erzeugt jedoch keine Verweise über Dateisystemgrenzen hinweg. Versuchen Sie es mit der *-s* Option.

```
ln: cannot create 
ln: File exists
```
Sie haben versucht, über die Option -s in einem Dateiverzeichnis einen Verweis *datei* anzulegen, wobei *datei* in dem betreffenden Dateiverzeichnis bereits existiert.

# Internationale Umgebung

Die folgenden Umgebungsvariablen beeinflussen die Ausführung des Kommandos *ln*:

- *LANG* Gibt einen Standardwert für die Variablen für die internationale Umgebung an, die nicht gesetzt oder Null sind. Ist *LANG* nicht gesetzt oder Null, wird der entsprechende Standardwert der internationalen Umgebung verwendet. Enthält eine der Internationalisierungsvariablen eine ungültige Einstellung, verhält sich das Kommando so, als sei keine der Variablen definiert worden.
- *LC\_ALL* Ist diese Variable auf einen Wert gesetzt, d. h. ist sie nicht leer, überschreibt dieser Wert die Werte aller übrigen Internationalisierungsvariablen.

*LC\_CTYPE* Legt die internationale Umgebung für die Interpretation der Byte-Folgen eines Datentexts als Zeichen fest (z.B. Singlebytezeichen im Unterschied zu Mehrbytezeichen in Argumenten).

*LC\_MESSAGES*

Legt das Format und den Inhalt von Fehlermeldungen fest. Die hier angegebene internationale Umgebung gilt auch für informative Meldungen, die auf die Standard-Ausgabe geschrieben werden.

*NLSPATH* Legt den Pfad der Meldungsdateien für *LC\_MESSAGES* fest.

- Beispiel 1 Der Benutzer Max besitzt die Dateien *bolte* und *laempel*; sie stehen im Dateiverzeichnis */HOME/MAX*. Nun soll auch Moritz mit diesen Dateien arbeiten. Damit Moritz weiterhin in seinem eigenen Dateiverzeichnis */HOME/MORITZ* arbeiten kann und dort nicht immer die langen Pfadnamen eingeben muss, legt Moritz im Dateiverzeichnis */HOME/MORITZ* Verweise auf diese Dateien an. Voraussetzung dafür ist, dass Moritz
	- für sein Dateiverzeichnis */HOME/MORITZ* Schreibrecht hat
	- für das Dateiverzeichnis */HOME/MAX* Ausführrecht (x-Bit) hat.

Um die Dateien lesen und verändern zu können, benötigt Moritz außerdem Lese- und Schreibrecht für die Dateien. Im Beispiel ist das erfüllt, wenn Moritz der Gruppe *proj* angehört (siehe unten).

Am schnellsten legt Moritz die Verweise mit einem *ln*-Aufruf gemäß Format 2 an:

\$ **ln /HOME/MAX/bolte /HOME/MAX/laempel /HOME/MORITZ**

Dasselbe leisten die folgenden zwei *ln*-Aufrufe in Format 1:

\$ **ln /HOME/MAX/bolte /HOME/MORITZ/bolte**

\$ **ln /HOME/MAX/laempel /HOME/MORITZ/laempel**

Wie die folgenden *ls*-Aufrufe zeigen, hat *ln* die Dateinamen *bolte* und *laempel* in das Dateiverzeichnis */HOME/MORITZ* eingetragen. Der Verweiszähler für die Dateien wurde auf 2 erhöht (*ls -l*). Den *bolte*- bzw. *laempel*-Dateinamen wurde jeweils die gleiche Index-Nummer zugeordnet (*ls -i*).

```
$ ls -l /HOME/MORITZ
```
 $t \cap t \geq 1$  6

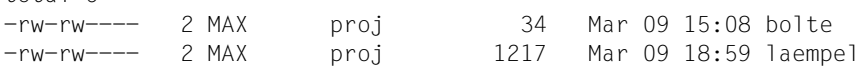

\$ **ls -i /HOME/MAX/bolte /HOME/MORITZ/bolte**

16435 /HOME/MAX/bolte 16435 /HOME/MORITZ/bolte

\$ **ls -i /HOME/MAX/laempel /HOME/MORITZ/laempel**

24766 /HOME/MAX/laempel 24766 /HOME/MORITZ/laempel

Der obige Aufruf *ls -l* zeigt auch, dass Max Eigentümer der Dateien bleibt. Max kann Moritz jederzeit die Erlaubnis, mit den Dateien zu arbeiten, entziehen, z.B. mit

\$ **chmod 600 bolte laempel**

Will Moritz für die beiden Dateien nicht gleichnamige, sondern anderslautende Verweise anlegen, muss er *ln* wie folgt im Format 1 aufrufen:

\$ **ln /HOME/MAX/bolte /HOME/MORITZ/spitz** \$ **ln /HOME/MAX/laempel /HOME/MORITZ/pfeife**

Beispiel 2 Das folgende Beispiel zeigt, was bei einem *ln*-Aufruf *ln datei verweis* geschieht, wenn es bereits eine Datei namens *verweis* gibt.

> Im aktuellen Dateiverzeichnis sind drei Dateinamen eingetragen: *brief*, *liste* und *text*. *brief* verweist auf die Datei1, *liste* und *text* verweisen beide auf die Datei2. Für die Datei2 haben Sie kein Schreibrecht:

```
$ ls -l
total 3
-rw-r--r-- 1 BERTA other 57 Jul 17 14:29 brief
-r--r--r-- 2 EMIL other 103 Jul 16 15:30 liste
-r--r--r-- 2 EMIL other 103 Jul 16 15:30 text
```
Geben Sie nun ein:

\$ **ln brief liste** ln: liste: 444 mode (y/n) ?**n**

Da Sie mit *n* geantwortet haben, erzeugt *ln* den Verweis nicht.

Wenn Sie für die Datei2 Schreibrecht haben, erzeugt *ln* den Verweis ohne Rückfrage:

```
$ ls -l
total 3
-rw-r--r-- 1 BERTA other 57 Jul 17 14:29 brief
-rw-rw-rw- 2 EMIL other 103 Jul 16 15:30 liste
-rw-rw-rw- 2 EMIL other 103 Jul 16 15:30 text
$ ln brief liste
$ ls -l
total 3
-rw-r--r-- 2 BERTA other 57 Jul 17 14:29 brief
-rw-r--r-- 2 BERTA other 57 Jul 17 14:29 liste
-rw-rw-rw- 1 EMIL other 103 Jul 16 15:30 text
```
Da *ln* den Verweis *liste* für die Datei *brief* (Datei1) erzeugt hat, verweist *liste* nun nicht mehr auf die Datei2, sondern auf die Datei1. *text* ist nun der einzige Verweis auf die Datei2.

```
$ ln brief text
$ ls -l
total 3
-rw-r--r-- 3 BERTA other 57 Jul 17 14:29 brief
-rw-r--r-- 3 BERTA other 57 Jul 17 14:29 liste
-rw-r--r-- 3 BERTA other 57 Jul 17 14:29 text
```
Nun verweist auch *text* auf die Datei1. Damit ist die Datei2 gelöscht.

Beispiel 3 Der Benutzer Norbert will von seinem Dateiverzeichnis */HOME/NORBERT* möglichst einfach auf das Dateiverzeichnis */HOME2/ANDREA* seiner Kollegin Andrea zugreifen. Er erstellt deshalb einen symbolischen Verweis durch einen Aufruf von *ln* im Format 3.

```
$ ln -s /HOME2/ANDREA /HOME/NORBERT/and
```
Der Benutzer Norbert kann nun von seinem Dateiverzeichnis */HOME/NORBERT* aus über den symbolischen Verweis *and* direkt auf Andreas Dateiverzeichnis zugreifen, obwohl sich dieses in einem anderen Dateisystem befindet:

```
$ ls -lL and
total 16
drwxr-xr-x 2 ANDREA usrother 2560 Feb 27 13:20 PASCAL
drwxr-xr-x 2 ANDREA usrother 2048 Mar 5 17:32 KURSE
drwxr-xr-x 2 ANDREA usrother 512 Mar 5 12:07 BRIEFE
drwxr-xr-x 2 ANDREA usrother 512 Feb 26 10:05 bin
-rw-r-xr-x 1 ANDREA usrother 148 Feb 20 09:28 test
```
Beispiel 4 Der Benutzer Norbert hat in seinem Dateiverzeichnis */HOME/NORBERT* die Dateiverzeichnisse *briefe89*, *briefe90* und *briefe91* angelegt:

```
$ ls /HOME/NORBERT
briefe89 briefe90 briefe91
```
Er will nun von seinem Dateiverzeichnis */HOME/NORBERT/briefe91* ohne Umwege auf die beiden anderen Dateiverzeichnisse zugreifen. Hierzu legt er zwei symbolische Verweise durch einen Aufruf von *ln* im Format 4 an:

```
$ cd /HOME/NORBERT
$ ln -s /HOME/NORBERT/briefe89 /HOME/NORBERT/briefe90 briefe91
$ cd briefe91
$ ls -og briefe??
lrwxrwxrwx 1 25 Mar 6 12:42 briefe89 -> /HOME/NORBERT/briefe89
lrwxrwxrwx 1 25 Mar 6 12:42 briefe90 -> /HOME/NORBERT/briefe90
$ ls briefe90
angebot brief.huber brief.maier text
```

```
Siehe auch chmod, cp, ls, mv, rm 
              link(), readlink(), stat(), symlink() [4]
```
# **locale Informationen über die internationale Umgebung abrufen (get locale-specific information)**

Das Kommando *locale* schreibt Informationen über die aktuelle internationale Umgebung oder über sonstige öffentliche internationale Umgebungen auf die Standard-Ausgabe. Im Folgenden wird eine öffentliche Umgebung als eine von der Implementierung zur Verfügung gestellte Umgebung angesehen, auf die die Anwendung zugreifen kann.

Wird *locale* ohne Argumente aufgerufen, fasst es die aktuelle internationale Umgebung für jede Umgebungskategorie so zusammen, wie durch die Einstellungen der Umgebungsvariablen festgelegt ist.

Wird das Kommando mit Operanden aufgerufen, gibt es die Werte, die den Schlüsselwörten in den Umgebungskategorien zugeordnet wurden, folgendermaßen aus:

- Ist ein Schlüsselwortname angegeben, wird dieses Schlüsselwort sowie die Kategorie, die das jeweilige Schlüsselwort enthält, ausgegeben.
- Ist ein Kategoriename angegeben, werden diese Kategorie sowie alle in ihr enthaltenen Schlüsselwörter ausgegeben.

# Syntax **Format 1: locale**[ $\text{-}$ -a] $\text{-}$ -m]

# **Format 2: locale[..-ck].name...**

# optionen

- **-a** Gibt Informationen über alle verfügbaren öffentlichen internationalen Umgebungen aus. Die verfügbaren internationalen Umgebungen schließen POSIX ein.
- **-c** Gibt die Namen der ausgewählten Umgebungskategorien aus (siehe Abschnitt ["Standard-Ausgabe \(stdout\)" auf Seite 505\)](#page-504-0). Die Option *-c* verbessert die Lesbarkeit, wenn mehrere Kategorien ausgewählt sind

(beispielsweise über mehrere Schlüsselwortnamen oder über einen Kategorienamen). Diese Option ist sowohl mit als auch ohne Angabe der Option *-k* gültig.

- **-k** Gibt die Namen und Werte der ausgewählten Schlüsselwörter aus.
- **-m** Gibt die Namen der Zeichentabellen aus.

# name

Der Name einer Umgebungskategorie (siehe *localedef)*, der Name eines Schlüsselworts in einer Umgebungskategorie oder der reservierte Name *charmap*. Die angegebene Kategorie oder das angegebene Schlüsselwort wird für die Ausgabe ausgewählt. Kategorie- und Schlüsselwortnamen können als Operanden *name* in beliebiger Reihenfolge angegeben werden.
## Internationale Umgebung

Die folgenden Umgebungsvariablen beeinflussen die Ausführung des Kommandos *locale*:

- *LANG* Gibt einen Standardwert für die Variablen für die internationale Umgebung an, die nicht gesetzt oder Null sind. Ist *LANG* nicht gesetzt oder Null, wird der entsprechende Standardwert der internationalen Umgebung verwendet. Enthält eine der Internationalisierungsvariablen eine ungültige Einstellung, verhält sich das Kommando so, als sei keine der Variablen definiert worden.
- *LC\_ALL* Ist diese Variable auf einen Wert gesetzt, d. h. ist sie nicht leer, überschreibt dieser Wert die Werte aller übrigen Internationalisierungsvariablen.
- *LC\_CTYPE* Legt die internationale Umgebung für die Interpretation der Byte-Folgen eines Datentexts als Zeichen fest (z.B. Singlebytezeichen im Unterschied zu Mehrbytezeichen in Argumenten und Eingabedateien).
- *LC\_MESSAGES*

Legt die internationale Umgebung für Format und Inhalt der Diagnosemeldungen fest, die in die Standardfehlerausgabe geschrieben werden.

*NLSPATH* Legt den Pfad der Meldungsdateien für *LC\_MESSAGES* fest.

## Datei **Standard-Ausgabe (stdout)**

Wenn *locale* ohne Optionen oder Operanden aufgerufen wird, werden die Namen und Werte der Umgebungsvariablen *LANG* und *LC\_*\* auf die Standard-Ausgabe geschrieben. Hierbei wird für jede Variable eine Zeile verwendet, *LANG* wird zuerst ausgegeben. Nur Variablen, die in der Umgebung gesetzt sind und von *LC\_ALL* nicht überschrieben werden, werden im folgenden Format ausgegeben:

"%s=%s\n", variable name, value

Die Namen der Variablen *LC\_*\*, die nicht in der Umgebung gesetzt sind oder von der Variablen *LC\_ALL* überschrieben werden, werden im folgenden Format ausgegeben:

"%s=\"%s\"\n", variable name, implied value

*implied\_value* ist der Name der internationalen Umgebung, die von der Implementierung auf der Grundlage der Werte in *LANG* und *LC\_ALL* für diese Kategorie ausgewählt wurde.

Die Werte *value* und *implied\_value* werden in Anführungszeichen gesetzt, damit sie zu einem späteren Zeitpunkt wieder als Eingabe verwendet werden können. *value* wird dabei nicht in doppelte Anführungszeichen gesetzt (zur Unterscheidung von *implied\_value*, der immer in doppelte Anführungszeichen gesetzt wird).

Die Variable *LC\_ALL* wird als letzte ausgegeben. Hierbei wird das erste oben aufgeführte Format verwendet. Ist diese Variable nicht gesetzt, wird sie folgendermaßen ausgegeben:

"LC\_ALL=\n"

Bei Angabe von Argumenten gilt Folgendes:

- 1. Wenn die Option *-a* angegeben ist, werden die Namen aller öffentlichen internationalen Umgebungen im folgenden Format ausgegeben: "%s\n", locale\_name
- 2. Wenn die Option *-c* angegeben ist, werden die Namen aller ausgewählten Kategorien im folgenden Format ausgegeben:

```
"%s\n", category name
```
Wenn auch Schlüsselwörter ausgewählt wurden, werden diese unmittelbar nach der zugehörigen Kategorie ausgegeben.

Ist die Option *-c* nicht angegeben, werden die Kategorienamen nicht ausgegeben, sondern nur die Schlüsselwörter.

3. Wenn die Option *-k* angegeben ist, werden die Namen und Werte der ausgewählten Schlüsselwörter ausgegeben. Ist der Wert nicht numerisch, wird er im folgenden Format ausgegeben:

"%s=\"%s=\"\n", keyword\_name, keyword\_value

Bei dem Schlüsselwort *charmap* wird der Name der Zeichentabelle ausgegeben, falls über die Option *localedef -f* bei der Erstellung der internationalen Umgebung eine Zeichentabelle angegeben wurde. Hierbei wird das Wort *charmap* als *keyword\_name* verwendet.

Numerische Werte werden in einem der folgenden Formate ausgegeben:

```
"%s=%d\n", keyword name, keyword value
"%s=%c%o\n", keyword name, escape character, keyword value
"%s=%cx%x\n", keyword_name, escape_character, keyword_value
```
Hierbei ist *escape\_character* das vom Schlüsselwort *escape\_char* in der aktuellen internationalen Umgebung definierte Zeichen (siehe XBD-Spezifikation, Abschnitt 5.3, Locale Definition [[15\]](#page-1066-0)). Standardmäßig wird der Backslash \ als *escape\_character* verwendet.

Zusammengesetzte Schlüsselwortwerte (Listeneinträge) werden in der Ausgabe durch Semikolons getrennt. Enthalten Schlüsselwortwerte Semikolons, doppelte Anführungszeichen, Gegenschrägstriche und/oder Steuerzeichen, werden diese Zeichen durch Voranstellen des Escape-Zeichens entwertet.

4. Ist die Option *-k* nicht angegeben, werden die Werte aller ausgewählten Schlüsselwörter im folgenden Format ausgegeben:

"%s\n", keyword\_value

Bei dem Schlüsselwort *charmap* wird der Name der Zeichentabelle ausgegeben (falls vorhanden).

5. Wenn die Option *-m* angegeben ist, wird eine Liste aller verfügbaren Zeichentabellen im folgenden Format ausgegeben:

"%s\n", charmap

Die Ausgabe kann als Argument für die Option *-f* von *localedef* verwendet werden.

#### **Endestatus**

- 0 Alle angeforderten Informationen wurden gefunden und ausgegeben.
- >0 Ein Fehler ist aufgetreten.
- Beispiel In den Beispielen wird von der folgenden internationalen Umgebung ausgegangen:

```
LANG=locale_x 
LC COLLATE=locale Y
```
Das Kommando *locale* hätte folgende Ausgabe:

```
LANG=locale_x 
LC CTYPE="locale x"
LC_COLLATE=locale_Y
LC TIME="locale x"
LC NUMERIC="locale x"
LC_MONETARY="locale_x"
LC_MESSAGES="locale_x" 
LC_ALL=
```
#### Das Kommando

LC ALL=POSIX locale -ck decimal point würde folgende Ausgabe erzeugen:

```
LC_NUMERIC 
decimal_point="."
```
Das folgende Kommando zeigt eine Anwendung von *locale*, mit der festgestellt werden kann, ob eine vom Benutzer eingegebene Antwort eine Ja-Antwort (bestätigend) ist:

```
if printf "%s\n" "$response" | grep -Eq "$(locale yesexpr)" 
then 
       affirmative processing goes here 
else 
       non-affirmative processing goes here 
fi
```
Siehe auch *localedef*

# **localedef Internationale Umgebung definieren (define local environment)**

Das Kommando *localedef* konvertiert Quelldefinitionen für Kategorien der internationalen Umgebungen in ein Format, das von den Funktionen und Kommandos verwendet werden kann, deren Ausführungsverhalten durch die Einstellungen der Variablen für die internationale Umgebung bestimmt wird. Dieses Format ist in der XBD-Spezifikation, Kapitel 5, Locale [\[15](#page-1066-0)] definiert.

Jeder Benutzer eines POSIX-Systems hat die Möglichkeit, lokal neue internationale Umgebungen zu erstellen. Jedoch können nur Benutzer mit entsprechender Berechtigung (normalerweise Systemadministratoren) diese internationalen Umgebungen auf dem System installieren, so dass sie von Funktionen, Anwendungen und Kommandos verwendet werden können. Dies geschieht durch Kopieren der lokal erstellten Dateien nach */usr/lib/locale/name* und */usr/lib/charmap/charmap*.

*localedef* liest Quelldefinitionen für eine oder mehrere Kategorie(n) der internationalen Umgebungen, die zu derselben internationalen Umgebung gehören, aus der mit der Option *-i* angegebenen Datei (falls angegeben) oder von der Standard-Eingabe.

Der Operand *name* kennzeichnet die Zielumgebung. Das Kommando unterstützt die Erstellung internationaler Umgebungen, die "öffentlich" sind (d.h. allgemein zugänglich), sowie internationaler Umgebungen, die privat sind (d.h. mit eingeschränkten Zugriffsrechten). Auf POSIX-Systemen dürfen allgemein zugängliche, internationale Umgebungen nur von Benutzern mit den entsprechenden Berechtigungen erstellt bzw. geändert werden.

Jede Quelldefinition einer Kategorie wird durch den Namen der zugehörigen Umgebungsvariablen gekennzeichnet und mit einer Anweisung END *category-name* abgeschlossen. Die folgenden Kategorien werden unterstützt:

- LC CTYPE Definiert die Klassifizierung von Zeichen und die Umsetzung von Klein-/Großschreibung.
- LC\_COLLATE Definiert die Sortierregeln.
- LC\_MONETARY

Definiert das Format und die Symbole, die für die Formatierung von Währungsangaben verwendet werden.

- LC\_NUMERIC Definiert das Dezimalzeichen, das Tausender-Trennzeichen und die Zifferngruppierung für das Editieren von numerischen Angaben (keine Währungsangaben).
- LC TIME Definiert Format und Inhalt von Datums- und Uhrzeitangaben.
- LC\_MESSAGES

Definiert Format und Werte für Ja-/Nein-Antworten (Bestätigungen und Ablehnungen).

## Syntax **localedef**[ $_C$ -c][ $_C$ -f $_C$ charmap][ $_C$ -i $_C$ sourcefile] $_C$ name

optionen

- **-c** Erstellt eine Ausgabedatei, auch wenn Warnmeldungen ausgegeben wurden.
- **-f**Ëcharmap

Gibt den Pfadnamen einer Datei an, die eine Zuordnung von den symbolischen "character symbols" und "collating element symbols" zu tatsächlichen Zeichencodierungen enthält (Zeichentabelle). Das Format von *charmap* ist in X/Open CAE Specification, System Interface Definitions [[15](#page-1066-1)] beschrieben. Diese Option muss angegeben werden, wenn symbolische Namen verwendet werden, die nicht mittels Schlüsselwort collating-symbol definiert wurden.

# *-f* nicht angegeben:

Die in der Datei */usr/lib/charmap/posix* definierte Zeichenzuordnung (ISO 8859-1) wird verwendet.

# **-i**Ësourcefile

Der Pfadname einer Datei, die die Quelldefinitionen enthält.

# *-i* nicht angegeben:

Die Quelldefinitionen werden von der Standard-Eingabe gelesen. Das Format der Eingabedatei ist in X/Open CAE Specification, System Interface Definitions [[15](#page-1066-1)] beschrieben.

name

Gibt die internationale Umgebung an. Die Verwendung dieses Namens kann in X/Open CAE Specification, System Interface Definitions [\[15](#page-1066-1)] nachgelesen werden.

- Wenn *name* einen oder mehrere Schrägstriche enthält, wird *name* als Pfadname interpretiert, in dem die erstellten Definitionen für die internationalen Umgebungen gespeichert werden.
- Wenn *name* keine Schrägstriche enthält, ist die internationale Umgebung privat und wird im aktuellen Verzeichnis generiert.

Da nur ein Name angegeben werden kann, können bei einem Aufruf nur Kategorien verarbeitet werden, die derselben internationalen Umgebung angehören.

# Internationale Umgebung

Die folgenden Umgebungsvariablen wirken sich auf die Ausführung von *localedef* aus:

- *LANG* Gibt einen Standardwert für Internationalisierungsvariablen an, die nicht gesetzt oder null sind. Ist *LANG* nicht gesetzt oder null, wird der entsprechende Standardwert der internationalen Umgebung verwendet. Enthält eine der Internationalisierungsvariablen eine ungültige Einstellung, verhält sich das Kommando so, als sei keine der Variablen definiert worden.
- *LC\_ALL* Ist diese Variable auf einen Wert gesetzt, d. h. ist sie nicht leer, überschreibt dieser Wert die Werte aller übrigen Internationalisierungsvariablen.
- *LC\_COLLATE* (Diese Variable hat keine Auswirkungen auf *localedef*; für diese Kategorie wird die internationale Umgebung von POSIX verwendet.)
- *LC\_CTYPE* Legt die internationale Umgebung für die Interpretation von Byte-Folgen als Zeichen fest (zum Beispiel Einzelbytezeichen im Unterschied zu Mehrbytezeichen in Argumenten und Eingabedateien). Diese Variable wirkt sich nicht auf die Verarbeitung von Eingabedaten des Kommandos aus. Hierfür wird die internationale Umgebung von POSIX verwendet, und zwar unabhängig vom Wert dieser Variablen.

#### *LC\_MESSAGES*

Legt die internationale Umgebung für Format und Inhalt der Diagnosemeldungen fest, die in die Standardfehlerausgabe geschrieben werden.

*NLSPATH* Legt die Position der Meldungskataloge für die Verarbeitung von *LC\_MES-SAGES* fest.

## Datei **Standardeingabe**

Wenn die Option *-i* nicht angegeben ist, muss die Standardeingabe eine Textdatei sein, die eine oder mehrere Quelldefinitionen für Kategorien für internationale Umgebungen enthält, wie in der XBD-Spezifikation, Abschnitt 5.3, Locale Definition [\[15](#page-1066-0)], beschrieben. Wenn Zeilen mit Hilfe des Escape-Mechanismus fortgesetzt werden, gibt es keine Längenbeschränkungen für die gesamte Eingabezeile.

## **Eingabedateien**

Die Datei, die die Beschreibung des Zeichensatzes enthält, (Argument charmap bei *-f*) ist in X/Open CAE Specification, System Interface Definitions [[15\]](#page-1066-0) beschrieben. Wenn eine Quelldefinition einer Kategorie für eine internationale Umgebung die Anweisung *copy* ent-hält (wie in X/Open CAE Specification, System Interface Definitions [[15](#page-1066-0)] beschrieben) und diese Anweisung eine gültige internationale Umgebung angibt, verhält sich *localedef* so, als enthielte die Quelldefinition eine gültige Quelldefinition der Kategorie für die angegebene internationale Umgebung.

## **Ausgabedateien**

Das Format der erstellten Ausgabe entspricht dem Format der Internationalisierungsdatenbank auf POSIX-Systemen:

*name* (falls Schrägstriche enthalten sind) oder *./name* (ohne Schrägstriche) ist der Pfadname eines Verzeichnisses, das die folgenden neu generierten Dateien enthält:

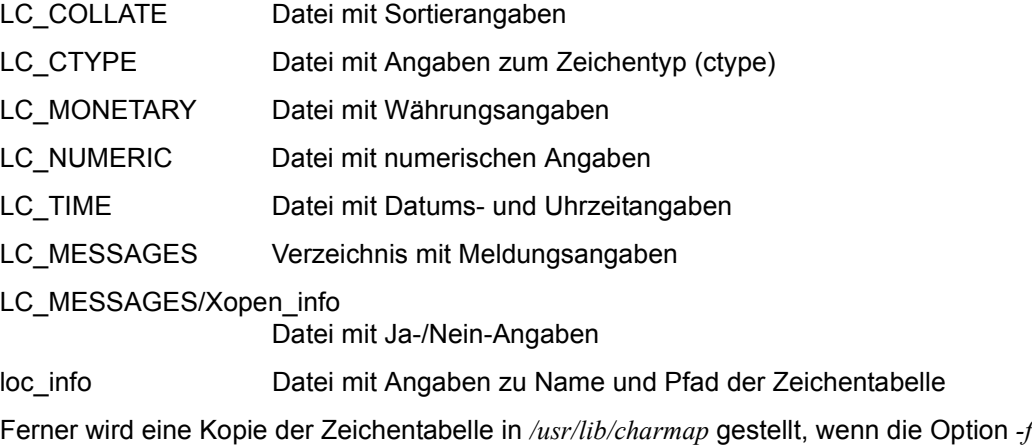

Endestatus Die folgenden Endewerte werden übergeben:

verwendet wird.

- 0 Es sind keine Fehler aufgetreten und die internationalen Umgebungen wurden erfolgreich erstellt.
- 1 Es wurden zwar Warnungen ausgegeben, die internationalen Umgebungen wurden jedoch erfolgreich erstellt.
- 2 Die Angabe der internationalen Umgebung hat Grenzen der Implementierung überschritten oder der codierte Zeichensatz bzw. die verwendeten Zeichensätze wurden von der Implementierung nicht unterstützt. Es wurde keine internationale Umgebung erstellt.
- 4 Es sind Warnungen oder Fehler aufgetreten, und es wurde keine Ausgabe erzeugt.

Fehler Wird ein Fehler in den Eingabedateien gefunden, wird keine Ausgabedatei erstellt.

Wenn Warnungen auftreten, wird eine Ausgabedatei erstellt, sofern die Option *-c* angegeben wurde. Bei folgenden Bedingungen werden Warnmeldungen ausgegeben:

- Ein in der Datei *charmap* nicht enthaltener symbolischer Name wurde für die Beschreibungen der Kategorien *LC\_CTYPE* oder *LC\_COLLATE* verwendet (bei anderen Kategorien kommt es hierdurch zu einer Fehlerbedingung).
- Die Anzahl der Operanden für das Schlüsselwort order überschreitet die {COLL\_WEIGHTS\_MAX}-Grenze.
- Die Quelle enthält optionale, von der Implementierung nicht unterstützte Schlüsselwörter.
- Hinweis Die Definition der Zeichentabelle ist optional und ist nicht in der Definition der internationalen Umgebung enthalten. Hierdurch sind sowohl vollständig selbstdefinierte Quelldateien als auch allgemeine Quellen (die auf mehrere codierte Zeichensätze anwendbar sind) möglich. Zur besseren Portabilität müssen alle Zeichentabellen-Definitionen dieselben symbolischen Namen für portierbare Zeichensätze haben. Wie in X/Open CAE Specification, System Interface Definitions [[15\]](#page-1066-0) beschrieben, ist es von der jeweiligen Implementierung abhängig, ob Benutzer oder Anwendungen zusätzliche Beschreibungsdateien für Zeichensätze einsetzen können. Daher arbeitet die Option *-f* möglicherweise nur dann korrekt, wenn eine von der Implementierung unterstützte *charmap* angegeben wurde.
- Siehe auch *locale*

X/Open CAE Specification, System Interface Definitions [\[15](#page-1066-0)]

# **logger Meldungen protokollieren (log messages)**

*logger* speichert Meldungen in die Datei */var/adm/logger*, die später vom POSIX-Verwalter ausgewertet werden können. Die Meldungen werden ohne Formatdefinition gespeichert.

Dies ist vor allem für nicht-interaktive Utilities geeignet, die Informationen über einen Fehler ausgeben.

### Syntax **logger**<sub>cstring</sub>

#### string

ein oder mehrere Stringargumente, dessen Inhalt aneinander gefügt wird.

*string* erscheint in der Ausgabe (siehe *Beispiel*)

## Internationale Umgebung

Die folgenden Umgebungsvariablen wirken sich auf die Ausführung von *logger* aus:

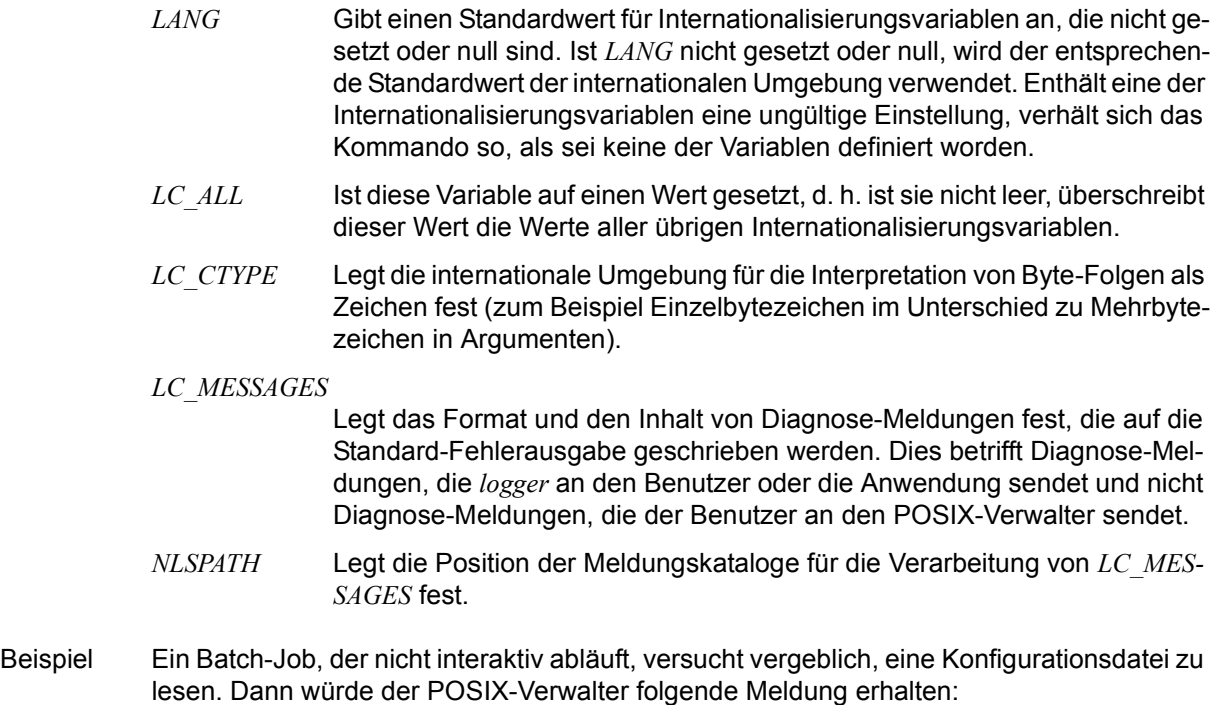

logger myname: unable to read file foo. [timestamp]

Siehe auch *mailx, write*

# **logname Login-Kennung abfragen (return user's login name)**

*logname* schreibt Ihre Login-Benutzerkennung auf die Standard-Ausgabe.

Syntax **logname**

#### Datei */etc/profile*

Datei, die von jeder Login-Shell ausgewertet wird. Sie dient u.a. zur Einstellung einer Shell-Umgebung, abhängig vom Inhalt der von login übergebenen Umgebungsvariablen LOGNAME (Login-Kennung des Benutzers). Diese Datei erstellt der POSIX-Verwalter.

### Internationale Umgebung

Die folgenden Umgebungsvariablen wirken sich auf die Ausführung von *logname* aus:

- *LANG* Gibt einen Standardwert für Internationalisierungsvariablen an, die nicht gesetzt oder null sind. Ist *LANG* nicht gesetzt oder null, wird der entsprechende Standardwert der internationalen Umgebung verwendet. Enthält eine der Internationalisierungsvariablen eine ungültige Einstellung, verhält sich das Kommando so, als sei keine der Variablen definiert worden.
- *LC\_ALL* Ist diese Variable auf einen Wert gesetzt, d. h. ist sie nicht leer, überschreibt dieser Wert die Werte aller übrigen Internationalisierungsvariablen.
- *LC\_CTYPE* Legt die internationale Umgebung für die Interpretation von Byte-Folgen als Zeichen fest (zum Beispiel Einzelbytezeichen im Unterschied zu Mehrbytezeichen in Argumenten).

#### *LC\_MESSAGES*

Legt das Format und den Inhalt von Diagnose-Meldungen fest, die auf die Standard-Fehlerausgabe geschrieben werden.

- *NLSPATH* Legt die Position der Meldungskataloge für die Verarbeitung von *LC\_MES-SAGES* fest.
- Beispiel Sie haben sich unter der Benutzerkennung POSUSER1 angemeldet und wollen sich diese nun anzeigen lassen.

\$ **logname**  POSUSER1

Siehe auch *env, id, who*

# **logrotate Wechsel der Protokolldateien des syslog-Dämonen (change logging files of the syslog daemon)**

Mit *logrotate* können Protokolldateien gewechselt werden. *logrotate* analysiert die Konfigurationsdatei des syslog-Dämonen (standardmäßig */etc/syslog.conf*) und sucht darin alle Protokolldateien, die vom syslog-Dämon verwendet werden. *logrotate* legt Kopien dieser Protokolldateien an, deren Dateiname aus dem Originaldateinamen mit dem Suffix ".0" gebildet wird. Falls von vorangegangenen Wechseln der Protokolldateien bereits Kopien existieren, wird das Suffix in deren Namen beginnend mit dem numerisch größten jeweils um 1 erhöht. Also wird <logfile>.<n> zu <logfile>.<n+1>, ..., <logfile>.0 zu <logfile>.1 und <logfile> zu <logfile>.0. Maximal vier vorhergehende Prokolldateien (Suffix ".0" bis ".3") werden aufbewahrt. Ältere Potokolldateien werden gelöscht.

Die aktuelle Datei <logfile> wird nicht gelöscht, aber nach dem Kopieren geleert.

Anschließend wird der syslogd-Dämon veranlasst, die offenen Protokolldateien zu schließen und neu zu öffnen.

Beim Beenden und Starten des POSIX-Subsystems wird automatisch das Kommando logrotate -n 1 aufgerufen.

Weitere Informationen finden Sie im Abschnitt "POSIX-Protokolldateien" im POSIX-Hand-buch ["Grundlagen für Anwender und Systemverwalter"](#page-1064-0) [[1](#page-1064-1)].

#### Syntax **logrotate** [**-f** config\_file] [**-n** line\_num]

- **-f** Mit dieser Option muss die Konfigurationsdatei angegeben werden, wenn für den syslog-Dämonen eine andere Konfigurationsdatei als */etc/syslog.conf* festgelegt wurde, z.B. durch Abändern seiner *rc*-Skripts.
- **-n** Die Ausführung von *logrotate* wird auf Dateien beschränkt, die mindestens die angegebene Anzahl von Zeilen enthält. (Standardwert: 4 Zeilen).
- Datei */usr/sbin/logrotate*

*/etc/syslog.conf*

# **lp Dateien ausdrucken (send files to a printer)**

Mit *lp* können Sie:

- Dateien am Drucker ausdrucken lassen (Druckauftrag)
- den RSO-Drucker bzw. die Druckergruppe auswählen, auf der ein Druckauftrag ausgeführt wird
- eine Kopfseite ausgeben lassen
- Druckeroptionen für Druckaufträge ändern

*lp* richtet für jede mit Namen angegebene Datei einen Druckauftrag ein. Geben Sie keine Datei an, erwartet *lp* die Druckdaten von der Standard-Eingabe. Die Dateien werden in der Reihenfolge gedruckt, in der Sie sie aufgelistet haben. *lp* ordnet jedem Druckauftrag eine eindeutige Auftragsnummer zu und gibt diese auf die Standard-Ausgabe aus. Diese Nummer können Sie verwenden, um einen Druckauftrag abzubrechen oder zu löschen oder Informationen über den Druckauftrag ausgeben zu lassen.

Mit *cancel* können Sie laufende Druckaufträge abbrechen oder gestellte, aber noch nicht gestartete Druckaufträge löschen.

Mit *lpstat* können Sie sich Informationen über Druckaufträge ausgeben lassen.

# Syntax  $[p[\cdot,c][\cdot,d]\cdot\text{dest}][\cdot-n]\cdot\text{copies}][\cdot-s][\cdot-d]\cdot\text{part}[\cdot,t]\cdot\text{title}[[\cdot,\text{date}][\cdot...]]$

# Keine Option angegeben

Die angegebenen Dateien werden auf einem freien Drucker der Standard-Druckergruppe (standardmäßig ALLE) ausgedruckt.

option

**-c** (c - copy) Die angegebenen Dateien werden beim Aufruf von *lp* kopiert, und diese Kopien werden ausgedruckt.

Die Option *-c* ist implizit immer eingeschaltet.

**-d**Ëdest

Der Druckauftrag wird auf den RSO-Drucker oder auf der Druckergruppe *dest* ausgeführt. Wenn zu einer Druckergruppe mehrere Drucker gehören, wird der Auftrag auf dem ersten freien Drucker dieser Druckergruppe ausgeführt.

Für *dest* geben Sie den Namen eines RSO-Druckers oder einer Druckergruppe an.

Mit *lpstat -a* erhalten Sie die Namen und den Status der zulässigen RSO-Drucker bzw. Druckergruppen.

# *-d*Ë*dest* nicht angegeben:

Wenn die Umgebungsvariable *LPDEST* gesetzt ist, wird deren Wert eingesetzt. Wenn die Umgebungsvariable *LPDEST* nicht gesetzt ist, wird der Druckauftrag auf der Standard-Druckergruppe ausgeführt. Damit ist entweder die Druckergruppe ALLE oder die dem Benutzer/Terminal zugeordnete Druckergruppe gemeint.

**lp**

**-n**Ëcopies

Mit dieser Option legen Sie fest, wie oft die Dateien ausgedruckt werden. Die größte wirksame Angabe für *copies* ist 99, die kleinste ist 1.

*-n*Ë*copies* nicht angegeben: Für *copies* wird 1 angenommen.

**-o**Ëpar

*par* bestimmt die Druckparameter *line-spacing, control-char-pos* und *control-mode* oder wählt die Druckparameter für die Ausgabe von PostScript-Dateien aus. Sollen mehrere Parameter miteinander kombiniert werden, muss für jeden Parameter die Option *-o*Ë*parameter* angegeben werden.

Die Parameter können folgende Werte annehmen:

```
line-spaceing = 1 \mid 2 \mid 3 \mid *s[td] \mid *e[bcdic] \mid *a[sa] \mid *i[bm]control-char-pos = *std | <int 1..2040>
control-mode = *pa[ge-mode] | *li[ne-mode] | *lo[gical-mode] | *ap[a] |
                 *ph[ysical]
postscript | ps
```
Bei Angabe der Druckparameter *line-spacing, control-char-pos* und *control-mode* werden die angegebenen Werte an die entsprechenden Operanden des BS2000-Kommandos PRINT-DOCUMENT durchgereicht (DOCUMENT-FORMAT), siehe Handbuch ["Kom](#page-1065-0)[mandos"](#page-1065-0) [[11](#page-1065-1)].

Sind in der auszudruckenden Datei Steuerzeichen vorhanden (z.B. *\f* für den Seitenvorschub), dann werden diese Steuerzeichen nur ausgewertet, wenn die beiden folgenden Bedingungen erfüllt sind:

- die Datei wird auf einem RSO-Drucker ausgegeben
- der Parameter *control-mode* ist auf den Wert *\*line-mode* oder *\*physical* gesetzt

Ohne Angabe von *control-mode* werden die in der Datei vorhandenen Steuerzeichen als nicht druckbare Zeichen ("Schmierzeichen") dargestellt.

Bei Angabe des Parameters *postscript* (bzw. *ps*) werden die BS2000-Druckparameter für die Ausgabe von PostScript-Dateien eingestellt. Die Angabe der anderen Druckparameter ist dann nicht sinnvoll. Der ausgewählte Drucker muss in der Lage sein, Post-Script-Dateien zu drucken.

-s (s - silent) Die Meldung des Kommandos  $lp$ , request id is <request-id>" wird unterdrückt.

**lp**

**-t**Ètitle

(t - title) Der Ausdruck beginnt mit einer zusätzlichen Kopfseite, auf der *title* ausgedruckt wird.

datei | **-**

Name der auszudruckenden Datei. Sie können mehrere Dateien angeben. Wenn Sie mehrere Dateien angeben, werden diese in der beim Aufruf angegebenen Reihenfolge ausgedruckt.

Wenn Sie für *datei* einen Bindestrich angeben, liest *lp* von der Standard-Eingabe und legt eine temporäre Datei im Verzeichnis */var/spool/lp/temp* an.

Für jede auszudruckende Datei gibt *lp* eine Meldung der folgenden Form aus: request id is <request-id> (<basename>)

<request-id> wird im Format "TSN-nnnn" ausgegeben, wobei *nnnn* der BS2000-TSN entspricht.

<basename> ist der Basisname von *datei*, d.h. der Teil des Pfadnamens nach dem letzten Schrägstrich ("/").

Wenn *lp* von der Standard-Eingabe liest, heißt die Meldung: request id is druckergruppe-id (standard input)

*datei* nicht angegeben: *lp* liest von der Standard-Eingabe.

Fehler lp: Cannot access the file: *datei*.

lp: Make sure file names are valid.

lp: No (or empty) input files.

*datei* existiert nicht oder Sie haben kein Leserecht für *datei*. *lp* hat den Druckauftrag für *datei* nicht angenommen.

```
lp: standard input is empty
```

```
lp: request not accepted
```
Sie haben beim *lp*-Aufruf keine Datei oder einen Bindestrich - für *datei* angegeben, aber nichts über die Standard-Eingabe eingegeben. *lp* hat den Druckauftrag nicht angenommen.

```
lp: Requests for destination "XYZ" aren't being accepted. 
lp: Use the "lpstat -a" command to see why this destination is not accepting 
requests.
```
Sie haben beim *lp*-Aufruf bei der Option *-d* für *dest* XYZ angegeben, XYZ ist aber kein zulässiger RSO-Drucker oder Druckergruppe.

Es kann auch sein, dass die Umgebungsvariable *LPDEST* den Wert XYZ hat. Dieser Wert wird dann bei jedem *lp*-Aufruf für *dest* eingesetzt, wenn Sie nicht explizit etwas anderes angeben.

```
lp: unrecognized option "-x"
```
Sie haben beim *lp*-Aufruf eine ungültige Option, in diesem Fall *-x*, angegeben.

#### Datei */var/spool/lp/temp/\**

Temporäre Dateien, die beim Lesen von der Standard-Eingabe angelegt werden.

## Variable *LPDEST* Name einer Druckergruppe. Wenn Sie *-d*<sub>-</sub>*dest* nicht angeben, wird *-d*<sub>-</sub>*\$LPDEST* angenommen.

#### Internationale Umgebung

Die folgenden Umgebungsvariablen beeinflussen die Ausführung des Kommandos *lp*:

- *LANG* Gibt einen Standardwert für die Variablen für die internationale Umgebung an, die nicht gesetzt oder Null sind. Ist *LANG* nicht gesetzt oder Null, wird der entsprechende Standardwert der internationalen Umgebung verwendet. Enthält eine der Internationalisierungsvariablen eine ungültige Einstellung, verhält sich das Kommando so, als sei keine der Variablen definiert worden.
- *LC\_ALL* Ist diese Variable auf einen Wert gesetzt, d. h. ist sie nicht leer, überschreibt dieser Wert die Werte aller übrigen Internationalisierungsvariablen.
- *LC\_CTYPE* Legt die internationale Umgebung für die Interpretation der Byte-Folgen eines Datentexts als Zeichen fest (z.B. Singlebytezeichen im Unterschied zu Mehrbytezeichen in Argumenten und Eingabedateien).

#### *LC\_MESSAGES*

Legt das Format und den Inhalt von Fehlermeldungen fest. Die hier angegebene internationale Umgebung gilt auch für informative Meldungen, die auf die Standard-Ausgabe geschrieben werden.

- *LC\_TIME* Legt das Format der Datums- und Zeitangaben für eine evtl. vorhandene Kopfseite fest.
- *NLSPATH* Legt den Pfad der Meldungsdateien für *LC\_MESSAGES* fest.
- Beispiel 1 Es sollen drei Dateien, *t1*, *t2* und *t3* ausgedruckt werden. Von den Dateien *t2* und *t3* sollen jeweils drei Kopien ausgedruckt werden:

```
$ lp t1 -n3 t2 t3
request id is TSN-153D (t1)
request id is TSN-153E (t2)
request id is TSN-1540 (t3)
```
Für jede auszudruckende Datei gibt *lp* eine Meldung aus.

Beispiel 2 Es sollen zwei Dateien, *t1* und *t2*, ausgedruckt werden. Es sind zwei Druckergruppen definiert, G001 und G002. Der Wert der Umgebungsvariablen *LPDEST* ist G001. *t1* soll auf der Druckergruppe G001, *t2* auf der Druckergruppe G002 ausgedruckt werden:

```
$ lp t1 
request id is TSN-234A (t1)
$ lp -dG002 t2
request id is TSN-234C (t2)
```
Da die Umgebungsvariable *LPDEST* auf G001 gesetzt ist, brauchen Sie für *t1* nicht anzugeben, auf welcher Druckergruppe die Datei ausgedruckt werden soll. Wäre *LPDEST* nicht definiert oder hätte sie nicht den Wert G001, müsste der Aufruf folgendermaßen heißen:

\$ **lp -dG001 t1** \$ **lp -dG002 t2**

Siehe auch *cancel*, *lpstat*

# **lpstat Informationen über Druckaufträge ausgeben (report line printer status information)**

*lpstat* gibt Informationen über alle mit *lp* gestellten Druckaufträge aus.

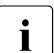

i Nichtprivilegierte Benutzer erhalten nur Informationen über die von der eigenen<br>I Benutzerkennung gestarteten Druckaufträge Benutzerkennung gestarteten Druckaufträge.

Privilegierte Benutzer (\$TSOS) erhalten Informationen über alle Druckaufträge.

Mit *cancel* können Sie laufende Druckaufträge abbrechen oder gestartete Druckaufträge löschen.

# Syntax **lpstat**[Ë**-drst**][Ë**-a**[list]][Ë**-c**[list]][Ë**-o**[list]][Ë**-p**[list]][Ë**-u**[list]][ËID....]

Keine Option angegeben

Für jeden mit *lp* gestellten und noch nicht vollständig ausgeführten Druckauftrag gibt *lpstat* eine Zeile mit folgenden Informationen aus:

- die Auftragsnummer, die *lp* nach seinem Aufruf ausgibt
- die Benutzerkennung des Auftraggebers
- die Größe der auszudruckenden Datei in Byte
- den Namen des ausführenden RSO-Druckers, insofern der Druckauftrag gerade ausgeführt wird

## option

*list* kann entweder als Aufzählung, durch Komma getrennt, angegeben werden oder als Aufzählung in Anführungszeichen, wobei die Listenelemente durch Komma oder Leerzeichen voneinander getrennt sein können.

**-a**[list]

Druckerstatus.

*list* bezeichnet RSO-Druckernamen und Druckergruppennamen.

## **-c**[list]

Druckergruppenname. *list* bezeichnet Druckergruppernamen.

# **-d** Ausgabe der Standard-Druckergruppe in folgender Form:

system default destination: \*CENTRAL

# **-o**[list]

Ausgabe des Status der Druckaufträge. *list* bezeichnet RSO-Druckernamen, Druckergruppen und Auftragsnummern.

**-p**[list]

Ausgabe des Druckerstatus. *list* bezeichnet RSO-Druckernamen.

### **-r** Ausgabe des Spooler-Status:

scheduler is running

#### **-s** Ausgabe des Spooler- und Druckerstatus:

scheduler is running system default destination: \*CENTRAL

**-t** Ausgabe der gesamten Status-Information (siehe *Beispiel 2*).

#### **-u**[list]

Benutzerkennung. Nichtprivilegierte Benutzer dürfen nur die eigene Benutzerkennung angeben.

*list* bezeichnet login-Namen.

ID Auftragsnummer, die von *lp* vergeben wird.

## Variable *TZ*

bestimmt die Zeitzone, die bei Datums- und Zeitangaben benötigt wird.

## Internationale Umgebung

Die folgenden Umgebungsvariablen beeinflussen die Ausführung des Kommandos *lpstat*:

- *LANG* Gibt einen Standardwert für die Variablen für die internationale Umgebung an, die nicht gesetzt oder Null sind. Ist *LANG* nicht gesetzt oder Null, wird der entsprechende Standardwert der internationalen Umgebung verwendet. Enthält eine der Internationalisierungsvariablen eine ungültige Einstellung, verhält sich das Kommando so, als sei keine der Variablen definiert worden.
- *LC\_ALL* Ist diese Variable auf einen Wert gesetzt, d. h. ist sie nicht leer, überschreibt dieser Wert die Werte aller übrigen Internationalisierungsvariablen.
- *LC\_CTYPE* Legt die internationale Umgebung für die Interpretation der Byte-Folgen eines Datentexts als Zeichen fest (z.B. Singlebytezeichen im Unterschied zu Mehrbytezeichen in Argumenten).

#### *LC\_MESSAGES*

Legt das Format und den Inhalt von Fehlermeldungen fest. Die hier angegebene internationale Umgebung gilt auch für informative Meldungen, die auf die Standard-Ausgabe geschrieben werden.

- *LC\_TIME* Legt das Format der Datums- und Zeitangaben fest, wenn die Informationen über die Druckaufträge mit den Optionen *-a, -o, -p, -t* oder *-u* ausgegeben wird.
- *NLSPATH* Legt den Pfad der Meldungsdateien für *LC\_MESSAGES* fest.

Beispiel 1 Informationen über anstehende und zur Zeit laufende Druckaufträge ausgeben: \$ **lpstat** TSN-6XDZ QM212JNA 12837 \*ACT LE \*CENTRAL HP Beispiel 2 Ausgabe aller Informationen \$ **lpstat -t** scheduler is running system default destination: \*CENTRAL DROS336 accepting requests DRS03 accepting requests DR9001 accepting requests DR9022 accepting requests EMDRS001 accepting requests : : TC12G002 accepting requests DROS336 9001RP idle DRS03 9022RP idle EMDRS003 9022RP stopped EMDRS016 9022RP idle LB HP-PRINT printing LC HP-PRINT printing LD HP-PRINT printing LE HP-PRINT printing MDRS05 9001RP idle : TSN-6XK4 QM212JNA 329853 \*ACT LE \*CENTRAL HP

Siehe auch *lp*, *cancel* "[Referenzhandbuch für Benutzer](#page-1065-2)" [[12\]](#page-1065-3)

# **ls Informationen über Dateiverzeichnisse und Dateien ausgeben (list directory contents)**

Mit *ls* können Sie sich Informationen über Dateien und Dateiverzeichnisse ausgeben lassen. Art und Umfang der Information sowie das Ausgabeformat können Sie festlegen, indem Sie Optionen angeben.

## Syntax **Is**[ **Syntax ls**[ **Coption I. IS**

Kein Argument angegeben

*ls* gibt aus: Namen der Dateien und Dateiverzeichnisse des aktuellen Dateiverzeichnisses, alphabetisch sortiert.

# Keine Option angegeben

*datei* ist ein Dateiverzeichnis:

*ls* gibt einspaltig aus: Namen der Dateien und Dateiverzeichnisse, die darin eingetragen sind, alphabetisch sortiert. Dateien, deren Name mit einem Punkt beginnt, z.B. *.profile*, werden nicht ausgegeben.

*datei* ist eine Datei:

*ls* gibt aus: Name der Datei. Die Datei kann mit ihrem teilqualifizierten Dateinamen angegeben werden. Wenn für *datei* ein Stern \* angegeben wird, gibt *ls* alle Dateien und Dateiverzeichnisse (mit Inhalt) aus.

# option

- **-a** Alle Dateinamen, auch die, die mit einem Punkt . beginnen, werden aufgelistet.
- **-b** Nicht druckbare Zeichen in Dateinamen werden oktal im Format \*ddd* ausgegeben. Anstelle von *ddd* steht der oktale Zahlenwert des Zeichens (siehe *Tabellen und Verzeichnisse, Zeichensatz EBCDIC*).
- **-c** Zusammen mit Option *-l*:

Statt des Zeitpunkts der letzten Änderung der Datei wird der Zeitpunkt der letzten Indexänderung ausgegeben (Dateierstellung, Änderung der Zugriffsberechtigung etc).

# Zusammen mit Option *-t*:

Statt des Zeitpunkts der letzten Änderung der Datei wird der Zeitpunkt der letzten Indexänderung als Sortierschlüssel verwendet.

**-C** Die Einträge werden mehrspaltig ausgegeben (Standardwert bei Ausgabe auf Terminal). Die Einträge innerhalb der Spalten sind alphabetisch sortiert.

*ls* verwendet die Umgebungsvariable *COLUMNS*, um die Anzahl Zeichen pro Zeile zu ermitteln. Ist diese nicht gesetzt, versucht *ls*, die Information in der Geräte-Datenbank zu finden, wobei der Wert der Umgebungsvariablen *TERM* als Suchschlüssel verwendet wird. Wenn das auch nicht erfolgreich ist, werden 80 Zeichen pro Zeile ausgegeben.

- **-d** Ist *datei* ein Dateiverzeichnis, gibt *ls* dessen Namen (nicht seinen Inhalt) aus; diese Option wird oft zusammen mit *-l* gesetzt, um Informationen über den Status eines Dateiverzeichnisses zu erhalten. Wird *datei* nicht angegeben, gibt *ls* einen Punkt für das aktuelle Dateiverzeichnis aus.
- **-f** *ls* behandelt jedes Argument als Dateiverzeichnis und gibt die Einträge jedes Dateiverzeichnisses in der Reihenfolge aus, in der sie erfasst wurden. Wird kein Argument angegeben, gibt *ls* die Einträge des aktuellen Dateiverzeichnisses aus. Diese Option deaktiviert die Optionen *-l*, *-t*, *-F*, *-s* und *-r* und aktiviert die Option *-a*.
- **-F** Dateiverzeichnisse werden mit einem Schrägstrich / hinter ihren Namen gekennzeichnet. Dateien, die als ausführbar deklariert sind, kennzeichnet *ls* mit dem Suffix \*. Ein Klammeraffe @ bezeichnet einen symbolischen Verweis, ein senkrechter Strich | eine FIFO-Datei.
- **-g** Die Benutzerkennung des Eigentümers wird nicht ausgegeben; wirkt im übrigen wie *-l*.
- **-i** Die Indexnummer (inode) jeder Datei bzw. jedes Dateiverzeichnisses wird in der ersten Spalte der Ausgabe angezeigt.
- **-l** Sie erhalten in einer langen Liste ausführliche Informationen.

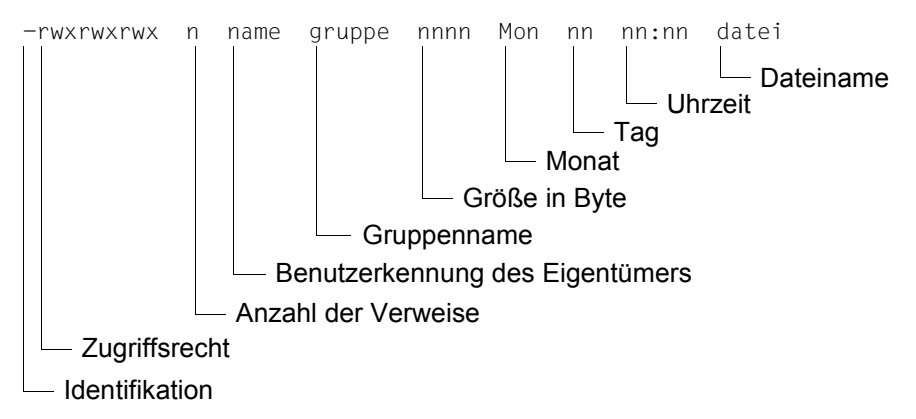

Die Informationen werden in folgender Form ausgegeben:

#### *Identifkation*

- *d* (directory) Dateiverzeichnis
- *l* (symbolic link) Symbolischer Verweis
- *b* (block device special file) Gerätedatei, auf die blockweise zugegriffen werden kann
- *c* (character device special file) Gerätedatei, auf die zeichenweise zugegriffen werden kann
- *m* (shared memory) Datei, auf die verteilter Zugriff möglich ist
- *p* (named pipe) FIFO
- *s* (semaphore) Semaphore-Datei
- einfache Datei

#### *Zugriffsrecht*

- 3 Gruppen mit je 3 Zeichen informieren über die Zugriffsrechte
- des Eigentümers der Datei (Zeichen 1 bis 3),
- der Gruppenmitglieder (Zeichen 4 bis 6),
- der anderen Benutzer (Zeichen 7 bis 9).

#### In jeder Gruppe steht an

- 1. Stelle:
	- *r* für Leserecht oder für kein Leserecht
- 2. Stelle:
	- *w* für Schreibrecht oder für kein Schreibrecht
- 3. Stelle:
	- *x* für Ausführungsrecht
	- *s* für Ausführungsrecht plus gesetztes s-Bit
	- *t* für Ausführungsrecht plus gesetztes t-Bit (Sticky-Bit)
	- *T* für t-Bit (Sticky-Bit) ohne Ausführungsrecht
	- *S* für l-Bit (gesetztes s-Bit und nicht gesetztes Ausführungsrecht)
	- für weder Ausführungsrecht noch ein gesetztes spezielles Bit

Wenn für den Eigentümer oder die Gruppe das s-Bit und gleichzeitig das entsprechende x-Bit (für Ausführungsrecht) gesetzt ist, steht anstelle von *x* ein *s*. Das s-Bit kann ohne das entsprechende x-Bit nicht gesetzt sein.

Anstelle des x-Bits kann bei der Gruppe auch ein *S* stehen, falls das l-Bit für die Datei gesetzt ist, d.h., wenn die obligatorische Sperre (mandatory locking) für diese Datei eingeschaltet ist. In diesem Fall kann weder das x-Bit noch das s-Bit für die Gruppe gesetzt sein.

Die Lese- und Schreibrechte einer Datei mit gesetztem l-Bit können von einem Programm, das die Funktion *lockf()* verwendet, solange gesperrt werden, wie dieses Programm auf die Datei zugreift (siehe *chmod*).

Anstelle des x-Bits bei den anderen Benutzern kann auch ein t oder T stehen. T bzw. t bezeichnen den Status des Sticky-Bits (t-bits). T steht für das gesetzte Sticky-Bit ohne x-Bit, t steht für gesetztes Sticky-Bit mit gesetztem x-Bit (siehe *chmod*).

#### *Anzahl der Verweise*

Dezimalzahl, die die Anzahl der Verweise auf die Datei angibt, mindestens 1.

*Benutzerkennung des Eigentümers* Login-Name des Eigentümers der Datei.

#### *Gruppenname*

Gruppenname des Eigentümers der Datei.

#### *Größe in Byte*

Dezimalzahl, die die Größe der Datei in Byte angibt.

Wenn eine Gerätedatei angegeben ist, so wird nicht die Größe der Datei ausgegeben, sondern Gerätetyp (major device number) und Gerätenummer (minor device number).

#### *Monat, Tag, Uhrzeit*

gibt das Datum und die Uhrzeit der letzten Änderung der Datei an. Wenn das Datum der letzten Änderung länger als ein halbes Jahr zurückliegt, wird anstelle der Uhrzeit die Jahreszahl ausgegeben.

# *Dateiname*

Name der Datei.

Bei Dateiverzeichnissen wird zusätzlich zur Größe der einzelnen Dateien die Größe des ganzen Dateiverzeichnisses in Blöcken zu 512 Byte angegeben (siehe *Beispiel 4*).

Falls die Datei oder das Dateiverzeichnis ein symbolischer Verweis ist, dann wird hinter dem Dateinamen ein Pfeil -> angegeben, gefolgt von dem Pfadnamen der Datei, auf die verwiesen wird.

Beachten Sie auch, dass Sie in einer Umgebung mit Remote File Sharing nicht immer die Rechte haben, die Ihnen die Ausgabe des Kommandos *ls -l* vermittelt.

**-L** Bei symbolischen Verweisen wird der Verweisname für die Ursprungsdatei oder das Ursprungsverzeichnis ausgegeben.

#### *Beispiel:*

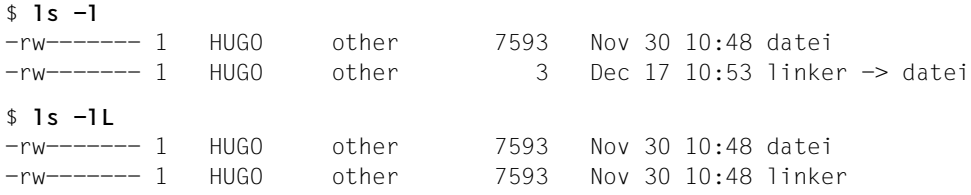

- **-m** Ausgabe in Listenform. Die Einträge werden hintereinander, durch Kommas voneinander getrennt, aufgelistet. *ls* verwendet die Umgebungsvariable *COLUMNS*, um die Anzahl Zeichen pro Zeile zu ermitteln. Ist diese nicht gesetzt, versucht *ls*, die Information in der Geräte-Datenbank zu finden, wobei der Wert der Umgebungsvariablen *TERM* als Suchschlüssel verwendet wird. Wenn das auch nicht erfolgreich ist, werden 80 Zeichen pro Zeile ausgegeben.
- **-n** Anstelle des Namens des Eigentümers bzw. des Gruppennamens wird die Benutzerbzw. die Gruppennummer ausgegeben; wirkt im übrigen wie *-l*.
- **-o** Die Gruppe wird nicht ausgegeben; wirkt im übrigen wie *-l*.
- **-p** Ein Schrägstrich / hinter Dateinamen kennzeichnet Dateiverzeichnisse.
- **-q** Nicht druckbare Zeichen in Dateinamen werden in der Ausgabe als Fragezeichen ? ausgegeben.
- **-r** Die aktuell gültige Sortierreihenfolge wird umgekehrt.
- **-R** ohne Angabe von *datei*

Die Namen aller Dateien und Dateiverzeichnisse des aktuellen Dateiverzeichnisses werden ausgegeben, danach werden alle Unterdateiverzeichnisse und die darin enthaltenen Dateien und Dateiverzeichnisse rekursiv aufgelistet.

mit Angabe von *datei*

*datei* ist der Name eines Dateiverzeichnisses.

Die Namen aller Dateien und Unterdateiverzeichnisse des angegebenen Dateiverzeichnisses werden rekursiv ausgegeben.

- **-s** Zusätzlich zu den Dateinamen wird in der ersten Spalte die Größe jeder Datei in Einheiten zu je 512 Byte ausgegeben.
- **-t** Als Sortierschlüssel wird anstelle des Dateinamens das Datum der letzten Änderung verwendet: die Datei mit dem jüngsten Datum steht an erster Stelle.
- **-u** Zusammen mit Option *-t*: Als Sortierschlüssel wird der Zeitpunkt des letzten Zugriffs verwendet.

Zusammen mit Option *-l*: Statt des Zeitpunkts der letzten Änderung wird der Zeitpunkt des letzten Zugriffs auf die Datei ausgegeben.

- **-x** Mehrspaltige Ausgabe; die Einträge sind innerhalb der einzelnen Zeilen sortiert. *ls* verwendet die Umgebungsvariable *COLUMNS*, um die Anzahl Zeichen pro Zeile zu ermitteln. Ist diese nicht gesetzt, versucht *ls*, die Information in der Geräte-Datenbank zu finden, wobei der Wert der Umgebungsvariablen *TERM* als Suchschlüssel verwendet wird. Wenn das auch nicht erfolgreich ist, werden 80 Zeichen pro Zeile ausgegeben.
- **-1** Es wird nur ein Eintrag pro Ausgabezeile ausgegeben.

#### datei

Name der Datei oder des Dateiverzeichnisses, über die/das Sie Informationen ausgeben möchten. Sie können auch mehrere Dateien oder Dateiverzeichnisse angeben.

*datei* nicht angegeben: Der Inhalt des aktuellen Dateiverzeichnisses wird aufgelistet.

## Datei */etc/group*  enthält alle eingerichteten Benutzergruppen.

# Variable *COLUMNS*

Wenn diese Variable gesetzt ist, dann wird ihr Wert für die Definition der Spaltenbreite bei mehrspaltiger Ausgabe verwendet. Enthält diese Variable eine Dezimalzahl, dann berechnet *ls*, wieviele Textspalten möglich sind (siehe auch Option *-C*). Dateinamen werden nicht abgeschnitten, um bei mehrspaltiger Ausgabe in eine Spalte zu passen.

## Internationale Umgebung

Die folgenden Umgebungsvariablen beeinflussen die Ausführung des Kommandos *ls*:

- *LANG* Gibt einen Standardwert für die Variablen für die internationale Umgebung an, die nicht gesetzt oder Null sind. Ist *LANG* nicht gesetzt oder Null, wird der entsprechende Standardwert der internationalen Umgebung verwendet. Enthält eine der Internationalisierungsvariablen eine ungültige Einstellung, verhält sich das Kommando so, als sei keine der Variablen definiert worden.
- *LC\_ALL* Ist diese Variable auf einen Wert gesetzt, d. h. ist sie nicht leer, überschreibt dieser Wert die Werte aller übrigen Internationalisierungsvariablen.
- *LC\_COLLATE* Legt die Sortierreihenfolge der Ausgabe von *ls* fest.
- *LC\_CTYPE* Legt die internationale Umgebung für die Interpretation der Byte-Folgen eines Datentexts als Zeichen fest (z.B. Singlebytezeichen im Unterschied zu Mehrbytezeichen in Argumenten). *LC\_CTYPE* bestimmt, welche Zeichen im Zusammenhang mit der Option *-q* als nichtdruckbare Zeichen definiert werden.

#### *LC\_MESSAGES*

Legt die internationale Umgebung für Format und Inhalt der Diagnosemeldungen fest, die in die Standardfehlerausgabe geschrieben werden.

- *LC\_TIME* Legt das Format und den Inhalt der Datums- und Zeitausgabe bei den Optionen *-g*, *-l*, *-n* und *-o* fest.
- *NLSPATH* Legt den Pfad der Meldungsdateien für *LC\_MESSAGES* fest.

# Beispiel 1 Ausgeben des Inhaltsverzeichnisses des aktuellen Dateiverzeichnisses in ausführlicher Form. Benutzerkennung: *hugo*.

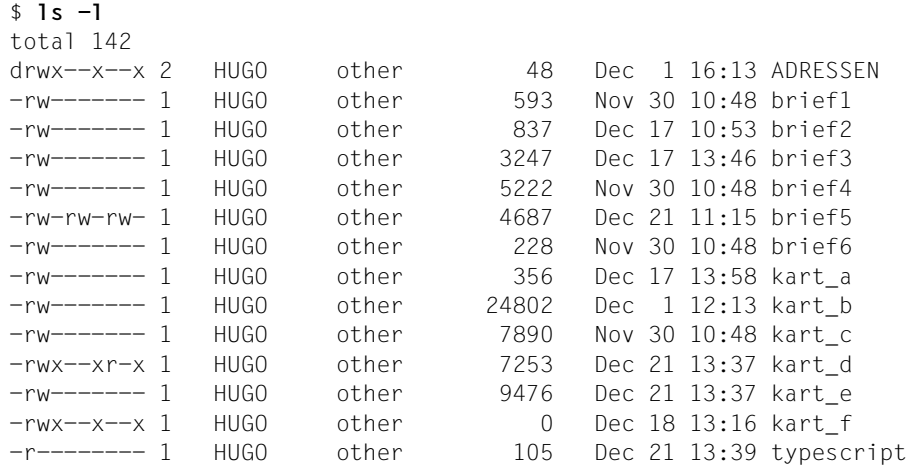

Beispiel 2 Mehrspaltige Ausgabe des aktuellen Dateiverzeichnisses auf einer Breite von 80 Zeichen pro Ausgabezeile. Diese Form der Ausgabe ist zugleich Standard bei Ausgabe auf Terminal).

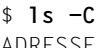

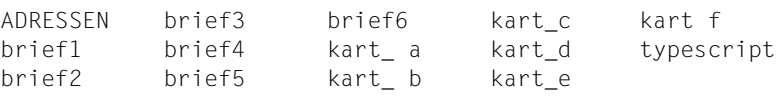

Beispiel 3 Mehrspaltige Ausgabe, nachdem die Zahl der Zeichen pro Ausgabezeile auf 40 festgelegt wurde.

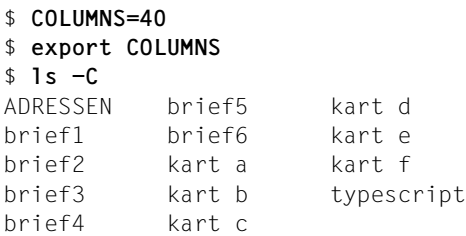

Beispiel 4 Ausgeben des aktuellen Dateiverzeichnisses in ausführlicher Form (Option *-l*), mit allen Punktdateien (Option *-a*) und mit Kennzeichnung der Dateiverzeichnisse (Option *-p*). Benutzerkennung: *sysiphus*.

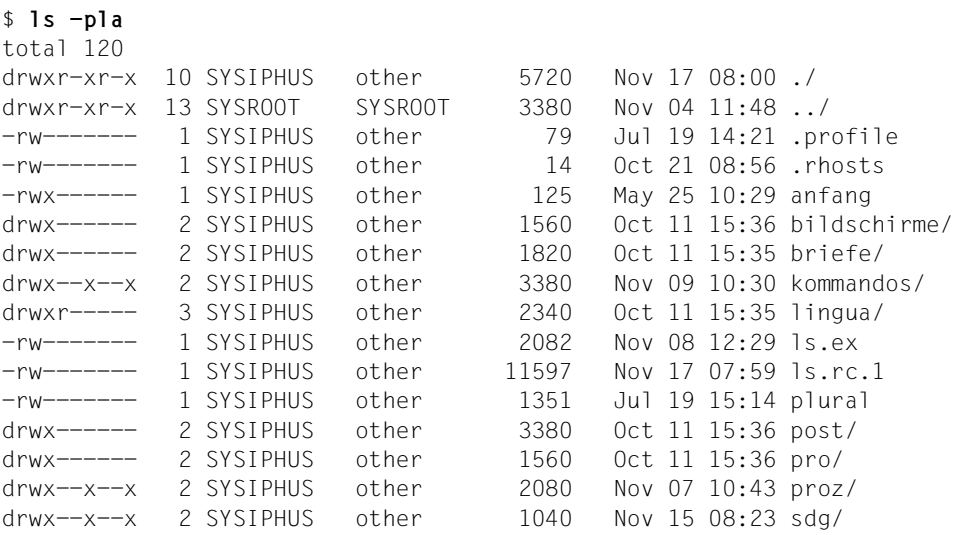

Beispiel 5 Ausgeben aller Dateien und Dateiverzeichnisse (mit Inhalt). Die Namen der Dateiverzeichnisse werden mit einem Doppelpunkt beendet.

```
$ ls -C * 
Postkasten autoren bvp.col
bildschirme:
aus pause sinix
lingua:
beispiele car.cdr engl.dt fachwort
```
Siehe auch *chmod, find, ln*

# **mailx Nachrichten interaktiv bearbeiten (process messages)**

Die Beschreibung ist in folgende Abschnitte unterteilt:

- **Einführung**
- Überblick über die *mailx*-Formate
- Beschreibung der Formate:
	- Format 1: Lesemodus (ab [Seite 534\)](#page-533-0)

*mailx*-Kommandos im Lesemodus Eingabeformat Funktionale Übersicht Alphabetische Beschreibung Arbeitsweise im Lesemodus

– Format 2: Sendemodus (ab [Seite 554](#page-553-0))

*mailx*-Kommandos im Sendemodus (Tilde-Kommandos) Eingabeformat Funktionale Übersicht Alphabetische Beschreibung Arbeitsweise im Sendemodus

- mailx-Kommando- und Startdateien (ab [Seite 561\)](#page-560-0)
- Variablen:
	- *mailx*-Variablen (ab [Seite 563\)](#page-562-0)
	- Umgebungsvariablen (ab [Seite 568\)](#page-567-0)
- Hinweis zu den Fehlermeldungen
- Dateien
- **Beispiele**
- Siehe auch

# **Einführung**

Mit *mailx* können Sie elektronische Post senden und empfangen.

Wenn MAIL der interNet Services (ehemals interNet Value Edition) installiert ist, können Sie mit anderen Benutzern desselben Rechners Nachrichten austauschen.

Bereits bei der Anmeldung erfahren Sie, ob Sie Post bekommen haben. Auch während der Anwendung von *mailx* wird gemeldet, wenn neue Nachrichten eintreffen.

Nachrichten enthalten einen Nachrichtenkopf mit Informationen, die zum Weiterleiten der Nachricht dienen.

Der Nachrichtenkopf enthält folgende Felder:

- Message Nummer der Nachricht
- From Sender der Nachricht, Datum und Uhrzeit
- To Empfänger der Nachricht
- Subject Titel der Nachricht (siehe Option *-s*)
- Status Status der Nachricht (siehe Beschreibung auf [Seite 553\)](#page-552-0)

Auf den Nachrichtenkopf folgt eine Leerzeile und anschließend der Text der Nachricht.

Mit *mailx* können Sie

- prüfen, ob Nachrichten vorliegen (Lesemodus, Format 1, Option *-e*)
- Nachrichten lesen (Lesemodus, Format 1)
- Nachrichten mit Shell-Kommandos weiterverarbeiten (Lesemodus, Format 1, *mailx*-Kommandos *!,* | und *pipe*)
- Nachrichten senden (Sendemodus, Format 2)
- Nachrichten während des *mailx*-Dialogs mit einem Editor bearbeiten (Lese- und Sendemodus, *mailx*-Kommandos *edit, visual,* ˜*e* und ˜*v*)

*mailx* sammelt gelesene Nachrichten automatisch in einem benutzereigenen Briefkasten (standardmäßig *\$HOME/mbox*).

## **Überblick über die mailx-Formate**

Syntax **Format 1: mailx**[
coption]

**Format 2: mailx**[...option]....empfänger...

#### <span id="page-533-0"></span>Format 1 **Lesemodus**

**mailx**[Loption]

Keine Option angegeben

*mailx* verhält sich wie im Abschnitt *Arbeitsweise im Lesemodus* beschrieben.

option

- **-e** *mailx* prüft, ob Nachrichten vorliegen. Wenn dies der Fall ist, gibt *mailx* den Endestatus 0 zurück, sonst 1. Dann beendet sich *mailx*. *mailx* durchläuft keine Startdatei (siehe Abschnitt *mailx-Kommando- und Startdateien*).
- **-f**[Ldatei]

*datei* nicht angegeben:

*mailx* liest die Nachrichten aus dem benutzereigenen Briefkasten *\$HOME/mbox*.

*-f datei* nicht angegeben: *mailx* liest die Nachrichten aus dem Standard-Briefkasten */var/mail/\$USER*.

**-H** (H - header) *mailx* gibt nur Übersichtszeilen aus und beendet sich. Der Endestatus ist 0, wenn Nachrichten vorliegen, sonst 1.

Der Aufbau der Übersichtszeilen ist im Abschnitt *Arbeitsweise im Lesemodus* beschrieben.

- **-i** (ignore) *mailx* ignoriert das Signal SIGINT (siehe *mailx*-Variable *ignore*).
- **-n** *mailx* durchläuft nicht die systemweite Startdatei */etc/mail/mailx.rc* (siehe Abschnitt *mailx-Kommando- und Startdateien*).
- **-N** *mailx* unterdrückt die Ausgabe der Meldungs- und Übersichtszeilen nach dem *mailx*-Aufruf.
- **-u**Ëbenutzerkennung

*mailx* liest die Nachrichten aus dem Standard-Briefkasten des angegebenen Benutzers, vorausgesetzt, Sie haben Leserecht.

**-V** *mailx* gibt seine Versionsnummer aus und beendet sich.

## **mailx-Kommandos im Lesemodus**

## **Eingabeformat**

*mailx*-Kommandos im Lesemodus haben das folgende Format:

[kommando][Enachrichtenliste][Eargument]...

kommando

Name eines *mailx*-Kommandos. Die meisten Kommandonamen können Sie in abgekürzter Form angeben. Die Kurzform ist im Abschnitt *Alphabetische Beschreibung* durch Fettdruck hervorgehoben.

*kommando* nicht angegeben: *mailx* führt das Kommando *print* aus, wenn Sie nach dem *mailx*-Prompt nur<sub></sub>□ drücken.

## nachrichtenliste

Nachricht, die bearbeitet werden soll. Sie können mehrere Nachrichten angeben, jeweils durch Leerzeichen voneinander getrennt.

*nachrichtenliste* kann sein:

- n die Nachricht mit der Nummer *n*
- **.** die aktuelle Nachricht (in der Übersichtszeile gekennzeichnet durch >)
- **^** die erste nicht gelöschte Nachricht
- **\$** die letzte Nachricht
- **\*** alle Nachrichten
- **+** die nächste Nachricht
- die vorhergehende Nachricht
- n-m alle Nachrichten der laufenden Nummern *n* bis *m* (einschließlich)

# benutzerkennung

alle Nachrichten des angegebenen Benutzers

## **/**zeichenkette

alle Nachrichten, die *zeichenkette* im Subject-Feld enthalten. Groß- und Kleinschreibung werden ignoriert.

**:**nachrichtentyp

die Nachricht vom Typ *nachrichtentyp*. Folgende Angaben sind möglich:

- **d** (deleted) gelöschte Nachrichten (nur bei Kommando undelete sinnvoll)
- **n** (new) neue Nachrichten
- **o** (old) alte Nachrichten (alle Nachrichten, die nicht vom Typ r oder n sind)
- **r** (read) gelesene Nachrichten
- **u** (unread) noch nicht gelesene Nachrichten

*nachrichtenliste* nicht angegeben: *mailx* nimmt die aktuelle Nachricht an.

argument

Beliebige Zeichenkette, die jeweils bei den betreffenden Kommandos beschrieben ist. Wenn *argument* ein Dateiname ist, können Sie die üblichen Sonderzeichen der Shell verwenden. Zeichenketten, die Leerzeichen enthalten, müssen Sie in Anführungszeichen "..." einschließen, wenn sie als ein einziges Argument interpretiert werden sollen.

# **Funktionale Übersicht**

In diesem Abschnitt erhalten Sie eine Übersicht über alle *mailx*-Kommandos im Lesemodus, sortiert nach ihren wichtigsten Funktionen. Dabei kann es vorkommen, dass einige Kommandos mehrmals aufgeführt werden.

Im Anschluss an diese Übersicht werden diese Kommandos in alphabetischer Reihenfolge beschrieben.

Die meisten Kommandos sind abkürzbar. Die Kurzformen sind im Abschnitt "Alphabetische [Beschreibung" auf Seite 540](#page-539-0) durch Fettdruck hervorgehoben.

#### *Hilfsinformationen ausgeben*

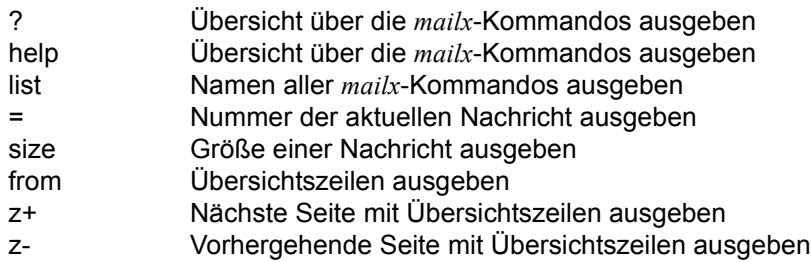

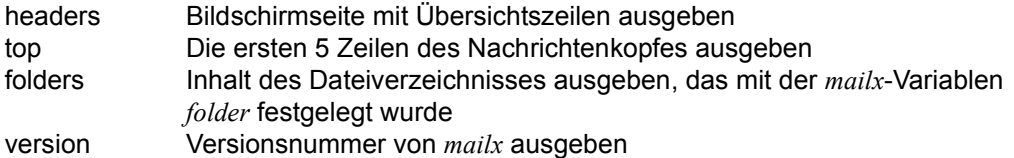

# *mailx beenden*

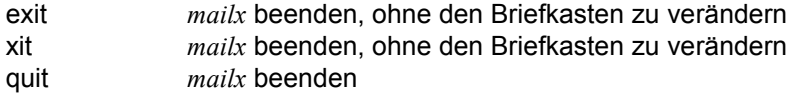

# *Übersichtszeilen ausgeben*

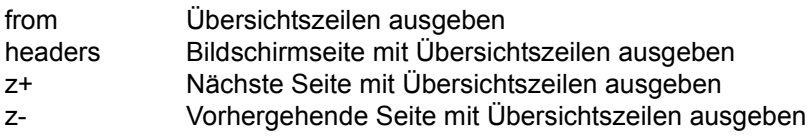

# *Nachrichtenkopf bearbeiten, ausgeben*

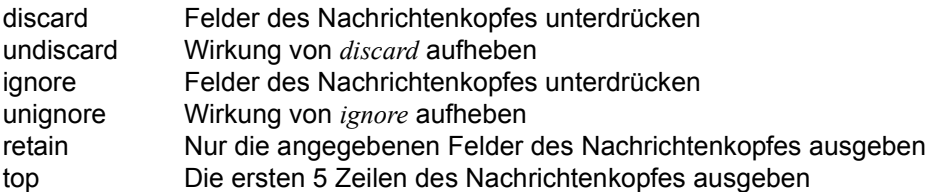

# *Nachricht ausgeben*

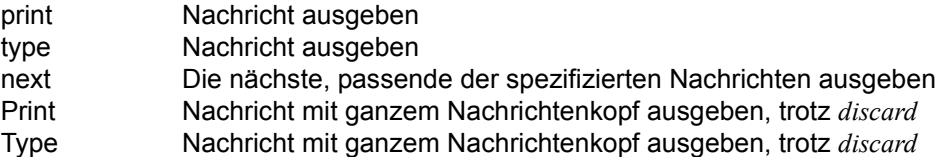

# *Nachricht editieren*

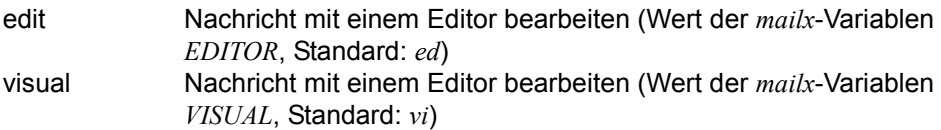

# *Briefkasten wechseln*

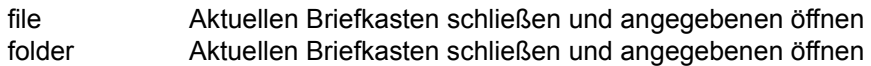

# *Nachricht sichern*

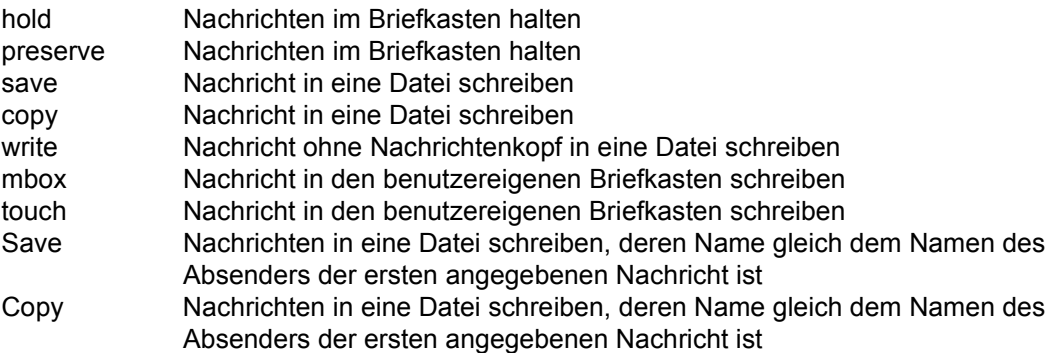

#### *Nachricht löschen*

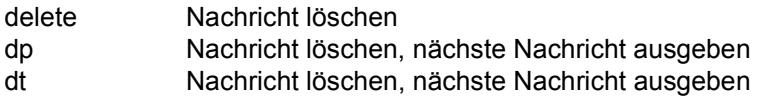

# *In den Sendemodus wechseln und Nachricht senden oder beantworten*

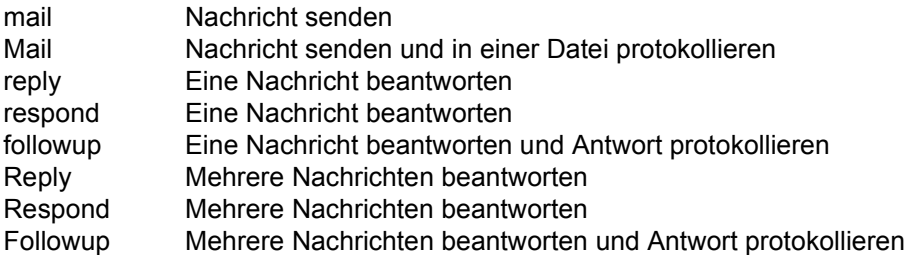

*mailx-Kommandos während der mailx-Sitzung rückgängig machen*

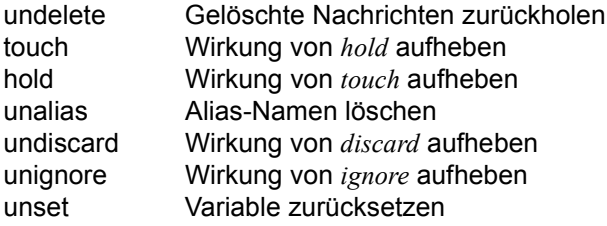

# *Kommandointerpreter aufrufen, Shell-Kommando ausführen*

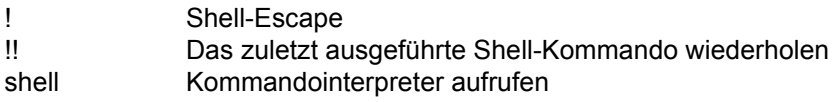

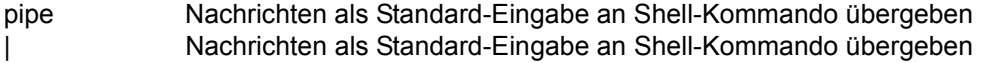

# *Verschiedenes*

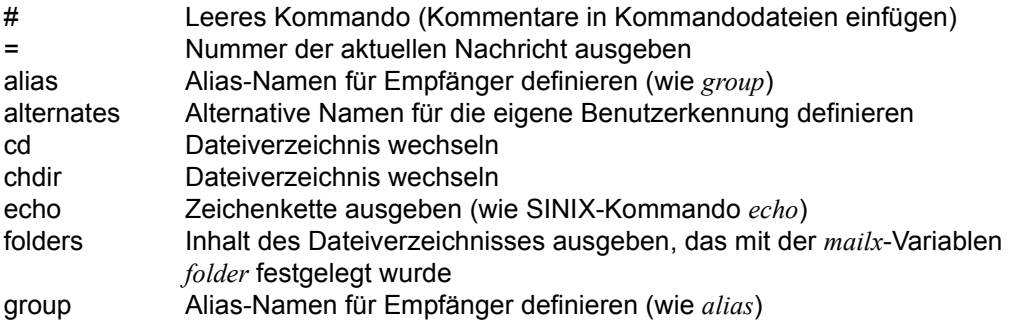

if modus cmdlist1 else cmdlist2 endif

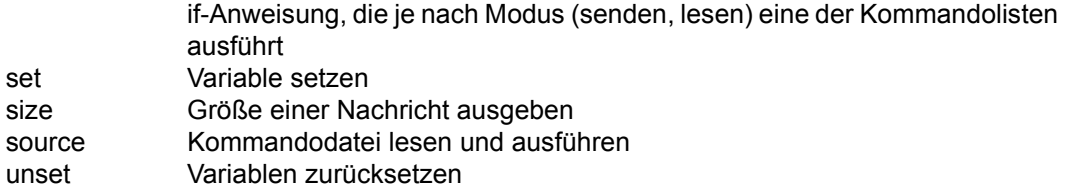

*mailx-Kommandos, die nicht in Kommandodateien stehen dürfen*

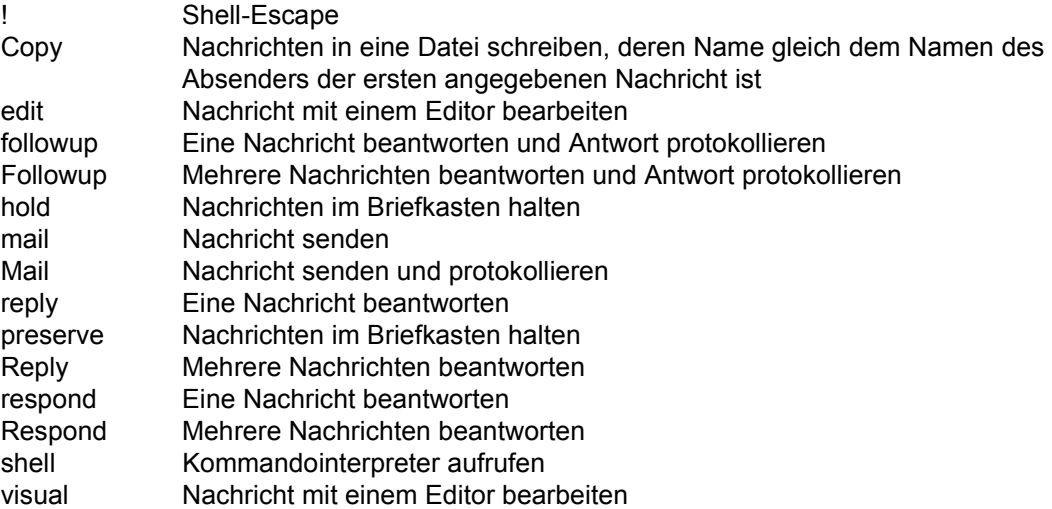

## <span id="page-539-0"></span>**Alphabetische Beschreibung**

Für einige Kommandonamen gibt es Synonyme. Die ausführliche Beschreibung finden Sie immer beim alphabetisch ersten Kommando.

Die meisten dieser *mailx*-Kommandos können Sie sowohl im Dialog als auch in Kommandodateien benutzen. Auf Ausnahmen davon ist beim jeweiligen Kommando verwiesen (siehe auch Abschnitt *Funktionale Übersicht*).

Der Fettdruck bei den Kommandonamen kennzeichnet ihre Kurzform.

### **!**shell-kommando

führt *shell-kommando* aus. Standardmäßig wird der durch die Umgebungsvariable *SHELL* definierte Kommandointerpreter aufgerufen und der angegebene Kommandoaufruf übergeben. Falls *SHELL* nicht gesetzt ist, wird */bin/sh* aufgerufen.

Wenn die *mailx*-Variable *bang* gesetzt ist, speichert *mailx* das zuletzt ausgeführte Shell-Kommando. Mit *!!* können Sie es wiederholen.

Das Kommando *!* darf nicht in einer Kommandodatei stehen.

**#**kommentar

ist ein leeres Kommando. Sie können damit Kommentare in Kommandodateien (z.B. *.mailrc*) einfügen.

- **=** gibt die Nummer der aktuellen Nachricht aus.
- **?** gibt eine Übersicht über *mailx*-Kommandos aus.

**alias[edias-name**[empfänger]]...

group[ealias-name[empfänger]]...

definiert einen Alias-Namen für die angegebenen Empfänger. *mailx* setzt die definierten Empfänger ein, wenn Sie die Alias-Namen als Empfänger angeben.

#### *alias-name*

Beliebige Zeichenkette.

*alias-name* nicht angegeben: *mailx* gibt eine Liste der definierten Alias-Namen aus.

*empfänger* nicht angegeben: *mailx* gibt die Definitionen zu *alias-name* aus.

## **alternates**[...ame]...

definiert alternative Namen für die eigene Benutzerkennung. Wenn Sie eine Nachricht beantworten, streicht *mailx* diese alternativen Namen aus der Liste der Empfänger.

name: Zeichenkette für den alternativen Namen.

*name* nicht angegeben: *mailx* gibt die aktuelle Liste der alternativen Namen aus.
cd<sub>-</sub>[dateiverzeichnis]

chdir<sub>-</sub>[dateiverzeichnis]

wechselt ins angegebene Dateiverzeichnis.

*dateiverzeichnis* nicht angegeben: *mailx* wechselt in *\$HOME*.

# **copy[[Enachrichtenliste]Edatei]**

schreibt die angegebenen Nachrichten in die Datei *datei*. Die Datei wird erweitert, falls sie existiert.

Die Nachrichten werden als gelesen gekennzeichnet (*R*) und beim Schließen des Standard-Briefkastens in den benutzereigenen Briefkasten geschrieben.

Kein Argument angegeben:

*mailx* schreibt die aktuelle Nachricht ans Ende der Datei *\$HOME/mbox*. Wenn Sie die Nachricht anschließend nicht löschen, wird sie beim Schließen des Standard-Briefkastens nochmals gesichert!

**Copy[**<sub>L</sub>nachrichtenliste]

schreibt die angegebenen Nachrichten in eine Datei im aktuellen Dateiverzeichnis, deren Name gleich dem Namen des Absenders der ersten Nachricht in der Nachrichtenliste gesetzt wird (From-Eintrag).

Die Datei wird erweitert, falls sie existiert.

Die Nachrichten werden als gelesen gekennzeichnet (*R*) beim Schließen des Standard-Briefkastens in den benutzereigenen Briefkasten geschrieben.

Das Kommando *Copy* darf nicht in einer Kommandodatei stehen.

**delete[**...nachrichtenliste]

löscht die angegebenen Nachrichten aus dem aktuellen Briefkasten. Wenn die *mailx*-Variable *autoprint* gesetzt ist, wird die nächste Nachricht nach der gelöschten ausgegeben.

Eine gelöschte Nachricht können Sie innerhalb einer *mailx*-Sitzung mit *undelete* zurückholen.

discard[Efeld]...

**ignore[effeld]...** 

unterdrückt die angegebenen Felder des Nachrichtenkopfes bei der Ausgabe, wenn die Felder am Beginn einer Zeile stehen und mit Doppelpunkt enden, z.B.: *Cc:, Date:, Status:, Subject:, To:*. Den Doppelpunkt müssen Sie nicht angeben. *mailx* unterscheidet nicht zwischen Groß- und Kleinschreibung von *feld*.

*discard* wirkt auf die *mailx*-Kommandos *next*, *pipe* (bzw. |), *print*, *type*, ˜*f* und ˜*m*, nicht jedoch auf *Print*, *Type,* ˜*F* und ˜*M*.

Beim Sichern einer Nachricht werden die unterdrückten Felder mitgesichert.

Die Wirkung von *discard* lässt sich mit *undiscard* bzw. *unignore* rückgängig machen. *retain* hebt die Wirkung von *discard* auf; es unterdrückt alle Felder außer denen, die explizit angegeben werden.

*feld* nicht angegeben:

*discard* gibt die aktuelle Liste der zu unterdrückenden Felder aus, falls vorhanden.

**dp**[
...nachrichtenliste]

**dt**[Ënachrichtenliste]

(dp - delete and print) löscht Nachrichten aus dem Briefkasten und gibt die nächste Nachricht nach der zuletzt gelöschten aus.

Eine gelöschte Nachricht können Sie innerhalb einer *mailx*-Sitzung mit *undelete* zurückholen.

**echo** zeichenkette

gibt *zeichenkette* auf die Standard-Ausgabe aus (wie das SINIX-Kommando *echo*). Mit *\$name* können Sie auf den Wert der Umgebungsvariablen *name* zugreifen. *echo* gibt immer deren Wert aus, auch wenn eine *mailx*-Variable gleichen Namens definiert ist.

## **edit[**<sub>u</sub>nachrichtenliste]

ruft den mit der *mailx*-Variablen *EDITOR* eingestellten Editor auf (standardmäßig *ed*) und lädt die angegebenen Nachrichten.

Nach Beenden der Editorsitzung liegt die bearbeitete Nachricht wieder im Briefkasten vor.

Der Text wird in einer temporären Datei bearbeitet. Der Dateiname ist */tmp/Rz\$\$* (*\$\$* ist die Prozessnummer des *mailx*-Prozesses).

Das Kommando *edit* darf nicht in einer Kommandodatei stehen.

**ex**it

**x**it

beendet *mailx*. Der aktuell bearbeitete Briefkasten bleibt beim Schließen unverändert, d.h.

- gelöschte Nachrichten bleiben erhalten
- gelesene Nachrichten werden nicht nach *\$HOME/mbox* gesichert
- bearbeitete Nachrichten behalten den alten Stand

Siehe auch *mailx*-Kommando *quit*.

# file[\_datei]

folder[\_datei]

schließt den aktuellen Briefkasten (wie bei *quit*) und öffnet die angegebene Datei als Briefkasten. Dabei zeigt *mailx* die entsprechenden Übersichtszeilen an.

datei

Name des zu bearbeitenden Briefkastens oder eines der folgenden Sonderzeichen: **%** der aktuelle Briefkasten

**%**benutzerkennung

der Standard-Briefkasten des angegebenen Benutzers (*/var/mail/\$USER*)

- **+**datei die Datei *datei* im *folder* Dateiverzeichnis (siehe mailx-Variable *folder*)
- **#** der zuvor bearbeitete Briefkasten
- **&** der benutzereigene Briefkasten (*\$HOME/mbox* bzw. der durch die *mailx*-Variable *MBOX* festgelegte Briefkasten)

*datei* nicht angegeben:

*mailx* bleibt im aktuellen Briefkasten und meldet nur die Anzahl der darin enthaltenen Nachrichten.

Durch die Angabe *file %* wird der aktuelle Briefkasten geschlossen und wieder geöffnet. So können Sie anschließend die Nachrichten lesen, die während Ihrer *mailx*-Sitzung neu eingetroffen sind.

# **folders**

gibt die Dateinamen des Dateiverzeichnisses aus, das durch die *mailx*-Variable *folder* festgelegt ist (in dieses Dateiverzeichnis sichert bzw. protokolliert *mailx* Nachrichten).

# **followup**[
...
nachricht]

beantwortet die angegebene Nachricht wie das *mailx*-Kommando *reply*.

*mailx* geht in den Sendemodus und nimmt als Empfänger

- den Absender der angegebenen Nachricht, d.h. der Eintrag im From-Feld wird zum Eintrag in der To-Liste
- die weiteren Empfänger der Nachricht, d.h. die Einträge im To-Feld werden in die To-Liste übernommen, die Einträge im Cc-Feld in die Cc-Liste

Wenn Sie die Texteingabe beendet haben, sendet *mailx* die Nachricht ab.

Im Unterschied zu *reply* protokolliert *followup* die Antwort in eine Datei, deren Name gleich dem Namen des Empfängers gesetzt wird (Netz-Pfade werden abgetrennt). Wo diese Protokolldatei abgelegt wird, hängt davon ab, ob die *mailx*-Variablen *folder* und *outfolder* gesetzt sind. Wenn beide gesetzt sind, wird die Protokolldatei in das Dateiverzeichnis geschrieben, das durch *folder* festgelegt ist. Ansonsten wird die Datei im aktuellen Dateiverzeichnis abgelegt. Die Datei wird erweitert, falls sie existiert.

Das Kommando *followup* darf nicht in einer Kommandodatei stehen.

**Followup[unachrichtenliste]** 

beantwortet die erste in der Nachrichtenliste angegebene Nachricht wie das *mailx*-Kommando *Reply*.

*mailx* geht in den Sendemodus und nimmt als Empfänger alle Absender aus *nachrichtenliste*.

Wenn Sie die Texteingabe beenden, sendet *mailx* die Nachricht ab.

Im Unterschied zu *Reply* protokolliert *Followup* die Antwort in eine Datei, deren Name gleich dem Namen des Absenders der ersten Nachricht gesetzt wird (Netz-Pfade werden abgetrennt). Wo diese Protokolldatei abgelegt wird, hängt davon ab, ob die *mailx*-Variablen *folder* und *outfolder* gesetzt sind. Wenn beide gesetzt sind, wird die Protokolldatei in das Dateiverzeichnis geschrieben, das durch *folder* festgelegt ist. Ansonsten wird die Datei im aktuellen Dateiverzeichnis abgelegt. Die Datei wird erweitert, falls sie existiert.

Das Kommando *Followup* darf nicht in einer Kommandodatei stehen.

**from** [Lnachrichtenliste]

gibt die Übersichtszeile jeder angegebenen Nachricht auf die Standard-Ausgabe aus.

group<sub>u</sub>alias-name<sub>u</sub>empfänger...

definiert Alias-Namen für die angegebenen Empfänger (siehe *alias*).

#### **headers[**...nachricht]

gibt eine Bildschirmseite mit den Übersichtszeilen aus, die *nachricht* enthalten. Eine Bildschirmseite umfasst 20 Zeilen oder die mit der Variablen *screen* festgelegte Anzahl.

*nachricht* nicht angegeben: *mailx* nimmt die aktuelle Nachricht an.

# **help**

gibt eine Übersicht über die *mailx*-Kommandos aus (siehe auch *?*).

**hold[**<sub>c</sub>nachrichtenliste]

**pre**serve[enachrichtenliste]

hält die angegebenen Nachrichten im Briefkasten.

Die Nachrichten sind in der Übersichtszeile mit *H* gekennzeichnet und bleiben im Briefkasten, auch wenn sie gelesen oder gesichert wurden.

Mit *touch* lässt sich die Wirkung von *hold* aufheben und umgekehrt.

Die Kommandos *hold* und *preserve* dürfen nicht in einer Kommandodatei stehen.

**i**f modus kommando-liste1 **el**se kommando-liste2 **en**dif

if-Anweisung, die je nach angegebenem Modus eine der Kommandolisten ausführt.

modus

*modus* bezeichnet den Modus (lesen oder senden), in dem Sie *mailx* aufgerufen haben. *modus* kann sein:

- **s** (send) *kommando-liste1* wird ausgeführt, wenn Sie *mailx* im Sendemodus aufgerufen haben, sonst wird *kommando-liste2* ausgeführt.
- **r** (read) *kommando-liste1* wird ausgeführt, wenn Sie *mailx* im Lesemodus aufgerufen haben, sonst wird *kommando-liste2* ausgeführt.

kommando-liste1 kommando-liste2

> Listen von *mailx*-Kommandos. Nicht zulässig sind hier Kommandos, die auch nicht in Kommandodateien stehen dürfen: *!, edit, followup, Followup, mail, Mail, reply, Reply, respond, Respond, shell* und *visual*.

*if*, *else*, *endif* und jedes Kommando müssen jeweils in einer Zeile stehen.

**ignore[effeld]...** 

unterdrückt die angegebenen Felder des Nachrichtenkopfes bei der Ausgabe (siehe *discard*).

**l**ist

gibt die Namen aller verfügbaren *mailx*-Kommandos auf die Standard-Ausgabe aus (siehe auch *help* und *?*).

mail<sub>empfänger...</sub>

sendet eine Nachricht an *empfänger*.

*mailx* geht in den Sendemodus. Wenn Sie die Texteingabe beendet haben, sendet *mailx* die Nachricht ab.

Wenn die *mailx*-Variable *record* gesetzt ist, schreibt *mailx* die Nachricht in die dort angegebene Datei. Die Datei wird erweitert, falls sie existiert.

Das Kommando *mail* darf nicht in einer Kommandodatei stehen.

# **M**ailËempfänger

sendet eine Nachricht an *empfänger*.

*mailx* geht in den Sendemodus. Wenn Sie die Texteingabe beendet haben, sendet *mailx* die Nachricht ab.

*mailx* protokolliert Ihre Nachricht in einer Datei im aktuellen Dateiverzeichnis, deren Name gleich dem des Empfängers ist. Die Datei wird erweitert, falls sie existiert.

Das Kommando *Mail* darf nicht in einer Kommandodatei stehen.

# mbox[...nachrichtenliste]

schreibt die angegebenen Nachrichten beim Schließen des aktuell bearbeiteten Briefkastens in den benutzereigenen Briefkasten und löscht sie anschließend aus dem aktuellen, auch wenn sie nicht gelesen wurden. Sie sind in der Übersichtszeile mit *M* gekennzeichnet.

Der benutzereigene Briefkasten ist *\$HOME/mbox* bzw. die in der *mailx*-Variablen *MBOX* festgelegte Datei.

**n**ext[Ënachricht]

gibt die nächste Nachricht aus, die durch *nachricht* charakterisiert ist. Für *nachricht* können Sie Merkmale wie bei einer *nachrichtenliste* angeben.

Wenn Sie z.B. als nächste Nachricht die eines bestimmten Absenders lesen wollen, geben Sie *next Absender* an.

*Absender* kann eine Email-Adresse oder eine lokale Benutzerkennung sein.

*nachricht* nicht angegeben: *mailx* gibt die auf die aktuelle Nachricht folgende aus.

Ansonsten wirkt *next* wie *print*.

**pi**pe[[Unachrichtenliste]Ushell-kommando]

**|** [[Ënachrichtenliste]Ëshell-kommando]

übergibt die angegebenen Nachrichten an die Standard-Eingabe von *shell-kommando*. Die Nachrichten werden in den Übersichtszeilen als gelesen (*R*) gekennzeichnet. Wenn die *mailx*-Variable *page* gesetzt ist, fügt *mailx* nach jeder Nachricht einen Formularvorschub ein (FF = CTRL  $L = X'0C'$ ).

Kein Argument angegeben:

*mailx* entnimmt den Kommandonamen der *mailx*-Variablen *cmd* und übergibt die aktuelle Nachricht. Wenn *cmd* nicht gesetzt ist, wird das Kommando *pipe* ignoriert.

**pre**serve[Ënachrichtenliste]

hält die angegebenen Nachrichten im Briefkasten (siehe *hold*).

# **print[**<sub>L</sub>nachrichtenliste]

type[unachrichtenliste]

gibt die angegebenen Nachrichten auf die Standard-Ausgabe aus.

Die Nachrichten werden in den Übersichtszeilen als gelesen gekennzeichnet (*R*). Sie werden beim Schließen des Briefkastens in den benutzereigenen Briefkasten geschrieben und anschließend aus dem aktuellen gelöscht. Der benutzereigene Briefkasten ist *\$HOME/mbox* bzw. die in der Variablen *MBOX* festgelegte Datei.

Wenn die *mailx*-Variable *crt* gesetzt ist, übergibt *mailx* Ausgaben, die mehr Zeilen haben als dort festgelegt, an das POSIX-Kommando *more*. Mit der Variablen *PAGER* können Sie ein anderes POSIX-Kommando als *more* festlegen.

**Print[**<sub>L</sub>nachrichtenliste]

**Type[**<sub>u</sub>nachrichtenliste]

wirkt wie *print*, gibt jedoch immer den ganzen Nachrichtenkopf aus. Das heißt, *Print* unterdrückt die Wirkung von *discard* bzw. *ignore*.

# **q**uit

beendet *mailx*. Der aktuell bearbeitete Briefkasten wird geschlossen.

Wurde der Standard-Briefkasten bearbeitet, gilt folgendes:

- Gelesene Nachrichten (*O*) und mit *mbox* bearbeitete Nachrichten (*M*) werden in den benutzereigenen Briefkasten geschrieben und anschließend gelöscht. Der benutzereigene Briefkasten ist *\$HOME/mbox* bzw. die in der *mailx*-Variablen *MBOX* festgelegte Datei.
- Ungelesene Nachrichten (*U*) und mit *hold* oder *preserve* bearbeitete Nachrichten (*H*) bleiben im Standard-Briefkasten.
- Gesicherte Nachrichten (*S*) werden aus dem Briefkasten gelöscht, falls die Variable *keepsave* nicht gesetzt ist.

Siehe auch *mailx*-Kommando *exit* und *xit*.

# **reply[**...nachricht]

**respond[**...nachricht]

beantwortet die angegebene Nachricht.

*mailx* geht in den Sendemodus und nimmt als Empfänger

- den Absender der angegebenen Nachricht, d.h. der Eintrag im From-Feld wird zum Eintrag in der To-Liste
- die weiteren Empfänger der Nachricht, d.h. die Einträge im To-Feld werden in die To-Liste übernommen, die Einträge im Cc-Feld in die Cc-Liste

Wenn Sie die Texteingabe beendet haben, sendet *mailx* die Nachricht ab.

Im Unterschied zu *followup* legt *reply* nicht automatisch eine Protokolldatei Ihrer Antwort an. Nur wenn die *mailx*-Variable *record* gesetzt ist, schreibt *mailx* die Antwort in die dort angegebene Datei. Die Datei wird erweitert, falls sie existiert.

Die Kommandos *reply* und *respond* dürfen nicht in einer Kommandodatei stehen.

# **Reply[**<sub>L</sub>nachrichtenliste]

**R**espond[Ënachrichtenliste]

beantwortet die erste in der Nachrichtenliste angegebene Nachricht.

*mailx* geht in den Sendemodus und sendet die Antwort an alle Absender aus *nachrichtenliste*.

Wenn Sie die Texteingabe beenden, sendet *mailx* die Nachricht ab.

Im Unterschied zu *Followup* legt *Reply* nicht automatisch eine Protokolldatei Ihrer Antwort an. Nur wenn die *mailx*-Variable *record* gesetzt ist, schreibt *mailx* die Antwort in die dort angegebene Datei. Die Datei wird erweitert, falls sie existiert.

Die Kommandos *Reply* und *Respond* dürfen nicht in einer Kommandodatei stehen.

**retain[**\_feld]

gibt nur die angegebenen Felder des Nachrichtenkopfes aus. Alle übrigen Felder werden unterdrückt. *retain* gibt die Felder auch dann aus, wenn sie in der Liste der zu unterdrückenden Felder stehen, d h. *retain* hebt die Wirkung von *discard* bzw. *ignore* auf.

*feld* nicht angegeben:

*retain* gibt die aktuelle Liste der beizubehaltenden Felder aus, falls vorhanden.

**s**ave[[Unachrichtenliste]Udatei]

schreibt die angegebenen Nachrichten in die Datei *datei*. Die Datei wird erweitert, falls sie existiert.

Die Nachrichten werden als gesichert gekennzeichnet (*S*). Das heißt, sie werden aus dem Standard-Briefkasten gelöscht, sobald Sie *mailx* beenden, es sei denn, Sie haben die *mailx*-Variable *keepsave* gesetzt.

Kein Argument angegeben: *mailx* schreibt die aktuelle Nachricht ans Ende der Datei *\$HOME/mbox*.

# Save[unachrichtenliste]

schreibt die angegebenen Nachrichten in eine Datei im aktuellen Dateiverzeichnis, deren Name gleich dem Namen des Absenders der ersten Nachricht aus *nachrichtenliste* gesetzt wird (From-Eintrag, Netz-Pfade werden abgetrennt). Die Datei wird erweitert, falls sie existiert.

Die Nachrichten werden als gesichert gekennzeichnet (*S*). Das heißt, sie werden aus dem Standard-Briefkasten gelöscht, sobald Sie *mailx* beenden, es sei denn, Sie haben die *mailx*-Variable *keepsave* gesetzt.

## set[uname[=wert]]

setzt die Variable *name*.

name Name einer *mailx*-Variablen oder einer frei definierten Variable.

wert Beliebige Zeichenkette oder ein numerischer Wert. Die Angabe *\n* innerhalb von *wert* wird als Neue-Zeile-Zeichen interpretiert, *\t* als Tabulatorzeichen.

> *wert* nicht angegeben: *name* wird mit der leeren Zeichenkette belegt.

Kein Argument angegeben:

*mailx* gibt alle gesetzten Variablen mit ihren Werten aus. Der Wert ist dabei in Anführungszeichen eingeschlossen.

Den Wert einer Umgebungsvariablen können Sie nicht verändern. Wenn Sie jedoch eine gleichlautende Variable definieren, gilt für *mailx* (außer für das *mailx*-Kommando *echo*) solange deren Wert, bis Sie ihn wieder zurücksetzen.

Mit dem Tilde-Kommando *˜i variable* können Sie den Wert von *variable* in den Nachrichtentext einfügen.

Mit *unset* können Sie Variablen zurücksetzen.

**sh**ell

ruft standardmäßig den durch die Umgebungsvariable *SHELL* definierten Kommandointerpreter auf. Falls *SHELL* nicht gesetzt ist, wird */bin/sh* aufgerufen.

Das Kommando *shell* darf nicht in einer Kommandodatei stehen.

#### size[..nachrichtenliste]

gibt die Größe der angegebenen Nachrichten auf die Standard-Ausgabe aus in der Form *Nachrichtennummer: Zeichenanzahl*.

#### source<sub>u</sub>datei

liest die angegebene Datei als Kommandodatei und führt die darin enthaltenen *mailx*-Kommandos aus. Anschließend kehrt *mailx* in den Dialog zurück (siehe Abschnitt *mailx-Kommando- und Startdateien*).

#### **to**p[unachrichtenliste]

gibt die ersten 5 Zeilen des Nachrichtenkopfes für jede angegebene Nachricht auf die Standard-Ausgabe aus. Die Anzahl der ausgegebenen Zeilen können Sie mit der *mailx*-Variablen *toplines* verändern.

# **tou**ch[unachrichtenliste]

bewirkt, dass die angegebenen Nachrichten als gelesen behandelt werden, d.h. sie werden beim Schließen des Briefkastens in den benutzereigenen Briefkasten geschrieben und anschließend aus dem aktuellen gelöscht. Der benutzereigene Briefkasten ist *\$HOME/mbox* bzw. die in der *mailx*-Variablen *MBOX* festgelegte Datei.

Dies gilt nicht für Nachrichten, die mit *save* oder *Save* gesichert wurden.

Mit *touch* lässt sich die Wirkung von *hold* aufheben und umgekehrt.

## type[unachrichtenliste]

gibt die angegebenen Nachrichten auf die Standard-Ausgabe aus (siehe *print*).

#### **Type[unachrichtenliste]**

wirkt wie *print*, gibt jedoch immer den ganzen Nachrichtenkopf aus (siehe *Print*).

## unalias[Lalias-name]...

löscht den angegebenen Alias-Namen.

## undelete[enachrichtenliste]

holt die angegebenen Nachrichten zurück, wenn sie in der aktuellen Sitzung gelöscht wurden. Die Nachrichten werden als gelesen gekennzeichnet (*R*).

Wenn die *mailx*-Variable *autoprint* gesetzt ist, wird die letzte der zurückgeholten Nachrichten ausgegeben.

#### *nachrichtenliste* nicht angegeben:

Es wird die erste gelöschte Nachricht nach der aktuellen Nachricht zurückgeholt, falls vorhanden. Andernfalls wird die letzte gelöschte Nachricht vor der aktuellen Nachricht zurückgeholt.

# undiscard[Efeld]...

unignore[efeld]...

löscht die angegebenen Felder des Nachrichtenkopfes aus der Liste der zu ignorierenden Felder.

*feld* nicht angegeben:

Die gesamte Liste der zu ignorierenden Felder wird gelöscht.

# **unset[**\_name...]

set[Lnoname...]

setzt die angegebenen Variablen zurück.

Wenn Sie eine Variable löschen, deren Name gleichlautend mit einer Umgebungsvariablen ist, können Sie anschließend wieder auf den Wert dieser Umgebungsvariablen zugreifen.

#### **ve**rsion

gibt die aktuelle Versionsnummer von *mailx* aus.

**v**isual[Lnachrichtenliste]

ruft den mit der *mailx*-Variablen *VISUAL* eingestellten Editor auf (standardmäßig *vi*) und lädt die angegebenen Nachrichten.

Nach Beenden der Editorsitzung liegt die bearbeitete Nachricht im Briefkasten vor.

Der Text wird in einer temporären Datei bearbeitet. Der Dateiname ist */tmp/Rz\$\$* (*\$\$* ist die Prozessnummer des *mailx*-Prozesses).

Das Kommando *visual* darf nicht in einer Kommandodatei stehen.

**w**rite[Ënachrichtenliste]Ëdatei

schreibt die angegebenen Nachrichten in die Datei *datei*. Die Datei wird erweitert, falls sie existiert.

*write* lässt den Nachrichtenkopf und die letzte Leerzeile weg.

Die Nachrichten werden in den Übersichtszeilen als gesichert (*S*) gekennzeichnet. Sie werden aus dem Briefkasten gelöscht, sobald Sie *mailx* beenden, es sei denn, Sie haben die *mailx*-Variable *keepsave* gesetzt.

- **x**it beendet *mailx*. Der aktuell bearbeitete Briefkasten bleibt beim Schließen unverändert (siehe *exit*).
- **z**[+|−] zeigt die nächste (*z+*) bzw. vorhergehende Seite (*z-*) der Übersichtszeilen an. Die Anzahl von Zeilen einer Seite entnimmt *mailx* der *mailx*-Variablen *screen*. Ist *screen* nicht gesetzt, so gibt *mailx* 20 Zeilen aus.

+|− nicht angegeben: wie *z+*.

## **Arbeitsweise im Lesemodus**

*mailx* führt während der Systemeinleitung folgende Schritte in der angegebenen Reihenfolge durch:

- 1. Alle Variablen auf ihren Standardwert setzen
- 2. Kommandozeilen-Optionen ausführen. Dabei können auch Standardwerte überschrieben werden.
- 3. Die Variablen DEAD, EDITOR, MBOX, LISTER, PAGER, SHELL und VISUAL importieren, falls sie in der aktuellen Umgebung definiert wurden. Dabei werden deren Standardwerte überschrieben.
- 4. Dann arbeitet *mailx* die systemweite Startdatei ab, sofern nicht die Option *-n* gesetzt ist. Dadurch werden die internen *mailx*-Variablen und Aliase versorgt.
- 5. *mailx* arbeitet dann die benutzereigene Startdatei *\$HOME/.mailrc* ab, die in der Umgebungsvariablen *MAILRC* festgelegt ist.

Wenn keine Nachrichten vorliegen, meldet *mailx*:

No mail for benutzerkennung

Wenn Nachrichten vorliegen, meldet sich *mailx* mit einer Meldungszeile, einer Übersicht über die im Briefkasten vorhandenen Nachrichten und dem *mailx*-Prompt *?*. Sie können nun *mailx*-Kommandos eingeben. Mit einem der Kommandos *?, help* oder *list* können Sie sich alle verfügbaren Kommandos listen lassen.

#### *Übersichtszeilen*

Pro vorhandener Nachricht gibt *mailx* nach dem Aufruf oder einem der *mailx*-Kommandos *from, headers* oder *z* eine Übersichtszeile aus. Eine Übersichtszeile besteht aus maximal 9 durch Leerzeichen getrennten Feldern, z.B.:

N 1 hadea Mon Sep 21 13:05 10/164 Nicowerfel

Die Einträge bedeuten folgendes:

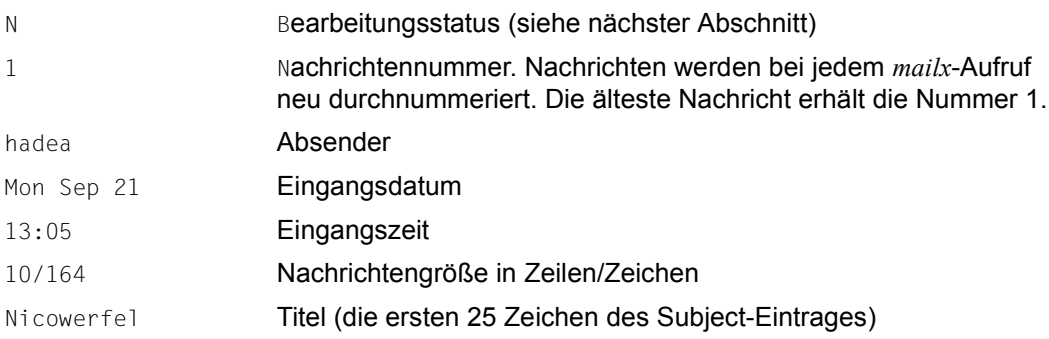

#### *Bearbeitungsstatus*

Der Bearbeitungsstatus ist der Eintrag im ersten Feld einer Übersichtszeile. Für diesen Status kann angegeben sein:

- O (old) Die Nachricht wurde bei einem vorangegangenen *mailx*-Aufruf gelesen. Sie wird in *\$HOME/mbox* gesichert, wenn Sie *mailx* oder den Standard-Briefkasten verlassen.
- U (unread) Die Nachricht steht schon seit dem letzten *mailx*-Aufruf im Briefkasten, d.h. sie ist nicht neu dazugekommen, wurde aber noch nicht gelesen. Sie wird im aktuellen Briefkasten gehalten, wenn Sie *mailx* mit *quit* verlassen.
- R (read) Die Nachricht wurde gelesen. Sie wird in *\$HOME/mbox* gesichert, wenn Sie *mailx* oder den Standard-Briefkasten verlassen.
- N (new) Die Nachricht ist seit dem letzten *mailx*-Aufruf oder seit dem letzten Briefkastenwechsel neu eingetroffen. Sie wird im aktuellen Briefkasten gehalten, wenn Sie *mailx* mit *quit* verlassen.
- M (mbox) Die Nachricht wurde mit *mbox* gesichert.
- H (hold) Die Nachricht wurde durch eines der Kommandos *hold* oder *preserve* gekennzeichnet. Sie bleibt im Standard-Briefkasten, wenn Sie ihn schließen.
- S (save) Die Nachricht wurde mit einem der Kommandos *save*, *Save* oder *write* gesichert. Sie wird aus dem Standard-Briefkasten gelöscht, wenn Sie ihn schließen.
- >c Diese Nachricht ist die aktuelle. Auf diese Nachricht beziehen sich *mailx*-Kommandos, wenn Sie für das Argument *nachrichtenliste* nichts angeben. Anstelle des Zeichens *c* steht eines der genannten Statuszeichen.

#### *Benutzereigener Briefkasten*

Nachrichten werden in den benutzereigenen Briefkasten geschrieben, wenn Sie

- sie gelesen, aber nicht gelöscht oder explizit gesichert haben
- sie mit den Kommandos *mbox* oder *touch* bearbeitet haben
- mit einem der Kommandos *file* oder *folder* vom Standard-Briefkasten in einen anderen gewechselt haben
- *mailx* mit *quit* beendet haben (es sei denn, die Variable *hold* ist gesetzt (dann verbleiben die Nachrichten im Standard-Briefkasten).

Der benutzereigene Briefkasten ist *\$HOME/mbox* oder die mit der *mailx*-Variablen *MBOX* festgelegte Datei. Die Datei wird erweitert, falls sie bereits existiert. Wenn Sie *mailx* mit der Option *-f* aufrufen, können Sie diese Datei ebenso mit *mailx*-Kommandos bearbeiten wie den Standard-Briefkasten.

# Format 2 **Sendemodus**

**mailx**[Loption]...EempfängerL...

Keine Option angegeben

*mailx* verhält sich wie im Abschnitt *Arbeitsweise im Sendemodus* beschrieben.

option

**-F** (F - file) *mailx* protokolliert alle gesendeten Nachrichten in einer Datei. Die Datei trägt den Namen des ersten angegebenen Empfängers. Sie wird in ihrem HOME-Dateiverzeichnis angelegt und kann mit *mailx* wie ein Briefkasten bearbeitet werden.

*-F* nicht angegeben:

*mailx* sucht den Namen der Protokolldatei in der *mailx*-Variablen *record*. Wenn diese nicht gesetzt ist, wird nichts protokolliert.

- **-i** (i ignore) *mailx* ignoriert das Signal SIGINT (siehe *mailx-Variable ignore*).
- **-n** *mailx* durchläuft nicht die systemweite Startdatei */etc/mail/mailx.rc* (siehe Abschnitt *mailx-Kommando- und Startdateien*).
- **-s**Ësubject

(s - subject) *mailx* trägt *subject* in das Feld *Subject:* im Nachrichtenkopf ein. Damit können Sie der Nachricht einen Titel geben.

*subject*

Eine beliebige Zeichenkette. Wenn sie Leer- oder Sonderzeichen enthält, müssen Sie sie in Anführungszeichen setzen.

empfänger

Ein oder mehrere Empfänger. *empfänger* kann sein:

- Email-Adresse (wenn MAIL der interNet Services im Einsatz ist)
- Benutzerkennung im lokalen System
- Alias-Namensgruppe (siehe *mailx*-Lesekommando *alias*)
- Pipe-Symbol mit anschließendem Shell-Kommando

Beginnt *empfänger* mit einem Pipe-Symbol (|), dann wird der Rest der Zeile als Shell-Kommando interpretiert, zu dem die Nachricht durch eine Pipe gesendet wird.

# **mailx-Kommandos im Sendemodus (Tilde-Kommandos)**

# **Eingabeformat**

*mailx*-Kommandos im Sendemodus haben bis auf das vorangestellte Escape-Zeichen (Fluchtsymbol) das gleiche Format wie die Kommandos im Lesemodus:

[kommando][unachrichtenliste][uargument]...

**˜** Escape-Zeichen Tilde. Mit der *mailx*-Variablen *escape* können Sie das Zeichen umdefinieren. Es darf jedoch nicht in ein Zeichen umdefiniert werden, welches ein Kommando beschreibt (z.B. ? oder !)

kommando nachrichtenliste argument Beschreibung siehe oben, Abschnitt *mailx-Kommandos im Lesemodus, Eingabeformat*.

# **Funktionale Übersicht**

In diesem Abschnitt erhalten Sie eine Übersicht über alle *mailx*-Kommandos im Sendemodus, sortiert nach ihren wichtigsten Funktionen. Dabei kann es vorkommen, dass einige Kommandos mehrmals aufgeführt werden. Im Anschluss an diese Übersicht werden diese Kommandos in alphabetischer Reihenfolge beschrieben.

# *Hilfsinformationen ausgeben*

- ˜? Übersicht über die Tilde-Kommandos ausgeben
- ˜p Bisher eingegebenen Text anzeigen

#### *Texteingabe beenden, abbrechen*

- Texteingabe beenden und absenden
- ˜x Texteingabe abbrechen, nicht absenden
- ˜q Texteingabe abbrechen, nicht absenden und Text sichern

#### *Variablenwerte, alte Nachrichten, Inhalt von Dateien einfügen*

- ˜a Wert der Variablen *sign* einfügen
- ˜A Wert der Variablen *Sign* einfügen
- ˜i Wert einer *mailx* oder Umgebungsvariablen einfügen
- ˜d Den Inhalt von *\$HOME/dead.letter* einfügen
- ˜f Empfangene Nachrichten einfügen
- ˜F Empfangene Nachrichten einfügen
- ˜m Empfangene Nachrichten einfügen
- ˜M Empfangene Nachrichten einfügen
- ˜r Inhalt der angegebenen Datei einfügen
- ˜< Inhalt der angegebenen Datei einfügen

## *Kommandointerpreter aufrufen, Shell-Kommando ausführen*

- ˜! Shell-Escape
- ˜<! Shell-Kommando ausführen und die Ausgabe in den Text einfügen
- ˜| Den Text an ein Shell-Kommando übergeben und durch dessen Ausgabe ersetzen

#### *Text anzeigen*

˜p Den bisher eingegebenen Text anzeigen

## *Text editieren*

- ˜e Text mit einem Editor bearbeiten (Standard: *ed*)
- ˜v Text mit einem Editor bearbeiten (Standard: *vi*)

## *Empfängerkreis ändern*

- ˜b Namen zur Bcc-Liste hinzufügen
- ˜c Namen zur Cc-Liste hinzufügen
- ˜t Namen zur To-Liste hinzufügen
- ˜h To-, Subject-, Cc- und Bcc-Angaben ändern

## *Nachrichtenkopf bearbeiten*

- ˜c Namen zur Cc-Liste hinzufügen
- ˜t Namen zur To-Liste hinzufügen
- ˜h To-, Subject-, Cc- und Bcc-Angaben ändern
- ˜s Inhalt des Subject-Feldes ersetzen

# *Text protokollieren*

- ˜w Bisher eingegebenen Text ohne Nachrichtenkopf in eine Datei schreiben
- ˜q Texteingabe abbrechen, nicht absenden und Text sichern

#### *Sendekommandos, die den mailx-Aufruf im Lesemodus voraussetzen*

- ~ mailx-Kommando ausführen<br>~ mailx-Kommando ausführen
- ˜: mailx-Kommando ausführen
- ˜f Empfangene Nachrichten einfügen
- ˜F Empfangene Nachrichten einfügen
- ˜m Empfangene Nachrichten einfügen
- ˜M Empfangene Nachrichten einfügen

#### *mailx-Lesekommandos ausführen*

- $\tilde{C}_1$  mailx-Lesekommando ausführen
- mailx-Lesekommando ausführen

# **Alphabetische Beschreibung**

*mailx*-Kommandos im Sendemodus (Tilde-Kommandos) müssen ab der ersten Spalte mit dem Escape-Zeichen Tilde ˜ als erstes Zeichen eingegeben werden. Dieses Zeichen, auch Fluchtsymbol genannt, können Sie mit der *mailx*-Variable *escape* umdefinieren.

Tilde-Kommandos dürfen nicht in einer Kommandodatei stehen.

**˜!**shell-kommando

führt *shell-kommando* aus. Standardmäßig wird der durch die Umgebungsvariable *SHELL* definierte Kommandointerpreter aufgerufen und der angegebene Kommandoaufruf übergeben. Falls *SHELL* nicht gesetzt ist, wird */bin/sh* aufgerufen.

**˜.** beendet die Texteingabe und sendet die Nachricht ab.

Wenn Sie mit *rlogin* an einem fernen Rechner arbeiten, wird dieses Tilde-Kommando als Kommando zum Verbindungsabbau interpretiert, d.h. die Sitzung am fernen Rechner wird sofort abgebrochen. Dies können Sie mit einer der folgenden Maßnahmen verhindern:

- die Tilde mit der *mailx*-Variablen *escape* umdefinieren
- die *mailx*-Variable *dot* setzen und dann die Texteingabe nur mit einem Punkt beenden
- die Texteingabe mit der Taste [END] beenden

**˜:**mailx-lesekommando

**˜\_**mailx-lesekommando

führt das angegebene *mailx*-Lesekommando aus.

Sie müssen *mailx* im Lesemodus aufgerufen haben (und sind z.B. durch das *mailx*-Kommando *mail* in den Sendemodus gelangt). Sonst führt *mailx* nur solche Kommandos aus, die nichts mit dem Bearbeiten eines Briefkastens zu tun haben, wie z.B. *set* oder *exit*.

Der Unterstrich im zweiten Format muss mit angegeben werden.

- **˜?** gibt eine Übersicht über die Tilde-Kommandos aus.
- **˜a** (a autograph) fügt den Wert der *mailx*-Variablen *sign* in den Text ein.
- **˜A** (A autograph) fügt den Wert der *mailx*-Variablen *Sign* in den Text ein. Damit können Sie z.B. eine weitere Briefsignatur definieren.
- **˜b**Ëname...

(b - blind carbon copy) fügt einen oder mehrere Namen zur Bcc-Liste hinzu. Die Bcc-Liste (verdeckter Verteiler) enthält die Namen weiterer Empfänger der Nachricht. Diese Namen werden nicht in den Nachrichtenkopf eingefügt.

 $\tilde{c}$ <sub>E</sub>name...

(c - carbon copy) fügt einen oder mehrere Namen zur Cc-Liste hinzu. Die Cc-Liste (offener Verteiler) enthält die Namen weiterer Empfänger der Nachricht. Diese Namen werden in den Nachrichtenkopf zur Information eingefügt (Cc-Eintrag).

- **˜d** (d dead.letter) fügt den Inhalt der Datei *\$HOME/dead.letter* in den Text ein. Diese Datei enthält Nachrichten, die *mailx* nicht absenden konnte oder deren Eingabe Sie mit ˜*q* abgebrochen haben.
- **˜e** (e editor ed) ruft den mit der *mailx*-Variablen *EDITOR* eingestellten Editor auf (standardmäßig *ed*) und lädt den bisher eingegebenen Text. Nach Beenden der Editorsitzung kann der bearbeitete Text wie vorher weitergeschrieben werden.
- **˜f**[Ënachrichtenliste]

(f - file) fügt die angegebenen Nachrichten unverändert in den Text ein.

Das Kommando wird nur ausgeführt, wenn *mailx* im Lesemodus (Format 1) aufgerufen wurde.

**˜F**[Ënachrichtenliste]

wirkt wie ˜f, fügt jedoch immer den ganzen Nachrichtenkopf ein. *discard*, *ignore* und *retain* werden nicht berücksichtigt.

- **˜h** (h header) fordert nacheinander folgende Angaben an:
	- To: Empfänger

Subject: Titel

- Cc: Cc-Liste (Carbon Copy). Das sind weitere Empfänger der Nachricht; die Namen der Cc-Liste erscheinen im Cc-Feld des Nachrichtenkopfes (offener Verteiler).
- Bcc: Bcc-Liste (Blind carbon copy). Wie Cc; die Namen erscheinen jedoch nicht im Nachrichtenkopf (verdeckter Verteiler).

Bereits vorhandene Angaben werden angezeigt. Sie können Sie verändern, als hätten Sie sie eben eingegeben.

**˜i**Ëvariable

(i - insert) fügt den Wert von *variable* in den Text ein. *variable* kann eine *mailx*-Variable oder eine Umgebungsvariable sein.

 $\tilde{m}$ [\_nachrichtenliste]

(m - move) fügt die angegebenen Nachrichten in den Text ein. Vor jeder Zeile wird der Wert der Variablen *indentprefix* eingefügt.

Das Kommando wird nur ausgeführt, wenn *mailx* im Lesemodus (Format 1) aufgerufen wurde.

 $\tilde{\mathsf{M}}$ [\_nachrichtenliste]

wirkt wie ˜m, fügt jedoch immer den ganzen Nachrichtenkopf ein. *discard*, *ignore* und *retain* werden nicht berücksichtigt.

- **˜p** (p print) zeigt den bisher eingegebenen Text am Bildschirm an.
- **˜q** (q quit) bricht die Texteingabe ab. Der bisher eingegebene Text wird nicht abgeschickt, sondern in die Datei *\$HOME/dead.letter* geschrieben. ˜*q* wirkt wie die Taste [DEL], lässt sich aber nicht mit der Variablen *ignore* unterdrücken.

**˜r**Ëdatei

- **˜r**Ë**!**shell-kommando
- **˜<**Ëdatei
- **˜<**Ë**!**shell-kommando

(r - read) fügt den Inhalt von *datei* oder die Ausgabe von *shell-kommando* in den Text ein.

 $\tilde{\mathbf{s}}$ <sub>Exerc</sub>ichenkette...

(s - subject) ersetzt den Inhalt des Subject-Feldes (Titel) im Nachrichtenkopf durch den Inhalt der Zeichenkette. Mehrere, durch Leerzeichen voneinander getrennte Zeichenketten müssen *nicht* in Anführungszeichen stehen.

 $\tilde{\tau}$ <sub>E</sub>empfänger...

(t - to) fügt die Namen eines oder mehrerer Empfänger hinzu (To-Liste). Mehrere Namen sind durch Leerzeichen zu trennen.

- **˜v** (v editor vi) ruft den mit der *mailx*-Variablen *VISUAL* eingestellten Editor auf (standardmäßig *vi*) und lädt den bisher eingegebenen Text. Nach Beenden der Editorsitzung kann der bearbeitete Text wie vorher weitergeschrieben werden.
- **˜w**Ëdatei

(w - write) schreibt den bisher eingegebenen Text in die angegebene Datei. Der Kopf wird nicht mitgeschrieben. Falls die angegebene Datei noch nicht existiert, wird sie angelegt, andernfalls wird sie fortgeschrieben.

**˜x** (x - xit) bricht die Texteingabe ab. Der bisher eingegebene Text wird nicht abgeschickt und nicht gesichert.

**˜|**Ëshell-kommando

übergibt den bisher eingegebenen Text an die Standard-Eingabe von *shell-Kommandos*. Ist der Endestatus dieses Kommandos 0, dann wird der bisher eingegebene Text durch die Standard-Ausgabe des Kommandos ersetzt.

Standardmäßig wird der durch die Umgebungsvariable *SHELL* definierte Kommandointerpreter aufgerufen und der angegebene Kommandoaufruf übergeben. Falls *SHELL* nicht gesetzt ist, wird */bin/sh* aufgerufen.

# **Arbeitsweise im Sendemodus**

*mailx* arbeitet nach dem Aufruf zunächst die Startdateien ab, in denen Sie z.B. *mailx*-Variablen initialisieren können (siehe *mailx-Kommando- und Startdateien*). Wenn Sie beim *mailx*-Aufruf keinen Nachrichtentitel angeben (Option *-s*), gibt *mailx* anschließend aus:

#### Subject:

und erwartet die Eingabe des Titels der Nachricht. Dies ist eine Zeile mit maximal 1024 Zeichen Text, die *mailx* im Subject-Feld des Nachrichtenkopfes einträgt. Ist der eingegebene Text zu lang, so wird die Fehlermeldung mail: ERROR signal 10 ausgegeben und die Nachricht nicht abgeschickt.

Anschließend befindet sich *mailx* im Sendemodus und Sie können den Nachrichtentext eingeben. Während der Texteingabe sind die alle *mailx*-Tilde-Kommandos erlaubt. Sie müssen ab Spalte 1 eingegeben werden. Sobald Sie ein Tilde-Kommando mit Folabgeschickt haben, gibt *mailx* das gesamte eingegebene Kommando nochmals in der gleichen Zeile aus und nach Kommando-Beendigung die Zeichenkette (continue). Wenn Sie eines der Kommandos eingeben, mit denen Sie anderen Text in Ihren Nachrichtentext einfügen können, z.B. ˜a, gibt *mailx* diesen Text nicht am Bildschirm aus. Den bisher eingegebenen sowie eingefügten Text können Sie sich mit ˜*p* ausgeben lassen.

Den Eingabetext speichert *mailx* in einer temporären Datei im Dateiverzeichnis */tmp*.

Das Kommando ˜. oder die Taste [END] beendet die Texteingabe.

# *Tilde-Kommandos im Lesemodus*

Einige der Tilde-Kommandos setzen für ihre volle Funktionalität voraus, dass Sie *mailx* im Lesemodus (Format 1) aufgerufen und von dort vorübergehend in den Sendemodus gewechselt haben. Es sind dies: ~ und ~*:* (mailx-Kommando ausführen) und ~*f* und ~*m* (empfangene Nachrichten einfügen).

Die Kommandos im Lesemodus, mit denen Sie vorübergehend in den Sendemodus wechseln können, um eine Nachricht zu senden oder zu beantworten, sind *followup, Followup, mail, Mail, reply, Reply, respond* und *Respond*.

# **mailx-Kommando- und Startdateien**

#### *Kommandodateien*

Kommandodateien sind Dateien mit *mailx*-Kommandos. Jedes *mailx*-Kommando muss in einer eigenen Zeile stehen. Kommandodateien können Sie während der *mailx*-Sitzung mit dem Kommando *source* ausführen oder Sie verwenden sie als Startdateien (siehe unten).

Unzulässige Kommandos sind alle Tilde-Kommandos und *!, edit, followup, Followup, mail, Mail, reply, Reply, respond, Respond, shell, visual.*

Die Kommandos *copy, Copy, hold* und *preserve* sind zwar zulässig, jedoch werden darauffolgende Kommandos, die mit einer Nachrichtenliste arbeiten, nicht mehr ausgeführt.

Wenn in einer Kommandodatei ein Fehler auftritt, ignoriert *mailx* alle folgenden Kommandos in dieser Datei.

Zu einem Fehler führt z.B. auch, wenn in einer Nachrichtenliste auf eine nicht vorhandene Nachricht Bezug genommen wird (siehe *Beispiel 2*).

## *Startdateien*

Startdateien sind Kommandodateien, die *mailx* nach dem Aufruf abarbeitet, sofern Sie nicht *mailx* im Lesemodus mit den Optionen *-e* oder *-n* aufgerufen haben.

*mailx* arbeitet erst die systemweite Startdatei */etc/mail/mailx.rc* ab, dann die benutzereigene Startdatei *\$HOME/.mailrc*, soweit diese vorhanden sind.

Den Pfadnamen der benutzereigenen Startdatei können Sie mit der Umgebungsvariablen *MAILRC* neu festlegen.

Die mailx-Kommandos in den Startdateien dürfen *nachrichtenliste* nicht verwenden, da diese Information zum Zeitpunkt der Abarbeitung der Startdateien noch nicht zur Verfügung steht.

## **Variablen**

*mailx* verwendet Umgebungsvariablen, *mailx*-Variablen und frei definierte Variablen.

Variablen können Sie importieren, während der *mailx*-Sitzung mit dem Kommando *set* setzen bzw. verändern und mit *unset* zurücksetzen.

*mailx*-Variablen, d.h. alle nur aus Kleinbuchstaben bestehenden Variablen, können Sie nur innerhalb von *mailx* setzen (z.B. in Startdateien); Werte von gleichnamigen Shell-Variablen werden für diese Variablen nicht übernommen.

Wenn Sie eine importierte Variable mit *set* verändern, so gilt der geänderte Wert so lange, bis Sie ihn erneut ändern, zurücksetzen oder die *mailx*-Sitzung beenden.

Das *mailx*-Kommando *echo* greift immer auf den originalen Wert einer importierten Variable zu.

Standardmäßig gesetzt sind *asksub*, *header* und *save*.

Von den Variablen, denen ein Wert zugewiesen wird, haben folgende Variablen folgende Standardwerte:

- *DEAD=\$HOME/dead.letter*
- *EDITOR=ed*
- *escape=*˜
- *MBOX=\$HOME/mbox*
- *LISTER=ls*
- *PAGER=more*
- *prompt=?*
- *screen=20*
- *SHELL=/bin/sh*
- *toplines=5*
- *VISUAL=vi*

Die Angaben für *Relevante Kommandos* in der folgenden Beschreibung beziehen sich auf diejenigen *mailx*-Kommandos, die durch das Setzen oder Zurücksetzen der Variablen insbesondere betroffen sind.

# **mailx-Variablen**

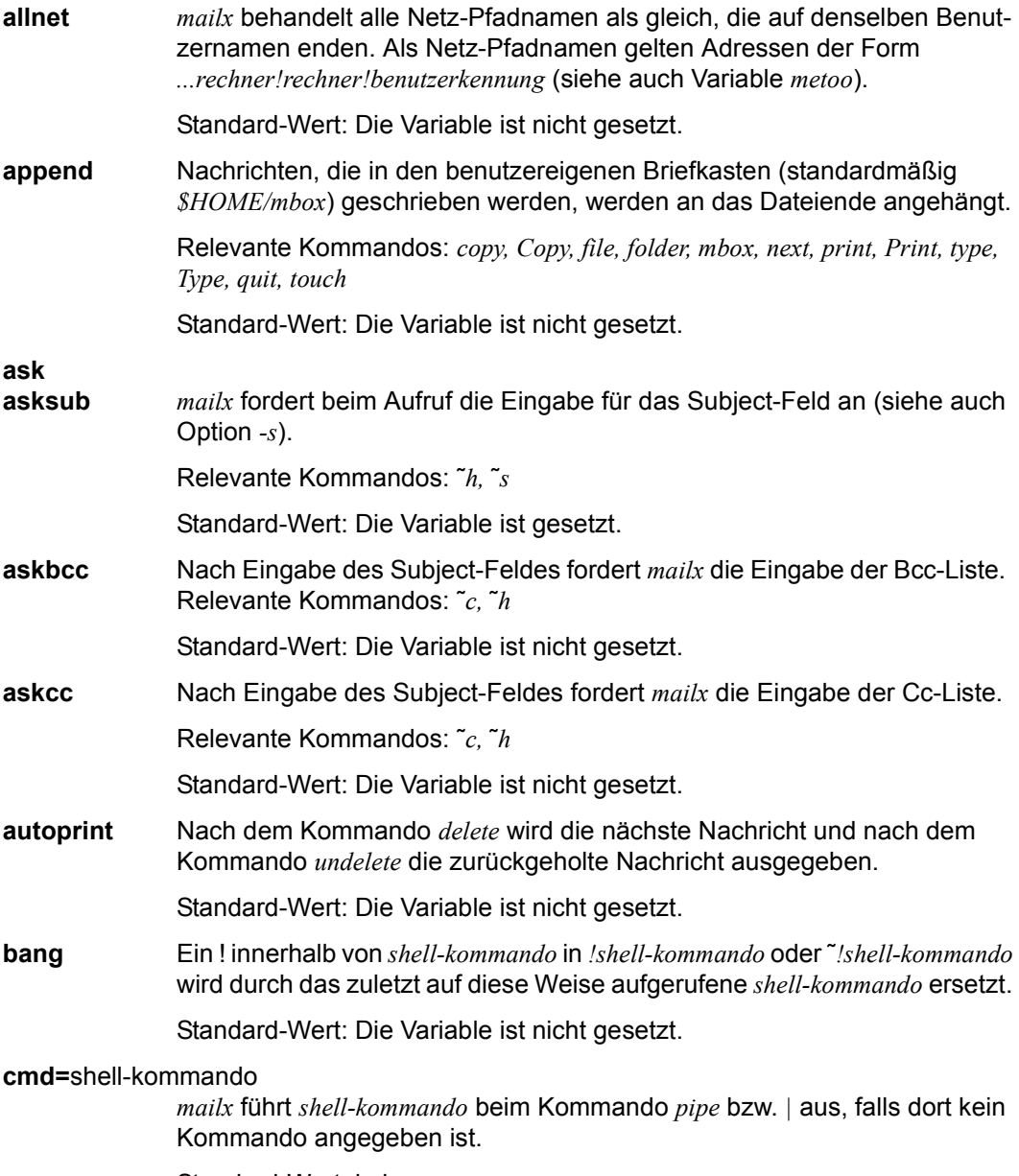

Standard-Wert: keiner.

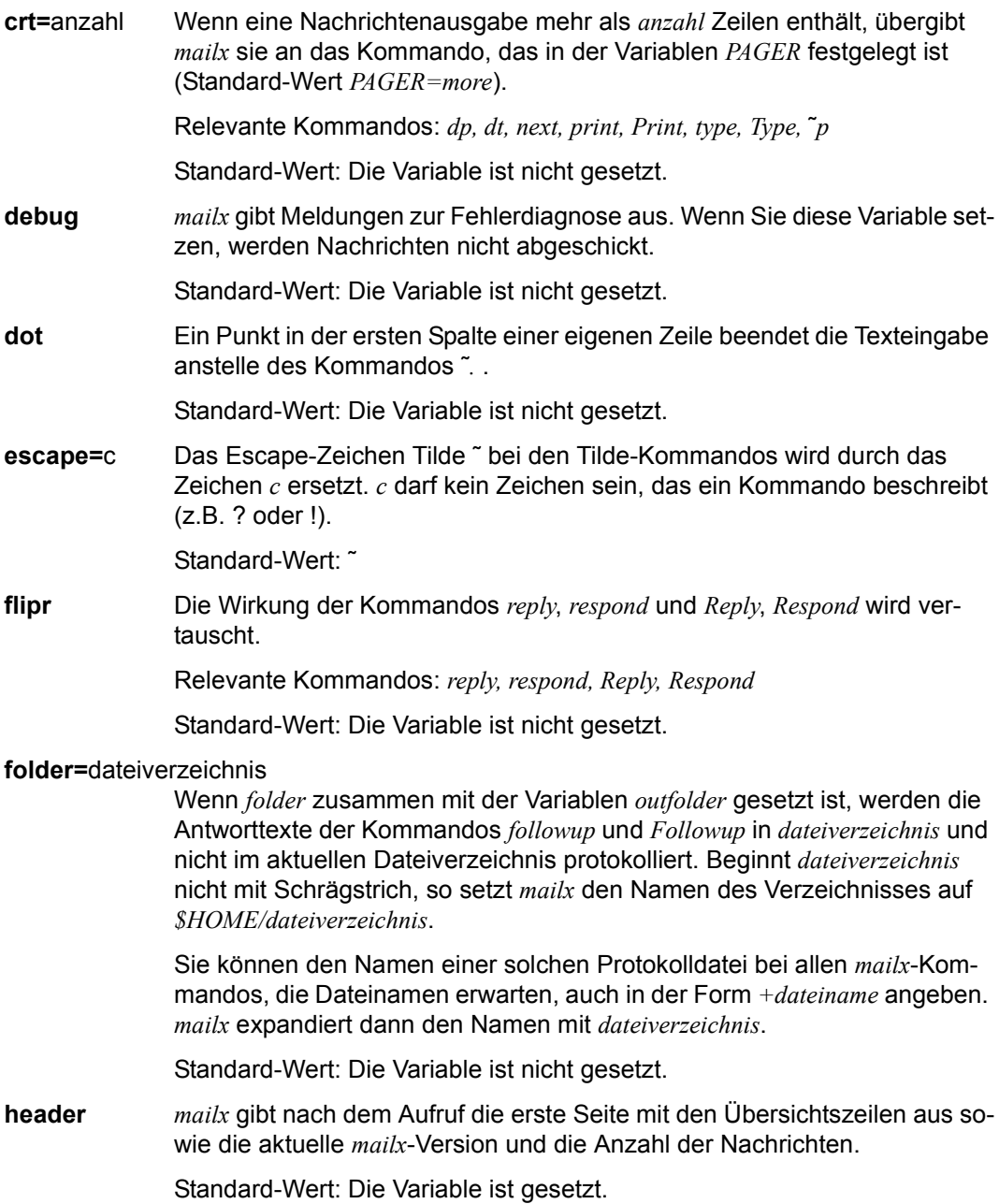

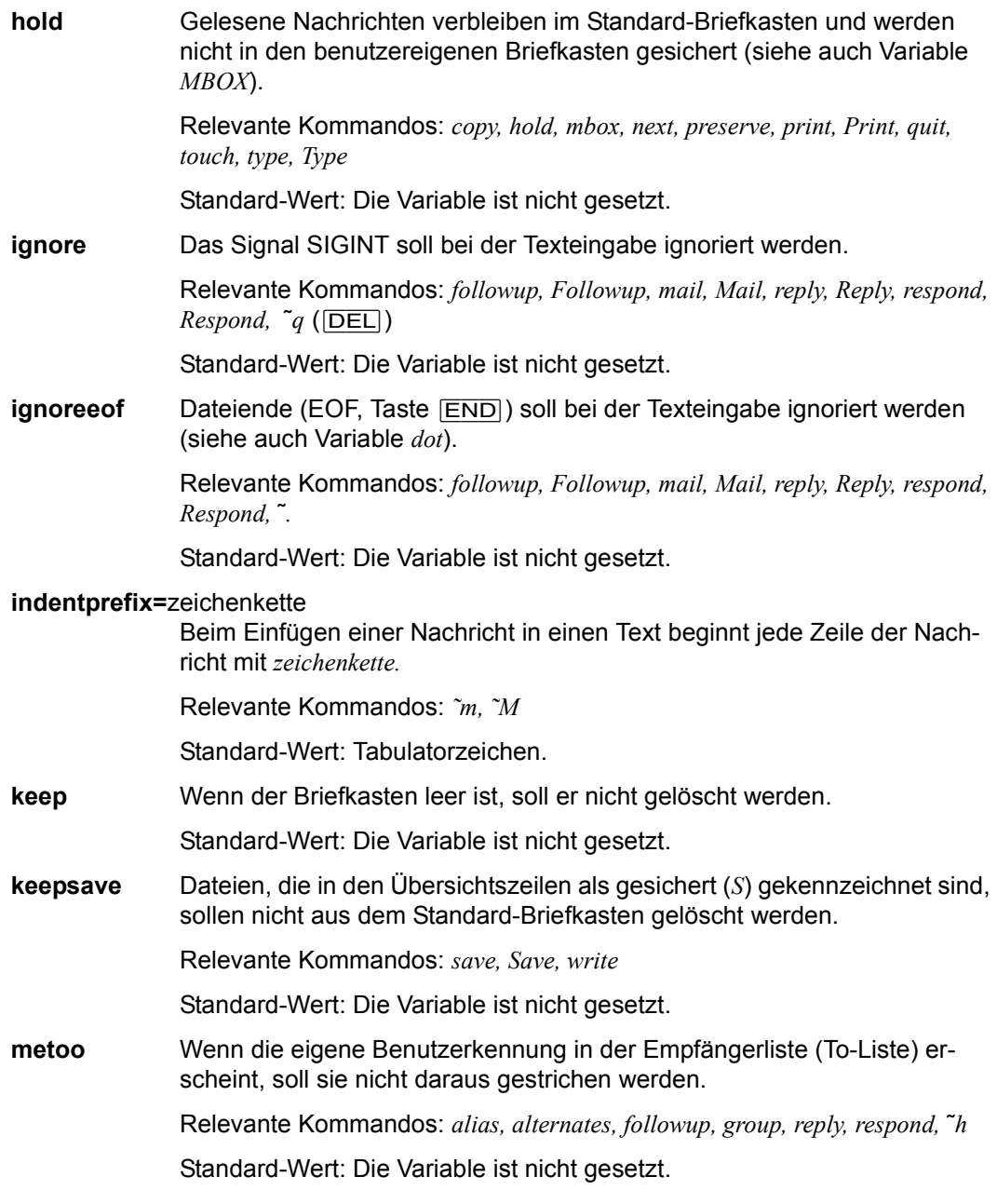

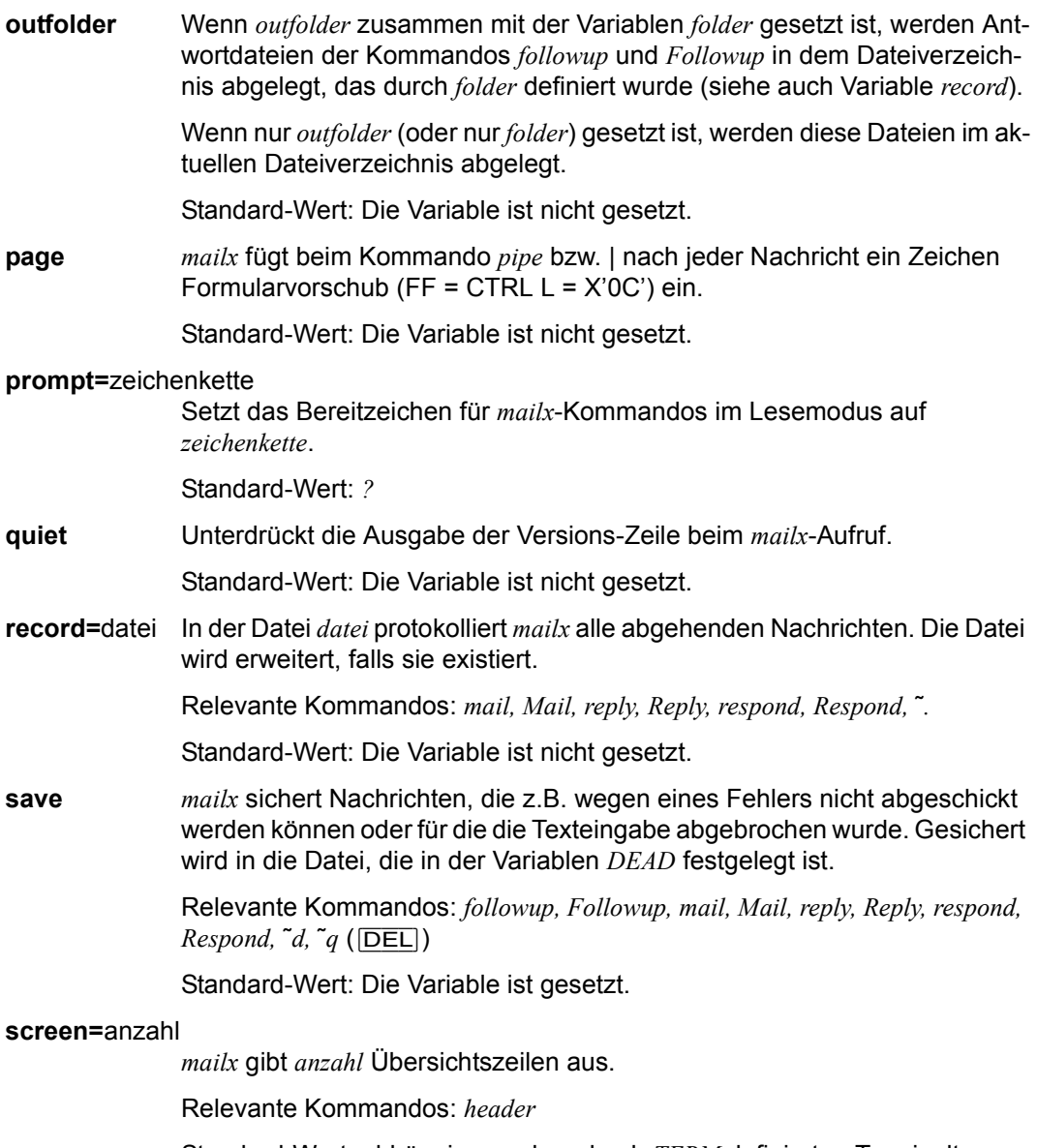

Standard-Wert: abhängig von dem durch *TERM* definierten Terminaltyp, meistens 20

**sendwait** *mailx* kehrt nach einem Sende-Kommando erst in den Lesemodus zurück, wenn die Nachricht abgeschickt wurde.

> Relevante Kommandos: *followup, Followup, mail, Mail, reply, Reply, respond, Respond*

Standard-Wert: Die Variable ist nicht gesetzt.

**showto** Bei Nachrichten, deren Absender Sie selbst sind, wird bei der Ausgabe der Übersichtszeilen der erste Empfänger genannt, anstelle Ihrer Benutzerkennung. Wenn es mehrere Empfänger gibt, so nimmt *mailx* den ersten Eintrag aus der Empfängerliste (To-Liste).

Relevante Kommandos: *from, headers, z+, z-*

Standard-Wert: Die Variable ist nicht gesetzt.

#### **sign=**zeichenfolge

*sign* ist vorgesehen für eine Briefsignatur, die in eine Nachricht eingefügt wird.

Relevante Kommandos: ˜*a,* ˜*i*

Standard-Wert: Die Variable ist nicht gesetzt.

#### **Sign=**zeichenfolge

*Sign* ist vorgesehen für eine (zusätzliche) Briefsignatur, die in eine Nachricht eingefügt wird.

Relevante Kommandos: ˜*A,* ˜*i*

Standard-Wert: Die Variable ist nicht gesetzt.

#### **toplines=**anzahl

*mailx* gibt *anzahl* Zeilen aus dem Nachrichtenkopf aus.

Relevante Kommandos: *top*

Standard-Wert: 5

- Fehler *mailx* gibt Fehlermeldungen aus, die selbsterklärend sind.
- Datei */etc/mail/mailx.rc* Systemweite Startdatei

*\$HOME/.mailrc*  Benutzereigene Startdatei

*/var/mail/\$USER* Standard-Briefkasten. Darin sucht *mailx* ankommende Nachrichten.

*\$HOME/mbox* Benutzereigener Briefkasten. Dorthin sichert *mailx* Nachrichten, die gelesen wurden.

#### *\$HOME/dead.letter*

In dieser Datei sichert *mailx* Nachrichten, die z.B. wegen eines Fehlers nicht abgeschickt werden können oder für die die Texteingabe mit [DEL] abgebrochen wurde. Die Datei wird dabei jedesmal überschrieben, falls sie existiert.

#### *./<username>*

Dateien im aktuellen Dateiverzeichnis, deren Name gleich einer Benutzerkennung lautet, legt *mailx* bei folgenden Kommandos an:

*Copy, followup, Followup, Save*.

Anstelle des aktuellen Dateiverzeichnisses können Sie auch ein anderes Dateiverzeichnis wählen (siehe *mailx*-Variablen *folder* und *outfolder*).

*/tmp/R[emsxz]\** Temporäre Dateien

*/tmp/Rz\$\$*

Temporäre Datei, die von den Kommandos *edit*, *visual*, ˜*e* und ˜*v* benutzt wird. *\$\$* ist die Prozessnummer des *mailx*-Prozesses.

*/usr/share/lib/mailx/mailx.help\** Hilfedateien

# Variable **Umgebungsvariablen**

**DEAD=**datei In die Datei *datei* sichert *mailx* Nachrichten, die z.B. wegen eines Fehlers nicht abgeschickt werden können oder für die die Texteingabe abgebrochen wurde. Die Datei wird erweitert, falls sie bereits existiert.

> Relevante Kommandos: *followup, Followup, mail, Mail, reply, Reply, respond, Respond,*  $\tilde{d}$ *,*  $\tilde{q}$  *(* $|\overline{\text{DEL}}|$ *)*

Standard-Wert: *\$HOME/dead.letter*

#### **EDITOR**=shell-kommando

Nachrichtentexte können während der *mailx*-Sitzung mit dem Editor *shellkommando* bearbeitet werden (siehe auch Variable *VISUAL*).

Relevante Kommandos: *edit,* ˜*e*

Standard-Wert: *ed*

# **HOME=**dateiverzeichnis

HOME-Dateiverzeichnis.

Darin sucht *mailx* die Dateien *dead.letter, mbox, .mailrc* und die Protokolldateien (siehe Kommandos *followup*, *Followup*, und ˜*f*), bzw. legt sie dort an.

#### **LISTER**=shell-kommando

*mailx* benutzt *shell-kommando* zum Auflisten der Dateien des in *folder* genannten Dateiverzeichnisses.

Relevante Kommandos: *folders*

Standard-Wert: *ls*

#### **MAILRC=**datei

*datei* definiert den Namen der benutzereigenen Startdatei (Standard: *\$HOME/.mailrc*, siehe *mailx-Kommando- und Startdateien*).

**MBOX**=datei *datei* bezeichnet den benutzereigenen Briefkasten. Dorthin werden gelesene Nachrichten geschrieben, bevor sie *mailx* aus dem Standard-Briefkasten entfernt. Die Datei wird erweitert (siehe auch Variable *hold*).

> Relevante Kommandos: *copy, hold, mbox, next, preserve, print, Print, quit, save, touch, type, Type*

Standard-Wert: *\$HOME/mbox*

#### **PAGER**=shell-kommando

*mailx* übergibt an *shell-kommando* Ausgaben, die länger sind, als die in der Variablen *crt* festgelegte Anzahl von Zeilen.

Relevante Kommandos: *dp, dt, next, print, Print, type, Type,* ˜*p*

Standard-Wert: *more*

# **SHELL**=shell-kommando

*shell-kommando* legt den Kommando-Interpreter fest, den *mailx* benutzt, um POSIX-Kommandos auszuführen.

Relevante Kommandos: *!, shell*

Standard-Wert: */bin/sh*

- **TERM** Enthält Angaben über den Terminaltyp. Die Variable *TERM* wird ausgewertet, wenn die *mailx*-Variable *screen* nicht gesetzt ist.
- **USER** Der Variablen *USER* entnimmt *mailx* den Benutzernamen, um z.B. den Standard-Briefkasten zu finden.
- **VISUAL**=shell-kommando

Nachrichtentexte können während der *mailx*-Sitzung mit dem Editor *shellkommando* bearbeitet werden.

Relevante Kommandos: *visual,* ˜*v*

Standard-Wert: *vi*

# Internationale Umgebung

Die folgenden Umgebungsvariablen beeinflussen die Ausführung des Kommandos *mailx*:

- *LANG* Gibt einen Standardwert für die Variablen für die internationale Umgebung an, die nicht gesetzt oder Null sind. Ist *LANG* nicht gesetzt oder Null, wird der entsprechende Standardwert der internationalen Umgebung verwendet. Enthält eine der Internationalisierungsvariablen eine ungültige Einstellung, verhält sich das Kommando so, als sei keine der Variablen definiert worden.
- *LC\_ALL* Ist diese Variable auf einen Wert gesetzt, d. h. ist sie nicht leer, überschreibt dieser Wert die Werte aller übrigen Internationalisierungsvariablen.
- *LC\_COLLATE* beeinflusst die Sortierreihenfolge.
- *LC\_CTYPE* Legt die internationale Umgebung für die Interpretation der Byte-Folgen eines Datentexts als Zeichen fest (z.B. Singlebytezeichen im Unterschied zu Mehrbytezeichen in Argumenten).
- *LC\_MESSAGES*

Legt die internationale Umgebung für Format und Inhalt der Diagnosemeldungen fest, die in die Standardfehlerausgabe geschrieben werden.

- *LC\_TIME* Legt das Format der Datums- und Zeitangaben fest, die von *mailx* geschrieben werden.
- *NLSPATH* Legt den Pfad der Meldungsdateien für *LC\_MESSAGES* fest.

#### Beispiel 1 Beispielsitzung mit Beantwortung einer Nachricht

Benutzer FELIX hat die Meldung *you have mail* erhalten und ruft nun *mailx* ohne Option auf. Er erhält einige Meldungs- und Übersichtszeilen, lässt sich alle Nachrichten hintereinander ausgeben (z.B. mit<sub>[</sub>]]) und beantwortet schließlich die vierte Nachricht. Sein Anworttext soll im aktuellen Dateiverzeichnis protokolliert werden (*followup* bzw. *fo*). Während des Sendemodus verändert er den von *mailx* automatisch erstellten Subject-Eintrag (˜*s*) und fügt am Ende des Textes seine zuvor mit der Variablen *sign* vereinbarte Briefsignatur ein (˜*a*). Bevor er den Brief absendet (˜*.*), lässt er sich seine Antwort nochmals anzeigen (˜*p*) und verlässt anschließend *mailx* mit *xit* bzw. *x*, um alle Nachrichten im Briefkasten zu erhalten.

```
mailx 
mailx version 4.0 Type ? for help 
"var/mail/FELIX": 4 messages 4 new 
>N 1 HELMUT Fri Sep 6 9:21 13/373 oldenburg 
  N 2 BERTL Fri Sep 6 12:00 13/365 sysadm 
  N 3 PETER Mon Sep 16 10:01 9/232 qed 
  N 4 BIENE Tue Sep 17 16:43 21/593 Projekt S 
 \Box^- : 
 fo BIENE 
  To: <BIENE> 
  Subject: Re: Projekt S 
 ˜s Abschlussbericht zu P S˜s Abschlussbericht zu P S 
 . 
 . 
   ˜a˜a 
   ˜p˜p 
 -------- 
  Message contains: 
  To: <BIENE> 
  Subject: Abschlussbericht zu P S 
  Gruess Dich, Biene! 
  Danke fuer Dein Protokoll. Aber ich brauche auch den Abschlussbericht, 
  am besten vorgestern und am liebsten auf Papier. Wir beide, mein Tee 
  und ich, warten auf Dich. 
  Ciao, 
 (-: felix :-) (continue) 
 \ddot{\phantom{a}} ? x
  Held 4 messages in /var/mail/FELIX 
  $
```
#### Beispiel 2 Beispiel für eine Startdatei

Es sollen Variablen gesetzt und, falls *mailx* im Lesemodus aufgerufen wird, alle Nachrichten von *winni* ausgedruckt werden (mit *lp*).

```
# Variablen fuer Bearbeitung 
set page crt=24 cmd=lp VISUAL 
set sign="\n\tL. van Pelt\n\tManualredaktion SINIX\n\tMuenchen-Perlach" 
# Verteiler: Systemverwalter im Netz 
alias sys root\muenchen root\nuernberg root\frankfurt 
# Bestimmte Post ausdrucken 
if r 
pipe winni lp 
from winni 
endif
```
Beachten Sie, dass *mailx* die Prozedur abbricht, wenn ein Kommando nicht ausgeführt werden kann. Dies könnte hier z.B. beim Kommando *pipe* der Fall, wenn keine Nachrichten von *winni* vorliegen. *from* (und eventuelle weitere Kommandos) führt *mailx* dann nicht aus.

Siehe auch *ed, ls*, *more*, *sh, vi*

# **make Gruppen von Dateien verwalten (maintain, update and regenerate groups of programs)**

Bei der modularen Programmierung bestehen Programme meist aus mehreren Dateien. *make* bietet eine Methode zum Aktualisieren solcher Programme.

*make* verwendet ein *makefile*, in dem Sie Ziele festlegen und angeben können, wie ein Ziel von anderen Zielen abhängt. Wurde eine Quelldatei geändert, erzeugt *make* das Programm neu, indem es genau die Teile neu übersetzt, die direkt oder indirekt von der geänderten Datei abhängen.

*make* erstellt das Ziel neu, wenn es älter ist als mindestens eine der Dateien, von denen es abhängt. *make* berücksichtigt die Abhängigkeitsbeziehungen der Dateien untereinander und ermittelt Datum und Uhrzeit der letzten Änderung einer Datei.

Das *makefile* heißt normalerweise makefile, Makefile, s.makefile oder s.Makefile. Folgt man dieser Benennungskonvention, können Sie *make* ohne Angabe von Argumenten aufrufen. *make* sucht nach dem *makefile* im aktuellen Dateiverzeichnis bzw. im Verzeichnis SCCS und generiert das Ziel neu, wenn mindestens eine Änderung stattgefunden hat.

# Syntax make[ $\Box$ -einpqrst][ $\Box$ -f $\Box$ makefile]... [ $\Box$ -k|-S] [makro=name]... [ziel]...

Die *make*-Optionen haben folgende Bedeutung:

- **-e** überschreibt die Definitionen in *makefiles* durch Umgebungsvariablen.
- **-f**Ëmakefile

*makefile* wird als Name einer Beschreibungsdatei angesehen.

- **-i** ignoriert Fehlermeldungen von Kommandos, die in einer Kommandofolge stehen. *make* setzt die Bearbeitung auch nach Fehlern fort. *.IGNORE* im *makefile* bewirkt dasselbe.
- **-k** bricht die Kommandofolge ab, wenn in einem Eintrag des *makefiles* ein Fehler auftritt. Die Bearbeitung wird bei allen anderen Zielen fortgesetzt, die vom fehlerhaften Ziel unabhängig sind. *-k* überschreibt vorangegangene *-S*-Optionen.
- **-n** dient als Testhilfe. Alle Kommandos werden ausgegeben, auch die mit vorangestelltem @. Ausgeführt werden nur Kommandos mit vorangestelltem Pluszeichen +.
- **-p** gibt eine vollständige Liste der Makrodefinitionen und der Beschreibung der Zieldateien aus.
- **-q** gibt den Status Null zurück, wenn die Zieldatei aktuell ist. Ein Status ungleich Null gibt an, dass die Zieldatei neu erstellt werden muss. Die Zieldatei wird nicht verändert, jedoch werden Kommandos mit vorangestelltem Pluszeichen + ausgeführt.
- **-r** ignoriert die vordefinierten Regeln.
- **-s** unterdrückt das Setzen eines neuen Zeitstempels und die Ausgabe der ausgeführten Kommandos. .SILENT als Ziel in dem *makefile* bewirkt dasselbe.
- **-S** beendet sich, wenn in einem Eintrag des *makefiles* ein Fehler auftritt. Dies ist die Standardeinstellung. *-S* überschreibt vorangegangene *-k*-Optionen.
- **-t** gibt den Zielen des *makefiles* einen neuen Zeitstempel und diese werden als aktuell angenommen. Ausgeführt werden nur Kommandos mit vorangestelltem Pluszeichen +.

## **Erzeugen eines makefiles**

Das mit der Option *-f* angegebene *makefile* ist eine sorgfältig strukturierte Datei mit expliziten Anweisungen zum Aktualisieren von Programmen. Die Datei enthält eine Reihe von Einträgen, die Abhängigkeiten angeben. Die erste Zeile eines Eintrags ist eine durch Leerzeichen getrennte, nicht leere Liste von Zielen, dann folgt ein :, danach eine (möglicherweise leere) Liste der erforderlichen Dateien oder Abhängigkeiten. Auf ein ; folgender Text und alle nachfolgenden Zeilen, die mit einem Tabulator beginnen, sind Shell-Kommandos, die zur Aktualisierung des Ziels ausgeführt werden sollen. Die erste nicht leere Zeile, die nicht mit einem Tabulator oder # anfängt, beginnt eine neue Abhängigkeit oder Makrodefinition. Shell-Kommandos können durch die Angabe von <Backslash><Neue-Zeile-Zeichen> über mehrere Zeilen gehen. Alles, was von *make* ausgegeben wird (mit Ausnahme des ersten Tabulators), geht direkt und unverändert an die Shell. Daher erzeugt

 echo a\ b

die Ausgabe von *a b* genau wie dies auch mit der Shell erfolgen würde.

Kommandos, die über mehrere Zeilen gehen, dürfen insgesamt maximal LINE\_MAX lang sein, wenn die Anweisung *.POSIX* verwendet wird.

Kommentare werden von # und dem Neue-Zeile-Zeichen umschlossen.

Das folgende *makefile* besagt, dass *pgm* von den beiden Dateien *a.o* und *b.o* abhängig ist, die ihrerseits von ihren jeweiligen Quelldateien (*a.c* und *b.c*) sowie von der gemeinsamen Datei incl.h abhängen:

```
pgm: a.o b.o
       c89 a.o b.o -o pgm 
a.o: incl.h a.c
        c89 -c a.c 
b.o: incl.h b.c
       c89 -c b.c
```
# **Ausführung eines makefiles**

Kommandozeilen werden nacheinander jeweils von einer eigenen Shell ausgeführt. Mit der SHELL-Umgebungsvariablen bzw. dem SHELL-Makro kann die von *make* zur Ausführung von Kommandos verwendete Shell angegeben werden. Der Standard ist /usr/bin/sh.

Die folgenden Anweisungen können in einem *makefile* angegeben werden, um die Ausführung zu steuern:

- .POSIX *make* unterstützt in vollem Umfang die XPG4 Beschreibung. Andernfalls weicht *make* in einigen Punkten von der Beschreibung ab, um die Ablauffähigkeit bestehender *makefiles* zu gewährleisten.
- .DEFAULT Wenn eine Datei angelegt werden muss, jedoch keine ausdrücklichen Kommandos oder relevanten Standardregeln vorliegen, werden die bei *.DEFAULT* angegebenen Kommandos verwendet.
- .IGNORE Für alle von diesem Ziel abhängigen Dateien werden Fehlermeldungen von Kommandos ignoriert. Ist keine Datei angegeben, entspricht die Wirkung der Option *-i*.
- .PRECIOUS Von diesem Ziel abhängige Dateien werden nicht gelöscht, falls das Quitoder Interrupt-Signal empfangen wird. Ist keine Datei angegeben, werden alle Dateien beibehalten.
- .SILENT Für alle von diesem Ziel abhängigen Dateien wird die Ausgabe der ausgeführten Kommandos unterdrückt. Ist keine Datei angegeben, entspricht die Wirkung der Option *-s*.

Die Ausführung einzelner Kommandos kann durch Voranstellen der Zeichen @, - oder + gesteuert werden. Wird ein Kommando auf Standardausgabe geschrieben, werden diese Zeichen nicht mit ausgegeben.

- @ die Ausgabe des Kommandos wird unterdrückt
- Fehler werden ignoriert
- + das Kommando wird immer ausgeführt, auch wenn eine der Optionen *-n*, *-q* oder *-t* gesetzt ist

Eine Zeile wird ausgegeben, wenn sie ausgeführt wird, es sei denn, die Option *-s* ist vorhanden, oder der Eintrag *.SILENT* ist für die Datei gültig oder die Anfangszeichenkette enthält ein @. Option *-n* gibt das Kommando aus, ohne es auszuführen, außer wenn der Kommandozeile ein + vorangestellt ist (dann wird die Zeile immer ausgeführt). Die Option *-t* aktualisiert das geänderte Datum einer Datei ohne Ausführen von Kommandos (außer wenn einem Kommando ein + vorangestellt ist).

*make* wird normalerweise (bzw. wenn die Option *-S* gesetzt ist) durch Kommandos beendet, die einen Status ungleich Null zurückgeben. Wenn die Option *-i* vorhanden ist, oder der Eintrag *.IGNORE* für die Datei gilt, oder die erste Zeichenkette des Kommandos - enthält, wird

der Endestatus ignoriert. Wenn die Option *-k* vorhanden ist, wird die Arbeit am aktuellen Eintrag verlassen, jedoch in anderen Verzweigungen, die nicht von diesem Eintrag abhängen, fortgeführt.

Die Zieldatei wird durch Unterbrechung und Verlassen gelöscht, außer der Eintrag *.PRECIOUS* ist für sie gültig.

# **Umgebung**

Die Umgebung wird von *make* gelesen. Alle Variablen werden als Makrodefinitionen verstanden und als solche verarbeitet. Die Umgebungsvariablen werden vor jedem *makefile* und unmittelbar nach den vordefinierten Regeln verarbeitet. Daher werden Umgebungsvariablen von Makrozuweisungen in einem *makefile* überschrieben. Die Option *-e* bewirkt, dass die Umgebung die Makrozuweisungen in einem *makefile* überschreibt. Dateinamen-Zusätze und ihre entsprechenden Regeln in *makefile* überschreiben vordefinierte Regeln für diese Erweiterungen.

Die Umgebungsvariable MAKEFLAGS kann Makros und alle Eingabeoptionen außer *-f* und *-p* enthalten, die für die Kommandozeile gültig sind. *make* wertet die Variable vor der Kommandozeile aus. Das gleichnamige Makro MAKEFLAGS (und die Variable, falls sie nicht definiert ist) wird automatisch bei Aufruf von *make* mit den aktuellen Optionen und Makros belegt bzw. ergänzt und bei Aufruf der Kommandos weitergereicht. Auf diese Weise enthält das Makro MAKEFLAGS stets die aktuellen Definitionen. Dies erweist sich als sehr nützlich für "super-makes". Tatsächlich wird \$(MAKE) bei Verwendung der Option *-n* auf jeden Fall ausgeführt. Daher kann man ein *make -n* rekursiv bei einem ganzen Softwaresystem ausführen, um zu sehen, was ausgeführt worden wäre. Dies ist deshalb möglich, weil das *-n* in MAKEFLAGS eingetragen wird und an weitere Aufrufe von \$(MAKE) weitergeleitet wird. Dies ist eine Möglichkeit der Fehlersuche in allen *makefiles* für ein Softwareprojekt, ohne tatsächlich etwas auszuführen.

Die Umgebungsvariable PROJECTDIR gibt an, in welchem Verzeichnis SCCS-Dateien gesucht werden sollen, falls sie nicht im aktuellen Verzeichnis liegen. SCCS-Dateien werden jeweils in einem Unterverzeichnis SCCS gesucht. Bei Angabe von relativen Pfadnamen wird zunächst das HOME-Verzeichnis nach Unterverzeichnissen *src* bzw. *source* durchsucht. Existieren diese Verzeichnisse nicht, wird der Pfad relativ zum aktuellen Verzeichnis gesetzt.

# **Include-Dateien**

Wenn *include* am Anfang einer Zeile in *makefile* erscheint und danach ein Leerzeichen oder ein Tabulator folgt, wird der Rest der Zeile als Dateiname interpretiert, dessen zugehörige Datei vom aktuellen Aufruf nach Ersetzen von Makros gelesen wird.
# **Makro-Definitionen**

Einträge der Form *Zeichenkette1 = Zeichenkette2* sind Makrodefinitionen. *Zeichenkette2* wird als Folge aller Zeichen bis zu einem Kommentarzeichen oder einem nicht entwerteten Neue-Zeile-Zeichen definiert. Bei jedem anschließenden Auftreten wird \$(*Zeichenkette1*[:*Ersatz1*=[*Ersatz2*]]) durch Zeichenkette2 ersetzt. Die runden Klammern sind optional, wenn ein Makroname mit einem Zeichen verwendet wird und keine Ersetzungs-Regel vorhanden ist. Das optionale :*Ersatz1*=*Ersatz2* ist eine Ersetzungs-Regel. Bei Angabe dieser Regel wird jedes sich nicht überschneidende Auftreten von *Ersatz1* im angegebenen Makro durch *Ersatz2* ersetzt. Zeichenketten für diese Art von Ersetzung werden durch Leerzeichen, Tabulatorzeichen, Neue-Zeile-Zeichen und Zeilenanfänge begrenzt. Ein Beispiel für die Verwendung der Ersetzungs-Regeln wird im Abschnitt *Bibliotheken* gezeigt.

# **Interne Makros**

Es gibt insgesamt fünf intern verwaltete Makros, die zum Schreiben von Regeln für den Aufbau von Zielen nützlich sind.

- \$\* stellt den Stamm des Dateinamens der aktuellen abhängigen Datei dar, wobei der Zusatz gelöscht ist. Die Auswertung erfolgt nur bei Ausführung der Abhängigkeitsregeln.
- \$@ stellt den vollen Zielnamen des aktuellen Ziels dar. Die Auswertung erfolgt nur für ausdrücklich angegebene Abhängigkeiten.
- \$< wird nur bei Anwendung der Abhängigkeitsregeln oder der *.DEFAULT*-Regel ausgewertet. Es ist das Modul, das in Bezug auf das Ziel veraltet ist, d.h. der "angefertigte" abhängige Dateiname. Auf diese Weise würde Makro *\$<* in der Regel .c.o als .c-Datei ausgewertet werden. Ein Beispiel für die Erstellung von optimierten .o-Dateien aus .c-Dateien ist:

```
.c.o: 
  c89 - c - 0 $*.c
oder:
```

```
.c.o: 
  c89 - c - 0 $<
```
- \$? wird ausgewertet, wenn die expliziten Regeln des *makefiles* ausgewertet werden. Es ist die Liste der Vorbedingungen, die in Hinblick auf das Ziel veraltet sind.
- \$% wird nur ausgewertet, wenn das Ziel ein Teil einer Archivbibliothek in der Form lib(datei.o) ist. In diesem Fall wird *\$@* als *lib* ausgewertet, und *\$%* als die Bibliotheksdatei datei.o.

Die Makros können alternative Formen aufweisen. Wenn ein Großbuchstabe D oder F angehängt wird, ändert sich die Bedeutung in "Dateiverzeichnis-Teil" für D und "Dateiteil" für F. Daher bezieht sich \$(@D) auf den Dateiverzeichnis-Teil der Zeichenkette \$@. Ist kein Dateiverzeichnis-Teil vorhanden, wird ./ erstellt. Wenn das Makro \$? mehr als einen Dateinamen enthält, expandieren die Makros \$(?D) und \$(?F) (bzw. \${?D} und \${?F}) zu einer Liste Dateiverzeichnis-Teile und Dateinamen-Teile.

# **Standardregeln**

Bestimmte Namen, wie z. B. solche, die auf .o enden, haben ableitbare Abhängigkeitsbeziehungen wie z.B. .c, .s usw. Wenn für eine solche Datei keine Aktualisierungskommandos in *makefile* definiert sind, werden Dateien, die den Standard-Abhängigkeitsbeziehungen entsprechen gesucht und übersetzt, um das Ziel zu erzeugen. Für diesen Fall hat *make* Abhängigkeitsregeln, die durch Prüfung der Suffixe und Bestimmung einer zur Anwendung geeigneten Abhängigkeitsregel den Aufbau von Dateien aus anderen Dateien ermöglichen. Folgende Standard-Abhängigkeitsregeln existieren:

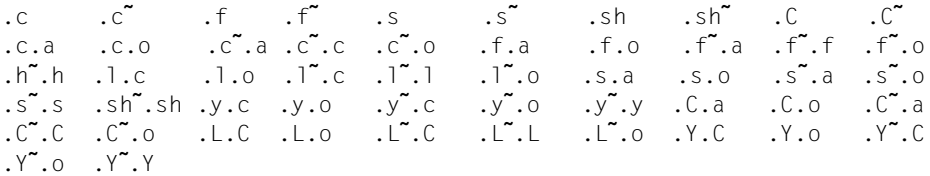

Der Benutzer kann zu dieser Liste Regeln hinzufügen, indem diese in die Datei *makefile* geschrieben werden.

Die Ableitung von Abhängigkeitsbeziehungen kann gesteuert werden. Die Regel zur Erstellung einer Datei mit dem Suffix .o aus einer Datei mit dem Suffix .c ist als Eintrag mit .c.o: als Ziel und ohne Abhängigkeiten spezifiziert. Mit dem Ziel in Zusammenhang stehende Shell-Kommandos definieren die Regel zur Erstellung einer .o-Datei aus einer .c-Datei. Ein Ziel, das keine Schrägstriche aufweist und mit einem Punkt beginnt, wird als Regel angesehen und nicht als echtes Ziel.

Die Standardregeln für *make* sind in der Quelldatei rules.c für das Programm *make* enthalten. Sie können lokal verändert werden. Um die in *make* eingebauten Regeln auf einem beliebigen Gerät in einer für eine Neuübersetzung geeigneten Form auszugeben, wird nachstehendes Kommando verwendet:

```
make -pf - 2>/dev/null </dev/null
```
Eine Tilde in den obigen Regeln bezieht sich auf eine SCCS-Datei. Daher würde die Regel .c˜.o eine SCCS-C-Quelldatei in eine Objektdatei (.o) umwandeln. Da das s. der SCCS-Dateien ein Dateiname-Präfix ist, ist es nicht mit dem Begriff von Suffix im Sinn von *make* vereinbar. Daher stellt die Tilde eine Möglichkeit zur Änderung eines Dateiverweises in einen SCCS-Dateiverweis dar.

Eine Regel mit nur einem Zusatz (z.B. .c:) ist die Definition dafür, wie man x aus x.c aufbaut. Tatsächlich ist das andere Suffix leer. Dies ist nützlich für den Aufbau von Zielen aus nur einer Quelldatei (z.B. Shell-Prozeduren, einfache C-Programme).

Zusätzliche Suffixe können als Liste bei *.SUFFIXES* definiert werden. Die Reihenfolge ist von Bedeutung; der erste mögliche Name, für den eine Datei und eine Regel vorhanden sind, wird für die Erzeugung ausgewählt. Die Standardliste lautet:

```
 .SUFFIXES .o .c .c˜ .y .y˜ .l .l˜ .s .s˜ .sh .sh˜ .h .h˜ .f .f˜
 .C .C˜ .Y .Y˜ .L .L˜
```
Das obige Kommando zur Ausgabe der internen Regeln zeigt auch diese Liste der auf der aktuellen Maschine implementierten Zusätze an. Mehrfach-Suffix-Listen sind akkumulierend; *.SUFFIXES:* ohne Abhängigkeiten löscht die Suffix-Liste.

Das bei "Erzeugen eines makefiles" angegebene Beispiel lässt sich damit kürzer formulieren:

```
 pgm: a.o b.o
       c89 a.o b.o -o pgm
 a.o b.o: incl.h
```
Die Standard-Abhängigkeitsregeln verwenden gewisse Makros, um die Aufnahme von optionalen Teilen in die erzeugte Kommandofolge zu ermöglichen. Zum Beispiel werden CFLAGS, LFLAGS und YFLAGS für Übersetzeroptionen von *c89* [[5](#page-1064-0)], *lex* bzw. *yacc* verwendet.

Mit der Anweisung .SCCS\_GET können die Standardkommandos zum Zugriff auf SCCS-Dateien, die nicht im aktuellen Verzeichnis liegen, geändert werden. Standardregel ist:

.SCCS\_GET: sccs \$(SCCSFLAGS) get \$(SCCSGETFLAGS) \$@

# **Bibliotheken**

Wenn eine Ziel- oder eine Abhängigkeitsbezeichnung Klammern enthält, wird sie als Archivbibliothek angesehen, wobei die in Klammern stehende Zeichenkette auf einen Eintrag in der Bibliothek verweist.

So verweisen lib(datei.o) und \$(LIB)(datei.o) auf eine Archivbibliothek, die datei.o enthält.

Hierbei wird davon ausgegangen, dass das Makro LIB vorher definiert wurde. Der Ausdruck \$(LIB)(datei1.o datei2.o) ist nicht zulässig. Zu Archivbibliotheken gehörende Regeln weisen die Form *.XX.a* auf, wobei *XX* das Suffix der Datei ist, aus der der Archiveintrag erstellt werden soll. Leider ist es bei der gegenwärtigen Implementierung erforderlich, dass *XX* sich vom Suffix des Archiveintrags unterscheiden muss. Daher kann man nicht angeben, dass lib(datei.o) von datei.o abhängig ist.

Es folgt die Beschreibung der häufigsten Anwendung der Archivschnittstelle. Hier soll davon ausgegangen werden, dass alle Quelldateien C-Quellen sind:

```
 lib: lib(file1.o) lib(file2.o) lib(file3.o)
        @echo lib is now up-to-date
 .c.a:
      $(CC) -C $(CFI AGS) $< $(AR) $(ARFLAGS) $@ $*.o
      rm -f $*,0
```
Tatsächlich ist diese Regel .c.a in *make* vordefiniert und hier überflüssig. Ein interessanteres, allerdings stärker begrenztes Beispiel für eine Archivdatei-Wartung:

```
 lib: lib(file1.o) lib(file2.o) lib(file3.o)
      $(CC) -C $(CFI AGS) $(?: .0=.C) $(AR) $(ARFLAGS) lib $?
       rm $?
       @echo lib is now up-to-date .c.a:;
```
In diesem Fall wird der Makro-Ersetzungsmechanismus verwendet. Die Liste *\$?* ist als der Satz von Objektdateinamen definiert (innerhalb von lib), deren entsprechende C-Quelldateien veraltet sind. Der Makro-Ersetzungsmechanismus ersetzt .o durch .c. Leider kann eine Umwandlung in .c noch nicht vorgenommen werden, könnte aber in Zukunft implementiert werden. Auch ist die Abschaltung der Regel .c.a: zu beachten, die jede Objektdatei der Reihe nach erstellt hätte. Diese besondere Konstruktion beschleunigt die Wartung der Archivbibliothek beträchtlich. Sie wird recht umständlich, wenn die Archivbibliothek eine Mischung von Assembler- und C-Programmen enthält.

```
Datei [Mmlakefile und s. [Mmlakefile]
           /usr/bin/sh
```
Hinweis Einige Kommandos geben ungerechtfertigt einen Status ungleich Null zurück; zur Lösung dieses Problems verwendet man *-i* oder die Option *-* in der Kommandozeile.

> Dateinamen mit den Zeichen = : @ können nicht verarbeitet werden. Kommandos, die direkt von der Shell ausgeführt werden, insbesondere *cd*, sind in *make* über Neue-Zeile-Zeichen hinweg wirkungslos. Die Syntax lib(datei1.o datei2.o datei3.o) ist unzulässig. Es ist nicht möglich,

lib(datei.o) aus datei.o aufzubauen.

# Internationale Umgebung

Die folgenden Umgebungsvariablen beeinflussen die Ausführung des Kommandos *make*:

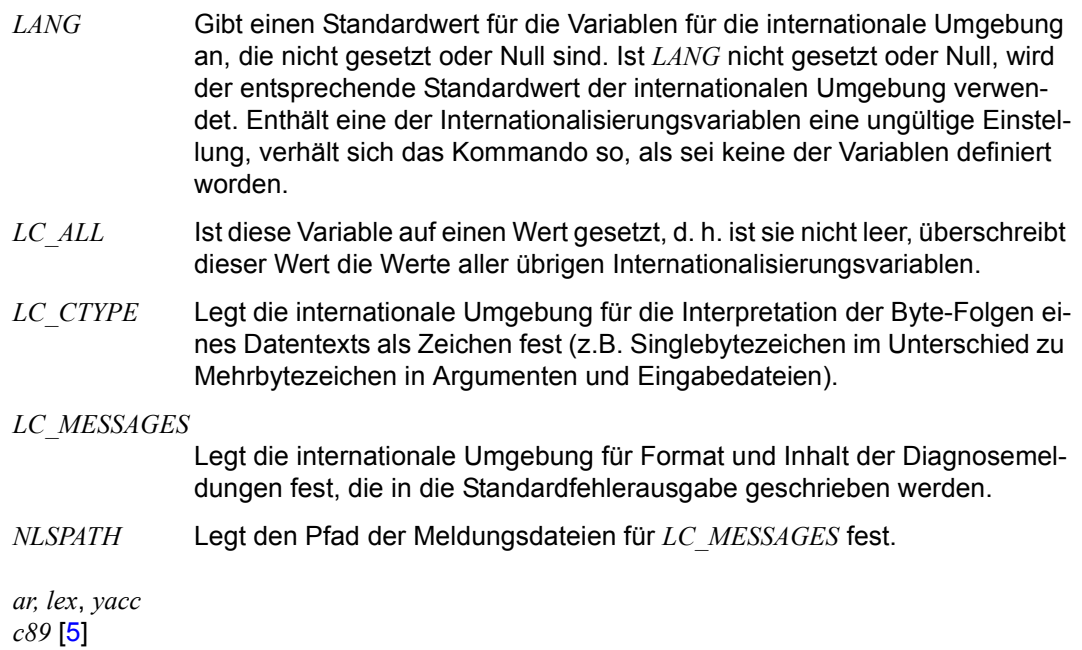

Siehe auch

# **man Online-Dokumentation nutzen (display system documentation)**

Mit dem Kommando *man* können Sie die POSIX-Online-Dokumentation nutzen, d.h. die Syntax und Beschreibung eines POSIX-Kommandos auf die Standard-Ausgabe ausgeben lassen.

Syntax man[ $\text{L}$ -x] $\text{L}$ kommando ...

 **man -k**Ëausdruck

- **-x** Nur die Kommandosyntax wird auf die Standardausgabe geschrieben. Ist diese Option nicht angegeben, wird die gesamte Beschreibung des Kommandos ausgegeben.
- **-k** Die POSIX-eigene Datenbasis wird durchsucht. Die Datenbasis enthält für jedes Kommando eine Kommandokurzbeschreibung. Jede Zeile, die den angegebenen Ausdruck enthält, wird ausgegeben.

## kommando

Name eines oder mehrerer POSIX-Kommandos. Ist für eines der Kommandos keine Beschreibung verfügbar, wird folgende Fehlermeldung ausgegeben: Manual-Eintrag nicht gefunden: /usr/share/man/De/*text*.txt.Z Wenn mehrere Kommandos angegeben sind und die Option *-x* nicht gesetzt ist, wird das durch die Variable *PAGER* festgelegte Ausgabekommando für jedes Kommando einzeln aufgerufen.

## ausdruck

Ausdruck gemäß der Syntax des Kommandos *grep*. Es wird beim Durchsuchen der Datenbasis nicht zwischen Groß- und Kleinschreibung unterschieden (grep  $-i$ ).

# Datei */usr/share/man/En/\* txt* Z

*/usr/share/man/De/\*.txt.Z*

Diese Dateien enthalten die Manual-Einträge; eine Datei pro Kommando und Sprache.

*/usr/share/man/En/man.index /usr/share/man/De/man.index* Kurzbeschreibungen der Kommandos.

## Variable *PAGER*

Legt das Kommando fest, das die Informationen anzeigt oder verarbeitet. Die Informationen werden an die Standardeingabe des Kommandos gesendet. Der Standardwert ist more -d.

# Internationale Umgebung

Die folgenden Umgebungsvariablen beeinflussen die Ausführung des Kommandos *man*:

- *LANG* Gibt die Sprache für die Ausgabe der Dokumentation und von Meldungen an. Beginnt der Inhalt der Variablen mit "De" oder "de", erfolgen die Ausgaben in Deutsch, ansonsten in Englisch.
- *LC\_ALL* Ist diese Variable auf einen Wert gesetzt, d. h. ist sie nicht leer, überschreibt ihr Wert den Wert der Variablen *LANG*.
- Beispiel 1 Informationen zum Kommando *mkdir* ausgeben:

```
$ man mkdir
mkdir - Dateiverzeichnis erzeugen 
(make directories)
```
=================================

Mit mkdir können Sie ein neues Dateiverzeichnis einrichten. ... (ENDE) [RETURN]

```
$
```
Beispiel 2 Alle Kommandos ausgeben, die die Zeichenfolge "attrib" in ihrer Kurzbeschreibung enthalten:

```
$ man attrib
Manual-Eintrag nicht gefunden: /usr/share/man/De/attrib.txt.Z
$ man -k attrib
bs2file - Dateiattribute für BS2000-Dateien festlegen
typeset - Attribute für Shell-Variable setzen
(ENDE) [RETURN]
\triangle
```
Beispiel 3 Kurzbeschreibung aller Kommandos auf den Standarddrucker ausgeben:

```
$ PAGER=lp man -k .
lp: request id is TSN-0V02 (TSN0V01.2011-04-27.144908-1.standard_input)
$
```
Beispiel 4 Syntax des Kommandos head ausgeben:

```
$ man -x head
+-- Syntax -----------------------------------------------------------------+
| |
| Format 1: head[ -n nummer][ datei] |
| |
| Format 2: head[ -nummer][ datei] |
| |
+---------------------------------------------------------------------------+
$
```
Siehe auch *cat*, *more*, *lp*

# **mesg Nachrichtenempfang verbieten oder erlauben (permit or deny message)**

*mesg* regelt den Empfang von Nachrichten auf Terminals, die sich mit *rlogin* oder *telnet* an POSIX angemeldet haben . Mit *mesg* können Sie entweder abfragen, ob Ihre Datensichtstation Nachrichten empfangen kann, oder festlegen, dass andere Benutzer mit *write* Nachrichten auf Ihren Bildschirm schreiben dürfen bzw. nicht schreiben dürfen.

# Syntax mesq[ $\mathsf{v}$ | $\mathsf{v}$ |

#### Keine Option angegeben

*mesg* gibt die aktuelle Einstellung für Ihren Bildschirm aus und liefert den Endestatus 0, falls der Empfang von Nachrichten erlaubt ist, sonst 1.

option

**y** Andere Benutzer dürfen Nachrichten an die Datensichtstation des aufrufenden Benutzers senden.

Dies entspricht der alten Option *-y*, die weiterhin unterstützt wird.

**n** Andere Benutzer dürfen keine Nachrichten an die Datensichtstation des aufrufenden Benutzers senden. Dieses Verbot gilt nicht für Nachrichten, die der POSIX-Verwalter mit *wall* [\[13](#page-1065-0)] oder *write* verschickt. Diese Nachrichten werden trotzdem empfangen.

Dies entspricht der alten Option *-n*, die weiterhin unterstützt wird.

# **Endestatus**

- 0 Senden von Nachrichten erlaubt
- 1 Senden von Nachrichten nicht erlaubt
- >1 Fehler
- Datei */dev/term/\** Bildschirmdateien

# Internationale Umgebung

Die folgenden Umgebungsvariablen beeinflussen die Ausführung des Kommandos *mesg*:

*LANG* Gibt einen Standardwert für die Variablen für die internationale Umgebung an, die nicht gesetzt oder Null sind. Ist *LANG* nicht gesetzt oder Null, wird der entsprechende Standardwert der internationalen Umgebung verwendet. Enthält eine der Internationalisierungsvariablen eine ungültige Einstellung, verhält sich das Kommando so, als sei keine der Variablen definiert worden.

- *LC\_ALL* Ist diese Variable auf einen Wert gesetzt, d. h. ist sie nicht leer, überschreibt dieser Wert die Werte aller übrigen Internationalisierungsvariablen. *LC\_CTYPE* Legt die internationale Umgebung für die Interpretation der Byte-Folgen ei
	- nes Datentexts als Zeichen fest (z.B. Singlebytezeichen im Unterschied zu Mehrbytezeichen in Argumenten).

#### *LC\_MESSAGES*

Legt die internationale Umgebung fest, die für das Format und den Inhalt der Diagnosemeldungen verwendet werden soll, die von *mesg* in die Standardfehlerausgabe geschrieben werden.

- *NLSPATH* Legt den Pfad der Meldungsdateien für *LC\_MESSAGES* fest.
- Beispiel 1 Die Benutzerin *herta* ist an der Datensichtstation *tty001* angemeldet und fragt die Einstellung der Datensichtstation ab:

\$ **mesg**

is n

Die Datensichtstation *tty001* ist für den Empfang von Nachrichten gesperrt. Sie können daher an *herta* an der Datensichtstation *tty001* keine Nachricht schicken.

\$ **write herta** Permission denied.

Beispiel 2 Einstellung an der Datensichtstation *tty001* ändern:

\$ **mesg y**

Siehe auch *tty*, *write wall* [\[13](#page-1065-1)]

# **mkdir Dateiverzeichnis erzeugen (make directories)**

Mit *mkdir* können Sie ein neues Dateiverzeichnis einrichten.

*mkdir* trägt in das neue Dateiverzeichnis folgende Verweise ein:

- **.** (Punkt) für das Dateiverzeichnis selbst
- **..** (Punkt Punkt) für das übergeordnete Dateiverzeichnis

*mkdir* kann nur ausgeführt werden, wenn Sie in dem Dateiverzeichnis, das dem einzurichtenden Dateiverzeichnis übergeordnet ist, das Schreibrecht haben.

Syntax **mkdir**[Ë**-m**Ëmodus][Ë**-p**]ËdateiverzeichnisË...

## Keine Option angegeben

*mkdir* legt die in *dateiverzeichnis* angegebenen Dateiverzeichnisse mit den Zugriffsrechten *777* (siehe *chmod*) an. Mit dem Befehl *umask* kann die Voreinstellung der Zugriffsrechte jedoch verändert werden (siehe *umask*).

option

**-m**Ëmodus

(m - mode) *mkdir* legt das neu anzulegende *dateiverzeichnis* mit den in *modus* angegebenen Zugriffsrechten an (siehe *chmod*).

**-p** (p - parent) *mkdir* legt zuerst alle nicht existierenden übergeordneten Dateiverzeichnisse an, die im Pfadnamen von *dateiverzeichnis* enthalten sind, bevor *dateiverzeichnis* selbst angelegt wird.

# dateiverzeichnis

Name des Dateiverzeichnisses, das Sie einrichten möchten. Sie können mehrere Dateiverzeichnisse angeben.

Sie können für *dateiverzeichnis* sowohl den relativen als auch den absoluten Pfadnamen angeben.

Das neue Dateiverzeichnis erhält die realen Benutzer- und Gruppennummern des aufrufenden Prozesses.

# **Endestatus**

- 0 *mkdir* konnte alle angegebenen Dateiverzeichnisse einrichten.
- $\neq 0$  Ein Fehler ist aufgetreten. *mkdir* gibt eine Fehlermeldung aus.

# Internationale Umgebung

Die folgenden Umgebungsvariablen beeinflussen die Ausführung des Kommandos *mkdir*:

- *LANG* Gibt einen Standardwert für die Variablen für die internationale Umgebung an, die nicht gesetzt oder Null sind. Ist *LANG* nicht gesetzt oder Null, wird der entsprechende Standardwert der internationalen Umgebung verwendet. Enthält eine der Internationalisierungsvariablen eine ungültige Einstellung, verhält sich das Kommando so, als sei keine der Variablen definiert worden.
- *LC\_ALL* Ist diese Variable auf einen Wert gesetzt, d. h. ist sie nicht leer, überschreibt dieser Wert die Werte aller übrigen Internationalisierungsvariablen.
- *LC\_CTYPE* Legt die internationale Umgebung für die Interpretation der Byte-Folgen eines Datentexts als Zeichen fest (z.B. Singlebytezeichen im Unterschied zu Mehrbytezeichen in Argumenten).

## *LC\_MESSAGES*

Legt die internationale Umgebung für Format und Inhalt der Diagnosemeldungen fest, die in die Standardfehlerausgabe geschrieben werden.

- *NLSPATH* Legt den Pfad der Meldungsdateien für *LC\_MESSAGES* fest.
- Beispiel Anlegen des Dateiverzeichnisses *briefe* im Dateiverzeichnis /*home*/*sysiphus*/*sonstiges*: Stellen Sie zunächst fest, in welchem Dateiverzeichnis Sie sich befinden. Die Voreinstellung der Zugriffsrechte für Dateiverzeichnisse ist auf den Wert *777* gesetzt.

#### \$ **pwd**

/home/sysiphus

Sie lassen sich den Inhalt des Dateiverzeichnisses ausgeben.

```
$ ls -l
total 145
drwx------ 2 SYSIPHUS gruppe1 1560 Oct 11 15:36 bildschirme
-rw-r--r-- 1 SYSIPHUS gruppe1 5329 Nov 03 09:54 diff.rc.1
 .
 .
 .
drwxr----- 3 SYSIPHUS gruppe1 2340 Jun 11 15:35 lingua
drwx------ 2 SYSIPHUS gruppe1 3380 Oct 11 15:36 post
drwx--x--x 2 SYSIPHUS gruppe1 2080 Nov 04 16:08 proz
drwx--x--x 2 SYSIPHUS gruppe1 2589 Aug 03 15:08 sonstiges
```
## Sie legen das neue Dateiverzeichnis an.

\$ **mkdir sonstiges/briefe**

Prüfen Sie, ob das Dateiverzeichnis *briefe* angelegt wurde. \$ **cd sonstiges** \$ **ls -l** total 5 drwxrwxrwx 2 SYSIPHUS gruppe1 520 Jan 22 16:21 briefe

Siehe auch *rm, rmdir, umask*

# **mkfifo FIFO erstellen (make FIFO special files)**

*mkfifo* erstellt die FIFOs, die in seiner Argumentenliste angegeben sind.

Für jedes Argument *datei* verhält sich das Kommando *mkfifo* so, als ob die Funktion *mkfifo* (siehe *mkfifo*[\[4\]](#page-1064-1)) aufgerufen wurde, und zwar mit folgenden Argumenten:

- das Argument *path* von *mkfifo*[[4](#page-1064-1)] wird auf *datei* gesetzt.
- das Argument *mode* von *mkfifo*[[4](#page-1064-1)] erhält den Wert *0666* oder den Wert von *modus*, falls die Option *-m* angegeben wurde.

Treten bei der Erzeugung einer FIFO Fehler auf, schreibt *mkfifo* eine Diagnosemeldung auf die Standard-Fehlerausgabe und bearbeitet dann ggf. weitere Argumente.

# Syntax **mkfifo**[  $\Box$ -m  $\Box$ modus]  $\Box$ datei...

# Keine Option angegeben

*mkfifo* legt die bei datei angegebenen FIFOs mit den Zugriffsrechten 666 an, modifiziert durch die aktuelle Schutzbit-Maske (siehe *umask*).

## **-m**Ëmodus

*mkfifo* legt die neue FIFO mit den in *modus* angegebenen Zugriffsrechten an (siehe *chmod*). Bei symbolischer Angabe werden dabei die Operanden + und - relativ zu einem Ausgangswert von a=rw interpretiert.

## datei

Name der FIFO, die Sie einrichten möchten. Sie können mehrere FIFOs angeben.

# Internationale Umgebung

Die folgenden Umgebungsvariablen beeinflussen die Ausführung des Kommandos *mkfifo*:

- *LANG* Gibt einen Standardwert für die Variablen für die internationale Umgebung an, die nicht gesetzt oder Null sind. Ist *LANG* nicht gesetzt oder Null, wird der entsprechende Standardwert der internationalen Umgebung verwendet. Enthält eine der Internationalisierungsvariablen eine ungültige Einstellung, verhält sich das Kommando so, als sei keine der Variablen definiert worden.
- *LC\_ALL* Ist diese Variable auf einen Wert gesetzt, d. h. ist sie nicht leer, überschreibt dieser Wert die Werte aller übrigen Internationalisierungsvariablen.
- *LC\_CTYPE* Legt die internationale Umgebung für die Interpretation der Byte-Folgen eines Datentexts als Zeichen fest (z.B. Singlebytezeichen im Unterschied zu Mehrbytezeichen in Argumenten).

# *LC\_MESSAGES*

Legt die internationale Umgebung für Format und Inhalt der Diagnosemeldungen fest, die in die Standardfehlerausgabe geschrieben werden.

*NLSPATH* Legt den Pfad der Meldungsdateien für *LC\_MESSAGES* fest.

Siehe auch *chmod*, *umask mkfifo* [[4](#page-1064-2)]

# **mkfs Dateisystem erstellen (make file system)**

Mit *mkfs* wird für die Gerätedatei *datei* ein ufs-Dateisystem angelegt. *mkfs* wartet 10 Sekunden, bevor das Dateisystem erstellt wird. Während dieses Intervalls kann das Kommando durch Drücken der DEL-Taste abgebrochen werden.

# Syntax mkfs[ $\text{L}$ -F $\text{L}$ ufs][ $\text{L}$ -V][ $\text{L}$ -m|-s][ $\text{L}$ -q][ $\text{L}$ -y][ $\text{L}$ -o $\text{L}$ spezifische optionen] $\text{L}$ datei[groesse]

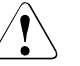

Achtung!

Die Funktionalität des Kommandos *mkfs* wird bereits durch das POSIX-Installationsprogramm abgedeckt (siehe POSIX- Handbuch "Grundlagen für Anwender und [Systemverwalter](#page-1064-3)" [[1](#page-1064-4)]). Deswegen wird es hier nicht mehr ausführlich beschrieben. Sollten Sie dennoch explizit mit dem Shell-Kommando *mkfs* arbeiten wollen, finden Sie eine Beschreibung des Kommandos und dessen Optionen im Reliant UNIX Referenzhandbuch für Systemverwalter [[13\]](#page-1065-1).

# **mknod Gerätedatei anlegen (make an inode)**

Das Kommando *mknod* erstellt einen Verzeichniseintrag für eine Gerätedatei.

Syntax **Format 1: mknod** \_name[L**b**]<sub>—</sub>**c**]\_geräteklasse\_gerätenummer

**Format 2: mknod**<sub>uname</sub><sub>p</sub>

Format 1 **mknod**Ëname[Ë**b**|Ë**c**]ËgeräteklasseËgerätenummer

Dieses Format darf nur der POSIX-Verwalter eingeben.

name

Name der zu erstellenden Gerätedatei

option

- **b** für eine blockorientierte Gerätedatei
- **c** für eine zeichenorientierte Gerätedatei

geräteklasse<sub>-gerätenummer</sub>

Zahl für die Geräteklasse. Sie kann in Dezimal- oder Oktalschreibweise eingegeben werden. Bei Oktalschreibweise muss eine führende Null angegeben werden. Die Zuweisung der Geräteklassennummer ist systemspezifisch.

Beispiel für mögliche Geräteklassen (major device number):

- 58 Terminal-Datei (*/dev/term/*...)
- 59 SF-Terminal-Datei (*/dev/sf/*...) (SYSFILE - wird bei Zugriff auf Terminals aus BS2000-Batchprozeduren verwendet)

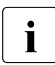

i Es ist nicht ausreichend, die TERM- und SF-Gerätedateien nur einzurichten.<br>Im Einge verwenden zu können, müssen die entsprechenden POSIX Parameter Um sie verwenden zu können, müssen die entsprechenden POSIX-Parameter gesetzt sein:

Datei: \$TSOS.SYSSSI.POSIX-BC.*nnn* (*nnn* = Version, siehe POSIX-Handbuch "[Grundlagen für Anwender und Systemverwalter](#page-1064-5)" [\[1\]](#page-1064-6))

Parameter:

NOTTY Anzahl der maximal verwendbaren Terminal-Verbindungen

NOSSTY Anzahl der maximal verwendbaren SF-Terminal-Verbindungen

Die Parameter werden nur durch erneutes Hochfahren des POSIX-Subsystems wirksam.

**Format 2 mknod**\_name\_p name Name der Gerätedatei  **p** Erstellen einer FIFO-Datei (benannte Pipe) Beispiel Einrichten einer zusätzlichen Terminaldatei (*/dev/term*). Das Beispiel wird unter der POSIX-Verwalterkennung durchgeführt. # **cd /dev/term** /dev/term # **ls -l /dev/term/511** crw-rw-rw- 1 SYSROOT TTY 58,511 Jan 14 2008 /dev/term/511 /dev/term # **mknod /dev/term/512 c 58 512** /dev/term # **chmod a+w /dev/term/512** /dev/term # **ls -l /dev/term/512** crw-rw-rw- 1 SYSROOT SYSROOT 58,512 Jan 27 14:14 /dev/term/512

Siehe auch *mknod* [[4](#page-1064-1)]

# **more Bildschirmausgabe steuern (display files on a page-by-page basis)**

Das Kommando *more* erlaubt das Durchblättern von Dateien an der Datensichtstation. *more* realisiert die Ausgabe durch Hochschieben der Bildschirmzeilen.

Syntax **Format 1: more**[Ë**-cdefisu**][Ë**-n**Ëzeile][Ë**-p**Ëkommando][Ëdatei]...

**Format 2: more**[ $\text{L}-$ **cdefisu**][ $\text{L}-n$  $\text{L}$ zeile][ $\text{L}+$ kommando][ $\text{L}-$ zeilen][ $\text{L}+$ zeilelnnummer] [L+/muster][Ldatei]...

# Keine Option angegeben

Standardmäßig wird die Bildschirmausgabe nach jeder Seite unterbrochen. Mit den unten beschriebenen Kommandos kann die Ausgabe weiter gesteuert werden. Wenn Sie keine Optionen oder eingebaute Kommandos angeben, unterbricht *more* die Ausgabe nach jeder Bildschirmseite.

Am unteren Bildschirmrand erscheint nach der ersten Bildschirmseite das Bereitzeichen (<dateiname>..%).

Drücken Sie die Leertaste <sub>L</sub> (bei Blockterminals <sub>L</sub><sub>I</sub>I), dann blättert *more* eine ganze Bildschirmseite weiter. Durch Drücken von nur µ wird der Bildschirm um eine Zeile nach oben geschoben.

Um beim Durchblättern nicht den Überblick zu verlieren, überschneiden sich die Bildschirmseiten jeweils um zwei Zeilen. Erhält *more* den Input aus einer Datei, wird der Anteil der bereits gezeigten Zeilen am Bildschirm dargestellt (..%). Bei *more* in Verbindung mit einer Pipe | ist dies nicht der Fall.

# option

- **-c** Löscht vor Ausgabe einer neuen Seite den Bildschirm und ermöglicht damit ein schnelleres Durchblättern. *-c* wird nur ausgeführt, wenn für die Datensichtstation eine Funktion zum Löschen des Bildschirms vorhanden ist.
- **-d** Bei Blockterminals werden die Kommentare und Warnungen unterdrückt, die auf die nicht vorhandenen Steuermöglichkeiten der Bildschirmsteuerung hinweisen.
- **-e** Veranlasst *more*, sich beim ersten Erreichen des Dateiendes automatisch zu beenden. Standardmäßig beendet sich *more* beim zweiten Erreichen des Dateiendes.
- **-f** Macht keinen Zeilenumbruch, wenn eine Zeile über den rechten Bildschirmrand hinausgeht. Den vom Bildschirm hardwaremäßig automatisch ausgeführten Zeilenumbruch kann *-f* nicht verhindern. Dennoch zählt *more* die Zeilen, als ob kein Umbruch stattgefunden hätte.
- **-i** Bei Suchvorgängen wird die Groß-/Kleinschreibung ignoriert, d. h. Groß- und Kleinbuchstaben werden als identisch betrachtet. Außerdem kann nach über- oder unterstrichenem Text gesucht werden. Diese Option wird ignoriert, wenn das Suchmuster selbst Großbuchstaben enthält.
- **-s** Die Ausgabedatei wird komprimiert, indem mehrere Leerzeichen zu einem zusammengefasst werden.
- **-u** Die Hervorhebung von Escape-Sequenzen wird unterdrückt.

*-u* nicht angegeben:

Hervorhebungen, wie sie von einigen Textformatierern (wie z.B. *nroff*) produziert werden, gibt *more* je nach Datensichtstation unterschiedlich aus. Nur wenn an der Datensichtstation Hervorhebungen oder auch ein Stand-Out-Modus vorgesehen sind, werden Escape-Sequenzen, wie sie im Dateitext stehen, am Bildschirm abgebildet.

#### **-n**Ëzeile

Ändert den Standardwert für das Blättern auf *zeile*. Standardwert ist jeweils ein Bildschirm.

**-p**Ëkommando

Die Option *-p* in der Kommandozeile entspricht der Angabe von *+/ kommando*, d. h. *more* führt jedesmal, wenn eine neue Datei angezeigt wird, *kommando* aus.

Dies entspricht der alten Option *+kommando*, die weiterhin unterstützt wird.

**-**zeilen

Mit dem Wert für *zeilen* geben Sie die Anzahl der Zeilen an, die bei der Ausgabe am Bildschirm weitergeblättert wird.

**+**zeilennummer

Die Ausgabe der Datei beginnt bei der mit *zeilennummer* angegebenen Zeile.

**+/**muster

*muster* ist ein regulärer Ausdruck, nach dem Sie eine Textdatei durchsuchen können. Die Bildschirmausgabe beginnt zwei Zeilen über der zu *muster* passenden Zeichenfolge.

Anders als bei Editoren darf die Zeichenfolge nicht mit einem Schrägstrich / enden, da sonst der Schrägstrich als Zeichen in der gesuchten Zeichenfolge interpretiert wird.

datei

Name der Datei, die ausgegeben werden soll. Sie können mehrere Namen angeben: vor der Ausgabe jeder Datei erscheint dann in einer Kopfzeile der Name der aktuellen Datei.

# **Kommandos**

Wenn *more* die Ausgabe am Ende einer Bildschirmseite unterbrochen hat, können Sie die weitere Ausgabe von *more* durch folgende Kommandos steuern:

n Leertaste

*more* gibt *n* weitere Zeilen aus. Wenn Sie nur die Leertaste (bei Blockterminals EU) drücken, wird eine neue Bildschirmseite ausgegeben.

 $n \Box$ 

*more* gibt *n* weitere Zeilen aus. Wenn Sie nur µ drücken, wird die nächste Zeile ausgegeben.

# n [CTRL]**d**

n**d**

*more* gibt *n* weitere Zeilen aus. Gleichzeitig wird die Zeilenanzahl, um die weitergeblättert werden soll, auf *n* gesetzt.

- n**z** *more* setzt die Bildschirmgröße auf *n* und gibt den nächsten Bildschirm aus.
- n**s** *more* überspringt bei der Ausgabe *n* Zeilen und gibt den darauf folgenden Text aus. Die Auslassung wird an der übersprungenen Stelle kommentiert.
- n**f** Mit *n* geben Sie die Anzahl der Bildschirmseiten an, die ausgelassen werden sollen. An der übersprungenen Stelle wird die Auslassung der Bildschirmseiten in Zeilen angegeben.

n [CTRL]**b**

n**b**

*n* legt fest, um wieviel Bildschirmseiten zurückgeblättert werden soll.

**q Q**

**:q :Q**

*Q* in den vier aufgeführten Schreibformen beendet *more*.

- **=** *more* gibt die aktuelle Zeilennummer aus.
- **v** *more* ruft den Editor *vi* auf und springt in die zuletzt bearbeitete Datei. Die aktuelle Zeile der Datei ist die letzte mit *more* auf dem Bildschirm ausgegebene.
- **h** Auf dem Bildschirm erscheint eine Übersichtstabelle über alle *more*-Kommandos mit einer kurzen Funktionsbeschreibung.

n**/**muster

*more* sucht nach dem *n*-ten Auftreten des regulären Ausdrucks *muster*. Tritt dieses Muster weniger als *n*-mal auf und liest *more* von einer Datei und nicht von einer Pipeline, bleibt die Position in der Datei unverändert. Liest *more* dagegen von einer Pipeline, so wird *more* in diesem Fall beendet.

Ist die Suche erfolgreich, wird ein neuer Bildschirm ausgegeben, der zwei Zeilen vor der Zeile beginnt, in der der reguläre Ausdruck das *n*-te Mal auftritt.

- n**n** *more* sucht nach dem *n*-ten Auftreten des zuletzt eingegebenen regulären Ausdrucks.
- **'** (Hochkomma)

*more* springt zu dem Punkt, an dem die letzte Suche nach einem regulären Ausdruck begann. Alle folgenden Hochkommata werden ignoriert. Falls noch keine Suchfunktion aufgerufen wurde, geht *more* an den Anfang der Datei.

# **!**kommando

*more* startet eine neue Shell, die das Shell-Kommando *kommando* ausführt. Zur Formulierung dieses Kommandos können zusätzlich zwei Variablen verwendet werden: % wird zum Namen der aktuellen Datei expandiert; ! wird zum zuletzt eingegebenen Shell-Kommando expandiert; Wollen Sie ein *%* oder ein *!* in das Kommando einfügen, müssen Sie das Zeichen durch einen vorangestellten Gegenschrägstrich \ entwerten.

n**:n** 

*more* springt zur *n*-ten Datei aller in der Kommandozeile angegebenen Dateien. Sind weniger als *n* Dateien aufgeführt, springt *more* zur letzten Datei. Wenn Sie dagegen kein *n* angeben, springt *more* zu der in der Reihenfolge nächsten Datei. Befinden Sie sich bereits in der letzten Datei, beendet sich *more*.

n**:p** 

*more* springt zur *n*-ten vorhergehenden Datei aller in der Kommandozeile angegebenen Dateien. Sind in der Kommandozeile weniger als *n* Dateien aufgeführt, springt *more* zur ersten Datei.

Das Kommando funktioniert nur, wenn nicht von einer Pipeline gelesen wird.

- **:f** *more* zeigt den Namen der aktuellen Datei und die aktuelle Zeilennummer an.
- **.** (Punkt) *more* führt das letzte eingegebene Kommando nochmals aus.

## **Arbeitsweise**

Das Kommando *more* setzt die Datensichtstation auf einen Nicht-Echo-Modus, so dass die Datei ungehindert ausgegeben wird. Deshalb werden *more*-Kommandos nicht am Bildschirm abgebildet, mit Ausnahme von regulären Ausdrücken, dem Ausrufezeichen ! und dem Schrägstrich /.

*more* arbeitet im cbreak-Modus, d.h., sobald eines der oben genannten Kommandos vollständig angegeben ist, wird es verarbeitet, ohne mit µ bestätigt worden zu sein. So beenden sich beide Kommandos automatisch am Ende der Textdatei.

Rückwärtsblättern mit *more* ist langsamer als Vorwärtsspringen; deshalb ist der Rückwärtsgang zum Durchsuchen großer Dateien weniger geeignet.

Das Kommando *more* holt sich die Daten zur Bildschirmsteuerung aus den *terminfo*-Dateien.

Datei */usr/share/lib/terminfo/\**

Diese Datei enthält Daten zur Bildschirmsteuerung.

*/usr/lib/more.hlp* HELP-Datei

# Variable *LINES*

Wenn diese Variable gesetzt ist, dann wird ihr Wert für die Berechnung der Spaltenzahl für die Ausgabe von *select*-Listen verwendet. *select*-Listen werden vertikal ausgegeben, bis ungefähr zwei drittel der Zeilenzahl *LINES* gefüllt sind. Wird die Option *-n* angegeben, hat sie Vorrang vor dieser Variablen.

# *COLUMNS*

Wenn diese Variable gesetzt ist, dann wird ihr Wert für die Definition der Breite des Editierfensters beim Editiermodus der POSIX-Shell und für die Ausgabe der *select*-Liste verwendet. Diese Variable ist sinnvoll, wenn der Zugang zur POSIX-Shell über *rlogin* erfolgt.

# *EDITOR*

Diese Variable wird vom *more*-Kommando *v* verwendet. Diese Variable ist sinnvoll, wenn der Zugang zur POSIX-Shell über *rlogin* erfolgt.

# Internationale Umgebung

Die folgenden Umgebungsvariablen beeinflussen die Ausführung des Kommandos *more*:

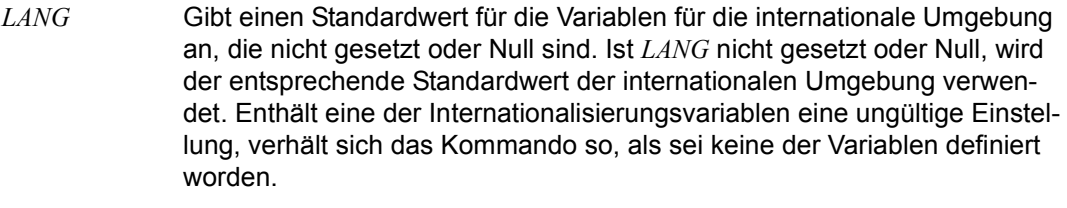

- *LC\_ALL* Ist diese Variable auf einen Wert gesetzt, d. h. ist sie nicht leer, überschreibt dieser Wert die Werte aller übrigen Internationalisierungsvariablen.
- *LC\_COLLATE* Bestimmt in regulären Ausdrücken die Bedeutung von Zeichenbereichen, Äquivalenzklassen und Zeicheneinheiten.
- *LC\_CTYPE* Legt die internationale Umgebung für die Interpretation der Byte-Folgen eines Datentexts als Zeichen fest (z.B. Singlebytezeichen im Unterschied zu Mehrbytezeichen in Argumenten).

# *LC\_MESSAGES*

Legt die internationale Umgebung für Format und Inhalt der Diagnosemeldungen fest, die in die Standardfehlerausgabe geschrieben werden.

- *NLSPATH* Legt den Pfad der Meldungsdateien für *LC\_MESSAGES* fest.
- Beispiel Die Datei *test* soll ab der Stelle, an der das Wort *Beispiel* steht, ausgegeben werden. Zu lange Zeile sollen dabei nicht umgebrochen werden:

\$ **more -f +/Beispiel test** Ú

Die Ausgabe beginnt zwei Zeilen über der Zeile mit dem Wort *Beispiel*.

Siehe auch *cat*, *ed*, *man*, *sh*

# **mount Dateisysteme und ferne Ressourcen einhängen (mount a filesystem)**

*mount* (Format 2 und Format 3, siehe [Seite 601](#page-600-0)) hängt ein ufs-Dateisystem in die Dateisystemhierarchie an der Pfadnamenposition *einhängepunkt* ein, die bereits vorhanden sein muss. Hat *einhängepunkt* vor der mount-Operation bereits einen Inhalt, bleibt dieser verdeckt, bis das Dateisystem wieder ausgehängt wird.

*mount* (Format 4 und Format 5, siehe [Seite 603](#page-602-0)) hängt ein bs2fs-Dateisystem an einer bestimmten Stelle im POSIX-Dateisystem ein. Unter einem bs2fs-Dateisystem versteht man eine auswählbare Menge von Dateien im BS2000, die transparent in POSIX zur Verfügung gestellt werden, so dass auf sie mit POSIX-Mitteln (Kommandos, Programmschnittstellen) zugegriffen werden kann. Die Auswahl der Dateien erfolgt über Benutzer- und Katalogkennung sowie Wildcard-Symbole.

Außerdem kann mit *mount* (Format 1) eine Liste aller eingehängten Dateisysteme ausgegeben werden.

Zum Mounten von nfs-Dateisystemen siehe Handbuch *NFS* [[9](#page-1065-2)].

Syntax **Format 1: mount**[ $\textsf{L}-\textsf{v}$  $\textsf{L}-\textsf{p}$ ]

 **Format 2: mount**[Ë**-F**Ë**ufs**][Ë**-V**][Ë**-r**][Ë**-o**Ëspez\_optionen]{ËressourceË|Ëeinhängepunkt}

 **Format 3: mount**[Ë**-F**Ë**ufs**][Ë**-V**][Ë**-r**][Ë**-o**Ëspez\_optionen]ËressourceËeinhängepunkt

 **Format 4: mount**[Ë**-F**Ë**bs2fs**][Ë**-V**][Ë**-r**][Ë**-o**Ëspez\_optionen] {LressourceLILeinhängepunktL}

 **Format 5: mount**[Ë**-F**Ë**bs2fs**][Ë**-V**][Ë**-r**][Ë**-o**Ëspez\_optionen]ËressourceËeinhängepunkt

# **Liste der eingehängten Dateisysteme ausgeben**

Format 1 **mount**[Ë**-v**Ë|Ë**-p**]

Keine Option angegeben

*mount* gibt eine Liste aller eingehängten Dateisysteme aus (siehe Beispiel).

option

- **-v** gibt die Ausgaben in einer neuen Darstellung aus. Bei der neuen Ausgabe werden dateisystemtyp und Optionen zusätzlich zu den Angaben der alten Ausgabe angezeigt. Die Felder *einhängepunkt* und *ressource* sind vertauscht (siehe Beispiel).
- **-p** Gibt die Liste der eingehängten Dateisysteme im Format von */etc/vfstab* aus (siehe Beispiel).

# **ufs-Dateisysteme einhängen**

<span id="page-600-0"></span>Format 2 **mount**[Ë**-F**Ë**ufs**][Ë**-V**][Ë**-r**][Ë**-o**Ëspez\_optionen]{ËressourceË|Ëeinhängepunkt}

Format 3 **mount**[Ë**-F**Ë**ufs**][Ë**-V**][Ë**-r**][Ë**-o**Ëspez\_optionen]ËressourceËeinhängepunkt

Format 2 und Format 3 werden gemeinsam beschrieben, da sie sich nur durch die (optionale) Angabe von *ressource* und *einhängepunkt* unterscheiden.

Format 2 kann nur verwendet werden, wenn in der Datei */etc/vfstab* bereits ein Eintrag für das entsprechende Dateisystem existiert. Aus diesem wird dann die fehlende Angabe für *ressource* oder *einhängepunkt* ergänzt.

Formate 2 und 3 dürfen nur vom POSIX-Verwalter eingegeben werden.

Keine Option angegeben

*mount* gibt eine Liste aller eingehängten Dateisysteme aus.

## **-F**Ë**ufs**

Gibt *ufs* als Dateisystem-Typ an.

- **-V** Gibt die gesamte Kommandozeile auf dem Bildschirm aus, führt das Kommando jedoch nicht aus. Die Kommandozeile wird mit den vom Benutzer eingegebenen Optionen und Argumenten sowie aus */etc/vfstab* abgeleiteten Werte erstellt. Diese Option sollte verwendet werden, um die Kommandozeile einer allgemeinen Prüfung und einer Gültigkeitsprüfung zu unterziehen.
- -**r** Einhängen des Dateisystems mit Lesezugriff.
- -**o** Angeben *ufs*-dateisystemspezifischer Optionen. Werden mehrere Optionen angegeben, werden sie durch Komma getrennt. Werden ungültige Optionen angegeben, wird eine Warnung ausgegeben, und die ungültigen Optionen werden ignoriert. Folgende Optionen sind verfügbar:
	- **f** Täuscht einen */etc/mntab*-Eintrag vor, hängt aber keine Dateisysteme ein. Parameter werden nicht überprüft.
	- **n** Einhängen des Dateisystems, ohne einen Eintrag in */etc/mnttab* zu stellen.
	- **journal** Falls es nicht nicht existiert, wird beim Einhängen des Dateisystems ein Journal angelegt. Dieses Journal dient dem schnellen Wiederanlauf nach einem Systemabsturz. Bei Angabe der Option *ro* ist die Angabe *journal* wirkungslos, d. h. bei Read-Only-Zugriffen gibt es kein Journaling.
	- **rw** | **ro** Lese-/Schreib- oder Lesezugriff. Standardwert ist *rw*.
- **nosuid** Standardmäßig wird das Dateisystem so eingehängt, dass das s-Bit für Benutzer gesetzt wird. Durch Angeben von *nosuid* wird der Standardwert außer Kraft gesetzt, und das Dateisystem wird ohne Setzen des s-Bits für Benutzer eingehängt.
- **remount** Wird zusammen mit *rw* verwendet. Ein mit Lesezugriff eingehängtes Dateisystem kann mit Lese-/Schreibzugriff neu eingehängt werden. Diese Option schlägt fehl, wenn das Dateisystem aktuell nicht oder mit *rw* eingehängt ist.

## **bs2fscontainer**

 Vereinbart das einzuhängende Dateisystem als bs2fs-Container, d.h. als Dateisystem, das temporär Dateien von bs2fs-Dateisystemen aufnimmt.

Diese Option darf nur für ein einziges *ufs*-Dateisystem angegeben werden. Jedes weitere *mount*-Kommando mit dieser Option wird abgewiesen.

Die Optionen *-r*, *-o ro*, *-o journal* und *-o* remount dürfen nicht gemeinsam mit der Option *bs2fscontainer* angegeben werden.

Beim Einsatz des POSIX-Installationsprogramm kann diese Option über die Optionszeile eingegeben werden.

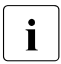

i Diese Option kann nur für ein Dateisystem angegeben werden, das beim<br>Liefenischten mit dem POSIX-Installationsprogramm als be<sup>2fs</sup>-Container ge-Einrichten mit dem POSIX-Installationsprogramm als bs2fs-Container gekennzeichnet wurde. Bei der *append*-Funktion eines neu zu erstellenden oder zu überschreibenden ufs-Dateisystems muss dazu in der Optionszeile die Option *bs2fscontainer* angegeben werden.

> Ist dies nicht der Fall, so wird das Einhängen mit Fehler abgebrochen und das Dateisystem bleibt samt Inhalt erhalten.

#### ressource

Gibt das Dateisystem an, das eingehängt werden soll.

einhängepunkt

Gibt an, wo die Ressource lokal eingehängt werden soll. Es muss ein absoluter Pfadname angegeben werden. Handelt es sich bei *einhängepunkt* um einen symbolischen Verweis, wird das Dateisystem in das Verzeichnis, auf das sich der symbolische Verweis bezieht, eingehängt und nicht zusätzlich zu dem symbolischen Verweis.

# **bs2fs-Dateisysteme einhängen**

<span id="page-602-0"></span>**Format 4 mount**[  $E$ **-F E**bs2fs][ **Subsectional** [ **E**  $E$  **C**  $E$  **E**  $E$  **F**  $E$  **E**  $E$  **E**  $E$  **E**  $E$  **E**  $E$  **E**  $E$  **E**  $E$  **E**  $E$  **E**  $E$  **E**  $E$  **E**  $E$  **E**  $E$  **E**  $E$  **E**  $E$  **E**  $E$  **E**  $E$  **E**  $E$  **E** 

**Format 5 mount**[  $\left[\text{L-F}$  **Bases**  $\text{L}$  **Format 5 mount**[  $\left[\text{L-F}$  **Sases**  $\text{L}$  **Format 5 mount**[ **LE** 

Format 4 und Format 5 werden gemeinsam beschrieben, da sie sich nur durch die (optionale) Angabe von *ressource* und *einhängepunkt* unterscheiden.

Format 4 kann nur verwendet werden, wenn in der Datei */etc/vfstab* bereits ein Eintrag für das entsprechende Dateisystem existiert. Aus diesem wird dann die fehlende Angabe für *ressource* oder *einhängepunkt* ergänzt (siehe auch Hinweis auf [Seite 606\)](#page-605-0).

Formate 4 und 5 dürfen nur vom POSIX-Verwalter eingegeben werden.

**Voraussetzung** für die Eingabe eines *mount*-Kommandos des Formats 4 oder 5 ist, dass bereits ein bs2fs-Container eingehängt ist.

Keine Option angegeben *mount* gibt eine Liste aller eingehängten Dateisysteme aus.

**-F**Ë**bs2fs**

Gibt *bs2fs* als Dateisystem-Typ an.

- **-V** Gibt die gesamte Kommandozeile auf dem Bildschirm aus, führt das Kommando jedoch nicht aus. Die Kommandozeile wird mit den vom Benutzer eingegebenen Optionen und Argumenten sowie aus */etc/vfstab* abgeleiteten Werte erstellt. Diese Option sollte verwendet werden, um die Kommandozeile einer allgemeinen Prüfung und einer Gültigkeitsprüfung zu unterziehen.
- -**r** Einhängen des Dateisystems mit Lesezugriff.
- -**o** Angeben *bs2fs*-dateisystemspezifischer Optionen. Werden mehrere Optionen angegeben, werden sie durch Komma getrennt. Werden ungültige Optionen angegeben, wird eine Warnung ausgegeben, und die ungültigen Optionen werden ignoriert. Folgende Optionen sind verfügbar:
	- **rw** | **ro** Lese-/Schreib- oder Lesezugriff. Standardwert ist *rw*.
	- **nosuid** Das Dateisystem wird ohne Setzen des s-Bits für Benutzer eingehängt. Für bs2fs-Dateisysteme ist diese Option standardmäßig aktiviert und kann nicht deaktiviert werden.
	- **remount** Wird zusammen mit *rw* verwendet. Ein mit Lesezugriff eingehängtes Dateisystem kann mit Lese-/Schreibzugriff neu eingehängt werden. Diese Option schlägt fehl, wenn das Dateisystem aktuell nicht oder mit *rw* eingehängt ist.

# **ftyp=**{**text**|**binary**|**textbin**}

Die Wirkung dieser Option entspricht der des Kommandos *ftyp* beim Kopieren von Dateien mit dem *bs2cp*-Kommando. Die Option legt fest, ob BS2000-SAM-Dateien und textartige PLAM-Bibliothekselemente (Elementtyp ungleich L) in POSIX als Text- oder Binärdateien interpretiert werden. PAM-Dateien werden stets als Binärdateien, ISAM-Dateien werden stets als Textdateien interpretiert.

Diese Option sollte nur einmal angegeben werden. Bei mehrfacher Angabe gilt die Angabe mit der höchsten Priorität, wobei *ftyp=textbin* die höchste, *ftyp=text* die nächsthöchste und *ftyp=binary* die niedrigste Priorität besitzt.

Default ist *ftyp=text*.

# **ftyp=text**

SAM-Dateien und textartige Bibliothekselemente werden als Textdateien interpretiert. Beim Schreiben in eine bs2fs-Datei werden Zeilenende-Zeichen (X'15') in einen Satzwechsel umgewandelt und Tabulatorzeichen (X'05') in die entsprechende Anzahl Leerzeichen.

# **ftyp=binary**

SAM-Dateien und textartige Bibliothekselemente werden als Binärdateien interpretiert. Es erfolgt eine 1:1-Übertragung ohne Interpretation und Umsetzung von Daten (Satzwechsel/Zeilenende-Zeichen, Tabulator/Leerzeichen, usw.).

# **ftyp=textbin**

SAM-Dateien und textartige Bibliothekselemente werden als binäre Textdateien interpretiert. Beim Schreiben in eine bs2fs-Datei werden nur Zeilenende-Zeichen (X'15') in einen Satzwechsel umgewandelt. Tabulatoren (X'05') werden nicht in Leerzeichen umgesetzt.

## ressource

Legt fest, welche BS2000-Dateien gemounted werden sollen. Die Option ist in folgender Syntax anzugeben:

**:**cat**:\$**user**.**filename-with-wild

Sie kann in Groß- oder Kleinschreibung oder auch in gemischter Form angegeben werden. Sonderzeichen der POSIX-Shell wie '\$' oder '\*' müssen explizit entwertet werden.

- cat Katalog-Kennung
- user BS2000-Benutzerkennung

filename-with-wild

\*

BS2000-Dateiname mit Wildcard-Symbolen

Ersetzt eine beliebige, auch leere Zeichenfolge.

/

Ersetzt genau ein beliebiges Zeichen.

Punkt am Ende

Teilqualifizierte Angabe eines Namens.

Entspricht implizit der Zeichenfolge "/\*", d.h. nach dem Punkt folgt mindestens ein beliebiges Zeichen.

 $<$ s<sub>x</sub>:s<sub>v</sub>>

Ersetzt eine Zeichenfolge, für die gilt:

- sie ist mindestens so lang wie die kürzeste Zeichenfolge ( $s_x$  oder  $s_y$ )
- sie ist höchstens so lang wie die längste Zeichenfolge  $(s_x$  oder  $s_y$ )
- sie liegt in der alphabetischen Sortierung zwischen  $s_x$  und  $s_y$ ; Zahlen werden hinter Buchstaben sortiert (A…Z, 0…9)
- sx darf auch die leere Zeichenfolge sein, die in der alphabetischen Sortierung an erster Stelle steht
- sy darf auch die leere Zeichenfolge sein, die an dieser Stelle für die Zeichenfolge mit der höchst möglichen Codierung steht (enthält nur die Zeichen X'FF')

 $<$ s<sub>1</sub>,...>

Ersetzt alle Zeichenfolgen, auf die eine der mit s angegebenen Zeichenkombinationen zutrifft. s kann auch die leere Zeichenfolge sein. Jede Zeichenfolge s kann auch eine Bereichsangabe "s<sub>x</sub>:s<sub>v</sub>" sein.

-s

Ersetzt alle Zeichenfolgen, die der angegebenen Zeichenfolge s nicht entsprechen. Das Minuszeichen darf nur am Beginn der Zeichenfolge stehen.

Bei der mit *ressource* beschriebenen Dateimenge kann es sich sowohl um bereits existierende als auch um neu zu erstellende Dateien handeln. Beim Neuerstellen einer Datei muss der gewünschte Dateiname dem Wildcardmuster des entsprechenden *mount*-Kommandos entsprechen.

einhängepunkt

Gibt an, wo die Ressource lokal eingehängt werden soll. Es muss ein absoluter Pfadname angegeben werden. Handelt es sich bei *einhängepunkt* um einen symbolischen Verweis, wird das Dateisystem in das Verzeichnis, auf das sich der symbolische Verweis bezieht, eingehängt und nicht zusätzlich zu dem symbolischen Verweis.

- <span id="page-605-0"></span>Hinweis Wenn für das betreffende Dateisystem ein Eintrag in der Datei */etc/vfstab* existiert, kann eine der Optionen *ressource* oder *einhängepunkt* entfallen (Format 2 bzw. 4). Beim Einsatz von bs2fs-Dateisystem ist in diesem Fall Folgendes zu beachten:
	- Ist die Option *einhängepunkt* angegeben, dann kann eindeutig ein Eintrag in */etc/vfstab* identifiziert werden, und das entsprechende Dateisystem wird eingehängt.
	- Ist nur die Option *ressource* angegeben so können für ein bs2fs-Dateisystem mehrere passende Einträge in der Datei */etc/vfstab* enthalten sein, da dieses Dateisystem parallel an mehreren Stellen eingehängt sein kann. In diesem Falle wird nur das **erste** in der Datei */etc/vfstab* eingetragene bs2fs-Dateisystem eingehängt.

Als passende Einträge werden nur Einträge mit identischer Wildcard-Zeichenfolge erkannt. Einträge mit unterschiedlicher Wildcard-Zeichenfolge werden auch dann nicht berücksichtigt, wenn sie dieselbe Menge von Dateien definieren.

Datei */etc/mnttab* Tabelle der eingehängten Dateisysteme

> */etc/dfs/fstypes* standardmäßiger verteilter Dateisystem-Typ

*/etc/vfstab* Tabelle der automatisch eingehängten Dateisysteme

# **/etc/mnttab Tabelle der eingehängten Dateisysteme**

Die Datei /*etc/mnttab* enthält Angaben über alle am lokalen Rechner eingehängten Dateisysteme. Diese Datei enthält Informationen, die durch das Kommando *mount* erzeugt werden.

Jede Zeile enthält folgende Informationen, die durch eine beliebige Anzahl von Leerzeichen und/oder Tabulatoren getrennt sind:

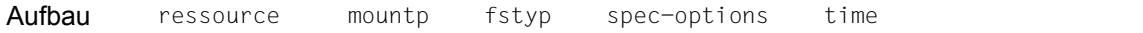

ressource

absoluter Pfadname des eingehängten Dateisystems bzw. bei bs2fs-Dateisystemen eingehängte BS2000-Dateien in Wildcard-Syntax.

Für bs2fs-Dateisysteme weicht der Eintrag folgendermaßen von der Angabe beim *mount*-Kommando ab:

- Er ist vollständig in Großbuchstaben umgewandelt
- Entwertete Zeichen werden ohne den zugehörigen Entwerter dargestellt

*Beispiel:* 

```
mount –F bs2fs –o ftyp=text :v70a:\$bach.sys\* /home/bach/bs2.1
erzeugt folgenden Eintrag in /etc/mnttab:
```

```
:V70A: $BACH.SYS* /home/bach/bs2.1 bs2fs ftyp=text, suid, rw, noquota ...
```
mountp

absoluter Pfadname des Einhängepunkts.

fstype Dateisystem-Typ.

spec-options

Optionen, wie sie beim *mount*-Kommando angegeben wurden.

time Einhängezeitpunkt, angegeben in Sekunden seit 1.1.1970

Einträge in der Datei /*etc/mnttab* werden wieder gelöscht, wenn die Kommandos *umount* oder *umountall* für entsprechende Dateisysteme oder Dateisystemtypen ausgeführt werden.

# *Beispiel*

```
Geben Sie in der POSIX-Shell ein: cat /etc/mnttab
```
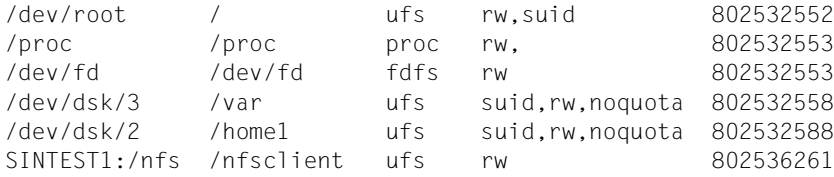

# **/etc/vfstab Tabelle der definierten Dateisysteme**

Die Datei */etc/vfstab* beschreibt jedes auf dem lokalen Rechner definierte Dateisystem. Die Datei können Sie mit einem Editor bearbeiten.

Die Dateisysteme, die in der Datei */etc/vfstab* mit *yes* in der Spalte *automnt* eingetragen sind, werden beim POSIX-Start bzw. durch das Kommando *mountall* automatisch eingehängt.

Außerdem werden die Einträge in der Datei benutzt, um bei der Ausführung eines mount-Kommandos ggf. fehlende Angaben für *ressource* oder *einhängepunkt* sowie *mount*-Optionen zu ergänzen.

Für ufs-Dateisysteme, die mit dem POSIX-Installationsprogramm definiert werden, werden automatisch entsprechende Einträge in der Datei */etc/vfstab* erzeugt. Für alle anderen Dateisysteme (z.B. bs2fs- oder nfs-Dateisysteme) sind die Einträge bei Bedarf manuell zu erstellen.

Im Gegensatz zur Datei */etc/mnttab* hat die Ausführung der Kommandos *mount* und *umount* auf die Datei */etc/vfstab* keine Auswirkungen. Entsprechende Einträge bleiben erhalten.

Die Felder in der Tabelle sind durch Tabulatoren und/oder Leerzeichen getrennt. Ein Bindestrich (–) kennzeichnet einen leeren Eintrag im Feld. Die Tabelle enthält folgende Felder:

Aufbau special\_fsckdev\_mountp\_fstype\_fsckpass\_automnt\_mntopts

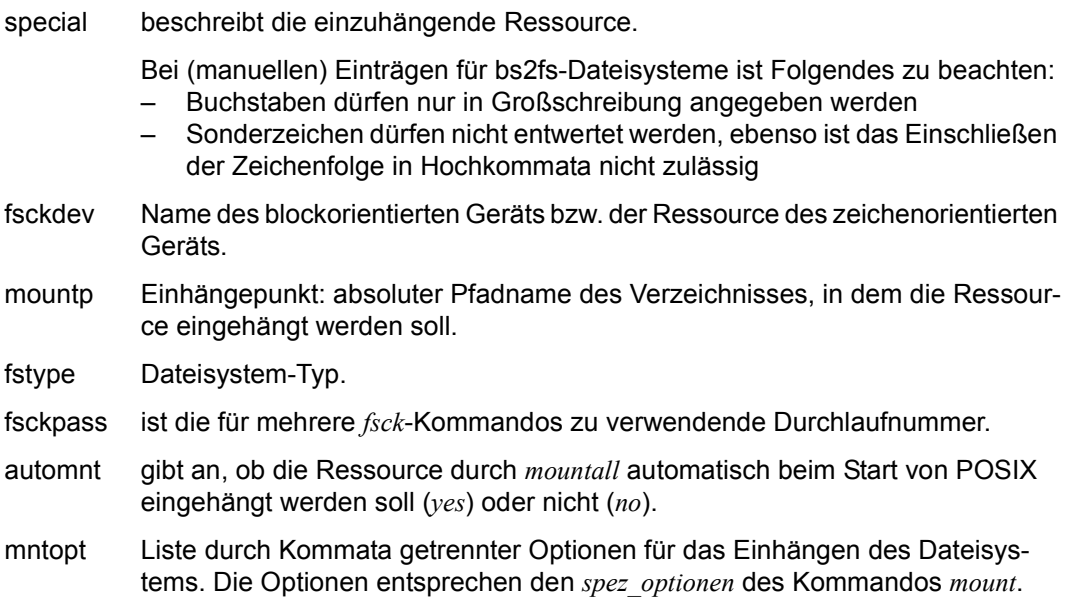

# *Beispiel*

# Geben Sie in der POSIX-Shell ein: cat /etc/vfstab

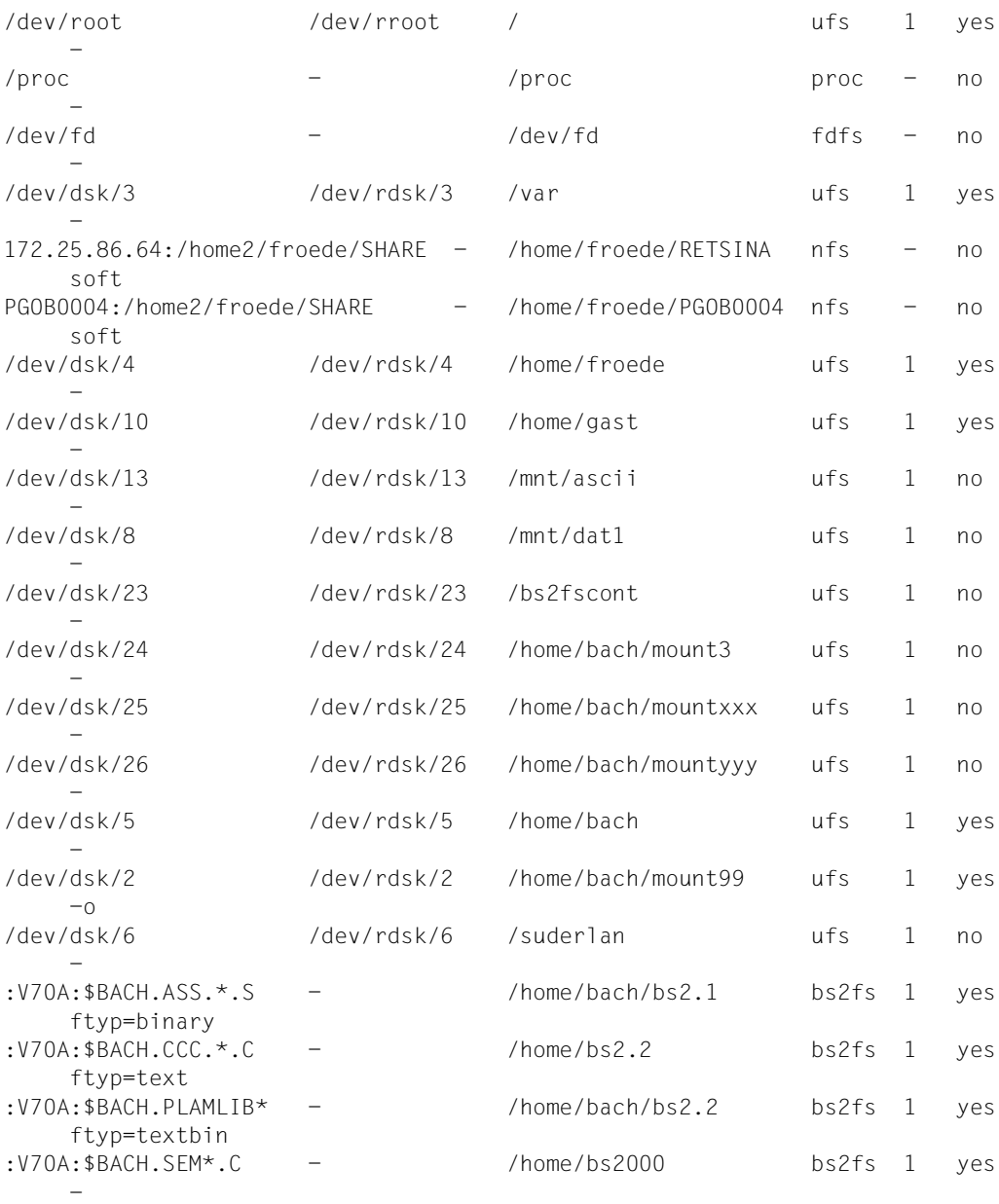

Beispiel 1 Auflisten der eingehängten Dateisysteme (Format 1) und Einhängen eines neuen Dateisystems (Format 2). Das Beispiel wird unter der POSIX-Verwalterkennung durchgeführt.

#### # **mount**

```
/ on /dev/root read/write/setuid on Thu Jun 5 09:17:49 2009 
/proc on /proc read/write on Thu Jun 5 09:17:49 2009 
/dev/fd on /dev/fd read/write on Thu Jun 5 09:17:49 2009 
/tmp on /dev/dsk/2 setuid/read/write/noquota on Thu Jun 5 09:17:50 2009 
/var on /dev/dsk/3 setuid/read/write/noquota on Thu Jun 5 09:17:49 2009 
/home on /dev/dsk/4 setuid/read/write/noquota on Thu Jun 5 09:17:51 2009 
/home1 on /dev/dsk/5 setuid/read/write/noquota on Thu Jun 5 09:17:51 2009 
/home2 on /dev/dsk/6 setuid/read/write/noquota on Thu Jun 5 09:17:51 2009 
# mount -p 
/dev/root - / ufs - no rw, suid
/proc - /proc proc - no rw
/dev/fd - /dev/fd fdfs - no rw
/dev/dsk/2 - /tmp ufs - no suid, rw, noquota
\frac{1}{\text{dev}}/dsk/3 - /var ufs - no suid.rw, noquota
/dev/dsk/4 - /home ufs - no suid, rw, noquota
/dev/dsk/5 - /home1 ufs - no suid, rw, noquota
# mount. -v/dev/root on / type ufs read/write/setuid on Thu Jun 5 09:17:49 2009 
/proc on /proc type proc read/write on Thu Jun 5 09:17:49 2009 
/dev/fd on /dev/fd type fdfs read/write on Thu Jun 5 09:17:49 2009 
/dev/dsk/2 on /tmp type ufs setuid/read/write/noquota on Thu Jun 5 09:17:50
2009 
/dev/dsk/3 on /var type ufs setuid/read/write/noquota on Thu Jun 5 09:17:49
2009 
/dev/dsk/4 on /home type ufs setuid/read/write/noquota on Thu Jun 5 09:17:51 
2009 
/dev/dsk/5 on /home1 type ufs setuid/read/write/noquota on Thu Jun 5 09:17:51
2009 
/dev/dsk/6 on /home2 type ufs setuid/read/write/noquota on Thu Jun 5 09:17:51
2009
# mount -F ufs /dev/dsk/17 /home3 
# mount. -n/dev/root - / ufs - no rw, suid
/proc - /proc proc - no rw/dev/fd - /dev/fd fdfs - no rw
/dev/dsk/2 - /tmp ufs - no suid.rw.noquota
/dev/dsk/3 - /var ufs - no suid, rw, noquota
/dev/dsk/4 - /home ufs - no suid, rw, noquota
/dev/dsk/5 - /home1 ufs - no suid,rw,noquota 
/dev/dsk/6 - /home2 ufs - no suid, rw, noquota
/dev/dsk/17 - /home3 ufs - no suid, rw, noquota
```
Beispiel 2 Einhängen des bs2fs-Containers und eines bs2fs-Dateisystems. Das Beispiel wird unter der POSIX-Verwalterkennung durchgeführt.

```
# mount –F ufs –o bs2fscontainer /bs2fscont 
# mount -F bs2fs ':V70a:$sysaudit.sys.conslog.2007-06*' /home/bs2.conslog
# mount
/ on /dev/root read/write/setuid on Tue Nov 27 11:31:04 2007
.
.
.
/bs2fscont on /dev/dsk/23 bs2fscontainer/setuid/read/write/noquota 
    on Tue Nov 27 11:35:23 2007
/home/bs2.conslog on :V70A:$SYSAUDIT.SYS.CONSLOG.2007-06* ftyp=text/nosuid 
    on Tue Nov 27 13:52:23 2007
#
```
Siehe auch *umount*, *mountall mount(), umount()* [\[4\]](#page-1064-2)

# **mountall Mehrere Dateisysteme einhängen (mount file systems)**

*mountall* dient zum Einhängen von Dateisystemen entsprechend einer *dateisystemtabelle* (/etc/vfstab ist die Standarddateisystemtabelle). Der Gerätedateiname "-" liest aus der Standardeingabe. Ist der Bindestrich angegeben, muss die Standardeingabe dasselbe Format haben wie */etc/vfstab*.

Bevor die einzelnen Dateisysteme eingehängt werden, wird mit *fsck* eine Plausibilitätsprüfung durchgeführt, um festzustellen, ob das System einhängbar erscheint (nicht bei Dateisystemen vom Typ *bs2fs* oder *nfs)*. Ist das Dateisystem nicht einhängbar, wird es mit *fsck* korrigiert, bevor versucht wird, es einzuhängen.

Ist **nur** der *dateisystemtyp* angegeben, beschränkt sich die Wirkung von *mountall* auf Dateisysteme des angegebenen Typs.

Die Dateisysteme werden in der Reihenfolge *ufs* - *bs2fs* - *nfs* eingehängt. Somit ist gewährleistet, dass beim Einhängen der bs2fs-Dateisysteme das dafür erforderliche bs2fscontainer-Dateisystem im ufs bereits eingehängt ist.

# Syntax **mountall**[ $_F$ F<sub>F</sub> dateisystemtyp]  $\lceil$ <sub>E</sub>-l |  $_F$ -r |  $_F$ -b][dateisystemtabelle]

# Keine Option angegeben

*mountall* hängt alle Dateisysteme ein, bei denen das Feld *automnt* in der *dateisystemtabelle* auf *yes* gesetzt ist.

# Optionen

-**F**<sub>F</sub>dateisystemtyp

Angabe des Dateisystem-Typs, der eingehängt werden soll.

- -**l** Begrenzt den Vorgang auf lokale Dateisysteme (*ufs* und *bs2fs*).
- **-r** Begrenzt den Vorgang auf ferne Dateisystem-Typen (*nfs*).
- **-b** Begrenzt den Vorgang auf bs2fs-Dateisysteme.

## *dateisystemtabelle*

wird *dateisystemtabelle* nicht angegeben, bezieht sich *mountall* auf */etc/vfstab*.

Hinweis Wenn die Option *-F* in Kombination mit einer oder mehrerer der Optionen *-l*, *-r* und *-b* angegeben wird und die Optionen miteinander verträglich sind, so haben die Optionen *-l*, *-r* und *-b* Vorrang. Beispielsweise haben *mountall -F bs2fs -l* und *mountall -F ufs -l* dieselbe Wirkung wie *mountall -l* : Es werden alle lokalen Dateisysteme (also alle ufs- und bs2fs-Dateisysteme) eingehängt. Ebenso führen die Angaben *mountall -F bs2fs* und *mountall -b* zum gleichen Ergebnis: alle bs2fs-Dateisysteme werden gemounted.
- Fehler Wenn die Dateisysteme einhängbar und fehlerfrei sind, wird keine Meldung ausgegeben. Fehler- und Warnmeldungen stammen von *fsck* und *mount* bzw. von *mountall* bei falscher Syntaxangabe.
- Datei */etc/vfstab* Standarddateisystemtabelle

Siehe auch *fsck, mount*, *umountall*

# **mv Dateien versetzen oder umbenennen (move files)**

Mit *mv* können Sie eine Datei umbenennen oder im Dateibaum an einen anderen Ort versetzen. Um *mv* ausführen zu können, müssen Sie Schreibrecht für das Dateiverzeichnis haben, in dem sich die Datei befindet bzw. in das sie versetzt werden soll.

*mv* erzeugt innerhalb eines Dateisystems keine physische Kopie der versetzten oder umbenannten Datei, sondern modifiziert lediglich die Einträge im übergeordneten Dateiverzeichnis. Verweise auf andere Dateien bleiben in diesem Fall erhalten.

Wenn eine Datei allerdings über die Grenzen eines Dateisystems versetzt wird, benutzt *mv* das Kommando *cp*. Die Originaldatei wird dann zunächst kopiert und danach gelöscht. In diesem Fall gehen alle Verweise auf andere Dateien verloren.

Syntax **Format 1: mv[**<sub> $\leftarrow$ </sub>**-f**][ $\leftarrow$ **-i**] $\leftarrow$ datei $\leftarrow$ dateineu

**Format 2: mv[.-f][.-i].datei.....dvz** 

**Format 3: mv[** $_F$ **-f][** $_F$ **-i]** $_G$ dvz $_G$ dvzneu

### Format 1 **Datei umbenennen**

**mv**[ $\text{L}$ -f][ $\text{L}$ -i] $\text{L}$ datei $\text{L}$ dateineu

### Keine Option angegeben

Wenn Sie für *dateineu* eine bestehende Datei angeben, für die Sie kein Schreibrecht haben, werden die Zugriffsrechte von *dateineu* ausgegeben und Sie werden gefragt, ob *mv* ausgeführt werden soll. *mv* überschreibt *dateineu* nur dann, wenn Sie die Frage bejahen.

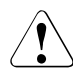

# Achtung!

Ist die Standard-Eingabe keine Datensichtstation, unterbleibt die Frage und *dateineu* wird nicht überschrieben.

# Optionen

- **-f** Existiert bereits eine Datei mit dem Namen *dateineu*, dann überschreibt *mv* die bestehende Datei, egal, ob Sie für die Datei Schreibrecht besitzen oder nicht.
- **-i** (i interactive) Wenn Sie für *dateineu* eine bestehende Datei angeben, werden Sie in jedem Fall gefragt, ob *mv* wirklich ausgeführt werden soll.

Eine mehrmalige Angabe von *-f* oder *-i* gilt nicht als Fehler. Die letzte angegebene Option bestimmt das Verhalten von *mv*.

datei

Name der Datei, die Sie umbenennen wollen.

#### dateineu

Neuer Name der Datei, der sich von *datei* unterscheiden muss. Existiert bereits eine Datei mit dem Namen *dateineu*, wird sie mit dem Inhalt von *datei* überschrieben, wenn Sie für *dateineu* Schreibrecht haben (siehe aber Option *-i*).

Wenn Sie für *dateineu* eine bestehende Datei angeben, für die Sie kein Schreibrecht haben, werden die Zugriffsrechte von *dateineu* ausgegeben und Sie werden gefragt, ob *mv* ausgeführt werden soll. *mv* überschreibt *dateineu* nur dann, wenn Sie die Frage bejahen. Ist die Option *-f* angegeben, unterbleibt diese Frage und *dateineu* wird überschrieben. Ist die Standardeingabe keine Datensichtstation, so unterbleibt die Abfrage und *dateineu* wird nicht überschrieben.

Wenn das übergeordnete Dateiverzeichnis von *dateineu* schreibbar ist, aber das t-Bit (sticky-Bit) gesetzt hat, muss eine der folgenden Bedingungen erfüllt sein, um *dateineu* umzubenennen:

- die Datei muss dem Benutzer gehören
- das Dateiverzeichnis muss dem Benutzer gehören
- der Benutzer muss Schreibberechtigung für die Datei haben
- der Benutzer muss ein privilegierter Benutzer sein

## Format 2 **Dateien und Dateiverzeichnisse in ein anderes Dateiverzeichnis versetzen**

**mv**[ $\text{L}$ -f][ $\text{L}$ -i] $\text{L}$ datei $\text{L}$ ... $\text{L}$ dvz

#### option

siehe Format 1

#### datei

Namen der Dateien oder der Dateiverzeichnisse, die in das Dateiverzeichnis *dvz* übertragen werden sollen. Wenn Sie ein Dateiverzeichnis als Quelle angeben, werden alle darin enthaltenen Dateien und Dateiverzeichnisse ersetzt.

#### dvz

Name des Dateiverzeichnisses, in das die Dateien oder Dateiverzeichnisse übertragen werden sollen. Sie brauchen für das Ziel-Dateiverzeichnis Schreibrecht.

Wenn *dvz* schreibbar ist, aber das t-Bit (sticky-Bit) gesetzt hat, muss eine der folgenden Bedingungen erfüllt sein, um die Dateien oder Dateiverzeichnisse nach *dvz* zu übertragen:

- die Datei muss dem Benutzer gehören
- das Ziel-Dateiverzeichnis muss dem Benutzer gehören
- der Benutzer muss Schreibberechtigung für die Datei haben
- der Benutzer muss ein privilegierter Benutzer sein

## Format 3 **Dateiverzeichnis umbenennen**

**mv**[ $\text{L}$ -f][ $\text{L}$ -i] $\text{L}$ dvz $\text{L}$ dvzneu

option

siehe Format 1

dvz

Name des Dateiverzeichnisses, das Sie umbenennen wollen.

## dvzneu

Neuer Name des Dateiverzeichnisses.

*dvz* und *dvzneu* müssen zum gleichen physikalischen Dateisystem gehören. Die den Dateiverzeichnissen direkt übergeordneten Dateiverzeichnisse .. müssen nicht identisch sein.

Falls es schon ein Dateiverzeichnis mit dem Namen *dvzneu* gibt, versetzt *mv* das Dateiverzeichnis *dvz* in das Dateivezeichnis *dvzneu*.

Gibt es bereits *dvzneu/dvz*, dann versetzt *mv* das Dateiverzeichnis *dvz* nur, wenn *dvzneu/dvz* leer ist.

Fehler mv: Cannot rename *dvz* to *dvzneu* : Permission denied Sie besitzen für das Dateiverzeichnis *dvz*, das umbenannt werden soll, kein Schreibrecht.

mv: Cannot create *datei* : Permission denied

Sie besitzen für das Dateiverzeichnis, in das *datei* verlegt werden soll, kein Schreibrecht.

# Internationale Umgebung

Die folgenden Umgebungsvariablen beeinflussen die Ausführung des Kommandos *mv*:

- *LANG* Gibt einen Standardwert für die Variablen für die internationale Umgebung an, die nicht gesetzt oder Null sind. Ist *LANG* nicht gesetzt oder Null, wird der entsprechende Standardwert der internationalen Umgebung verwendet. Enthält eine der Internationalisierungsvariablen eine ungültige Einstellung, verhält sich das Kommando so, als sei keine der Variablen definiert worden.
- *LC\_ALL* Ist diese Variable auf einen Wert gesetzt, d. h. ist sie nicht leer, überschreibt dieser Wert die Werte aller übrigen Internationalisierungsvariablen.
- *LC\_COLLATE* Legt die internationale Umgebung für das Verhalten von Bereichen, Äquivalenzklassen und Zeicheneinheiten in erweiterten regulären Ausdrücken für ja/nein-Abfragen fest.
- *LC\_CTYPE* Legt die internationale Umgebung für die Interpretation der Byte-Folgen eines Datentexts als Zeichen fest (z.B. Singlebytezeichen im Unterschied zu Mehrbytezeichen in Argumenten) sowie das Verhalten von Zeichenklassen in erweiterten regulären Ausdrücken für ja/nein-Abfragen.

*LC\_MESSAGES*  Legt die internationale Umgebung für Format und Inhalt der Diagnosemeldungen fest, die in die Standardfehlerausgabe geschrieben werden.

- *NLSPATH* Legt den Pfad der Meldungsdateien für *LC\_MESSAGES* fest.
- Beispiel 1 Die Datei *lieder* im aktuellen Dateiverzeichnis soll in *popsongs* umbenannt und in das Dateiverzeichnis */home/petra/kunst/musik* übertragen werden.

\$ **mv lieder /home/petra/kunst/musik/popsongs**

Beispiel 2 Die Dateien *efeu*, *papyrus* und *flieder* im aktuellen Dateiverzeichnis sollen ihre Namen behalten und ins Dateiverzeichnis */home/petra/pflanzen* übertragen werden.

\$ **mv efeu papyrus flieder /home/petra/pflanzen**

Siehe auch *chmod, cp, find, ln, rm*

# **newgrp Gruppenzugehörigkeit ändern (change to a new group)**

Das in die POSIX-Shell *sh* eingebaute Kommando *newgrp* überlagert die aktuelle Shell mit */bin/newgrp*. Das Kommando */bin/newgrp* macht die Nummer der angegebenen Gruppe zu Ihrer aktuellen Gruppennummer und überlagert sich selbst mit einer Shell. Mit [END] beenden Sie die Shell, in der Sie *newgrp* aufgerufen haben.

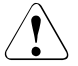

# Achtuna!

Wird *newgrp* mit der Taste [DEL] in jener Phase abgebrochen, in der */bin/newgrp* die aktuelle Shell überlagert, wird auch die Shell abgebrochen, von der *newgrp* aufgerufen wurde.

Mit *newgrp* können Sie also in eine andere Benutzergruppe wechseln. Das bedeutet:

- Ihre Zugriffsrechte für bestehende Dateien ändern sich entsprechend der neuen Gruppenzugehörigkeit.
- Bei Dateien, die Sie neu anlegen, gelten die Zugriffsrechte für Gruppe ab jetzt der Gruppe, in die Sie gewechselt sind.

Nach dem Wechsel der Gruppe sind in der jetzt aktuellen Shell nur noch die Variablen bekannt, die Sie vorher exportiert haben (siehe *export*). Nicht exportierte Variablen sind entweder nicht definiert oder bekommen von der Shell einen Standard-Wert zugewiesen (siehe *sh*). Auch Shell-Variablen, wie z.B. *PATH* und *HOME*, erhalten Standardwerte, wenn sie nicht vorher vom System oder von Ihnen exportiert worden sind.

### **Vor dem Aufruf beachten**

Die Gruppe, in die Sie wechseln wollen, muss in der Datei */etc/group* eingetragen sein. Andernfalls bricht *newgrp* mit einer Fehlermeldung ab.

Sie können mit *newgrp* in jede Gruppe wechseln, in der Sie Mitglied sind; d.h. Ihre Benutzerkennung ist in der Datei */etc/group* im Eintrag für diese Gruppe enthalten.

Bei den Fehlermeldungen "Sorry" und/oder "Unknown group" bricht *newgrp* ab, bei allen anderen Fehlermeldungen beendet sich die Shell.

# Syntax **Format 1: newgrp**[ $\Box$ -l][ $\Box$ gruppe]

**Format 2: newgrp[** $-I$ **[** $-I$ **gruppe]** 

Beide Formate werden gemeinsam beschrieben, da die Option *-l* in Format 1 äquivalent der Option *–* in Format 2 ist.

Kein Argument angegeben

Sie wechseln zurück in die Gruppe, deren Gruppen-Nummer (GID) für Ihre Benutzerkennung eingetragen ist.

## **–** bzw. **-l**

Das Kommando *newgrp* überlagert die aktuelle Shell mit einer Login-Shell. Bevor diese Shell ihr Bereitzeichen ausgibt, führt sie die Dateien */etc/profile* und *\$HOME/.profile*, falls vorhanden, aus und wechselt in Ihr HOME-Dateiverzeichnis.

Sie arbeiten also in der gleichen Umgebung wie nach der Anmeldung am System, allerdings als Mitglied einer anderen Gruppe, nämlich der, die Sie beim Aufruf von */bin/newgrp* angegeben haben.

– bzw. *-l* nicht angegeben:

*newgrp* überlagert die aktuelle Shell mit */bin/newgrp*. Das aktuelle Dateiverzeichnis ändert sich nicht, aber der neuen Shell sind nur noch die Variablen bekannt, die Sie vorher exportiert haben. Nicht exportierte Variablen sind entweder nicht definiert oder bekommen von der Shell einen Standard-Wert zugewiesen.

## gruppe

Name der Gruppe, in die Sie wechseln wollen. Der Name dieser Gruppe muss in der Datei */etc/group* eingetragen sein. Die zugehörige Gruppennummer (GID) muss bereits für eine Benutzerkennnung eingetragen sein.

Wenn Sie nicht Mitglied der angegebenen Gruppe sind, muss für die Gruppe in der Datei */etc/group* ein Kennwort vereinbart sein. Das Kommando *newgrp* erwartet die Eingabe dieses Kennwortes, bevor der Wechsel in die Gruppe stattfindet.

Wenn für Ihre Benutzerkennung kein Kennwort eingetragen ist, muss für die Gruppe in der Datei */etc/group* ein Kennwort vereinbart sein. Das Kommando *newgrp* erwartet die Eingabe dieses Kennwortes, bevor der Wechsel in die betreffende Gruppe stattfindet.

Wenn Sie wieder in die Benutzergruppe wechseln wollen, die für Sie eingetragen ist, rufen Sie *newgrp* ohne Angabe eines Gruppennamens auf.

*gruppe* nicht angegeben:

Sie wechseln zurück in die Gruppe, deren Gruppen-Nummer (GID) für Ihre Benutzerkennung eingetragen ist.

# Endestatus immer 0

Fehler Unknown group

Dieser Name ist nicht in der Datei */etc/group* eingetragen.

Sorry

Sie dürfen nicht in diese Gruppe wechseln, weil Sie nicht Mitglied sind und kein Kennwort für diese Gruppe vereinbart ist.

### Datei */etc/group*

legt für die eingetragenen Gruppennummern einen Namen fest und bestimmt alle Mitglieder dieser Gruppe.

# Internationale Umgebung

Die folgenden Umgebungsvariablen beeinflussen die Ausführung des Kommandos *newgrp*:

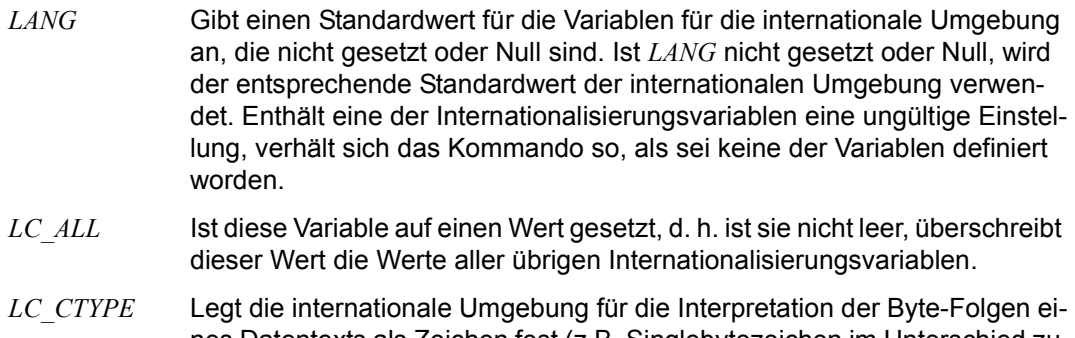

nes Datentexts als Zeichen fest (z.B. Singlebytezeichen im Unterschied zu Mehrbytezeichen in Argumenten).

*LC\_MESSAGES* 

Legt die internationale Umgebung für Format und Inhalt der Diagnosemeldungen fest, die in die Standardfehlerausgabe geschrieben werden.

*NLSPATH* Legt den Pfad der Meldungsdateien für *LC\_MESSAGES* fest.

Beispiel Wechseln in die Gruppe mit dem Gruppennamen *consul*:

\$ **newgrp consul** \$ **>dateineu** \$ **chmod 640 dateineu** \$ **ls -lg dateineu** -rw-r----- 1 ROSA consul 162 Mar 19 18:34 dateineu

Die nach dem Gruppenwechsel neu angelegte Datei *dateineu* ist für die Mitglieder der Gruppe *consul* lesbar.

Siehe auch *exec*, *export*

# **nice Priorität von Kommandos ändern (invoke a utility with an altered system scheduling priority)**

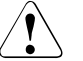

# Achtung!

Das Kommando *nice* wird nur aus Kompatibiltätsgründen unterstützt. Es hat keinen Einfluss auf die Taskprioritäten des BS2000. Deswegen finden Sie hier nur die Beschreibung der Syntax, aber keine Beschreibung der Optionen, Argumente usw.

Syntax **Format 1: nice**[ **Format 1: nice**[ **Format 1: nice**[ **C**  $\blacksquare$  **-n C**  $\blacksquare$  **Example Example 2.1 Format 2: nice**[ $\text{L}$ -zahl] $\text{L}$ kommando[ $\text{L}$ argument]

# **nl Textzeilen nummerieren (line numbering filter)**

*nl* liest Zeilen aus einer Datei oder von der Standard-Eingabe und schreibt sie nummeriert auf die Standard-Ausgabe.

*nl* unterteilt den eingelesenen Text in logische Seiten. Eine logische Seite besteht aus einem Kopfteil, einem Hauptteil und einem Fußteil. Jeder dieser Teile kann leer sein.

Der Beginn des Kopf-, Haupt- und Fußteils einer logischen Seite wird normalerweise durch eine Eingabezeile angezeigt, die ausschließlich eine der folgenden Zeichenketten enthält:

- \:\:\: für Beginn des Kopfteils
- \:\: für Beginn des Hauptteils
- \: für Beginn des Fußteils

Sind im Eingabetext keine Begrenzungszeichenketten enthalten, dann interpretiert *nl* den Text vollständig als Hauptteil einer logischen Seite.

Zu Beginn einer logischen Seite wird der Zeilenzähler zurückgesetzt (Ausnahme: Option *-p*). Für die Zeilennummerierung der drei Teile einer logischen Seite können Sie verschiedene Optionen setzen. So können Sie z.B. festlegen, dass im Kopf- und Fußteil keine Zeilen und im Hauptteil alle leeren Zeilen nummeriert werden sollen.

### Syntax **nl**[
...
option
]...
[
...
datei]

Keine Option angegeben

*nl* nummeriert im Hauptteil alle Zeilen, die druckbare Zeichen enthalten; die Zeilen im Kopf- und Fußteil werden nicht nummeriert.

Zu Beginn einer logischen Seite wird der Zeilenzähler auf 1 gesetzt.

*nl* nummeriert in Einer-Schritten.

Die Zeilennummern haben bis zu 6 Stellen. Sie werden rechtsbündig ausgegeben, führende Nullen werden unterdrückt. Zeilennummer und Text werden durch ein Tabulatorzeichen getrennt.

### option

Die Optionen müssen einzeln, d.h. durch Leerzeichen von den anderen Optionen getrennt, eingegeben werden. Der Name der Eingabedatei darf vor, zwischen oder hinter den Optionen stehen. Die Stellung des Dateinamens in der Kommandozeile beeinflusst nicht die Wirkungsweise des Kommandos.

### **Zeilen auswählen, die nummeriert werden sollen**

**-b**Ëtyp

(b - body) Mit dieser Option geben Sie an, welche Zeilen im Hauptteil einer logischen Seite nummeriert werden sollen.

*typ* kann sein: **a**, **n**, **p**regulärer\_ausdruck oder **t**.

- **a** (a all lines) Alle Zeilen werden nummeriert.
- **n** (n no lines) Keine Zeile wird nummeriert.

#### **p**regulärer\_ausdruck

Alle Zeilen werden nummeriert, die eine zu *regulärer\_ausdruck* passende Zeichenfolge enthalten.

*regulärer\_ausdruck* ist ein einfacher regulärer Ausdruck (siehe *Tabellen und Verzeichnisse, Reguläre Ausdrücke*). Enthält der reguläre Ausdruck Zeichen, die für die Shell eine Sonderbedeutung haben, dann schließen Sie ihn in Hochkommata ein:

**p'**regulärer\_ausdruck**'**.

**t** (t - text lines) Alle Zeilen, die druckbare Zeichen enthalten, werden nummeriert.

*-b* nicht angegeben:

Nur die Zeilen werden nummeriert, die druckbare Zeichen enthalten. (D.h., die Option *-b* mit Argument *t* ist der Standard-Fall.)

#### **-f**Ëtyp

(f - footer) Mit dieser Option geben Sie an, welche Zeilen im Fußteil einer logischen Seite nummeriert werden sollen.

*typ* kann sein: **a**, **n**, **p**regulärer\_ausdruck oder **t**.

*-f* nicht angegeben:

Die Zeilen im Fußteil werden nicht nummeriert. (D.h., die Option *-f* mit Argument *n* ist der Standard-Fall.)

**-h**Ëtyp

(h - header) Mit dieser Option geben Sie an, welche Zeilen im Kopfteil einer logischen Seite nummeriert werden sollen.

*typ* kann sein: **a**, **n**, **p**regulärer\_ausdruck oder **t**.

*-h* nicht angegeben:

Die Zeilen im Kopfteil werden nicht nummeriert. (D.h., die Option *-h* mit Argument *n* ist der Standard-Fall.)

## **Zeilenzähler zurücksetzen / nicht zurücksetzen**

**-p** Der Zeilenzähler wird zu Beginn einer logischen Seite nicht zurückgesetzt.

**-v**Ëstartnummer

Der Zeilenzähler wird zu Beginn jeder logischen Seite auf den Wert *startnummer* zurückgesetzt.

*startnummer* ist eine Zahl größer gleich 0.

*-v* nicht angegeben:

Der Zeilenzähler wird zu Beginn jeder logischen Seite auf den Wert 1 zurückgesetzt.

### **Schrittweite definieren**

**-i**Ëdiff

Die Differenz zwischen zwei Zeilennummern ist *diff*.

*-i* nicht angegeben: Die Differenz ist 1.

### **Ausgabeformat festlegen**

**-n**<sub>Eformat</sub>

Format der Zeilennummern.

*format* kann sein: **ln**, **rn** oder **rz**.

- **ln** Die Zeilennummern werden linksbündig ausgegeben; führende Nullen werden unterdrückt.
- **rn** Die Zeilennummern werden rechtsbündig ausgegeben; führende Nullen werden unterdrückt.
- **rz** Die Zeilennummern werden rechtsbündig ausgegeben; führende Nullen werden nicht unterdrückt.

*-n* nicht angegeben:

Die Zeilennummern werden rechtsbündig ausgegeben; führende Nullen werden unterdrückt. (D.h. Option *-n* mit Argument *rn* ist der Standard-Fall.)

#### **-s**Ëtrenner

Zeilennummer und Text werden durch die Zeichenkette *trenner* getrennt. *trenner* besteht aus einem oder mehreren Zeichen.

*-s* nicht angegeben:

Zeilennummer und Text werden durch ein Tabulatorzeichen voneinander getrennt.

**-w**Ën

Die Zeilennummern haben bis zu *n* Stellen.

Der maximale Wert für *n* ist 100. Wenn Sie einen höheren Wert für *n* angeben, wird für *n* der Wert 100 angenommen.

*-w* nicht angegeben:

Die Zeilennummern haben bis zu 6 Stellen.

## **Nummerierung von Leerzeilen festlegen**

**-l**Ën

*nl* interpretiert *n* aufeinanderfolgende Leerzeilen als eine einzige Leerzeile.

*Beispiel*

\$ **nl -b a -l 2**

bewirkt, dass im Hauptteil bei mehreren aufeinanderfolgenden Leerzeilen nur jede zweite Leerzeile nummeriert wird (im Kopf- und Fußteil werden überhaupt keine Zeilen nummeriert).

*-l* nicht angegeben:

Jede Leerzeile wird als vollständige Zeile interpretiert (n = 1).

# **Trennzeichen von Kopf-, Haupt- und Fußteil definieren**

**-d**Ëx[y]

Die Zeichenkette *xy* kennzeichnet statt \: den Beginn von Kopf-, Haupt- bzw. Fußteil. Wollen Sie für *x* oder *y* einen Gegenschrägstrich \ eingeben, so müssen Sie diesen mit Hochkommata oder einem weiteren Gegenschrägstrich entwerten, z.B. -d'\\*' oder -d\\\*.

*y* nicht angegeben:

Die Zeichenkette *x:* kennzeichnet statt \: den Beginn von Kopf-, Haupt- bzw. Fußteil.

datei

Name der Eingabedatei.

*datei* nicht angegeben: *nl* liest von der Standard-Eingabe.

## Internationale Umgebung

Die folgenden Umgebungsvariablen beeinflussen die Ausführung des Kommandos *nl*:

- *LANG* Gibt einen Standardwert für die Variablen für die internationale Umgebung an, die nicht gesetzt oder Null sind. Ist *LANG* nicht gesetzt oder Null, wird der entsprechende Standardwert der internationalen Umgebung verwendet. Enthält eine der Internationalisierungsvariablen eine ungültige Einstellung, verhält sich das Kommando so, als sei keine der Variablen definiert worden.
- *LC\_ALL* Ist diese Variable auf einen Wert gesetzt, d. h. ist sie nicht leer, überschreibt dieser Wert die Werte aller übrigen Internationalisierungsvariablen.
- *LC\_COLLATE* Legt die internationale Umgebung für das Verhalten von Bereichen, Äquivalenzklassen und Zeicheneinheiten in regulären Ausdrücken fest.
- *LC\_CTYPE* Legt die internationale Umgebung für die Interpretation der Byte-Folgen eines Datentexts als Zeichen fest (z.B. Singlebytezeichen im Unterschied zu Mehrbytezeichen in Argumenten) sowie das Verhalten von Zeichenklassen innerhalb von regulären Ausdrücken und um zu entscheiden, ob ein Zeichen in die Zeichenklasse gehört, die durch die Option *-b*, *-f* oder *-h* gewählt wurde.

#### *LC\_MESSAGES*

Legt die internationale Umgebung für Format und Inhalt der Diagnosemeldungen fest, die in die Standardfehlerausgabe geschrieben werden.

- *NLSPATH* Legt den Pfad der Meldungsdateien für *LC\_MESSAGES* fest.
- Beispiel Die Datei *gedichte* hat folgenden Inhalt:

```
\cdot \cdot \cdot \cdotDas aesthetische Wiesel
\setminus \cdot \setminus \cdot Ein Wiesel
sass auf einem Kiesel
inmitten Bachgeriesel.
       Wisst ihr,
         weshalb?
      Das Mondkalb
     verriet es mir
      im stillen:
     Das raffinier-
        te Tier
```
tat's um des Reimes willen.

 $\setminus$ :

**nl**

Christian Morgenstern  $\setminus : \setminus : \setminus :$ Limerick  $\setminus \cdot \setminus \cdot$ Eine Frau aus Clausthal-Zellerfeld, die taeglich in den Keller faellt, haelt den Rekord in diesem Sport, weil sie von Tag zu Tag schneller faellt.  $\setminus$ : Verfasser unbekannt

### **Einfacher nl-Aufruf**

# \$ **nl gedichte** Das aesthetische Wiesel 1 Ein Wiesel 2 sass auf einem Kiesel 3 inmitten Bachgeriesel. 4 Wisst ihr, 5 weshalb? 6 Das Mondkalb 7 verriet es mir 8 im stillen: 9 Das raffinier- 10 te Tier 11 tat's um des Reimes willen. Christian Morgenstern Limerick 1 Eine Frau aus Clausthal-Zellerfeld, 2 die taeglich in den Keller faellt, 3 haelt den Rekord 4 in diesem Sport, 5 weil sie von Tag zu Tag schneller faellt. Verfasser unbekannt

## **In Zehner-Schritten nummerieren**

```
$ nl -v 10 -i 10 gedichte
       Das aesthetische Wiesel
    10 Ein Wiesel
    20 sass auf einem Kiesel
    30 inmitten Bachgeriesel.
    40 Wisst ihr,
    50 weshalb?
    60 Das Mondkalb
    70 verriet es mir
    80 im stillen:
    90 Das raffinier-
   100 te Tier
   110 tat's um des Reimes willen.
       Christian Morgenstern
       Limerick
    10 Eine Frau aus Clausthal-Zellerfeld,
    20 die taeglich in den Keller faellt,
    30 haelt den Rekord
    40 in diesem Sport,
    50 weil sie von Tag zu Tag schneller faellt.
```
Verfasser unbekannt

Siehe auch *ed*, *pr*

# **nm Symboltabelle einer Objektdatei ausgeben (write the name list of an object file)**

Das Kommando *nm* gibt die Symboltabelle aus, die in der durch *datei* angegebenen Objektdatei, ausführbaren Datei oder Objektdatei-Bibliothek enthalten ist.

Enthält eine gültige Eingabedatei keine Symbolinformationen, wird dies von *nm* ausgegeben.

Syntax **nm**[Ë**-APv**][Ë**-efox**][Ë**-g**|Ë**-u**][Ë**-t**Ëformat]Ëdatei...

Optionen:

- **-A** in jeder Zeile den vollen Pfadnamen bzw. Bibliotheksnamen eines Objekts ausgeben
- **-e** ausschließliche Ausgabe von externen (globale) und statischen Symbolen.
- **-f** erzeugt eine vollständige Ausgabe. Redundante Symbole (wie z.B. .text, .data und .bss), die normalerweise unterdrückt werden, werden mit ausgegeben.
- **-g** nur externe (globale) Symbole ausgeben
- **-o** Wert und Größe eines Symbols in Oktal- statt in Dezimalform ausgeben (gleichbedeutend mit  $-t<sub>ij</sub>$  $o$ )
- **-P** Ausgabe in einem portierbaren Format erstellen (siehe Ausgabe).
- **-t**<sup>F</sup>format

Ausgabeformat von Wert und Größe eines Symbols festlegen:

- d Wert und Größe werden dezimal ausgegeben (Standard)
- o Wert und Größe werden oktal ausgegeben (entspricht *-o*)
- x Wert und Größe werden hexadezimal ausgegeben (entspricht *-x*)
- **-u** nur undefinierte Symbole ausgeben
- **-v** externe Symbole vor der Ausgabe nach ihrem Wert sortieren (statt alphabetisch)
- **-x** Wert und Größe eines Symbols in Hexadezimal- statt in Dezimalform ausgeben (gleichbedeutend mit  $-t \rightarrow x$

datei

Pfadname einer Objektdatei, einer ausführbaren Datei oder einer Objektdatei-Bibliothek.

# **Ausgabe**

Für jedes Symbol werden folgende Informationen ausgegeben:

- Bibliotheksname oder Objektname, wenn *-A* angegeben ist.
- Symbolname
- Symboltyp, der aus einem der folgenden einzelnen Zeichen bestehen kann:
	- A absolutes Symbol global
	- a absolutes Symbol lokal
	- B bss Symbol global
	- b bss Symbol lokal
	- D Datenobjekt-Symbol global
	- d Datenobjekt-Symbol lokal
	- T Textobjekt-Symbol global
	- t Textobjekt-Symbol lokal
	- U undefiniertes Symbol
- Wert des Symbols
- Größe in Bytes, die mit dem Symbol assoziiert ist (wenn vorhanden)

Ist die Option *-P* angegeben, werden die Informationen in einem portierbaren Format ausgegeben. Die drei Formate unterscheiden sich nur, ob für *-t* eine dezimale, oktale oder hexadezimale Darstellung gewählt wurde.

Ist *-t* nicht angegeben, wird implizit *-t*<sub>*x*</sub> angenommen.

"%s%s %s %d %d\n",*Bibliotheks-/Objektname, Symbolname, Typ, Wert, Größe* "%s%s %s %o %o\n",*Bibliotheks-/Objektname, Symbolname, Typ, Wert, Größe*

"%s%s %s %x %x\n",*Bibliotheks-/Objektname, Symbolname, Typ, Wert, Größe*

wobei *Bibliotheks-/Objektname* folgendermaßen formatiert wird:

- ist *-A* nicht angegeben, ist *Bibliotheks-/Objektname* die leere Zeichenkette
- ist *-A* angegeben und ist *datei* keine Bibliothek "%s: ", *datei*
- ist *-A* angegeben und *datei* kennzeichnet eine Bibliothek. Dann wird für *objektname* die Objektdatei ausgegeben, die in der Bibliothek das Symbol enthält:

"%s[%s]: ", *datei*, *objektdatei*

## Internationale Umgebung

Die folgenden Umgebungsvariablen beeinflussen die Ausführung des Kommandos *nm*:

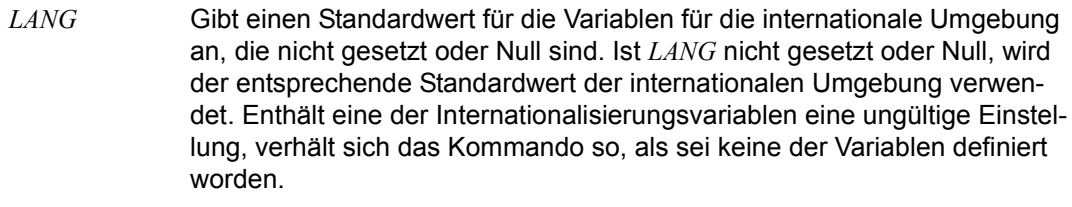

- *LC\_ALL* Ist diese Variable auf einen Wert gesetzt, d. h. ist sie nicht leer, überschreibt dieser Wert die Werte aller übrigen Internationalisierungsvariablen.
- *LC\_COLLATE* Legt die internationale Umgebung für Symbolname und Symbolwert fest.
- *LC\_CTYPE* Legt die internationale Umgebung für die Interpretation der Byte-Folgen eines Datentexts als Zeichen fest (z.B. Singlebytezeichen im Unterschied zu Mehrbytezeichen in Argumenten).

#### *LC\_MESSAGES*

Legt die internationale Umgebung für Format und Inhalt der Diagnosemeldungen fest, die in die Standardfehlerausgabe geschrieben werden.

*NLSPATH* Legt den Pfad der Meldungsdateien für *LC\_MESSAGES* fest.

Siehe auch *ar*

*c89* [\[5\]](#page-1064-0)

# **nohup Kommando ausführen und dabei Signale ignorieren (invoke a utility immune to hangups)**

*nohup* führt ein beliebiges Kommando oder eine Shell-Prozedur aus und ignoriert dabei die Signale SIGHUP (Signalnummer 1) und SIGQUIT (Signalnummer 3). Sie können durch *nohup* verhindern, dass die Ausführung eines Kommandos abgebrochen wird, wenn Sie sich vom System abmelden.

## **Vor dem Aufruf beachten**

Wenn Sie *nohup* auf Pipelines oder Kommandofolgen anwenden wollen, müssen Sie die betreffenden Pipelines oder Kommandolisten in eine Datei schreiben und diese Datei als Shell-Prozedur unter *nohup* aufrufen.

### Syntax nohup<sub>Extermando[Eargument...]</sub>

kommando[eargument...]

Ein beliebiges Kommando oder eine Shell-Prozedur. Sie können *kommando* mit Argumenten aufrufen, indem Sie diese wie üblich hinter *kommando* schreiben. Die Standard-Ausgabe und Standard-Fehlerausgabe von *kommando* werden in die Datei *nohup.out* im aktuellen Dateiverzeichnis geschrieben, falls sie nicht umgelenkt sind.

Wenn Sie die Datei *nohup.out* im aktuellen Dateiverzeichnis nicht anlegen dürfen (d.h. Sie haben kein Schreibrecht im aktuellen Dateiverzeichnis) oder wenn Sie für die Datei *nohup.out* im aktuellen Dateiverzeichnis kein Schreibrecht haben, wird die Ausgabe in die Datei *\$HOME/nohup.out* umgelenkt.

Wenn die Datei *nohup.out* bzw. *\$HOME/nohup.out* nicht existiert, wird sie angelegt und erhält dabei ausschließlich Zugriffsrechte für den aufrufenden Benutzer. Andernfalls wird die Ausgabe hinten angehängt.

### **Endestatus**

- 126 Das angegebene *kommando* existiert, kann aber nicht ausgeführt werden.
- 127 Das angegebene *kommando* ist nicht auffindbar oder beim Kommando *nohup* ist ein Fehler aufgetreten.

# Fehler nohup: cannot open/create nohup.out Sie dürfen weder im aktuellen Dateiverzeichnis noch im Dateiverzeichnis *\$HOME* eine Datei *nohup.out* anlegen bzw. in dort existierende Dateien *nohup.out* schreiben.

### Datei *nohup.out*

Datei im aktuellen Dateiverzeichnis, die die Standard-Ausgabe und Standard-Fehlerausgabe des Kommandos, das unter *nohup* aufgerufen wurde, enthält.

#### *\$HOME/nohup.out*

enthält Standard-Ausgabe und Standard-Fehlerausgabe des Kommandos, das unter *nohup* aufgerufen wurde, falls die Datei *nohup.out* im aktuellen Dateiverzeichnis schreibgeschützt ist oder Sie diese Datei im aktuellen Dateiverzeichnis nicht anlegen dürfen (d.h. Sie haben kein Schreibrecht für das aktuelle Dateiverzeichnis).

#### Variable *HOME*

Der Wert der Umgebungsvariablen *HOME* legt das Dateiverzeichnis fest, in dem die Datei *nohup.out* angelegt wird, falls die Datei *nohup.out* im aktuellen Dateiverzeichnis schreibgeschützt ist oder Sie diese Datei im aktuellen Dateiverzeichnis nicht anlegen dürfen.

#### Internationale Umgebung

Die folgenden Umgebungsvariablen beeinflussen die Ausführung des Kommandos *nohup*:

- *LANG* Gibt einen Standardwert für die Variablen für die internationale Umgebung an, die nicht gesetzt oder Null sind. Ist *LANG* nicht gesetzt oder Null, wird der entsprechende Standardwert der internationalen Umgebung verwendet. Enthält eine der Internationalisierungsvariablen eine ungültige Einstellung, verhält sich das Kommando so, als sei keine der Variablen definiert worden.
- *LC\_ALL* Ist diese Variable auf einen Wert gesetzt, d. h. ist sie nicht leer, überschreibt dieser Wert die Werte aller übrigen Internationalisierungsvariablen.
- *LC\_CTYPE* Legt die internationale Umgebung für die Interpretation der Byte-Folgen eines Datentexts als Zeichen fest (z.B. Singlebytezeichen im Unterschied zu Mehrbytezeichen in Argumenten).

### *LC\_MESSAGES*

Legt die internationale Umgebung für Format und Inhalt der Diagnosemeldungen fest, die in die Standardfehlerausgabe geschrieben werden.

- *NLSPATH* Legt den Pfad der Meldungsdateien für *LC\_MESSAGES* fest.
- *PATH* Legt den bei der Kommandosuche verwendeten Suchpfad fest.
- Beispiel Sie starten folgenden Auftrag und lassen ihn im Hintergrund ablaufen:

\$ **nohup programm &**

sending output to nohup.out

Dann melden Sie sich vom System ab. *programm* wird trotzdem nicht abgebrochen. Die Ausgabe wird in die Datei *nohup.out* geschrieben.

Siehe auch *chmod*, *kill*, *nice*, *sh*  $signal()$  [[4\]](#page-1064-1)

# **od Inhalt einer Datei oktal ausgeben (dump files in various formats)**

*od* schreibt den Inhalt einer Datei auf die Standard-Ausgabe, wobei Sie für die Ausgabe über Optionen das Ausgabe-Formate bestimmen können.

Die erste Spalte jeder Ausgabe-Zeile gibt die Position des ersten in dieser Zeile enthaltenen Zeichens an. Je nachdem welches Ausgabeformat Sie gewählt haben, ist diese Angabe oktal, dezimal oder hexadezimal.

Syntax **Format 1: od**[  $\square$ **-A**  $\square$ addr\_base][  $\square$ -j  $\square$ skip][  $\square$ **-N**  $\square$ count][  $\square$ -t  $\square$ t type string] [Ldatei...]

**Format 2: od[..-bcdDfFoOsSvxX] [..datei] [..[+]offset[.][b]]** 

Format 1 **od**[Ë**-v**][Ë**-A**Ëaddr\_base][Ë**-j**Ëskip][Ë**-N**Ëcount][Ë**-t**Ëtype\_string][Ëdatei...]

**-v** (v - verbose) Alle Daten werden angezeigt.

*-v* nicht angegeben

Alle Ausgabezeilen, die identisch zu den gerade vorherigen Ausgabezeilen sind, werden ersetzt durch eine Zeile, die nur einen Stern (\*) enthält.

**-A**<sub>c</sub>addr base

kennzeichnet die Eingabe Offset-Basis. *addr\_base* ist ein Zeichen. Die Zeichen o, d und x bedeuten, dass die Offset-Basis oktal, dezimal oder hexadezimal geschrieben wird. Das Zeichen n bedeutet, dass kein Offset geschrieben wird.

**-j**Ëskip

(j - jump) Die nächsten *skip* bytes von Beginn der Eingabe werden übersprungen. Ist die Eingabe nicht wenigstens *skip* byte lang, wird eine Fehlermeldung ausgegeben. Standardmäßig wird *skip* als Dezimalzahl interpretiert. Beginnt *skip* mit 0x oder 0X, wird der Offset hexadezimal interpretiert. Beginnt *skip* mit einer führenden Null, wird der Offset oktal interpretiert. Folgt anschließend eines der Zeichen b, k oder m, wird der Offset als ein Vielfaches von 512, 1024 oder 1048576 Bytes interpretiert.

**-N**Ëcount

Es werden nur *count* Byte der Eingabe formatiert. Standardmäßig wird *count* als Dezimalzahl interpretiert. Beginnt *count* mit 0x oder 0X, wird der Offset hexadezimal interpretiert. Beginnt *count* mit einer führenden Null, wird der Offset oktal interpretiert. Sind weniger als *count* Byte Eingabe verfügbar, wird keine Fehlermeldung ausgegeben, sondern *od* formatiert die vorhandene Eingabe.

### **-t**<sup>T</sup>type string

kennzeichnet einen oder mehrere Ausgabetypen. *type\_string* besteht aus einer Zeichenkette, die die bei der Eingabe verwendeten Typen kennzeichnet. Die Zeichenkette muss aus den typspezifischen Zeichen a (named charcter), c (character), d (decimal), f (floating) , o (oktal), u (unsigned decimal) und x (hexadecimal) bestehen.

#### datei

Name der Datei, die ausgegeben werden soll.

*datei* nicht angegeben: *od* liest von der Standard-Eingabe.

### Format 2 **od**[ **bcdDfFoOsSvxX**][

Ldatei][

Literal Hoffset[

Literal Monthlings of  $\blacksquare$

#### Keine Option angegeben

Je 2 Bytes werden als vorzeichenlose Oktalzahl interpretiert (wie Option *-o*).

option

Wenn Sie mehrere Optionen angeben, um verschiedene Ausgabeformate zu kombinieren, dürfen Sie den Bindestrich - nur einmal angeben und müssen dann die Optionsnamen ohne Leerzeichen hintereinander angeben, z.B. *od -bcs datei.*

- **-b** Jedes einzelne Byte wird als Oktalzahl interpretiert.
- **-c** Jedes Byte wird als Zeichen entsprechend der aktuellen Festlegung durch *LC\_CTYPE* interpretiert.
- **-d** Je 2 Bytes werden als vorzeichenlose Dezimalzahl interpretiert.
- **-D** Je 4 Bytes werden als vorzeichenlose Dezimalzahl interpretiert.
- **-f** Je 4 Bytes werden als Gleitkommazahl interpretiert.
- **-F** Je 8 Bytes werden als Zahl mit erweiterter Genauigkeit interpretiert.
- **-o** Je 2 Bytes werden als vorzeichenlose Oktalzahl interpretiert.
- **-O** Je 4 Bytes werden als vorzeichenlose Oktalzahl interpretiert.
- **-s** Je 2 Bytes werden als Dezimalzahl mit Vorzeichen interpretiert.
- **-S** Je 4 Bytes werden als Dezimalzahl mit Vorzeichen interpretiert.
- **-v** (v verbose) Alle Daten werden angezeigt.

*-v* nicht angegeben

Alle Ausgabezeilen, die identisch zu den gerade vorherigen Ausgabezeilen sind, werden ersetzt durch eine Zeile, die nur einen Stern (\*) enthält.

- **-x** Je 2 Bytes werden als vorzeichenlose Hexadezimalzahl interpretiert.
- **-X** Je 4 Bytes werden als vorzeichenlose Hexadezimalzahl interpretiert.

### datei

Name der Datei, die ausgegeben werden soll.

*datei* nicht angegeben: *od* liest von der Standard-Eingabe.

## offset

Mit dem Argument *offset* legen Sie fest, ab welcher Stelle in der Datei mit der Ausgabe begonnen werden soll.

Normalerweise wird *offset* als Oktalzahl interpretiert. Wird die Angabe für *offset* mit einem Punkt . abgeschlossen, so wird die angegebene Zahl als Dezimalzahl interpretiert. Wird die Angabe für *offset* mit einem *b* abgeschlossen, so wird die angegebene Zahl als Vielfaches von 512 byte interpretiert.

Wenn Sie für *datei* kein Argument angeben, müssen Sie *offset* ein Pluszeichen + voranstellen, damit *offset* nicht als Dateiname interpretiert wird.

*offset* nicht angegeben:

Die Ausgabe beginnt am Dateianfang.

# Internationale Umgebung

Die folgenden Umgebungsvariablen beeinflussen die Ausführung des Kommandos *od*:

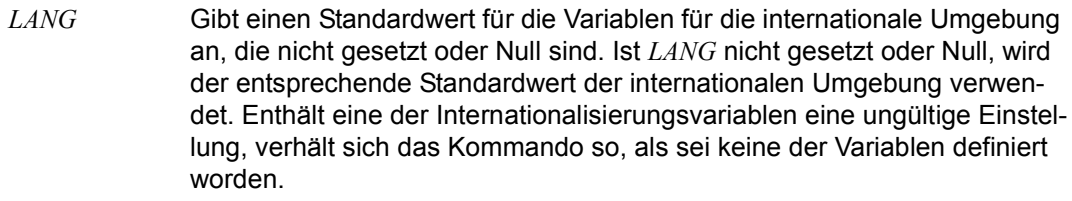

- *LC\_ALL* Ist diese Variable auf einen Wert gesetzt, d. h. ist sie nicht leer, überschreibt dieser Wert die Werte aller übrigen Internationalisierungsvariablen.
- *LC\_CTYPE* Legt die internationale Umgebung für die Interpretation der Byte-Folgen eines Datentexts als Zeichen fest (z.B. Singlebytezeichen im Unterschied zu Mehrbytezeichen in Argumenten und Eingabedateien).

### *LC\_MESSAGES*

Legt die internationale Umgebung für Format und Inhalt der Diagnosemeldungen fest, die in die Standardfehlerausgabe geschrieben werden.

- *LC\_NUMERIC* Legt die gültige Darstellung des Dezimalpunkts fest, wenn Gleichpunktzahlen geschrieben werden.
- *NLSPATH* Legt den Pfad der Meldungsdateien für *LC\_MESSAGES* fest.

Beispiel 1 Inhalt der Datei *text* oktal ohne Vorzeichen ausgeben:

```
$ cat text
Noch kann man alles verstehen.
$ od text
0000000 152626 101610 040222 100625 112500 112201 112500 100623
0000020 111605 121100 122605 114642 121605 104205 112513 012400
0000037
```
Beispiel 2 Inhalt der Datei *text* vom sechsten Byte an oktal und als ASCII-Zeichen ausgeben:

```
$ od -bc text 5.
0000005 222 201 225 225 100 224 201 225 100 201 223 223 205 242 100 245
         k a n n m a n a l l e s v
0000021 205 231 242 243 205 210 205 225 113 025
         e r s t e h e n . \n
0000031
```
Siehe auch *Tabellen und Verzeichnisse*, *Zeichensatz EBCDIC*

# **paste Zeilen zusammenfügen (merge corresponding or subsequent lines of files)**

*paste* fügt jeweils die n-ten Zeilen von mehreren Dateien (Format 1) oder alle Zeilen innerhalb einer Datei (Format 2) zusammen. Das Ergebnis gibt *paste* auf die Standard-Ausgabe aus.

Syntax **Format 1: paste**[  $\Box$ **-d** $\Box$ liste] $\Box$ datei $\Box$ ...

**Format 2: paste<sub>e</sub>-s[e-deliste]edateie...** 

#### Format 1 **Die n-ten Zeilen von mehreren Dateien zusammenfügen**

**paste**[ $\text{L}$ **-d** $\text{L}$ liste] $\text{L}$ datei $\text{L}$ ...

*paste* fügt jeweils die n-ten Zeilen der Eingabedateien zusammen. Jede Datei wird dabei als Spalte einer Tabelle interpretiert; *paste* setzt die Spalten nebeneinander und gibt sie auf die Standard-Ausgabe aus (siehe *Beispiel 1*).

#### Keine Option angegeben

Trennzeichen zwischen den ausgegebenen Spalten ist das Tabulatorzeichen.

**-d**Ëliste

(d - delimiter) Trennzeichen zwischen den ausgegebenen Spalten ist ein Zeichen aus *liste*.

*paste* verwendet die Zeichen in *liste* der Reihe nach. Ist *paste* beim letzten Zeichen angelangt, so geht es wieder an den Anfang der Liste. Die Zeilen der letzten Eingabedatei werden nicht mit einem Zeichen aus *liste*, sondern mit einem Neue-Zeile-Zeichen abgeschlossen.

Für *liste* geben Sie eine Folge von beliebigen Zeichen an. Sie können auch folgende Escape-Sequenzen angeben: \n (Neue-Zeile-Zeichen), \t (Tabulatorzeichen), \\ (Gegenschrägstrich) und \0 (leere Zeichenfolge, nicht das Nullzeichen). Enthält *liste* Escape-Sequenzen, Leerzeichen oder Sonderzeichen der Shell, dann müssen Sie *liste* in Anführungszeichen "..." einschließen.

datei

Name der Eingabedatei.

*paste* in diesem Format ist nur dann sinnvoll, wenn Sie mehrere Dateien angeben.

Wenn Sie für *datei* einen Bindestrich - angeben, liest *paste* von der Standard-Eingabe.

### Format 2 **Aufeinanderfolgende Zeilen zusammenfügen**

**paste**<sub>-</sub>s[ $\text{-}$ d<sub> $\text{-}$ </sub>liste] $\text{-}$ datei $\text{-}$ ...

**-s** (s - subsequent lines)

*paste* fügt für jede Eingabedatei die Zeilen zu einer einzigen Zeile zusammen und schreibt diese Zeile auf die Standard-Ausgabe. Innerhalb jeder Ausgabezeile werden die Zeilen der Eingabedatei standardmäßig mit einem Tabulatorzeichen getrennt (siehe Option *-d*). Jede Ausgabezeile wird mit einem Neue-Zeile-Zeichen abgeschlossen.

#### **-d**Ëliste

(d - delimiter)

An die Nahtstellen zwischen den einzelnen Teilzeilen setzt *paste* nicht ein Tabulatorzeichen, sondern ein Zeichen aus *liste*.

*paste* verwendet die Zeichen in *liste* der Reihe nach. Ist *paste* beim letzten Zeichen angelangt, so geht es wieder an den Anfang der Liste.

Für *liste* geben Sie eine Folge von beliebigen Zeichen an. Sie können auch folgende Escape-Sequenzen angeben: \n (Neue Zeile), \t (Tabulatorzeichen), \\ (Gegenschrägstrich) und \0 (leere Zeichenfolge, nicht das Nullzeichen). Enthält *liste* Escape-Sequenzen, Leerzeichen oder Sonderzeichen der Shell, dann müssen Sie *liste* in Anführungszeichen einschließen: "*liste*".

#### datei

Name der Eingabedatei. Sie können mehrere Dateien angeben. Wenn Sie für *datei* einen Bindestrich - angeben, liest *paste* von der Standard-Eingabe.

Fehler paste: line too long

Ausgabezeilen dürfen nicht länger als 511 Zeichen werden.

paste: too many files - limit 12

Es dürfen im Format 1 nicht mehr als 12 Eingabedateien angegeben werden.

paste: cannot open *datei* : no such files or directory *datei* ist nicht vorhanden.

paste: cannot open *datei* : Permission denied Benutzer hat kein Leserecht.

### Internationale Umgebung

Die folgenden Umgebungsvariablen beeinflussen die Ausführung des Kommandos *paste*:

*LANG* Gibt einen Standardwert für die Variablen für die internationale Umgebung an, die nicht gesetzt oder Null sind. Ist *LANG* nicht gesetzt oder Null, wird der entsprechende Standardwert der internationalen Umgebung verwendet. Enthält eine der Internationalisierungsvariablen eine ungültige Einstellung, verhält sich das Kommando so, als sei keine der Variablen definiert worden.

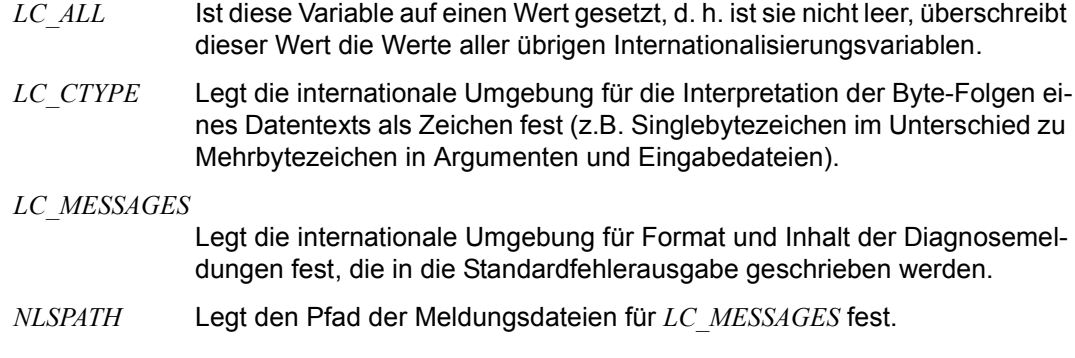

# **Beispiele zu Format 1**

Beispiel 1 Gegenüberstellen von sich entsprechenden Zeilen aus den Dateien *zahlen* und *buchstaben*:

Die Datei *zahlen* enthält die Zahlen von 1 bis 100:

 1 2 3 . . 100 Die Datei *buchstaben* enthält die Kleinbuchstaben von a bis z: a b c . . z \$ **paste zahlen buchstaben** 1 a 2 b 3 c . . . . 25 y 26 z 27 . . 100

Beispiel 2 Das aktuelle Dateiverzeichnis enthält die folgenden Dateien:

\$ **ls** korr namen plan probe prog.c  $t < t$ verwalt witze

Das folgende Kommando nummeriert diese Dateien (siehe Datei *zahlen* in *Beispiel 1*):

```
$ ls | paste zahlen -
  1 korr
  2 namen
  3 plan
  4 probe
  5 prog.c
  6 tst
  7 verwalt
  8 witze
  9
 10
 .
 .
100
```
Siehe auch *Beispiel 3*

Beispiel 3 Das aktuelle Dateiverzeichnis enthält dieselben Dateien wie in Beispiel 2. Das folgende Kommando gibt den Inhalt des aktuellen Dateiverzeichnisses dreispaltig aus. Bündige Spalten erhalten Sie allerdings nur, wenn die Dateinamen nicht über den nächsten Tabulatorstop hinausreichen.

```
$ ls | paste - - -
korr namen plan
probe prog.c tst
verwalt witze
```
Wie kommt die Ausgabe zustande? Vergleichen Sie das soeben eingegebene Kommando mit dem Kommando

```
$ paste datei1 datei2 datei3
```
Hier liest *paste* zuerst die ersten Zeilen aus allen drei Dateien und fügt sie zu einer Zeile zusammen. Anschließend liest *paste* die zweiten Zeilen usw.

Beim Kommando ls | paste - - - entspricht nun der erste Dateiname, den *paste* von der Standard-Eingabe liest, nämlich *korr*, der ersten Zeile aus *datei1*; der zweite Dateiname *namen* entspricht der ersten Zeile aus *datei2* usw.

Beispiel 4 Das aktuelle Dateiverzeichnis enthält dieselben Dateien wie in Beispiel 2. Sie wollen, wie in Beispiel 3, die Dateinamen dreispaltig ausgeben; zwischen zweiter und dritter Spalte soll jedoch statt eines Tabulatorzeichens ein Doppelpunkt stehen.

```
$ ls | paste -d"\t:" - - -
korr namen:plan
probe prog.c:tst
verwalt witze:
```
### **Beispiel zu Format 2**

Beispiel 5 Die Datei *kunden* hat folgenden Inhalt:

hinz schmidt koeln kunz schulz bremen nepomuk meier plattling \$ **paste -s kunden**

hinz schmidt koeln kunz schulz bremen nepomuk meier plattling

Das folgende Kommando fügt nur jeweils drei Zeilen der Datei *kunden* zusammen, da als Trennzeichen nach jeder 3. Eingabezeile ein Neue-Zeile-Zeichen angegeben ist:

```
$ paste -s -d"\t\t\n" kunden
hinz schmidt koeln
kunz schulz bremen
nepomuk meier plattling
```
Siehe auch *cut*, *grep*, *pr*

# **patch Diff-Liste anwenden (apply changes to files)**

*patch* verwendet eine Korrekturdatei (patch file) mit einer der drei Arten von Deltalisten (normal, mit Kontextangabe oder im *ed*-Format), die vom Kommando *diff* erstellt werden, und wendet diese Deltas auf eine Originaldatei an, wodurch eine korrigierte Version erstellt wird. Standardmäßig wird die Originaldatei durch die korrigierte Version ersetzt. Wenn Sie die Option *-b* angeben, wird die Originaldatei unter demselben Namen mit der Erweiterung ".orig" gesichert. Mit der Option *-o* können Sie darüber hinaus eine Datei angeben, in die die Ausgabe geschrieben werden soll.

*patch* versucht beim Start, die Art der Diff-Liste festzustellen, sofern diese nicht bereits über die Option *-c*, *-e* oder *-n* festgelegt wurde. Diff-Listen mit Kontextangabe und normale Diff-Listen werden vom Kommando *patch* direkt angewandt, während mit der Option *-e* erstellte Diff-Listen einfach über eine Pipe an den Editor *ed* weitergeleitet werden.

Enthält die Korrekturdatei zusätzlichen Text vor und/oder nach den Korrekturanweisungen, wird dieser von *patch* übersprungen. Wenn die gesamte Diff-Liste bis zu einer bestimmten Spalte eingerückt ist, wird dies berücksichtigt.

Syntax **patch**[Ë**-blNR**][Ë**-c**|Ë**-e**|Ë**-n**][Ë**-d**Ëdir][Ë**-D**Ëdefine][Ë**-i**Ëpatchfile][Ë**-o**Ëoutfile] [Ë**-p**Ënum][Ë**-r**Ërejectfile][file]

Optionen

- **-b** Alle Originaldateien werden mit Suffix *.orig* gesichert, bevor die Korrekturanweisungen angewendet werden. Existiert die Sicherungsdatei bereits, wird sie überschrieben; bei mehreren Korrekturläufen wird nur beim ersten eine Sicherungsdatei angelegt. Wenn Sie zusätzlich die Option *-o* angeben, wird nicht die Originaldatei gesichert, sondern die Ausgabedatei, falls sie bereits existiert.
- **-c** Interpretiert die Korrekturdatei als Diff-Liste mit Kontextangabe (Ausgabe von *diff*, wenn *-c* oder *-C* angegeben wurde).
- **-d**Ëdir

*patch* wechselt vor weiteren Aktionen in das Verzeichnis *dir*.

**-D**<sub></sub> $de$ fine

```
Markiert Änderungen mit den Anweisungen
#ifdef define
...
```
#endif

Beachten Sie, dass sich, anders als beim C-Compiler, zwischen der Option *-D* und dem Argument ein Leerzeichen befinden kann.

**-e** Interpretiert die Korrekturdatei als ein *ed*-Skript.

**-i**Ëpatchfile

*patch* liest die Korrekturanweisungen aus der Datei *patchfile*. Wenn Sie für *patchfile* einen Bindestrich angeben, liest *patch* von der Standard-Eingabe.

Eine Korrekturdatei enthält ein oder mehrere Korrektur-Skripts, eventuell zusammen mit Zusatzinformationen. Enthält eine Korrekturdatei mehrere Korrektur-Skript, sollte jedes Skript Informationen über Dateinamen enthalten (wie bei *diff -c* entstanden), damit *patch* die betroffenen Dateien automatisch finden kann.

*patch* wertet folgende Informationen aus:

Index: pfadname

*pfadname* benennt die zu korrigierende Datei

```
*** pfadname
```
*pfadname* gibt die "alte" Datei an, auf deren Grundlage das Korrektur-Skript entstanden ist

--- pfadname

*pfadname* gibt die zu korrigierende Datei an (die Angabe hat Vorrang vor *Index*:)

Jedes Korrektur-Skript enthält Korrekturanweisungen, die einer der drei Arten von Diff-Listen entsprechen.

*-i* nicht angegeben:

*patch* liest von der Standard-Eingabe.

- **-l** Eine beliebige Folge von Tabulator- und Leerzeichen in der Korrekturdatei passt zu einer beliebigen Folge von Tabulator- und Leerzeichen in der Eingabedatei. Bei normalen Zeichen muss jedoch weiterhin eine exakte Übereinstimmung vorliegen.
- **-n** Interpretiert die Korrekturdatei als eine normale Diff-Liste.
- **-N** Ignoriert Korrekturanweisungen, die bereits angewandt wurden. Standardmäßig werden solche Korrekturanweisungen zurückgewiesen.
- **-o**Ëoutfile

Die korrigierte Version wird in *outfile* geschrieben. Mehrere korrigierte Dateien werden dabei aneinandergehängt. Betreffen verschiedene Korrektur-Skripts dieselbe Originaldatei, werden die folgenden Skripts jeweils auf eine Zwischendatei angewendet. Entsprechend werden mehrere Versionen der Originaldatei nach *outfile* geschrieben.

**-p**Ënum

Steuert die Behandlung von in der Korrekturdatei gefundenen Pfadnamen. *num* gibt an, wieviele Schrägstriche vom Anfang des Pfadnamens entfernt werden sollen. (Alle dazwischenliegenden Verzeichnisnamen werden ebenfalls entfernt.) Bei relativen Pfadnamen erfolgt die Suche im aktuellen Verzeichnis oder in dem mit der Option *-d* angegebenen Verzeichnis.

*-p* nicht angegeben:

Es wird nur der Basisname ohne Pfad verwendet.

#### *Beispiel*

Angenommen, der Dateiname in der Korrekturdatei wäre /u/howard/src/blurfl/blurfl.c

Setzen der Option *-p*Ë*0* lässt den gesamten Pfadnamen unverändert. Das Setzen der Option *-p*<sub>-</sub>*1* entfernt den führenden Schrägstrich im Pfadnamen: u/howard/src/blurfl/blurfl.c

Die Angabe der Option *-p*<sup>2</sup> ergibt den folgenden Pfadnamen: blurfl/blurfl.c

Wird die Option *-p* nicht angegeben, wird der Pfadname auf blurfl.c gekürzt.

**-R** *patch* soll den Sinn der Korrekturanweisungen umkehren, bevor sie auf die Originaldatei angewandt werden. Dies ist nötig, wenn die alten und neuen Dateien beim Erstellen der Korrektur vertauscht wurden. *patch* versucht, jeden Korrekturblock umzukehren, bevor er angewandt wird. Zurückgewiesene Korrekturanweisungen werden im umgekehrten Format in die Fehlerdatei geschrieben.

Die Option *-R* kann nicht bei *ed*-Skripts verwendet werden, da die Informationen zur Rekonstruktion der umgekehrten Korrekuranweisungen nicht ausreichen.

Kann der erste Korrekturblocks einer Korrekturdatei nicht angewendet werden, kehrt *patch* den Sinn der Korrekturanweisungen um und versucht, ihn auf diese Weise anzuwenden. Ist dies möglich, werden Sie gefragt, ob die Option *-R* gesetzt werden soll. Ist dies nicht möglich, trägt *patch* den Block in die Fehlerdatei ein und fährt normal fort. (Hinweis: Umgekehrte Korrekturanweisungen können mit dieser Methode nicht erkannt werden, wenn es sich um eine normale Diff-Liste handelt und das erste Kommando eine Einfügung ist, also eigentlich ein Löschvorgang sein sollte.)

**-r**<sub>Frejectfile</sub>

Gibt die Datei an, in der die zurückgewiesenen Korrekturanweisungen gesammelt werden sollen.

### *-r* nicht angegeben:

Die zurückgewiesenen Korrekturen werden in einer Datei gesammelt, die denselben Namen hat wie die Ausgabedatei, jedoch mit dem Suffix *.rej* versehen ist.

#### file

Pfadname der zu korrigierenden Datei.

### *file* nicht angegeben:

*patch* versucht, den Dateinamen aus dem Vorspann zu den Korrekturanweisungen zu ermitteln.

#### Hinweis zur Arbeit mit *patch*

Wenn Sie regelmäßig Korrekturdateien erstellen, empfiehlt es sich, als erste Korrekturanweisung die Änderungsstufe mitzuführen. Wenn Sie eine Zeile "Prereg: " in die Korrekturdatei stellen, können Sie verhindern, dass Benutzer falsche Korrekturen anwenden, ohne gewarnt zu werden.

Prüfen Sie, ob Sie im Kopf einer Diff-Liste mit Kontextangabe oder in der Zeile "Index:" die Dateinamen korrekt angegeben haben. Wenn Sie Korrekturen in einem Unterverzeichnis durchführen wollen, teilen Sie dem Korrekturbenutzer mit, dass die Option *-p* entsprechend angegeben werden muss.

Vermeiden Sie möglichst umgestellte Korrekturen.

Stellen Sie zusammengehörende Korrekturen für den Fall eines Fehlers möglichst in separate Dateien.

Werden Fehlerdateien mit zurückgewiesenen Korrekturblöcken erstellt, beendet sich *patch* mit einem Status ungleich null. Wenn Sie eine Reihe von Korrekturen in einer Schleife anwenden, sollten Sie diesen Endestatus prüfen, damit eine spätere Korrektur nicht auf einer nur teilweise korrigierten Datei durchgeführt wird.

Wenn Code dupliziert wurde (zum Beispiel mit "#ifdef OLDCODE ... #else ... #endif"), kann *patch* nicht beide Versionen korrigieren. Wenn das Kommando überhaupt ausgeführt werden kann, korrigiert es möglicherweise die falsche Version, und informiert Sie darüber, dass die Korrekturen erfolgreich abgearbeitet wurden.

Wenn Sie eine bereits angewandte Korrektur nochmals anwenden, nimmt *patch* an, dass es sich um eine umgekehrte Korrektur handelt und bietet die Zurücknahme der Korrektur an.

### Internationale Umgebung

Die folgenden Umgebungsvariablen beeinflussen die Ausführung des Kommandos *patch*:

- *LANG* Gibt einen Standardwert für die Internationalisierungsvariablen an, die nicht gesetzt oder null sind. Ist *LANG* nicht gesetzt oder null, wird der entsprechende Standardwert der internationalen Umgebung verwendet. Enthält eine der Internationalisierungsvariablen eine ungültige Einstellung, verhält sich das Kommando so, als wäre keine der Variablen definiert.
- *LC\_ALL* Ist diese Variable auf einen Wert gesetzt, d.h. ist sie nicht leer, überschreibt dieser Wert die Werte aller übrigen Internationalisierungsvariablen.
- *LC\_CTYPE* Legt die die Interpretation von Byte-Folgen als Zeichen fest (z.B. Einzelbytezeichen im Unterschied zu Mehrbytezeichen in Argumenten).

### *LC\_MESSAGES*

Legt das Format und den Inhalt von Meldungen fest.

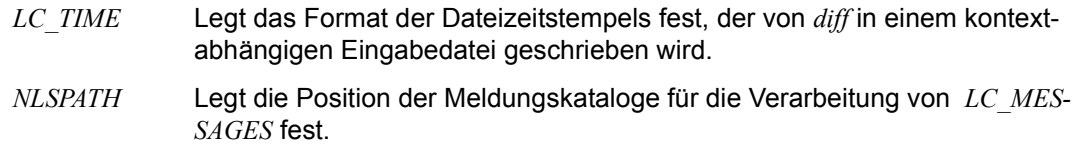

### **Endestatus**

- 0 Erfolgreiche Beendigung.
- 1 Eine oder mehrere zurückgewiesene Korrekturanweisungen wurden in die Fehlerdatei geschrieben.
- >1 Ein Fehler ist aufgetreten.
- Datei */tmp/patch\**

Siehe auch *diff, ed*

# **pathchk Pfadnamen überprüfen (check pathnames)**

Das Kommando *pathchk* überprüft, ob ein oder mehrere Pfadnamen gültig sind (d.h. sie können zum Zugriff auf eine Datei oder zum Erstellen einer Datei verwendet werden, ohne einen Syntaxfehler zu verursachen) und ob sie portierbar sind (d.h. es ist keine Namensanpassung nötig). Weiterreichende Prüfungen zur Portierbarkeit können mit der Option *-p* durchgeführt werden.

Standardmäßig überprüft das Kommando *pathchk* die Komponenten aller Argumente *pathname* auf der Basis des zugrundeliegenden Dateisystems. In folgenden Fällen wird eine Fehlermeldung zu dem betroffenen Argument *pathname* ausgegeben:

- Es ist länger als die maximal zulässige Länge von Pfadnamen ({PATH\_MAX} Byte).
- Es enthält eine Komponente, die länger ist als die maximal zulässige Länge von Dateinamen ({NAME\_MAX} Byte) im jeweiligen Verzeichnis.
- Er enthält eine Komponente in einem Verzeichnis, das nicht durchsucht werden kann.
- Er enthält eine Komponente mit Zeichen, die im jeweiligen Verzeichnis ungültig sind.
- Die Namenslänge einer Datei oder Verzeichnisses in einem bs2fs-Dateisystem widerspricht nicht den Regeln eines bs2fs-Dateisystems.

Es ist kein Fehler für *pathchk*, wenn eine oder mehrere Komponenten eines Arguments *pathname* nicht existieren, solange eine Datei mit dem angegebenen Pfadnamen erstellt werden kann, die die oben aufgeführten Überprüfungen erfüllt.

### Syntax **pathchk**[Ë**-p**]Ëpathname...

#### Optionen

- **-p** Führt die Überprüfungen nicht für das zugrundeliegende Dateisystem durch, sondern auf Grundlage allgemeiner Portabilitätsbedingungen. In folgenden Fällen wird eine Fehlermeldung zu dem betroffenen Argument *pathname* ausgegeben:
	- Es ist länger als die maximal zulässige Länge für portierbare Pfadnamen ({\_PO-SIX PATH MAX} Byte).
	- Es enthält eine Komponente, die länger ist als die maximale Länge für portierbare Dateinamen ({ POSIX NAME MAX} Byte).
	- Er enthält eine Komponente mit Zeichen, die nicht in der portierbaren Zeichenmenge für Dateinamen enthalten sind.

#### pathname

Der zu überprüfende Pfadname.
## Internationale Umgebung

Die folgenden Umgebungsvariablen wirken sich auf die Ausführung von *pathchk* aus:

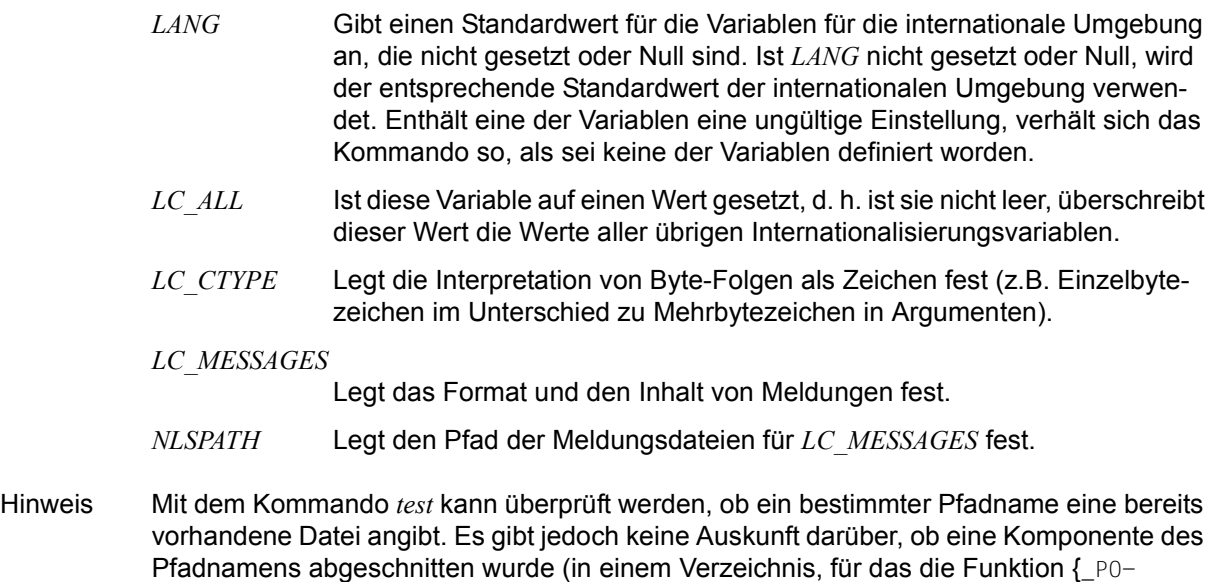

SIX\_NO\_TRUNC} nicht aktiviert ist). Das Kommando *pathchk* prüft nicht, ob eine bestimmte Datei vorhanden ist. Es prüft lediglich, ob ein bestimmter Pfadname existiert bzw. ob er ohne Namensverkürzung erstellt werden kann. Mit der Option *noclobber* in der Shell (vgl. Beschreibung von *set*) kann eine Datei eindeutig erstellt werden.

Beispiel Sie können folgendermaßen prüfen, ob alle Pfadnamen in einem importierten Datenaustauscharchiv auf dem aktuellen System zulässig und eindeutig sind:

```
pax -f archive | sed -e \ \ (h0)' == .*/s///*(h0) | xargs pathchk
 if [ $? -eq 0 ]
 then
    pax -r -f archive
 else
     echo Investigate problems before importing files.
     exit 1
 fi
```
Sie können folgendermaßen prüfen, ob alle Dateien in der aktuellen Verzeichnishierarchie auf ein anderes System übertragen werden können, das allgemeine Portabilitätsbedingungen erfüllt und das Kommando *pax* zur Verfügung stellt:

```
 find . -print | xargs pathchk -p
 if [ $? -eq 0 ]
 then
     pax -w -f archive .
 else
     echo Portable archive cannot be created.
     exit 1
 fi
```
Sie können folgendermaßen überprüfen, ob ein angegebener Pfadname eine lesbare Datei benennt und ob eine Anwendung durch Erweiterung des Dateinamens eine Datei erstellen kann, deren Pfadname nicht automatisch verkürzt wird und die keine bereits vorhandene Datei überschreibt.

```
case =-in*(C*) reset=""::
     *) reset="set +C"
            set -C;;
 esac
 test -r "$path" && pathchk "$path.out" &&
     rm "$path.out" > "$path.out"
 if [ $? -ne 0 ]; then
     printf "%s: %s not found or %s.out fails \
 creation checks.\n" $0 "$path" "$path"
     $reset # reset the noclobber option in case a trap
             # on EXIT depends on it
    exit 1
fi
 $reset
 PROCESSING < "$path" > "$path.out"
```
Diesem Beispiel liegt folgendes zugrunde:

- 1. *PROCESSING* stellt den Code dar, den die Anwendung benützt, um *\$path* zu verwenden, sobald überprüft worden ist, dass *\$path.out* die gewünschten Bedingungen erfüllt.
- 2. Der Status der Option *noclobber* ist unbekannt, wenn dieser Code aufgerufen wurde, und sollte beim Verlassen wieder auf den Status gesetzt werden, den er beim Aufrufen dieses Codes hatte. (Die Variable *reset* wird in diesem Beispiel zum Wiederherstellen des ursprünglichen Status verwendet.)

3. Beachten Sie die Verwendung der folgenden Konstruktion:

rm "\$path.out" > "\$path.out"

- a) Das Kommando *pathchk* hat zu diesem Zeitpunkt bereits geprüft, dass *\$path.out* nicht verkürzt wird.
- b) Wenn die Option *noclobber* gesetzt ist, prüft die Shell vor dem Aufruf von *rm*, ob *\$path.out* nicht bereits vorhanden ist.
- c) Wenn die Shell *\$path.out* erfolgreich erstellt hat, entfernt *rm* diese wieder, so dass die Anwendung die Datei im Schritt *PROCESSING* erneut erstellen kann.
- d) Wenn die Datei beim Aufrufen des Schritts *PROCESSING* bereits vorhanden sein soll, sollte rm "\$path.out" > "\$path.out" durch > "\$path.out" ersetzt werden. Hierdurch wird sichergestellt, dass die Datei *\$path.out* noch nicht vorhanden war, und sie wird gleichzeitig für die Verwendung durch *PROCESSING* angelegt.

Siehe auch *test*

# **pax Bearbeitung portierbarer Archive (portable archive interchange)**

Das Kommando *pax* schreibt Dateien in Archivdateien, liest sie oder erstellt Listen dieser Dateien und kopiert Dateiverzeichnishierarchien. Es werden mehrere Archivformate unterstützt; siehe Option *-x*Ë*format*.

Welche Aktion ausgeführt wird, hängt davon ab, welche der Optionen *-r* und *-w* angegeben wurde. Die vier möglichen Kombinationen von *-r* und *-w* ergeben die vier Betriebsmodi: List-, Lese-, Schreib- und Kopiermodus, entsprechend den vier unter Syntax aufgeführten Formaten.

- list Im Listmodus (list mode, d.h. weder *-r* noch *-w* sind angegeben) liest *pax* eine Archivdatei von der Standard-Eingabe und schreibt die Namen der gesicherten Dateien, deren Pfadnamen auf das angegebene Muster *muster* passen, auf die Standard-Ausgabe. Wenn es sich bei einer angegebenen Datei um ein Dateiverzeichnis handelt, wird die davon ausgehende Dateihierarchie ebenfalls ausgegeben.
- read Im Lesemodus (read mode, d.h. *-r* ist angegeben, *-w* jedoch nicht) liest *pax* eine Archivdatei von der Standard-Eingabe und extrahiert die Dateien, deren Pfadnamen auf das angegebene Muster *muster* passen. Wenn es sich bei einer extrahierten Datei um ein Dateiverzeichnis handelt, wird die davon ausgehende Dateihierarchie ebenfalls extrahiert. Die extrahierten Dateien werden relativ zu der aktuellen Dateihierarchie erstellt.
- write Im Schreibmodus (write mode, d.h. *-w* ist angegeben, *-r* jedoch nicht) schreibt *pax* den Inhalt der *datei*-Operanden in einem Archivformat auf die Standard-Ausgabe. Wenn kein Operand *datei* angegeben ist, wird eine Liste der zu kopierenden Dateien, jeweils eine Datei pro Zeile, von der Standard-Eingabe gelesen. Bei Angabe eines Dateiverzeichnisses werden alle Dateien in der davon ausgehenden Dateihierarchie kopiert.
- copy Im Kopiermodus (copy mode, d.h. sowohl *-r* als auch *-w* sind angegeben) kopiert *pax* die *datei*-Operanden in das Zieldateiverzeichnis *dateiverzeichnis*.

Wenn keine *datei*-Operanden angegeben sind, wird eine Liste der zu kopierenden Dateien, jeweils eine Datei pro Zeile, von der Standard-Eingabe gelesen. Bei Angabe eines Dateiverzeichnisses werden alle Dateien in der davon ausgehenden Dateihierarchie kopiert.

Der Kopiervorgang läuft so ab, als würden die kopierten Dateien in eine Archivdatei geschrieben und anschließend extrahiert werden, außer dass hierbei möglicherweise Hard Links zwischen den Originaldateien und den kopierten Dateien bestehen.

Wenn im Lese- oder Kopiermodus zum Extrahieren einer Datei Zwischendateiverzeichnisse erforderlich sind, werden diese von *pax* erstellt.

Wenn nicht mindestens eine Datei mit den angegebenen Operanden *muster* oder *datei* übereinstimmt, schreibt *pax* für jeden Operanden, für den keine Übereinstimmung existiert, eine Diagnosemeldung auf die Standard-Fehlerausgabe und beendet sich mit einem Endestatus ungleich null.

Die unterstützten Archivformate werden beim Lesen von Archiven automatisch erkannt. Das Standardausgabeformat für Archive beim Schreiben (keine Option *-x* angegeben) ist das erweiterte *tar*-Format.

Ein Archiv kann sich über mehrere Dateien erstrecken. Das Kommando *pax* stellt fest, welche Datei als nächste gelesen oder geschrieben werden soll.

Wenn das ausgewählte Archivformat die Angabe von Links zwischen Dateien unterstützt, meldet *pax* einen Fehler, wenn bei der Extrahierung kein Link zwischen diesen Dateien erstellt werden kann.

Syntax **Format 1:**  $\text{pax}[\text{--cdnv}][\text{--f}[\text{--archiv}][\text{--s}]\text{--cumu}$  **...[muster...]** 

 **Format 2: pax**Ë**-r**[Ë**-cdiknuv**][Ë**-f**Ëarchiv][Ë**-p**Ëzeichenkette] ... [ **S**<sub>c</sub>anweisung] ... [muster ...]

- **Format 3: pax<sub>E</sub>-w[G-dituvX][G-b**Eblockgröße][G-a][G-fEarchiv] [ $\Box$ **-s** $\Box$ anweisung] ... [ $\Box$ -x $\Box$ format][datei ...]
- **Format 4: pax<sub>e</sub>**-r<sub>E</sub>-w[ediklntuvX][e-perchenkette] ... [e-seanweisung] ... [datei ...] dateiverzeichnis

## Optionen

- **-r** Liest eine Archivdatei von der Standard-Eingabe. .
- **-w** Schreibt Dateien im angegebenen Archivformat auf die Standard-Ausgabe.
- **-a** Hängt Dateien an das Ende des Archivs an.
- **-b**Ëblockgröße

Stellt die Daten in Blöcken in die Archivdatei. Dabei wird die Blockgrösse als positive dezimale Ganzzahl angegeben. Geräte und Archivformate können möglicherweise Beschränkungen für die Blockung festlegen. Bei der Eingabe wird die Blockung automatisch festgestellt. Die Standardblockung beim Erstellen von Archiven hängt vom Archivformat ab (siehe Option *-x* unten). Um ein portables Archiv zu erhalten, darf die Blockgröße nicht größer als 32 KByte sein.

- **-c** Wählt alle Dateien aus, außer den von den Operanden *muster* oder *datei* angegebenen.
- **-d** Bei Dateiverzeichnissen wird die von diesem Dateiverzeichnis ausgehende Dateihierarchie nicht mitkopiert bzw. eingelesen bzw. archiviert.

**-f**Ëarchiv

Gibt den Pfadnamen des Eingabearchivs (im Listen- und Lesemodus) oder des Ausgabearchivs (Schreibmodus) an. Dieses Archiv wird anstelle der Standard-Eingabe bzw. Standard-Ausgabe verwendet.

- **-i** Dateien können interaktiv umbenannt werden. Für jede archivierte Datei, deren Name zu einem Operanden *muster* passt, oder für jede Datei, die mit einem Operanden *datei* übereinstimmt, wird eine Eingabeaufforderung nach /dev/tty geschrieben. Diese Eingabeaufforderung enthält den Namen der Datei. Von /dev/tty wird eine Zeile gelesen. Ist diese Zeile leer, wird die Datei übergangen. Wenn die Zeile aus einem einzelnen Punkt besteht, wird die Datei ohne Namensänderung verarbeitet. Andernfalls wird der Name durch den Inhalt der Zeile ersetzt. Wenn ein Dateiendezeichen beim Lesen einer Antwort auftritt oder wenn /dev/tty nicht zum Lesen oder Schreiben geöffnet werden kann, beendet sich das Kommando *pax* umgehend mit einem Endestatus ungleich null.
- **-k** Verhindert das Überschreiben bestehender Dateien.
- **-l** Erstellt Links zwischen Dateien. Im Kopiermodus werden zwischen den Quell- und Zieldateihierarchien, wenn möglich, Hard Links erstellt.
- **-n** Wählt die erste archivierte Datei aus, die zu einem Operanden *muster* passt. Für jeden Operanden *muster* wird immer nur eine passende Datei ausgewählt (Dateihierarchien, die von Dateiverzeichnissen ausgehen, sind von dieser Einschränkung nicht betroffen).
- **-p**Ëzeichenkette

Legt Dateimerkmale (Berechtigungen) fest. Das Argument *zeichenkette* beinhaltet die Dateimerkmale, die bei der Extrahierung beibehalten oder ignoriert werden sollen. Die Zeichenkette *zeichenkette* besteht aus den Spezifizierungszeichen a, e, m, o und p. In derselben Zeichenkette können mehrere Merkmale verknüpft werden, und die Option *-p* kann mehrfach angegeben werden.

Die Spezifizierungszeichen haben folgende Bedeutungen:

- a Datum und Uhrzeit des letzten Dateizugriffs werden auf das aktuelle Datum gesetzt.
- e Benutzer-ID, Gruppen-ID, Zugriffsrechte (siehe *chmod*), Datum und Uhrzeit des letzten Zugriffs, Datum und Uhrzeit der letzten Änderung werden beibehalten.
- m Datum und Uhrzeit der letzten Dateiänderung werden nicht beibehalten.
- o Benutzer-ID und Gruppen-ID werden beibehalten.
- p Zugriffsrechte werden beibehalten.

In der obigen Liste bedeutet "beibehalten", dass ein im Archiv gespeichertes Attribut abhängig von den Berechtigungen des aufrufenden Prozesses an die extrahierte Datei weitergegeben wird. Andernfalls wird das Attribut wie bei Neuerstellung einer Datei festgelegt.

Wenn weder das Spezifizierungszeichen e noch o angegeben ist oder die Benutzerund Gruppen-ID nicht beibehalten werden, setzt *pax* die s-Bit für den Dateimodus nicht.

 Wenn eines dieser Attribute aus irgendeinem Grund nicht beibehalten werden kann, schreibt *pax* eine Diagnosemeldung auf die Standard-Fehlerausgabe. Wenn ein Attribut nicht beibehalten werden kann, hat dies zwar Auswirkungen auf den Endestatus, die extrahierte Datei wird jedoch nicht gelöscht.

 Wenn Spezifizierungszeichen in einem der Argumente *zeichenkette* doppelt vorkommen oder mit anderen Argumenten in Konflikt geraten, erhalten die zuletzt eingegebenen Argumente Vorrang. Wenn beispielsweise *-p<sub>elme</sub>* angegeben wird, werden Datum und Uhrzeit der letzten Dateiänderung beibehalten.

**-s**Ëanweisung

Ändert Dateinamen, die von den Operanden *muster* oder *datei* angegeben wurden, entsprechend der Anweisung *anweisung*. Hierbei wird die Syntax des Kommandos *ed* verwendet. Die Begriffe "Adresse" und "Zeile" haben im Kontext des Kommandos *pax* keine Bedeutung. Es wird folgendes Format verwendet:

-s /old/new/[gp]

Wie auch bei *ed*, ist *old* ein einfacher regulärer Ausdruck, und *new* kann &-Zeichen, \n (wobei \n eine Ziffer ist), Rückverweise und Unterausdrücke enthalten. Die Zeichenkette *old* kann auch Neue-Zeile-Zeichen enthalten.

Als Begrenzungszeichen können alle Zeichen verwendet werden (hier z.B. /). Mehrere Ausdrücke *-s* sind erlaubt. Die Ausdrücke werden in der angegebenen Reihenfolge ausgewertet bis zur ersten erfolgreichen Ersetzung. Das optionale nachgestellte *g* wirkt wie bei *ed* beschrieben. Das optionale nachgestellte *p* bewirkt, dass erfolgreiche Ersetzungen auf die Standard-Fehlerausgabe geschrieben werden. Dateinamen, die durch eine leere Zeichenkette ersetzt werden, werden beim Lesen und Schreiben von Archiven ignoriert.

- **-t** Datum und Uhrzeit des letzten Zugriffs auf archivierte Dateien werden auf den Wert gesetzt, den sie vor dem Zugriff durch *pax* hatten.
- **-u** Ignoriert Dateien, die älter sind (älteres Datum/Uhrzeit der letzten Änderung aufweisen) als eine bereits existierende gleichnamige Datei. Im Lesemodus wird eine archivierte Datei, die denselben Namen wie eine Datei im Dateisystem hat, extrahiert, wenn die archivierte Datei aktueller ist als die im Dateisystem. Im Schreibmodus wird eine Datei nur dann gesichert, wenn es im Archiv keine gleichnamige Datei jüngeren Datums gibt. Im Kopiermodus wird die Datei in der Zielhierarchie durch die Datei in der Quellhierarchie oder durch einen Link auf die Datei in der Quellhierarchie ersetzt, wenn die Datei in der Quellhierarchie aktueller ist.
- **-v** Im Listenmodus wird ein ausführliches Inhaltsverzeichnis auf die Standard-Ausgabe geschrieben. Sonst werden die Pfadnamen der gesicherten Dateien auf die Standard-Fehlerausgabe geschrieben.

## **-x**Ëformat

Gibt das Archivausgabeformat an. Das Kommando *pax* erkennt die folgenden Formate:

- cpio Erweitertes *cpio*-Austauschformat. Die Standardblockgröße für dieses Format für zeichenorientierte Archivdateien ist 512. Implementierungen von *pax* unterstützen alle Werte für die Blockgröße bis einschließlich 32256, die ein Vielfaches von 512 sind.
- ustar Erweitertes *tar*-Austauschformat. Die Standardblockgröße für dieses Format für zeichenorientierte Archivdateien ist 1024. Implementierungen von *pax* unterstützen alle Werte für die Blockgröße bis einschließlich 32256, die ein Vielfaches von 512 sind.

Bei jedem Versuch, Daten an eine Archivdatei in einem anderen Format als im vorhandenen Archivformat anzuhängen, beendet sich *pax* sofort mit einem Endestatus ungleich null.

**-X** Beim Durchlauf durch eine Dateihierarchie, die durch einen Pfadnamen angegeben ist, wechselt *pax* nicht in Dateiverzeichnisse, die in einem anderen Dateisystem liegen.

Die Optionen, die mit den Namen von Dateien arbeiten (*-c*, *-i*, *-n*, *-s*, *-u* und *-v*) werden wie im Folgenden beschrieben nacheinander ausgewertet.

Im Lesemodus werden die Dateien aufgrund der vom Benutzer angegebenen Operanden *muster* und entsprechend den Änderungen durch die Optionen *-c*, *-n* und *-u* ausgewählt. Anschließend ändern die Optionen *-s* und *-i* in dieser Reihenfolge die Namen der ausgewählten Dateien. Die Option *-v* gibt die Namen aus, die sich aufgrund dieser Änderungen ergeben.

Im Schreibmodus werden die Dateien aufgrund der vom Benutzer angegebenen Pfadnamen und entsprechend den Änderungen durch die Optionen *-n* und *-u* ausgewählt. Anschließend ändern die Optionen *-s* und *-i* in dieser Reihenfolge die Namen der ausgewählten Dateien. Die Option *-v* gibt die Namen aus, die sich aufgrund dieser Änderungen ergeben.

Wenn sowohl die Option *-u* als auch die Option *-n* angegeben werden, berücksichtigt *pax* eine Datei nur, wenn sie aktueller als die Datei ist, mit der sie verglichen wird.

## dateiverzeichnis

Pfadname des Zieldateiverzeichnisses für den Kopiermodus.

datei

Pfadname einer zu kopierenden oder archivierenden Datei.

muster

Muster, das auf einen oder mehrere Pfadnamen von archivierten Dateien passt. Standardmäßig (wenn kein *muster* angegeben ist) werden alle Dateien im Archiv ausgewählt

### **Standard-Eingabe (stdin)**

Im Schreibmodus wird die Standard-Eingabe nur verwendet, wenn keine *datei*-Operanden angegeben sind. Die Standard-Eingabe muss dann eine Textdatei sein, die eine Liste der Pfadnamen enthält. Die Datei muss einen Pfadnamen pro Zeile beinhalten und es dürfen keine führenden oder nachgestellten Leerzeichen vorkommen.

Im Listen- und Lesemodus muss die Standard-Eingabe eine Archivdatei sein.

Andernfalls wird die Standard-Eingabe nicht verwendet.

Datei Die vom Argument *archiv* angegebene Eingabedatei bzw. die Standard-Eingabe, wenn das Archiv von ihr gelesen wird, ist eine Datei, die entsprechend einem der bei der Option *-x* aufgeführten Archivformate formatiert ist.

> Auf bzw. von *stdin*/*stdout* werden Eingabeaufforderungen geschrieben und Antworten gelesen.

### **Standard-Ausgabe (stdout)**

Wenn *-f* im Schreibmodus nicht angegeben ist, ist die Standard-Ausgabe das Archiv, das entsprechend einem der bei der Option *-x* aufgeführten Archivformate formatiert ist.

Im Listenmodus wird das Inhaltsverzeichnis der ausgewählten Dateien im folgenden Format auf die Standard-Ausgabe geschrieben: .

#### "%s\n", pathname

Ist im Listenmodus die Option *-v* angegeben, wird das Inhaltsverzeichnis der ausgewählten Dateien in folgenden Formaten auf die Standard-Ausgabe geschrieben:

Pfadnamen, die Hard Links zu vorherigen Dateien darstellen, werden im folgenden Format geschrieben: .

"%s == %s\n", ls -l listing, linkname

Alle anderen Pfadnamen werden im folgenden Format geschrieben:

"%s\n",  $1s -1$  listing

Hierbei ist *ls*\_*-l*\_listing das Format, das vom Kommando *ls* mit der Option *-l* erzeugt wird.

#### **Standard-Fehlerausgabe (stderr)**

Wenn *-v* im Lese-, Schreib- oder Kopiermodus angegeben ist, schreibt *pax* die Pfadnamen, die es verarbeitet, im folgenden Format auf die Standard-Fehlerausgabe:

"%s\n", pathname

Diese Pfadnamen werden bei Beginn der Verarbeitung der Datei ausgegeben. Das abschließende Neue-Zeile-Zeichen wird ausgegeben, nachdem die Datei gelesen oder geschrieben wurde.

Wenn die Option *-s* angegeben ist und sich ein nachgestelltes *p* in der Ersatzzeichenkette befindet, werden Ersetzungen im folgenden Format auf die Standard-Fehlerausgabe geschrieben:

"%s >> %s\n", original\_pathname, new\_pathname

Eventuelle Meldungen über das Format des Archivs werden ebenfalls auf die Standard-Fehlerausgabe geschrieben.

## **Ausgabedateien**

Im Lesemodus haben die extrahierten oder kopierten Dateien den Typ der archivierten Datei.

Im Schreibmodus ist die mit dem Argument *-f* benannte Ausgabedatei entsprechend einem der bei der Option *-x* aufgeführten Archivformate formatiert.

## **Auswirkung von Fehlern**

Wenn *pax* beim Lesen eines Archivs eine Datei oder einen Link nicht erstellen kann, beim Schreiben eines Archivs eine Datei nicht finden kann oder bei gesetzter *-p*-Option die Benutzer-ID, Gruppen-ID bzw. die Zugriffsrechte nicht beibehalten kann, wird eine Diagnosemeldung auf die Standard-Fehlerausgabe geschrieben und ein Endestatus ungleich null zurückgegeben. Die Verarbeitung wird jedoch fortgesetzt. Wenn *pax* keinen Link auf eine Datei erstellen kann, erstellt es standardmäßig keine zweite Kopie der Datei.

Wenn die Extrahierung einer Datei aus einem Archiv vorzeitig durch ein Signal oder einen Fehler beendet wird, hat *pax* möglicherweise nur einen Teil der Datei extrahiert, oder (wenn die Option *-n* nicht angegeben wurde) hat es möglicherweise eine Datei unter dem vom Benutzer angegebenen Namen extrahiert, die jedoch nicht die vom Benutzer gewünschte Datei ist. Darüber hinaus können Zugriffsrechte von extrahierten Dateiverzeichnissen möglicherweise zusätzliche Bit aus der Schutzbit-Maske sowie nicht korrekte Datums- und Uhrzeitangaben der letzten Änderung und des letzten Zugriffs haben.

## Internationale Umgebung

Die folgenden Umgebungsvariablen wirken sich auf die Ausführung von *pax* aus:

*LANG* Gibt einen Standardwert für Internationalisierungsvariablen an, die nicht gesetzt oder null sind. Ist *LANG* nicht gesetzt oder null, wird der entsprechende Standardwert der internationalen Umgebung verwendet. Enthält eine der Internationalisierungsvariablen eine ungültige Einstellung, verhält sich *pax* so, als sei keine der Variablen definiert worden.

- *LC\_ALL* Ist diese Variable auf einen Wert gesetzt, d.h. ist sie nicht leer, überschreibt dieser Wert die Werte aller übrigen Internationalisierungsvariablen.
- *LC\_COLLATE* Legt die internationale Umgebung für das Verhalten von Bereichen, Äquivalenzklassen und Sortierelementen fest, die in Ausdrücken für den Musterabgleich für den Operanden *muster*, im einfachen regulären Ausdruck für die Option *-s* und im erweiterten regulären Ausdruck, der für das Schlüsselwort *yesexpr* in der Kategorie *LC\_MESSAGES* definiert wurde, verwendet werden.
- *LC\_CTYPE* Legt die internationale Umgebung für die Interpretation von Byte-Folgen als Zeichen fest (zum Beispiel Einzelbytezeichen im Unterschied zu Mehrbytezeichen in Argumenten und Eingabedateien), für das Verhalten von Zeichenklassen, die im erweiterten regulären Ausdruck verwendet werden, der für das Schlüsselwort *yesexpr* in der Kategorie *LC\_MESSAGES* definiert wurde, sowie für den Musterabgleich.
- *LC\_MESSAGES*

Legt die internationale Umgebung für die Verarbeitung von ja/nein-Antworten fest, sowie Format und Sprache von Diagnosemeldungen, die *pax* ausgibt.

- *LC\_TIME* Legt das Format und den Inhalt von Datums- und Uhrzeitangaben fest, wenn die Option *-v* angegeben ist.
- *NLSPATH* Legt die Position der Meldungskataloge für die Verarbeitung von *LC\_MES-SAGES* fest.
- Hinweis Dieser Hinweis gilt nur für die Anwender, die im SINIX Archive mit den SINIX-Kommandos tar und cpio erzeugt haben.

Die Option *-p* wurde eingeführt, um die Unterschiede zwischen den herkömmlichen Implementierungen *tar* und *cpio* anzugleichen. Diese beiden Kommandos verwenden insbesondere *-m* auf unterschiedliche Art und Weise. Die Option *-p* bietet darüber hinaus erweiterte Möglichkeiten für die einheitliche Adressierung künftiger Dateiattribute, beispielsweise für erweiterte Sicherungssysteme oder Hochleistungsarchive. Von den möglichen Kombinationen werden meistens nur zwei Modi verwendet:

- -p<sub>u</sub>e "Alles beibehalten" wird vom herkömmlichen Superuser verwendet, der über alle entsprechenden Berechtigungen verfügt, um alle Dateiattribute so beizubehalten, wie sie im Archiv aufgezeichnet wurden. Das Flag e ist die Summe aus o und p.
- -p<sub>-p</sub> .Beibehalten" der Zugriffsrechte. Wird vom Benutzer mit regulären Berechtigungen verwendet, der die Dateiattribute außer dem Eigentümer beibehalten möchte. Datum- und Uhrzeitangaben der Datei werden standardmäßig beibehalten. Mit zwei anderen Flags können diese jedoch deaktiviert und Datum- und Uhrzeit der Extrahierung verwendet werden.

Für Teile der beschriebenen Funktionalität sind entspechende Berechtigungen für den Aufrufer von *pax* erforderlich, insbesondere beim Erstellen von block- oder zeichenorientierten Gerätedateien, beim Wiederherstellen von Datum und Uhrzeit des Dateizugriffs (Option *-t*), sofern der Benutzer nicht Eigentümer der Dateien ist, oder für das Beibehalten des Dateieigentümers, der Gruppe und des Modus (Option *-p*).

Beispiel Das folgende Kommando legt ein Archiv mit dem Namen *archiv* an, das die Dateien *datei1* bis *datein* sowie das Dateiverzeichnis *dir1* mit allen seinen Unterverzeichnissen enthält:

```
$ pax -w -f archiv datei1...datein dir1
```
Die folgenden Kommandos kopieren die Dateiverzeichnishierarchie *olddir* in *newdir*:

mkdir newdir pax -rw olddir newdir

Das folgende Kommando liest das Archiv *a.pax*, wobei alle von /usr ausgehenden Dateiverzeichnisse/Dateien des Archivs relativ zum aktuellen Dateiverzeichnis extrahiert werden.

```
pax -r -s \cdot,/old/*usr//*,.' -f a.pax
```
# **pdbl Benutzerspezifischen Programm-Cache einrichten und verwalten (set up and manage user-specific program cache)**

Dieses Kommando kann von jedem Benutzer aufgerufen werden. Es können benutzerspezifische Programm-Caches gehalten werden, die vom jeweiligen Nutzer selbst zu verwalten sind. Der Scope eines benutzerspezifischen Programm-Cache ist wahlweise

SESSIONWIDE alle Prozesse einer Sitzung sind angeschlossen

USERWIDE alle Prozesse einer User-ID sind angeschlossen

Syntax **pdbl**{Ë**-s**[Ësid]|Ë**-u**}Ë**-i**

**pdbl**{Ë**-s**[Ësid]|Ë**-u**}Ë**-e**Ëgröße

**pdbl**{Ë**-s**[Ësid]|Ë**-u**}{Ë**-a**|Ë**-d**}

**pdbl**{Ë**-s**[Ësid]|Ë**-u**}Ë**-D**

**pdbl**{Ë**-s**[Ësid]|Ë**-u**}Ë**-b**Ëpfad

**pdbl**{Ë**-s**[Ësid]|Ë**-u**}Ë**-l**[Ëelement]

**pdbl**{Ë**-s**[Ësid]|Ë**-u**}Ë**-r**Ëelement

**pdbl**Ë**-h**

Optionen

**-s sid**

Der Programm-Cache einer Sitzung (Scope *SESSIONWIDE*) wird ausgewählt. *sid* ist die ID der gewünschten Sitzung. Wird *sid* nicht angegeben, dann wird automatisch die aktuelle Sitzung genommen.

Wird die Option *-s* gewählt, dann beziehen sich alle folgenden Optionen auf den Programm-Cache der gewählten bzw. aktuellen Sitzung.

**-u** Der Programm-Cache der Benutzer-ID (Scope *USERWIDE*) wird ausgewählt.

Wird die Option *-u* gewählt, dann beziehen sich alle folgenden Optionen auf den Programm-Cache des aktuellen Benutzers.

**-i** Der Status des Programm-Cache und statistische Daten u.a. über Größe und Belegung werden in folgendem Format auf der Standard-Ausgabe ausgegeben:

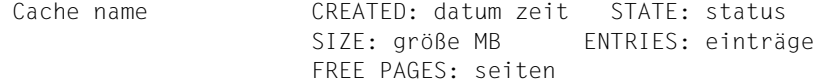

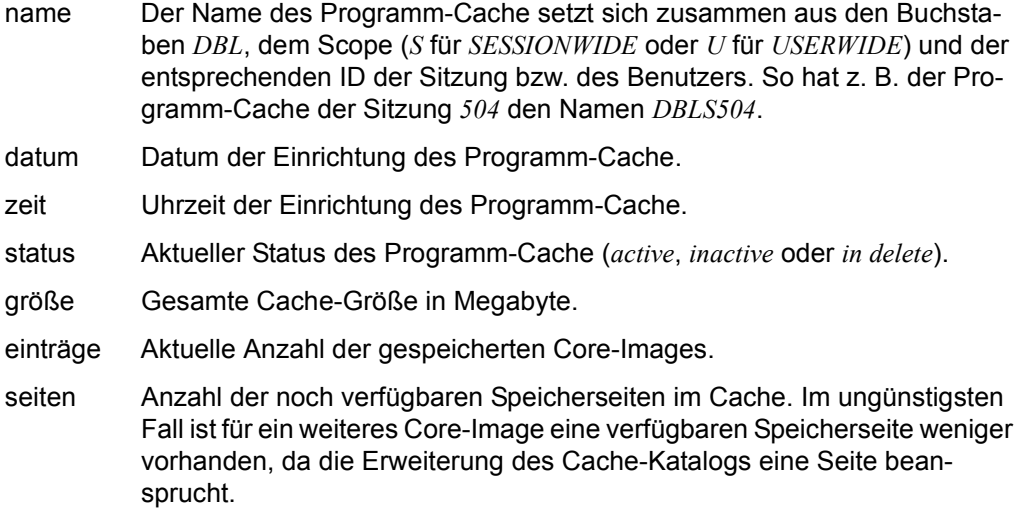

**-e** größe

Der Programm-Cache wird in der angegebenen Größe (in Megabyte) eingerichtet und aktiviert. Die maximale Größe des Cache wird nicht von *pdbl*, sondern von system- und taskspezifischen Einstellungen bestimmt. Die Größe des Cache kann das ADDRESS-SPACE-LIMIT der Benutzerkennung nicht überschreiten.

- **-a** Der Programm-Cache wird aktiviert und ab sofort bei Ladevorgängen berücksichtigt.
- **-d** Der Programm-Cache wird deaktiviert und ab sofort bei Ladevorgängen nicht mehr berücksichtigt. Sind keine aktuell gespeicherten Core-Images mehr vorhanden, so wird der Programm-Cache aufgelöst (analog Option -*D*). Sind noch aktuell gespeicherte Core-Images vorhanden, bleibt der Program-Cache im Status *inactive* erhalten.
- **-D** Der Programm-Cache wird aufgelöst und ab sofort bei Ladevorgängen nicht mehr berücksichtigt.

Ist der Programm-Cache wegen bereits eingeleiteter Ladevorgänge gesperrt, bleibt er im Status *in delete* erhalten, bis alle laufenden Ladevorgänge abgeschlossen sind.

**-b** pfad

Das Core-Image eines durch seinen Pfadnamen identifizierten Programms wird im Programm-Cache gespeichert. Das unter *pfad* angegebene Programm muss ausführbar sein.

**-l** Es wird eine Liste aller aktuell im Programm-Cache gespeicherten Core-Images in folgendem Format auf der Standard-Ausgabe ausgegeben:

element größe datum zeit bibliothek

element Name des Programmelements in der PLAM-Bibliothek oder der einfache Dateiname des Programms im UFS.

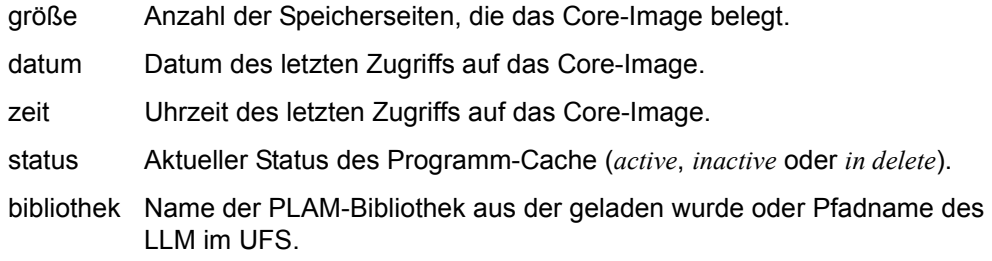

## **-l** element

Es werden Detailinformationen über das Core-Image *element* im Programm-Cache in folgendem Format auf der Standard-Ausgabe ausgegeben:

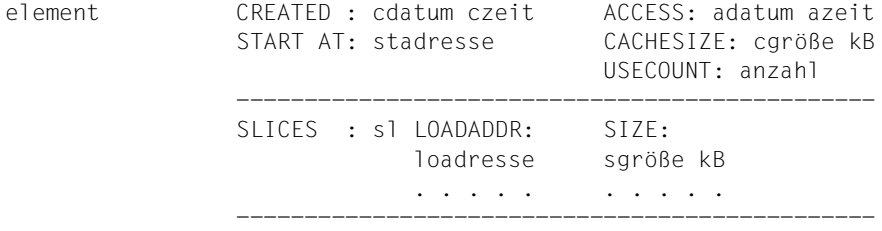

info

## *Erläuterung der Ausgabe*

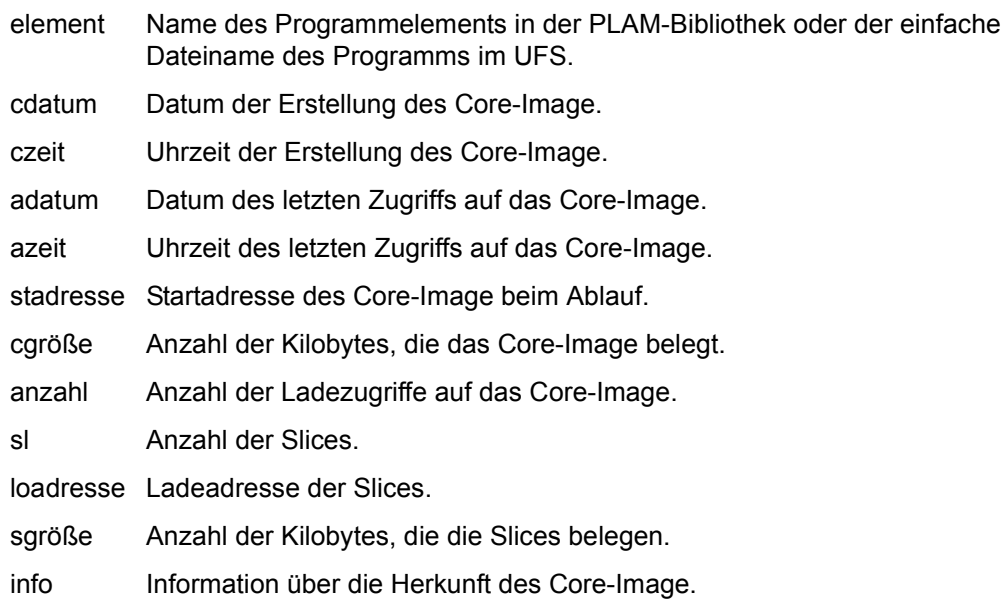

### **-r** element

Aus dem Programm-Cache wird das Core-Image *element* gelöscht. Wird als Element ein \* angegeben, so werden alle Core-Images des Programm-Cache gelöscht.

**-h** Es wird eine Übersicht über alle Optionen und Parameter ausgegeben.

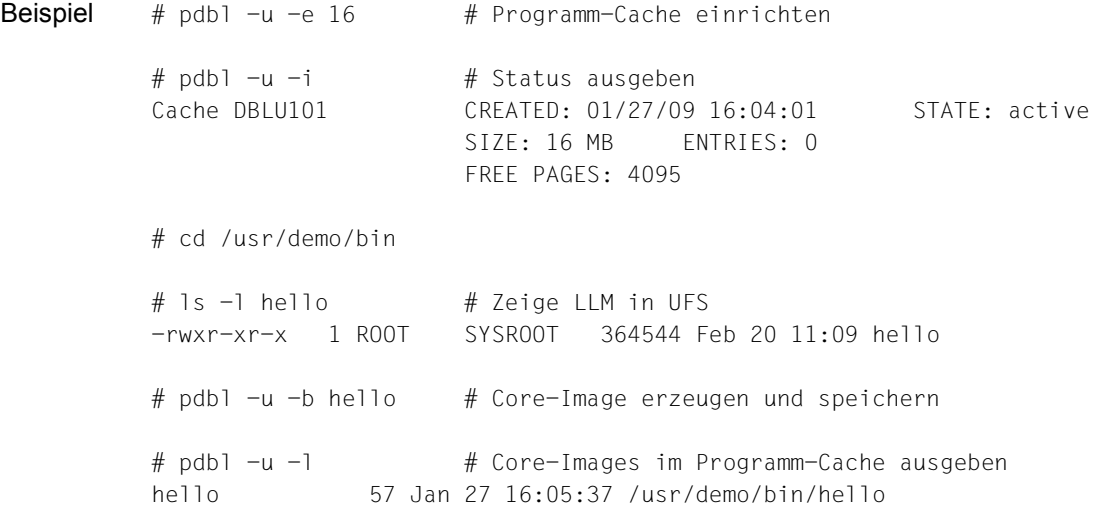

# **ping Senden von Echo-Request-Paketen an Netzwerkkomponenten (send echo requests to network hosts)**

Mit *ping* kann die Erreichbarkeit von Netzwerkkomponenten getestet werden.

Das Kommando verwendet das ICMP- bzw. ICMPv6-Protokoll. Es sendet Echo-Request-Pakete an bestimmte Netzwerkkomponenten, um zu ermitteln, ob diese über das Netzwerk erreichbar sind oder nicht. Diese Netzwerkkomponenten antworten, indem sie Echo-Reply-Pakete zurücksenden.

Syntax **ping** [**-nv**] host [timeout]

**ping -s**[**nv**] host [packetsize [packetcount]]

**ping -l** host

- host Angabe der Netzwerkkomponente als (FQDN-)Name, IPv4-Adresse oder IPv6-Adresse.
- **-n** Statt des Hostnamens wird die Hostadresse angezeigt.
- **-v** Verbose-Modus; in bestimmten Fehlerfällen werden zusätzliche Meldungen ausgegeben.
- **-s** Statistikanzeige (1 Echo-Request pro Sekunde); folgende Informationen werden angezeigt:
	- Zeit bis zur Antwort der Netzwerkkomponente,
	- Größe der einzelnen Datenpakete,
	- Anzahl der gesendeten, erhaltenen und verlorenen Datenpakete,
	- die kürzeste, die längste und die durchschnittliche Antwortzeit.
- **-l** Alle IPv4- und IPv6-Adressen des Hosts ausgeben (lookup).

#### packetsize

Größe des zu sendenden Paketes (Standard: 56 Bytes, Minimum: 24 Bytes, Maximum: 1400 Bytes); auf diese Größe werden 8 Bytes für den Header aufgeschlagen.

packetcount

Anzahl der zu sendenden Pakete. Standardmäßg (*packetcount* = 0) werden unendlich viele Pakete gesendet, bis das *ping*-Kommando durch das Signal SIGINT unterbrochen wird.

timeout

legt fest, wie lange *ping* neue Anfragen senden bzw. auf eine Antwort warten soll (Standard: 20 Sekunden).

Beispiel 1 Erfolgreicher *ping*-Aufruf: \$ **ping linux6** linux6 is alive  $\triangle$ Beispiel 2 Erfolgreiche *ping*-Aufrufe zu einer IPv4-Adresse und zu einer IPv6-Adresse mit der Option *-s* (Paketgröße 72 Bytes, 4 Pakete): \$ **ping -s linux4 72 4** PING linux4: 72 data bytes 80 bytes from linux4 (172.17.29.15): icmp\_seq=1 time=448.067 ms 80 bytes from linux4 (172.17.29.15): icmp\_seq=2 time=33.339 ms 80 bytes from linux4 (172.17.29.15): icmp\_seq=3 time=2.368 ms 80 bytes from linux4 (172.17.29.15): icmp\_seq=4 time=2.834 ms ----linux4 PING Statistics---- 4 packets transmitted, 4 packets received, 0% packet loss round-trip (ms) min/avg/max = 2.368/121.652/448.067 \$ \$ **ping -s linux6 72 4** PING linux6: 72 data bytes 80 bytes from linux6 (3ffe:1:1001:3000:230:5ff:fefb:54e7): icmp\_seq=1 time=3.690 ms 80 bytes from linux6 (3ffe:1:1001:3000:230:5ff:fefb:54e7): icmp\_seq=2 time=3.222 ms 80 bytes from linux6 (3ffe:1:1001:3000:230:5ff:fefb:54e7): icmp\_seq=3 time=3.285 ms 80 bytes from linux6 (3ffe:1:1001:3000:230:5ff:fefb:54e7): icmp\_seq=4 time=3.197 ms ----linux6 PING Statistics---- 4 packets transmitted, 4 packets received, 0% packet loss round-trip (ms) min/avg/max = 3.197/3.348/3.690 \$ Beispiel 3 *ping*-Aufruf zu einem Host, der keine Antwort liefert

\$ **ping test**

```
no answer from test.region.example.net
used IPv4 address: 172.25.92.53 
$
```
Beispiel 4 *ping*-Aufruf zu einem Host, der nicht existiert

```
$ ping inexist.region.example.net
ping: unknown host inexist.region.example.net
$
```
Beispiel 5 *ping*-Aufruf zu einem Host, der nicht antwortet. Falls vorhanden werden alternative IPv4/IPv6-Adressen angezeigt, unter denen der Host möglicherweise erreichbar ist:

```
$ ping www.ct.de
ping: sendto: No route to host
used IPv6 address: 2a02:2e0:3fe:100::8
alternate addresses:
        193.99.144.80 (IPv4)
$
```
Beispiel 6 *ping*-Aufruf zur Ermittlung der IP-Adressen eines Hosts

```
$ ping -l www.ct.de
hostname: www.ct.de
        IPv6 address: 2a02:2e0:3fe:100::8 
         IPv4 address: 193.99.144.80
$
```
# **pkginfo Informationen über Software-Pakete im POSIX anzeigen (show information on software packages)**

Das Kommando *pkginfo* zeigt Informationen über Software-Pakete an, die im POSIX installiert sind. Ein im POSIX installiertes Software-Paket wird beschrieben durch:

- Name des Software-Produkts
- Paket (Package) aus dem Software-Produkt (optional)
- Version des Software-Produkts
- Pfad, unter dem das Software-Paket installiert ist (Standard: /)
- BS2000-Biliothek (SINLIB), aus der das Software-Paket installiert wurde
- Datum der (letzten) Installation.

## Syntax **pkginfo**[ $\Box$ -l|-q][[ $\Box$ -v $\Box$ version][ $\Box$ -P $\Box$ package][ $\Box$ -I $\Box$ ipath] $\Box$ product]

Keine Option angegeben

Es wird eine Übersicht über alle installierten Software-Pakete ausgegeben, siehe Beispiel 1.

## Optionen

- **-l** (l long) detallierte Ausgaben
- **-q** (q quiet) keine Ausgaben, es wird nur der Endestatus gesetzt
- **-v** version

nur Produkt(e) der angegebenen Version werden angezeigt

**-P** package

nur das angegebene Paket (Package) eines Produkts wird angezeigt

## **-I** ipath

(I - Installation) nur Produkte mit dem angegebenen Installationspfad werden angezeigt

## **Endestatus**

- 0 installiertes Produkt bzw. installierte Produkte entsprechend den Angaben gefunden
- 1 kein installiertes Produkt entsprechend den Angaben gefunden
- >1 Fehlerfälle
- Fehler Die Datei */var/sadm/pkg/instlog* kann nicht gelesen werden oder entspricht nicht dem erwarteten Format.

Vom Laufzeitsystem (CRTE) gemeldete Fehler.

Datei */var/sadm/pkg/instlog* - Log-Datei der POSIX-Package-Installationen

Hinweis Das Kommando *pkginfo* gibt die Informationen immer auf Englisch aus, unabhängig von der eingestellten Sprache. Damit werden Probleme vermieden, die sonst bei der Analyse der Ausgaben in Shell-Skripts auftreten könnten.

> Die Namen von Software-Produkt und Package können in Groß- oder Kleinbuchstaben angegeben werden.

Beispiel 1 Übersicht aller installierten Software-Pakete ausgeben:

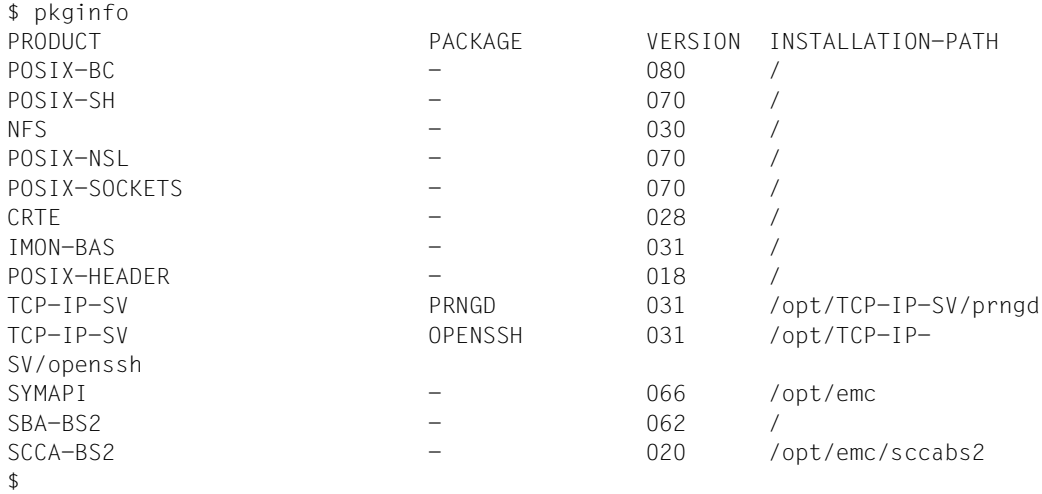

Beispiel 2 Details über alle Pakete eines Software-Produkts ausgeben:

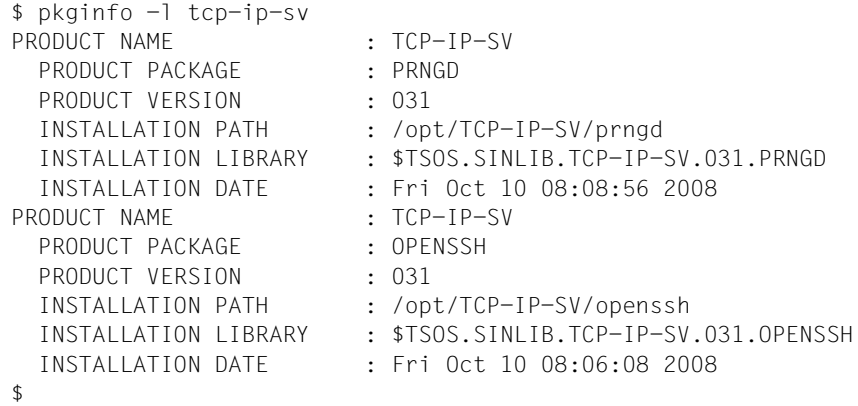

Beispiel 3 Details über ein bestimmtes Paket eines Software-Produkts ausgeben:

```
$ pkginfo -l -P openssh tcp-ip-sv
PRODUCT NAME : TCP-IP-SV
  PRODUCT PACKAGE : OPENSSH
 PRODUCT VERSION : 031
  INSTALLATION PATH : /opt/TCP-IP-SV/openssh<br>INSTALLATION LIBRARY : $TSOS.SINLIB.TCP-IP-SV
                          : $TSOS.SINLIB.TCP-IP-SV.031.OPENSSH
   INSTALLATION DATE : Fri Oct 10 08:06:08 2008
$
```
Beispiel 4 Installation bestimmter Versionen eines Software-Produkts prüfen:

```
$ pkginfo -q -v 027 crte && echo "INSTALLED." || echo "NOT INSTALLED."
NOT INSTALLED.
$ pkginfo -q -v 028 crte && echo "INSTALLED." || echo "NOT INSTALLED."
INSTALLED.
$
```
# **posdbl Globalen Programm-Cache einrichten und verwalten (set up and manage global program cache)**

Dieses Kommando kann nur vom Superuser aufgerufen werden. Gehalten wird ein globaler Programm-Cache in skalierbarer Größe zur Speicherung ablauffähiger Core-Images von POSIX-Programmen. Diese Core-Images werden entweder implizit bei Aufruf eines POSIX-TOOLS aus der Shell-Library oder explizit mit diesem Kommando gespeichert. Zum Laden eines gespeicherten Programms steht der globale Programm-Cache allen Benutzern zur Verfügung.

Syntax **posdbl**{Ë**-s**|Ë**-h**|Ë**-S**|Ë**-D**|Ë**-n**}

**posdbl**{Ë**-e**|Ë**-d**}{**loader**|**linker**|**both**}

**posdbl**Ë**-b**Ëpath

**posdbl**Ë**-l**[Ëelement]

**posdbl**Ë**-r**Ëelement

**posdbl**Ë**-L** 

**posdbl**Ë**-A** library

**posdbl**Ë**-R** library

## Optionen

**-s** Der Status des globalen Programm-Cache sowie des impliziten Link-Vorgangs und statistische Daten u.a. über Größe und Belegung werden in folgendem Format auf der Standard-Ausgabe ausgegeben:

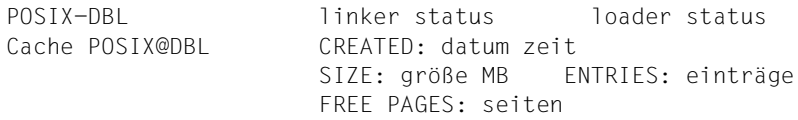

*Bedeutung der Ausgabe*

- status Aktueller Status des impliziten Linkvorgangs und des Ladevorgangs (*ON*, *OFF*).
- datum Datum der Einrichtung des Programm-Cache.
- zeit Uhrzeit der Einrichtung des Programm-Cache.
- größe Gesamte Cache-Größe in Megabyte.
- einträge Aktuelle Anzahl der gespeicherten Core-Images.
- seiten Anzahl der noch verfügbaren Speicherseiten im Cache. Im ungüstigsten Fall ist für ein weiteres Core-Image eine verfügbaren Speicherseite weniger vorhanden, da die Erweiterung des Cache-Katalogs eine Seite beansprucht.
- **-h** Es wird eine Übersicht über alle Optionen und Parameter ausgegeben.
- **-S** Es wird ein Skript nach stdout ausgegeben, mit dem der aktuelle Inhalt des Programm-Caches wiederhergestellt werden kann.
- **-D** Der Programm-Cache wird gelöscht.
- **-n** Es wird ein neuer, leerer Programm-Cache erzeugt.

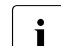

i Beim Erzeugen eines neuen Programm-Caches werden die beiden Funktionen<br>Ladovergang (leaden) und Linkvergang (linken) (siehe Ontionen, e.l. d) nicht ein Ladevorgang (*loader*) und Linkvorgang (*linker*) (siehe Optionen *-e* / *-d*) nicht eingeschaltet. Das Laden von Programmen aus dem Cache und das automatische Caching sind also nicht aktiviert.

**-e / -d**

Der Ladevorgang (*loader*), der implizite Linkvorgang (*linker*) oder beide Vorgänge (*both*) werden aktiviert (Option -*e*) bzw. deaktiviert (Option -*d*).

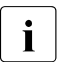

**i** Der implizite Linkvorgang (*linker*) wirkt für alle Bibliotheken, für die das automa-<br>**i** eigebo Caching aktiviert ist (siehe Optionen, 4, B und T) tische Caching aktiviert ist (siehe Optionen *-A*, *-R* und *-L*).

**-b** pfad

Das Core-Image eines durch seinen Pfadnamen identifizierten Programms wird im Programm-Cache gespeichert. Das unter *pfad* angegebene Programm muss ausführbar sein.

**-l** Es wird eine Liste aller aktuell im Programm-Cache gespeicherten Core-Images in folgendem Format auf der Standard-Ausgabe ausgegeben:

element größe datum zeit bibliothek

element Name des Programmelements in der PLAM-Bibliothek oder der einfache Dateiname des Programms im UFS. Wurde das Core-Image mit dem Kommandoaufruf

posdbl -b *pfad*

gespeichert, so wird dem Namen des Programmelements ein Plus-Zeichen (+) vorangestellt.

- größe Anzahl der Speicherseiten, die das Core-Image belegt.
- datum Datum des letzten Zugriffs auf das Core-Image.
- zeit Uhrzeit des letzten Zugriffs auf das Core-Image.

status Aktueller Status des Programm-Cache (*active*, *inactive* oder *in delete*).

bibliothek Name der PLAM-Bibliothek aus der geladen wurde oder Pfadname des LLM im UFS.

## **-l** element

Es werden Detailinformationen über das Core-Image *element* im Programm-Cache in folgendem Format auf der Standard-Ausgabe ausgegeben:

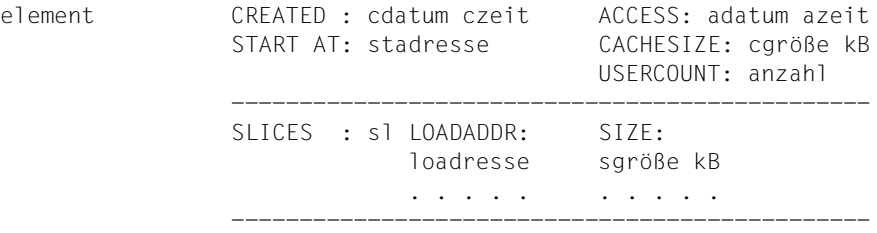

info

*Bedeutung der Ausgabe*

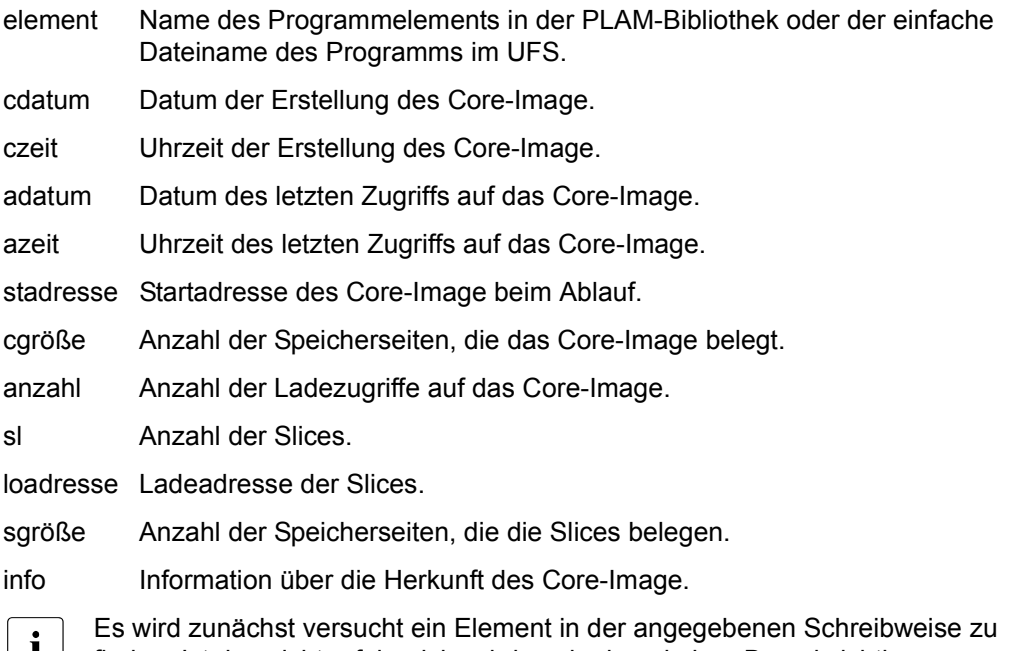

 $\vert\;\; \vert\;\;$  finden. Ist das nicht erfolgreich, wird noch einmal ohne Berücksichtigung von Groß-/Kleinschreibung gesucht.

### **-r** element

Aus dem Programm-Cache wird das Core-Image *element* gelöscht. Wird als Element ein \* angegeben, so werden alle Core-Images des Programm-Cache gelöscht.

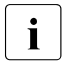

**i** Es wird zunächst versucht, ein Element in der angegebenen Schreibweise zu finden. Ist das nicht erfolgreich, wird noch einmal ohne Berücksichtigung von Groß-/Kleinschreibung gesucht.

## **-A** library

Standardmäßig werden beim impliziten Linkvorgang nur die Bibliotheken SINLIB.POSIX-BC.*vvv*.SHELL und SINLIB.POSIX-SH.*vvv* berücksichtigt. Mit der Option *-A* können weitere Bibliotheken in die Liste der zu berücksichtigenden Bibliotheken aufgenommen werden.

Automatisch in den Programm-Cache vorgeladen werden nur Programme, die im POSIX-Dateisystem nicht als LLM, sondern als Verweis auf ein Element in einer PLAM-Bibliothek installiert sind. Dies ist z.B. bei allen mit POSIX-BC ausgelieferten Kommandos und Tools der Fall. Einige wohldefinierte Programme (z.B. Dämonen und die Kommandos *mount*, *umount* und *share*) werden nicht automatisch in den Cache geladen.

Da die CAT-ID nicht beachtet wird, können nur Bibliotheken hinzugefügt werden, die auf dem Default-Pubset vorhanden sind.

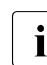

Bei der Angabe des Bibliotheksnamen wird die Groß-/Kleinschreibung nicht be-<br>indesichtigt rücksichtigt.

posdbl -A \\$TSOS.SINLIB.POSIX-BC.090.ROOT Das Zeichen "\$" muss enwertet werden.

posdbl -A SINLIB.POSIX-BC.090.ROOT Ist die Benutzerkennung der Bibliothek nicht angegeben, wird die Benutzerkennung des Aufrufers eingesetzt, also z.B.: \$SYSROOT.SINLIB.POSIX-BC.090.ROOT

posdbl -A :DAT0:\\$TSOS:SINLIB.POSIX-BC.090.ROOT Die Angabe der Katalogkennung :DAT0: hat keine Auswirkung und wird ignoriert. Daher können nur Bibliotheken hinzugefügt werden, die sich auf dem Default-Pubset der Benutzerkennung befinden.

## **-R** library

Die Bibliothek *library* wird aus der Bibliotheken-Liste entfernt. Alle Programme aus *library* werden nun beim Ausführen nicht mehr automatisch in den Programm-Cache geladen, sondern müssen bei Bedarf mit der Option *-b* explizit hinzugefügt werden.

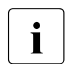

**i** Es gelten dieselben Hinweise wie bei der Option -A.

## **-L**

Es wird eine Liste von Bibliotheken angezeigt, deren Programme beim Aufrufen automatisch in den Programm-Cache geladen werden.

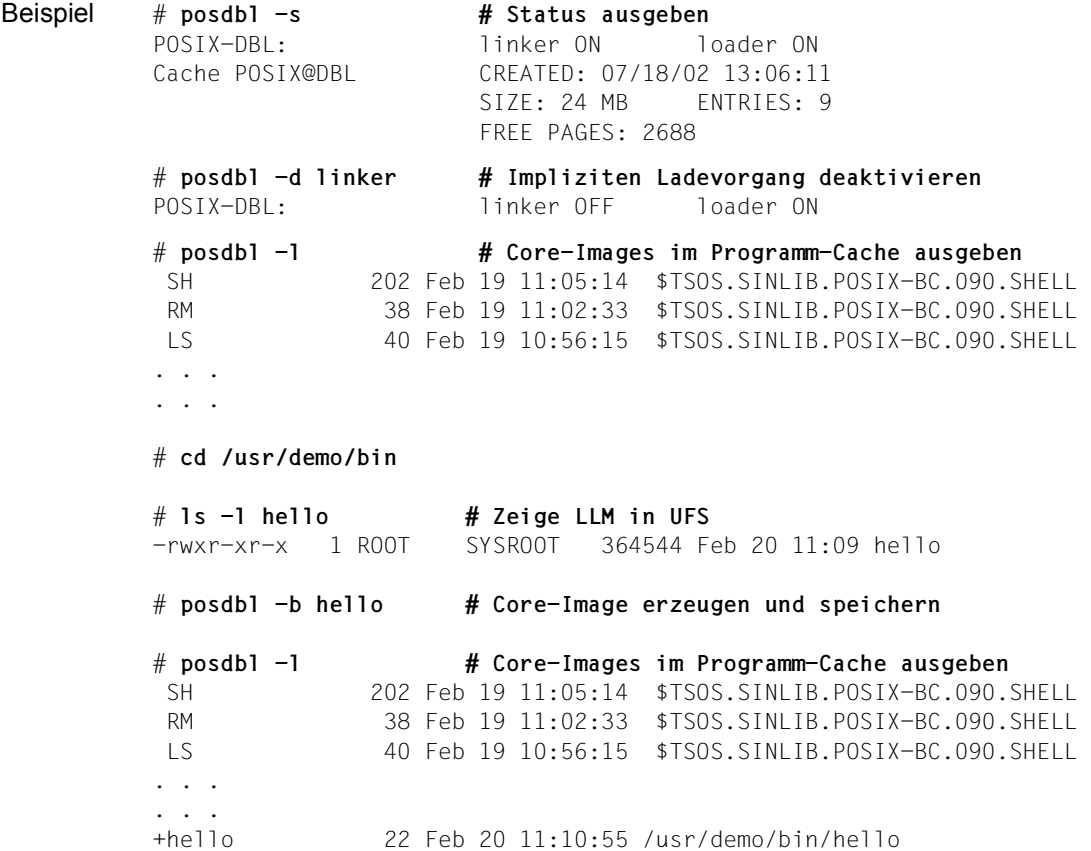

# **pr Dateien formatieren und auf die Standard-Ausgabe ausgeben (print files)**

Mit *pr* können Sie Dateien formatieren und auf die Standard-Ausgabe ausgeben.

Die Ausgabe erfolgt entweder einspaltig (Standard) oder mehrspaltig. Mehrere Spalten können Sie entweder über die Option *-* (Bindestrich) oder über die Option *-m* definieren.

## Syntax **pr**[
...
proption][
...
datei]...

Keine Option angegeben

Die Dateien werden in Seiten aufgeteilt, die durch Sequenzen von Zeilenvorschub-Zeichen getrennt werden. Die Seitenlänge beträgt 66 Zeilen inklusive 10 Zeilen für Kopfund Fußzeilen.

Die Kopfzeilen bestehen aus zwei Leerzeilen, einer Textzeile mit Seitennummer, Datum und Uhrzeit der letzten Änderung und Dateinamen sowie nochmals zwei Leerzeilen. Die Fußzeilen bestehen aus fünf Leerzeilen.

Die Dateien werden einspaltig ausgegeben. Überlange Zeilen werden umgebrochen.

Wenn die Standard-Ausgabe auf ein Terminal geleitet ist, werden Fehlermeldungen erst nach der Ausgabe aller angegebenen Dateien ausgegeben.

## **Übersicht über die Optionen**

Die folgende Übersicht sagt Ihnen, mit welcher Option Sie die Ausgabe in welcher Weise beeinflussen:

- Anfangsseite festlegen
- Text in Spalten aufteilen
- -a Auffüllreihenfolge bei Spalten festlegen
- -w Seitenbreite bei mehrspaltiger Ausgabe festlegen
- -s Abschneiden von Zeilen bei Spalten verhindern
- -m Dateien in Spalten nebeneinander ausgeben
- -d Zeilenabstand verdoppeln
- -e Tabulatorzeichen in Leerzeichen umwandeln
- -i Leerzeichen in Tabulatorzeichen umwandeln
- -n Zeilen nummerieren
- -o Text nach rechts einrücken
- -l Seitenlänge ändern
- -h Dateiname in der Kopfzeile ändern
- -p Datei seitenweise auf den Bildschirm ausgeben
- -f Ausgabeseiten durch ein Formularvorschub-Zeichen voneinander trennen
- -F Ausgabeseiten durch ein Formularvorschub-Zeichen voneinander trennen
- -r Fehlermeldungen unterdrücken
- -t Kopf- und Fußzeilen unterdrücken

#### **Beschreibung der Optionen in alphabetischer Reihenfolge**

#### **+**seitennummer

Beginnt mit der Ausgabe ab Seite *seitennummer*.

*+* nicht angegeben: Die Ausgabe beginnt mit der ersten Seite.

#### **-**anzahl\_spalten

Gibt die Datei in *anzahl\_spalten* Spalten aus. Die Ausgabe erscheint so, als ob *-e* und *-i* mit ihren Standardwerten gesetzt wären.

Diese Option kann nicht mit *-m* kombiniert werden.

Die Spalten einer Seite füllt *pr* nacheinander von oben nach unten. Mit *-a* können Sie diese Einstellung ändern.

Die Breite einer Seite ist bei mehrspaltiger Ausgabe 72 Zeichen. Mit *-w* können Sie diese Einstellung ändern.

Die Breite einer Spalte errechnet *pr*, indem es die Seitenbreite durch die Spaltenanzahl dividiert. Ist eine Zeile zu lang, dann schneidet *pr* sie rechts ab. Mit *-s* können Sie das Abschneiden verhindern.

*-* nicht angegeben:

Die Ausgabe einer Datei ist einspaltig.

**-a** (a - across) Füllt die Spalten einer Seite von links nach rechts.

Die Anzahl der Spalten muss größer als 1 sein. Diese Anzahl können Sie mit *-anzahl\_spalten* oder *-w* bestimmen.

Ist eine Zeile zu lang, um in eine Spalte zu passen, so schneidet *pr* die Zeile rechts ab. Mit *-s* können Sie das Abschneiden verhindern.

Die Option *-a* kann nicht mit *-m* verwendet werden.

*-a* nicht angegeben:

*pr* füllt die Spalten von oben nach unten.

- **-d** (d double-space) Gibt nach jeder Zeile eine Leerzeile aus. Eine solche Leerzeile wird gelöscht, wenn sie die erste Zeile einer Seite ist.
- **-e**[tab\_zeichen][abstand]

(e - expand) Ersetzt jedes Tabulatorzeichen im Eingabetext durch entsprechend viele Leerzeichen.

tab\_zeichen

Zeichen, das *pr* als Tabulatorzeichen interpretiert. Sie können ein beliebiges nicht-numerisches Zeichen angeben.

*tab\_zeichen* nicht angegeben:

*pr* interpretiert das Horizontal-Tabulatorzeichen als Tabulatorzeichen (siehe [Abschnitt "Zeichensatz ASCII \(ISO 646\)" auf Seite 1058](#page-1057-0)).

abstand Abstand zwischen zwei Tabulatorpositionen. Die erste Tabulatorposition einer Zeile ist immer die erste Spalte. Wenn Sie 0 für *abstand* angeben, wird der Standardwert 8 gesetzt.

> *abstand* nicht angegeben: Der Abstand zwischen zwei Tabulatorpositionen beträgt 8 Zeichen.

**-f** (f - form feed) Trennt die Ausgabeseiten durch ein einzelnes Formularvorschub-Zeichen.

Falls *pr* auf einen Bildschirm ausgibt, hält es vor der ersten Seite mit einem akustischen Signal an. Sie starten die Ausgabe mit der Taste

*-f* nicht angegeben:

Die Seiten werden durch eine Sequenz von Zeilenvorschub-Zeichen getrennt.

**-F** (F - form feed) Trennt die Ausgabeseiten durch ein einzelnes Formularvorschub-Zeichen.

*-F* nicht angegeben:

Die Seiten werden durch eine Sequenz von Zeilenvorschub-Zeichen getrennt.

Achtung:

In früheren Versionen hatte die Option *-F* eine andere Bedeutung. Diese wird von *pr* jetzt standardmäßig unterstützt.

**-h**Ëkopfzeile

(h - header) Schreibt in die Kopfzeile anstelle des Dateinamens Ihren Text für *kopfzeile*. Diese Option wird ignoriert, wenn Sie gleichzeitig *-t* oder *-l* mit einer Seitenlänge kleiner oder gleich 10 angeben.

**-i**[tab\_zeichen][abstand]

(i - insert) Fügt anstelle von Leerzeichen im Eingabetext das Tabulatorzeichen *tab\_zeichen* im Ausgabetext ein.

#### tab\_zeichen

Zeichen, das *pr* als Tabulatorzeichen setzt. Sie können ein beliebiges nichtnumerisches Zeichen angeben.

*tab\_zeichen* nicht angegeben:

*pr* setzt das Horizontal-Tabulatorzeichen als Tabulatorzeichen (siehe [Ab](#page-1057-1)[schnitt "Zeichensatz ASCII \(ISO 646\)" auf Seite 1058\)](#page-1057-1).

abstand Abstand zwischen zwei Tabulatorpositionen. Die erste Tabulatorposition einer Zeile ist immer die erste Spalte. Wenn Sie 0 für *abstand* angeben, wird der Standardwert 8 gesetzt.

> *abstand* nicht angegeben: Der Abstand zwischen zwei Tabulatorpositionen beträgt 8 Zeichen.

#### **-l**Ëseitenlaenge

(l - length) Setzt die Seitenlänge jeder Ausgabeseite fest.

Die Seitenlänge beinhaltet die insgesamt 10 Kopf- und Fußzeilen. Wenn Sie also für *seitenlaenge* eine Zahl kleiner oder gleich 10 angeben, werden Kopf- und Fußzeilen nicht ausgegeben (siehe auch *-t*).

*-l* nicht angegeben: Eine Seite hat 66 Zeilen.

**-m** (m - merge) Gibt die angegebenen Dateien gleichzeitig in Spalten nebeneinander aus, mit je einer Datei pro Spalte. Wenn Sie *-m* benutzen, können Sie maximal neun Dateien für *datei* angeben.

*-m* kann nicht mit *-anzahl\_spalten* kombiniert werden. Ansonsten gelten dieselben Regeln, wie bei *-anzahl\_spalten*.

Die Option *-m* kann nicht mit *-a* verwendet werden.

*-m* nicht angegeben:

*pr* gibt mehrere Dateien hintereinander aus.

## **-n**[trennzeichen][nummernlaenge]

(n - number) Nummeriert die Zeilen. Bei mehrspaltiger Ausgabe werden die Zeilen jeder einzelnen Spalte nummeriert. Die Zeilennummer besetzt jeweils die ersten *nummernlaenge*+1 Stellen pro Zeile bzw. pro Spaltenzeile.

#### trennzeichen

Zeichen, das Zeilennummer und Beginn der Zeile trennt. Sie können ein beliebiges nicht-numerisches Zeichen angeben.

*trennzeichen* nicht angegeben:

Als Trennzeichen dient das Horizontal-Tabulatorzeichen (siehe [Abschnitt](#page-1057-1)  ["Zeichensatz ASCII \(ISO 646\)" auf Seite 1058](#page-1057-1)).

nummernlaenge

Anzahl der Stellen für eine Zeilennummer.

*nummernlaenge* nicht angegeben: Die Anzahl der Stellen für eine Zeilennummer ist 5.

**-o**Ëanzahl\_stellen

(o - offset) Verschiebt jede Ausgabezeile um *anzahl\_stellen* Stellen nach rechts.

- **-p** (p pause) Falls *pr* auf einen Bildschirm ausgibt, hält es vor jeder neuen Seite mit einem akustischen Signal an. *pr* zeigt die Seite an, wenn Sie auf die Taste<sub>H</sub> drücken.
- **-r** (r report) Unterdrückt eine Fehlermeldung, wenn *pr* nicht auf eine Datei zugreifen kann.

*-r* nicht angegeben:

*pr* gibt eine Fehlermeldung am Ende der Gesamtausgabe aus, wenn es nicht auf eine Datei zugreifen kann.

**-s**[spaltentrenner]

(s - separate) Trennt Spalten durch ein einzelnes Zeichen *spaltentrenner* anstatt durch ein Tabulatorzeichen. Wenn Sie nicht gleichzeitig *-w* angeben, so verhindert *-s* außerdem das Abschneiden überlanger Zeilen (bis 512 Zeichen) bei spaltenweiser Ausgabe.

*spaltentrenner*: Zeichen, das zwei Spalten trennt.

*spaltentrenner* nicht angegeben:

Das Trennzeichen ist das Horizontal-Tabulatorzeichen (siehe Abschnitt "Zeichensatz [ASCII \(ISO 646\)" auf Seite 1058](#page-1057-0)).

- **-t** (t trailer) Unterdrückt die Kopf- und Fußzeilen. Die Ausgabe wird nach der letzten Seite jeder Datei beendet, ohne den Rest der Seite mit Leerzeilen aufzufüllen.
- **-w**Ëseitenbreite

(w - width) Legt bei spaltenweiser Ausgabe die Breite einer Seite fest. Spaltenweise Ausgabe bestimmen Sie mit *-anzahl\_spalten* oder *-m*.

*seitenbreite*: Anzahl aller Zeichen in einer Zeile.

*-w* nicht angegeben:

Die Seitenbreite bei spaltenweiser Ausgabe beträgt 72 Zeichen.

datei

Name der Datei, die Sie formatieren und ausgeben möchten. Sie können mehrere Dateien angeben. Wenn Sie mehrere Dateien angeben, gibt *pr* diese hintereinander aus. Geben Sie für *datei* einen Bindestrich an, so liest *pr* von der Standard-Eingabe.

Wenn Sie *-m* für mehrspaltige Ausgabe benutzen, können Sie maximal neun Dateien angeben.

*datei* nicht angegeben: *pr* liest von der Standard-Eingabe.

Datei */dev/tty\**

*/dev/term/tty\**

Gerätedateien der einzelnen Terminals.

Wenn die Standard-Ausgabe auf ein Terminal */dev/tty\** geleitet wird, werden andere Ausgaben auf dieses Terminal so lange verzögert, bis die Standard-Ausgabe beendet ist. Damit wird verhindert, dass Fehlermeldungen mit der Ausgabe vermischt werden.

## Variable *TZ*

bestimmt die Zeitzone für die Kopfzeilen.

### Internationale Umgebung

Die folgenden Umgebungsvariablen beeinflussen die Ausführung des Kommandos *pr*:

- *LANG* Gibt einen Standardwert für die Variablen für die internationale Umgebung an, die nicht gesetzt oder Null sind. Ist *LANG* nicht gesetzt oder Null, wird der entsprechende Standardwert der internationalen Umgebung verwendet. Enthält eine der Internationalisierungsvariablen eine ungültige Einstellung, verhält sich das Kommando so, als sei keine der Variablen definiert worden.
- *LC\_ALL* Ist diese Variable auf einen Wert gesetzt, d. h. ist sie nicht leer, überschreibt dieser Wert die Werte aller übrigen Internationalisierungsvariablen.
- *LC\_CTYPE* Legt die internationale Umgebung für die Interpretation der Byte-Folgen eines Datentexts als Zeichen fest (z.B. Singlebytezeichen im Unterschied zu Mehrbytezeichen in Argumenten und Eingabedateien) und bestimmt, welche Zeichen als nicht-druckbar gelten. Nicht-druckbare Zeichen werden zwar auf die Standardausgabe ausgegeben, sie werden jedoch bei der Berechnung der Zeilenlänge und Spaltenbreite nicht mitgezählt.

#### *LC\_MESSAGES*

Legt die internationale Umgebung für Format und Inhalt der Diagnosemeldungen fest, die in die Standardfehlerausgabe geschrieben werden.

- *LC\_TIME* bestimmt, in welchem Format Datums- und Zeitangaben auf den Seitenköpfen ausgegeben werden.
- *NLSPATH* Legt den Pfad der Meldungsdateien für *LC\_MESSAGES* fest.

Beispiel 1 Sie wollen hintereinander *datei1* und *datei2* dreispaltig ausdrucken (*-3*). Damit Sie vom Druckertyp unabhängig sind, soll *pr* am Ende einer Seite das Zeichen für den Formularvorschub benutzen (*-f*):

\$ **pr -3f datei1 datei2 | lp**

Beispiel 2 Sie wollen den Tabulatorabstand 8 in *datei1* auf 6 in *datei2* ändern. Dazu wandeln Sie zunächst die Tabulatorzeichen aus *datei1* in Leerzeichen um (*-e*; Tabulatorabstand 8); anschließend wandeln Sie die Leerzeichen wieder in Tabulatorzeichen um (*-i6*; Tabulatorabstand 6); das Ergebnis schreiben Sie in *datei2*; mit *-t* unterdrücken Sie bei beiden *pr*-Kommandos den Kopf- und den Fußteil:

\$ **pr -et datei1 | pr -i6t > datei2**

Beispiel 3 In der Datei *monate* steht in jeder Zeile ein Monatsname. Diese Datei soll *pr* dreispaltig (*-3*) mit einer zweistelligen Nummerierung ausgeben (*-n2*). Die Spalten sollen von links nach rechts gefüllt werden (*-a*):

\$ **pr -3n2a monate**

Jan 27 16:21 2009 monate Seite 1

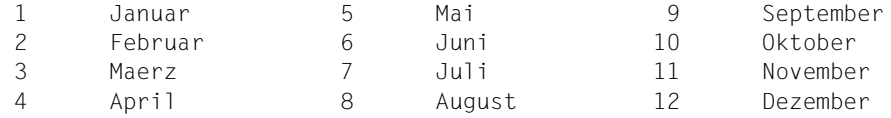

Siehe auch *cat*, *fold*, *more*

# **print Ausgabemechanismus ähnlich** *echo* **(write arguments to standard output)**

*print* ist der Ausgabemechanismus der POSIX-Shell.

## Syntax **print**[Ë**-Rnprsu**[dateikennzahl]][Ëargument]...

Ohne Option oder mit einer der Optionen *-* oder *--* schreibt *print* auf die Standard-Ausgabe, wie es beim Kommando *echo* beschrieben ist.

#### **-R** oder **-r**

Im Raw-Modus werden alle Steuerzeichen von *echo* ignoriert. Die Option *-R* schreibt alle folgenden Optionen und Argumente mit Ausnahme der Option *-n*.

- **-n** An die Ausgabe wird kein Neue-Zeile-Zeichen angefügt.
- **-p** Statt auf die Standard-Ausgabe werden die Argumente auf die Pipeline zu dem durch *|&* erzeugten Prozess geschrieben.
- **-s** Die Argumente werden in die *History*-Datei und nicht auf die Standard-Ausgabe geschrieben.

### **-u**dateikennzahl

Die einstellige *dateikennzahl* wird anstelle der Standard-Ausgabe zum Schreiben der Argumente verwendet.

argument siehe *echo*

Beispiel 1 Verschiedene Ausgabemöglichkeiten der Zeichenkette *abcdef*.

```
$ print '"abc\tdef'" 
abc def 
$ print -r '"abc\tdef"'
abc\tdef 
$ print -R '"abc\tdef"'
abc\tdef 
$ print -n abc; print def
abcdef
```
Beispiel 2 Ausgabe in eine Datei über deren Dateikennzahl. \$ **exec 4>print.out** \$ **prinf -u4 abc** \$ **cat print.out** abc

Weitere Beispiele siehe *echo*.

Siehe auch *echo, read*

# **printf Formatierte Ausgabe (formatted output)**

*printf* gibt die von Ihnen angegebenen Argumente in formatierter Form aus. *printf* unterstützt alle Formatangaben für Zeichenketten wie bei der C-Funktion *printf()*.

Syntax printf<sub>Eformat[Earg]...</sub>

format

Zeichenfolge, die drei verschiedene Objekttypen enthalten kann:

- Zeichen, die unverändert ausgegeben werden sollen.
- Escape-Folgen für Sonderzeichen, die in der Ausgabe in entsprechende Zeichen umgewandelt werden, z. B. wird *\n* in ein Neue-Zeile-Zeichen umgewandelt.
- Formatelemente, von denen jedes eines der angegebenen Argumente *arg* bearbeitet.

arg

Zeichenfolge, die im durch *format* bestimmten Format auf der Standard-Ausgabe ausgegeben wird. Sind weniger Argumente vorhanden als *format* verlangt, wird für die fehlenden Argumente 0 oder die leere Zeichenkette eingesetzt. Sind mehr Argumente vorhanden als *format* verlangt, wird *format* mehrfach verwendet (außer bei Angabe von *arg\_nr\$*; in diesem Fall werden die überzähligen Argumente ignoriert).

*arg* nicht angegeben: Das Ergebnis ist nicht definiert.

# **Sonderzeichen**

Folgende Sonderzeichen werden von *printf* interpretiert:

- \\ Backslash (zur Unterscheidung von Oktalzahlen)
- \a Warnung, Klingel \*)
- \b Backspace, Rücksetzzeichen \*)
- \f Form Feed, Seitenvorschub
- \n Newline, Neue-Zeile-Zeichen
- \r Carriage Return, Wagenrücklauf
- \t Tabulator
- \v Vertikal-Tabulator \*)
- \*oktal* Oktalzahl, wobei *oktal* aus einer, zwei oder drei Ziffern besteht
- \*) Die so markierten Sonderzeichen werden nur auf Zeichenterminals unterstützt (also bei Zugang zur POSIX-Shell über rlogin)
## **Formatelemente**

Ein Formatelement besteht aus:

**%**[arg\_nr**\$**][feldbreite][.genauigkeit]konvertierungszeichen

**%** steht immer am Anfang des Formatelements. Soll das *%*-Zeichen nicht Bestandteil des Formatelements sein, sondern ein auszugebendes Zeichen, muss es durch ein zusätzliches *%*-Zeichen entwertet werden (*%%*).

arg\_nr**\$**

dezimale Ganzzahl, mit der Sie die Position des Arguments angeben, das bearbeitet werden soll. Der Zahl muss ein *\$*-Zeichen folgen.

*%arg\_nr\$* und *%* sollten nicht vermischt verwendet werden.

*arg\_nr* nicht angegeben:

Das Argument, das auf das zuletzt umgewandelte Argument folgt, wird bearbeitet.

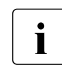

i Wenn Sie für ein Argument *arg\_nr\$* verwenden, sollten Sie *arg\_nr\$* auch für<br>alle anderen Argumente verwenden alle anderen Argumente verwenden.

feldbreite

dezimale Ganzzahl, mit der Sie die minimale Feldbreite festlegen. Wenn die umzuwandelnde Zeichenkette aus weniger Zeichen besteht als durch *feldbreite* bestimmt, wird sie rechtsbündig ausgegeben. Wollen Sie eine linksbündige Ausgabe, so müssen Sie vor der dezimalen Ganzzahl einen Bindestrich - angeben. Beginnt *feldbreite* mit einer Null, so wird das Feld bei rechtsbündiger Ausgabe statt mit Leerzeichen mit Nullen aufgefüllt. Statt einer Zahl können Sie bei *feldbreite* auch einen Stern \* einsetzen. In diesem Fall bestimmt dann ein ganzzahliges Argument die Feldbreite. Dieses Argument muss vor der umzuwandelnden Zeichenkette stehen. Die Angabe eines Sterns \* funktioniert jedoch nur dann, wenn *arg\_nr\$* nicht verwendet wird.

Ist die Zeichenkette länger als die Feldbreite, wird das Feld automatisch erweitert.

**.**genauigkeit

dezimale Ganzzahl, mit der Sie angeben, wieviele Zeichen der umzuwandelnden Zeichenkette maximal ausgegeben werden sollen. Vor dieser Zahl muss ein Punkt stehen. Ist die Zahl Null, wird nichts ausgegeben. Negative Zahlen werden wie positive Zahlen behandelt. Die Ausgabe richtet sich immer nach dieser Zahl, auch wenn Sie für *feldbreite* eine andere Zahl eingegeben haben.

Statt einer Zahl können Sie bei *genauigkeit* auch einen Stern \* einsetzen. In diesem Fall bestimmt dann ein ganzzahliges Argument die Genauigkeit. Dieses Argument muss vor der umzuwandelnden Zeichenkette stehen. Die Angabe eines Sterns \* funktioniert jedoch nur dann, wenn *arg\_nr\$* nicht verwendet wird.

## konvertierungszeichen

Folgende *konvertierungszeichen* können Sie bei *printf* verwenden:

- b Zeichenkette mit Sonderzeichen
- c Einzelnes Zeichen
- d Ganzzahl dezimal
- e Gleitkommazahl in Exponent-Darstellung, z.B. 5.234e+2
- E Gleitkommazahl in Exponent-Darstellung, z.B. 5.234E+2
- f Gleitkommazahl, z.B. 52.34
- g %e oder %f, je nachdem, welche Darstellung kürzer ist
- G %E oder %f, je nachdem, welche Darstellung kürzer ist
- o Ganzzahl oktal (Basis 8)
- s Zeichenkette
- u Ganzzahl dezimal ohne Vorzeichen
- x Ganzzahl hexadezimal (Basis 16)

Bei *s* werden alle Zeichen der Zeichenkette ausgegeben, bis die bei *genauigkeit* angegebene Zeichenzahl erreicht wird. Ist *genauigkeit* nicht angegeben, wird die gesamte Zeichenkette ausgegeben.

Bei *b* kann die Zeichenkette in *arg* Sonderzeichen enthalten. *printf* unterstützt hier alle vom Kommando *echo* interpretierten Escape-Sequenzen, d.h. die oben angegebenen Escape-Sequenzen mit der Ausnahme, dass Oktalzahlen als \*0oktal* angegeben werden, und zusätzlich *\c*. *\c* bewirkt, dass *printf* die Ausgabe an dieser Stelle abbricht und nicht mit einem Neue-Zeile-Zeichen abschließt.

## Internationale Umgebung

Die folgenden Umgebungsvariablen beeinflussen die Ausführung des Kommandos *printf*:

- *LANG* Gibt einen Standardwert für die Variablen für die internationale Umgebung an, die nicht gesetzt oder Null sind. Ist *LANG* nicht gesetzt oder Null, wird der entsprechende Standardwert der internationalen Umgebung verwendet. Enthält eine der Internationalisierungsvariablen eine ungültige Einstellung, verhält sich das Kommando so, als sei keine der Variablen definiert worden.
- *LC\_ALL* Ist diese Variable auf einen Wert gesetzt, d. h. ist sie nicht leer, überschreibt dieser Wert die Werte aller übrigen Internationalisierungsvariablen.

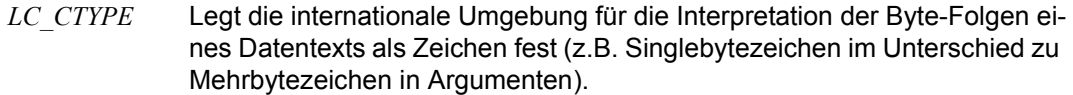

#### *LC\_MESSAGES*

Legt die internationale Umgebung für Format und Inhalt der Diagnosemeldungen fest, die in die Standardfehlerausgabe geschrieben werden.

- *LC\_NUMERIC* Legt die internationale Umgebung für die numerische Ausgabe fest. Diese Variable beeinflusst das Format der Zahlen, die bei den Konvertierungszeichen *e*, *E*, *f*, *g* und *G* verwendet werden.
- *NLSPATH* Legt den Pfad der Meldungsdateien für *LC\_MESSAGES* fest.
- Beispiel 1 Sie wollen auf dem Bildschirm "Guten Morgen Heike" ausgeben.

\$ **printf '%s %s %s\n' Guten Morgen Heike**

Folgendes Kommando erzielt die gleiche Wirkung:

\$ **printf '%2\$s %3s %1\$s\n' Heike Guten Morgen**

Beispiel 2 Sie wollen die ersten 6 Zeichen Ihres HOME-Dateiverzeichnisses /usr/huber mit einer entsprechenden Meldung ausgeben.

> \$ **printf 'Die ersten 6 Zeichen von %s sind %.6s.\n' \$HOME \$HOME** Die ersten 6 Zeichen von /usr/huber sind /usr/h.

Beispiel 3 Sie wollen eine 4stellige Zahl in ein 8stelliges Feld rechtsbündig, rechtsbündig mit führenden Nullen und anschließend linksbündig ausgeben.

> \$ **printf '%8s\n' 1860** 1860 \$ **printf '%08s\n' 1860** 00001860 \$ **printf '%-8s\n' 1860**  $1860$

Siehe auch *awk, bc, echo printf()* [[4](#page-1064-0)]

## **ps Prozessdaten abfragen (report process status)**

*ps* gibt Informationen über Prozesse aus. Dabei wird eine Momentaufnahme über den Zustand des Systems bzw. der Prozesse ausgegeben, der nach dem Bruchteil einer Sekunde schon wieder überholt sein kann und daher zum Zeitpunkt der Ausgabe nicht mehr den wahren Zustand widerspiegelt.

Syntax **ps**[ $\Box$ **-aAcdefli**][ $\Box$ -g $\Box$ grplist][ $\Box$ -g $\Box$ grplist][ $\Box$ -n $\Box$ namelist][ $\Box$ -o $\Box$ format]... [Ë**-p**Ëproclist][Ë**-s**Ësesslist][Ë**-t**Ëtermlist][Ë**-T**][Ë**-u**Ëuserlist][Ë**-U**Ëuserlist]

Keine Option angegeben

*ps* gibt Informationen über Prozesse aus, die mit der kontrollierenden Datensichtstation verbunden sind. Die Ausgabe besteht aus einer kurzen Auflistung

- der Prozessnummer PID
- der Nummer der Datensichtstation TTY
- der gesamten Ausführzeit TIME
- des Kommandonamens COMD

Die Bedeutung der Ausgabespalten ist im Abschnitt *Ausgabe* genauer erläutert.

option

- **-a** Es werden Informationen über die mit einer Datensichtstation verbundenen Prozesse ausgegeben, wobei jedoch Prozessgruppenführer nicht berücksichtigt werden.
- **-A** Es werden Informationen über die eigenen Prozesse ausgegeben. Diese Option ist äquivalent zur Option *-e*.

Der POSIX-Verwalter erhält Informationen über alle Prozesse.

- **-c** Es werden zusätzlich Informationen über die Klasse und die Priorität der Prozesse ausgegeben.
- **-d** Neben Informationen über die mit einer Datensichtstation verbundenen Prozesse, werden auch Informationen über Prozesse ausgegeben, die nicht mit einer Datensichtstation verbunden sind. Prozessgruppenführer werden jedoch nicht berücksichtigt.
- **-e** Es werden Informationen über die eigenen Prozesse ausgegeben. Diese Option ist äquivalent zur Option *-A*.

BS2000:

Nur der POSIX-Verwalter erhält Informationen über alle Prozesse.

Sollen auch andere Benutzer Informationen über alle Prozesse erhalten, muss der PO-SIX-Verwalter für die Datei */sbin/ps* nach der Intallation von POSIX-BC das s-Bit setzen (Kommando: *chmod +s /sbin/ps*).

**-f** (f - full list) Der Umfang an Informationen zu den einzelnen Prozessen wird erweitert. Welche Ausgabespalten zur Ausgabe der Option *-f* gehören, ist im Abschnitt *Ausgabe* näher erläutert.

Ist *-f* angegeben, so gibt *ps* den Kommandonamen und seine Argumente aus. Die Argumente eines Prozesses werden jedoch nur angezeigt, wenn der Prozess demjenigen gehört, der *ps* aufgerufen hat bzw. wenn *ps* vom POSIX-Verwalter aufgerufen wird. Enthält der Kommandoname eines Prozesses nichtdruckbare Zeichen, so wird der Kommandoname in eckige Klammern *[ ]* eingeschlossen. Wird die Option *-f* ohne weitere Optionen angegeben, so beziehen sich die Informationen auf Prozesse, die mit der kontrollierenden Datensichtstation verbunden sind.

**-g**Ëgrplist

Es werden nur Informationen über Prozesse ausgegeben, deren Prozessgruppenführer in *grplist* angegeben werden.

#### grplist

*grplist* ist eine Liste der Prozessnummern von Prozessgruppenführern. *grplist* hat folgendes Format:

Die Nummern werden durch ein Komma getrennt, oder die Liste wird in Anführungszeichen eingeschlossen "...", wobei die Nummern dann durch Komma und/oder Leerzeichen getrennt werden können.

**-G**Ëgrplist

Es werden nur Informationen über Prozesse ausgegeben, deren reale Prozessgruppenführer in *grplist* angegeben werden.

grplist

*grplist* ist eine Liste der Prozessnummern von Prozessgruppenführern. *grplist* hat folgendes Format:

Die Nummern werden durch ein Komma getrennt, oder die Liste wird in Anführungszeichen eingeschlossen "...", wobei die Nummern dann durch Komma und/oder Leerzeichen getrennt werden können.

- **-j** Es werden zusätzlich die Kennummer der Sitzung und Kennummer der Prozessgruppe ausgegeben.
- **-l** (l long list) Es werden umfassende Informationen zu den einzelnen Prozessen ausgegeben. Welche Ausgabespalten zur Ausgabe der Option *-l* gehören, ist im Abschnitt *Ausgabe* näher erläutert. Wird die Option *-l* ohne weitere Optionen angegeben, so beziehen sich die Informationen auf Prozesse, die mit der kontrollierenden Datensichtstation verbunden sind.

#### **-n**Ënamelist

Es wird die bei *namelist* angegebene Systemdatei anstelle der Standarddatei verwendet.

## **-o**Ëformat

Gibt die Informationen gemäß den bei *format* angegebenen Definitionen aus (siehe Ab-schnitt ["Benutzerformatierte Ausgabe" auf Seite 693](#page-692-0)).

### **-p**Ëproclist

Es werden nur Informationen zu Prozessen ausgegeben, deren Prozessnummern in *proclist* angegeben sind.

proclist

*proclist* ist eine Liste von Prozessnummern.

Die Nummern werden durch ein Komma getrennt, oder die Liste wird in Anführungszeichen eingeschlossen "...", wobei die Nummern dann durch Komma und/oder Leerzeichen getrennt werden können.

**-s**Ësesslist

Es werden nur Informationen über Prozesse ausgegeben, die zu einer in *sesslist* angegeben Sitzung gehören.

#### sesslist

*sesslist* ist eine Liste von Sitzungs-Kennummern. *sesslist* hat folgendes Format:

Die Nummern werden durch ein Komma getrennt, oder die Liste wird in Anführungszeichen eingeschlossen "...", wobei die Nummern dann durch Komma und/oder Leerzeichen getrennt werden können.

## **-t**<sub>Etermlist</sub>

Es werden nur Informationen über Prozesse ausgegeben, die mit den in *termlist* genannten Datensichtstationen verbunden sind.

termlist

*termlist* ist eine Liste von Datensichtstationen. Die Datensichtstationen können auf zwei Arten angegeben werden: entweder mit ihrem Gerätenamen (z.B. *term/tty004*) oder, falls der Gerätename aus einer Zusammensetzung mit *tty* besteht, nur mit der Nummer (z.B. *004*).

Die Angaben zu den Datensichtstationen werden durch ein Komma getrennt, oder die Liste wird in Anführungszeichen eingeschlossen "...", wobei die Einträge dann durch Komma und/oder Leerzeichen getrennt werden können.

**-T** Es wird zusätzlich die BS2000-TSN der Prozesse ausgegeben. *-T* kann zusammen mit anderen Optionen angegeben werden, *-T* wirkt bei allen Optionen außer der Option *-o*. **-u**Ëuserlist

Es werden nur Informationen über Prozesse ausgegeben, deren Prozesseigentümer in *userlist* angegeben sind.

userlist

*userlist* ist eine Liste von Benutzernummern bzw. Benutzerkennungen.

Die Angaben in *userlist* werden durch ein Komma getrennt, oder die Liste wird in Anführungszeichen eingeschlossen "...", wobei die Einträge dann durch Komma und/oder Leerzeichen getrennt werden können.

**-U**Ëuserlist

Es werden nur Informationen über Prozesse ausgegeben, deren reale Prozesseigentümer in *userlist* angegeben sind.

userlist

*userlist* ist eine Liste von Benutzernummern bzw. Benutzerkennungen.

Die Angaben in *userlist* werden durch ein Komma getrennt, oder die Liste wird in Anführungszeichen eingeschlossen "...", wobei die Einträge dann durch Komma und/oder Leerzeichen getrennt werden können.

#### **Standard-Ausgabe (stdout)**

Im Folgenden werden die Überschriften und die Bedeutung der Spalten in der Ausgabe von *ps* erläutert, wenn nicht die Option *-o* gesetzt ist. Die Buchstaben in Klammern bezeichnen die Option, bei der die entsprechende Spalte in der Ausgabe erscheint. Die Angabe *alle* bedeutet, dass die Spalte bei allen Optionen erscheint. Beachten Sie bitte, dass Sie mit den Optionen *-c, -j, -f* und *-l* nur bestimmen, welche Informationen Sie zu einem Prozess erhalten, nicht aber zu welchem Prozess.

F (*l*)

Flags des Prozesses (hexadezimal und additiv). Die Flags sind maschinenabhängig und werden deshalb hier nicht angegeben.

S (*l*)

Status des Prozesses.

- 0: Prozess wird gerade ausgeführt
- S: Sleeping: Prozess schläft, wartet auf ein Ereignis
- R: Runnable: Prozess ist ablaufbereit
- I: Idle: Prozess ist im Entstehen

Prozess ist beendet, der Endestatus wurde aber vom Vaterprozess noch nicht durch einen *wait()*-Systemaufruf abgefragt

- T: Traced: Ein überwachter Prozess ist gestoppt
- X: SXBRK-Status: Prozess wartet auf mehr Speicherplatz

UID ( *f, l*)

(UID - user ID) Benutzernummer des Prozesseigentümers. Wenn die Option *-f* gesetzt ist, wird statt der UID die Benutzerkennung ausgegeben.

Es werden nur die ersten 7 Zeichen der Benutzerkennung ausgegeben.

PID (*alle*)

(PID - process ID) Prozessnummer. Jeder Prozess erhält zum Zeitpunkt seiner Erzeugung eine eindeutig bestimmte Prozessnummer. Unter dieser Nummer kann z.B. der Prozess mit *kill* beendet werden.

TSN (*T*)

(TSN - task sequence number) BS2000-TSN des Prozesses.

PPID ( *f, l*)

(PPID - parent process ID) Prozessnummer des Vaterprozesses.

PGID (*j*)

(PGID - process group ID) Kennummer der Prozessgruppe.

SID (*j*)

(SID - session ID) Kennummer der Sitzung.

C ( *f, l*)

Prozessor-Auslastung für das Scheduling.

CLS (*c*)

Scheduling-Gruppe (Prozesse, die im Zeitscheibenverfahren verarbeitet werden).

PRI (*l,c*)

Prioritätswert des Prozesses. Höhere Zahlen bedeuten normalerweise niedrigere Priorität. Wurde jedoch *-c* angegeben, so bedeuten höhere Zahlen höhere Priorität.

NI (*l*)

Wert, mit dem die Prozess-Priorität verändert wurde (siehe *nice*). Nur Prozesse der Klasse *time-sharing* haben einen solchen Wert.

ADDR (*l*)

Adresse (physikalische Seiten-Frame-Nummer) des Benutzerbereichs, falls resident, andernfalls die Plattenadresse des ausgelagerten Prozesses.

SZ (*l*)

Die Größe des Speicherabbildes (core-image) des Prozesses in Blocks.

WCHAN (*l*)

Adresse des Ereignisses, auf das der Prozess wartet. Wenn die Spalte leer ist, läuft der **Prozess** 

STIME ( *f*)

Startzeit des Prozesses. Innerhalb der ersten 24 Stunden wird die Uhrzeit ausgegeben, danach das Datum.

TTY (*alle*)

Die kontrollierende Datensichtstation des Prozesses. Falls der Prozess nicht von einer Datensichtstation kontrolliert wird, wird ein Fragezeichen ? ausgegeben.

TIME (*alle*)

Gesamte Ausführungszeit des Prozesses in Minuten und Sekunden.

COMD (*alle*)

Der Name des Kommandos. Wenn die Option *-f* gesetzt ist, wird der vollständige Kommandoname ausgegeben.

Prozesse, die bereits beendet sind, deren Endestatus aber von von ihrem Vaterprozess noch nicht durch einen *wait()*-Systemaufruf abgefragt wurde, werden als *<defunct>* gekennzeichnet.

Wenn *termlist*, *proclist*, *userlist* oder *grplist* nicht angegeben wurde, überprüft *ps* die Standard-Ein-/Ausgabe sowie die Standard-Fehlerausgabe in dieser Reihenfolge, um die kontrollierende Datensichtstation zu ermitteln. Es werden dann Informationen zu allen Prozessen ausgegeben, die von dieser Datensichtstation kontrolliert werden. Falls diese drei Kanäle umgeleitet wurden, findet *ps* keine kontrollierende Datensichtstation und gibt daher auch keine Information aus.

## <span id="page-692-0"></span>**Benutzerformatierte Ausgabe**

Mit der Option *-<sub>o</sub> format* bestimmen Sie sich ihre eigene Ausgabe (siehe auch Beispiel 2). *format* ist eine Liste von Variablen, die als einzelnes Argument, oder mit Komma oder Blank voneinander getrennt, eingegeben wird.

Jede Variable hat einen Standardheader. Der Standardheader kann umbenannt werden, d.h. einen neuen Headertext durch Anfügen von Gleichheitszeichen "=" und den neuen Namen erhalten.

Die in *format* angegebenen Variablen werden nebeneinander auf die Standardausgabe geschrieben. Die einzelnen Feldbreiten sind dabei abhängig von der Länge der Standardheader. Ist der Text eines Headers null, z.B. -o user=, wird mindestens die Breite des Standardheaders verwendet.

Folgende Variablen können in *format* angegeben werden, den Variablen wird der in Klammern angegebene Standardheader zugeordnet, wenn nicht anders über *-o* angegeben.:

## ruser (RUSER)

die reelle Benutzerkennung des Prozesses. Wenn sie ermittelt werden kann und die Feldbreite es erlaubt, wird sie textartig dargestellt, sonst dezimal.

#### user (USER)

die effektive Benutzerkennung des Prozesses. Wenn sie ermittelt werden kann und die Feldbreite es erlaubt, wird sie textartig dargestellt, sonst dezimal.

#### rgroup (RGROUP)

die reelle Gruppenkennung des Prozesses. Wenn sie ermittelt werden kann und die Feldbreite es erlaubt, wird sie textartig dargestellt, sonst dezimal.

#### group (GROUP)

die effektive Gruppenkennung des Prozesses. Wenn sie ermittelt werden kann und die Feldbreite es erlaubt, wird sie textartig dargestellt, sonst dezimal.

#### pid (PID)

der Dezimalwert der Prozessnummer (process id)

#### ppid (PPID)

der Dezimalwert der Vaterprozessnummer (parent process id)

## pgid (PGID)

der Dezimalwert der Prozessgruppennummer (process group id)

## pcpu (%CPU)

der Prozentwert der verbrauchten CPU-Zeit

## vsz (VSZ)

der Dezimalwert des Speicherbedarfs des Prozesses, in Kilobyte

## nice (NI)

der Dezimalwert der System Scheduling Priorität

## etime (ELAPSED)

Zeit, seit der der Prozess läuft, angegeben in [[dd-]hh:]mm:ss

## time (TIME)

Zeit, den den gesammelten CPU-Verbrauch für den Prozess angibt

## tty (TT)

Name des Terminals, auf dem der Prozess läuft

## comm (COMMAND)

Name des Kommandos, das ausgeführt wird, in textartiger Form (es können auch Leerzeichen enthalten sein)

## args (COMMAND)

Kommando mit allen Argumenten, in textartiger Form (es können auch Leerzeichen enthalten sein)

tsn (TSN) BS2000-TSN des Prozesses

#### Variable *COLUMNS*

Wenn diese Variable gesetzt ist, dann wird ihr Wert für die Definition der Breite des Editierfensters beim Editiermodus der POSIX-Shell und für die Ausgabe der *select*-Liste verwendet. Diese Variable ist sinnvoll, wenn der Zugang zur POSIX-Shell über *rlogin* erfolgt.

#### Internationale Umgebung

Die folgenden Umgebungsvariablen beeinflussen die Ausführung des Kommandos *ps*:

- *LANG* Gibt einen Standardwert für die Variablen für die internationale Umgebung an, die nicht gesetzt oder Null sind. Ist *LANG* nicht gesetzt oder Null, wird der entsprechende Standardwert der internationalen Umgebung verwendet. Enthält eine der Internationalisierungsvariablen eine ungültige Einstellung, verhält sich das Kommando so, als sei keine der Variablen definiert worden.
- *LC\_ALL* Ist diese Variable auf einen Wert gesetzt, d. h. ist sie nicht leer, überschreibt dieser Wert die Werte aller übrigen Internationalisierungsvariablen.
- *LC\_COLLATE* beeinflusst die Sortierreihenfolge.
- *LC\_CTYPE* Legt die internationale Umgebung für die Interpretation der Byte-Folgen eines Datentexts als Zeichen fest (z.B. Singlebytezeichen im Unterschied zu Mehrbytezeichen in Argumenten).

#### *LC\_MESSAGES*

Legt das Format und den Inhalt von Meldungen fest,

## *LC\_TIME* bestimmt das Format der Zeitangaben bei Verwendung der Option *-f.*

*NLSPATH* Legt den Pfad der Meldungsdateien für *LC\_MESSAGES* fest.

Beispiel 1 Durch einen Aufruf von *ps* mit der Option *-l* wird eine ausführliche Liste über alle laufenden Prozesse auf der kontrollierenden Datensichtstation ausgegeben:

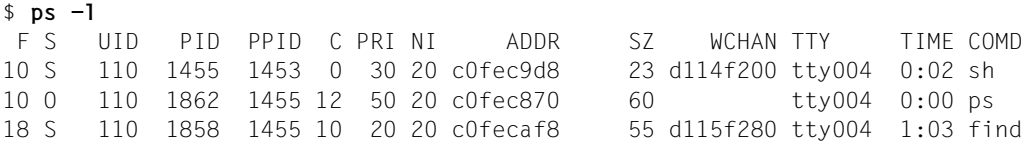

Jetzt soll das *find*-Kommando durch einen Aufruf von *kill* mit Angabe der in der Spalte PID angezeigten Prozessnummer abgebrochen werden. Ein erneuter Aufruf von *ps* zeigt anschließend, dass der betreffende Prozess nicht mehr existiert.

```
$ kill 1858
$ ps
   PID TTY TIME COMD
  1455 tty004 0:02 sh
  1873 tty004 0:00 ps
1858 Terminated
```
Beispiel 2 Benutzerformatierte Ausgabe des ps-Kommandos: Ausgabe von USER, PID, PPID (soll den neuen Namen FATHER erhalten) und Ausgabe der Argumente.

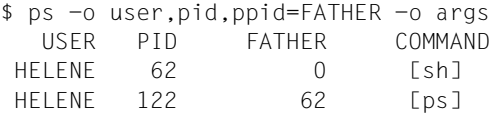

Beispiel 3 Es soll die nur BS2000-TSN der aktuellen Shell (ohne Überschrift) ausgegeben werden.

```
$ ps -o tsn = -p $7R6C
```
Zum Vergleich:

 $$$  ps  $-T$  PID TSN TTY TIME CMD 180 7R69 term/002 0:00 ps 148 7R6C term/002 0:11 sh

Siehe auch *kill*, *nice*

# **pwd Pfadnamen des aktuellen Dateiverzeichnisses ausgeben (return working directory name)**

Das in die POSIX-Shell *sh* eingebaute Kommando *pwd* schreibt den absoluten Pfadnamen des aktuellen Dateiverzeichnisses auf die Standard-Ausgabe.

## Syntax **pwd**

Wenn die Fehlermeldungen

Cannot open ...

oder

Read error in ...

auftreten, liegt ein Fehler im Dateisystem vor. Wenden Sie sich an den POSIX-Verwalter.

## Internationale Umgebung

Die folgenden Umgebungsvariablen beeinflussen die Ausführung des Kommandos *pwd*:

- *LANG* Gibt einen Standardwert für die Variablen für die internationale Umgebung an, die nicht gesetzt oder Null sind. Ist *LANG* nicht gesetzt oder Null, wird der entsprechende Standardwert der internationalen Umgebung verwendet. Enthält eine der Internationalisierungsvariablen eine ungültige Einstellung, verhält sich das Kommando so, als sei keine der Variablen definiert worden.
- *LC\_ALL* Ist diese Variable auf einen Wert gesetzt, d. h. ist sie nicht leer, überschreibt dieser Wert die Werte aller übrigen Internationalisierungsvariablen.

*LC\_MESSAGES* 

Legt die internationale Umgebung für Format und Inhalt der Diagnosemeldungen fest, die in die Standardfehlerausgabe geschrieben werden.

- *NLSPATH* Legt den Pfad der Meldungsdateien für *LC\_MESSAGES* fest.
- Beispiel Sie wollen Ihr aktuelles Dateiverzeichnis als HOME-Dateiverzeichnis definieren:

## \$ **pwd**

/usr/art/cobol/prg \$ **HOME=`pwd`** \$ **echo \$HOME** /usr/art/cobol/prg

Siehe auch *cd*

# **rcp Datei von oder zu einem fernen Rechner kopieren (remote file copy)**

Mit *rcp* können Sie Dateien und Dateiverzeichnisse

- vom lokalen zu einem fernen Rechner
- von einem fernen zum lokalen Rechner
- zwischen zwei fernen Rechnern
- kopieren.

Das Kommando wird z.B. verwendet, wenn ein Benutzer mit Dateien, die sich auf einem fernen Rechner befinden, weiterarbeiten möchte. Das Kommando *rcp* kann symmetrisch von BS2000-POSIX und fernen UNIX-Systemen verwendet werden.

*Format 1* des Kommandos kopiert eine Datei von einem Rechner in eine Datei eines anderen Rechners.

*Format 2* des *rcp*-Kommandos kopiert mehrere Dateien oder ein Dateiverzeichnis eines anderen Rechners.

Das Kommando *rcp* kann nur von Benutzern angewendet werden, die auf dem fernen Rechner zugriffsberechtigt sind. Dazu muss der Name des lokalen Rechners oder ein Pluszeichen + sowie die Benutzerkennung in der Datei *.rhosts* eingetragen sind, die sich im *HOME*-Dateiverzeichnis der Kennung am fernen Rechner befindet. Die Benutzerkennung muss eine Standardabrechnungsnummer für den *rlogin*-Zugang haben. Diese kann mit den Kommandos ADD-USER, MODIFY-USER-ATTRIBUTES oder ADD-POSIX-USER zugewiesen werden.

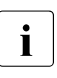

i Die in UNIX-Systemen gebräuchlichen Dateien */etc/hosts* und */etc/hosts.equiv* werden in POSIX nicht verwendet. Die Zuordnung der Rechnernamen zu IP-Adressen erfolgt über BCAM bzw. DNS.

Syntax **Format 1: rcp[**  $\Box$ **-b**]  $\Box$ datei1 $\Box$ datei2 **Format 2: rcp[** $_F$ **-pr][** $_F$ **-b]** $_G$ datei $G$ ... $_G$ dvz

Format 1 **Einzelne Dateien kopieren**

**rcp**[ $\text{L}$ **-p**][ $\text{L}$ **-b**] $\text{L}$ datei1 $\text{L}$ datei2

Keine Option angegeben Jede Kopie erhält als Änderungs- und Zugriffszeit die aktuelle Zeit. Die Zugriffsrechte richten sich nach *umask*.

- **-p** Jede Kopie erhält dieselbe Änderungszeit, Zugriffszeit und dieselben Zugriffsrechte wie die Originaldatei.
- **-b** Die Datei wird binär übertragen.

datei1

ist die Datei, die kopiert werden soll. Sie kann am lokalen oder an einem fernen Rechner gespeichert sein.

Ist die Datei im lokalen Rechner gespeichert, kann sie mit *pfad* angegeben werden. *pfad* ist der Pfadname von *datei1*. Ist *pfad* kein absoluter Pfadname, wird er als relativer Pfad zum aktuellen Dateiverzeichnis interpretiert.

Ist die Datei in einem fernen Rechner gespeichert, muss *datei1* in folgender Form angegeben werden:

```
login@ferner_rechner:pfad oder
```
ferner rechner: pfad oder

login@ferner\_rechner.domäne:pfad

#### *ferner\_rechner*

ist der Name des fernen Rechners oder seine IP-Adresse in IPv4- oder IPv6- Punktnotation:

```
IPv4: n.n.n.n n = 0.255 (dezimal)
IPv6: x: x: x: x: x: x: x: x \times x = 0. FFFF (hexadezimal)
```
Für die IPv6-Punkt-Notation sind die in RFC 2373 beschriebenen alternativen Darstellungsweisen zulässig.

Wird für den Namen des fernen Rechners seine Adresse in IPv6-Punktnotation angegeben, muss diese in eckige Klammern eingeschlossen werden, z.B.: rcp test hansi@[::ffff:AC19:7D37]:hansi\_test

Sonst würde der der erste Doppelpunkt in der IPv6-Adresse als Trennzeichen zwischen Rechnernamen und Pfadnamen fehlinterpretiert.

#### *login*

ist die Benutzerkennung am fernen Rechner.

*pfad*

ist der Pfadname von *datei1*.

*domäne*

ist der Name der DNS-Domäne, der der ferne Rechner angehört.

Pfadnamen können die üblichen Metazeichen (z. B. \*, ?) zur Dateinamenerzeugung enthalten. Diese werden auf dem lokalen Rechner ausgewertet. pfad darf keinen Doppelpunkt ":" enthalten. Die Zeichenkette für *login@ferner\_rechner* darf keinen Schrägstrich "/" enthalten.

## datei2

ist die Datei, in die kopiert werden soll. Sie kann am lokalen oder an einem fernen Rechner liegen. Ist sie bereits vorhanden, wird sie überschrieben.

Das Format ist das gleiche wie bei *datei1*.

## Format 2 **Mehrere Dateien oder Dateiverzeichnisse kopieren**

## **rcp**[ $\text{L}-pr$ ][ $\text{L}-b$ ] $\text{L}$ datei $\text{L}$ ... $\text{L}$ dvz

Keine Option angegeben

Jede Kopie erhält als Änderungs- und Zugriffszeit die aktuelle Zeit. Die Zugriffsrechte richten sich nach *umask*.

- **-p** Jede Kopie erhält dieselbe Änderungszeit, Zugriffszeit und Zugriffsrechte wie die Originaldatei.
- **-r** Es werden rekursiv alle Unterverzeichnisse von *dvz* kopiert. In diesem Fall muss *datei* ein Dateiverzeichnis sein.
- **-b** Die Datei wird binär übertragen.

datei

kann sein

- eine Datei
- mehrere Dateien
- ein Dateiverzeichnis (bei *-r*)

am lokalen oder an einem fernen Rechner.

Am lokalen Rechner gilt folgende Form:

dateiname ...

oder

dateiverzeichnis

*dateiname* ist jeweils der Name oder der Pfadname einer oder mehrerer Dateien. *dateiverzeichnis* ist jeweils der Name oder der Pfadname des Dateiverzeichnisses.

## Liegt *datei* am fernen Rechner, gilt

login@ferner\_rechner:pfad oder

ferner rechner: pfad oder

login@ferner\_rechner.domäne:pfad

*ferner\_rechner*

ist der Name des fernen Rechners.

*login*

ist die Benutzerkennung am fernen Rechner.

*pfad*

ist der Pfadname von *datei1*.

*domäne*

ist der Name der DNS-Domäne, der der ferne Rechner angehört.

Pfadnamen können die üblichen Metazeichen (z. B. \*, ?) zur Dateinamenerzeugung enthalten. Diese werden auf dem lokalen Rechner ausgewertet.

*Beispiel*

\$ **rcp ferner\_rechner:pfad1/\* pfad2/dvz**

kopiert alle Dateien, die zum ersten Pfadnamen passen, in das angegebene Dateiverzeichnis.

#### dvz

ist das Dateiverzeichnis, in das kopiert werden soll. Es kann am lokalen oder an einem fernen Rechner liegen. Sind Dateien gleichen Namens bereits vorhanden, werden sie überschrieben.

Das Format für *dvz* am lokalen Rechner ist:

dateiverzeichnis

Das Format für *dvz* am fernen Rechner ist:

login@ferner\_rechner:dateiverzeichnis

oder

login@ferner rechner.domäne:dateiverzeichnis

Fehler *ferner rechner*: unknown host Der Rechner ist BCAM nicht oder nur unter einem anderen Alias-Namen bekannt.

> *ferner\_rechner*: Connection timed out Der ferne Rechner hat sich nicht innerhalb einer bestimmten Zeit gemeldet.

Datei *\$HOME/.rhosts* Liste der Rechnernamen mit Benutzerkennungen, die sich unter Ihrer Kennung anmelden dürfen.

Beispiel 1 Der POSIX-Benutzer *hansi* möchte aus seinem aktuellen Dateiverzeichnis die Datei *test* an den Benutzer *hansi* am fernen Solaris-Rechner *rainbow* kopieren. Die Datei soll am Rechner *rainbow* den Namen *hansi\_test* bekommen. Die Zugriffsrechte erlauben den Kopiervorgang.

\$ **rcp test hansi@rainbow:hansi\_test**

- Beispiel 2 Der POSIX-Benutzer *hansi* kopiert die Dateiverzeichnisse *test* und *uebung* von der Solaris-Benutzerkennung *hansi* am Rechner *rainbow* in das POSIX-Dateiverzeichnis */home/hansi/sinix\_copy*.
	- \$ **rcp -r hansi@rainbow:test hansi@rainbow:uebung /home/hansi/sinix\_copy**

Siehe auch *rsh*

# **read Argumente von der Standard-Eingabe lesen und Shell-Variablen zuweisen (read a line from standard input)**

Das in die POSIX-Shell *sh* eingebaute Kommando *read* liest eine Zeile von der Standard-Eingabe. Die gelesenen Argumente der Eingabezeile weist *read* den beim Aufruf angegebenen Shell-Variablen der Reihe nach als Wert zu.

Als Argument-Trennzeichen erkennt *read* nur die Zeichen, die der Shell-Variablen *IFS* zugewiesen sind. Standardmäßig sind das Leer-, Tabulatorzeichen und Neue-Zeile-Zeichen.

Wenn *read* in einer Shell-Prozedur steht und die Standard-Eingabe nicht umgelenkt ist, hält *read* die Prozedur an und liest Ihre Eingaben von der Standard-Eingabe. Sobald Sie ein Neue-Zeile-Zeichen eingeben, wird die Prozedur fortgesetzt (siehe auch Beispiele auf [Seite 705\)](#page-704-0).

## Syntax **read** [-option][
[Ename?abfrage][
[Ename]...

option

- **-p** Statt von der Standard-Eingabe wird von der Pipeline zu dem, durch |*&* erzeugten Prozess gelesen. Bei Dateiende von der Pipeline wird so bereinigt, dass durch |*&* ein neuer Prozess erzeugt werden kann.
- **-r** Im Raw-Modus hat der Gegenschrägstrich \ am Zeilenende keine Sonderfunktion, d.h. die Zeile wird nicht fortgesetzt.
- **-s** Die Eingabe wird als Kommando in die *History*-Datei geschrieben.

## **-u**dateikennzahl

Die einstellige *dateikennzahl* wird statt der Standard-Eingabe zum Lesen verwendet. Die Dateikennzahl kann mit dem eingebauten Kommando *exec* geöffnet werden. Der Standardwert für *dateikennzahl* ist 0.

name

Name der Shell-Variablen, der das entsprechende Argument aus der Eingabe-Zeile zugewiesen wird: Dem ersten Namen wird das erste Argument zugewiesen, dem zweiten Namen das zweite, usw., wobei dem letzten Namen der Rest der Eingabezeile zugewiesen wird.

Die Namen von Shell-Variablen müssen mit einem Buchstaben oder einem Unterstrich \_ beginnen und dürfen nur Buchstaben, Ziffern und \_ enthalten.

Überzählige Argumente in der Eingabe-Zeile werden der letzten Variablen des Kommandos *read* zugewiesen.

Überzähligen Variablen des Kommandos *read* wird die leere Zeichenkette zugewiesen.

Enthält das erste Argument ein *?*, wird der Rest des Wortes als ein Bereitzeichen auf die Standard-Fehlerausgabe geschrieben.

*name* nicht angegeben: Es wird *REPLY* für *name* verwendet.

#### **Endestatus**

- 0 *read* wurde erfolgreich ausgeführt
- >0 *read* hat keine Eingabe erhalten, also nur Datei-Ende (EOF) gelesen oder Fehler.
- Fehler sh: *text*: not an identifier

Diese Fehlermeldung kann folgende Ursachen haben:

- Sie haben beim Aufruf keinen Variablen-Namen angegeben, oder
- der angegebene Name enthält unerlaubte Zeichen.

read: missing arguments Sie haben *read* ohne Argumente aufgerufen.

## Variable *IFS*

Argument-Trennzeichen. Standardmäßig sind der Variablen *IFS* Leerzeichen, Tabulatorzeichen und Neue-Zeile-Zeichen zugewiesen.

#### *PS2*

Bereitzeichen, das die POSIX-Shell auf Standard-Fehlerausgabe schreibt, wenn eine Zeile mit einem abschließenden Gegenschrägstrich \ gelesen wird und die Option *-r* nicht angegeben war oder wenn ein Here-Dokument nicht nach einem Neue-Zeile-Zeichen beendet wird.

## Internationale Umgebung

Die folgenden Umgebungsvariablen beeinflussen die Ausführung des Kommandos *read*:

- *LANG* Gibt einen Standardwert für die Variablen für die internationale Umgebung an, die nicht gesetzt oder Null sind. Ist *LANG* nicht gesetzt oder Null, wird der entsprechende Standardwert der internationalen Umgebung verwendet. Enthält eine der Internationalisierungsvariablen eine ungültige Einstellung, verhält sich das Kommando so, als sei keine der Variablen definiert worden.
- *LC\_ALL* Ist diese Variable auf einen Wert gesetzt, d. h. ist sie nicht leer, überschreibt dieser Wert die Werte aller übrigen Internationalisierungsvariablen.
- *LC\_CTYPE* Legt die internationale Umgebung für die Interpretation der Byte-Folgen eines Datentexts als Zeichen fest (z.B. Singlebytezeichen im Unterschied zu Mehrbytezeichen in Argumenten).

## *LC\_MESSAGES*

Legt die internationale Umgebung für Format und Inhalt der Diagnosemeldungen fest, die in die Standardfehlerausgabe geschrieben werden.

*NLSPATH* Legt den Pfad der Meldungsdateien für *LC\_MESSAGES* fest.

<span id="page-704-0"></span>Beispiel 1 Das Kommando *read* wird in der Shell-Prozedur *readtest* aufgerufen. Diese Shell-Prozedur hat folgenden Inhalt:

```
: Aufruf mit sh readtest, wird fuer Eingabe angehalten
echo Bitte geben Sie Kunden-Namen ein:
read kunde1 kunde2 kunde3
if \lceil -z \rceil "$kunde1" ]
then exit 5
else echo Kunde1: $kunde1
      echo Kunde2: $kunde2
      echo Kunde3: $kunde3
fi
Die Shell-Prozedur readtest wird aufgerufen: 
$ sh readtest
Bitte geben Sie Kunden-Namen ein:
```
**Mayr Brandl Aulich Weigl** Kunde1: Mayr Kunde2: Brandl Kunde3: Aulich Weigl

Nach dem Aufruf gibt die Shell-Prozedur die Meldung des Kommandos *echo* aus und startet *read*. Die Prozedur hält an, und *read* liest die eingegebenen Namen der Kunden. Das Neue-Zeile-Zeichen beendet für *read* die Eingabe-Zeile. Der dritten Variablen *kunde3* weist *read* zwei Namen zu, da die Eingabe-Zeile vier Argumente enthielt.

Beispiel 2 Das Kommando *read* liest die erste Zeile aus einer Datei:

\$ **read zeile < /etc/group** \$ **echo \$zeile** root::0:root

In diesem Fall liest *read* auch bei wiederholtem Aufruf immer wieder die erste Zeile der Datei */etc/group*.

## Beispiel 3 In der folgenden Shell-Prozedur soll das Kommando *read* nacheinander die Zeilen einer Datei lesen:

```
: Aufruf mit sh lies
exec </etc/group
for i in 1 2 3 4 5 6 7
do
   read satz$i
   eval echo satz$i: \$satz$i
done
```
Mit dem eingebauten *sh*-Kommando *exec* wird in der Shell-Prozedur *lies* die Standard-Eingabe für das nachfolgende Kommando *read* umgelenkt auf die Datei */etc/group*.

Wegen der *for*-Schleife wird *read* in der Prozedur siebenmal aufgerufen. Jeder Aufruf positioniert den Lesezeiger in */etc/group* auf die nächste Zeile.

Deshalb gibt *echo* die ersten sieben Zeilen der Datei */etc/group* nacheinander aus:

```
$ sh lies
satz1: root::0:root
satz2: daemon::1:daemon
satz3: sys::2:sys:
satz4: bin::3:bin,admin
satz5: uucp::4:
satz6: ces::5:
satz7: other::10:gast,mgast,tele
```
Die Angabe \\$satz\$i kann die Shell nur dann richtig auswerten, wenn sie die *echo*-Kommandozeile zweimal interpretiert; deshalb der Aufruf mit *eval*. Beim erstenmal interpretiert die Shell nur \$i, denn das erste Dollarzeichen \$ ist durch den Gegenschrägstrich \ entwertet. Beim zweitenmal interpretiert die Shell \$satz[1-7].

Siehe auch *exec*

## **readonly Shell-Variablen schützen (set read-only attributes for variables)**

Das in die POSIX-Shell *sh* eingebaute Kommando *readonly* schützt die angegebene Shell-Variable vor Änderungen, d.h. in der aktuellen Shell können Sie dieser Variablen keinen anderen Wert zuweisen. Wenn Sie es doch versuchen, erhalten Sie eine Fehlermeldung.

Dieser Schutz gilt nur in der aktuellen Shell. In einer Subshell dieser Shell ist die Variable nicht mehr geschützt. Das gleiche gilt, wenn Sie die aktuelle Shell beenden. In der aktuellen Shell können Sie jedoch diesen Schutz nicht rückgängig machen.

Wenn Sie *readonly* ohne Argumente aufrufen, schreibt *readonly* die Namen der Shell-Variablen, die Sie in der aktuellen Shell geschützt haben, auf die Standard-Ausgabe.

Syntax **Format 1: readonly**[\_name[=wert]]...

**Format 2: readonly**<sub>-</sub>-p

Format 1 **readonly**[\_name[=wert]]...

#### name

Name der Shell-Variablen, die vor Veränderung geschützt werden soll. Sie können beliebig viele Shell-Variablen angeben, jeweils getrennt durch ein Leerzeichen.

*name* nicht angegeben: *readonly* schreibt die Namen aller Shell-Variablen, die in der aktuellen Shell geschützt sind, auf die Standard-Ausgabe. Die Ausgabe hat folgende Form: name=wert

## **Format 2 readonly**<sub>-p</sub>

*readonly* schreibt die Namen aller Shell-Variablen, die in der aktuellen Shell geschützt sind, auf die Standard-Ausgabe. Die Ausgabe hat folgende Form: readonly name=wert :

## Fehler *name*: is read only Diese Fehlermeldung erhalten Sie, wenn Sie versuchen, einer geschützten Shell-Variablen einen Wert zuzuweisen.

Beispiel

## Internationale Umgebung

Die folgenden Umgebungsvariablen beeinflussen die Ausführung von *readonly*:

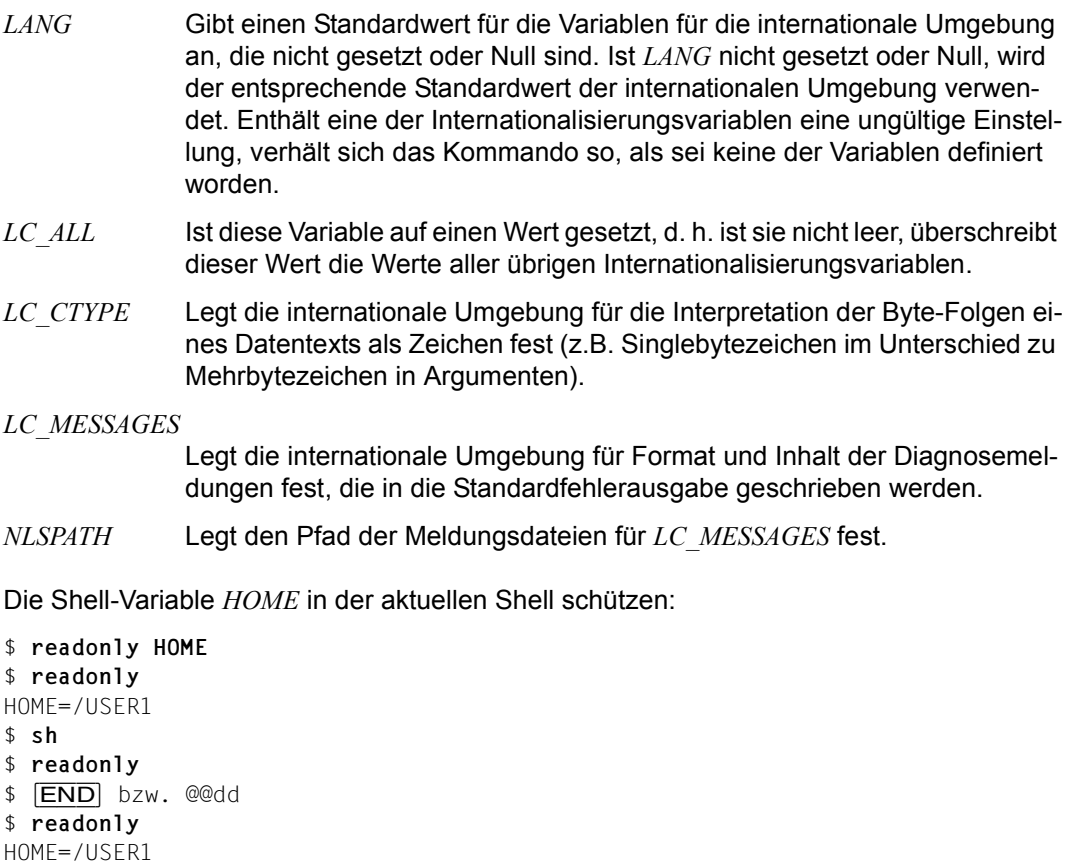

In der Subshell ist die Variable *HOME* nicht geschützt.

Siehe auch *export, env, set, typeset* 

# **renice Priorität laufender Prozesse ändern (set system scheduling priorities of running processes)**

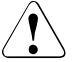

Achtung!

Das Kommando *renice* wird nur aus Kompatibiltätsgründen unterstützt. Es hat keinen Einfluss auf die Taskprioritäten des BS2000. Deswegen finden Sie hier nur die Beschreibung der Syntax, aber keine Beschreibung der Optionen, Argumente usw.

Syntax **Format 1: renice**[Ë**-n**Ëzahl][Ë**-g**|Ë**-p**|Ë**-u**]ËID... **Format 2: renice**<sub>Priorität<sub>-[</sub>**-p**]<sub>epid...[E**-g**<sub>Egid...][E-g<sub>Epid.</sub>..][E-uEbenutzer]</sub></sub></sub> **Format 3: renice**<sub>Priorität<sub>e</sub>-g<sub>Egid...</sub>[E<sub>-gEgid...][E-p<sub>Epid...</sub>][E-uEbenutzer]</sub></sub> **Format 4: renice**<sub>P</sub>riorität<sub>e</sub>-uEbenutzer...[E-gegid...][E-pepid...][E-uEbenutzer]

Siehe auch *nice*

## **rm Dateien löschen (remove directory entries)**

*rm* löscht den Eintrag einer oder mehrerer Dateien im Dateiverzeichnis. Sie können Einträge aber nur löschen, wenn Sie für das Dateiverzeichnis, in dem die Datei steht, das Schreibrecht haben.

## Syntax **rm**[

coption]

contact definition of  $\mathbb{R}$  and  $\mathbb{R}$  of  $\mathbb{R}$  and  $\mathbb{R}$  and  $\mathbb{R}$  of  $\mathbb{R}$  and  $\mathbb{R}$  and  $\mathbb{R}$  and  $\mathbb{R}$  and  $\mathbb{R}$  are  $\mathbb{R}$  and  $\mathbb{R}$  and  $\mathbb{R}$  are  $\mathbb{R}$

## Keine Option angegeben

Wenn Sie für *datei* das Schreibrecht haben, löscht *rm* den Eintrag ohne Warnung! Wenn Sie für *datei* kein Schreibrecht haben und die Standard-Eingabe eine Datensichtstation ist, werden die Zugriffsrechte ausgegeben und *rm* fragt, ob *datei* gelöscht werden soll. Nur wenn Sie bestätigen, wird der Eintrag gelöscht; anderenfalls bleibt er erhalten. Wenn die Standard-Eingabe keine Datensichtstation ist, wird der Eintrag ohne Rückfrage gelöscht.

## Optionen

- **-f** Die Einträge werden ohne Rückfrage gelöscht. Wenn Sie kein Schreibrecht für das Dateiverzeichnis haben, werden Dateien nicht gelöscht.
- **-i** *rm* fragt für jede Datei und, wenn die Option *-r* gesetzt ist, für jedes Dateiverzeichnis, ob sie bzw. es gelöscht werden soll. Die Abfrage erfolgt auch, wenn die Option *-f* gesetzt ist oder wenn die Standard-Eingabe keine Datensichtstation ist.
- **-r** Sie können für *datei* ein Dateiverzeichnis angeben. *rm* gibt dann nicht, wie normalerweise, eine Fehlermeldung aus. *rm* löscht rekursiv den gesamten Inhalt des angegebenen Dateiverzeichnisses ebenso wie das Dateiverzeichnis selbst.

Das übergeordnete Dateiverzeichnis (..) kann nicht gelöscht werden. Symbolische Verweise werden bei dieser Option nicht weiter verfolgt.

Löschen eines nicht leeren und schreibgeschützten Dateiverzeichnisses ist nicht möglich (auch nicht mit der Option *-f*). In diesem Fall wird eine Fehlermeldung ausgegeben.

**-R** analog zu *-r*.

datei

Name der Datei, die gelöscht werden soll. Wenn Sie die Option *-r* angegeben haben, kann *datei* auch ein Dateiverzeichnis sein. Sie können mehrere Dateien bzw. Dateiverzeichnisse angeben.

Wenn Sie eine Datei angeben, auf die es mehrere Verweise gibt, wird lediglich ein Verweis gelöscht, die Datei selbst bleibt vorhanden (der Verweiszähler wird um 1 herabgesetzt). Nur wenn ein Eintrag der letzte Verweis auf eine Datei war, wird die Datei gelöscht.

Für das Dateiverzeichnis, in dem die Datei steht, brauchen Sie das Schreibrecht. Für die Datei selbst brauchen Sie jedoch weder das Lese- noch das Schreibrecht, um sie zu löschen.

#### Internationale Umgebung

Die folgenden Umgebungsvariablen beeinflussen die Ausführung des Kommandos *rm*:

- *LANG* Gibt einen Standardwert für die Variablen für die internationale Umgebung an, die nicht gesetzt oder Null sind. Ist *LANG* nicht gesetzt oder Null, wird der entsprechende Standardwert der internationalen Umgebung verwendet. Enthält eine der Variablen eine ungültige Einstellung, verhält sich das Kommando so, als sei keine der Variablen definiert worden. *LC\_ALL* Ist diese Variable auf einen Wert gesetzt, d. h. ist sie nicht leer, überschreibt dieser Wert die Werte aller übrigen Internationalisierungsvariablen. *LC\_COLLATE* Legt die internationale Umgebung für das Verhalten von Bereichen, Äquivalenzklassen und Zeicheneinheiten in erweiterten regulären Ausdrücken für ja/nein-Abfragen fest. *LC\_CTYPE* Legt die internationale Umgebung für die Interpretation der Byte-Folgen eines Datentexts als Zeichen fest (z.B. Singlebytezeichen im Unterschied zu Mehrbytezeichen in Argumenten) sowie das Verhalten von Zeichenklassen innerhalb von erweiterten regulären Ausdrücken für ja/nein-Abfragen. *LC\_MESSAGES*  Legt die internationale Umgebung für Format und Inhalt der Diagnosemeldungen fest, die in die Standardfehlerausgabe geschrieben werden. *NLSPATH* Legt den Pfad der Meldungsdateien für *LC\_MESSAGES* fest. Beispiel 1 Löschen aller Dateien, die auf *.prog* enden, mit Abfrage: \$ **rm -i \*.prog** ablauf.prog:? (y/n) **y** code.prog:? (y/n) **yuppie** eingabe.prog:? (y/n) **n** zufall.prog:? (y/n) **nein** a.prog:? (y/n) **morgen** \$ Die Verweise auf die Dateien *ablauf.prog* und *code.prog* werden gelöscht, die übrigen bleiben bestehen.
- Beispiel 2 Löschen des Dateiverzeichnisses *norm* mit allen Dateien und Unterverzeichnissen.

\$ **rm -r norm**

Siehe auch *rmdir*

## **rmdir Dateiverzeichnisse löschen (remove directories)**

*rmdir* löscht eines oder mehrere leere Dateiverzeichnisse. Dateiverzeichnisse mit Inhalt können mit *rmdir* nicht gelöscht werden. Um ein Dateiverzeichnis mit Inhalt zu löschen, steht Ihnen das Kommando *rm* mit der Option *-r* zur Verfügung.

Syntax **rmdir**[ $\Box$ -p] $\Box$ dateiverzeichnis $\Box$ ...

Keine Option angegeben *rmdir* löscht die angegebenen Dateiverzeichnisse.

option

**-p** (p - parents) Das angebene Dateiverzeichnis wird gelöscht sowie alle übergeordneten Dateiverzeichnisse, die dadurch leer werden.

dateiverzeichnis

Name des zu löschenden Dateiverzeichnisses. Sie können mehrere Dateiverzeichnisse angeben.

## Fehler rmdir:  $dv1$ : Directory not empty

Sie haben versucht, mit *rmdir* ein Dateiverzeichnis *dv1* mit Inhalt zu löschen. Um ein Dateiverzeichnis mit Inhalt zu löschen, steht Ihnen das Kommando *rm* mit der Option *-r* zur Verfügung.

rmdir: *dv1*: Directory does not exist Das Dateiverzeichnis *dv1* existiert nicht.

```
rmdir: ../.: Can't remove current directory or ..
```
rmdir: ../*dv1*: Can't remove current directory or ..

Das aktuelle bzw. übergeordnete Dateiverzeichnis kann nicht gelöscht werden. Wechseln Sie in das übergeordnete Verzeichnis.

## Internationale Umgebung

Die folgenden Umgebungsvariablen beeinflussen die Ausführung des Kommandos *rmdir*:

- *LANG* Gibt einen Standardwert für die Variablen für die internationale Umgebung an, die nicht gesetzt oder Null sind. Ist *LANG* nicht gesetzt oder Null, wird der entsprechende Standardwert der internationalen Umgebung verwendet. Enthält eine der Internationalisierungsvariablen eine ungültige Einstellung, verhält sich das Kommando so, als sei keine der Variablen definiert worden.
- *LC\_ALL* Ist diese Variable auf einen Wert gesetzt, d. h. ist sie nicht leer, überschreibt dieser Wert die Werte aller übrigen Internationalisierungsvariablen.

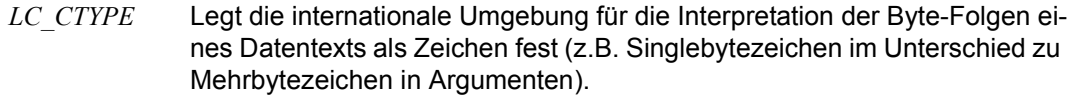

#### *LC\_MESSAGES*

Legt die internationale Umgebung für Format und Inhalt der Diagnosemeldungen fest, die in die Standardfehlerausgabe geschrieben werden.

*NLSPATH* Legt den Pfad der Meldungsdateien für *LC\_MESSAGES* fest.

#### Beispiel Löschen der Dateiverzeichnisse *pro* und *proz*.

## Ihr aktuelles Dateiverzeichnis hat folgenden Inhalt:

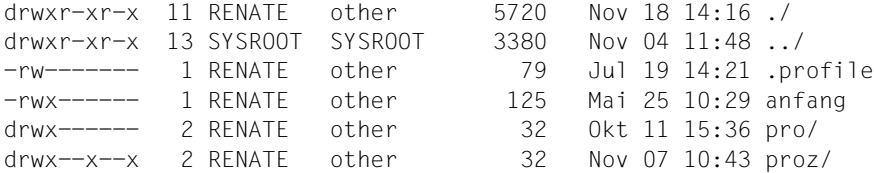

Die Dateiverzeichnisse *pro* und *proz* sind leer, sie können also mit *rmdir* gelöscht werden.

```
$ rmdir pro proz
\uparrow \uparrow
```
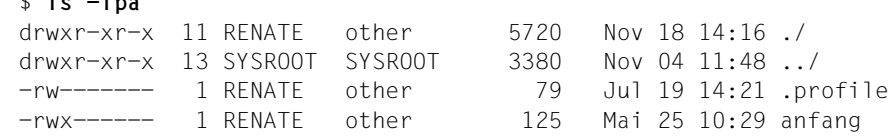

Siehe auch *rm*

## **rmpart Partition entfernen (remove partition)**

Das Kommando *rmpart* entfernt die Partition *unitnumber* aus der Partitionstabelle. Die damit verbundene BS2000-Datei wird nicht gelöscht.

## Syntax **rmpart**[Ë**-V**]Ëunitnumber

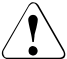

## Achtung!

Die Funktionalität des Kommandos *rmpart* wird bereits durch das POSIX-Installationsprogramm abgedeckt (siehe POSIX- Handbuch "Grundlagen für Anwender und [Systemverwalter](#page-1064-1)" [[1](#page-1064-2)]) . Deswegen wird es hier nicht mehr ausführlich beschrieben.

# **rsh Shell-Kommando am fernen Rechner ausführen (remote shell)**

Mit *rsh* können Sie ein Kommando an einem fernen UNIX-System ausführen.

Das Kommando *rsh* wenden Sie z.B. an, wenn

- Sie sich über den Inhalt eines Dateiverzeichnisses am fernen UNIX-System informieren wollen
- Sie eine Datei am fernen UNIX-System ausdrucken wollen

Das Kommando kann nur angewendet werden, wenn der Benutzer auf dem fernen UNIX-System zugriffsberechtigt ist. Dazu muss der Name des lokalen Rechners oder ein Pluszeichen + sowie die Benutzerkennung in der Datei *.rhosts* eingetragen sind, die sich im *HOME*-Dateiverzeichnis der Kennung am fernen UNIX-System befindet. Die Benutzerkennung muss eine Standardabrechnungsnummer für den *rlogin*-Zugang haben. Diese kann mit den Kommandos ADD-USER, MODIFY-USER-ATTRIBUTES oder ADD-POSIX-USER zugewiesen werden.

Das Kommando *rsh* kann symmetrisch von BS2000-POSIX und fernen UNIX-Systemen verwendet werden.

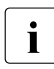

i Die in UNIX-Systemen gebräuchlichen Dateien */etc/hosts* und */etc/hosts.equiv* werden in POSIX nicht verwendet. Die Zuordnung der Rechnernamen zu IP-Adressen erfolgt über BCAM bzw. DNS.

Das Kommando kann nur dann ausgeführt werden, wenn am am fernen Rechner der Dämon *rshd* aktiv ist. Der Dämon *rshd* wird von *inetd* gestartet.

Der Kommandointerpreter, der zur Ausführung des Kommandos auf dem fernen Rechner aufgerufen wird, wird durch den Eintrag des Benutzers in der Datei */etc/passwd* bestimmt.

Wird *rsh* von einer Datei ausgeführt, die nicht *rsh* heißt, dann verwendet *rsh* diesen Namen als Namen des fernen Rechners. Wenn Sie also unter dem Namen des fernen Rechners einen symbolischen Verweis auf *rsh* einrichten, können Sie *rsh* einfach durch Angabe dieses Rechnernamens aufrufen.

Stop-Signale unterbrechen nur den *rsh*-Prozess auf dem lokalen Rechner.

Die Umgebungsvariablen des lokalen Rechners werden nicht an den Kommandointerpreter auf des fernen Rechners weitergegeben.

Syntax **rsh**\_host[
\_-n][
\_-l
\_login][
\_-x][
\_kommando][
\_option]

host

BCAM- oder DNS-Name des fernen Rechners, an dem ein Shell-Kommando ausgeführt wird. Der Name des fernen Rechners muss im lokalen BCAM oder im DNS-Server bekannt sein.

Anstelle des Namen des fernen Rechners kann auch seine IP-Adresse in IPv4- oder IPv6-Punkt-Notation angegeben werden. Die IP-Adresse muss BCAM bekannt sein.

IPv4: n.n.n.n n = 0..255 (dezimal) IPv6: x:x:x:x:x:x:x:x

 $x = 0$ ..FFFF (hexadezimal)

Für die IPv6-Punkt-Notation sind die in RFC 2373 beschriebenen alternativen Darstellungsweisen zulässig.

**-n** wird angegeben, wenn das Kommando *rsh* seine Standard-Eingabe nicht auf das Kommando am fernen Rechner lenken soll. Die Standard-Eingabe von *rsh* wird nach */dev/null* umgeleitet.

Das ist z.B. dann sinnvoll, wenn die Ausgabe des Kommandos *rsh* über eine Pipe an ein Programm weitergegeben wird, das selbst von der Standard-Eingabe liest (siehe Beispiel 1).

*-n* wird aber auch benötigt, wenn ein *rsh*-Kommando in den Hintergrund gestartet wird.

Der Aufruf von

rsh host dd if=/dev/nrmt0 bs=20b | tar xvpBf -

führt z.B. dazu, dass sich *tar* vor *rsh* beendet. *rsh* versucht dann, in die unterbrochene Pipe zu schreiben und konkurriert mit dem Kommandointerpreter um die Standard-Eingabe, anstatt sich zu beenden. Mit der Option *-n* können Sie dies vermeiden.

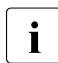

**i** Dieses Problem tritt nur dann auf, wenn *rsh* am Anfang einer Pipe steht und<br>**i** Diebt von der Standard Eingabe liest. Wenn rek tatsächlich von der Standard nicht von der Standard-Eingabe liest. Wenn *rsh* tatsächlich von der Standard-Eingabe lesen soll, dürfen Sie die Option *-n* nicht verwenden.

Rufen Sie z. B. das Kommando

tar cf - . | rsh host dd of=/dev/rmt0 obs=20b

mit der Option *-n* auf, dann liest *rsh* fälschlicherweise von */dev/null* statt von der Pipe.

```
-lËlogin
```
Die Benutzerkennung, mit der sich der Benutzer am fernen Rechner anmeldet. Sie muss angegeben werden, wenn Sie am fernen Rechner unter einer anders lautenden Benutzerkennung arbeiten wollen als am lokalen Rechner.

**-x**

Das *rsh*-Kommando liefert den Ende-Status des fernen Kommandos zurück, falls der *rsh*-Server am fernen Rechner dies unterstützt (BS2000-POSIX, UNIX-System).

**rsh**

kommando

Das Kommando, das am fernen Rechner ausgeführt werden soll.

*kommando* nicht angegeben:

*rsh* benutzt *rlogin*, um Sie am fernen Rechner anzumelden.

option

Die Argumente, die mit dem Kommando am fernen Rechner verwendet werden.

## **Arbeitsweise**

Das Kommando *rsh* überträgt

- seine Standard-Eingabe dem Kommando am fernen Rechner
- die Standard-Ausgabe des Kommandos am fernen Rechner auf die Standard-Ausgabe des Kommandos *rsh*
- die Standard-Fehlerausgabe des Kommandos am fernen Rechner auf die Standard-Fehlerausgabe des Kommandos *rsh*

Die Signale *interrupt*, *quit* und *terminate* werden an das Kommando am fernen Rechner weitergegeben.

Das aktuelle Dateiverzeichnis des gestarteten Kommandos wird auf das *HOME*-Dateiverzeichnis des Benutzers am fernen Rechner gesetzt.

Nicht entwertete Meta-Zeichen (z.B. <, >, &) werden am lokalen Rechner ausgewertet. Entwertete Meta-Zeichen werden am fernen Rechner interpretiert.

Das Kommando *rsh* ist beendet, wenn sich das Kommando am fernen Rechner beendet.

Bildschirmorientierte Programme, wie z.B. ced können nicht mit dem Kommando *rsh* aktiviert werden. Dafür ist das Kommando *rlogin* zu verwenden.

Beispiel 1 Der POSIX-Benutzer *hansi* möchte sich den Inhalt des Dateiverzeichnisses */home/hansi/test* auf dem fernen Rechner *rainbow* anschauen. Die Ausgabe am Bildschirm soll überlaufgesteuert sein. Die Benutzerkennung *hansi* ist auch am fernen Rechner *rainbow* vorhanden.

```
$ rsh rainbow -n ls -l /home/hansi/test | more
total 167232 
drwxrwxr-x 2 hansi 99 1024 Mar 18 09:24 ablage 
drwxr-xr-x 2 hansi 99 1024 Apr 14 14:15 de 
drwxr-xr-x 2 hansi 99 1024 Apr 22 08:19 en 
  ...
--More--
```
Beispiel 2 Der POSIX-Benutzer *hansi* möchte den Inhalt der fernen Datei */home/hansi/hallo\_1* am fernen Rechner *rainbow* an die lokale Datei *test\_1* anhängen. Die Benutzerkennung *hansi* ist auch am fernen Rechner *rainbow* vorhanden.

```
$ rsh rainbow cat /home/hansi/hallo_1 >> test_1
```
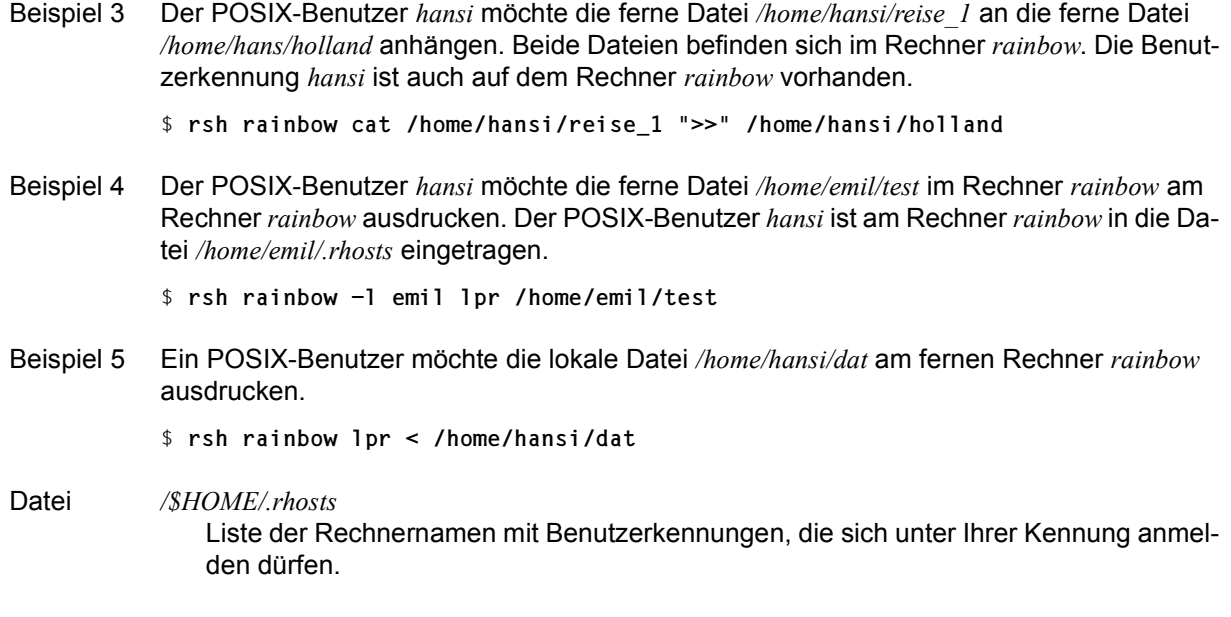

Siehe auch *rcp*

## **sed Editor im Prozedurbetrieb (stream editor)**

*sed* ist ein nicht interaktiver, zeilenorientierter Editor mit ähnlichem Funktionsumfang wie der auch zeilenorientierte, aber interaktive *ed*.

*sed* eignet sich besonders, um

- mehrere globale Editierfunktionen effizient in einem Schritt durchzuführen,
- die Ausgabe eines Kommandos über eine Pipeline auf einfache Weise zu editieren,
- eine Folge von Editierkommandos anzuwenden, die für die interaktive Eingabe zu kompliziert ist.

*sed* liest Dateien sequentiell, bearbeitet die eingelesenen Zeilen entsprechend den *sed-*Kommandos, die Sie in ein *sed*-Skript geschrieben haben, und gibt die bearbeiteten Zeilen auf die Standard-Ausgabe aus. *sed* liest das *sed*-Skript entweder von der Kommandoaufrufzeile oder aus einer Datei. Die Eingabedateien bleiben unverändert. Wenn Sie die Änderungen sichern möchten, lenken Sie die Standard-Ausgabe in eine Datei um.

Syntax **Format 1: sed**[  $\Box$ -n]  $\Box$ skript[  $\Box$ datei...]

**Format 2: sed [a-n][a-easkript]...[a-faskriptdatei]...[adatei...]** 

## **Format 1 sed**[ $\text{L}$ -n] $\text{L}$ skript[ $\text{L}$ datei...]

**-n** unterdrückt die standardmäßig erfolgende Ausgabe jeder bearbeiteten Eingabezeile auf die Standard-Ausgabe (siehe *Beispiel 6*).

## *-n* nicht angegeben:

*sed* gibt jede bearbeitete Eingabezeile auf die Standard-Ausgabe aus. Ob die Zeile bei der Bearbeitung verändert wurde oder nicht, hängt von den Kommandos im *sed*-Skript ab. Die Zeilen werden also auch ausgegeben, wenn im *sed*-Skript kein Ausgabekommando, wie z.B. *p* steht. Eingabezeilen, die mit einem Ausgabekommando, wie z.B. *p* bearbeitet werden, werden zweimal nacheinander ausgegeben. Die erste Ausgabe erfolgt als standardmäßige Ausgabe aller bearbeiteten Zeilen. Die zweite Ausgabe erfolgt wegen der speziellen Bearbeitung, die in diesem Fall die Ausgabe bewirkt.

skript

*sed* liest das *sed*-Skript *skript*, mit dem die Eingabedatei bearbeitet werden soll, von der Kommandoaufrufzeile. Wenn *skript* Leerzeichen, Neue-Zeile-Zeichen oder Shell-Sonderzeichen enthält, müssen Sie das Kommando in Hochkommas einschließen: '*skript*'

datei

Name der Datei, deren Inhalt *sed* bearbeiten soll. Sie können nur Text-Dateien mit *sed* bearbeiten.

*datei* nicht angegeben: *sed* liest von der Standard-Eingabe.

- **Format 2 sed** [U-n][U-eUskript]...[U-fUskriptdatei]...[Edatei...]
	- **-n** unterdrückt die standardmäßig erfolgende Ausgabe jeder bearbeiteten Eingabezeile auf die Standard-Ausgabe (siehe *Beispiel 6*).

## *-n* nicht angegeben:

*sed* gibt jede bearbeitete Eingabezeile auf die Standard-Ausgabe aus. Ob die Zeile bei der Bearbeitung verändert wurde oder nicht, hängt von den Kommandos im *sed*-Skript ab. Die Zeilen werden also auch ausgegeben, wenn im *sed*-Skript kein Ausgabekommando, wie z.B. *p* steht. Eingabezeilen, die mit einem Ausgabekommando, wie z.B. *p* bearbeitet werden, werden zweimal nacheinander ausgegeben. Die erste Ausgabe erfolgt als standardmäßige Ausgabe aller bearbeiteten Zeilen. Die zweite Ausgabe erfolgt wegen der speziellen Bearbeitung, die in diesem Fall die Ausgabe bewirkt.

## **-e**Ëskript

*sed* liest das *sed*-Skript *skript*, mit dem die Eingabedatei bearbeitet werden soll, von der Kommandoaufrufzeile. Wenn *skript* Leerzeichen, Neue-Zeile-Zeichen oder Shell-Sonderzeichen enthält, müssen Sie das Kommando in Hochkommas einschließen: '*skript*'

Sie können *-e skript* mehrmals und auch zusammen mit *-f skriptdatei* angeben. *sed* liest dann die *sed*-Kommandos aus allen angegebenen *sed*-Skripts.

Enthält die Kommandoaufrufzeile nur einmal die Option *-e* und nicht die Option *-f*, können Sie *skript* auch ohne *-e* angeben.

## **-f**Ëskriptdatei

*sed* liest das *sed*-Skript, mit dem die Eingabedatei bearbeitet werden soll, aus der Datei *skriptdatei*.

Sie können *-f skriptdatei* mehrmals und auch zusammen mit *-e skript* angeben. *sed* liest dann die *sed*-Kommandos aus allen angegebenen *sed*-Skripts.

## datei

Name der Datei, deren Inhalt *sed* bearbeiten soll. Sie können nur Text-Dateien mit *sed* bearbeiten.

*datei* nicht angegeben: *sed* liest von der Standard-Eingabe.
## **Arbeitsweise**

*sed* arbeitet jeweils mit Kopien der Eingabezeilen. Sie werden nacheinander in den sogenannten Musterspeicher kopiert.

Normalerweise bearbeitet *sed* die Eingabezeilen in folgendem Zyklus:

- 1. Schritt: Die nächste (am Dateianfang die erste) Eingabezeile wird in den Musterspeicher kopiert.
- 2. Schritt: Alle *sed*-Kommandos im *sed*-Skript, welche die zuletzt in den Musterspeicher kopierte Zeile adressieren, werden nacheinander auf den Inhalt des Musterspeichers angewandt. Abhängig von den *sed*-Kommandos wird dabei der Inhalt des Musterspeichers verändert oder auch nicht.
- 3. Schritt: Der bearbeitete Inhalt des Musterspeichers wird auf die Standard-Ausgabe ausgegeben, und der Musterspeicher wird gelöscht.

Dieser Zyklus wird solange durchlaufen, bis die Eingabe erschöpft ist.

Der Musterspeicher kann manchmal auch mehrere Zeilen enthalten (siehe *sed*-Kommandos *g*, *G*, *N*). Als Adresse des Musterspeichers gilt jedoch immer die Adresse der zuletzt in den Musterspeicher kopierten Zeile.

Einige *sed*-Kommandos (*g*, *G*, *h*, *H*) benutzen zusätzlich einen sogenannten Haltespeicher, in dem der Inhalt des Musterspeichers vollständig oder teilweise zur späteren Wiederverwendung gespeichert wird.

# **Format eines sed-Skripts**

Ein *sed*-Skript besteht aus Kommandozeilen der Form:

```
[bereich]sed-Kommando[parameter]...
```
oder

```
 [bereich]{sed-Kommando[parameter]...
```
. . .

```
sed-Kommando[parameter]...
```
**}**

Die geschweiften Klammern müssen Sie nur angeben, wenn Sie *bereich* angeben. Die schließende geschweifte Klammer } muss an einem Zeilenanfang stehen, d.h. es dürfen ihr nur Leerzeichen oder Tabulatorzeichen vorangehen.

Zwischen *bereich* und *sed-Kommando* darf kein Leerzeichen stehen.

Mit *bereich* wählen Sie bestimmte Eingabezeilen aus. Wenn *bereich* den Musterspeicher, d.h. die zuletzt in den Musterspeicher kopierte Eingabezeile adressiert, wird das zugehörige *sed*-Kommando bzw. die *sed*-Kommandoliste auf den Inhalt des Musterspeichers angewandt.

Sie können für *bereich* eine Adresse oder zwei durch ein Komma getrennte Adressen angeben.

```
bereich = adresse
```
Jede zuletzt in den Musterspeicher kopierte Eingabezeile, die zu *adresse* passt, ist adressiert.

*bereich* = adresse1**,**adresse2

Der Bereich von der durch *adresse1* adressierten Eingabezeile bis zu der durch *adresse2* adressierten Eingabezeile, einschließlich der Intervallgrenzen, ist adressiert. Adressiert *adresse2* eine Zeile, die in der Eingabedatei vor der mit *adresse1* adressierten Zeile liegt, gilt nur *adresse1*.

*bereich* nicht angegeben:

Jede zuletzt in den Musterspeicher kopierte Eingabezeile ist adressiert.

# **Adressen**

- \$ letzte Zeile der Datei
- n *n*-te Eingabezeile, wobei *n* eine positive ganze Zahl ist. Die Nummern ergeben sich, indem alle Eingabezeilen fortlaufend durchnummeriert werden.

/muster/

Eingabezeile, die eine zu *muster* passende Zeichenkette enthält. Wenn muster selbst einen Schrägstrich enthält, muss er mit einem Gegenschrägstrich \ davor entwertet werden. muster ist ein einfacher regulärer Ausdruck (siehe *Tabellen und Verzeichnisse, Reguläre Ausdrücke*) mit folgenden Änderungen:

Die Angabe \*?regulärer ausdruck?*, wobei *?* ein beliebiges Zeichen ist, gleichbedeutend mit /*regulärer ausdruck*/. Dabei steht ein mit einem Gegenschrägstrich \ entwertetes ? für sich selbst, begrenzt also nicht den regulären Ausdruck. Zum Beispiel steht die Adresse \*xabc*\*xdefx* für die Zeichenkette: *abcxdef* 

Die Escape-Sequenz \n passt zum Neue-Zeile-Zeichen im Musterspeicher.

Ein Punkt passt zu jedem Zeichen außer dem letzten Neue-Zeile-Zeichen im Musterspeicher.

#### **sed-Kommandos**

Im Folgenden sind die *sed*-Kommandos in alphabetischer Reihenfolge beschrieben. Die eckigen Klammern [ ] sind dabei nicht einzugeben! Sie zeigen lediglich an, dass die dazwischen eingeschlossene Adressangabe fakultativ ist.

Das Argument *text* besteht aus einer oder mehreren Zeilen, von denen alle bis auf die letzte mit einem Gegenschrägstrich \ enden müssen, um das anschließende Neue-Zeile-Zeichen zu entwerten.

[adresse]**a**\

text

(a - append) Im Anschluss an die Ausgabe des Inhalts des Musterspeichers wird *text* ausgegeben.

[bereich]**b**[marke]

(b - branch) Im *sed*-Skript wird zu dem *sed*-Kommando *:marke* verzweigt.

*marke* nicht angegeben:

Es wird ans Ende des *sed*-Skripts verzweigt.

[bereich]**c**\

text

(c - change) Der adressierte Bereich wird gelöscht, wenn er im Musterspeicher ist, *text* wird ausgegeben und der nächste Zyklus wird gestartet.

[bereich]**d**

(d - delete) Der Inhalt des Musterspeichers wird gelöscht und der nächste Zyklus wird gestartet. Der 3. Schritt, die Ausgabe des Inhalts des Musterspeichers, entfällt.

[bereich]**D**

(d - delete) Der Inhalt des Musterspeichers wird vom Anfang bis zum ersten Neue-Zeile-Zeichen gelöscht und der nächste Zyklus wird gestartet.

[bereich]**g**

Der Inhalt des Haltespeichers ersetzt den Inhalt des Musterspeichers.

[bereich]**G**

Der Inhalt des Haltespeichers wird an den Musterspeicher angefügt.

[bereich]**h**

Der Inhalt des Musterspeichers ersetzt den Inhalt des Haltespeichers.

[bereich]**H**

Der Inhalt des Musterspeichers wird an den Haltespeicher angefügt.

[adresse]**i**\

text

(i - insert) *text* wird vor dem Inhalt des Musterspeichers ausgegeben.

# [bereich]**l**

(l - list) Der Inhalt des Musterspeichers wird auf die Standard-Ausgabe ausgegeben, wobei nicht-druckbare Zeichen durch Ersatz-Zeichen (z.B. Tabulatorzeichen durch das Größerzeichen>) oder als Oktalzahlen (siehe *Tabellen und Verzeichnisse, Zeichensatz ISO 646*) in der Form \nn dargestellt werden. Überlange Zeilen mit mehr als 71 Zeichen werden auf zwei oder mehr Zeilen unterteilt. Ein Gegenschrägstrich \ am Ende einer Zeile zeigt an, dass die Textzeile in der nächsten Bildschirmzeile fortgesetzt wird.

# [bereich]**n**

(n - next) Der Inhalt des Musterspeichers wird auf die Standard-Ausgabe ausgegeben und durch die nächste Eingabezeile ersetzt. Die Adresse der eigegebenen Zeile wird zur Adresse des Musterspeichers.

# [bereich]**N**

Die nächste Eingabezeile wird einschließlich des Neue-Zeile-Zeichens an den Inhalt des Musterspeichers angefügt. Die Adresse der letzten angefügten Zeile wird zur Adresse des Musterspeichers.

# [bereich]**p**

(p - print) Der Inhalt des Musterspeichers wird auf die Standard-Ausgabe ausgegeben. Nicht druckbare Zeichen werden nicht dargestellt.

# [bereich]**P**

(p - print) Der Anfang des Musterspeichers wird bis zum ersten Neue-Zeile-Zeichen einschließlich auf die Standard-Ausgabe ausgegeben. Nicht druckbare Zeichen werden nicht dargestellt.

# [adresse]**q**

(q - quit) *sed* wird beendet. Haben Sie mehrere *sed*-Skripts angegeben, wird *sed* beim ersten *q* beendet, das in irgendeinem der Skripts steht.

# [bereich]**r**Ërdatei

(r - read) Der Inhalt der Datei *rdatei* wird gelesen und vor dem Kopieren der nächsten Eingabezeile in den Musterspeicher auf die Standard-Ausgabe ausgegeben. *rdatei* muss, durch genau ein Leerzeichen vom *sed-*Kommando *r* getrennt, am Ende der Kommandozeile stehen.

# [bereich]**s/**rA**/**ersetzungszeichenkette**/**[parameter]

(s - substitute) Zeichenketten im Musterspeicher, zu denen der reguläre Ausdruck *rA* passt, werden durch *ersetzungszeichenkette* ersetzt. Für *rA* können Sie einfache reguläre Ausdrücke angeben (siehe *Tabellen und Verzeichnisse, Reguläre Ausdrücke*). Als Trennzeichen können Sie außer dem Schrägstrich / jedes beliebige Zeichen verwenden. Nähere Informationen siehe *ed*-Kommando *s*.

# parameter

**n** (n - number) Nur die *n*-te zu *rA* passende Zeichenkette in einer Zeile wird durch *ersetzungszeichenkette* ersetzt. *n* ist eine ganze Zahl von 1 bis 512.

- **g** (g global) Alle zu *rA* passenden Zeichenketten in einer Zeile werden durch *ersetzungszeichenkette* ersetzt.
- **p** (p print) Der Inhalt des Musterspeichers wird auf die Standard-Ausgabe ausgegeben, falls eine Ersetzung durchgeführt wurde, auch wenn *sed* mit Option *-n* aufgerufen wurde.
- **w**Ëwdatei (w write) Der Inhalt des Musterspeichers wird in die Datei *wdatei* geschrieben, falls eine Ersetzung durchgeführt wurde. Der Inhalt einer bereits vor dem *sed*-Aufruf existierenden Datei mit dem Namen *wdatei* wird überschrieben. Wenn innerhalb eines *sed*-Skripts mehrere *w*-Kommandos in dieselbe Datei *wdatei* schreiben, wird der Inhalt des Musterspeichers jeweils an den Inhalt von *wdatei* angehängt. *wdatei* muss, durch genau ein Leerzeichen vom *sed-*Kommando *w* getrennt, am Ende der Kommandozeile stehen. In einem *sed*-Aufruf dürfen Sie maximal 10 verschiedene Dateien für *wdatei* verwenden.

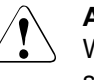

#### Achtung!

Wenn Sie für *wdatei* den Namen Ihrer Eingabedatei angeben, zerstören Sie diese!

parameter nicht angegeben:

Nur die erste zu *rA* passende Zeichenkette einer Zeile wird durch *ersetzungszeichenkette* ersetzt.

[bereich]**t**<sub>—</sub>marke

(t -test) Im *sed*-Skript wird zu dem *sed*-Kommando *:marke* verzweigt, falls seit dem letzten Kopieren einer Eingabezeile in den Musterspeicher oder dem letzten Aufrufen eines *t-*Kommandos eine Ersetzung durchgeführt wurde.

*marke* nicht angegeben: Im *sed*-Skript wird ans Ende gesprungen.

# [bereich]**w**Ëwdatei

(w - write) Der Inhalt des Musterspeichers wird in die Datei *wdatei* geschrieben. Der Inhalt einer bereits vor dem *sed*-Aufruf existierenden Datei mit dem Namen *wdatei* wird überschrieben. Wenn innerhalb eines *sed*-Skripts mehrere *w*-Kommandos in dieselbe Datei *wdatei* schreiben, wird der Inhalt des Musterspeichers jeweils an den Inhalt von *wdatei* angehängt. *wdatei* muss, durch genau ein Leerzeichen vom *sed-*Kommando *w* getrennt, am Ende der Kommandozeile stehen. In einem *sed*-Aufruf dürfen Sie maximal 10 verschiedene Dateien für *wdatei* verwenden.

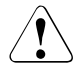

## Achtuna!

Wenn Sie für *wdatei* den Namen Ihrer Eingabedatei angeben, zerstören Sie diese!

# [bereich]**x**

(x - exchange) Der Inhalt des Muster- und Haltespeichers wird ausgetauscht.

[bereich]**y**/zeichenkette1/zeichenkette2/

Jedes Vorkommen eines Zeichens aus *zeichenkette1* wird durch das entsprechende Zeichen aus *zeichenkette2* ersetzt. *zeichenkette1* und *zeichenkette2* müssen gleich lang sein und explizit angegeben werden. Reguläre Ausdrücke können nicht verwendet werden.

[bereich]**!**kommando

[bereich]**!**{kommandoliste}

*kommando* ist ein *sed-*Kommando oder eine in geschweiften Klammern {...} eingeschlossene *sed-*Kommandoliste und wird auf alle Zeilen angewandt, die *nicht* durch *bereich* adressiert sind.

**:**marke

Dieses Kommando setzt im Skript die *marke*, die von den Kommandos *b* und *t* angesprungen werden kann. Für *marke* können Sie bis zu 8 Zeichen angeben.

[adresse]**=**

Die aktuelle Zeilennummer wird auf die Standard-Ausgabe in einer eigenen Zeile ausgegeben.

[bereich]**{**sed-Kommando

.

sed-Kommando

 . . **}**

Die in geschweiften Klammern {...} eingeschlossenen *sed*-Kommandos werden nacheinander ausgeführt, wenn *bereich* den aktuellen Musterspeicher adressiert.

Der öffnenden Klammer { können Leerzeichen vorausgehen, gefolgt von weiteren Leerzeichen und Tabulatoren.

Den Kommandos können Leerzeichen und Tabulatoren vorausgehen.

Die schließende Klammer } muss auf ein Neue-Zeile-Zeichen folgen. Es dürfen ihr nur Leerzeichen vorausgehen.

- Ú Das Neue-Zeile-Zeichen gilt als leeres Kommando und wird ignoriert. Sie können so Ihre sed-Skripts durch Leerzeilen übersichtlich gliedern.
- # Steht in der ersten Zeile einer Skriptdatei als erstes Zeichen ein #, wird der darauffolgende Zeileninhalt als Kommentar interpretiert.
- #n Steht in der ersten Zeile einer Skriptdatei als erstes Zeichen ein #*n*, wird die standardmäßige Ausgabe des Musterspeichers unterdrückt (entspricht der Option -n). Der auf #*n* folgende Zeileninhalt wird als Kommentar gewertet und nicht als *sed*-Kommando interpretiert.

# Fehler sed: command garbled: ...

Das *sed*-Skript enthält einen Syntaxfehler. Nach dem Doppelpunkt wird die Stelle aus dem Skript ausgegeben, an der sich *sed* beendet hat.

#### Cant't open *datei*

Sie haben eine Eingabedatei angegeben, die nicht existiert oder für die Sie kein Leserecht besitzen.

Unrecognized command: ...

Das *sed*-Skript enthält ein unbekanntes Kommando.

### Internationale Umgebung

Die folgenden Umgebungsvariablen beeinflussen die Ausführung des Kommandos *sed*:

- *LANG* Gibt einen Standardwert für die Variablen für die internationale Umgebung an, die nicht gesetzt oder Null sind. Ist *LANG* nicht gesetzt oder Null, wird der entsprechende Standardwert der internationalen Umgebung verwendet. Enthält eine der Internationalisierungsvariablen eine ungültige Einstellung, verhält sich das Kommando so, als sei keine der Variablen definiert worden.
- *LC\_ALL* Ist diese Variable auf einen Wert gesetzt, d. h. ist sie nicht leer, überschreibt dieser Wert die Werte aller übrigen Internationalisierungsvariablen.
- *LC\_COLLATE* Legt die internationale Umgebung für die Bedeutung von Zeichenbereichen, Äquivalenzklassen und Zeicheneinheiten in geklammerten regulären Ausdrücken fest.
- *LC\_CTYPE* Legt die internationale Umgebung für die Interpretation der Byte-Folgen eines Datentexts als Zeichen fest (z.B. Singlebytezeichen im Unterschied zu Mehrbytezeichen in Argumenten). *LC\_CTYPE* bestimmt zusätzlich, welche Zeichen bei Verwendung des Kommandos *l* als nichtdruckbar betrachtet werden.

#### *LC\_MESSAGES*

Legt die internationale Umgebung für Format und Inhalt der Diagnosemeldungen fest, die in die Standardfehlerausgabe geschrieben werden.

- *NLSPATH* Legt den Pfad der Meldungsdateien für *LC\_MESSAGES* fest.
- Beispiel 1 In alle Leerzeilen einer Datei die Zeichenkette XXXXX schreiben und die Ausgabe in eine andere Datei umlenken:

\$ **sed '/^\$/s/^/XXXXX/' datei > dateineu**

Mit /^\$/ sind alle Leerzeilen adressiert, d.h. Zeilen, in denen zwischen Zeilenanfang und Zeilenende nichts, auch kein Leerzeichen, steht. *sed* sucht nach dem Zeilenanfang ^ und ersetzt ihn durch die Zeichenkette XXXXX.

- Beispiel 2 Alle Zeilen einer Datei, die mit einer Ziffer beginnen, um 4 Leerzeichen einrücken und die Ausgabe in eine andere Datei umlenken:
	- \$ **sed '/^[0-9]/s/^/**ËËËË**/' datei > dateineu**

Mit /^[0-9]/ sind alle Zeilen adressiert, in denen am Zeilenanfang eine Ziffer von 0 bis 9 einschließlich steht. *sed* sucht nach dem Zeilenanfang ^ und ersetzt ihn durch 4 Leerzeichen ËËËË, d.h. verschiebt den bisherigen Zeileninhalt um 4 Positionen nach rechts und füllt Position 1 bis 4 mit Leerzeichen.

Beispiel 3 Alle Zeilen einer Datei ausgeben, die keine Leerzeilen sind:

\$ **sed '/^\$/d' datei**

Alle Leerzeilen werden mit /^\$/ adressiert und mit *d* gelöscht.

Beispiel 4 Alle Zeilen einer Datei mit jeweils einer Leerzeile dazwischen ausgeben:

```
$ sed 's/$/\sqrt{\pi}> /' datei
```
Da keine Adresse angegeben ist, sucht *sed* in *jeder* Zeile nach dem Zeilenende \$ und ersetzt es durch ein Neue-Zeile-Zeichen [J], d.h. es wird ein zusätzliches Neue-Zeile-Zeichen eingefügt.

Beispiel 5 Ausgeben der zweiten und dritten Spalte einer Datei, deren Spalten jeweils durch einen Doppelpunkt voneinander getrennt sind. Die dritte Spalte soll vor der zweiten ausgegeben werden:

\$ **sed 's/[^:]\*:\([^:]\*\):\([^:]\*\):.\*/\2:\1/' datei**

Erläuterung:

 $s$ ///

In jeder Zeile wird die Zeichenkette zwischen dem ersten und zweiten Schrägstrich gesucht und ersetzt durch die Zeichenkette zwischen dem zweiten und dritten Schrägstrich.

 $[^{\wedge}:]^*$ 

Beliebig viele (\*) Zeichen außer Doppelpunkt ([^:])

: Doppelpunkt

 $\langle \rangle$  \)

Klammerung eines Teilausdrucks, der in der Ersetzungszeichenkette zwischen dem zweiten und dritten Schrägstrich wiederverwendet werden soll

- \2 Die Ersetzungszeichenkette soll mit dem in der zweiten Klammer \(...\) stehenden Teilausdruck beginnen.
- : Zwischen dem ersten und zweiten Teilausdruck in der Ersetzungszeichenkette soll ein Doppelpunkt stehen.
- \1 Die Ersetzungszeichenkette soll mit dem in der ersten Klammer \(...\) stehenden Teilausdruck enden.

Beispiel 6 Aus der Datei *pers* alle Berufe herausfiltern und mit einer neuen Überschrift in die Datei *berufe* schreiben. Voraussetzung für das folgende Beispiel ist, dass die erste Zeile der Eingabedatei keinen Suchbegriff, in diesem Fall "Beruf:" enthält.

Die Datei *pers* hat folgenden Aufbau:

```
Name: Hans Mueller
Familienstand: geschieden
Beruf: Journalist
Name: Karin Becker
```

```
Familienstand: verheiratet
Beruf: Programmiererin
usw.
```
sed-Programm:

```
$ sed -n '1{s/^.*/Berufe:/
 h
 }
       /^Beruf:/{s/^Beruf: *\(.*\)/\1/
HH
 }
       ${g
 p
        }' pers > berufe
```
#### \$ **cat berufe**

Berufe: Journalist Programmiererin  $U \subseteq M$ \$

Erläuterung:

Zeile 1 im Musterspeicher wird ersetzt durch die Zeichenkette *Berufe:* und dann mit *h* in den Haltespeicher geschrieben.

Jede Zeile im Musterspeicher, die mit *Beruf:* beginnt, wird ersetzt durch die Zeichenkette, die jeweils darauf folgt und mit *H* an den Haltespeicher angefügt.

Die letzte Zeile der Datei im Musterspeicher (\$) wird mit *g* ersetzt durch den gesamten Inhalt des Haltespeichers. Mit *p* wird der Inhalt des Musterspeichers ausgegeben.

Die Option *-n* sorgt dafür, dass die in den Musterspeicher kopierten Eingabezeilen nach ihrer Bearbeitung nicht automatisch auf die Standard-Ausgabe geschrieben werden. Nur der mit dem *sed*-Kommando *p* bearbeitete Inhalt des Musterspeichers wird ausgegeben.

Siehe auch *awk*, *ed*, *grep Tabellen und Verzeichnisse, Reguläre Ausdrücke*

# **set Shell-Optionen oder Stellungsparameter setzen (set or unset options and positional parameters)**

Das in die POSIX-Shell *sh* eingebaute Kommando *set* hat drei Funktionen:

- Ist kein Operand angegeben, gibt *set* die Namen und Werte aller Shell-Variablen, die für die aktuelle Shell definiert sind, auf die Standard-Ausgabe aus. Das Kommando *env* dagegen gibt die Namen und Werte aller Shell-Variablen auf die Standard-Ausgabe aus, die an jedes aufgerufene Kommando und jede Subshell weitergereicht werden. Variablen wie *IFS, MAILCHECK, PATH, PS1* und *PS2* sind in dieser Ausgabe nur enthalten, wenn sie mit *export* exportiert wurden.
- Entsprechend den angegebenen Optionen steuert *set* den Ablauf der aktuellen Shell. Die gleichen Optionen können Sie auch bei *sh* angeben, allerdings steuert *sh* den Ablauf der aufgerufenen Subshell.
- Mit Argumenten, die statt einer Option oder nach den Optionen angegeben sind, führt *set* folgendes aus:
	- die Stellungsparameter *\$1, \$2,* ... und *\$9* versorgt *set* mit den ersten neun angegebenen Argumenten,
	- die Shell-Parameter *\$\** und *\$@* versorgt *set* mit allen angegebenen Argumenten,
	- den Shell-Parameter *\$#* versorgt *set* mit der Anzahl der angegebenen Argumente.

Sind weniger als neun Argumente angegeben, werden die restlichen Stellungsparameter mit der leeren Zeichenkette versorgt.

Mit *shift* können Sie das zehnte und weitere Aufruf-Argumente direkt ansprechen.

Wenn Sie mit *set* den Ablauf einer Shell-Prozedur beeinflussen wollen, müssen Sie dieses Kommando in die Prozedur schreiben, da Shell-Prozeduren immer von einer Subshell ausgeführt werden.

 $Syntax$  **Format 1: set**[**+**]-AabCefhkmnuvx][  $\left[\text{-t}\right]$ [-o  $\left[\text{-option}$ ...][  $\left[\text{-argument}...\right]$ 

**Format 2: set**<sub>---</sub>[Largument...]

```
Format 3: set<sub>--</sub>[_argument...]
```
Format 1 Kein Operand angegeben

*set* gibt die Namen und Werte aller Shell-Variablen, die für die aktuelle Shell definiert sind, auf die Standard-Ausgabe aus.

# Keine Option angegeben

*set* versorgt die Stellungsparameter *\$1, \$2,* ... und *\$9* mit den ersten neun angegebenen Argumenten. Die Shell-Parameter \$\* und \$@ versorgt *set* mit allen angegebenen Argumenten und den Shell-Parameter \$# mit der Anzahl der angegebenen Argumente. Sind

weniger als neun Argumente angegeben, werden die restlichen Stellungsparameter mit der leeren Zeichenkette versorgt.

Mit *shift* können Sie das zehnte und weitere Aufruf-Argumente direkt ansprechen.

option

steuert den Ablauf der aktuellen Shell.

Wenn Sie mehrere Optionen angeben wollen, müssen Sie die entsprechenden Buchstaben ohne Leerzeichen aneinanderhängen. Der Bindestrich - darf nur vor dem ersten Buchstaben stehen

Die Option *--* können Sie nicht mit anderen Optionen kombinieren.

Mit der Eingabe *echo \$-* stellen Sie fest, welche Optionen bereits mit *set* oder *sh* gesetzt sind. Gesetzte Optionen können bis auf *-n* und *-t* wieder zurückgesetzt werden, ohne dass die aktuelle Shell beendet werden muss.

Folgende Optionen stehen zur Verfügung:

**-A**Ëname

Wertzuweisung für Felder:

Löscht den Wert der Variablen *name* und weist ihr dann sequentiell aus der *argument*-Liste Werte zu.

- **+A** Verwenden Sie das Pluszeichen *+A*, dann werden die Werte vor der Zuweisung nicht gelöscht.
- **-a** (a automatic) In der aktuellen Shell werden ab sofort alle Shell-Variablen automatisch exportiert, die Sie neu definieren oder denen Sie einen anderen Wert zuweisen.

*-a* nicht angegeben und noch nicht gesetzt:

Neu definierte oder geänderte Shell-Variablen werden in der aktuellen Shell nicht automatisch exportiert. Nur wenn Sie eine Shell-Variable mit dem eingebauten *sh*-Kommando *export* exportieren, ist sie in einer Subshell bekannt.

- **+a** *-a* wird zurückgesetzt. Alle Shell-Variablen, die während gesetzter Option *-a* definiert wurden, werden auch weiterhin exportiert.
- **-b** (b background) Es werden alle beendeten Hintergrundjobs angezeigt. Folgende Meldung wird auf Standardfehlerausgabe geschrieben:

"[%d]%c %s%s\n", <job-number>,<current>,<status>,<job-name>

<current> Das Zeichen "+" kennzeichnet den Job, der als Standard für das *fg* oder *bg* Kommando verwendet wird. Der Job kann auch in Form job id %+ oder %% gekennzeichnet werden. Das Zeichen "-" kennzeichnet den Job, der Standard wird, wenn der aktuelle Standardjob beendet wird. Der Job kann auch in der Form job id %- gekennzeichnet werden.

Alle anderen Jobs werden durch ein Leerzeichen dargestellt. Es kann immer nur ein Job mit "+" und nur ein Job mit "-" gekennzeichnet sein.

- <job-number> Zahl, um die Prozessgruppe für die Kommandos *wait*, *fg*, *bg* und *kill* zu kennzeichnen. Werden diese Kommandos benutzt, wird der Jobnummer ein "%" vorangestellt.
- **+b** *-b* wird zurückgesetzt.
- **-C** Verhindert das Überschreiben von Dateien bei Ausgabeumlenkung mit ">". Wird die Ausgabe mit ">|" umgelenkt, wird die *noclobber* Option für die einzelne Datei überlagert.
- **+C** *-C* wird zurückgesetzt.
- **-e** (e exit) Die aktuelle Shell wird sofort beendet, falls ein Kommando den Ende-Status  $\neq 0$  zurückgibt.

*-e* nicht angegeben und noch nicht gesetzt:

Eine Dialog-Shell beendet sich, wenn Sie die Taste [END] drücken. Eine Shell, die eine Shell-Prozedur ausführt, beendet sich nur dann vorzeitig, wenn sie einen Syntax-Fehler entdeckt. Sonst beendet sie sich, wenn die Shell-Prozedur abgearbeitet ist, unabhängig vom Endestatus der einzelnen Kommandos.

- **+e** *-e* wird zurückgesetzt.
- **-f** (f file name) In der aktuellen Shell verlieren ab sofort die Zeichen Stern \* und Fragezeichen ? und die eckigen Klammern [...] ihre Sonderbedeutung. Das bedeutet, dass die entsprechenden Zeichenketten nicht durch passende Dateinamen ersetzt werden.

*-f* nicht angegeben und noch nicht gesetzt: Entsprechende Zeichenketten werden durch passende Dateinamen ersetzt.

- **+f** *-f* wird zurückgesetzt.
- **-h** (h hash) Die aktuelle Shell ändert ihr Verhalten bei der Definition von Shell-Funktionen wie folgt: Wenn Sie eine Shell-Funktion definieren, trägt die Shell bereits alle innerhalb der Funktion verwendeten Kommandos in die Hash-Tabelle ein (siehe *hash*).

*-h* nicht angegeben und noch nicht gesetzt:

Die innerhalb einer Shell-Funktion verwendeten Kommandos werden erst dann in die Hash-Tabelle eingetragen, wenn die Shell-Funktion ausgeführt wird.

- **+h** *-h* wird zurückgesetzt.
- **-k** (k keyword) Variablen-Zuweisungen, also Angaben der Form *name=wert*, können Sie beim Aufruf eines Kommandos an beliebiger Stelle in der Kommando-Zeile angeben. Die Shell führt die Variablen-Zuweisung aus und trägt den entsprechenden Schlüsselwortparameter in die Ablauf-Umgebung dieses Kommandos ein (siehe *Beispiel 1*).

*-k* nicht angegeben und noch nicht gesetzt:

Variablen-Zuweisungen müssen vor dem Kommando-Namen stehen. Die Shell trägt die entsprechenden Schlüsselwortparameter in die Ablauf-Umgebung dieses Kommandos ein.

- **+k** *-k* wird zurückgesetzt.
- **-m** Hintergrundkommandos werden in einer eigenen Prozessgruppe ausgeführt. Die Beendigung wird in einer Zeile berichtet. Der Endestatus von Hintergrundaufträgen wird durch eine Beendigungsmeldung quittiert. Bei einer interaktiven POSIX-Shell wird diese Option automatisch eingeschaltet.
- **+m** *-m* wird zurückgesetzt.
- **-n** (n no execution) Die aktuelle Shell liest und interpretiert alle Kommandos, führt sie aber nicht aus; d.h. der letzte Schritt bei der Bearbeitung einer Kommando-Zeile entfällt (siehe [Abschnitt "Kommandos durch die POSIX-Shell verarbeiten" auf Seite 50\)](#page-49-0). Mit *-n* können Sie feststellen, ob eine Shell-Prozedur Syntax-Fehler enthält. Die Option *-n* wird von einer interaktiven Shell ignoriert.

*-n* nicht angegeben und noch nicht gesetzt: Alle Kommandos werden gelesen, interpretiert und ausgeführt.

**+n** *-n* wird zurückgesetzt (außer in einer interaktiven Shell).

#### **-o**Ëargument

*argument* kann einer der folgenden Optionsnamen sein:

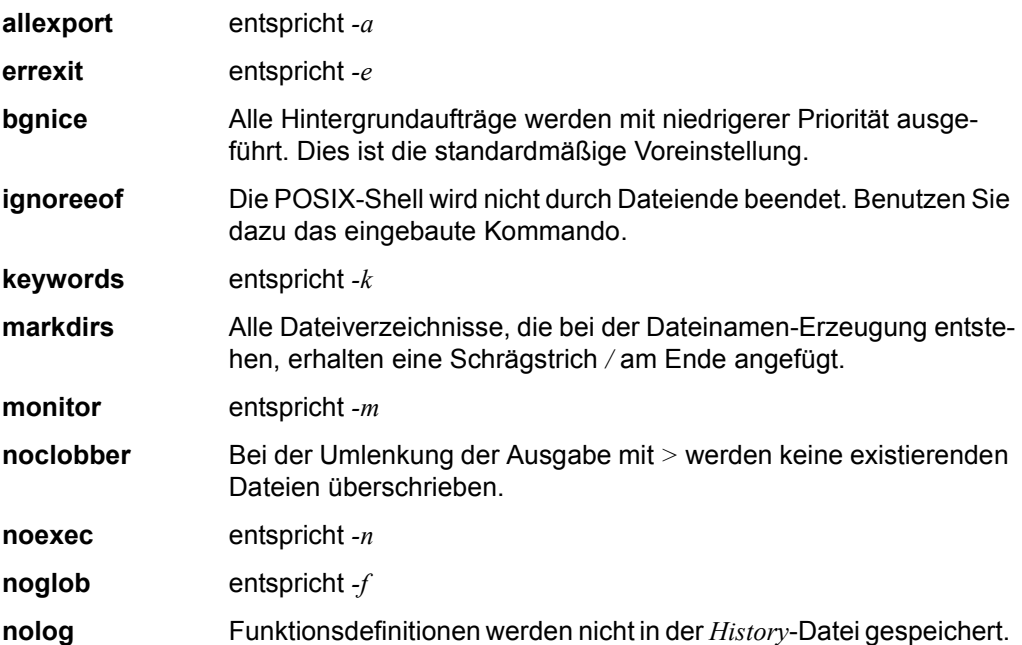

**privileged** entspricht *-p*

**verbose** entspricht -v

- **trackall** entspricht *-h*
- **vi** ist abhängig vom Wert der Variablen TERM. Ist TERM=BLOCK oder ist TERM nicht gesetzt, dann wird ein BS2000-Blockterminal angenommen und das Argument *vi* wird nicht unterstützt. Jeder andere Wert für TERM bedeutet ein Zeichenterminal. Das Argument *vi* versetzt Sie in den Eingabemodus eines *vi*-ähnlichen Zeilen-Editors, bis die [ESC] drücken. Sie befinden sich dann im Kommandomodus. Ein Neue-Zeile-Zeichen sendet die Zeile.
- **viraw** ist abhängig vom Wert der Variablen TERM. Ist TERM=BLOCK oder ist TERM nicht gesetzt, dann wird ein BS2000-Blockterminal angenommen und das Argument vi wird nicht unterstützt. Jeder andere Wert für TERM bedeutet ein Zeichenterminal. Mit dem Argument *viraw* wird bei eingeschaltetem *vi*-Modus jedes Zeichen bearbeitet, sobald es getippt wird.

**xtrace** entspricht *-x*

**-t** (t - terminate) Die aktuelle Shell beendet sich, wenn die aktuelle Kommando-Zeile ausgeführt ist. Das ist die Zeile, die das Kommando *set -t* enthält.

*-t* nicht angegeben:

Eine Dialog-Shell beendet sich, wenn Sie die Taste [END] drücken. Eine Shell, die eine Shell-Prozedur ausführt, beendet sich nur dann vorzeitig, wenn sie einen Syntax-Fehler entdeckt. Sonst beendet sie sich, wenn die Shell-Prozedur abgearbeitet ist. Ist in der aktuellen Shell die Option *-e* gesetzt, beendet sie sich, sobald ein Kommando den Endestatus  $\neq 0$  zurückgibt.

**-u** (u - unset) Die aktuelle Shell gibt ab sofort eine Fehlermeldung aus, wenn sie in einer Kommando-Zeile auf eine Shell-Variable trifft, die nicht definiert ist. Das entsprechende Kommando wird nicht ausgeführt.

Shell-Prozeduren werden abgebrochen, sobald die Shell auf eine nicht definierte Shell-Variable trifft.

*-u* nicht angegeben und noch nicht gesetzt:

Die Shell gibt keine Fehlermeldung aus, wenn eine verwendete Shell-Variable nicht definiert ist. Standardmäßig wird die leere Zeichenkette als Wert eingesetzt.

**+u** *-u* wird zurückgesetzt.

**-v** (v - verbose) Die aktuelle Shell schreibt ab sofort jede Eingabe ohne Änderungen auf die Standard-Fehlerausgabe. Erst dann wird das entsprechende Kommando ausgeführt.

Zusammen mit der Option *-x* könnnen Sie so Shell-Prozeduren testen.

*-v* nicht angegeben und noch nicht gesetzt: Die aktuelle Shell protokolliert die Eingabe nicht.

- **+v** *-v* wird zurückgesetzt.
- **-x** (x execute) Die aktuelle Shell interpretiert die Eingabe und schreibt sie auf die Standard-Fehlerausgabe. Jedes so bearbeitete Kommando kennzeichnet die Shell mit einem Pluszeichen + am Zeilenanfang. Besteht ein eingegebenes Kommando nur aus Variablen-Zuweisungen, so wird es ohne + auf die Standard-Fehlerausgabe geschrieben. Anschließend wird das entsprechende Kommando ausgeführt. Im Gegensatz zur Ausgabe bei Option *-v* erkennen Sie an dieser Ausgabe, wie die Shell

die angegebenen Sonderzeichen und Shell-Variablen ersetzt hat.

Shell-Prozeduren können Sie also wie folgt testen:

- Tragen Sie *set -xv* als erstes Kommando in die entsprechende Shell-Prozedur ein oder
- führen Sie die entsprechende Shell-Prozedur aus mit dem Kommando *sh -xv prozedur*.

*-x* nicht angegeben und noch nicht gesetzt:

Die aktuelle Shell protokolliert die bearbeitete Eingabe nicht.

- **+x** *-x* wird zurückgesetzt.
- argument

beliebige Zeichenkette, die jeweils durch Leer- oder Tabulatorzeichen begrenzt wird. Das letzte Argument wird durch ein Kommando-Trennzeichen abgeschlossen.

Sie können beliebig viele Argumente angeben, jeweils getrennt durch mindestens ein Tabulator- bzw. ein Leerzeichen.

*set* versorgt die Stellungsparameter *\$1, \$2,* ... und *\$9* mit den ersten neun angegebenen Argumenten. Die Shell-Parameter *\$\** und *\$@* versorgt *set* mit allen angegebenen Argumenten und den Shell-Parameter *\$#* mit der Anzahl der angegebenen Argumente. Sind weniger als neun Argumente angegeben, werden die restlichen Stellungsparameter mit der leeren Zeichenkette versorgt.

Mit *shift* können Sie das zehnte und weitere Aufruf-Argumente direkt ansprechen.

*argument* nicht angegeben:

Die Stellungsparameter sowie die Shell-Parameter *\$@, \$\** und *\$#* ändern sich nicht.

**Format 2 <b>set --** [eargument...]

**- -** (Minuszeichen) kann nicht mit anderen Optionen kombiniert werden.

Das erste Argument, das Sie nach *--* angeben, interpretiert *set* nicht als Option, auch wenn es mit einem Bindestrich - beginnt. Auf diese Weise können Sie mit *set* den Stellungsparameter \$1 mit einer Zeichenkette versorgen, die mit einem Bindestrich beginnt (siehe dazu *Beispiel 3*).

Mit *set --* ändern Sie die aktuell gesetzten Optionen nicht.

argument

beliebige Zeichenkette, die jeweils durch Leer- oder Tabulatorzeichen begrenzt wird. Das letzte Argument wird durch ein Kommando-Trennzeichen abgeschlossen.

Sie können beliebig viele Argumente angeben, jeweils getrennt durch mindestens ein Tabulator- bzw. ein Leerzeichen.

*set* versorgt die Stellungsparameter *\$1, \$2,* ... und *\$9* mit den ersten neun angegebenen Argumenten. Die Shell-Parameter *\$\** und *\$@* versorgt *set* mit allen angegebenen Argumenten und den Shell-Parameter *\$#* mit der Anzahl der angegebenen Argumente. Sind weniger als neun Argumente angegeben, werden die restlichen Stellungsparameter mit der leeren Zeichenkette versorgt.

Mit *shift* können Sie das zehnte und weitere Aufruf-Argumente direkt ansprechen.

*argument* nicht angegeben:

Die Stellungsparameter sowie die Shell-Parameter *\$@, \$\** und *\$#* ändern sich nicht.

Format 3 **set -** [eargument...]

**-** Die Optionen *-x* und *-v* werden zurückgesetzt.

#### argument

*set* versorgt die Stellungsparameter *\$1, \$2,* ... und *\$9* mit den ersten neun angegebenen Argumenten. Sind weniger als neun Argumente angegeben, werden die restlichen Stellungsparameter mit der leeren Zeichenkette versorgt.

Mit *shift* können Sie das zehnte und weitere Aufruf-Argumente direkt ansprechen.

*argument* nicht angegeben Die Stellungsparameter ändern sich nicht.

### Internationale Umgebung

Die folgenden Umgebungsvariablen beeinflussen die Ausführung des Kommandos *set*:

- *LANG* Gibt einen Standardwert für die Variablen für die internationale Umgebung an, die nicht gesetzt oder Null sind. Ist *LANG* nicht gesetzt oder Null, wird der entsprechende Standardwert der internationalen Umgebung verwendet. Enthält eine der Internationalisierungsvariablen eine ungültige Einstellung, verhält sich das Kommando so, als sei keine der Variablen definiert worden.
- *LC\_ALL* Ist diese Variable auf einen Wert gesetzt, d. h. ist sie nicht leer, überschreibt dieser Wert die Werte aller übrigen Internationalisierungsvariablen.
- *LC\_CTYPE* Legt die internationale Umgebung für die Interpretation der Byte-Folgen eines Datentexts als Zeichen fest (z.B. Singlebytezeichen im Unterschied zu Mehrbytezeichen in Argumenten).
- *LC\_MESSAGES*

Legt die internationale Umgebung für Format und Inhalt der Diagnosemeldungen fest, die in die Standardfehlerausgabe geschrieben werden.

*NLSPATH* Legt den Pfad der Meldungsdateien für *LC\_MESSAGES* fest.

Beispiel 1 Die Shell-Prozedur *archiv* hat folgenden Inhalt:

set | grep kunde echo \$kunde

In der aktuellen Shell wird die Option *-k* gesetzt und dann die Shell-Prozedur wie folgt ausgeführt:

```
$ set -k
$ sh archiv kunde=Meier
kunde=Meier
Meier
```
Nach *set -k* kann die Shell-Variable *kunde* in der Kommandozeile nach dem Prozedur-Namen definiert werden. Diese Variable ist aber nur innerhalb der Prozedur bekannt; im Beispiel greifen die Kommandos *echo* und *set* darauf zu.

Nach Ablauf der Shell-Prozedur ist auch die Subshell beendet, die diese Prozedur ausgeführt hat. Die jetzt gültige Shell kennt die Variable *kunde* nicht. Das folgende Kommando gibt deshalb nichts aus:

\$ **set | grep kunde**

Jetzt wird die Option *-k* zurückgesetzt. Wenn die Shell-Prozedur wieder genauso aufgerufen wird wie zuvor, ist die Shell-Variable *kunde* innerhalb der Prozedur nicht definiert. Das Kommando *echo* gibt nur eine Leerzeile aus.

In diesem Fall muss also die Variablen-Definition in der Kommandozeile vor dem Aufruf der Prozedur stehen.

```
$ set +k
$ sh archiv kunde=Meier
$ kunde=Meier sh archiv
kunde=Meier
Meier
```
Beispiel 2 Die Shell-Prozedur *evaltest* hat folgenden Inhalt:

```
set -xv
eval echo \$$#
echo $0
```
Mit *set* werden die Optionen *-x* und *-v* in der Subshell gesetzt, die diese Shell-Prozedur ausführt. Die Shell-Prozedur wird aufgerufen:

```
$ sh evaltest heute ist freitag
eval echo \$$#
+ eval echo $3
+ echo freitag
freitag
echo $0
+ echo evaltest
evaltest
```
Die Option *-v* bewirkt, dass jedes Kommando vor der Bearbeitung unverändert ausgegeben wird.

Die Option *-x* bewirkt, dass die Shell jede Kommando-Zeile interpretiert und mit einem + versehen ausgibt. Die Ausgabe zeigt, dass die Aufruf-Argumente des Kommandos *eval* von der Shell zweimal interpretiert werden.

Beispiel 3 Die folgende Shell-Prozedur zählt die Argumente, die von der Standard-Eingabe gelesen werden. Allerdings ist sie etwas langsamer als das Kommando *wc -w*:

```
1 : sh zaehl zaehlt alle Argumente auf Standard-Eingabe
2 zah1=03 while read zeile
4 do
5 set - $zeile
6 zahl=\text{expr } $zahl + $#\text{exp}7 done
8 echo $zahl
```
#### Zeile 3:

Das eingebaute *sh*-Kommando *read* liest eine Zeile von der Standard-Eingabe und weist sie der Variablen *zeile* zu.

#### Zeile 5:

Das eingebaute *sh*-Kommando *set* weist die Argumente, aus denen sich der Wert der Variablen *zeile* zusammensetzt, den Stellungsparametern *\$1, \$2*, ... zu; *\$#* ist die Anzahl der Argumente, aus denen sich *\$zeile* zusammensetzt.

Die Option *--* hat in diesem Beispiel zwei Funktionen:

- Wenn *\$zeile* die leere Zeichenkette ist, gibt *set* trotzdem nicht die aktuelle Umgebung aus.
- Wenn *\$zeile* mit einem Bindestrich beginnt, interpretiert *set* das erste Argument aus *\$zeile* nicht als Option.

#### Zeile 6:

Für jede gelesene Zeile addiert *expr* die Anzahl Argumente in dieser Zeile, also \$# zum aktuellen Wert der Variablen *zahl*. Anschließend enthält *zahl* den neuen Wert.

Die Kommandos in den Zeilen 5 und 6 werden so oft wiederholt, bis *read* die letzte Eingabe-Zeile gelesen hat. Dann gibt *echo* den Inhalt der Variablen *zahl* aus; das ist die Anzahl aller eingegebenen Argumente.

Siehe auch *env*, *getopts, typeset* 

# **sh Kommandointerpreter und Programmiersprache der POSIX-Shell (shell, the standard command language interpreter)**

Kommandos werden in der Login-Shell nacheinander aus der Datei */etc/profile* und dann, falls eine der Dateien existiert, entweder aus *.profile* des aktuellen Verzeichnisses oder aus *\$HOME/.profile* gelesen. Danach werden noch die Kommandos aus der Datei gelesen, deren Name durch den Wert der Shell-Variable *ENV* nach Parametersubstitution gegeben wird.

Syntax **sh**[Ëoption...][Ëdatei][Ëargument]...

Keine Option angegeben

Eine Subshell mit der Option *-s* wird aufgerufen. Der zuvor aktuelle Shell-Prozess wird zum Vater der neuen Shell. Die Subshell können Sie terminalabhängig entweder mit [END] oder @@d oder mit dem Kommando *exit* beenden

#### option

*sh* interpretiert beim Aufruf die nachfolgenden Optionen und zusätzlich die Optionen, die beim eingebauten Kommando *set* der POSIX-Shell beschrieben sind:

- **-c**Ëkommando\_zeichenkette Die Kommandos werden aus *kommando\_zeichenkette* gelesen.
- **-s** Ist Option *-s* angegeben oder fehlen *datei* und *argument*, dann liest die POSIX-Shell die Kommandos von der Standard-Eingabe und schreibt die Ausgaben auf die Standard-Ausgabe. Nur Diagnosemeldungen werden auf die Standard-Fehlerausgabe geschrieben.
- **-i** Ist Option *-i* angegeben oder sind Standard-Eingabe und -Ausgabe mit einer Datensichtstation verbunden, dann wird eine interaktive POSIX-Shell aufgerufen. In diesem Fall wird zum einen TERM ignoriert, so dass *kill 0* keine interaktive Shell beendet, und zum anderen INTR abgefangen und ignoriert, damit *wait* unterbrechbar ist. Auf jeden Fall wird QUIT von der POSIX-Shell ignoriert.
- **-r** Mit Option *-r* wird eine eingeschränkte POSIX-Subshell gestartet. In dieser Shell gelten folgende Einschränkungen:
	- Das eingebaute *sh*-Kommando *cd* wird abgewiesen, d.h. Sie können Ihr aktuelles Dateiverzeichnis nicht verlassen
	- Sie können den Wert der Variablen PATH nicht ändern
	- Kommandos werden abgewiesen, wenn der Name der zugehörigen Kommandodatei einen Schrägstrich / enthält. Sie können nur solche Kommandos ausführen, die in Ihrem aktuellen Dateiverzeichnis stehen oder in den Dateiverzeichnissen, deren Pfade der Shell-Variablen PATH zugewiesen sind.
	- Kommandos werden abgewiesen, wenn der Aufruf die Zeichen > oder >> enthält. Die Ausgabe der Kommandos kann also nicht mit > oder >> in eine Datei umgelenkt werden.

Die eingeschränkte Subshell können Sie terminalabhängig entweder mit [END] oder @@d oder mit dem Kommando *exit* beenden

datei

Wurde die Option *-s* nicht angegeben, dafür aber *datei*, dann wird entsprechend dem Suchpfad nach der Shell-Prozedur *datei* gesucht. Für die Prozedur muss das Leserecht gesetzt sein. Falls das s-Bit für Eigentümer oder Gruppe gesetzt ist, so wird dieses ignoriert. Kommandos werden wie im Folgenden beschrieben gelesen.

argument

Als Argumente können Sie Kommandos angeben. Der Kommandoname wird als nulltes Argument übergeben. Die Kommandos sind unten beschrieben.

Wird die POSIX-Shell vom Systemaufruf *exec* aufgerufen und ist das erste Zeichen des nullten Arguments ein Bindestrich *-*, dann wird die Shell als *login*-Shell behandelt.

## Endestatus Normalerweise gibt die POSIX-Shell den Endestatus des letzten ausgeführten Kommandos zurück (siehe *exit*).

Von der POSIX-Shell erkannte Fehler, wie z.B. Syntaxfehler, führen zu einem Endestatus ungleich 0. Wird die POSIX-Shell nicht-interaktiv benutzt, dann wird die Bearbeitung der Prozedur-Datei abgebrochen. Von der POSIX-Shell erkannte Laufzeit-Fehler werden durch Ausgabe des Kommandonamens und der Fehlerbedingung berichtet. Ist die Zeilennummer der Zeile mit dem fehlerhaften Kommando größer eins, dann wird nach dem Kommandooder Funktionsnamen noch die Zeilennummer in eckigen Klammern *[...]* angegeben.

Datei */etc/profile /etc/suid\_profile \$HOME/.profile /tmp/sh\* /dev/null*

**sh**

Variable Folgende Variablen wirken sich auf *sh* aus:

*FCEDIT, HISTFILE, HISTSIZE, HOME, IFS, MAIL, MAIL, MAILCHECK, MAILPATH* und *PATH* (Beschreibung siehe [Abschnitt "POSIX-Shell-Variablen und Parameter-Ersetzung" auf](#page-57-0)  [Seite 58f](#page-57-0)f).

# Internationale Umgebung

Die folgenden Umgebungsvariablen beeinflussen die Ausführung des Kommandos *sh*:

- *LANG* Gibt einen Standardwert für die Variablen für die internationale Umgebung an, die nicht gesetzt oder Null sind. Ist *LANG* nicht gesetzt oder Null, wird der entsprechende Standardwert der internationalen Umgebung verwendet. Enthält eine der Internationalisierungsvariablen eine ungültige Einstellung, verhält sich das Kommando so, als sei keine der Variablen definiert worden.
- *LC\_ALL* Ist diese Variable auf einen Wert gesetzt, d. h. ist sie nicht leer, überschreibt dieser Wert die Werte aller übrigen Internationalisierungsvariablen.
- *LC\_COLLATE* Legt die internationale Umgebung für die Bedeutung von Zeichenbereichen, Äquivalenzklassen und Zeicheneinheiten in Mustervergleichen fest.
- *LC\_CTYPE* Legt die internationale Umgebung für die Interpretation der Byte-Folgen eines Datentexts als Zeichen fest (z.B. Singlebytezeichen im Unterschied zu Mehrbytezeichen in Argumenten und Eingabedateien). Die Variable bestimmt außerdem, welche Zeichen als Buchstaben definiert sind sowie das Verhalten von Zeichenklassen im Mustervergleich.

#### *LC\_MESSAGES*

Legt die internationale Umgebung für Format und Inhalt der Diagnosemeldungen fest, die in die Standardfehlerausgabe geschrieben werden.

*NLSPATH* Legt den Pfad der Meldungsdateien für *LC\_MESSAGES* fest.

Siehe auch *cat, cd, chmod, cut, echo, env, paste, stty, test, umask, vi dup(), exec(), fork(), getrlimit(), ioctl(), lseek(), pipe(), signal()*, *umask(), ulimit(), wait(), rand()* [[4](#page-1064-0)]

# **shift Die Werte der Stellungsparameter nach links verschieben (shift positional parameters)**

Das in die POSIX-Shell *sh* eingebaute Kommando *shift* verschiebt die Werte der Stellungsparameter nach links. Wenn Sie *shift* ohne Argument aufrufen, sieht diese Verschiebung so aus:

- Der Shell-Parameter *\$0* bleibt unverändert.
- Der ursprüngliche Wert von *\$1* fällt heraus, auf diesen Wert können Sie nicht mehr zugreifen.
- Stattdessen erhält *\$1* den Wert von *\$2, \$2* den Wert von *\$3*, ..., *\$8* den Wert von *\$9*.
- Der Stellungsparameter *\$9* wird mit dem zehnten Aufruf-Argument versorgt.
- *\$#* wird um 1 erniedrigt.
- *\$\** und *\$@* enthalten alle Aufruf-Argumente, beginnend mit dem neuen Wert von *\$1*. Der ursprüngliche Wert von *\$1* ist herausgefallen.

Die Shell bietet standardmäßig nur die Möglichkeit, mit den Stellungsparametern die ersten 9 Aufruf-Argumente des Kommandos *set* bzw. einer Shell-Prozedur direkt anzusprechen. Mit *shift* können Sie diese Einschränkung umgehen, denn es verschiebt die Werte entsprechend weit nach links.

## Syntax shift[\_zahl]

zahl

Eine positive ganze Zahl; *shift* wird *zahl*-mal ausgeführt. Der Stellungsparameter *\$1* erhält als Wert das (*zahl*+1)te Aufruf-Argument, usw.

Wenn Sie *zahl* zu groß wählen, gibt *shift* eine Fehlermeldung aus, sobald für *\$1* kein Aufruf-Argument mehr übrig bleibt; d.h. *\$#* ist gleich 0.

*zahl* nicht angegeben: *shift* wird einmal ausgeführt.

Wenn *\$1* bereits das letzte Aufruf-Argument enthält, so erhalten Sie beim nächsten Aufruf von *shift* eine Fehlermeldung.

Fehler sh: shift: bad number

Diese Fehlermeldung erhalten Sie, wenn *zahl* >*\$#* ist. Dem Stellungsparameter *\$1* konnte also kein Wert zugewiesen werden.

# Internationale Umgebung

Die folgenden Umgebungsvariablen beeinflussen die Ausführung des Kommandos *shift*:

*LANG* Gibt einen Standardwert für die Variablen für die internationale Umgebung an, die nicht gesetzt oder Null sind. Ist *LANG* nicht gesetzt oder Null, wird der entsprechende Standardwert der internationalen Umgebung verwendet. Enthält eine der Internationalisierungsvariablen eine ungültige Einstellung, verhält sich das Kommando so, als sei keine der Variablen definiert worden.

- *LC\_ALL* Ist diese Variable auf einen Wert gesetzt, d. h. ist sie nicht leer, überschreibt dieser Wert die Werte aller übrigen Internationalisierungsvariablen.
- *LC\_CTYPE* Legt die internationale Umgebung für die Interpretation der Byte-Folgen eines Datentexts als Zeichen fest (z.B. Singlebytezeichen im Unterschied zu Mehrbytezeichen in Argumenten).
- *LC\_MESSAGES*

Legt die internationale Umgebung für Format und Inhalt der Diagnosemeldungen fest, die in die Standardfehlerausgabe geschrieben werden.

- *NLSPATH* Legt den Pfad der Meldungsdateien für *LC\_MESSAGES* fest.
- Beispiel 1 Innerhalb einer Shell-Prozedur soll das zehnte Aufruf-Argument angesprochen werden:

```
:
arg1=$1
shift
arg10=$9
:
```
Die Variable *arg1* enthält den ursprünglichen Wert von *\$1*. So ist dieser Wert auch nach *shift* noch verfügbar.

Beispiel 2 Der folgende Bildschirmdialog soll zeigen, wie sich bei *shift* der Inhalt der Shell-Parameter *\$1, \$\** und *\$#* ändert:

```
$ set 1 2 3 4 5 6 7 8 9 10 11 12
$ echo $1
1
$ echo $#
12
$ echo $*
1 2 3 4 5 6 7 8 9 10 11 12
$ shift 6
$ echo $1
7
$ echo $*
7 8 9 10 11 12
$ echo $#
6
```
Siehe auch *set*

# **show\_pubset\_export Vom Export eines Pubsets betroffene Dateisysteme anzeigen**

Das Kommando liefert dem Systemadministrator die Information, welche Dateisysteme in POSIX vom Export eines Pubsets betroffen sind und somit vor der Ausführung des Kommando EXPORT-PUBSET ausgehängt werden müssen.

Diese Information ist insbesondere beim Einsatz von bs2fs-Dateisystemen hilfreich. Dabei genügt es nämlich nicht, wie bei ufs- und NFS-Dateisystemen, zu prüfen, ob der Einhängepunkt eines Dateisystems auf dem betroffenen Pubset liegt.

Bei bs2fs-Dateisystemen ist zusätzlich auch die Lage der mittels bs2fs eingehängten BS2000-Dateien relevant. Außerdem spielt der Einhängepunkt des bs2fs-Containers eine Rolle. Liegt dieser auf dem zu exportierenden Pubset, so sind alle eingehängten bs2fs-Dateisysteme vom Export betroffen, unabhängig von ihrer Lage.

Abhängig vom Dateisystemtyp ist ein Dateisystem dann vom EXPORT-PUBSET betroffen, wenn die in der folgenden Liste aufgeführten Objekte auf dem zu exportierenden Pubset liegen:

ufs:

Einhängepunkt oder Behälterdatei

nfs:

Einhängepunkt

bs2fs:

Einhängepunkt oder eingehängte BS2000-Dateien oder Einhängepunkt bzw. Behälterdatei des bs2fs-Containers (vgl. ufs)

#### Syntax **show\_pubset\_export** cat-id

cat-id

Katalog-Kennung des Pubsets, das geprüft werden soll (ohne einschließende Doppelpunkte ":"). Die Angabe kann in Groß- oder Kleinschreibung oder gemischt erfolgen, die Prüfung wird mit der in Großbuchstaben umgewandelten *cat-id* durchgeführt.

Datei Die folgenden Dateien werden zur Ermittlung der betroffenen Dateisysteme nach der angegebenen Katalog-Kennung durchsucht:

#### */etc/mnttab* Tabelle aller eingehängten Dateisysteme

#### */etc/partitions*

Tabelle aller möglichen Partitions Falls in dieser Datei die Angabe der Katalogkennung fehlt, so wird die Default-Id über das BS2000 ermittelt und für die Prüfung verwendet.

# *SYSSSI.POSIX-BC.<version>*

SYSSSI-Datei von POSIX aus dem BS2000 Aus dieser Datei wird der BS2000-Dateiname der Behälterdatei des root-Dateisystems ermittelt (Parameter ROOTFSNAME), da dieser Name nicht in der Datei */etc/partitions* eingetragen ist.

Beispiel Die vom Export des Pubsets DATA betroffenen Dateisysteme werden ermittelt. Die Behälterdatei des unter dem Home-Verzeichnis */home/bach* eingehängten ufs-Dateisystems liegt auf dem Pubset DATA.

# **show\_export DaTa** 

the nfs filesystems on pubset DATA

nfs filesystem PGTR0157:/home4 mounted on /home/bach/nfs4 nfs filesystem PGTR0157:/home5 mounted on /home/bach/nfs5

the bs2fs filesystems on pubset DATA

bs2fs filesystem :DATA:\$BACH.ASS.\* mounted on /home/bach/bs2/mount.ass bs2fs filesystem :V70A:\$BACH.CCC.\* mounted on /home/bach/bs2/mount.ccc bs2fs filesystem :DATA:\$BACH.PLAM\* mounted on /home/bach/bs2/mount.plam

the ufs filesystems on pubset DATA

```
ufs filesystem /dev/dsk/4 mounted on /home/froede
ufs filesystem /dev/dsk/5 mounted on /home/bach
#
```
# **sleep Prozesse zeitweise stillegen (suspend execution for an interval)**

Das Kommando *sleep* verzögert die Ausführung des Prozesses, der es aufgerufen hat, um eine frei wählbare Zeitspanne.

*sleep* benutzt man vor allem in Shell-Prozeduren, um die Ausführung des nächsten Kommandos zu verzögern.

Syntax sleep**<sub>c</sub>zeit** 

zeit

Zeit in Sekunden, um die die Ausführung des Prozesses verzögert werden soll. Sie müssen für *zeit* eine nicht-negative Dezimalzahl angeben.

#### Fehler sleep: bad character in argument Sie haben für *zeit* eine negative Dezimalzahl oder einen nichtnumerischen Ausdruck angegeben.

## Internationale Umgebung

Die folgenden Umgebungsvariablen beeinflussen die Ausführung des Kommandos *sleep*:

- *LANG* Gibt einen Standardwert für die Variablen für die internationale Umgebung an, die nicht gesetzt oder Null sind. Ist *LANG* nicht gesetzt oder Null, wird der entsprechende Standardwert der internationalen Umgebung verwendet. Enthält eine der Internationalisierungsvariablen eine ungültige Einstellung, verhält sich das Kommando so, als sei keine der Variablen definiert worden.
- *LC\_ALL* Ist diese Variable auf einen Wert gesetzt, d. h. ist sie nicht leer, überschreibt dieser Wert die Werte aller übrigen Internationalisierungsvariablen.
- *LC\_CTYPE* Legt die internationale Umgebung für die Interpretation der Byte-Folgen eines Datentexts als Zeichen fest (z.B. Singlebytezeichen im Unterschied zu Mehrbytezeichen in Argumenten).

*LC\_MESSAGES* 

Legt die internationale Umgebung für Format und Inhalt der Diagnosemeldungen fest, die in die Standardfehlerausgabe geschrieben werden.

*NLSPATH* Legt den Pfad der Meldungsdateien für *LC\_MESSAGES* fest.

Beispiel 1 In diesem Beispiel benutzen Sie *sleep* von der Kommandoebene aus. Sie starten einen Prozess im Hintergrund, der Sie in 10 Minuten (600 Sekunden) daran erinnert, einen Telefonanruf zu erledigen:

```
$ (sleep 600; echo 'Herrn Meier anrufen!')&
696
```
Beispiel 2 In diesem Beispiel benutzen Sie *sleep* innerhalb einer Shell-Prozedur namens *immer*. *immer* ruft alle 2 Minuten (120 Sekunden) das Programm *aufraeumen* auf:

```
$ cat immer
while true
    do
       aufraeumen
        sleep 120
    done
```
Wenn Sie die Prozedur *immer* im Hintergrund ablaufen lassen, können Sie sie nur mit dem Kommando *kill*, aber nicht mit der Taste [DEL] abbrechen.

Siehe auch *alarm()*, *sleep()* [\[4\]](#page-1064-0)

# **sort Dateien sortieren und/oder mischen (sort, merge or sequence check text files)**

*sort* sortiert die Zeilen der Eingabedatei und schreibt das Ergebnis auf die Standard-Ausgabe.

Geben Sie mehrere Eingabedateien an, sortiert und mischt *sort* die Dateien in einem Arbeitsgang, d.h. der Inhalt aller Eingabedateien wird sortiert ausgegeben.

Sie können entweder nach der ganzen Zeile oder nach bestimmten Zeilenausschnitten sortieren. Ein solcher Zeilenausschnitt heißt Sortierfeld. Wenn Sie nach der ganzen Zeile sortieren wollen, geben Sie keine Sortierfelder an. Wenn Sie nur nach bestimmten Ausschnitten der Zeilen sortieren wollen, geben Sie ein oder mehrere Sortierfelder an. Ein Sortierfeld geben Sie anhand der Felder einer Zeile durch Positionsangaben in der Form *+pos1 -pos1* an (siehe *Festlegen bestimmter Sortierfelder*). Beachten Sie den Unterschied zwischen einem Feld und einem Sortierfeld!

*sort* teilt die Zeilen einer Datei in Felder ein. Ein Feld ist eine Zeichenkette, die durch ein Feldtrennzeichen oder Neue-Zeile-Zeichen abgegrenzt wird. Standardmäßig sind Leerzeichen und Tabulatorzeichen Feldtrennzeichen. Bei einer Folge von einem oder mehreren Standard-Feldtrennzeichen gehören alle Standard-Feldtrennzeichen zum folgenden Feld. Führende Leerzeichen in einer Zeile gehören somit standardmäßig zum ersten Feld.

## Syntax **Format 1: sort**[ $\Box$ -m][ $\Box$ -o $\Box$ ausgabe\_datei][ $\Box$ -bdfiMnru][ $\Box$ -t $\Box$ zeichen] [**-k**Ëkeydef...][Ë-**z**Ërecsz][Ë**-y**[kmem]][Ë**-T**Ëdateiverzeichnis][Ëdatei...]

 **Format 2: sort**Ë**-c**[Ë**-bdfiMnru**][Ë**-t**Ëzeichen] [**-k**Ëkeydef...][Ë-**z**Ërecsz][Ë**-y**[kmem]][Ë**-T**Ëdateiverzeichnis][Ëdatei...]

 **Format 3: sort**[ $\text{L}$ -m][ $\text{L}$ -o $\text{L}$ ausgabe\_datei][ $\text{L}$ -bdfiMnru][ $\text{L}$ -t $\text{L}$ zeichen] [Ë**+**pos1[Ë**-**pos2]][Ë-**z**Ërecsz][Ë**-y**[kmem]][Ë**-T**Ëdateiverzeichnis][Ëdatei...]

**Format 4: sort<sub>e</sub>-c[eral] EdfiMnrul**[eral] [ $\frac{1}{2}$ +pos1[ $\frac{1}{2}$ -pos2]][ $\frac{1}{2}$ -z $\frac{1}{2}$ recsz][ $\frac{1}{2}$ -y[kmem]][ $\frac{1}{2}$ -T $\frac{1}{2}$ dateiverzeichnis][ $\frac{1}{2}$ datei...]

Die Formate werden gemeinsam beschrieben, da

- die Optionen *-m* und *-o*Ë*ausgabe\_datei* in Format 1 und 3 gegen die Option *-c* in Format 2 und 4 ausgetauscht sind
- die Option *-k*Ë*keydef* in Format 1 und 2 gegen die Option *+pos1[*Ë*-pos2]* in Format 3 und 4 ausgetauscht sind.

# Keine Option angegeben

*sort* sortiert die Eingabezeilen lexikographisch, wobei als Einzelzeichen jeweils ein Byte verwendet wird. Für die Bytes gilt die Sortierreihenfolge der Maschine.

## **Optionen, die das Verhalten von sort ändern**

Wollen Sie mehrere dieser Optionen verwenden, müssen Sie diese jeweils einzeln mit Bindestrich und durch Leerzeichen voneinander getrennt angeben.

**-c** (c - check) *sort* prüft nur, ob die Eingabedatei bereits entsprechend den gültigen Sortierkriterien sortiert ist. Wenn ja, wird nichts ausgegeben. Wenn nein, wird die erste Zeile ausgegeben, die den Sortierkriterien nicht entspricht.

Zusammen mit Option *-c* dürfen Sie nur eine Datei angeben!

- **-m** (m merge) *sort* mischt Eingabedateien zusammen, die bereits sortiert sind.
- **-o**Ëausgabe\_datei

(o - output) Für *ausgabe\_datei* geben Sie den Namen einer Datei an, in die *sort* den sortierten Inhalt der Eingabedatei schreiben soll. Sie können für *ausgabe\_datei* auch eine Eingabedatei angeben. Deren ursprünglicher, nicht sortierter Inhalt wird dann allerdings überschrieben.

*-o ausgabe\_datei* nicht angegeben: *sort* schreibt auf die Standard-Ausgabe.

**-T**Ëdateiverzeichnis

Temporärdateien werden in *dateiverzeichnis* angelegt.

- **-u** (u unique) Identische Zeilen werden nur einmal ausgegeben. Als identische Zeilen zählen Zeilen mit identischen Sortierfeldern.
- **-y**[kmem]

Mit der Option *-y* legen Sie fest, mit welcher Speicherplatzgröße *sort* zu sortieren anfängt. Die Ausführungsgeschwindigkeit von *sort* hängt in hohem Maße von diesem zu Beginn bereitgestellten Speicherplatz ab. Denn es ist eine Verschwendung von Speicherplatz bzw. von Rechenzeit, eine kleine Datei in einem großen Speicher bzw. eine große Datei in einem kleinen Speicher zu sortieren.

#### *kmem*

Größe des Speichers in Kbyte, mit dem *sort* zu sortieren beginnt. Geben Sie für *kmem* einen Wert an, der über dem oberen Grenzwert von 1 Mbyte bzw. unter dem unteren Grenzwert von 16 Kbyte liegt, wird der entsprechende Grenzwert verwendet. So startet *sort* z.B. mit dem minimalen Speicherplatz, wenn Sie für *kmem* den Wert 0 angeben: *-y0*

*kmem* nicht angegeben: *sort* startet mit dem maximalen Speicherplatz.

*-y[kmem]* nicht angegeben:

*sort* startet mit einer Standard-Speichergröße von 32 Kbyte und benützt mehr Speicher, falls mehr benötigt wird.

**-z**Ërecsz

Mit der Option *-z* stellen Sie für die Mischphase Puffer von ausreichender Größe bereit. Dies ist nur notwendig, wenn Option *-c* oder *-m* gesetzt ist, d.h. wenn nicht sortiert wird:

Wenn sortiert wird, speichert *sort* die Länge der längsten in der Sortierphase gelesenen Zeile und stellt dadurch für die Mischphase ausreichend große Puffer bereit.

Wenn nicht sortiert wird, verwendet *sort* für die Puffergröße normalerweise einen Standard-Wert. Zeilen, die länger sind als die reservierte Puffergröße, führen zur abnormalen Beendigung von *sort*. Dies können Sie verhindern, indem Sie die Länge der längsten zu mischenden Zeile bzw. einen noch größeren Wert in byte für *recsz* angeben.

# **Optionen zum Ändern der Sortierkriterien**

Die folgenden Optionen können Sie auf zwei Arten angeben:

– entweder vor der ersten Positionsangabe *+pos1*:

Sie gelten dann global für alle mit *+pos1* angegebenen Sortierfelder.

Bei mehreren Optionen werden wie üblich alle einzeln mit Bindestrich und durch Leerzeichen voneinander getrennt oder nur die erste mit Bindestrich und die übrigen direkt ohne Bindestrich und Leerzeichen angehängt angegeben.

– oder nach einer Positionsangabe *+pos1* oder *-pos2*:

Sie heben dann für das mit dieser Positionsangabe angesprochene Sortierfeld die globalen Einstellungen auf. D.h. für dieses Sortierfeld gilt die Änderung des Sortierkriteriums gemäß dieser Option.

Diese Optionen werden ohne Bindestrich und ohne Leerzeichen direkt an *+pos1* oder *-pos2* angehängt.

- **-b** *sort* ignoriert führende Feldtrennzeichen bei der Ermittlung von Anfang und Ende eines Sortierfeldes. Die Option *-b* ist jedoch nur wirksam, wenn nach Sortierfeldern und nicht nach der ganzen Zeile sortiert wird.
- **-d** *sort* sortiert lexikalisch, d.h. nur Zeichen werden berücksichtigt, für die die C-Funktionen  $isahum()$  oder  $isspace()$  das Ergebnis "wahr" zurückliefern. Das sind Zeichen, die in der aktuell gültigen Umgebung als alphanumerische Zeichen oder als Zeichen definiert sind, oder die einen Zwischenraum produzieren, z.B. Leer- oder Tabulatorzeichen.
- **-f** *sort* behandelt Groß- und Kleinbuchstaben gleich. Vor dem Sortierverfahren werden Kleinbuchstaben durch Großbuchstaben ersetzt.
- **-i** Bei nicht numerischen Vergleichen der Sortierfelder werden alle Zeichen, für die die C-Funktion *isprint()* das Ergebnis "falsch" zurückliefert, nicht berücksichtigt. Dies sind Zeichen, die in der aktuell gültigen Umgebung als nicht druckbar definiert sind. Liegt für

**sort**

die Sortierreihenfolge z.B. die ASCII-Tabelle zugrunde, werden die Zeichen 001-037 (oktal) einschließlich und das Zeichen 0177 (oktal) nicht berücksichtigt (siehe *Tabellen und Verzeichnisse, Zeichensatz ISO 646*).

- **-M** Die ersten drei Zeichen des Sortierfeldes werden in Großbuchstaben verwandelt, als Monatsnamen betrachtet und entsprechend der Reihenfolge der Monate sortiert. Die Option *-M* impliziert die Option *-b*.
- **-n** (n number) *sort* sortiert nach Zahlenwerten. Ein Zahlenwert muss am Anfang des Sortierfeldes stehen und kann bestehen aus: Leerzeichen, Minuszeichen, Ziffern 0-9, Dezimalpunkt. Mit der Option *-n* wird automatisch die Option *-b* gesetzt, d.h. führende Leerzeichen werden ignoriert.
- **-r** (r reverse) *sort* sortiert in umgekehrter Reihenfolge.

# **Option zum Ändern der Feldtrennzeichen in den Eingabezeilen**

Diese Option müssen Sie einzeln mit Bindestrich angeben.

**-t**Ëzeichen

*sort* behandelt das Zeichen, das Sie für *zeichen* angeben, als Feldtrennzeichen. Im Unterschied zu den Standard-Feldtrennzeichen gehört *zeichen* selbst nicht zu einem Feld. Es kann aber Teil eines Sortierfeldes sein, z.B. wenn das Sortierfeld vom ersten bis dritten jeweils durch *zeichen* getrennten Feld reicht. Jedes Trennzeichen *zeichen* ist signifikant, d.h. *zeichenzeichen* begrenzt ein leeres Feld.

*-t*Ë*zeichen* nicht angegeben:

Es gelten die Standard-Feldtrennzeichen: Leer- und Tabulatorzeichen. Eine Folge von einem oder mehreren Standard-Feldtrennzeichen gehört zum nachfolgenden Feld.

# **Festlegen bestimmter Sortierfelder**

Beachten Sie bei der Angabe von Sortierfeldern, dass Buchstabenfolgen, die in der aktuell gültigen Umgebung als Zeicheneinheit definiert sind, als ein Buchstabe zählen. In einer spanischen Umgebung wäre z.B. *ch* eine Zeicheneinheit.

**-k**<sup>Eke</sup>ydef

Festlegen der Sortierfelder. *keydef* ist als Sortierfeld in der folgenden Form definiert:

Anfang\_des\_Sortierfeldes[typ][,Ende\_des\_Sortierfeldes[typ]]

wobei Anfang\_des\_Sortierfeldes *+pos1* entspricht und Ende\_des\_Sortierfeldes *-pos2* (siehe nachfolgende Beschreibung). *typ* entspricht einer der Optionen *b*, *d, f, i, n* oder *r*.

**+**pos1[Ë**-**pos2]

Mit *+pos1 -pos2* bestimmen Sie anhand der Felder der Eingabezeilen Anfang und Ende eines Sortierfeldes.

*+pos1* legt die Position des ersten Zeichens *im* Sortierfeld,

*-pos2* legt die Position des ersten Zeichens *nach* dem Sortierfeld fest. *+pos1* muss vor *-pos2* stehen.

*-pos2* nicht angegeben: Das Sortierfeld geht von *+pos1* bis zum Zeilenende.

Die Argumente *pos1* und *pos2* haben das Format:

m[.n]

*m* und *n* sind ganze Zahlen, die folgende Bedeutung haben:

- m *m* Felder der Zeile überspringen. Angesprochen ist also Feld *m+1*.
- .n *n* Zeichen einschließlich Feldtrennzeichen nach dem letzten Zeichen von Feld *m* überspringen. Angesprochen ist also Zeichen *n+1* im Feld *m+1*. Ist Option *-b* angegeben, zählen Feldtrennzeichen am Feldanfang nicht mit, *+m.nb* spricht also das *n+1*te Nicht-Trennzeichen nach dem Feld *m* an.

*.n* nicht angegeben:

Dies ist mit .0 gleichbedeutend und spricht also das erste Zeichen nach dem Feld *m* an. Ist Option *-b* angegeben, zählen Feldtrennzeichen am Feldanfang nicht mit, *+m.0b* spricht also das erste Nicht-Trennzeichen nach dem Feld *m* an.

*Beispiel*

Das Sortierfeld beginnt im zweiten Feld beim vierten Zeichen und endet mit diesem Feld. Sie geben das Sortierfeld so an:

sort  $+1.3 -2$ 

Erläuterung:

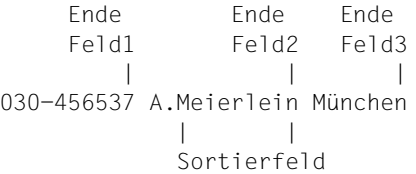

# +1.3

Feld 1 und 3 Zeichen überspringen: das 4. Zeichen nach Feld 1 ist das 1. Zeichen im Sortierfeld: M

-2

Feld 2 und 0 Zeichen überspringen:

das 1. Zeichen nach Feld 2 ist das 1. Zeichen nach dem Sortierfeld: Leerzeichen. Das Zeichen davor ist also das letzte Zeichen im Sortierfeld: n

Beachten Sie, dass Standard-Feldtrennzeichen, anders als ein mit Option *-t* definiertes Feldtrennzeichen, zum nachfolgenden Feld gehören. Das 1. Zeichen von Feld 2 ist somit das Leerzeichen, das 2. Zeichen das A usw.

Gibt es mehrere Sortierfelder, so sortiert *sort* zunächst nach dem ersten, bei Gleichheit im ersten Sortierfeld nach dem nächsten usw.

datei

Name der Datei, die Sie sortieren möchten.

Sie können mehrere Dateien angeben. Alle angegebenen Dateien werden sortiert und zusammengemischt, so dass die Eingabezeilen aus allen Dateien sortiert auf die Standard-Ausgabe ausgegeben werden. In der Eingabedatei zählen alle Buchstabenfolgen als ein Buchstabe, die in der aktuell gültigen Umgebung als Zeicheneinheit definiert sind. In einer spanischen Umgebung wäre z.B. *ch* eine Zeicheneinheit. Fehlt in der letzten Zeile einer Datei *datei* ein Neue-Zeile-Zeichen, so fügt *sort* es ein, gibt eine Warnung aus und setzt die Bearbeitung fort.

Zusammen mit Option *-c* dürfen Sie nur eine Datei angeben!

Wenn Sie für *datei* einen Bindestrich - angeben, liest *sort* von der Standard-Eingabe.

*datei* nicht angegeben: *sort* liest von der Standard-Eingabe.

#### Endestatus Folgende Endewerte können auftreten:

- 0 alle Eingabedateien wurden erfolgreich bearbeitet. War *-c* gesetzt, dann wurde die Eingabedatei korrekt sortiert.
- 1 War -c gesetzt, wurde die Eingabedatei nicht wie angegeben sortiert. War sowohl -c als auch -u gesetzt, wurden zwei identische Eingabezeilen mit gleichem Sortierfeld gefunden.
- >1 Ein Fehler ist aufgetreten.

#### Internationale Umgebung

Die folgenden Umgebungsvariablen beeinflussen die Ausführung des Kommandos *sort*:

- *LANG* Gibt einen Standardwert für die Variablen für die internationale Umgebung an, die nicht gesetzt oder Null sind. Ist *LANG* nicht gesetzt oder Null, wird der entsprechende Standardwert der internationalen Umgebung verwendet. Enthält eine der Internationalisierungsvariablen eine ungültige Einstellung, verhält sich das Kommando so, als sei keine der Variablen definiert worden.
- *LC\_ALL* Ist diese Variable auf einen Wert gesetzt, d. h. ist sie nicht leer, überschreibt dieser Wert die Werte aller übrigen Internationalisierungsvariablen.
- *LC\_COLLATE* bestimmt die gültige Sortierrreihenfolge, nach der *sort* die Eingabe sortiert.

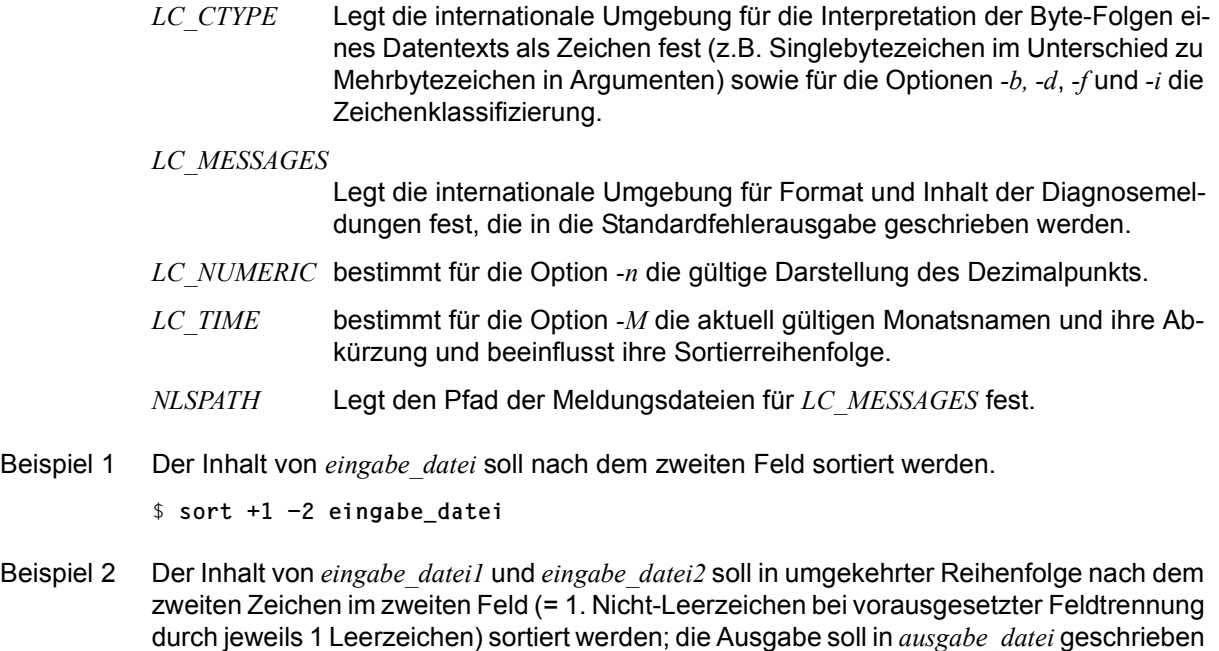

\$ **sort -r -o ausgabe\_datei +1.0 -1.2 eingabe\_datei1 eingabe\_datei2**

Beispiel 3 Der Inhalt von *eingabe\_datei1* und *eingabe\_datei2* soll in umgekehrter Reihenfolge nach dem ersten Nicht-Leerzeichen im zweiten Feld sortiert werden.

\$ **sort -r -o ausgabe\_datei +1.0b -1.1b eingabe\_datei1 eingabe\_datei2**

Beispiel 4 Die bereits sortierte Datei *eingabe\_datei* soll ausgegeben werden. Dabei soll von mehreren Zeilen, bei denen das dritte Feld übereinstimmt, jeweils nur die erste Zeile ausgegeben werden.

\$ **sort -u +2 -3 eingabe\_datei**

Siehe auch *comm*, *join*, *uniq*

werden.

# **split Datei auf mehrere Dateien verteilen (split files into pieces)**

*split* teilt Dateien in kleinere Abschnitte auf. Die Abschnitte schreibt *split* in einzelne Ausgabedateien. Die ursprüngliche Datei bleibt erhalten. Die Ausgabedateien werden automatisch "durchnummeriert"; dazu verwendet *split* ein Suffix aus zwei Kleinbuchstaben (aa, ab ... zz) aus der aktuellen internationalen Umgebung. Die letzte Datei enthält den Rest der Eingabedatei und kann weniger Zeilen enthalten als vorgegeben.

Werden mehr Ausgabedateien benötigt als durch die verwendete Suffixlänge möglich, schreibt *split* die letzte Datei nicht (da diese mehr Zeilen enthalten würde, als vorgegeben) und beendet sich mit einem Endestatus >0. Die bereits angelegten Dateien werden nicht gelöscht.

Syntax **Format 1: split**<sub>-</sub>b<sub>-b</sub>byte[<sub>-</sub>-a<sub>-Zahl][datei[Aname]]</sub>

**Format 2: split**[ $\text{L}-1$ **Lzeilen][E-a**Lzahl][Edatei[Ename]]

 **Format 3: split**[Ëzeilen][Ë**-a**Ëzahl][Ëdatei[Ëname]]

## Keine Option angegeben

Die Ausgabedateien heißen xaa, xab usw. bis xzz in lexikographischer Reihenfolge. In diesem Fall legt *split* höchstens 676 Ausgabedateien an.

# Format 1 **split**<sub>-</sub>**b**<sub>E</sub>b<sub>E</sub>b<sub>E</sub><sup>-a</sup><sub>Ezahl</sub>][Edatei[Ename]]

#### **-a**Ëzahl

Das Suffix für die Ausgabedatei besteht aus *zahl* Buchstaben. Z.B. erzeugt *-a*Ë*4* die Ausgabedateien xaaaa, xaaab usw. bis xzzzz. Die maximale Anzahl theoretisch möglicher Dateinamen beträgt also 26<sup>zahl</sup> für

0<*zahl*<8. Ist *zahl*>7, wird *UINT\_MAX* angenommen.

*-a* nicht angegeben: Das Suffix besteht aus 2 Buchstaben.

#### -**b**<sup>\_</sup>byte

*split* teilt die Eingabedatei in Abschnitte der Größe *byte*. *byte* können Sie wie folgt angeben:

- n als Anzahl Byte
- nk als Vielfaches von 1024 Byte
- nm als Vielfaches von 1048576 Byte

datei

Name der Eingabedatei, die aufgeteilt werden soll.

Wenn Sie für *datei* einen Bindestrich - angeben, liest *split* von der Standard-Eingabe.
*datei* nicht angegeben: *split* liest von der Standard-Eingabe.

## name

Name der Ausgabedateien: Die erste Ausgabedatei erhält den Namen *name***aa**, die zweite den Namen *name***ab** usw. bis *name***zz**.

*name* muss deshalb um zwei Zeichen kürzer sein (bzw. um *zahl* Zeichen bei Angabe von *-a*), als die im jeweiligen Dateisystem zugelassene maximale Dateinamenslänge ({NA-ME\_MAX} Bytes).

Wenn Sie einen Wert für *name* angeben, dann müssen Sie auch einen Wert für *datei* angeben.

- Format 2 **split**[Ë**-l**Ëzeilen][Ë**-a**Ëzahl][Ëdatei[Ëname]]
- **Format 3 split**[\_zeilen][**\_-a**\_zahl][\_datei[\_name]]

#### **-l**Ëzeilen

*split* teilt die Eingabedatei in Abschnitte zu je *zeilen* Zeilen auf. Dies entspricht der alten Option Lieilen, die weiterhin unterstützt wird.

*-l* nicht angegeben: *split* teilt die Eingabedatei in Abschnitte zu je 1000 Zeilen auf.

#### **-a**Ëzahl

Das Suffix für die Ausgabedatei besteht aus *zahl* Buchstaben. Z.B. erzeugt *-a*Ë*4* die Ausgabedateien xaaaa, xaaab usw. bis xzzzz.

Die maximal Anzahl theoretisch möglicher Dateinamen beträgt also 26<sup>zahl</sup> für 0<*zahl*<8. Ist *zahl*>7, wird *UINT\_MAX* angenommen.

*-a* nicht angegeben:

Das Suffix besteht aus 2 Buchstaben.

#### datei

Name der Eingabedatei, die aufgeteilt werden soll.

Wenn Sie für *datei* einen Bindestrich - angeben, liest *split* von der Standard-Eingabe.

*datei* nicht angegeben: *split* liest von der Standard-Eingabe.

#### name

Name der Ausgabedateien: Die erste Ausgabedatei erhält den Namen *name***aa**, die zweite den Namen *name***ab** usw. bis *name***zz**.

*name* muss deshalb um zwei Zeichen kürzer sein (bzw. um *zahl* Zeichen bei Angabe von *-a*), als die im jeweiligen Dateisystem zugelassene maximale Dateinamenslänge ({NA-ME\_MAX} Bytes).

Wenn Sie einen Wert für *name* angeben, dann müssen Sie auch einen Wert für *datei* angeben.

# Internationale Umgebung

Die folgenden Umgebungsvariablen beeinflussen die Ausführung des Kommandos *split*:

*LANG* Gibt einen Standardwert für die Variablen für die internationale Umgebung an, die nicht gesetzt oder Null sind. Ist *LANG* nicht gesetzt oder Null, wird der entsprechende Standardwert der internationalen Umgebung verwendet. Enthält eine der Internationalisierungsvariablen eine ungültige Einstellung, verhält sich das Kommando so, als sei keine der Variablen definiert worden. *LC\_ALL* Ist diese Variable auf einen Wert gesetzt, d. h. ist sie nicht leer, überschreibt dieser Wert die Werte aller übrigen Internationalisierungsvariablen. *LC\_CTYPE* Legt die internationale Umgebung für die Interpretation der Byte-Folgen eines Datentexts als Zeichen fest (z.B. Singlebytezeichen im Unterschied zu Mehrbytezeichen in Argumenten und Eingabedateien). *LC\_MESSAGES*  Legt die internationale Umgebung für Format und Inhalt der Diagnosemeldungen fest, die in die Standardfehlerausgabe geschrieben werden. *NLSPATH* Legt den Pfad der Meldungsdateien für *LC\_MESSAGES* fest. Beispiel 1 Der Inhalt der Datei *beispiel* soll zu je 20 Zeilen auf verschiedene Dateien verteilt werden: \$ **split -l 20 beispiel** \$ **ls** beispiel xaa xab xac xad Beispiel 2 Je zwei Zeilen der Standard-Eingabe sind in Dateien namens *aus* zu schreiben. Da Sie den Namen der Ausgabedateien mit *aus* explizit angeben, darf der Bindestrich für Standard-Eingabe nicht fehlen! \$ **split -l 2 - aus Was wahr ist, war immer wahr und wird immer wahr bleiben. Was aber nicht wahr ist, war nie wirklich und wird nie wirklich werden.** [END]

> \$ **ls** ausaa ausab

Siehe auch *csplit*

# **start\_bs2fsd Kopierdämonen starten**

Mit *start\_bs2fsd* kann der Systemadministrator zusätzliche Kopierdämonen *bs2fsd* starten.

Keine Option angegeben *start\_bs2fsd* informiert über die Anzahl der aktuell laufenden Kopierdämonen. number Gibt an wie viele Kopierdämonen zusätzlich zu den bereits laufenden Kopierdämonen gestartet werden sollen. Es können maximal 8 Kopierdämonen laufen. Beispiel Prüfung, wie viele Dämonen aktuell laufen # **start\_bs2fsd** /sbin/start\_bs2fsd: 2 bs2fs daemons are running Start eines zusätzlichen Dämonen und erneute Prüfung # **start\_bs2fsd 1** /sbin/start\_bs2fsd: start additional daemon 1 of 1 # **start\_bs2fsd** /sbin/start\_bs2fsd: 3 bs2fs daemons are running Syntax start bs2fsd [number]

# **strings Druckbare Zeichenketten in Objekt- oder Binärdateien suchen (find printable strings in files)**

*strings* durchsucht Binärdateien nach Zeichenketten und gibt diese auf die Standard-Ausgabe aus. Als Zeichenkette gilt standardmäßig jede Folge von vier oder mehr druckbaren ASCII-Zeichen, die mit einem Neue-Zeile-Zeichen oder mit einem Null-Byte enden (siehe *Tabellen und Verzeichnisse, Zeichensatz ISO 646*). *strings* können Sie z.B. benutzen, um unbekannte Objektdateien zu identifizieren.

Syntax **Format 1: strings**[ $\text{L}$ -a][ $\text{L}$ -t $\text{L}$ format][ $\text{L}$ -n $\text{L}$ anzahl][ $\text{L}$ datei...]

**Format 2: strings**[ $\text{I}-$ ][ $\text{I}-$ **o**][ $\text{I}-$ **t** $\text{I}-$ format][ $\text{I}-$ anzahl][ $\text{I}-$ datei...]

**-a** *strings* sucht in der ganzen Datei nach druckbaren Zeichenketten.

Dies entspricht der alten Option -, die weiterhin unterstützt wird.

*-a* nicht angegeben:

*strings* sucht nur im initialisierten Datenbereich von Objektdateien nach druckbaren Zeichenketten.

**-n**Ëanzahl

Als Zeichenkette gilt jede Folge von *anzahl* oder mehr druckbaren Zeichen, die mit einem Neue-Zeile-Zeichen oder einem Null-Byte enden.

Dies entspricht der alten Option *-anzahl*, die weiterhin unterstützt wird.

*-n* nicht angegeben:

Als Zeichenkette gilt jede Folge von vier oder mehr druckbaren Zeichen, die mit einem Neue-Zeile-Zeichen oder einem Null-Byte enden.

- **-o** Vor jeder Zeichenkette wird ihre Position in der Datei ausgegeben.
- **-t**Ëformat

Vor jeder Zeichenkette wird ihre Position in der Datei ausgegeben. Das *format* der Positionsangabe legen Sie wie folgt fest:

- d Positionsangabe dezimal
- o Positionsangabe oktal
- x Positionsangabe hexadezimal

datei

Name der Datei, die *strings* nach druckbaren Zeichenketten durchsuchen soll.

# Internationale Umgebung

Die folgenden Umgebungsvariablen beeinflussen die Ausführung des Kommandos *strings*:

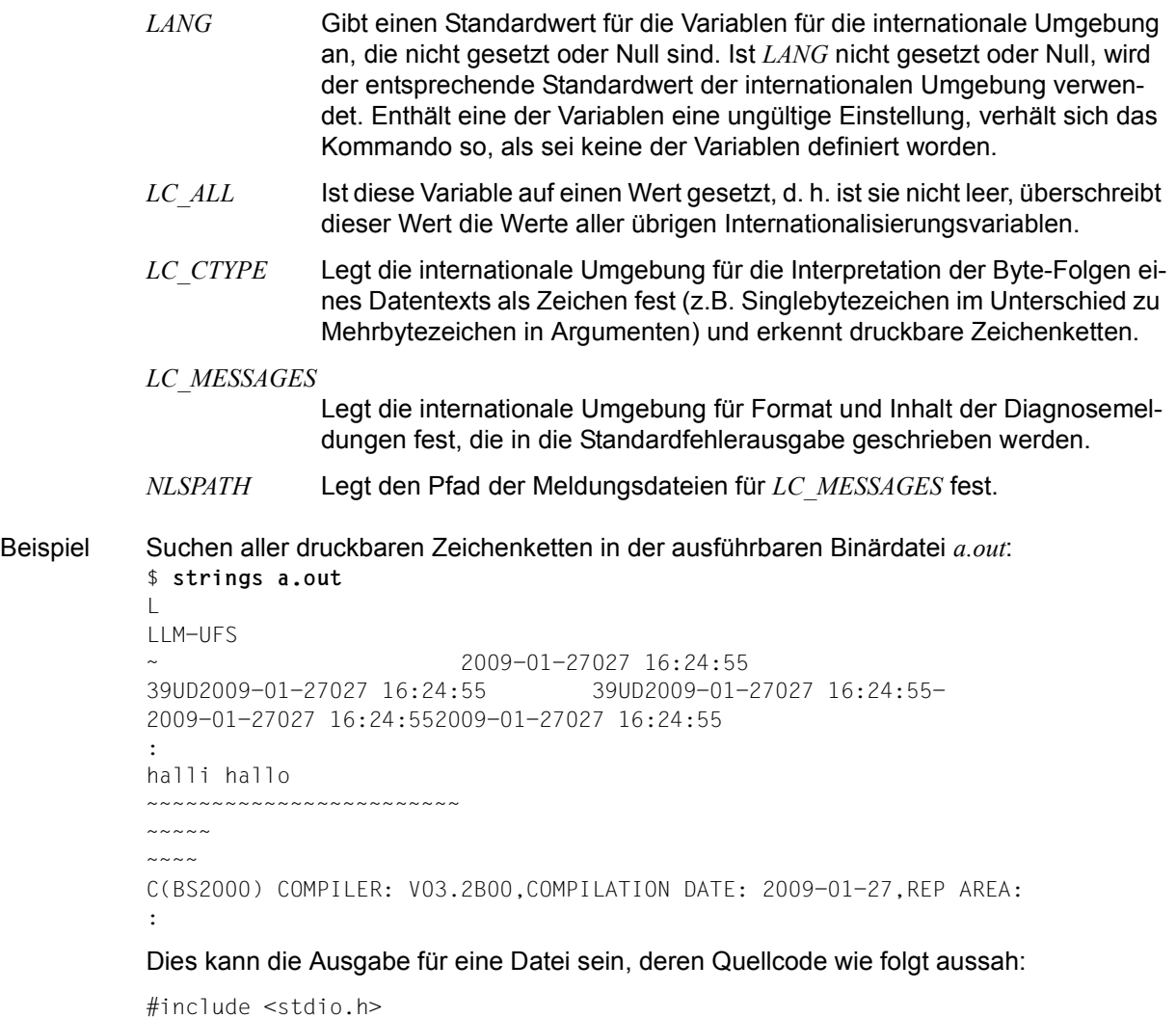

main() { printf("halli hallo\n"); }

Siehe auch *nm, od*

# **stty Eigenschaften einer Datensichtstation ausgeben oder ändern (set terminal type)**

Mit *stty* können Sie Eigenschaften einer Datensichtstation ändern oder abfragen.

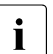

**i** Abhängig von der Implementierung werden einige Optionen von *stty* zwar akzep-<br>**i** tiert vom Treiber jedoch nicht interpretiert, so dass diese Optionen ohne Auswirtiert, vom Treiber jedoch nicht interpretiert, so dass diese Optionen ohne Auswirkung bleiben. Dazu gehören u.a. *parext, iexten, stflush*.

Das Kommando *stty* ist nur sinnvoll, wenn der Zugang zur POSIX-Shell über rlogin erfolgte. Bei BS2000-Blockterminals hat das Kommando *stty* keine Wirkung; es können nur die Eigenschaften von Zeichenterminals geändert werden.

# Syntax stty[...option]...

Keine Option angegeben

*stty* gibt einige Eigenschaften der Datensichtstation aus, welche die Standard-Eingabe von *stty* ist.

# **Optionen, die den Umfang der Ausgabe festlegen**

- **-a** (a all) *stty* gibt alle momentan gültigen Einstellungen der Datensichtstation aus.
- **-g** *stty* gibt die Einstellungen in einem Format aus, so dass Sie diese als Eingabe für ein weiteres *stty*-Kommando verwenden können.

# **Optionen zum Einstellen der Ein-/Ausgabe-Eigenschaften**

Im Folgenden sind die Optionen zum Einstellen der Ein- und Ausgabe-Eigenschaften der Datensichtstation, die die Standard-Eingabe für *stty* ist, beschrieben. Die Ein-/Ausgabe-Optionen sind in fünf Gruppen zusammengefasst:

- Datenübertragung steuern
- Dateneingabe steuern
- Datenausgabe steuern
- Lokale Merkmale
- Zuweisungen an Steuerzeichen

Zusätzlich gibt es eine Gruppe von Optionen, die durch Kombinationen von Optionen dieser fünf Gruppen entstehen. Das Kommando *stty* überprüft Kombinationen von Optionen nicht auf ihre Plausibilität, auch wenn viele Kombinationen nicht sinnvoll sind.

Erklärungen für die in Klammern angegebenen Optionen sind ebenfalls in Klammern gesetzt.

### **Datenübertragung steuern**

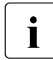

i Da am BS2000 keine seriellen Leitungen unterstützt werden, haben die Optionen,<br>In die die Datenübertragung steuern, keinen Einfluss, Aus Vollständigkeitsgründen die die Datenübertragung steuern, keinen Einfluss. Aus Vollständigkeitsgründen finden Sie aber nachfolgend eine Übersicht der Optionen:

#### **parenb**

Paritätsbits erzeugen

#### **parext**

erweiterte Erzeugung und Überprüfung des Paritätsbits

#### **parodd**

ungerade Zeichenparität

#### **csize**

Zeichengröße festlegen: *cs5, cs6, cs7* oder *cs8*

#### **ispeed** zahl

Datenübertragungsrate für Eingang auf *zahl* Baud setzen

#### **ospeed** zahl

Datenübertagungsrate für Ausgang auf *zahl* Baud setzen

zahl

Datenübertragungsrate auf *zahl* Baud setzen

#### **hupcl**

Leitung nach dem letzten Aufruf von *close()* abbauen

#### **hup**

wie *hupcl*

#### **cstopb**

pro Zeichen zwei Stop-Bits verwenden

#### **cread**

Datenempfang freigeben

## **clocal**

Modem-Steuersignale werden nicht unterstützt

#### **Dateneingabe steuern**

Folgende Optionen können Sie zur Steuerung der Dateneingabe verwenden:

#### **ignbrk** (**-ignbrk**)

(ignbrk - ignore break) Break wird bei der Eingabe ignoriert (nicht ignoriert).

## **brkint** (**-brkint**)

(brkint - interrupt on break) Bei der Eingabe von Break wird das Signal SIGINT gesendet (nicht gesendet).

# **ignpar** (**-ignpar**)

(ignpar - ignore parity errors) Paritätsfehler werden ignoriert (nicht ignoriert).

# **parmrk** (**-parmrk**)

(parmrk - mark parity errors) Zeichen mit Paritätsfehler werden markiert (nicht markiert).

# **inpck** (**-inpck**)

(inpck - input parity check) Die Paritätsprüfung bei der Eingabe wird aktiviert (nicht aktiviert).

# **istrip** (**-istrip**)

Eingabe-Zeichen werden auf 7 bit maskiert (nicht auf 7 bit maskiert).

# **inlcr** (**-inlcr**)

(inlcr - input newline to carriage return) Neue-Zeile-Zeichen (new-line) in der Eingabe werden in Wagenrücklauf-Zeichen (carriage return) verwandelt (nicht in Wagenrücklauf-Zeichen verwandelt).

# **igncr** (**-igncr**)

(igncr - ignore carriage return) Wagenrücklauf-Zeichen (carriage return) in der Eingabe werden ignoriert (nicht ignoriert).

# **icrnl** (**-icrnl**)

(icrnl - input carriage return to newline) Wagenrücklauf-Zeichen (carriage return) in der Eingabe werden in Neue-Zeile-Zeichen (new-line) verwandelt (nicht in Neue-Zeile-Zeichen verwandelt).

## **iuclc** (**-iuclc**)

(iuclc - input upper case to lower case) Großbuchstaben in der Eingabe werden in die entsprechenden Kleinbuchstaben verwandelt (nicht verwandelt).

# **ixon** (**-ixon**)

Die Ausgabe arbeitet mit (ohne) START/STOP Kontrolle. STOP ist das ASCII-Zeichen DC3, START ist das ASCII-Zeichen DC1.

## **ixany** (**-ixany**)

Die Ausgabe wird durch ein beliebiges Zeichen fortgesetzt (wird nur durch das ASCII-Zeichen DC1 START fortgesetzt).

# **ixoff** (**-ixoff**)

Das System sendet ein (kein) START-Zeichen, wenn die Eingabe-Warteschlange fast leer ist und ein (kein) STOP-Zeichen, wenn die Eingabe-Warteschlange fast voll ist.

## **Datenausgabe steuern**

Folgende Optionen können Sie zur Steuerung der Datenausgabe verwenden:

## **opost** (**-opost**)

(opost - postprocess output) Die Ausgabe wird entsprechend der restlichen Optionen nachbearbeitet (nicht nachbearbeitet: in diesem Fall werden alle anderen Optionen zur Steuerung der Daten-Ausgabe ignoriert).

## **olcuc** (**-olcuc**)

(olcuc - output lower case to upper case) Kleinbuchstaben in der Ausgabe werden in die entsprechenden Großbuchstaben umgewandelt (nicht umgewandelt).

## **ocrnl** (**-ocrnl**)

(ocrnl - output carriage return to newline) Bei der Ausgabe werden Wagenrücklauf-Zeichen (carriage return) in Neue-Zeile-Zeichen (new line) umgewandelt (nicht umgewandelt).

## **onocr** (**-onocr**)

In Spalte 0 werden keine Wagenrücklauf-Zeichen (carriage return) ausgegeben (in Spalte 0 werden Wagenrücklauf-Zeichen ausgegeben).

## **onlret** (**-onlret**)

Ein Neue-Zeile-Zeichen (new line) in der Ausgabe führt auch die Funktion eines Wagenrücklauf-Zeichens (carriage return) aus (führt nur die Funktion eines Neue-Zeile-Zeichens aus).

## **ofill** (**-ofill**)

Für Verzögerungen bei der Datenübertragung werden Füllzeichen gesendet (werden keine Füllzeichen gesendet, sondern die Übertragung wird zeitlich verzögert).

## **ofdel** (**-ofdel**)

Als Füllzeichen werden Abbruch-Zeichen DEL 0x7f verwendet (werden Null-Zeichen NUL 0x0 verwendet).

## **cr0 cr1 cr2 cr3**

(cr - carriage return) Dauer der Verzögerung bei der Ausgabe von Wagenrücklauf-Zeichen wählen.

## **nl0 nl1**

(nl - newline) Dauer der Verzögerung bei der Ausgabe von Neue-Zeile-Zeichen (new line) wählen.

#### **tab0 tab1 tab2 tab3**

(tab - tabulator) Dauer der Verzögerung bei der Ausgabe von Tabulatorzeichen wählen.

## **bs0 bs1**

(bs - backspace) Dauer der Verzögerung bei der Ausgabe von Rücksetz-Zeichen (backspace) wählen.

## **ff0 ff1**

(ff - form feed) Dauer der Verzögerung bei der Ausgabe von Seitenvorschub-Zeichen (form feed) wählen.

## **vt0 vt1**

(vt- vertical tabulator) Dauer der Verzögerung bei der Ausgabe von Vertikaltabulator-Zeichen wählen.

## **Lokale Merkmale**

## **isig** (**-isig**)

Jedes Zeichen der Eingabe wird auf die Steuerzeichen intr, quit und swtch (siehe Ab-schnitt ["Zuweisungen an Steuerzeichen" auf Seite 767\)](#page-766-0) abgeprüft (nicht abgeprüft). Bei Übereinstimmung wird die zum Steuerzeichen gehörende Funktion ausgeführt (nicht ausgeführt).

## **icanon** (**-icanon**)

(icanon - input canonical) Der kanonische Eingabe-Modus wird eingeschaltet (ausgeschaltet), d.h., die Sonderfunktionen der Zeichen erase und kill werden bei der Eingabe dieser Zeichen ausgeführt (werden nicht ausgeführt).

## **xcase** (**-xcase**)

Kanonische Klein-/Großbuchstaben-Darstellung einschalten (nicht einschalten).

## **echo** (**-echo**)

Jedes eingegebene Zeichen wird angezeigt (nicht angezeigt).

#### **echoe** (**-echoe**)

(echoe - echo erase) Erase-Zeichen werden als die Zeichenkette Rücksetz-Zeichen - Leerzeichen - Rücksetz-Zeichen (backspace-space-backspace) angezeigt (werden nicht als eine solche Zeichenkette angezeigt).

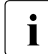

i Wenn die Option *echoe* gesetzt ist, wird auf vielen Datensichtstationen das mit erase<br>I die Berschriebene Zeichen gelöscht. Bei entwerteten Zeichen, Tabulatorzeichen und überschriebene Zeichen gelöscht. Bei entwerteten Zeichen, Tabulatorzeichen und Rücksetz-Zeichen kann es jedoch zu Problemen kommen, da die jeweils aktuelle Spaltenposition nicht beibehalten wird.

## **echok** (**-echok**)

(echok - echo kill) Nach einem kill-Zeichen wird zusätzlich ein Neue-Zeile-Zeichen ausgegeben (nicht ausgegeben).

## **echonl** (**-echonl**)

(echonl - echo newline) Neue-Zeile-Zeichen ausgeben (nicht ausgeben).

## **noflsh** (**-noflsh**)

(noflsh - no flush) Die Eingabe- und die Ausgabe-Warteschlange werden nicht gelöscht (werden gelöscht), sobald ein intr-, quit- oder swtch-Zeichen erkannt wurde.

## **tostop** (**-tostop**)

Wenn ein Hintergrundprozess auf die Datensichtstation schreibt, wird das Signal SIGTTOU geschickt (nicht geschickt).

#### **iexten** (**-iexten**)

Spezielle Kontrollzeichen, die momentan nicht von *icanon, isig, ixon* oder *ixoff* kontrolliert werden, sind eingeschaltet (sind ausgeschaltet).

## <span id="page-766-0"></span>**Zuweisungen an Steuerzeichen**

#### steuerzeichen c

Das Zeichen *c* wird als Steuerzeichen *steuerzeichen* interpretiert. *steuerzeichen* kann dabei sein:

*ctab, discard, dsusp, eof, eol, eol2, erase, intr, kill, lnext, quit, reprint, start, stop, susp, swtch, werase, min* oder *time* (*min* und *time* werden bei *-icanon* benutzt, ctab bei *-stappl*). Wenn dem Zeichen *c* das Zeichen ^ vorangestellt ist, so wird es als CTRL-Zeichen interpretiert (z.B. entspricht ^D einem [CTRL] D). ^? wird als [DEL] interpretiert, ^- als nicht definiertes Zeichen.

## **min** zahl/**time** zahl

*min* bzw. *time* wird der Wert *zahl* zugewiesen. *min* und *time* werden bei *-icanon* benutzt.

## **line** i

Das Leitungsprotokoll *i* (0 < *i* < 127) wird verwendet.

# **Kombinierte Modi**

Folgende kombinierte Modi zur Steuerung der Datensichtstation sind möglich:

## **evenp** oder **parity**

*parenb* und *cs7* werden gesetzt.

## **oddp**

*parenb*, *cs7* und *parodd* werden gesetzt.

## **-parity** oder **-evenp**

*-parenb* und *cs8* werden gesetztz .

## **-oddp**

*-parenb*, *-parodd* und *cs8* werden gesetzt.

## **raw** (**-raw** oder **cooked**)

Raw-Modus einschalten (ausschalten). Raw-Modus heißt: *cs8* ist gesetzt, die Steuerzeichen erase, kill, intr, quit, swtch und eof haben keine Bedeutung, es findet keine Nachbearbeitung der Ausgabe statt und es wird kein Paritätsbit gesetzt.

## **nl** (**-nl**)

Setzen von *-icrnl* (*icrnl*) und *-onlcr* (*ocrnl*). Zusätzlich wird *-inlcr*, *-igncr*, *-ocrnl* und *-onlret*) gesetzt.

## **lcase** (**-lcase**)

Setzen von *xcase*, *iuclc* und *olcuc* (*-xcase*, *-iuclc* und *-olcuc*).

## **LCASE** (**-LCASE**)

Wie *lcase* (*-lcase*).

## **tabs** (**-tabs** oder **tab8**)

Tabulatorzeichen werden unverändert ausgegeben (in Leerzeichen expandiert).

**ek** Die Steuerzeichen erase und kill werden auf die voreingestellten Werte zurückgesetzt. Die Voreinstellungen sind systemabhängig.

#### **sane**

Alle Eigenschaften der Datensichtstation werden auf sinnvolle Werte gesetzt.

## Internationale Umgebung

Die folgenden Umgebungsvariablen beeinflussen die Ausführung des Kommandos *stty*:

- *LANG* Gibt einen Standardwert für die Variablen für die internationale Umgebung an, die nicht gesetzt oder Null sind. Ist *LANG* nicht gesetzt oder Null, wird der entsprechende Standardwert der internationalen Umgebung verwendet. Enthält eine der Internationalisierungsvariablen eine ungültige Einstellung, verhält sich das Kommando so, als sei keine der Variablen definiert worden.
- *LC\_ALL* Ist diese Variable auf einen Wert gesetzt, d. h. ist sie nicht leer, überschreibt dieser Wert die Werte aller übrigen Internationalisierungsvariablen.
- *LC\_CTYPE* Legt die internationale Umgebung für die Interpretation der Byte-Folgen eines Datentexts als Zeichen fest (z.B. Singlebytezeichen im Unterschied zu Mehrbytezeichen in Argumenten) sowie die druckbaren Zeichen.

## *LC\_MESSAGES*

Legt die internationale Umgebung für Format und Inhalt der Diagnosemeldungen fest, die in die Standardfehlerausgabe geschrieben werden.

*NLSPATH* Legt den Pfad der Meldungsdateien für *LC\_MESSAGES* fest.

Beispiel 1 Aktuelle Einstellung abfragen (bei Zugang zur POSIX-Shell über rlogin):

```
$ stty -a
speed 38400 baud;
intr = DEL; quit = \hat{}; erase = \hat{}h; kill = \hat{}x;
eof = \hat{d}; eol = <undef>; eol2 = <undef>; swtch = <undef>;
start = \gamma q; stop = \gamma s; susp = \gamma z; dsusp = <undef>;
rprnt = \gammar; flush = \gammao; werase = \gammaw; lnext = \gamma;
-parenb -parodd cs8 -cstopb hupcl cread -clocal -loblk -parext 
-ignbrk brkint ignpar -parmrk -inpck -istrip -inlcr -igncr icrnl -iuclc 
ixon -ixany -ixoff -imaxbel 
isig icanon -xcase echo echoe echok -echonl -noflsh 
-tostop -echoctl -echoprt -echoke -defecho -flusho -pendin -iexten
opost -olcuc onlcr -ocrnl -onocr -onlret -ofill -ofdel -tabs
```
Beispiel 2 Falls Sie möglicherweise unbeabsichtigt Aktionen durchgeführt haben, die bewirkten, dass am Bildschirm keine Eingabe mehr sichtbar ist, können Sie die Eingabe folgendermaßen wieder sichtbar machen:

\$ **stty echo**

Diese Eingabe ist am Bildschirm allerdings nicht sichtbar.

Beispiel 3 Rücksetzen der Eigenschaften der Datensichtstation auf sinnvolle Werte:

\$ **stty sane**

Beispiel 4 Sie können die Eigenschaften Ihrer Datensichtstation auch mit Hilfe der Option *-g* zurücksetzen:

\$ **STATUS=`stty -g `**

Damit definieren Sie eine Variable, die die aktuell gültigen Einstellungen der Datensichtstation enthält (und die möglicherweise anders als die Einstellungen von *stty sane* sind). Nun können Sie die Einstellungen Ihrer Datensichtstation verändern. Um die Einstellungen wieder zurückzusetzen, geben sie ein:

\$ **stty \$STATUS**

Siehe auch *ioctl()* [\[4\]](#page-1064-0)

# **su Benutzerkennung wechseln (substitute user ID)**

*su* startet eine neue Shell unter einer anderen Benutzerkennung.

- Die neue Shell wird als Login-Shell gestartet, d.h. die Skripts */etc/profile* und *\$HOME/.profile* werden ausgeführt. user Name der Benutzerkennung für die neue Shell; Standardwert: TSOS. Hinweis *su* kann nur dann erfolgreich ausgeführt werden, wenn für die angegebene Benutzerkennung eine Standard-Abrechnungsnummer für rlogin-Tasks festgelegt ist (siehe Operand POSIX-RLOGIN-DEFAULT im Kommando MODIFY-USER-ATTRIBUTES). Datei */var/adm/sulog* Datei zur Protokollierung aller erfolgreichen und fehlgeschlagenen Aufrufe. Beispiel 1 Erfolgreicher Aufruf von *su* \$ **su** Password (TSOS): # **id** uid=0(TSOS) gid=0(SYSROOT) groups=0(SYSROOT) # **exit** \$ Eintrag in der sulog-Datei: SU 2011/05/10 13:56:26 + pts/0 FROEDE-TSOS Beispiel 2 Abgewiesener Aufruf von *su* \$ **su - sysaudit** Password (SYSAUDIT): Sorry \$ **id** uid=109(FROEDE) gid=2001(OS315) groups=2001(OS315),7777(dialout) \$ Eintrag in der sulog-Datei: SU 2011/05/10 13:56:23 - pts/0 FROEDE-SYSAUDIT Syntax **su** [**-**] [user]

# **sudo Kommando als ein anderer Benutzer ausführen**

*sudo* ermöglicht es einem berechtigten Benutzer, ein Kommando als Administrator oder als ein anderer Benutzer auszuführen, wie durch die Sicherheitsrichtlinie festgelegt.

Die unterstützte Sicherheitsrichtlinie ist *sudoers*, die über die Datei */etc/sudoers* konfiguriert wird.

Die Sicherheitsrichtlinie legt fest, welche Berechtigungen ein Benutzer gegebenenfalls hat, um *sudo* auszuführen. Die Richtlinie kann vorsehen, dass sich Benutzer mit einem Kennwort authentifizieren müssen. Wenn eine Authentifizierung erforderlich ist, wird *sudo* beendet, wenn das Kennwort des Benutzers nicht innerhalb eines konfigurierbaren Zeitlimits eingegeben wird. Das Standard-Timeout für die Kennworteingabe gemäß der *sudoers*-Sicherheitsrichtlinie ist 5 Minuten.

Sicherheitsrichtlinien können das Zwischenspeichern von Anmeldeinformationen unterstützen, damit der Benutzer *sudo* innerhalb eines bestimmten Zeitraums erneut ausführen kann, ohne dass eine Authentifizierung erforderlich ist. Gemäß der *sudoers*-Richtlinie werden Anmeldeinformationen 5 Minuten lang zwischengespeichert, es sei denn, dies wird in *sudoers* außer Kraft gesetzt. Durch die Ausführung von *sudo* mit der Option *-v* kann ein Benutzer die zwischengespeicherten Anmeldeinformationen aktualisieren, ohne ein Kommando auszuführen.

Bei einem Aufruf als *sudoedit* ist die Option *-e* (weiter unten beschrieben) einbezogen.

Sicherheitsrichtlinien können erfolgreiche und fehlgeschlagene Versuche der Verwendung von *sudo* protokollieren.

# Syntax **sudo -h** | **-K** | **-k** | **-V**

**sudo -v** [**-AknS**][**-g** group][**-p** prompt][**-u** user]

**sudo -l** [**-AknS**][**-g** group][**-p** prompt][**-U** user][**-u** user][command]

**sudo** [**-AbEHnPS**][**-C** num][**-g** group][**-p** prompt][**-u** user][**VAR=**value]

[**-i** | **-s**][command]

**sudoedit** [**-AknS**][**-C** num][**-g** group][**-p** prompt][**-u** user] file ...

# **-A**, **--askpass**

Wenn *sudo* ein Kennwort erfordert, liest es dieses normalerweise vom Terminal des Benutzers. Wenn die Option *-A* (askpass) angegeben ist, wird ein Hilfsprogramm ausgeführt, um das Kennwort des Benutzers zu lesen und das Kennwort auf die Standard-Ausgabe auszugeben. Wenn die Umgebungsvariable *SUDO\_ASKPASS* festgelegt ist, gibt sie den Pfad zu dem Hilfsprogramm an. Wenn kein askpass-Programm verfügbar ist, wird *sudo* mit einem Fehler beendet.

## **-b**, **--background**

Angegebenes Kommando im Hintergrund ausführen. Beachten Sie, dass es nicht möglich ist, die Shell-Auftragssteuerung zu verwenden, um von *sudo* gestartete Hintergrundprozesse zu ändern. Die meisten interaktiven Kommandos funktionieren im Hintergrundmodus nicht ordnungsgemäß.

# **-C num, --close-from=num**

Alle Dateideskriptoren größer oder gleich *num* vor dem Ausführen eines Kommandos schließen. Werte, die kleiner als drei sind, sind nicht zulässig.

Standardmäßig schließt *sudo* alle geöffneten Dateideskriptoren, außer der Standard-Eingabe, der Standard-Ausgabe und der Standard-Fehlerausgabe, wenn ein Kommando ausgeführt wird. Die Sicherheitsrichtlinie kann die Möglichkeit des Benutzers, diese Option zu verwenden, einschränken. Die *sudoers*-Richtlinie erlaubt die Verwendung der Option *-C* nur, wenn der Administrator die Option *closefrom\_override* aktiviert hat.

## **-e , --preserve-env**

Zeigt der Sicherheitsrichtlinie an, dass der Benutzer seine vorhandenen Umgebungsvariablen beibehalten möchte. Die Sicherheitsrichtlinie kann einen Fehler zurückgeben, wenn der Benutzer keine Berechtigung zur Beibehaltung der Umgebung hat.

## **-e**, **--edit**

Eine oder mehrere Dateien bearbeiten, anstatt ein Kommando auszuführen. Anstelle eines Pfadnamens wird die Zeichenfolge "sudoedit" verwendet, wenn die Sicherheitsrichtlinie herangezogen wird. Wenn der Benutzer von der Richtlinie autorisiert wird, werden die folgenden Schritte ausgeführt:

- 1. Es werden temporäre Kopien von den zu bearbeitenden Dateien erstellt, wobei der Besitzer auf den aufrufenden Benutzer festgelegt ist.
- 2. Der von der Richtlinie angegebene Editor wird ausgeführt, um die temporären Dateien zu bearbeiten. Die *sudoers*-Richtlinie verwendet die Umgebungsvariablen *SU-DO\_EDITOR*, *VISUAL* und *EDITOR* (in dieser Reihenfolge). Wenn weder *SUDO\_E-DITOR* noch *VISUAL* noch *EDITOR* festgelegt ist, wird das erste Programm verwendet, das in der Option *editor* der Datei *sudoers* aufgelistet ist.
- 3. Wenn die temporären Dateien geändert wurden, werden sie wieder zu ihrem ursprünglichen Speicherort zurück kopiert und die temporären Versionen werden entfernt.

Wenn die angegebene Datei nicht vorhanden ist, wird sie erstellt. Beachten Sie, dass der Editor anders als die meisten von *sudo* ausgeführten Kommandos ausgeführt wird, ohne dass die Umgebung des aufrufenden Benutzers geändert wird. Wenn *sudo* eine Datei aus irgendeinem Grund nicht mit deren aktualisierten Version aktualisieren kann, erhält der Benutzer eine Warnmeldung und die bearbeitete Kopie bleibt in einer temporären Datei.

## **-g** group, **--group=**group

Kommando ausführen, wobei die primäre Gruppe auf *group* und nicht auf die von dem Kennwortdatenbankeintrag des Zielbenutzers angegebene primäre Gruppe festgelegt ist. Die Gruppe kann entweder ein Gruppenname oder eine numerische Gruppen-ID (GID), der das Zeichen '#' (z. B. #0 für GID 0) vorangestellt ist, sein. Wenn ein Kommando als GID ausgeführt wird, erfordern viele Shells, dass das Zeichen '#' durch einen Gegenschrägstrich ('\') entwertet wird. Wenn keine Option *-u* angegeben ist, wird das Kommando als der aufrufende Benutzer ausgeführt. In jedem Fall wird die primäre Gruppe auf *group* festgelegt.

# **-H**, **--set-home**

Anfordern, dass die Sicherheitsrichtlinie die Umgebungsvariable *HOME* auf das von dem Kennwortdatenbankeintrag des Zielbenutzers angegebene Stammverzeichnis festlegt. Je nach Richtlinie kann dies das Standardverhalten sein.

# **-h**, **--help**

Kurze Hilfemeldung in der Standard-Ausgabe anzeigen und beenden.

# **-i**, **--login**

Von dem Kennwortdatenbankeintrag des Zielbenutzers angegebene Shell als Anmelde-Shell ausführen. Dies bedeutet, dass anmeldungsspezifische Ressourcendateien wie .profile oder .login von der Shell gelesen werden. Wenn ein Kommando angegeben ist, wird es an die Shell weitergeleitet, um über die Option *-c* der Shell ausgeführt zu werden. Wenn kein Kommando angegeben ist, wird eine interaktive Shell ausgeführt. *sudo* versucht, das Stammverzeichnis dieses Benutzers vor dem Ausführen der Shell zu ändern. Das Kommando wird mit einer Umgebung ausgeführt, die mit der vergleichbar ist, die ein Benutzer bei der Anmeldung erhalten würde. Die Beschreibung der Kommandoumgebung im *sudoers*-Handbuchabschnitt dokumentiert, wie sich die Option *-i* auf die Umgebung auswirkt, in der ein Kommando ausgeführt wird, wenn die *sudoers*-Richtlinie verwendet wird.

# **-K**, **--remove-timestamp**

Ähnlich wie die Option *-k*. Allerdings entfernt diese Option die zwischengespeicherten Anmeldeinformationen des Benutzers vollständig und kann nicht in Verbindung mit einem Kommando oder einer anderen Option verwendet werden. Diese Option erfordert kein Kennwort.

# **-k**, **--reset-timestamp**

Wenn diese Option ohne ein Kommando verwendet wird, macht sie die zwischengespeicherten Anmeldeinformationen des Benutzers ungültig. Mit anderen Worten: Bei der nächsten Ausführung von *sudo* ist ein Kennwort erforderlich. Diese Option erfordert kein Kennwort und wurde hinzugefügt, um es einem Benutzer zu ermöglichen, *sudo*-Berechtigungen aus einer Datei *.logout* zu widerrufen.

Wenn diese Option in Verbindung mit einem Kommando oder einer Option verwendet wird, für die möglicherweise ein Kennwort erforderlich ist, bewirkt sie, dass *sudo* die zwischengespeicherten Anmeldeinformationen des Benutzers ignoriert. Dies hat zur Folge, dass *sudo* zur Kennworteingabe auffordert (wenn ein Kennwort gemäß der Sicherheitsrichtlinie erforderlich ist) und die zwischengespeicherten Anmeldeinformationen des Benutzers nicht aktualisiert.

## **-l --list**

Wenn kein Kommando angegeben ist, die zulässigen (und unzulässigen) Kommandos für den aufrufenden Benutzer (oder den von der Option *-U* angegebenen Benutzer) auf dem aktuellen Host auflisten. Ein längeres Listenformat wird verwendet, wenn diese Option mehrfach angegeben ist und die Sicherheitsrichtlinie ein ausführliches Ausgabeformat unterstützt.

Wenn ein Kommando angegeben ist und von der Sicherheitsrichtlinie erlaubt wird, wird der vollqualifizierte Pfad zu dem Kommando zusammen mit Kommandozeilenargumenten angezeigt. Wenn ein Kommando angegeben, aber nicht zulässig ist, wird *sudo* mit dem Statuswert 1 beendet.

#### **-n**, **--non-interactive**

Aufforderung des Benutzers zur Eingabe irgendeiner Art vermeiden. Wenn für die Ausführung des Kommandos ein Kennwort erforderlich ist, zeigt *sudo* eine Fehlermeldung an und wird beendet.

## **-P**, **--preserve-groups**

Gruppenvektor des aufrufenden Benutzers unverändert beibehalten. Standardmäßig initialisiert die *sudoers*-Richtlinie den Gruppenvektor auf der Liste der Gruppen, von denen der Zielbenutzer ein Mitglied ist. Die realen und effektiven Gruppen-IDs sind jedoch weiterhin so festgelegt, dass sie mit dem Zielbenutzer übereinstimmen.

#### **-p** prompt, **--prompt=prompt**

Benutzerdefinierte Aufforderung zur Kennworteingabe mit optionalen Escape-Sequenzen verwenden. Die folgenden Escape-Sequenzen mit Prozentzeichen ('%') werden von der *sudoers*-Richtlinie unterstützt:

- **%H** erweitert auf den Hostnamen, einschließlich des Domänennamens (nur, wenn der Hostname des Computers vollqualifiziert ist oder wenn die Option *fqdn* in *sudoers* festgelegt ist)
- **%h** erweitert auf den lokalen Hostnamen ohne den Domänennamen
- **%p** erweitert auf den Namen des Benutzers, dessen Kennwort angefordert wird (berücksichtigt die Kennzeichnungen *rootpw*, *targetpw* und *runaspw* in *sudoers*)
- **%U** erweitert auf den Anmeldenamen des Benutzers, als der das Kommando ausgeführt wird (standardmäßig SYSROOT, es sei denn, auch die Option *-u* ist angegeben)
- **%u** erweitert auf den Anmeldenamen des aufrufenden Benutzers
- **%%** zwei aufeinanderfolgende Zeichen '%' werden zu einem einzigen Zeichen '%' reduziert

# **-S**, **--stdin**

Aufforderung auf die Standard-Fehlerausgabe schreiben und Kennwort aus der Standard-Eingabe lesen, anstatt das Terminalgerät zu verwenden. Auf das Kennwort muss ein Zeilenvorschubzeichen folgen.

## **-s**, **--shell**

Von der Umgebungsvariable *SHELL* angegebene Shell (sofern festgelegt) oder von dem Kennwortdatenbankeintrag des aufrufenden Benutzers angegebene Shell ausführen. Wenn ein Kommando angegeben ist, wird er an die Shell weitergeleitet, um über die Option *-c* der Shell ausgeführt zu werden. Wenn kein Kommando angegeben ist, wird eine interaktive Shell ausgeführt.

## **-U** user, **--other-user=**user

Wird in Verbindung mit der Option *-l* verwendet, um die Berechtigungen für den angegebenen Benutzer anstatt für den aufrufenden Benutzer aufzulisten. Die Sicherheitsrichtlinie kann das Auflisten von Berechtigungen anderer Benutzer einschränken. Die *sudoers*-Richtlinie erlaubt es nur dem Administrator oder einem Benutzer mit der Option *ALL* auf dem aktuellen Host, diese Option zu verwenden.

## **-u** user, **--user=**user

Kommando als ein anderer Benutzer als der Standardzielbenutzer (normalerweise SYSROOT) ausführen. Der Benutzer kann entweder ein Benutzername oder eine numerische Benutzer-ID (UID), der das Zeichen '#' (z. B. #0 für UID 0) vorangestellt ist, sein. Wenn Kommandos als UID ausgeführt werden, erfordern viele Shells, dass das Zeichen '#' durch einen Gegenschrägstrich ('\') entwertet wird.

## **-V**, **--version**

*sudo*-Version und Version des Sicherheitsrichtlinien-Plugins ausgeben. Wenn der aufrufende Benutzer bereits der Administrator ist, zeigt die Option *-V* die Konfigurationseinstellungen an, die bei der Erstellung von *sudo* verwendet wurden.

## **-v**, **--validate**

Zwischengespeicherte Anmeldeinformationen des Benutzers aktualisieren und gegebenenfalls den Benutzer authentifizieren. Hierdurch wird der *sudo*-Timeout standardmäßig um weitere 5 Minuten verlängert. Es wird jedoch kein Kommando ausgeführt.

**--** Zeigt an, dass *sudo* die Verarbeitung von Kommandozeilenargumenten anhalten soll.

Umgebungsvariablen, die für das Kommando festgelegt werden sollen, können auch in der Form VAR=Wert in die Kommandozeile weitergeleitet werden. Beispiel: LD\_LIBRARY\_PATH=/usr/local/pkg/lib.

Für Variablen, die in die Kommandozeile weitergeleitet werden, gelten von der Sicherheitsrichtlinie auferlegte Einschränkungen. Die *sudoers*-Richtlinie wendet auf Variablen, die in die Kommandozeile weitergeleitet werden, dieselben Einschränkungen an, die auch für normale Umgebungsvariablen gelten. Es besteht jedoch eine wichtige Ausnahme. Wenn die Option *setenv* in *sudoers* festgelegt ist, wenn bei dem auszuführenden Kommando das Kennzeichen SETENV festgelegt ist oder wenn das zugeordnete Kommando ALL ist, kann der Benutzer Variablen festlegen, die andernfalls unzulässig wären. Siehe *sudoers*, um weitere Informationen zu erhalten.

# **Kommandoausführung**

Wenn *sudo* ein Kommando ausführt, gibt die Sicherheitsrichtlinie die Ausführungsumgebung für das Kommando an. Normalerweise werden die realen und effektiven Benutzerund Gruppen-IDs so festgelegt, dass sie mit denen des Zielbenutzers übereinstimmen, und der Gruppenvektor wird basierend auf der Gruppendatenbank initialisiert (es sei denn, die Option *-P* wurde angegeben).

Die folgenden Parameter können von der Sicherheitsrichtlinie angegeben werden:

- reale und effektive Benutzer-ID
- reale und effektive Gruppen-ID
- zusätzliche Gruppen-IDs
- Umgebungsliste
- aktuelles Arbeitsverzeichnis
- Dateierstellungsmodusmaske (umask)
- Zeitplanungspriorität (auch als "nice value" bezeichnet)

#### *Prozessmodell*

Wenn *sudo* ein Kommando ausführt, ruft es *fork* auf, richtet die Ausführungsumgebung wie oben beschrieben ein und ruft den Systemaufruf *execve* im untergeordneten Prozess auf. Der *sudo*-Hauptprozess wartet, bis das Kommando abgeschlossen ist, leitet den Endestatus des Kommandos an die Sicherheitsrichtlinie weiter und wird dann beendet.

## *Signalverarbeitung*

Wenn das Kommando als untergeordnetes Element des *sudo*-Prozesses ausgeführt wird, gibt *sudo* empfangene Signale an das Kommando weiter. Die Signale SIGHUP, SIGINT und SIGQUIT werden nicht weitergegeben, außer sie werden von einem Benutzerprozess und nicht vom Kernel gesendet. Andernfalls würde das Kommando jedes Mal, wenn der Benutzer Strg+C eingibt, SIGINT zweimal erhalten. Einige Signale wie SIGSTOP und SIGKILL können nicht erfasst werden und werden deshalb nicht an das Kommando weitergegeben. Grundsätzlich sollte SIGTSTP anstelle von SIGSTOP verwendet werden, wenn Sie ein von *sudo* ausgeführtes Kommando anhalten möchten.

Endestatus Nach erfolgreicher Ausführung eines Programms ist der Endestatus von *sudo* einfach der Endestatus des Programms, das ausgeführt wurde.

> Andernfalls wird *sudo* mit dem Wert 1 beendet, wenn ein Konfigurations-/Berechtigungsproblem besteht oder wenn *sudo* das angegebene Kommando nicht ausführen kann. Im letzteren Fall wird die Fehlerzeichenfolge auf die Standard-Fehlerausgabe ausgegeben. Wenn *sudo* auf einen oder mehrere Einträge im PATH des Benutzers nicht zugreifen kann, wird ein Fehler auf *stderr* ausgegeben. (Wenn das Verzeichnis nicht vorhanden ist oder wenn es sich nicht wirklich um ein Verzeichnis handelt, wird der Eintrag ignoriert und es wird kein Fehler ausgegeben.) Dies sollte unter normalen Bedingungen nicht passieren.

# **Sicherheitshinweise**

*sudo* versucht sicher zu sein, wenn es externe Kommandos ausführt.

Um ein Kommando-Spoofing zu verhindern, überprüft *sudo* "." und "" (beide zeigen das aktuelle Verzeichnis an) zuletzt, wenn es nach einem Kommando im PATH des Benutzers sucht (wenn eines oder beide im PATH sind). Beachten Sie jedoch, dass die tatsächliche PATH-Umgebungsvariable nicht geändert und unverändert zu dem Programm weitergeleitet wird, das *sudo* ausführt.

Beachten Sie, dass *sudo* normalerweise nur das Kommando protokolliert, das es explizit ausführt. Wenn ein Benutzer ein Kommando wie sudo su oder sudo sh ausführt, gilt für nachfolgende Kommandos, die von dieser Shell ausgeführt werden, nicht die Sicherheitsrichtlinie von *sudo*. Dasselbe gilt für Kommandos, die Shell-Escapes anbieten (einschließlich der meisten Editoren). Aus diesem Grund ist Vorsicht geboten, wenn Benutzern über *sudo* Zugriff auf Kommandos erteilt wird. Es muss sichergestellt werden, dass das Kommando dem Benutzer nicht versehentlich eine effektive Root-Shell bereitstellt. Weitere In-formationen hierzu finden Sie im Abschnitt ["Shell-Escapes vermeiden" auf Seite 814.](#page-813-0)

# Internationale Umgebung

*sudo* verwendet die folgenden Umgebungsvariablen. Die Sicherheitsrichtlinie hat die Kontrolle über den tatsächlichen Inhalt der Umgebung des Kommandos.

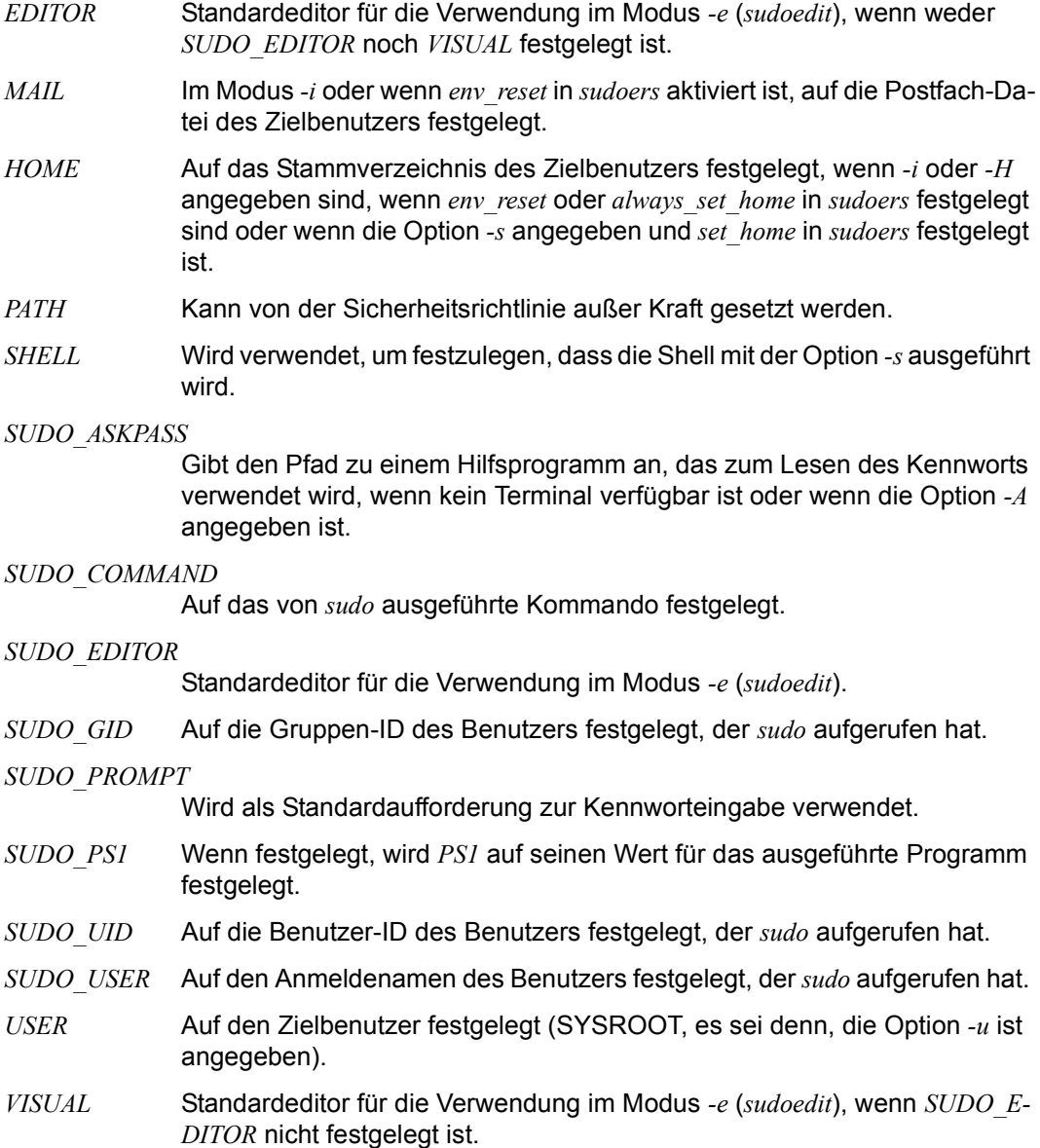

Beispiel Hinweis: Bei den folgenden Beispielen wird von einer ordnungsgemäß konfigurierten Sicherheitsrichtlinie ausgegangen.

Um eine Dateiauflistung eines nicht lesbaren Verzeichnisses abzurufen:

\$ sudo ls /usr/local/protected

Um die Datei *index.html* als Benutzer *www* zu bearbeiten:

\$ sudo -u www vi ~www/htdocs/index.html

Um Systemprotokolle anzuzeigen, die nur für den Administrator und Benutzer in der Gruppe *adm* zugänglich sind:

\$ sudo -g adm view /var/log/syslog

Um einen Editor als *jim* mit einer anderen primären Gruppe auszuführen:

\$ sudo -u jim -g audio vi ~jim/sound.txt

Um eine Verwendungsauflistung der Verzeichnisse in der Partition */home* zu erstellen. Beachten Sie, dass hierdurch die Kommandos in einer Sub-Shell ausgeführt werden, damit das Kommando und die Dateiumleitung funktionieren:

\$ sudo sh -c "cd /home ; du -s \* | sort -rn > USAGE"

Siehe auch *sudoers*, *visudo*

# **sudoers Standardsicherheitsrichtlinie von sudo**

Die Sicherheitsrichtlinie *sudoers* bestimmt die *sudo*-Berechtigungen eines Benutzers. Die Richtlinie wird von der Datei */etc/sudoers* gesteuert. Das Richtlinienformat ist im Abschnitt ["sudoers-Dateiformat" auf Seite 782](#page-781-0) genau beschrieben.

# **Authentifizierung und Protokollierung**

Die *sudoers*-Sicherheitsrichtlinie erfordert, dass sich die meisten Benutzer authentifizieren, bevor sie *sudo* verwenden können. Ein Kennwort ist nicht erforderlich, wenn der aufrufende Benutzer der Administrator ist, wenn der Zielbenutzer mit dem aufrufenden Benutzer identisch ist oder wenn die Richtlinie die Authentifizierung für den Benutzer oder das Kommando deaktiviert hat. Wenn *sudoers* eine Authentifizierung erfordert, validiert es im Gegensatz zu *su* die Anmeldeinformationen des aufrufenden Benutzers, und nicht die Anmeldeinformationen des Zielbenutzers (oder von SYSROOT). Dies kann über die Kennzeichen *rootpw*, *targetpw* und *runaspw* geändert werden, die später beschrieben werden.

Wenn ein Benutzer, der nicht in der Richtlinie aufgelistet ist, versucht, ein Kommando über *sudo* auszuführen, wird eine E-Mail an die zuständigen Stellen gesendet. Die für diese E-Mail verwendete Adresse ist über den Standardeintrag *mailto* (wird später beschrieben) konfigurierbar und ist standardmäßig SYSROOT.

Beachten Sie, dass keine E-Mail gesendet wird, wenn ein nicht autorisierter Benutzer versucht, *sudo* mit der Option *-l* oder *-v* auszuführen, es sei denn, es besteht ein Authentifizierungsfehler und es ist entweder das Kennzeichen *mail\_always* oder *mail\_badpass* aktiviert. Auf diese Weise können Benutzer für sich selbst feststellen, ob sie *sudo* verwenden dürfen oder nicht. Alle Versuche zur Ausführung von *sudo* (erfolgreich oder nicht) werden protokolliert, unabhängig davon, ob eine E-Mail gesendet wird oder nicht.

Wenn *sudo* vom Administrator ausgeführt wird und die Umgebungsvariable *SUDO\_USER* festgelegt ist, verwendet die *sudoers*-Richtlinie diesen Wert, um festzustellen, wer der tatsächliche Benutzer ist. Dies kann von einem Benutzer verwendet werden, um Kommandos über *sudo* zu protokollieren, selbst wenn eine Root-Shell aufgerufen wurde. Weiterhin kann die Option *-e* nützlich bleiben, selbst wenn sie über ein von *sudo* ausgeführtes Skript oder Programm aufgerufen wird. Beachten Sie jedoch, dass die *sudoers*-Suche weiterhin für den Administrator durchgeführt wird, und nicht für den von *SUDO\_USER* angegebenen Benutzer.

*sudoers* verwendet für das Zwischenspeichern von Anmeldeinformationen benutzerspezifische Zeitstempeldateien. Nachdem ein Benutzer authentifiziert wurde, wird ein Datensatz geschrieben, der die zur Authentifizierung verwendete UID, die *ID* der Terminalsitzung und einen Zeitstempel enthält. Der Benutzer kann dann *sudo* für einen kurzen Zeitraum (5 Minuten, es sei denn, dies wird über die Timeout-Option außer Kraft gesetzt) ohne Kennwort verwenden. Standardmäßig verwendet *sudoers* einen separaten Datensatz für jedes "tty".

Dies bedeutet, dass die Anmeldesitzungen eines Benutzers separat authentifiziert werden. Die Option *tty\_tickets* kann deaktiviert werden, um die Verwendung eines einzigen Zeitstempels für alle Sitzungen eines Benutzers zu erzwingen.

*sudoers* kann sowohl erfolgreiche als auch nicht erfolgreiche Versuche (und Fehler) in syslog, einer Protokolldatei oder beidem protokollieren. Standardmäßig protokolliert *sudoers* über syslog, aber dies kann über die Standardeinstellungen von syslog und der Protokolldatei geändert werden.

## **Kommandoumgebung**

Da Umgebungsvariablen das Programmverhalten beeinflussen können, stellt *sudoers* eine Möglichkeit bereit, um einzuschränken, welche Variablen aus der Umgebung des Benutzers von dem auszuführenden Kommando geerbt werden. Es gibt zwei unterschiedliche Möglichkeiten dafür, wie *sudoers* mit Umgebungsvariablen umgehen kann.

Standardmäßig ist die Option *env\_reset* aktiviert. Dies führt dazu, dass Kommandos mit einer neuen, minimalen Umgebung ausgeführt werden. Die neue Umgebung enthält die Variablen *TERM*, *PATH*, *HOME*, *MAIL*, *SHELL*, *LOGNAME*, *USER*, *USERNAME* und *SUDO\_\** zusätzlich zu den Variablen aus dem aufrufenden Prozess, die von den Optionen *env\_check* und *env\_keep* erlaubt werden. Dies ist praktisch eine Whitelist für Umgebungsvariablen. Umgebungsvariablen mit einem Wert beginnend mit () werden entfernt, es sei denn, sowohl die Namens- als auch die Wertteile passen zu *env\_keep* oder *env\_check*, weil sie von älteren Versionen der Bash-Shell als Funktionen interpretiert werden.

Wenn jedoch die Option *env\_reset* deaktiviert ist, werden alle Variablen, die von den Optionen *env\_check* und *env\_delete* nicht explizit verweigert werden, von dem aufrufenden Prozess geerbt. In diesem Fall verhalten sich *env\_check* und *env\_delete* wie eine Blacklist. Umgebungsvariablen mit einem Wert beginnend mit () werden immer entfernt, selbst wenn sie mit keiner der Blacklists übereinstimmen.

Da es ist nicht möglich ist, alle potenziell gefährlichen Umgebungsvariablen auf eine Blacklist zu setzen, wird die Verwendung des Standardverhaltens *env\_reset* empfohlen.

Standardmäßig werden Umgebungsvariablen nach ihrem Namen auf Übereinstimmung geprüft. Wenn das Muster jedoch ein Gleichheitszeichen ('=') enthält, müssen sowohl der Name als auch der Wert der Variable übereinstimmen. Zum Beispiel könnte eine Bash-Shell-Funktion im alten Stil (vor shellshock) wie folgt auf Übereinstimmung geprüft werden:

```
env\_\text{keep} += "my\_\text{func} = () * "
```
Ohne das Suffix "=()\*" würde keine Übereinstimmung bestehen, weil Bash-Shell-Funktionen im alten Stil nicht standardmäßig beibehalten werden.

Die vollständige Liste der Umgebungsvariablen, die *sudo* zulässt oder verweigert, ist bei Ausführung als Administrator in der Ausgabe von "sudo - V" enthalten.

Sonderfall: Wenn die Option *-i* (erstmalige Anmeldung) von *sudo* angegeben ist, initialisiert *sudoers* die Umgebung unabhängig von dem Wert von *env\_reset*. Die Variablen *DISPLAY*, *PATH* und *TERM* bleiben unverändert. *HOME*, *MAIL*, *SHELL*, *USER* und *LOGNAME* werden basierend auf dem Zielbenutzer festgelegt. Alle anderen Umgebungsvariablen werden entfernt.

Schließlich, wenn die Option *env\_file* definiert ist, werden alle in dieser Datei vorhandenen Variablen auf ihre angegebenen Werte festgelegt, sofern dadurch kein Konflikt mit einer vorhandenen Umgebungsvariable entsteht.

# <span id="page-781-0"></span>**sudoers-Dateiformat**

Die *sudoers*-Datei besteht aus zwei Arten von Einträgen: Alias (im Wesentlichen Variablen) und Benutzerspezifikationen (die festlegen, wer was ausführen darf).

Wenn mehrere Einträge für einen Benutzer übereinstimmen, werden sie der Reihe nach angewendet. Wenn mehrere Übereinstimmungen bestehen, wird die letzte Übereinstimmung verwendet (was nicht unbedingt die genaueste Übereinstimmung ist).

Die *sudoers*-Grammatik wird weiter unten in erweiterter Backus-Naur-Form (EBNF) beschrieben. Es ist kein Problem, wenn Sie mit EBNF nicht vertraut sind. Es ist ziemlich einfach, und die nachfolgenden Definitionen werden durch Anmerkungen erläutert.

# **Kurzanleitung für EBNF**

EBNF ist eine kurze und präzise Möglichkeit, um die Grammatik einer Sprache zu beschreiben. Jede EBNF-Definition besteht aus Produktionsregeln. Beispiel:

symbol ::= definition | alternate1 | alternate2 ...

Jede Produktionsregel verweist auf andere Regeln, wodurch eine Grammatik für die Sprache entsteht. EBNF enthält außerdem die folgenden Operatoren, die viele Leser von regulären Ausdrücken kennen werden. Verwechseln Sie diese Operatoren jedoch nicht mit Wildcard-Zeichen, die andere Bedeutungen haben.

? Bedeutet, dass das vorhergehende Symbol (oder eine Gruppe von Symbolen) optional ist.

Das Symbol kann also einmal oder überhaupt nicht auftreten.

- \* Bedeutet, dass das vorhergehende Symbol (oder eine Gruppe von Symbolen) null oder mehrere Male auftreten kann.
- + Bedeutet, dass das vorhergehende Symbol (oder eine Gruppe von Symbolen) ein oder mehrere Male auftreten kann. Klammern können verwendet werden, um Symbole zu gruppieren. Aus Gründen der Klarheit werden einfache Anführungszeichen (") verwendet, um zu bestimmen, was eine ausführliche Zeichenfolge ist (im Gegensatz zu einem Symbolnamen).

## **Alias**

Es gibt vier Arten von Alias: *User\_Alias*, *Runas\_Alias*, *Host\_Alias* und *Cmnd\_Alias*.

```
Alias ::= 'User_Alias' User_Alias (':' User_Alias)* |
          'Runas_Alias' Runas_Alias (':' Runas_Alias)* |
          'Host_Alias' Host_Alias (':' Host_Alias)* |
          'Cmnd_Alias' Cmnd_Alias (':' Cmnd_Alias)*
```
User Alias ::= NAME '=' User List Runas\_Alias ::= NAME '=' Runas\_List Host Alias ::= NAME '=' Host List Cmnd Alias ::= NAME '=' Cmnd List NAME  $::=$  [A-Z]([A-Z][0-9] )\*

Jede Aliasdefinition hat die folgende Form:

Alias\_Type NAME = item1, item2, ...

Hierbei ist *Alias\_Type* eines von Folgendem: *User\_Alias*, *Runas\_Alias*, *Host\_Alias* oder *Cmnd\_Alias*. Ein *NAME* ist eine Zeichenfolge bestehend aus Großbuchstaben, Zahlen und Unterstrichzeichen ('\_'). Ein *NAME* muss mit einem Großbuchstaben beginnen.

Es ist möglich, mehrere Aliasdefinitionen derselben Art in eine einzige Zeile zu stellen und jeweils mit einem Doppelpunkt (':') zu verbinden. Beispiel:

Alias\_Type NAME = item1, item2, item3 : NAME = item4, item5

Es ist ein Syntaxfehler, wenn ein vorhandener Alias neu definiert wird. Es ist möglich, denselben Namen für Alias verschiedener Arten zu verwenden, aber dies wird nicht empfohlen.

Es folgen Definitionen dafür, was ein gültiges Aliaselement darstellt.

```
User List : = User |
              User ',' User_List
User ::=" "!" * user name'!'* #uid |
         '!'* %group |
         '!'* %#gid |
         '!'* User_Alias
```
Eine *User\_List* besteht aus einem oder mehreren Benutzernamen, Benutzer-IDs (mit dem Präfix '#'), Systemgruppennamen und -IDs (mit dem Präfix '%' bzw. '%#') und *User\_Aliases*. Jedem Listenelement können null oder mehr Operatoren '!' vorangestellt werden. Eine ungerade Anzahl an Operatoren '!' negiert den Wert des Elements. Bei einer geraden Anzahl heben sie sich einfach gegenseitig auf.

Ein Benutzername, eine UID, eine Gruppe oder eine GID kann in doppelte Anführungszeichen eingeschlossen werden, um zu vermeiden, dass Sonderzeichen entwertet werden müssen. Alternativ können Sonderzeichen im hexadezimalen Escape-Modus angegeben werden, z. B. \x20 für das Leerzeichen. Wenn doppelte Anführungszeichen verwendet werden, müssen alle Präfixzeichen in die Anführungszeichen eingeschlossen werden. Beachten Sie, dass Anführungszeichen um Gruppennamen optional sind. Bei Zeichenfolgen ohne Anführungszeichen müssen Leerzeichen und Sonderzeichen durch einen Gegenschrägstrich ('\') entwertet werden. Unter "Weitere Sonderzeichen und reservierte Wörter" finden Sie eine Liste von Zeichen, die entwertet werden müssen.

```
Runas List ::= Runas Member |
                Runas_Member ',' Runas_List
Runas Member ::= '!'* user name |
                  '!'* #uid |
                   '!'* %group |
                   '!'* %#gid |
                   '!'* Runas_Alias
```
Eine *Runas\_List* ist mit einer User\_List vergleichbar, aber anstelle von *User\_Aliases* kann sie *Runas\_Aliases* enthalten. Beachten Sie, dass Benutzernamen und Gruppen als Zeichenfolgen auf Übereinstimmung geprüft werden. Mit anderen Worten: Zwei Benutzer (Gruppen) mit derselben UID (GID) werden als verschieden betrachtet. Wenn Sie alle Benutzernamen mit derselben UID (z. B. SYSROOT und TSOS) auf Übereinstimmung prüfen möchten, können Sie stattdessen eine UID verwenden (#0 im angegebenen Beispiel).

```
Host_List ::= Host |
               Host ',' Host_List
Host ::= '!'* host name |
         '!'* ip addr | '!'* network(/netmask)? |
          '!'* Host_Alias
```
Eine *Host\_List* besteht aus einem oder mehreren Hostnamen, IP-Adressen, Netzwerknummern und anderen Alias. Wie bereits erwähnt, kann der Wert eines Elements mit dem Operator '!' negiert werden. Wenn Sie keine Netzmaske zusammen mit der Netzwerknummer angeben, fragt *sudo* alle Netzwerkschnittstellen des lokalen Hosts ab, und wenn die Netzwerknummer mit einer der Netzwerkschnittstellen des Hosts übereinstimmt, wird die entsprechende Netzmaske verwendet.

Die Netzmaske kann entweder in der standardmäßigen IP-Adressen-Notation (z. B. 255.255.255.0 oder ffff:ffff:ffff:ffff::) oder in der CIDR-Notation (Anzahl der Bits, z. B. 24 oder 64) angegeben werden. Ein Hostname kann Shell-Wildcards (siehe den Abschnitt zu Wildcards weiter unten) enthalten, aber sofern nicht das Hostnamenkommando auf Ihrem Computer den vollqualifizierten Hostnamen zurückgibt, müssen Sie die Option *fqdn* verwenden, damit Wildcards nützlich sind. Beachten Sie, dass *sudo* nur die tatsächlichen Netzwerkschnittstellen überprüft. Dies bedeutet, dass die IP-Adresse 127.0.0.1 (localhost) niemals übereinstimmt. Außerdem stimmt der Hostname "localhost" nur überein, wenn dies der tatsächliche Hostname ist, was normalerweise nur bei nicht vernetzten Systemen der Fall ist.

```
digest ::= [A-Fa-f0-9]+[LA-Za-z0-9+/=]+Digest Spec ::= "sha224" ':' digest | "sha256" ':' digest |
                 "sha384" ':' digest |
                  "sha512" ':' digest
Cmnd List ::= Cmnd |
               Cmnd ',' Cmnd_List
command name ::= file name |
                  file name args |
                  file name '""'
Cmnd ::= Digest_Spec? '!'* command name |
                        '!'* directory |
                        '!'* "sudoedit" |
                        '!'* Cmnd_Alias
```
Eine *Cmnd\_List* ist eine Liste mit einem oder mehreren Kommandonamen, Verzeichnissen und anderen Alias. Ein Kommandoname ist ein vollqualifizierter Dateiname, der Shell-Wildcards (siehe den Abschnitt zu Wildcards weiter unten) enthalten kann. Ein einfacher Dateiname ermöglicht es dem Benutzer, das Kommando mit allen gewünschten Argumenten auszuführen.

Sie können jedoch auch Kommandozeilenargumente (einschließlich Wildcards) angeben. Alternativ können Sie "" angeben, um anzuzeigen, dass das Kommando nur ohne Kommandozeilenargumente ausgeführt werden kann. Ein Verzeichnis ist ein vollqualifizierter Pfadname, der mit einem '/' endet. Wenn Sie ein Verzeichnis in einer *Cmnd\_List* angeben, kann der Benutzer jede Datei in diesem Verzeichnis (aber nicht in allen Unterverzeichnissen darin) ausführen.

Wenn einem *Cmnd* Kommandozeilenargumente zugeordnet sind, müssen die Argumente in dem *Cmnd* genau mit denen übereinstimmen, die vom Benutzer in der Kommandozeile angegeben wurden (oder sie müssen mit den Wildcards, sofern vorhanden, übereinstimmen). Beachten Sie, dass die folgenden Zeichen durch ein '\' entwertet werden muss, wenn sie in Kommandoargumenten verwendet werden: ',', ':', '=', '\'. Das integrierte Kommando "*sudoedit*" wird verwendet, um es einem Benutzer zu ermöglichen, *sudo* mit der Option *-e* (oder als *sudoedit*) auszuführen. Es kann Kommandozeilenargumente genau wie ein normales Kommando annehmen. Beachten Sie, dass "*sudoedit*" ein Kommando ist, das in *sudo* selbst integriert ist und das in *sudoers* ohne einen führenden Pfad angegeben werden muss. Wenn einem Kommandonamen ein Präfix *Digest\_Spec* vorangestellt ist, stimmt das Kommando nur erfolgreich überein, wenn es über den angegebenen Digest *SHA*-2 überprüft werden kann. Dies kann in Situationen nützlich sein, in denen der Benutzer, der *sudo* aufruft, Schreibzugriff auf das Kommando oder dessen übergeordnetes Verzeichnis hat. Es werden die folgenden Digest-Formate unterstützt: sha224, sha256, sha384 und sha512. Die Zeichenfolge kann entweder im Hexadezimal- oder im base64-Format angegeben werden (base64 ist kompakter).

Es gibt mehrere Hilfsprogramme, die SHA-2-Digests im Hexadezimalformat erzeugen können, zum Beispiel openssl, shasum, sha224sum, sha256sum, sha384sum und sha512sum.

Beispiel unter Verwendung von *openssl*:

```
$ openssl dgst -sha224 /bin/ls
SHA224(/bin/ls)= 118187da8364d490b4a7debbf483004e8f3e053ec954309de2c41a25
openssl kann auch verwendet werden, um eine base64-Ausgabe zu erzeugen:
```

```
$ openssl dgst -binary -sha224 /bin/ls | openssl base64
EYGH2oNk1JC0p9679IMATo8+BT7JVDCd4sQaJQ==
```
## **Standardwerte**

Bestimmte Konfigurationsoptionen können zur Laufzeit über eine oder mehrere Zeilen *Default\_Entry* gegenüber ihren Standardwerten geändert werden. Dies kann alle Benutzer auf jedem beliebigen Host, alle Benutzer auf einem bestimmten Host, einen bestimmten Benutzer, ein bestimmtes Kommando oder Kommandos, die als ein bestimmter Benutzer ausgeführt werden, betreffen. Beachten Sie, dass kommandospezifische Einträge keine Kommandozeilenargumente enthalten können. Wenn Sie Argumente angeben möchten, definieren Sie einen *Cmnd\_Alias* und verweisen Sie stattdessen darauf.

```
Default_Type ::= 'Defaults' |
                   'Defaults' '@' Host_List |
                   'Defaults' ':' User_List |
                   'Defaults' '!' Cmnd_List |
                   'Defaults' '>' Runas_List
Default_Entry ::= Default_Type Parameter_List
Parameter List : = Parameter |
                    Parameter ',' Parameter_List
Parameter : = Parameter '=' Value |
               Parameter '+=' Value |
              Parameter '-=' Value |
                '!'* Parameter
```
Parameter können Kennzeichen, Ganzzahlwerte, Zeichenfolgen oder Listen sein. Kennzeichen sind implizit boolesch und können über den Operator '!' ausgeschaltet werden. Einige Ganzzahl-, Zeichenfolgen- und Listenparameter können auch in einem booleschen Kontext verwendet werden, um diese zu deaktivieren. Werte können in doppelte Anführungszeichen ("") eingeschlossen werden, wenn sie mehrere Wörter enthalten. Sonderzeichen können durch einen Gegenschrägstrich ('\') entwertet werden.

Listen haben zwei zusätzliche Zuweisungsoperatoren, "+=" und "-=". Diese Operatoren werden zum Hinzufügen zu bzw. Löschen von einer Liste verwendet. Es ist kein Fehler, den Operator "-=" zu verwenden, um ein Element zu entfernen, das nicht in einer Liste vorhanden ist.

Standardeinträge werden in der folgenden Reihenfolge analysiert: zunächst allgemeine, Host- und Benutzerstandards, dann runas-Standards und schließlich Kommandostandards.

Unter ["sudoers-Optionen" auf Seite 794](#page-793-0) finden Sie eine Liste der unterstützten Standardparameter.

# **Benutzerspezifikation**

```
User Spec ::= User List Host List '=' Cmnd Spec List \
               (':' Host_List '=' Cmnd_Spec_List)*
Cmnd Spec List ::= Cmnd Spec |
                    Cmnd_Spec ',' Cmnd_Spec_List
Cmnd Spec ::= Runas Spec? Tag Spec* Cmnd
Runas Spec ::= '(' Runas List? (':' Runas List)? ')'
Tag_Spec ::= ('MAIL:' | 'NOMAIL:' | 'NOPASSWD:' | 'PASSWD:' | 
               'SETENV:' | 'NOSETENV:')
```
Eine Benutzerspezifikation bestimmt, welche Kommandos ein Benutzer (und als welcher Benutzer) auf angegebenen Hosts ausführen kann.

Standardmäßig werden Kommandos als SYSROOT ausgeführt, aber dies kann kommandospezifisch geändert werden.

Die Basisstruktur einer Benutzerspezifikation ist "wer wo = (als\_wer) was". Sehen wir uns hierzu die einzelnen Bestandteile an:

# **Runas\_Spec**

Eine *Runas\_Spec* bestimmt den Benutzer und/oder die Gruppe, als der bzw. die das Kommando ausgeführt werden kann. Eine vollständig angegebene *Runas\_Spec* besteht aus zwei *Runas\_Lists* (wie oben definiert), getrennt durch einen Doppelpunkt (':') und in Klammern

eingeschlossen. Die erste *Runas\_List* zeigt an, als welcher Benutzer das Kommando über die Option *-u* von *sudo* ausgeführt werden kann. Die zweite definiert eine Liste von Gruppen, die über die Option *-g* von *sudo* angegeben werden können. Wenn beide *Runas\_Lists* angegeben sind, kann das Kommando mit jeder beliebigen Kombination von Benutzern und Gruppen, die in ihren jeweiligen *Runas\_Lists* aufgelistet sind, ausgeführt werden. Wenn nur die erste angegeben ist, kann das Kommando als ein beliebiger Benutzer in der Liste ausgeführt werden, aber es kann keine Option *-g* angegeben werden. Wenn die erste *Runas\_- List* leer ist, aber die zweite angegeben ist, kann das Kommando als der aufrufende Benutzer ausgeführt werden, und die Gruppe kann auf jede in der *Runas\_List* aufgelistete Gruppe festgelegt werden. Wenn beide *Runas\_Lists* leer sind, kann das Kommando nur als der aufrufende Benutzer ausgeführt werden. Wenn keine *Runas\_Spec* angegeben ist, kann das Kommando als Administrator ausgeführt werden und es kann keine Gruppe angegeben werden.

Eine *Runas\_Spec* legt den Standard für die ihr nachfolgenden Kommandos fest. Dies wird anhand des folgenden Eintrags verdeutlicht:

dgb boulder = (operator) /bin/ls, /bin/kill, /usr/bin/lprm

Der Benutzer *dgb* kann */bin/ls*, */bin/kill* und */usr/bin/lprm* ausführen – aber nur als *operator*. Beispiel:

```
$ sudo -u operator /bin/ls
```
Es ist auch möglich, *Runas\_Spec* später in einem Eintrag außer Kraft zu setzen. Dies wird anhand der folgenden Änderung des Eintrags verdeutlicht:

dgb boulder = (operator) /bin/ls, (sysroot) /bin/kill, /usr/bin/lprm

Der Benutzer *dgb* kann jetzt */bin/ls* als *OPERATOR*, aber */bin/kill* und */usr/bin/lprm* als *root* ausführen.

Dies kann erweitert werden, sodass *dgb /bin/ls* ausführen kann, wenn entweder der Benutzer oder die Gruppe auf OPERATOR festgelegt ist:

```
dgb boulder = (operator : operator) /bin/ls, (sysroot) /bin/kill,\
     /usr/bin/lprm
```
Beachten Sie, dass der Gruppenteil der *Runas\_Spec* es dem Benutzer erlaubt, ein Kommando mit dieser Gruppe auszuführen. Dies wird jedoch nicht erzwungen. Wenn keine Gruppe in der Kommandozeile angegeben ist, wird das Kommando mit der Gruppe ausgeführt, die im Kennwortdatenbankeintrag des Zielbenutzers aufgelistet ist. Alles Folgende wäre mit dem obigen *sudoers*-Eintrag zulässig:

```
$ sudo -u operator /bin/ls
$ sudo -u operator -g operator /bin/ls
$ sudo -g operator /bin/ls
```
Im folgenden Beispiel kann der Benutzer *tcm* Kommandos ausführen, die auf eine Modemgerätedatei mit der Wählprogrammgruppe zugreifen.

tcm boulder =  $(:dialer)$  /usr/bin/tip, /usr/bin/cu,\ /usr/local/bin/minicom

Beachten Sie, dass in diesem Beispiel nur die Gruppe festgelegt wird. Das Kommando wird weiterhin als Benutzer *tcm* ausgeführt. Beispiel:

```
$ sudo -g dialer /usr/bin/cu
```
Es können mehrere Benutzer und Gruppen in einer *Runas\_Spec* vorhanden sein. In diesem Fall kann der Benutzer jede beliebige Kombination von Benutzern und Gruppen über die Optionen *-u* und *-g* auswählen. Im folgenden Beispiel kann der Benutzer "alan" jedes beliebige Kommando als Benutzer SYSROOT oder BIN ausführen, wobei die Gruppe optional auf "operator" oder "system" festgelegt werden kann.

alan ALL = (sysroot, bin : operator, system) ALL

# **Tag\_Spec**

Einem Kommando können null oder mehrere Kennzeichen zugeordnet sein. Mögliche Kennzeichen: *MAIL*, *NOMAIL*, *NOPASSWD*, *PASSWD*, *SETENV* und *NOSETENV*. Nachdem ein Kennzeichen auf einen *Cmnd* festgelegt wurde, erben nachfolgende *Cmnds* in der *Cmnd\_Spec\_List* das Kennzeichen, sofern es nicht vom entgegengesetzten Kennzeichen außer Kraft gesetzt wird (d. h., *PASSWD* setzt *NOPASSWD* außer Kraft).

*MAIL* und *NOMAIL*

Diese Kennzeichen bieten eine fein abgestufte Kontrolle darüber, ob eine E-Mail gesendet wird, wenn ein Benutzer ein Kommando ausführt, indem der Wert der Option *mail\_all\_cmnds* auf kommandospezifischer Basis außer Kraft gesetzt wird. Sie haben keine Auswirkung, wenn *sudo* mit den Optionen *-l* oder *-v* ausgeführt wird. Ein *NOMAIL*-Kennzeichen setzt auch die Optionen *mail\_always* und *mail\_no\_perms* außer Kraft. Weitere Informationen finden Sie in den Beschreibungen von *mail\_all\_cmnds*, *mail\_always* und *mail no perms* im Abschnitt ["sudoers-Optionen" auf Seite 794.](#page-793-0)

*NOPASSWD* und *PASSWD*

Standardmäßig erfordert *sudo*, dass ein Benutzer sich authentifiziert, bevor er ein Kommando ausführt. Dieses Verhalten kann über das *NOPASSWD*-Kennzeichen geändert werden. Wie eine *Runas\_Spec* legt das *NOPASSWD*-Kennzeichen einen Standard für die ihm nachfolgenden Kommandos in der *Cmnd\_Spec\_List* fest. Mit dem *PASSWD*-Kennzeichen können Vorgänge dagegen umgekehrt werden. Beispiel:

ray rushmore = NOPASSWD: /bin/kill, /bin/ls, /usr/bin/lprm

Hierbei kann der Benutzer *ray /bin/kill*, */bin/ls* und */usr/bin/lprm* als SYSROOT auf der Maschine *rushmore* ausführen, ohne sich authentifizieren zu müssen. Wenn *ray* nur */bin/kill* ohne ein Kennwort ausführen können soll, wäre der Eintrag wie folgt:

ray rushmore = NOPASSWD: /bin/kill, PASSWD: /bin/ls, /usr/bin/lprm

Beachten Sie jedoch, dass das *PASSWD*-Kennzeichen keine Auswirkung auf Benutzer hat, die in der von der Option *exempt\_group* angegebenen Gruppe enthalten sind.

Wenn das *NOPASSWD*-Kennzeichen auf einen beliebigen Eintrag für einen Benutzer auf dem aktuellen Host angewendet wird, kann dieser standardmäßig " $sub$  -1" ohne ein Kennwort ausführen. Darüber hinaus kann ein Benutzer nur "sudo  $-v$ " ohne ein Kennwort ausführen, wenn das *NOPASSWD*-Kennzeichen für alle Einträge eines Benutzers vorhanden ist, die zum aktuellen Host gehören. Dieses Verhalten kann über die Optionen *verifypw* und *listpw* außer Kraft gesetzt werden.

*SETENV* und *NOSETENV*

Diese Kennzeichen setzen den Wert der Option *setenv* auf kommandospezifischer Basis außer Kraft. Beachten Sie, dass der Benutzer, wenn *SETENV* für ein Kommando festgelegt wurde, die Option *env\_reset* in der Kommandozeile über die Option *-E* deaktivieren kann. Darüber hinaus unterliegen Umgebungsvariablen, die in der Kommandozeile festgelegt wurden, nicht den von *env\_check*, *env\_delete* oder *env\_keep* auferlegten Einschränkungen. Deshalb sollten nur vertrauenswürdige Benutzer Variablen auf diese Weise festlegen dürfen. Wenn das passende Kommando *ALL* ist, wird das *SETENV*-Kennzeichen für dieses Kommando impliziert. Dieser Standard kann durch die Verwendung des *NOSETENV*-Kennzeichens außer Kraft gesetzt werden.

## **Wildcards**

*sudo* erlaubt die Verwendung von Shell-Wildcards in Hostnamen, Pfadnamen und Kommandozeilenargumenten in der Datei *sudoers*. Die Wildcard-Ersetzung erfolgt über die Funktionen *glob* und *fnmatch* gemäß IEEE Std 1003.1 ("POSIX.1"). Beachten Sie, dass dies keine regulären Ausdrücke sind.

- Stimmt mit einer beliebige Reihe von null oder mehr Zeichen überein.
- ? Stimmt mit jedem einzelnen Zeichen überein.
- [...] Stimmt mit jedem beliebige Zeichen im angegebenen Bereich überein.
- [!...] Stimmt mit jedem beliebige Zeichen im angegebenen Bereich überein, das nicht im angegebenen Bereich ist.
- \x Für ein beliebiges Zeichen wird '\x' umgesetzt in 'x'. Dies wird verwendet, um Sonderzeichen zu entwerten, insbesondere die oben genannten Zeichen.

Zeichenklassen können ebenfalls verwendet werden. Da jedoch das Zeichen ':' eine besondere Bedeutung in *sudoers* hat, muss es entwertet werden. Beispiel:

```
/bin/ls [[:alpha:]]*
```
Hierbei würde jeder Dateiname übereinstimmen, der mit einem Buchstaben beginnt.

Beachten Sie, dass ein Schrägstrich ('/') nicht mit im Pfadnamen verwendeten Wildcards übereinstimmt. Hierdurch passt ein Pfad wie der folgende zu */usr/bin/who*, nicht jedoch zu */usr/bin/X11/xterm*:

/usr/bin/\*

Wenn jedoch die Kommandozeilenargumente auf Übereinstimmung geprüft werden, passt ein Schrägstrich zu Wildcards, weil Kommandozeilenargumente beliebige Zeichenfolgen und nicht nur Pfadnamen enthalten können.

Wildcards in Kommandozeilenargumenten sollten mit Vorsicht verwendet werden. Da Kommandozeilenargumente als eine einzelne, verkettete Zeichenfolge geprüft werden, können Wildcards wie '?' oder '\*' mit mehreren Wörtern übereinstimmen. Beispiel: Ein *sudoers*-Eintrag wie:

%operator ALL = /bin/cat /var/log/messages\*

erlaubt ein Kommando wie:

\$ sudo cat /var/log/messages.1

aber auch:

\$ sudo cat /var/log/messages /etc/shadow

was wahrscheinlich nicht beabsichtigt war.

#### **Ausnahmen von Wildcard-Regeln**

Die folgenden Ausnahmen gelten für die oben genannten Regeln:

- "" Wenn die leere Zeichenfolge "" das einzige Kommandozeilenargument im *sudoers*-Eintrag ist, bedeutet dies, dass das Kommando nicht mit Argumenten ausgeführt werden darf.
- *sudoedit* Kommandozeilenargumente für das integrierte Kommando *sudoedit* sollten immer Pfadnamen sein, sodass ein Schrägstrich ('/') nicht von Wildcards eingeschlossen wird.

#### **Andere Dateien aus** *sudoers* **einschließen**

Es ist möglich, andere *sudoers*-Dateien aus der aktuell analysierten *sudoers*-Datei einzuschließen, indem die Direktiven *#include* und *#includedir* verwendet werden.

Dies kann z.B. verwendet werden, um eine standortübergreifende *sudoers*-Datei zusätzlich zu einer lokalen, computerspezifischen Datei beizubehalten. Für dieses Beispiel ist die standortübergreifende *sudoers*-Datei */etc/sudoers* und die computerspezifische Datei ist */etc/sudoers.local*. Um */etc/sudoers.local* aus */etc/sudoers* einzuschließen, wird die folgende Zeile in */etc/sudoers* verwendet:

```
#include /etc/sudoers.local
```
Wenn *sudo* diese Zeile erreicht, setzt es die Verarbeitung der aktuellen Datei (*/etc/sudoers*) aus und wechselt zu */etc/sudoers.local*. Nachdem das Ende von */etc/sudoers.local* erreicht wurde, wird der Rest von */etc/sudoers* verarbeitet. Dateien, die eingeschlossen werden, können ihrerseits andere Dateien enthalten. Eine harte Grenze von 128 geschachtelten eingeschlossenen Dateien wird erzwungen, um zu verhindern, dass Dateischleifen entstehen.

Wenn der Pfad zu der eingeschlossenen Datei nicht vollqualifiziert ist (nicht mit einem '/' beginnt), muss sich die Datei im selben Verzeichnis wie die *sudoers*-Datei befinden, aus der sie eingeschlossen wurde. Wenn zum Beispiel */etc/sudoers* die folgende Zeile enthält:

```
#include sudoers.local
```
ist die Datei, die eingeschlossen wird, */etc/sudoers.local*.

Der Dateiname kann auch die Escape-Sequenz %h einschließen, die für die Kurzform des Hostnamens steht. Mit anderen Worten: Wenn der Hostname des Computers "xerxes" ist, bewirkt #include /etc/sudoers.%h, dass *sudo* die folgende Datei einschließt:

```
/etc/sudoers.xerxes.
```
Die Direktive *#includedir* kann verwendet werden, um ein *sudoers.d*-Verzeichnis zu erstellen, in das der Paket-Manager des Systems *sudoers*-Regeln als Teil der Paketinstallation ablegen kann. Beispiel:

```
#includedir /etc/sudoers.d
```
In diesem Fall liest *sudo* jede Datei in */etc/sudoers.d* und überspringt dabei Dateinamen, die auf '~' enden oder ein Zeichen '.' enthalten, um zu verhindern, dass Probleme mit dem Paket-Manager oder dem Editor für temporäre/Sicherungsdateien auftreten. Dateien werden in sortierter lexikalischer Reihenfolge analysiert. Dies bedeutet, dass */etc/sudoers.d/01\_first* vor */etc/sudoers.d/10\_second* analysiert wird. Bitte beachten: Dadurch, dass die Sortierung lexikalisch ist und nicht numerisch, wird */etc/sudoers.d/1\_whoops* nach */etc/sudoers.d/10\_second* geladen. Durch die Verwendung einer festen Anzahl von führenden Nullen in den Dateinamen können diese Probleme vermieden werden.

Bitte beachten: Im Gegensatz zu Dateien, die über *#include* eingeschlossen wurden, bearbeitet *visudo* die Dateien in einem *#includedir*-Verzeichnis nicht, es sei denn, eine der Dateien enthält einen Syntaxfehler. Es ist weiterhin möglich, *visudo* mit dem Kennzeichen *-f* auszuführen, um die Dateien direkt zu bearbeiten. Damit wird jedoch nicht die Neudefinition eines Alias erfasst, der auch in einer anderen Datei vorhanden ist.
## **Andere Sonderzeichen und reservierte Wörter**

Das Rautezeichen ('#') wird verwendet, um einen Kommentar anzuzeigen (außer es ist Teil einer *#include*-Direktive oder außer es tritt im Kontext eines Benutzernamens auf und ist von einem oder mehreren Ziffern gefolgt. In diesem Fall wird es als UID behandelt). Sowohl das Kommentarzeichen als auch Text danach bis zum Ende der Zeile werden ignoriert.

Das reservierte Wort *ALL* ist ein integrierter Alias, der immer bewirkt, dass eine Prüfung auf Übereinstimmung folgt. Es kann in allen Fällen verwendet werden, in denen andernfalls möglicherweise ein *Cmnd\_Alias*, *User\_Alias*, *Runas\_Alias* oder *Host\_Alias* verwendet wird. Sie sollten nicht versuchen, Ihren eigenen Alias mit der Bezeichnung *ALL* zu definieren, weil der integrierte Alias vorrangig vor Ihrem eigenen Alias verwendet wird. Bitte beachten: Die Verwendung von *ALL* kann gefährlich sein, weil der Benutzer in einem Kommandokontext dadurch jedes beliebige Kommando auf dem System ausführen kann.

Ein Ausrufezeichen ('!') kann als ein logischer Operator "not" in einer Liste oder einem Alias sowie vor einem "Cmnd" verwendet werden. Hierdurch können bestimmte Werte ausgeschlossen werden. Damit der Operator '!' wirksam ist, muss etwas vorhanden sein, das er ausschließen kann. Um zum Beispiel alle Benutzer außer SYSROOT auf Übereinstimmung zu prüfen, könnte Folgendes verwendet werden:

*ALL*,!sysroot

Wenn *ALL* weggelassen wird, wie in:

!sysroot

wird SYSROOT explizit verweigert, aber es werden keine anderen Benutzer auf Übereinstimmung geprüft. Dies ist anders als bei einem echten "Negations"-Operator. Beachten Sie jedoch, dass die Verwendung von '!' in Verbindung mit dem integrierten *ALL*-Alias, um einem Benutzer die Ausführung von allen, außer einigen bestimmten Kom-mandos, zu erlauben, selten wie beabsichtigt funktioniert (siehe den Abschnitt ["Sicherheits](#page-812-0)[hinweise" auf Seite 813](#page-812-0)).

Lange Zeilen können mit einem Gegenschrägstrich ('\') als dem letzten Zeichen in der Zeile fortgesetzt werden.

Leerzeichen zwischen Elementen in einer Liste sowie spezielle syntaktische Zeichen in einer Benutzerspezifikation ('=', ':', '(', ')') sind optional.

Die folgenden Zeichen müssen durch einen Gegenschrägstrich ('\') entwertet werden, wenn sie als Teil eines Worts (z. B. eines Benutzernamens oder Hostnamens) verwendet werden:

'!', '=', ':', ',', '(', ')', '\'.

#### **sudoers-Optionen**

Das Verhalten von *sudo* kann, wie weiter oben erläutert, durch *Default\_Entry*-Zeilen geändert werden. Eine Liste aller unterstützten Standardparameter, gruppiert nach Typ, wird nachfolgend angegeben.

#### *Boolesche Kennzeichen:*

#### always\_set\_home

Wenn aktiviert, legt *sudo* die Umgebungsvariable *HOME* auf das Stammverzeichnis des Zielbenutzers fest (dies ist SYSROOT, sofern nicht die Option *-u* verwendet wird). Dies bedeutet, dass die Option *-H* immer impliziert ist. Beachten Sie, dass *HOME* bereits festgelegt ist, wenn die Option *env\_reset* aktiviert wird. Deshalb ist *always\_set\_home* nur in Konfigurationen wirksam, in denen entweder *env\_reset* deaktiviert oder *HOME* in der Liste *env\_keep* vorhanden ist. Dieses Kennzeichen ist standardmäßig aus.

#### authenticate

Wenn festgelegt, müssen sich Benutzer über ein Kennwort authentifizieren, bevor sie Kommandos ausführen können. Dieser Standard kann über die Kennzeichen *PASSWD* und *NOPASSWD* außer Kraft gesetzt werden. Dieses Kennzeichen ist standardmäßig ein.

## closefrom\_override

Wenn festgelegt, kann der Benutzer die Option *-C* verwenden, die den standardmäßigen Ausgangspunkt außer Kraft setzt, an dem *sudo* beginnt, geöffnete Dateideskriptoren zu schließen. Dieses Kennzeichen ist standardmäßig aus.

## env\_editor

Wenn festgelegt, verwendet *visudo* den Wert der Umgebungsvariablen *EDITOR* oder *VI-SUAL*, bevor auf die Standardeditorliste zurückgegriffen wird. Beachten Sie, dass dies eine Sicherheitslücke schaffen kann, weil der Benutzer jedes beliebige Kommando als SYSROOT ausführen kann, ohne sich anzumelden. Eine sicherere Alternative besteht darin, eine durch Doppelpunkte getrennte Liste mit Editoren in die Editor-Variable zu platzieren. *visudo* verwendet dann *EDITOR* oder *VISUAL* nur, wenn sie mit einem im Editor angegebenen Wert übereinstimmen. Dieses Kennzeichen ist standardmäßig aus.

## env\_reset

Wenn festgelegt, führt *sudo* das Kommando in einer minimalen Umgebung aus, die die Variablen *TERM*, *PATH*, *HOME*, *MAIL*, *SHELL*, *LOGNAME*, *USER*, *USERNAME* und *SU-DO\_*\* enthält. Variablen in der Umgebung des Aufrufers, die mit den Listen *env\_keep* und *env\_check* übereinstimmen, werden dann hinzugefügt, gefolgt von Variablen, die in der Datei vorhanden sind, die von der Option *env\_file* angegeben werden (sofern vorhanden). Der Standardinhalt der Listen *env\_keep* und *env\_check* wird angezeigt, wenn *sudo* vom Administrator mit der Option *-V* ausgeführt wird. Wenn die Option *secure\_path* festgelegt ist, wird deren Wert für die *PATH*-Umgebungsvariable verwendet. Dieses Kennzeichen ist standardmäßig ein.

# fast\_glob

Normalerweise verwendet *sudo* die Funktion *glob*, um die Ersetzung von Pfadnamen mit Wildcards durchzuführen. Da jedoch auf das Dateisystem zugegriffen wird, kann es bei einigen Mustern lange dauern, bis *glob* abgeschlossen ist, insbesondere, wenn die Pfade auf ein Netzwerkdateisystem verweisen. Die Option *fast\_glob* bewirkt, dass *sudo* die Funktion *fnmatch* verwendet, die für ihre Ausführung nicht auf das Dateisystem zugreift. Der Nachteil von *fast\_glob* besteht darin, dass die Funktion keine relativen Pfadnamen wie *./ls* oder *../bin/ls* kann. Dies hat Sicherheitsauswirkungen, wenn Wildcards mit dem Negationsoperator '!' verwendet werden, weil diese Regeln leicht umgangen werden können. Aus diesem Grund sollte diese Option dann nicht verwendet werden. Dieses Kennzeichen ist standardmäßig aus.

## fqdn

Verwenden Sie dieses Kennzeichen, wenn Sie vollqualifizierte Hostnamen in die *sudoers*-Datei einfügen möchten, wenn der lokale Hostname (wie vom Kommando *hostname* zurückgegeben) nicht den Domänennamen enthält. Mit anderen Worten würden Sie nicht *myhost*, sondern *myhost.mydomain.edu* verwenden. Wenn Sie möchten, können Sie weiterhin die Kurzform verwenden (und sogar beide Formen mischen). Diese Option ist nur wirksam, wenn der "kanonische" Hostname, wie von der Funktion *getaddrinfo()* oder *gethostbyname()* zurückgegeben, ein vollqualifizierter Domänenname ist. Dies ist normalerweise der Fall, wenn das System konfiguriert ist, um DNS für die Hostnamenauflösung zu verwenden.

Wenn das System konfiguriert ist, um die Datei */etc/hosts* vorrangig vor *DNS* zu verwenden, ist der "kanonische" Hostname möglicherweise nicht vollqualifiziert. In der Datei */etc/hosts* gilt der erste Hostname des Eintrags als der "kanonische" Name. Nachfolgende Namen sind Alias, die nicht von *sudoers* verwendet werden. Beispiel: Die folgende Hostdateizeile für den Computer "xyzzy" hat den vollqualifizierten Domänennamen als den "kanonische" Hostnamen und die Kurzversion als einen Alias.

```
192.618.1.1 xyzzy.sudo.ws xyzzy
```
Wenn der Hostdateieintrag des Computers nicht korrekt formatiert ist, ist die Option *fqdn* wirksam, wenn sie vor *DNS* abgefragt wird.

Bitte beachten: Bei der Verwendung von *DNS* für die Hostnamenauflösung ist es für das Einschalten von *fqdn* erforderlich, dass *sudoers DNS*-Suchen durchführt, wodurch *sudo* nicht mehr verwendet werden kann, wenn *DNS* nicht mehr funktioniert (zum Beispiel, wenn der Computer vom Netzwerk getrennt wird). Außerdem ist zu beachten, dass ebenso wie bei der Hostdatei der "kanonische" Name zu verwenden ist, wie ihn *DNS* kennt. Dies bedeutet, dass Sie keinen Hostalias (*CNAME*-Eintrag) verwenden dürfen, weil zum einen Leistungsprobleme bestehen und es zum anderen nicht möglich ist, alle Alias von *DNS* abzurufen. Dieses Kennzeichen ist standardmäßig aus.

#### ignore\_dot

Wenn festgelegt, ignoriert *sudo* "." oder "" (beide zeigen das aktuelle Verzeichnis an) in der *PATH*-Umgebungsvariable. Der *PATH* selbst wird nicht geändert. Dieses Kennzeichen ist standardmäßig aus.

#### insults

Wenn festgelegt, beschimpft *sudo* Benutzer, wenn sie ein falsches Kennwort eingeben. Dieses Kennzeichen ist standardmäßig aus.

#### log\_host

Wenn festgelegt, wird der Hostname in der *sudo*-Protokolldatei (nicht syslog) protokolliert. Dieses Kennzeichen ist standardmäßig aus.

#### log\_year

Wenn festgelegt, wird die vierstellige Jahreszahl in der *sudo*-Protokolldatei (nicht syslog) protokolliert. Dieses Kennzeichen ist standardmäßig aus.

## mail\_all\_cmnds

E-Mail an den *mailto*-Benutzer senden, immer wenn ein Benutzer versucht, ein Kommando über *sudo* (einschließlich *sudoedit*) auszuführen. Keine E-Mail wird gesendet, wenn der Benutzer *sudo* mit der Option *-l* oder *-v* ausführt, es sei denn, es besteht ein Authentifizierungsfehler und es ist auch das Kennzeichen *mail\_badpass* festgelegt. Dieses Kennzeichen ist standardmäßig aus.

## mail\_always

E-Mail an den *mailto*-Benutzer senden, immer wenn ein Benutzer *sudo* ausführt. Dieses Kennzeichen ist standardmäßig aus.

## mail\_badpass

E-Mail an den *mailto*-Benutzer senden, wenn der Benutzer, der *sudo* ausführt, nicht das korrekte Kennwort eingibt. Wenn das Kommando, das der Benutzer auszuführen versucht, von *sudoers* nicht zugelassen ist und eines der Kennzeichen *mail\_all\_cmnds*, *mail\_always*, *mail\_no\_host*, *mail\_no\_perms* oder *mail\_no\_user* festgelegt ist, hat dieses Kennzeichen keine Auswirkung. Dieses Kennzeichen ist standardmäßig aus.

## mail no host

Wenn festgelegt, wird eine E-Mail an den *mailto*-Benutzer gesendet, wenn der aufrufende Benutzer in der *sudoers*-Datei vorhanden ist, aber keine Kommandos auf dem aktuellen Host ausführen darf. Dieses Kennzeichen ist standardmäßig aus.

#### mail\_no\_perms

Wenn festgelegt, wird eine E-Mail an den *mailto*-Benutzer gesendet, wenn der aufrufende Benutzer *sudo* verwenden darf, aber das Kommando, das versucht wird, nicht in dessen *sudoers*-Dateieintrag enthalten ist oder explizit verweigert wird. Dieses Kennzeichen ist standardmäßig aus.

## mail no user

Wenn festgelegt, wird eine E-Mail an den *mailto*-Benutzer gesendet, wenn der aufrufende Benutzer nicht in der *sudoers*-Datei vorhanden ist. Dieses Kennzeichen ist standardmäßig ein.

# passprompt\_override

Die von *passprompt* angegebene Aufforderung zur Kennworteingabe wird normalerweise nur verwendet, wenn die vom System bereitgestellte Aufforderung zur Kennworteingabe mit der Zeichenfolge "Kennwort:" übereinstimmt. Wenn *passprompt\_override* festgelegt ist, wird *passprompt* immer verwendet. Dieses Kennzeichen ist standardmäßig aus.

# path\_info

Normalerweise teilt *sudo* dem Benutzer mit, wenn ein Kommando nicht in dessen *PATH*-Umgebungsvariable gefunden wurde. Bei einigen Systemen kann es wünschenswert sein, dieses Kennzeichen zu deaktivieren, weil es dazu verwendet werden kann, Informationen zum Speicherort von ausführbaren Dateien zu erfassen, auf die der normale Benutzer keinen Zugriff hat. Wenn jedoch die ausführbare Datei nicht im *PATH* des Benutzers ist, besteht der Nachteil darin, dass *sudo* dem Benutzer mitteilt, dass er nicht zur Ausführung der Datei befugt ist. Dies kann verwirrend sein. Dieses Kennzeichen ist standardmäßig ein.

# preserve\_groups

Standardmäßig initialisiert *sudo* den Gruppenvektor für die Liste der Gruppen, in denen sich der Zielbenutzer befindet. Wenn *preserve\_groups* festgelegt ist, bleibt der vorhandene Gruppenvektor des Benutzers unverändert. Die realen und effektiven Gruppen-*IDs* sind jedoch weiterhin so festgelegt, dass sie mit dem Zielbenutzer übereinstimmen. Dieses Kennzeichen ist standardmäßig aus.

# pwfeedback

Standardmäßig liest *sudo* das Kennwort wie die meisten anderen Unix-Programme, indem Echo ausgeschaltet wird, bis der Benutzer die Eingabetaste drückt. Dies wird von einigen Benutzern als verwirrend wahrgenommen, weil sie glauben, dass *sudo* an diesem Punkt hängen geblieben ist. Wenn *pwfeedback* festgelegt ist, stellt *sudo* ein visuelles Feedback bereit, wenn der Benutzer eine Taste drückt. Beachten Sie, dass dies Auswirkungen auf die Sicherheit hat. Ein Beobachter kann in der Lage sein, die Länge des eingegebenen Kennworts zu ermitteln. Dieses Kennzeichen ist standardmäßig aus.

# requiretty

Wenn festgelegt, wird *sudo* nur ausgeführt, wenn der Benutzer bei einem echten "tty" angemeldet ist. Wenn dieses Kennzeichen festgelegt ist, kann *sudo* nur aus einer Anmeldesitzung ausgeführt werden, und nicht auf eine andere Weise wie über die Skripte *cron* oder *cgi-bin*. Dieses Kennzeichen ist standardmäßig aus.

## root\_sudo

Wenn festgelegt, kann der Benutzer SYSROOT auch *sudo* ausführen. Durch das Deaktivieren dieses Kennzeichens wird verhindert, dass Benutzer *sudo*-Kommandos verketten, um eine Root-Shell z. B. über "sudo sudo /bin/sh" zu erhalten. Beachten Sie jedoch, dass das Ausschalten von *root\_sudo* auch den Administrator daran hindert, *sudoedit* auszuführen. Die Deaktivierung von *root\_sudo* bietet keine zusätzliche Sicherheit. Diese Möglichkeit besteht rein aus historischen Gründen. Dieses Kennzeichen ist standardmäßig ein.

## rootpw

Wenn festgelegt, fordert *sudo* das Administratorkennwort und nicht das Kennwort des aufrufenden Benutzers an, wenn ein Kommando ausgeführt oder eine Datei bearbeitet wird. Dieses Kennzeichen ist standardmäßig aus.

## runaspw

Wenn festgelegt, fordert *sudo* das Kennwort des Benutzers, der durch die Option *runas\_default* (standardmäßig SYSROOT) definiert ist, und nicht das Kennwort des aufrufenden Benutzers an, wenn ein Kommando ausgeführt oder eine Datei bearbeitet wird. Dieses Kennzeichen ist standardmäßig aus.

# set\_home

Wenn dieses Kennzeichen aktiviert ist und *sudo* mit der Option *-s* aufgerufen wird, wird die *HOME*-Umgebungsvariable auf das Stammverzeichnis des Zielbenutzers festgelegt (dies ist SYSROOT, sofern nicht die Option *-u* verwendet wird). Hierdurch wird die Option *-s* dazu veranlasst, *-H* zu implizieren. Beachten Sie, dass *HOME* bereits festgelegt ist, wenn die Option *env\_reset* aktiviert wird. Deshalb ist *set\_home* nur in Konfigurationen wirksam, in denen entweder *env\_reset* deaktiviert oder *HOME* in der Liste *env\_keep* vorhanden ist. Dieses Kennzeichen ist standardmäßig aus.

# set\_logname

Normalerweise legt *sudo* die Umgebungsvariablen *LOGNAME*, *USER* und *USERNAME* auf den Namen des Zielbenutzers fest (normalerweise SYSROOT, sofern nicht die Option *-u* angegeben ist). Da jedoch einige Programme *LOGNAME* verwenden, um die echte Identität des Benutzers zu bestimmen, kann es wünschenswert sein, dieses Verhalten zu ändern. Dies kann erreicht werden, indem die Option *set\_logname* negiert wird. Beachten Sie, dass Einträge in der Liste *env\_keep* den Wert von *set\_logname* außer Kraft setzen, wenn die Option *env\_reset* nicht deaktiviert wurde. Dieses Kennzeichen ist standardmäßig ein.

setenv

Dem Benutzer erlauben, die Option *env\_reset* in der Kommandozeile über die Option *-E* zu deaktivieren. Darüber hinaus unterliegen Umgebungsvariablen, die in der Kommandozeile festgelegt wurden, nicht den von *env\_check*, *env\_delete* oder *env\_keep* auferlegten Einschränkungen. Deshalb sollten nur vertrauenswürdige Benutzer Variablen auf diese Weise festlegen dürfen. Dieses Kennzeichen ist standardmäßig aus.

## shell noargs

Wenn festgelegt und wenn *sudo* ohne Argumente aufgerufen wird, wirkt dieses Kennzeichen so, als ob die Option *-s* angegeben worden wäre. Dies bedeutet, es führt eine Shell als SYSROOT aus (die Shell wird von der *SHELL*-Umgebungsvariablen bestimmt, wenn diese festgelegt ist, wobei andernfalls auf die im Konfigurationseintrag des aufrufenden Benutzers angegebene Shell zurückgegriffen wird). Dieses Kennzeichen ist standardmäßig aus.

## stay setuid

Wenn *sudo* ein Kommando ausführt, werden normalerweise die reale und effektive UID auf den Zielbenutzer (standardmäßig SYSROOT) festgelegt. Diese Option ändert das Verhalten so, dass die reale UID als die UID des aufrufenden Benutzers beibehalten wird. Mit anderen Worten bewirkt dies, dass *sudo* wie ein *setuid*-Wrapper fungiert. Dieses Kennzeichen ist standardmäßig aus.

## targetpw

Wenn festgelegt, fordert *sudo* das Kennwort des Benutzers, der durch die Option *-u* (standardmäßig SYSROOT) definiert ist, und nicht das Kennwort des aufrufenden Benutzers an, wenn ein Kommando ausgeführt oder eine Datei bearbeitet wird. Dieses Kennzeichen ist standardmäßig aus.

# tty\_tickets

Wenn festgelegt, müssen sich Benutzer auf tty-spezifischer Basis authentifizieren. Bei einer Aktivierung dieses Kennzeichens verwendet *sudo* einen separaten Datensatz in dem Zeitstempel für jedes "tty". Wenn dieses Kennzeichen deaktiviert ist, wird ein einziger Datensatz für alle Anmeldesitzungen verwendet. Dieses Kennzeichen ist standardmäßig ein.

# umask\_override

Wenn festgelegt, legt *sudo* die "umask" ohne Änderung als von *sudoers* angegeben fest. Dadurch ist es möglich, in *sudoers* eine "umask" anzugeben, die weniger streng ist als die eigene "umask" des Benutzers. Dies stimmt mit dem historischen Verhalten überein. Wenn *umask\_override* nicht festgelegt ist, legt *sudo* die *umask* als Verbindung der "umask" des Benutzers und der Angabe in *sudoers* fest. Dieses Kennzeichen ist standardmäßig aus.

## utmp\_runas

Wenn festgelegt, speichert *sudo* den Namen des runas-Benutzers, wenn die Datei *utmp* (oder *utmpx*) aktualisiert wird. Standardmäßig speichert *sudo* den Namen des aufrufenden Benutzers. Dieses Kennzeichen ist standardmäßig aus.

## visiblepw

Standardmäßig lehnt *sudo* die Ausführung ab, wenn der Benutzer ein Kennwort eingeben muss, es aber nicht möglich ist, Echo auf dem Terminal zu deaktivieren. Wenn das Kennzeichen *visiblepw* festgelegt ist, fordert *sudo* zur Eingabe eines Kennworts auf, selbst wenn es auf dem Bildschirm sichtbar wäre. Dieses Kennzeichen ist standardmäßig aus.

#### *Ganzzahlen:*

#### closefrom

Bevor *sudo* ein Kommando ausführt, schließt es alle geöffneten Dateideskriptoren, außer der Standard-Eingabe, der Standard-Ausgabe und der Standard-Fehlerausgabe (d. h.: Dateideskriptoren 0-2). Die Option *closefrom* kann verwendet werden, um einen anderen Dateideskriptor anzugeben, bei dem das Schließen gestartet werden soll. Der Standard ist 3.

#### passwd\_tries

Die Anzahl der Versuche, die ein Benutzer erhält, um sein Kennwort einzugeben, bevor *sudo* das Fehlschlagen protokolliert und den Vorgang beendet. Der Standard ist 3.

*Ganzzahlen, die in einem booleschen Kontext verwendet werden können:*

## loglinelen

Anzahl der Zeichen pro Zeile für das Dateiprotokoll. Dieser Wert wird verwendet, um zu entscheiden, wann Zeilen umgebrochen werden, um Protokolldateien übersichtlicher zu gestalten. Dies hat keine Auswirkung auf die syslog-Protokolldatei, sondern nur auf das Dateiprotokoll. Die Standardeinstellung ist 80 (verwenden Sie 0 oder negieren Sie die Option, um den Zeilenumbruch zu deaktivieren).

## passwd\_timeout

Anzahl der Minuten, bevor die Zeit bei der Aufforderung zur Kennworteingabe von *sudo* überschritten ist, oder 0 für keine Zeitüberschreitung. Die Zeitüberschreitung kann eine Bruchzahlkomponente enthalten, wenn eine Minutengranularität nicht ausreichend ist, z. B. 2,5. Der Standard ist 5.

# timestamp\_timeout

Anzahl der Minuten, die vergehen können, bevor *sudo* erneut nach einem Kennwort fragt. Die Zeitüberschreitung kann eine Bruchzahlkomponente enthalten, wenn eine Minutengranularität nicht ausreichend ist, z. B. 2,5. Der Standard ist 5. Legen Sie diesen Wert auf 0 fest, um immer zur Eingabe eines Kennworts aufzufordern. Wenn ein Wert kleiner als 0 festgelegt wird, läuft der Zeitstempel des Benutzers nie ab. Dies kann verwendet werden, um es Benutzern zu ermöglichen, ihre eigenen Zeitstempel über "sudo  $-v$ " und "sudo  $-k$ " zu erstellen bzw. zu löschen.

## umask

"umask" verwenden, wenn das Kommando ausgeführt wird. Negieren Sie diese Option oder legen Sie sie auf "0777" fest, um die "umask" des Benutzers beizubehalten. Die tatsächliche "umask", die verwendet wird, ist die Verbindung der "umask" des Benutzers und des Werts der Option "umask" (standardmäßig "0022"). Auf diese Weise ist gewährleistet, dass *sudo* die "umask" nie senkt, wenn ein Kommando ausgeführt wird.

## *Zeichenfolgen:*

# badpass\_message

Nachricht, die angezeigt wird, wenn ein Benutzer ein falsches Kennwort eingibt. Der Standard ist "Sorry, try again", sofern nicht Beschimpfungen aktiviert sind.

## editor

Eine durch Doppelpunkte (':') getrennte Liste der Editoren, die mit *visudo* verwendet werden dürfen. *visudo* wählt wenn möglich den Editor aus, der mit der Umgebungsvariablen des Benutzers übereinstimmt. Andernfalls wird der erste Editor in der Liste ausgewählt, der vorhanden und ausführbar ist. Der Standard ist *vi*.

# lecture\_status\_dir

Das Verzeichnis, in dem *sudo* benutzerspezifische Belehrungsstatusdateien speichert. Sobald ein Benutzer die Belehrung erhalten hat, wird in diesem Verzeichnis eine Datei mit der Länge null erstellt, damit *sudo* den Benutzer nicht erneut belehrt. Dieses Verzeichnis sollte nicht gelöscht werden, wenn das System neu gestartet wird. Der Standard ist */var/lib/sudo/lectured*.

## mailsub

Betreff der E-Mail, die an den *mailto*-Benutzer gesendet wird. Die Escape-Sequenz %h wird auf den Hostnamen des Computers erweitert. Der Standard ist "\*\*\* *SECURITY*-Information für %h \*\*\*".

# passprompt

Die Standardaufforderung, die verwendet wird, wenn nach einem Kennwort gefragt wird. Dies kann über die Option *-p* oder die *SUDO\_PROMPT*-Umgebungsvariable außer Kraft gesetzt werden. Die folgenden Escape-Sequenzen mit Prozentzeichen ('%') werden unterstützt:

- %H erweitert auf den lokalen Hostnamen, einschließlich des Domänennamens (nur, wenn der Hostname des Computers vollqualifiziert ist oder wenn die Option *fqdn* festgelegt ist)
- %h erweitert auf den lokalen Hostnamen ohne den Domänennamen
- %p erweitert auf den Benutzer, dessen Kennwort angefordert wird (berücksichtigt die Kennzeichnungen *rootpw*, *targetpw* und *runaspw* in *sudoers*)
- %U erweitert auf den Anmeldenamen des Benutzers, als der das Kommando ausgeführt wird (standardmäßig SYSROOT)
- %u erweitert auf den Anmeldenamen des aufrufenden Benutzers
- %% zwei aufeinanderfolgende Zeichen "%" werden zu einem einzigen Zeichen "%" reduziert

Der Standardwert ist "Password:".

#### runas\_default

Der Standardbenutzer, als der Kommandos ausgeführt werden, wenn die Option *-u* nicht in der Kommandozeile angegeben ist. Dies ist standardmäßig SYSROOT.

#### syslog\_badpri

Syslog-Priorität, die verwendet wird, wenn sich der Benutzer erfolglos authentifiziert. Dies ist standardmäßig eine Warnung. Die folgenden *syslog*-Prioritäten werden unterstützt: *alert*, *crit*, *debug*, *emerg*, *err*, *info*, *notice* und *warning*.

#### syslog\_goodpri

*Syslog*-Priorität, die verwendet wird, wenn sich der Benutzer erfolgreich authentifiziert. Dies ist standardmäßig ein Hinweis. Siehe *syslog\_badpri*, um die Liste der unterstützten syslog-Prioritäten anzuzeigen.

#### sudoers\_locale

Gebietsschema, das verwendet wird, wenn die *sudoers*-Datei analysiert wird, Kommandos protokolliert werden und E-Mails gesendet werden. Beachten Sie, dass sich das Ändern des Gebietsschemas darauf auswirken kann, wie *sudoers* interpretiert wird. Standardmäßig "C".

#### timestampdir

Das Verzeichnis, in dem *sudo* seine Zeitstempeldateien speichert. Dieses Verzeichnis sollte gelöscht werden, wenn das System neu gestartet wird. Der Standard ist */var/run/sudo/ts*.

#### timestampowner

Der Besitzer des Belehrungsstatusverzeichnisses, des Zeitstempelverzeichnisses und aller darin gespeicherten Dateien. Der Standard ist SYSROOT.

*Zeichenfolgen, die in einem booleschen Kontext verwendet werden können:*

#### env\_file

Die Option *env\_file* gibt den vollqualifizierten Pfad zu einer Datei mit Variablen an, die in der Umgebung des ausgeführten Programms festzulegen sind. Einträge in dieser Datei sollten entweder die Form "VARIABLE=Wert" oder "export VARIABLE=Wert" haben. Der Wert kann optional von einfachen oder doppelten Anführungszeichen umgeben sein. Für Variablen in dieser Datei gelten weitere *sudo*-Umgebungseinstellungen wie *env\_keep* und *env\_check*.

exempt\_group

Benutzer in dieser Gruppe sind von Kennwort- und *PATH*-Anforderungen ausgenommen. Der angegebene Gruppenname sollte kein Präfix "%" enthalten. Dies ist standardmäßig nicht festgelegt.

## lecture

Diese Option steuert, wann eine kurze Belehrung zusammen mit der Aufforderung zur Kennworteingabe ausgegeben wird. Es bestehen die folgenden möglichen Werte:

#### always

Den Benutzer immer belehren.

never

Den Benutzer nie belehren.

once

Den Benutzer nur beim ersten Mal, wenn er *sudo* ausführt, belehren.

Wenn kein Wert angegeben ist, wird der Wert "once" impliziert. Das Negieren der Option führt zu einem Wert, durch den die Option nie verwendet wird. Der Standardwert ist "once".

#### lecture\_file

Pfad zu einer Datei mit einer alternativen *sudo*-Belehrung, die anstelle der standardmäßigen Belehrung verwendet wird, wenn die benannte Datei vorhanden ist. Standardmäßig verwendet *sudo* eine integrierte Belehrung.

#### listpw

Diese Option steuert, wann ein Kennwort erforderlich ist, wenn ein Benutzer *sudo* mit der Option *-l* ausführt. Es bestehen die folgenden möglichen Werte:

all

Für alle *sudoers*-Einträge des Benutzers für den aktuellen Host muss das Kennzeichen *NOPASSWD* festgelegt sein, um das Eingeben eines Kennworts zu vermeiden.

## always

Der Benutzer muss immer ein Kennwort eingeben, um die Option *-l* zu verwenden.

any

Für mindestens einen der *sudoers*-Einträge des Benutzers für den aktuellen Host muss das Kennzeichen *NOPASSWD* festgelegt sein, um das Eingeben eines Kennworts zu vermeiden.

## never

Der Benutzer muss nie ein Kennwort eingeben, um die Option *-l* zu verwenden. Wenn kein Wert angegeben ist, wird der Wert "any" impliziert. Das Negieren der Option führt zu einem Wert, durch den die Option nie verwendet wird. Der Standardwert ist "any".

# logfile

Pfad zu der *sudo*-Protokolldatei (nicht zu der syslog-Protokolldatei). Wenn ein Pfad festgelegt wird, wird die Protokollierung in eine Datei eingeschaltet. Durch das Negieren dieser Option wird sie ausgeschaltet. Standardmäßig protokolliert *sudo* über syslog. mailerflags

Kennzeichen, die verwendet werden, wenn ein Mailer aufgerufen wird. Standardmäßig *-t*.

#### mailerpath

Pfad zu dem E-Mail-Programm, das verwendet wird, um eine Warnungs-E-Mail zu senden. Standardmäßig der Pfad zu "sendmail", der zum Zeitpunkt der Konfiguration bestand.

mailfrom

Adresse, die für die "Von"-Adresse verwendet wird, wenn Warnungs- und Fehler-E-Mails gesendet werden. Die Adresse muss in doppelte Anführungszeichen ("") eingeschlossen werden, um zu verhindern, dass *sudo* das @-Zeichen interpretiert. Standardmäßig ist dies der Name des Benutzers, der *sudo* ausführt.

mailto

Adresse, an die Warnungs- und Fehler-E-Mails gesendet werden. Die Adresse muss in doppelte Anführungszeichen ("") eingeschlossen werden, um zu verhindern, dass *sudo* das @-Zeichen interpretiert. Standardmäßig "root".

#### secure\_path

Pfad, der für alle Kommandos verwendet wird, die von *sudo* ausgeführt werden. Wenn Sie nicht sicher sind, dass die Benutzer, die *sudo* ausführen, eine "gesunde" *PATH*-Umgebungsvariable haben, können Sie diesen Pfad verwenden. Ein anderer Verwendungsgrund kann bestehen, wenn Sie den "Root-Pfad" vom "Benutzerpfad" getrennt halten möchten. Benutzer in der von der Option *exempt\_group* angegebenen Gruppe sind von *secure\_path* nicht betroffen. Diese Option ist standardmäßig nicht festgelegt.

#### syslog

Syslog-Facility, wenn syslog für die Protokollierung verwendet wird (negieren, um die syslog-Protokollierung zu deaktivieren).

Standardmäßig *auth*.

Die folgenden Syslog-Facilitys werden unterstützt: *authpriv*, *auth*, *daemon*, *user*, *local0*, *local1*, *local2*, *local3*, *local4*, *local5*, *local6* und *local7*.

#### verifypw

Diese Option steuert, wann ein Kennwort erforderlich ist, wenn ein Benutzer *sudo* mit der Option *-v* ausführt. Es bestehen die folgenden möglichen Werte:

all

Für alle *sudoers*-Einträge des Benutzers für den aktuellen Host muss das Kennzeichen *NOPASSWD* festgelegt sein, um das Eingeben eines Kennworts zu vermeiden.

#### always

Der Benutzer muss immer ein Kennwort eingeben, um die Option *-v* zu verwenden.

any

Für mindestens einen der *sudoers*-Einträge des Benutzers für den aktuellen Host muss das Kennzeichen *NOPASSWD* festgelegt sein, um das Eingeben eines Kennworts zu vermeiden.

never

Der Benutzer muss nie ein Kennwort eingeben, um die Option *-v* zu verwenden.

Wenn kein Wert angegeben ist, wird der Wert "all" impliziert. Das Negieren der Option führt zu einem Wert, durch den die Option nie verwendet wird. Der Standardwert ist "all".

#### *Listen, die in einem booleschen Kontext verwendet werden können:*

## env\_check

Umgebungsvariablen, die aus der Umgebung des Benutzers entfernt werden, sofern sie nicht als "sicher" gelten. Für alle Variablen außer *TZ* bedeutet "sicher", dass der Variablenwert kein Zeichen '%' oder '/' enthält. Dies kann zum Schutz vor Sicherheitsrisiken durch das printf-Format in schlecht geschriebenen Programmen verwendet werden.

Die *TZ*-Variable gilt als unsicher, wenn eine der folgenden Bedingungen zutrifft:

- Sie enthält ein Pfadelement ".
- Sie enthält Leerzeichen oder nicht druckbare Zeichen.
- Sie ist länger als der Wert von *PATH\_MAX*.

Das Argument kann eine Liste mit doppelten Anführungszeichen und durch Leerzeichen getrennten Werten oder ein einzelner Wert ohne doppelte Anführungszeichen sein. Die Liste kann über die Operatoren "=", "+=", "-=" und "!" ersetzt, erweitert, gelöscht bzw. deaktiviert werden. Unabhängig davon, ob die Option *env\_reset* aktiviert oder deaktiviert ist, werden durch *env\_check* angegebene Variablen in der Umgebung beibehalten, wenn sie die vorstehende Prüfung bestehen. Die Standardliste der zu überprüfenden Umgebungsvariablen wird angezeigt, wenn *sudo* vom Administrator mit der Option *-V* ausgeführt wird.

## env\_delete

Umgebungsvariablen, die aus der Umgebung des Benutzers entfernt werden, wenn die Option *env\_reset* nicht wirksam ist. Das Argument kann eine Liste mit doppelten Anführungszeichen und durch Leerzeichen getrennten Werten oder ein einzelner Wert ohne doppelte Anführungszeichen sein. Die Liste kann über die Operatoren "=", "+=", "-=" und "!" ersetzt, erweitert, gelöscht bzw. deaktiviert werden. Die Standardliste der zu entfernenden Umgebungsvariablen wird angezeigt, wenn *sudo* vom Administrator mit der Option *-V* ausgeführt wird. Beachten Sie, dass viele Betriebssysteme potenziell gefährliche Variablen aus der Umgebung jedes setuid-Prozesses (wie *sudo*) entfernen.

## env\_keep

Umgebungsvariablen, die in der Umgebung des Benutzers beibehalten werden, wenn die Option *env\_reset* wirksam ist. Dies ermöglicht eine fein abgestufte Kontrolle über die Umgebung, die von sudo erstellte Prozesse erhalten. Das Argument kann eine Liste mit doppelten Anführungszeichen und durch Leerzeichen getrennten Werten oder ein einzelner Wert ohne doppelte Anführungszeichen sein. Die Liste kann über die Operatoren "=", "+=", "-=" und "!" ersetzt, erweitert, gelöscht bzw. deaktiviert werden. Die Standardliste der beizubehaltenden Umgebungsvariablen wird angezeigt, wenn *sudo* vom Administrator mit der Option *-V* ausgeführt wird.

# **Protokollformat**

*sudoers* kann Ereignisse entweder über syslog oder über eine einfache Protokolldatei protokollieren. In jedem Fall ist das Protokollformat fast identisch.

## *Akzeptierte Kommandoprotokolleinträge*

Von *sudo* ausgeführte Kommandos werden im folgenden Format protokolliert (zur besseren Lesbarkeit in mehrere Zeilen aufgeteilt):

```
date hostname progname: username : TTY=ttyname ; PWD=cwd ; \
     USER=runasuser ; GROUP=runasgroup ; TSID=logid ; \
     ENV=env_vars COMMAND=command
```
## Hierbei werden die folgenden Felder verwendet:

## date

Das Datum, an dem das Kommando ausgeführt wurde. Normalerweise wird dies im Format "*MMM*, *DD*, *HH*:*MM*:*SS*" angegeben. Bei einer Protokollierung über syslog wird das tatsächliche Datumsformat vom syslog-Daemon gesteuert. Wenn in eine Datei protokolliert wird und die Option *log\_year* aktiviert ist, enthält das Datum auch das Jahr.

hostname

Der Name des Hosts, auf dem *sudo* ausgeführt wurde. Dieses Feld ist nur bei einer Protokollierung über syslog vorhanden.

## progname

Der Name des Programms, in der Regel *sudo* oder *sudoedit*. Dieses Feld ist nur bei einer Protokollierung über syslog vorhanden.

## username

Der Anmeldename des Benutzers, der *sudo* ausgeführt hat.

ttyname

Der Kurzname des Terminals (z. B. "Konsole", "tty01" oder "pts/0"), auf dem *sudo* ausgeführt wurde, oder "unbekannt", wenn kein Terminal vorhanden war.

cwd

Das aktuelle Arbeitsverzeichnis, in dem *sudo* ausgeführt wurde.

runasuser

Der Benutzer, als der das Kommando ausgeführt wurde.

runasgroup

Die Gruppe, als die das Kommando ausgeführt wurde, wenn eine in der Kommandozeile angegeben wurde.

env\_vars

Eine Liste mit in der Kommandozeile angegebenen Umgebungsvariablen, sofern angegeben.

command

Das tatsächliche Kommando, das ausgeführt wurde.

Meldungen werden mit dem von *sudoers\_locale* angegebenen Gebietsschema protokolliert (standardmäßig das Gebietsschema "C").

## *Verweigerte Kommandoprotokolleinträge*

Wenn der Benutzer das Kommando nicht ausführen darf, wird der Grund für die Verweigerung nach dem Benutzernamen angegeben. Mögliche Gründe sind unter anderem folgende:

user *NOT* in *sudoers*

Der Benutzer ist nicht in der *sudoers*-Datei angegeben.

# user *NOT* authorized on host

Der Benutzer ist in der *sudoers*-Datei angegeben, darf aber keine Kommandos auf dem Host ausführen.

# command not allowed

Der Benutzer ist in der *sudoers*-Datei für den Host angegeben, darf aber das angegebene Kommando nicht ausführen.

# 3 incorrect password attempts

Der Benutzer hat 3 fehlgeschlagene Versuche zur Kennworteingabe unternommen. Die tatsächliche Anzahl der Versuche variiert je nach der Anzahl der fehlgeschlagenen Versuche und dem Wert der Option *passwd\_tries*.

a password is required

Die Option *-n* wurde angegeben, aber es war ein Kennwort erforderlich.

sorry, you are not allowed to set the following environment variables

Der Benutzer hat Umgebungsvariablen in der Kommandozeile angegeben, die von *sudoers* nicht zugelassen wurden.

#### *Fehlerprotokolleinträge*

Wenn ein Fehler auftritt, protokolliert *sudoers* eine Meldung und sendet in den meisten Fällen eine E-Mail-Nachricht an den Administrator. Mögliche Fehler sind unter anderem folgende:

parse error in */etc/sudoers* near line N

*sudoers* hat beim Analysieren der angegebenen Datei einen Fehler erkannt. In einigen Fällen kann der tatsächliche Fehler eine Zeile oberhalb oder unterhalb der angegebenen Zeilennummer sein. Dies hängt von der Art des Fehlers ab.

#### problem with defaults entries

Die *sudoers*-Datei enthält eine oder mehrere unbekannte Standardeinstellungen. Dies hindert *sudo* nicht an der Ausführung, aber *sudoers* sollte unter Verwendung von *visudo* überprüft werden.

#### timestamp owner (username): No such user

Der Besitzer des Zeitstempelverzeichnisses gemäß Angabe in der Zeitstempeleinstellung konnte in der Kennwortdatenbank nicht gefunden werden.

#### unable to open/read */etc/sudoers*

Die *sudoers*-Datei konnte nicht zum Lesen geöffnet werden. Dies kann der Fall sein, wenn sich die *sudoers*-Datei auf einem Remotedateisystem befindet, das die Benutzer-ID "0" einem anderen Wert zuordnet. *sudoers* versucht normalerweise, *sudoers* mit Gruppenberechtigungen zu öffnen, um dieses Problem zu vermeiden. Ziehen Sie eine Änderung des Besitzes von */etc/sudoers* in Betracht.

#### unable to stat */etc/sudoers*

Die Datei */etc/sudoers* fehlt.

*/etc/sudoers* is not a regular file

Die Datei */etc/sudoers* ist vorhanden, sie ist jedoch keine reguläre Datei oder symbolische Verknüpfung.

*/etc/sudoers* is owned by uid N, should be 0

Die *sudoers*-Datei hat den falschen Besitzer.

#### */etc/sudoers* is world writable

Die Berechtigungen bei der *sudoers*-Datei erlauben es allen Benutzern, darauf zu schreiben. Die *sudoers*-Datei darf nicht "worldwritable" sein. Der Standarddateimodus ist "0440" (lesbar von Besitzer und Gruppe, beschreibbar von niemandem).

#### unable to open */var/run/sudo/ts/username*

*sudoers* konnte die Zeitstempeldatei des Benutzers nicht lesen oder erstellen. Dies kann der Fall sein, wenn der Zeitstempelbesitzer auf einen anderen Benutzer als den Administrator festgelegt und der Modus bei */var/run*/*sudo* nicht von der Gruppe oder anderen durchsuchbar ist. Der Standardmodus für */var/run*/*sudo* ist "0711".

#### unable to write to */var/run/sudo/ts/username*

*sudoers* konnte nicht in die Zeitstempeldatei des Benutzers schreiben.

*/var/run*/*sudo/ts* is owned by uid X, should be Y

Das Zeitstempelverzeichnis ist im Besitz eines anderen Benutzers als des Zeitstempelbesitzers. Dies kann der Fall sein, wenn der Wert des Zeitstempelbesitzers geändert wurde. *sudoers* ignoriert das Zeitstempelverzeichnis, bis der Besitzer korrigiert wurde.

## */var/run*/*sudo/ts* is group writable

Das Zeitstempelverzeichnis ist von der Gruppe beschreibbar. Es sollte jedoch nur vom Zeitstempelbesitzer beschreibbar sein. Der Standardmodus für das Zeitstempelverzeichnis ist "0700". *sudoers* ignoriert das Zeitstempelverzeichnis, bis der Modus korrigiert wurde.

## *Hinweise zur Protokollierung über syslog*

Standardmäßig protokolliert *sudoers* Meldungen über syslog. Die Felder "date" und "progname" werden vom syslog-Daemon hinzugefügt, nicht von *sudoers* selbst. Deshalb kann ihr Format je nach System variieren.

Auf den meisten Systemen hat syslog einen relativ kleinen Protokollpuffer. Um zu verhindern, dass die Kommandozeilenargumente abgeschnitten werden, teilt *sudoers* Protokollmeldungen, die größer als 960 Zeichen sind, auf (ohne das Datum und die Zeichenfolge "*sudo*"). Wenn eine Meldung aufgeteilt wird, enthalten zusätzliche Teile die Zeichenfolge "(command continued)" nach dem Benutzernamen und vor den fortgesetzten Kommandozeilenargumenten.

## *Hinweise zur Protokollierung in eine Datei*

Wenn die Option *logfile* festgelegt ist, protokolliert *sudoers* in eine lokale Datei wie */var/log*/*sudo*. Bei der Protokollierung in eine Datei verwendet *sudoers* ein ähnliches Format wie syslog, wobei jedoch einige wichtige Unterschiede bestehen:

- 1. Das Feld "progname" ist nicht vorhanden.
- 2. Wenn die Option *log\_year* aktiviert ist, enthält das Datum auch das Jahr.
- 3. Zeilen, die länger als die *loglinelen*-Zeichen sind (standardmäßig 80), werden umgebrochen und in der nächsten Zeile mit einem Einzug von vier Zeichen fortgesetzt. Dadurch können Einträge von Menschen leichter gelesen werden. Es ist dagegen schwieriger, *grep* bei den Protokolldateien zu verwenden. Wenn die *loglinelen*-Option auf "0" festgelegt (oder mit einem '!' negiert) ist, wird der Zeilenumbruch deaktiviert.

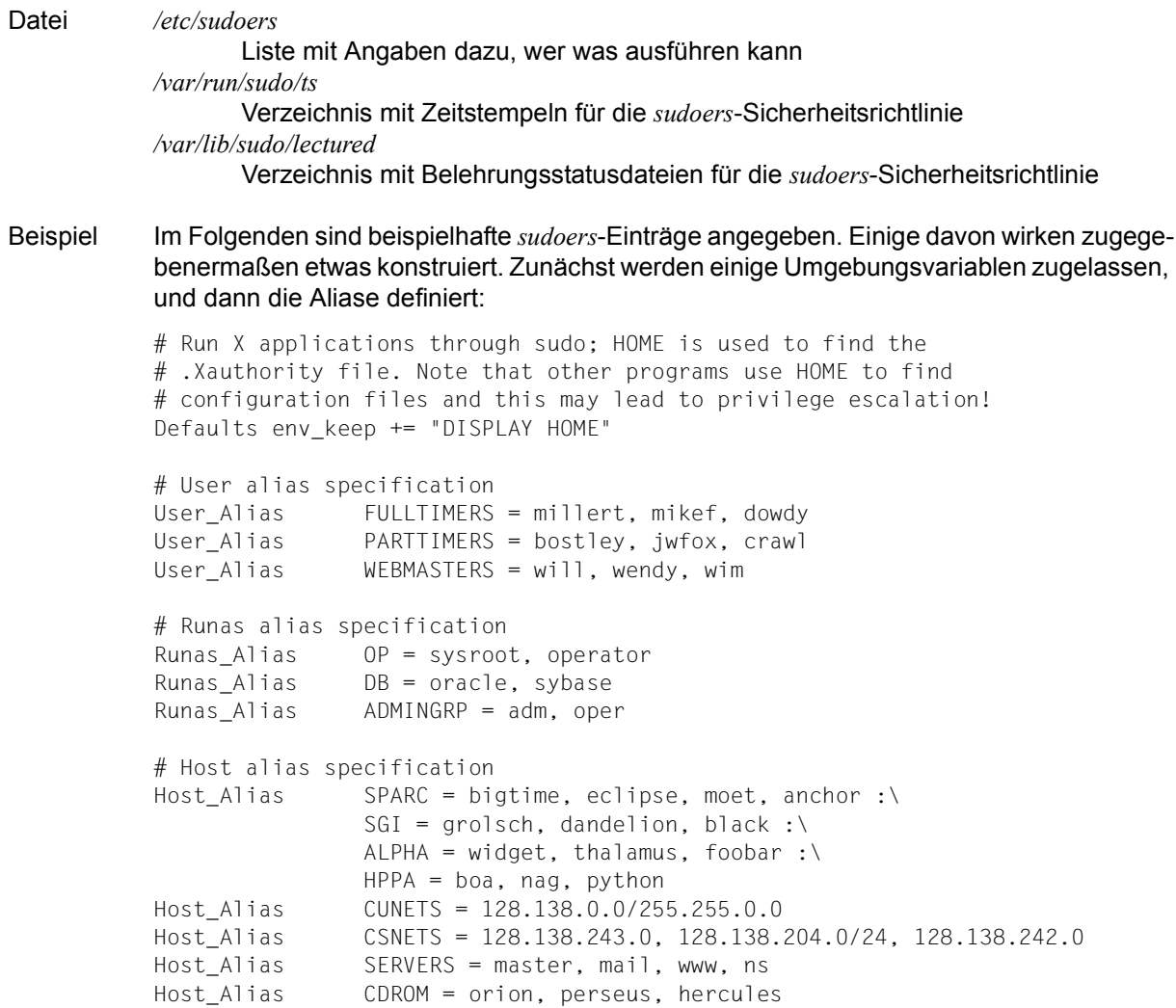

```
# Cmnd alias specification
Cmnd Alias DUMPS = /usr/bin/mt, /usr/sbin/dump, /usr/sbin/rdump,\
                       /usr/sbin/restore, /usr/sbin/rrestore,\
                      sha224:0GomF8mNN3wlDt1HD9XldjJ3SNgpFdbj01+NsQ== \
                       /home/operator/bin/start_backups
Cmnd Alias KILL = /usr/bin/kill
Cmnd Alias PRINTING = /usr/sbin/lpc, /usr/bin/lprm
Cmnd Alias SHUTDOWN = /usr/sbin/shutdown
Cmnd Alias HALT = /usr/sbin/halt
Cmnd Alias REBOOT = /usr/sbin/reboot
Cmnd Alias SHELLS = /usr/bin/sh, /usr/bin/csh, /usr/bin/ksh,\
                        /usr/local/bin/tcsh, /usr/bin/rsh,\
                        /usr/local/bin/zsh
Cmnd Alias SU = /usr/bin/su
```
Hier werden einige der kompilierten Standardwerte außer Kraft gesetzt. *sudo* soll in allen Fällen über syslog unter Verwendung der auth-Facility protokollieren. Die Vollzeitmitarbeiter sollen keine *sudo*-Belehrung erhalten, der Benutzer *millert* muss kein Kennwort eingeben und die Umgebungsvariablen *LOGNAME*, *USER* oder *USERNAME* sollen nicht zurückgesetzt werden, wenn Kommandos als SYSROOT ausgeführt werden. Darüber hinaus soll auf den Computern in *SERVERS Host\_Alias* eine zusätzliche lokale Protokolldatei geführt und in jeder Protokollzeile das Jahr protokolliert werden, damit die Protokolleinträge für mehrere Jahre beibehalten werden können.

```
# Override built-in defaults
Defaults syslog=auth
Defaults>sysroot !set logname
Defaults:FULLTIMERS !lecture
Defaults:millert !authenticate
Defaults@SERVERS log_year, logfile=/var/log/sudo.log
```
Die Benutzerspezifikation ist der Teil, der tatsächlich bestimmt, wer was ausführen darf.

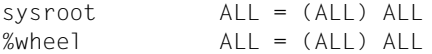

SYSROOT und alle Benutzer in der Gruppe *wheel* sollen alle Kommandos auf jedem Host als beliebiger Benutzer ausführen können.

FULLTIMERS ALL = NOPASSWD: ALL

Vollzeitsystemadministratoren (*millert*, *mikef* und *dowdy*) können alle Kommandos auf jedem Host ausführen, ohne sich zu authentifizieren.

PARTTIMERS ALL = ALL

Teilzeitsystemadministratoren (*bostley*, *jwfox* und *crawl*) können alle Kommandos auf jedem Host ausführen, aber sie müssen sich zuerst authentifizieren (weil dem Eintrag das Kennzeichen *NOPASSWD* fehlt).

jack CSNETS = ALL

Der Benutzer *jack* kann alle Kommandos auf den Computern in dem Alias *CSNETS* (Netzwerke 128.138.243.0, 128.138.204.0 und 128.138.242.0) ausführen. Von diesen Netzwerken hat nur 128.138.204.0 eine explizite Netzmaske (in der Notation *CIDR*), die anzeigt, dass es sich um ein Klasse-C-Netzwerk handelt. Für die anderen Netzwerke in *CSNETS* wird die Netzmaske der lokalen Maschine beim Vergleich verwendet.

lisa CUNETS = ALL

Die Benutzerin *lisa* kann alle Kommandos auf jedem Host im Alias *CUNETS* (Klasse-B-Netzwerk 128.138.0.0) ausführen.

 $o$ perator  $A\cup B = DUMPS$ , KILL, SHUTDOWN, HALT, REBOOT, PRINTING, \ sudoedit /etc/printcap, /usr/oper/bin/

Der Benutzer OPERATOR kann Kommandos ausführen, die auf eine einfache Wartung beschränkt sind. Dies sind Kommandos im Zusammenhang mit Sicherungen, dem Beenden von Prozessen, dem Drucksystem und dem Herunterfahren des Systems sowie alle Kommandos im Verzeichnis /usr/oper/bin/. Beachten Sie, dass ein Kommando im *DUMPS Cmnd\_Alias* ein Digest "sha224" enthält (/home/operator/bin/start\_backups). Dies ist der Fall, weil das Verzeichnis mit dem Skript vom Benutzer "operator" beschreibbar ist. Wenn das Skript geändert wird (was zu einer Digest-Abweichung führt), kann es nicht mehr über *sudo* ausgeführt werden.

joe ALL = /usr/bin/su operator

Der Benutzer *joe* darf nur das Kommando *su* für den *operator* ausführen.

pete HPPA = /usr/bin/passwd [A-Za-z]\*, !/usr/bin/passwd sysroot %opers ALL = (: ADMINGRP) /usr/sbin/

Benutzer in der Gruppe *opers* können Kommandos in */usr/sbin/* als sie selbst mit jeder Gruppe im *ADMINGRP Runas\_Alias* (den Gruppen *adm* und *oper*) ausführen.

Der Benutzer *pete* kann das Kennwort von allen Benutzern, außer von SYSROOT, auf den *HPPA*-Computern ändern. Beachten Sie, dass hierbei davon ausgegangen wird, dass "passwd" nicht mehrere Benutzernamen in der Kommandozeile annimmt.

bob SPARC = (OP) ALL : SGI = (OP) ALL

Der Benutzer *bob* kann alles auf den Computern SPARC und SGI als jeder Benutzer ausführen, der im OP *Runas\_Alias* (SYSROOT und OPERATOR) angegeben ist.

fred  $ALL = (DB) NOPASSWD: ALL$ 

Der Benutzer *fred* kann Kommandos als jeder Benutzer im *DB Runas\_Alias* (Oracle oder Sybase) ausführen, ohne ein Kennwort anzugeben.

 $\lambda$ l PHA = /usr/bin/su  $[! - ]^*$ ,  $\lambda$ l/usr/bin/su \*root\*

Auf den *ALPHA*-Computern kann der Benutzer *john* das Kommando *su* für alle, außer SYS-ROOT, ausführen, aber er kann keine Optionen für das Kommando *su* angeben.

jen ALL, !SERVERS = ALL

Der Benutzer *jen* kann alle Kommandos auf allen Computern, außer denen im *SERVERS Host\_Alias* (master, mail, www und ns) ausführen.

jill SERVERS = /usr/bin/, !SU, !SHELLS

Für alle Computer im *SERVERS Host\_Alias* kann *jill* alle Kommandos im Verzeichnis */usr/bin/*, außer den Kommandos, die zu den *SU* und *SHELLS Cmnd\_Aliases* gehören, ausführen.

steve CSNETS = (operator) /usr/local/op\_commands/

Der Benutzer *steve* kann alle Kommandos im Verzeichnis */usr/local/op\_commands/* ausführen, aber nur als Benutzer *operator*.

matt valkyrie = KILL

Auf seiner persönlichen Arbeitsstation *valkyrie* muss *matt* in der Lage sein, hängende Prozesse zu beenden.

WEBMASTERS www = (www) ALL, (sysroot) /usr/bin/su www

Auf dem Host *www* kann jeder Benutzer im *WEBMASTERS User\_Alias* (*will*, *wendy* und *wim*) alle Kommandos als Benutzer *www* (Besitzer der Webseiten) ausführen oder einfach *su* auf *www* ausführen.

ALL CDROM = NOPASSWD: /sbin/umount /CDROM,\ /sbin/mount -o nosuidnodev /dev/cd0a /CDROM

Jeder Benutzer kann eine CD-ROM auf den Computern im *CDROM Host\_Alias* (orion, perseus, hercules) einlegen oder entnehmen, ohne ein Kennwort einzugeben. Dies ist für Benutzer ein bisschen mühsam einzugeben und stellt damit einen Hauptkandidaten für eine Kapselung in einem Shell-Skript dar.

## <span id="page-812-0"></span>**Sicherheitshinweise**

#### *Einschränkungen beim Operator '!'*

Es ist in der Regel nicht effektiv, Kommandos mit dem Operator '!' von *ALL* "zu entziehen". Ein Benutzer kann dies ganz einfach umgehen, indem er das gewünschte Kommando auf einen anderen Namen kopiert und dann ausführt. Beispiel:

 $b$ ill ALL = ALL, !SU, !SHELLS

Dies hindert "bill" nicht wirklich daran, die in *SU* oder *SHELLS* angegebenen Kommandos auszuführen, weil er diese Kommandos einfach auf einen anderen Namen kopieren oder eine Shell verwenden kann, um einen Editor oder ein anderes Programm zu beenden. Diese Art von Einschränkungen sollte deshalb bestenfalls als Warnung betrachtet (und durch Richtlinien verstärkt) werden.

Im Allgemeinen gilt: Wenn für einen Benutzer *sudo ALL* festgelegt ist, kann er ungehindert ein eigenes Programm erstellen, durch das er eine Root-Shell erhält (oder er kann eine eigene Kopie einer Shell erstellen), egal ob in der Benutzerspezifikation '!'-Elemente enthalten sind.

#### *Sicherheitsauswirkungen von fast\_glob*

Wenn die Option *fast\_glob* verwendet wird, können Kommandos nicht zuverlässig negiert werden, wenn der Pfadname Wildcards enthält. Dies ist der Fall, weil die C-Bibliotheksfunktion *fnmatch* keine relativen Pfade auflösen kann. Dies ist normalerweise nur ein Nachteil bei Regeln, die Rechte erteilen, aber es kann zu einem Sicherheitsproblem für Regeln werden, die Rechte entziehen oder widerrufen.

Beispiel anhand des folgenden *sudoers*-Eintrags:

john ALL = /usr/bin/passwd [a-zA-Z0-9]\*, /usr/bin/chsh [a-zA-Z0-9]\*, /usr/bin/chfn [a-zA-Z0-9]\*, !/usr/bin/\* sysroot

Der Benutzer *john* kann /usr/bin/passwd sysroot weiterhin ausführen, wenn *fast\_glob* aktiviert ist, indem er zu */usr/bin* wechselt und stattdessen ./passwd sysroot ausführt.

#### *Shell-Escapes vermeiden*

Sobald *sudo* ein Programm ausführt, kann dieses Programm tun, was es möchte. Hierzu zählt auch das Ausführen anderer Programme. Dies kann ein Sicherheitsproblem darstellen, weil es für ein Programm nicht ungewöhnlich ist, Shell-Escapes zu erlauben, mit denen ein Benutzer die Zugriffssteuerung und Protokollierung von *sudo* umgehen kann. Gängige Programme, die Shell-Escapes erlauben, sind unter anderem Shells (offensichtlich), Editoren, Paginatoren sowie E-Mail- und Terminal-Programme.

Basisansatz für dieses Problem:

## Einschränken

Vermeiden Sie es, Benutzern Zugriff auf Kommandos zu erteilen, mit denen beliebige Kommandos ausgeführt werden können. Viele Editoren haben einen eingeschränkten Modus, in dem Shell-Escapes deaktiviert sind, aber *sudoedit* ist eine bessere Lösung, um Editoren über *sudo* auszuführen. Aufgrund der großen Anzahl von Programmen, die Shell-Escapes anbieten, ist es oft nicht praktikabel, Benutzer auf die Programme einzuschränken, bei denen dies nicht der Fall ist.

Beachten Sie, dass die Einschränkung von Shell-Escapes kein Allheilmittel ist. Programme, die als Administrator ausgeführt werden, sind weiterhin zu vielen potenziell gefährlichen Operationen (wie dem Ändern oder Überschreiben von Dateien) in der Lage, die zu einer unbeabsichtigten Rechteeskalation führen können. Im spezifischen Fall eines Editors besteht ein sichererer Ansatz darin, den Benutzer zum Ausführen von *sudoedit* zu berechtigen (siehe weiter unten).

#### *Sichere Bearbeitung*

Zur Richtlinie *sudoers* gehört *sudoedit*-Unterstützung, die es Benutzern erlaubt, Dateien mit dem Editor ihrer Wahl sicher zu bearbeiten. Da *sudoedit* ein integriertes Kommando ist, muss es in *sudoers* ohne einen führenden Pfad angegeben werden. Es kann jedoch Kommandozeilenargumente genau wie ein normales Kommando annehmen. Um es zum Beispiel dem Benutzer *operator* zu erlauben, die Datei "message of the day" zu bearbeiten, kann Folgendes verwendet werden:

operator sudoedit /etc/motd

Der Benutzer *operator* führt dann *sudoedit* wie folgt aus:

\$ sudoedit /etc/motd

Der Editor wird als der Benutzer OPERATOR, nicht als SYSROOT, auf einer temporären Kopie von */etc/motd* ausgeführt. Nach der Bearbeitung der Datei wird */etc/motd* mit dem Inhalt der temporären Kopie aktualisiert.

Siehe auch *sudo*, *visudo*

## **Vorsichtsmaßnahmen**

Die *sudoers*-Datei sollte immer von dem *visudo*-Kommando bearbeitet werden, das die Datei sperrt und die Grammatik überprüft. Es ist unerlässlich, dass *sudoers* frei von Syntaxfehlern ist, weil *sudo* mit einer syntaktisch falschen *sudoers*-Datei nicht ausgeführt werden kann.

# **sum Prüfsumme einer Datei berechnen (print checksum and block count of a file)**

*sum* berechnet für eine Datei eine Prüfsumme und gibt diese auf die Standard-Ausgabe aus. Außerdem gibt *sum* aus, wieviel Speicherplatz (Einheit: 512 byte) die Datei belegt. *sum* können Sie z.B. verwenden, um nach einer Dateiübertragung zu prüfen, ob die Datei unverändert und vollständig angekommen ist.

## Syntax **sum**[Ë**-r**][Ëdatei]...

**-r** *sum* verwendet zur Berechnung der Prüfsumme einen anderen Algorithmus und gibt auch eine andere Prüfsumme aus.

datei

Name der Datei, für die die Prüfsumme berechnet werden soll. Sie können einfache Dateien oder Dateiverzeichnisse angeben. Pro Aufruf sind mehrere Angaben möglich.

*datei* nicht angegeben: *sum* liest von der Standard-Eingabe.

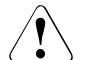

# Achtung!

Die Algorithmen zur Berechnung der Prüfsumme sind unter Umständen nicht portabel, d.h. auf unterschiedlichen Systemen gibt *sum* für die gleiche Datei möglicherweise unterschiedliche Prüfsummen aus.

## Internationale Umgebung

Die folgenden Umgebungsvariablen beeinflussen die Ausführung des Kommandos *sum*:

- *LANG* Gibt einen Standardwert für die Variablen für die internationale Umgebung an, die nicht gesetzt oder Null sind. Ist *LANG* nicht gesetzt oder Null, wird der entsprechende Standardwert der internationalen Umgebung verwendet. Enthält eine der Internationalisierungsvariablen eine ungültige Einstellung, verhält sich das Kommando so, als sei keine der Variablen definiert worden.
- *LC\_ALL* Ist diese Variable auf einen Wert gesetzt, d. h. ist sie nicht leer, überschreibt dieser Wert die Werte aller übrigen Internationalisierungsvariablen.
- *LC\_CTYPE* Legt die internationale Umgebung für die Interpretation der Byte-Folgen eines Datentexts als Zeichen fest (z.B. Singlebytezeichen im Unterschied zu Mehrbytezeichen in Argumenten).

## *LC\_MESSAGES*

Legt die internationale Umgebung für Format und Inhalt der Diagnosemeldungen fest, die in die Standardfehlerausgabe geschrieben werden.

*NLSPATH* Legt den Pfad der Meldungsdateien für *LC\_MESSAGES* fest.

Beispiel 1 Prüfsumme der Datei *monate* nach dem ersten Algorithmus:

\$ **sum monate** 6658 1 monate

Beispiel 2 Prüfsumme der Datei *monate* nach dem zweiten Algorithmus:

\$ **sum -r monate** 62412 1 monate

Siehe auch *cksum, wc*

# **sync Systempuffer zurückschreiben (flush system buffers)**

*sync* bewirkt, dass alle bisher noch nicht auf Festplatte geschriebenen Systempuffer herausgeschrieben werden. Damit werden alle Dateiänderungen gesichert.

Ein Systempuffer ist ein Puffer, der dem Benutzer nicht zugänglich ist und nur der Leistungssteigerung dient.

Syntax **sync**

## **Anwendung**

Durch *sync* werden nur lokale Puffer auf lokale Festplatten geschrieben. Die Pufferung auf fernen Rechnern kann durch *sync* nicht beeinflusst werden.

# **tabs Tabulatorstops setzen (set terminal tabs)**

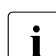

i Dieses Kommando kann nur von Benutzern verwendet werden, die sich über *rlogin* Zugang zur POSIX-Shell verschafft haben.

*tabs* setzt Tabulatorstops auf der Datensichtstation. Vorangegangene Einstellungen werden vorher gelöscht. Für das Kommando *tabs* muss die Datensichtstation über Hardware-Tabulatoren verfügen, die extern durch Escape-Sequenzen eingestellt werden können. Die niedrigste Spaltennummer ist 1. Spalte 1 bedeutet bei *tabs* immer die erste Spalte ganz links auf dem Bildschirm. Dies gilt auch für Geräte, deren Spaltenmarkierer mit 0 beginnen.

# Syntax **tabs**[ $-F$ <sub>u</sub>typ][ $F$ +mn][Etabspec]

#### **-T**Ëtyp

Datensichtstations-Typ, der zur Randeinstellung bekannt sein muss. *typ* ist ein in */usr/share/lib/terminfo* enthaltener Name (siehe *term* [\[13](#page-1065-0)]).

*-T*Ë*typ* nicht angegeben:

*tabs* verwendet den Wert der Umgebungsvariablen *TERM*. Ist *TERM* in der Umgebung (siehe *environ* [\[13\]](#page-1065-0)) nicht definiert, verwendet *tabs* einen Typ, dessen Eigenschaften für viele Datensichtstationen zutreffen.

#### **+m**n

Setzt den linken Rand neu. Alle Tabulatoren werden um *n* Stellen nach rechts verschoben, die Spalte *n+1* wird zum linken Rand. Wird für *n* kein Wert angegeben, wird der Wert 10 angenommen. Bei TermiNet sollte der erste angegebene Wert in der Tabulatorliste 1 sein, sonst wird der Rand noch weiter nach rechts verlagert. Normalerweise wird der äußerste linke Rand mit *+m0* gesetzt. Der Rand wird bei den meisten Datensichtstationen nur nach rechts verschoben, wenn *+m* explizit angegeben ist.

## tabspec

Für die Festlegung von Tabulatoren sind vier verschiedene Tabulatorangaben zulässig:

- *-code* in bestimmtem Format festgelegte Tabulatorpositionen
- *-n* Tabulatorpositionen in regelmäßigen Abständen
- *--datei* Tabulatorpositionen wie in *datei* festgelegt
- *n1[,n2...]* frei wählbare Tabulatorpositionen
- *-code* Sie bestimmen die Folge von Tabulatoren in einer Zeile mit einer der folgenden Angaben:
	- **-a** Tabulatorstops in den Spalten 1,10,16,36,72. Dies entspricht dem ersten Format des Assembler, IBM S/370.
- **-a2** Tabulatorstops in den Spalten 1,10,16,40,72. Dies entspricht dem zweiten Format des Assembler, IBM S/370.
- **-c** Tabulatorstops in den Spalten 1,8,12,16,20,55. Dies entspricht dem üblichen COBOL-Format.
- **-c2** Tabulatorstops in den Spalten 1,6,10,14,49. Dies entspricht dem kompakten COBOL-Format. Dabei werden die Spalten 1-6 ausgelassen. Das erste eingegebene Zeichen entspricht also der Bildschirmspalte 7. Durch Eingeben eines Leerzeichens wird auf Spalte 8 positioniert, mit einem Tabulatorzeichen auf Spalte 12. Dateien mit dieser Tabulatoreinstellung sollten folgende Formatangabe enthalten (siehe *fspec* [\[13](#page-1065-1)]):  $\leftarrow$   $t - c$ ? m6 s66 d $\cdot$ >
- **-c3** Tabulatorstop in den Spalten 1,6,10,14,18,22,26,30,34,38,42,46,50, 54,58,62,67.

Dies entspricht dem kompakten COBOL-Format mit zusätzlichen Tabulatoren. Dabei werden die Spalten 1-6 ausgelassen. Das erste eingegebene Zeichen entspricht also der Bildschirmspalte 7. Durch Eingeben eines Leerzeichens wird auf Spalte 8 positioniert, mit einem Tabulatorzeichen auf Spalte 12. Dateien mit dieser Tabulatoreinstellung sollten folgende Formatangabe enthalten (siehe *fspec* [\[13](#page-1065-1)]):

 $\lt t$ :  $\lt$  -c3 m6 s66 d:>. Dieses Format wird für COBOL empfohlen.

- **-f** Tabulatorstops in den Spalten 1,7,11,15,19,23. Dies entspricht dem FORTRAN-Format.
- **-p** Tabulatorstops in den Spalten 1,5,9,13,17,21,25,29,33,37,41,45,49, 53,57,61. Dies entspricht dem PL/I-Format.
- **-s** Tabulatorstops in den Spalten 1,10,55. Dies entspricht dem SNOBOL-Format.
- **-u** Tabulatorstops in den Spalten 1,12,20,44. Dies entspricht dem UNIVAC 1100 Assembler-Format.
- *-n* Die angegebene Zahl bewirkt, dass Tabulatorstops in den Spalten 1+*n*,1+2*n*,1+3*n*... gesetzt werden. Bei Eingabe einer 8 erhalten Sie die Standard-Tabulatoreinstellung des UNIX-Systems. Bei Eingabe einer Null werden alle Tabulatorstops gelöscht.
- *--datei tabs* liest die erste Zeile der Datei und sucht nach einer Formatangabe (siehe *fspec* [\[13\]](#page-1065-1)). Ist eine solche vorhanden, setzt *tabs* die Tabulatorstops dieser Angabe entsprechend. Ist keine Angabe vorhanden, wird die Standardeinstellung *-8* vorgenommen. Dieses Format ist sinnvoll, wenn sicher-

gestellt werden soll, dass eine mit Tabulatoren versehene Datei mit den richtigen Tabulatoreinstellungen ausgegeben wird und wenn *tabs* in Zusammenhang mit *pr* benutzt werden soll (siehe *pr*).

*n1[,n2,...]* Sie können die Spalten für die Tabulatorstops beliebig wählen, indem Sie eine Liste von bis zu 64 Zahlen in aufsteigender Reihenfolge angeben. Geht einer Zahl ein Pluszeichen voraus, so wird sie zum Wert der vorhergehenden Zahl dazugezählt. Dies gilt nicht für die erste Zahl. Das Format *1,10,20,30* können Sie z.B. auch durch *1,10,+10,+10* angeben.

> Die Zahlen werden durch ein Komma getrennt, oder die Liste wird in Anführungszeichen eingeschlossen, wobei die Zahlen durch Komma und/oder Leerzeichen getrennt werden können. *n1[,n2,...]* muss als letztes Argument in der Kommandozeile angegeben werden.

*tabspec* nicht angegeben:

*tabs* nimmt die Einstellung *-8* vor, die den Standard-Tabulatoren des UNIX-Systems entspricht.

Hinweis Das Löschen von Tabulatorstops und die Einstellung des linken Randes ist bei verschiedenen Datensichtstationen nicht einheitlich. *tabs* kann nur 20 Tabulatorstops löschen, aber 64 setzen.

#### Fehler illegal tabs

Beim Wählen beliebiger Tabulatorstops wurde die aufsteigende Reihenfolge nicht eingehalten oder es wurde beim Wählen beliebiger Tabulatorstops eine Null angegeben.

#### illegal increment

Beim Wählen beliebiger Tabulatorstops wurde eine Null angegeben oder es fehlt ein Inkrement.

unknown tab code Der für *tabspec* angegebene Code kann nicht gefunden werden.

```
can't open
```
Die für *tabspec* angegebene Datei kann nicht geöffnet werden.

#### file indirection

Die Formatangabe der für *tabspec* angegebenen Datei zeigt noch auf eine andere Datei. Verweise dieser Art sind nicht zugelassen.

tabs cannot be set for this terminal

Das Kommando wurde für einen unbekannten Terminaltyp, z.B. für ein Blockterminal, aufgerufen.

Datei */usr/share/lib/terminfo/?/\**

Dateien, die der Benennung und Beschreibung von Terminals dienen.

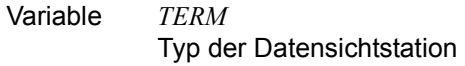

## Internationale Umgebung

Die folgenden Umgebungsvariablen beeinflussen die Ausführung des Kommandos *tabs*:

- *LANG* Gibt einen Standardwert für die Variablen für die internationale Umgebung an, die nicht gesetzt oder Null sind. Ist *LANG* nicht gesetzt oder Null, wird der entsprechende Standardwert der internationalen Umgebung verwendet. Enthält eine der Internationalisierungsvariablen eine ungültige Einstellung, verhält sich das Kommando so, als sei keine der Variablen definiert worden.
- *LC\_ALL* Ist diese Variable auf einen Wert gesetzt, d. h. ist sie nicht leer, überschreibt dieser Wert die Werte aller übrigen Internationalisierungsvariablen.
- *LC\_CTYPE* Legt die internationale Umgebung für die Interpretation der Byte-Folgen eines Datentexts als Zeichen fest (z.B. Singlebytezeichen im Unterschied zu Mehrbytezeichen in Argumenten).

## *LC\_MESSAGES*

Legt die internationale Umgebung für Format und Inhalt der Diagnosemeldungen fest, die in die Standardfehlerausgabe geschrieben werden.

- *NLSPATH* Legt den Pfad der Meldungsdateien für *LC\_MESSAGES* fest.
- Beispiel 1 Sie wollen Tabulatorstops gemäß dem üblichen COBOL-Format setzen.

\$ **tabs -c**

- Beispiel 2 Sie wollen in jeder 6. Spalte einen Tabulator-Stop setzen, d.h. in den Spalten 1,7,13,19,... \$ **tabs -6**
- Beispiel 3 Sie wollen in den Spalten 1, 8 und 36 einen Tabulator-Stop setzen.

\$ **tabs 1,8,36**

Die gleiche Wirkung erzielen Sie mit

\$ **tabs 1,+7,+28**

Beispiel 4 Sie wollen Tabulatorstops gemäß der ersten Zeile (Formatangabe) Ihrer Datei *\$HOME/tabspec.list/dat1* setzen.

\$ **tabs --\$HOME/tabspec.list/dat1**

Siehe auch *pr*, *tput environ, fspec*, *terminfo*, *term* [[13\]](#page-1065-1)

# **tail Den letzten Teil einer Datei ausgeben (deliver the last part of a file)**

*tail* gibt den Inhalt der angegebenen Datei ab einer festgelegten Stelle auf die Standard-Ausgabe aus. Wenn Sie beim Aufruf von *tail* keine Datei angeben, wird der Inhalt der Standard-Eingabe ab einer festgelegten Stelle auf die Standard-Ausgabe ausgegeben. Wird *tail* auf zeichenorientierte Gerätedateien angewendet, so kann es zu Problemen kommen.

Syntax **Format 1: tail**[ $\Box$ -f][ $\Box$ -c $\Box$ stelle |  $\Box$ -n $\Box$ stelle][ $\Box$ datei]  **Format 2: tail**[ $_F$ f][ $_F$ +[stelle]][ $_F$ [stelle][**l**]b|c]][ $_G$ datei]

Format 1 **tail**[Ë**-f**][Ë**-c**Ëstelle | Ë**-n**Ëstelle][Ëdatei]

**-f** (f - follow) Wenn die Eingabedatei keine Pipe ist, dann beendet sich das Programm nach der Ausgabe nicht, sondern tritt in eine Endlosschleife ein. Es schläft jeweils mindestens eine Sekunde lang und versucht, dann weitere Datensätze der Eingabedatei zu lesen und auszugeben. Auf diese Weise können Sie z.B. das Wachstum einer Datei überwachen, in die von einem anderen Prozess geschrieben wird.

*-f* wird ignoriert, wenn keine *datei* angegeben und die Standardeingabe eine Pipe ist.

**-c**Ëstelle

(c - character) Die Ausgabe von *tail* beginnt an dem durch *stelle* festgelegten Zeichen. Mit *stelle* legen Sie die Stelle in der Eingabedatei fest, an der die Ausgabe beginnt. Sie können angeben:

[[**+**|**-**]zahl] Für *zahl* geben Sie eine ganze Dezimalzahl an. Wenn Sie *+zahl* angeben, wird vom Dateianfang aus gezählt. Wenn Sie *-zahl* angeben, wird vom Dateiende aus gezählt.

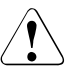

## Achtuna!

Abschnitte, die vom Dateiende aus gezählt werden, werden von *tail* in einem Puffer zwischengespeichert. Die Größe des Puffers ist auf 4 Kbyte beschränkt.

*+|-* nicht angegeben: *tail* zählt vom Dateiende aus.

*zahl* nicht angegeben: Standard-Wert ist 10.

*stelle* nicht angegeben:

Standard-Wert ist -10, d.h. 10 Einheiten vom Dateiende aus gezählt.

**-n**Ëstelle

(n - number) Die Option ist äquivalent zu *-c stelle*, mit der Ausnahme, dass die Ausgabe zeilenweise gezählt wird und nicht byteweise.

## datei

Name der Eingabedatei, die *tail* ausgeben soll.

*datei* nicht angegeben: *tail* liest von der Standard-Eingabe.

# Format 2 **tail**[Ë**-f**][Ë**+**[stelle]|Ë**-**[stelle][**l**|**b**|**c**]][Ëdatei]

**-f** (f - follow) Wenn die Eingabedatei keine Pipe ist, dann beendet sich das Programm nach der Ausgabe nicht, sondern tritt in eine Endlosschleife ein. Es schläft jeweils mindestens eine Sekunde lang und versucht, dann weitere Datensätze der Eingabedatei zu lesen und auszugeben. Auf diese Weise können Sie z.B. das Wachstum einer Datei überwachen, in die von einem anderen Prozess geschrieben wird.

stelle

Mit *stelle* legen Sie die Stelle in der Eingabedatei fest, an der die Ausgabe beginnt. Für *stelle* geben Sie eine ganze Dezimalzahl an. Wenn Sie *+*[*stelle*] angeben, wird vom Dateianfang aus gezählt. Wenn Sie *-*[*stelle*] angeben, wird vom Dateiende aus gezählt.

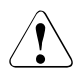

# Achtuna!

Abschnitte, die vom Dateiende aus gezählt werden, werden von *tail* in einem Puffer zwischengespeichert. Die Größe des Puffers ist auf 4 Kbyte beschränkt.

# *stelle* nicht angegeben:

Standard-Wert ist 10, d.h. 10 Einheiten ab Dateianfang oder vom Dateiende aus gezählt.

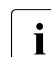

i Zwischen *+*[*stelle*] bzw. *-*[*stelle*] und der Einheit (**l**,**b** oder **c**) darf **kein** Leerzeichen stehen.

- **l** (l line) Die Ausgabe von *tail* beginnt an der durch *stelle* festgelegten Zeile.
- **b** (b block) Die Ausgabe von *tail* beginnt an dem durch *stelle* festgelegten Block. Ein Block ist eine Einheit von 512 byte.
- **c** (c character) Die Ausgabe von *tail* beginnt an dem durch *stelle* festgelegten Zeichen.

datei

Name der Eingabedatei, die *tail* ausgeben soll.

*datei* nicht angegeben: *tail* liest von der Standard-Eingabe.

## Internationale Umgebung

Die folgenden Umgebungsvariablen beeinflussen die Ausführung des Kommandos *tail*:

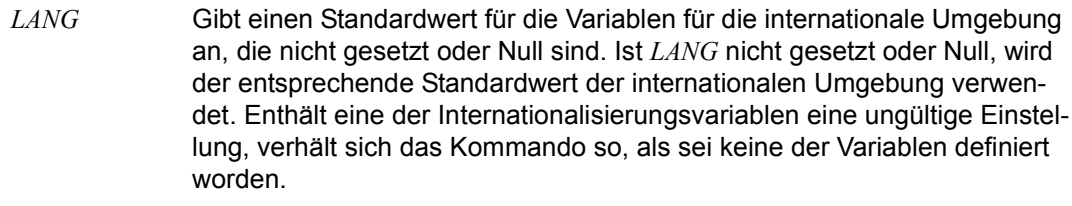

- *LC\_ALL* Ist diese Variable auf einen Wert gesetzt, d. h. ist sie nicht leer, überschreibt dieser Wert die Werte aller übrigen Internationalisierungsvariablen.
- *LC\_CTYPE* Legt die internationale Umgebung für die Interpretation der Byte-Folgen eines Datentexts als Zeichen fest (z.B. Singlebytezeichen im Unterschied zu Mehrbytezeichen in Argumenten und Eingabedateien).
- *LC\_MESSAGES*

Legt die internationale Umgebung für Format und Inhalt der Diagnosemeldungen fest, die in die Standardfehlerausgabe geschrieben werden.

- *NLSPATH* Legt den Pfad der Meldungsdateien für *LC\_MESSAGES* fest.
- Beispiel 1 In der Datei *monate* steht jeweils in einer Zeile ein Monatsname. Die beiden *tail*-Aufrufe
	- \$ **tail -n 5 monate**
	- \$ **tail -n +8 monate**

haben die gleiche Ausgabe zur Folge:

August September Oktober November Dezember

Beispiel 2 Um die Wirkung der Option -*f* zu verdeutlichen, können Sie z.B. eine Shell-Prozedur im Hintergrund ablaufen lassen, die in einer Endlosschleife in eine Datei schreibt.

Die Shell-Prozedur steht in der Datei *unendlich* und hat folgenden Inhalt:

```
while true
do {
    date >>anna
    sleep 5
    }
done
```
Sie lassen nun diese Prozedur im Hintergrund ablaufen und rufen dann *tail* mit der Option *-f* auf die Datei *anna* angewendet auf:

```
$ unendlich&
656
$ tail -n -5 -f anna
Diese fuenf
Zeilen
standen vorher
schon in
der Datei
FRI JAN 23 11:40:35 MEZ 2009
FRI JAN 23 11:40:40 MEZ 2009
```
*tail* gibt zunächst die letzten fünf Zeilen der Datei *anna* aus und dann das, was die Prozedur *unendlich* in diese Datei schreibt. Sie können den Prozess, der durch den *tail -f*-Aufruf erzeugt wurde, bei Zeichenterminals mit der Taste [DEL] (oder bei Blockterminals mit der Tastenfolge @@c) abbrechen.

Siehe auch *cat*, *head*, *more*

. . .

# **talk Dialog mit anderem Benutzer führen (talk to another user)**

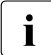

i Dieses Kommando kann nur von Benutzern verwendet werden, die sich über *rlogin* Zugang zur POSIX-Shell verschafft haben.

Mit *talk* kommunizieren Sie mit einem anderen Benutzer, der an einer Datensichtstation am gleichen oder an einem anderen Rechner arbeitet. *talk* sendet Eingabezeilen von Ihrer Datensichtstation zu der Ihres Kommunikationspartners.

## Syntax **talk** benutzerkennung[tty-name]

#### benutzerkennung

Benutzerkennung des Benutzers, mit dem Sie kommunizieren möchten. Wenn dieser Benutzer gleichzeitig mehrfach am System angemeldet ist, können Sie mit dem Argument *tty-name* die Datensichtstation auswählen, an der Sie ihn ansprechen möchten.

Wenn der Benutzer an einem anderen Rechner arbeitet geben Sie an:

*benutzerkennung@rechnername*

tty-name

Name der Datensichtstation, an der der Benutzer arbeitet, mit dem Sie kommunizieren wollen. Sie brauchen *tty-name* nur angeben, wenn der gewünschte Kommunikationspartner *benutzerkennung* mehrfach am System angemeldet ist. Von welchen Datensichtstationen aus sich *benutzerkennung* am System angemeldet hat, können Sie mit dem Kommando *who* abfragen.

# **Arbeitsweise**

Bei der Kommunikation mit *talk* gibt es einen Sender und einen Empfänger. Als Sender wird derjenige bezeichnet, der zuerst *talk* aufruft. Der Benutzer mit der dabei angegebenen Benutzerkennung ist der Empfänger.

Wenn der Sender *talk* aufruft, erscheint am Bildschirm des Empfängers:

```
Message from TalkDaemon@empfänger_rechneratempfangszeitpunkt talk: connection 
requested by sender@sender_rechner talk: respond with: talk 
sender@sender_rechner
```
und am Bildschirm des Senders:

Waiting for your party to respond

vorausgesetzt, die Benutzerkennung des Empfängers ist definiert, er ist aktuell am System angemeldet und die Verbindung konnte erfolgreich hergestellt werden.

Wenn der Empfänger das Kommunikationsangebot annehmen will, muss er an dieser Stelle eingeben:

talk sender@sender rechner

Anschließend erscheinen auf den Bildschirmen von Sender und Empfänger jeweils zwei Fenster, das obere zum Schreiben, das untere zum Lesen von Nachrichten. Beide Kommunikationspartner können gleichzeitig Nachrichten schreiben und lesen.

Wenn der Empfänger keine Kommunikation aufnehmen will, muss er die Taste [DEL] drücken. Anschließend erscheint das Bereitzeichen der Shell und er kann normal weiterarbeiten.

Während die Kommunikationsverbindung besteht, werden Eingaben wie folgt behandelt:

- druckbare Zeichen werden an den Kommunikationspartner weitergeleitet
- das Klingelzeichen wird an den Kommunikationspartner weitergeleitet
- mit [CTRL][L] können Sie den Bildschirm neu aufbauen
- beenden können Sie die Kommunikation mit der Taste [DEL]. Es wird dann die Meldung ausgegeben

```
Connection closing. Exiting
```
und am unteren Bildschirmrand erscheint das Bereitzeichen der Shell und dahinter die Schreibmarke.

Mit dem Kommando *mesg* können Sie anderen Benutzern das Recht erteilen (*mesg y*) oder verweigern (*mesg n*), mit *talk* eine Kommunikationsverbindung zu Ihnen aufzubauen. Standardmäßig steht *mesg* auf *y*. Einige Kommandos, z.B. *pr*, lassen während ihres Laufs keine Nachrichten zu, um einem ungeordneten Bildschirmaufbau zu verhindern.

#### Fehler No connection yet

Die Verbindung zum Empfänger konnte noch nicht hergestellt werden. Am besten warten Sie ein wenig und versuchen es nochmal, wenn nach einigen Sekunden nicht die Meldung erscheint *Waiting for your party to respond*.

#### Your party is not logged on

Sie haben als Empfänger eine Benutzerkennung angegeben, die nicht definiert ist oder die aktuell nicht am System angemeldet ist.

#### Your party is refusing messages

Die Benutzerkennung, die Sie als Empfänger angegeben haben, verweigert das Recht, an ihren Bildschirm Nachrichten zu senden (siehe *mesg*).
#### Datei */etc/hosts*

Diese Datei wird benötigt, um den Rechner des Empfängers zu finden.

#### */var/adm/utmp*

Diese Datei wird benötigt, um die Datensichtstation des Empfängers zu finden. In ihr sind alle angemeldeten Benutzer registriert.

#### Variable *TERM*

Typ der Datensichtstation, die der Aufrufer benutzt

#### Internationale Umgebung

Die folgenden Umgebungsvariablen beeinflussen die Ausführung des Kommandos *talk*:

- *LANG* Gibt einen Standardwert für die Variablen für die internationale Umgebung an, die nicht gesetzt oder Null sind. Ist *LANG* nicht gesetzt oder Null, wird der entsprechende Standardwert der internationalen Umgebung verwendet. Enthält eine der Internationalisierungsvariablen eine ungültige Einstellung, verhält sich das Kommando so, als sei keine der Variablen definiert worden.
- *LC\_ALL* Ist diese Variable auf einen Wert gesetzt, d. h. ist sie nicht leer, überschreibt dieser Wert die Werte aller übrigen Internationalisierungsvariablen.
- *LC\_CTYPE* Legt die internationale Umgebung für die Interpretation der Byte-Folgen eines Datentexts als Zeichen fest (z.B. Singlebytezeichen im Unterschied zu Mehrbytezeichen in Argumenten).

#### *LC\_MESSAGES*

Legt das Format und den Inhalt von Fehlermeldungen fest. Die hier angegebene internationale Umgebung gilt auch für informative Meldungen, die auf die Standard-Ausgabe geschrieben werden.

- *NLSPATH* Legt den Pfad der Meldungsdateien für *LC\_MESSAGES* fest.
- Beispiel 1 Verbindungsaufnahme zum Benutzer *werner*, der am gleichen Rechner arbeitet:

\$ **talk werner**

...

Beispiel 2 Verbindungsaufnahme zum Benutzer *heinrich*, der am Rechner *mephisto* an der Datensichtstation *tty003* arbeitet:

\$ **talk heinrich@mephisto tty003**

 ... Siehe auch *mailx, mesg, pr, who, write*

# **tar Archivieren von Dateien (file archiver)**

Das Kommando *tar* bearbeitet Archivdateien. Archivdateien können nur im POSIX-Dateisystem - nicht auf Magnetbändern und -kassetten - abgelegt werden.

Die Aktionen werden durch den Operanden *hauptoption* beschrieben.

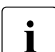

**i** Das Kommando *tar* wurde aus dem XPG4-Standard zurückgezogen. Es wird durch das Kommando *pax* abgelöst.

In Zukunft sollte nur noch das Kommando *pax* verwendet werden, da *tar* nur noch aus Kompatibilitätsgründen unterstützt wird.

Syntax **tar**<sub></sub>hauptoption[zusatzoption...][datei]...

## **Hauptoptionen**

*hauptoption* besteht aus einem Funktionszeichen, das mit oder ohne Bindestrich angegeben werden kann.

Unmittelbar anschließend können ein oder mehrere Zusatzoptionen (siehe [Seite 831](#page-830-0)) angegeben werden.

*hauptoption* kann eines der folgenden Zeichen sein:

- [**-**]**c** (c- create) Ein neues Archiv wird generiert. Die angegeben *datei* oder Dateien werden an den Beginn des Archivs geschrieben.
- [**-**]**r** (r replace) die angegebene *datei* oder Dateien werden an das Ende des Archivs angefügt.
- [**-**]**u** (u update) die angegebene *datei* oder Dateien werden an das Ende des Archivs angefügt, wenn sie noch nicht im Archiv vorhanden sind, die Zeit der letzten Änderung im Archiv früher liegt als die Zeit der letzten Änderung der zu archivierenden Datei.
- [**-**]**t** (t table) *tar* gibt ein Inhaltverzeichnis des Archivs aus.

Die Namen der angegebenen *datei* oder Dateien werden auf die Standard-Ausgabe geschrieben, falls die Datei im Archiv vorhanden ist.

Sind keine Dateien angegeben, werden die Namen aller im Archiv befindlichen Dateien auf die Standard-Ausgabe ausgegeben.

[**-**]**x** (x - extract) Die angegebene *datei* oder Dateien werden aus dem Archiv gelesen.

Steht die Datei mit relativen Pfadnamen im Archiv, so wird sie in das aktuelle Dateiverzeichnis kopiert.

Steht die Datei mit absoluten Pfadnamen im Archiv, wird sie in das entsprechende Dateiverzeichnis kopiert, falls dieses vorhanden ist.

Ist die angegebene Datei ein Dateiverzeichnis, so werden alle darin enthaltenen Unterverzeichnisse (rekursiv) kopiert.

Existiert die angegebene Datei noch nicht in dem Dateiverzeichnis, in das sie kopiert werden soll, so wird die Datei mit folgenden Attributen angelegt:

- Benutzernummer des Eigentümers, Gruppennummer und Zeit der letzten Änderung werden von der archivierten Datei übernommen.
- Die Zugriffsrechte werden so gesetzt, wie sie mit *umask* definiert sind. Das s-Bit wird nur berücksichtigt, wenn *tar* von einem Benutzer mit Systemverwalter-Rechten aufgerufen wird.

Existiert die Datei bereits, so werden die Zugriffsrechte nicht verändert.

Befinden sich mehrere Dateien mit gleichem Namen im Archiv, so überschreibt die letzte die vorangegangenen.

# <span id="page-830-0"></span>**Zusatzoptionen**

Die folgenden Zeichen können als *zusatzoption* unmittelbar an die *hauptoption* angefügt werden. Dabei ist folgendes zu beachten:

- Geben Sie zuerst alle Zusatzoptionen ohne Leerzeichen ein.
- Geben Sie dann die Argumente getrennt durch Leerzeichen an. Die Reihenfolge der Argumente wird bestimmt durch die Reihenfolge, in der die zugehörigen Zusatzoptionen eingegeben wurden.
- **+v** (v verbose) Der Name jeder bearbeiteten Datei wird auf die Standard-Fehlerausgabe geschrieben. Dem Namen wird ein Zeichen vorangestellt, der die Art der Bearbeitung anzeigt:
	- a für die Hauptoptionen c, r, und u, bzw.
	- x für die Hauptoptionen x.

Anschließend an den Dateinamen wird die Größe der Datei in Blöcken ausgegeben.

Wird die *zusatzoption* **v** bei der *hauptoption* [**-**]**t** verwendet, so werden die Zugriffsrechte sowie Eigentümer und Gruppe der Datei ausgegeben.

**w** (w -what) *tar* erwartet für jede Datei eine Bestätigung, bevor die der angegebenen *hauptoption* entsprechende Bearbeitung durchgeführt wird. Sie erhalten die folgende Ausgabe:

hauptoption dateiname:

*tar* erwartet nach dem Doppelpunkt Ihre Eingabe. Nur wenn Sie bestätigen (sprachabhängig mit j oder y), wird die Aktion durchgeführt.

Ist **w** nicht angegeben, so werden die Bearbeitungen ohne Rückfrage durchgeführt.

**f** (f - file) Der erste angegebene *datei*-Operand (bzw. der zweite, falls **b** bereits angegeben ist) wird als Name des zu bearbeitenden Archivs interpretiert.

Ist der angegebene Name '**-**' (Bindestrich), so wird das Archiv auf die Standard-Ausgabe geschrieben bzw. von der Standard-Eingabe gelesen. Dadurch kann *tar* auf beiden Enden einer Kommando-Pipe verwendet werden:

- Falls **f** mit den Hauptoptionen **-c**, **-r** oder **-u** angegeben ist und der zugehörige *datei*-Operand '**-**' ist, so wird das Archiv auf die Standard-Ausgabe geschrieben.
- Falls **f** im Zusammenhang mit der *hauptoption* **-t** oder **-x** angebenen ist und der zugehörige *datei*-Operand '**-**' (Bindestrich) ist, so wird das Archiv von der Standard-Eingabe gelesen.

Ist **f** nicht angegeben, so wird die Standard-Archivdatei verwendet, die mit der Shell-Variablen *TAPE* festgelegt ist.

**h** *tar* verfolgt symbolische Verweise.

Ist **h** nicht angegeben, so bearbeitet *tar* nur den symbolischen Verweis, nicht aber die zugehörige Datei.

**l** (l - link ) *tar* meldet, wenn ein Verweis auf andere Dateien nicht aufgelöst werden kann.

Ist **l** nicht angegeben, so wird keine Meldung ausgegeben.

**m** (m - modification date/time) *tar* setzt beim Kopieren der angegebenen Datei aus dem Archiv die Zeit der letzten Änderung für die Kopie auf das aktuelle Datum und Uhrzeit.

Ist **m** nicht angegeben, so wird das im Archiv gespeicherte Datum und Uhrzeit übernommen.

**o** (o - owner) Die aus dem Archiv kopierte Datei erhält als Eigentümer den Benutzer, der *tar* aufgerufen hat.

Die Gruppe dieses Benutzers wird der Datei ebenfalls zugewiesen.

Ist **o** nicht angegeben, so werden die im Archiv für die Datei gespeicherten Eigentümer und Gruppe übernommen.

#### datei

Pfadname einer Datei oder eines Dateiverzeichnisses, die/das in ein Archiv geschrieben werden soll (*hauptoption* **-c**,**-r** oder **-u**), aus einem Archiv gelesen werden soll (*hauptoption* **-x**) oder aufgelistet werden soll (*hauptoption* **-t**).

Ist *datei* der Name eines Dateiverzeichnisses, so werden die entsprechenden Aktionen auf alle Dateien und Unterverzeichnisse (rekursiv) dieses Verzeichnisses angewandt.

Ist die *zusatzoption* **f** angebenen, so wird der erste *datei*-Operand als Archivname interpretiert.

#### Variable *TAPE*

bestimmt den Namen des Archivs, der verwendet wird, falls die *zusatzoption* **f** nicht angegeben ist.

#### Internationale Umgebung

Die folgenden Umgebungsvariablen beeinflussen die Ausführung des Kommandos *tar*:

- *LANG* Gibt einen Standardwert für die Variablen für die internationale Umgebung an, die nicht gesetzt oder Null sind. Ist *LANG* nicht gesetzt oder Null, wird der entsprechende Standardwert der internationalen Umgebung verwendet. Enthält eine der Internationalisierungsvariablen eine ungültige Einstellung, verhält sich das Kommando so, als sei keine der Variablen definiert worden.
- *LC\_ALL* Ist diese Variable auf einen Wert gesetzt, d. h. ist sie nicht leer, überschreibt dieser Wert die Werte aller übrigen Internationalisierungsvariablen.
- *LC\_CTYPE* Legt die internationale Umgebung für die Interpretation der Byte-Folgen eines Datentexts als Zeichen fest (z.B. Singlebytezeichen im Unterschied zu Mehrbytezeichen in Argumenten und Eingabedateien).
- *LC\_COLLATE* Beeinflusst die Sortierreihenfolge
- *LC\_MESSAGES*

Legt die internationale Umgebung für Format und Inhalt der Diagnosemeldungen fest, die in die Standardfehlerausgabe geschrieben werden.

*NLSPATH* Legt den Pfad der Meldungsdateien für *LC\_MESSAGES* fest.

Beispiel 1 Archivdatei erzeugen:

Alle im aktuellen Dateiverzeichnis (**.**) und seinen Unterverzeichnissen enthaltenen Dateien sollen in die Archivdatei *\$HOME/archive/example1.TAR* geschrieben werden.

```
$ tar cvf $HOME/archive/example1.TAR .
```

```
a ./.sh history 8 Blocks
a ./.profile 1 Blocks
a ./test.proc 1 Blocks
a ./pos_examp/file1 1 Blocks
a ./pos_examp/file2 1 Blocks 
a ./pos_examp/file3 8 Blocks 
tar: ./example1.TAR : same as archive file
```
#### Beispiel 2 Inhaltsverzeichnis einer Archivdatei auf Standard-Ausgabe ausgeben:

#### \$ **tar tvf \$HOME/archive/example1.TAR**

Tar: blocksize = 20 USTAR format archive rw------- 632/-993 3866 May 26 18:12 2008, ./.sh\_history rwxr-xr-x 632/-993 48 Mar 20 12:40 2008, ./.profile rw-r--r-- 632/-993 29 Apr 23 13:31 2008, ./test.proc rw-r--r-- 632/-993 29 May 26 18:05 2008, ./pos\_examp/file1 rw-r--r-- 632/-993 52 May 26 18:07 2008, ./pos\_examp/file2 rw------- 632/-993 3602 May 26 18:07 2008, ./pos\_examp/file3

**tar**

**tar**

Beispiel 3 Dateien aus einer fremden Archivdatei in das aktuelle Dateiverzeichnis einlesen: Die Dateien in der Archivdatei haben eine andere Benutzer- und Gruppennummer als der Benutzer, der das *tar*-Kommando aufruft. Der Benutzer möchte erreichen, dass bei den eingelesenen Dateien seine Benutzernummer als Eigentümer und seine Gruppennummer eingetragen wird:

```
$ id —————————————————————————————————————————————————————————————————— (1) 
uid=3010(VSC0) gid=3030(VSCG0) 
$ tar tvf /home/vsx/vsx1/km/example.TAR ——————————————————————————————— (2) 
Tar: blocksize = 20 
USTAR format archive 
rw-r--r-- 3001/3002 883 May 28 13:29 2008, ./pos_examp/file1 
rw-r--r-- 3001/3002 1766 May 28 13:30 2008, ./pos_examp/file2 
rw-r--r-- 3001/3002 2649 May 28 13:30 2008, ./pos_examp/file3 
$ tar xvfo /home/vsx/vsx1/km/example.TAR ————————————————————————————— (3) 
Tar: blocksize = 20 
USTAR format archive 
tar: . : exists - no update
x ./pos_examp/file1, 883 bytes, 2 tape blocks 
x ./pos_examp/file2, 1766 bytes, 4 tape blocks 
x ./pos_examp/file3, 2649 bytes, 6 tape blocks 
$ ls -lR —————————————————————————————————————————————————————————————— (4) 
total 8 
drwxr-xr-x 2 VSC0 VSCG0 2048 May 28 13:42 
pos_examp 
./pos_examp: 
total 24 
-rw-r--r-- 1 VSC0 VSCG0 883 May 28 13:29 file1 
-rw-r--r-- 1 VSC0 VSCG0 1766 May 28 13:30 file2 
-rw-r--r-- 1 VSC0 VSCG0 2649 May 28 13:30 file3
```
- (1) Der Benutzer VSC0 lässt sich seine Benutzer- und Gruppennummer anzeigen.
- (2) Das Inhaltsverzeichnis der fremden Archivdatei *example.TAR* wird ausgegeben. Dabei ist erkennbar, dass die Dateien und Verzeichnisse eine andere Benutzerund Gruppennummer haben als die des Benutzers VSC0.
- (3) Mit der Option *-o* im *tar*-Kommando legt der Benutzer VSC0 fest, dass beim Entpacken der Archivdatei in das aktuelle Dateiverzeichnis seine Benutzer- und Gruppennummer übernommen werden.
- (4) Zur Überprüfung, ob die Benutzer- und Gruppennummer tatsächlich übernommen wurde, verwendet der Benutzer VSC0 das *ls*-Kommando.

## Hinweis **Austausch von** *tar***-Archiven zwischen UNIX-Systemen und BS2000**

In UNIX-Systemen erstellte *tar*-Archive liegen im ASCII-Format vor. Da POSIX die Dateien jedoch standardmäßig im EBCDIC-Format behandelt und eine normale ASCII-EBCDIC-Konvertierung der Archivdateien nicht möglich ist, kann der Austausch von Archivdateien nur über ASCII-Dateisysteme erfolgen. Im Folgenden sind die möglichen Vorgehensweisen kurz erläutert:

#### *Variante 1 (mit NFS)*

Das *tar*-Archiv ist auf dem UNIX-System gespeichert und in POSIX zugreifbar (montiert über NFS). Wenn die Shell-Variable *IO\_CONVERSION* mit *YES* belegt ist, kann das *tar*-Archiv mit automatischer Konvertierung in das POSIX-Dateisystem entpackt werden.

#### *Variante 2 (ohne NFS)*

In POSIX ist ein ASCII-Dateisystem anzulegen (siehe POSIX-Handbuch "Grundlagen für [Anwender und Systemverwalter](#page-1064-0)" [\[1\]](#page-1064-1), Beschreibung zum *POSIX filesystem marker = n* bei *Install POSIX subsystem*). Die Dateien in einem solchen Dateisystem werden bei Nutzung der Shell-Variablen *IO\_CONVERSION=YES* als ASCII-Dateien behandelt.

Das *tar*-Archiv muss binär vom UNIX-System in ein solches POSIX-Dateisystem übertragen werden. Anschließend kann bei automatischer Konvertierung in ein POSIX-EBCDIC-Dateisystem entpackt werden.

Siehe auch *ar*, *cpio*, *pax*

# **tee Pipes zusammenfügen und Eingabe kopieren (duplicate standard input)**

*tee* überträgt Daten von der Standard-Eingabe auf die Standard-Ausgabe und kopiert die Daten gleichzeitig in die angegebene Datei.

#### Syntax **tee**[Ë**-ai**][Ëdatei...]

**-a** (a - append) *tee* fügt seine Ausgabe an den alten Inhalt von *datei* an, wenn *datei* beim Aufruf von *tee* schon existiert.

*-a* nicht angegeben:

*tee* überschreibt mit seiner Ausgabe den alten Inhalt von *datei*, wenn *datei* beim Aufruf von *tee* schon existiert.

**-i** (i - ignore) Das Signal SIGINT (siehe *kill*) wird ignoriert.

datei

Name der Datei, in die *tee* seine Ausgabe schreibt. Wenn *datei* beim Aufruf von *tee* noch nicht existiert, wird sie angelegt. Wenn *datei* bereits existiert und Sie *tee* ohne Option *-a* aufrufen, wird der alte Inhalt von *datei* überschrieben. Wenn Sie mehrere Dateien angeben, schreibt *tee* seine vollständige Ausgabe in jede dieser Dateien.

*datei* nicht angegeben: *tee* schreibt seine Ausgabe nur auf die Standard-Ausgabe.

## Internationale Umgebung

Die folgenden Umgebungsvariablen beeinflussen die Ausführung des Kommandos *tee*:

- *LANG* Gibt einen Standardwert für die Variablen für die internationale Umgebung an, die nicht gesetzt oder Null sind. Ist *LANG* nicht gesetzt oder Null, wird der entsprechende Standardwert der internationalen Umgebung verwendet. Enthält eine der Internationalisierungsvariablen eine ungültige Einstellung, verhält sich das Kommando so, als sei keine der Variablen definiert worden.
- *LC\_ALL* Ist diese Variable auf einen Wert gesetzt, d. h. ist sie nicht leer, überschreibt dieser Wert die Werte aller übrigen Internationalisierungsvariablen.
- *LC\_CTYPE* Legt die internationale Umgebung für die Interpretation der Byte-Folgen eines Datentexts als Zeichen fest (z.B. Singlebytezeichen im Unterschied zu Mehrbytezeichen in Argumenten).

#### *LC\_MESSAGES*

Legt die internationale Umgebung für Format und Inhalt der Diagnosemeldungen fest, die in die Standardfehlerausgabe geschrieben werden.

*NLSPATH* Legt den Pfad der Meldungsdateien für *LC\_MESSAGES* fest.

**tee**

```
Beispiel Das Kommando tee in einer Pipe
```
\$ **(date; who) | tee sicher| wc -l** 3 \$ **cat sicher** Mon Mar 9 16:19:41 MEZ 2009 QM212JNA term/003 Mar 8 14:06:28 user2 pts/0 Mar 9 16:02:54

Die Kommandos *date* und *who* geben das aktuelle Datum und die aktuell am System angemeldeten Benutzer auf die Standard-Ausgabe aus. Diese Ausgabe wird dem Kommando *tee* durch das Pipe-Zeichen | als Standard-Eingabe zur Verfügung gestellt. *tee* liest die Eingabe und schreibt sie in die Datei *sicher* und auf die Standard-Ausgabe. Die Standard-Ausgabe von *tee* wird durch das nächste Pipe-Zeichen zur Standard-Eingabe des Kommandos *wc -l*. *wc -l* gibt die Anzahl der eingelesenen Zeilen auf die Standard-Ausgabe aus: 3 (2 angemeldete Benutzer und 1 Zeile für das Datum).

# **test Bedingungen prüfen (evaluate expression)**

Das in die POSIX-Shell *sh* eingebaute Kommando *test* prüft, ob Bedingungen erfüllt sind. Bedingungen können sein:

- Eigenschaften von Dateien,
- Eigenschaften und Vergleiche von Zeichenketten und
- algebraische Vergleiche ganzer Zahlen.

Sie können Bedingungen auch verneinen; mehrere Bedingungen können Sie miteinander verknüpfen.

Abhängig vom Endestatus können Sie unterschiedliche Kommandos ausführen, Schleifen abbrechen usw.

Für das eingebaute *sh*-Kommando *test* gibt es zwei Schreibweisen (siehe Syntax). Die Wirkung ist dieselbe.

# Syntax **test**[\_ausdruck]  **[[**ËausdruckË**]]**

 $[$ \_ausdruck $]$ 

Die eckigen Klammern müssen Sie angeben, ebenso das Leerzeichen  $\square$  vor bzw. nach *ausdruck*. Auch in diesem Fall führt die Shell das eingebaute *sh*-Kommando *test* aus.

ausdruck

eine Bedingung oder mehrere Bedingungen, die miteinander verknüpft sein können (siehe Abschnitt ["Bedingungen verknüpfen" auf Seite 843\)](#page-842-0).

*test* prüft die folgenden Bedingungen:

#### **Eigenschaften von Dateien**

**-r**Ëdatei

(r - read) wahr, wenn *datei* existiert und Sie Leserecht haben.

**-w**Ëdatei

(w - write) wahr, wenn *datei* existiert und Sie Schreibrecht haben.

**-x**Ëdatei

(x - execute) wahr, wenn *datei* existiert und Sie Ausführrecht haben.

**-f**Ëdatei

(f - file) wahr, wenn *datei* existiert und eine einfache Datei ist.

**-d**Ëdatei

(d - directory) wahr, wenn *datei* existiert und ein Dateiverzeichnis ist.

**-e**Ëdatei

wahr, wenn *datei* existiert.

# **-h**Ëdatei

wahr, wenn *datei* existiert und ein symbolischer Verweis ist. Normalerweise verfolgen alle anderen Bedingungen symbolische Verweise.

**-c**Ëdatei

(c - character device) wahr, wenn *datei* existiert und eine zeichenorientierte Gerätedatei ist.

**-b**Ëdatei

(b - block device) wahr, wenn *datei* existiert und eine blockorientierte Gerätedatei ist.

**-p**Ëdatei

(p - pipe) wahr, wenn *datei* existiert und eine benannte Pipe (FIFO) ist.

**-u**Ëdatei

(u - set user ID) wahr, wenn *datei* existiert und für den Eigentümer das s-Bit gesetzt ist.

**-g**Ëdatei

(g - set group ID) wahr, wenn *datei* existiert und für die Gruppe das s-Bit gesetzt ist.

**-k**Ëdatei

(k - stic**k**y bit) wahr, wenn *datei* existiert und das Sticky-Bit gesetzt ist.

**-s**Ëdatei

(s - size) wahr, wenn *datei* existiert und nicht leer ist.

**-t**[Ëdateikennzahl]

(t - terminal) wahr, wenn die angegebene *dateikennzahl* geöffnet und einer Datensichtstation zugeordnet ist.

*dateikennzahl* nicht angegeben:

Standardmäßig wird 1 als Dateikennzahl verwendet.

datei

Name der Datei oder des Dateiverzeichnisses, deren Eigenschaften geprüft werden sollen. Sie können auch relative oder absolute Pfadnamen angeben.

Wenn Sie im Dateinamen Sonderzeichen der Shell verwenden, prüft *test* nur die erste zu diesem Namen passende Datei.

Wenn Sie für *datei* die leere Zeichenkette angeben, also nur zwei Anführungszeichen "" oder zwei Hochkommas '', setzt *test* den Namen Ihres aktuellen Dateiverzeichnisses ein.

Wenn Sie *datei* nicht angeben, gibt *test* eine Fehlermeldung aus und bricht mit Endestatus 1 ab.

Sie können für *datei* auch einen Shell-Parameter angeben. Diesen sollten Sie immer in Anführungszeichen "..." einschließen. Wenn die entsprechende Shell-Variable nicht definiert ist, erhält *test* als Argument die leere Zeichenkette.

Die Anführungszeichen garantieren also, dass *test* beim Ersetzen eines Shell-Parameters immer ein Argument erhält.

## **Eigenschaften und Vergleiche von Zeichenketten**

Als Zeichenkette können Sie eine beliebige Folge von Zeichen angeben. Enthält die Zeichenkette Leer- oder Tabulatorzeichen, müssen Sie diese entwerten. Wenn die Shell die Zeichenkette nicht interpretieren soll, entwerten Sie die entsprechenden Sonderzeichen mit einem vorangestellten Gegenschrägstrich \ oder schließen die ganze Zeichenkette in Anführungszeichen oder Hochkommas ein.

Die leere Zeichenkette geben Sie an durch zwei aufeinanderfolgende Anführungszeichen oder Hochkommas. Wenn Sie keine Zeichenkette angeben, gibt *test* eine Fehlermeldung aus und bricht mit Endestatus 1 ab.

Sie können als Zeichenkette auch einen Shell-Parameter angeben. Diesen sollten Sie immer in Anführungszeichen einschließen. Wenn die entsprechende Shell-Variable nicht definiert ist, erhält *test* als Argument die leere Zeichenkette. Die Anführungszeichen garantieren also, dass *test* beim Ersetzen eines Shell-Parameters immer ein Argument erhält.

[**-n**Ë]zeichenkette

(n - non zero) wahr, wenn die angegebene *zeichenkette* nicht die leere Zeichenkette ist, also eine Länge größer 0 hat.

So können Sie testen, ob einer Shell-Variablen ein Wert zugewiesen ist. Den entsprechenden Shell-Parameter schließen Sie in Anführungszeichen ein.

#### *-n* nicht angegeben:

Die Angabe ohne *-n* hat die gleiche Bedeutung. Mit *-n* ist die Bedingung leichter lesbar.

#### **-z**<sub>Dzeichenkette</sub>

(z - zero) wahr, wenn die angegebene *zeichenkette* die leere Zeichenkette ist, also die Länge 0 hat.

So können Sie feststellen, ob einer Shell-Variablen kein Wert zugewiesen ist. Den entsprechenden Shell-Parameter schließen Sie in Anführungszeichen ein.

#### zeichenkette1Ë**=**Ëzeichenkette2

wahr, wenn die beiden Zeichenketten identisch sind. Vor und nach dem Gleichheitszeichen muss jeweils ein Leerzeichen stehen, da *test* dieses Zeichen als eigenständiges Argument erwartet. Wenn Sie Shell-Parameter vergleichen, sollten Sie diese in Anführungszeichen einschließen.

zeichenkette1.**!=**<br>
<u>zeichenkette1</u>

wahr, wenn die beiden Zeichenketten verschieden sind. Vor und nach dem Ungleichheitszeichen muss jeweils ein Leerzeichen stehen, da *test* dieses Zeichen als eigenständiges Argument erwartet. Wenn Sie Shell-Parameter vergleichen, schließen Sie diese in Anführungszeichen ein.

#### zeichenkette

wahr, wenn *zeichenkette* nicht die leere Zeichenkette ist.

# **Algebraische Vergleiche ganzer Zahlen**

Ganze Zahlen können Sie direkt oder als Werte von Shell-Variablen angeben. Die angegebenen Zahlenwerte können beliebig groß sein. Einer Shell-Variablen können Sie ebenfalls beliebig große Zahlenwerte zuweisen.

Wenn Sie als Zahl einen Shell-Parameter angeben, sollten Sie diesen immer in Anführungszeichen ".." einschließen. Wenn die entsprechende Shell-Variable nicht definiert ist, erhält *test* als Argument die leere Zeichenkette. Die Anführungszeichen garantieren also, dass *test* beim Ersetzen eines Shell-Parameters immer ein Argument erhält.

## zahl1<sub>u</sub>op<sub>u</sub>zahl2

*test* vergleicht die beiden ganzen Zahlen *zahl1* und *zahl2* algebraisch entsprechend der Angabe für *op*.

Die Vergleichsoperatoren erwartet *test* als eigenständige Argumente. Deshalb müssen sie zwischen zwei Leerzeichen stehen.

*op* kann sein:

- **-eq** (eq equal) wahr, wenn die beiden Zahlen gleich sind.
- **-ne** (ne not equal) wahr, wenn die beiden Zahlen ungleich sind.
- **-ge** (ge greater than or equal) wahr, wenn *zahl1* größer oder gleich *zahl2* ist.
- **-gt** (gt greater than) wahr, wenn *zahl1* größer ist als *zahl2*.
- **-le** (le less than or equal) wahr, wenn *zahl1* kleiner oder gleich *zahl2* ist.
- **-lt** (lt less than) wahr, wenn *zahl1* kleiner ist als *zahl2*.

# **Bedingungen verneinen**

**!**Ëbedingung

wahr, wenn die angegebene Bedingung nicht erfüllt ist. Nach dem Ausrufezeichen muss ein Leerzeichen stehen.

*Beispiel*

\$ **! -r datei**

Wenn Sie die angegebene Datei nicht lesen dürfen, liefert *test* als Endestatus den Wert 0 (wahr) zurück.

# <span id="page-842-0"></span>**Bedingungen verknüpfen**

Mehrere Bedingungen können Sie miteinander zu einem *ausdruck* verknüpfen. Die Bedingung selbst kann auch verneint sein.

Die entsprechenden Verknüpfungsoperatoren erwartet *test* als eigenständige Argumente. Deshalb müssen sie zwischen zwei Leerzeichen stehen.

Das Kommando *find* durchsucht Dateiverzeichnisse nach Dateien, die vorgegebene Bedingungen erfüllen. Diese Bedingungen werden ähnlich verknüpft wie bei *test*.

Bedingungen können Sie wie folgt miteinander verknüpfen:

bedingungË**-a**Ëbedingung

(a - and) wahr, wenn jede der so aneinandergereihten Bedingungen erfüllt ist, also logisches UND. Vor und nach dem Operator *-a* muss jeweils ein Leerzeichen stehen.

#### bedingungË**-o**Ëbedingung

(o - or) wahr, wenn mindestens eine der Bedingungen erfüllt ist, also logisches ODER. Vor und nach dem Operator *-o* muss jeweils ein Leerzeichen stehen.

**\(**ËausdruckË**\)**

*ausdruck* steht hier für zwei oder mehr Bedingungen, die beliebig miteinander verknüpft sind. Die runden Klammern fassen diese Bedingungen so zusammen, dass eine vor der Klammer angegebene Verknüpfung sich auf den Klammer-Inhalt und nicht nur auf die direkt nachfolgende Bedingung bezieht.

Da die runden Klammern für die Shell eine Sonderbedeutung haben, müssen sie mit \ entwertet werden. Vor und nach *ausdruck* muss jeweils ein Leerzeichen stehen.

*Beispiel*

\$ **! \( -r datei -o -w datei \)**

ODER

Der Ausdruck in den runden Klammern ist wahr, wenn Sie für die angegebene Datei Lese- oder Schreibrecht haben. Das Ausrufezeichen verneint den Klammerinhalt. Deshalb liefert *test* als Endestatus den Wert 0 (wahr) zurück, wenn Sie für die angegebene Datei weder Lese- noch Schreibrecht haben.

## **Priorität der Verknüpfungen**

Die Verknüpfungen haben für *test* folgende Priorität: Klammern vor Verneinung vor UND vor ODER

Im vorigen Beispiel wird also zuerst der Inhalt der Klammern ausgewertet und anschließend verneint.

## **Endestatus**

- 0 der angegebene Ausdruck ist wahr
- 1 der angegebene Ausdruck ist syntaktisch richtig, aber die Auswertung des Ausdrucks liefert den Wert falsch oder Sie haben keinen Ausdruck angegeben.
- >1 Fehler (z.B. syntaktisch falscher Ausdruck)

# Fehler test: argument expected

Diese Fehlermeldung erhalten Sie, wenn Sie eine Bedingung unvollständig angegeben haben, wenn also eine Datei bzw. eine Zeichenkette bzw. eine Zahl in der Angabe fehlen. Schließen Sie deshalb die Shell-Parameter immer in Anführungszeichen ein. Andernfalls fehlt ein Argument, wenn die entsprechende Shell-Variable nicht definiert ist.

# Internationale Umgebung

Die folgenden Umgebungsvariablen beeinflussen die Ausführung des Kommandos *test*:

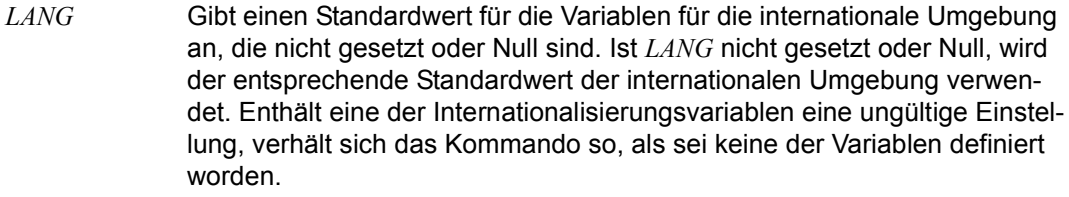

- *LC\_ALL* Ist diese Variable auf einen Wert gesetzt, d. h. ist sie nicht leer, überschreibt dieser Wert die Werte aller übrigen Internationalisierungsvariablen.
- *LC\_CTYPE* Legt die internationale Umgebung für die Interpretation der Byte-Folgen eines Datentexts als Zeichen fest (z.B. Singlebytezeichen im Unterschied zu Mehrbytezeichen in Argumenten).

## *LC\_MESSAGES*

Legt die internationale Umgebung für Format und Inhalt der Diagnosemeldungen fest, die in die Standardfehlerausgabe geschrieben werden.

- *NLSPATH* Legt den Pfad der Meldungsdateien für *LC\_MESSAGES* fest.
- Beispiel 1 Die folgende Shell-Prozedur prüft, ob der angegebene Stellungsparameter der Name einer Datei oder eines Dateiverzeichnisses ist.

```
if test -f "$1" \qquad \qquad # oder: if [-f "$1" ]
    then
    echo $1 ist eine Datei
   elif test -d "$1" \qquad \qquad # oder: elif \lceil -d \rceil "1" \rceil then
       echo $1 ist ein Dateiverzeichnis
fi
```
Der Stellungsparameter *\$1* ist in Anführungszeichen eingeschlossen. Deshalb setzt *test* dafür das aktuelle Dateiverzeichnis ein, falls Sie beim Aufruf der Shell-Prozedur kein weiteres Argument angeben.

Ohne Anführungszeichen würde *test* in diesem Fall mit einer Fehlermeldung abbrechen.

Beispiel 2 Die folgende Prozedur prüft mit dem Operator *-gt*, ob die beim Aufruf zuerst angegebene Datei, also *\$1*, mehr Zeilen enthält als die danach angegebene Datei, also *\$2*:

```
if [ ` wc -l "$1"` -gt ` wc -l "$2"` ] 
      then echo $1 enthaelt mehr Zeilen als $2 
fi
```
Das Kommando *wc -l* zählt die Zeilen der beiden Dateien und gibt die jeweiligen Zeilenzahlen aus. Die Shell ersetzt die Angabe in den Gegenhochkommas durch entsprechende Zeilenzahl.

Beispiel 3 Es soll festgestellt werden, ob der Shell-Variablen *TAPE* ein Wert zugewiesen ist. Dazu gibt es mehrere Möglichkeiten:

```
Möglichkeit A
```

```
if [ ! -z "$TAPE" ]
     then echo Der Variablen TAPE ist ein Wert zugewiesen
     else ....
fi
```
## *Möglichkeit B*

```
if [ -n "$TAPE" ]
     then echo Der Variablen TAPE ist ein Wert zugewiesen
     else ....
fi
```
Die Angabe *-n* kann auch entfallen.

Der Shell-Parameter *\$TAPE* steht in Anführungszeichen, damit *test* keine Fehlermeldung ausgibt, falls der Variablen kein Wert zugewiesen ist.

Siehe auch *find*

# **time Laufzeit eines Kommandos messen (time a simple command)**

Mit *time* können Sie die Laufzeit eines Programms oder einer Shell-Prozedur messen. Das Programm oder die Shell-Prozedur wird ausgeführt, anschließend schreibt *time* folgende Rechenzeiten auf die Standard-Fehlerausgabe: real, user, sys.

- *real* ist die Laufzeit des gestarteten Prozesses und seiner Sohnprozesse, d.h. die Zeit zwischen Programmaufruf und -abschluss.
- *user* ist die Zeit, in der sich der Prozess oder einer seiner Sohnprozesse im Benutzermodus befunden hat. Im Benutzermodus befindet sich ein Prozess, wenn er Maschinenbefehle des eigenen Textsegments ausführt.
- *sys* ist die Zeit, in der sich der Prozess oder einer seiner Sohnprozesse im Systemmodus befunden hat. Im Systemmodus befindet sich ein Prozess, wenn er Maschinenbefehle aus Systemaufrufen ausführt.

Die Ausgabe hat das Format hh:mm:ss.zz, wobei *hh* für Stunden, *mm* für Minuten, *ss* für Sekunden und *zz* für Hundertstel Sekunden steht.

Syntax time[ $_F$ -p]\_prog[ $_{\text{eq}}$ g...]

**-p** schreibt die Mess-Ergebnisse auf die Standardfehlerausgabe.

prog

Name des Programms (bzw. der Shell-Prozedur), dessen (bzw. deren) Laufzeit Sie messen möchten.

arg

Argument, das Sie an *prog* genauso übergeben können wie beim Aufruf von *prog* ohne *time*.

**i** Wenn Sie *time* auf einem Multiprozessor-System aufrufen, dann ist die Summe aus<br>1 der Zeit im Benutzermedus und der Zeit im Systemmedus möglichenveise größer der Zeit im Benutzermodus und der Zeit im Systemmodus möglicherweise größer als die reale Laufzeit. Die Angabe einer scheinbaren CPU-Auslastung von mehr als 100% ist also die Folge der Verteilung der Sohnprozesse auf verschiedene Prozessoren.

Endestatus entspricht dem Endestatus von *prog*.

- 1-125 Fehler in *time*
- 126 *prog* kann nicht ausgeführt werden.
- 127 *prog* wurde nicht gefunden

## Internationale Umgebung

Die folgenden Umgebungsvariablen beeinflussen die Ausführung des Kommandos *time*:

- *LANG* Gibt einen Standardwert für die Variablen für die internationale Umgebung an, die nicht gesetzt oder Null sind. Ist *LANG* nicht gesetzt oder Null, wird der entsprechende Standardwert der internationalen Umgebung verwendet. Enthält eine der Internationalisierungsvariablen eine ungültige Einstellung, verhält sich das Kommando so, als sei keine der Variablen definiert worden.
- *LC\_ALL* Ist diese Variable auf einen Wert gesetzt, d. h. ist sie nicht leer, überschreibt dieser Wert die Werte aller übrigen Internationalisierungsvariablen.
- *LC\_CTYPE* Legt die internationale Umgebung für die Interpretation der Byte-Folgen eines Datentexts als Zeichen fest (z.B. Singlebytezeichen im Unterschied zu Mehrbytezeichen in Argumenten).
- *LC\_MESSAGES*

Legt die internationale Umgebung für Format und Inhalt der Diagnosemeldungen fest, die in die Standardfehlerausgabe geschrieben werden.

- *NLSPATH* Legt den Pfad der Meldungsdateien für *LC\_MESSAGES* fest.
- *PATH* Legt den bei der Kommandosuche verwendeten Suchpfad fest.
- Beispiel Die Ausführungszeit des *ls-*Kommandos soll gemessen werden. Die Standard-Ausgabe von *ls* wird in die Datei *liste* umgeleitet.

\$ **time ls -l >liste** real 0m0.04s user 0m0.57s sys 0m0.08s

Siehe auch *times*

*time(), times()* [\[4](#page-1064-2)]

# **times Gesamtlaufzeit der bisher gestarteten Prozesse ausgeben (write process times)**

Das in die POSIX-Shell *sh* eingebaute Kommando *times* gibt aus, wieviel Zeit die Prozesse, die die aktuelle Shell bisher gestartet hat, insgesamt verbraucht haben. Es werden auch die Zeiten der Sohnprozesse ausgegeben.

Die Ausgabe ist aufgeschlüsselt nach Benutzerzeit und Systemzeit der Shell (1. Zeile) und Benutzerzeit und Systemzeit des Sohnprozesses (2. Zeile), angegeben in Minuten (m) und Sekunden (s).

Die Benutzerzeit ist die Zeit, die die Prozesse in der Benutzer-Phase verbraucht haben. Die Systemzeit ist die Zeit, die die Prozesse in der System-Phase verbraucht haben.

Wenn Sie wissen wollen, wieviel Zeit ein bestimmtes Kommando verbraucht, verwenden Sie *time*.

# Syntax **times**

# Internationale Umgebung

Die folgenden Umgebungsvariablen beeinflussen die Ausführung des Kommandos *times*:

- *LANG* Gibt einen Standardwert für die Variablen für die internationale Umgebung an, die nicht gesetzt oder Null sind. Ist *LANG* nicht gesetzt oder Null, wird der entsprechende Standardwert der internationalen Umgebung verwendet. Enthält eine der Internationalisierungsvariablen eine ungültige Einstellung, verhält sich das Kommando so, als sei keine der Variablen definiert worden.
- *LC\_ALL* Ist diese Variable auf einen Wert gesetzt, d. h. ist sie nicht leer, überschreibt dieser Wert die Werte aller übrigen Internationalisierungsvariablen.
- *LC\_CTYPE* Legt die internationale Umgebung für die Interpretation der Byte-Folgen eines Datentexts als Zeichen fest (z.B. Singlebytezeichen im Unterschied zu Mehrbytezeichen in Argumenten).

# *LC\_MESSAGES*

Legt die internationale Umgebung für Format und Inhalt der Diagnosemeldungen fest, die in die Standardfehlerausgabe geschrieben werden.

*NLSPATH* Legt den Pfad der Meldungsdateien für *LC\_MESSAGES* fest.

Beispiel Die Gesamt-Laufzeit aller Prozesse abfragen, die die aktuelle Shell bisher gestartet hat:

\$ **times** 0m8.68s 0m2.5s 0m22.74s 0m10.14s

Die Prozesse haben in der Shell-Benutzer-Phase 8.68 Sekunden und in der Shell-System-Phase 2.5 Sekunden verbraucht. In der Sohn-Benutzer-Phase wurden bisher 22.74 Sekunden und in der Sohn-System-Phase 10.14 Sekunden verbraucht.

Siehe auch *time*

*times()* [[4](#page-1064-2)]

# **touch Änderungs- und Zugriffszeiten aktualisieren (change file access and modification times)**

*touch* setzt den Zeitpunkt der letzten Änderung bzw. des letzten Zugriffs für Dateien auf das aktuelle oder ein gewünschtes Datum.

Syntax **Format 1: touch**[Ë**-acm**][**-r**Ërefdatei |Ë**-t**Ëzeit]ËdateiË...

**Format 2: touch[..-acm][.MMDDhhmm[yy]].datei....** 

 $Format 1$  **touch[**  $L$ **-acm][-r**  $L$ refdatei $L$ **... tech**  $L$  atei  $L$ ...

Keine Option angegeben

*touch* setzt den Zeitpunkt der letzten Änderung und den Zeitpunkt des letzten Zugriffs für die angegebenen Dateien auf das angegebene bzw. aktuelle Datum. Existiert eine Datei noch nicht, so legt *touch* sie an. *touch* ohne Option wirkt also wie *touch -am*.

## option

**-a** (a - access time) *touch* setzt den Zeitpunkt des letzten Zugriffs für die angegebenen Dateien auf das angegebene bzw. aktuelle Datum.

Weder *-a* noch *-m* angegeben:

*touch* setzt den Zeitpunkt der letzten Änderung und den Zeitpunkt des letzten Zugriffs für die angegebenen Dateien auf das angegebene bzw. aktuelle Datum.

- **-c** *touch* legt Dateien, die nicht existieren, nicht an. Es wird hierfür keine Meldung ausgegeben.
- **-m** (m modification time) *touch* setzt den Zeitpunkt der letzten Änderung für die angegebenen Dateien auf das angegebene bzw. aktuelle Datum.

Weder *-a* noch *-m* angegeben:

*touch* setzt den Zeitpunkt der letzten Änderung und den Zeitpunkt des letzten Zugriffs für die angegebenen Dateien auf das angegebene bzw. aktuelle Datum.

**-r**Ërefdatei

*touch* benutzt anstelle des aktuellen Zeitpunkts das entsprechende Datum und Zeit von *refdatei*.

**-t**Ëzeit

*touch* benutzt anstelle der aktuellen Zeit den bei *zeit* angegebenen Zeitpunkt. *zeit* wird als Dezimalzahl folgendermaßen angegeben: [[CC]YY]MMDDhhmm[.SS]

CC: die ersten beiden Stellen der Jahresangabe (Jahrtausend). Die Angabe des Jahrtausends ist optional. Wird kein Jahrtausend angegeben, wird das aktuelle Jahrtausend verwendet.

YY: die letzten beiden Stellen der Jahresangabe (Jahrhundert). Die Angabe des Jahrhunderts ist optional. Wird kein Jahrhundert angegeben, wird das aktuelle Jahrhundert verwendet. Wird zwar das Jahrhundert angegeben, aber nicht das Jahrtausend *CC*, dann wird *CC* wie folgt hergeleitet:

> bei 69<YY<99 wird CC zu 19 bei 00<YY<38 wird CC zu 20

- MM: Monat (01-12)
- DD: Tag (01-31)
- hh: Stunden (00-23)
- mm: Minuten (00-59)
- SS: Sekunden (00-61). Die Angabe von Sekunden ist optional. Wird *SS* nicht angegeben, wird der Wert 00 verwendet. Sollen Sekunden angegeben werden, kann *SS* im Bereich 00-61 liegen (anstelle des üblichen Bereichs 00-59). Die Angaben 60 und 61 sind als Reservesekunden zu interpretieren.

Das größte bei *zeit* angebbare Datum ist:

20380119031407 CCYYMMDDhhmmss

## datei

Name der Eingabedatei. *touch* bearbeitet alle Arten von Dateien, auch Dateiverzeichnisse. Pro Aufruf können Sie mehrere Dateinamen angeben.

Dateinamen, die nur aus Ziffern bestehen, können zu Problemen führen, da *touch* sie möglicherweise als Datumsangabe interpretiert.

Format 2 **touch**[Ë**-acm**][ËMMDDhhmm[yy]]ËdateiË...

Keine Option angegeben

*touch* setzt den Zeitpunkt der letzten Änderung und den Zeitpunkt des letzten Zugriffs für die angegebenen Dateien auf das angegebene bzw. aktuelle Datum. Existiert eine Datei noch nicht, so legt *touch* sie an. *touch* ohne Option wirkt also wie *touch -am*.

option

**-a** (a - access time) *touch* setzt den Zeitpunkt des letzten Zugriffs für die angegebenen Dateien auf das angegebene bzw. aktuelle Datum.

Weder *-a* noch *-m* angegeben:

*touch* setzt den Zeitpunkt der letzten Änderung und den Zeitpunkt des letzten Zugriffs für die angegebenen Dateien auf das angegebene bzw. aktuelle Datum.

- **-c** *touch* legt Dateien, die nicht existieren, nicht an. Es wird hierfür keine Meldung ausgegeben.
- **-m** (m modification time) *touch* setzt den Zeitpunkt der letzten Änderung für die angegebenen Dateien auf das angegebene bzw. aktuelle Datum.

Weder *-a* noch *-m* angegeben:

*touch* setzt den Zeitpunkt der letzten Änderung und den Zeitpunkt des letzten Zugriffs für die angegebenen Dateien auf das angegebene bzw. aktuelle Datum.

## MMDDhhmm[yy]

*touch* setzt den Zeitpunkt der letzten Änderung bzw. des letzten Zugriffs auf das angegebene Datum. Die Datumsangabe besteht aus einer acht- bzw. zehnstelligen Zahl: Monat (MM) - Tag (DD) - Stunden (hh) - Minuten (mm) - Jahr (yy)

Wird zwar das Jahrhundert angegeben, aber nicht das Jahrtausend *CC*, dann wird *CC* wie folgt hergeleitet:

> bei 69<YY<99 wird CC zu 19 bei 00<YY<38 wird CC zu 20

Das größte bei *zeit* angebbare Datum ist:

0119031438 MMDDhhmmYY

*yy* nicht angegeben: *touch* geht vom aktuellen Jahr aus.

*MMDDhhmm[yy]* nicht angegeben:

*touch* setzt den Zeitpunkt der letzten Änderung bzw. des letzten Zugriffs auf das aktuelle Datum.

# datei

Name der Eingabedatei. *touch* bearbeitet alle Arten von Dateien, auch Dateiverzeichnisse. Pro Aufruf können Sie mehrere Dateinamen angeben.

Dateinamen, die nur aus Ziffern bestehen, können zu Problemen führen, da *touch* sie möglicherweise als Datumsangabe interpretiert.

Fehler date: bad date conversion

Sie haben ein unzulässiges Datum angegeben, z.B. 13010000.

## Variable *TZ*

bestimmt die Zeitzone, die bei *-t*∟zeit angegeben wird.

# Internationale Umgebung

Die folgenden Umgebungsvariablen beeinflussen die Ausführung des Kommandos *touch*:

- *LANG* Gibt einen Standardwert für die Variablen für die internationale Umgebung an, die nicht gesetzt oder Null sind. Ist *LANG* nicht gesetzt oder Null, wird der entsprechende Standardwert der internationalen Umgebung verwendet. Enthält eine der Internationalisierungsvariablen eine ungültige Einstellung, verhält sich das Kommando so, als sei keine der Variablen definiert worden.
- *LC\_ALL* Ist diese Variable auf einen Wert gesetzt, d. h. ist sie nicht leer, überschreibt dieser Wert die Werte aller übrigen Internationalisierungsvariablen.
- *LC\_CTYPE* Legt die internationale Umgebung für die Interpretation der Byte-Folgen eines Datentexts als Zeichen fest (z.B. Singlebytezeichen im Unterschied zu Mehrbytezeichen in Argumenten).

*LC\_MESSAGES* 

Legt die internationale Umgebung für Format und Inhalt der Diagnosemeldungen fest, die in die Standardfehlerausgabe geschrieben werden.

- *NLSPATH* Legt den Pfad der Meldungsdateien für *LC\_MESSAGES* fest.
- Beispiel 1 Der Zeitpunkt des letzten Zugriffs und der letzten Änderung soll für *datei* auf das aktuelle Datum gesetzt werden. Wenn diese Datei nicht existiert, soll sie auch nicht angelegt werden.

\$ **touch -c datei**

Mit *ls -l* können Sie sich den Zeitpunkt der letzten Änderung ausgeben lassen; *ls -lu* gibt den Zeitpunkt des letzten Zugriffs aus.

Beispiel 2 Der Zeitpunkt des letzten Zugriffs auf *datei* soll auf den 26.8., 9 Uhr, gesetzt werden:

\$ **touch -a 08260900 datei** \$ **ls -lu datei** -rw-r--r-- 1 BERTA qm231 736 Aug 26 09:00 datei

Siehe auch *date*, *ls utime()* [[4](#page-1064-2)]

# **tput Datensichtstation initialisieren oder Datenbank terminfo abfragen (change terminal characteristics)**

i Dieses Kommando ist nur für die Benutzer sinnvoll, die über *rlogin* Zugang zur PO-SIX-Shell erhalten haben.

Mit *tput* können Sie

- eine Eigenschaft einer Datensichtstation ausgeben (Format 1)
- mehrere Eigenschaften einer Datensichtstation ausgeben (Format 2)
- eine Datensichtstation initialisieren (Format 3)
- eine Datensichtstation zurücksetzen (Format 4)
- den ausführlichen Namen einer Datensichtstation ausgeben (Format 5)
- den Bildschirm löschen (Format 6).

Syntax **Format 1: tput**[Ë**-T**Ëtyp]Ëcapname[Ëparameter...]

 **Format 2: tput<sub>-</sub>S** 

**Format 3: tput**[Ë**-T**Ëtyp]Ë**init**

**Format 4: tput**[ $\text{L}-T$  $\text{Ltyp}$ ] $\text{Lreset}$ 

**Format 5: tput**[Ë**-T**Ëtyp]Ë**longname**

 **Format 6: tput**[ $\text{L}-T$  $\text{Ltyp}$ ] $\text{Lclear}$ 

# Format 1 **Eine Eigenschaft einer Datensichtstation ausgeben**

**tput**[ $\text{L}$ **-T** $\text{Ltyp}$ ] capname[ $\text{Lparometer}$ ...]

Jeweils eine Eigenschaft einer Datensichtstation wird ausgegeben. Diese Eigenschaften sind in der Datenbank *terminfo* festgelegt (siehe "Reliant UNIX Referenzhandbuch für Systemverwalter" [\[13\]](#page-1065-0), *terminfo()*).

**-T**Ëtyp

Für *typ* geben Sie den Typ der Datensichtstation an, dessen Eigenschaften Sie abfragen wollen. Wenn Sie die Option *-T*Ë*typ* verwenden, bleibt der Wert der Shell-Variablen *LINES* und *COLUMNS* unverändert, sowie die Größe des Fensters.

*-T*Ë*typ* nicht angegeben: Für *typ* wird der Wert der Umgebungsvariablen *TERM* eingesetzt.

## capname

(capability name) *capname* ist die Kurzbezeichnung einer Eigenschaft der Datensichtstation, wie sie in der Quelldatei für *terminfo* steht. Um ausgeben zu lassen, ob Ihre Datensichtstation über eine bestimmte Eigenschaft verfügt, müssen Sie die zugehörige Kurzbezeichnung *capname* angeben (siehe "Reliant UNIX Referenzhandbuch für Systemverwalter" [\[13](#page-1065-0)], *terminfo()*).

Je nach Typ der Eigenschaft gibt *tput* folgendes aus:

- Eigenschaft vom Typ Boolscher Wert: *tput* liefert nur einen Endestatus zurück und zwar 0 für *wahr*, wenn die Datensichtstation die entsprechende Eigenschaft hat, und 1 für *falsch*, wenn die Datensichtstation die Eigenschaft nicht hat. In der POSIX-Shell fragen Sie den Endestatus mit *echo \$?* ab.
- Eigenschaft vom Typ Zeichenkette: *tput* gibt die entsprechende Zeichenkette aus.
- Eigenschaft vom Typ Numerische Angabe: *tput* gibt eine ganze Zahl aus.

Wenn der durch *capname* festgelegten Eigenschaft für den angegebenen Datensichtstationstyp in *terminfo* kein Wert zugewiesen ist, gibt *tput* -1 aus.

#### parameter

Wenn die Eigenschaft *capname* eine Zeichenkette ist, die Parameter benötigt, dann geben Sie diese als *parameter* an. *capname* und *parameter* werden als zusammengesetzte Zeichenkette an *tput* übergeben. Ein rein numerischer Parameter wird als Zahl übergeben.

# Format 2 **Mehrere Eigenschaften einer Datensichtstation ausgeben**

#### **tput**Ë**-S**

Mit diesem Aufruf von *tput* können mehrere Eigenschaften der aktuellen Datensichtstation ausgegeben werden. Sie übergeben die Eigenschaften nicht von der Kommandozeile, sondern von der Standard-Eingabe (siehe *Beispiel 4*). Es ist nur jeweils eine Eigenschaft der Datensichtstation pro Zeile zulässig. Wenn Sie mit der Option *-T<sub>-typ</sub>* arbeiten, bleibt der Wert der Shell-Variablen *LINES* und *COLUMNS* unverändert. Die Werte 0 und 1 als Endestatus ändern sich (siehe Abschnitt *Fehler*).

#### capname

(capability name) *capname* ist die Kurzbezeichnung einer Eigenschaft der Datensichtstation, wie sie in der Quelldatei für *terminfo* steht. Um ausgeben zu lassen, ob Ihre Datensichtstation über eine bestimmte Eigenschaft verfügt, müssen Sie die zugehörige Kurzbezeichnung *capname* angeben (siehe "Reliant UNIX Referenzhandbuch für Systemverwalter" [\[13\]](#page-1065-1), *terminfo()*). Je nach Typ der Eigenschaft gibt *tput* Folgendes aus:

- Eigenschaft vom Typ Boolscher Wert: *tput* liefert nur einen Endestatus zurück und zwar 0 für *wahr*, wenn die Datensichtstation die entsprechende Eigenschaft hat, und 1 für *falsch*, wenn die Datensichtstation die Eigenschaft nicht hat. In der POSIX-Shell fragen Sie den Endestatus mit *echo \$?* ab.
- Eigenschaft vom Typ Zeichenkette: *tput* gibt die entsprechende Zeichenkette aus.
- Eigenschaft vom Typ Numerische Angabe: *tput* gibt eine ganze Zahl aus.

– Es kann eine einfache Eingabeumlenkung gemacht werden:

tput -S <*dateiname*

Jede Zeile von *dateiname* enthält einen Eintrag in der Form *capname[*Ë*parameter]*. Wird nur *tput -S* angegeben, muss die Eingabe mit **DEL** oder @@d beendet werden.

Wenn der durch *capname* festgelegten Eigenschaft für den angegebenen Datensichtstationstyp in *terminfo* kein Wert zugewiesen ist, gibt *tput* -1 aus.

## parameter

Wenn die Eigenschaft *capname* eine Zeichenkette ist, die Parameter benötigt, dann geben Sie diese als *parameter* an. *capname* und *parameter* werden als zusammengesetzte Zeichenkette an *tput* übergeben. Ein rein numerischer Parameter wird als Zahl übergeben.

# Format 3 **Datensichtstation initialisieren**

## **tput**[ $\text{-}$ **T** $\text{-}$ typ] $\text{-}$ **init**

Wenn die Datenbank *terminfo* einen Eintrag für die aktuell benutzte Datensichtstation enthält, initialisiert *tput* diese entsprechend dem Typ, der bei *-T*<sub>-typ</sub> angegeben ist. Im Einzelnen führt *tput* folgende Aktionen durch:

- Die Zeichenketten für die Initialisierung der Datensichtstation (*capname is1*, *is2*, *is3*, *if*, *iprog*) werden ausgegeben, sofern sie vorhanden sind.
- Alle eingetragenen Verzögerungen (z.B. Neue-Zeile-Zeichen) werden im Treiber für die Datensichtstation eingestellt.
- Tabulatorzeichen werden je nach Eintrag unverändert ausgegeben oder zu Leerzeichen expandiert.
- Falls Tabulatorzeichen unverändert ausgegeben werden, werden Standardtabulatorsprünge eingestellt (alle acht Zeichen).

Falls der *terminfo*-Eintrag die Informationen für eine dieser Aktionen nicht enthält, entfällt diese Aktion ohne Fehlermeldung.

## **-T**Ëtyp

Für *typ* geben Sie den Typ der Datensichtstation an, mit dessen Eigenschaften Sie Ihre Datensichtstation initialisieren wollen.

*-T*Ë*typ* nicht angegeben:

Für *typ* wird der Wert der Umgebungsvariablen *TERM* eingesetzt.

# Format 4 **Datensichtstation zurücksetzen**

# **tput**[Ë**-T**Ëtyp]Ë**reset**

Statt der Zeichenketten für die Initialisierung werden die Zeichenketten für das Zurücksetzen der Datensichtstation ausgegeben (*capname rs1*, *rs2*, *rs3*, *rf*). Falls dafür keine Einträge vorhanden sind, jedoch für die Initialisierung, werden die Zeichenketten für die Initialisierung ausgegeben. Ansonsten verhält sich *reset* wie *init*.

# **-T**Ëtyp

Für *typ* geben Sie den Typ der Datensichtstation an, mit dessen Eigenschaften Sie Ihre Datensichtstation zurücksetzen wollen.

*-T*Ë*typ* nicht angegeben: Für *typ* wird der Wert der Umgebungsvariablen *TERM* eingesetzt.

## Format 5 **Ausführlichen Namen einer Datensichtstation ausgeben**

## **tput**[Ë**-T**Ëtyp]Ë**longname**

Wenn die Datenbasis *terminfo* existiert und einen Eintrag für die benutzte Datensichtstation (vgl. Format 1, Option *-T*Ë*typ*) enthält, wird die ausführliche Bezeichnung der Datensichtstation ausgegeben. Diese ausführliche Bezeichnung ist der letzte Name in der ersten Zeile der Beschreibung der Datensichtstation in der Datenbank *terminfo* (siehe "Reliant UNIX Referenzhandbuch für Systemverwalter" [[13](#page-1065-1)], *terminfo()*).

## Format 6 **Bildschirm löschen**

## **tput**[Ë**-T**Ëtyp]Ë**clear**

Statt der Zeichenketten für die Initialisierung werden die Zeichenketten für das Löschen des Bildschirms ausgegeben.

## **-T**Ëtyp

Für *typ* geben Sie den Typ der Datensichtstation an, dessen Bildschirm Sie löschen wollen.

*-T*Ë*typ* nicht angegeben: Für *typ* wird der Wert der Umgebungsvariablen *TERM* eingesetzt. Endestatus *capname* vom Typ Boolescher Wert und die Option *-S* nicht gesetzt:

- 0 wenn der angegebene Datensichtstationstyp die Eigenschaft hat,
- 1 wenn der angegebene Datensichtstationstyp die Eigenschaft nicht hat.

*capname* vom Typ Zeichenkette und die Option *-S* nicht gesetzt:

- 0 wenn die Eigenschaft *capname* für diesen Datensichtstationstyp definiert ist.
- 1 wenn die Eigenschaft *capname* für diesen Datensichtstationstyp nicht definiert ist (auf die Standard-Ausgabe wird nichts ausgegeben).

*capname* vom Typ Boolescher Wert oder Zeichenkette und Option *-S*:

- 0 wenn alle Zeilen erfolgreich abgearbeitet werden konnten.
- 1 Endestatus 1 kann niemals vorkommen, da nicht angegeben werden kann, welche Zeile nicht abgearbeitet werden konnte.

*capname* vom Typ ganze Zahl:

0 Endestatus immer 0. Anhand der Standard-Ausgabe kann entschieden werden, ob *capname* für den angegebenen Datensichtstationstyp definiert ist oder nicht. Wird -1 auf die Standard-Ausgabe ausgegeben, bedeutet das, dass *capname* nicht definiert ist.

Fehlersituationen werden durch einen Endestatus 2, 3 oder 4 angezeigt.

Fehler Je nach Endestatus gibt *tput* folgende Fehlermeldungen aus:

tput: unknown terminal type

Unbekannter Datensichtstationstyp *type* oder keine *terminfo* Datenbasis vorhanden, Endestatus 3

tput: unknown terminfo capability capname Unbekannte Datensichtstationseigenschaft *capname*, Endestatus 4.

## Variable *TERM*

Standard-Wert für den Typ der Datensichtstation, der eingesetzt wird, wenn Sie die Option *-T*Ë*typ* nicht angeben.

Datei */usr/share/lib/terminfo/?/\**

Datenbank mit Binärversionen der Beschreibungen für die einzelnen Datensichtstationstypen.

*/usr/include/curses.h*  Header-Datei von *curses()*

*/usr/include/term.h*  Header-Datei von *terminfo()*

## */usr/lib/tabset/\**

Information über die Behandlung von Tabulatorzeichen (siehe auch "Reliant UNIX Referenzhandbuch für Systemverwalter" [\[13](#page-1065-1)], *terminfo()*, Abschnitt *Tabulatoren und Initialisierung*)

# Internationale Umgebung

Die folgenden Umgebungsvariablen beeinflussen die Ausführung des Kommandos *tput*:

- *LANG* Gibt einen Standardwert für die Variablen für die internationale Umgebung an, die nicht gesetzt oder Null sind. Ist *LANG* nicht gesetzt oder Null, wird der entsprechende Standardwert der internationalen Umgebung verwendet. Enthält eine der Internationalisierungsvariablen eine ungültige Einstellung, verhält sich das Kommando so, als sei keine der Variablen definiert worden.
- *LC\_ALL* Ist diese Variable auf einen Wert gesetzt, d. h. ist sie nicht leer, überschreibt dieser Wert die Werte aller übrigen Internationalisierungsvariablen.
- *LC\_CTYPE* Legt die internationale Umgebung für die Interpretation der Byte-Folgen eines Datentexts als Zeichen fest (z.B. Singlebytezeichen im Unterschied zu Mehrbytezeichen in Argumenten).

## *LC\_MESSAGES*

Legt die internationale Umgebung für Format und Inhalt der Diagnosemeldungen fest, die in die Standardfehlerausgabe geschrieben werden.

# *NLSPATH* Legt den Pfad der Meldungsdateien für *LC\_MESSAGES* fest.

Beispiel 1 Bildschirm initialisieren

\$ **tput init**

Eine Steuerzeichen-Folge, die den Bildschirm initialisiert, wird an die aktuelle Datensichtstation geschickt. Es wird die Steuerzeichenfolge genommen, die für den durch die Umgebungsvariable *TERM* festgelegten Datensichtstationstyp gilt.

Beispiel 2 Anzahl der Spalten der aktuellen Datensichtstation ausgeben

```
$ tput cols
80
```
Beispiel 3 Ist die aktuelle Datensichtstation ein Hardcopy-Terminal?

```
$ tput hc
$ echo $?
1
```
*hc* ist vom Typ Boolescher Wert, *tput* liefert daher nur einen Endestatus zurück. Diesen Endestatus fragen Sie mit *echo \$?* ab. Der Endestatus ist 1, die aktuelle Datensichtstation ist also kein Hardcopy-Terminal.

Beispiel 4 Mehrere Eigenschaften der Datensichtstation mit einem *tput*-Aufruf ausgeben

```
$ tput -S <<here
> clear
> cup 10 10
> bold
> here
```
Der Bildschirm wird gelöscht, die Schreibmarke auf Position 10, 10 gebracht und verstärkte Darstellung eingeschaltet. *here* in der letzten Zeile beendet die Liste.

Beispiel 5 Die Datei *input* hat den Inhalt:

```
cols
lines
```
Wird diese Datei als Input z.B. für die Terminaltypen 97801 und 97808 verwendet, dann ergibt der *tput*-Aufruf folgendes:

```
$ tput -S <input
89
24
$
```
Siehe auch *stty*, *tabs* 

# **tr Zeichen ersetzen oder löschen (translate characters)**

*tr* liest einen Eingabetext von der Standard-Eingabe, ersetzt (Format 1 und 2) oder löscht (Format 3 und 4) einzelne Zeichen und schreibt das Ergebnis auf die Standard-Ausgabe.

Syntax **Format 1: tr[
<sub>L</sub>-cs]**Lzeichenkette1
Lzeichenkette2

**Format 2: tr**  $\Sigma$ -s[  $\Sigma$ -c]  $\Sigma$ zeichenkette1

**Format 3: tr<sub>e</sub>-d[e-c]exementette1** 

**Format 4: tr<sub>E</sub>-ds[E-c]Ezeichenkette1Ezeichenkette2** 

Wenn Sie bei einem Aufruf mehrere Optionen angeben, dann können Sie diese in allen Formaten mit einem führenden Bindestrich und ohne Leerzeichen aneinanderreihen, z.B. *-cs* oder *-dc*.

#### **Zeichen ersetzen**

- Format 1 **tr**[Ë**-cs**]Ëzeichenkette1Ëzeichenkette2
- **Format 2 tr**<sub> $\cup$ </sub>-s[ $\cup$ -c]<sub> $\cup$ </sub>zeichenkette1

*tr* ersetzt im Eingabetext jedes Zeichen, das in *zeichenkette1* vorkommt, durch das entsprechende Zeichen in *zeichenkette2*: Das i-te Zeichen in *zeichenkette1* wird im Eingabetext ersetzt durch das i-te Zeichen in *zeichenkette2*. Ist *zeichenkette2* kürzer als *zeichenkette1*, dann werden die Zeichen aus *zeichenkette1*, zu denen es kein entsprechendes Zeichen in *zeichenkette2* gibt, nicht ersetzt (siehe Beispiel [1 auf Seite 866](#page-865-0)).

- **-c** (c complement) *zeichenkette1* wird bezüglich des aktuell gültigen Zeichensatzes (mit oktalen Werten 001 bis 377) komplementiert. Die komplementierte *zeichenkette1* enthält dann alle Zeichen des aktuell gültigen Zeichensatzes außer den in der ursprünglichen *zeichenkette1* angegebenen Zeichen. Anschließend ersetzt *tr* im Eingabetext das i-te Zeichen in der komplementierten *zeichenkette1* durch das i-te Zeichen in *zeichenkette2*.
- **-s** (s squeeze) Nach der Ersetzung verkürzt *tr* in der Ausgabe jede Folge von gleichen Zeichen, die in *zeichenkette2* vorkommen, zu einem Zeichen (siehe Beispiel [2 auf](#page-866-0)  [Seite 867\)](#page-866-0).

#### zeichenkette1. [zeichenkette2]

In *zeichenkette1* geben Sie die Zeichen an, die ersetzt werden sollen. *zeichenkette2* ist die Ersetzungszeichenkette.

In beiden Zeichenketten müssen Sie die Zeichen ohne Leer- oder sonstige Trennzeichen aneinanderreihen.

Enthält eine Zeichenkette Zeichen, die für die Shell eine besondere Bedeutung haben, müssen Sie die Zeichenkette in Hochkommas '...' einschließen oder die Zeichen mit einem vorangestellten Gegenschrägstrich \ entwerten.

Die Zeichenketten können folgende Angaben enthalten:

- zeichen beliebiges druckbares Zeichen.
- \oktalzahl wobei *oktalzahl* eine ein-, zwei- oder dreistellige Oktalzahl ist. Den Gegenschrägstrich müssen Sie entwerten, damit die Ziffern als Oktalzahl erkannt werden.

*tr* bearbeitet auch das Zeichen NUL (\000). Achtung: In früheren Versionen wurde das Zeichen NUL als Eingabezeichen stets gelöscht.

#### sonderzeichen

als Escape-Sequenzen wie beim Kommando *printf*. Folgende Escape-Sequenzen können Sie angeben:

- \\ Backslash (zur Unterscheidung von Oktalzahlen)
- \a Warnung, Klingel \*)
- \b Backspace, Rücksetzzeichen \*)
- \f Form Feed, Seitenvorschub
- \n New Line, Zeilenumbruch
- \r Carriage Return, Wagenrücklauf
- \t Tabulator
- \v Vertikal-Tabulator \*)
- \*) Die so markierten Sonderzeichen werden nur auf Zeichenterminals unterstützt (also bei Zugang zur POSIX-Shell über *rlogin*)

# a-z oder **[**a**-**z**]**

steht für die Folge der Zeichen von *a* bis *z* einschließlich. Die Zeichen sind gemäß der aktuell gültigen Sortierreihenfolge geordnet. Im Unterschied zu internationalisierten regulären Ausdrücken dürfen a und z nur einfache Zeichen, d.h. keine Ausdrücke für Äquivalenzklassen [=c=] oder Zeicheneinheits-Symbole [.cc.] sein.

Das für *a* eingesetzte Zeichen muss in der aktuellen Sortierreihenfolge (siehe *LC\_COLLATE*) dem für *z* eingesetzten Zeichen vorangehen.

"b-a" ist ein ungültiger Zeichenbereich und wird zurückgewiesen.

In der Schreibweise ohne Klammern steht "a-a" nur für "a" usw., "---" wird dagegen als drei "-"-Zeichen aufgefasst. In der Klammer-Schreibweise führen "[a-a]" und "[---]" zu undefinierten Ergebnissen.

**tr**

"a-c" bedeutet je nach Lokalität "abc" oder "aäbc", "n-p" bedeutet je nach Lokalität "nop" oder "noöp" oder "nöop", "t-v" bedeutet je nach Lokalität "tuv" oder "tuüv" oder "tüuv", "r-t" kann je nach Lokalität "rst", "rsßt" oder "rßst" bedeuten.

[:klasse:] *klasse* gibt eine Zeichenklasse an, ähnlich wie bei internationalen regulären Ausdrücken. Folgende Werte für *klasse* sind möglich:

> alnum, alpha, blank, cntrl, digit, graph, lower, print, punct, space, upper, xdigit

Zeichenklassen dürfen nicht in einer Ersetzungszeichenkette angegeben werden. Ausnahme: Die Klassen *lower* und *upper* sind zulässig, wenn in *zeichenkette1* an derselben Stelle die korrespondierende Zeichenklasse angegeben ist.

[=äquivalenz=]

*äquvalenz* gibt eine Äquivalenzklasse an, ähnlich wie bei internationalen regulären Ausdrücken.

Äquivalenzklassen dürfen nicht in einer Ersetzungszeichenkette angegeben werden.

**[**a**\***n**]** steht für *n*-mal das Zeichen *a*. Z.B. [a\*3] steht für aaa.

Ist die erste Ziffer von *n* 0, so wird *n* als Oktalzahl interpretiert, andernfalls als Dezimalzahl.

Wenn *n* fehlt oder 0 ist, dann steht der Ausdruck für so viele Wiederholungen des Zeichens *a*, wie nötig sind, um *zeichenkette2* auf die Länge von *zeichenkette1* aufzufüllen (siehe *Beispiel 1*).

*zeichenkette2* nicht angegeben:

Für *zeichenkette2* wird die (evtl. komplementierte, siehe *-c*) *zeichenkette1* genommen.

*zeichenkette1* und *zeichenkette2* nicht angegeben:

*zeichenkette1* ist die leere Zeichenkette. Für *zeichenkette2* wird entweder die leere Zeichenkette (ohne Option *-c*) oder der gesamte, aktuell gültige Zeichensatz (mit Option *-c*) genommen.

# **Zeichen löschen**

Format 3 **tr**Ë**-d**[Ë**-c**]Ëzeichenkette1

Format 4 **tr<sub>u</sub>-ds[e<sup>-c</sup>]exeichenkette1exeichenkette2** 

Ein Aufruf in diesem Format ist nur dann sinnvoll, wenn *zeichenkette1* angegeben ist. *zeichenkette2* wird ignoriert, wenn Option *-s* nicht angegeben ist.

- **-d** (d delete) Alle Eingabezeichen, die in *zeichenkette1* vorkommen, werden gelöscht. Wenn Option *-s* nicht angegeben ist, wird *zeichenkette2* ignoriert.
- **-c** (c complement) *zeichenkette1* wird bezüglich des aktuell gültigen Zeichensatzes komplementiert. Die komplementierte *zeichenkette1* enthält dann alle Zeichen des aktuell gültigen Zeichensatzes außer den, in der ursprünglichen *zeichenkette1* angegebenen Zeichen.

Anschließend löscht *tr* alle Eingabezeichen, die in der komplementierten *zeichenkette1* vorkommen.

**-s** (s - squeeze) *tr* verkürzt in der Ausgabe jede Folge von gleichen Zeichen, die in *zeichenkette2* vorkommen, zu einem Zeichen. Ist *zeichenkette2* nicht angegeben, ist die Option  *s* wirkungslos.

## zeichenkette1. [zeichenkette2]

In *zeichenkette1* geben Sie die Zeichen an, die gelöscht werden sollen. *zeichenkette2* enthält die Zeichen, die nur einmal ausgegeben werden sollen, falls sie in der Ausgabe mehrfach hintereinander auftreten (siehe Option *-s*).

Im Abschnitt *Format 1* ist beschrieben, wie Sie die beiden Zeichenketten eingeben können.

#### *zeichenkette1* und *zeichenkette2* nicht angegeben:

Ist Option *-c* nicht angegeben, werden die Eingabezeichen unverändert auf die Standard-Ausgabe kopiert. Ist *-c* angegeben, wird nichts auf die Standard-Ausgabe ausgegeben, da *tr* sämtliche Eingabezeichen löscht.

## Internationale Umgebung

Die folgenden Umgebungsvariablen beeinflussen die Ausführung des Kommandos *tr*:

- *LANG* Gibt einen Standardwert für die Variablen für die internationale Umgebung an, die nicht gesetzt oder Null sind. Ist *LANG* nicht gesetzt oder Null, wird der entsprechende Standardwert der internationalen Umgebung verwendet. Enthält eine der Internationalisierungsvariablen eine ungültige Einstellung, verhält sich das Kommando so, als sei keine der Variablen definiert worden.
- *LC\_ALL* Ist diese Variable auf einen Wert gesetzt, d. h. ist sie nicht leer, überschreibt dieser Wert die Werte aller übrigen Internationalisierungsvariablen.
- *LC\_COLLATE* In geklammerten Ausdrücken bestimmt diese Variable die Bedeutung von Zeichenbereichen (z.B. *[a-z]*).
- *LC\_CTYPE* Legt die internationale Umgebung für die Interpretation der Byte-Folgen eines Datentexts als Zeichen fest (z.B. Singlebytezeichen im Unterschied zu Mehrbytezeichen in Argumenten). Zudem bestimmt *LC\_CTYPE*, welche Zeichen bei Verwendung der Option *-c* in der aktuell gültigen Zeichenmenge enthalten sind.
- *LC\_MESSAGES*

Legt die internationale Umgebung für Format und Inhalt der Diagnosemeldungen fest, die in die Standardfehlerausgabe geschrieben werden.

- *NLSPATH* Legt den Pfad der Meldungsdateien für *LC\_MESSAGES* fest.
- Hinweise Zeichenbereiche von Groß- und Kleinbuchstaben lassen sich in Lokalitäten, die das Zeichen 'ß' enthalten, nicht immer eindeutig aufeinander abbilden (siehe dazu oben unter "Zeichen ersetzen"). Eine Ausnahme bilden die Zeichenbereiche "a-z" und "A-Z", die ab dieser POSIX-Version gesondert behandelt werden.

Versuchen Sie trotzdem nicht, mit dem folgenden Kommando Kleinbuchstaben in Großbuchstaben umzuwandeln. Das Ergebnis ist in einer anderen als der POSIX- oder C-Lokalität nicht definiert und kann in älteren POSIX-Versionen oder auf anderen Plattformen verschieden ausfallen:

\$ tr 'a-z' 'A-Z' <datei

Verwenden Sie zum Umwandeln von Kleinbuchstaben in Großbuchstaben (oder umgekehrt) stattdessen die Zeichenklassen:

\$ tr '[:lower:]' '[:upper:]' <datei

\$ tr '[:upper:]' '[:lower:]' <datei

Voraussetzung für eine korrekte Umsetzung ist hier allerdings, dass *LC\_CTYPE* und *LC\_- COLLATE* auf die gleiche Lokalität verweisen. Dies können Sie durch die Zuweisung von *LANG* oder *LC\_ALL* sicherstellen.

```
tr
```
## Beispiel **Zeichen ersetzen (Format 1)**

```
Beispiel 1 tr ohne Option - einfache Beispiele, die die Wirkungsweise von tr zeigen
```

```
$ cat tage
Montag Dienstag Mittwoch Donnerstag Freitag Samstag Sonntag
$ tr MD md <tage
montag dienstag mittwoch donnerstag Freitag Samstag Sonntag
```
*tr* ersetzt alle *M* durch *m* und alle *D* durch *d*.

```
$ tr MDF md <tage 
montag dienstag mittwoch donnerstag Freitag Samstag Sonntag
```
Hier ist die zweite Zeichenkette kürzer als die erste. *tr* ersetzt alle *M* durch *m* und alle *D* durch *d*, das *F* bleibt jedoch unverändert.

Nun soll jeder Kleinbuchstabe durch *x* ersetzt werden. Der folgende Aufruf leistet das Gewünschte *nicht*:

```
$ tr '[a-z]' x <tage
Montxg Dienstxg Mittwoch Donnerstxg Freitxg Sxmstxg Sonntxg
```
Hier ersetzt *tr* nur das *a* durch *x*. Sollen alle Kleinbuchstaben ersetzt werden, dann muss man *tr* folgendermaßen aufrufen:

```
$ tr '[a-z]' '[x*]' <tage
Mxxxxx Dxxxxxxx Mxxxxxxx Dxxxxxxxxx Fxxxxxx Sxxxxxx Sxxxxxx
```
Hier gehört zu jedem Zeichen in Zeichenkette1 ein *x* in Zeichenkette2, da durch den Stern \* die Zeichenkette2 mit *x* aufgefüllt wird. Die Hochkommas sind notwendig, da die Zeichenketten Shell-Sonderzeichen enthalten.

Beispiel 2 Es soll eine Liste aller Wörter, die in der Datei *text* vorkommen, erstellt werden, wobei jedes Wort auf einer eigenen Zeile steht. Ein Wort sei eine Zeichenkette, die nur aus Buchstaben besteht.

> "An der Liebe Niederlagen laesst der Dichter Lieder nagen." \$ **tr -cs [A-Z][a-z] '[\025\*]' <text**

An der Liebe Niederlagen laesst der Dichter Lieder nagen

\$ **cat text**

## **Zeichen löschen (Format 2)**

Beispiel 3 Nichtdruckbares Zeichen aus einer Datei löschen (*tr -d*):

\$ **tr -d '\016' <datei**

*tr* löscht aus der Datei das Zeichen, dessen Code oktal den Wert 016 hat, und gibt das Ergebnis auf die Standard-Ausgabe aus.

Siehe auch *ed*, *sh*, *sed*

## **trap Signalbehandlung ändern (trap signals)**

Mit dem in die POSIX-Shell *sh* eingebauten Kommando *trap* können Sie vereinbaren, wie die aktuelle Shell auf zukünftig eintreffende Signale reagieren soll. In Shell-Prozeduren können Sie auf diese Weise festlegen, welche "Aufräumarbeiten" vor dem Abbruch erledigt werden sollen oder an welcher Stelle keine Unterbrechung stattfinden darf. *trap* hat zwei Funktionen:

- *trap* legt fest, wie die Shell auf ein Signal reagieren soll:
	- Die Shell führt die beim Aufruf von *trap* angegebenen Kommandos aus. Wenn diese Kommandos ausgeführt sind, wird aber das eventuell abgebrochene Kommando nicht nochmals gestartet. Shell-Prozeduren werden mit dem Kommando fortgesetzt, das dem unterbrochenen folgt.
	- Die Shell ignoriert das angegebene Signal.
	- Die Shell reagiert auf das angegebene Signal wieder standardmäßig. Sie können mit *trap* die Signalbehandlung wieder auf den Standard zurücksetzen.
- *trap* gibt die Signale aus, für die sich in der aktuellen Shell die Behandlung geändert hat.

#### Syntax trap[LkommandolisteLsignalnummer|Lsignalname....]

#### kommandoliste

legt fest, wie die Shell auf die nachfolgend angegebenen Signale reagieren soll, ob sie also

- Kommandos ausführen soll, wenn das angegebene Signal eintrifft,
- das angegebene Signal ignorieren soll, oder
- auf das angegebene Signal wieder standardmäßig reagieren soll.

## **Kommandos ausführen**

Für *kommandoliste* geben Sie ein oder mehrere Kommandos an. Diese Kommandos sollen ausgeführt werden, wenn das angegebene Signal eintrifft. Mehrere Kommandos trennen Sie durch Strichpunkte voneinander. Den Strichpunkt müssen Sie für die Shell entwerten.

Die Kommandoliste muss ein einziges Argument sein. Sobald in dieser Liste Argument-Trennzeichen oder Strichpunkte enthalten sind, müssen Sie *kommandoliste* in Hochkommas '...' bzw. Anführungszeichen "..." einschließen.

Wenn die angegebene *kommandoliste* nicht die leere Zeichenkette ist, gilt die so vereinbarte Signalbehandlung nur in der aktuellen Shell. In jeder Subshell muss diese mit *trap* neu vereinbart werden; andernfalls gilt die Standard-Behandlung (siehe Abschnitt ["Si](#page-869-0)[gnalbehandlung in der Shell" auf Seite 870](#page-869-0)).

Beachten Sie dabei, dass die Shell die angegebenen Kommandos zweimal interpretiert:

- Das erste Mal, wenn die Shell *trap* ausführt.
- Das zweite Mal, wenn das entsprechende Signal eintrifft und die Shell die vereinbarten Kommandos ausführt.

Deshalb haben Hochkommas und Anführungszeichen unterschiedliche Bedeutung:

#### '*kommandoliste*'

Die Shell interpretiert die Sonderzeichen erst bei der Ausführung der Kommandos. Shell-Variablen werden also erst bei der Ausführung durch ihren Wert ersetzt.

#### "*kommandoliste*"

Die Shell interpretiert die Zeichen \$, \ und ` ...` bereits beim Ausführen von *trap*. Oft sind aber zu diesem Zeitpunkt Shell-Variablen noch nicht definiert.

Wenn Sie verhindern wollen, dass die Shell-Prozedur nach dem Eintreffen eines Signals weiter ausgeführt wird, geben Sie *exit* als letztes Kommando in der Kommandoliste an.

#### *Signal ignorieren*

Die Angabe "" oder '', also die leere Zeichenkette, für *kommandoliste* bedeutet, dass die angegebenen Signale ignoriert werden.

Die entsprechenden Signale werden auch in jeder Subshell ignoriert.

#### *Signalbehandlung auf den Standard zurücksetzen*

Wenn Sie *kommandoliste* nicht angeben, reagiert die Shell auf die angegebenen Signale wieder standardmäßig (siehe Abschnitt ["Signalbehandlung in der Shell" auf Seite 870\)](#page-869-1).

#### signalnummer | signalname

Nummer oder Name des Signals, auf das die Shell wie angegeben reagieren soll (siehe *signal()* [[4](#page-1064-0)]). Sie können mehrere Signalnummern oder -namen angeben, jeweils getrennt durch Leerzeichen. Sobald eines dieser Signale eintrifft, wird *kommandoliste* ausgeführt.

Sinnvolle Angaben (Signalnummer/Signalname) für die Shell sind:

0 / EOF (Beendigung der Shell)

- 1 / SIGHUP
- 2 / SIGINT
- 3 / SIGQUIT
- 15 / SIGTERM

Die Angabe 0 für *signalnummer* bewirkt, dass die angegebene *kommandoliste* ausgeführt wird, bevor sich die aktuelle Shell beendet; 0 ist kein Signal. Das bedeutet:

– Wenn Sie *trap* im Dialog aufgerufen haben, wird *kommandoliste* ausgeführt, sobald Sie die Taste [END] drücken.

– Wenn *trap* in einer Shell-Prozedur steht, wird *kommandoliste* nach der Ausführung dieser Prozedur ausgeführt.

Das Signal 9 (SIGKILL) führt immer zum Abbruch, daher ist *trap ''9* wirkungslos.

kein Argument angegeben

Wenn Sie *trap* ohne Argumente aufrufen, schreibt es die Signale auf die Standard-Ausgabe, für die sich in der aktuellen Shell die Behandlung geändert hat. Die Ausgabe hat folgendes Format:

signalnummer: kommandoliste

Es werden aber nur die Signalnummern ausgegeben, für die Sie mit dem Kommando *trap* vorher eine Behandlung abweichend vom Standard vereinbart haben (siehe Ab-schnitt ["Signalbehandlung in der Shell](#page-869-0)" unten).

#### <span id="page-869-1"></span><span id="page-869-0"></span>**Signalbehandlung in der Shell**

Ein Prozess kann jederzeit ein Signal erhalten, das entweder er selbst, ein anderer Prozess, oder der Benutzer an der Datensichtstation z.B. durch [DEL] erzeugt haben. Er kann darauf wie folgt reagieren:

- er ignoriert das eintreffende Signal.
- er bricht ab.

. . .

– er ruft eine Funktion auf, in der dieses Signal behandelt wird.

Für die Benutzer, die über *rlogin* Zugang zur POSIX-Shell haben, sind folgende Signale (Nummer/Name) von Bedeutung:

1 / SIGHUP

Verbindung zur Datensichtstation ist unterbrochen

- 2 / SIGINT Taste [DEL]
- 3 / SIGQUIT

Tasten  $[CTRL]$  $[$ 

9 / SIGKILL

Kommando *kill -9 PID*; *PID* ist die Prozessnummer der entsprechenden Shell

15 / SIGTERM

Kommando *kill -15 PID*; *PID* ist die Prozessnummer der entsprechenden Shell

Abhängig davon, ob Sie mit *trap* eine Signalbehandlung vereinbart haben oder nicht, reagiert die Dialog-Shell (DS) oder die Prozedur-Shell im Hintergrund (PSH) auf diese Signale wie folgt:

Signal-Nummer 1

DS: ignorieren PSH: abbrechen

Signal-Nummer 2

DS: vereinbarte Signalbehandlung nach dem nächsten Kommando oder nach Eingabe von  $\Box$  ausführen, sonst: ignorieren PSH: ignorieren

Signal-Nummer 3

DS: vereinbarte Signalbehandlung nach dem nächsten Kommando oder nach Eingabe von  $\Box$  ausführen, sonst: ignorieren PSH: ignorieren

Signal-Nummer 9 DS: abbrechen PSH: abbrechen

Signal-Nummer 15 DS: ignorieren PSH: ignorieren

Abhängig davon, ob Sie mit *trap* eine Signalbehandlung vereinbart haben oder nicht, reagiert eine Shell-Prozedur (ShP) bzw. ein aktueller Vordergrundprozess in der Shell-Prozedur (VgP) wie folgt (*PID* steht jeweils für die Prozessnummer der Shell-Prozedur):

– Keine Vereinbarung für Shell-Prozedur und für aktuellen Vordergrundprozess der Shell-Prozedur

kill -1 PID

ShP: bricht sofort ab VgP: läuft weiter

kill -2 PID

ShP: bricht nach normaler Beendigung des Vordergrundprozesses ab VgP: läuft weiter

[DEL]

ShP: bricht sofort ab VgP: bricht sofort ab

kill -3 PID

ShP: bricht nach normaler Beendigung des Vordergrundprozesses ab VgP: läuft weiter

 $[{\color{red}CTRL}]{\color{green}[\bigcap}$ 

ShP: bricht sofort ab

VgP: bricht sofort ab, core-dump wird auf Platte geschrieben

kill -9 PID

ShP: bricht sofort ab VgP: läuft weiter

kill -15 PID

ShP: bricht nach normaler Beendigung des Vordergrundprozesses ab VgP: läuft weiter

– Keine Vereinbarung für Shell-Prozedur; Vereinbarung für aktuellen Vordergrundprozess der Shell-Prozedur

kill -1 PID

ShP: bricht sofort ab VgP: läuft weiter

kill -2 PID

ShP: bricht nach normaler Beendigung des Vordergrundprozesses ab VgP: führt Vereinbarung aus

[DEL]

ShP: bricht nach normaler Beendigung des Vordergrundprozesses ab VgP: führt Vereinbarung aus

#### kill -3 PID

ShP: bricht nach normaler Beendigung des Vordergrundprozesses ab VgP: führt Vereinbarung aus

#### $[CFRL]$  $[$

ShP: bricht nach normaler Beendigung des Vordergrundprozesses ab VgP: führt Vereinbarung aus

#### kill -9 PID

ShP: bricht sofort ab VgP: läuft weiter

#### kill -15 PID

ShP: bricht nach normaler Beendigung des Vordergrundprozesses ab VgP: führt Vereinbarung aus

– Vereinbarung für Shell-Prozedur; keine Vereinbarung für aktuellen Vordergrundprozess der Shell-Prozedur

kill -1 PID

ShP: nach normaler Beendigung des Vordergrundprozesses Ausführung der Vereinbarung; danach Fortsetzung des Ablaufs VgP: läuft weiter (Signal wird nicht zugestellt)

kill -2 PID

ShP: nach normaler Beendigung des Vordergrundprozesses Ausführung der Vereinbarung; danach Fortsetzung des Ablaufs VgP: läuft weiter (Signal wird nicht zugestellt)

[DEL]

ShP: Ausführung der Vereinbarung; danach Fortsetzung des Ablaufs VgP: bricht sofort ab

kill -3 PID

ShP: nach normaler Beendigung des Vordergrundprozesses Ausführung der Vereinbarung; danach Fortsetzung des Ablaufs VgP: läuft weiter

(Signal wird nicht zugestellt)

#### $[{\color{red} \text{CTRL}}\hspace{.5pt}|\hspace{.5pt} \textcolor{red} \textcolor{red}{\textbf{C}}$

ShP: Ausführung der Vereinbarung; danach Fortsetzung des Ablaufs VgP: bricht sofort ab, core-dump wird auf Platte geschrieben

kill -9 PID

ShP: bricht sofort ab VgP: läuft weiter

#### kill -15 PID

ShP: nach normaler Beendigung des Vordergrundprozesses Ausführung der Vereinbarung; danach Fortsetzung des Ablaufs VgP: läuft weiter (Signal wird nicht zugestellt)

– Vereinbarung für Shell-Prozedur und aktuellen Vordergrundprozess der Shell-Prozedur

#### kill -1 PID

ShP: nach normaler Beendigung des Vordergrundprozesses Ausführung der Vereinbarung; danach Fortsetzung des Ablaufs VgP: läuft weiter (Signal wird nicht zugestellt)

## kill -2 PID

ShP: nach normaler Beendigung des Vordergrundprozesses Ausführung der Vereinbarung; danach Fortsetzung des Ablaufs VgP: läuft weiter (Signal wird nicht zugestellt)

## [DEL]

ShP: Ausführung der Vereinbarung; danach Fortsetzung des Ablaufs VgP: Ausführung der Vereinbarung; danach Fort setzung des Ablaufs

### kill -3 PID

ShP: nach normaler Beendigung des Vordergrundprozesses Ausführung der Vereinbarung; danach Fortsetzung des Ablaufs VgP: läuft weiter (Signal wird nicht zugestellt)

## $[CTR[] \cap$

ShP: Ausführung der Vereinbarung; danach Fortsetzung des Ablaufs VgP: Ausführung der Vereinbarung; danach Fortsetzung des Ablaufs

### kill -9 PID

ShP: bricht sofort ab VgP: läuft weiter

## kill -15 PID

ShP: nach normaler Beendigung des Vordergrundprozesses Ausführung der Vereinbarung; danach Fortsetzung des Ablaufs VgP: läuft weiter (Signal wird nicht zugestellt)

In C-Programmen vereinbaren Sie mit der Funktion *signal()*, wie das Programm auf eintreffende Signale reagieren soll (siehe *signal()* [[4](#page-1064-1)]).

## Internationale Umgebung

Die folgenden Umgebungsvariablen beeinflussen die Ausführung des Kommandos *trap*:

- *LANG* Gibt einen Standardwert für die Variablen für die internationale Umgebung an, die nicht gesetzt oder Null sind. Ist *LANG* nicht gesetzt oder Null, wird der entsprechende Standardwert der internationalen Umgebung verwendet. Enthält eine der Internationalisierungsvariablen eine ungültige Einstellung, verhält sich das Kommando so, als sei keine der Variablen definiert worden.
- *LC\_ALL* Ist diese Variable auf einen Wert gesetzt, d. h. ist sie nicht leer, überschreibt dieser Wert die Werte aller übrigen Internationalisierungsvariablen.

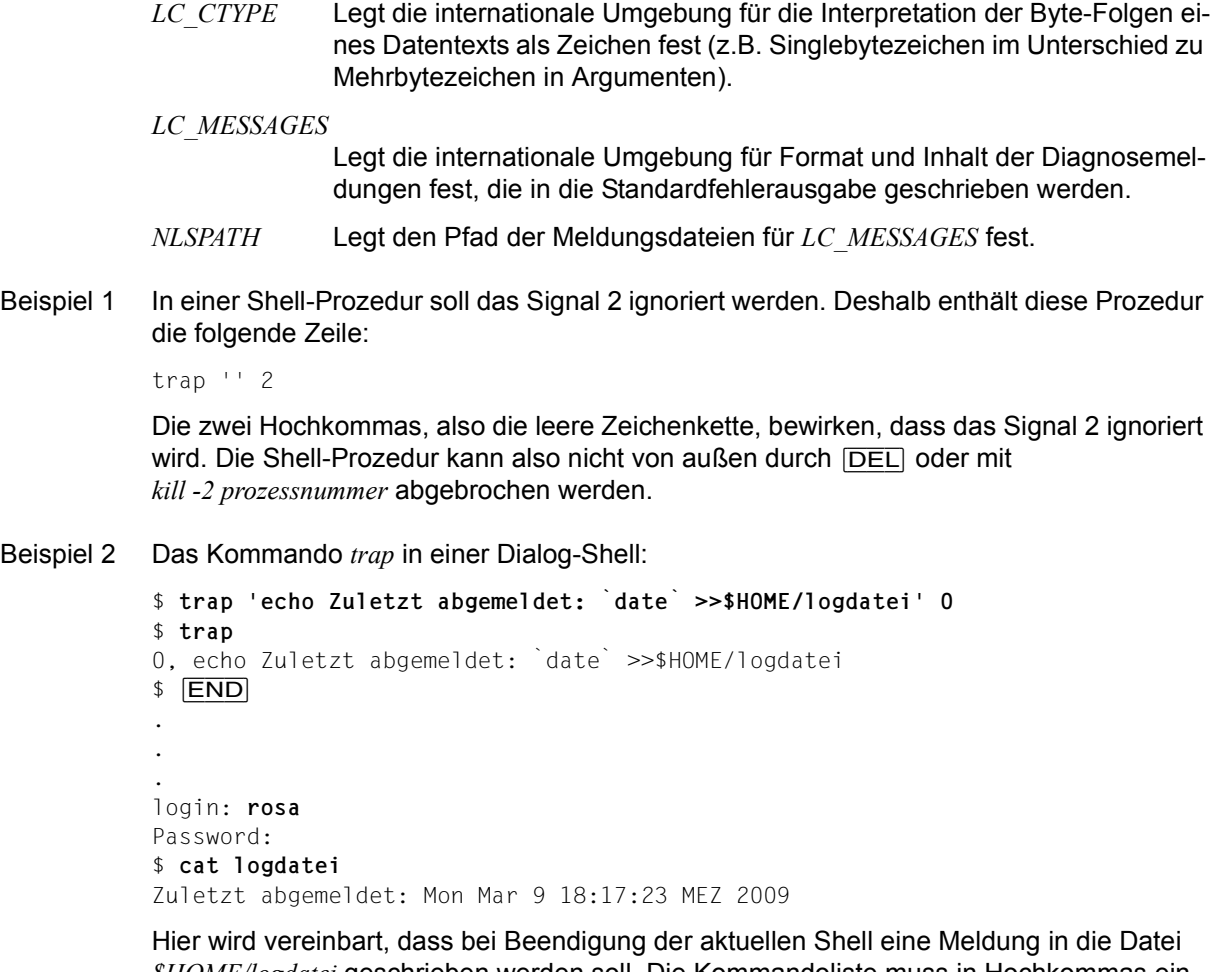

*\$HOME/logdatei* geschrieben werden soll. Die Kommandoliste muss in Hochkommas eingeschlossen sein, damit das Kommando *date* erst bei Beendigung der Shell ausgeführt wird.

**Beispiel 2** 

Beispiel 3 Die Shell-Prozedur *traptest* zeigt, wie temporäre Dateien gelöscht werden sollten, falls Signale während des Ablaufes eintreffen. Sie enthält die folgenden Zeilen, allerdings ohne Zeilennummern:

```
1 TMP=/usr/rtmp/$$
```

```
2 trap "rm -f $TMP; trap 0; exit 1" 1 2 3 15
3 trap "rm -f $TMP; exit 0" 0
4 ls > $TMP
 .
 .
 .
```
Zeile 1:

Der Variablen TMP wird der Dateiname */usr/rtmp/\$\$* zugewiesen. Die Shell ersetzt *\$\$* durch die Prozessnummer der aktuellen Shell. Deshalb ist der Dateiname eindeutig.

Zeile 2:

Die Kommandoliste ist in Anführungszeichen eingeschlossen, weil der Variablen *TMP* bereits ein Wert zugewiesen ist. Für die Signale 1, 2, 3 und 15 ist folgende Reaktion vereinbart: Die Datei */usr/rtmp/\$\$* wird gelöscht, die Vereinbarung für das Ende der Prozedur (0) wird rückgängig gemacht (siehe Zeile 3) und die Prozedur mit Endestatus 1 abgebrochen.

Zeile 3:

Als einzige Signalnummer ist 0 angegeben, d.h. für das Ende der Prozedur ist vereinbart: Die Datei */usr/rtmp/\$\$* wird gelöscht und die Prozedur mit Endestatus 0 beendet. Diese Vereinbarung muss in Zeile 2 mit *trap 0* zurückgesetzt werden, denn das Kommando *exit* beendet die Prozedur-Shell (0). Laut Vereinbarung in Zeile 3 wäre aber dann der Endestatus 0.

Zeile 4:

Hier wird die Datei /usr/rtmp/\$\$ angelegt. Diese Zeile darf nicht vor den *trap*-Kommandos stehen. Wenn nämlich die Prozedur bereits unterbrochen wird, bevor die Shell das erste *trap*-Kommando ausgeführt hat, würde die Datei nicht gelöscht.

Die Kommandoliste sollte in diesem Fall mit dem Kommando *exit* enden, da sonst möglicherweise die restlichen Kommandos der Prozedur in einem undefinierten Zustand ausgeführt werden.

Siehe auch *exit*, *kill*

*signal()* [\[4\]](#page-1064-1)

## **true Endestatus 0 zurückgeben (return true value)**

*true* gibt den Endestatus 0 zurück und führt sonst nichts aus.

*true* verwenden Sie in Shell-Prozeduren, um die Bedingung *wahr* zu erzeugen. Die Bedingung *falsch* (Endestatus ungleich 0) erzeugen Sie mit dem Kommando *false*.

Syntax true

Endestatus 0

Beispiel Die folgende Shell-Prozedur erzeugt eine Endlosschleife, die Sie z.B. mit der Taste [DEL] abbrechen können:

> while true do . . . done

Siehe auch *false*, *:* (Doppelpunkt)

## **tsort Topologisch sortieren (topological sort)**

Das Kommando *tsort* (topological sort) schreibt auf die Standardausgabe eine vollständig geordnete Liste von Wörtern, die aus einer teilweise geordneten Liste von Wörtern der Datei hervorgeht.

Die Eingabe besteht aus Paaren von Wörtern (nichtleere Zeichenketten), die durch Leerzeichen voneinander getrennt sind. Paare mit verschiedenen Wörtern erfordern Einordnung gemäß der Sortierordnung. Paare mit zwei gleichen Wörtern bedeuten, dass das Wort ohne Einordnung aufgenommen werden soll.

Die Sortierreihenfolge von *tsort* wird von der Umgebungsvariablen *LC\_COLLATE* nicht verändert.

Syntax **tsort**\_[datei]

datei

Name der Datei, die sortiert werden soll.

*datei* nicht angegeben: Es wird die Standardeingabe genommen

#### Fehler Odd data: Es liegt eine ungerade Anzahl von Feldern in der Eingabedatei vor.

#### Internationale Umgebung

Die folgenden Umgebungsvariablen beeinflussen die Ausführung des Kommandos *tsort*:

- *LANG* Gibt einen Standardwert für die Variablen für die internationale Umgebung an, die nicht gesetzt oder Null sind. Ist *LANG* nicht gesetzt oder Null, wird der entsprechende Standardwert der internationalen Umgebung verwendet. Enthält eine der Internationalisierungsvariablen eine ungültige Einstellung, verhält sich das Kommando so, als sei keine der Variablen definiert worden.
- *LC\_ALL* Ist diese Variable auf einen Wert gesetzt, d. h. ist sie nicht leer, überschreibt dieser Wert die Werte aller übrigen Internationalisierungsvariablen.
- *LC\_CTYPE* Legt die internationale Umgebung für die Interpretation der Byte-Folgen eines Datentexts als Zeichen fest (z.B. Singlebytezeichen im Unterschied zu Mehrbytezeichen in Argumenten und Eingabedateien).

*LC\_MESSAGES* 

Legt die internationale Umgebung für Format und Inhalt der Diagnosemeldungen fest, die in die Standardfehlerausgabe geschrieben werden.

*NLSPATH* Legt den Pfad der Meldungsdateien für *LC\_MESSAGES* fest.

Beispiel Die Kommando *tsort* mit folgender Eingabe

\$ **tsort <<@@d** > a b c c d e

- $> g g$ > f g e f > g g > h h
- @@d

## ergibt die Ausgabe

a b c d e f g h

## **tty Pfadnamen der aktuellen Datensichtstation ausgeben (return user's terminal name)**

*tty* gibt den Pfadnamen der Datensichtstation aus, mit der der Prozess verbunden ist. Der Endestatus sagt aus, ob die Standard-Eingabe eine Datensichtstation ist.

Ist der Prozess mit einer virtuellen Datenstation verbunden, gibt *tty* deren Namen aus, nicht den der realen Datenstation.

### Syntax **tty**[Ë**-s**]

**-s** *tty* gibt nichts aus, sondern liefert nur den Endestatus.

*-s* nicht angegeben: Ist die Standard-Eingabe keine Datensichtstation, meldet *tty* dies.

#### **Endestatus**

- 0 Standard-Eingabe ist eine Datensichtstation.
- 1 Standard-Eingabe ist keine Datensichtstation.
- >1 Eine ungültige Option wurde angegeben.

## Fehler not a tty

Die Standard-Eingabe ist keine Datensichtstation und die Option *-s* wurde nicht angegeben.

#### Internationale Umgebung

Die folgenden Umgebungsvariablen beeinflussen die Ausführung des Kommandos *tty*:

- *LANG* Gibt einen Standardwert für die Variablen für die internationale Umgebung an, die nicht gesetzt oder Null sind. Ist *LANG* nicht gesetzt oder Null, wird der entsprechende Standardwert der internationalen Umgebung verwendet. Enthält eine der Internationalisierungsvariablen eine ungültige Einstellung, verhält sich das Kommando so, als sei keine der Variablen definiert worden.
- *LC\_ALL* Ist diese Variable auf einen Wert gesetzt, d. h. ist sie nicht leer, überschreibt dieser Wert die Werte aller übrigen Internationalisierungsvariablen.
- *LC\_CTYPE* Legt die internationale Umgebung für die Interpretation der Byte-Folgen eines Datentexts als Zeichen fest (z.B. Singlebytezeichen im Unterschied zu Mehrbytezeichen in Argumenten).

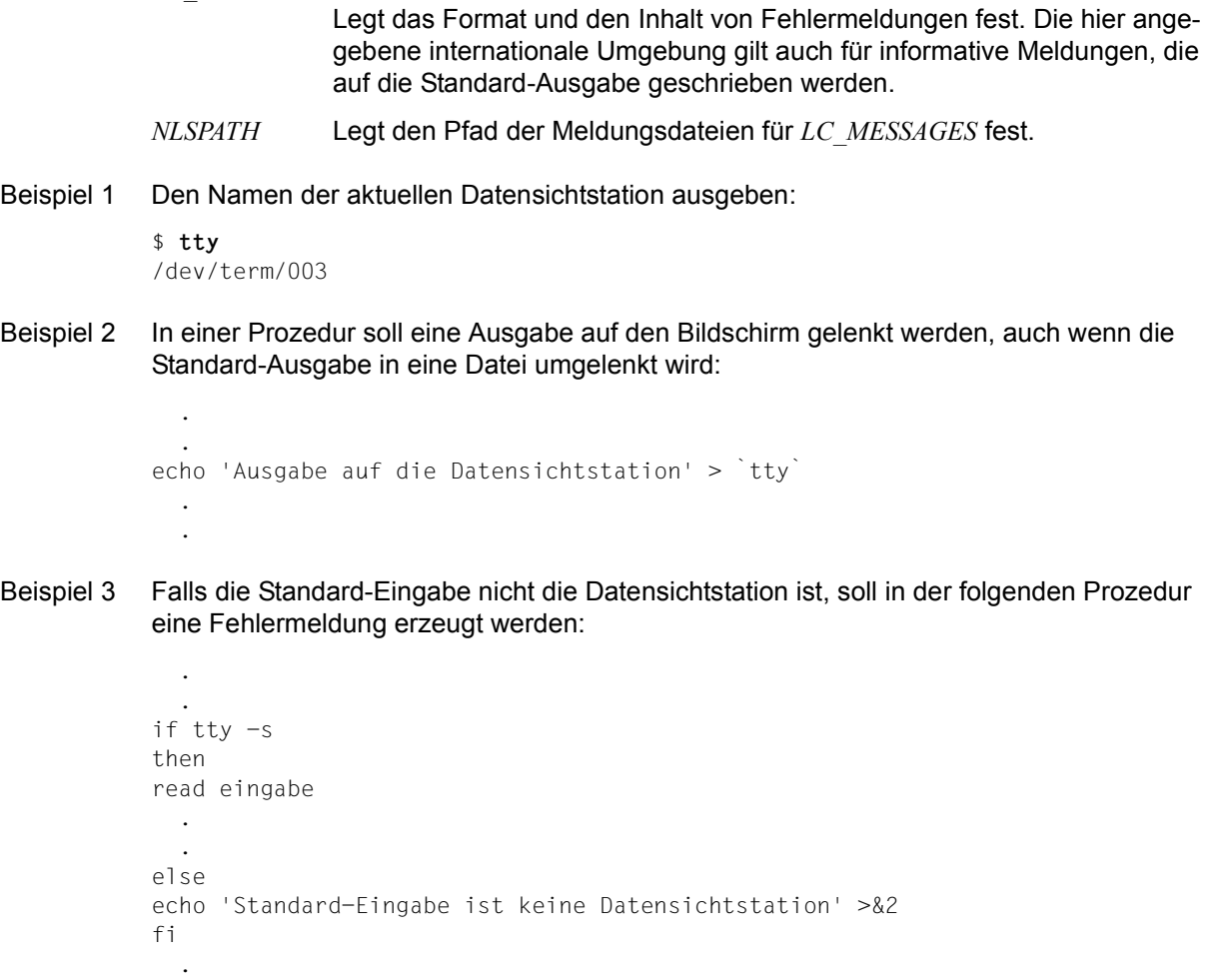

.

*LC\_MESSAGES*

# **type Typ eines Kommandos abfragen (write a description of command type)**

Das in die POSIX-Shell *sh* eingebaute Kommando *type* schreibt zu jedem angegebenen Namen auf die Standard-Ausgabe, welches Kommando die Shell ausführen würde, wenn sie diesen Namen liest. So können Sie prüfen, wie die Shell den angegebenen Namen interpretiert.

In der POSIX-Shell *sh* ist *type* eine Alias-Variable für *whence -v*, wobei *whence* ein eingebautes POSIX-Shell-Kommando ist.

Syntax type<sub>uname....</sub>

### name

Name des Kommandos, dessen Typ Sie abfragen wollen. Sie können mehrere Namen angeben, jeweils getrennt durch ein Leerzeichen.

Ist *name* keine Shell-Funktion und kein eingebautes *sh*-Kommando, sucht die Shell eine ausführbare Datei dieses Namens in den Dateiverzeichnissen, deren Pfadnamen der Variablen *PATH* zugewiesen sind.

Das Kommando *type* gibt aus, ob *name* eine Shell-Funktion oder ein eingebautes *sh*-Kommando ist. Falls *name* eine ausführbare Datei ist, gibt *type* den absoluten Pfadnamen bzw. einen Pfadnamen der Form *./name* aus.

Ist *name* eine Shell-Funktion, gibt *type* zusätzlich die Funktionsdefinition aus. In der POSIX-Shell wird die Definition nicht mit ausgegeben.

Falls *name* eine nicht ausführbare Datei ist, gibt *type* eine Fehlermeldung aus. Die gleiche Fehlermeldung wird auch ausgegeben, wenn *name* in den Dateiverzeichnissen nicht existiert, deren Pfadnamen der Variablen *PATH* zugewiesen sind.

Fehler name not found

Diese Fehlermeldung bedeutet:

- Eine Datei dieses Namens existiert nicht in den Dateiverzeichnissen, die über die Variable *PATH* erreichbar sind, oder
- die Datei dieses Namens ist nicht ausführbar.

Variable *PATH* Suchpfad der Shell

### Internationale Umgebung

Die folgenden Umgebungsvariablen beeinflussen die Ausführung des Kommandos *type*:

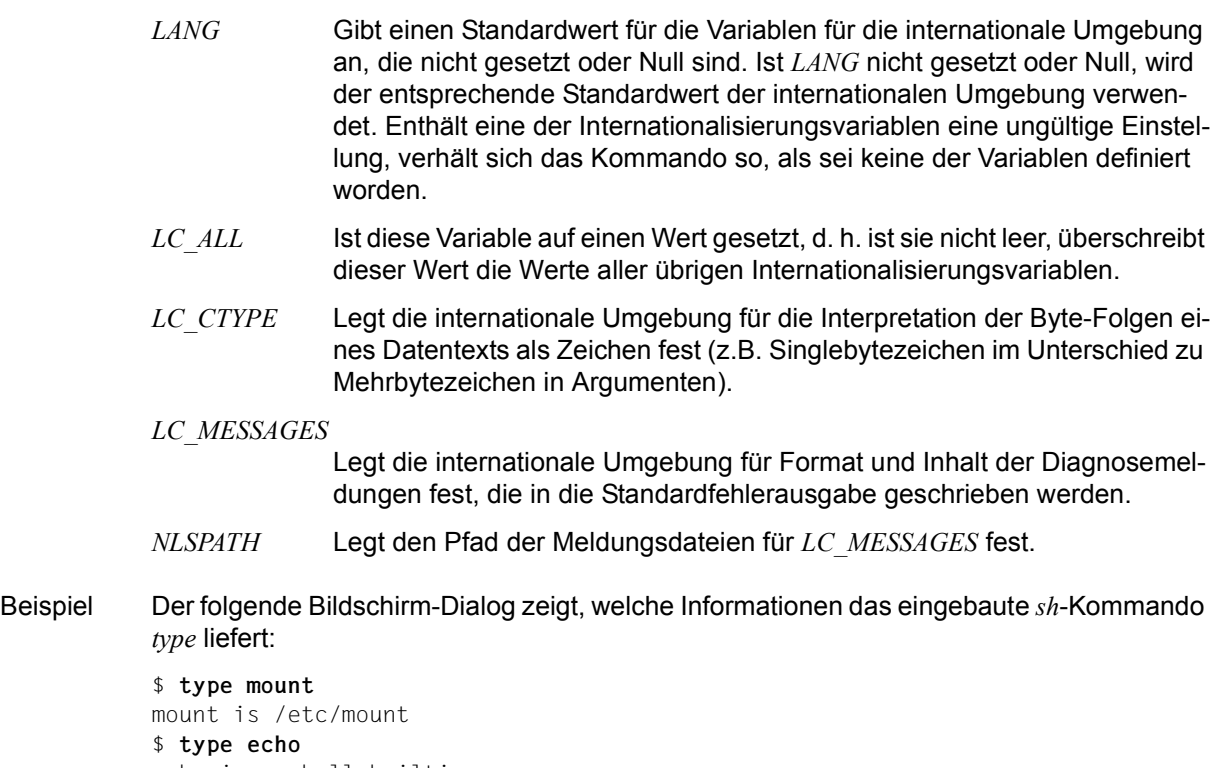

echo is a shell builtin \$ **type ls** ls is a tracked alias for /usr/bin/ls \$ **type typetest** typetest is ./typetest

Siehe auch *whence, file*

## **typeset Attribute für Shell-Variable setzen (set attributes for variables)**

Mit *typeset* können Sie zwei Dinge tun:

- Variablen mit Zusatzinformation auf die Standard-Ausgabe schreiben
- Attribute und Werte von Variablen setzen.

### Syntax typeset<sup>[</sup>\_option][\_name[=wert]]...

Sind weder *option* noch *name*[*=wert*] angegeben, dann schreibt die POSIX-Shell die Namen und Attribute aller Variablen auf die Standard-Ausgabe.

Mit Option, aber ohne *name* werden alle Variablen (und deren Attribute) aufgelistet, auf welche die Option zutrifft.

Benutzen Sie das Pluszeichen *+* anstelle des Bindestrichs *-*, werden die Werte der Variablen nicht gedruckt.

Durch *option* können Sie der Variablen *name*[*=wert*] ein oder mehrere Attribute geben. Rufen Sie *typeset* innerhalb einer Funktion auf, wird eine neue Instanz der Variablen *name* angelegt. Attribut und Wert werden nach Verlassen der Funktion wiederhergestellt. Durch ein Minuszeichen *-* vor dem Buchstaben werden die Attribute eingeschaltet, durch ein Pluszeichen *+* ausgeschaltet.

Die folgende Liste von Attributen können Sie als Optionen angeben:

**-L**[zahl]

Der Wert wird linksbündig abgelegt und führende Blanks werden gelöscht.

*zahl* ungleich 0 definiert die Länge des Feldes, sonst wird die Länge des Feldes durch die Länge der ersten Wertzuweisung bestimmt.

Diese Länge ist im Folgenden bestimmend. Wird der Variablen ein neuer Wert zugewiesen, dann wird entweder bei zu langer Zuweisung rechts abgeschnitten oder mit Leerzeichen aufgefüllt.

Führende Nullen werden ebenfalls gelöscht, wenn die Option *-Z* gesetzt ist.

Die Option *-R* wird von *-L* ausgeschaltet.

**-R**[zahl]

Rechtsbündige Ablage des Werts, führende Blanks werden am Anfang von *wert* eingefügt.

*zahl* ungleich 0 definiert die Länge des Feldes, sonst wird die Länge des Feldes durch die Länge der ersten Wertzuweisung bestimmt. Diese Länge ist im Folgenden bestimmend.

Wird der Variable ein neuer Wert zugewiesen, dann wird entweder bei zu langer Zuweisung rechts abgeschnitten oder links mit Leerzeichen aufgefüllt.

Die Option *-L* wird von *-R* ausgeschaltet.

## **-Z**[zahl]

Rechtsbündige Ablage des Werts, führende Nullen werden am Anfang von *wert* eingefügt, wenn das erste Zeichen ungleich Blank eine Ziffer ist und die Option *-L* nicht eingeschaltet ist. *zahl* ungleich 0 definiert die Länge des Feldes, sonst wird die Länge des Feldes durch die Länge der ersten Wertzuweisung bestimmt.

- **-f** Die Namen gehören zu Funktionen und nicht zu Variablen. Die POSIX-Shell legt die Funktionen in der Datei *.sh\_history* ab. Sie können deshalb die Definition einer Funktion am Bildschirm nicht ausgeben lassen, wenn die Datei *.sh\_history* nicht vorhanden ist, oder wenn die Option *nolog* beim Lesen der Funktion gesetzt war. Sie können keine Wertzuweisungen vornehmen und nur die folgenden Optionen sind in Verbindung mit *-f* zulässig:
	- *-t* Die Ausführungsüberwachung wird für die Funktion eingeschaltet.
	- *-u* Die Funktion wird als nichtdefiniert markiert. Die Variable *FPATH* wird zum Suchen der Funktion verwendet, wenn die Funktion das nächste Mal aufgerufen wird.
	- *-x* Die Funktionsdefinition bleibt über namentliche Aufrufe von POSIX-Shell-Prozeduren erhalten, d.h. die Funktion wird exportiert.

**-i**[zahl]

Die Variable ist eine ganze Zahl (integer). Diese Option beschleunigt die Berechnung. *zahl* ungleich 0 definiert die Basis der Ausgabe, sonst bestimmt die erste Wertzuweisung die Basis.

- **-l** Alle Großbuchstaben werden in Kleinbuchstaben umgewandelt. Die Option *-u* wird ausgeschaltet.
- **-r** Die angegebenen Variablen werden als nur lesbar (readonly) markiert. Die Werte dieser Variablen können nicht mehr durch Zuweisungen verändert werden.
- **-t** Markiert die Variable: Marken sind benutzerspezifisch und haben für die POSIX-Shell keine spezielle Bedeutung.
- **-u** Alle Kleinbuchstaben werden in Großbuchstaben umgewandelt. Die Option *-l* wird ausgeschaltet.
- **-x** Die angegebenen Namen werden so markiert, dass sie automatisch in neue Umgebungen exportiert werden.
- Fehler sh: variable: bad number wenn bei Option *-i* der Variablen keine Integerzahl zugewiesen wurde.

Beispiel  $\quad$  \$ typeset -L var1="...31" \$ typeset -L ..  $var1 = '31...'$ ... \$ typeset -l var2=WERT2 \$ typeset -l var2=wert2

Siehe auch *readonly, export, set, env*

# **ulimit Datei-Größe für das Schreiben begrenzen oder aktuellen Grenzwert abfragen (set or report file size limit)**

Mit dem in die POSIX-Shell *sh* eingebauten Kommando *ulimit* können Sie

- abfragen, welche Grenzwerte für die aktuelle Shell oder ihre Sohnprozesse festgelegt sind
- die Grenzwerte einzeln für die aktuelle Shell und alle ihre Sohnprozesse ändern. Als Benutzer ohne POSIX-Verwalter-Privilegien können Sie diese Werte nur herabsetzen. Die neuen Werte gelten für die aktuelle Shell und ihre Sohnprozesse. Ein herabgesetzter Wert kann erst wieder erhöht werden, wenn die Shell, in der Sie den Grenzwert herabgesetzt haben, beendet wurde.

Syntax **Format 1: ulimit**[ $_F$ -H][ $_F$ -S][ $_F$ option]

**Format 2: ulimit**[Ë**-H**][Ë**-S**][Ëoption]Ëgrenzwert

## Format 1 **Grenzwerte abfragen**

**ulimit**[ $\text{L}-H$ ][ $\text{L}-S$ ][ $\text{L}$ option]...

*ulimit* schreibt die durch *option* abgefragten Grenzwerte auf die Standard-Ausgabe.

- **-H** Abfragen eines *harten* Grenzwerts (hard limit).
- **-S** Abfragen eines *weichen* Grenzwerts (soft limit).

Weder **-H** noch **-S** angegeben:

*ulimit* schreibt die *weichen* Grenzwerte auf die Standard-Ausgabe.

#### option

Durch Optionen können Sie die abzufragenden Grenzwerte angeben. Sie können die Optionen beliebig kombinieren.

Keine Option angegeben: *ulimit* verwendet die Option *-f* (siehe *Format 2*).

**-a** Abfrage aller Grenzwerte.

Die weiteren Optionen sind unter *Format 2* beschrieben.

## Format 2 **Grenzwerte setzen**

**ulimit**[ $\text{L}$ -H][ $\text{L}$ -S][ $\text{L}$ option] $\text{L}$ grenzwert

*ulimit* setzt den durch *option* bezeichneten Grenzwert auf *grenzwert*. Sie können mit jedem Aufruf immer nur einen Grenzwert neu setzen.

**-H** Setzen eines *harten* Grenzwerts (hard limit). Als Benutzer ohne POSIX-Verwalter-Privilegien können Sie jeden *harten* Grenzwert herabsetzen. Aber nur der POSIX-Verwalter darf einen *harten* Grenzwert erhöhen.

**-S** Setzen eines *weichen* Grenzwerts (soft limit). Jeder Benutzer kann einen *weichen* Grenzwert auf einen Wert kleiner dem *harten* Grenzwert setzen.

Weder **-H** noch **-S** angegeben:

*ulimit* setzt *harte* und *weiche* Grenzwerte auf den angegebenen Wert.

option

Durch Optionen können Sie die zu setzenden Grenzwerte angeben. Die folgenden Grenzwerte, die in *getrlimit()* [[4](#page-1064-1)] genauer beschrieben sind, stehen Ihnen für die aktuelle Shell und alle ihre Sohnprozesse zur Verfügung:

- **-a** (all) Abfrage aller Grenzwerte.
- **-f** (file size) Maximale Dateigröße (in 512-byte-Blöcken), die Sie anlegen (schreiben) dürfen; das Lesen ist nicht beschränkt. Ist *file size* gleich 0, können keine Dateien angelegt werden. Wenn Sie den festgelegten Standardwert überschreiten, erhalten Sie (abhängig vom Kommando mit dem Sie die Datei erzeugen) entweder eine Fehlermeldung vom entsprechenden Kommando oder die neue Datei enthält nur die Daten bis zum Erreichen des Grenzwertes.

*Beispiel für die Dateigröße*

Nach *ls -lR >datei* enthält *datei* nur so viele Bytes, wie der aktuelle Grenzwert erlaubt.

Bei *cp* erhalten Sie eine Fehlermeldung, wenn die Datei, die kopiert werden soll, größer ist als der aktuelle Grenzwert.

- **-m** (memory) Maximale Größe des *heap* (in Kbyte) eines Prozesses.
- **-n** (number of filedescriptors) Maximale Anzahl (geöffneter) Dateikennzahlen eines Prozesses plus 1.
- **-t** (t time) Maximal verbrauchbare CPU-Zeit (in Sekunden) für einen Prozess.

Keine Option angegeben. *ulimit* verwendet die Option *-f*.

grenzwert

legt den Grenzwert für die aktuelle Shell und jeden ihrer Sohnprozesse entsprechend der angegebenen Option fest. Für *grenzwert* können Sie als Benutzer ohne POSIX-Verwalter-Privilegien nur Werte angeben, die kleiner sind als der aktuelle Grenzwert. Als POSIX-Verwalter können Sie mit *grenzwert* den aktuellen Grenzwert auch erhöhen. Geben Sie für *grenzwert* die Zeichenkette *unlimited* an, dann wird der Grenzwert auf den maximal möglichen Wert gesetzt.

Fehler sh: ulimit: exceeds allowable limit

Sie haben versucht, den aktuellen Grenzwert zu erhöhen. Dies darf nur der POSIX-Verwalter.

### **Endestatus**

- 0 bei erfolgreicher Ausführung des Kommandos
- >0 Rückweisen eines höheren Limits oder Fehler

## Internationale Umgebung

Die folgenden Umgebungsvariablen beeinflussen die Ausführung des Kommandos *ulimit*:

- *LANG* Gibt einen Standardwert für die Variablen für die internationale Umgebung an, die nicht gesetzt oder Null sind. Ist *LANG* nicht gesetzt oder Null, wird der entsprechende Standardwert der internationalen Umgebung verwendet. Enthält eine der Internationalisierungsvariablen eine ungültige Einstellung, verhält sich das Kommando so, als sei keine der Variablen definiert worden.
- *LC\_ALL* Ist diese Variable auf einen Wert gesetzt, d. h. ist sie nicht leer, überschreibt dieser Wert die Werte aller übrigen Internationalisierungsvariablen.
- *LC\_CTYPE* Legt die internationale Umgebung für die Interpretation der Byte-Folgen eines Datentexts als Zeichen fest (z.B. Singlebytezeichen im Unterschied zu Mehrbytezeichen in Argumenten).
- *LC\_MESSAGES*

Legt die internationale Umgebung für Format und Inhalt der Diagnosemeldungen fest, die in die Standardfehlerausgabe geschrieben werden.

- *NLSPATH* Legt den Pfad der Meldungsdateien für *LC\_MESSAGES* fest.
- Beispiel 1 Der aktuelle weiche Grenzwert für die maximale Anzahl der Dateikennzahlen wird erhöht. Dies ist jedem Benutzer möglich, solange der neue Grenzwert unterhalb des harten Grenzwerts liegt. Der neue Grenzwert ist auch in einer Subshell gültig. \$ **ulimit -Sn 80** \$ **ulimit -Sn**
	- 80
- Beispiel 2 Der aktuelle Grenzwert für die maximale Dateigröße wird abgefragt und anschließend herabgesetzt. Diesen Grenzwert kann nur der POSIX-Verwalter wieder erhöhen. \$ **ulimit**

unlimited \$ **ulimit 20000** \$ **sh** \$ **ulimit** 20000

Der neue Grenzwert ist auch in einer Subshell gültig. Ab jetzt können nur noch Dateien angelegt werden, die kleiner sind als 20.000 \* 512 byte.

Siehe auch *getrlimit(), signal(), ulimit()* [\[4\]](#page-1064-0)

## **umask Standard-Vergabe der Zugriffsrechte ausgeben oder ändern (get or set the file mode creation mask)**

Das in die POSIX-Shell *sh* eingebaute Kommando *umask* gibt die aktuell gültige Schutzbit-Maske aus oder ändert sie. Diese Schutzbit-Maske legt fest, welche Zugriffsrechte die Dateien und Dateiverzeichnisse erhalten, die Sie ab jetzt in der aktuellen Shell oder in einer ihrer Subshells neu anlegen.

Wenn Sie mit *umask* die Schutzbit-Maske ändern, gilt diese Änderung so lange, bis Sie mit *umask* einen neuen Wert vereinbaren oder die Shell beenden, in der Sie *umask* aufgerufen haben.

Der POSIX-Verwalter kann mit *umask* den Wert der Schutzbit-Maske in der Datei */etc/profile* festlegen. Da */etc/profile* von jeder Login-Shell ausgeführt wird, gelten die so bestimmten Zugriffsrechte für jeden am System angemeldeten Benutzer (siehe *Beispiel 1*).

#### Syntax umask[

umaskiel

**-S** Die Maske wird symbolisch in folgender Form ausgegeben: u=<zugriffsrechte>,g=<zugriffsrechte>,o=<zugriffsrechte>

wobei  $u =$  user,  $g =$  group,  $o =$  others und zugriffsrechte = r, w, x

#### maske

eine dreistellige Oktalzahl für die Schutzbit-Maske. Diese Schutzbit-Maske legt fest, welche Zugriffsrechte die Dateien und Dateiverzeichnisse erhalten, die Sie ab jetzt in der aktuellen Shell oder in einer ihrer Subshells neu anlegen (siehe *Aus der Schutzbit-Maske die Zugriffrechte bestimmen*).

Da Sie mit *umask* von der Grundeinstellung nur Rechte wegnehmen können, ist es unabhängig von der Angabe für *maske* nicht möglich, an Dateien standardmäßig das Ausführrecht zu vergeben. Verwenden Sie dazu *chmod*.

*maske* nicht angegeben:

*umask* gibt die derzeit gültige Schutzbit-Maske aus. Die Ausgabe hat das Format 0nnn (0 steht für Oktaldarstellung und nnn steht für die aktuelle Schutzbit-Maske).

## **Aus der Schutzbit-Maske die Zugriffsrechte bestimmen**

Beim Anlegen von Dateien und Dateiverzeichnissen werden in der Regel folgende Zugriffsrechte als Grundeinstellung vergeben (siehe *open()* [[4](#page-1064-1)]):

- rw-rw-rw- an Dateien; das ist 110110110 in Binärdarstellung
- rwxrwxrwx an Dateiverzeichnisse; das ist 111111111 in Binärdarstellung

Mit *umask* können Sie von dieser Grundeinstellung nur Rechte wegnehmen. Das bedeutet, es ist mit *umask* nicht möglich, an Dateien standarmäßig das Ausführrecht zu vergeben. Das entsprechende x-Bit können Sie nur mit dem Kommando *chmod* setzen.

Die Schutzbit-Maske ist eine dreistellige Oktalzahl, die Sie beim Aufruf von *umask* angeben. Die anschließend gültigen Zugriffsrechte ergeben sich wie folgt:

- 1. Rechnen Sie die Schutzbit-Maske um in eine Binärzahl.
- 2. Bilden Sie zu dieser Binärzahl das Komplement; d.h. ersetzen Sie jede Null durch eine Eins und jede Eins durch eine Null.
- 3. Verknüpfen Sie dieses Komplement und den Binärwert der Grundeinstellung mit UND; d.h das Ergebnis hat nur an den Stellen eine Eins, an der beide Summanden eine Eins haben, an allen anderen Stellen steht eine Null.

#### *Beispiel*

Die Schutzbit-Maske 022 ändert die Zugriffsrechte wie folgt:

– Dateien:

Für Dateien gilt die Grund-Einstellung 110110110.

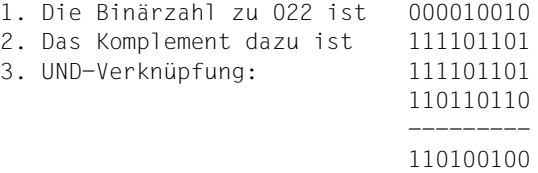

Also haben alle neu angelegten Dateien die Zugriffsrechte rw-r--r--

– Dateiverzeichnisse:

Für Dateiverzeichnisse gilt die Grund-Einstellung 111111111.

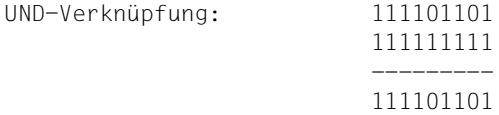

Also haben alle neu angelegten Dateiverzeichnisse die Zugriffsrechte rwxr-xr-x

#### Datei */etc/profile*

Datei, die von jeder Login-Shell ausgeführt wird. Sie dient zur Einstellung einer Shell-Umgebung. Der POSIX-Verwalter legt hier in der Regel einen Schutzmasken-Wert für Benutzer ohne Sonderrechte und einen für *root* fest.

### Internationale Umgebung

Die folgenden Umgebungsvariablen beeinflussen die Ausführung des Kommandos *umask*:

- *LANG* Gibt einen Standardwert für die Variablen für die internationale Umgebung an, die nicht gesetzt oder Null sind. Ist *LANG* nicht gesetzt oder Null, wird der entsprechende Standardwert der internationalen Umgebung verwendet. Enthält eine der Internationalisierungsvariablen eine ungültige Einstellung, verhält sich das Kommando so, als sei keine der Variablen definiert worden.
- *LC\_ALL* Ist diese Variable auf einen Wert gesetzt, d. h. ist sie nicht leer, überschreibt dieser Wert die Werte aller übrigen Internationalisierungsvariablen.
- *LC\_CTYPE* Legt die internationale Umgebung für die Interpretation der Byte-Folgen eines Datentexts als Zeichen fest (z.B. Singlebytezeichen im Unterschied zu Mehrbytezeichen in Argumenten).

#### *LC\_MESSAGES*

Legt die internationale Umgebung für Format und Inhalt der Diagnosemeldungen fest, die in die Standardfehlerausgabe geschrieben werden.

- *NLSPATH* Legt den Pfad der Meldungsdateien für *LC\_MESSAGES* fest.
- Beispiel 1 Die Datei */etc/profile* enthält häufig die folgenden Zeilen:

```
if [ "$USER" != "admin" -a "$USER" != "root" ]
then
         umask 066
fi
```
Da jede Login-Shell die Datei */etc/profile* ausführt, hat die Schutzbit-Maske für alle Benutzer außer *root* und *admin* den Wert 066.

Deshalb werden folgende Zugriffsrechte vergeben:

- für neu angelegte Dateien: rw-------
- $-$  für neu angelegte Dateiverzeichnisse:  $rwx--x--x$

Beispiel 2 Schutzbit-Maske ändern und ausgeben:

```
$ umask 033
$ > neu
$ mkdir neudvz
$ ls -ld neu neudvz
-rw-r--r-- 1 ANNA other 0 Mar 22 09:49 neu
drwxr--r-- 2 ANNA other 520 Mar 22 16:40 neudvz
$ umask
0033
```
Die Ausgabe des Kommandos *ls -ld ...* zeigt, welche Zugriffrechte an neue Dateien und Dateiverzeichnisse vergeben werden, wenn die Schutzbit-Maske auf den Wert 033 gesetzt wird.

Siehe auch *chmod*

*chmod()*, *creat()*, *open()*, *umask()* [\[4](#page-1064-0)]

## **umount Dateisysteme und ferne Ressourcen aushängen (unmount a filesystem)**

Das Kommando *umount* hängt ein über *mount* eingehängtes Dateisystem wieder aus. Der Eintrag des Dateisystems wird aus der Tabelle */etc/mnttab* gelöscht.

Syntax **umount**[  $\text{L-V}$ ]
[strassource | einhängepunkt]

option

**-V** Gibt die gesamte Kommandozeile auf dem Bildschirm aus, führt das Kommando jedoch nicht aus. Die Kommandozeile wird mit den vom Benutzer eingegebenen Optionen und Argumenten sowie aus */etc/vfstab* abgeleiteten Werte erstellt. Diese Option sollte verwendet werden, um die Kommandozeile einer allgemeinen Prüfung und einer Gültigkeitsprüfung zu unterziehen.

ressource

Gibt die Ressource an, die ausgehängt werden soll. Format wie bei *mount*.

Für bs2fs-Dateisysteme muss die Option entsprechend dem Eintrag in den internen Tabellen in GROSSBUCHSTABEN angegeben werden. Sonderzeichen der POSIX-Shell wie '\$' oder '\*' müssen explizit entwertet werden.

Wird bei NFS-Ressourcen durch den Namen des bereitstellenden Servers ersetzt, auf den ein Doppelpunkt und der Pfadname der Ressource folgen müssen.

einhängepunkt

Gibt an, wo die *ressource* lokal ausgehängt werden soll. Es muss ein absoluter Pfadname angegeben werden.

Hinweis Für das Aushängen von bs2fs-Dateisystemen wird grundsätzlich die Angabe der Option *einhängepunkt* empfohlen. Ist ein bs2fs-Dateisystem mehrfach an verschiedenen Stellen im POSIX-Dateisystem gemounted (d.h. identische *ressource*-Angabe bei *mount*) und bei *umount* wird nur *ressource* angegeben, dann wird nur das zuletzt eingehängte Dateisystem ausgehängt. Bei Angabe von *einhängepunkt* wird dagegen immer das entsprechende Dateisystem ausgehängt.

> Das Kommando *umount* wird abgewiesen, wenn es sich auf ein mit der Option *bs2fscontainer* gemountetes Dateisystem bezieht und noch mindestens ein bs2fs-Dateisystem eingehängt ist. Bei einem erfolgreichen *umount* des bs2fs-Containers werden die bs2fsd-Kopierdämonen automatisch beendet.

Datei */etc/mnttab*

Tabelle der eingehängten Dateisysteme

*/etc/vfstab* Tabelle der automatisch eingehängten Dateisysteme

Siehe auch *mount, umountall mount, umount* [[4](#page-1064-0)]

## **umountall Aushängen mehrerer Dateisysteme (unmount filesystems)**

*umountall* bewirkt das Aushängen aller eingehängten Dateisysteme außer *root*, */proc*, */var* und */usr*. Ist **nur** der *dateisystemtyp* angegeben, beschränkt sich die Wirkung von *umountall* auf Dateisysteme des angegebenen Typs. Die Dateisysteme werden in der Reihenfolge *nfs* - *bs2fs* - *ufs* ausgehängt. Somit ist gewährleistet, dass das für bs2fs-Dateisysteme erforderliche bs2fscontainer-Dateisystem im ufs erst ausgehängt wird, wenn es nicht mehr benötigt wird, d.h. wenn keine bs2fs-Dateisysteme mehr eingehängt sind.

### Syntax **umountall**[Ë**-F**Ëdateisystemtyp][Ë**-k**][Ë**-l** |Ë**-r**|Ë**-b**]

- -**F** Angabe des Dateisystem-Typs, der ausgehängt werden soll.
- **-k** Sendet das Signal SIGKILL an Prozesse, die Dateien im Dateisystem geöffnet haben.
- -**l** Begrenzt den Vorgang auf lokale Dateisysteme (*ufs* und *bs2fs*).
- **-r** Begrenzt den Vorgang auf ferne Dateisystem-Typen (*nfs*).
- **-b** Begrenzt den Vorgang auf bs2fs-Dateisysteme.

### Fehler Wenn die Dateisysteme aushängbar sind, wird keine Meldung ausgegeben. Fehler- und Warnmeldungen stammen von *fsck* und *mount*.

Hinweis Wenn die Option *-F* in Kombination mit einer oder mehrerer der Optionen *-l*, *-r* und *-b* angegeben wird und die Optionen miteinander verträglich sind, so haben die Optionen *-l*, *-r* und *-b* Vorrang. Beispielsweise haben *umountall -F bs2fs -l* und *umountall -F ufs -l* dieselbe Wirkung wie *umountall -l* : Es werden alle lokalen Dateisysteme (also alle ufs- und bs2fs-Dateisysteme) ausgehängt. Ebenso führen die Angaben *umountall -F bs2fs* und *umountall -b* zum gleichen Ergebnis: alle bs2fs-Dateisysteme werden ausgehängt.

Datei */etc/mnttab* Tabelle der eingehängten Dateisysteme

> */etc/vfstab* Tabelle der automatisch eingehängten Dateisysteme

Siehe auch *fsck, mount*, *mountall, umount*

## **unalias Variablen aus der alias-Tabelle löschen (remove alias definitions)**

Das in die POSIX-Shell *sh* eingebaute Kommando *unalias* löscht die mit *alias* vereinbarten Alias-Variablen.

Syntax **Format 1: unalias** \_name....

**Format 2: unalias**Ë**-a** 

Format 1 **unalias** name...

name

Die durch *name* gegebenen Aliasdefinition wird gelöscht.

- Format 2 **unalias**Ë**-a**
	- **-a** Alle Aliasdefinitionen werden gelöscht.

#### **Endestatus**

- 0 Das Kommando wurde erfolgreich ausgeführt.
- >0 Einer der Operanden *name* ist kein gültiger Aliasname oder Fehler.

#### Internationale Umgebung

Die folgenden Umgebungsvariablen beeinflussen die Ausführung des Kommandos *unalias*:

- *LANG* Gibt einen Standardwert für die Variablen für die internationale Umgebung an, die nicht gesetzt oder Null sind. Ist *LANG* nicht gesetzt oder Null, wird der entsprechende Standardwert der internationalen Umgebung verwendet. Enthält eine der Internationalisierungsvariablen eine ungültige Einstellung, verhält sich das Kommando so, als sei keine der Variablen definiert worden.
- *LC\_ALL* Ist diese Variable auf einen Wert gesetzt, d. h. ist sie nicht leer, überschreibt dieser Wert die Werte aller übrigen Internationalisierungsvariablen.
- *LC\_CTYPE* Legt die internationale Umgebung für die Interpretation der Byte-Folgen eines Datentexts als Zeichen fest (z.B. Singlebytezeichen im Unterschied zu Mehrbytezeichen in Argumenten).

*LC\_MESSAGES* 

Legt die internationale Umgebung für Format und Inhalt der Diagnosemeldungen fest, die in die Standardfehlerausgabe geschrieben werden.

*NLSPATH* Legt den Pfad der Meldungsdateien für *LC\_MESSAGES* fest.

Beispiel Die bestehende Aliasdefinitionen werden ausgegeben und die mit dem Namen lx definierte Aliasvariable wird gelöscht.

```
$ alias
autoload='typeset -fu'
cat=/usr/bin/cat
command='command '
false='let 0'
functions='typeset -f'
hash='alias -t -'
history='fc -l'
integer='typeset -i'
11 = '1s - a1'local=typeset
ls=/usr/bin/ls
lx='ls -l'nohup='nohup '
... 
$ unalias lx
$ alias
autoload='typeset -fu'
cat=/usr/bin/cat
command='command '
false='let 0'
functions='typeset -f'
hash='alias -t -'
history='fc -l'
integer='typeset -i'
11 = '1s - a1'local=typeset
ls=/usr/bin/ls
nohup='nohup '
...
```
Siehe auch *alias*

## **uname Basisdaten über das aktuelle Betriebssystem ausgeben (return system name)**

*uname* schreibt Informationen über das aktuelle Betriebssystem auf die Standard-Ausgabe.

Syntax **uname**[Ëoption]...

Keine Option angegeben

Der Name des Betriebssystems wird ausgegeben, z.B. *POSIX-BC*.

option

- **-a** (a all) Es werden Informationen ausgegeben über den Namen des Betriebssystems, den Knotennamen der Anlage, die Versionsnummer des Betriebssystems, den Nachtragsstand der Betriebssystemsversion, den Maschinentyp und über die Prozessor-Bezeichnung, z.B. *POSIX-BC D016ZE07 09.0A A43 BS2000 /390*
- **-m** (m machine type) Der Name des Maschinentyps wird ausgegeben, z.B. *BS2000*.
- **-n** (n node) Der Knotenname des Betriebssystems wird ausgegeben. Unter diesem Namen kann das System innerhalb eines Netzes angesprochen werden, z.B. *D016ZE07*.
- **-p** (p processor type) Die Prozessor-Familie des Rechners, mit dem der Benutzer aktuell arbeitet, wird ausgegeben, z.B. */390*.
- **-r** (r release) Die Versionsnummer des Betriebssystems wird ausgegeben, z.B. *09.0A*.
- **-s** (s system) Der Name des Betriebssystems wird ausgegeben. Unter diesem Namen ist das Betriebssystem auf der lokalen Installation bekannt, z.B. *POSIX-BC*.
- **-v** (v version) Die installierte POSIX-Version wird ausgegeben, z.B. *A43*.

## Internationale Umgebung

Die folgenden Umgebungsvariablen beeinflussen die Ausführung des Kommandos *uname*:

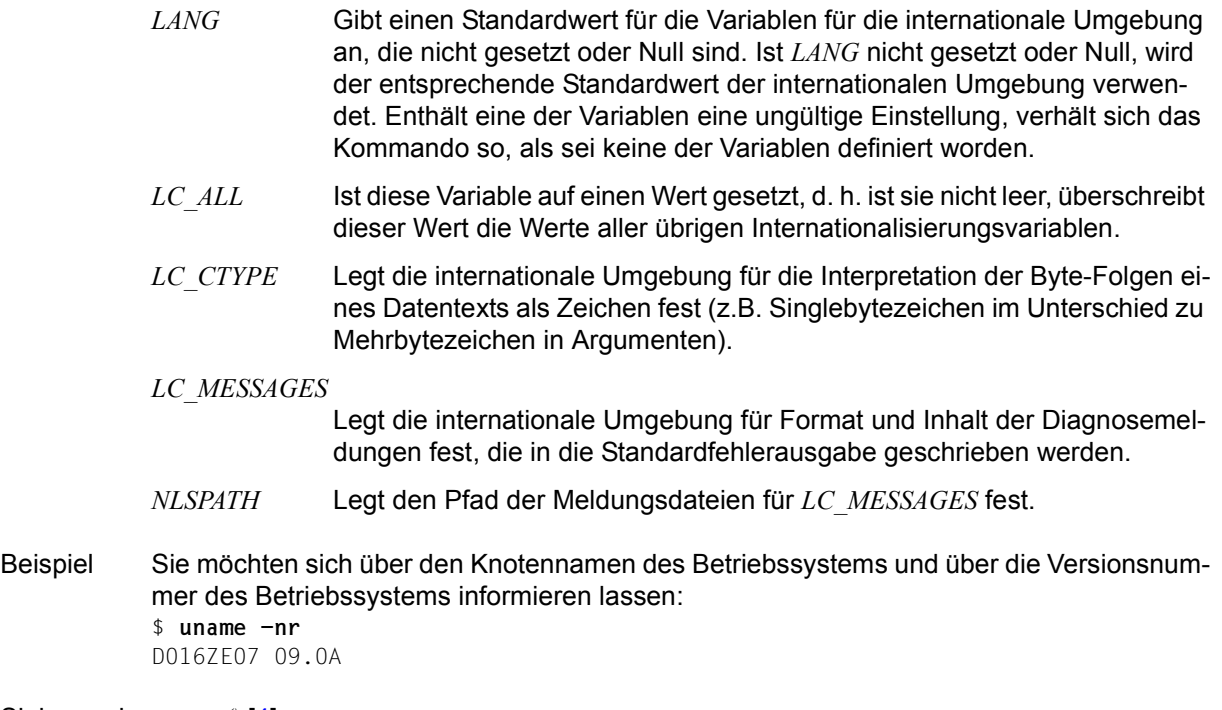

Siehe auch *uname()* [\[4\]](#page-1064-1)
# **uncompress Komprimierte Dateien dekomprimieren (expand compressed data)**

*uncompress* dekomprimiert Dateien, die mit *compress* komprimiert wurden. Die Dateien werden wieder in ihren Originalzustand zurückgebracht. Wenn der aufrufende Prozess die geeigneten Privilegien hat, bleiben Eigentümer, Zugriffsrechte sowie Zugriffs- und Änderungsdatum unverändert.

Falls möglich, wird jede angegebene Datei ersetzt durch eine Datei gleichen Namens ohne *.Z*-Suffix.

Eine Dekomprimierung wird nicht durchgeführt, wenn

- die anzulegende Datei bereits existiert und *uncompress* im Hintergrund abläuft
- die angegebene Datei mit einem zu hohen Wert für *maxbits* (siehe *compress -b*) komprimiert wurde, den Ihr aktueller Rechner nicht verarbeiten kann
- auf die komprimierte Datei Verweise bestehen

### Syntax **uncompress**[ $\text{c}$ **-cfv**][ $\text{d}$ datei...]

#### Keine Option angegeben

Die angegebenen Dateien werden dekomprimiert.

#### Optionen

- **-c** *uncompress* schreibt die dekomprimierten Daten auf die Standard-Ausgabe. Es werden keine Dateien verändert oder angelegt. *uncompress -c* ist in seiner Funktion identisch mit *zcat*.
- **-f** (f force) *datei.Z* wird dekomprimiert, auch wenn bereits eine Datei mit Namen *datei* existiert. *datei* wird überschrieben.

### *-f* nicht angegeben:

*uncompress* fragt nach, ob die existierende Datei überschrieben werden soll oder nicht. Diese Nachfrage erfolgt jedoch nicht, wenn *uncompress* im Hintergrund abläuft. Die angegebene Datei wird nicht dekomprimiert.

**-v** (v - verbose) *uncompress* gibt eine Meldung über die erfolgreiche Dekomprimierung aus: datei.Z: -- replaced with datei

datei

Name einer mit *compress* komprimierten Datei. Sie können mehrere Dateien angeben. Jeder Dateiname muss ein *.Z*-Suffix enthalten, das Sie jedoch beim *uncompress*-Aufruf nicht angeben müssen. Die dekomprimierte Datei erhält den Namen *datei*. *datei.Z* wird nach erfolgreicher Dekomprimierung gelöscht (außer bei *-c*). Zugriffsrechte, Zugriffsund Änderungsdatum bleiben unverändert.

#### Fehler *datei.Z*: not in compressed format

Die angegebene Datei liegt nicht in komprimiertem Datenformat vor oder ist ein Dateiverzeichnis.

#### *datei.Z*: compressed with xxbits, can only handle yybits

Die angegebene Datei wurde mit einem zu hohen Wert für *maxbits* (siehe *compress -b*) komprimiert. Der Rechner, an dem Sie *uncompress* aufgerufen haben, kann diesen Wert nicht verarbeiten. Komprimieren Sie die Datei nochmals mit dem Wert, der in der Fehlermeldung mit *yy* angegeben wird oder mit einem niedrigeren Wert.

#### datei.Z: -- has xx other links: unchanged

Auf die angegebene Datei bestehen *xx* Verweise. Diese Datei wird nicht dekomprimiert.

#### uncompress: corrupt input

Das Signal SIGSEGV (Segmentation Violation; Adressfehler wegen unerlaubten Segmentzugriffs) wurde empfangen, was normalerweise bedeutet, dass die Eingabedatei beschädigt ist.

#### Internationale Umgebung

Die folgenden Umgebungsvariablen beeinflussen die Ausführung von *uncompress*:

- *LANG* Gibt einen Standardwert für die Variablen für die internationale Umgebung an, die nicht gesetzt oder Null sind. Ist *LANG* nicht gesetzt oder Null, wird der entsprechende Standardwert der internationalen Umgebung verwendet. Enthält eine der Internationalisierungsvariablen eine ungültige Einstellung, verhält sich das Kommando so, als sei keine der Variablen definiert worden.
- *LC\_ALL* Ist diese Variable auf einen Wert gesetzt, d. h. ist sie nicht leer, überschreibt dieser Wert die Werte aller übrigen Internationalisierungsvariablen.
- *LC\_CTYPE* Legt die internationale Umgebung für die Interpretation der Byte-Folgen eines Datentexts als Zeichen fest (z.B. Singlebytezeichen im Unterschied zu Mehrbytezeichen in Argumenten).

#### *LC\_MESSAGES*

Legt die internationale Umgebung für Format und Inhalt der Diagnosemeldungen fest, die in die Standardfehlerausgabe geschrieben werden.

*NLSPATH* Legt den Pfad der Meldungsdateien für *LC\_MESSAGES* fest.

Beispiel Die Datei *topsecret.Z* soll dekomprimiert werden. Im gleichen Dateiverzeichnis existiert bereits eine Datei namens *topsecret*, die überschrieben werden kann.

> \$ **ls -l** total 62 -rw------- 1 felix gruppe1 4862 Mar 12 10:16 topsecret -rw------- 1 felix gruppe1 26326 Feb 08 10:27 topsecret.Z \$ **uncompress -v topsecret.Z** topsecret already exists; do you wish to overwrite topsecret (y or n)? **y** topsecret.Z: -- replaced with topsecret \$ **ls -l** total 138 -rw------- 1 felix gruppe1 69845 Feb 08 10:27 topsecret

Siehe auch *compress*, *zcat*

# **unexpand Leerzeichen in Tabulatorzeichen umwandeln (convert spaces to tabs)**

Das Kommando *unexpand* kopiert Dateien oder die Standard-Eingabe auf die Standard-Ausgabe. Dabei werden Leerzeichen am Beginn jeder Zeile in die maximale Anzahl von Tabulatorzeichen umgewandelt, gefolgt von der Mindestzahl von Leerzeichen, die zum Auffüllen der Zeile bis zu den Spaltenpositionen erforderlich sind, die ursprünglich von den umgewandelten Zeichen ausgefüllt waren.

Standardmäßig wird alle acht Spaltenpositionen ein Tabulatorstopp gesetzt. Alle Backspace-Zeichen werden auf die Ausgabe kopiert und verringern dabei den Spaltenzähler zur Berechnung der Tabulatorstopposition jeweils um 1. Der Spaltenzähler kann dabei nicht kleiner als eins werden.

### Syntax **unexpand**[ $\text{-}a$ ] $\text{-}t$  $\text{-}$ tablist][ $\text{-}data$ i...]

**-a** Nicht nur die Leerzeichen am Anfang jeder Zeile werden umgewandelt, sondern auch alle Folgen von zwei oder mehr Leerzeichen unmittelbar vor einem Tabulatorstopp werden in die maximale Anzahl von Tabulatorzeichen gefolgt von der Mindestzahl von Leerzeichen umgewandelt, die zum Auffüllen der Zeile bis zu den Spaltenpositionen erforderlich sind, die ursprünglich von den umgewandelten Leerzeichen ausgefüllt waren.

### **-t**<sub>Etablist</sub>

Gibt die Tabulatorstopps an. Das Argument *tablist* muss aus einer oder mehreren Zahlen in aufsteigender Reihenfolge bestehen, die durch Leerzeichen oder Kommas getrennt werden. Eine durch Leerzeichen getrennte Liste muss dabei in Anführungszeichen gesetzt werden. Wenn nur eine Zahl angegeben ist, werden die Standard-Tabulatorstopps nicht alle 8 Spaltenpositionen gesetzt, sondern alle *tablist* Spaltenpositionen. Sind mehrere Zahlen angegeben, werden die Tabulatorstopps an den angegebenen Spaltenpositionen gesetzt.

Jede Tabulatorstopposition *N* muss ein ganzzahliger Wert größer null sein, und die Angaben müssen unbedingt in aufsteigender Reihenfolge erfolgen. Dies bedeutet, dass beim Springen mit der Tabulatortaste vom Anfang der Ausgabezeile zu Position *N* die nächste Zeichenausgabe in der (*N*+1)ten Spaltenposition in der Zeile erfolgt.

Für Zeichen, die sich an einer Position hinter der letzten Position, die in einer Liste mit mehreren Tabulatorstopps definiert wurde, befinden, erfolgt keine Umwandlungen von Leer- in Tabulatorzeichen.

Bei Angabe von *-t* ist die Umwandlung von Leerzeichen nicht auf die führenden Leerzeichen beschränkt. *-a* wird in diesem Fall ignoriert.

datei

Die Datei, deren Leerzeichen durch Tabulatorzeichen ersetzt werden sollen.

# Internationale Umgebung

Die folgenden Umgebungsvariablen beeinflussen die Ausführung von *unexpand*:

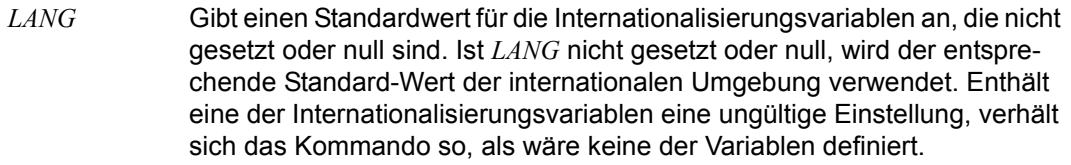

- *LC\_ALL* Ist diese Variable auf einen Wert gesetzt, d.h. ist sie nicht leer, überschreibt dieser Wert die Werte aller übrigen Internationalisierungsvariablen.
- *LC\_CTYPE* Legt die internationale Umgebung für die Interpretation von Byte-Folgen als Zeichen fest (z.B. Einzelbytezeichen im Unterschied zu Mehrbytezeichen in Argumenten und Eingabedateien). Außerdem wird die internationale Umgebung für die Verarbeitung von Tabulator- und Leerzeichen sowie für die Angabe der Spalten festgelegt, die jedes Zeichen auf einem Ausgabegerät mit konstant breiter Schriftart einnimmt.

### *LC\_MESSAGES*

Legt das Format und den Inhalt von Fehlermeldungen fest.

*NLSPATH* Legt die Position der Meldungskataloge für die Verarbeitung von *LC\_MES-SAGES* fest.

# **Standard-Ausgabe (stdout)**

Die Standard-Ausgabe entspricht den Eingabedateien, wobei jedoch Leerzeichen in Tabulatorzeichen umgewandelt wurden.

Hinweis Das standardmäßige Verhalten von *unexpand*, das nur führende Leerzeichen berücksichtigt, kann in manchen Anwendungsfällen unerwünscht sein. Benutzer, die immer alle Leerzeichen in einer Datei umwandeln möchten, sollten mittels Alias-Definition eine Version von *unexpand* erstellen, die immer mit den Optionen *-a* oder *-t*Ë*8* aufgerufen wird.

Siehe auch *expand*, *tabs*

# **uniq Mehrfache Zeilen suchen (report or filter out repeated lines in a file)**

*uniq* sucht in einer Datei nach aufeinanderfolgenden gleichen Zeilen, schreibt die Datei auf die Standard-Ausgabe und lässt dabei die Wiederholungen weg. Nur bei aufeinanderfolgenden Zeilen können Übereinstimmungen festgestellt werden, d.h die Eingabedatei muss sortiert sein.

Syntax **Format 1: uniq[**<sub>E</sub>**c**|  $L$ **-d**|<sub> $L$ </sub>-u][<sub> $L$ </sub>-m][<sub> $\Delta$ </sub>-m][<sub> $\Delta$ </sub>eingabe\_datei[ $\Delta$ ausgabe\_datei]]

**Format 2: uniq[** $\text{L}$ **-c|** $\text{L}$ **-d|** $\text{L}$ **-u|[** $\text{L}$ **-f** $\text{L}$ **feld][** $\text{L}$ **-s** $\text{L}$ **zeichen][** $\text{L}$ **eingabe\_datei[** $\text{L}$ **ausgabe\_datei]]** 

Die beiden Formate werden gemeinsam beschrieben, da die Option *-n* in Format 1 äquivalent zu der Option *-f*Ë*feld* in Format 2 und die Option *+m* in Format 1 äquivalent zu der Option *-s*Ë*zeichen* in Format 2 ist.

# Keine Option angegeben

*eingabe\_datei* wird ausgegeben und Wiederholungen werden weggelassen.

# option

- **-c** Alle Zeilen werden ohne Wiederholungen mit einer Dezimalzahl am Zeilenanfang ausgegeben. Die Zahl gibt an, wie oft die entsprechende Zeile in *eingabe\_datei* nacheinander vorkommt. *uniq* ignoriert zusätzlich gesetzte Optionen *-u* oder *-d*.
- **-d** Nur die in *eingabe\_datei* mehrfach vorkommenden Zeilen werden jeweils einmal ausgegeben.
- **-u** Nur die Zeilen werden ausgegeben, die in *eingabe\_datei* nicht wiederholt vorkommen.
- **-n** Die ersten *n* Zeichen ab Zeilenanfang werden beim Vergleichen der Zeilen nicht berücksichtigt.

Wird die Option *-n* zusammen mit der Option *-m* verwendet, so werden die ersten *n* Zeichen nach dem *m*-ten Feld beim Vergleich nicht berücksichtigt. Leerzeichen nach dem *m*-ten Feld werden nicht ignoriert, sondern müssen im Wert *n* berücksichtigt werden.

*-n* nicht angegeben: Die Zeilen werden ab Zeilenanfang bzw. ab Anfang von Feld *m+1* verglichen.

Die Option *-n* ist äquivalent zu der Option *-f*<sup>\_feld</sup> in Format 2.

**+m** Die ersten *m* Felder ab Zeilenanfang, zusammen mit vor einem Feld stehenden Tabulator- oder Leerzeichen, werden beim Vergleichen der Zeilen nicht berücksichtigt. Ein Feld ist eine nichtleere Zeichenfolge, die durch ein Tabulator- oder Leerzeichen vom Nachbarfeld getrennt ist.

*+m* nicht angegeben:

Die Zeilen werden ab Zeilenanfang bzw. ab Zeichen *n+1* verglichen.

Die Option *+m* ist äquivalent zu der Option *-s*Ë*zeichen* in Format 2.

### eingabe\_datei

Name der Datei, die untersucht werden soll.

*eingabe\_datei* nicht angegeben: *uniq* liest von der Standard-Eingabe.

### ausgabe datei

Name der Datei, in welche die Ausgabe geschrieben werden soll.

*ausgabe\_datei* nicht angegeben: *uniq* schreibt auf die Standard-Ausgabe.

# Internationale Umgebung

Die folgenden Umgebungsvariablen beeinflussen die Ausführung des Kommandos *uniq*:

- *LANG* Gibt einen Standardwert für die Variablen für die internationale Umgebung an, die nicht gesetzt oder Null sind. Ist *LANG* nicht gesetzt oder Null, wird der entsprechende Standardwert der internationalen Umgebung verwendet. Enthält eine der Internationalisierungsvariablen eine ungültige Einstellung, verhält sich das Kommando so, als sei keine der Variablen definiert worden.
- *LC\_ALL* Ist diese Variable auf einen Wert gesetzt, d. h. ist sie nicht leer, überschreibt dieser Wert die Werte aller übrigen Internationalisierungsvariablen.
- *LC\_CTYPE* Legt die internationale Umgebung für die Interpretation der Byte-Folgen eines Datentexts als Zeichen fest (z.B. Singlebytezeichen im Unterschied zu Mehrbytezeichen in Argumenten) sowie die Zeichenklassen und die Zeichenkonvertierung.

### *LC\_MESSAGES*

Legt die internationale Umgebung für Format und Inhalt der Diagnosemeldungen fest, die in die Standardfehlerausgabe geschrieben werden.

- *NLSPATH* Legt den Pfad der Meldungsdateien für *LC\_MESSAGES* fest.
- Beispiel 1 Sie möchten eine Datei nach gleichen Zeilen durchsuchen, unabhängig davon, wo diese in der Datei stehen. Für jede dieser Zeilen ist auszugeben, wie oft sie vorkommt.

\$ **sort datei | uniq -c**

Beispiel 2 Sie möchten die 10 häufigsten Wörter der Datei *text* ausgeben lassen.

```
$ cat text \
> | sed 's/ */ /g' \
> | tr ' ' '\n' \
> | sed '/^$/d' \
> | sort \
> | uniq -c \
> | while read N W; do printf "%06d %s\n" $N "$W"; done \
> | sort -r \backslash> | head -n 10
```
Erläuterung:

- *sed* erzeugt aus *text* eine Liste, in der ein oder mehrere Leerzeichen durch ein Leerzeichen ersetzt werden.
- *tr* ersetzt in dieser Liste Leerzeichen durch Neue-Zeile-Zeichen.
- *sed* entfernt leere Zeilen aus dieser Liste.
- *sort* sortiert diese Liste nach EBCDIC.
- *uniq -c* gibt alle Zeilen ohne Wiederholungen aus und schreibt vor jede die Häufigkeit ihres Auftretens.
- Die *while*-Schleife ersetzt die Häufigkeit durch eine 6-stellige Zahl mit führenden Nullen.
- *sort -r* sortiert diese Häufigkeitsliste rückwärts, d.h. die häufigste Zeile steht in der ersten Zeile.
- *head* gibt die ersten 10 Zeilen dieser Liste aus.

Siehe auch *comm*, *sort*

# **unset Shell-Variablen oder Shell-Funktionen aus der Umgebung löschen (unset values and attributes of variables and functions)**

Das in die POSIX-Shell *sh* eingebaute Kommando *unset* löscht die angegebene Shell-Funktion oder Shell-Variable aus der aktuellen Umgebung.

Die Variablen *IFS, MAILCHECK, PATH, PS1* und *PS2* können mit *unset* nicht aus der Umgebung gelöscht werden.

Syntax unset[ $_F$ -f][ $_F$ -v] $_F$ name $_F$ ...

- **-f** Ist die Option *-f* angegeben, bezieht sich *name* auf eine Shell-Funktion.
- **-v** Ist die Option *-v* angegeben, bezieht sich *name* auf eine Shell-Variable. Readonly-Shellvariablen können nicht gelöscht werden.

Ist weder *-f* noch *-v* angegeben, bezieht sich *name* auf eine Shell-Variable. Existiert keine Variable mit dem angegebenen Namen, dann ist nicht sichergestellt, ob eine eventuell vorhandene Funktion gleichen Namens gelöscht wird.

### name

Name der Shell-Variablen oder der Shell-Funktion, die aus der aktuellen Umgebung gelöscht werden sollen. Sie können mehrere Namen angeben, jeweils getrennt durch ein Leerzeichen.

# **Endestatus**

- 0 alle Shell-Variablen oder Shell-Funktionen wurden erfolgreich gelöscht.
- >0 mindestens eine Shell-Variable oder Shell-Funktion konnte nicht gelöscht werden.

# Internationale Umgebung

Die folgenden Umgebungsvariablen beeinflussen die Ausführung des Kommandos *unset*:

- *LANG* Gibt einen Standardwert für die Variablen für die internationale Umgebung an, die nicht gesetzt oder Null sind. Ist *LANG* nicht gesetzt oder Null, wird der entsprechende Standardwert der internationalen Umgebung verwendet. Enthält eine der Internationalisierungsvariablen eine ungültige Einstellung, verhält sich das Kommando so, als sei keine der Variablen definiert worden.
- *LC\_ALL* Ist diese Variable auf einen Wert gesetzt, d. h. ist sie nicht leer, überschreibt dieser Wert die Werte aller übrigen Internationalisierungsvariablen.
- *LC\_CTYPE* Legt die internationale Umgebung für die Interpretation der Byte-Folgen eines Datentexts als Zeichen fest (z.B. Singlebytezeichen im Unterschied zu Mehrbytezeichen in Argumenten).

*LC\_MESSAGES*  Legt die internationale Umgebung für Format und Inhalt der Diagnosemeldungen fest, die in die Standardfehlerausgabe geschrieben werden.

- *NLSPATH* Legt den Pfad der Meldungsdateien für *LC\_MESSAGES* fest.
- Beispiel Die Shell-Funktion *ll* löschen:

```
$ type ll
ll is a function
11()ls -al \ast | pg
}
$ unset ll
$ ll
ll not found
```
Siehe auch *set*

# **unzip Dateien eines ZIP-Archivs anzeigen, testen und extrahieren**

*unzip* zeigt Dateien in einem ZIP-Archiv an und testet oder extrahiert diese. Das Standardverhalten (ohne Optionen) besteht darin, alle Dateien aus dem angegebenen ZIP-Archiv in das aktuelle Verzeichnis (und die Unterverzeichnisse darunter) zu extrahieren. Ein dazu passendes Programm (*zip*) erstellt ZIP-Archive. Beide Programme sind mit Archiven kompatibel, die von PKZIP und PKUNZIP von PKWARE erstellt wurden, aber in vielen Fällen weichen die Programmoptionen oder Standardverhalten voneinander ab.

Syntax **unzip** [**-Z**] [**-**option ...] [**-**modifier ...] [**-P** password] zipfile [file ...]

[**-x** xfile ...] [**-d** exdir]

zipfile

Pfad der ZIP-Archive. Wenn die Dateispezifikation Wildcards enthält, wird jede übereinstimmende Datei verarbeitet. Nur der Dateiname kann Wildcards enthalten, der Rest des Pfades nicht.

Wenn keine Übereinstimmungen gefunden werden, wird davon ausgegangen, dass die Spezifikation der Dateiname ist. Falls auch dies nicht zutrifft, wird das Suffix .*zip* angehängt. Beachten Sie, dass selbstextrahierende ZIP-Archive wie bei jedem anderen ZIP-Archiv unterstützt werden.

file

Eine optionale Liste von zu verarbeitenden Archivelementen, getrennt durch Leerzeichen.

**-x** xfile

Eine optionale Liste von Archivelementen, die von der Verarbeitung ausgeschlossen werden sollen.

**-d** exdir

Ein optionales Verzeichnis, in das Dateien extrahiert werden. Standardmäßig werden alle Dateien und Unterverzeichnisse im aktuellen Verzeichnis neu erstellt. Die Option *-d* ermöglicht das Extrahieren in ein beliebiges Verzeichnis. Diese Option muss nicht am Ende der Kommandozeile angegeben werden. Sie ist auch vor der Spezifikation des ZIP-Archivs (mit den normalen Optionen), unmittelbar nach der Spezifikation des ZIP-Archivs oder zwischen den Dateien und der Option *-x* zulässig.

# *Optionen*

**-Z** *zipinfo*-Modus. Wenn die erste Option in der Kommandozeile *-Z* ist, wird davon ausgegangen, dass die übrigen Optionen *zipinfo*-Optionen sind. Auf der entsprechenden Handbuchseite finden Sie eine Beschreibung dieser Optionen.

- **-f** Vorhandene Dateien aktualisieren (freshen), d. h. nur die Dateien extrahieren, die sich bereits auf dem Datenträger befinden und die neuer als die Datenträgerkopien sind. Standardmäßig sendet *unzip* vor dem Überschreiben Abfragen, aber diese Abfragen können mit der Option *-o* unterdrückt werden.
- **-l** Archivdateien angeben (kurzes Format). Die Namen, die unkomprimierten Dateigrößen und die Änderungszeitstempel der angegebenen Dateien werden zusammen mit der Gesamtanzahl aller angegebenen Dateien ausgegeben.
- **-p** Extrahierte Dateien auf die Standard-Ausgabe ausgeben. Es werden nur die Dateiinhalte (ohne Metadaten) zu *stdout* gesendet, und die Dateien werden immer im Binärformat extrahiert, genau so, wie sie gespeichert sind (keine Konvertierungen).
- **-t** Archivdateien testen. Diese Option extrahiert jede angegebene Datei im Speicher und vergleicht den CRC-Wert (Cyclic Redundancy Check, eine erweiterte Prüfsumme) der Datei mit dem im ZIP-Archiv gespeicherten CRC-Wert.
- **-T** Zeitstempel der Archive auf den der neuesten Datei im jeweiligen Archiv festlegen.
- **-u** Vorhandene Dateien aktualisieren und bei Bedarf neue erstellen. Diese Option führt dieselbe Funktion wie die Option *-f* aus und extrahiert (mit Abfrage) Dateien, die neuer sind als die mit demselben Namen auf dem Datenträger. Außerdem extrahiert sie die Dateien, die noch nicht auf dem Datenträger vorhanden sind.
- **-v** Archivdateien anzeigen (ausführliches Format) oder Versionsinformationen anzeigen. Diese Option hat zwei Zwecke: Wenn ein ZIP-Archiv ohne andere Optionen angegeben ist, zeigt *-v* eine Liste der archivierten Dateien im ausführlichen Format an. Zusätzlich zu den Basisinformationen werden mit der Option *-l* werden die Komprimierungsmethode, die komprimierte Größe, das Komprimierungsverhältnis und 32-Bit-CRC angezeigt. Wenn kein ZIP-Archiv angegeben ist (d. h., das vollständige Kommando ist einfach " $unzip -v$ "), werden Versions- und Diagnoseinformationen ausgegeben.
- **-z** Nur den Archivkommentar anzeigen.

# *Modifizierer*

- **-a** Textdateien umwandeln. Normalerweise werden alle Dateien genau so extrahiert, wie sie gespeichert wurden (als "binäre" Dateien). Die Option *-a* bewirkt, dass Dateien, die von *zip* als Textdateien identifiziert wurden (Bezeichnung 't', und nicht 'b' in *zipinfo*-Listen), automatisch als solche extrahiert werden, wobei Zeilenenden, Zeichen am Dateiende und der Zeichensatz bei Bedarf an das Zielsystem angepasst werden.
- -**b** Alle Dateien als Binärdateien behandeln (keine Textkonvertierungen).
- **-B** Sicherungskopie von jeder überschriebenen Datei speichern. An die Sicherungsdatei wird der Name der Zieldatei mit einer Tilde und optional einer eindeutigen Sequenznummer (bis zu 5 Ziffern) angehängt. Die Sequenznummer wird immer dann angehängt, wenn eine andere Datei mit dem ursprünglichen Namen und Tilde bereits vorhanden ist. Bei einer Verwendung zusammen mit der Option "overwrite all" (*-o*) werden

keine nummerierten Sicherungsdateien erstellt. In diesem Fall werden alle Sicherungsdateien wie die ursprüngliche Datei mit einer angehängten Tilde benannt, und vorhandene Sicherungsdateien werden ohne Warnung gelöscht.

**-C** Wildcard-Prüfung ohne Unterscheidung zwischen Groß- und Kleinschreibung für die Auswahl von Archiveinträgen verwenden.

Beachten Sie, dass sich die Option *-C* weder auf die Suche nach ZIP-Archiven noch auf die Wildcard-Prüfung von Archiveinträgen mit vorhandenen Dateien auf dem Extraktionspfad auswirkt. Auf einem Dateisystem mit Unterscheidung zwischen Groß- und Kleinschreibung versucht *unzip* niemals, eine Datei *FOO* zu überschreiben, wenn ein Element *foo* extrahiert wird.

- **-D** Wiederherstellung von Zeitstempeln für extrahierte Elemente überspringen. Normalerweise versucht *unzip*, alle Metadaten für extrahierte Elemente, die im ZIP-Archiv bereitgestellt werden (und weder Rechte erfordern noch ein Sicherheitsrisiko darstellen), wiederherzustellen. Durch die Angabe *-D* wird *unzip* angewiesen, die Wiederherstellung von Zeitstempeln für Verzeichnisse, die explizit aus Elementen des ZIP-Archivs erstellt wurden, zu unterdrücken. Die duplizierte Option *-DD* erzwingt die Unterdrückung der Zeitstempelwiederherstellung für alle extrahierten Elemente (Dateien und Verzeichnisse). Diese Option führt dazu, dass die Zeitstempel für alle extrahierten Elemente auf die aktuelle Zeit festgelegt werden.
- **-j** Pfade entfernen. Die Verzeichnisstruktur des Archivs wird nicht neu erstellt. Alle Dateien werden im Extraktionsverzeichnis (standardmäßig das aktuelle Verzeichnis) abgelegt.
- **-K** Dateiattribute *setuid*/*setgid/sticky* beibehalten. Ohne diese Kennzeichnung werden diese Attribut-Bits aus Sicherheitsgründen gelöscht.
- **-L** Alle klein geschriebenen Dateinamen aus einem Betriebssystem oder Dateisystem, in dem nur Großschreibung verwendet wird, umwandeln. Die Option *-LL* erzwingt die Umwandlung von allen Dateinamen in Kleinschreibung, unabhängig davon, aus welchem Dateisystem sie stammen.
- **-M** Alle Terminalausgaben über einen internen Pager ähnlich dem Kommando *more* weiterleiten.
- **-n** Niemals vorhandene Dateien überschreiben. Wenn eine Datei bereits vorhanden ist, das Extrahieren dieser Datei ohne Rückfrage überspringen.
- **-o** Vorhandene Dateien ohne Rückfrage überschreiben.
- **-P** password

Kennwort zum Entschlüsseln von verschlüsselten Dateien des ZIP-Archivs (falls vorhanden) verwenden.

- **-q** Vorgänge im stillen Modus durchführen (-qq = noch stiller). Normalerweise gibt *unzip* die Namen der Dateien, die das Programm extrahiert oder testet, die Extraktionsmethoden, alle Datei- oder ZIP-Archiv-Kommentare, die möglicherweise im Archiv gespeichert sind, und möglicherweise eine Zusammenfassung nach Abschluss jedes Archivs aus. Die Optionen *-q[q]* unterdrücken die Ausgabe von einigen oder allen Meldungen.
- **-X** Benutzer- und Gruppeninformationen wiederherstellen (UID/GID). In den meisten Fällen sind hierfür besondere Systemrechte erforderlich.
- **-:** ermöglicht das Extrahieren von Archivelementen in Speicherorte außerhalb des aktuellen "Extraktionsstammordners". Aus Sicherheitsgründen entfernt *unzip* normalerweise übergeordnete Verzeichnispfadkomponenten ("../") von den Namen der extrahierten Datei. Diese Sicherheitsfunktion verhindert, dass *unzip* versehentlich Dateien in sensible Bereiche außerhalb der Extraktionsordnerstruktur schreibt. Die Option *-:* ermöglicht es *unzip*, zu einem weniger restriktiven Verhalten zu wechseln, um ein genaues Extrahieren von Archiven zu ermöglichen, bei denen "../"-Komponenten verwendet wurden, um mehrere Verzeichnisstrukturen auf der Ebene des aktuellen Extraktionsordners zu erstellen. Diese Option ermöglicht es nicht, explizit in das Root-Verzeichnis ("/") zu schreiben. Hierfür muss der Extraktionszielordner auf *root* festgelegt werden (z. B. -d / ). Wenn die Option *-:* angegeben ist, ist es jedoch weiterhin möglich, implizit in das Root-Verzeichnis zu schreiben, indem genügend "../"-Pfadkomponenten im ZIP-Archiv angegeben werden. Verwenden Sie diese Option mit äußerster Vorsicht.
- **-^** Steuerzeichen in Namen von extrahierten Elementen des ZIP-Archivs zulassen. Ein Dateiname kann einen beliebigen (8-Bit-)Zeichencode mit den beiden Ausnahmen '/' (Verzeichnistrennzeichen) und NUL (0x00) enthalten. Im Allgemeinen erlaubt dies das Einbetten von ASCII-Steuerzeichen in Dateinamen. Standardmäßig wendet *unzip* einen Filter an, der potenziell gefährliche Steuerzeichen von den extrahierten Dateinamen entfernt. Mit der Option *-^* kann dieser Filter außer Kraft gesetzt werden.

# Internationale Umgebung

Die folgenden Umgebungsvariablen werden von *unzip* wie beschrieben gelesen und verwendet.

- *UNZIP* enthält Standardoptionen, die bei der Ausführung von *unzip* verwendet werden. Der Inhalt dieser Umgebungsvariable wird der Kommandozeile unmittelbar nach dem *unzip*-Kommando hinzugefügt. *UNZIPOPT* alternative Standardoptionsvariable (wenn *UNZIP* leer oder nicht vorhan-
- den ist).

Beispiel Alle Elemente des Archivs letters.zip in das aktuelle Verzeichnis und Unterverzeichnisse darunter extrahieren, wobei alle Unterverzeichnisse nach Bedarf erstellt werden:

```
unzip letters
```
Alle Elemente von letters.zip in das aktuelle Verzeichnis extrahieren ohne die Verzeichnisstruktur des Archivs wiederherzustellen:

```
unzip -j letters
```
letters.zip testen und nur eine Zusammenfassungsmeldung ausgeben, die angibt, ob das Archiv in Ordnung ist oder nicht:

```
unzip -tq letters
```
Alle C-Quelldateien und Makefile unabhängig von Groß- oder Kleinschreibung in das Verzeichnis /tmp extrahieren:

unzip -C source.zip "\*.[ch]" Makefile -d /tmp

Neuere Versionen der bereits im aktuellen Verzeichnis vorhandenen Dateien extrahieren und noch nicht enthaltene Dateien erstellen:

unzip -uo sources

- Endestatus Der Endestatus entspricht annähernd den von PKWARE definierten Return-Codes und kann folgende Werte haben:
	- 0 Keine Fehler oder Warnungen gefunden.
	- 1 Es sind Warnungen/Fehler aufgetreten, aber die Verarbeitung wurde dennoch erfolgreich abgeschlossen. Hierzu zählen ZIP-Archive, bei denen eine oder mehrere Dateien aufgrund einer nicht unterstützten Komprimierungsmethode oder einer Verschlüsselung mit einem unbekannten Kennwort übersprungen wurden.
	- 2 Allgemeiner Fehler im Format des ZIP-Archivs gefunden. Die Verarbeitung kann dennoch erfolgreich abgeschlossen worden sein. Für einige beschädigte ZIP-Archive, die von anderen Archivierungsprogrammen erstellt wurden, bestehen einfache Problemumgehungen.
	- 3 Schwerwiegender Fehler im Format des ZIP-Archivs gefunden. Die Verarbeitung ist wahrscheinlich sofort fehlgeschlagen.
	- 4 *unzip* konnte bei der Programminitialisierung keinen Speicher für einen oder mehrere Puffer zuweisen.
	- 5 *unzip* konnte keinen Speicher zuweisen oder konnte nicht auf das Terminal zugreifen, um die Entschlüsselungskennwörter zu lesen.
	- 6 *unzip* konnte bei der Dekomprimierung auf den Datenträger keinen Speicher zuweisen.
	- 7 *unzip* konnte bei der In-Memory-Dekomprimierung keinen Speicher zuweisen.
	- 9 Die angegebenen ZIP-Archive wurden nicht gefunden.
	- 10 In der Kommandozeile wurden ungültige Optionen angegeben.
	- 11 Es wurden keine übereinstimmenden Dateien gefunden.
	- 50 Der Datenträger ist (oder war) während der Extraktion voll.
- 51 Das Ende des ZIP-Archivs wurde vorzeitig gefunden.
- 80 Der Benutzer hat *unzip* vorzeitig mit Strg+C (oder auf ähnliche Weise) abgebrochen.
- 81 Das Testen oder Extrahieren von einer oder mehreren Dateien ist aufgrund von nicht unterstützten Komprimierungsmethoden oder einer nicht unterstützten Entschlüsselung fehlgeschlagen.
- 82 Aufgrund von ungültigen Entschlüsselungskennwörtern wurden keine Dateien gefunden. (Wenn auch nur eine Datei erfolgreich verarbeitet wird, ist jedoch der Endestatus 1.)

# **Einschränkungen**

Mehrteilige Archive werden noch nicht unterstützt, außer in Verbindung mit *zip*. (Alle Teile müssen in der richtigen Reihenfolge miteinander verkettet und dann mit den Optionen *-F* oder *-FF* "repariert" werden).

Archive, die aus der Standardeingabe gelesen werden, werden noch nicht unterstützt, außer in Verbindung mit *funzip* (und dann kann nur das erste Elementn des Archivs extrahiert werden).

Archive, die mit 8-Bit-Kennwörtern verschlüsselt wurden (z. B. Kennwörter mit europäischen Akzentzeichen), sind möglicherweise nicht über Systeme und/oder andere Archivierungsprogramme hinweg portierbar.

Sonderdateien wie FIFO (Named Pipes), Blockgeräte und Zeichengeräte werden nicht wiederhergestellt. Auch dann nicht, wenn sie in irgendeiner Form im ZIP-Archiv dargestellt werden. Die einzigen Dateitypen, die im Wesentlichen von *unzip* wiederhergestellt werden, sind reguläre Dateien, Verzeichnisse und symbolische Verweise (symbolic links).

Siehe auch *funzip*, *zip*, *zipcloak*, *zipgrep*, *zipinfo*, *zipnote*, *zipsplit*

# **unzipsfx Selbstextrahierender Stub für das Voranstellen an ZIP-Archive**

*unzipsfx* ist eine Variante von *unzip*, die an vorhandene ZIP-Archive vorangestellt wird, um selbstextrahierende Archive zu bilden. Der Name des Archivs wird nicht als Parameter angegeben, sondern das Archiv befindet sich in der Datei, mit deren Namen *unzipsfx* aufgerufen wurde. Da durch den ausführbaren Stub das Archiv größer wird, wurden verschiedene weniger wichtige Funktionen von *unzip* entfernt.

Beachten Sie, dass selbstextrahierende Archive, die mit *unzipsfx* erstellt wurden, nicht über verschiedene Betriebssysteme hinweg portierbar sind. Normales *unzip* kann weiterhin wie bei jedem normalen ZIP-Archiv verwendet werden, um das eingebettete Archiv zu extrahieren. Dabei wird jedoch am Anfang des ZIP-Archivs eine harmlose Warnung in Bezug auf zusätzliche Bytes erzeugt.

Syntax <name of unzipsfx+archive combo> [-cfptuz[ajnoqsCLV\$]] [file(s) ... |

[**-x** xfile(s) ...]]

file(s)

Eine optionale Liste von zu verarbeitenden Archivelementen. Es können reguläre Ausdrücke (Wildcards) ähnlich denen bei *egrep* verwendet werden, um mehrere Elemente auszuwählen.

# **-x** xfile(s)

Eine optionale Liste von Archivelementen, die von der Verarbeitung ausgeschlossen werden sollen.

**-d** exdir

Ein optionales Verzeichnis, in das Dateien extrahiert werden. Standardmäßig werden alle Dateien und Unterverzeichnisse im aktuellen Verzeichnis neu erstellt. Die Option *-d* ermöglicht das Extrahieren in ein beliebiges Verzeichnis.

# *Optionen*

*unzipsfx* unterstützt die folgenden *unzip*-Optionen: *-c* und *-p* (nach Standard-Ausgabe oder Pipe extrahieren), *-f* und *-u* (vorhandene Dateien nach dem Extrahieren auffrischen und aktualisieren), *-t* (Archiv testen) und *-z* (Archivkommentar anzeigen). Alle normalen Auflistungsoptionen (*-l*, *-v* und *-Z*) wurden entfernt, aber die Testoption (-t) kann verwendet werden, um die Elemente aufzulisten. Siehe *unzip*, um eine vollständigere Beschreibung dieser Optionen zu erhalten.

### *Modifizierer*

*unzipsfx* unterstützt derzeit alle *unzip*-Modifizierer: *-a* (Textdateien konvertieren), *-n* (niemals überschreiben), *-o* (ohne Eingabeaufforderung überschreiben), *-q* (stiller Modus), *-C* (Namen ohne Unterscheidung zwischen Groß- und Kleinschreibung zuordnen), *-L* (Namen in Kleinschreibung umwandeln) und *-j* (Pfade entfernen). Siehe *unzip*, um eine vollständigere Beschreibung dieser Modifizierer zu erhalten.

### Internationale Umgebung

*unzipsfx* verwendet dieselben Umgebungsvariablen wie *unzip*. Siehe *unzip*, um weitere Informationen zu erhalten.

### **Entschlüsselung**

Entschlüsselung wird genau wie in *unzip* unterstützt. Siehe *unzip*, um weitere Informationen zu erhalten.

Beispiel Um ein selbstextrahierendes Archiv *letters* aus einem normalen ZIP-Archiv letters.zip zu erstellen, ändern Sie die Berechtigungen des neuen Archivs, sodass dieses ausführbar ist, und passen Sie die Element-Offsets an.

```
cat /usr/bin/unzipsfx letters.zip > letters
chmod +x letters
zip -A letters
```
*letters* im stillen Modus testen und nur eine Zusammenfassungsmeldung ausgeben, die angibt, ob das Archiv in Ordnung ist oder nicht:

```
./letters -tq
```
Den vollständigen Inhalt in das aktuelle Verzeichnis extrahieren und alle Dateien und Unterverzeichnisse nach Bedarf neu erstellen:

```
./letters
```
Alle Elemente mit der Endung .txt extrahieren:

```
./letters '*.txt'
```
Alle Elemente außer denen mit der Endung .txt extrahieren:

./letters -x '\*.txt'

Nur den ZIP-Archiv-Kommentar ausgeben:

./letters -z

# **Einschränkungen**

Die grundsätzliche und grundlegende Einschränkung von *unzipsfx* besteht darin, dass es nicht über Architekturen oder Betriebssysteme hinweg portabel ist.

Ein weiteres Problem bei der aktuellen Implementierung besteht darin, dass jedes Archiv, an dessen Anfang zusätzliche Daten vorangestellt sind, aus technischer Sicht kein ZIP-Archiv mehr ist (außer *zip* wird verwendet, um die ZIP-Archiv-Offsets auf geeignete Weise anzupassen, wie weiter oben angegeben). *unzip* nimmt die vorangestellten Bytes zur Kenntnis und ignoriert sie. Andere Archivierungsprogramme können aber möglicherweise nicht mit dem geänderten Archiv umgehen, sofern nicht dessen Offsets angepasst wurden.

Wie bereits erwähnt, wurden verschiedene der normalen *unzip*-Funktionen entfernt, um *unzipsfx* zu verkleinern.

Endestatus Der Endestatus von *unzipsfx* entspricht dem von *unzip*, siehe *unzip*.

Siehe auch *funzip*, *unzip*, *zip*, *zipcloak*, *zipgrep*, *zipinfo*, *zipnote*, *zipsplit*

# **usp Dynamisches Setzen von POSIX-Steuerparametern**

Dieses Kommando kann nur vom Superuser aufgerufen werden. Das Kommando *usp* hat folgende Funktionen:

- Anzeige der aktuellen Werte aller POSIX-Steuerparameter (Option *-s*).
- Modifizieren der aktuellen Werte folgender POSIX-Steuerparameter: *DBLPOOL*, *FORCEDTERM*, *HDSTNI*, *HDPTNI*, *HEAPSZ*, *MAXTIMERC*, *MAXUP*, *NOSTTY*, *NOTTY* und *NPROC*.

Abhängig von der angegebenen Option (*-p* oder *-P)* ist die Modifikation nur bis zur Beendigung des POSIX-Subsystems oder auch beim nächsten POSIX-Neustart gültig.

Prüfen, ob eine Wertangabe für einen ausgewählten Steuerparameter erlaubt ist (Option *-c*).

### Syntax **usp**Ë**-h**

**usp<sub>-</sub>-s**[.parameter]

**usp<sub>-c</sub>**<sub>-c</sub><sub>parameter -v<sub>-wert</sub></sub>

**usp<sub>-</sub>p**<sub>-p</sub>arameter -v<sub>-</sub>wert

**usp<sub>-P</sub>**\_parameter **-v**<sub>-</sub>wert

# Optionen

- **-h** (h help) Die Syntax des Kommados *usp* und eine Liste aller POSIX-Steuerparameter werden ausgegeben. Neben dem Namen und der Bedeutung der POSIX-Steuerparameter enthält diese Liste auch die Angabe, ob die Modifikation eines Parameters durch das Kommando *usp* unterstützt wird (SUPPORTED) oder nicht (unsupported).
- **-s** (s show) Der aktuelle Wert des mit *parameter* angegebenen Steuerparameters wird ausgegeben. Ist *parameter* nicht angegeben werden die aktuellen Werte **aller** (der unterstützten und der nicht unterstützten) Steuerparameter ausgegeben.

# parameter

Name des Steuerparameters. Bei den Optionen *-c*, *-p* und *-P* können nur die Steuerparameter *DBLPOOL*, *FORCEDTERM*, *HDSTNI*, *HDPTNI*, *HEAPSZ*, *MAXTIMERC*, *MAXUP*, *NOSTTY*, *NOTTY* oder *NPROC* angegeben werden, deren Modifikation durch das Kommando *usp* unterstützt wird. Bei der Option *-s* können **alle** Steuerparameter angegeben werden. Die Angabe kann in Groß- oder Kleinschreibung erfolgen. Die Information, ob die Modifikation eines Steuerparameters durch das Kommando *usp* unterstützt wird oder nicht, erhalten Sie auch mit usp -h.

**-c** (c - check) Prüft, ob der mit der Option *-v* angegebene Wert innerhalb der für *parameter* erlaubten Grenzen liegt (Minimalwert  $\leq$  *wert*  $\leq$  Maximalwert).

- **-p** Der aktuelle Wert des mit *parameter* angegebenen Steuerparameters wird durch den mit der Option *-v* angegebene Wert ersetzt, sofern dieser Wert gültig ist (siehe Option *-c*). Für folgende Steuerparameter muss zusätzlich die Bedingung (*wert* > aktueller Wert) erfüllt sein: *HDSTNI*, *HDPTNI*, *HEAPSZ*, *MAXUP*, *NOSTTY*, *NOTTY* und *NPROC*. Die Änderung gilt nur für den aktuellen POSIX-Subsystemlauf. Nach einem Neustart des POSIX-Subsystems gilt wieder der Wert aus der POSIX-Informationsdatei SYSS-SI.POSIX-BC.<version>.
	- **i** Eine Modifikation des Steuerparameters *DBLPOOL* wird erst beim nächsten<br>Aufruf des Kommandes nachklusiskeam. Die Inhalte des glebelen Bregramm Aufruf des Kommandos *posdbl* wirksam. Die Inhalte des globalen Programm-Caches werden nicht gesichert. Zur Veränderung der Größe des globalen Programm-Caches ist daher eine Kombination der Kommandos *usp* und *posdbl* notwendig, Näheres dazu siehe POSIX-Handbuch "Grundlagen für Anwender und [Systemverwalter](#page-1064-0)" [\[1\]](#page-1064-1).
- **-P** (wie Option *-p*). Zusätzlich wird der neue Wert in die POSIX-Informationsdatei SYSSSI.POSIX-BC.<version> eingetragen und gilt somit auch nach einem Neustart des POSIX-Subsystems.

Bevor die Änderung in der POSIX-Informationsdatei durchgeführt wird, wird eine Sicherungskopie mit dem Namen SYSSSI.POSIX-BC.<version>.SAVE.<datum>.<uhrzeit> angelegt.

**-v** wert

(v -value) Angabe des Wertes, der gesetzt oder geprüft werden soll.

Hinweis Es wird empfohlen, die geänderten Werte in die SYSSSI-Datei einzutragen (z.B. mit der Option *–P*) und beim nächsten Hochfahren zu nutzen. Damit entfällt die erneute dynamische Anpassung während des Systemlaufs.

> Bei Vergrößerung und Nutzung des Maximalwerts *HDPTNI* (Anzahl lokale Dateisysteme), muss der neue Wert beim nächsten POSIX-Neustart in der POSIX-Informationsdatei SYSSSI.POSIX-BC.<version> stehen: Falls mehr lokale Dateisysteme in den Verwaltungstabellen (z.B. /etc/vfstab) eingetragen sind, als es der Wert in der POSIX-Informationsdatei zulässt, wird der Start des POSIX-Subsystems mit Fehler abgebrochen.

> Alle dynamischen Änderungen von Steuerparametern werden mittels Logging in POSIX dokumentiert. Jede durchgeführte Änderung eines Wertes wird an der Konsole dokumentiert. Zusätzlich werden alle Änderungen in einer POSIX-Datei /var/adm/messages fortgeschrieben.

# **uudecode Datei nach der Übertragung per mailx decodieren (decode a binary file )**

*uuencode* und *uudecode* werden zusammen benutzt, um eine Text- oder Binärdatei über *mailx* zu versenden. Sie können die Datei nicht nur direkt, sondern auch über eine *mailx*-Kette von jeweils unmittelbar benachbarten Systemen senden.

*uudecode* liest eine codierte Datei und stellt die ursprüngliche Datei wieder her. Die Datei erhält den Namen und die Zugriffsrechte, die in der Codierungsinformation angegeben sind (siehe *uuencode*).

Für die codierte Datei müssen Sie Schreibrecht besitzen.

*uudecode* arbeitet mit der Benutzernummer, die *uucp* zugewiesen wird. In einem Dateiverzeichnis, in dem für "Andere" kein Schreibrecht gesetzt ist, kann deshalb für *uudecode* die Ausführung verweigert werden.

Weitere Informationen siehe *uuencode*.

### Syntax uudecode[datei]

datei

Datei, die decodiert werden soll.

*datei* nicht angegeben: *uudecode* liest von der Standard-Eingabe.

### Internationale Umgebung

Die folgenden Umgebungsvariablen beeinflussen die Ausführung von *uudecode*:

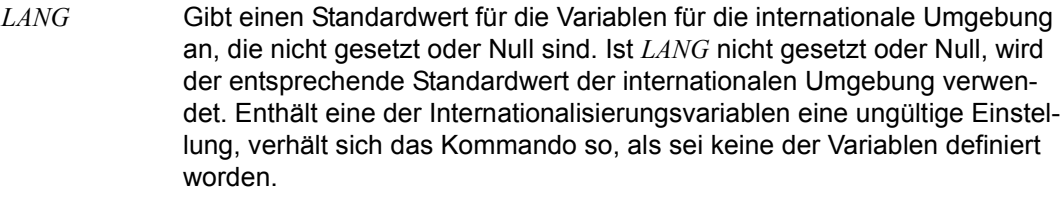

- *LC\_ALL* Ist diese Variable auf einen Wert gesetzt, d. h. ist sie nicht leer, überschreibt dieser Wert die Werte aller übrigen Internationalisierungsvariablen.
- *LC\_CTYPE* Legt die internationale Umgebung für die Interpretation der Byte-Folgen eines Datentexts als Zeichen fest (z.B. Singlebytezeichen im Unterschied zu Mehrbytezeichen in Argumenten und Eingabedateien).

### *LC\_MESSAGES*

Legt die internationale Umgebung für Format und Inhalt der Diagnosemeldungen fest, die in die Standardfehlerausgabe geschrieben werden.

*NLSPATH* Legt den Pfad der Meldungsdateien für *LC\_MESSAGES* fest.

Beispiel Der Benutzer *theo* hat eine Datei über *mailx* in codierter Fassung erhalten:

```
$ mailx
From kmdo Wed Mar 11 14:42 MET 2009
Content_Length
begin 744 proz
M9F]R(&YA;64@*:6X@*@ID;R @:68@6R M9" B)&YA;64B(%T*(" @('!H)&X@
M)&-H;R B*&1V>BD@)&YA;64B" @("!;'-E(&%C:&\@(B!@;',@+7,@)&YA
1;65@(@H@(" @)FD*9&]N90HB
end
```
? **q**

In der ersten Zeile des codierten Textes stehen hinter dem Wort *begin* die Zugriffsrechte (744) und der Name (proz) der Datei. Diese soll nun wieder in ihren ursprünglichen Zustand versetzt werden. Sie trägt dann den angegebenen Namen *proz*:

```
$ mailx | uudecode
$ cat proz
for name in *
do if [ -d "$name" ]
     then echo "(dvz) $name"
     else echo " `ls -s $name`"
    fi
done
```
Siehe auch *mailx*, *uuencode*

# **uuencode Datei für die Übertragung per mailx codieren (encode a binary file)**

*uuencode* und *uudecode* werden zusammen benutzt, um eine Text- oder Binärdatei über *mailx* zu versenden. Sie können die Datei nicht nur direkt, sondern auch über eine *mailx*-Kette von jeweils unmittelbar benachbarten Systemen senden.

*uuencode* erhält als Eingabe eine Binärdatei oder Daten von der Standard-Eingabe, erzeugt daraus eine codierte Version und schreibt diese auf die Standard-Ausgabe. Zur Codierung werden nur druckbare ASCII-Zeichen verwendet. Damit können z.B. 8-bit-Daten auch über Systeme gesendet werden, die nicht 8-bit-transparent sind. In die Codierung eingeschlossen sind die Zugriffsrechte der Datei und der ferne Dateiname, damit die Datei nach dem Senden wiederhergestellt werden kann.

#### Syntax uuencode[Lausgangsdatei]Ezieldatei

ausgangsdatei

Datei, die codiert werden soll.

*ausgangsdatei* nicht angegeben: *uuencode* liest von der Standard-Eingabe.

#### zieldatei

Name der Zieldatei. Hier geben Sie einen Pfadnamen an, der sich auf den fernen Rechner bezieht.

Hinweis *uuencode* und *uudecode* sollten folgendermaßen eingesetzt werden:

Sie rufen *uuencode* auf:

uuencode [ausgangsdatei] zieldatei | mailx system1!system2!..!benutzer

Die codierte Datei wird dann an den Benutzer *benutzer* auf dem fernen System gesendet. Dieser ferne Benutzer muss Schreibrecht für die Datei besitzen. Er kann dann die Datei mit *uudecode* decodieren.

Die codierte Datei, die *uuencode* erzeugt, ist eine normale Textdatei. Sie können sie mit jedem beliebigen Editor editieren, um die Zugriffsrechte oder den Namen der Zieldatei zu ändern.

Durch die Codierung wird die Ausgangsdatei um 35% größer (aus 3 Bytes werden 4 plus Kontroll-Information); dadurch dauert die Übertragung länger.

# Internationale Umgebung

Die folgenden Umgebungsvariablen beeinflussen die Ausführung *uuencode*:

- *LANG* Gibt einen Standardwert für die Variablen für die internationale Umgebung an, die nicht gesetzt oder Null sind. Ist *LANG* nicht gesetzt oder Null, wird der entsprechende Standardwert der internationalen Umgebung verwendet. Enthält eine der Internationalisierungsvariablen eine ungültige Einstellung, verhält sich das Kommando so, als sei keine der Variablen definiert worden.
- *LC\_ALL* Ist diese Variable auf einen Wert gesetzt, d. h. ist sie nicht leer, überschreibt dieser Wert die Werte aller übrigen Internationalisierungsvariablen.
- *LC\_CTYPE* Legt die internationale Umgebung für die Interpretation der Byte-Folgen eines Datentexts als Zeichen fest (z.B. Singlebytezeichen im Unterschied zu Mehrbytezeichen in Argumenten und Eingabedateien).

### *LC\_MESSAGES*

Legt die internationale Umgebung für Format und Inhalt der Diagnosemeldungen fest, die in die Standardfehlerausgabe geschrieben werden.

- *NLSPATH* Legt den Pfad der Meldungsdateien für *LC\_MESSAGES* fest.
- Beispiel Die Datei *brief* soll in codierter Fassung an den Benutzer *theo* geschickt werden, der auf dem Rechner *roland* arbeitet. Die Datei soll dort nach dem decodieren den Namen *proz* haben:
	- \$ **uuencode brief proz | mailx roland!theo**

Siehe auch *mailx*, *uudecode*

# **uuname Namen des Systems auflisten (list names of known systems)**

*uuname* gibt den lokalen Systemnamen auf Standardausgabe aus.

### Syntax uuname[...-I]

**-l** gibt den lokalen Systemnamen des lokalen Systems im Format

```
.%s\n", <system name>
```
aus. Dieser Name kann sich von dem Systemnamen, den das Kommando *uname -n* ausgibt, unterschieden.

*-l* nicht angegeben: *uuname* gibt den Endestatus 0 zurück.

# Internationale Umgebung

Die folgenden Umgebungsvariablen beeinflussen die Ausführung von *uuname*:

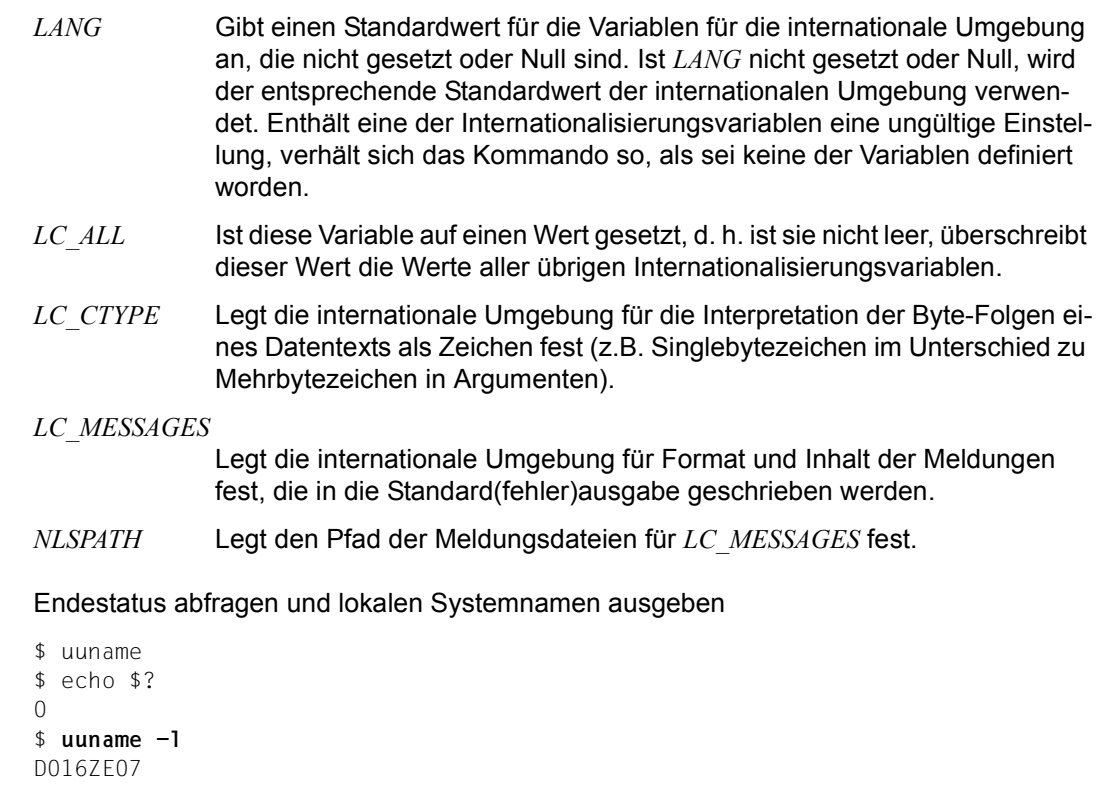

# Siehe auch *uname*

**Beispiel** 

# **vi Bildschirmorientierter Editor (screen oriented (visual) display editor)**

Der *vi* (visual) ist ein bildschirmorientierter Texteditor.

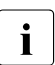

Den vi (außer im Line-Mode) können nur die Benutzer verwenden, die sich über  $\mathbf{i}$ *rlogin* Zugang zur POSIX-Shell verschafft haben.

Bei Aufruf von *vi* auf einem Blockterminal wird automatisch der Editor *ex* gestartet.

# **Aufbau dieser Beschreibung**

Die Beschreibung des *vi* gliedert sich in acht Teile:

- Kommandoübersicht (Auszug) (ab [Seite 928f](#page-927-0)f)
- Einführung (ab [Seite 931\)](#page-930-0)
- Modi des *vi* (ab [Seite 932](#page-931-0))
	- Kommandomodus
	- Eingabemodus
	- Zeilen-Kommandomodus
	- ex-Kommandomodus
	- ex-Eingabemodus
- Programmaufruf (ab [Seite 935\)](#page-934-0)
- Bildschirmaufbau (ab [Seite 938](#page-937-0))
- Arbeitsweise (ab [Seite 939](#page-938-0))
	- Puffer sichern und *vi* verlassen
	- Editorpuffer des *vi*
	- Positionieranweisungen des vi
- Kommandos (ab [Seite 944\)](#page-943-0)
	- Definitionen
	- Control-Kommandos
	- Kommandos des *vi*-Kommandomodus
- Anpassung an die Datensichtstation (ab [Seite 965\)](#page-964-0)
	- Voreinstellung des *vi*
	- Umgebungsvariablen

● **vi laden**

# <span id="page-927-0"></span>**Kommandoübersicht (Auszug)**

In der folgenden Übersicht sind die gebräuchlichsten *vi*-Kommandos in Funktionsgruppen zusammengefasst. Im Abschnitt *Kommandos* finden Sie eine ausführliche Beschreibung in alphabetischer Reihenfolge.

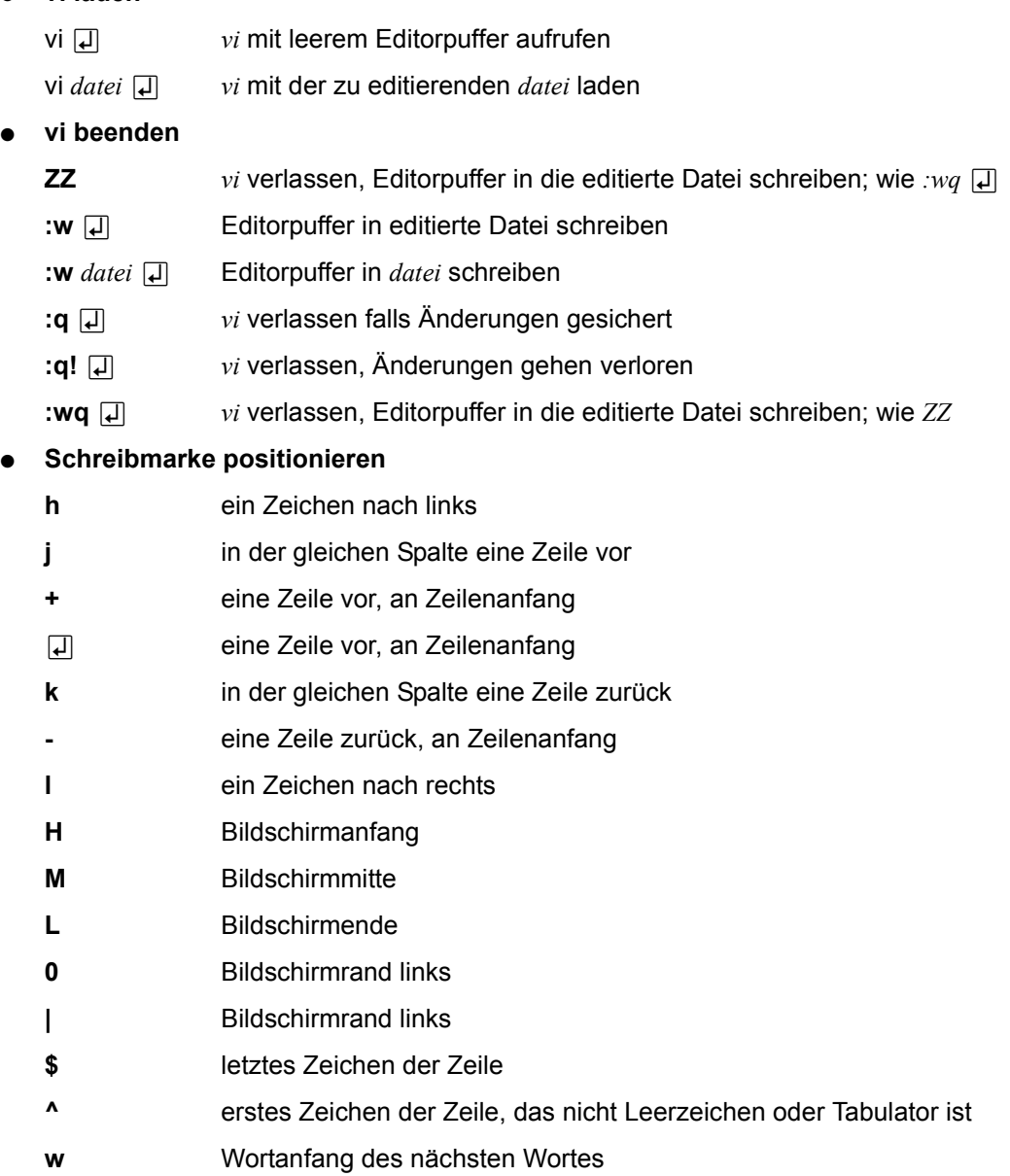

- **e** Wortende des nächsten Wortes
- **b** Wortbeginn des vorhergehenden Wortes
- **W** Wortanfang des nächsten Wortes (Langwort)
- **E** Wortende des nächsten Wortes (Langwort)
- **B** Wortbeginn des vorhergehenden Wortes (Langwort)

# **Fenster positionieren**

- [CTRL]**d** halben Bildschirm vorwärts
- [CTRL]**u** halben Bildschirm zurück
- [CTRL]**f** einen Bildschirm vorwärts
- [CTRL]**b** einen Bildschirm zurück
- [CTRL]**e** eine Zeile vorwärts
- [CTRL]**y** eine Zeile zurück
- **z**  $\Box$  aktuelle Zeile an Bildschirmanfang
- **z.** aktuelle Zeile an Bildschirmmitte
- **z-** aktuelle Zeile an Bildschirmende
- **1G** Dateianfang
- n**G** Zeile *n* auf Bildschirmmitte
- **G** Dateiende

# ● **Textteile löschen und zurückholen**

- **x** löscht Zeichen an der Position der Schreibmarke
- **X** löscht Zeichen links von der Schreibmarke
- **dd** löscht aktuelle Zeile
- **dG** löscht ab aktuelle Zeile bis Dateiende
- **dH** löscht ab Bildschirmanfang bis einschließlich der aktuellen Zeile
- **D** löscht Zeilenrest ab Schreibmarke
- **u** gelöschten Text aus Standardpuffer zurückholen
- **U** aktuelle Zeile wieder herstellen
- **p** Inhalt des Puffers hinter aktuelle Position der Schreibmarke schreiben
- **P** Inhalt des Puffers vor aktuelle Position der Schreibmarke schreiben

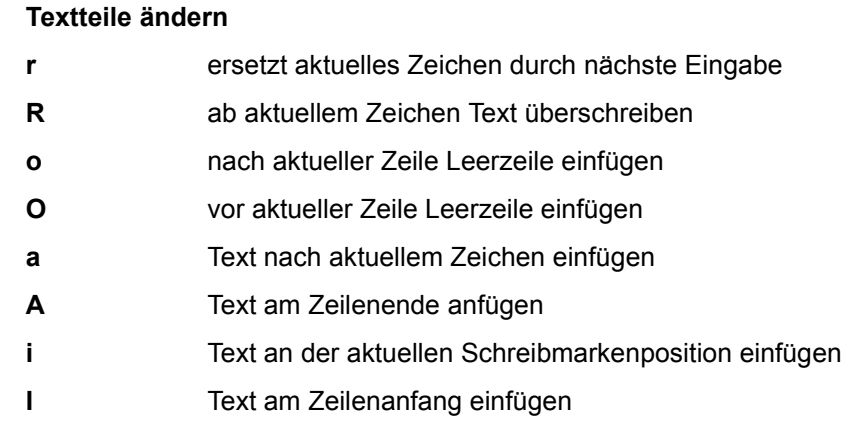

● **Kopieren**

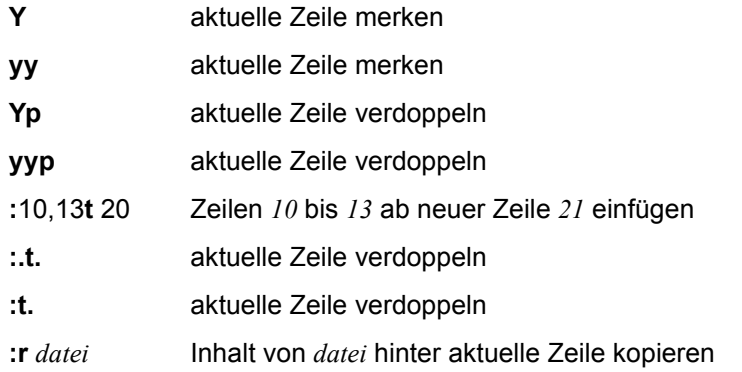

● **Übertragen**

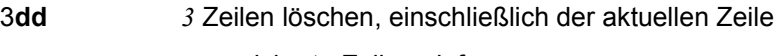

**p gespeicherte Zeilen einfügen** 

**"a**3**dd** *3* Zeilen löschen und in Puffer a ablegen

**"ap** gespeicherte Zeilen nach aktueller Zeile einfügen

# ● **Suchen und ersetzen**

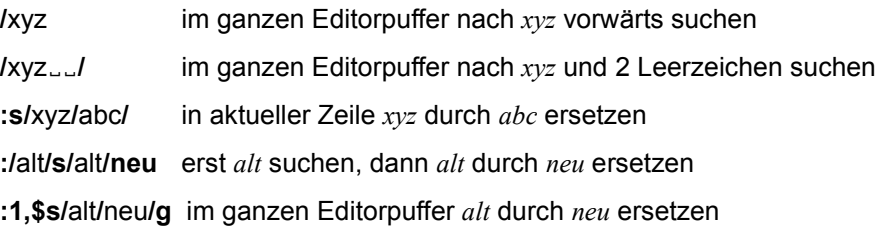

# <span id="page-930-0"></span>**Einführung**

Der *vi* stellt auf dem Bildschirm in der Regel 23 Zeilen der zu editierenden Datei dar. Sie lassen sich Ausschnitte der Datei anzeigen, indem Sie dieses Fenster verschieben. *vi* bietet Ihnen eine breite Palette von Möglichkeiten zur Textedition. Sie können:

- Text erstellen, ändern, kopieren und löschen
- die Schreibmarke mittels einfacher Kommandos positionieren (z.B. auf den Anfang oder das Ende eines Wortes, einer Zeile, eines Satzes, eines Absatzes oder der Datei)
- Textmuster mit regulären Ausdrücken suchen und ersetzen
- eine Subshell aufrufen
- mit einem POSIX-Kommando einen Bereich der aktuellen Datei bearbeiten
- mehrere Dateien während einer Sitzung bearbeiten und Text von einer Datei in eine andere kopieren
- eine Datei wiederherstellen, die durch eine Unterbrechung während einer Sitzung verlorenging

Der *vi* ist eine erweiterte Form des Zeileneditors *ex* (siehe *ex*). Sie können zwischen diesen beiden Editoren hin- und herwechseln und vom *vi* aus *ex*-Kommandos ausführen.

# <span id="page-931-0"></span>**Modi des vi**

Der *vi* stellt Ihnen verschiedene Modi zur Verfügung, in denen Sie arbeiten können:

- *vi*-Kommandomodus
- *vi*-Eingabemodus
- *vi*-Zeilen-Kommandomodus
- *ex*-Kommandomodus
- *ex*-Eingabemodus

Nach Aufruf des *vi* befinden Sie sich immer im *vi*-Kommandomodus. Von dort aus können Sie in die anderen Modi wechseln. Je nach Modus interpretiert der *vi* Ihre Tastatureingabe unterschiedlich.

### **vi-Kommandomodus**

Nachdem Sie den *vi* aufgerufen haben, befindet sich der *vi* im *vi*-Kommandomodus. In diesem Modus ist keine Texteingabe möglich. Jede Eingabe über die Tastatur wird sofort als *vi*-Kommando interpretiert, ohne dass sie am Bildschirm ausgegeben wird. Handelt es sich dabei um ein zulässiges Kommando, wird es ausgeführt, und das Ergebnis ist sofort am Bildschirm sichtbar.

### **vi-Eingabemodus**

Im Eingabemodus ergänzen oder ändern Sie Text im Editorpuffer. Den Eingabemodus schalten Sie ein, wenn Sie eines der *vi*-Kommandos *A, a, C, c, I, i, O, o, S, s* oder *R* eingeben (siehe im Abschnitt *Kommandos, Kommandos des vi-Kommandomodus*). Alle folgenden Eingabezeichen, auch verschiedene nicht druckbare Zeichen, werden auf den Bildschirm und in den Editorpuffer geschrieben.

Im Eingabemodus können Sie die meisten *vi*-Kommandos nicht verwenden. Es gibt jedoch einige *vi*-Kommandos, die im Eingabemodus eine spezielle Bedeutung haben. Diese sind:

[ESC]

Eingabemodus verlassen, zurück in den *vi*-Kommandomodus.

[DEL]

Eingabemodus abbrechen, zurück in den *vi*-Kommandomodus.

- $\overline{u}$  Neue Zeile.
- [CTRL]**@**

Zuletzt eingegebenen Text nochmals eingeben. Dieses Kommando geben Sie ein, unmittelbar nachdem Sie in den Einfügemodus gewechselt haben. *vi* fügt dann den beim letzten Einfügen eingegebenen Text ein, falls dieser aus nicht mehr als 128 Zeichen besteht. Danach wird automatisch zurück in den Kommandomodus geschaltet.

# [CTRL]**d**

Wenn Sie eine automatische Einrückung definiert haben, können Sie mit [CTRL] d den linken Rand um eine Tabulatorposition nach links positionieren. Die Schrittbreite können Sie mit der Option *shiftwidth* festlegen. Dieses Kommando ist nur am Anfang einer neuen Eingabezeile und mit gesetzter Option *autoindent* sinnvoll.

# [CTRL]**h**

Ein Zeichen zurück.

# [CTRL]**t**

Einen Tabulatorschritt nach rechts, entsprechend *shiftwidth*. Dies ist nur am Anfang einer neuen Eingabezeile möglich.

[CTRL]**v**

Nicht druckbare Zeichen einfügen.

[CTRL]**w**

Ein Wort zurück.

**\** Escape für Korrekturzeichen.

# **vi-Zeilen-Kommandomodus**

Im *vi*-Zeilen-Kommandomodus können Sie *vi*-, *ex*- und POSIX-Kommandos in der Statuszeile eingeben. Den Zeilen-Kommandomodus schalten Sie durch Eingabe eines Doppelpunktes : oder eines Schrägstriches / oder eines Fragezeichens ? ein. Eine weitere Möglichkeit ist die Eingabe eines Ausrufezeichens !, gefolgt von einer Positionieranweisung auf eine Zeile. Kommandoeingaben im Zeilen-Kommandomodus schließen Sie mit µ oder [ESC] ab. Mit [DEL] brechen Sie die Eingabe ab.

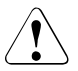

# Achtung!

Im *vi*-Zeilen-Kommandomodus löscht [ESC] ein gerade eingegebenes Kommando nicht, sondern schickt es ab. Das Kommando wird also ausgeführt! Im *vi*-Zeilen-Kommandomodus müssen Sie [DEL] verwenden, um ein eingegebenes Kommando zu löschen.

**:** Die Eingabe eines Doppelpunktes : im *vi*-Kommandomodus bewirkt, dass die nachfolgende Eingabe bis zum nächsten [ESC] oderÚ als *ex*-Kommando interpretiert wird. (Alle *ex*-Kommandos sind unter *ex*, *ex-Kommandos* beschrieben.) Nach Eingabe des Doppelpunktes springt die Schreibmarke in die unterste Zeile, die Statuszeile. Der Doppelpunkt und das eingegebene Kommando werden nun angezeigt. Sie können fast alle *ex*-Kommandos verwenden; ausgenommen sind davon jedoch solche *ex*-Kommandos, die den *ex* in den *ex*-Eingabemodus schalten würden.

Für den Namen der im Editorpuffer befindlichen Datei kann das Prozentzeichen % als Kurzbezeichnung verwendet werden. Das Nummernzeichen # steht für den Namen der in der gleichen Sitzung vorher bearbeiteten Datei (siehe *ex*, *Aktuelle und sekundäre Datei*).

### *Beispiel*

:! diff  $# %$   $\Box$ 

*vi* gibt auf die Standard-Ausgabe die Unterschiede zwischen der vorher editierten Datei und der aktuellen Datei aus. Keine der beiden Dateien wird verändert.

**/** oder **?**

Nach Eingabe eines Schrägstriches / bzw. Fragezeichens ? springt die Schreibmarke in die Statuszeile. Geben Sie nun einen regulären Ausdruck an, nach dem der *vi* vorwärts (bei Einagbe von /) oder rückwärts (bei Eingabe von ?) sucht. Mit dem *vi*-Kommando *n* wiederholen Sie die Suche in Suchrichtung, mit *N* entgegen der Suchrichtung.

**!** Nach Eingabe eines Ausrufezeichens ! im *vi*-Kommandomodus springt die Schreibmarke nicht sofort in die Statuszeile. Sie tut dies erst, wenn Sie eine *vi*-Positionieranweisung auf eine Zeile gegeben haben. Am Anfang der Statuszeile wird ein Ausrufezeichen ausgegeben. Geben Sie als Positionieranweisung ein Ausrufezeichen ein, gilt als Position die aktuelle Zeile. Ihre Positionieranweisung wird nicht angezeigt. Sie können nun ein POSIX-Kommando eingeben, das Sie mit [J] oder [ESC] freigeben. Der Bereich von der aktuellen Zeile bis zur angegebenen Position wird, falls das POSIX-Kommando von der Standard-Eingabe liest, zur Eingabe des POSIX-Kommandos und nach Ende des Kommandos durch die Ausgabe (Standard-Ausgabe und Standard-Fehlerausgabe) des POSIX-Kommandos ersetzt. Falls das Kommando nichts ausgibt (z.B. *true*), wird der angegebene Bereich gelöscht, also durch die leere Zeichenkette ersetzt.

# **ex-Kommandomodus**

Den *ex*-Kommandomodus schalten Sie ein, indem Sie im *vi*-Kommandomodus das Kommando *Q* eingeben. Damit verlassen Sie den bildschirmorientierten *vi* und gelangen in den zeilenorientierten *ex*. Sie wechseln in den *vi* zurück, indem Sie im *ex*-Kommandomodus das Kommando *vi*<del></u> eingeben.</del>

# **ex-Eingabemodus**

Den *ex*-Eingabemodus schalten Sie ein, indem Sie im *ex*-Kommandomodus *a, i* oder *c* eingeben. Alles, was Sie in diesem Modus eingeben, wird in den Editorpuffer geschrieben. Sie beenden diesen Modus, indem Sie eine einzelne Zeile mit einem Punkt in der ersten Spalte eingeben.

Die meisten *ex*-Kommandos können Sie auf zwei Arten eingeben:

- vom *vi*-Kommandomodus aus, indem Sie das *vi*-Kommando Doppelpunkt : eingeben, gefolgt von dem gewünschten *ex*-Kommando
- vom *ex*-Kommandomodus aus

# <span id="page-934-0"></span>**Programmaufruf**

Nach dem Aufruf befindet sich der *vi* im *vi*-Kommandomodus. Falls Sie in den *vi*-Eingabemodus gewechselt haben, kehren Sie durch Eingabe von [ESC] (bzw. [DEL]) wieder in den *vi*-Kommandomodus zurück.

Syntax vil \_option]...[\_datei]...

option

# **-t**Ëmarkierung

(t - tag) Die Datei mit *markierung* wird zum Editieren aufgerufen. Der Editor positioniert die Zeile mit der Definition der Markierung in die Mitte des Bildschirms. Im gleichen Dateiverzeichnis muss eine Datei *tags* vorhanden sein, die Suchzeichenketten für die Definitionen enthält. Diese Option hilft u.a. C-Programmierern, die beim Editoraufruf sofort auf die Definition einer Funktion oder eines Makros positionieren wollen. Die dafür benötigte Markierungsdatei *tags* muss vorher mit dem Kommando *ctags* erzeugt worden sein.

- **-l** (l lisp) Der Lisp-Modus wird eingeschaltet. Der Text wird so eingerückt, dass er ein für Lisp-Programme typisches Aussehen bekommt. Die folgenden *vi*-Kommandos haben für Lisp eine eigene Bedeutung: *(*, *)*, *{*, *}*, *[[* und *]]*.
- **-r**[Ëdatei]

(r - recover) Mit dieser Option *-r* können Sie Ihre Sitzung wiederherstellen, falls das System oder der *vi* während der vorhergehenden Sitzung abgestürzt sind. Bei einem Absturz des Systems oder des *vi*-Editors werden die Änderungen, die nur im Editorpuffer stehen, nicht in die Datei geschrieben. Das Betriebssystem POSIX versucht jedoch, den Inhalt des Puffers zu retten, indem eine Kopie des Pufferinhalts angelegt wird, sofern dies möglich ist. *datei* wird mit den Änderungen, die Sie vor dem Absturz gemacht haben, in den *vi*-Puffer geholt. Sie können nun die Datei weiter editieren oder die Änderungen in eine beliebige Datei schreiben.

- **-L** (L List) Nach einem Absturz des Systems oder des Editors wird eine Liste aller geretteten Dateien ausgegeben.
- **-R** (R Read-only) *datei* wird nur zum Lesen geöffnet. Damit können Sie ein versehentliches Überschreiben von *datei* verhindern.

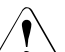

# Achtung!

Die Datei kann mit dem *ex*-Kommando *w!* dennoch überschrieben werden.

 $-W<sub>+</sub>n$ 

(w - window) Der Bildschirm wird aus *n* Textzeilen aufgebaut.

# *-w*Ë*n* nicht angegeben:

Die Bildschirmlänge wird durch die Umgebungsvariable *LINES* festgelegt. Ist diese nicht definiert, wird der Wert für die Anzahl der in der Datei *terminfo* zur Definition der Bildschirmausgabe herangezogen

**-c**Ëkommando

(c - command) Mit dieser Option können Sie beim Aufruf des *vi* ein *ex*-Kommando ausführen. Wenn Sie beim Aufruf des *vi* ein Positionier-Kommando angeben, steht die gewünschte Zeile danach in der Mitte des Bildschirms. Wenn Sie ein *ex*-Kommando ausführen, wird nach Ausführung des *ex*-Kommandos auf die letzte Zeile der Datei positioniert, sofern das *ex*-Kommando (z.B. ein Suchvorgang) nichts anderes bewirkt.

*kommando* nicht angegeben: Der *vi* gibt eine *usage*-Meldung aus und bricht ab.

*kommando* angegeben:

*kommando* kann entweder eine Zeilenangabe (*n*) sein, ein Suchkommando (/*muster*, siehe Abschnitt *Kommandos des vi-Kommandomodus*) oder ein sonstiges Kommando des *ex* ("*ex-kommando*" oder '*ex-kommando*'). Es wird beim Aufruf des *vi* ausgeführt:

n *n* ist eine ganze Zahl. *vi* positioniert auf die *n*-te Zeile der Datei.

/muster *vi* positioniert auf die Zeile, die *muster* enthält. *muster* ist ein einfacher regulärer Ausdruck (siehe *Tabellen und Verzeichnisse, Reguläre Ausdrücke*). Falls *muster* Sonderzeichen enthält, müssen Sie die Sonderzeichen jeweils mit einem Gegenschrägstrich \ entwerten oder *muster* in Hochkommas '*muster*' einschließen, damit die Shell die Sonderzeichen nicht interpretiert.

'ex-kommando' oder "ex-kommando"

*ex-kommando* kann ein beliebiges *ex*-Kommando sein. Das *ex*-Kommando muss in Hochkommas oder Anführungszeichen eingeschlossen werden, damit es von der Shell nicht interpretiert wird. Falls nicht schon durch das *ex*-Kommando positioniert wird, positioniert der *vi* auf die letzte Zeile der Datei.

# *Beispiel*

Nach dem Aufruf des *vi* mit

vi -c "set number showmode" termine

wird die Datei *termine* geöffnet, die Schreibmarke auf die letzte Zeile der Datei positioniert, und auf dem Bildschirm werden Zeilennummern sowie der *vi*-Modus angezeigt (vgl. das Beispiel bei *ex*).

datei

Name der zu editierenden Datei. Sie können mehrere Dateien angeben. *vi* beginnt dann mit der ersten angegebenen Datei. Mit dem *ex*-Kommando *n* können Sie in die nächste Datei wechseln (siehe auch *ex*-Kommandos *rew* und *ar*).

# *datei* nicht angegeben:

Wenn Sie keine Datei angeben, arbeiten Sie zunächst mit einem leeren Editorpuffer. Den Inhalt dieses Puffers können Sie dann mit dem *ex*-Kommando *w datei* in die Datei *datei* schreiben.
# **Akustisches Signal (nicht für Blockterminals)**

Sie erhalten ein akustisches Signal wenn

- Sie im Kommandomodus die Taste [ESC] oder [DEL] drücken
- Sie ein unerlaubtes Kommando verwenden
- *vi* ein Signal SIGINT erhält

Erhält der *vi* ein Signal SIGINT ([DEL]) während der Texteingabe oder während der Eingabe eines Kommandos in der untersten Bildschirmzeile, so wird die Eingabe beendet (bzw. das Kommando abgebrochen) und der Editor wieder in den Kommandomodus geschaltet. Der Empfang eines Signals SIGINT im Kommandomodus bewirkt ein akustisches Signal.

# **Bildschirmaufbau**

Ein zeichenorientierter Bildschirm einer Datensichtstation stellt in der Regel 24 Zeilen und 80 Spalten dar. Davon werden standardmäßig 23 Bildschirm-Zeilen für die Darstellung des Textes der zu editierenden Datei verwendet. In xterm-Sitzungen können mehr als 24 Zeilen dargstellt werden. Die Anzahl der vom *vi* verwendeten Bildschirmzeilen wird in diesem Fall automatisch festgestellt.

Die unterste Zeile auf dem Bildschirm ist die Status- und Kommandozeile. Sie dient zur Eingabe von Kommandos und zur Ausgabe von Informationen und Meldungen des *vi*.

Falls eine Textzeile breiter ist als der Bildschirm, wird sie in der nächsten Bildschirmzeile fortgesetzt.

*vi* verwendet zur Kennzeichnung des Zeilenstatus zwei Sonderzeichen, die in der ersten Spalte der jeweiligen Zeile sichtbar sind:

- **~** Die Tilde ~ kennzeichnet Zeilen, die auf dem Bildschirm, aber nicht im Editorpuffer vorhanden sind. Das sind Zeilen hinter dem Dateiende. Wenn sich z.B. die letzte Textzeile der Datei in der Mitte des Bildschirms befindet, dann beginnen alle dahinterliegenden Bildschirmzeilen mit ~. Sobald Sie in die erste so gekennzeichnete Zeile Text eingeben, verschwindet die Tilde. Wenn Sie eine neue oder leere Datei mit *vi* aufrufen, enthalten alle Bildschirmzeilen bis auf die erste und die letzte (Statuszeile) dieses Zeichen.
- **@** Der Klammeraffe @ kennzeichnet Zeilen, die der *vi* auf dem Bildschirm nicht ordnungsgemäß darstellen kann. Dies kann zwei Ursachen haben:
	- Eine Textzeile kann sich über mehrere Zeilen auf dem Bildschirm erstrecken. Deshalb können Textzeilen im Editorpuffer vorhanden sein, aber der Platz auf dem Bildschirm nach der letzten, noch vollständig dargestellten Textzeile reicht nicht mehr für eine weitere ganze Textzeile.
	- Zeilenweises Löschen aus einer Datei kann dazu führen, dass die Bildschirmdarstellung nicht mehr mit dem tatsächlichen Inhalt des Editorpuffers übereinstimmt. In diesem Fall können Sie den Bildschirm mit dem *vi*-Kommando [CTRL] L neu aufbauen.

Die letzte Zeile auf dem Bildschirm ist die Statuszeile. Sie dient zur:

- Eingabe von *vi*-Kommandos, die mit **/**, **?**, **!** oder **:** beginnen
- Ausgabe von Meldungen
- Ausgabe von *ex*-Kommandos
- Anzeige des Modus (Kommandomodus wird nicht angezeigt)

## **Arbeitsweise**

Der *vi* arbeitet immer mit einem Editorpuffer. Bei Beginn einer *vi*-Sitzung wird eine Kopie der Datei, die Sie bearbeiten, im Editorpuffer angelegt. Falls Sie keinen Dateinamen angeben oder die Datei noch nicht existiert, beginnen Sie mit einem leeren Editorpuffer. Während einer Sitzung erfolgen alle Änderungen am Editorpuffer. Die Orginaldatei wird erst verändert, wenn Sie den Inhalt des Editorpuffers in die Datei schreiben. Dies geschieht durch explizites Sichern während der Sitzung (mit dem *ex*-Kommando *w*) oder beim Verlassen des *vi* (mit den *ex*-Kommandos *wq*, *x* oder dem *vi*-Kommando *ZZ*). Sie können den *vi* auch verlassen, ohne die Orginaldatei zu verändern (durch das *ex*-Kommando *q!*). Falls Sie eine neue Datei erstellen wollen, wird die Datei erst angelegt, wenn der Editorpuffer in die Datei geschrieben wird.

# **Editorpuffer sichern und vi verlassen**

Um den Editorpuffer zu sichern oder den *vi* zu verlassen, muss sich der *vi* im *vi*-Kommandomodus befinden.

Mit folgendem *ex*-Kommando (siehe *Arbeitsweise des vi, ex-Kommandos eingeben*) sichern Sie den Inhalt Ihres Editorpuffers in die editierte oder eine angegebene Datei:

:w[datei]

(w - write, *ex*-Kommando) Der Inhalt des Editorpuffers wird in die angegebene Datei gesichert.

*datei* nicht angegeben:

Der Inhalt des Editorpuffers wird in die editierte Datei geschrieben.

Um den *vi* zu verlassen, haben Sie folgende Möglichkeiten:

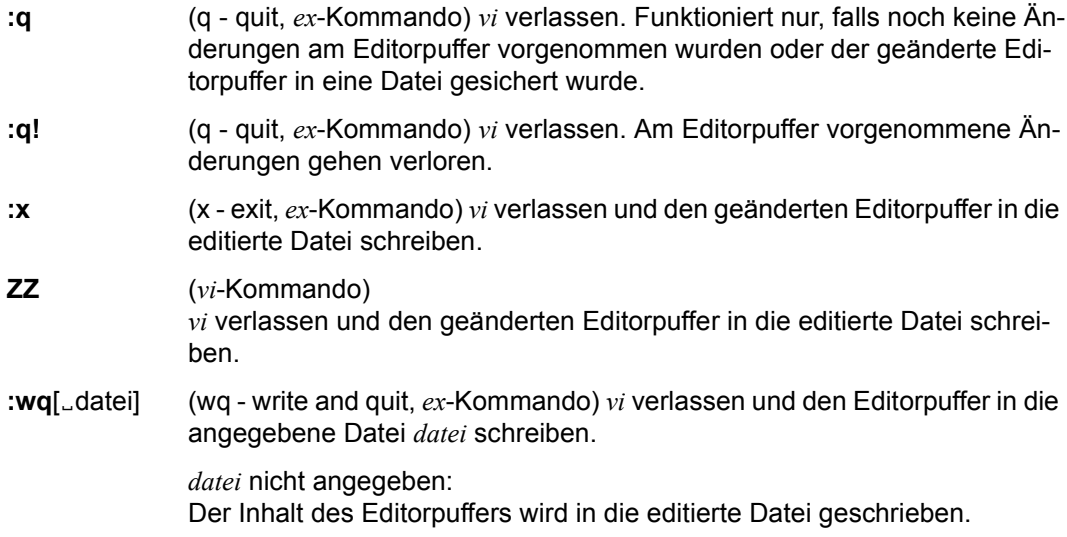

# **Editorpuffer des vi**

Der *vi* verfügt über

- einen temporären Puffer
- 9 nummerierte Puffer
- 26 alphabetische Puffer

Auf den Inhalt dieser Puffer können Sie im *vi*-Kommandomodus durch *vi*-Kommandos zugreifen.

## *Temporärer Puffer*

Der *vi* sichert in den temporären Puffer die letzte Änderung, die Sie am Editorpuffer vornehmen. Wenn Sie z.B. eine Zeile gelöscht haben, dann enthält der Puffer die gelöschte Zeile. Die *vi*-Kommandos *U* und *u* (*undo*) benutzen diesen Puffer. Mit *u* können Sie Ihr letztes Kommando, das den Editorpuffer geändert hat, rückgängig machen. *u* macht auch *u* wieder rückgängig.

Mit den *vi*-Kommandos *P* und *p* (*put*) können Sie ebenfalls auf den temporären Puffer zugreifen, falls das letzte *vi*-Kommando ein Kopier- (*y*), ein Lösch- (*d*) oder sonstiges Änderungskommando war (außer *R* und *r*).

*P* und *p* kopieren den Inhalt des temporären Puffers vor (*P*) bzw. hinter (*p*) die aktuelle Zeile. Im Gegensatz zu *U* (*u*) ändert *P* (*p*) den temporären Puffer nicht. Dadurch können Sie, indem Sie *P* (*p*) mehrfach verwenden, den gleichen Text auch mehrfach an verschiedene Stellen der Datei einfügen.

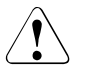

# Achtung!

Bei jedem Kommando, das den Editorpuffer ändert, wird der Inhalt des temporären Puffers überschrieben. Deshalb können Sie den temporären Puffer nicht verwenden, um Text von einer Datei in eine andere zu kopieren.

Zwischen einem Kopier-, Lösch- oder Änderungskommando und dem *vi*-Kommando *P* (*p*) dürfen Sie nur die *vi*-Kommandos zur Positionierung der Schreibmarke (siehe *Positionieranweisungen*) verwenden, da andere Kommandos den Inhalt des temporären Puffers verändern.

Wenn *vi* im Eingabemodus ist und Sie eine der Pfeil-Tasten benutzen, funktioniert nach Benutzung der Pfeil-Tasten das *vi*-Kommando *U* (*u*) nicht.

#### *Nummerierte Puffer*

Wenn Sie eine oder mehrere Zeilen löschen (*vi*-Kommando *d*), wird der gelöschte Text in den ersten von neun nummerierten Puffer kopiert. Wenn Sie nun nochmals Zeilen löschen, wird der Inhalt von Puffer 1 in Puffer 2 kopiert, und die zuletzt gelöschten Zeilen werden wiederum in Puffer 1 gesichert. In Puffer 1 steht also immer der zuletzt gelöschte Text, in Puffer 2 der vorletzte ... und in Puffer 9 der neunt-letzte gelöschte Text.

Den Inhalt der nummerierten Puffer können Sie mit den *vi*-Kommandos *P* und *p* zurückholen. Die nummerierten werden mit Anführungszeichen " und der Nummer des Puffers angesprochen, zum Beispiel: "4P

Dieses *vi*-Kommando fügt den Inhalt des Puffers 4 vor die aktuelle Zeile (bzw. aktuelle Position der Schreibmarke) ein.

Mit dem *vi*-Kommando Punkt . holen Sie den Inhalt des Puffers mit der nächsthöheren Nummer zurück, vorausgesetzt, Sie haben mit Ihrem letzten *vi*-Kommando Text aus einem nummerierten Puffer zurückgeholt. Nach obigem Beispiel holen Sie also den Inhalt des Puffers 5 zurück. Der Inhalt der nummerierten Puffer geht bei Dateiwechsel (mit den *ex*-Kommandos *n* oder *e*) nicht verloren.

## *Alphabetische Puffer*

Mit einem Kopier- (*y*) oder Löschkommando (*d*) können Sie Text in einen der 26 bezeichneten Puffer schreiben. Die Puffer bezeichnen Sie mit den Kleinbuchstaben *a-z* oder mit den Großbuchstaben *A-Z*. Klein- und Großbuchstaben sprechen den gleichen Puffer an, mit folgendem Unterschied:

Verwenden Sie Kleinbuchstaben, wird der alte Pufferinhalt durch den neuen überschrieben, der alte wird also gelöscht. Verwenden Sie Großbuchstaben, wird der alte Pufferinhalt nicht überschrieben, sondern der neue Text wird an den alten angehängt. Der *vi* ändert den Inhalt eines bezeichneten Puffers während einer Editor-Sitzung solange nicht, bis Sie den Pufferinhalt ausdrücklich überschreiben. Der *vi* schreibt Text in einen bezeichneten Puffer, wenn Sie ein Anführungszeichen " eingeben, gefolgt von dem Namen des Puffers und einem der *vi*-Kommandos *d* oder *y*.

#### *Beispiele*

#### "A10dd

Aktuelle und neun weitere Zeilen (10) löschen (dd) und an den Inhalt in Puffer A anhängen.

#### "by4w

Das aktuelle Wort und drei folgende (*4w*) in den Puffer *b* kopieren (*y*).

#### "cCZeichenkette [ESC]

Die aktuelle Zeile von der Position der Schreibmarke aus bis zum Zeilenende mit *Zeichenkette* überschreiben (*C*) und den überschriebenen Text in Puffer *c* sichern.

#### "Ap

Den Text aus Puffer A zurückholen und hinter die aktuelle Zeile bzw. Position einfügen (*p*).

# **Positionieranweisungen**

Der *vi* bietet eine große Menge von Kommandos und Suchkommandos zur Positionierung der Schreibmarke. Eine Positionieranweisung wird im *vi*-Kommandomodus eingegeben. In der folgenden Übersicht sind die wichtigsten Positionieranweisungen zusammengestellt. Die Begriffe Absatz, Abschnitt, Satz, Wort und Langwort sind im Abschnitt *Kommandos*, *Definitionen* erklärt.

#### *Zeichenweise positionieren*

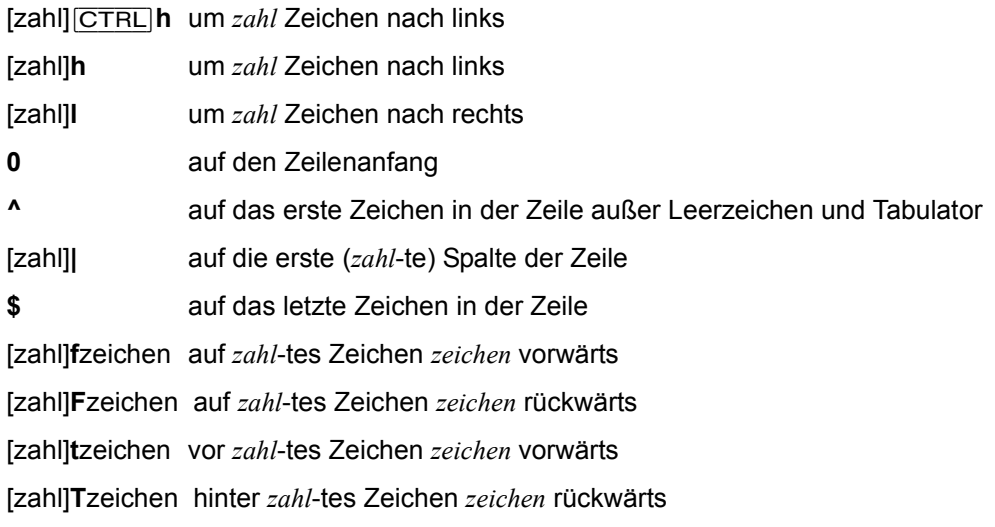

#### *Wortweise positionieren*

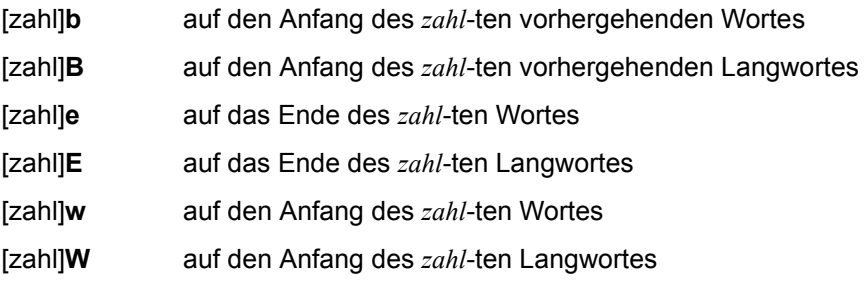

#### *Zeilenweise positionieren*

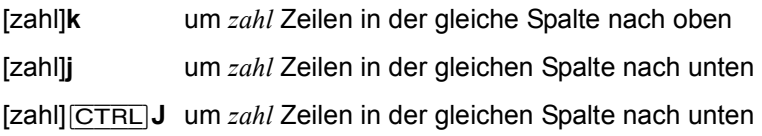

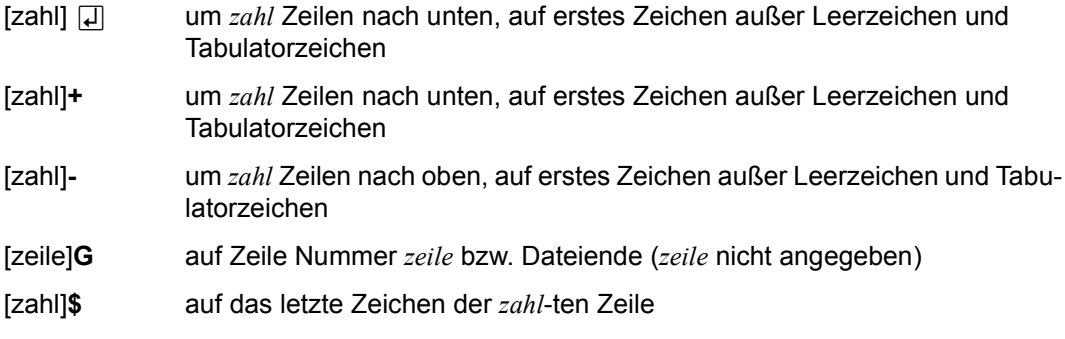

# *Satz-, absatz- und abschnittsweise positionieren*

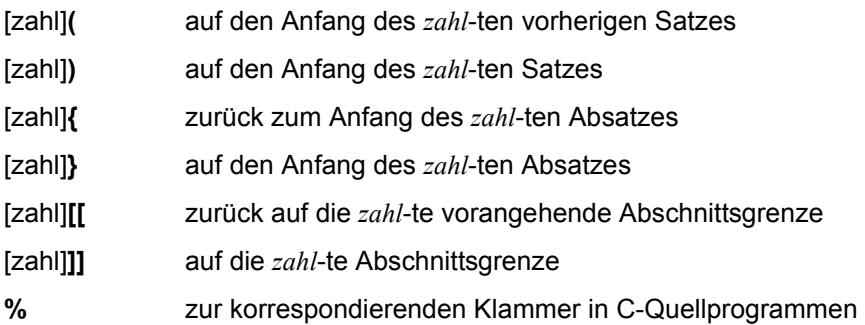

# *Bildschirmbezogen positionieren*

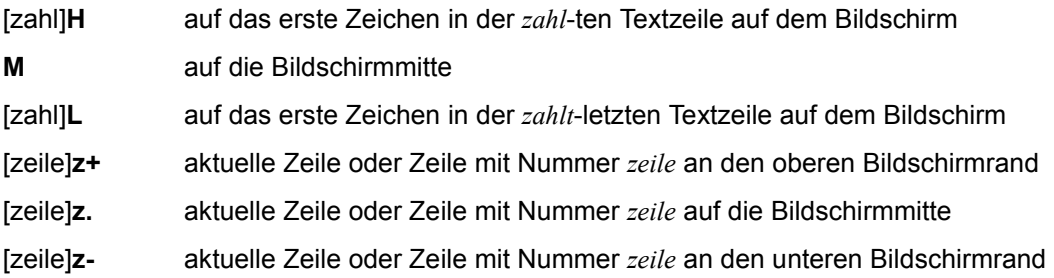

# *Muster und Marken positionieren*

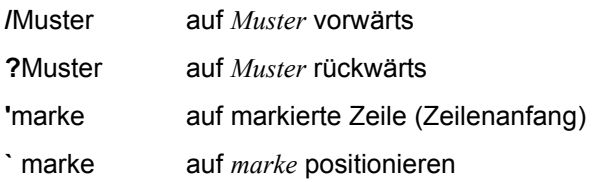

# **Kommandos**

Nach dem Aufruf befindet sich der *vi* im *vi*-Kommandomodus. Falls Sie in den *vi*-Eingabemodus gewechselt haben, kehren Sie durch Eingabe von [ESC] (bzw. [DEL]) wieder in den *vi*-Kommandomodus zurück.

*ex*-Kommandos können Sie, wie bereits oben beschrieben, entweder vom *vi*-Kommandomodus aus oder vom *ex*-Kommandomodus aus eingeben. Im Folgenden sind nur die *vi*-Kommandos beschrieben. Die *ex*-Kommandos finden Sie beim Kommando *ex*.

Im *vi*-Kommando-Modus wird mit [ESC] und [DEL] ein teilweise eingegebenes Kommando gelöscht. Wenn weder der Editor sich im Eingabemodus befindet, noch ein Kommando teilweise eingegeben wurde, so löst [ESC] bei Zeichenterminals ein akustisches Signal aus.

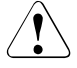

#### Achtung!

Im *vi*-Zeilen-Kommandomodus löscht [ESC] ein gerade eingegebenes Kommando nicht, sondern schickt es ab. Das Kommando wird also ausgeführt! Im *vi*-Zeilen-Kommandomodus müssen Sie [DEL] verwenden, um ein eingegebenes Kommando zu löschen.

Sofern nicht anders angegeben, gelten die Kommandos nur im *vi*-Kommandomodus und haben im Eingabemodus keine spezielle Bedeutung.

## **Definitionen**

Absatz

Ein Absatz ist festgelegt durch den Wert der *ex*-Option *paragraphs*. Leere Zeilen und solche, an denen ein Abschnitt beginnt, sind ebenfalls Absatzgrenzen.

Abschnitt

Ein Abschnitt ist festgelegt durch den Wert der *ex*-Option *sections*. Zeilen, die mit Formularvorschub [CTRL] L oder der öffnenden geschweiften Klammer { beginnen, zählen ebenfalls als Abschnittsgrenze.

Ist die *ex*-Option *lisp* gesetzt, dann zählt jede öffnende runde Klammer ( am Anfang einer Zeile ebenfalls als Abschnittsgrenze.

Langwort

Ein Langwort ist eine Folge von Zeichen, die kein Leer-, Tabulator- oder Neue-Zeile-Zeichen enthalten. Vergleiche *Wort*.

Satz

Ein Satz wird beendet durch eines der folgenden Satzende-Zeichen:

**Punkt** Ausrufezeichen ! Fragezeichen ?

jeweils gefolgt von *zwei* Leerzeichen (um Verwechslungen mit einer Abkürzung zu vermeiden) oder dem Neue-Zeile-Zeichen. Zwischen dem Satzende-Zeichen und den Leerzeichen bzw. dem Neue-Zeile-Zeichen kann eine beliebige Anzahl von schließenden runden oder eckigen Klammern ), ], Anführungszeichen " und Gegenhochkommas ` stehen.

#### Wort

Ein Wort ist entweder eine Folge von alphanumerischen Zeichen oder eine Folge von Sonderzeichen. Ein Wort wird abgeschlossen von einem Leerzeichen, Tabulatorzeichen, Neue-Zeile-Zeichen oder dem nächsten folgenden Wort. Vergleiche *Langwort*.

#### *Beispiele*

 $((!!++;-$  ist ein Wort Me&You2 sind drei Worte (Me,&,You2), aber ein Langwort

## Zeichenkette

Eine beliebige Folge von Zeichen.

# **Control-Kommandos**

Um ein Control-Kommando einzugeben, drücken Sie gleichzeitig die Taste [CTRL] und die Taste mit dem gewünschten Kommando. Einigen der Control-Kommandos kann eine positive ganze Zahl *zahl* vorangestellt werden. Die eckigen Klammern in der Beschreibung bedeuten, dass die Angabe von *zahl* optional ist. Während der Eingabe von *zahl* dürfen Sie die Taste [CTRL] nicht drücken. Die eingegebene *zahl* wird nicht angezeigt, sondern beeinflusst nur die Wirkung des nachfolgenden Kommandos. Haben Sie eine falsche Zahl angegeben, dann können Sie die Eingabe durch [ESC] rückgängig machen. Durch *zahl* geben Sie an:

– eine Größe bei einem Positionierkommando, z.B. rollt

 $5$ CTRL $U$ den Bildschrirm fünf Zeilen zurück.

– einen Wiederholfaktor, z.B. blättert

4[CTRL]B den Schirm um vier Seiten zurück.

Der Standardwert für *zahl* ist 1, es sei denn es ist ausdrücklich anders angegeben.

# [CTRL]**@**

Im *vi*-Eingabemodus:

Wenn Sie dieses als erstes und einziges Zeichen eingeben, wird der zuletzt eingegebene Text an der Stelle eingefügt, an der Sie **CTRL** @ eingeben. Danach wird automatisch in den Kommandomodus zurückgewechselt.

[CTRL]@ funktioniert nur bis maximal 127 Zeichen.

## [zahl] [CTRL]**b**

(b - backward) Die Bildschirmausgabe wird um 21 Bildschirm-Zeilen zurückgeblättert. Mit *zahl* können Sie angeben, um wieviele Bildschirmseiten zurückgeblättert werden soll. Falls möglich, werden auf die neue Bildschirmseite zwei Zeilen der vorhergehenden Bildschirmseite übernommen.

## [zahl] [CTRL]**d**

Im *vi*-Kommandomodus:

zahl nicht angegeben:

*zahl* = 11, bzw. der zuletzt bei [CTRL]d oder [CTRL]u verwendete Wert von *zahl*

(d - down) Die Bildschirmausgabe wird um ein halbes Fenster vorwärts gerollt. Mit *zahl* kann angegeben werden, um wieviele Textzeilen die Bildschirmausgabe gerollt werden soll; sie wird während Ihrer *vi*-Sitzung für spätere Aufrufe der Kommandos [CTRL]D und [CTRL]U gespeichert.

Im *vi*-Eingabemodus:

*zahl* nicht angegeben:

Im Eingabemodus wird die Schreibmarke entsprechend der *ex*-Option *autoindent* oder [CTRL]t um *shiftwidth* Spalten nach links bewegt (siehe *ex*, *ex*-Optionen). [CTRL]d funktioniert nur in einer Zeile, in der noch keine Zeichen stehen.

*zahl* kann sein: ^ oder *0*

^[CTRL]d unterbricht das automatische Einrücken für diese Zeile.

0[CTRL]d beendet das automatische Einrücken.

[zahl] [CTRL]**e**

Die Bildschirmausgabe wird um *zahl* Zeilen vorwärts gerollt. Falls möglich, bleibt die Position der Schreibmarke dabei unverändert.

[zahl] [CTRL]**f**

(f - forward) Die Bildschirmausgabe wird um 21 Bildschirmzeilen in Vorwärtsrichtung geblättert. Mit *zahl* kann angegeben werden, um wieviele Bildschirmseiten vorwärts geblättert werden soll.

#### [CTRL]**g**

In der Statuszeile werden folgende Informationen ausgegeben:

- der Name der aktuellen Datei
- evtl. eine Zustandsangabe *[Modified]*, falls die Datei nach der letzten Sicherung mit dem *ex*-Kommando *w* verändert wurde
- die aktuelle Zeilennummer
- die Gesamtzahl aller Textzeilen im Editorpuffer
- der Prozent-Anteil der aktuellen Zeile an der Gesamtlänge der Datei in Zeilen.

Entspricht dem *ex*-Kommando *f*.

#### [*zahl*] [CTRL]**h**

(gleichbedeutend mit dem Korrekturzeichen) Im *vi*-Kommandomodus:

Die Schreibmarke wird um *zahl* Zeichen nach links bewegt, höchstens bis zum linken Rand des Bildschirms (siehe auch *vi*-Kommando *h*).

Im *vi*-Eingabemodus: Keine Angabe für *zahl* möglich.

Die Schreibmarke wird um ein Zeichen nach links bewegt, höchstens bis zum Anfang des gerade eingegebenen Textes.

## [zahl] [CTRL]**j**

(gleichbedeutend mit  $\overline{\text{MENU}}$  und  $\overline{\text{H}}$ ) Die Schreibmarke wird innerhalb der aktuellen Spalte um *zahl* Textzeilen nach unten bewegt.

```
Entspricht [CTRL]n und j.
```
# [CTRL]**l**

Die aktuelle Bildschirmausgabe wird gelöscht und wieder neu aufgebaut. Dieses Kommando können Sie verwenden, wenn Meldungen oder Nachrichten auf dem Bildschirm ausgegeben wurden (z.B. mit *write*).

## [zahl] [CTRL]**m**

(gleichbedeutend mit Ú) Die Schreibmarke wird zum ersten Zeichen in der *zahl*-ten Zeile bewegt, bei dem es sich nicht um ein Leer- oder Tabulatorzeichen handelt.

# [zahl] [CTRL]**n**

Entspricht [CTRL]j und *j*.

# [zahl] [CTRL]**p**

Die Schreibmarke wird innerhalb der aktuellen Spalte in die *zahl*-te darüberliegende Zeile bewegt.

Entspricht dem *vi*-Kommando *k*.

# [CTRL]**r**

(r - Refresh) Die aktuelle Bildschirmausgabe wird gelöscht und wieder neu aufgebaut. Zuvor gelöschte Zeilen, durch das Platzhalterzeichen @ gekennzeichnet, werden entfernt. Siehe [CTRL]l.

# [CTRL]**t**

Im *vi*-Eingabemodus:

(t - Tabulator) Tabulatorzeichen einfügen. Die Schrittweite eines Tabulators entspricht dem Wert der *ex*-Option *shiftwidth* (siehe *ex*, *ex-Optionen*). Soll die Schreibmarke diese Leer- oder Tabulatorzeichen nach vorne überspringen, so müssen Sie das Kommando [CTRL]d verwenden.

# [zahl] [CTRL]**u**

*zahl* nicht angegeben:

*zahl* = 11, bzw. der zuletzt bei [CTRL]d oder [CTRL]u verwendete Wert der *zahl*

(u - up) Die Bildschirmausgabe wird um ein halbes Fenster rückwärts in Richtung Dateianfang gerollt. Mit *zahl* können Sie angeben, um wieviele Textzeilen die Bildschirmausgabe gerollt werden soll; sie wird während Ihrer *vi*-Sitzung für spätere Aufrufe der Kommandos [CTRL]d und [CTRL]u gespeichert.

# [CTRL]**v**

Im *vi*-Eingabemodus:

Ermöglicht, ein nicht druckbares Zeichen in den Text einzufügen (z.B. Escape- oder Control-Zeichen). Die Tastenfolge [CTRL] [v] [ESC] fügt das Zeichen ESC in die Datei ein.

# [CTRL]**w**

Im *vi*-Eingabemodus:

(w - word) Die Schreibmarke wird zum Anfang des vorherigen Wortes bewegt. Sie können dabei den Bereich des gerade eingegebenen Textes nicht verlassen. Die nach links übersprungenen Worte sind nur noch auf dem Bildschirm vorhanden, sollen sie im Editorpuffer stehen, müssen sie nochmals eingegeben werden.

[zahl] [CTRL]**y**

Die Bildschirmausgabe wird um *zahl* Zeilen rückwärts in Richtung Dateianfang gerollt. Falls möglich, bleibt die Position der Schreibmarke dabei unverändert.

[CTRL]**[**

(gleichbedeutend mit [ESC]) Im *vi*-Kommandomodus:

Ein teilweise eingegebenes Kommando wird gelöscht; wurde kein Kommando teilweise eingegeben, so wird ein akustisches Signal ausgegeben.

Im *vi*-Zeilen-Kommandomodus:

Ein gerade eingegebenes Kommando wird abgeschlossen und ausgeführt.

Im *vi*-Eingabemodus:

Der *vi*-Eingabemodus wird beendet.

**[ESC]** 

Siehe [CTRL][.

# **Kommandos des vi-Kommandomodus**

Den meisten *vi*-Kommandos können Sie eine ganze Zahl voranstellen. Der Standardwert für diese Zahl ist 1, es sei denn, es ist ausdrücklich anders angegeben. Die eckigen Klammern in der Beschreibung bedeuten, dass die Angabe optional ist. Die eingegebene Zahl wird nicht angezeigt, sondern beeinflusst nur die Wirkung des nachfolgenden Kommandos. Haben Sie eine falsche Zahl angegeben, dann können Sie die Eingabe mit [ESC] löschen.

Folgende Fälle sind zu unterscheiden:

# [zahl]**kommando**

Durch die Angabe von *zahl* wird das Kommando *zahl*-mal ausgeführt. *zahl* ist eine positive ganze Zahl. *zahl* kann nicht 0 sein, da die 0 ein *vi*-Kommando darstellt.

*zahl* nicht angegeben: *vi* nimmt für *zahl* den Wert 1 an.

# [zeile]**z**

Der *vi* positioniert die Zeile mit der Zeilennummer *zeile* an den oberen oder unteren Rand bzw. in die Mitte des Bildschirms (siehe ausführliche Beschreibung des *vi*-Kommandos *z*).

*zeile* nicht angegeben:

*vi* positioniert die aktuelle Zeile an den oberen oder unteren Rand bzw. in die Mitte des Bildschirms.

[spalte]**|**

Angabe der Spalte, auf die Sie die Schreibmarke positionieren.

Auf die folgenden *vi*-Kommandos kann ein Positionierkommando *position* folgen, um einen Bereich anzugeben, der von dem Kommando bearbeitet wird:

*c, d, y,* Kleinerzeichen <, Größerzeichen >, Ausrufezeichen ! und Gleichheitszeichen =.

Bei den Kommandos <, >, ! und =, die nur ganze Zeilen bearbeiten, werden alle Zeilen bearbeitet, die sich ganz oder teilweise im angegebenen Bereich befinden.

Bei den Kommandos *c, d* und *y* erstreckt sich der zu bearbeitende Bereich von der aktuellen Position der Schreibmarke (einschließlich) bis zur Position, die die Schreibmarke nach dem Positionierkommando hat. Dabei ist entscheidend, ob z.B. wortweise oder zeilenweise positioniert wurde. Falls zeilenweise positioniert wurde, werden alle Zeilen (einschließlich der aktuellen) als ganze Zeilen bearbeitet. Falls wortweise positioniert wurde, wird der Bereich bis vor das Wort (auf Wortanfang positioniert) bzw. bis hinter das Wort (auf Wortende positioniert) bearbeitet.

[zahl]**a**

(a - append) *vi*-Eingabemodus einschalten. Der eingegebene Text wird hinter der aktuellen Position der Schreibmarke eingefügt. Mit *zahl* können Sie angeben, wieviele Kopien des Textes eingefügt werden sollen; der eingefügte Text darf dann aber nicht länger als eine Textzeile sein.

# [zahl]**A**

(A - append) *vi*-Eingabemodus einschalten. Der eingegebene Text wird hinter dem Ende der aktuellen Textzeile eingefügt. Durch *zahl* kann angegeben werden, wieviele Kopien des Textes eingefügt werden sollen; der eingefügte Text darf dann aber nicht länger als eine Textzeile sein. Entspricht *\$a*.

[zahl]**b**

(b - back) Die Schreibmarke wird auf den Anfang des *zahl*-ten vorhergehenden Wortes in der aktuellen Zeile bewegt.

# [zahl]**B**

(B - back) Die Schreibmarke wird zum Anfang des *zahl*-ten vorhergehenden Langwortes bewegt.

[zahl]**c**position

(c - change) Textbereich überschreiben.

Auf dieses Kommando muss eine Positionieranweisung folgen.

- Wenn sich die angegebene Position noch in der gleichen Textzeile befindet, wird sie durch das Dollar-Zeichen \$ markiert, und für den Bereich zwischen der Schreibmarke und \$ wird der *vi*-Eingabemodus eingeschaltet. Der Text in diesem Bereich wird durch den Text ersetzt, der nun eingegeben wird.
- Wenn sich die angegebene Position in einer neuen Textzeile befindet, hängt das Verhalten von *c* davon ab, ob Sie zeilenweise oder nicht zeilenweise positioniert haben. Haben Sie zeilenweise positioniert, dann werden alle ganz oder teilweise betroffenen Zeilen gelöscht. Haben Sie nicht zeilenweise, z.B. wortweise, positioniert, dann wird nur der betreffende Bereich gelöscht. In jedem Fall wird der *vi* in den Eingabemodus geschaltet. Der gelöschte Text wird durch den Text ersetzt, der nun eingegeben wird. Der gelöschte Text wird vom *vi* in den temporären Puffer gesichert, d.h. er kann z.B. mit P oder *"1p* wiederhergestellt werden.

zahl

Zahl wirkt als Multiplikator auf den angegebenen Bereich.

[zahl]**cc**

Das Kommando *zahlcc* bewirkt, dass die aktuelle Zeile bzw. *zahl* Zeilen vollständig überschrieben werden, unabhänging von der Position der Schreibmarke in der aktuellen Zeile.

[zahl]**C**

(C - change) Der Rest der aktuellen Zeile wird überschrieben. Entspricht *zahlc\$*.

[zahl]**d**position

[zahl]**dd**

(d - delete) Textbereich löschen.

Auf dieses Kommando muss eine Positionierungsanweisung folgen. *d* löscht den Bereich von der aktuellen Position der Schreibmarke bis zum Ende des angegebenen Bereiches. Wenn mehr als ein Teil einer einzigen Zeile gelöscht wird, wird der gelöschte Text in den nummerierten Puffern 1 - 9 gespeichert, d.h. er kann mit *p* wiederhergestellt werden.

zahl Zahl wirkt als Multiplikator auf den angegebenen Bereich.

d Das Kommando *zahldd* löscht die aktuelle bzw. *zahl* Zeilen.

**"**Puffer[zahl]**d**position

**"**Puffer[zahl]**dd**

Text löschen und in alphabetischen Puffer sichern.

Der Text wird von der aktuellen Position der Schreibmarke bis zum Ende des angegebenen Bereichs gelöscht, zusätzlich aber in den mit *Puffer* bezeichneten alphabetischen Puffer gesichert. *Puffer* ist ein Groß- oder ein Kleinbuchstabe.

**D** (D - delete) Der Rest der aktuellen Zeile wird gelöscht. Entspricht *d\$*.

[zahl]**e**

(e - end) Die Schreibmarke wird auf das Ende des *zahl*-ten Wortes positioniert.

[zahl]**E**

(E - end) Die Schreibmarke wird auf das Ende des *zahl*ten Langwortes positioniert.

[zahl]**f**zeichen

(f - find) Auf *f* muss ein einzelnes Zeichen folgen. *vi* durchsucht die aktuelle Zeile in Vorwärtsrichtung (nach rechts) nach diesem Zeichen und positioniert die Schreibmarke gegebenenfalls auf das gefundene Zeichen. Wenn ein Wiederholungsfaktor angegeben wird, positioniert *vi* auf das *zahl*-te Zeichen.

Sie wiederholen dieses Suchkommando mit dem Strichpunkt ; in Suchrichtung und mit dem Komma , entgegen der Suchrichtung.

[zahl]**F**zeichen

(F - find) Auf *F* muss ein einzelnes Zeichen folgen. *vi* durchsucht die aktuelle Zeile in Rückwärtsrichtung (nach links) nach diesem Zeichen und positioniert die Schreibmarke gegebenenfalls auf das gefundene Zeichen. Wenn ein Wiederholungsfaktor angegeben wird, positioniert *vi* auf das *zahl*-te Zeichen.

Sie wiederholen dieses Suchkommando mit dem Strichpunkt ; in Suchrichtung und mit dem Komma , entgegen der Suchrichtung.

# [zeile]**G**

(G - go to) *vi* positioniert die Schreibmarke auf den Anfang der Zeile mit der Nummer *zeile*.

*zeile* nicht angegeben:

*vi* positioniert die Schreibmarke auf die letzte Zeile der Datei.

# [zahl]**h**

(h - home) Die Schreibmarke wird um *zahl* Zeichen nach links bewegt, jedoch nur in der aktuellen Zeile

[zahl]**H**

(h - home) Die Schreibmarke wird auf den Anfang der ersten Bildschirmzeile positioniert. Wird *zahl* angegeben, so wird die Schreibmarke zu der Zeile bewegt, die um *zahl* Zeilen vom oberen Rand des Bildschirms entfernt ist. Die Schreibmarke wird in beiden Fällen zum ersten Zeichen in der Zeile bewegt, bei dem es sich nicht um ein Leer- oder Tabulatorzeichen handelt.

[zahl]**i**

(i - insert) *vi*-Eingabemodus einschalten. Der eingegebene Text wird vor der aktuellen Position der Schreibmarke eingefügt. Mit *zahl* können Sie angeben, wieviele Kopien des Textes eingefügt werden sollen. Der eingefügte Text darf dann aber nicht länger als eine Textzeile sein.

[zahl]**I**

(I - insert) *vi*-Eingabemodus einschalten. Der eingegebene Text wird vor dem ersten Zeichen in der aktuellen Zeile eingefügt. Mit *zahl* können Sie angeben, wieviele Kopien des Textes eingefügt werden sollen. Der eingefügte Text darf dann aber nicht länger als eine Textzeile sein.

# [zahl]**j**

Die Schreibmarke wird um *zahl* Textzeilen in der gleichen Spalte nach unten bewegt. Entspricht [CTRL] und [CTRL]n.

# [zahl]**J**

(J - join) Die nachfolgende Zeile wird an die aktuelle Zeile angehängt, wobei an der Nahtstelle die geeignete Anzahl von Leer- oder Tabulatorzeichen eingefügt wird: ein Leerzeichen zwischen Wörtern, zwei Leerzeichen nach einem Punkt, kein Leerzeichen, wenn das erste Zeichen in der nächsten Zeile eine schließende runde Klammer ) ist. Über *zahl* kann die Anzahl der zusammenzufügenden Zeilen angegeben werden.

# [zahl]**k**

Die Schreibmarke wird um *zahl* Textzeilen in der gleichen Spalte nach oben bewegt. Entspricht [CTRL]P.

# [zahl]**l**

Die Schreibmarke wird um *zahl* Zeichen nach rechts bewegt, jedoch nur in der aktuellen Zeile.

Entspricht *Leerzeichen*.

# [zahl]**L**

(L - last) Die Schreibmarke wird zum ersten Zeichen in der letzten Textzeile auf dem Bildschirm bewegt, bei dem es sich nicht um ein Leer- oder Tabulatorzeichen handelt. Wird *zahl* angegeben, so wird die Schreibmarke zu der Textzeile bewegt, die sich *zahl* Textzeilen oberhalb des unteren Bildschirmrandes befindet.

## *Beispiel*

d3L löscht alle Zeilen von der aktuellen Zeile (einschließlich) bis zur dritten Textzeile (einschließlich) oberhalb des unteren Bildschirmrandes.

## **m**marke

(m - mark) An der aktuellen Position der Schreibmarke wird eine Marke gesetzt. Auf *m* muss ein Kleinbuchstabe *marke* folgen; mit diesem Buchstaben wird die aktuelle Position der Schreibmarke markiert.

# Adressieren

` marke Mit Gegenhochkomma ` wird die Schreibmarke auf *marke* bewegt.

- 'marke Mit Hochkomma ' wird die Schreibmarke auf das erste Zeichen in der Zeile mit *marke* bewegt.
- **M** (M middle) Die Schreibmarke wird zum ersten Zeichen in der mittleren Bildschirmzeile bewegt, bei dem es sich nicht um ein Leer- oder Tabulatorzeichen handelt.
- **n** Wiederholt das letzte / bzw. ? Suchkommando.
- **N** Wiederholt das letzte / bzw. ? Suchkommando in entgegengesetzter Suchrichtung.
- **o** (o open) *vi*-Eingabemodus einschalten. Unter der aktuellen Zeile wird eine Zeile eingefügt.
- **O** (O open) *vi*-Eingabemodus einschalten. Oberhalb der aktuellen Zeile wird eine neue Zeile eingefügt.
- **p** Text aus temporärem Puffer holen

(p - put) Schreibt den Text aus dem temporären Puffer hinter die aktuelle Position der Schreibmarke. Wenn der Text im Puffer mit den *vi*-Kommandos, die Zeilen bearbeiten (z.B. *dd*, *Y*), gesichert wurde, dann wird der Text als Zeile zwischen der aktuellen Textzeile und der nächsten Textzeile eingefügt.

**"**puffer**p**

(p - put) Text aus nummeriertem oder alphabetischem Puffer holen

*puffer* kann sein:

- eine Ziffer von 1-9: der Text wird aus dem entsprechenden nummerierten Puffer geholt
- ein Buchstabe: der Text wird aus dem entsprechenden alphabetischen Puffer geholt.

# **P**

**"**puffer**P**

(P - put) Ähnlich *p*; der Text wird jedoch vor die aktuelle Position der Schreibmarke bzw. die aktuelle Zeile eingefügt.

**Q** (Q - quit) *vi* wird beendet, und der *ex*-Kommandomodus wird eingeschaltet. Um in den *vi*-Kommandomodus zurückzukehren müssen Sie *vi*∏ eingeben.

# [zahl]**r**zeichen

(r - replace) Das Zeichen, auf dem die Schreibmarke steht, wird durch das nächste eingegebene Zeichen *zeichen* ersetzt. Wird eine Zahl angegeben, so werden *zahl* Zeichen jeweils durch das nächste Zeichen ersetzt.

**R** (R - replace) Mehrere Zeichen ersetzen. *vi* schaltet auf der aktuellen Position der Schreibmarke in den *vi*-Eingabemodus Die eingegebenen Zeichen werden jedoch nicht eingefügt, sondern überschreiben jeweils das Zeichen unter der Schreibmarke. Mit [ESC] kann dieser Modus beendet werden.

[zahl]**s**

(s - substitute) Das Zeichen unter der Schreibmarke wird gelöscht, und *vi* wird in den *vi*-Eingabemodus umgeschaltet. Das gelöschte Zeichen wird dann durch den eingegebenen Text ersetzt. Über eine Zahl kann angegeben werden, wieviele Zeichen in der aktuellen Zeile gelöscht werden sollen. Das letzte zu löschende Zeichen wird wie bei *c* durch ein Dollar-Zeichen \$ markiert.

# *Beispiel*

5sbla bla bla **ESC** 

ersetzt das Zeichen unter der Schreibmarke und die vier rechts folgenden Zeichen durch die Zeichenkette *bla bla bla*. Das Gleiche erreichen Sie mit:

c51bla bla bla **ESC** 

# [zahl]**S**

(S - substitute) *vi*-Eingabemodus einschalten. Ganze Zeilen werden ersetzt (entspricht *cc*). Mit *zahl* kann angegeben werden, wieviele Zeilen ersetzt werden sollen.

# [zahl]**t***zeichen*

(t - to) Auf *t* muss ein einzelnes Zeichen folgen. *vi* durchsucht die aktuelle Zeile in Vorwärtsrichtung (nach rechts) nach diesem Zeichen. Wenn das Zeichen gefunden wurde, positioniert der *vi* die Schreibmarke unmittelbar vor dieses Zeichen. Wenn Sie einen Wiederholungsfaktor angeben, positioniert *vi* vor das *zahl*-te Zeichen. Eine Wiederholung des Suchkommandos mit *,* bzw. *;* ist nicht sinnvoll.

# [zahl]**T***zeichen*

(T - to) Auf *T* muss ein einzelnes Zeichen folgen. *vi* durchsucht die aktuelle Zeile in Rückwärtsrichtung (nach links) nach diesem Zeichen. Wenn das Zeichen gefunden wurde, positioniert der *vi* die Schreibmarke unmittelbar hinter dieses Zeichen. Wenn Sie einen Wiederholungsfaktor angeben, positioniert *vi* hinter das *zahl*-te Zeichen. Eine Wiederholung des Suchkommandos mit *,* bzw. *;* ist nicht sinnvoll.

**u** (u - undo) Das letzte Kommando, durch das der temporäre Puffer geändert wurde, wird rückgängig gemacht. Durch ein erneutes *u*-Kommando kann auch das letzte *u*-Kommando rückgängig gemacht werden, usw.

## *Beispiel*

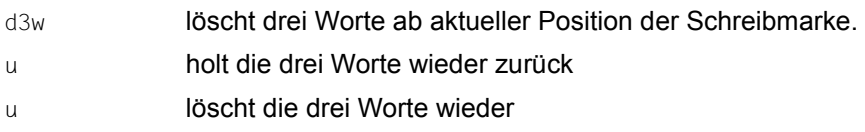

Mit *p* und *P* können Sie auf den Inhalt des temporären Puffers zugreifen.

Folgt ein *u*-Kommando auf ein *insert*-Kommando, mit dem mindestens eine neue Textzeile eingefügt wurde, so wird der mit *u* gelöschte Text im nummerierten Puffer 1 gesichert.

**U** (U - undo) Die letzten Änderungen an der aktuellen Zeile werden rückgängig gemacht. *U* funktioniert nur, solange Sie die Zeile nicht verlassen haben.

[zahl]**w**

(w - word) Die Schreibmarke wird auf den Anfang des *zahl*-ten Wortes bewegt.

# [zahl]**W**

(W - word) Die Schreibmarke wird auf den Anfang des *zahl*-ten Langwortes bewegt.

[zahl]**x**

Das Zeichen an der aktuellen Schreibmarkenposition wird gelöscht. Wird *zahl* angegeben, so werden, beginnend bei der aktuellen Position der Schreibmarke, *zahl* Zeichen in der aktuellen Zeile gelöscht.

# [zahl]**X**

Das Zeichen vor der Schreibmarke wird gelöscht. Wird *zahl* angegeben, so werden in der aktuellen Zeile *zahl* Zeichen vor der Schreibmarke gelöscht.

#### [zahl]**y**position [zahl]**yy**

Text in temporären Puffer sichern

(y - yank) Auf dieses Kommando muss eine Positionieranweisung folgen. Der Text von der aktuellen Position der Schreibmarke bis zum Ende der angegebenen Position wird in den temporären Puffer kopiert.

- *zahl zahl* wirkt als Multiplikator auf den angegebenen Bereich.
- *y* Das Kommando *yy* bewirkt, dass die aktuelle Zeile vollständig in den Puffer gesichert wird.

#### *Beispiele*

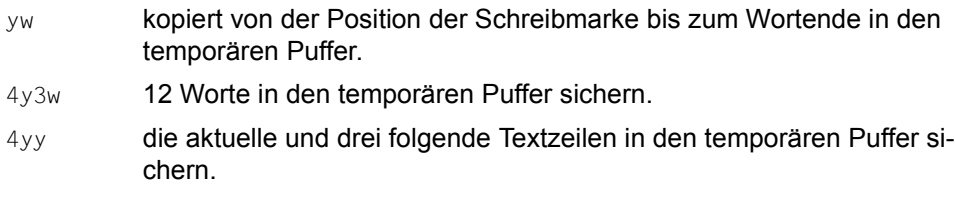

## **"**puffer[zahl]**y**position

## **"**puffer[zahl]**yy**

Text in alphabetischen Puffer sichern

(y - yank) Ist dem Kommando der Name eines alphabetischen Puffers (*"puffer*) vorangestellt, so wird der Text zusätzlich in diesen Puffer gesichert. *puffer* ist ein Großbuchstabe oder ein Kleinbuchstabe.

## *Beispiele*

- "a4yy die aktuelle und drei folgende Textzeilen in den alphabetischen Puffer *a* sichern.
- "ap Inhalt von *a* im Anschluss an aktuelle Position ausgeben.

## [zahl]**Y**

Zeile(n) in temporären Puffer sichern

(Y - yank) Eine Kopie der aktuellen Zeile bzw. von *zahl* Zeilen wird in den temporären Puffer gesichert (entspricht *yy*).

# **"**puffer[zahl]**Y**

Zeile(n) in alphabetischen Puffer sichern

(Y - yank) Eine Kopie der aktuellen Zeile bzw. von *zahl* Zeilen wird in den mit *puffer* bezeichneten alphabetischen Puffer gesichert. *puffer* ist ein Großbuchstabe oder ein Kleinbuchstabe. Entspricht *"pufferyy*.

[zeile]**z**[zahl]zeichen

**/**Muster**/z**[zahl]zeichen

Die durch *zeile* bzw. *Muster* bestimmte Textzeile wird auf die durch *zeichen* bestimmte Stelle des Bildschirms positioniert.

*zeichen* muss auf *z* folgen. *zeichen* kann sein:

Ú oder Plus-Zeichen +

Positionierung auf den oberen Rand des Bildschirms

Punkt . Positionierung auf die Mitte des Bildschirms

Minuszeichen -

Positionierung auf den unteren Rand des Bildschirms

*zeile* ist die Zeilennummer der Textzeile, die positioniert wird.

*zeile* nicht angegeben: Die aktuelle Zeile wird positioniert.

*Muster* bezeichnet die Zeile, in der *Muster* zum ersten Mal vorkommt.

*zahl* ist eine ganze Zahl zwischen 1 und 23, die auf *z* folgt. *zahl* gibt die Anzahl der Bildschirmzeilen an, die dargestellt werden sollen.

*zahl* nicht angegeben: *zahl* = 23.

**ZZ** *vi* beenden. Wenn am Editorpuffer seit der letzten Sicherung (mit dem *ex*-Kommando *w*) Änderungen vorgenommen wurden, dann wird der Inhalt des Editorpuffers in die Datei mit dem aktuellen Dateinamen (siehe *ex*-Kommando *f*) gesichert. Entspricht *ex*-Kommando *x*.

## [zahl]**Leerzeichen**

Die Schreibmarke wird um *zahl* Zeichen nach rechts bewegt (höchstens bis zum Zeilenende).

Entspricht *l*.

[zahl]**!**position

Mit Ausrufezeichen ! und einer Positionieranweisung können Sie in den *vi*-Zeilen-Kommandomodus wechseln, um ein POSIX-Kommando einzugeben. Der Bereich von der aktuellen Zeile bis zur angegebenen Zeile wird zur Standard-Eingabe des POSIX-Kommandos und durch die Ausgabe (Standard-Ausgabe und Standard-Fehlerausgabe) des POSIX-Kommandos ersetzt. Die Zeilen werden immer ganz übergeben, nie als Teilzeilen.

Die Schreibmarke springt erst nach der Eingabe der Positionieranweisung in die Statuszeile. Die Eingabe des POSIX-Kommandos muss mit<sub>ul</sub> abgeschlossen werden.

# *position*

Positionieranweisung auf eine Zeile. Positionieranweisungen auf Zeilen sind z.B.:

*3j* 3 Zeilen nach unten

*zeileG* auf Zeile mit Zeilennummer *zeile* positionieren

*L* auf letzte Bildschirmzeile positionieren

*position* kann auch ein zweites Ausrufezeichen ! sein. Dann wird die aktuelle Zeile als Standard-Eingabe dem POSIX-Kommando übergeben. Dem zweiten Ausrufezeichen kann eine ganze Zahl vorangestellt werden; damit wird angegeben, wieviele Zeilen einschließlich der aktuellen Zeile an das POSIX-Kommando übergeben werden.

## *zahl*

ist ein Wiederholungsfaktor.

*Beispiele*

```
! ! \omega \Box
```
übergibt die aktuelle Zeile als Eingabe an *wc* und ersetzt sie durch die Ausgabe von *wc*.

```
!1Gsort \Box
```
sortiert den Bereich von der aktuellen Zeile bis Dateianfang.

```
3!$tr a b \Box
```
ersetzt alle *a* durch *b* in der ganzen aktuellen Zeile, sowie in den beiden folgenden Zeilen.

[zahl]**\$**

Mit Dollar-Zeichen \$ wird die Schreibmarke zum Ende der aktuellen Zeile bewegt. *zahl* ist ein Wiederholungsfaktor (mit *2\$* z.B. wird die Schreibmarke zum Ende der nächsten Zeile bewegt).

- **"** Das Anführungszeichen " wird dem Namen eines alphabetischen oder nummerierten Puffers vorangestellt. Siehe *vi*-Kommandos *d*, *p* und *y*.
- **%** Mit Prozent-Zeichen % wird die Schreibmarke zur korrespondierenden Klammer bewegt. Korrespondierende Klammern sind öffnende und schließende runde Klammern ( und ), eckige Klammern [ und ] sowie geschweifte Klammern { und }.
- **&** Mit dem kommerziellen Und & wird das letzte *ex*-Kommando *s* wiederholt. Entspricht dem *ex*-Kommando *&*.

**'**marke

(Hochkomma)

Schreibmarke auf markierte Zeile bewegen

Mit Hochkomma Marke '*marke* wird die Schreibmarke zum ersten Zeichen der markierten Zeile bewegt, das kein Leer- oder Tabulatorzeichen ist. *marke* ist ein Kleinbuchstabe, der eine Marke bezeichnet, die mit dem *vi*-Kommando *m* gesetzt wurde.

Wird das Hochkomma-Kommando bei einem anderen Kommando als Positionierkommando verwendet, werden alle Zeilen im angegebenen Bereich als ganze Zeilen behandelt - einschließlich der aktuellen und der markierten Zeile.

*Beispiel*

d'a

Die Zeilen von der aktuellen Zeile bis zur markierten Zeile einschließlich werden gelöscht.

**' '** (doppeltes Hochkomma)

Schreibmarke auf vorherige aktuelle Zeile bewegen

Durch das Kommando zweifaches Hochkomma '' wird die Schreibmarke auf den Anfang der Zeile bewegt, in der sie sich vor der letzten Ausführung eines der folgenden *vi*-Kommandos befunden hat.

H, L, M, n, N, %, ', (, ), II, 11, ', {, },

/*Muster* Ú,  $?$ *Muster*  $\Box$ .

Wird das Doppelte-Hochkomma-Kommando bei einem anderen Kommando als Positionierkommando verwendet, so werden alle Zeilen im angegebenen Bereich als ganze Zeilen behandelt - einschließlich der aktuellen und der markierten Zeile.

*Beispiel*

d''

Der Bereich von der aktuellen bis zur vorherigen aktuellen Zeile wird gelöscht. Vergewissern Sie sich vorher mit '', wo die vorherige aktuelle Zeile war. Wenn keine vorherige aktuelle Zeile existiert, löscht *vi* von der aktuellen Zeile bis Datei-Anfang. Mit *u* können Sie den gelöschten Text zurück holen.

[zahl]**(**

Mit der öffnenden runden Klammer ( wird die Schreibmarke zurück zum Anfang des *zahl*-ten vorhergehenden Satzes bewegt.

Ist die *ex*-Option *lisp* gesetzt, so wird die Schreibmarke an den Anfang eines *lisp s*-Ausdruckes bewegt (siehe *ex*, *ex-Optionen*). Auch der Beginn eines Abschnittes oder Absatzes wird als Beginn eines Satzes interpretiert (siehe { und [[).

[zahl]**)**

Mit der schließenden runden Klammer ) wird die Schreibmarke zum Anfang des *zahl*-ten Satzes bewegt.

[zahl]**+**

Mit dem Pluszeichen + wird die Schreibmarke zum ersten Zeichen in der nächsten Zeile bewegt, bei dem es sich nicht um ein Leer- oder Tabulatorzeichen handelt. Mit *zahl* kann angegeben werden, um wieviele Zeilen die Schreibmarke in Vorwärtsrichtung bewegt werden soll (wie bei [CTRL]m).

[zahl]**,**

Komma , bewirkt die Umkehrung des letzten *vi*-Kommandos (Suche nach einem einzelnen Zeichen): *f*, *F*, *t* oder *T*.

Die Zeile wird in der entgegengesetzten Richtung durchsucht. Durch *zahl* kann der Wiederholungsfaktor angegeben werden.

[zahl]**-**

Mit Minuszeichen - wird die Schreibmarke zum ersten Zeichen in der *zahl*-ten vorhergehenden Zeile bewegt, bei dem es sich nicht um ein Leer- oder Tabulatorzeichen handelt.

[zahl]**.**

Mit Punkt wird das letzte *vi*-Kommando, das den Editorpuffer verändert hat, *zahl*-mal wiederholt.

Wenn Ihr letztes Kommando den Inhalt eines nummerierten Puffers ausgegeben hat, dann gibt ein darauf folgendes Punkt-Kommando den Inhalt des nummerierten Puffers mit der um eins erhöhten Nummer aus usw.

**/**MusterÚ

Mit Schrägstrich / wechseln Sie sofort in den *vi*-Zeilen-Kommandomodus, in dem Sie einen regulären Ausdruck *Muster* angeben können. Die Eingabe von *Muster* beenden Sie mit <sub>[•</sub>]. *vi* positioniert dann die Schreibmarke vorwärts auf die erste gefundene Zeichenkette, die zu *Muster* passt. Wenn keine passende Zeichenkette gefunden wird, bleibt die Schreibmarke auf der aktuellen Position. Die Suche kann mit SIGINT beendet werden.

Standardmäßig ist die *ex*-Option *wrapscan* (abgekürzt *ws*) gesetzt, deshalb erfolgt die Suche über Dateiende hinaus und wird am Dateianfang fortgesetzt bis die aktuelle Position der Schreibmarke wieder erreicht ist. Mit dem *ex*-Kommando *set nows* endet die Suche am Dateiende (siehe *ex*, *ex-Optionen* und *ex*-Kommando *set*).

Mit dem *vi*-Kommando *n* wiederholen Sie die Suche in Suchrichtung, mit *N* in Gegenrichtung.

Wird das Schrägstrich- Kommando bei einem anderen Kommando als Positionierkommando verwendet, so wird der Bereich von der Position der Schreibmarke (einschließlich) bis zur angegebenen Position (ausschließlich) bearbeitet.

*Beispiel*

In einer Zeile steht folgender Text: Ein Taucher, der nicht taucht, taugt nix.

Die Schreibmarke steht auf dem Komma hinter Taucher. Geben sie nun ein:  $d /$  taugt $\Box$ 

Es bleibt: Ein Taucher taugt nix.

- **?** Das Fragezeichen bewirkt eine Suche in Rückwärtsrichtung; ist also das Gegenstück zu / (siehe /).
- **0** Mit Null 0 wird die Schreibmarke zum ersten Zeichen in der aktuellen Zeile bewegt. Wenn der Null eine andere Ziffer vorangestellt wird, wird die Null nicht als *vi*-Kommando interpretiert.
- **:** Das *vi*-Kommando Doppelpunkt : wechselt in den *vi*-Zeilen-Kommandomodus. Hier können Sie nun ein *ex*-Kommando angeben. Das *ex*-Kommando wird mit<sub>I</sub> abgeschickt.

Falls Sie ein *ex*-Kommando eingeben wollen, das länger als eine Eingabezeile ist, müssen Sie mit *Q* in den *ex*-Kommandomodus wechseln.

[zahl]**;**

Strichpunkt ; bewirkt die Wiederholung des letzten *vi*-Kommandos (Suche nach einem einzelnen Zeichen): *f*, *F*, *t*, *T*.

Durch *zahl* kann der Wiederholungsfaktor angegeben werden.

[zahl]**<**position

Auf Kleinerzeichen < muss ein Positionierkommando auf eine andere Zeile folgen. Die Zeilen von der aktuellen Zeile bis einschließlich der angegebenen Zeile werden um *shiftwidth* Positionen nach links verschoben (siehe *ex*, *ex-Optionen*). *zahl* wirkt als Multiplikator.

*position* kann auch ein zweites Kleinerzeichen sein. << bewirkt, dass die aktuelle Zeile verschoben wird (oder *zahl* Zeilen, einschließlich der aktuellen Zeile).

[zahl]**=**position

Auf das Gleichheitszeichen = muss ein Positionierkommando auf eine andere Zeile folgen. Ist die *ex*-Option *lisp* gesetzt, so werden die Zeilen im angegebenen Bereich so eingerückt, als wäre bei ihrer Eingabe auch die Option *autoindent* gesetzt. Mit *zahl* kann angegeben werden, wieviele Zeilen bearbeitet werden sollen. *position* kann auch ein zweites Gleichheitszeichen sein. == bewirkt, dass die aktuelle Zeile eingerückt wird (oder zahl Zeilen , einschließlich der aktuellen).

[zahl]**>**position

Das *vi*-Kommando Größerzeichen > verschiebt Zeilen um *shiftwidth* Positionen nach rechts (siehe <).

**?** Das Fragezeichen bewirkt eine Suche in Rückwärtsrichtung; ist also das Gegenstück zu / (siehe /).

**`** marke

(Gegenhochkomma)

Schreibmarke auf gesetzte Marke bewegen

*marke* ist ein Kleinbuchstabe, der eine Marke bezeichnet, die mit dem *vi*-Kommando *m* gesetzt wurde. Mit Gegenhochkomma Marke ` *marke* wird die Schreibmarke auf das markierte Zeichen positioniert.

Wird das ` -Kommando bei einem anderen Kommando als Positionierkommando verwendet, wird der Bereich zwischen der aktuellen Postion der Schreibmarke (einschließlich) und der vorherigen aktuellen Position (ausschließlich) bearbeitet.

*Beispiel*

d` a

Der Bereich von der aktuellen Position der Schreibmarke bis zur Marke *a* wird gelöscht.

**` `** (doppelte Gegenhochkommas)

Schreibmarke auf vorherige aktuelle Position bewegen

Durch das Kommando doppeltes Gegenhochkomma ` ` wird die Schreibmarke auf die Position bewegt, auf der sie sich vor der letzten Ausführung eines der folgenden *vi*-Kommandos befunden hat:

```
H, L, M, n, N, %, ", (, ), II, \| \cdot \|, {, },
Muster \Box.
?Muster \Box.
```
Wird das ` ` -Kommando bei einem anderen Kommando als Positionierkommando verwendet, wird der Bereich zwischen der aktuellen Postion der Schreibmarke (einschließlich) und der vorherigen aktuellen Position (ausschließlich) bearbeitet.

[zahl]**[[**

Mit 2 öffnenden eckigen Klammern wird zurück auf die *zahl*-te Abschnittsgrenze positioniert.

[zahl]**]]**

Mit 2 schließenden eckigen Klammern wird vorwärts auf die *zahl*-te Abschnittsgrenze positioniert.

**^** Mit Dach ^ wird die Schreibmarke auf das erste Zeichen in der aktuellen Zeile bewegt, bei dem es sich nicht um ein Leer- oder Tabulatorzeichen handelt.

[zahl]**{**

Mit der öffnenden geschweiften Klammer { wird die Schreibmarke zum Anfang des aktuellen Absatzes bewegt. Durch die Angabe von *zahl* kann die Schreibmarke auf den Anfang des *zahl*-ten Absatzes gesetzt werden.

[zahl]**}**

Mit der schließenden geschweiften Klammer } wird die Schreibmarke zum Anfang des nächsten Absatzes bewegt. Durch *zahl* kann ein Wiederholungsfaktor angegeben werden.

[spalte]**|**

Mit dem senkrechten Strich | wird die Schreibmarke auf die mit *spalte* angegebene Spalte positioniert.

*spalte* nicht angegeben: *spalte* = 1

**~** Die Tilde ~ bewirkt eine Zeichenkonvertierung. Steht an der aktuellen Schreibmarke ein Kleinbuchstabe, so wird er in einen Großbuchstaben umgewandelt. Steht an der aktuellen Schreibmarkenposition ein Großbuchstabe, so wird er in einen Kleinbuchstaben umgewandelt. Die Schreibmarke bewegt sich anschließend um ein Zeichen nach rechts weiter.

# **Anpassung an die Datensichtstation**

Die Bildschirmausgabe des *vi* hängt vom Typ der verwendeten Datensichtstation ab. In PO-SIX brauchen Sie den *vi* nicht anzupassen.

*vi* benutzt den Inhalt der Umgebungsvariablen *TERM*, um in einer Datenbank (*/usr/lib/terminfo/\*/\**) die notwendigen Informationen über die verwendete Datensichtstation zu finden. Falls *TERM* nicht definiert ist oder Sie an einer Datensichtstation eines anderen Typs arbeiten, müssen Sie *TERM* neu setzen. Dazu gibt es verschiedene Möglichkeiten:

- Shell-Variable *TERM* setzen und exportieren
- *TERM* in der Datei *.profile* definieren und exportieren
- *ex*-Kommando *set term* ausführen (nur im *ex*-Kommandomodus möglich)
- *ex*-Kommando *set term* in die Datei *.exrc* eintragen
- Umgebungsvariable *EXINIT* in der Datei *.profile* definieren und exportieren
- Den Systemverwalter konsultieren

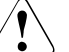

## Achtung!

Geben Sie nur den tatsächlichen Namen Ihrer Datensichtstation für *TERM* an. Falls andere Namen verwendet werden, kann dies zur Störung Ihrer Datensichtstation führen.

# **Voreinstellung des vi**

Voreinstellungen werden mit *ex*-Optionen gesetzt; beim Kommando *ex*, Abschnitt *ex-Optionen*, ist beschrieben, welche Voreinstellungen möglich sind.

Das *ex*-Kommando *set all* listet alle aktuell geltenden Voreinstellungen auf, zum Beispiel:

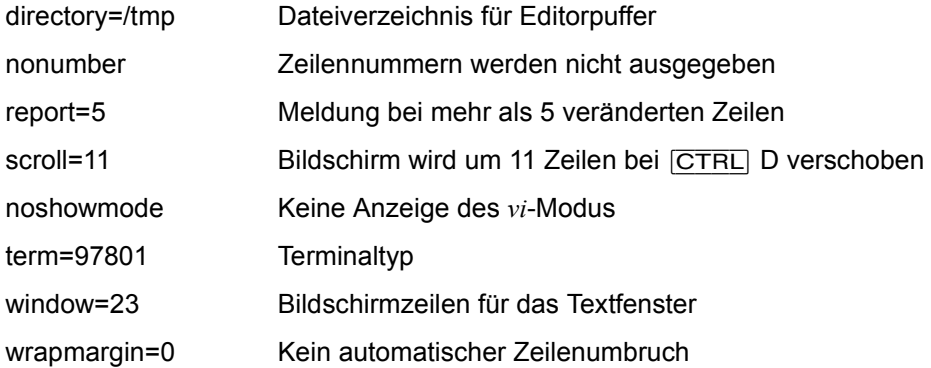

Es gibt zwei Typen von Optionen: Optionen mit Boole'schen Werten und Optionen mit nicht-Boole'schen Werten. Ein Beispiel für den Boole'schen Typ ist die Option *showmode*. Ist sie gesetzt, gibt *set all* die Zeichenkette *showmode* aus, ist sie nicht gesetzt, gibt *set all* die Zeichenkette *noshowmode* aus. Bei nicht-Boole'schen Typen gibt *set all* den Wert aus, auf den die jeweilige Option gesetzt ist. Ein Beispiel für den nicht-Boole'schen Typ ist *scroll*.

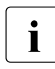

**i** Wenn im *vi* Probleme mit den Pfeiltasten auftreten (z.B. wenn die Betätigung der Pfeiltasten zu einem Wechsel vom Eingabe- in den Kommandomodus führt), sollte Pfeiltasten zu einem Wechsel vom Eingabe- in den Kommandomodus führt), sollte die Option *timeout* abgeschaltet werden (*set notimeout*).

Sie können den *vi* an Ihre Bedürfnisse und Gewohnheiten anpassen. Der *vi* kann zum Beispiel Zeilennummern anzeigen oder Sie in der Statuszeile informieren, in welchem Modus er sich gerade befindet.

Wenn Sie die Voreinstellungen des *vi* ändern möchten, haben Sie dazu drei Möglichkeiten:

- während einer *vi*-Sitzung
- mit der Umgebungsvariablen *EXINIT*
- mit der Datei exrc

Möchten Sie sich zum Beispiel die Zeilennummern und den *vi*-Modus anzeigen lassen, haben Sie dazu die nachfolgend aufgeführten Möglichkeiten:

– Während einer *vi*-Sitzung:

Um sich die Zeilennummern anzeigen zu lassen, benutzen Sie während einer *vi*-Sitzung das *ex*-Kommando *set number*; mit dem *ex*-Kommando *set showmode* bewirken Sie, dass der *vi* Ihnen anzeigt, wenn er sich im Eingabemodus befindet. Die Anpassung gilt dann nur für die Dauer der Sitzung.

– Mit der Umgebungsvariablen *EXINIT*:

In die Datei *.profile* in Ihrem *HOME*-Dateiverzeichnis müssen Sie folgende Zeilen schreiben:

EXINIT='set number showmode' export EXINIT

Mit dem Kommando *. .profile* machen Sie die neue Variable Ihrer Shell bekannt (siehe Kommando Punkt .). Rufen Sie nun den *vi* auf, so werden die Zeilennummern ausgegeben, und der *vi* zeigt Ihnen an, wenn Sie im Eingabe-Modus sind. Diese Voreinstellung ist nun immer wirksam.

Mit der Datei exrc<sup>-</sup>

Diese Datei müssen Sie selbst anlegen. In *.exrc* definieren Sie ständige Voreinstellungen des *vi*. Damit der *vi* Zeilennummern ausgibt und den Modus anzeigt, müssen Sie in diese Datei folgende Zeile eintragen:

set number showmode

Die Datei *.exrc* muss im *HOME*-Dateiverzeichnis stehen. *.exrc*-Dateien in Unterdateiverzeichnissen werden aus Sicherheitsgründen vom *vi* nicht ausgewertet. *.exrc* im *HOME*-Dateiverzeichnis wird immer gelesen!

Die für *vi* definierten Voreinstellungen gelten auch für *ex*.

Die Kombination der verschiedenen Möglichkeiten ist erlaubt, unterliegt jedoch gewissen Bedingungen:

Während einer *vi*-Sitzung definierte Voreinstellungen haben höchste Priorität. Sie können daher während einer Sitzung jederzeit die aktuellen Voreinstellungen mit dem *ex*-Kommando *set* ändern.

Wenn *EXINIT* definiert ist, wird die Datei *\$HOME/.exrc*. nicht ausgewertet

Datei *\$HOME/.exrc* 

Datei mit Voreinstellungen für *ex* und *vi*. Diese Voreinstellungen sind nicht wirksam, wenn *EXINIT* definiert ist oder während einer *vi*-Sitzung etwas Widersprüchliches definiert wird.

Variable *LINES* Anzahl der Zeilen pro Bildschirm

*TERM*

Typ der benutzten Datensichtstation

*EXINIT*

Umgebungsvariable mit Voreinstellungen für *ex* und *vi*.

# *COLUMNS*

Wenn diese Variable gesetzt ist, dann wird ihr Wert für die Definition der Breite des Editierfensters beim Editiermodus der POSIX-Shell und für die Ausgabe der *select*-Liste verwendet. Diese Variable ist sinnvoll, wenn der Zugang zur POSIX-Shell über *rlogin* erfolgt.

#### *PATH*

Der Suchpfad für Shell-Kommandos, die in den Editorkommandos *shell*, *read* und *write* angegeben werden können.

## *SHELL*

Der Kommandozeilen-Interpreter, der bei *!*, *shell*, *read* oder anderen Kommandos mit einem Operanden der Form *!string* verwendet wird. Für das *shell* Kommando wird das Programm nur dem *-i* Argument aufgerufen, bei allen anderen mit zwei Argumenten *-c* und *string*. Ist *SHELL* nicht gesetzt oder hat den Wert 0, wird *sh* verwendet.

# Internationale Umgebung

Die folgenden Umgebungsvariablen beeinflussen die Ausführung des Kommandos *vi*:

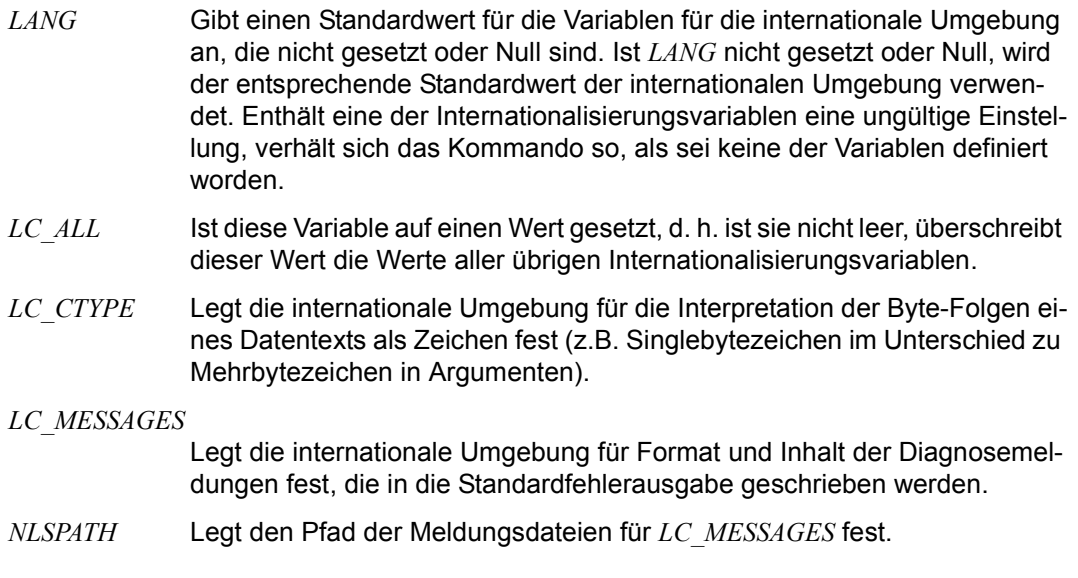

# Siehe auch *edit*, *ex*

el Lozy, M.: *Editing in a UNIX Environment. The vi/ex Editor* [\[18](#page-1066-0)]

# **visudo sudoers-Datei bearbeiten**

*visudo* bearbeitet die *sudoers*-Datei auf sichere Weise. *visudo* sperrt die *sudoers*-Datei gegen mehrere gleichzeitige Bearbeitungen, führt grundlegende Integritätsprüfungen durch und überprüft die Datei auf Analysefehler. Wenn die *sudoers*-Datei gerade bearbeitet wird, erhalten Sie eine Meldung, in der Sie aufgefordert werden, es später erneut zu versuchen.

Es gibt eine feste Liste mit einem oder mehreren Editoren, die *visudo* verwendet. Diese Liste wird zum Zeitpunkt der Kompilierung festgelegt und kann über die Default-Variable *editor* in der *sudoers*-Datei außer Kraft gesetzt werden. außer Kraft gesetzt werden. Diese Liste ist standardmäßig auf "vi" festgelegt. Normalerweise berücksichtigt *visudo* die Umgebungsvariablen *VISUAL* oder *EDITOR* nicht, es sei denn, sie enthalten einen Editor, der in der zuvor erwähnten Editorliste enthalten ist. Wenn jedoch die Default-Variable *env\_editor* in *sudoers* eingeschaltet ist, dann verwendet *visudo* alles, was der Editor durch *VISUAL* oder *EDITOR* definiert. Beachten Sie, dass dies eine Sicherheitslücke darstellen kann, weil der Benutzer dadurch jedes beliebige Programm ausführen kann, indem er einfach *VISUAL* oder *EDITOR* festlegt.

*visudo* analysiert die *sudoers*-Datei nach der Bearbeitung und speichert die Änderungen nicht, wenn ein Syntaxfehler besteht. Nachdem ein Fehler gefunden wurde, gibt *visudo* eine Meldung aus mit Angabe der Zeilennummern, in denen der Fehler aufgetreten ist, und der Benutzer wird über die Meldung "What now?" zu einer Eingabe aufgefordert. An dieser Stelle kann der Benutzer 'e' eingeben, um die *sudoers*-Datei erneut zu bearbeiten, 'x', um den Vorgang ohne Speichern der Änderungen zu beenden, oder 'Q', um den Vorgang zu beenden und die Änderungen zu speichern. Die Option 'Q' sollte mit äußerster Vorsicht verwendet werden. Wenn *visudo* glaubt, dass ein Analysefehler besteht, gilt dasselbe für *sudo*, und *sudo* kann erst wieder ausgeführt werden, nachdem der Fehler behoben wurde. Wenn 'e' eingegeben wird, um die *sudoers*-Datei zu bearbeiten, nachdem ein Analysefehler erkannt wurde, wird der Cursor in die Zeile gesetzt, in der der Fehler aufgetreten ist (wenn der Editor diese Funktion unterstützt).

# Syntax **visudo** [**-chqsV**] [**-f** sudoers] [**-x** output\_file]

## **-c**, **--check**

Nur-Überprüfen-Modus aktivieren. Die vorhandene *sudoers*-Datei wird auf Syntaxfehler, Besitzer und Modus überprüft. Eine Meldung wird auf der Standard-Ausgabe ausgegeben, die den Status von *sudoers* beschreibt, sofern nicht die Option *-q* angegeben wurde. Wenn die Überprüfung erfolgreich abgeschlossen wird, wird *visudo* mit dem Wert "0" beendet. Wenn ein Fehler auftritt, wird *visudo* mit dem Wert "1" beendet.

#### **-f** *sudoers*, **--file=***sudoers*

Alternativen *sudoers*-Dateispeicherort festlegen. Mit dieser Option bearbeitet (oder überprüft) *visudo* die *sudoers*-Datei Ihrer Wahl anstelle der Standarddatei */etc/sudoers*. Die verwendete Sperrdatei ist die angegebene *sudoers*-Datei mit der Erweiterung ".tmp". Das Argument für *-f* kann im Nur-Überprüfen-Modus '-' sein, was bedeutet, dass *sudoers* von der Standard-Eingabe gelesen wird.

#### **-h**, **--help**

Kurze Hilfemeldung in der Standard-Ausgabe anzeigen und beenden.

#### **-q**, **--quiet**

Stillen Modus aktivieren. In diesem Modus werden Details zu Syntaxfehlern nicht ausgegeben. Diese Option ist nur nützlich, wenn sie mit der Option *-c* kombiniert wird.

#### **-s**, **--strict**

Strenge Überprüfung der *sudoers*-Datei aktivieren. Wenn ein Alias verwendet wird, bevor er definiert wird, betrachtet *visudo* dies als einen Analysefehler. Beachten Sie, dass es nicht möglich ist, zwischen einem Alias und einem Hostnamen oder Benutzernamen zu unterscheiden, der nur aus Großbuchstaben, Ziffern und dem Unterstrichzeichen ('\_') besteht.

## **-V**, **--version**

Grammatikversionen von *visudo* und *sudoers* ausgeben und Vorgang beenden.

## **-x** output\_file, **--export=**output\_file

*sudoers* in das *JSON*-Format exportieren und in "output\_file" schreiben. Wenn "output\_ file" das Zeichen '-' ist, wird die exportierte *sudoers*-Richtlinie in die Standard-Ausgabe geschrieben. Standardmäßig wird */etc/sudoers* (mit allen darin enthaltenen Dateien) exportiert. Die Option *-f* kann verwendet werden, um eine andere *sudoers*-Datei für den Export anzugeben. Das exportierte Format kann von Anwendungen von Drittanbietern einfacher analysiert werden als das herkömmliche *sudoers*-Format. Die verschiedenen Werte haben explizite Typen, wodurch viel von der Mehrdeutigkeit des *sudoers*-Formats entfällt.

## Internationale Umgebung

Die folgenden Umgebungsvariablen können abhängig von *editor* und *env\_editor* in der *sudoers*-Datei herangezogen werden:

- *VISUAL* Wird von *visudo* als der zu verwendende Editor aufgerufen
- *EDITOR* Wird von *visudo* verwendet, wenn *VISUAL* nicht festgelegt ist

Datei */etc/sudoers* Liste mit Angaben dazu, wer was ausführen kann

*/etc/sudoers.tmp* Sperrdatei für *visudo*

Fehler sudoers file busy, try again later.

Eine andere Person bearbeitet gerade die *sudoers*-Datei.

/etc/sudoers.tmp: Permission denied Sie haben *visudo* nicht als Administrator ausgeführt.

Can't find you in the passwd database Ihre Benutzer-ID ist nicht in der Kennwortdatei des Systems enthalten.

Warning: {User,Runas,Host,Cmnd}\_Alias referenced but not defined

Entweder versuchen Sie, einen nicht deklarierten {User,Runas,Host,Cmnd}\_Alias zu verwenden, oder Sie haben einen Benutzer- oder Hostnamen angegeben, der nur aus Großbuchstaben, Ziffern und dem Unterstrichzeichen ('\_') besteht. Im letzteren Fall können Sie die Warnungen ignorieren (*sudo* wird sich nicht beschweren). Im (strengen) Modus *-s* sind dies Fehler, keine Warnungen.

Warning: unused {User, Runas, Host, Cmnd} Alias

Der angegebene {User,Runas,Host,Cmnd}\_Alias wurde definiert, aber nie verwendet. Sie können den nicht verwendeten Alias auskommentieren oder entfernen.

Warning: cycle in {User, Runas, Host, Cmnd} Alias

Der angegebene {User,Runas,Host,Cmnd}\_Alias enthält eine Referenz auf sich selbst, entweder direkt oder über einen in diesem enthaltenen Alias. Dies ist standardmäßig nur eine Warnung, weil *sudo* Zyklen beim Analysieren der *sudoers*-Datei ignoriert.

visudo: /etc/sudoers: input and output files must be different

Das Kennzeichen *-x* wurde verwendet, und die angegebene output\_file hat denselben Pfadnamen wie die zu exportierende *sudoers*-Datei.

Siehe auch *sudoers*, *sudo*

#### **Vorsichtsmaßnahmen**

Es gibt keine einfache Möglichkeit, um zu verhindern, dass ein Benutzer eine Root-Shell erhält, wenn der von *visudo* verwendete Editor Shell-Escapes erlaubt.

# **wait Auf die Beendigung von Hintergrundprozessen warten (await process completion)**

Das in die POSIX-Shell *sh* eingebaute Kommando *wait* wartet,

- bis der vorher gestartete Hintergrundprozess mit der angegebenen Prozessnummer (PID) beendet ist, oder
- bis alle vorher gestarteten Hintergrundprozesse beendet sind, wenn Sie beim Aufruf keine Prozessnummer angeben.

Im Dialog wartet die Shell standardmäßig nicht auf die Beendigung eines vorher gestarteten Hintergrundkommandos, sondern gibt sofort das Bereitzeichen aus. Bei Kommandos, die nicht im Hintergrund gestartet werden, wartet die Shell immer auf das Ende der Ausführung.

Für Shell-Prozeduren gilt das gleiche. Wenn eine Shell-Prozedur ein Kommando enthält, das die Ausgabe eines vorher im Hintergrund gestarteten Kommandos bearbeiten soll, können Sie mit *wait* sicherstellen, dass dieses Hintergrundkommando rechtzeitig beendet ist.

Erhalten Sie beim Starten eines Hintergrundprozesses die Fehlermeldung

fork failed - too many processes

dann können Sie Ihr System durch den Gebrauch von *wait* entlasten. Wenn Sie hierbei keinen Erfolg erzielen, ist die Systemprozesstabelle voll oder es sind zu viele Prozesse im Vordergrund aktiv.

Hinweis Besteht eine Pipeline aus 3 oder mehr Teilen, so gruppiert die Shell jeweils zwei Prozesse und ordnet diesen einen Steuerprozess zu. Diese beiden Prozesse sind damit keine Sohnprozesse der Shell. Beachten Sie deshalb, dass *wait* auf Prozesse, die keine Sohnprozesse der Shell sind, nicht wartet.

# Syntax wait[\_prozessnummer...]

prozessnummer

Nummer des Hintergrundprozesses, auf dessen Ende *wait* warten soll.

Sie können nur eine Prozessnummer angeben. Wenn Sie mehrere Prozessnummern angeben, gibt *wait* keine Fehlermeldung aus, sondern wartet auf die Beendigung des Hintergrundprozesses, den Sie beim Aufruf als ersten angegeben haben. Das Kommando *wait* gibt als Endestatus den Endestatus des Hintergrundprozesses zurück. Haben Sie die Prozessnummer eines bereits beendeten Hintergrundprozesses angegeben, dann verhält sich *wait* wie bei nicht angegebener Prozessnummer (siehe *Endestatus*).
Der Variablen *!* (Ausrufezeichen) weist die Shell immer die Prozessnummer des zuletzt im Hintergrund gestarteten Kommandos zu. Mit *\$!* können Sie auf den Inhalt dieser Variablen zugreifen.

*prozessnummer* nicht angegeben:

*wait* wartet auf die Beendigung aller Hintergrundprozesse, die vor dem Aufruf von *wait* gestartet wurden. In diesem Fall gibt *wait* den Endestatus 0 zurück.

- Endestatus Wenn Sie *wait* ohne Argument aufgerufen haben und alle bekannten Prozessnummern sich beendet haben, ist der Endestatus immer gleich 0.
	- 1-126 Fehler
	- 127 Das Kommando der letzten Prozessnummer ist unbekannt.

#### Internationale Umgebung

Die folgenden Umgebungsvariablen beeinflussen die Ausführung des Kommandos *wait*:

- *LANG* Gibt einen Standardwert für die Variablen für die internationale Umgebung an, die nicht gesetzt oder Null sind. Ist *LANG* nicht gesetzt oder Null, wird der entsprechende Standardwert der internationalen Umgebung verwendet. Enthält eine der Internationalisierungsvariablen eine ungültige Einstellung, verhält sich das Kommando so, als sei keine der Variablen definiert worden.
- *LC\_ALL* Ist diese Variable auf einen Wert gesetzt, d. h. ist sie nicht leer, überschreibt dieser Wert die Werte aller übrigen Internationalisierungsvariablen.
- *LC\_CTYPE* Legt die internationale Umgebung für die Interpretation der Byte-Folgen eines Datentexts als Zeichen fest (z.B. Singlebytezeichen im Unterschied zu Mehrbytezeichen in Argumenten).

#### *LC\_MESSAGES*

Legt die internationale Umgebung für Format und Inhalt der Diagnosemeldungen fest, die in die Standardfehlerausgabe geschrieben werden.

- *NLSPATH* Legt den Pfad der Meldungsdateien für *LC\_MESSAGES* fest.
- Beispiel 1 Die Shell soll auf den gestarteten Hintergrundprozess warten:

\$ **find / -name tst -print 2>/dev/null &** 3456 \$ **wait 3456** home/markus/PASCAL/tst

. . . Beispiel 2 Die Shell-Prozedur *warte* zeigt, wie man auf das Ende eines bestimmten Hintergrundkommandos warten kann. Diese Shell-Prozedur hat den folgenden Inhalt:

```
: Aufruf mit sh warte
sort liste > sortiert &
pid1=$!
tar cvf /dev/dsk/f0t /home/anna &
pid2=$!
.
.
.
wait $pid1
pg sortiert
```
Die jeweiligen Prozessnummern der Hintergrundkommandos werden in den Variablen *pid1* und *pid2* gespeichert. So sind diese Prozessnummern für den späteren Gebrauch gesichert, da die Variable *!* immer nur die Prozessnummer des zuletzt im Hintergrund gestarteten Kommandos enthält.

Das Kommando *wait* wartet auf das Ende des Kommandos *sort*. Erst dann gibt *pg* den Inhalt der Datei *sortiert* aus.

Siehe auch *waitpid*() [[4](#page-1064-0)]

# **wc Wörter, Zeichen und Zeilen zählen (word, line and byte or character count)**

*wc* gibt die Anzahl der Zeilen, Wörter und Zeichen von Dateien auf die Standard-Ausgabe aus.

Syntax wc[ $\text{L}$ -c| $\text{L}$ -m][ $\text{L}$ -lw][ $\text{L}$ datei...]

#### Keine Option angegeben

*wc* gibt drei Zahlenwerte aus für die Anzahl der Zeilen, Wörter, Zeichen.

option

- **-c** *wc* gibt die Anzahl der Bytes aus. Leer-, Tabulator- und Neue-Zeile-Zeichen werden mitgezählt. Die Option *-c* verhält sich genauso wie die Option *-m*, da ein Byte einem Zeichen entspricht.
- **-m** *wc* gibt die Anzahl der Zeichen aus. Leer-, Tabulator- und Neue-Zeile-Zeichen werden mitgezählt. Die Option *-m* verhält sich genauso wie die Option *-c*, da ein Zeichen einem Byte entspricht.
- **-l** *wc* gibt die Anzahl der Zeilen aus. Die Anzahl ermittelt *wc* aus der Anzahl der Neue-Zeile-Zeichen.
- **-w** *wc* gibt die Anzahl der Wörter aus. Wörter sind nicht-leere Zeichenketten, die durch Zwischenraumzeichen voneinander getrennt sind. Zwischenraumzeichen sind Leerzeichen, Tabulatoren und Neue-Zeile-Zeichen.

datei

Name der Datei, deren Zeilen, Wörter und Zeichen gezählt werden sollen. Der Name der Datei wird zusammen mit den ermittelten Werten ausgegeben.

Sie können mehrere Dateien angeben. Bei mehreren Dateien gibt *wc* zusätzlich eine Zeile aus, in der die Summe der einzelnen Angaben steht.

*datei* nicht angegeben:

*wc* liest von der Standard-Eingabe.

## Internationale Umgebung

Die folgenden Umgebungsvariablen beeinflussen die Ausführung des Kommandos *wc*:

- *LANG* Gibt einen Standardwert für die Variablen für die internationale Umgebung an, die nicht gesetzt oder Null sind. Ist *LANG* nicht gesetzt oder Null, wird der entsprechende Standardwert der internationalen Umgebung verwendet. Enthält eine der Internationalisierungsvariablen eine ungültige Einstellung, verhält sich das Kommando so, als sei keine der Variablen definiert worden.
- *LC\_ALL* Ist diese Variable auf einen Wert gesetzt, d. h. ist sie nicht leer, überschreibt dieser Wert die Werte aller übrigen Internationalisierungsvariablen.

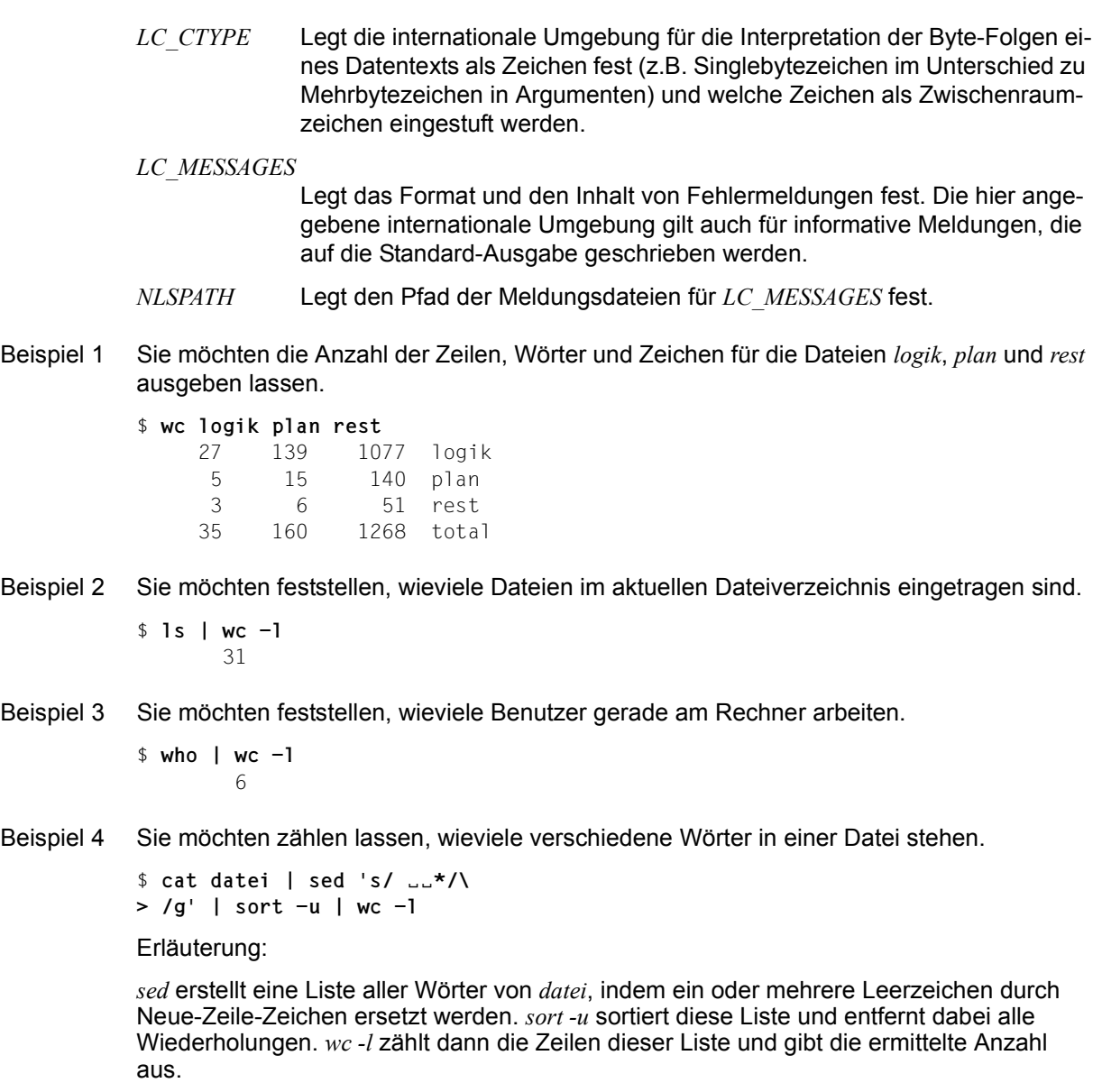

# **whence Kommando-Lokalisation (query command type)**

Das in die POSIX-Shell *sh* eingebaute Kommando *whence* gibt für jeden Namen an, wie er als Kommandoname interpretiert werden würde.

- Syntax whence[ $\text{L-pv}$ ] $\text{Lname} \ldots$ 
	- **-v** gibt eine ausführlichere Liste aus.
	- **-p** durchsucht den Suchpfad auch dann, wenn *name* eine Alias-Variable, eine Funktion oder ein reserviertes Wort ist.

name

Name des zu interpretierenden Kommandos.

#### **Endestatus**

- 0 das Kommando wurde erfolgreich ausgeführt
- >0 kein Kommando *name* gefunden
- Beispiel Verschiedene Ausgabemöglichkeiten von *whence*

\$ **whence echo** echo \$ **whence -pv echo** echo is /usr/bin/echo \$ **whence -v echo**  echo is a shell builtin \$ **whence -v cat** cat is a tracked alias for /usr/bin/cat

Siehe auch *type*

# **who Aktive Benutzerkennungen anzeigen (display who is on the system)**

*who* informiert Sie darüber,

- unter welcher Benutzerkennung und an welcher Datensichtstation Sie gerade arbeiten
- welche Benutzer seit wann am System angemeldet sind und an welcher Datensichtstation sie arbeiten
- welche Prozessnummer der verwendete Kommandointerpreter (die verwendete Shell) hat
- wann zuletzt an einer Datensichtstation gearbeitet wurde
- wann welche An- und Abmeldungen am System erfolgt sind und wann Systemabstürze stattgefunden haben, wobei diese Informationen bis zu jenem Zeitpunkt zurückreichen, an dem der Systemverwalter die Datei */var/adm/wtmp* zum letzten Mal auf die Größe 0 reduziert hat
- wann die Systemzeit zuletzt verändert wurde
- welche Prozesse vom *init*-Prozess gestartet wurden.
- Hinweis *who* bezieht seine Informationen standardmäßig aus der Datei */var/adm/utmp*. Bei jedem Login werden die entsprechenden Informationen in dieser Datei auf den neuesten Stand gebracht. Im Single-User-Modus erfolgt kein Login. Nach einem Shutdown in den Single-User-Modus kann *who* deshalb keine korrekten Informationen über den augenblicklichen Login-Status liefern. Verwenden Sie statt dessen *who am i*.

Syntax **Format 1: who**[Ë**-mu**]Ë**-s**[Ë**-bHlprt**][Ëdatei]

**Format 2: who[** $\text{L}$ **-mTu][** $\text{L}$ **-abdHlprt][** $\text{L}$ **datei]** 

**Format 3: who.-q[.-n.zahl][datei]** 

 **Format 4: who**Ë**am**Ë**i**

 **Format 5: who**Ë**am**Ë**I**

## **Ausführliche Informationen ausgeben**

- Format 1 **who**[Ë**-mu**]Ë**-s**[Ë**-bHlprt**][Ëdatei]
- Format 2 **who**[Ë**-mTu**][Ë**-abdHlprt**][Ëdatei]

Keine Option angegeben

*who* gibt für jeden aktuell am System angemeldeten Benutzer folgendes aus:

- Benutzerkennung, unter der sich der Benutzer angemeldet hat
- Name der Datensichtstation, an der sich der Benutzer angemeldet hat
- Anmeldezeitpunkt

Die Bedeutung der Ausgabespalten ist im Abschnitt *Ausgabe* genauer erläutert.

Optionen

- **-a** (a all) Es werden die Optionen *-b*, *-d*, *-l*, *-p*, *-r*, *-t, -T* und *-u* aktiviert.
- **-b** (b boot) *who* gibt Zeit und Datum des letzten Systemstarts aus.
- **-d** (d dead) *who* gibt alle Prozesse aus, die sich beendet haben und von *init* nicht neu gestartet wurden. Für beendete Prozesse werden der *Endestatus* und die Nummer des Signals, das den Prozess beendet hat, angegeben. Damit können Sie eventuell feststellen, weshalb ein Prozess beendet wurde.
- **-H** (H headings) Die einzelnen Spalten erhalten Überschriften.
- **-l** (l login) Es werden die Prozesse aufgelistet, bei denen das System auf eine Anmeldung wartet. Das Ausgabefeld *Name* enthält in diesem Fall den Namen des Programms (bzw. *LOGIN)*, das Feld *Zustand* existiert nicht. Die anderen Felder haben die übliche Bedeutung.
- **-m** *who* gibt nur Informationen zu der aktiven Datensichtstation aus.
- **-p** (p process) *who* listet alle Prozesse auf, die vom *init*-Prozess gestartet wurden. Das Ausgabefeld *Name* enthält den Namen des von *init* gestarteten Programms. Das Feld *Leitung (Line)* hat im Zusammenhang mit *-p* keine Bedeutung, daher wird in diesem Feld nur ein Punkt ausgegeben.
- **-r** (r run level) *who* gibt den aktuellen Run Level des Prozesses *init* aus. Im Feld *Leitung* wird der momentane Run Level ausgegeben, im Feld *Zeit* das Enstehungsdatum. *inaktiv* enthält den aktuellen Run Level als Zahl, *PID* zeigt, wie oft man sich zuvor bereits in diesem Status befunden hat, *Kommentar* gibt den Run Level an, in dem man sich zuvor befunden hat. Das Ausgabefeld *Name* hat bei der Option *-r* keine Bedeutung.
- **-s** (s standard) *who* listet die Benutzer auf, die momentan angemeldet sind. Das Feld *Name* ist der jeweilige Benutzername, *Leitung* ist der Name der Datensichtstation (ohne /*dev*/), an der sich der Benutzer angemeldet hat. Das Ausgabefeld *Zeit* gibt an, wann sich der Benutzer angemeldet hat.

Diese Option ist die Standardeinstellung. *-s* kann nicht mit *-a*, *-d* oder *-T* kombiniert werden.

**-T** (T - Terminal) Der Zustand der Datensichtstation wird zusätzlich zu den Standardwerten ausgegeben.

Das Feld *Zustand* gibt an, ob ein anderer Benutzer auf diese Datensichtstation schreiben darf: Ein Pluszeichen + bedeutet, dass jeder Benutzer auf diese Datensichtstation schreiben darf, ein Minuszeichen - bedeutet, dies ist nicht möglich. Der POSIX-Verwalter kann auf alle Datensichtstationen schreiben. Kann diese Information nicht bestimmt werden, so wird ein Fragezeichen ? ausgegeben.

**-t** (t - time) *who* gibt den Zeitpunkt der letzten Änderung der Systemzeit durch den Systemverwalter (mit dem Kommando *date*) aus.

**-u** (u - user) *who* listet die Benutzer auf, die momentan angemeldet sind. Das Feld *Name* ist der jeweilige Benutzername. *Leitung* ist der Name der Datensichtstation (ohne /*dev*/), an der sich der Benutzer angemeldet hat. *Zeit* gibt an, wann sich der Benutzer angemeldet hat.

Das Ausgabefeld *inaktiv* gibt Auskunft über die letzte Ein- oder Ausgabe auf der Datensichtstation: Ein Punkt . bedeutet, dass innerhalb der letzten Minute Ein- oder Ausgabe erfolgte. Falls die Datensichtstation seit mehr als 24 Stunden oder seit dem Hochfahren des Systems nicht benutzt wurde, wird der Eintrag mit *old* gekennzeichnet.

Das Ausgabefeld *PID* gibt die Prozessnummer des Kommandointerpreters (der Shell) an, mit dem ein Benutzer arbeitet.

datei

Name der Datei, aus der *who* seine Informationen bezieht. Möglich ist hier die Angabe von */var/adm/wtmp*. *who* informiert dann über An- und Abmeldungen am System sowie über Systemabstürze, wobei diese Informationen bis zu jenem Zeitpunkt zurückreichen, an dem der Systemverwalter die Datei */var/adm/wtmp* zum letzten Mal auf die Größe 0 reduziert hat.

*datei* nicht angegeben: *who* holt die Informationen aus der Datei */var/adm/utmp*

## **Ausgabe**

Im Folgenden werden die Überschriften und die Bedeutung der Spalten in der Ausgabe von *who* erläutert.

Die Besonderheiten der Ausgabe bei den Optionen *-b*, *-d*, *-p*, *-r* und *-t* werden bei der Beschreibung der jeweiligen Option näher beschrieben.

Name

Das Feld *Name* gibt den jeweiligen Benutzernamen an.

Zustand

Das Feld *Zustand* gibt an, ob ein anderer Benutzer auf diese Datensichtstation schreiben darf: Ein Pluszeichen + bedeutet, dass jeder Benutzer auf diese Datensichtstation schreiben darf, ein Minuszeichen - bedeutet, dies ist nicht möglich. Der Systemverwalter kann auf alle Datensichtstationen schreiben. Bei einer defekten Leitung wird ein Fragezeichen ? ausgegeben.

Leitung

Das Feld *Leitung* gibt den Namen der Datensichtstation (ohne */dev/*) an, an der sich der jeweilige Benutzer angemeldet hat.

Zeit

Das Feld *Zeit* gibt an, wann sich der jeweilige Benutzer angemeldet hat.

#### inaktiv

Das Feld *inaktiv* gibt Auskunft über die letzte Ein- oder Ausgabe auf der Datensichtstation: Ein Punkt . bedeutet, dass innerhalb der letzten Minute Ein- oder Ausgabe erfolgte. Falls die Datensichtstation seit mehr als 24 Stunden oder seit dem Hochfahren des Systems nicht benutzt wurde, wird der Eintrag mit *old* gekennzeichnet.

#### PID

Das Feld *PID* gibt die Prozessnummer des Kommandointerpreters (der Shell) an, mit dem ein Benutzer arbeitet.

#### Kommentar

Das Feld *Kommentar* gibt den Run Level an, in dem man sich zuvor befunden hat.

#### **Endestatus**

Das Feld *Endestatus* gibt für beendete Prozesse den Endestatus und die Nummer des Signals an, das den Prozess beendet hat. Damit können Sie eventuell feststellen, weshalb ein Prozess beendet wurde.

Die Informationen zu *Name* (Benutzerkennung), *Leitung* (Datensichtstation) und *Zeit* werden bei den Optionen *-a*, *-l*, *-s*, *-T* und *-u* ausgegeben.

*Zustand* wird nur bei *-T* ausgegeben, *inaktiv*, *PID* (Prozessnummer) *-a*, *-l* und *-u*. Die Option *-a* informiert zusätzlich über den *Endestatus*.

### Format 3 **Kurzinformation ausgeben**

#### **who**<sub> $\leftarrow$ </sub>**q**[ $\leftarrow$ **n** $\leftarrow$ zahl][ $\leftarrow$ datei]

**-q** (q - quick) *who* gibt nur die Namen und die Zahl aller aktuell angemeldeten Benutzer aus. Außer *-n* werden weitere Optionen ignoriert.

**-n**Ëzahl

*zahl* gibt an, wieviele Benutzernamen pro Zeile ausgegeben werden. *zahl* muss größer 0 sein.

*-n*Ë*zahl* nicht angegeben:

es werden standardmäßig 8 Benutzernamen pro Zeile ausgegeben.

datei

wie bei Format 1

### **Eigeninformation ausgeben**

- Format 4 **who**Ë**am**Ë**i**
- Format 5 **who**Ë**am**Ë**I**

Die Formate 4 und 5 sind identisch mit *who -m*.

who gibt aus:

- Benutzerkennung, unter der Sie sich angemeldet haben
- Name der Datensichtstation (ohne */dev/*), an der Sie sich angemeldet haben
- Anmeldezeitpunkt
- Datei */var/adm/utmp*

Datei, aus der *who* standardmäßig seine Informationen holt. Diese Datei enthält den aktuellen Zustand.

#### */var/adm/wtmp*

Diese Datei kann als Alternative zu */var/adm/utmp* angegeben werden. Der Systemverwalter reduziert die Größe dieser Datei regelmäßig auf 0.

### Internationale Umgebung

Die folgenden Umgebungsvariablen beeinflussen die Ausführung des Kommandos *who*:

*LANG* Gibt einen Standardwert für die Variablen für die internationale Umgebung an, die nicht gesetzt oder Null sind. Ist *LANG* nicht gesetzt oder Null, wird der entsprechende Standardwert der internationalen Umgebung verwendet. Enthält eine der Internationalisierungsvariablen eine ungültige Einstellung, verhält sich das Kommando so, als sei keine der Variablen definiert worden.

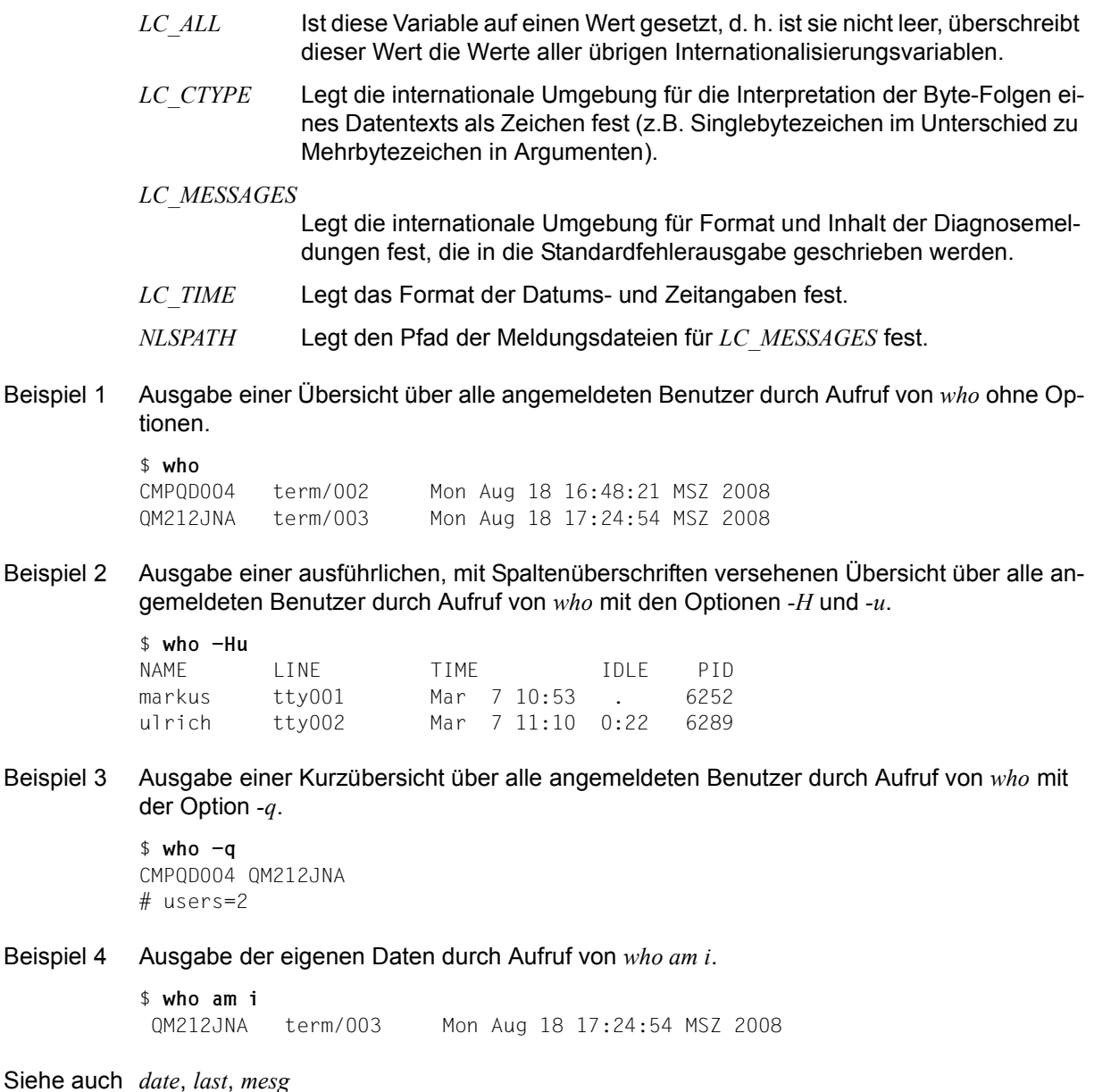

*wait()* [[4](#page-1064-1)]

Beispiel 4

# **write Nachricht an einen Benutzer senden (write to another user)**

i Es können nur die Benutzer Nachrichten empfangen, die mit Zeichenterminals ar-<br>In beiten, d.b. über rlogin Zugang zur POSIX Shell erhalten bahen beiten, d.h. über *rlogin* Zugang zur POSIX-Shell erhalten haben. Dagegen können alle Benutzer Nachrichten senden, also auch die Benutzer, die mit Blockterminals arbeiten.

*write* sendet Nachrichten an einen anderen Benutzer. *write* liest zeilenweise von der Standard-Eingabe und schickt die eingelesenen Zeilen als Nachrichten an den angegebenen Benutzer. Beim Aufruf von *write* erscheint auf dem Bildschirm des Empfängers zuerst ein Nachrichtenkopf, der die Kennung des Senders, seine Datensichtstation und die Sendezeit enthält. Danach erscheinen die Nachrichten.

Benutzer können miteinander kommunizieren, wenn sie sich gegenseitig mit *write* Nachrichten senden (siehe *Benutzer-Dialog*).

## **Vor dem Aufruf beachten**

An Benutzer, die ihre Datensichtstation mit *mesg -n* für Nachrichten gesperrt haben oder an Benutzer, die auf einem Blockterminal arbeiten, können Sie keine Nachrichten mit *write* schicken. Ein Benutzer mit POSIX-Verwalterberechtigung kann Nachrichten an alle Datensichtstationen schicken, auch wenn diese für die Nachrichtenübermittlung mittels *mesg -n* gesperrt sind.

```
Syntax write<sub>-empfänger[.tty-name]</sub>
```
*text*

 *... ...*

 *...* [CTRL][D]

empfänger

Kennung eines Benutzers, der an einer Datensichtstation angemeldet ist. Sie können auch Nachrichten an sich selbst schicken. Wenn ein Benutzer an mehreren Datensichtstationen gleichzeitig angemeldet ist, können Sie zusätzlich die Datensichtstation angeben.

Mit *who* erfahren Sie alle aktuell angemeldeten Benutzer und ihre Datensichtstationsnummern.

tty-name

Nummer der Datensichtstation, an der der Empfänger angemeldet ist.

*tty-name* nicht angegeben:

*write* sucht die Datensichtstation aus der Datei */var/adm/utmp*. Wenn ein Benutzer mehrfach angemeldet ist und es daher mehrere Einträge gibt, verwendet *write* den ersten Eintrag, der dort verzeichnet ist. Es wird folgende Meldung ausgegeben:

```
user is logged on more than one place.
you are connected to "tty-name".
Other locations are
tty-name
```
text

Text, der als Nachricht geschickt werden soll. *write* liest zeilenweise von der Standard-Eingabe bis zum Dateiende-Zeichen:

- eine Zeile, die mit einem Ausrufezeichen ! beginnt, interpretiert *write* als Kommando und übergibt den Rest der Zeile der Shell. Das Kommando wird ausgeführt, *write* bleibt aktiv. Ausgaben, die das Kommando auf die Standard-Ausgabe schreibt, werden nicht in die Nachrichten aufgenommen.
- jede andere Zeile wird als Nachricht an den Empfänger geschickt
- wenn *write* das Dateiende-Zeichen liest, gibt es zum Abschluss beim Empfänger Dateiende ("EOT\n") aus und beendet sich.
- Nichtdruckbare Zeichen (mit Ausnahme von *\d*, *\v, \n, \r* und *\a*) werden vor dem Senden umgewandelt. Steuerzeichen werden als Folge Dach ^<Großbuchstabe> dargestellt. <Großbuchstabe> ist der Buchstabe, der sich im ASCII-Zeichensatz durch Setzen des 7. Bits ergibt. So wird zum Beispiel "V003" als "^C" dargestellt.

# **Benutzer-Dialog**

Benutzer können miteinander kommunizieren, wenn sie sich gegenseitig mit *write* Nachrichten senden. Der Ablauf bei zwei Benutzern ist wie folgt:

1. Der erste Benutzer ruft *write* mit der Kennung des zweiten Benutzers auf. Der zweite Benutzer erhält den Nachrichtenkopf und erfährt, dass der erste Benutzer mit ihm kommunizieren möchte.

Message from *sender* (*terminal*) [*zeit*]

Der erste Benutzer erkennt an einem zweifachen Klingelzeichen, dass die Verbindung zustande gekommen ist und der zweite Benutzer Nachrichten entgegennehmen kann. 2. Der zweite Benutzer ruft nunmehr *write* mit der Kennung des ersten Benutzers auf.

write *sender [terminal]*

Der erste Benutzer erhält den Nachrichtenkopf als Antwort.

- 3. Jetzt können beide Benutzer sich gegenseitig Nachrichten senden. Jeder Benutzer sollte das Ende einer Nachricht eindeutig kennzeichnen, damit der andere weiß, wann er antworten kann. Sinnvoll ist auch ein Kennzeichen für das Dialogende.
- 4. Sie beenden den Dialog, indem Sie [CTRL][D] oder die [DEL]-Taste drücken. Wenn Sie zusätzlich verhindern möchten, dass der andere Benutzer weiterhin Nachrichten sendet, dann rufen Sie *mesg -n* auf.

Fehler user is not logged on. oder user is not at " tty " Der Empfänger ist nicht angemeldet.

Permission denied.

Die Datensichtstation des Empfängers ist schreibgeschützt (siehe *mesg*) oder der Empfänger arbeitet mit einem Blockterminal.

Warning: You have your terminal set to "mesg -n". No reply possible. Die eigene Datensichtstation ist für Nachrichten anderer Benutzer gesperrt.

Warning: You are on a Block terminal. No reply possible. Die eigene Datensichtstation ist für Nachrichten anderer Benutzer gesperrt.

Can no longer write to *tty-name*

Nach Beginn der Übertragung wurde Schreibschutz für die Datensichtstation des Empfängers gesetzt (siehe *mesg*).

Datei */var/adm/utmp* Datei, in der alle angemeldeten Benutzer registriert sind.

> */usr/bin/sh* Kommandointerpreter für das Kommando Ausrufezeichen *!*.

#### **Endestatus**

- 0 Erfolgreiche Ausführung
- >0 Der Empfänger ist nicht angemeldet oder die Datensichtstation des Empfängers ist schreibgeschützt.

## Internationale Umgebung

Die folgenden Umgebungsvariablen beeinflussen die Ausführung des Kommandos *write*:

- *LANG* Gibt einen Standardwert für die Variablen für die internationale Umgebung an, die nicht gesetzt oder Null sind. Ist *LANG* nicht gesetzt oder Null, wird der entsprechende Standardwert der internationalen Umgebung verwendet. Enthält eine der Internationalisierungsvariablen eine ungültige Einstellung, verhält sich das Kommando so, als sei keine der Variablen definiert worden.
- *LC\_ALL* Ist diese Variable auf einen Wert gesetzt, d. h. ist sie nicht leer, überschreibt dieser Wert die Werte aller übrigen Internationalisierungsvariablen.
- *LC\_CTYPE* Legt die internationale Umgebung für die Interpretation der Byte-Folgen eines Datentexts als Zeichen fest (z.B. Singlebytezeichen im Unterschied zu Mehrbytezeichen in Argumenten).

#### *LC\_MESSAGES*

Legt das Format und den Inhalt von Fehlermeldungen fest. Die hier angegebene internationale Umgebung gilt auch für informative Meldungen, die auf die Standard-Ausgabe geschrieben werden.

- *NLSPATH* Legt den Pfad der Meldungsdateien für *LC\_MESSAGES* fest.
- Beispiel An die Benutzerin *karin* eine Meldung schicken:

```
$ write karin 
!date 
Mon Oct 13 19:00:13 MSZ 2008
heute am 15.10.
bin ich gespannt,
was passiert CTRL
```
Siehe auch *mailx*, *mesg*, *pr*, *sh*, *talk*, *who*

# **xargs Argumentliste(n) aufbauen und Kommando ausführen (construct argument lists and involve utility)**

*xargs* verbindet beim Aufruf angegebene Argumente und solche, die es von der Standard-Eingabe liest, miteinander. Danach führt *xargs* das beim Aufruf angegebene Kommando ein- oder mehrmals aus. Wie viele Argumente für jeden Kommando-Aufruf verwendet werden und auf welche Weise diese Argumente kombiniert werden, können Sie durch Optionen steuern.

Die von der Standard-Eingabe gelesenen Argumente müssen zusammenhängende Zeichenketten sein, die von einem oder mehreren Leer-, Tabulator- oder einem Neue-Zeile-Zeichen abgeschlossen werden. Leere Zeilen werden gelöscht. Wenn Leer- oder Tabulatorzeichen Bestandteil eines Arguments sein sollen, müssen sie entweder durch einen Gegenschrägstrich \ entwertet oder in Anführungszeichen "..." oder Hochkommas '...' eingeschlossen werden. Ansonsten würden sie als Trennzeichen zwischen den Argumenten interpretiert. Auch sonst gelten die üblichen Entwertungsmechanismen, d.h., Sonderzeichen werden dadurch entwertet, dass sie in Anführungszeichen "..." oder Hochkommas '...' eingeschlossen werden oder ihnen ein Gegenschrägstrich \ vorangestellt wird.

Syntax xargs[\_option]...[Lkommando[Lanfangs\_argument]...]

option

Mit den Optionen *-I* (bzw. *-i)* , *-L* (bzw. *-l*) und *-n* legen Sie fest, wie die beim Aufruf von *xargs* angegebenen Anfangsargumente und die von der Standard-Eingabe eingelesenen Argumente für einen Aufruf des Kommandos *kommando* verwendet werden.

Keine der Optionen *-I* (bzw. *-i)* , *-L* (bzw. *-l*) oder *-n* angegeben:

Zunächst werden die beim Aufruf von *xargs* angegebenen Anfangsargumente, dann die Argumente von der Standard-Eingabe eingelesen, bis ein interner Puffer voll ist. Dann wird *kommando* mit all diesen Argumenten ausgeführt. Dieser Vorgang wird so lange wiederholt, bis alle Argumente abgearbeitet sind.

Kombinationen der Optionen *-I* (bzw. *-i)* , *-L* (bzw. *-l*) oder *-n*:

Wenn sich Optionen gegenseitig aufheben, etwa *-l* und *-n*, so gilt die zuletzt angegebene Option.

**-I**Ëersetzungszeichenkette (bzw. **-i**[ersetzungszeichenkette])

(I - insert) *kommando* wird für jede von der Standard-Eingabe eingelesene Zeile ausgeführt. Dabei wird jede Zeile als ein Argument interpretiert und für jedes Vorkommen von *ersetzungszeichenkette* in die Liste der beim Aufruf von *xargs* angegebenen Anfangsargumente eingefügt.

In der Liste der Anfangsargumente können maximal fünf Argumente jeweils ein- oder mehrmals *ersetzungszeichenkette* enthalten. Leer- und Tabulatorzeichen zu Beginn einer Zeile werden ignoriert. Die erstellten Argumente dürfen aus maximal 255 Zeichen bestehen.

Bei *-I* wird automatisch *-x* gesetzt.

Dies entspricht der alten Option *-i*, die weiterhin unterstützt wird. Für *ersetzungszeichenkette* wird bei *-i* ein Paar geschweifter Klammern {} angenommen, falls nicht explizit angegeben.

**-L**Ëzeilenanzahl (bzw. **-l[**zeilenzahl])

(L - line) *kommando* wird für jede *zeilenanzahl* nicht-leerer Argumentzeilen, die *xargs* von der Standard-Eingabe liest, ausgeführt. Bleiben für den letzten Aufruf von *kommando* weniger als *zeilenanzahl* Zeilen übrig, so wird *kommando* mit diesen verbleibenden Zeilen ausgeführt.

Eine Zeile gilt beim ersten Auftreten eines Neue-Zeile-Zeichens als abgeschlossen, es sei denn, das letzte Zeichen in der Zeile ist ein Leer- oder Tabulatorzeichen. In diesem Fall wird die Zeile in der nächsten nicht leeren Zeile fortgesetzt.

Bei *-L* wird automatisch *-x* gesetzt.

Dies entspricht der alten Option *-l*, die weiterhin unterstützt wird. Ist *zeilenanzahl* bei *-l* nicht angegeben, wird 1 angenommen.

**-n**Ëarganzahl

*kommando* wird unter Verwendung möglichst vieler von der Standard-Eingabe eingelesener Argumente ausgeführt, maximal jedoch mit *arganzahl* Argumenten. Wenn die Gesamtgröße der Argumentliste die durch *maxgröße* (siehe Option *-s*) festgelegte Obergrenze übersteigt, so werden weniger Argumente verwendet. Wenn für den letzten Aufruf von *kommando* weniger als *arganzahl* Argumente übrigbleiben, so werden diese verbleibenden Argumente verwendet. Wenn auch die Option *-x* gesetzt ist, so dürfen jeweils *arganzahl* Argumente die durch *maxgröße* festgelegte Obergrenze (siehe Option *-s*) nicht überschreiten, andernfalls wird die Ausführung von *xargs* beendet.

**-E**Ëdateiende (bzw. **-e**[dateiende])

*xargs* liest die Standard-Eingabe entweder bis zum Erreichen des tatsächlichen Dateiendes oder bis es das angegebene logische Dateiende *dateiende* erkennt.

Für *dateiende* geben Sie eine Zeichenkette an. Diese Zeichenkette wird bei der Ausführung von *xargs* als logisches Dateiende interpretiert.

Dies entspricht der alten Option *-e*, die weiterhin unterstützt wird. Wird *-e* ohne *dateiende* angegeben, ist kein logisches Dateiende mehr definiert. Der Unterstrich \_ hat keine Sonderbedeutung und wird als normales Zeichen verarbeitet.

Weder *-E* noch *-e* angegeben: Der Unterstrich wird als logisches Dateiende interpretiert.

**-p** (p - prompt) Bei jedem Aufruf von *kommando* werden Sie gefragt, ob dieser Aufruf ausgeführt werden soll oder nicht. Dazu wird der trace-Modus (Option *-t*) eingeschaltet, und der Aufruf von *kommando* wird, gefolgt von der Eingabeaufforderung *?...*, angezeigt.

#### **-s**Ëmaxgröße

Die maximale Anzahl von Zeichen in einer Argumentliste wird auf *maxgröße* gesetzt (Eine Argumentliste ist eine Kombination von Argumenten, die nach den durch die Optionen *-I* (bzw. *-i)* , *-L* (bzw. *-l*) oder *-n* festgelegten Regeln erzeugt wurde). Zu beachten ist, dass in *maxgröße* ein zusätzliches Zeichen für jedes Argument und die Anzahl der Zeichen im Kommandonamen bereits enthalten sind.

- **-t** (t trace) Das *kommando* und jede erstellte Argumentliste werden unmittelbar bevor sie abgearbeitet werden auf die Standard-Fehlerausgabe ausgegeben.
- **-x** Die Ausführung von *xargs* wird beendet, wenn die Länge einer Argumentliste die angegebene Obergrenze *maxgröße* (siehe Option *-s*) übersteigen würde.

Die Option *-x* ist standardmäßig gesetzt, wenn die Optionen *-I* (bzw. *-i*) oder *-l* gesetzt sind.

Wenn keine der Optionen *-I* (bzw. *-i)* , *-L* (bzw. *-l*) oder *-n* gesetzt ist, dann wird die Ausführung von *xargs* beendet, wenn die Gesamtlänge aller Argumente *maxgröße* (siehe Option *-s*) überschreitet.

#### kommando

Für *kommando* können Sie ein beliebiges Kommando angeben. Wenn die Ausführung von *kommando* den Ende-Status 255 liefert oder *kommando* nicht ausgeführt werden kann, wird die Ausführung von *xargs* beendet. Wenn *kommando* ein Shell-Skript ist, sollte es explizit mit *exit* einen passenden Ende-Status liefern, um den zufälligen Wert 255 zu vermeiden (z.B. *exit -1*).

*kommando* nicht angegeben: Für *kommando* wird *echo* angenommen.

### anfangs\_argument

Die beim Aufruf von *xargs* angegebenen Anfangsargumente und die von der Standard-Eingabe eingelesenen Argumente werden wie oben beschrieben zu Argumentlisten zusammengestellt (siehe Optionen *-I*, *-L* und *-n*) und *kommando* wird mit diesen Argumentlisten ausgeführt.

Am Anfang einer Argumentliste stehen immer die beim Aufruf angegebenen Anfangsargumente, es sei denn die Option *-I* (bzw. *-i*) ist gesetzt.

#### *anfangs\_argument* nicht angegeben:

Die Argumentlisten werden nur aus den von der Standard-Eingabe eingelesenen Argumenten aufgebaut.

#### **Endestatus**

- 0 Jeder Aufruf von *kommando* hat den Ende-Status 0 geliefert.
- 1-125 Die Argumente konnten nicht wie gefordert zusammengestellt werden oder mind. ein Aufruf von *kommando* hat einen Ende-Status ungleich 0 geliefert oder ein anderer Fehler ist aufgetreten.
- 126 Das angegebene *kommando* existiert, kann aber nicht aufgerufen werden.
- 127 Das angegebene *kommando* ist nicht auffindbar.

### Internationale Umgebung

Die folgenden Umgebungsvariablen beeinflussen die Ausführung des Kommandos *xargs*:

- *LANG* Gibt einen Standardwert für die Variablen für die internationale Umgebung an, die nicht gesetzt oder Null sind. Ist *LANG* nicht gesetzt oder Null, wird der entsprechende Standardwert der internationalen Umgebung verwendet. Enthält eine der Internationalisierungsvariablen eine ungültige Einstellung, verhält sich das Kommando so, als sei keine der Variablen definiert worden.
- *LC\_ALL* Ist diese Variable auf einen Wert gesetzt, d. h. ist sie nicht leer, überschreibt dieser Wert die Werte aller übrigen Internationalisierungsvariablen.
- *LC\_COLLATE* Legt die internationale Umgebung für das Verhalten von Bereichen, Äquivalenzklassen und Zeicheneinheiten in erweiterten regulären Ausdrücken für ja/nein-Abfragen fest.
- *LC\_CTYPE* Legt die internationale Umgebung für die Interpretation der Byte-Folgen eines Datentexts als Zeichen fest (z.B. Singlebytezeichen im Unterschied zu Mehrbytezeichen in Argumenten) sowie das Verhalten von Zeichenklassen in erweiterten regulären Ausdrücken bei ja/nein-Abfragen.

### *LC\_MESSAGES*

Legt die internationale Umgebung für Format und Inhalt der Diagnosemeldungen fest, die in die Standardfehlerausgabe geschrieben werden.

- *NLSPATH* Legt den Pfad der Meldungsdateien für *LC\_MESSAGES* fest.
- *PATH* Legt den bei der Kommandosuche verwendeten Suchpfad fest.

Beispiel 1 Mit der folgenden Shell-Prozedur *schiebe* werden alle Dateien in einem Dateiverzeichnis, deren Namen nicht mit einem Punkt . beginnen, in ein anderes Dateiverzeichnis übertragen:

```
$ cat schiebe
ls $1 | xargs -I {} -t mv $1/\{\} $2/\{\}$ schiebe dir1 dir2
mv dir1/datei1 dir2/datei1
mv dir1/datei2 dir2/datei2
mv dir1/datei3 dir2/datei3
```
Für die beiden Stellungsparameter *\$1* und *\$2* werden die beim Aufruf von *schiebe* angegebenen Argumente *dir1* und *dir2* eingesetzt. Das Kommando *ls \$1* gibt den Inhalt des Dateiverzeichnisses *dir1* aus, wobei in einer Zeile jeweils ein Dateiname steht. Diese Dateinamen werden nacheinander für *{}* eingesetzt (Option *-I {}).* Vor jedem Aufruf des Kommandos *mv* wird das Kommando und die Argumentliste ausgegeben (Option *-t*).

Beispiel 2 Die folgende Shell-Prozedur *wer\_und\_wann* hängt die Ausgabe der in runden Klammern (...) zusammengefassten Kommandos in einer Zeile an das Ende der Datei *log* an: \$ **cat wer\_und\_wann** (logname; date; echo \$0 \$\*) | xargs >>log \$ **cat log**

```
michael Mon Mar 9 14:21:06 MEZ 2009 wer_und_wann
```
Beispiel 3 Die folgende Shell-Prozedur *archiviere* archiviert die Dateien im aktuellen Dateiverzeichnis, deren Namen nicht mit einem Punkt . beginnen, in einem Archiv *archiv.a* (siehe *ar*):

```
$ cat archiviere
ls | xargs -p -L 1 ar r archiv.a
$ archiviere
ar r archiv.a datei1 ?... y
ar: creating archiv.a
ar r archiv.a datei2 ?... n
ar r archiv.a datei3 ?... y
ar r archiv.a datei4 ?... n
$ ar t archiv.a
datei1
datei3
```
*ls* gibt den Inhalt des aktuellen Dateiverzeichnisses auf die Standard-Ausgabe aus, wobei in jeder Zeile jeweils ein Dateiname steht. *xargs* ruft dann *ar* mit den Argumenten *r*, *archiv.a* und jeweils einem Dateinamen, den *ls* liefert auf. Weil die Option *-p* gesetzt ist, werden Sie jedesmal gefragt, ob der entsprechende *ar*-Aufruf ausgeführt werden soll oder nicht. Wenn Sie diese Frage das erste Mal bejahen, legt *ar* das Archiv *archiv.a* an und gibt eine entsprechende Meldung aus und archiviert die aktuelle Datei in *archiv.a*. Danach werden weitere Dateien in *archiv.a* archiviert, wenn Sie die Fragen bejahen. Zum Schluss können Sie sich mit *ar t* das Inhaltsverzeichnis von *archiv.a* ausgeben lassen.

Siehe auch *echo*

# **yacc Parser erstellen (yet another compiler-compiler)**

Das Kommando *yacc* (yet another compiler-compiler) wandelt eine kontextfreie Grammatik in eine Menge von Tabellen für einen einfachen Automaten um, der einen *LALR(1)* Syntaxanalyse-Algorithmus ausführt. Die Grammatik kann mehrdeutig sein; für die Auflösung dieser Mehrdeutigkeiten werden bestimmte Regeln angewendet.

Die Ausgabedatei *y.tab.c* (bzw. *datei\_präfix.tab.c*, falls die Option *-b* angegeben ist) muss zur Erstellung eines Programms *yyparse* vom C-Übersetzer übersetzt werden. Dieses Programm muss mit dem lexikalischen Analyse-Programm *yylex* sowie mit *main* und *yyerror*, einer Fehlerbehandlungsroutine, gebunden werden. Diese Routinen sind vom Benutzer bereitzustellen. Das Kommando *lex* ist zum Erstellen lexikalischer Analysatoren, die von *yacc* verwendet werden können, nützlich.

## Syntax **yacc**Ë[Ë**-dltv**][Ë**-b**Ëdatei\_präfix][-pËsym\_präfix]|Ë**-y**Ëdriver\_file][Ë**-V**][Ë**-Q[y**|**n]**][Ëdatei ...]

Folgende Optionen können beim Aufruf von *yacc* verwendet werden:

- **-d** erzeugt die Datei *y.tab.h* mit den *#define*-Anweisungen, die die von yacc zugewiesenen Token-Codes mit den vom Benutzer angegebenen Token-Namen in Verbindung setzen. Damit können auch andere Quelldateien als *y.tab.c* auf die Token-Codes zugreifen.
- **-l** gibt an, dass der in *y.tab.c* erzeugte Code (bzw. *datei\_präfix.tab.c*, falls die Option *-b* angegeben ist) keine *#line*-Anweisungen enthält. Verwenden Sie diese Option nur, wenn Grammatik und zugehörige Aktionen völlig ausgetestet, d.h. fehlerfrei sind.
- **-t** übersetzt standardmäßig Code zur Unterstützung der Fehlersuche zur Laufzeit. Der Fehlersuchcode wird in *y.tab.c* (bzw. *datei\_präfix.tab.c*, falls die Option *-b* angegeben ist) immer generiert, steht jedoch unter bedingter Übersetzungssteuerung. Standardmäßig wird dieser Code bei der Übersetzung von *y.tab.c* nicht berücksichtigt. Unabhängig von der Verwendung der Option *-t* wird die Bereitstellung des Codes für die Laufzeit-Fehlersuche durch das Präprozessor-Symbol YYDEBUG gesteuert. Wenn YYDEBUG einen Wert ungleich Null hat, wird der Fehlersuchcode eingebunden. Ist der Wert gleich Null, wird der Code nicht eingebunden. Größe und Ablaufzeit eines ohne Fehlersuchcode erstellten Programms ist kleiner bzw. kürzer.
- **-v** stellt die Datei *y.output* (bzw. *datei\_präfix.output*, falls die Option *-b* angegeben ist) bereit. Sie enthält eine Beschreibung der Syntaxanalyse-Tabellen und eine Meldung über Konflikte, die aus Mehrdeutigkeiten in der Grammatik entstanden sind.
- **-b**Ëdatei\_präfix

Die Ausgabedateien beginnen mit dem Präfix *datei\_präfix* anstelle von y. Auch sonstige von *yacc* benötigte Dateien wie y.tab.c, y.tab.h und y.output erhalten dann die Dateinamen *datei\_präfix*.tab.c, *datei\_präfix*.tab.h und *datei\_präfix*.output.

## **-p**Ësym\_präfix

Alle von *yacc* erzeugten externen Namen beginnen mit dem Präfix *sym\_präfix* anstelle von yy. Davon betroffen sind auch die Funktionen *yyparse()*, *yylex()* und *yyerror()* und die Variablen *yylval*, *yychar* und *yydebug*. Interne Namen können auch von der Option *-p* betroffen sein. Die Option *-p* wirkt jedoch nicht auf #define-Symbole, die von *yacc* erzeugt werden.

## **-Q[y/n]**

legt fest, ob die Versionsinformation über die erstellte *yacc*-Version in *y.tab.c* (bzw. *datei\_präfix.tab.c*, falls die Option *-b* angegeben ist) geschrieben werden soll (y) oder nicht  $(n)$ .

*y/n* steht für eine ja/nein-Angabe in der jeweils eingestellten Sprachumgebung. In einer englischsprachigen Umgebung geben Sie *-Qy* an, um die Versionsinformation in die Datei *y.tab.c* zu schreiben und *-Qn*, um keine Information zu schreiben. In einer deutschsprachigen Umgebung müssen Sie beispielsweise *-Qj* oder *-Qn* angeben. Standardmäßig wird keine Versionsinformation geschrieben.

- **-V** druckt die Versionsinformation für *yacc* auf die Standard-Fehlerausgabe.
- **-y**Ëdriver\_file

definieren einer persönlichen *yaccpar*-Datei.

Datei *y.output, y.tab.c*

*y.tab.h* Definitionen von Token-Namen (Anstelle von *y.* wird *datei\_präfix.* verwendet, wenn die Option *-b* angegeben ist) *yacc.tmp, yacc.debug, yacc.acts* temporäre Dateien */usr/lib/yaccpar* Analysealgorithmus-Prototyp für C-Programme */usr/ccs/lib/liby.a* für das Binden benötigte Module

- Endestatus Die Anzahl der reduziere/reduziere- und lies/reduziere-Konflikte wird auf der Standard-Fehlerausgabe gemeldet; ein detaillierterer Bericht ist in der Datei *y.output* (bzw. *datei\_präfix.output*, falls die Option *-b* angegeben ist) zu finden. Eine Meldung erfolgt auch dann, wenn einige Regeln nicht vom Startsymbol aus erreichbar sind.
- Hinweis Da standardmäßig die Dateinamen festgelegt sind (Option *-b* nicht angegeben), kann jeweils nur höchstens ein *yacc*-Prozess zu einem gegebenen Zeitpunkt in einem gegebenen Dateiverzeichnis aktiv sein.

Wird mit *c89* [[5](#page-1064-2)] ein *yacc*-Programm gebunden, muss als Bibliotheksparameter *-ly* angegeben werden.

### Internationale Umgebung

Die folgenden Umgebungsvariablen beeinflussen die Ausführung des Kommandos *yacc*:

- *LANG* Gibt einen Standardwert für die Variablen für die internationale Umgebung an, die nicht gesetzt oder Null sind. Ist *LANG* nicht gesetzt oder Null, wird der entsprechende Standardwert der internationalen Umgebung verwendet. Enthält eine der Internationalisierungsvariablen eine ungültige Einstellung, verhält sich das Kommando so, als sei keine der Variablen definiert worden.
- *LC\_ALL* Ist diese Variable auf einen Wert gesetzt, d. h. ist sie nicht leer, überschreibt dieser Wert die Werte aller übrigen Internationalisierungsvariablen.
- *LC\_CTYPE* Legt die internationale Umgebung für die Interpretation der Byte-Folgen eines Datentexts als Zeichen fest (z.B. Singlebytezeichen im Unterschied zu Mehrbytezeichen in Argumenten). Außerdem legt *LC\_CTYPE* fest, welche Zeichen in der aktuell gültigen Umgebung als Buchstaben und Ziffern definiert sind. Dies ist bei Symbolnamen von Bedeutung. Hat die Variable *LC\_CTYPE* den Wert De\_DE.646, werden z.B. der senkrechte Strich | und die öffnende geschweifte Klammer { als Buchstaben interpretiert (ihr Code entspricht in der deutschen Variante des Zeichensatzes ISO 646 den Umlauten ö und ä). Dadurch kann *yacc* die Grammatiken nicht mehr richtig auswerten. In einer solchen Umgebung können Sie deshalb nicht mit *yacc* arbeiten. Setzen Sie in diesem Fall entweder die Variable *LC\_CTYPE* auf den Wert En\_US.ASCII oder weisen Sie der Variablen *LANG* und ggf. auch der Variablen *LC\_CTYPE* die leere Zeichenkette zu.

### *LC\_MESSAGES*

Legt die internationale Umgebung für Format und Inhalt der Diagnosemeldungen fest, die in die Standardfehlerausgabe geschrieben werden.

*NLSPATH* Legt den Pfad der Meldungsdateien für *LC\_MESSAGES* fest.

Siehe auch *lex*

# **zcat Komprimierte Dateien ausgeben (expand and concatenate compressed data)**

*zcat* gibt den Original-Zustand einer mit *compress* komprimierten Datei auf die Standard-Ausgabe aus. Die komprimierte Datei bleibt unverändert. Mit dem Kommando *uncompress* bringen Sie eine Datei, die Sie mit *compress* komprimiert haben, in ihren Original-Zustand.

*zcat* gehört, zusammen mit dem Programmen *compress* und *uncompress* zu einer Gruppe von Kommandos, mit der Sie Dateien komprimieren, dekomprimieren und komprimierte Dateien ausgeben können. *zcat* ist identisch mit *uncompress -c*.

Syntax **zcat**[\_datei...]

datei

Name der komprimierten Datei, deren Originalzustand ausgegeben werden soll. Sie können mehrere Dateien angeben.

Die Namen der komprimierten Dateien können Sie mit oder ohne das Suffix *.Z* angeben. Wenn Sie den Namen ohne *.Z* angeben, sucht *zcat* nach der entsprechenden *.Z*-Datei.

Fehler Bei folgenden Fehlern wird das Kommando *zcat* nicht ausgeführt.

*dateiname*: no such file or directory Die angegebene Datei ist nicht vorhanden.

*dateiname*: not in compressed format Die angegebene Datei liegt nicht in komprimiertem Datenformat vor.

*dateiname*: compressed with xxbits, can only handle yybits

Die Datei wurde von einem Programm komprimiert, dessen Code mehr Bits verarbeiten kann, als der Komprimierungscode dieser Maschine. Sie können versuchen, die Datei nochmals mit einer kleineren Bitanzahl zu komprimieren.

uncompress: corrupt input

Das Signal SIGSEGV (Adressfehler wegen unerlaubten Segmentzugriffs) wurde empfangen. Dies bedeutet normalerweise, dass die Eingabedatei beschädigt ist.

### Internationale Umgebung

Die folgenden Umgebungsvariablen beeinflussen die Ausführung des Kommandos *zcat*:

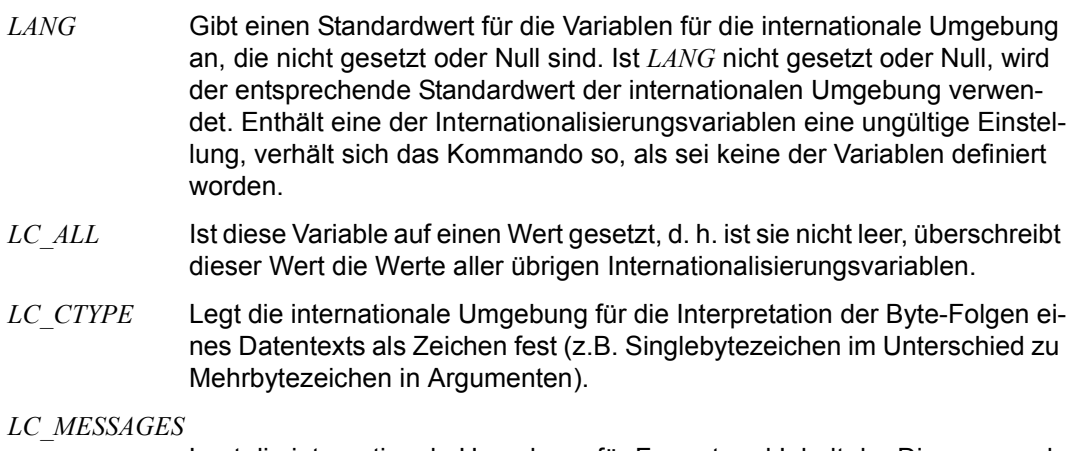

Legt die internationale Umgebung für Format und Inhalt der Diagnosemeldungen fest, die in die Standardfehlerausgabe geschrieben werden.

- *NLSPATH* Legt den Pfad der Meldungsdateien für *LC\_MESSAGES* fest.
- Beispiel Die Datei *zcat\_bsp* wird mit *cat* ausgegeben, dann mit *compress* komprimiert und anschließend wird die komprimierte Datei mit *zcat* ausgegeben.

```
$ cat zcat_bsp
Noch bin ich nicht komprimiert! 
$ compress -fv zcat_bsp
zcat bsp: Compression: -16.12% -- replaced with zcat bsp.Z
```
\$ **zcat zcat\_bsp.Z** Noch bin ich nicht komprimiert!

Siehe auch *cat*, *compress*, *uncompress*

# **zip Dateien packen und komprimieren (archivieren)**

*zip* ist ein Programm zum Komprimieren und Packen von Dateien.

Das dazu passende Programm *unzip* entpackt ZIP-Archive.

## *Große Archive und Zip64.*

*zip* verwendet automatisch die Zip64-Erweiterungen, wenn Dateien, die größer als 4 GB sind, einem Archiv hinzugefügt werden, wenn ein Archiv aktualisiert wird, das Zip64-Einträge enthält (d.h., das resultierende Archiv benötigt Zip64), wenn die Größe des Archivs 4 GB überschreitet oder wenn die Anzahl der Elemente im Archiv ungefähr 64K überschreitet.

Um eine kurze Hilfe für *zip* und *unzip* zu erhalten, führen Sie beide aus, ohne Parameter in der Kommandozeile anzugeben.

## **Verwendung**

Das Programm eignet sich für das Packen von Dateien zum Versenden, für die Dateiarchivierung und für die Einsparung von Speicherplatz durch vorübergehendes Komprimieren nicht verwendeter Dateien oder Verzeichnisse.

Das *zip*-Programm legt eine oder mehrere komprimierte Dateien zusammen mit Informationen zu den Dateien (Name, Pfad, Datum, Uhrzeit der letzten Änderung, Schutzattribute und Prüfsummen zur Verifizierung der Dateiintegrität) in einem einzigen ZIP-Archiv ab. Eine gesamte Verzeichnisstruktur kann mit einem einzigen Kommando in ein ZIP-Archiv verpackt werden. Ein Komprimierungsverhältnis von 2:1 bis 3:1 ist für Textdateien üblich. *zip* hat ein Komprimierungsverfahren (Deflation) und kann Dateien auch ohne Komprimierung speichern. *zip* wählt automatisch die bessere der beiden Optionen (Deflation oder Speichern) für jede zu komprimierende Datei aus.

## *Kommandoformat.*

Das grundlegende Kommandoformat ist

zip options archive inpath inpath ...

wobei *archive* ein neues oder vorhandenes ZIP-Archiv ist und *inpath* ein Verzeichnis oder eine Datei (optional mit Wildcards). Wenn der Name eines vorhandenen ZIP-Archivs angegeben ist, ersetzt *zip* Elemente im ZIP-Archiv oder fügt neue Elemente hinzu. Wenn z. B. *foo.zip* vorhanden ist und *foo/file1* und *foo/file2* enthält und das Verzeichnis *foo* die Dateien *foo/file1* und *foo/file3* enthält, gilt Folgendes:

zip -r foo.zip foo

#### oder kürzer

zip -r foo foo

ersetzt *foo/file1* in *foo.zip* und fügt *foo/file3* zu *foo.zip* hinzu. Danach enthält *foo.zip* die Dateien *foo/file1*, *foo/file2* und *foo/file3*, wobei *foo/file2* unverändert bleibt.

Wenn also vor der Ausführung des ZIP-Kommandos *foo.zip* Folgendes enthält:

foo/file1 foo/file2

und das Verzeichnis *foo* Folgendes enthält:

```
file1 file3
```
enthält *foo.zip* nach der Ausführung Folgendes:

foo/file1 foo/file2 foo/file3

wobei *foo/file1* ersetzt wird und *foo/file3* neu ist.

*-@ Dateilisten.* 

Wenn eine Dateiliste als *-@* angegeben ist, liest *zip* die Liste der Eingabedateien von der Standard-Eingabe und nicht von der Kommandozeile. Beispiel:

zip -@ foo

speichert die Dateien, von denen jeweils eine pro Zeile unter *stdin* aufgeführt ist, in *foo.zip*.

Diese Option in Verbindung mit dem Kommando *find* bietet eine hohe Leistungsfähigkeit. Um zum Beispiel alle C-Quelldateien im aktuellen Verzeichnis und in den zugehörigen Unterverzeichnissen zu archivieren:

```
find . -name "*.[ch]" -print | zip source -@
```
(Beachten Sie, dass das Muster in Anführungszeichen gesetzt werden muss, damit es von der Shell nicht ersetzt wird.)

### *Eingaben und Ausgaben streamen.*

*zip* akzeptiert auch einen einfachen Gedankenstrich ("-") als ZIP-Archivnamen, wobei es das ZIP-Archiv in diesem Fall auf die Standard-Ausgabe schreibt, sodass die Ausgabe zu einem anderen Programm weitergeleitet werden kann. Beispiel:

 $zip -r - .$  | (ftyp binary ; bs2cp  $-f - bs2:foo.zip)$ 

würde die *zip*-Ausgabe direkt in eine BS2000-Datei schreiben.

zip akzeptiert auch einen einfachen Gedankenstrich ("-") als den Namen einer zu komprimierenden Datei, wobei es die Datei in diesem Fall von der Standard-Eingabe liest, sodass *zip* eine Eingabe von einem anderen Programm erhalten kann. Beispiel:

```
tar cf - . | zip backup -
```
würde die Ausgabe des Kommandos *tar* komprimieren, um das aktuelle Verzeichnis zu sichern. Dies führt gewöhnlich zu einer besseren Komprimierung als beim vorherigen Beispiel mit der Option *-r*, weil *zip* die Redundanz zwischen Dateien nutzen kann. Die Sicherung kann mit dem folgenden Kommando wiederhergestellt werden:

```
unzip -p backup | tar xf -
```
Wenn kein ZIP-Archivname angegeben wird und *stdout* kein Terminal ist, fungiert *zip* als Filter und komprimiert die Standard-Eingabe auf die Standard-Ausgabe. Beispiel:

```
tar cf -. | zip | (ftyp binary ; bs2cp -f - b s 2:foo.zip)
```
entspricht

tar cf - . | zip - - | (ftyp binary ; bs2cp -f - bs2:foo.zip)

Auf diese Weise erstellte ZIP-Archive können mit dem Programm *funzip* extrahiert werden. Beispiel:

```
ftyp binary; bs2cp bs2:foo.zip - | funzip | tar xvf -
```
Es ist auch möglich, den Datenstrom in einer Datei zu speichern und dann *unzip* zu verwenden.

Wenn die Ausgabe zu einer anderen Datei geleitet wird, beachten Sie, dass alle Optionen vor der Umleitung enthalten sein sollten, einschließlich *-x*. Beispiel:

zip archive "\*.h" "\*.c" -x donotinclude.h orthis.h > tofile

*ZIP-Archive.* 

Wenn ein vorhandenes ZIP-Archiv geändert wird, schreibt *zip* eine temporäre Datei mit dem neuen Inhalt und ersetzt die alte Version erst, wenn der Prozess des Erstellens der neuen Version ohne Fehler abgeschlossen wurde.

Wenn der Name des ZIP-Archivs keine Erweiterung enthält, wird die Erweiterung .*zip* hinzugefügt. Wenn der Name bereits eine andere Erweiterung als .*zip* enthält, wird die vorhandene Erweiterung unverändert beibehalten. Bei geteilten Archiven (Archiven, die auf mehrere Dateien aufgeteilt sind) ist jedoch die Erweiterung .*zip* beim letzten Teilarchiv erforderlich.

#### *Dateien scannen und lesen.*

Beim Start von *zip* sucht das Programm nach zu verarbeitenden Dateien (falls erforderlich). Wenn diese Suche länger als 5 Sekunden dauert, zeigt *zip* die Meldung "Scanning files" an.

#### *Kommandomodi.*

*zip* unterstützt zwei verschiedene Arten von Kommandomodi: externe und interne. Die externen Modi (add, update und freshen) lesen Dateien aus dem Dateisystem (sowie aus einem vorhandenen Archiv), während die internen Modi (delete und copy) ausschließlich auf Elemente in einem vorhandenen Archiv wirken.

add

Vorhandene Elemente aktualisieren und neue Dateien hinzufügen. Wenn das Archiv nicht vorhanden ist, das Archiv erstellen. Dies ist der Standardmodus.

update (-u)

Vorhandene Elemente aktualisieren, wenn sie im Dateisystem neuer sind, und neue Dateien hinzufügen. Wenn das Archiv nicht vorhanden ist, eine Warnung ausgeben und anschließend ein neues Archiv erstellen.

freshen (-f)

Vorhandene Elemente eines Archivs aktualisieren, wenn sie im Dateisystem neuer sind. Fügt dem Archiv keine neuen Dateien hinzu.

delete (-d)

Elemente in einem vorhandenen Archiv auswählen und löschen.

copy (-U)

Elemente in einem vorhandenen Archiv auswählen und in ein neues Archiv kopieren. Dieser neue Modus ist mit "update" vergleichbar, aber die angegebenen Namen wählen Elemente im vorhandenen Archiv, und nicht Dateien aus dem Dateisystem aus. Außerdem verwendet der Modus die Option *--out*, um das resultierende Archiv in eine neue Datei zu schreiben, anstatt das vorhandene Archiv zu aktualisieren, sodass das ursprüngliche Archiv unverändert bleibt.

Die Option "File Sync" (*-FS*) ist mit "update" vergleichbar. In diesem Modus wird das Archiv mit den Dateien im Dateisystem synchronisiert. Dateien werden im Archiv nur dann ersetzt, wenn die Zeit oder Größe der Datei im Dateisystem abweicht. Neue Dateien werden hinzugefügt und Elemente werden aus dem Archiv gelöscht, wenn keine übereinstimmende Datei vorhanden ist. In diesem Modus können Elemente aus dem Archiv gelöscht werden. Sie sollten deshalb eine Sicherungskopie des Archivs erstellen.

Siehe auch *-DF* für das Erstellen von Differenz-Archiven.

Weitere Informationen finden Sie unter den Optionsbeschreibungen weiter unten, und Beispiele sind im Abschnitt "Beispiele" auf [Seite 1023](#page-1022-0) enthalten.

#### *Geteilte Archive.*

Ab *zip*-Version 3.0 können Archive geteilt werden.

Ein geteiltes Archiv ist ein ZIP-Standardarchiv, das auf mehrere Dateien aufgeteilt ist. (Beachten Sie, dass geteilte Archive nicht einfach Archive sind, die in verschiedene Teile geteilt sind, denn die Offsets von Elementen basieren jetzt auf dem Anfang des jeweiligen Teilarchivs. Durch die Aneinanderfügung der einzelnen Teile würden diese Offsets ungültig, aber *unzip* kann normalerweise damit umgehen. *zip* lehnt normalerweise die Verarbeitung eines solchen verbundenen Archivs ab, sofern nicht die Reparaturoption *-FF* verwendet wird, um die Offsets zu reparieren.)

Ein Anwendungsfall von geteilten Archiven besteht darin, ein großes Archiv auf mehreren Wechselmedien zu speichern. Bei einem geteilten Archiv mit 20 aufgeteilten Dateien werden die Dateien üblicherweise wie folgt benannt (ersetzen Sie ARCHIVE durch den Namen Ihres Archivs): ARCHIVE.z01, ARCHIVE.z02, ..., ARCHIVE.z19, ARCHIVE.*zip*. Die letzte Datei ist immer die mit der Endung .zip. Im Gegensatz dazu sind übergreifende Archive die ursprüngliche Methode, Archive auf mehrere Datenträger zu verteilen. Hierbei werden in der Regel Datenträger benötigt, und es werden Volume-Bezeichnungen für die Datenträger verwendet. *zip* unterstützt geteilte Archive, nicht jedoch übergreifende Archive. Es besteht allerdings ein Verfahren, um geteilte Archive der richtigen Größe in übergreifende Archive umzuwandeln. Dies gilt auch im umgekehrten Fall. Alle Dateien eines übergreifenden Archivs können der Reihe nach in Dateien mit den weiter oben angegebenen Namen kopiert werden, um ein geteiltes Archiv zu erstellen.

Verwenden Sie *-s*, um die Teilungsgröße festzulegen und ein geteiltes Archiv zu erstellen. Die Größe wird als eine Zahl optional gefolgt von k (kB), m (MB), g (GB) oder t (TB) (der Standard ist m) angegeben. Die Option *-sp* kann zum Anhalten von *zip* zwischen Teilungen verwendet werden, um zum Beispiel Wechselmedien zu wechseln. Lesen Sie jedoch weiter unten die Beschreibungen und Warnungen für *-s* und *-sp*.

*zip* aktualisiert zwar keine geteilten Archive, aber *zip* stellt die Option *-O* (*--output-file* oder *--out*) bereit. Damit können geteilte Archive aktualisiert und in einem neuen Archiv gespeichert werden. Beispiel:

zip inarchive.zip foo.c bar.c --out outarchive.zip

liest das Archiv inarchive.zip, selbst wenn dieses geteilt ist, fügt die Dateien foo.c und bar.c hinzu und schreibt das resultierende Archiv in outarchive.zip. Wenn inarchive.zip geteilt ist, hat outarchive.zip standardmäßig dieselbe Teilungsgröße. Bitte beachten: Wenn outarchive.zip und damit erstellte geteilte Dateien bereits vorhanden sind, werden diese immer wie erforderlich und ohne Warnung überschrieben. Dies kann in der Zukunft geändert werden. *Kommandozeilenformat.*

Diese Version von *zip* bietet eine aktualisierte Kommandozeilenverarbeitung und Unterstützung für lange Optionen.

Kurze Optionen haben die Form

-s[-][s[-]...][value][=value][ value]

wobei *s* eine kurze Option mit einem oder zwei Zeichen ist. Wenn die Option negiert werden kann und "-" unmittelbar auf die Option folgt, ist die Option negiert. Kurze Optionen können auch als separate Argumente angegeben werden:

-s[-][value][=value][ value] -s[-][value][=value][ value] ...

Kurze Optionen enthalten Werte im Allgemeinen entweder als Teil desselben Arguments oder als das folgende Argument. Ein optionales Zeichen "=" wird ebenfalls unterstützt.

Somit können

-ttmmddyyyy

und

-tt=mmddyyyy

und

-tt mmddyyyy

verwendet werden. Die Optionen *-x* und *-i* akzeptieren Wertlisten und verwenden ein geringfügig anderes Format als das weiter unten beschriebene. Siehe die Optionen *-x* und *-i*.

Lange Optionen haben die Form

```
--longoption[-][=value][ value]
```
wobei die Option mit "--" beginnt, einen aus mehreren Zeichen bestehenden Namen hat, einen nachgestellten Bindestrich enthalten kann, um die Option zu negieren (wenn die Option dies unterstützt), und einen Wert (Optionsargument) haben kann, der dadurch angegeben wird, dass ihm das Zeichen "=" (keine Leerzeichen) vorangestellt wird. Werte können auch dem Argument folgen. Somit können

```
--before-date=mmddyyyy
```
und

```
--before-date mmddyyyy
```
verwendet werden.

Lange Optionsnamen können auf die kürzeste eindeutige Abkürzung gekürzt werden.

Die Optionsbeschreibungen enthalten Informationen zur Unterstützung von langen Optionen. Um Missverständnisse zu vermeiden, sollten Sie eine negierbare Option mit einem eingebetteten Bindestrich ("-") nicht am Bindestrich abkürzen, wenn Sie die Option negieren möchten (der Parser würde einen nachgestellten Bindestrich, etwa bei der Option "--some-option" mit "--some-" als der Option, als Teil des Namens, und nicht als einen negierenden Bindestrich betrachten). Dies kann in der Zukunft geändert werden, um den letzten Bindestrich bei "--some-" als Negation zu erzwingen.

Syntax **zip** [**-**option ...] [**--**longoption ...] [**-b** path] [**-ds** size] [**-n** suffixes]

[**-O** outputfile] [**-P** password] [**-s** splitsize] [**-t** date] [**-tt** date]

[zipfile [file ...]] [**-i** files] [**-x** files]

Hinweis: Die Kommandozeilenverarbeitung in *zip* wurde geändert, um lange Optionen zu unterstützen und alle Optionen und Argumente konsistenter zu behandeln. Einige alte Kommandozeilen, die von Inkonsistenzen in der Kommandozeile abhängen, funktionieren möglicherweise nicht mehr.

## **-a**

# **--ascii**

Datei in das ASCII-Format umwandeln.

# **-A**

# **--adjust-sfx**

Selbstextrahierendes ausführbares Archiv anpassen. Ein selbstextrahierendes ausführbares Archiv wird erstellt, indem der SFX-Stub einem vorhandenen Archiv vorangestellt wird. Die Option *-A* weist *zip* an, die im Archiv gespeicherten Element-Offsets anzupassen, um diese vorangestellten Daten zu berücksichtigen.

# **-b** path

# **--temp-path** path

Angegebenen Pfad für das temporäre ZIP-Archiv verwenden. Beispiel:

## zip -b /tmp stuff \*

legt das temporäre ZIP-Archiv im Verzeichnis /tmp ab, und kopiert stuff.*zip* in das aktuelle Verzeichnis, wenn der Vorgang abgeschlossen ist. Diese Option ist nützlich, wenn ein vorhandenes Archiv aktualisiert wird und das Dateisystem, in dem sich dieses alte Archiv befindet, nicht genügend Speicherplatz hat, um alte und neue Archive gleichzeitig aufzunehmen. Sie kann in einigen Fällen auch beim Streamen nützlich sein, um keine Datenbeschreibungen verwenden zu müssen. Beachten Sie, dass *zip* bei Verwendung dieser Option zusätzliche Zeit benötigen kann, um die Archivdatei nach Abschluss des Vorgangs in das Zielverzeichnis zu kopieren.

**-c**

### **--entry-comments**

Einzeilige Kommentare für jede Datei hinzufügen. Dateioperationen (Hinzufügen, Aktualisieren) werden zunächst durchgeführt, und der Benutzer wird dann aufgefordert, einen einzeiligen Kommentar für jede Datei einzugeben. Geben Sie den Kommentar ein und drücken Sie dann die Eingabetaste, oder drücken Sie nur die Eingabetaste, um keinen Kommentar einzugeben.

**-d**

### **--delete**

Elemente aus einem ZIP-Archiv entfernen (löschen).

Beispiel:

```
zip -d foo foo/tom/junk foo/harry/\forall \*.o
```
entfernt das Element *foo/tom/junk*, alle Elemente, die mit *foo/harry/* beginnen, und alle Elemente, die auf .o (in jedem beliebigen Pfad) enden. Beachten Sie, dass die Wildcard-Symbole durch Gegenschrägstriche entwertet sind. Dadurch erfolgt die Wildcard-Ersetzung immer anhand des Archivinhalts und nicht etwa anhand der Dateien im aktuellen Verzeichnis. Es können auch Anführungszeichen zum Entwerten verwendet werden. Beispiel:

zip -d foo foo/tom/junk "foo/harry/\*" "\*.o"

Wenn die Wildcard-Symbole nicht entwertet werden, erfolgt möglicherweise die Ersetzung durch Dateinamen im aktuellen Verzeichnis und diese Dateinamen werden verwendet, um Elemente aus dem Archiv zu löschen.

### **-db**

## **--display-bytes**

Byte-Zähler anzeigen, die angeben, wie viele Bytes verarbeitet wurden und wie viele Bytes noch anstehen.

### **-dc**

### **--display-counts**

Zähler anzeigen, der angibt, wie viele Elemente verarbeitet wurden und wie viele Elemente noch anstehen.

### **-du**

## **--display-usize**

Nicht komprimierte Größe jedes Elements anzeigen.

### **-dv**

## **--display-volume**

Nummer des Datenträgers anzeigen, von dem ein Element gelesen bzw. auf den es geschrieben wird.

#### **zip**

# **-D**

## **--no-dir-entries**

Keine Elemente für Verzeichnisse im ZIP-Archiv erstellen.

Verzeichniseinträge werden standardmäßig erstellt, sodass ihre Attribute im ZIP-Archiv gespeichert werden können.

Die Option *-D* entspricht der Angabe -x "\*/".

# **-DF**

## **--difference-archive**

Archiv erstellen, das alle neuen und geänderten Dateien enthält, seit das ursprüngliche Archiv erstellt wurde. Dies funktioniert jedoch nur, wenn die Eingabedateiliste und das aktuelle Verzeichnis dieselben sind wie beim ursprünglichen *zip*-Vorgang.

Wenn z. B. das vorhandene Archiv unter Verwendung von

```
zip -r foofull .
```
in einem Verzeichnis erstellt wurde, erzeugt das im selben Verzeichnis ausgeführte Kommando

```
zip -r foofull . -DF --out foonew
```
das Archiv *foonew* mit nur den Dateien, die nicht in *foofull* enthalten sind, und den Dateien, deren Größe oder Änderungszeit nicht mit denen in *foofull* übereinstimmt. Beachten Sie, dass die Zeitzonenumgebungsvariable *TZ* entsprechend der lokalen Zeitzone festgelegt werden muss, damit diese Option ordnungsgemäß funktioniert. Eine Änderung der Zeitzone seit der Erstellung des ursprünglichen Archivs kann dazu führen, dass keine Zeiten übereinstimmen und alle Dateien aufgenommen werden. Ein möglicher Ansatz zur Sicherung eines Verzeichnisses kann darin bestehen, ein normales Archiv des Inhalts des Verzeichnisses als vollständige Sicherung zu erstellen und diese Option dann zu verwenden, um inkrementelle Sicherungen zu erstellen.

## **-e**

# **--encrypt**

Inhalt des ZIP-Archivs mit einem Kennwort verschlüsseln, das am Terminal eingegeben und bestätigt werden muss. Falls die Standard-Fehlerausgabe kein Terminal ist, wird *zip* mit einem Fehler beendet.

### **-f**

# **--freshen**

Existierende Datei im ZIP-Archiv nur dann ersetzen, wenn sie eine neuere Änderungszeit hat als die bereits im ZIP-Archiv existierende Version. Im Gegensatz zur Aktualisierungsoption (*-u*) werden hierdurch keine Dateien hinzugefügt, die nicht bereits im ZIP-Archiv enthalten sind.

Beispiel:

zip -f foo

Dieses Kommando muss im selbenVerzeichnis ausgeführt werden, in dem das ursprüngliche *zip*-Kommando ausgeführt wurde, weil in ZIP-Archiven gespeicherte Pfade immer relativ sind. Beachten Sie, dass die Zeitzonenumgebungsvariable *TZ* entsprechend der lokalen Zeitzone festgelegt werden muss, damit die Optionen *-f*, *-u* und *-o* ordnungsgemäß funktionieren.

**-F**

**--fix**

**-FF**

**--fixfix**

ZIP-Archiv reparieren. Die Option *-F* kann verwendet werden, wenn einige Teile des Archivs fehlen. Es ist jedoch ein angemessen intaktes zentrales Verzeichnis erforderlich. Das Eingabearchiv wird wie gewohnt durchsucht, aber *zip* ignoriert einige Probleme. Das resultierende Archiv sollte gültig sein, aber alle inkonsistenten Elemente werden weggelassen.

Bei einer Verdoppelung wie in *-FF* wird das Archiv vom Anfang an durchsucht und *zip* sucht nach speziellen Signaturen, um die Grenzen zwischen den Archivelementen zu erkennen. Das einfache *-F* ist zuverlässiger, wenn das Archiv nicht zu stark beschädigt ist. Versuchen Sie es also zunächst mit dieser Option. Wenn das Archiv zu stark beschädigt ist oder das Ende abgeschnitten wurde, müssen Sie *-FF* verwenden.

Mit keiner der Optionen können Archive wiederhergestellt werden, die fälschlicherweise im ASCII-Modus statt im Binärmodus übertragen wurden. Nach der Reparatur kann die Option *-t* von *unzip* anzeigen, dass einige Dateien eine ungültige CRC-Prüfsumme haben.

Diese Dateien können nicht wiederhergestellt werden. Sie können sie mit der Option *-d* von *zip* aus dem Archiv entfernen.

Beachten Sie, dass *-FF* möglicherweise Probleme hat, Archive zu reparieren, die ein eingebettetes ZIP-Archiv enthalten, das (ohne Komprimierung) in dem Archiv gespeichert wurde, und je nach Beschädigung kann es die Elemente in dem eingebetteten Archiv eher finden als das Archiv selbst.

Versuchen Sie es zunächst mit *-F*, weil dieses Problem hierbei nicht besteht.

Um zum Beispiel das beschädigte Archiv *foo.zip* zu reparieren, versucht

zip -F foo --out foofix

die Elemente normal zu lesen, und kopiert gültige Elemente in das neue Archiv *foofix.zip*. Falls dies nicht funktioniert, zum Beispiel wenn das Archiv abgeschnitten wurde oder wenn Elemente fehlen, von denen Sie wissen, dass sie im Archiv enthalten sind, versuchen Sie es mit

zip -FF foo --out foofixfix

und vergleichen Sie das resultierende Archiv mit dem von *-F* erstellten Archiv.

Die Option *-FF* kann ein inkonsistentes Archiv erstellen. Je nachdem, was beschädigt ist, können Sie dann die Option *-F* verwenden, um dieses Archiv zu reparieren.

Ein geteiltes Archiv mit fehlenden Teilarchiven kann mit *-F* repariert werden, wenn das letzte Teilarchiv (mit der Endung .zip) existiert. Wenn diese Datei fehlt, müssen Sie das Archiv mit *-FF* reparieren. Dabei werden Sie aufgefordert, die vorhandenen Teilarchive bereitzustellen.

Mit den Reparaturoptionen können derzeit keine Elemente wiederhergestellt werden, die eine ungültige Prüfsumme haben oder anderweitig beschädigt sind.

#### **-FI**

**--fifo**

Normalerweise überspringt *zip* das Lesen von FIFO-Dateien (named pipes), weil *zip* hängen bleiben kann, wenn die FIFO-Datei nicht mit Daten versorgt ist. Diese Option weist *zip* an, den Inhalt jeder gefundenen FIFO-Datei zu lesen.

## **-FS**

#### **--filesync**

Inhalt eines Archivs mit den Dateien im Dateisystem synchronisieren.

Wenn ein Archiv aktualisiert wird, werden normalerweise neue Dateien hinzugefügt und geänderte Dateien werden aktualisiert, aber Dateien, die im Dateisystem nicht mehr vorhanden sind, werden nicht aus dem Archiv gelöscht. Diese Option unterstützt einen Modus, bei dem Elemente im Archiv anhand des Dateisystems überprüft werden. Wenn die Änderungszeit und Dateigröße des Elements mit denen der Datei im Dateisystem übereinstimmen, wird das Element aus dem alten Archiv kopiert, und nicht aus dem Dateisystem gelesen und komprimiert. Wenn die Datei im Dateisystem geändert wurde, wird das Element wie gewohnt gelesen und komprimiert. Wenn das Element im Archiv nicht mit einer Datei im Dateisystem übereinstimmt, wird es gelöscht. Mit dieser Option wird ein Archiv erzeugt, das einem neu erstellten Archiv entspricht, aber weil vorhandene Elemente kopiert und nicht komprimiert werden, kann das Aktualisieren eines vorhandenen Archivs mit *-FS* deutlich schneller als das Erstellen eines neuen Archivs sein. Sie können auch *-u* verwenden, um ein Archiv zu aktualisieren.
Damit diese Option funktioniert, muss das Archiv im selben Verzeichnis aktualisiert werden, in dem es erstellt wurde. Auf diese Weise stimmen die relativen Pfade überein.

Wenn wenige Dateien aus dem alten Archiv kopiert werden, kann es schneller sein, stattdessen ein neues Archiv zu erstellen.

Beachten Sie, dass die Zeitzonenumgebungsvariable *TZ* entsprechend der lokalen Zeitzone festgelegt werden muss, damit diese Option ordnungsgemäß funktioniert. Eine Änderung der Zeitzone seit der Erstellung des ursprünglichen Archivs kann dazu führen, dass keine Zeiten übereinstimmen und alle Dateien erneut komprimiert werden.

Diese Option löscht Dateien aus dem Archiv. Wenn Sie das ursprüngliche Archiv beibehalten möchten, erstellen Sie zunächst eine Kopie des Archivs oder verwenden Sie die Option *--out*, um das aktualisierte Archiv in eine neue Datei auszugeben. Das Erstellen eines neuen Archivs mit einem neuen Archivnamen ist zwar möglicherweise langsamer, aber es ist sicherer, vermeidet Konflikte zwischen Archiv- und Dateisystempfaden und stellt die bevorzugte Vorgehensweise dar.

## **-g**

#### **--grow**

An das angegebene ZIP-Archiv anfügen, anstatt ein neues Archiv zu erstellen. Wenn dieser Vorgang fehlschlägt, versucht *zip*, das Archiv in seinem ursprünglichen Zustand wiederherzustellen. Wenn die Wiederherstellung fehlschlägt, kann das Archiv beschädigt werden. Diese Option wird ignoriert, wenn kein vorhandenes Archiv besteht oder wenn mindestens ein Archivelement aktualisiert oder gelöscht werden muss.

**-h**

**-?**

## **--help**

*zip*-Hilfeinformationen anzeigen (dies wird auch angezeigt, wenn *zip* ohne Argumente ausgeführt wird).

## **-h2**

## **--more-help**

Erweiterte Hilfe anzeigen, unter anderem mehr über Kommandozeilenformat, Wildcard-Ersetzung und weitere Optionen.

**zip**

#### **-i** files

#### **--include** files

Nur die angegebenen Dateien aufnehmen. Beispiel:

zip  $-r$  foo .  $-i \nightharpoonup$   $\star$  .c

Dadurch werden nur die Dateien aufgenommen, die im aktuellen Verzeichnis und in den zugehörigen Unterverzeichnissen auf .c enden.

Verwenden Sie also zur Aufnahme von *dir* ein Verzeichnis direkt unter dem aktuellen Verzeichnis

```
zip -r foo . -i dir/\backslash*
oder
zip -r foo . -i "dir/*"
```
um Pfade wie *dir/a* und *dir/b/file.c* auszuwählen.

Beachten Sie, dass derzeit ein nachgestelltes Zeichen "/" für Verzeichnisse erforderlich ist, zum Beispiel in

zip -r foo . -i dir/

um das Verzeichnis *dir* aufzunehmen.

Die lange Optionsform des ersten Beispiels ist

```
zip -r foo . -r include \forall.c
```
und bewirkt dasselbe wie die kurze Optionsform. Die Dateiliste endet beim nächsten Argument, das mit "-" beginnt, am Ende der Kommandozeile oder beim Listenabschlusszeichen "@" (ein Argument, das einfach "@" ist). Das Vorstehende kann also zum Beispiel wie folgt

```
zip -i \times c \otimes -r foo.
```
angegeben werden. Es muss ein Leerzeichen zwischen der Option und der ersten Datei einer Liste vorhanden sein. Für nur eine Datei können Sie die Form mit einem einzelnen Wert verwenden

```
\mathsf{zin} -i \times c -r foo.
```
(kein Leerzeichen zwischen Option und Wert) oder

```
zip -\text{include}\rightarrow.c -\text{r} foo.
```
als weitere Beispiele.

Verwenden Sie *-sc*, um zu sehen, wie Ihre Kommandozeile analysiert wird.

Auch möglich:

zip -r foo . -i@include.lst

Dadurch werden nur die Dateien im aktuellen Verzeichnis und in den zugehörigen Unterverzeichnissen aufgenommen, die mit Mustern in der Datei include.lst übereinstimmen.

## **-j**

#### **--junk-paths**

Nur den Namen einer gespeicherten Datei speichern (Pfad entfernen) und keine Verzeichnisnamen speichern. Standardmäßig speichert *zip* den vollständigen Pfad (relativ zum aktuellen Verzeichnis).

## **-J**

## **--junk-sfx**

Alle vorangestellten Daten (z. B. ein SFX-Stub) aus dem Archiv entfernen.

#### **-k**

## **--DOS-names**

Versuchen, die Namen und Pfade MSDOS-konform umzuwandeln. Nur das MSDOS-Attribut (Benutzerschreibrecht) wird gespeichert, und das Element wird als unter MSDOS erzeugt gekennzeichnet (auch wenn dies nicht der Fall ist); für die Kompatibilität mit PKUNZIP unter MSDOS, das bestimmte Namen wie solche mit zwei Punkten nicht verarbeiten kann.

#### **-l**

## **--to-crlf**

Unix-Zeilenende "LF" in MSDOS-Zeilenende "CR LF" umwandeln. Diese Option sollte nicht bei Binärdateien verwendet werden. Diese Option kann verwendet werden, wenn das ZIP-Archiv für PKUNZIP unter MSDOS vorgesehen ist. Wenn die Eingabedateien bereits "CR LF" enthalten, fügt diese Option ein zusätzliches "CR" hinzu. Hierdurch wird sichergestellt, dass unzip -a unter Unix eine genaue Kopie der ursprünglichen Datei zurückerhält, um die Wirkung von zip -l rückgängig zu machen. Siehe -ll, um weitere Informationen über den Umgang mit Binärdateien zu erhalten.

## **-la**

## **--log-append**

An vorhandene Protokolldatei anfügen. Die Standardeinstellung ist Überschreiben.

## **-lf** logfilepath

## **--logfile-path** logfilepath

Protokolldatei in das angegebene Verzeichnis schreiben. Als Standardeinstellung wird eine vorhandene Datei an diesem Speicherort überschrieben, aber die Option *-la* führt dazu, dass eine vorhandene Datei geöffnet wird und die neuen Protokollinformationen an vorhandene Informationen angefügt werden. Nur Warnungen und Fehler werden in das Protokoll geschrieben, es sei denn, die Option *-li* ist ebenfalls angegeben. In diesem Fall werden auch alle Informationsmeldungen in das Protokoll geschrieben.

## **-li**

## **--log-info**

Informationsmeldungen wie Namen von gezippten Dateien in das Protokoll aufnehmen. Als Standardeinstellung werden nur die Kommandozeile, Warnungen und Fehler und der endgültige Status aufgenommen.

## **-ll**

## **--from-crlf**

MSDOS-Zeilenende "CR LF" in Unix-Zeilenende "LF" umwandeln. Diese Option sollte nicht bei Binärdateien verwendet werden. Wenn die Datei umgewandelt wird und später festgestellt wird, dass die Datei binär ist, wird eine Warnung ausgegeben und die Datei ist wahrscheinlich beschädigt. Wenn *-ll* Binärdaten im ersten Puffer erkennt, der aus einer Datei gelesen wird, gibt *zip* eine Warnung aus und überspringt die Umwandlung der Datei.

## **-L**

## **--license**

*zip*-Lizenz anzeigen.

## **-m**

## **--move**

Angegebene Dateien in das ZIP-Archiv verschieben. Hierdurch werden die Dateien/Verzeichnisse gelöscht, nachdem das angegebene ZIP-Archiv erstellt wurde. Wenn ein Verzeichnis nach dem Entfernen der Dateien leer ist, wird auch das Verzeichnis entfernt. Löschungen erfolgen erst, nachdem *zip* das Archiv ohne Fehler erstellt hat. Dies ist nützlich, um Speicherplatz zu sparen, aber es ist möglicherweise gefährlich. Diese Option sollte deshalb in Kombination mit *-T* verwendet werden, um das Archiv zu testen, bevor alle Eingabedateien entfernt werden.

## **-MM**

## **--must-match**

Alle Eingabemuster müssen mindestens mit einer Datei übereinstimmen, und alle gefundenen Eingabedateien müssen lesbar sein. Wenn ein Eingabemuster nicht mit einer Datei übereinstimmt, wird normalerweise die Warnung "name not matched" ausgegeben, und wenn eine Eingabedatei gefunden wurde, aber später fehlt oder nicht lesbar ist, wird eine Warnung in Bezug auf eine fehlende oder nicht lesbare Datei ausgegeben. In beiden Fällen setzt *zip* das Erstellen des Archivs fort, wobei fehlende oder nicht lesbare Dateien übersprungen werden und bereits im Archiv vorhandene Dateien unverändert bleiben. Wenn das Archiv erstellt wurde und dabei Dateien nicht lesbar waren, gibt *zip* den OPEN-Fehlercode (18) anstelle der normalen Erfolgsrückgabe (0) zurück. Wenn *-MM* festgelegt ist, wird *zip* beendet, sobald ein Eingabemuster nicht übereinstimmt (immer wenn die Warnung "name not matched" ausgegeben wird) oder wenn eine Eingabedatei nicht lesbar ist. In beiden Fällen wird *zip* mit einem OPEN-Fehler beendet und es wird kein Archiv erstellt. Diese Option ist nützlich, wenn eine bekannte Dateiliste gezippt wird. Fehlende oder unlesbare Dateien führen dadurch zu einem Fehler. Sie ist weniger nützlich, wenn sie mit Wildcards verwendet wird. *zip* wird aber auch hier mit einem Fehler beendet, wenn ein Eingabemuster nicht mindestens mit einer Datei übereinstimmt und wenn übereinstimmende Dateien nicht lesbar sind. Wenn Sie das Archiv trotzdem erstellen und nur wissen möchten, ob Dateien übersprungen wurden, verwenden Sie nicht *-MM* und überprüfen Sie nur den Rückgabecode. Auch *-lf* kann nützlich sein.

#### **-n** suffixes

#### **--suffixes** suffixes

Nicht versuchen, Dateien mit den angegebenen Suffixen zu komprimieren. Diese Dateien werden einfach in der Zip-Ausgabedatei gespeichert (0 % Komprimierung), sodass *zip* keine Zeit damit verschwendet, die Dateien zu komprimieren. Die Suffixe werden entweder durch Doppelpunkte oder Semikola getrennt. Beispiel:

zip -rn .Z:.zip:.tiff:.gif:.snd foo foo

kopiert alles aus *foo* in *foo.zip*, aber speichert alle Dateien, die auf .Z, .zip, .tiff, .gif oder .snd enden, ohne diese zu komprimieren (für Bild- und Tondateien werden häufig spezielle Komprimierungsverfahren verwendet). Als Standardeinstellung komprimiert *zip* keine Dateien mit Erweiterungen in der Liste *.Z:.zip:.zoo:.arc:.lzh:.arj*. Diese Dateien werden direkt im Ausgabearchiv gespeichert. Die Umgebungsvariable ZIPOPT kann verwendet werden, um die Standardoptionen zu ändern.

Um zu versuchen, alle Dateien zu komprimieren, verwenden Sie:

zip -n : foo

Bei der Option für eine maximale Komprimierung *-9* wird ebenfalls versucht, alle Dateien unabhängig von ihrer Erweiterung zu komprimieren.

#### **-nw**

#### **--no-wild**

Keine interne Wildcard-Verarbeitung durchführen (eine Shell-Verarbeitung von Wildcards wird weiterhin von der Shell durchgeführt, sofern nicht die Argumente entwertet werden). Dies ist nützlich, wenn eine Pfadliste gelesen wird und keine Wildcard-Ersetzung gewünscht ist.

## **-o**

## **--latest-time**

Änderungszeit des ZIP-Archivs auf die letzte (späteste) Änderungszeit festlegen, die unter den Elementen im ZIP-Archiv gefunden wurde. Dies kann gegebenenfalls ohne andere Vorgänge verwendet werden. Beispiel:

zip -o foo

ändert die Änderungszeit von *foo.zip* auf die letzte Änderungszeit der Elemente in *foo.zip*.

**-O** output-file

## **--output-file** output-file

Archivänderungen wie gewohnt verarbeiten, aber das vorhandene Archiv nicht aktualisieren, sondern das neue Archiv in die Ausgabedatei ausgeben. Dies ist nützlich, um ein Archiv zu aktualisieren, ohne das vorhandene Archiv zu ändern, wobei das Eingabearchiv eine andere Datei als das Ausgabearchiv sein muss.

Diese Option kann verwendet werden, um aktualisierte geteilte Archive zu erstellen. Sie kann auch zusammen mit *-U* verwendet werden, um Einträge aus einem vorhandenen Archiv in ein neues Archiv zu kopieren. Siehe den Abschnitt "Beispiele" auf [Seite 1023](#page-1022-0). Eine weitere Verwendung besteht darin, ZIP-Archive von einer Teilungsgröße in eine andere umzuwandeln. Um zum Beispiel ein Archiv mit 700-MB-CD-Teilungen in ein Archiv mit 2-GB-DVD-Teilungen umzuwandeln, können Sie Folgendes verwenden:

zip -s 2g cd-split.zip --out dvd-split.zip

Hierbei wird der Kopiermodus verwendet. Siehe *-U* weiter unten, um weitere Informationen zu erhalten. Außerdem:

 $zip -s 0 split,zip --out unsplit,zip$ 

wandelt ein geteiltes Archiv in ein Archiv um, das aus einer einzelnen Datei besteht. Bei Archiven mit verschlüsselten Elementen entschlüsselt *zipcloak* die Elemente und wandelt sie in normale Elemente um.

## **-p**

**--paths**

Relative Dateipfade als Teil der Namen von im Archiv gespeicherten Dateien aufnehmen. Dies ist die Standardeinstellung. Die Option *-j* entfernt die Pfade und speichert nur die Namen der Dateien.

## **-P** password

## **--password** password

Kennwort verwenden, um Elemente im ZIP-Archiv zu verschlüsseln. DIES IST NICHT SICHER! Verwenden Sie in Fällen, in denen Sicherheit wirklich wichtig ist, eine starke Verschlüsselung anstelle der relativ schwachen Standardverschlüsselung, die vom *zip*-Programm bereitgestellt wird.

**zip**

## **-q**

#### **--quiet**

Stiller Modus; Informationsmeldungen und Aufforderungen zur Kommentareingabe entfernen. (Dies ist zum Beispiel in Shell-Skripten und bei Hintergrundaufgaben nützlich.)

**-r**

#### **--recurse-paths**

Verzeichnisstruktur rekursiv durchlaufen. Beispiel:

```
zip -r foo.zip foo
```
oder kürzer

zip -r foo foo

In diesem Fall werden alle Dateien und Verzeichnisse in *foo* in dem ZIP-Archiv *foo.zip* gespeichert. Hierzu zählen auch Dateien, deren Namen mit "." beginnen, weil die Rekursion nicht den Shell-Mechanismus zur Dateinamenersetzung verwendet. Wenn Sie nur eine bestimmte Teilmenge der Dateien in das Verzeichnis *foo* und in dessen Unterverzeichnisse aufnehmen möchten, verwenden Sie die Option *-i*, um das Muster der aufzunehmenden Dateien anzugeben.

Verwenden Sie nicht *-r* mit dem Namen ".\*", weil dies ".." einschließt und in diesem Fall versucht wird, das übergeordnete Verzeichnis zu zippen (dies ist wahrscheinlich nicht, was beabsichtigt wurde).

Es sind mehrere Quellverzeichnisse zulässig. Beispiel:

zip -r foo foo1 foo2

Dabei wird zunächst *foo1* und dann *foo2* gezippt, wobei jedes Verzeichnis rekursiv durchlaufen wird.

#### **-R**

#### **--recurse-patterns**

Verzeichnisstruktur rekursiv durchlaufen, beginnend ab dem aktuellen Verzeichnis. Beispiel:

```
zip -R foo "*.c"
```
In diesem Fall werden alle Dateien, die beginnend ab dem aktuellen Verzeichnis mit \*.c im Verzeichnisbaum übereinstimmen, in dem ZIP-Archiv foo.zip gespeichert. Beachten Sie, dass \*.c mit file.c, a/file.c und a/b/.c übereinstimmt. Mehrere Muster können als separate Argumente angegeben werden.

#### **-s** splitsize

## **--split-size** splitsize

Geteiltes Archiv erstellen und Teilungsgröße festlegen. Ein geteiltes Archiv ist ein Archiv, das auf viele Dateien aufgeteilt sein kann. Wenn bei der Archiverstellung die Archivgröße die angegebene Teilungsgröße erreicht, wird dieses Teilarchiv geschlossen und das nächste Teilarchiv wird geöffnet. Generell haben alle Teilarchive, außer dem letzten, die Teilungsgröße, und das letzte Teilarchiv hat die Größe der verbliebenen Daten. Wenn das gesamte Archiv kleiner als die Teilungsgröße ist, wird ein Archiv mit einer einzigen Datei erstellt.

Geteilte Archive werden in nummerierten Dateien gespeichert. Wenn z. B. das Ausgabearchiv als *archive* bezeichnet wird und drei Teilarchive erforderlich sind, besteht das resultierende Archiv in den drei Dateien *archive.z01*, *archive.z02* und *archive.zip*. Nehmen Sie keine Änderungen an der Nummerierung dieser Dateien vor. Das Archiv kann andernfalls nicht gelesen werden, weil die Nummerierung verwendet wird, um die Reihenfolge zu bestimmen, in der die Teilarchive gelesen werden. Die Teilungsgröße ist eine Zahl, auf die optional ein Multiplikator folgt. Die Zahl muss eine Ganzzahl sein. Der Multiplikator kann k (Kilobyte), m (Megabyte), g (Gigabyte) oder t (Terabyte) sein. Da 64k die Mindestteilungsgröße ist, wird für Zahlen ohne Multiplikator standardmäßig Megabyte verwendet.

Geteilte Archive können nicht aktualisiert werden. Sehen Sie sich jedoch die Informationen zu der Option *-O* (*--out*) an, um zu erfahren, wie ein geteiltes Archiv aktualisiert werden kann, wenn es in ein neues Archiv kopiert wird. Ein geteiltes Archiv kann auch in ein Archiv mit einer einzigen Datei umgewandelt werden, indem eine Teilungsgröße von 0 verwendet oder die Option *-s* negiert wird:

```
zip -s 0 split.zip --out single.zip
```
Siehe auch *-U* (-*-copy*), um weitere Informationen zur Verwendung des Kopiermodus zu erhalten.

#### **-sc**

## **--show-command**

Kommando anzeigen, das ausgeführt werden würde, ohne es tatsächlich auszuführen. Der Kommando-Parser stellt die Argumente um, sodass alle Optionen und alle damit verbundenen Werte vor Argumenten stehen, die keine Optionen darstellen. Dadurch kann eine Option an jeder Stelle in der Kommandozeile angezeigt werden, sofern alle mit der Option verbundenen Werte direkt angeschlossen sind. Diese Option zeigt die Kommandozeile so an, wie sie von *zip* gesehen wird. Hierzu gehören auch alle Argumente aus der Umgebung wie die von der ZIPOPT-Variable. Wo dies zulässig ist, können Optionen, die später in der Kommandozeile vorkommen, Optionen unwirksam machen, die früher in der Kommandozeile vorkommen.

#### **-sf**

#### **--show-files**

Dateien anzeigen, die verarbeitet werden würden, dann beenden. Wenn zum Beispiel ein neues Archiv erstellt wird, werden hierdurch die Dateien aufgelistet, die hinzugefügt werden würden. Wenn die Option negiert ist (*-sf-*), erfolgt die Ausgabe nur in eine geöffnete Protokolldatei. Eine Bildschirmanzeige wird für große Listen nicht empfohlen.

#### **-so**

#### **--show-options**

Alle von *zip* unterstützten verfügbaren Optionen anzeigen, wie sie auf dem aktuellen System kompiliert sind. Da dieses Kommando die Optionstabelle liest, sollten alle Optionen enthalten sein. Jede Zeile enthält die kurze Option (falls definiert), die lange Option (falls definiert), das Format jedes Arguments, das zu der Option gehört, die Angabe, ob die Option negiert werden kann, und eine kurze Beschreibung. Das Argumentformat kann sein: kein Argument, erforderliches Argument, optionales Argument, Argument aus einem einzelnen Zeichen oder Argumentliste. Die Ausgabe soll nicht anzeigen, wie eine Option verwendet wird, sondern nur, welche Optionen verfügbar sind.

#### **-sp**

#### **--split-pause**

Wenn das Teilen mit *-s* aktiviert ist, Teilungspausenmodus aktivieren. Hierdurch werden geteilte Archive wie bei *-s* erstellt, aber es wird kontinuierlich geschrieben, sodass jedes Teilarchiv geschlossen werden kann, nachdem es geschrieben wurde, und *zip* hält den Vorgang nach jedem Teilarchiv an, sodass z.B. Medien gewechselt werden können.

Dieser Teilungsmodus unterstützt zwar das direkte Schreiben auf Wechselmedien, aber er verwendet ein Stream-Archiv-Format, das von einigen *unzips* möglicherweise nicht gelesen werden kann. Bevor Sie sich auf Teilarchive verlassen, die mit *-sp* erstellt wurden, testen Sie ein geteiltes Archiv mit dem *unzip*, den Sie verwenden werden. Um ein geteiltes Stream-Archiv (mit *-sp* erstellt) in ein Standardarchiv umzuwandeln, siehe die Option *--out*.

#### **-sv**

#### **--split-verbose**

Verschiedene ausführliche Meldungen beim Teilungsvorgang aktivieren, die anzeigen, wie die Teilungen durchgeführt werden.

#### **-t** mmddyyyy

## **--from-date** mmddyyyy

Nicht auf Dateien anwenden, die vor dem angegebenen Datum geändert wurden, wobei *mm* der Monat (01 bis 12), *dd* der Tag des Monats (01 bis 31), und *yyyy* das Jahr ist. Das Datumsformat *yyyy-mm-dd* nach ISO 8601 ist ebenfalls zulässig. Beispiel:

```
zip -rt 12071991 infamy foo
```

```
zip -rt 1991-12-07 infamy foo
```
fügt alle Dateien in *foo* und dessen Unterverzeichnissen, die zuletzt am oder nach dem 7. Dezember 1991 geändert wurden, dem ZIP-Archiv infamy.zip hinzu.

## **-tt** mmddyyyy

## **--before-date** mmddyyyy

Nicht auf Dateien anwenden, die am oder nach dem angegebenen Datum geändert wurden, wobei *mm* der Monat (01 bis 12), *dd* der Tag des Monats (01 bis 31), und *yyyy* das Jahr ist. Das Datumsformat *yyyy-mm-dd* nach ISO 8601 ist ebenfalls zulässig. Beispiel:

```
zip -rtt 11301995 infamy foo
zip -rtt 1995-11-30 infamy foo
```
fügt alle Dateien in *foo* und dessen Unterverzeichnissen, die zuletzt vor dem 30. November 1995 geändert wurden, dem ZIP-Archiv infamy.zip hinzu.

## **-T**

## **--test**

Integrität des neuen ZIP-Archivs testen. Wenn die Überprüfung fehlschlägt, bleibt das alte ZIP-Archiv unverändert und es werden keine Eingabedateien entfernt (mit der Option *-m*).

## **-TT** cmd

## **--unzip-command** cmd

Kommando *cmd* anstelle von "unzip -tqq" verwenden, um ein Archiv zu testen, wenn die Option *-T* verwendet wird. Um statt des Standard-*unzip* eine Kopie von *unzip* im aktuellen Verzeichnis zu verwenden, kann Folgendes angegeben werden:

zip archive file1 file2  $-T - TT$  "./unzip  $-tqq$ "

In *cmd* wird {} durch den Namen des temporären Archivs ersetzt. Andernfalls wird der Name des Archivs an das Ende des Kommandos angefügt. Der Rückgabecode wird auf Erfolg überprüft.

**-u**

#### **--update**

Vorhandene Elemente im ZIP-Archiv nur ersetzen (aktualisieren), wenn eine Änderung aktueller ist als die bereits im ZIP-Archiv verwendete Version. Beispiel:

```
zip -u stuff *
```
fügt neue Dateien im aktuellen Verzeichnis hinzu und aktualisiert alle Dateien, die seit der letzten Erstellung/Änderung des ZIP-Archivs stuff.zip geändert wurden (beachten Sie, dass *zip* hierbei nicht versucht, stuff.zip in sich selbst zu packen).

Beachten Sie, dass die Option *-u* ohne Eingabedateiargumente wie die Option *-f* (freshen) wirkt.

**-U**

## **--copy-entries**

Elemente aus einem Archiv in ein anderes kopieren. Hierfür muss die Option *--outputfile* eine andere Ausgabedatei als das Eingabearchiv festlegen. Der Kopiermodus ist der umgekehrte Fall von *-d* (Löschen). Beim Löschen mit *--output-file* werden die ausgewählten Elemente aus dem Archiv gelöscht und alle anderen Elemente werden in das neue Archiv kopiert, während beim Kopiermodus die Dateien ausgewählt werden, die in das neue Archiv aufgenommen werden sollen. Anders als bei *-u* (Aktualisieren) werden Eingabemuster in der Kommandozeile nur mit Archiveinträgen, und nicht mit den Dateisystemdateien auf Übereinstimmung geprüft. Beispiel:

zip inarchive "\*.c" --copy --out outarchive

kopiert Elemente, deren Namen auf .c enden, aus *inarchive* in *outarchive*.

Wenn keine Eingabedateien in der Kommandozeile angegeben werden und *--out* verwendet wird, wird der Kopiermodus angenommen:

zip inarchive --out outarchive

Dies ist nützlich, um zum Beispiel die Teilungsgröße zu ändern. Das Ver- und Entschlüsseln von Elementen wird beim Kopiermodus noch nicht unterstützt.

Verwenden Sie hierfür *zipcloak*.

**-v**

```
--verbose
```
Ausführlicher Modus oder diagnostische Versionsinformationen ausgeben.

Bei einer Anwendung auf tatsächliche Vorgänge aktiviert diese Option normalerweise die Anzeige einer Fortschrittsanzeige während der Komprimierung (und fordert ausführliche Diagnoseinformationen über Besonderheiten bei der Struktur des ZIP-Archivs an.

Wenn jedoch *-v* das einzige Kommandozeilenargument ist, werden stattdessen Versionsinformationen auf die Standard-Ausgabe ausgegeben.

#### **-ws**

#### **--wild-stop-dirs**

Wildcards nur auf einer Verzeichnisebene auf Übereinstimmung prüfen. Normalerweise behandelt *zip* Pfade als Zeichenfolgen, und bei den Pfaden

```
/foo/bar/dir/file1.c
/foo/bar/file2.c
```
würde ein Eingabemuster wie

/foo/bar/\*

normalerweise zu beiden Pfaden passen, wobei \* mit *dir/file1.c* und *file2.c* übereinstimmt. Beachten Sie, dass im ersten Fall eine Verzeichnisbegrenzung (/) beim Mustervergleich überschritten wurde. Mit *-ws* werden keine Verzeichnisbegrenzungen in den Mustervergleich aufgenommen, wodurch Wildcards lokal für eine bestimmte Verzeichnisebene werden. Wenn also *-ws* aktiviert ist, entspricht nur der zweite Pfad dem Muster. Verwenden Sie "\*\*" zusammen mit *-ws*, um einen Mustervergleich über Verzeichnisbegrenzungen hinweg durchzuführen.

**-x** files

**--exclude** files

Die angegebenen Dateien explizit ausschließen. Beispiel:

zip  $-r$  foo foo  $-x \backslash *$ .o

Dies nimmt den Inhalt von *foo* in *foo.zip* auf und schließt alle Dateien aus, die auf .o enden. Der Gegenschrägstrich verhindert die Dateinamenersetzung durch die Shell, sodass die Überprüfung der Namen auf Übereinstimmung von *zip* auf allen Verzeichnisebenen durchgeführt wird.

Auch möglich:

```
zip -r foo foo -x@exclude.lst
```
Dies schließt den Inhalt von *foo* in *foo.zip* ein und schließt alle Dateien aus, die den Mustern in der Datei exclude.lst entsprechen.

Die langen Optionsformen des Vorstehenden sind

```
zip -r foo foo --exclude \rightarrow \cdot.o
```
und

zip -r foo foo --exclude @exclude.lst

Es können mehrere Muster angegeben werden. Beispiel:

zip  $-r$  foo foo  $-x \rightarrow \infty$ ,  $\star$ .c

Wenn sich kein Leerzeichen zwischen *-x* und den Mustern befindet, wird nur ein Wert angenommen (keine Liste):

zip  $-r$  foo foo  $-x$  $\rightarrow$ .o

Siehe *-i*, um weitere Informationen zum Einschließen und Ausschließen zu erhalten.

#### **-X**

#### **--no-extra**

Zusätzliche Dateiattribute (Benutzernummer, Gruppennummer und Änderungszeit) nicht speichern. Beim *zip*-Format werden zusätzliche Felder verwendet, um zusätzliche Informationen für jedes Element einzuschließen. Einige zusätzliche Felder sind spezifisch für bestimmte Systeme, während andere für alle Systeme gelten. Wenn *zip* Elemente aus einem vorhandenen Archiv liest, liest es normalerweise die zusätzlichen Felder, die es kennt, entfernt den Rest und fügt die zusätzlichen Felder hinzu, die für das jeweilige System gelten. Wenn *-X* verwendet wird, entfernt *zip* alle alten Felder und schließt nur die zusätzlichen Zip64-Felder ein.

Wenn diese Option negiert ist (*-X-*), werden alle standardmäßigen zusätzlichen Felder eingeschlossen, aber es werden auch alle nicht erkannten zusätzlichen Felder kopiert.

#### **-y**

#### **--symlinks**

Symbolische Verweise (symbolic links) als solche im ZIP-Archiv speichern, anstatt die Datei, auf die der Verweis zeigt, zu komprimieren und zu speichern. Dies kann verhindern, dass mehrere Dateikopien in das Archiv aufgenommen werden, wenn *zip* Verzeichnisstrukturen rekursiert und direkt und über Verknüpfungen auf Dateien zugreift.

#### **-z**

#### **--archive-comment**

Zur Eingabe eines mehrzeiligen Kommentars für das gesamte ZIP-Archiv auffordern. Der Kommentar wird durch eine Zeile, die nur einen Punkt enthält, oder durch eine Dateiendebedingung (Strg+D) beendet. Der Kommentar kann auch aus einer Datei gelesen werden:

zip -z foo < foowhat

## **-Z** cm

## **--compression-method** cm

Standardkomprimierungsmethode festlegen. Derzeit sind die von *zip* unterstützten Hauptmethoden "store" und "deflate". Die Komprimierungsmethode kann auf Folgendes festgelegt werden:

store

Wenn die Komprimierungsmethode auf "store" festgelegt wird, wird erzwungen, dass *zip* Elemente ohne Komprimierung speichert. Dies ist in der Regel schneller als die Komprimierung der Elemente, führt aber nicht zu Einsparungen beim Speicherplatz. Diese Methode entspricht der Verwendung von *-0* (Komprimierungsgrad null).

deflate

Dies ist die Standardmethode für *zip*. Wenn *zip* aber feststellt, dass Speichern besser als Komprimieren ist, wird das Element stattdessen gespeichert.

Beispiel für das Hinzufügen von *bar.c* zu dem Archiv *foo* mit der Komprimierungsmethode "store":

zip -Z store foo bar.c

Die Komprimierungsmethode kann abgekürzt werden:

zip -Zs foo bar.c

## **-#**

## (**-0**, **-1**, **-2**, **-3**, **-4**, **-5**, **-6**, **-7**, **-8**, **-9**)

Komprimierungsgeschwindigkeit mit der angegebenen Ziffer "#" regulieren, wobei *-0* keine Komprimierung (alle Dateien speichern) festlegt, *-1* die schnellste Komprimierungsgeschwindigkeit (weniger Komprimierung) festlegt und *-9* die langsamste Komprimierungsgeschwindigkeit (optimale Komprimierung, Suffixliste wird ignoriert) festlegt. Der Standardkomprimierungsgrad ist *-6*.

## **-@**

## **--names-stdin**

Liste der Eingabedateien aus der Standard-Eingabe nehmen. Nur ein Dateiname pro Zeile.

<span id="page-1022-0"></span>Beispiel Das einfachste Beispiel:

```
zip stuff *
```
erstellt das Archiv *stuff.zip* (sofern nicht bereits vorhanden) und stellt alle Dateien in komprimierter Form in dessen aktuelles Verzeichnis (das Suffix .zip wird automatisch hinzugefügt, es sei denn, der Archivname enthält bereits einen Punkt; dies ermöglicht die explizite Angabe von anderen Suffixen). Dateien, die mit "." beginnen, werden nicht eingeschlossen. Um auch diese einzuschließen:

```
zin stuff * *
```
Selbst in diesem Fall werden aber keine Unterverzeichnisse aus dem aktuellen Verzeichnis eingeschlossen.

Um ein gesamtes Verzeichnis zu zippen, erstellt das Kommando:

```
zip -r foo foo
```
das Archiv *foo.zip* mit allen Dateien und Verzeichnissen im Verzeichnis *foo*, das im aktuellen Verzeichnis enthalten ist. Sie können ein ZIP-Archiv erstellen, das die Dateien in *foo* enthält, ohne den Verzeichnisnamen *foo* zu erfassen. Sie können die Option *-j* verwenden, um die Pfade wegzulassen. Beispiel:

zip  $-i$  foo foo/\*

Wenn Sie wenig Speicherplatz haben, besteht möglicherweise nicht genügend Platz, um sowohl das ursprüngliche Verzeichnis als auch das entsprechende komprimierte ZIP-Archiv zu speichern. In diesem Fall können Sie das Archiv schrittweise über die Option "-m" erstellen. Wenn *foo* die Unterverzeichnisse *tom*, *dick* und *harry* enthält, können Sie Folgendes ausführen:

```
zip -rm foo foo/tom
zip -rm foo foo/dick
zip -rm foo foo/harry
```
wobei das erste Kommando *foo.zip* erstellt und die nächsten beiden Kommandos Dateien hinzufügen.

Nach Abschluss jedes ZIP-Kommandos wird das zuletzt erstellte Archiv gelöscht, um Platz zu schaffen, damit das nächste ZIP-Kommando funktioniert.

Verwenden Sie *-s*, um die Teilungsgröße festzulegen und ein geteiltes Archiv zu erstellen. Die Größe wird als eine Zahl optional gefolgt von k (kB), m (MB), g (GB) oder t (TB) angegeben. Über das Kommando

```
zip -s 2g -r split.zip foo
```
wird ein geteiltes Archiv des Verzeichnisses *foo* mit Teilarchiven von maximal jeweils 2 GB erstellt. Wenn der Inhalt von *foo* eine Größe von 5 GB hat und der Inhalt ohne Komprimierung (um dieses Beispiel einfach zu halten) in dem geteilten Archiv gespeichert wird, entstehen drei Teilarchiven split.z01 mit 2 GB, split.z02 mit 2 GB und split.zip mit etwas mehr als 1 GB.

Die Option *-sp* kann zum Anhalten von zip zwischen Teilarchiven verwendet werden, um zum Beispiel Wechselmedien zu wechseln. Lesen Sie jedoch weiter unten die Beschreibungen und Warnungen für *-s* und *-sp*.

*zip* aktualisiert zwar keine geteilten Archive, aber *zip* stellt die Option *-O* (*--output-file* bereit. Damit können geteilte Archive aktualisiert und in einem neuen Archiv gespeichert werden. Beispiel:

zip inarchive.zip foo.c bar.c --out outarchive.zip

liest das Archiv *inarchive.zip*, selbst wenn dieses geteilt ist, fügt die Dateien *foo.c* und *bar.c* hinzu und schreibt das resultierende Archiv in *outarchive.zip*. Wenn *inarchive.zip* geteilt ist, hat *outarchive.zip* standardmäßig dieselbe Teilungsgröße. Bitte beachten: *outarchive.zip* und damit erstellte geteilte Dateien werden immer und ohne Warnung überschrieben. Dies kann in der Zukunft geändert werden.

#### **Mustervergleich**

Die Shell ersetzt Dateinamen über Kommandoargumente. Im Allgemeinen gibt es folgende Sonderzeichen:

- ? jedes beliebige einzelne Zeichen passt zum Muster
- \* jede Anzahl von beliebigen Zeichen (einschließlich keine Zeichen) passt zum Muster
- [] jedes Zeichen in dem Bereich innerhalb der Klammern passt zum Muster (Beispiel: [af], [0-9]). Durch diese Form des Mustervergleichs kann ein Benutzer eine Liste von Zeichen zwischen eckigen Klammern angeben und festlegen, dass jedes der Zeichen mit dem Muster übereinstimmt.

Wenn diese Sonderzeichen gefunden werden (ohne durch einen Gegenschrägstrich oder Anführungszeichen entwertet zu sein), sucht die Shell nach Dateien für den aktuellen Pfad, die mit dem Muster übereinstimmen, und ersetzt das Argument durch eine Liste der übereinstimmenden Namen.

Das *zip*-Programm kann denselben Mustervergleich für Namen vornehmen, die sich in dem zu ändernden ZIP-Archiv befinden, oder im Falle der Optionen *-x* (Ausschließen) oder *-i* (Einschließen) für die Liste der zu bearbeitenden Dateien, indem Gegenschrägstriche oder Anführungszeichen verwendet werden, die die Shell anweisen, keine Namenserweiterung vorzunehmen. Wenn *zip* einen Namen in der Liste der zu bearbeitenden Dateien findet, sucht das Programm im Allgemeinen zunächst nach dem Namen im Dateisystem. Wenn es den Namen findet, fügt es diesen der Liste der zu bearbeitenden Dateien hinzu. Wenn es den Namen nicht findet, sucht es den Namen in dem zu ändernden ZIP-Archiv (falls vorhanden), wobei hierfür die weiter oben beschriebenen Zeichen des Mustervergleichs (falls vorhanden) verwendet werden. Für jede Übereinstimmung fügt es den jeweiligen Namen der Liste der zu bearbeitenden Dateien hinzu, es sei denn, dieser Name stimmt mit einem Namen überein, der mit der Option *-x* vergeben wurde, oder er stimmt mit keinem Namen überein, der mit der Option *-i* vergeben wurde.

Der Mustervergleich schließt den Pfad ein, und deshalb stimmen Muster wie \\*.o mit Namen überein, die auf ".o" enden. Dies erfolgt unabhängig vom Pfadpräfix. Beachten Sie, dass der Gegenschrägstrich jedem der Sonderzeichen ?, \*, [ und ] vorangehen muss oder dass das gesamte Argument in doppelte Anführungszeichen ("") eingeschlossen sein muss. Verwenden Sie im Allgemeinen Gegenschrägstriche oder doppelte Anführungszeichen für Pfade mit Wildcards, damit *zip* den Mustervergleich für Dateipfade vornimmt, und immer für Pfade und Zeichenfolgen mit Leerzeichen oder Wildcards für *-i*, *-x*, *-R*, *-d* und *-U* sowie überall, wo *zip* die Wildcards verarbeiten muss.

## Internationale Umgebung

Die folgenden Umgebungsvariablen werden von *zip* wie beschrieben gelesen und verwendet.

*ZIPOPT* enthält Standardoptionen, die bei der Ausführung von *zip* verwendet werden. Der Inhalt dieser Umgebungsvariable wird der Kommandozeile unmittelbar nach dem *zip*-Kommando hinzugefügt. *ZIP* alternative Standardoptionsvariable (wenn *ZIPOPT* leer oder nicht vorhanden ist).

- Endestatus Der Endestatus entspricht annähernd den von PKWARE definierten Return-Codes und kann folgende Werte haben:
	- 0 Keine Fehler oder Warnungen gefunden.
	- 2 Unerwartetes Ende des ZIP-Archivs.
	- 3 Allgemeiner Fehler im Format des ZIP-Archivs gefunden. Die Verarbeitung kann dennoch erfolgreich abgeschlossen worden sein. Für einige beschädigte ZIP-Archive, die von anderen Archivierungsprogrammen erstellt wurden, bestehen einfache Problemumgehungen.
	- 4 *zip* konnte bei der Programminitialisierung keinen Speicher für einen oder mehrere Puffer zuweisen.
	- 5 Schwerwiegender Fehler im Format des ZIP-Archivs gefunden. Die Verarbeitung ist wahrscheinlich sofort fehlgeschlagen.
	- 6 Element für eine Verarbeitung zu groß oder Element für eine Teilung mit *zipsplit* zu groß.
	- 7 Ungültiges Kommentarformat.
	- 8 zip -T fehlgeschlagen oder nicht genügend Arbeitsspeicher.
	- 9 Vorzeitiger Abbruch von *zip* über Strg+C (oder Ähnliches) durch den Benutzer.
	- 10 *zip*-Fehler beim Verwenden einer temporären Datei aufgetreten.
	- 11 Lese- oder Suchfehler.
	- 12 *zip* hat nichts zu tun.
	- 13 Fehlendes oder leeres ZIP-Archiv.
	- 14 Fehler beim Schreiben in eine Datei.
	- 15 *zip* konnte keine Datei erstellen, in die geschrieben werden kann.
	- 16 Ungültige Kommandozeilenparameter.
	- 18 *zip* konnte eine angegebene Datei nicht zum Lesen öffnen.
	- 19 *zip* wurde mit Optionen kompiliert, die auf diesem System nicht unterstützt werden.

Siehe auch *compress*, *unzip*

## **zipcloakDateien in einem ZIP-Archiv verschlüsseln**

*zipcloak* verschlüsselt alle unverschlüsselten Dateien im ZIP-Archiv. Diese Aktion ist voreingestellt.

Die Option *-d* wird verwendet, um verschlüsselte Dateien im ZIP-Archiv zu entschlüsseln.

*zipcloak* verwendet die ursprüngliche *zip*-Verschlüsselung, die als schwach angesehen wird.

Hinweis: Der Verschlüsselungscode dieses Programms ist nicht urheberrechtlich geschützt und wird allgemein zugänglich gemacht. Lesen Sie die Informationen zur Info-ZIP-Lizenz  $(zipc)$ oak  $-L$ ).

Syntax **zipcloak** [**-d**] [**-b** path] [**-h**] [**-v**] [**-L**] zipfile

#### zipfile

ZIP-Archiv, in dem Elemente verschlüsselt werden

#### **-b** path

## **--temp-path** path

Das temporäre ZIP-Archiv im Verzeichnis *path* anlegen..

## **-d**

## **--decrypt**

Verschlüsselte Elemente entschlüsseln (oder kopieren, falls ein falsches Kennwort angegeben wird).

## **-h**

**--help**

Kurze Hilfe anzeigen.

## **-L**

## **--license**

Softwarelizenz anzeigen.

## **-O** path

--output-file zipfile

Ausgabe in ein neues ZIP-Archiv schreiben und das ursprüngliche Archiv unverändert lassen.

## **-q**

**--quiet**

Betrieb im stillen Modus. Unterdrückt einige Informationsmeldungen.

#### **-v**

## **--version**

Versionsinformationen anzeigen.

#### Beispiel Alle Elemente des Archivs *foo.zip* verschlüsseln:

```
zipcloak foo
Enter password:********
Verify password:********
encrypting: file1
encrypting: file2
encrypting: file3
```
Alle Elemente des Archivs *foo.zip* entschlüsseln:

```
zipcloak -d foo
Enter password:********
decrypting: file1
decrypting: file2
decrypting: file3
```
Siehe auch *zip*, *unzip*

## **Einschränkungen**

Große Dateien (> 2 GB) und große Archive werden noch nicht unterstützt. Geteilte Archive werden noch nicht unterstützt. Eine Problemumgehung besteht darin, das geteilte Archiv mit *zip* in ein Archiv mit einer einzigen Datei umzuwandeln und dann *zipcloak* auf das Archiv mit einer einzigen Datei anzuwenden. Falls erforderlich, kann das resultierende Archiv dann noch einmal mit *zip* geteilt werden.

## **zipgrep Dateien in einem ZIP-Archiv auf Zeilen durchsuchen, die mit einem Muster übereinstimmen**

*zipgrep* durchsucht Dateien in einem ZIP-Archiv auf Zeilen, die mit der angegebenen Zeichenfolge oder dem angegebenen Muster übereinstimmen. *zipgrep* ist ein Shell-Skript und setzt voraus, dass *egrep* und *sed* (Teil des POSIX-SH-Pakets) und *unzip* funktionieren. Die Ausgabe entspricht der von *egrep*.

Syntax **zipgrep** [egrep\_options] pattern file[**.zip**] [file ...] [**-x** xfile ...]

pattern

Das Muster, das in einem ZIP-Archiv gesucht wird. Es können alle Zeichenfolgen oder regulären Ausdrücke verwendet werden, die von *egrep* akzeptiert werden.

file[**.zip**]

Pfad des ZIP-Archivs. (Wildcard-Ausdrücke für den Namen des ZIP-Archivs werden nicht unterstützt.) Wenn der angegebene Dateiname nicht gefunden wird, wird das Suffix .zip angehängt.

file(s)

Eine optionale Liste von zu verarbeitenden Archivelementen, getrennt durch Leerzeichen. Wenn keine Elemente angegeben sind, werden alle Elemente des ZIP-Archivs durchsucht. Es können reguläre Ausdrücke (Wildcards) verwendet werden, um mehrere Elemente auszuwählen.

#### **-x** xfile(s)

Eine optionale Liste von Archivelementen, die von der Verarbeitung ausgeschlossen werden sollen. Da Wildcard-Zeichen mit Verzeichnistrennzeichen ('/') übereinstimmen, kann diese Option verwendet werden, um beliebige Dateien auszuschließen, die sich in Unterverzeichnissen befinden. Beispiel:

```
zipgrep grumpy foo "*.[ch]" -x "*/*"
```
sucht nach der Zeichenfolge "grumpy" in allen C-Quelldateien im Hauptverzeichnis des Archivs *foo*, nicht jedoch in Unterverzeichnissen. Ohne die Option *-x* würden alle C-Quelldateien in allen Verzeichnissen im ZIP-Archiv durchsucht werden.

#### egrep\_options

Alle Optionen vor dem Dateinamen des ZIP-Archivs werden zu *egrep* weitergeleitet.

Siehe auch *egrep*, *unzip*, *zip*, *funzip*, *zipcloak*, *zipinfo*, *zipnote*, *zipsplit*

## **zipinfo Detaillierte Informationen zu einem ZIP-Archiv anzeigen**

*zipinfo* zeigt technische Informationen zu Dateien in einem ZIP-Archiv an. Hierzu zählen Informationen wie Dateizugriffsberechtigungen, Verschlüsselungsstatus, Art der Komprimierung, Version und Betriebssystem oder Dateisystem des Komprimierungsprogramms und Ähnliches. Das Standardverhalten (ohne Optionen) besteht darin, einzeilige Einträge für jede Datei im Archiv anzuzeigen, wobei in Header- und Trailer-Zeilen zusammenfassende Informationen für das gesamte Archiv ausgegeben werden. Das Format ist eine Kreuzung zwischen den Ausgaben " $\lceil s - l \rceil$ " und "unzip -v". Siehe "Ausführliche Beschreibung" auf [Seite 1031](#page-1030-0).

Syntax **zipinfo** [**-12smlvhMtTz**] file[**.zip**] [file(s) ...] [**-x** xfile(s) ...]

**unzip -Z** [**-12smlvhMtTz**] file[**.zip**] [file(s) ...] [**-x** xfile(s) ...]

file[**.zip**]

Pfad der ZIP-Archive. Wenn die Dateispezifikation Wildcards enthält, wird jede übereinstimmende Datei in einer vom Betriebssystem (oder Dateisystem) festgelegten Reihenfolge verarbeitet. Nur der Dateiname darf Wildcards enthalten, der Rest des Pfades nicht.

file(s)

Eine optionale Liste von zu verarbeitenden Archivelementen, getrennt durch Leerzeichen. Es können reguläre Ausdrücke (Wildcards) verwendet werden, um mehrere Elemente auszuwählen.

**-x** xfile(s)

Eine optionale Liste von Archivelementen, die von der Verarbeitung ausgeschlossen werden sollen.

- **-1** Nur Dateinamen anzeigen, einen pro Zeile. Diese Option schließt alle anderen Angaben aus. Header, Trailer und ZIP-Archiv-Kommentare werden nie ausgegeben. Die Option ist für die Verwendung in Shell-Skripten vorgesehen.
- **-2** Nur Dateinamen anzeigen, einen pro Zeile, aber auch Header (*-h*), Trailer (*-t*) und ZIP-Archiv-Kommentare (*-z*) zulassen. Diese Option kann in Fällen nützlich sein, in denen die Dateinamen besonders lang sind.
- **-s** ZIP-Archiv-Informationen im kurzen Format anzeigen. Dies ist das Standardverhalten; siehe weiter unten.
- **-m** ZIP-Archiv-Informationen im mittleren Format anzeigen. Identisch mit der Angabe *-s*, wobei jedoch auch der Komprimierungsfaktor (als Prozentsatz) angezeigt wird.
- **-l** ZIP-Archiv-Informationen im langen Format anzeigen. Wie bei *-m*, wobei jedoch die komprimierte Größe (in Byte) anstelle des Komprimierungsverhältnisses ausgegeben wird.
- **-v** ZIP-Archiv-Informationen im ausführlichen mehrseitigen Format anzeigen.
- **-h** Header-Zeile anzeigen. Es werden der Archivname, die tatsächliche Größe (in Byte) und die Gesamtanzahl der Dateien ausgegeben.
- **-M** Alle Ausgaben über einen internen Pager ähnlich dem Kommando *more* weiterleiten.
- **-t** Gesamtanzahl der angegebenen Dateien oder aller Dateien anzeigen. Es werden die Anzahl der angegebenen Dateien, deren unkomprimierte und komprimierte Gesamtgrößen und deren Gesamtkomprimierungsfaktor angezeigt.
- **-T** Datum und Uhrzeit der Dateien in einem sortierbaren Dezimalformat (yyyymmdd.hhmmss) ausgeben.
- **-z** Archivkommentar (falls vorhanden) in die Liste aufnehmen.

## <span id="page-1030-0"></span>**Ausführliche Beschreibung**

Das Standardverhalten besteht darin, Dateien in dem folgenden Format anzugeben:

-rw-rws--- 3.0 unx 2802 t- defX 11-Aug-16 13:48 perms.2660

Die letzten drei Felder sind das Datum und die Uhrzeit der Dateiänderung und der Dateiname. Wenn die Datei mit einem gespeicherten Verzeichnisnamen gezippt wurde, wird auch dies als Teil des Dateinamens angezeigt.

Das zweite und dritte Feld zeigen an, dass die Datei unter Unix mit der Version 3.0 von *zip* gezippt wurde. Da die Datei aus Unix stammt, werden die Dateiberechtigungen am Anfang der Zeile im Unix-Format ausgegeben. Die unkomprimierte Dateigröße (2802 in diesem Beispiel) ist das vierte Feld. Das fünfte Feld besteht aus zwei Zeichen, die beide verschiedene Werte annehmen können. Das erste Zeichen kann entweder 't' oder 'b' sein, was bedeutet, dass *zip* von einer Text- oder Binärdatei ausgeht. Wenn die Datei jedoch verschlüsselt ist, kennzeichnet *zipinfo* diesen Umstand, indem es das Zeichen groß schreibt ('T' oder 'B'). Das zweite Zeichen kann ebenfalls vier Werte annehmen. Dies hängt davon ab, ob ein erweiterter lokaler Header und/oder ein mit der Datei verbundenes "zusätzliches Feld" vorhanden ist. Wenn weder das eine noch das andere vorhanden ist, ist das Zeichen ein Bindestrich ('-'). Wenn ein erweiterter lokaler Header, aber kein zusätzliches Feld vorhanden ist, ist das Zeichen 'l'. Im umgekehrten Fall ist das Zeichen 'x', und wenn beide vorhanden sind, ist das Zeichen 'X'. Deshalb ist die Datei in diesem Beispiel (wahrscheinlich) eine Textdatei, sie ist nicht verschlüsselt und sie hat weder ein zusätzliches Feld noch einen zugehörigen erweiterten lokalen Header.

Schließlich zeigt das sechste Feld die verwendete Komprimierungsmethode und mögliche Untermethode an.

Die Header-Zeile enthält den Namen des Archivs, dessen Gesamtgröße und die Gesamtanzahl der Dateien. Der Trailer enthält die Anzahl der angegebenen Dateien, deren unkomprimierte Gesamtgröße und deren komprimierte Gesamtgröße (ohne internen Overhead von *zip*).

Die ausführliche Liste ist größtenteils selbsterklärend. Sie enthält auch Dateikommentare und den ZIP-Archiv-Kommentar (falls vorhanden) sowie die Art und die Anzahl der Byte in allen gespeicherten zusätzlichen Feldern.

Beispiel Um eine Basisliste im kurzen Format des vollständigen Inhalts eines ZIP-Archivs storage.zip mit Header- und Gesamtanzahlszeilen zu erhalten, verwenden Sie nur den Archivnamen als Argument für *zipinfo*:

```
zipinfo storage
```
Um eine Basisliste im langen Format (nicht ausführlich) mit Header- und Gesamtanzahlszeilen zu erhalten, verwenden Sie *-l*:

zipinfo -l storage

Um die Gesamtanzahlszeile standardmäßig auszuschalten, verwenden Sie die Umgebungsvariable:

```
export ZIPINFO='--t'
zipinfo storage
```
Um maximale Informationen zum ZIP-Archiv zu erhalten, verwenden Sie die ausführliche Option. Es ist in der Regel sinnvoll, die Ausgabe in einen Filter wie *more* weiterzureichen:

zipinfo -v storage | more

Siehe auch *ls*, *funzip*, *unzip*, *unzipsfx*, *zip*, *zipcloak*, *zipnote*, *zipsplit*

## **zipnote Kommentare eines ZIP-Archivs ausgeben oder bearbeiten und Dateien in dem ZIP-Archiv umbenennen**

*zipnote* gibt die Kommentare eines ZIP-Archivs aus. Dies ist der Standardmodus. In einem zweiten Modus können die Kommentare in einem ZIP-Archiv aktualisiert und die Namen der Dateien in dem ZIP-Archiv geändert werden.

Diese Modi werden im Folgenden beschrieben.

## Syntax **zipnote** [**-w**] [**-b** path] [**-h**] [**-v**] [**-L**] zipfile

zipfile

ZIP-Archiv, aus dem Kommentare gelesen oder in dem Kommentare bearbeitet werden sollen.

- **-w** Kommentare aus *stdin* in ein ZIP-Archiv schreiben (siehe unten).
- **-b** path

Pfad für das temporäre ZIP-Archiv verwenden.

- **-h** Kurze Hilfe anzeigen.
- **-v** Versionsinformationen anzeigen.
- **-L** Lizenzinformationen anzeigen.
- Beispiel Um alle Kommentare in eines ZIP-Archivs nach *stdout* zu schreiben, verwenden Sie zum Beispiel Folgendes:

zipnote foo.zip > foo.tmp

Hierdurch werden alle Kommentare des ZIP-Archivs *foo.zip* in einem bestimmten Format in die Datei *foo.tmp* geschrieben.

Diese Datei kann dann gegebenenfalls bearbeitet werden, um die Kommentare zu ändern. Anschließend kann sie verwendet werden, um das ZIP-Archiv zu aktualisieren.

zipnote -w foo.zip < foo.tmp

Die Namen der Dateien im ZIP-Archiv können ebenfalls auf diese Weise geändert werden.

Hierzu werden nach Zeilen wie

"@ name"

in der erstellten temporären Datei (hier *foo.tmp* genannt) Zeilen wie

"@=newname"

angegeben und dann wird wie oben die Option *-w* verwendet.

## **Einschränkungen**

Das Format der temporären Datei ist ziemlich speziell, und *zipnote* ist diesbezüglich sehr anspruchsvoll. Es sollte einfacher sein, Dateinamen in einem Skript zu ändern.

Große (> 2 GB) oder geteilte Archive werden noch nicht unterstützt.

Siehe auch *zip*, *unzip*

## **zipsplit ZIP-Archiv in kleinere ZIP-Archive teilen**

*zipsplit* liest ein ZIP-Archiv und teilt es in kleinere ZIP-Archive.

## Syntax **zipsplit** [**-t**] [**-i]** [**-p**] [**-s**] [**-n** size] [**-r** room] [**-b** path] [**-h**] [**-v**] [**-L**] zipfile

zipfile

Zu teilendes ZIP-Archiv.

- **-t** Melden, wie viele Dateien benötigt werden, aber Dateien nicht erstellen.
- **-i** Index (*zipsplit.idx*) erstellen und dessen Größe anhand des ersten ZIP-Archivs ermitteln.

**-n** size

ZIP-Archive erstellen, die nicht größer als *size* Bytes sind (Standard = 36000).

**-r** room Platz für *room* Bytes auf dem ersten Datenträger lassen (Standard = 0).

**-b** path

Pfad für die ZIP-Ausgabedateien verwenden.

- **-p** Zwischen den ZIP-Ausgabedateien anhalten.
- **-s** Sequenzielle Teilung durchführen, auch wenn dafür mehr ZIP-Archive benötigt werden.
- **-h** Kurze Hilfe anzeigen.
- **-v** Versionsinformationen anzeigen.
- **-L** Softwarelizenz anzeigen.

## **Einschränkungen**

Große (> 2 GB) oder geteilte Archive werden noch nicht unterstützt.

Siehe auch *zip*, *unzip*

## **: Endestatus 0 zurückgeben (return true value)**

Das in die POSIX-Shell *sh* eingebaute Kommando *:* (Doppelpunkt) gibt den Endestatus 0 zurück und tut sonst nichts. In Shell-Prozeduren wird es wie folgt verwendet:

- Ohne Aufruf-Argumente verhält es sich wie das Kommando *true*. Sie können also auch mit dem eingebauten *sh*-Kommando *:* die Bedingung *wahr* erzeugen.
- Geben Sie beim Aufruf zusätzlich Argumente an, interpretiert die Shell alle vorkommenden Sonderzeichen. Auf diese Weise können Sie mit dem eingebauten *sh*-Kommando *:* nicht belegten Shell-Variablen einen Standard-Wert zuweisen, ohne dass eine Aktion ausgelöst wird.
- Wenn Sie in den Aufruf-Argumenten keine Sonderzeichen der Shell verwenden bzw. diese entwerten, hat das eingebaute *sh*-Kommando *:* dieselbe Funktion wie das Nummernzeichen #. Es leitet Kommentare ein. Das erste, nicht entwertete Kommando-Trennzeichen nach *:* beendet aber, im Gegensatz zu #, diese Art von Kommentar.

## Syntax :[Largument]...

#### argument

beliebige Zeichenkette, die jeweils durch Leer- oder Tabulatorzeichen begrenzt wird. Das letzte Argument wird durch ein Kommando-Trennzeichen abgeschlossen.

Sie können beliebig viele Argumente angeben, jeweils getrennt durch mindestens ein Tabulator- bzw. Leerzeichen.

Wie bei jedem anderen Kommando auch wird die Zeichenkette zunächst von der Shell interpretiert. Das eingebaute *sh*-Kommando *:* gibt nur den Endestatus 0 zurück.

*argument* nicht angegeben: Das eingebaute *sh*-Kommando *:* gibt nur den Endestatus 0 zurück und tut sonst nichts.

#### Endestatus 0 in jedem Fall

Beispiel 1 Sie können mit dem eingebauten *sh*-Kommando *:* den Zweig einer if- oder case-Anweisung füllen, falls in diesem Zweig nichts passieren soll. Die Shell-Prozedur *kein\_x* hat folgenden Inhalt:

```
if test -x $1
then :
else echo $1 ist nicht ausfuehrbar!
fi
```
Die Shell-Prozedur testet die Datei, die Sie beim Aufruf als erstes Argument angeben. Ist diese Datei ausführbar, so tut die Shell-Prozedur nichts. Ist die Datei nicht ausführbar, so erhalten Sie die Meldung "*datei* ist nicht ausfuehrbar!".

Beispiel 2 In der folgenden Shell-Prozedur wird der Shell-Variablen *name* die Prozessnummer des aktuellen Shell-Prozesses zugewiesen, falls diese Variable noch nicht definiert ist oder die leere Zeichenkette enthält:

```
: ${name:=$$}
echo $name
```
Siehe auch *true*

## **. Shell-Prozeduren in der aktuellen Shell ausführen (execute commands in current environment)**

Das in die POSIX-Shell *sh* eingebaute Kommando *.* (Punkt) führt die angegebene Shell-Prozedur in der aktuellen Shell aus.

Wenn Sie in der Shell-Prozedur Shell-Variablen neu definieren oder die Werte vorhandener Shell-Variablen ändern, sind diese Variablen in der Ablaufumgebung der aktuellen Shell eingetragen. Wenn Sie in der Shell-Prozedur mit dem eingebauten Kommando *set* Shell-Optionen setzen oder zurücksetzen, sind diese Optionen in der aktuellen Shell gesetzt oder zurückgesetzt.

An die Shell-Prozedur können Sie beim Aufruf nur Schlüsselwortparameter übergeben, aber nicht die Stellungsparameter neu setzen. Innerhalb der Shell-Prozedur können Sie jedoch auf die Stellungsparameter der aktuellen Shell zugreifen.

Wenn Sie in der Shell-Prozedur mit *set* die Stellungsparameter neu setzen, sind diese Stellungsparameter in der aktuellen Shell gesetzt.

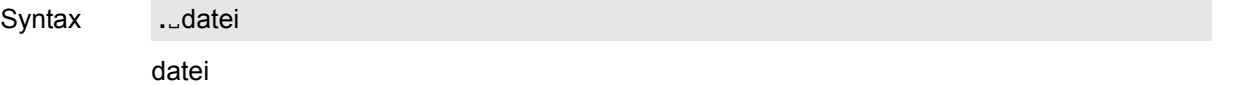

Name der Shell-Prozedur, die von der aktuellen Shell ausgeführt werden soll. Die Shell sucht *datei* in den Dateiverzeichnissen, deren Pfadnamen der Variablen *PATH* zugewiesen sind. Für die angegebene Datei brauchen Sie das Leserecht.

Variable *PATH* Suchpfad der Shell

## Internationale Umgebung

Die Umgebungsvariable *LC\_MESSAGES* bestimmt die Sprache der Meldungstexte. Wenn *LC\_MESSAGES* nicht oder als leere Zeichenkette definiert ist, wird der Wert von *LANG* als Standardwert herangezogen. Ist auch *LANG* nicht oder als leere Zeichenkette definiert,verhält sich das System so, als wäre es nicht internationalisiert.

Die Umgebungsvariable *LC\_ALL* bestimmt die gesamte internationale Umgebung. *LC\_ALL* hat Vorrang vor allen anderen Umgebungsvariablen im Bereich der Internationalisierung.

- Beispiel Wenn die Datei *\$HOME/.profile* neu angelegt oder verändert wird, werden die darin enthaltenen Kommandos und Zuweisungen erst von der nächsten Login-Shell ausgeführt. Mit der folgenden Eingabe werden diese Änderungen bereits in der aktuellen Shell wirksam; dabei ist vorausgesetzt, dass der Variablen *PATH* das aktuelle Dateiverzeichnis zugewiesen ist:
	- \$ **. .profile**

Siehe auch *sh*

## **[EE** Bedingungen prüfen (evaluate expression)

Das in die POSIX-Shell *sh* eingebaute Kommando *[*Ĝe] prüft, ob Bedingungen erfüllt sind. Bedingungen können sein: Eigenschaften von Dateien, Eigenschaften und Vergleiche von Zeichenketten und algebraische Vergleiche ganzer Zahlen.

Sie können Bedingungen auch verneinen; mehrere Bedingungen können Sie miteinander verknüpfen. Als Ergebnis liefert  $f_{\text{min}}$  zurück:

- Endestatus 0 (wahr), falls die Bedingung erfüllt ist.
- Endestatus 1 (falsch), falls die Bedingung nicht erfüllt ist oder falls Sie die Bedingung nicht vollständig angegeben haben. Den gleichen Endestatus erhalten Sie, wenn Sie keine Bedingung angeben.

Abhängig vom Endestatus können Sie unterschiedliche Kommandos ausführen, Schleifen abbrechen usw.

Für das eingebaute *sh*-Kommando *[*edet] gibt es zwei Schreibweisen (siehe Syntax). Die Wirkung ist dieselbe.

Syntax **test**[\_ausdruck]  **[[**ËausdruckË**]]**

Die Beschreibung der Operanden finden Sie beim eingebauten *sh*-Kommando *test*.

Beispiel Die Prozedur *dr* gibt eine Liste des aktuellen Dateiverzeichnisses aus. Dabei wird für jeden in dem Verzeichnis enthaltenen Namen mit dem Kommando *[ -d "\$name" ]* geprüft, ob es sich um ein weiteres Dateiverzeichnis handelt. Entsprechend wird vor dem Namen die Kennzeichnung *"(dvz)"* oder die Dateilänge ausgegeben:

```
$ cat dr
for name in *
do if [ -d "$name" ]
    then echo "(dvz) $name"
    else echo " `ls -s $name`"
    fi
done
$ dr
     2 angebot
(dvz) briefe
     2 dr
     2 notiz
(dvz) schreiben
(dvz) texte
```
Weitere Beispiele und Erläuterungen finden Sie bei der Beschreibung des gleichwertigen Kommandos *test*.

Siehe auch *test*

# **5 Tabellen und Verzeichnisse**

## **5.1 Übersicht über XPG4-Konformität der Kommandos**

## **Kommandos, die genau dem XPG4-Standard entsprechen**

asa, at, awk, basename, batch, bc, cal, cancel, cmp, comm, compress, cp, csplit, cut, dd, dirname, du, env, expand, expr, fold, getconf, head, join, locale, localedef, logger, logname, mesg, mkdir, mkfifo, mv, nice, nm, nohup, paste, patch, pathchk, pax, pr, printf, renice, rm, rmdir, sed, sleep, split, sum, tabs, talk, tee, time, tput, tr, tsort, tty, touch, uncompress, unexpand, uniq, uudecode, uuencode, wc, who, write, xargs, zcat

#### **Kommandos, die Abweichungen gegenüber dem XPG4-Standard zeigen**

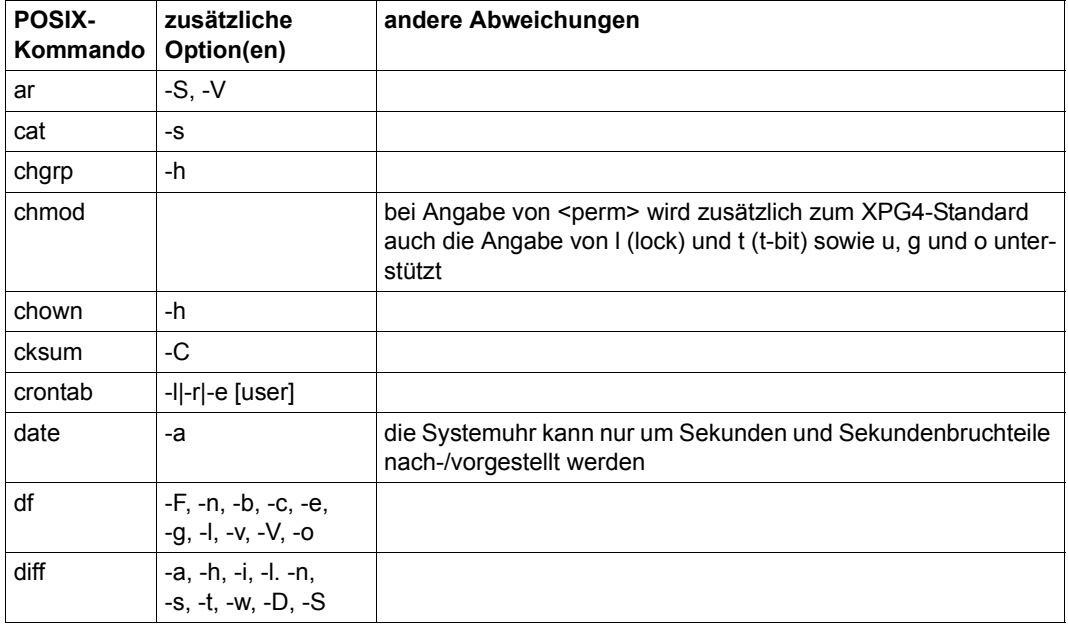

Die Abweichungen treten meist in Form zusätzlicher Optionen auf.

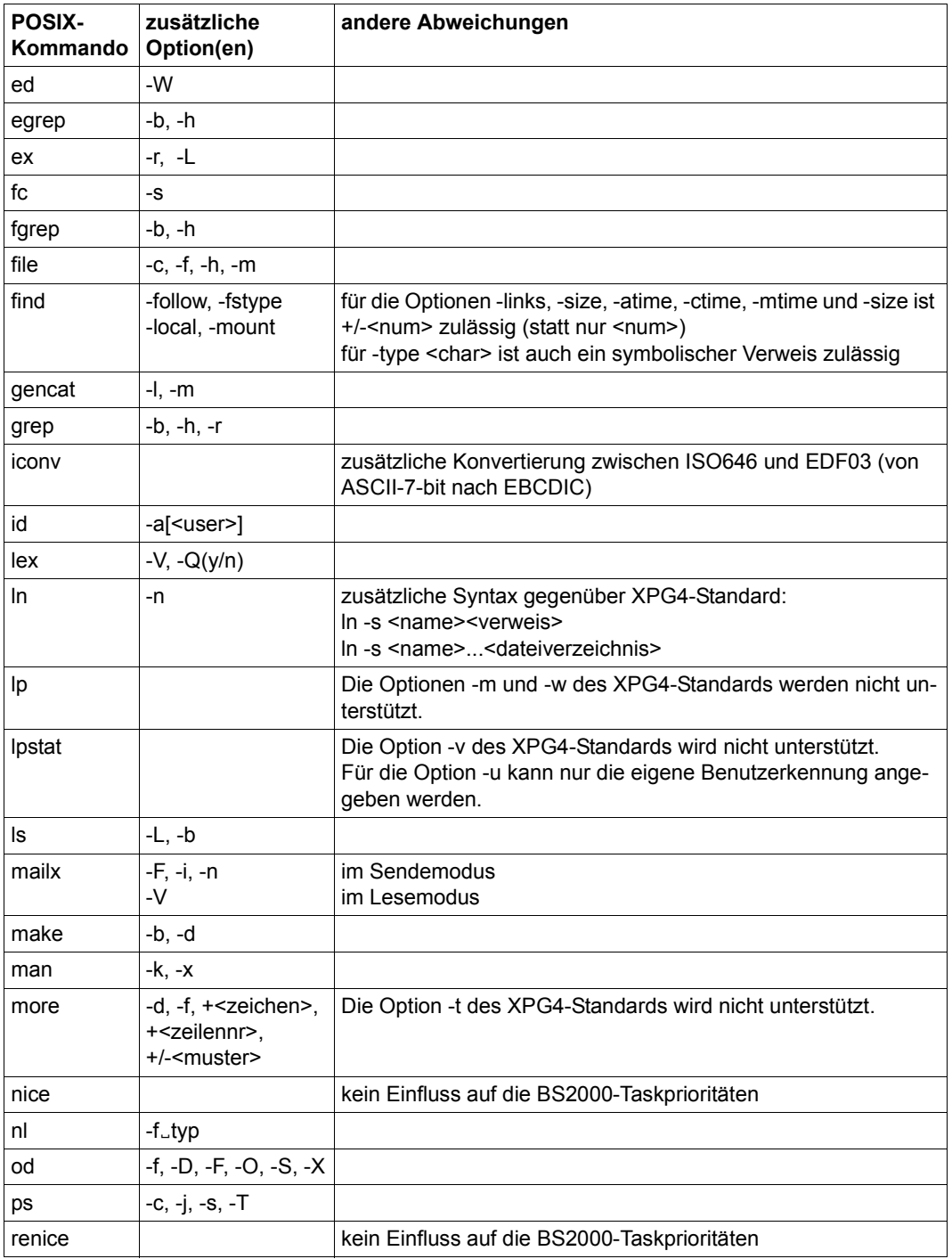

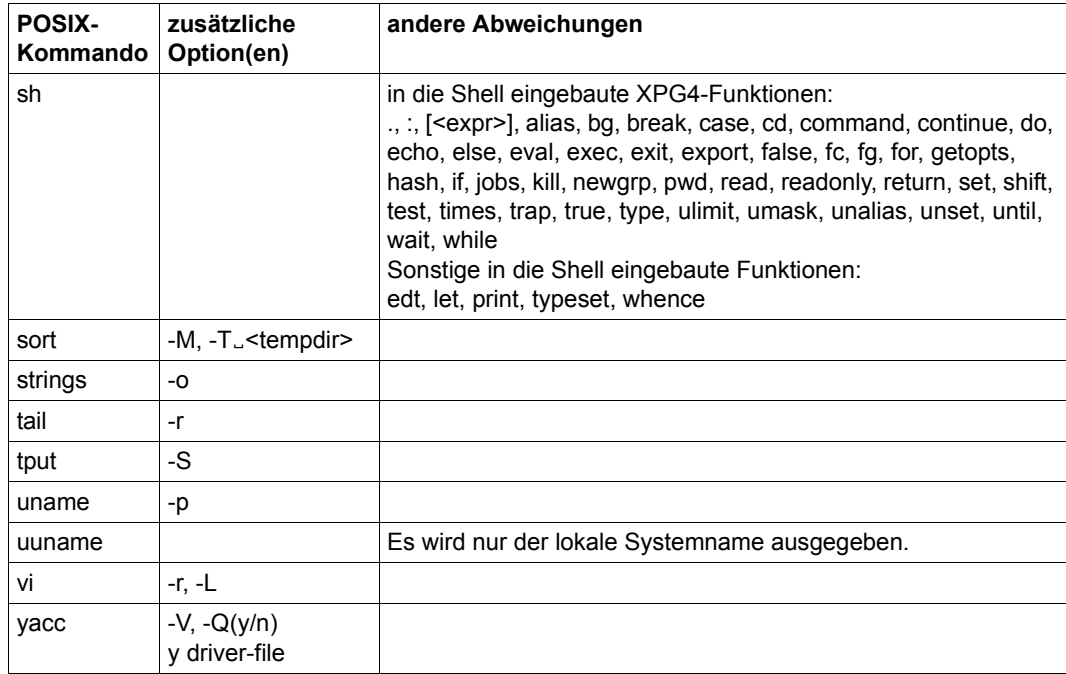

## **Kommandos, die nicht oder nicht mehr im XPG4-Standard definiert sind**

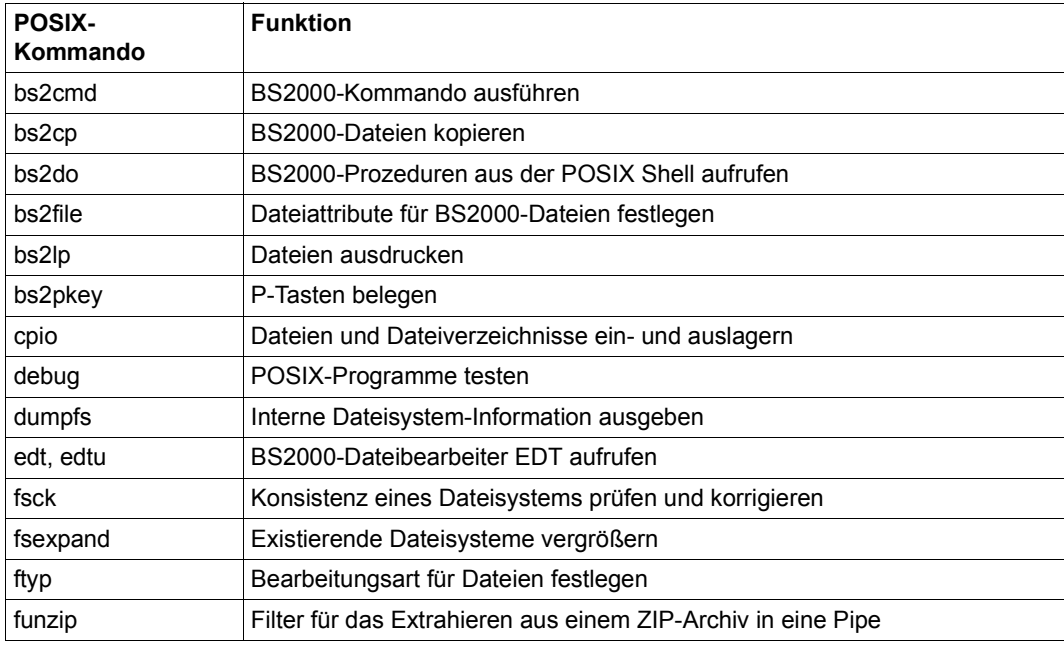

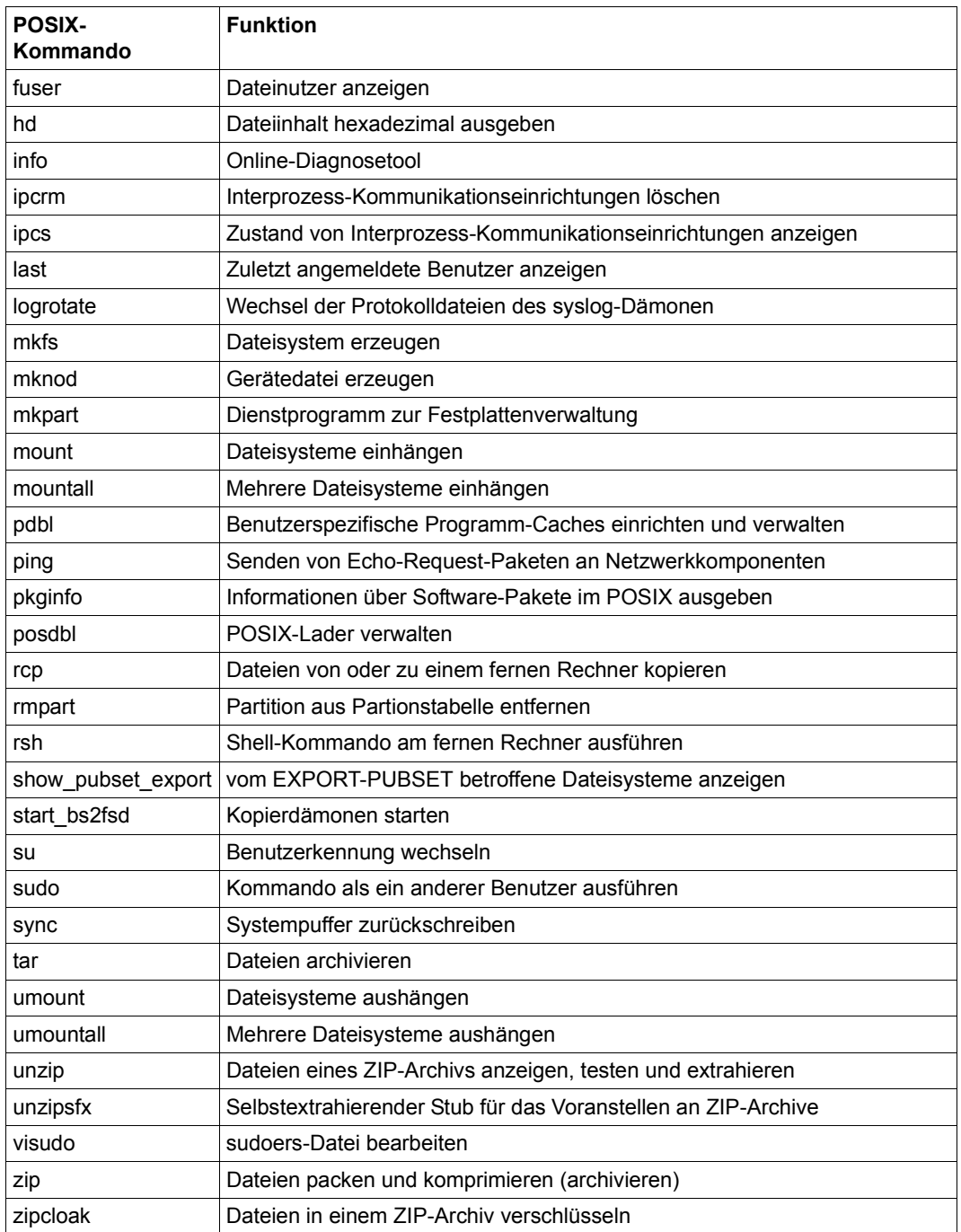
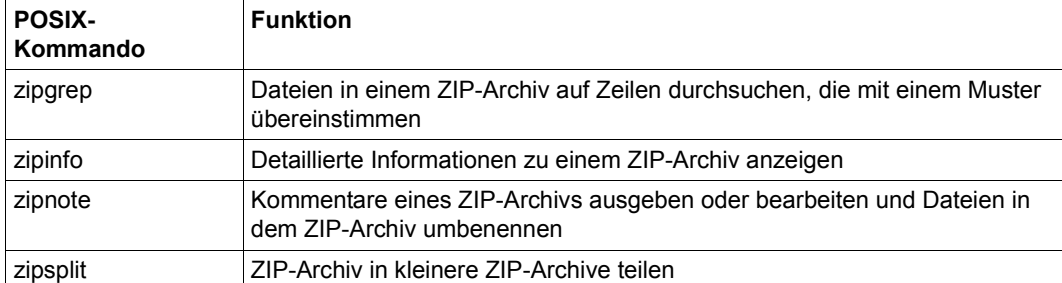

## **5.2 Reguläre Ausdrücke der POSIX-Shell**

Reguläre Ausdrücke werden verwendet, um in einem Text nach Stellen zu suchen, die zu einem vorgegebenen Muster passen. Ein regulärer Ausdruck steht für eine Menge von Zeichenketten. Von jeder Zeichenkette in dieser Menge sagt man, dass sie zu dem regulären Ausdruck passt. Ein oder mehrere reguläre Ausdrücke bilden ein Muster.

<span id="page-1045-0"></span>Ein regulärer Ausdruck besteht aus einer Folge von Zeichen. Bei diesen Zeichen unterscheidet man

- einfache Zeichen und
- Sonderzeichen.

Einfache Zeichen sind alle Zeichen im Zeichensatz außer dem Neue-Zeile-Zeichen und den Sonderzeichen. Einfache Zeichen in einem Muster stehen für sich selbst, z.B. passen zu dem Muster *abc* nur diejenigen Zeichenketten, in denen die Folge *abc* an irgendeiner Stelle enthalten ist.

Sonderzeichen stehen nicht für sich selbst, sondern haben eine besondere Bedeutung. Diese ist unten erläutert.

Man unterscheidet zwei Arten regulärer Ausdrücke:

- einfache reguläre Ausdrücke
- erweiterte reguläre Ausdrücke

Wie die verschiedenen Arten regulärer Ausdrücke gebildet werden, wird in den folgenden Abschnitten beschrieben.

Die folgende Tabelle gibt einen Überblick darüber, welche Kommandos reguläre Ausdrücke verarbeiten:

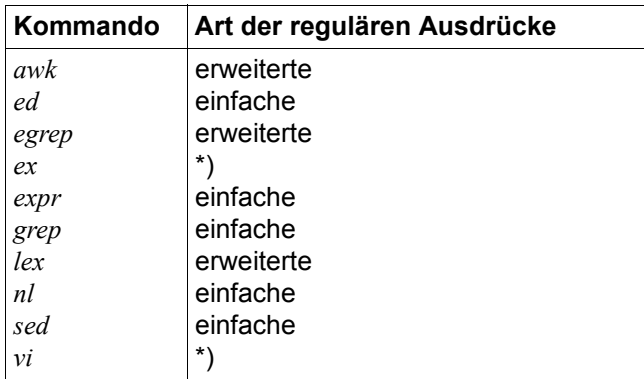

\*) Die Kommandos *ex* und *vi* verarbeiten reguläre Ausdrücke, die von den einfachen regulären Ausdrücken in einigen Punkten abweichen. Dies ist bei *ex* und *vi* beschrieben.

## **Einfache reguläre Ausdrücke**

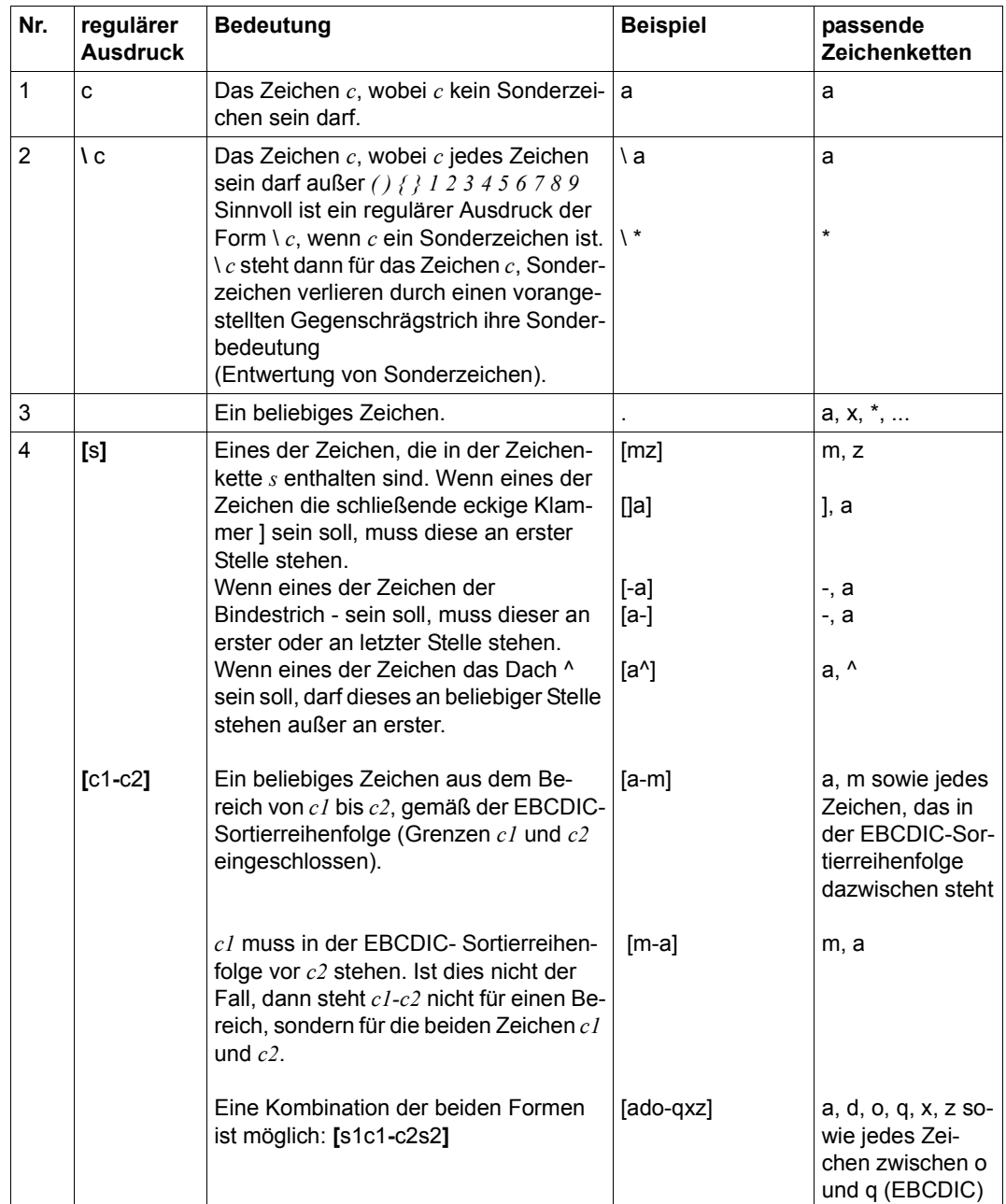

<span id="page-1046-0"></span>Einfache reguläre Ausdrücke werden wie folgt gebildet:

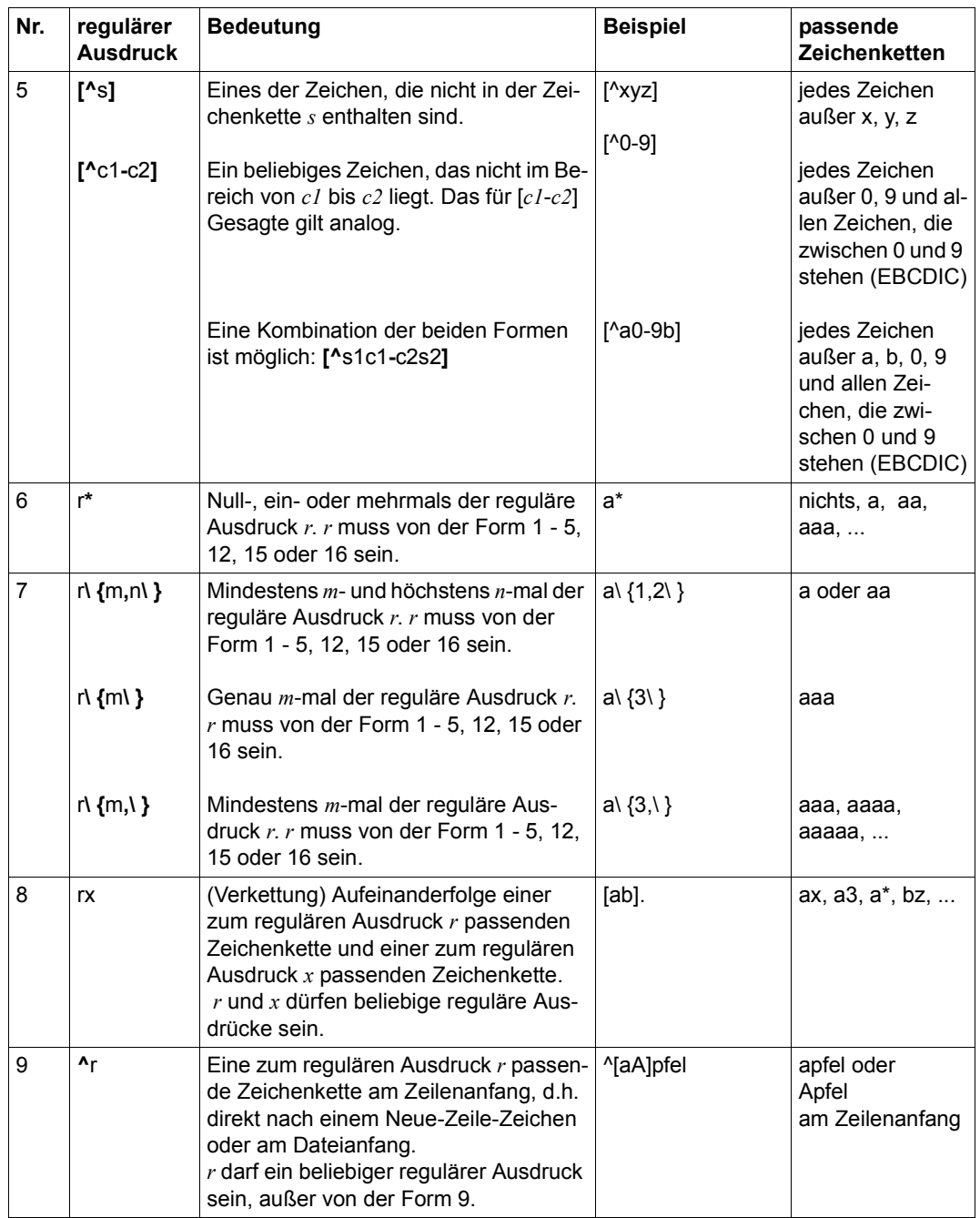

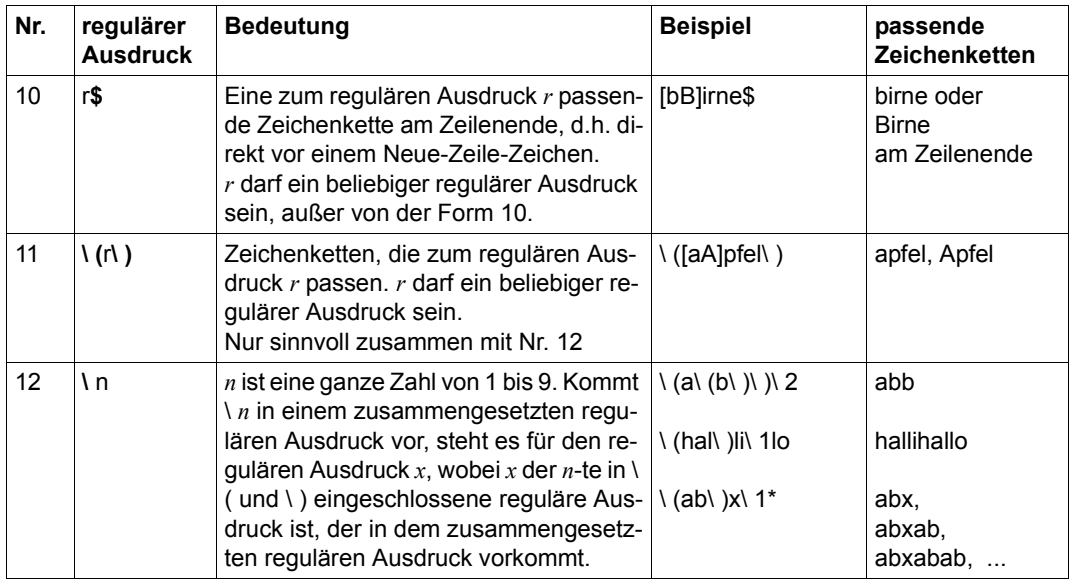

### **Priorität**

Die folgende Tabelle zeigt die Priorität der Operatoren in regulären Ausdrücken.

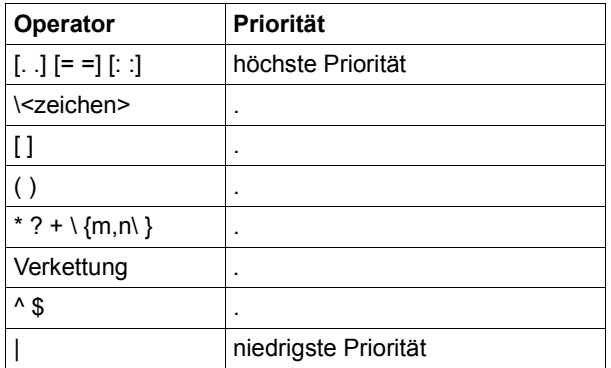

### **Sonderzeichen**

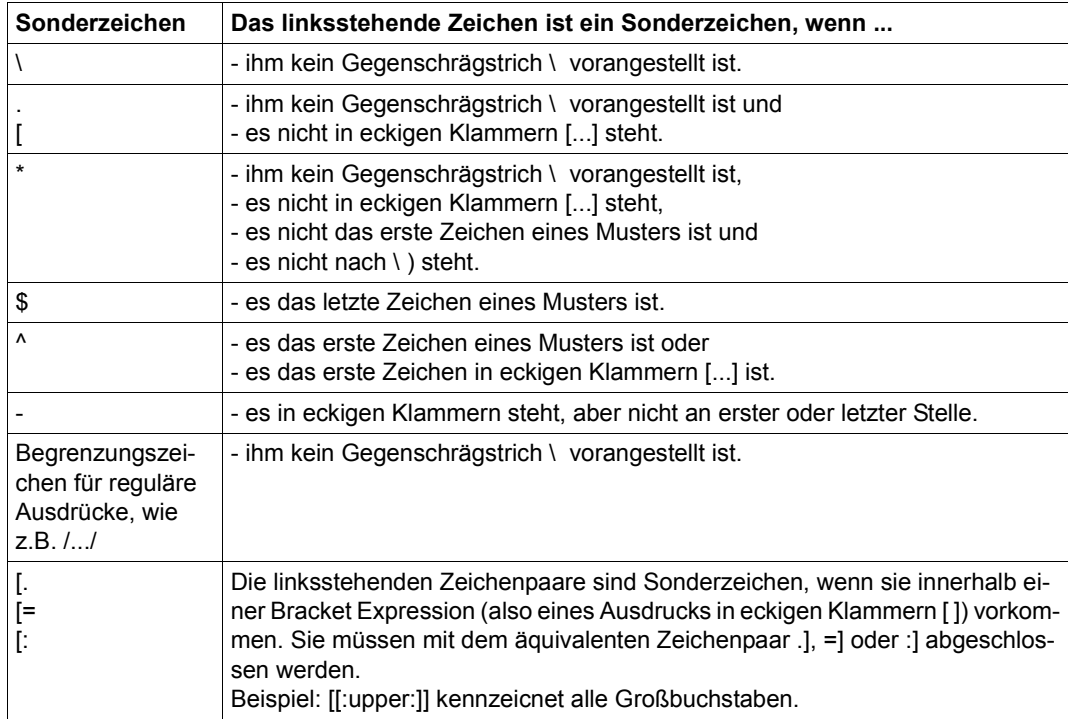

#### **Erweiterte reguläre Ausdrücke**

Erweiterte reguläre Ausdrücke umfassen die einfachen regulären Ausdrücke mit folgender Ausnahme:

Die bei einfachen regulären Ausdrücken verwendete Konstruktion *\(...\)* hat bei erweiterten regulären Ausdrücken *keine* Sonderbedeutung, z.B. steht der erweiterte reguläre Ausdruck \(*ab*\) für die Zeichenkette (*ab*).

Darüberhinaus bieten erweiterte reguläre Ausdrücke die folgenden zusätzlichen Syntaxelemente zur Bildung von Mustern:

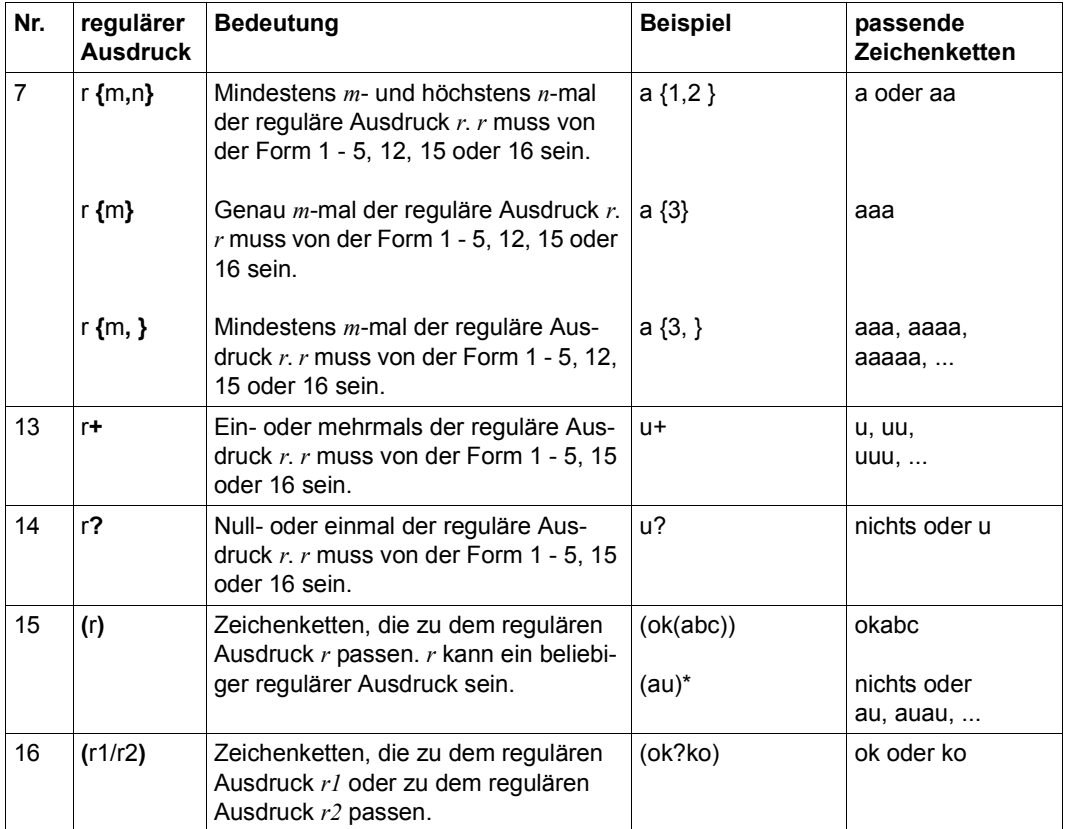

### **Priorität**

<span id="page-1051-0"></span>Die folgende Tabelle zeigt die Priorität der Operatoren in erweiterten regulären Ausdrücken.

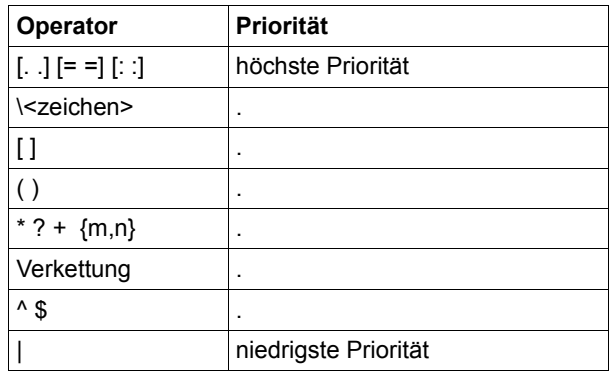

#### **Beispiele**

1. Einfache reguläre Ausdrücke

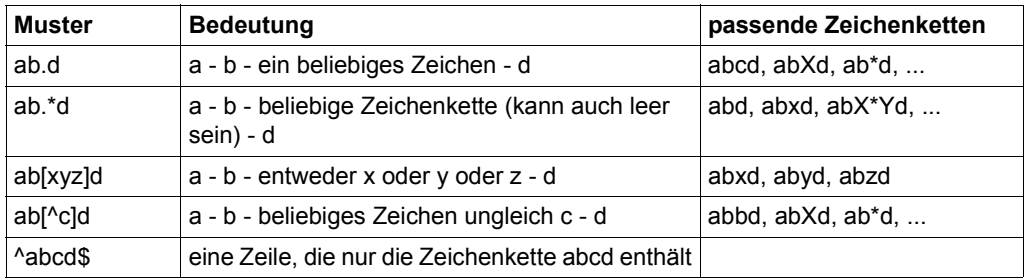

#### 2. Erweiterte reguläre Ausdsrücke

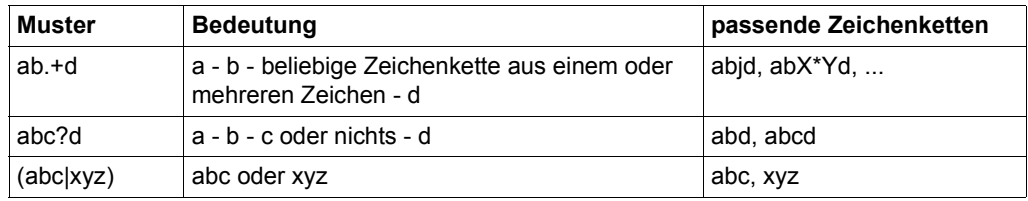

# **5.3 Sonderzeichen der POSIX-Shell**

#### <span id="page-1052-3"></span><span id="page-1052-0"></span>**Argument- und Kommando-Trennzeichen**

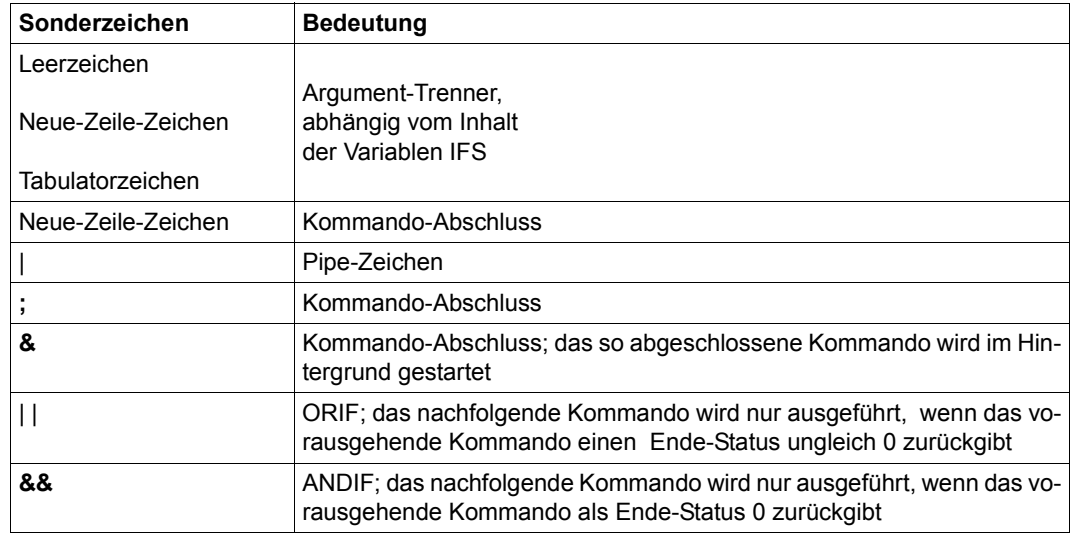

#### <span id="page-1052-2"></span>**Kommandos klammern**

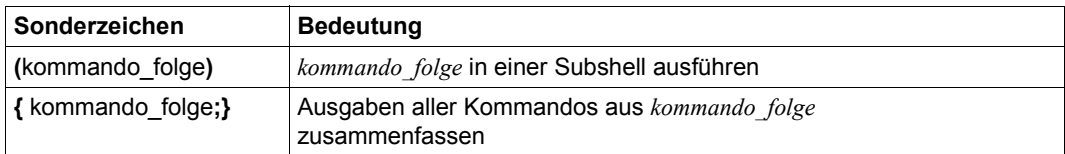

#### <span id="page-1052-1"></span>**Kommando ausführen und durch Ausgabe ersetzen**

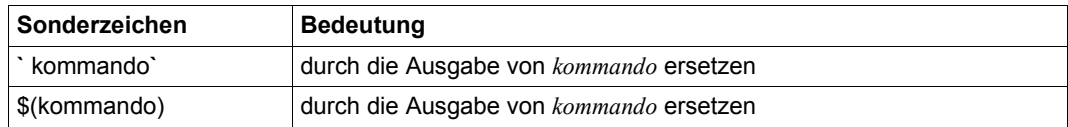

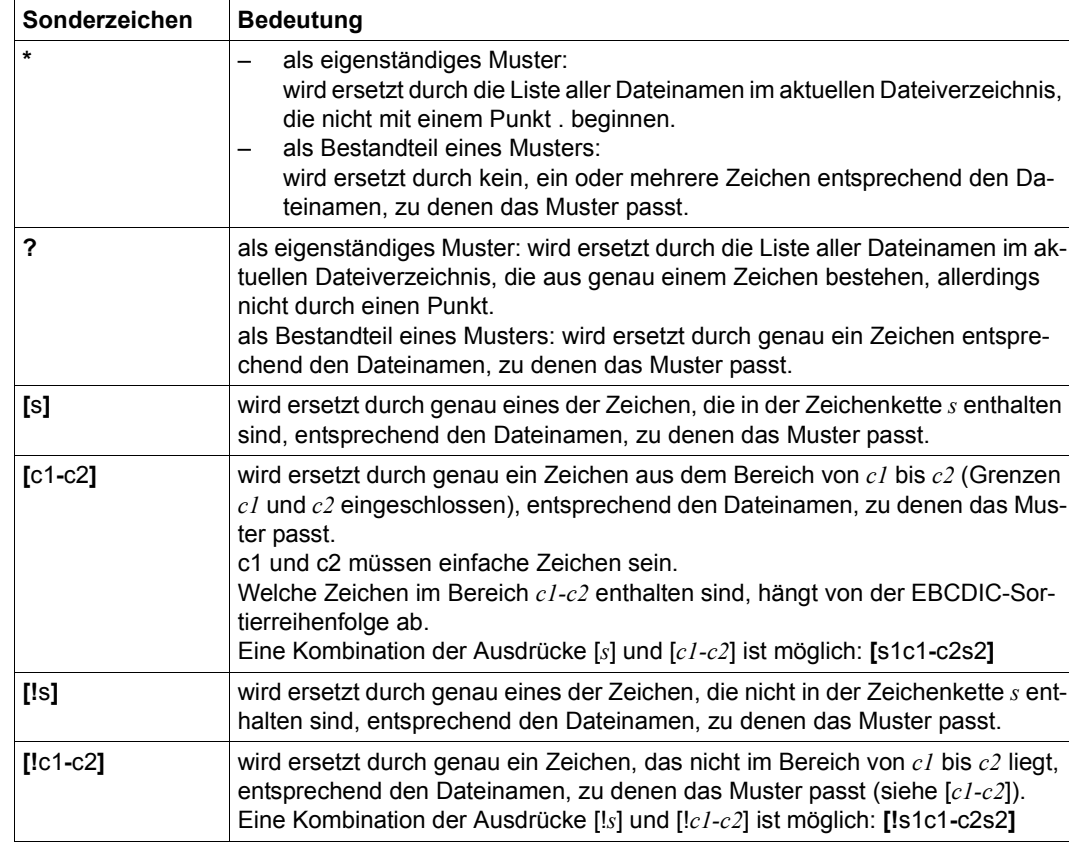

## <span id="page-1053-0"></span>**Argumente durch passende Dateinamen ersetzen**

### **Standard-Ausgabe umlenken**

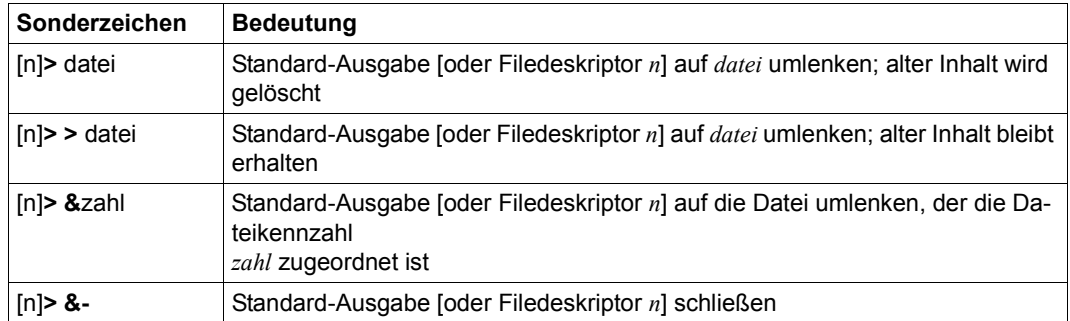

#### **Standard-Eingabe umlenken**

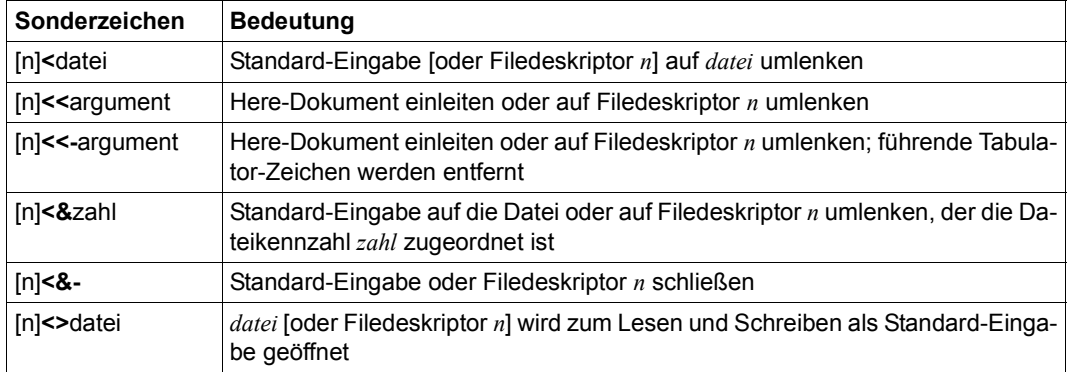

## **Shell-Variablen und -Parameter**

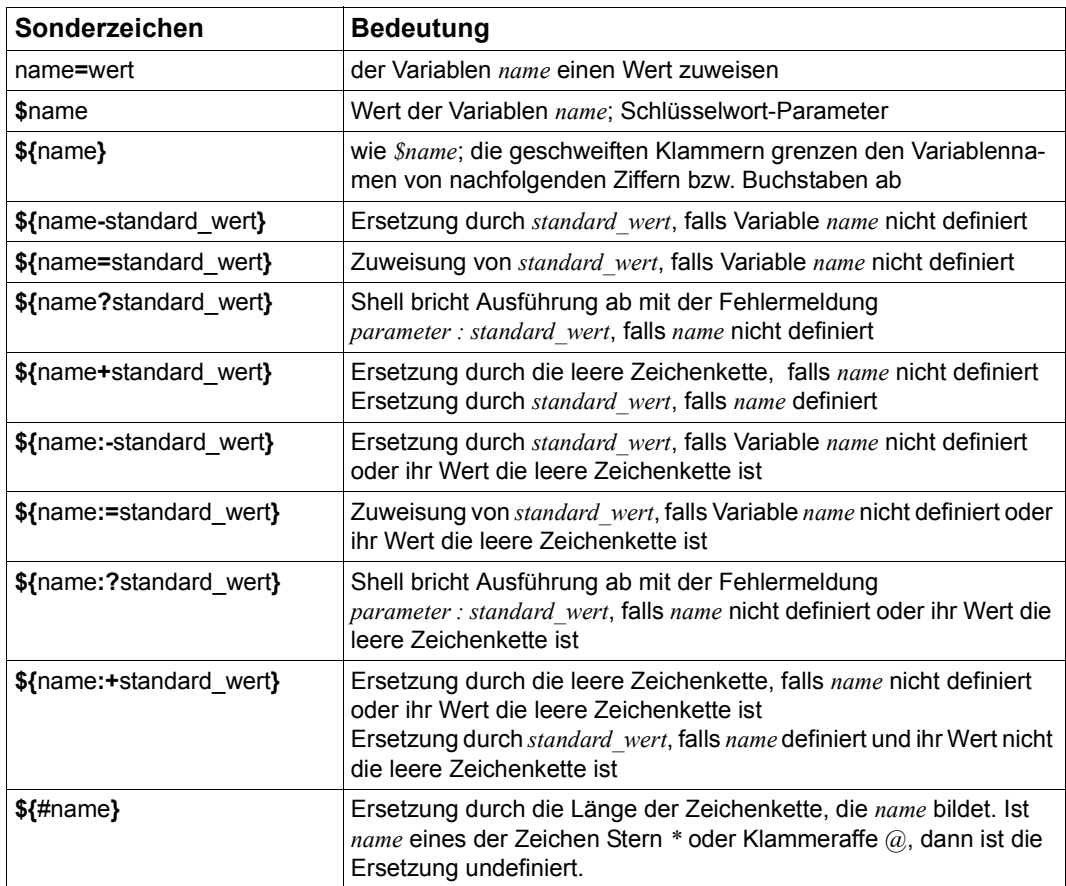

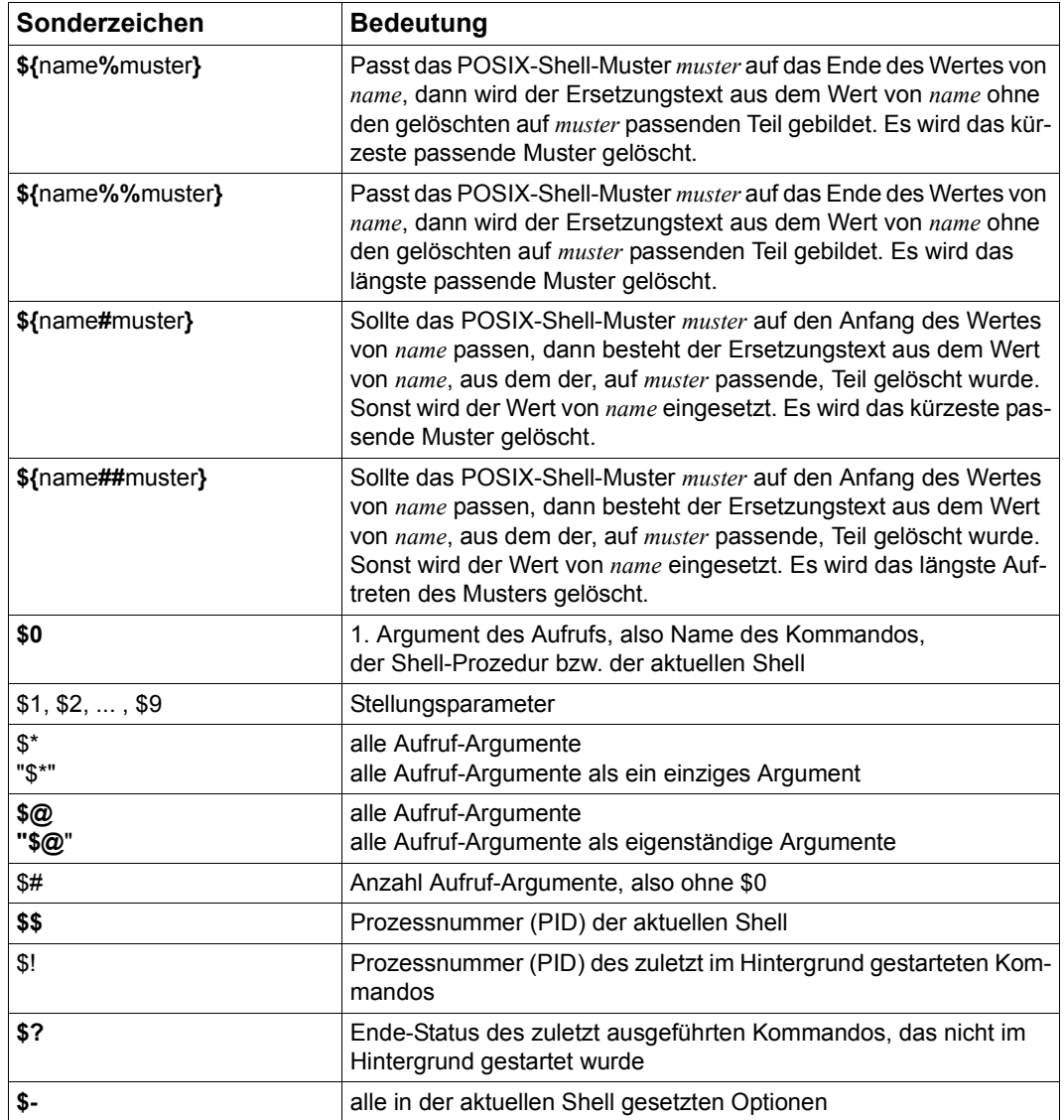

#### <span id="page-1056-0"></span>**Shell-Funktionen**

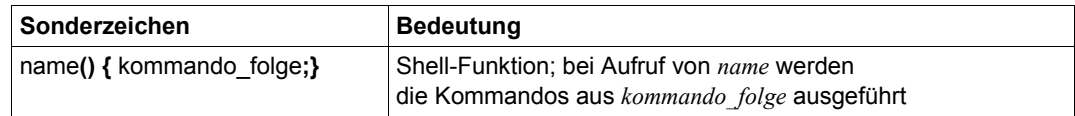

#### **Sonderzeichen entwerten**

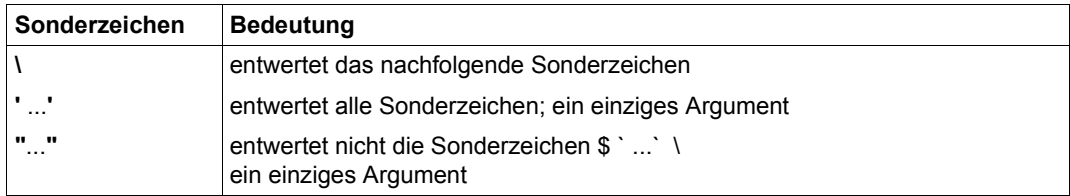

## **Sonstiges**

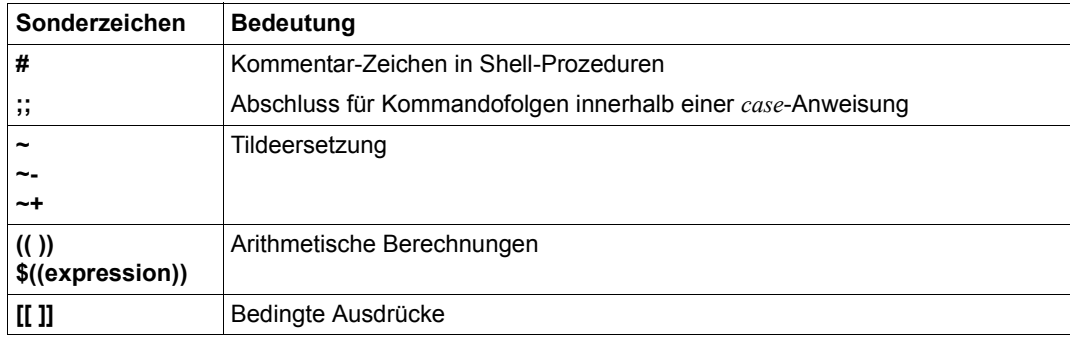

# **5.4 Zeichensatz ASCII (ISO 646)**

Die folgende Tabelle beinhaltet die internationale Variante des Zeichensatzes ISO 646, die US-amerikanische Variante (entspricht dem 7-bit-ASCII-Zeichensatz), die britische und die deutsche Variante.

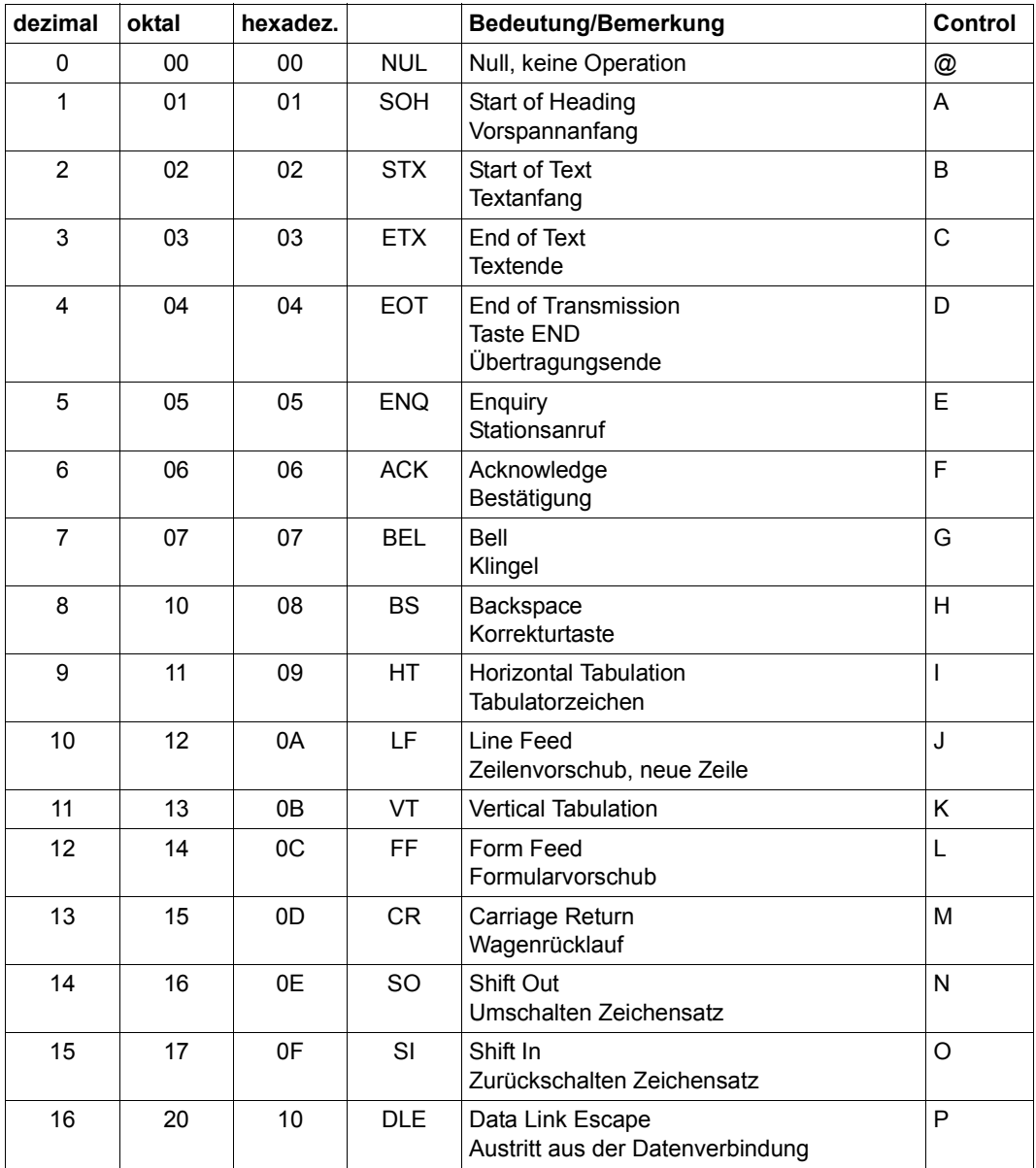

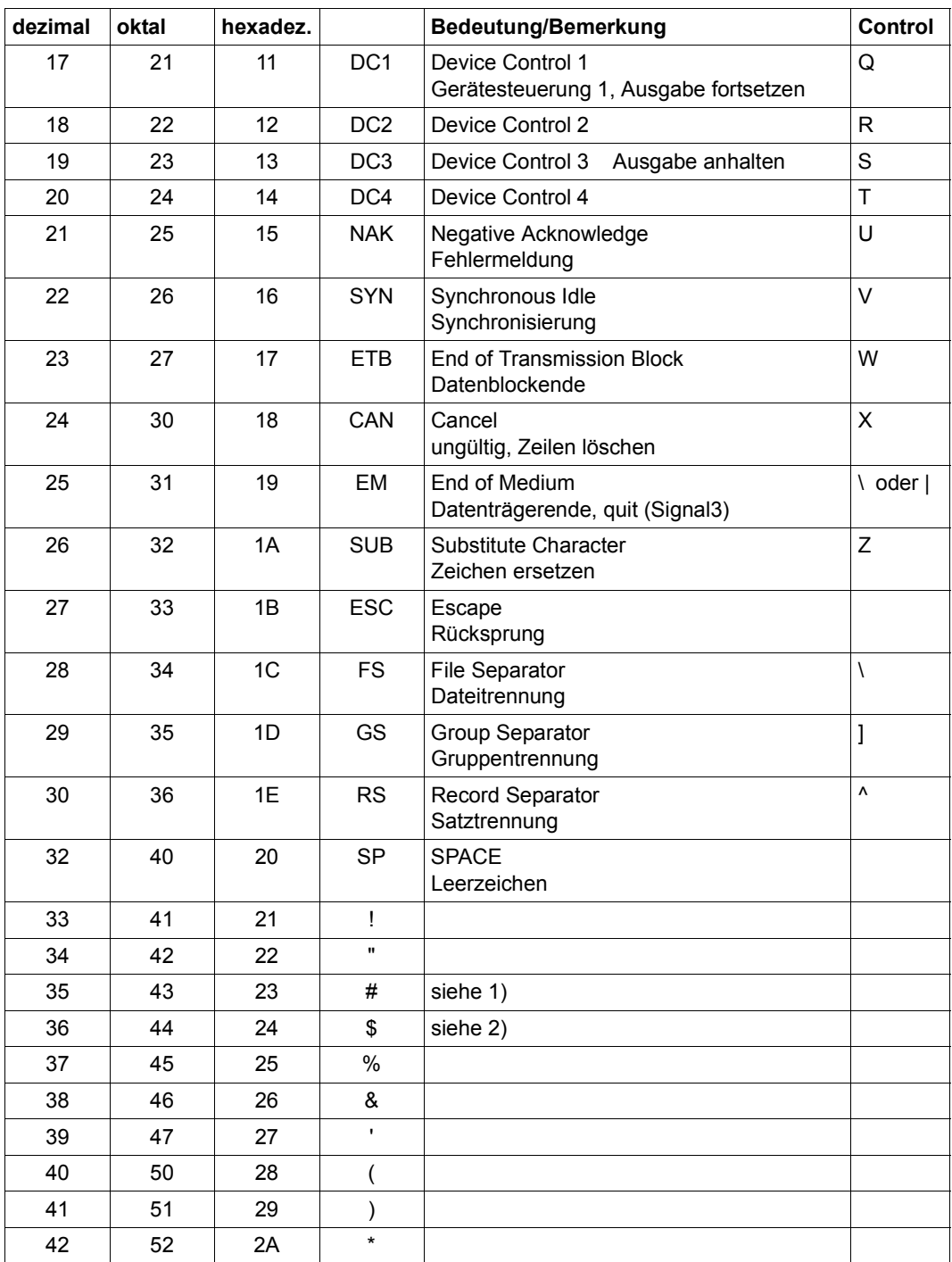

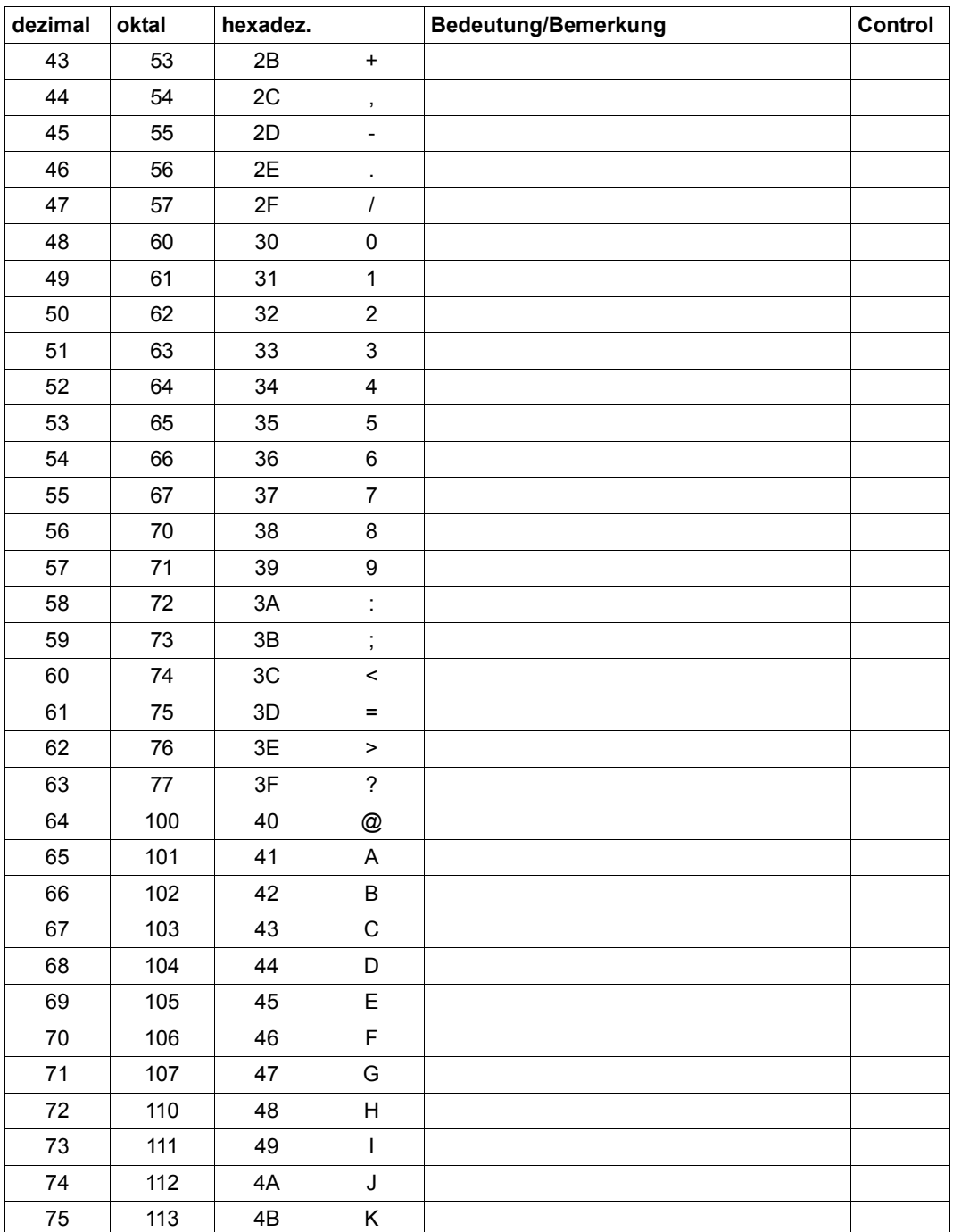

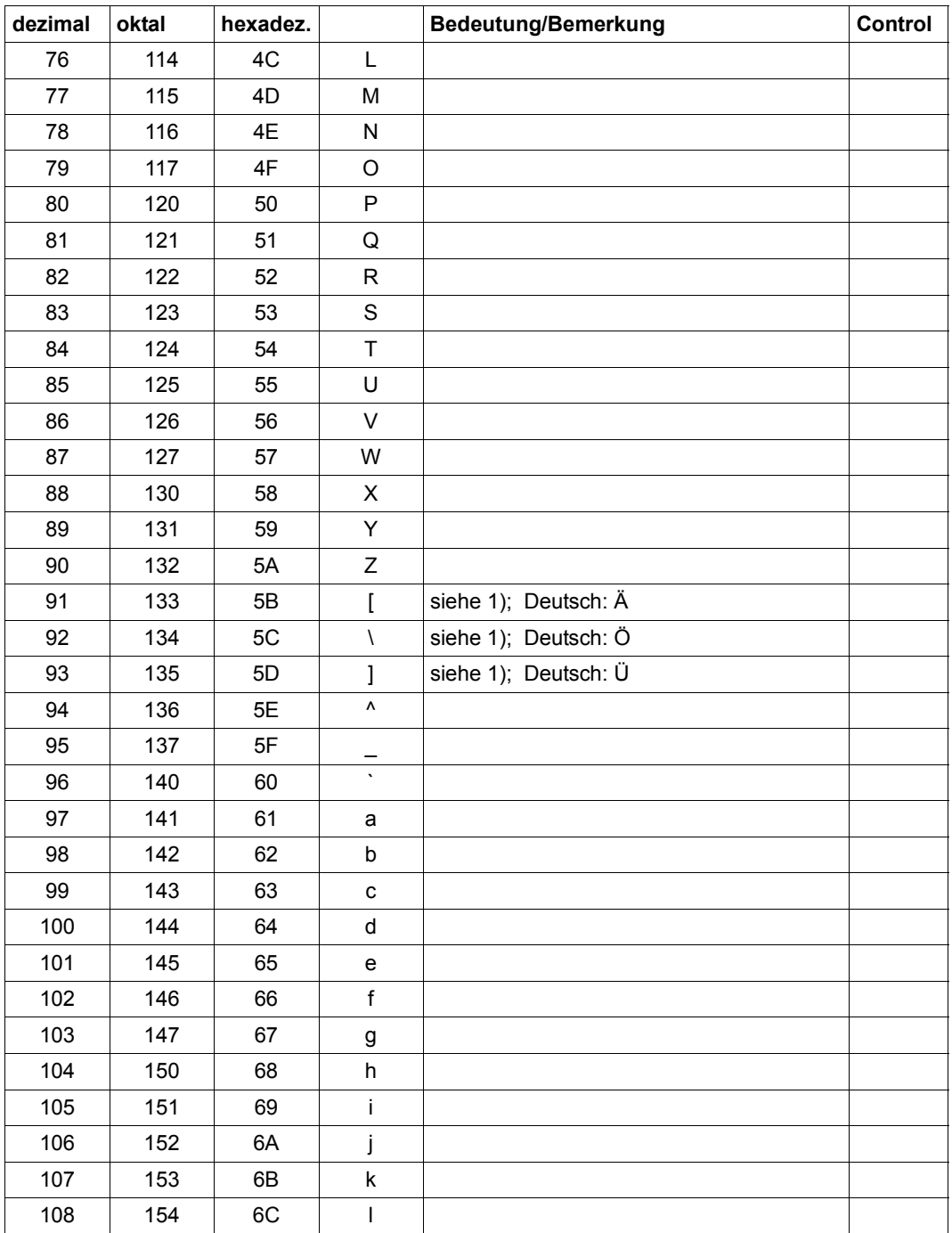

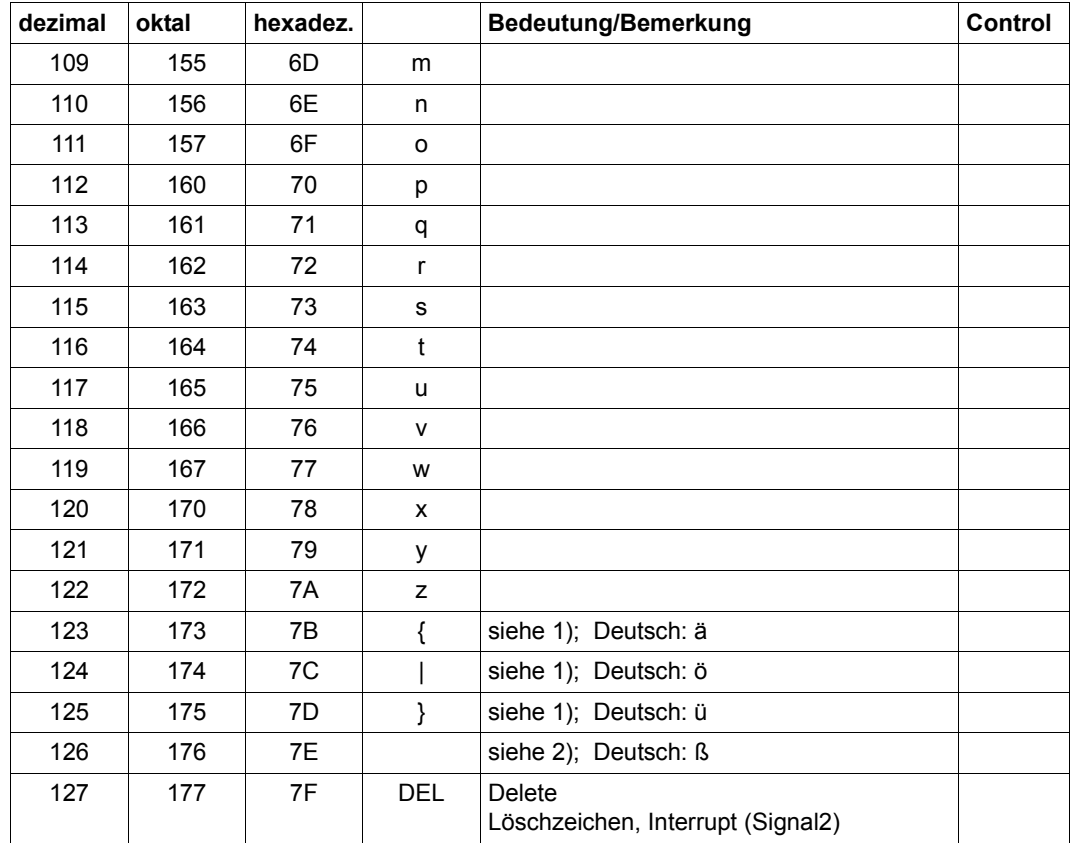

1) ASCII: wie internationale Variante (siehe Tabelle) 2) ASCII: ~ Britisch: wie internationale Variante (siehe Tabelle) Britisch: ~ Deutsch: Umlaute (siehe Tabelle) Deutsch: ß

# **5.5 Zeichensatz EBCDIC (EDF04)**

Code-Tabelle EBCDIC.DF.04

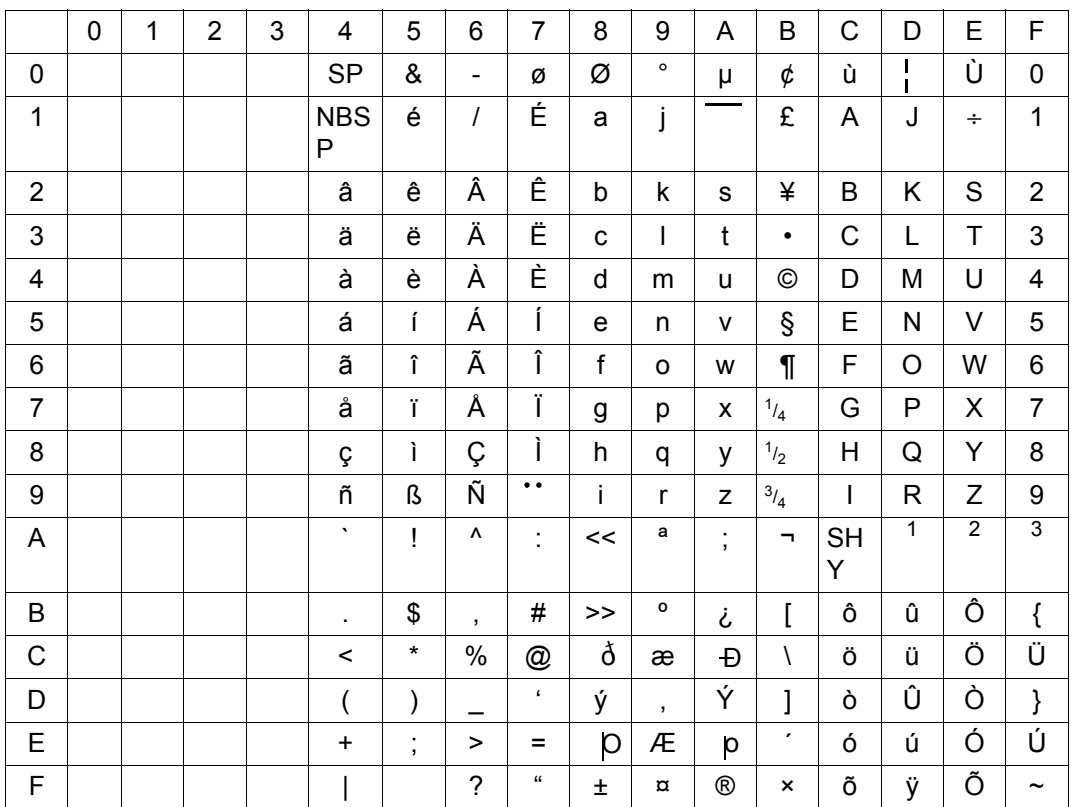

# **Literatur**

Die Handbücher finden Sie im Internet unter *<http://manuals.ts.fujitsu.com>*. Handbücher, die mit einer Bestellnummer angezeigt werden, können Sie auch in gedruckter Form bestellen.

- [1] **POSIX** (BS2000) **Grundlagen für Anwender und Systemverwalter**  Benutzerhandbuch
- [2] **POSIX** (BS2000) **BS2000-Dateisystem bs2fs** Benutzerhandbuch
- [3] **POSIX** (BS2000) **SOCKETS/XTI für POSIX** Benutzerhandbuch
- [4] **C-Bibliotheksfunktionen** (BS2000) **für POSIX-Anwendungen** Referenzhandbuch
- [5] **C/C++** (BS2000) **POSIX-Kommandos des C/C++-Compilers** Benutzerhandbuch
- [6] **CRTE (BS2000)** Common Runtime Environment Benutzerhandbuch
- [7] **EDT** (BS2000) **Anweisungen** Benutzerhandbuch
- [8] **EDT** (BS2000) **Unicode-Modus Anweisungen** Benutzerhandbuch
- [9] **NFS** (BS2000) **Network File System Benutzerhandbuch**
- [10] **JV** (BS2000) Jobvariablen Benutzerhandbuch
- [11] **BS2000 OSD/BC Kommandos Benutzerhandbuch**
- [12] **Reliant UNIX Referenzhandbuch für Benutzer** Referenzhandbuch (nur Online)
- [13] **Reliant UNIX Referenzhandbuch für Systemverwalter** Referenzhandbuch (nur Online)
- [14] **SINIX Leitfaden für Programmierer: Internationalisierung - Lokalisierung**  Programmierhandbuch

## **Sonstige Literatur**

- [15] XBD, Issue 4 X/Open CAE Specification, August 1994 System Interfaces Definitions, Issue 4, Version 2 (ISBN: 1-85912-036-9, C434) X/Open Company Limited
- [16] XSH, Issue 4 X/Open CAE Specification, August 1994 System Interfaces and Headers, Issue 4, Version 2 (ISBN: 1-85912-037-7, C435) X/Open Company Limited
- [17] XSH, Issue 4 X/Open CAE Specification, August 1994 Commands and Utilities, Issue 4, Version 2 (ISBN: 1-85912-034-2, C436) X/Open Company Limited
- [18] el Lozy, M.: Editing in a UNIX Environment The vi/ex Editor Prentice-Hall, 1985

# **Stichwörter**

: (POSIX-Kommando) [1036](#page-1035-0) . (POSIX-Kommando) [1038](#page-1037-0) [] (POSIX-Kommando) [1039](#page-1038-0) /etc/hosts.equiv [698,](#page-697-0) [715](#page-714-0) /etc/mnttab [606](#page-605-0) /etc/vfstab [607](#page-606-0)

#### **A**

Ablaufanweisung break-Anweisung [51](#page-50-0) break-Anweisung (awk) [143](#page-142-0) case-Anweisung [52](#page-51-0) continue-Anweisung (awk) [143](#page-142-1) do-Anweisung (awk) [144](#page-143-0) exit-Anweisung (awk) [144](#page-143-1) for-Anweisung [73](#page-72-0) for-Anweisung (awk) [145](#page-144-0) if-Anweisung [52](#page-51-1) if-Anweisung (awk) [146](#page-145-0) next-Anweisung (awk) [147](#page-146-0) von awk [142](#page-141-0) while-Anweisung [52](#page-51-2) while-Anweisung (awk) [147](#page-146-1) Aktion (awk) [141](#page-140-0) akustisches Signal (vi) [937](#page-936-0) Algebraischer Vergleich ganzer Zahlen [70](#page-69-0) alias (POSIX-Kommando) [107](#page-106-0) Alias-Ersetzung [55](#page-54-0) Alias-Name (mailx) [540](#page-539-0) Alias-Variable [55](#page-54-1) definieren (alias) [107](#page-106-1) exportieren (alias) [107](#page-106-1) löschen (unalias) [897](#page-896-0) Allgemeine Funktionen von awk [150](#page-149-0)

allow-Datei (at) [115](#page-114-0) allow-Datei (batch) [166](#page-165-0) allow-Datei (crontab) [261](#page-260-0) ändern Eigenschaften einer Datensichtstation (stty) [762](#page-761-0) Eigentümer einer Datei (chown) [230](#page-229-0) aneinanderfügen, Dateien (cat) [214](#page-213-0) Anweisung (awk) [141](#page-140-1) bc-Anweisung (bc) [170](#page-169-0) anzeigen Dateien eines ZIP-Archivs (unzip) [911](#page-910-0) Dateinutzer (fuser) [436](#page-435-0) ar (POSIX-Kommando) [109](#page-108-0) Archivbibliothek (make) [579](#page-578-0) Archive, bearbeiten [652](#page-651-0) Arcustangens (awk) [150](#page-149-1) Argument als Ausdruck interpretieren (expr) [398](#page-397-0) als Kommando ausführen (command) [241](#page-240-0) ausgeben (echo) [308](#page-307-0) durch Dateinamen ersetzen [1054](#page-1053-0) einer Prozedur nach Optionen durchsuchen (getopts) [444](#page-443-0) interpretieren (eval) [350](#page-349-0) Shell-Variablen zuweisen (read) [703](#page-702-0) Trennzeichen [1053](#page-1052-0) verbinden (xargs) [988](#page-987-0) von Standard-Eingabe lesen (read) [703](#page-702-1) **Argumentliste** aufbauen und Kommando ausführen (xargs) [988](#page-987-0) Arithmetische Berechnungen [67,](#page-66-0) [489](#page-488-0) Arithmetische Funktionen von awk [149](#page-148-0)

Arithmetische Sprache (bc) [169](#page-168-0) Array assoziativ (awk) [136](#page-135-0) Durchlauf (awk) [145](#page-144-1) dynamisch (awk) [136](#page-135-1) for-Anweisung (awk) [145](#page-144-1) Index (awk) [136](#page-135-2) asa (POSIX-Kommando) [114](#page-113-0) ASCII-Datei, konvertieren [38](#page-37-0) ASCII-EBCDIC-Konvertierung [39](#page-38-0) ASCII-Format [38](#page-37-1) at (POSIX-Kommando) [115](#page-114-1) atan2-Funktion (awk) [150](#page-149-2) Aufruf-Argument ausgeben (echo) [308](#page-307-1) bearbeiten (eval) [350](#page-349-1) Auftrag erstellen [74](#page-73-0) erteilen (at) [115](#page-114-2) erteilen (batch) [166](#page-165-1) erteilen (crontab) [261](#page-260-1) in Hintergrund schicken (bg) [182](#page-181-0) in Vordergrund bringen (fg) [408](#page-407-0) Informationen ausgeben (jobs) [477](#page-476-0) löschen (crontab) [263](#page-262-0) zugreifen [74](#page-73-1) Auftragsverwaltung, Kommandoübersicht [93](#page-92-0) Ausdruck arithmetisch [67](#page-66-1) auswerten (expr) [398](#page-397-1) bc-Ausdruck (bc) [171](#page-170-0) bedingt [68](#page-67-0) in awk [137](#page-136-0) [regulär, siehe Regulärer Ausdruck](#page-1046-0) Ausführberechtigung at [115](#page-114-3) batch [166](#page-165-2) crontab [261](#page-260-2)

Ausgabe Alias-Variable (alias) [107](#page-106-2) Betriebssystemdaten [899](#page-898-0) Bildschirmausgabe gesteuert (more, page) [595](#page-594-0) Datei (cat) [214](#page-213-1) Dateianfang (head) [460](#page-459-0) Dateiende (tail) [823](#page-822-0) Eigenschaften einer Datensichtstation (stty) [762](#page-761-1) formatiert (awk) [155](#page-154-0) formatiert (printf) [684](#page-683-0) freie und belegte Plattenblöcke (df) [290](#page-289-0) I-Nodes (df) [290](#page-289-0) Kalender (cal) [209](#page-208-0) Kommentare eines ZIP-Archivs (zipnote) [1033](#page-1032-0) komprimierte Datei (zcat) [996](#page-995-0) linksbündig (printf) [685](#page-684-0) rechtsbündig (printf) [685](#page-684-1) Shell-Variablen (set) [730](#page-729-0) Speicherplatz (du) [303](#page-302-0) umlenken [46](#page-45-0) umlenken (awk) [154](#page-153-0) umlenken (exec) [386](#page-385-0) Ausgabefunktion (awk) [149](#page-148-1) Ausgabemechanismus ähnlich echo (print) [683](#page-682-0) aushängen Dateisystem (umount) [894](#page-893-0) ferne Resource (umount) [894](#page-893-0) mehrerer Dateisysteme (umountall) [896](#page-895-0) Auswahlbedingung Bereichsangabe (awk) [140](#page-139-0) Mustervergleich (awk) [140](#page-139-1) Regulärer Ausdruck (awk) [139](#page-138-0) Vergleich (awk) [139](#page-138-1) zusammengesetzt (awk) [140](#page-139-2) auswerten, Ausdruck (expr) [398](#page-397-1) awk (POSIX-Kommando) [122](#page-121-0)

## **B**

basename (POSIX-Kommando) [164](#page-163-0) batch (POSIX-Kommando) [166](#page-165-3) bc (POSIX-Kommando) [169](#page-168-1) bedingter Ausdruck [68](#page-67-1) **Bedingung** negieren [70](#page-69-1) prüfen ([ ]) [1039](#page-1038-1) prüfen (test) [839](#page-838-0) verknüpfen [70](#page-69-1), [843](#page-842-0) verneinen (test) [842](#page-841-0) beenden POSIX-Shell [34](#page-33-0) Prozess (kill) [483](#page-482-0) Shell-Prozedur (exit) [390](#page-389-0) Benutzer aktive Benutzer anzeigen (who) [978](#page-977-0) Kommandos zum Verwalten von Benutzern [92](#page-91-0) mit anderem Benutzer kommunizieren (talk) [827](#page-826-0) Nachricht senden (write) [984](#page-983-0) Benutzer-Dialog (write) [985](#page-984-0) Benutzereigenschaften abfragen und ändern [92](#page-91-1) **Benutzergruppe** für Datei ändern (chgrp) [221](#page-220-0) für Dateiverzeichnis ändern (chgrp) [221](#page-220-0) Zugehörigkeit ändern (newgrp) [618](#page-617-0) Benutzerkennung aktive Benutzerkennung anzeigen (who) [978](#page-977-0) ausgeben (id) [464](#page-463-0) Benutzerkennung wechseln (su) [770](#page-769-0) Benutzernummer ausgeben (id) [464](#page-463-0) effektive (chmod) [226](#page-225-0) reale (chmod) [226](#page-225-1) benutzerspezifische Programm-Caches einrichten/verwalten [661](#page-660-0) Benutzerumgebung aktuelle (env) [346](#page-345-0) Bereitzeichen der POSIX-Shell [50](#page-49-0), [63](#page-62-0) Beschreibungsaufbau der POSIX-Kommandos [18](#page-17-0)

Beschreibungsformat der POSIX-Kommandos [18](#page-17-0) **Betriebssystem** Basisdaten ausgeben (uname) [899](#page-898-1) bg (POSIX-Kommando) [182](#page-181-1) Bibliothek Archivbibliothek (make) [579](#page-578-1) Aufbau (ar) [112](#page-111-0) verwalten (ar) [109](#page-108-1) Bibliotheksfunktionen [13](#page-12-0) bidirektionale Pipe [48](#page-47-0) [Binärdatei siehe Datei](#page-759-0) binäre Textdatei [434](#page-433-0) Blankersetzung [64](#page-63-0) Blockterminal [33](#page-32-0), [37](#page-36-0) Funktionsweise [37](#page-36-1) break (eingebautes POSIX-Kommando) [53](#page-52-0) break-Anweisung (awk) [143](#page-142-0) BS2000-Datei Attribute bestimmen (bs2file) [205](#page-204-0) Bearbeitungsart festlegen (ftyp) [433](#page-432-0) BS2000-Programmschnittstellen [14](#page-13-0) bs2cp (POSIX-Kommando) [185,](#page-184-0) [199](#page-198-0) bs2file (POSIX-Kommando) [205](#page-204-1) bs2lp (POSIX-Kommando) [206](#page-205-0) bs2pkey (POSIX-Kommando) [208](#page-207-0)

## **C**

C-Bibliothek [13](#page-12-1) C-Bibliotheksfunktionen [14](#page-13-1) cal (POSIX-Kommando) [209](#page-208-1) cancel (POSIX-Kommando) [211](#page-210-0) case (eingebautes POSIX-Kommando) [52](#page-51-3) cat (POSIX-Kommando) [214](#page-213-2) cc [78](#page-77-0) cd (POSIX-Kommando) [217](#page-216-0) chgrp (POSIX-Kommando) [221](#page-220-1) chmod (POSIX-Kommando) [223](#page-222-0) chown (POSIX-Kommando) [230](#page-229-1) cksum (POSIX-Kommando) [232](#page-231-0) cmp (POSIX-Kommando) [235](#page-234-0) Code, konvertieren (iconv) [462](#page-461-0) codieren Datei nach Übertragung (uuencode) [924](#page-923-0)

comm (POSIX-Kommando) [238](#page-237-0) command (POSIX-Kommando) [241](#page-240-1) Compilerkommandos [93](#page-92-1) compress (POSIX-Kommando) [246](#page-245-0) continue (eingebautes POSIX-Kommando) [53](#page-52-1) continue-Anweisung (awk) [143](#page-142-2) Control-Kommandos (vi) [946](#page-945-0) Cosinus (awk) [150](#page-149-3) cp (POSIX-Kommando) [250](#page-249-0) CRC-Prüfung (cksum) [232](#page-231-1) crontab (POSIX-Kommando) [261](#page-260-3) CRTE [13,](#page-12-2) [14](#page-13-2) csplit (POSIX-Kommando) [268](#page-267-0) cut (POSIX-Kommando) [273](#page-272-0)

## **D**

date (POSIX-Kommando) [277](#page-276-0) Datei absolute Angabe der Zugriffsrechte (chmod) [225](#page-224-0) Änderungszeit aktualisieren (touch) [850](#page-849-0) aneinanderfügen (cat) [214](#page-213-1) Anfang ausgeben (head) [460](#page-459-0) Art bestimmen (file) [414](#page-413-0) auflisten (ls) [524](#page-523-0) ausdrucken (lp) [516](#page-515-0) ausgeben (cat) [214](#page-213-1) ausgeben (Kommandoübersicht) [88](#page-87-0) ausgeben (more, page) [595](#page-594-0) bearbeiten (awk) [128](#page-127-0) bearbeiten (Kommandoübersicht) [88](#page-87-1) bedingte Ausdrücke [68](#page-67-2) Benutzergruppe ändern (chgrp) [221](#page-220-2) codieren vor Übertragung (uuencode) [924](#page-923-1) Dateien zeichenweise vergleichen (cmp) [235](#page-234-1) decodieren nach Übertragung (uudecode) [922](#page-921-0) dekomprimieren (uncompress) [901](#page-900-0) druckbare Zeichenkette in Binärdatei suchen (strings) [760](#page-759-1) drucken (bs2lp) [206](#page-205-1) durchsuchen (egrep) [340](#page-339-0) durchsuchen (fgrep) [409](#page-408-0) durchsuchen (grep) [447](#page-446-0)

Eigenschaft prüfen [68](#page-67-3) Eigenschaft prüfen (test) [839](#page-838-1) Eigenschaften abfragen und ändern (Kommandoübersicht) [89](#page-88-0) Eigentümer ändern (chown) [230](#page-229-2) eines ZIP-Archivs anzeigen, testen und extra-hieren (unzip) [911](#page-910-1) Eingabedatei (awk) [128](#page-127-1) einlesen (sed) [724](#page-723-0) Ende ausgeben (tail) [823](#page-822-0) Feld (awk) [129](#page-128-0) Feld aus Zeile herausschneiden (cut) [273](#page-272-1) Feldtrennzeichen (awk) [129](#page-128-0), [130](#page-129-0) formatieren (pr) [676](#page-675-0) gesteuerte Bildschirmausgabe (more, page) [595](#page-594-0) Grenzwert für Dateigröße abfragen (ulimit) [887](#page-886-0) Grenzwert für Dateigröße ändern (ulimit) [887](#page-886-0) Größe schreiben (cksum) [232](#page-231-2) Gruppennummer ändern (chgrp) [221](#page-220-2) in Dateiverzeichnis suchen (find) [418](#page-417-0) in einem ZIP-Archiv durchsuchen (zipgrep) [1029](#page-1028-0) in einem ZIP-Archiv verschlüsseln (zipcloak) [1027](#page-1026-0) Information über Datei (ls) [524](#page-523-0) Inhalt als Zeichenkette ausgeben (hd) [457](#page-456-0) Inhalt ausgeben (Kommandoübersicht) [88](#page-87-2) Inhalt ausgeben (od) [634](#page-633-0) Inhalt dezimal ausgeben (hd) [457](#page-456-0) Inhalt hexadezimal ausgeben (hd) [457](#page-456-0) Inhalt hexadezimal ausgeben (od) [634](#page-633-0) Inhalt oktal ausgeben (hd) [457](#page-456-0) Inhalt oktal ausgeben (od) [634](#page-633-0) Kommandos zum komprimieren und dekomprimieren [89](#page-88-1) Kommandos zum sichern und archivieren [89](#page-88-2) komprimieren (compress) [246](#page-245-1) komprimierte Datei ausgeben (zcat) [996](#page-995-0) konvertieren (dd) [282](#page-281-0) kopieren (cp) [205](#page-204-2), [250](#page-249-1) kopieren (dd) [282](#page-281-0) l-Bit (chmod) [227](#page-226-0)

Datei (Forts.) löschen (rm) [710](#page-709-0) mehrfache Zeilen suchen (uniq) [906](#page-905-0) mehrspaltig ausgeben (pr) [676](#page-675-1) mischen (sort) [749](#page-748-0) nach Vergleichsfeldern verbinden (join) [478](#page-477-0) neu generieren (make) [573](#page-572-0) nicht druckbare Zeichen oktal ausgeben (sed) [724](#page-723-1) obligatorische Sperre (chmod) [224,](#page-223-0) [227](#page-226-1) obligatorische Sperre (ls) [526](#page-525-0) packen und komprimieren (zip) [998](#page-997-0) Prüfsumme berechnen (sum) [816](#page-815-0) Prüfsumme schreiben (cksum) [232](#page-231-3) r-Bit (chmod) [224](#page-223-1) s-Bit (chgrp) [221](#page-220-3) s-Bit (chmod) [223,](#page-222-1) [224,](#page-223-2) [226](#page-225-2) Satz (awk) [128,](#page-127-2) [147](#page-146-0) Satztrennzeichen (awk) [128,](#page-127-2) [130](#page-129-1) schließen (awk) [150](#page-149-4) sortieren (sort) [749](#page-748-0) Spalte aus Zeile herausschneiden (cut) [273](#page-272-2) speichern im Editor (ed) [314](#page-313-0) speichern im Editor (ex) [356](#page-355-0) speichern im Editor (sed) [725](#page-724-0) speichern im Editor (vi) [939](#page-938-0) Sticky-Bit (chmod) [224,](#page-223-3) [227](#page-226-2) Sticky-Bit (ls) [527](#page-526-0) suchen (find) [418](#page-417-1) symbolische Angabe der Zugriffsrechte (chmod) [223](#page-222-2) t-Bit (chmod) [224](#page-223-3), [227](#page-226-2) t-Bit (ls) [527](#page-526-0) teilen (csplit) [268](#page-267-1) teilen (split) [756](#page-755-0) umbenennen (mv) [614](#page-613-0) versetzen (mv) [614](#page-613-0) verwalten (ar) [109](#page-108-2) verwalten und bearbeiten (Kommandoübersicht) [88](#page-87-3) Verweis eintragen (ln) [495](#page-494-0) w-Bit (chmod) [224](#page-223-1)

x-Bit (chmod) [224](#page-223-4) Zeile nummerieren (nl) [622](#page-621-0) Zeilen in zwei sortierten Dateien suchen (comm) [238](#page-237-1) zeilenweise vergleichen (diff) [297](#page-296-0) Zugriffsrechte ändern (chmod) [223](#page-222-3) Zugriffsrechte festlegen (umask) [890](#page-889-0) Zugriffszeit aktualisieren (touch) [850](#page-849-1) **Dateibearbeitung** bildschirmorientierter Editor (vi) [927](#page-926-0) Datei konvertieren (dd) [282](#page-281-1) Feld (awk) [129](#page-128-1) Feld aus Zeile herausschneiden (cut) [273](#page-272-2) Feldeinteilung (awk) [129](#page-128-2) Feldtrennzeichen (awk) [129](#page-128-1), [130](#page-129-1) Kommandoübersicht [88](#page-87-4) mehrfache Zeilen suchen (uniq) [906](#page-905-0) mischen (sort) [749](#page-748-0) Satz (awk) [128,](#page-127-2) [147](#page-146-0) Satztrennzeichen (awk) [128](#page-127-2), [130](#page-129-1) sortieren (sort) [749](#page-748-0) Spalte aus Zeile herausschneiden (cut) [273](#page-272-2) Zeichen ersetzen (tr) [861](#page-860-0) Zeichen löschen (tr) [861](#page-860-0) Zeilen in zwei sortierten Dateien suchen (comm) [238](#page-237-1) zeilenorientierter Editor (ed) [313](#page-312-0) zeilenorientierter Editor (ex) [353](#page-352-0) zeilenorientierter Editor (sed) [719](#page-718-0) Dateikennzahl 0 [46](#page-45-1) Dateikennzahl 1 [46](#page-45-2) Dateikennzahl 2 [48](#page-47-1) Dateiname Endung entfernen (basename) [164](#page-163-1) erzeugen [65](#page-64-0) Konventionen [45](#page-44-0) Pfad-Präfix vom Dateinamen trennen (dirname) [302](#page-301-0) vom Pfad trennen (basename) [164](#page-163-2) Dateinutzer anzeigen (fuser) [436](#page-435-0)

**Dateisystem** ändern (Kommandoübersicht) [90](#page-89-0) aushängen (umount) [894](#page-893-1) aushängen (umountall) [896](#page-895-1) einhängen (mount) [600](#page-599-0) einhängen (mountall) [612](#page-611-0) Information ausgeben (dumpfs) [306](#page-305-0) Informationen ausgeben (df) [290](#page-289-0) Konsistenzprüfung (fsck) [429](#page-428-0) verwalten (Kommandoübersicht) [90](#page-89-1) Dateiverzeichnis aktuelles Dateiverzeichnis ausgeben (pwd) [697](#page-696-0) auflisten (ls) [524](#page-523-0) Benutzergruppe ändern (chgrp) [221](#page-220-2) durchsuchen (find) [418](#page-417-2) Eigentümer ändern (chown) [230](#page-229-2) erstellen (mkdir) [587](#page-586-0) Information über Dateiverzeichnis (ls) [524](#page-523-0) kopieren (cp) [250](#page-249-2) löschen (rm) [710](#page-709-1) löschen (rmdir) [712](#page-711-0) suchen (find) [418](#page-417-3) umbenennen (mv) [616](#page-615-0) wechseln (cd) [217](#page-216-1) Zugriffsrechte ändern (chmod) [223](#page-222-4) Zugriffsrechte festlegen (umask) [890](#page-889-1) Datensichtstation, Kommandos [94](#page-93-0) [Datensichtstation, siehe Terminal](#page-761-2) Datentyp, Variable (awk) [133](#page-132-0) Datum ausgeben (date) [277](#page-276-1) Kalender ausgeben (cal) [209](#page-208-0) dd (POSIX-Kommando) [282](#page-281-2) debug (POSIX-Kommando) [288](#page-287-0) decodieren Datei nach Übertragung (uudecode) [922](#page-921-0) definieren, Alias-Variable (alias) [107](#page-106-2) dekomprimieren Datei (uncompress) [901](#page-900-0) deny-Datei (at) [115](#page-114-3) deny-Datei (batch) [166](#page-165-2) deny-Datei (crontab) [261](#page-260-2)

dezimal Datei-Inhalt ausgeben (hd) [457](#page-456-0) Datei-Inhalt ausgeben (od) [634](#page-633-0) df (POSIX-Kommando) [290](#page-289-1) Diagnose, online (info) [467](#page-466-0) Dialog, mit anderem Benutzer führen (talk) [827](#page-826-1) diff (POSIX-Kommando) [297](#page-296-1) dirname (POSIX-Kommando) [302](#page-301-1) Dokumentation zu POSIX [14](#page-13-3) **Druckauftrag** erteilen (bs2lp) [206](#page-205-2) erteilen (lp) [516](#page-515-0) Informationen ausgeben (lpstat) [521](#page-520-0) löschen (cancel) [211](#page-210-1) **Drucker** Zustand ausgeben (lpstat) [521](#page-520-0) du (POSIX-Kommando) [303](#page-302-1) dumpfs (POSIX-Kommando) [306](#page-305-1) durchsuchen Datei (egrep) [340](#page-339-0) Datei (fgrep) [409](#page-408-0) Datei (grep) [447](#page-446-0) Dateiverzeichnis (find) [418](#page-417-2)

## **E**

EBCDIC-Format [38](#page-37-2) echo (POSIX-Kommando) [308](#page-307-2) ed (POSIX-Kommando) [313](#page-312-1) Editor Adressen (ed) [316](#page-315-0) Adressen (ex) [361](#page-360-0) Adressen (sed) [722](#page-721-0) Adressen (vi) [954](#page-953-0) aktuelle Datei (ex) [357](#page-356-0) Bereichsangabe (sed) [722](#page-721-1) Bildschirmaufbau (vi) [938](#page-937-0) bildschirmorientiert (vi) [927](#page-926-1) Datei einlesen (sed) [724](#page-723-0) Datei speichern (ed) [314](#page-313-1) Datei speichern (ex) [356](#page-355-1) Datei speichern (sed) [725](#page-724-1) Datei speichern (vi) [939](#page-938-1) ed-Skript (ed) [328](#page-327-0) Eingabemodus (ed) [314](#page-313-2)

Editor (Forts.) Eingabemodus (ex) [356](#page-355-2) Eingabemodus (vi) [932](#page-931-0) ex-Eingabemodus (vi) [932](#page-931-0) ex-Kommandomodus (vi) [932](#page-931-0) ex-Sitzung wiederherstellen (ex) [354](#page-353-0) Fenster positionieren (vi) [943](#page-942-0) Fenster verschieben (vi) [943](#page-942-0) Intervallgrenze (sed) [722](#page-721-2) Kommandoadresse (ex) [361](#page-360-1) Kommandomodus (ed) [314](#page-313-3) Kommandomodus (ex) [356](#page-355-3) Kommandomodus (vi) [932](#page-931-0), [944](#page-943-0) Kommandostruktur (ed) [315](#page-314-0) Kommandoübersicht (ed) [317](#page-316-0) Kommandoübersicht (ex) [364](#page-363-0) Kommandoübersicht (vi) [928](#page-927-0) Lisp-Modus (vi) [935](#page-934-0) Modus auswählen (ed) [314](#page-313-3) Modus auswählen (ex) [356](#page-355-3) Modus auswählen (vi) [932](#page-931-1), [934](#page-933-0) Optionen (ex) [376](#page-375-0) positionieren auf bestimmte Zeile (vi) [943](#page-942-0) positionieren auf bestimmtes Wort (vi) [942](#page-941-0) positionieren auf bestimmtes Zeichen (vi) [942](#page-941-1) Post bearbeiten (mailx) [537](#page-536-0) Puffer (ex) [360](#page-359-0) Puffer (vi) [939](#page-938-2), [940](#page-939-0) Schreibmarke bewegen (vi) [942](#page-941-1) sed-Skript (sed) [721](#page-720-0) sekundäre Datei (ex) [357](#page-356-1) Shell aufrufen (vi) [933](#page-932-0) Statuszeile (vi) [947](#page-946-0) Suchzeichenkette (sed) [724](#page-723-2) Text einfügen (ed) [314](#page-313-4), [320](#page-319-0) Text einfügen (ex) [365,](#page-364-0) [366](#page-365-0) Text einfügen (vi) [951](#page-950-0) verlassen (ed) [314](#page-313-5) verlassen (ex) [356](#page-355-0) verlassen (sed) [724](#page-723-3) verlassen (vi) [939](#page-938-0) vi-Sitzung wiederherstellen (vi) [935](#page-934-1) Voreinstellung (ex) [357](#page-356-2)

Voreinstellung (vi) [966](#page-965-0) Zeilen-Kommandomodus (vi) [932](#page-931-0) zeilenorientiert (ed) [313](#page-312-0) zeilenorientiert (ex) [353](#page-352-0) zeilenorientiert (sed) [719](#page-718-0) Editor-Puffer (ex) [356](#page-355-4) Editoren [91](#page-90-0) EDT [14](#page-13-4) edt (POSIX-Kommando) [334](#page-333-0) edtu (POSIX-Kommando) [336](#page-335-0) egrep (POSIX-Kommando) [340](#page-339-1) Eigentümer ändern (chown) [230](#page-229-0) einfacher Verweis (ln) [495](#page-494-1) Eingabe kopieren (tee) [837](#page-836-0) lesen (read) [703](#page-702-2) Pipelines zusammenfügen (tee) [837](#page-836-0) umlenken [46](#page-45-3) umlenken (exec) [386](#page-385-1) Eingabefunktion (awk) [149](#page-148-2) Eingabemodus (ed) [314](#page-313-4) Eingabemodus (ex) [356](#page-355-3) Eingabemodus (vi) [932](#page-931-0) eingeschränkte Shell [63](#page-62-1), [741](#page-740-0) Eigenschaften [741](#page-740-0) starten [741](#page-740-0) einhängen Dateisystem (mount) [600](#page-599-1) Dateisysteme (mountall) [612](#page-611-1) ferne Ressourcen (mount) [600](#page-599-1) Endestatus abfragen [21](#page-20-0) definieren [390](#page-389-1) gleich 0 zurückgeben (:) [1036](#page-1035-1) gleich 0 zurückgeben (true) [877](#page-876-0) ungleich 0 zurückgeben (false) [403](#page-402-0) von Hintergrundprozess zurückgeben [972](#page-971-0) Endung von Dateinamen entfernen (basename) [164](#page-163-3) entwerten arithmetische Operatoren [67](#page-66-2) von Metazeichen [66](#page-65-0) env (POSIX-Kommando) [346](#page-345-1) [Environment-Variable siehe Shell-Variable](#page-38-1)

EOF (trap) [869](#page-868-0) [erweiteter regulärer Ausdruck, siehe Regulärer](#page-1051-0)  Ausdruck eval (POSIX-Kommando) [350](#page-349-2) ex (POSIX-Kommando) [353](#page-352-1) exec (POSIX-Kommando) [385](#page-384-0) exit (POSIX-Kommando) [390](#page-389-2) exit-Anweisung (awk) [144](#page-143-2) exp-Funktion  $\overrightarrow{a}$  (awk)  $\overrightarrow{150}$  $\overrightarrow{150}$  $\overrightarrow{150}$ expand (POSIX-Kommando) [393](#page-392-0) Exponentialfunktion (awk) [150](#page-149-5) exportieren Alias-Variable (alias) [107](#page-106-2) Shell-Variable (export) [395](#page-394-0) exportierte Alias-Variable [56](#page-55-0) expr (POSIX-Kommando) [398](#page-397-2) extrahieren, Dateien eines ZIP-Archivs  $(unzip)$  [911](#page-910-1)

## **F**

false (POSIX-Kommando) [403](#page-402-1) fc (POSIX-Kommando) [77,](#page-76-0) [404](#page-403-0) Feldbezeichner [278](#page-277-0) modifiziert [279](#page-278-0) Feldtrennzeichen (awk) [129](#page-128-3) Feldtrennzeichen (cut) [274](#page-273-0) Feldtrennzeichen, Regeln (awk) [130](#page-129-2) fg (POSIX-Kommando) [408](#page-407-1) fgrep (POSIX-Kommando) [409](#page-408-1) FIFD suchen (find) [418](#page-417-4) FIFO erstellen (mkfifo) [590](#page-589-0) file (POSIX-Kommando) [414](#page-413-1) Filter zum Extrahieren aus ZIP-Archiv (funzip) [435](#page-434-0) find (POSIX-Kommando) [418](#page-417-5) fold (POSIX-Kommando) [426](#page-425-0) for (eingebautes POSIX-Kommando) [51](#page-50-1) for-Anweisung (awk) [145](#page-144-2) Format, Hash-Tabelle (hash) [454](#page-453-0) Formatelement bei printf [685](#page-684-2)

formatieren Ausgabe (printf) [684](#page-683-0) Datei (pr) [676](#page-675-0) Zeile (fold) [426](#page-425-1) Zeile nummerieren (nl) [622](#page-621-1) Zeilen zusammenfügen (paste) [638](#page-637-0) Formatierte Ausgabe (awk) [155](#page-154-0) in Zeichenkette (awk) [158](#page-157-0) fsck (POSIX-Kommando) [429](#page-428-1) fsexpand (POSIX-Kommando) [431](#page-430-0) ftyp (POSIX-Kommando) [433](#page-432-1) Funktion allgemeine (awk) [148](#page-147-0), [150](#page-149-6) Anfangs-Berechnungswert setzen (awk) [158](#page-157-1) Arcustangens (awk) [150](#page-149-2) arithmetisch (awk) [149](#page-148-3) atan2-Funktion (awk) [150](#page-149-2) bc-Funktion (bc) [171](#page-170-1) Cosinus (awk) [150](#page-149-3) exp-Funktion (awk) [150](#page-149-5) Formatierte Ausgabe (awk) [155](#page-154-0) Formatierte Ausgabe in Zeichenkette (awk) [158](#page-157-0) getline-Funktion (awk) [151](#page-150-0) globale Substitutionsfunktion (awk) [152](#page-151-0) index-Funktion (awk) [152](#page-151-1) int-Funktion (awk) [153](#page-152-0) Kommando ausführen (awk) [159](#page-158-0) Länge bestimmen (awk) [153](#page-152-1) length-Funktion (awk) [153](#page-152-1) log-Funktion (awk) [153](#page-152-2) Logarithmus (awk) [153](#page-152-2) match-Funktion (awk) [153](#page-152-3) Muster suchen (awk) [153](#page-152-3) POSIX-Shell [72](#page-71-0) print-Funktion (awk) [154](#page-153-1) printf-Funktion (awk) [155](#page-154-0) Quadratwurzel berechnen (awk) [158](#page-157-2) rand-Funktion (awk) [156](#page-155-0) Rechenfunktion (bc) [169](#page-168-0) Shell-Funktion [1057](#page-1056-0)

Funktion

Shell-Funktion löschen (unset) [909](#page-908-0) Shell-Kommando ausführen (awk) [159](#page-158-1) Sinus (awk) [157](#page-156-0) split-Funktion (awk) [157](#page-156-1) sprintf-Funktion (awk) [158](#page-157-3) sqrt-Funktion (awk) [158](#page-157-4) srand-Funktion (awk) [158](#page-157-5) Standard-Ausgabefunktion (awk) [154](#page-153-2) sub-Funktion (awk) [158](#page-157-6) Substitutionsfunktion (awk) [158](#page-157-6) substr-Funktion (awk) [159](#page-158-2) system-Funktion (awk) [159](#page-158-1) Teilzeichenkette bestimmen (awk) [159](#page-158-2) Teilzeichenkette suchen (awk) [152](#page-151-2) vordefiniert (awk) [149](#page-148-4) Zeichenkette aufteilen (awk) [157](#page-156-1) Zeichenketten-Funktion (awk) [149](#page-148-5) Zufallszahl ermitteln (awk) [156](#page-155-1) Funktionsweise Blockterminal [37](#page-36-1) Zeichenterminal [37](#page-36-2) funzip (POSIX-Kommando) [435](#page-434-1) fuser (POSIX-Kommando) [436](#page-435-1)

## **G**

Ganzzahl (awk) [153](#page-152-4) Ganzzahl-Arithmetik [67](#page-66-3) ganzzahlige Berechnungen durchführen (expr) [398](#page-397-3) gemeinsam benutzter Speicher (shared memory) [469,](#page-468-0) [471](#page-470-0) gencat (POSIX-Kommando) [438](#page-437-0) Gerätedatei anlegen (mknod) [593](#page-592-0) suchen (find) [418](#page-417-6) Geräteklasse [593](#page-592-1) getconf (POSIX-Kommando) [441](#page-440-0) getline-Funktion (awk) [151](#page-150-1) getopts (POSIX-Kommando) [444](#page-443-1) Grenzwert ändern (ulimit) [887](#page-886-1) für aktuelle Shell abfragen (ulimit) [887](#page-886-2) setzen (ulimit) [887](#page-886-3)

grep (POSIX-Kommando) [447](#page-446-1) Größe, einer Datei schreiben (cksum) [232](#page-231-4) Gruppenkennung ausgeben (id) [464](#page-463-0) Gruppennummer ausgeben (id) [464](#page-463-0) für Datei ändern (chgrp) [221](#page-220-0)

## **H**

**Handbucheintrag** ausgeben (man) [582](#page-581-0) hard link  $(\ln)$  [495](#page-494-2) hash (POSIX-Kommando) [453](#page-452-0) Hash-Tabelle bearbeiten (hash) [453](#page-452-1) Format (hash) [454](#page-453-1) löschen (hash) [454](#page-453-2) hd (POSIX-Kommando) [457](#page-456-1) head (POSIX-Kommando) [460](#page-459-1) Here-Dokument [47](#page-46-0) heterogenes Netzwerk [13](#page-12-3) hexadezimal Datei-Inhalt ausgeben (od) [634](#page-633-1) Dateiinhalt hexadezimal ausgeben (hd) [457](#page-456-2) Hilfe, Online-Dokumentation [95](#page-94-0) Hilfe! (man) [582](#page-581-0) Hintergrundauftrag (bg) [182](#page-181-2) Hintergrundprozess auf Beendigung warten (wait) [972](#page-971-1) History-Datei<sub>[77](#page-76-1)</sub> Zugriff (fc) [404](#page-403-1)

## **I**

I-Nodes ausgeben (df) [290](#page-289-2) iconv (POSIX-Kommando) [462](#page-461-1) id (POSIX-Kommando) [464](#page-463-1) IEEE [13](#page-12-4) if (eingebautes POSIX-Kommando) [52](#page-51-4) Include-Dateien (make) [576](#page-575-0) Index-Eintrag (ln) [499](#page-498-0) index-Funktion (awk) [152](#page-151-2) Index-Nummer (ln) [499](#page-498-1) info (POSIX-Kommando) [467](#page-466-1) Informationen über die internationale Umgebung abrufen [504](#page-503-0)

int-Funktion (awk) [153](#page-152-0) Internationale Umgebung definieren [508](#page-507-0) Internationalisierung (NLS) [101](#page-100-0) Interprozess-Kommunikation Einrichtungen löschen [469](#page-468-1) Status anzeigen [471](#page-470-1) ipcrm (POSIX-Kommando) [469](#page-468-2) IPv6-Adresse [699](#page-698-0)

### **J**

jobs (POSIX-Kommando) [477](#page-476-1) join (POSIX-Kommando) [478](#page-477-1)

## **K**

Kalender ausgeben (cal) [209](#page-208-0) Kommandos zur Terminplanung [93](#page-92-2) Kennwort für Shell-Zugang [35](#page-34-0) kill (POSIX-Kommando) [483](#page-482-1) Kommando als anderer Benutzer ausführen (sudo) [771](#page-770-0) Ausführberechtigung (at) [115](#page-114-3) Ausführberechtigung (batch) [166](#page-165-2) Ausführberechtigung (crontab) [261](#page-260-2) ausführen und durch Ausgabe ersetzen [1053](#page-1052-1) Ausführung [76](#page-75-0) Ausführung (awk) [159](#page-158-0) Ausführung (command) [241](#page-240-2) Benutzerumgebung ändern (env) [346](#page-345-2) durch POSIX-Shell verarbeiten [50](#page-49-1) Ein- und Ausgabe umlenken [46](#page-45-4) Interpretation (whence) [977](#page-976-0) klammern [1053](#page-1052-2) Kommando-Ersetzung [57](#page-56-0) Kommando-Zeile interpretieren (eval) [350](#page-349-3) Laufzeit messen (time) [846](#page-845-0) Laufzeit messen (times) [848](#page-847-0) mailx-Kommando in Kommandodatei (mailx) [539](#page-538-0) mailx-Kommandos (mailx) [555](#page-554-0) neu definieren (alias) [107](#page-106-3) Optionen angeben [44](#page-43-0)

Reihenfolge bei Umlenkung [48](#page-47-2) Signal ignorieren (nohup) [632](#page-631-0) Trennzeichen [1053](#page-1052-3) Typ abfragen (type) [882](#page-881-0) Warteschlange (batch) [166](#page-165-4) Wiederaufruf [77](#page-76-2) wiederholt ausführen (crontab) [261](#page-260-1) XPG4-Konformität [1041](#page-1040-0) Zeitpunkt der Ausführung (at) [115](#page-114-2) Zeitpunkt der Ausführung (batch) [166](#page-165-1) Kommando-Interpreter [87](#page-86-0) Kommandofolgen [48](#page-47-3) Kommandomodus (ed) [314](#page-313-6) Kommandomodus (ex) [356](#page-355-5) Kommandomodus (vi) [932](#page-931-2) Kommandos (vi) [950](#page-949-0) Kommandostruktur (ed) [315](#page-314-1) Kommandoübersicht ed (ed) [317](#page-316-1) ex (ex) [364](#page-363-1) mailx, alphabetisch (mailx) [557](#page-556-0) mailx, funktional (mailx) [536](#page-535-0), [555](#page-554-1) sed (sed) [723](#page-722-0) vi (vi) [928](#page-927-1) Kommentar [55](#page-54-2) Kommunikation Dialog mit anderem Benutzer (talk) [827](#page-826-2) Kommandos zur Kommunikation mit anderen Benutzern [92](#page-91-2) komprimieren, Datei (compress) [246](#page-245-1) Konfigurationsvariable, abrufen (getconf) [441](#page-440-1) Konfigurationswerte, abrufen (getconf) [441](#page-440-2) Konsistenzprüfung des Dateisystems (fsck) [429](#page-428-2) Konstante alphanumerische (awk) [132](#page-131-0) numerische (awk) [132](#page-131-1) kontextfreie Grammatik [993](#page-992-0) konvertieren ASCII-EBCDIC [39](#page-38-2) ASCII-EBCDIC (edt) [334](#page-333-1) Code (iconv) [462](#page-461-2), [467](#page-466-0) Datei (dd) [282](#page-281-0)

kopieren BS2000-Datei (edt) [334](#page-333-2) Datei (cp) [205,](#page-204-3) [250](#page-249-3) Datei (dd) [282](#page-281-1) ferne Datei (rcp) [698](#page-697-1) korrigieren in Dateisystemen (fsck) [429](#page-428-3)

## **L**

l-Bit (chmod) [227](#page-226-1) large file aware [78](#page-77-1) large file safe [78](#page-77-2) last (POSIX-Kommando) [487](#page-486-0) Laufzeit einer Shell-Prozedur messen (time) [846](#page-845-1) eines Kommandos messen (time) [846](#page-845-1) Leerzeichen, in Tabulatorzeichen umwandeln (unexpand) [904](#page-903-0) Lempel-Ziv-Codierung (compress) [246](#page-245-2) length-Funktion (awk) [153](#page-152-5) let (POSIX-Kommando) [489](#page-488-1) lex (POSIX-Kommando) [491](#page-490-0) ln (POSIX-Kommando) [495](#page-494-3) Locale (NLS) [101,](#page-100-1) [210](#page-209-0) locale (POSIX-Kommando) [504](#page-503-1) localedef (POSIX-Kommando) [508](#page-507-1) log-Funktion (awk) [153](#page-152-6) Logarithmus (awk) [153](#page-152-6) logger (POSIX-Kommando) [513](#page-512-0) Login-Kennung abfragen (logname) [514](#page-513-0) Login-Shell [740](#page-739-0) logname (POSIX-Kommando) [514](#page-513-1) logrotate (POSIX-Kommando) [515](#page-514-0) Lokalisierung (NLS) [101](#page-100-2) löschen Dateiverzeichnis (rm) [710](#page-709-0) Dateiverzeichnis (rmdir) [712](#page-711-1) Druckauftrag (cancel) [211](#page-210-2) Hash-Tabelle (hash) [454](#page-453-3) Mail (mailx) [538](#page-537-0) Nachricht (mailx) [541](#page-540-0) Shell-Funktion (unset) [909](#page-908-0) Shell-Variable (unset) [909](#page-908-0)

lp (POSIX-Kommando) [516](#page-515-1) lpstat (POSIX-Kommando) [521](#page-520-1) ls (POSIX-Kommando) [524](#page-523-1)

#### **M** Mail

Alias-Name (mailx) [540](#page-539-0) Arbeitsweise im Lesemodus (mailx) [552](#page-551-0) ausgeben (mailx) [537](#page-536-1) beantworten (mailx) [538](#page-537-1) Bearbeitungsstatus einer Nachricht (mailx) [553](#page-552-0) editieren (mailx) [537](#page-536-0) Editor festlegen (mailx) [569](#page-568-0) Fehlerdiagnose (mailx) [564](#page-563-0) Lesemodus (mailx) [540](#page-539-1) lesen (mailx) [533](#page-532-0), [534](#page-533-0) löschen (mailx) [538,](#page-537-0) [541](#page-540-0) Nachricht beantworten (mailx) [543,](#page-542-0) [547](#page-546-0) Nachricht bearbeiten (mailx) [542,](#page-541-0) [551](#page-550-0) Nachricht speichern (mailx) [548,](#page-547-0) [551](#page-550-1) Sendemodus (mailx) [545](#page-544-0), [554](#page-553-0) senden (mailx) [533](#page-532-0), [538](#page-537-1) Shell aufrufen (mailx) [538](#page-537-2) speichern (mailx) [538,](#page-537-3) [541](#page-540-1) Standardwert der Variablen (mailx) [562](#page-561-0) Variable setzen (mailx) [549](#page-548-0) mailx (POSIX-Kommando) [532](#page-531-0) make (POSIX-Kommando) [573](#page-572-1) makefile [573](#page-572-2) Anweisungen [575](#page-574-0) ausführen [575](#page-574-1) erzeugen [574](#page-573-0) Include-Dateien [576](#page-575-0) Interne Makros [577](#page-576-0) Makro-Definitionen [577](#page-576-1) Makrozuweisung [576](#page-575-1) Standardregeln [578](#page-577-0) Umgebungsvariablen [576](#page-575-2) Makro PRNT (BS2000) [206](#page-205-3) Makro-Definitionen (make) [577](#page-576-1) Makro-Ersetzungsmechanismus (make) [580](#page-579-0)

man (POSIX-Kommando) [582](#page-581-1) man pages (man) [582](#page-581-2) Maschinentyp, Name ausgeben (uname) [899](#page-898-2) match-Funktion (awk) [153](#page-152-3) Meldung Meldungskatalog erzeugen (gencat) [438](#page-437-1) Meldungen protokollieren (logger) [513](#page-512-1) Meldungskatalog erzeugen (gencat) [438](#page-437-1) NLS [102](#page-101-0) mesg (POSIX-Kommando) [585](#page-584-0) message queue [469](#page-468-3), [471](#page-470-2) Metazeichen, entwerten (quoting) [66](#page-65-1) MImailx(1) [532](#page-531-1) mkdir (POSIX-Kommando) [587](#page-586-1) mkfifo (POSIX-Kommando) [590](#page-589-1) mknod (POSIX-Kommando) [593](#page-592-2) more (POSIX-Kommando) [595](#page-594-1) mount (POSIX-Kommando) [600](#page-599-2) Muster<sup>[1046](#page-1045-0)</sup> suchen (awk) [153](#page-152-3) suchen (egrep) [340](#page-339-0) suchen (fgrep) [409](#page-408-0) suchen (grep) [447](#page-446-0) mv (POSIX-Kommando) [614](#page-613-1)

## **N**

Nachricht an Benutzer senden (write) [984](#page-983-1) ausgeben (mailx) [537](#page-536-2) beantworten (mailx) [538](#page-537-4), [543](#page-542-1), [547](#page-546-1) bearbeiten (mailx) [542](#page-541-1), [551](#page-550-2) Bearbeitungsstatus (mailx) [553](#page-552-1) editieren (mailx) [537](#page-536-3) Empfang erlauben (mesg) [585](#page-584-1) Empfang verbieten (mesg) [585](#page-584-1) lesen (mailx) [534](#page-533-1) löschen (mailx) [538,](#page-537-5) [541](#page-540-2) senden (mailx) [538](#page-537-4) speichern (mailx) [538](#page-537-6), [541,](#page-540-3) [548,](#page-547-1) [551](#page-550-3) verschicken [532](#page-531-2) Nachrichten-Warteschlange [469](#page-468-4), [471](#page-470-3) negieren von Bedingungen [70](#page-69-2)

#### Netz

Datei codieren (uuencode) [924](#page-923-1) Datei decodieren (uudecode) [922](#page-921-0) Knotenname ausgeben (uname) [899](#page-898-3) Kommunikation mit anderem Benutzer (talk) [827](#page-826-2) Post (mailx) [533](#page-532-1) Netzwerk, heterogenes [13](#page-12-5) newgrp (POSIX-Kommando) [618](#page-617-1) next-Anweisung (awk) [147](#page-146-2) nice (POSIX-Kommando) [621](#page-620-0) nl (POSIX-Kommando) [622](#page-621-2) nm (POSIX-Kommando) [629](#page-628-0) nohup (POSIX-Kommando) [632](#page-631-1) nummerieren, Zeile (nl) [622](#page-621-1)

## **O**

**Objektdatei** Symboltabelle ausgeben (name list) [629](#page-628-1) od (POSIX-Kommando) [634](#page-633-2) oktal Dateiinhalt oktal ausgeben (hd) [457](#page-456-0) Dateiinhalt oktal ausgeben (od) [634](#page-633-0) nicht druckbare Zeichen oktal ausgeben (sed) [724](#page-723-4) Online-Dokumentation [95](#page-94-1) Online-Dokumentation (man) [582](#page-581-2) Operator (awk) [138](#page-137-0) Operator, logisch (awk) [140](#page-139-3) **Option** -liste beenden [44](#page-43-1) angeben [44](#page-43-2) des ex [376](#page-375-1) prüfen (getopts) [444](#page-443-2) suchen (getopts) [444](#page-443-2)  $Usaq$ e-Meldung [44](#page-43-3)

## **P**

P-Tasten belegen [38](#page-37-3) **Packages** informieren über [668](#page-667-0)
Parameter Stellungsparameter setzen (set) [730](#page-729-0) Werte der Stellungsparameter verschieben (shift) [743](#page-742-0) Parameter-Ersetzung [58](#page-57-0) Parser erstellen [993](#page-992-0) paste (POSIX-Kommando) [638](#page-637-0) patch (POSIX-Kommando) [643](#page-642-0) pathchk (POSIX-Kommando) [648](#page-647-0) pax (POSIX-Kommando) [652](#page-651-0) pdbl [661](#page-660-0) Pfadname absolut [45](#page-44-0) aktuelles Dateiverzeichnis ausgeben (pwd) [697](#page-696-0) letztes Element zurückgeben (basename) [164](#page-163-0) relativ [45](#page-44-1) überprüfen (pathchk) [648](#page-647-1) ping [665](#page-664-0) ping (POSIX-Kommando) [665](#page-664-0) Pipe [42](#page-41-0) bidirektional [48](#page-47-0) POSIX-Shell [54](#page-53-0) schließen (awk) [150](#page-149-0) Pipeline Eingabe kopieren (tee) [837](#page-836-0) zusammenfügen (tee) [837](#page-836-0) pkginfo (POSIX-Kommando) [668](#page-667-0) Plattenblöcke ausgeben (df) [290](#page-289-0) portierbare Archive, bearbeiten (pax) [652](#page-651-1) POSIX Definition [13](#page-12-0) Prozess-Struktur [49](#page-48-0) Softwareprodukt [13](#page-12-1) POSIX-Dokumentation (Konzept) [14](#page-13-0) POSIX-Kommandos Aufbau der Beschreibung [18](#page-17-0) pdbl [661](#page-660-0) ping [665](#page-664-0) Übersicht [86](#page-85-0) XPG4-Konformität [1041](#page-1040-0) [POSIX-Kommandos, siehe Kommandos](#page-85-0)

POSIX-Pakete informieren über [668](#page-667-1) POSIX-Programmschnittstellen [14](#page-13-1) POSIX-Shell [13](#page-12-2) alias [55](#page-54-0) Alias-Variable [55](#page-54-1) anfordern [34](#page-33-0) arithmetische Berechnung [67](#page-66-0) Auftrag [74](#page-73-0) Ausdruck [68](#page-67-0) Ausgabe umlenken [46](#page-45-0) beenden [34](#page-33-1) beenden (exit) [390](#page-389-0) Blankersetzung [64](#page-63-0) break [51](#page-50-0), [53](#page-52-0) case [52](#page-51-0) continue [53](#page-52-1) Dateinamen-Erzeugung [65](#page-64-0) Eingabe umlenken [46](#page-45-0) export [71](#page-70-0) Feld [58](#page-57-1) fg [74](#page-73-1) for [51,](#page-50-1) [73](#page-72-0) Funktion [72](#page-71-0) Funktionsdefinition [54](#page-53-1) Hintergrundprozss [48](#page-47-1) HISTFILE [406](#page-405-0) HISTSIZE [77](#page-76-0), [406](#page-405-1) if [52](#page-51-1) Index [58](#page-57-1) jobs [75](#page-74-0) Kommando verarbeiten [50](#page-49-0) Kommando-Ersetzung [57](#page-56-0) Kommando-Wiederaufruf [77](#page-76-1) Kommandoausführung [76](#page-75-0) Kommandoübersicht [86](#page-85-1) MAIL [62](#page-61-0) MAIL CHECK [63](#page-62-0) MAILPATH [63](#page-62-1) monitor [74](#page-73-0) noclobber [46](#page-45-1) Parameter-Ersetzung [58](#page-57-2) Pipe [54](#page-53-0) return [53](#page-52-2), [72](#page-71-1)

POSIX-Shell (Forts.) Schleife [51](#page-50-2) select [51](#page-50-3) Signalbehandlung [75](#page-74-1) starten [34](#page-33-2) stopped [74](#page-73-2) trap [75](#page-74-2) typeset [67,](#page-66-1) [71,](#page-70-1) [72](#page-71-2) Umgebung [71](#page-70-2) unalias [56](#page-55-0) unset [72](#page-71-3) until [53](#page-52-3) Variablen [61](#page-60-0) Variablenersetzung [58](#page-57-3) Werte der Stellungsparameter verschieben (shift) [743](#page-742-1) while [52](#page-51-2) Zeichenersetzung [65](#page-64-1) [Zugang, siehe Zugang zur POSIX-Shell](#page-32-0) zusammengesetzte Anweisung [51](#page-50-4) POSIX-Standard [13](#page-12-3) POSIX-Subsystem [13](#page-12-4) Post Alias-Name (mailx) [540](#page-539-0) Arbeitsweise im Lesemodus (mailx) [552](#page-551-0) ausgeben (mailx) [537](#page-536-0) beantworten (mailx) [538](#page-537-0) Bearbeitungsstatus einer Nachricht (mailx) [553](#page-552-0) editieren (mailx) [537](#page-536-1) Editor festlegen (mailx) [569](#page-568-0) Fehlerdiagnose (mailx) [564](#page-563-0) Lesemodus (mailx) [540](#page-539-1) lesen (mailx) [533,](#page-532-0) [534](#page-533-0) löschen (mailx) [538,](#page-537-1) [541](#page-540-0) Nachricht beantworten (mailx) [543](#page-542-0), [547](#page-546-0) Nachricht bearbeiten (mailx) [542](#page-541-0), [551](#page-550-0) Nachricht speichern (mailx) [548](#page-547-0), [551](#page-550-1) Sendemodus (mailx) [545,](#page-544-0) [554](#page-553-0) senden (mailx) [533,](#page-532-0) [538](#page-537-0) speichern (mailx) [538](#page-537-2), [541](#page-540-1) Standardwert der Variablen (mailx) [562](#page-561-0) Variable setzen (mailx) [549](#page-548-0)

pr (POSIX-Kommando) [676](#page-675-0) print (POSIX-Kommando) [683](#page-682-0) print-Funktion (awk) [154](#page-153-0) printf (POSIX-Kommando) [684](#page-683-0) printf-Funktion (awk) [155](#page-154-0) Priorität beim Verknüpfen von Bedingungen [843](#page-842-0) für erweiterte reguläre Ausdrücke [1052](#page-1051-0) für reguläre Ausdrücke [1049](#page-1048-0) laufender Prozesse ändern (renice) [709](#page-708-0) profile-Datei, ausführen [37](#page-36-0) Programm aktualisieren (make) [573](#page-572-0) beenden (awk) [144](#page-143-0) exit-Anweisung (awk) [144](#page-143-0) Internationalisierung (NLS) [101](#page-100-0) Lokalisierung (NLS) [101](#page-100-1) Meldungskatalog (NLS) [102](#page-101-0) Steuerung (awk) [142](#page-141-0) wiederholt ausführen (crontab) [261](#page-260-0) Programmiersprache arithmetische Funktion (awk) [149](#page-148-0) Ausgabefunktion (awk) [149](#page-148-1) awk (awk) [122](#page-121-0) awk-Grundelemente (awk) [132](#page-131-0) Eingabefunktion (awk) [149](#page-148-2) Funktion (awk) [148](#page-147-0) vordefinierte Funktion (awk) [149](#page-148-3) Zeichenketten-Funktion (awk) [149](#page-148-4) Programmschnittstellen BS2000 [14](#page-13-2) POSIX [14](#page-13-3) Programmstruktur BEGIN-Teil (awk) [127](#page-126-0) END-Teil (awk) [127](#page-126-0) Hauptteil (awk) [127](#page-126-0) [Prompt, siehe Bereitzeichen](#page-49-1)

Prozess auf Beendigung warten (wait) [972](#page-971-0) beenden (kill) [483](#page-482-0) Daten abfragen (ps) [688](#page-687-0) erzeugen [49](#page-48-1) Gesamtlaufzeit ausgeben (times) [848](#page-847-0) Informationen ausgeben (Kommandoübersicht) [93](#page-92-0) Signal senden (kill) [483](#page-482-0) Sohnprozess [49](#page-48-2) steuern (Kommandoübersicht) [94](#page-93-0) Vater-Sohn-Prozesshierarchie [49](#page-48-3) zeitweise stillegen (sleep) [747](#page-746-0) Prozess-Struktur [49](#page-48-4) Prozessor, Typ ausgeben (uname) [899](#page-898-0) prüfen Bedingung ([ ]) [1039](#page-1038-0) Bedingung (test) [839](#page-838-0) Dateieigenschaften (test) [839](#page-838-0) Option (getopts) [444](#page-443-0) Prüfsumme einer Datei berechnen (sum) [816](#page-815-0) einer Datei schreiben (cksum) [232](#page-231-0) ps (POSIX-Kommando) [688](#page-687-1) Puffer des ed (ed) [314](#page-313-0) des ex [360](#page-359-0) Inhalt sichern (ed) [314](#page-313-1) Systempuffer zurückschreiben (sync) [818](#page-817-0) pwd (POSIX-Kommando) [697](#page-696-1)

# **Q**

Quadratwurzel berechnen (awk) [158](#page-157-0) quoting [66](#page-65-0)

# **R**

r-Bit (chmod) [224](#page-223-0) rand-Funktion (awk) [156](#page-155-0) rcp (POSIX-Kommando) [698](#page-697-0) read (POSIX-Kommando) [703](#page-702-0) Readme-Datei [15](#page-14-0) readonly (POSIX-Kommando) [707](#page-706-0) Rechenfunktion Kommandos [93](#page-92-1) POSIX-Shell [67](#page-66-0) Rechenfunktion (bc) [169](#page-168-0) Regulärer Ausdruck [1046](#page-1045-0) einfacher [1047](#page-1046-0) erweitert, Priorität [1052](#page-1051-1) erweiterter [1051](#page-1050-0) erweiterter (awk) [139](#page-138-0) für awk [153](#page-152-0) für ed [316](#page-315-0) für ex [358](#page-357-0) für more, page [597](#page-596-0) für sed [722](#page-721-0) Priorität [1049](#page-1048-1) Sonderzeichen [1050](#page-1049-0) suchen (egrep) [340](#page-339-0) suchen (fgrep) [409](#page-408-0) suchen (grep) [447](#page-446-0) Überblick [1046](#page-1045-1) renice (POSIX-Kommando) [709](#page-708-1) **Ressource** aushängen (umount) [894](#page-893-0) einhängen (mount) [600](#page-599-0) return (eingebautes POSIX-Kommando) [53](#page-52-2) RFC 2373 [699](#page-698-0) rlogin [35](#page-34-0) rm (POSIX-Kommando) [710](#page-709-0) rmdir (POSIX-Kommando) [712](#page-711-0) rsh (POSIX-Kommando) [715](#page-714-0)

# **S**

s-Bit (chgrp) [221](#page-220-0) s-Bit (chmod) [223](#page-222-0), [224](#page-223-1), [226](#page-225-0) Satztrennzeichen, Regeln (awk) [130](#page-129-0) SCCS-Datei (make) [576](#page-575-0)

Schleife abbrechen (awk) [143](#page-142-0) break-Anweisung (awk) [143](#page-142-0) continue-Anweisung (awk) [143](#page-142-1) do-Anweisung (awk) [144](#page-143-1) for-Anweisung (awk) [145](#page-144-0) gezählte Wiederholung (awk) [145](#page-144-0) POSIX-Shell [51](#page-50-2) Rest überspringen (awk) [143](#page-142-1) while-Anweisung (awk) [147](#page-146-0) schließen Datei (awk) [150](#page-149-1) Pipe (awk) [150](#page-149-1) POSIX-Shell (exit) [390](#page-389-1) Subshell (exit) [390](#page-389-1) Schreibmarke bewegen (vi) [933](#page-932-0) [Schutzbit siehe Zugriffsrechte](#page-889-0) Schutzbit-Maske [890](#page-889-1) SDF-P Variable SYSPOSIX [37](#page-36-1) SECOS [35](#page-34-1) sed Arbeitsweise [721](#page-720-0) Kommandos [723](#page-722-0) sed (POSIX-Kommando) [719](#page-718-0) sed-Skript, Format [721](#page-720-1) select (eingebautes POSIX-Kommando) [51](#page-50-5) Semaphor [469](#page-468-0), [471](#page-470-0) senden, Signal (kill) [483](#page-482-1) set (POSIX-Kommando) [730](#page-729-1) sh (POSIX-Kommando) [740](#page-739-0) shared memory [469,](#page-468-1) [471](#page-470-1) Shell eingeschränkt (sh) [741](#page-740-0) Funktion löschen (unset) [909](#page-908-0) Grenzwert abfragen (ulimit) [887](#page-886-0) Hash-Tabelle bearbeiten (hash) [453](#page-452-0) Hilfskommandos (Übersicht) [91](#page-90-0) Kommando aufrufen (mailx) [549](#page-548-1) Option setzen (set) [730](#page-729-2) Shell-Prozedur in aktueller Shell ausführen (.) [1038](#page-1037-0) Shell-Variable schützen (readonly) [707](#page-706-1) Standard-Eingabe lesen (read) [703](#page-702-1)

starten (sh) [740](#page-739-1) Stellungsparameter setzen (set) [730](#page-729-2) überlagern (exec) [385](#page-384-0) überlagern (newgrp) [618](#page-617-0) Variable löschen (unset) [909](#page-908-0) [Shell-Funktion, siehe Funktion](#page-71-4) Shell-Kommando ausführen (awk) [159](#page-158-0) Shell-Prozedur [32](#page-31-0), [49](#page-48-5) beenden (exit) [390](#page-389-2) Here-Dokument [47](#page-46-0) in aktueller Shell ausführen (.) [1038](#page-1037-1) Laufzeit messen (time) [846](#page-845-0) Signalbehandlung (trap) [868](#page-867-0) Variable weiterreichen [49](#page-48-6) Shell-Skript [32](#page-31-1) Shell-Variable [58](#page-57-4) anzeigen (set) [730](#page-729-3) Attribute setzen (typeset) [884](#page-883-0) CDPATH [61](#page-60-1) COLUMNS [61](#page-60-2) EDITOR [61](#page-60-3) ENV [61](#page-60-4) ERRNO [60](#page-59-0) exportieren (export) [395](#page-394-0) FCEDIT [61](#page-60-5), [77,](#page-76-2) [406](#page-405-2) FDPATH [62](#page-61-1) HISTFILE [62](#page-61-2) HISTSIZE [62](#page-61-3) HOME [62](#page-61-4) IFS [62](#page-61-5) in Shell-Prozedur [49](#page-48-7) Inhalt abfragen (echo) [308](#page-307-0) initialisieren [37](#page-36-2) IO\_CONVERSION [39,](#page-38-0) [62](#page-61-6) LINENO [60](#page-59-1) LINES [62](#page-61-7) löschen (unset) [909](#page-908-1) OLDPWD [60](#page-59-2) OPTARG [60](#page-59-3) OPTIND [60](#page-59-4) PATH [63](#page-62-2) PPID [61](#page-60-6) PS1 [63](#page-62-3) PS2 [63](#page-62-4)

Shell-Variable (Forts.) PS3 [63](#page-62-5) PS4 [63](#page-62-6) PWD [61](#page-60-7) RANDOM [61](#page-60-8) REPLY [61](#page-60-9) schützen (readonly) [707](#page-706-2) SECONDS [61](#page-60-10) SHELL [63](#page-62-7) Standardwerte [64](#page-63-1) TMOUT [64](#page-63-2) VISUAL [64](#page-63-3) Wert zuweisen (read) [703](#page-702-2) [Shell, siehe POSIX-Shell](#page-12-5) shift (POSIX-Kommando) [743](#page-742-2) Shifting (NLS) [102](#page-101-1) show\_pubset\_export (POSIX-Kommando) [745](#page-744-0) SIGHUP (trap) [869](#page-868-0) SIGINT (mailx) [554](#page-553-1), [565](#page-564-0) SIGINT (trap) [869](#page-868-0) **Signal** EOF (trap) [869](#page-868-0) ignorieren (nohup) [632](#page-631-0) senden (kill) [483](#page-482-0) Shell-Prozedur (trap) [868](#page-867-1) SIGHUP (trap) [869](#page-868-0) SIGINT (mailx) [554](#page-553-1), [565](#page-564-0) SIGINT (trap) [869](#page-868-0) Signalbehandlung (trap) [868](#page-867-1) SIGQUIT (trap) [869](#page-868-0) SIGTERM (trap) [869](#page-868-0) Signalbehandlung, Shell-Prozedur (trap) [868](#page-867-1) SIGQUIT (trap) [869](#page-868-0) SIGTERM (trap) [869](#page-868-0) Sinus (awk) [157](#page-156-0) **Skript** ed-Skript (ed) [328](#page-327-0) here-skript (ed) [331](#page-330-0) sed-Skript (sed) [719](#page-718-1) sleep (POSIX-Kommando) [747](#page-746-1) Softwareprojekt, aktualisieren (make) [576](#page-575-1) Sohnprozess [49](#page-48-2) Grenzwert abfragen (ulimit) [887](#page-886-1) Laufzeit ausgeben (times) [848](#page-847-1)

Sonderzeichen entwerten [1057](#page-1056-0) für POSIX-Shell [1053](#page-1052-0) für printf [684](#page-683-1) für reguläre Ausdrücke [1050](#page-1049-0) sort (POSIX-Kommando) [749](#page-748-0) sortieren Dateiinhalt (sort) [749](#page-748-1) topologisch (tsort) [878](#page-877-0) Zeichenketten (NLS) [102](#page-101-1) speichern Datei (ed) [314](#page-313-2) Datei (ex) [356](#page-355-0) Datei (vi) [939](#page-938-0) Mail (mailx) [538](#page-537-3) Nachricht (mailx) [541](#page-540-2) Pufferinhalt (ed) [314](#page-313-2) Pufferinhalt (ex) [356](#page-355-0) Pufferinhalt (vi) [939](#page-938-0) **Speicherplatz** ausgeben (df) [290](#page-289-0) belegten Speicherplatz ausgeben (du) [303](#page-302-0) Belegung überprüfen (Kommandoübersicht) [94](#page-93-1) split (POSIX-Kommando) [756](#page-755-0) split-Funktion (awk) [157](#page-156-1) sprintf-Funktion (awk) [158](#page-157-1) sqrt-Funktion (awk) [158](#page-157-0) srand-Funktion (awk) [158](#page-157-2) SRPM [35](#page-34-2) **Standard** POSIX [13](#page-12-6) UNIX95 [13](#page-12-7) XPG4 [13](#page-12-8) XPG4.2 [13](#page-12-9) Standard-Ausgabe umlenken [46](#page-45-0), [1054](#page-1053-0) umlenken (exec) [386](#page-385-0) Standard-Ausgabefunktion (awk) [154](#page-153-1) Standard-Eingabe lesen (read) [703](#page-702-3) umlenken [46](#page-45-0), [1055](#page-1054-0) umlenken (exec) [386](#page-385-0) Standardsicherheitsrichtlinie von sudo [780](#page-779-0)

**Standardwerte** für Shell-Variablen zuweisen [37](#page-36-3) start\_bs2fsd (POSIX-Kommando) [759](#page-758-0) START-POSIX-SHELL (BS2000-Kommando) [34](#page-33-3) stderr [48](#page-47-2) stdin [48](#page-47-3) stdout [48](#page-47-4) Steuerzeichen, für die Positionierung umsetzen [114](#page-113-0) Sticky-Bit (chmod) [224,](#page-223-2) [227](#page-226-0) Sticky-Bit (ls) [527](#page-526-0) strings (POSIX-Kommando) [760](#page-759-0) stty (POSIX-Kommando) [762](#page-761-0) su (POSIX-Kommando) [770](#page-769-0) sub-Funktion (awk) [158](#page-157-3) Subshell aufrufen (sh) [740](#page-739-2) beenden (exit) [390](#page-389-1) Substitutionsfunktion globale (awk) [152,](#page-151-0) [158](#page-157-3) substr-Funktion (awk) [159](#page-158-1) Subsystem POSIX [13](#page-12-4) suchen Datei (find) [418](#page-417-0) druckbare Zeichenkette in Binärdatei (strings) [760](#page-759-1) gleiche Zeilen in zwei sortierten Dateien (comm) [238](#page-237-0) mehrfache Zeilen (uniq) [906](#page-905-0) Muster (egrep) [340](#page-339-1) Muster (fgrep) [409](#page-408-1) Muster (grep) [447](#page-446-1) Option (getopts) [444](#page-443-1) Teilzeichenkette (awk) [152](#page-151-1) Zeichenkette (ed) [325](#page-324-0) Zeichenkette (egrep) [340](#page-339-1) Zeichenkette (ex) [359](#page-358-0) Zeichenkette (fgrep) [409](#page-408-1) Zeichenkette (grep) [447](#page-446-1) Zeichenkette (sed) [724](#page-723-0) sudo (POSIX-Kommando) [771](#page-770-0) sudoers (Standardsicherheitsrichtlinie) [780](#page-779-1) sum (POSIX-Kommando) [816](#page-815-1) Superblock, Information ausgeben (dumpfs) [306](#page-305-0)

symbolischer Verweis (ln) [495](#page-494-0) Symboltabelle, einer Objektdatei ausgeben (name list) [629](#page-628-0) sync (POSIX-Kommando) [818](#page-817-1) SYSSRPM-Datei [34](#page-33-4) System Zeit des letzten Systemstarts anzeigen (who) [978](#page-977-0) system-Funktion (awk) [159](#page-158-0) Systemdaten, Informationen ausgeben [95](#page-94-0) Systemnamen ausgeben (uname) [899](#page-898-1) Systempuffer zurückschreiben [95](#page-94-1), [818](#page-817-2)

# **T**

t-Bit (chmod) [224,](#page-223-2) [227](#page-226-0) t-Bit (ls) [527](#page-526-0) Tabelle aller definierten Dateisysteme [607](#page-606-0) tabs (POSIX-Kommando) [819](#page-818-0) **Tabulator** Tabulatorstops setzen (tabs) [819](#page-818-1) Tabulatorzeichen, in Leerzeichen umwandeln (expand) [393](#page-392-0) tail (POSIX-Kommando) [823](#page-822-0) talk (POSIX-Kommando) [827](#page-826-0) Tasten, belegen (bs2pkey) [208](#page-207-0) tee (POSIX-Kommando) [837](#page-836-1) teilen Datei (csplit) [268](#page-267-0) Datei (split) [756](#page-755-1) **Teilzeichenkette** bestimmen (awk) [159](#page-158-1) suchen (awk) [152](#page-151-2) telnet [36](#page-35-0) **Terminal** Blockterminal [37](#page-36-4) Eigenschaft ausgeben (tput) [854](#page-853-0) initialisieren (tput) [854](#page-853-0) Name ausgeben (tput) [854](#page-853-0) P-Tasten belegen [94](#page-93-2) Pfadname des aktuellen Terminals ausgeben (tty) [880](#page-879-0) Terminfo-Datenbank abfragen (tput) [854](#page-853-0) zurücksetzen (tput) [854](#page-853-0) Terminal-Datei [593](#page-592-0)

Terminfo-Datenbank abfragen (tput) [854](#page-853-1) test (POSIX-Kommando) [839](#page-838-1) Testen von POSIX-Programmen [288](#page-287-0) testen, Dateien eines ZIP-Archivs (unzip) [911](#page-910-0) Text einfügen (ed) [320](#page-319-0) einfügen (ex) [365,](#page-364-0) [366](#page-365-0) **Textbearbeitung** bildschirmorientierter Editor (vi) [927](#page-926-0) Feld aus Zeile herausschneiden (cut) [273](#page-272-0) programmgesteuert (awk) [122](#page-121-1) Spalte aus Zeile herausschneiden (cut) [273](#page-272-0) Zeilen zusammenfügen (paste) [638](#page-637-1) zeilenorientierter Editor (ed) [313](#page-312-0) zeilenorientierter Editor (ex) [353](#page-352-0) zeilenorientierter Editor (sed) [719](#page-718-2) Zeilenumbruch (fold) [426](#page-425-0) Tilde mailx-Kommandos (mailx) [555](#page-554-0) time (POSIX-Kommando) [846](#page-845-1) times (POSIX-Kommando) [848](#page-847-2) topologisch sortieren (tsort) [878](#page-877-1) touch (POSIX-Kommando) [850](#page-849-0) tput (POSIX-Kommando) [854](#page-853-2) tr (POSIX-Kommando) [861](#page-860-0) trap (POSIX-Kommando) [868](#page-867-2) Trennzeichen für Kommandos und Argumente [1053](#page-1052-1) true (POSIX-Kommando) [877](#page-876-0) tsort (POSIX-Kommando) [878](#page-877-2) tty (POSIX-Kommando) [880](#page-879-1) typeset (POSIX-Kommando) [884](#page-883-1) **U** überlagern

aktuelle Shell (exec) [385](#page-384-1) aktuelle Shell (newgrp) [618](#page-617-1) Uhrzeit ausgeben (date) [277](#page-276-0) ulimit (POSIX-Kommando) [887](#page-886-2) umask (POSIX-Kommando) [890](#page-889-2) umbenennen Datei (mv) [614](#page-613-0) Dateiverzeichnis (mv) [616](#page-615-0)

Umgebung abfragen bzw. ändern (Kommandoübersicht) [87](#page-86-0) POSIX-Shell [71](#page-70-3) [Umgebung, siehe Benutzerumgebung](#page-345-0) Umgebungsvariable (env) [346](#page-345-1) [Umgebungsvariablen, siehe Shell-Variable](#page-36-5) umlenken Standard-Ausgabe [46,](#page-45-2) [385](#page-384-2), [1054](#page-1053-1) Standard-Eingabe [46](#page-45-2), [385](#page-384-2), [1055](#page-1054-1) umount (POSIX-Kommando) [894](#page-893-1) umountall (POSIX-Kommando) [896](#page-895-0) unalias (POSIX-Kommando) [897](#page-896-0) uname (POSIX-Kommando) [899](#page-898-2) uncompress (POSIX-Kommando) [901](#page-900-0) unexpand (POSIX-Kommando) [904](#page-903-0) uniq (POSIX-Kommando) [906](#page-905-1) UNIX95-Standard [13](#page-12-7) unset (POSIX-Kommando) [909](#page-908-2) until (eingebautes POSIX-Kommando) [53](#page-52-4) unzip (POSIX-Kommando) [911](#page-910-1) unzipsfx (POSIX-Kommando) [917](#page-916-0) Usage-Meldung [44](#page-43-0) usp (POSIX-Kommando) [920](#page-919-0) uudecode (POSIX-Kommando) [922](#page-921-0) uuencode (POSIX-Kommando) [924](#page-923-0) uuname (POSIX-Kommando) [926](#page-925-0)

# **V**

Variable bc-Variable (bc) [171](#page-170-0) benutzerdefiniert (awk) [133](#page-132-0) Datentyp (awk) [133](#page-132-1) Definition (awk) [133](#page-132-2) Eingabedatei (awk) [131](#page-130-0) exportieren (export) [395](#page-394-1) Initialisierung (awk) [133](#page-132-3) POSIX-Shell [58](#page-57-2) Shell-Variable löschen (unset) [909](#page-908-3) Shell-Variable schützen (readonly) [707](#page-706-3) Standardwert (mailx) [562](#page-561-1) vordefiniert (awk) [131](#page-130-0), [133](#page-132-0) Wert zuweisen (read) [703](#page-702-3) Vater-Sohn-Prozesshierarchie [49](#page-48-8)

verbinden Dateien nach Vergleichsfeldern (join) [478](#page-477-0) vergleichen Dateien zeichenweise (cmp) [235](#page-234-0) Dateien zeilenweise (diff) [297](#page-296-0) verknüpfen von Bedingungen [70,](#page-69-0) [843](#page-842-1) Priorität [843](#page-842-0) versetzen, Datei (mv) [614](#page-613-1) Versionsnummer des Betriebssystems ausgeben (uname) [899](#page-898-3) Verwaltungsdateien /etc/vfstab [607](#page-606-0) Verweis einfacher Verweis (ln) [495](#page-494-1) eintragen (ln) [495](#page-494-1) Index-Eintrag (ln) [499](#page-498-0) Index-Nummer (ln) [499](#page-498-1) symbolischer Verweis (ln) [495](#page-494-1) vi

akustisches Signal [937](#page-936-0) Control-Kommandos [946](#page-945-0) Kommandos des vi-Kommandomodus [950](#page-949-0) vi (POSIX-Kommando) [927](#page-926-1) visudo (POSIX-Kommando) [969](#page-968-0) Voreinstellungen [37](#page-36-6)

#### **W**

w-Bit (chmod) [224](#page-223-3) wait (POSIX-Kommando) [972](#page-971-1) warten, auf Beendigung von Hintergrundprozess (wait) [972](#page-971-2) Warteschlange (batch) [166](#page-165-0) wc (POSIX-Kommando) [975](#page-974-0) Wechsel der Protokolldateien des syslog-Dämonen (logrotate) [515](#page-514-0) wechseln, Dateiverzeichnis [217](#page-216-0) whence (POSIX-Kommando) [977](#page-976-0) while (eingebautes POSIX-Kommando) [52](#page-51-3) while-Anweisung (awk) [147](#page-146-0) who (POSIX-Kommando) [978](#page-977-1) wiederholen Kommando (crontab) [261](#page-260-0) Wörter, zählen (wc) [975](#page-974-1)

write (POSIX-Kommando) [984](#page-983-0)

# **X**

x-Bit (chmod) [224](#page-223-4) X/OPEN [13](#page-12-10) xargs (POSIX-Kommando) [988](#page-987-0) XPG4-Konformität der Kommandos [1041](#page-1040-1) XPG4-Standard [13](#page-12-11) XPG4.2-Standard [13](#page-12-12)

**Y**

yacc (POSIX-Kommando) [993](#page-992-1)

# **Z**

Zahl, algebraischer Vergleich (test) [839](#page-838-2) zählen Wörter (wc) [975](#page-974-1) Zeichen (wc) [975](#page-974-1) Zeilen (wc) [975](#page-974-1) zcat (POSIX-Kommando) [996](#page-995-0) Zeichen ersetzen (tr) [861](#page-860-1) Kommandos zum Einlesen, Umwandeln und Ausgeben [92](#page-91-0) löschen (tr) [861](#page-860-1) zählen (wc) [975](#page-974-1) Zeichenkette aufteilen (awk) [157](#page-156-2) Dateiinhalt als Zeichenkette ausgeben (hd) [457](#page-456-0) Eigenschaft [69](#page-68-0) Funktionen (awk) [149](#page-148-5) in Binärdatei suchen (strings) [760](#page-759-1) suchen (ed) [325](#page-324-0) suchen (egrep) [340](#page-339-1) suchen (ex) [359](#page-358-0) suchen (fgrep) [409](#page-408-1) suchen (grep) [447](#page-446-1) suchen (sed) [724](#page-723-0) suchen (vi) [961](#page-960-0) Vergleich [69](#page-68-1) vergleichen (expr) [398](#page-397-0) vergleichen (test) [839](#page-838-2) Zeichenklassifizierung (NLS) [102](#page-101-2)

Zeichensatz 7-bit [1058](#page-1057-0) EDF03 [1063](#page-1062-0) internationalisiertes Programm (NLS) [101](#page-100-2) ISO 646 [1058](#page-1057-0) ISO 646 (sort) [752](#page-751-0) Umwandeln Groß-/Kleinbuchstaben (NLS) [102](#page-101-1) Zeichenterminal [33,](#page-32-1) [36,](#page-35-1) [37](#page-36-7) Funktionsweise [37](#page-36-8) Zeile ausgeben (egrep) [340](#page-339-0) ausgeben (fgrep) [409](#page-408-0) ausgeben (grep) [447](#page-446-0) Bereich herausschneiden (cut) [273](#page-272-0) in zwei sortierten Dateien suchen (comm) [238](#page-237-1) mehrfache Zeilen suchen (uniq) [906](#page-905-2) nummerieren (nl) [622](#page-621-0) suchen (egrep) [340](#page-339-0) suchen (fgrep) [409](#page-408-0) suchen (grep) [447](#page-446-0) umbrechen (fold) [426](#page-425-0) zählen (wc) [975](#page-974-2) zusammenfügen (paste) [638](#page-637-2) [Zeit siehe Laufzeit](#page-845-2) **Zeitpunkt** Kommandoausführung (at) [115](#page-114-0) Kommandoausführung (batch) [166](#page-165-1) Kommandoausführung (crontab) [261](#page-260-1) zip (POSIX-Kommando) [998](#page-997-0) ZIP-Archiv Dateien anzeigen, testen und extrahieren (unzip) [911](#page-910-0) Dateien durchsuchen (zipgrep) [1029](#page-1028-0) Dateien packen und komprimieren (zip) [998](#page-997-1) Dateien verschlüsseln (zipcloak) [1027](#page-1026-0) Filter zum Extrahieren (funzip) [435](#page-434-0) in kleinere ZIP-Archive teilen (zipsplit) [1035](#page-1034-0) Kommentare ausgeben(zipnote) [1033](#page-1032-0) Selbstextrahierender Stub (unzipfsx) [917](#page-916-1) zipcloak (POSIX-Kommando) [1027](#page-1026-1) zipgrep (POSIX-Kommando) [1029](#page-1028-1) zipinfo (POSIX-Kommando) [1030](#page-1029-0)

zipnote (POSIX-Kommando) [1033](#page-1032-1) zipsplit (POSIX-Kommando) [1035](#page-1034-1) Zufallszahl ermitteln (awk) [156](#page-155-0) Zugang zur POSIX-Shell über BS2000-Terminal [34](#page-33-5) über Emulation [36](#page-35-2) über UNIX-System [34](#page-33-6) **Zugriffsrechte** absolute Angabe (chmod) [225](#page-224-0) ändern (chmod) [223](#page-222-1) festlegen (umask) [890](#page-889-3) Grundeinstellung (umask) [890](#page-889-3) symbolische Angabe (chmod) [223](#page-222-2) Zylindergruppen, Information ausgeben (dumpfs) [306](#page-305-1)